## **Signal Processing Toolbox™** Reference

**R**2013**b**

# **MATLAB**®

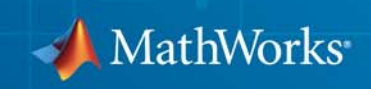

#### **How to Contact MathWorks**

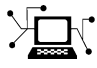

 $\omega$ 

www.mathworks.com Web comp.soft-sys.matlab Newsgroup www.mathworks.com/contact\_TS.html Technical Support

bugs@mathworks.com Bug reports

suggest@mathworks.com Product enhancement suggestions doc@mathworks.com Documentation error reports service@mathworks.com Order status, license renewals, passcodes info@mathworks.com Sales, pricing, and general information

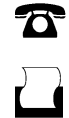

 $\mathbf{\times}$ 

508-647-7000 (Phone) 508-647-7001 (Fax)

The MathWorks, Inc. 3 Apple Hill Drive Natick, MA 01760-2098

For contact information about worldwide offices, see the MathWorks Web site.

*Signal Processing Toolbox™ Reference*

© COPYRIGHT 1988–2013 by The MathWorks, Inc.

The software described in this document is furnished under a license agreement. The software may be used or copied only under the terms of the license agreement. No part of this manual may be photocopied or reproduced in any form without prior written consent from The MathWorks, Inc.

FEDERAL ACQUISITION: This provision applies to all acquisitions of the Program and Documentation by, for, or through the federal government of the United States. By accepting delivery of the Program or Documentation, the government hereby agrees that this software or documentation qualifies as commercial computer software or commercial computer software documentation as such terms are used or defined in FAR 12.212, DFARS Part 227.72, and DFARS 252.227-7014. Accordingly, the terms and conditions of this Agreement and only those rights specified in this Agreement, shall pertain to and govern the use, modification, reproduction, release, performance, display, and disclosure of the Program and Documentation by the federal government (or other entity acquiring for or through the federal government) and shall supersede any conflicting contractual terms or conditions. If this License fails to meet the government's needs or is inconsistent in any respect with federal procurement law, the government agrees to return the Program and Documentation, unused, to The MathWorks, Inc.

#### **Trademarks**

MATLAB and Simulink are registered trademarks of The MathWorks, Inc. See [www.mathworks.com/trademarks](http://www.mathworks.com/trademarks) for a list of additional trademarks. Other product or brand names may be trademarks or registered trademarks of their respective holders.

#### **Patents**

MathWorks products are protected by one or more U.S. patents. Please see [www.mathworks.com/patents](http://www.mathworks.com/patents) for more information.

#### **Revision History**

November 1997 Second printing Revised<br>January 1998 Third printing Revised January 1998 Third printing<br>September 2000 Fourth printing

1988 First printing New<br>November 1997 Second printing Revi

September 2000 Fourth printing Revised for Version 5.0 (Release 12)<br>July 2002 Fifth printing Revised for Version 6.0 (Release 13) July 2002 Fifth printing Revised for Version 6.0 (Release 13) Online only Revised for Version 6.1 (Release 13+) June 2004 Online only Revised for Version 6.2 (Release 14) October 2004 Online only Revised for Version 6.2.1 (Release 14SP1)<br>March 2005 Online only Revised for Version 6.2.1 (Release 14SP2) March 2005 Online only Revised for Version 6.2.1 (Release 14SP2)<br>September 2005 Online only Revised for Version 6.4 (Release 14SP3) September 2005 Online only Revised for Version 6.4 (Release 14SP3)<br>March 2006 Sixth printing Revised for Version 6.5 (Release 2006a) March 2006 Sixth printing Revised for Version 6.5 (Release 2006a) September 2006 Online only Revised for Version 6.6 (Release 2006b)<br>March 2007 Online only Revised for Version 6.7 (Release 2007a) Online only Revised for Version 6.7 (Release 2007a) September 2007 Online only Revised for Version 6.8 (Release 2007b)<br>March 2008 Online only Revised for Version 6.9 (Release 2008a) March 2008 Online only Revised for Version 6.9 (Release 2008a)<br>October 2008 Online only Revised for Version 6.10 (Release 2008a) October 2008 Online only Revised for Version 6.10 (Release 2008b) Online only Revised for Version 6.11 (Release 2009a) September 2009 Online only Revised for Version 6.12 (Release 2009b) Online only Revised for Version 6.13 (Release 2010a) September 2010 Online only Revised for Version 6.14 (Release 2010b)<br>April 2011 Online only Revised for Version 6.15 (Release 2011a) April 2011 Online only Revised for Version 6.15 (Release 2011a) September 2011 Online only Revised for Version 6.16 (Release 2011b)<br>March 2012 Online only Revised for Version 6.17 (Release 2012a) March 2012 Online only Revised for Version 6.17 (Release 2012a)<br>September 2012 Online only Revised for Version 6.18 (Release 2012b) September 2012 Online only Revised for Version 6.18 (Release 2012b)<br>March 2013 Online only Revised for Version 6.19 (Release 2013a) Online only Revised for Version 6.19 (Release 2013a) September 2013 Online only Revised for Version 6.20 (Release 2013b)

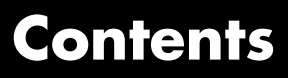

## **[Functions — Alphabetical List](#page-6-0)**

*[1](#page-6-0)*

**[Index](#page-1362-0)**

## **1**

## <span id="page-6-0"></span>Functions — Alphabetical List

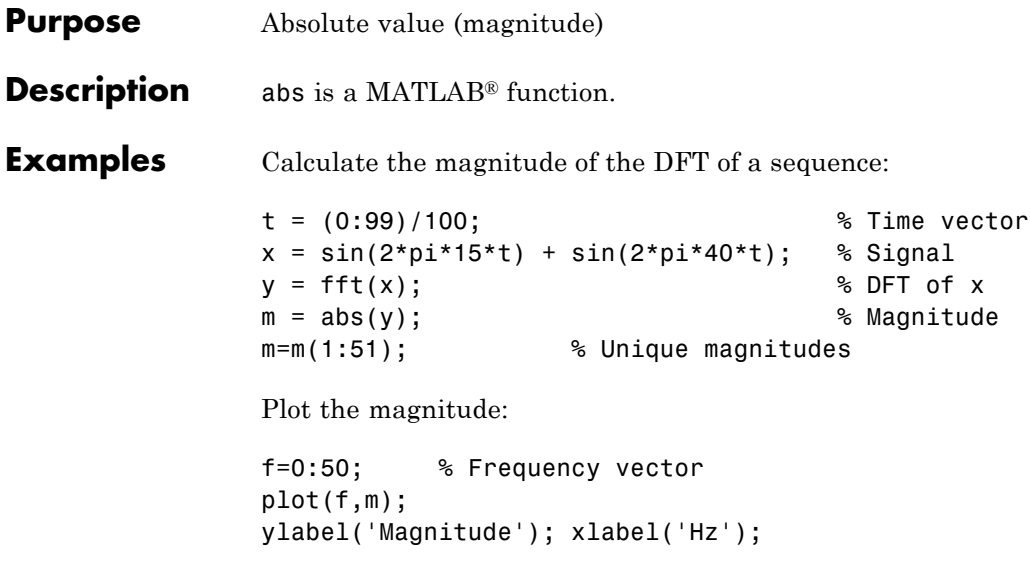

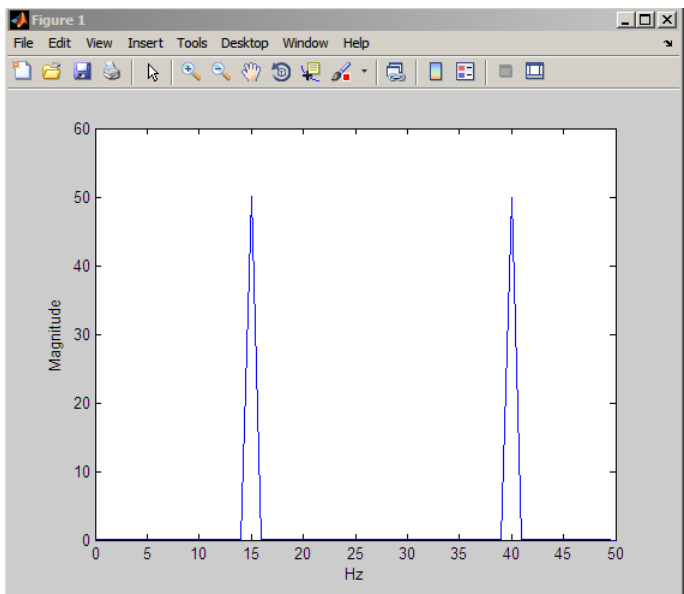

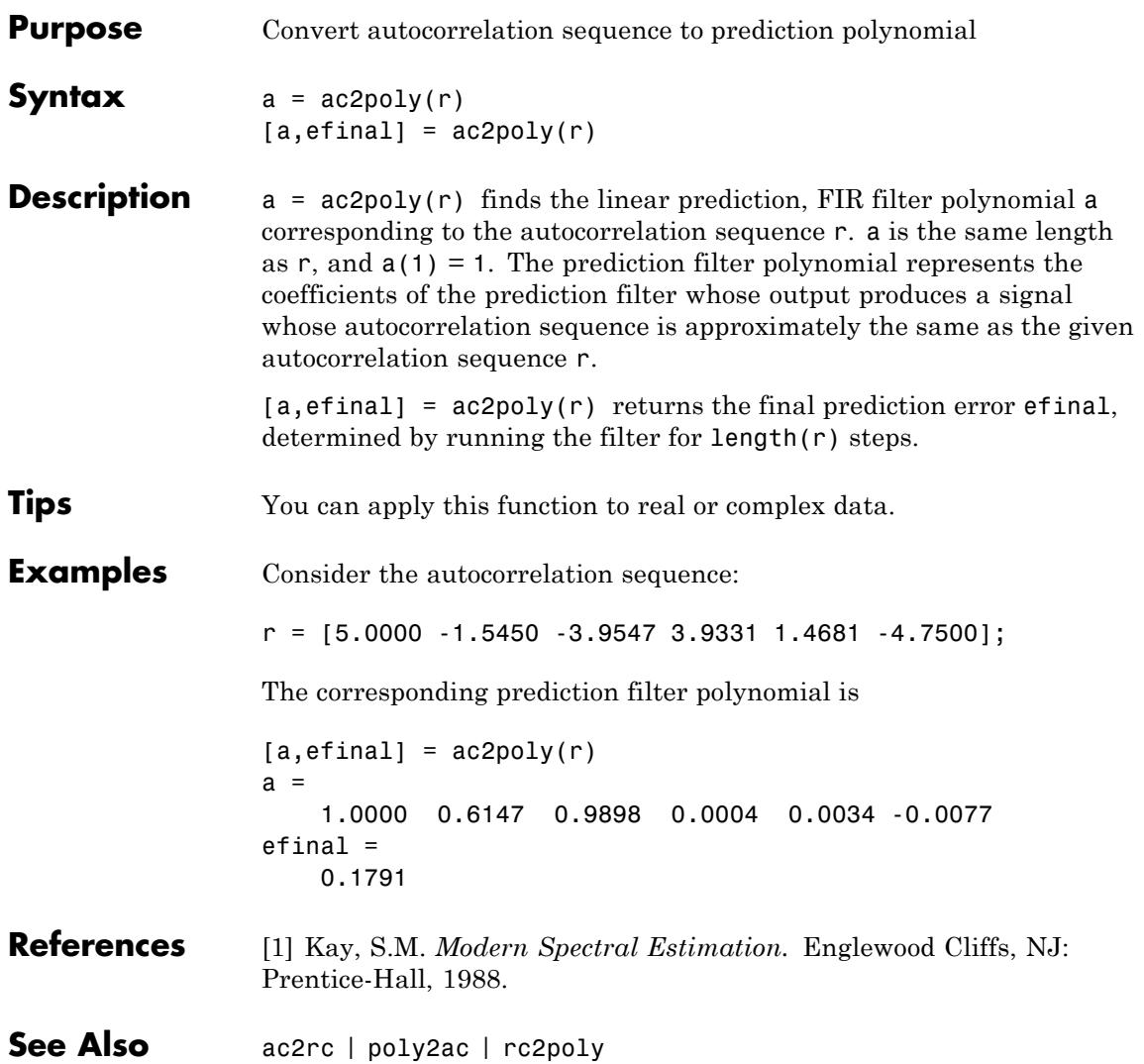

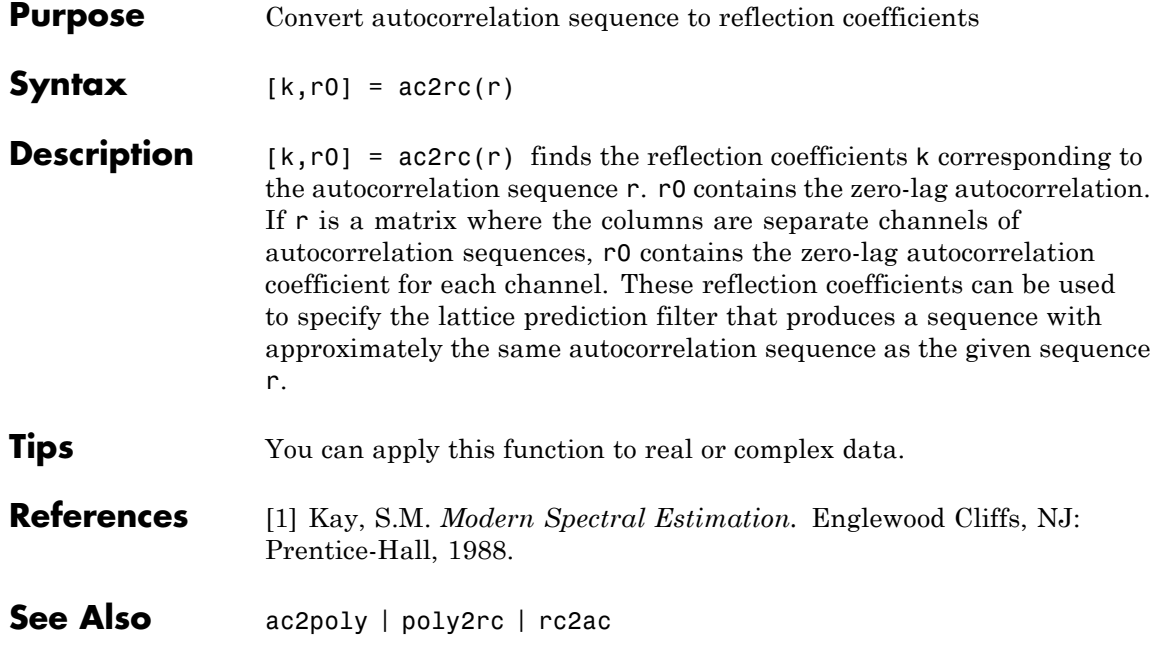

## **angle**

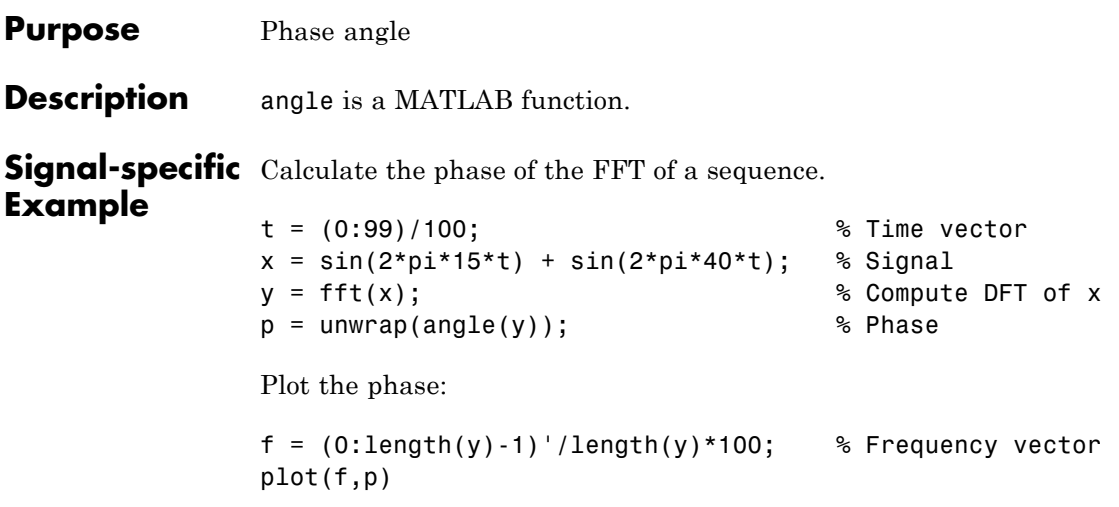

### **arburg**

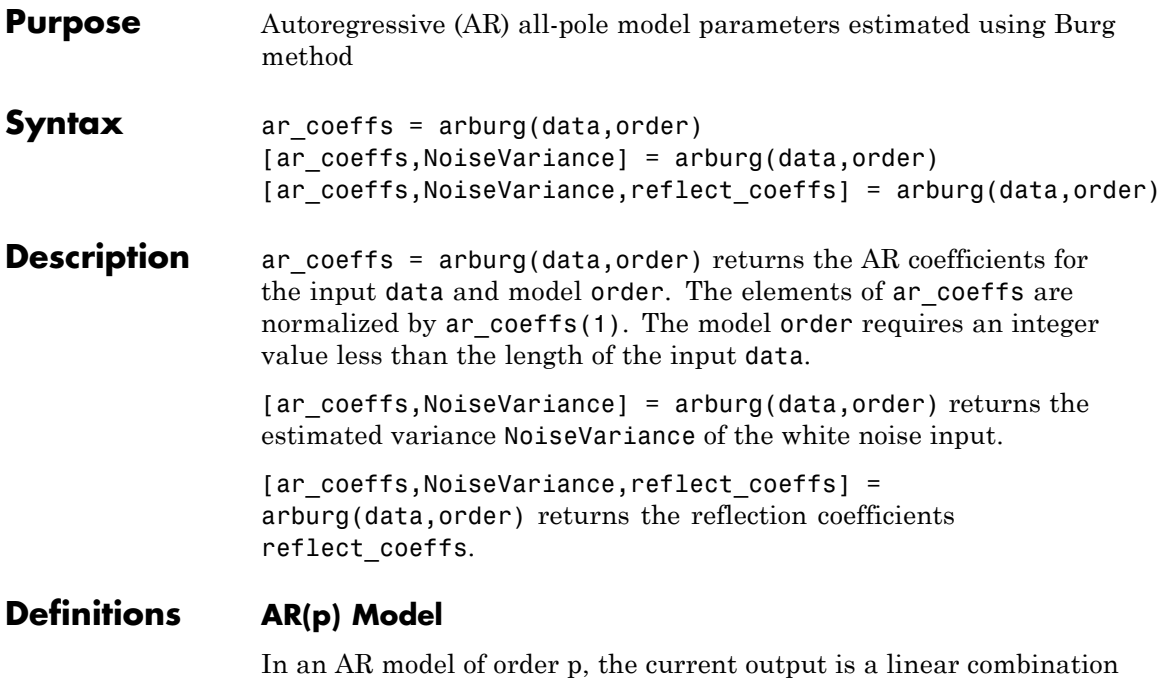

of the past p outputs plus a white noise input. The weights on the p past outputs minimize the mean-square prediction error of the autoregression. If *y[n]* is the current value of the output and *x[n]* is a zero mean white noise input, the AR(p) model is:

$$
y[n] + \sum_{k=1}^{p} a(k)y[n-k] = x[n]
$$

#### **Reflection Coefficients**

The *reflection coefficients* are the partial autocorrelation coefficients scaled by  $(-1)$ . The reflection coefficients indicate the time dependence between *y[n]* and *y[n-k]* after subtracting the prediction based on the intervening *k-1* time steps.

#### **Examples** Generate AR(4) process and estimate coefficients:

A=[1 -2.7607 3.8106 -2.6535 0.9238]; % AR(4) coefficients y=filter(1,A,0.2\*randn(1024,1)); % Filter a white noise input to create AR(4) process ar  $coeffs=arburg(y,4);$ %compare the results in ar\_coeffs to the vector A.

Estimate input noise variance for AR(4) model:

```
A=[1 -2.7607 3.8106 -2.6535 0.9238];
% Generate noise standard deviations
% Seed random number generator for reproducible results
rng default;
noise stdz=rand(50,1)+0.5;
for j=1:50
y=filter(1,A,noise stdz(j)*randn(1024,1));
[ar coeffs,NoiseVariance(j)]=arburg(y,4);
end
%Compare actual vs. estimated variances
plot(noise_stdz.^2,NoiseVariance,'k*');
xlabel('Input Noise Variance');
ylabel('Estimated Noise Variance');
```
## **arburg**

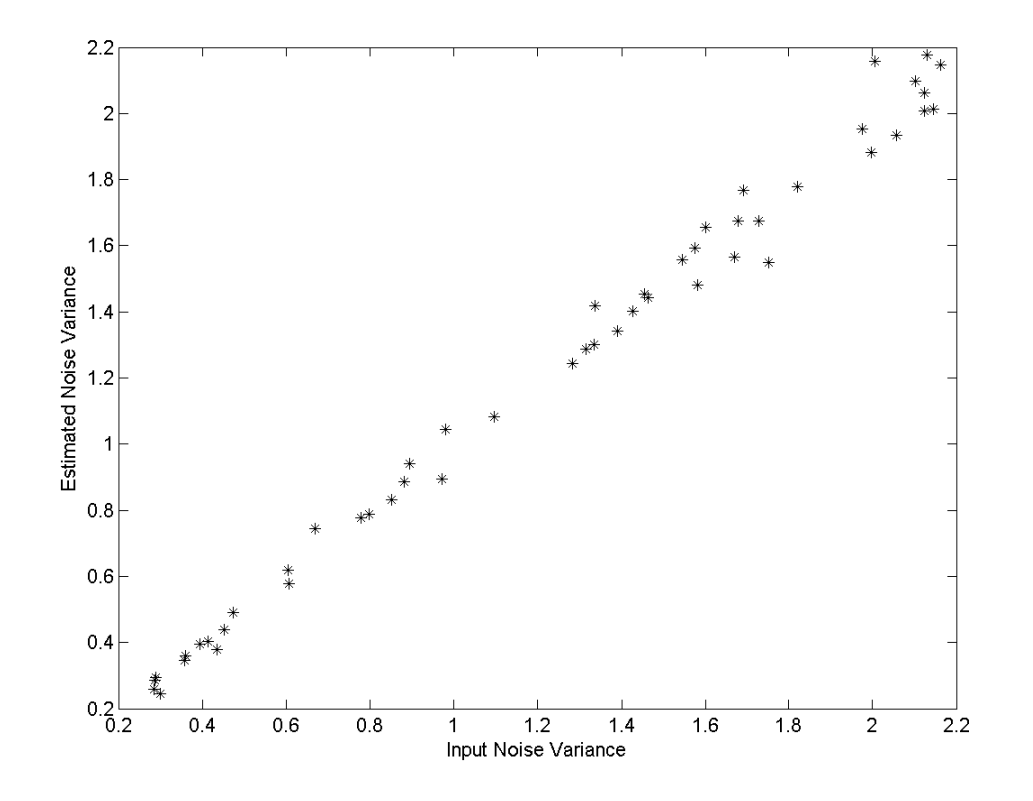

- **Algorithms** The Burg method estimates the reflection coefficients and uses the reflection coefficients to estimate the AR coefficients recursively. You can find the recursion and lattice filter relations describing the update of the forward and backward prediction errors in [1].
- **References** [1] Kay, S.M. *Modern Spectral Estimation: Theory and Application*. Englewood Cliffs, NJ: Prentice Hall, 1988, pp. 228–230.
- **See Also** arcov | armcov | aryule | levinson | lpc

**How To** • "Parametric Modeling"

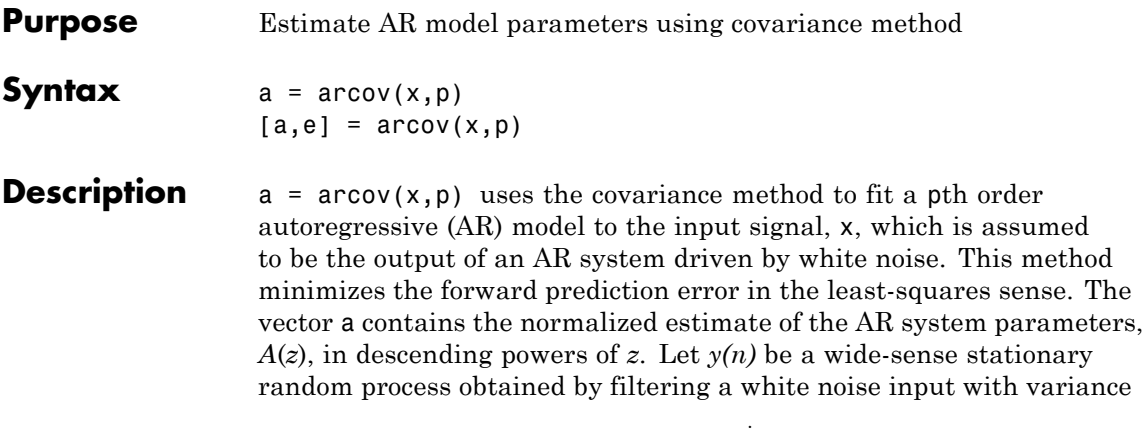

*e* with the system function *A*(*z*). If  $P_y(e^{j\omega})$  is the power spectral density of  $y(n)$ , then:

$$
P_y(e^{j\omega}) = \frac{e}{|A(e^{j\omega})|^2} = \frac{e}{|1 + \sum_{k=1}^{P} a(k)e^{-j\omega k}|^2}
$$

Because the method characterizes the input data using an all-pole model, the correct choice of the model order p is important.

 $[a,e]$  = arcov(x,p) returns the variance estimate, e, of the white noise input to the AR model.

**See Also** arburg | armcov | aryule | lpc | pcov | prony

**Purpose** Estimate AR model parameters using modified covariance method

- **Syntax**  $a = \text{arrow}(x, p)$  $[a,e] = \text{arrow}(x,p)$
- **Description** a =  $armcov(x,p)$  uses the modified covariance method to fit a pth order autoregressive (AR) model to the input signal, x, which is assumed to be the output of an AR system driven by white noise. This method minimizes the forward and backward prediction errors in the least-squares sense. The vector a contains the normalized estimate of the AR system parameters,  $A(z)$ , in descending powers of z. Let  $y(n)$  be a wide-sense stationary random process obtained by filtering a white

noise input with variance *e* with the system function *A*(*z*). If  $P_y(e^{j\omega})$  is the power spectral density of *y(n)*:

$$
P_{y}(e^{j\omega}) = \frac{e}{|A(e^{j\omega})|^2} = \frac{e}{|1 + \sum_{k=1}^{P} a(k)e^{-j\omega k}|^2}
$$

Because the method characterizes the input data using an all-pole model, the correct choice of the model order **p** is important.

 $[a,e] = \text{arrow}(x,p)$  returns the variance estimate, e, of the white noise input to the AR model.

**See Also** arburg | arcov | aryule | lpc | pmcov | prony

## **aryule**

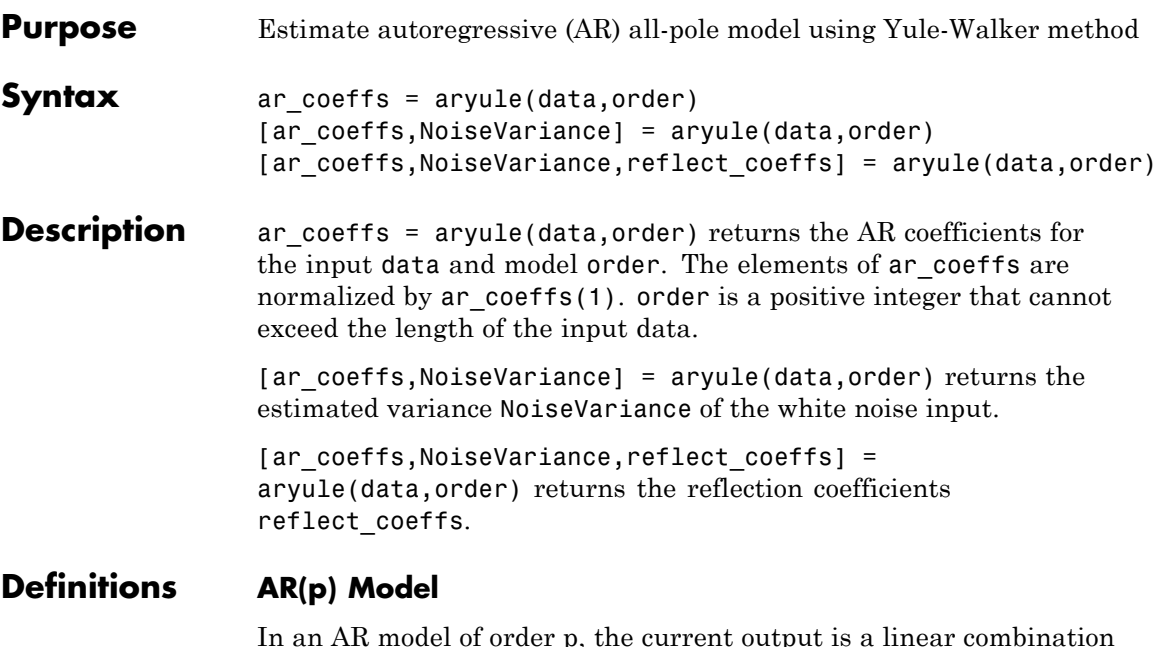

 $\,$  model of order p, the current output is a linear combinatio $\,$ of the past p outputs plus a white noise input. The weights on the p past outputs minimize the mean-square prediction error of the autoregression. If *y[n]* is the current value of the output and *x[n]* is a zero-mean white noise input, the AR(p) model is:

$$
\sum_{k=0}^{p} a[k]y[n-k] = x[n]
$$

#### **Reflection Coefficients**

The reflection coefficients are the partial autocorrelation coefficients scaled by  $(-1)$ . The reflection coefficients indicate the time dependence between *y[n]* and *y[n-k]* after subtracting the prediction based on the intervening *k-1* time steps.

#### **Examples** Create an AR(4) process and estimate the coefficients:

```
A=[1 -2.7607 3.8106 -2.6535 0.9238];
% AR(4) coefficients
y=filter(1,A,0.2*randn(1024,1));
%filter a white noise input to create AR(4) process
ar coeffs=aryule(y,4);%compare the results in ar coeffs to the vector A.
```
Estimate model order using decay of reflection coefficients:

```
rng default;
y=filter(1,[1 -0.75 0.5],0.2*randn(1024,1));
%create AR(2) process
[ar coeffs,NoiseVariance,reflect coeffs]=aryule(y,10);
% Fit AR(10) model
stem(reflect_coeffs); axis([-0.05 10.5 -1 1]);
title('Reflection Coefficients by Lag'); xlabel('Lag');
ylabel('Reflection Coefficent');
```
## **aryule**

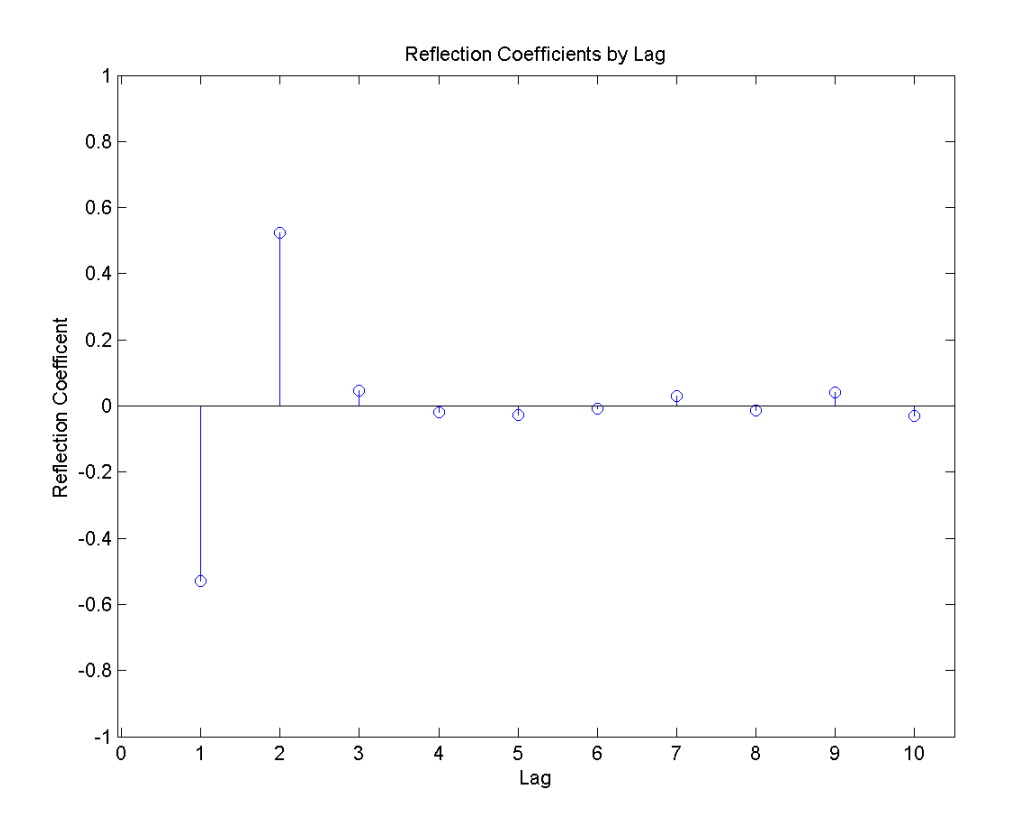

The reflection coefficients decay to zero after lag 2, which indicates that an AR(10) model significantly overestimates the time dependence in the data.

**Algorithms** aryule uses the Levinson-Durbin recursions on the biased estimate of the sample autocorrelation sequence to compute the coefficients.

#### **References** Monson,H. *Statistical Digital Signal Processing and Modeling*, John Wiley & Sons, 1996.

**See Also** arburg | arcov | armcov | levinson | lpc

**How To** • "Parametric Modeling"

## **bandpower**

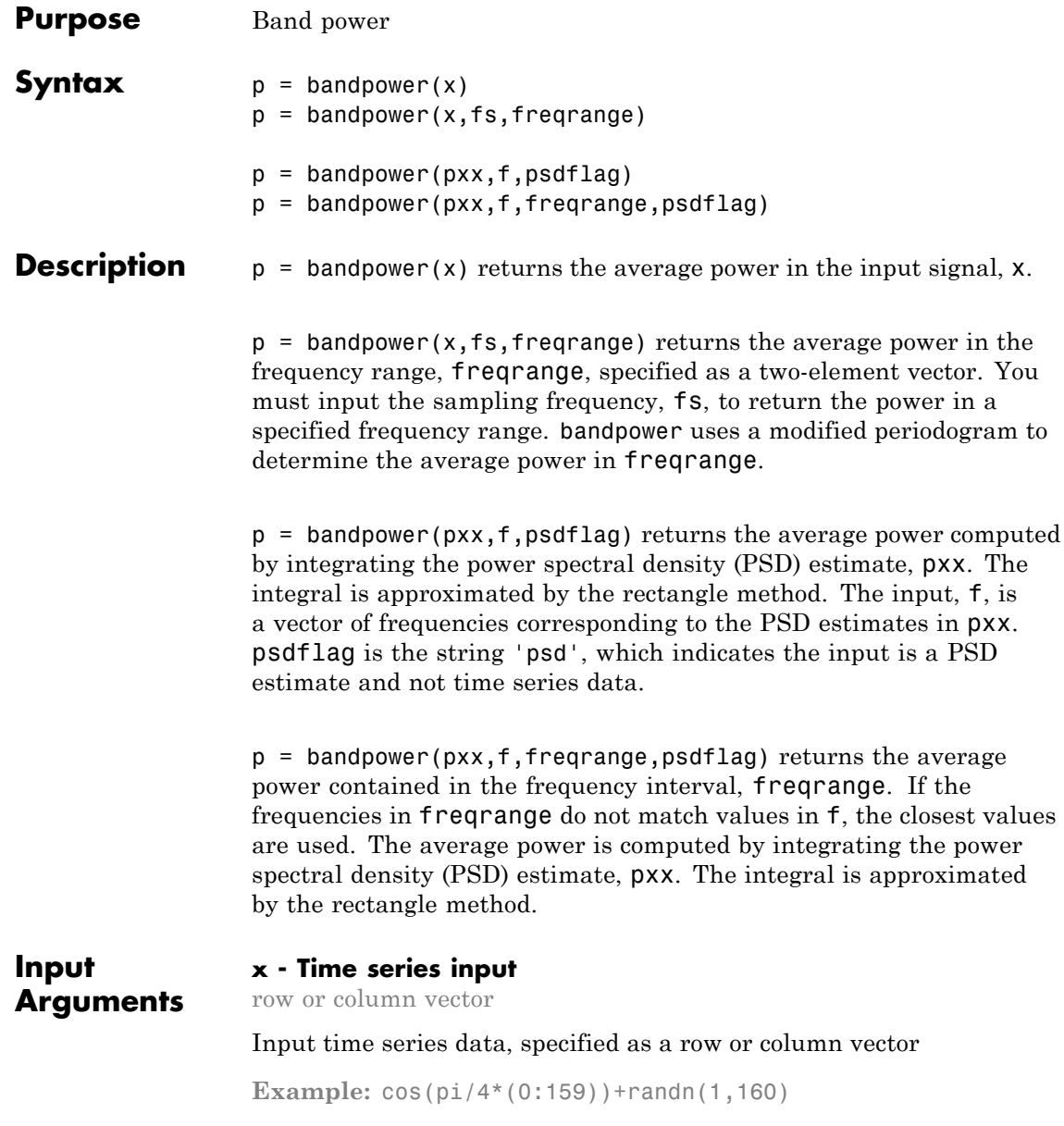

**Data Types** double | single **Complex Number Support:** Yes

#### **fs - Sampling frequency**

1 (default) | positive scalar

Sampling frequency for the input time series data, specified as a positive scalar.

**Data Types** double | single

#### **freqrange - Frequency range for band power computation**

two-element real-valued row or column vector

Frequency range for the band power computation, specified as a two-element real-valued row or column vector. If the input signal, x, contains N samples, freqrange must be within the following intervals.

- **•** [0, fs/2] if x is real-valued and N is even
- **•** [0, (N-1)fs/(2N)] if x is real-valued and N is odd
- **•** [-(N-2)fs/(2N), fs/2] if x is complex-valued and N is even
- **•** [-(N-1)fs/(2N), (N-1)fs/(2N)] if x is complex-valued and N is odd

#### **Data Types**

double | single

#### **pxx - PSD estimates**

real-valued column vector with nonnegative elements

One- or two-sided PSD estimate, specified as a column vector with nonnegative elements.

**Data Types** double | single

#### **f - Frequency vector for PSD estimates**

column vector with real-valued elements

Frequency vector, specified as a column vector. The frequency vector, f, contains the frequencies corresponding to the PSD estimates in pxx.

**Data Types** double | single

#### **psdflag - Power spectrum input flag**

'psd'

Flag indicating that the input data is a PSD estimate, specified as the string 'psd'.

#### **Output Arguments**

#### **p - Average band power** nonnegative scalar

Average band power, specified as a nonnegative scalar.

**Data Types** double | single

#### **Examples Comparison with •, Norm**

Create a signal consisting of a 100-Hz sine wave in additive  $N(0,1)$ white Gaussian noise. The sampling frequency is 1 kHz. Determine the average power compare against the  $\ell_2$  norm.

```
t = 0:0.001:1-0.001;
x = cos(2*pi*100*t)+randn(size(t));p = bandpower(x)norm(x, 2)^2/numel(x)
```
#### **Percentage of Total Power in Frequency Interval**

Determine the percentage of the total power in a specified frequency interval.

Create a signal consisting of a 100-Hz sine wave in additive  $N(0,1)$ white Gaussian noise. The sampling frequency is 1 kHz. Determine the percentage of the total power in the [50,150] Hz interval.

```
t = 0:0.001:1-0.001;x = cos(2*pi*100*t)+randn(size(t));pband = bandpower(x, 1000, [50 100]);ptot = bandpower(x,1000,[0 500]);
per\_power = 100*(pband/ptot)
```
#### **Periodogram Input**

Determine the average power by first computing a PSD estimate using the periodogram. Input the PSD estimate to bandpower.

Create a signal consisting of a 100-Hz sine wave in additive  $N(0,1)$ white Gaussian noise. The sampling frequency is 1 kHz. Obtain the periodogram and use the psdflag, 'psd', to compute the average power using the PSD estimate. Compare the result against the average power computed in the time domain.

```
t = 0:0.001:1-0.001;
Fs = 1000:x = cos(2 * pi * 100 * t) + randn(size(t));[Pxx,F] = periodogram(x, rectwin(length(x)), length(x),Fs);p = bandpower(Pxx, F, 'psd')norm(x, 2)^2/numel(x)
```
#### **Percentage of Power in Frequency Band (Periodogram)**

Determine the percentage of the total power in a specified frequency interval using the periodogram as the input.

Create a signal consisting of a 100-Hz sine wave in additive  $N(0,1)$ white Gaussian noise. The sampling frequency is 1 kHz. Obtain the periodogram and corresponding frequency vector. Using the PSD estimate, determine the percentage of the total power in the interval [50,150] Hz.

```
Fs = 1000;
t = 0:1/Fs:1-0.001;
x = cos(2 * pi * 100 * t) + randn(size(t));[Pxx,F] = periodogram(x,rectwin(length(x)), length(x),Fs);pband = bandpower(Pxx, F, [50 100], 'psd');
```
## **bandpower**

ptot = bandpower(Pxx,F,'psd');  $per\_power = 100*(pband/ptot)$ 

**See Also** periodogram | sfdr

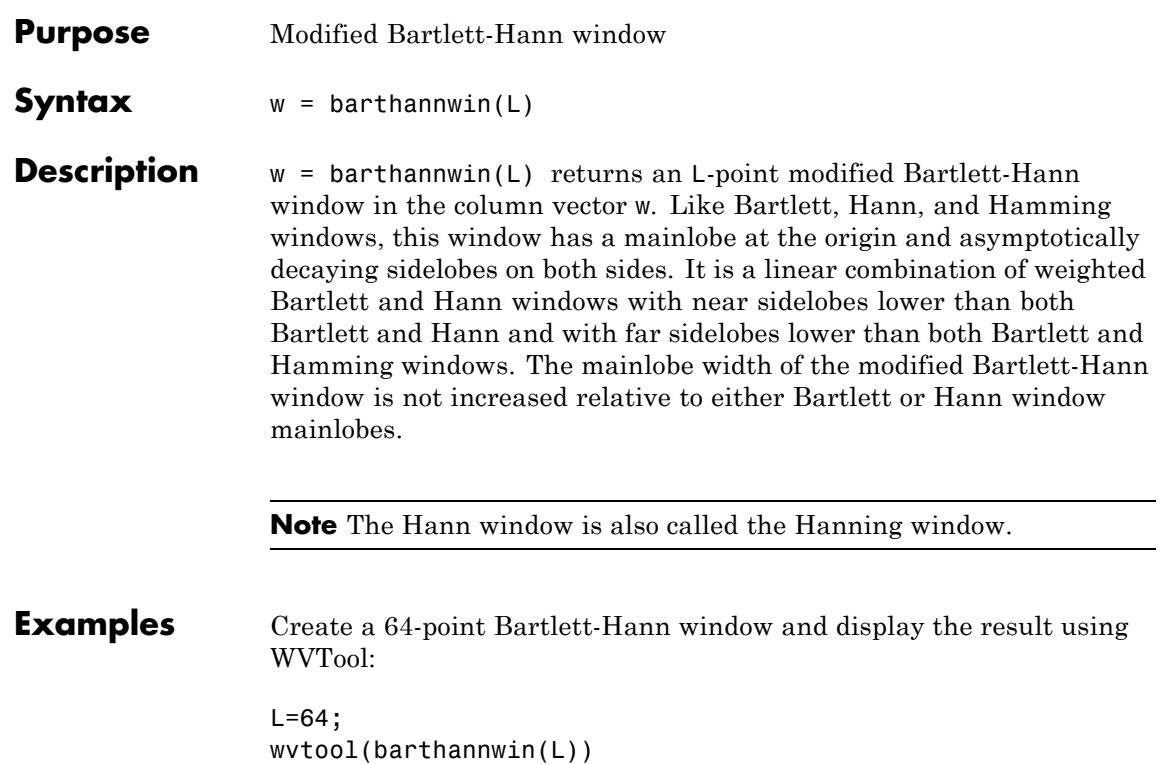

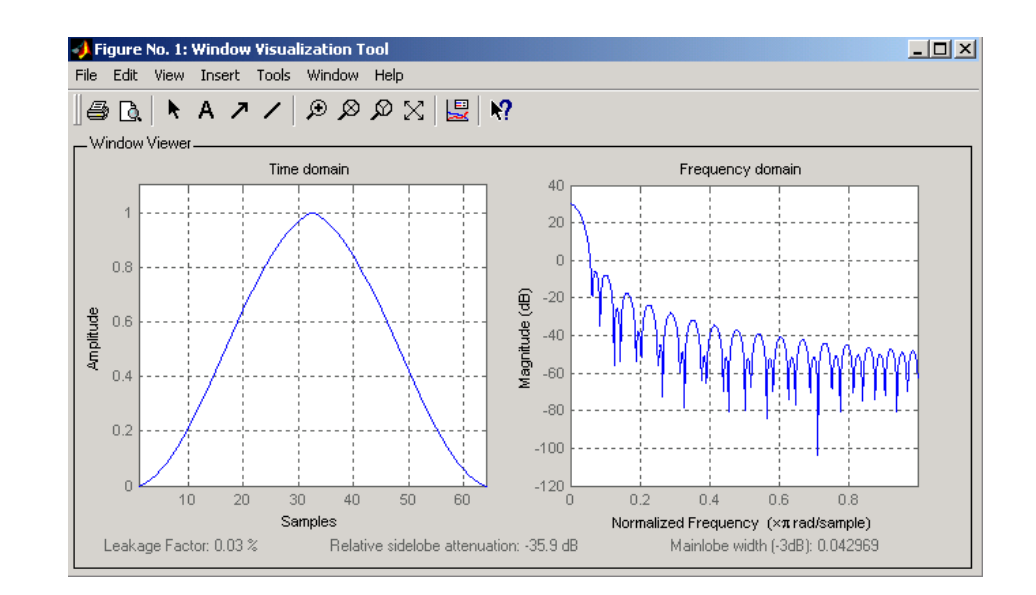

#### **Algorithms** The equation for computing the coefficients of a Modified Bartlett-Hanning window is

$$
w(n) = 0.62 - 0.48 \left( \frac{n}{N} - 0.5 \right) + 0.38 \cos \left( 2\pi \left( \frac{n}{N} - 0.5 \right) \right)
$$

where  $0 \le n \le N$  and the window length is  $L = N + 1$ .

**References** [1] Ha, Y.H., and J.A. Pearce. "A New Window and Comparison to Standard Windows." *IEEE® Transactions on Acoustics, Speech, and Signal Processing.* Vol. 37, No. 2, (February 1999). pp. 298-301.

> [2] Oppenheim, A.V., and R.W. Schafer. *Discrete-Time Signal Processing.* Upper Saddle River, NJ: Prentice-Hall, 1999, p. 468.

**See Also** bartlett | blackmanharris | bohmanwin | nuttallwin | parzenwin | rectwin | triang | window | wintool | wvtool

### **bartlett**

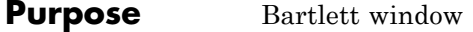

**Syntax**  $w = \text{bartlet}(L)$ 

**Description** w = bartlett(L) returns an L-point Bartlett window in the column vector w, where L must be a positive integer. The coefficients of a Bartlett window are computed as follows:

$$
w(n) = \begin{cases} \frac{2n}{N}, & 0 \le n \le \frac{N}{2} \\ 2 - \frac{2n}{N}, & \frac{N}{2} \le n \le N \end{cases}
$$

The window length  $L = N + 1$ .

The Bartlett window is very similar to a triangular window as returned by the triang function. The Bartlett window always ends with zeros at samples 1 and n, however, while the triangular window is nonzero at those points. For  $L$  odd, the center  $L$ -2 points of bartlett $(L)$  are equivalent to triang(L-2).

**Note** If you specify a one-point window (set L=1), the value 1 is returned.

**Examples** Create a 64-point Bartlett window and display the result using WVTool:  $L = 64$ ;

wvtool(bartlett(L))

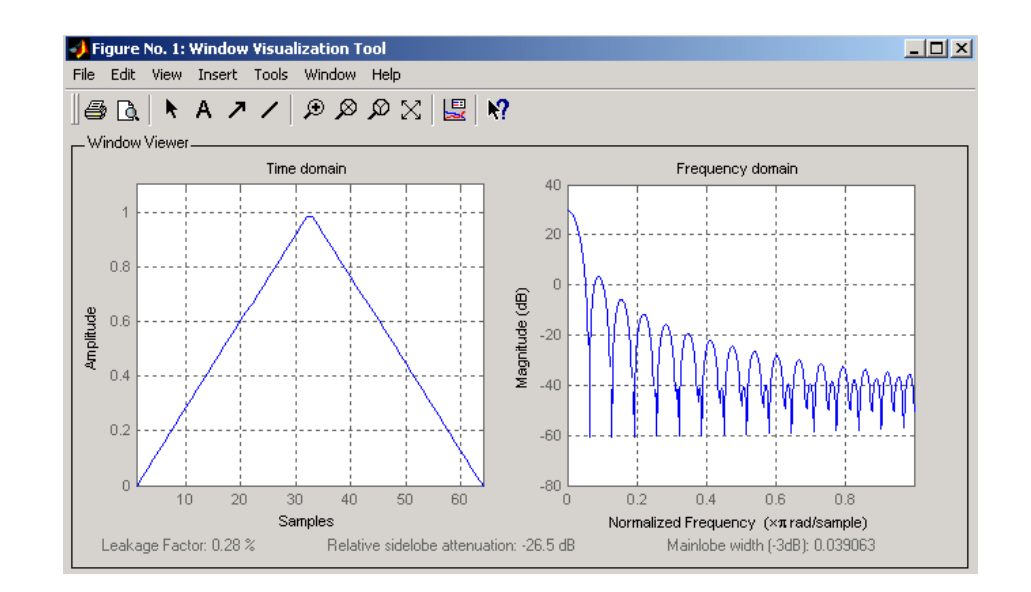

**References** [1] Oppenheim, A.V., and R.W. Schafer. *Discrete-Time Signal Processing.* Upper Saddle River, NJ: Prentice-Hall, 1999, pp. 468-471.

#### **See Also** barthannwin | blackmanharris | bohmanwin | nuttallwin | parzenwin | rectwin | triang | window | wintool | wvtool

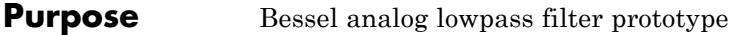

**Syntax**  $[z,p,k] =$  besselap(n)

**Description** [z,p,k] = besselap(n) returns the poles and gain of an order n Bessel analog lowpass filter prototype. n must be less than or equal to 25. The function returns the poles in the length n column vector p and the gain in scalar k. z is an empty matrix because there are no zeros. The transfer function is

$$
H(s)=\frac{k}{(s-p(1))(s-p(2))\cdots(s-p(n))}
$$

besselap normalizes the poles and gain so that at low frequency and high frequency the Bessel prototype is asymptotically equivalent to the Butterworth prototype of the same order [1]. The magnitude of the filter

is less than  $\sqrt{1/2}$  at the unity cutoff frequency  $\Omega_c = 1$ .

Analog Bessel filters are characterized by a group delay that is maximally flat at zero frequency and almost constant throughout the passband. The group delay at zero frequency is

$$
\left(\frac{(2n)!}{2^n n!}\right)^{1/n}
$$

**Algorithms** besselap finds the filter roots from a lookup table constructed using Symbolic Math Toolbox™ software.

- **References** [1] Rabiner, L.R., and B. Gold. *Theory and Application of Digital Signal Processing.* Englewood Cliffs, NJ: Prentice-Hall, 1975. Pgs. 228-230.
- **See Also** besself | buttap | cheb1ap | cheb2ap | ellipap

## **besself**

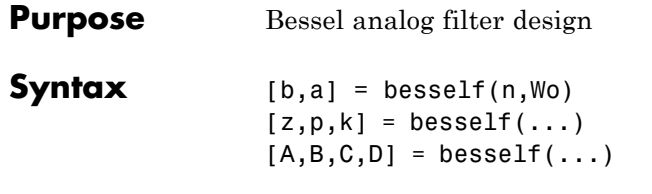

**Description** besself designs lowpass, analog Bessel filters, which are characterized by almost constant group delay across the entire passband, thus preserving the wave shape of filtered signals in the passband. besself does not support the design of digital Bessel filters.

> [b,a] = besself(n,Wo) designs an order n lowpass analog Bessel filter, where Wo is the frequency up to which the filter's group delay is approximately constant. Larger values of the filter order (n) produce a group delay that better approximates a constant up to frequency Wo.

besself returns the filter coefficients in the length n+1 row vectors b and a, with coefficients in descending powers of *s,* derived from this transfer function:

$$
H(s) = \frac{B(s)}{A(s)} = \frac{b(1)s^n + b(2)s^{n-1} + \dots + b(n+1)}{s^n + a(2)s^{n-1} + \dots + a(n+1)}
$$

 $[z,p,k] = \text{besself}(\ldots)$  returns the zeros and poles in length n or  $2^*n$ column vectors z and p and the gain in the scalar k.

 $[A,B,C,D]$  = besself(...) returns the filter design in state-space form, where A, B, C, and D are

$$
x = Ax + Bu
$$

$$
y = Cx + Du
$$

and *u* is the input, *x* is the state vector, and *y* is the output.

**Examples** Design a fifth-order analog lowpass Bessel filter with an approximate constant group delay up to 10,000 rad/s and plot the frequency response of the filter using freqs:

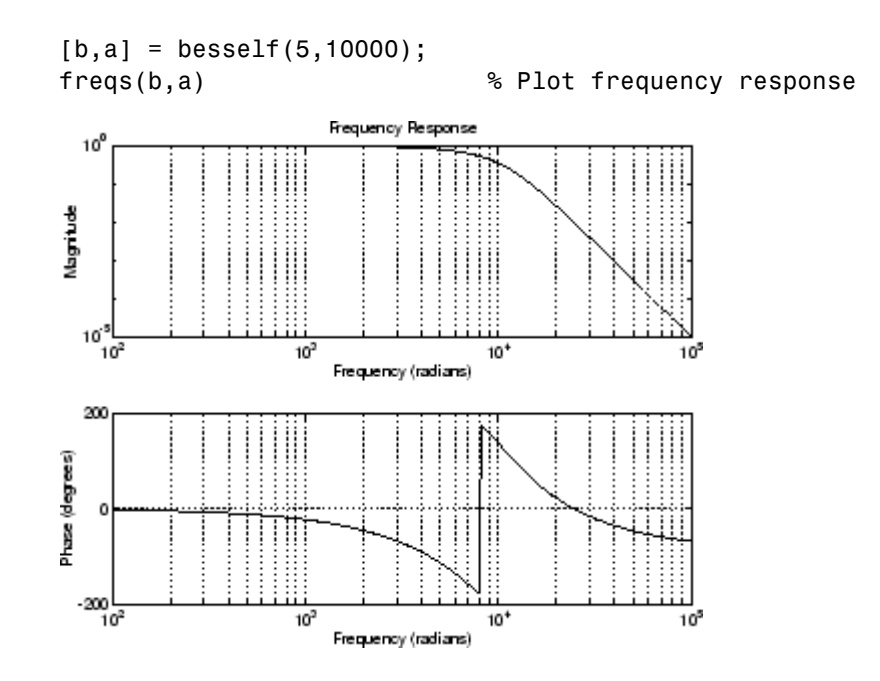

**Limitations** Lowpass Bessel filters have a monotonically decreasing magnitude response, as do lowpass Butterworth filters. Compared to the Butterworth, Chebyshev, and elliptic filters, the Bessel filter has the slowest rolloff and requires the highest order to meet an attenuation specification.

> For high order filters, the state-space form is the most numerically accurate, followed by the zero-pole-gain form. The transfer function coefficient form is the least accurate; numerical problems can arise for filter orders as low as 15.

- **Algorithms** besself performs a four-step algorithm:
	- **1** It finds lowpass analog prototype poles, zeros, and gain using the besselap function.
	- **2** It converts the poles, zeros, and gain into state-space form.

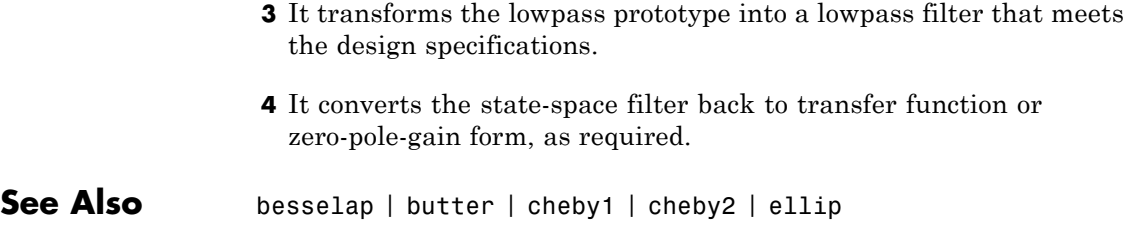

#### **Purpose** Bilinear transformation method for analog-to-digital filter conversion **Syntax**  $[zd,pd,kd] = bilinear(z,p,k,fs)$  $[zd,pd,kd] = bilinear(z,p,k,fs,fp)$ [numd,dend] = bilinear(num,den,fs)  $[numd, dend] = bilinear(num,den,fs,fp)$  $[Ad,Bd,Cd,Dd] = bilinear(A,B,C,D,fs)$  $[Ad, Bd, Cd, Dd] = bilinear(A, B, C, D, fs, fp)$ **Description** The *bilinear transformation* is a mathematical mapping of variables. In digital filtering, it is a standard method of mapping the *s* or analog plane into the *z* or digital plane. It transforms analog filters, designed using classical filter design techniques, into their discrete equivalents.

The bilinear transformation maps the *s*-plane into the *z*-plane by

$$
H(z) = H(s)|_{s=2f_z} \frac{z-1}{z+1}
$$

This transformation maps the *j* $\Omega$  axis (from  $\Omega = -\infty$  to + $\infty$ ) repeatedly around the unit circle ( $e^{jw}$ , from ω = –π to π) by

$$
\omega = 2 \tan^{-1} \left( \frac{\Omega}{2f_s} \right)
$$

bilinear can accept an optional parameter Fp that specifies prewarping. fp, in hertz, indicates a "match" frequency, that is, a frequency for which the frequency responses before and after mapping match exactly. In prewarped mode, the bilinear transformation maps the *s*-plane into the *z*-plane with

$$
H(z) = H(s)|_{s = \frac{2\pi f_p}{\tan\left(\pi \frac{f_p}{f_z}\right)} \frac{(z-1)}{(z+1)}}
$$

With the prewarping option, bilinear maps the *j*Q axis (from  $\Omega = -\infty$  to +∞) repeatedly around the unit circle (*ejw*, from ω = –π to π) by

### **bilinear**

$$
\omega = 2 \tan^{-1} \left( \frac{\Omega \tan \left( \pi \frac{f_p}{f_s} \right)}{2 \pi f_p} \right)
$$

In prewarped mode, bilinear matches the frequency  $2\pi f_p$  (in radians per second) in the *s*-plane to the normalized frequency  $2\pi f_p/f_s$  (in radians per second) in the *z*-plane.

The bilinear function works with three different linear system representations: zero-pole-gain, transfer function, and state-space form.

#### **Zero-Pole-Gain**

 $[zd,pd,kd] = bilinear(z,p,k,fs)$  and

[zd,pd,kd] = bilinear(z,p,k,fs,fp) convert the *s*-domain transfer function specified by z, p, and k to a discrete equivalent. Inputs z and p are column vectors containing the zeros and poles, k is a scalar gain, and fs is the sampling frequency in hertz. bilinear returns the discrete equivalent in column vectors zd and pd and scalar kd. The optional match frequency, fp is in hertz and is used for prewarping.

#### **Transfer Function**

[numd,dend] = bilinear(num,den,fs) and

[numd,dend] = bilinear(num,den,fs,fp) convert an *s*-domain transfer function given by num and den to a discrete equivalent. Row vectors num and den specify the coefficients of the numerator and denominator, respectively, in descending powers of *s*. Let *B(s)* be the numerator polynomial and *A(s)* be the denominator polynomial. The transfer function is:

$$
\frac{B(s)}{A(s)} = \frac{B(1)s^n + \dots + B(n)s + B(n+1)}{A(1)s^m + \dots + A(m)s + A(m+1)}
$$

fs is the sampling frequency in hertz. bilinear returns the discrete equivalent in row vectors numd and dend in descending powers of *z*
(ascending powers of  $z^{-1}$ ). fp is the optional match frequency, in hertz, for prewarping.

#### **State-Space**

[Ad,Bd,Cd,Dd] = bilinear(A,B,C,D,fs) and

[Ad,Bd,Cd,Dd] = bilinear(A,B,C,D,fs,fp) convert the continuous-time state-space system in matrices A, B, C, D

 $\dot{x} = Ax + Bu$  $y = Cx + Du$ 

to the discrete-time system:

 $x[n+1] = A_d x[n] + B_d u[n]$  $y[n] = C_d x[n] + D_d u[n]$ 

fs is the sampling frequency in hertz. bilinear returns the discrete equivalent in matrices Ad, Bd, Cd, Dd. The optional match frequency, fp is in hertz and is used for prewarping.

**Algorithms** bilinear uses one of two algorithms depending on the format of the input linear system you supply. One algorithm works on the zero-pole-gain format and the other on the state-space format. For transfer function representations, bilinear converts to state-space form, performs the transformation, and converts the resulting state-space system back to transfer function form.

### **Zero-Pole-Gain Algorithm**

For a system in zero-pole-gain form, bilinear performs four steps:

**1** If fp is present, it prewarps:

 $fp = 2*pi*fp;$  $fs = fp/tan(fp/fs/2)$ otherwise,  $fs = 2*fs$ .

**2** It strips any zeros at ±∞ using

 $z = z(finite(z))$ ;

**3** It transforms the zeros, poles, and gain using

```
pd = (1+p/fs)./(1-p/fs); % Do bilinear transformation
zd = (1+z/fs)./(1-z/fs);
kd = real(k * prod(fs-z) ./prod(fs-p));
```
**4** It adds extra zeros at -1 so the resulting system has equivalent numerator and denominator order.

#### **State-Space Algorithm**

For a system in state-space form, bilinear performs two steps:

**1** If fp is present, let

$$
\lambda = \frac{\pi f_p}{\tan(\pi f_p / f_s)}
$$

If fp is not present, let  $\lambda = fs$ .

**2** Compute Ad, Bd, Cd, and Dd in terms of A, B, C, and D using

$$
Ad = (I - A\frac{1}{2\lambda})^{-1}(I + A\frac{1}{2\lambda})
$$
  
\n
$$
Bd = \frac{1}{\sqrt{\lambda}}(I - A\frac{1}{2\lambda})^{-1}B
$$
  
\n
$$
Cd = \frac{1}{\sqrt{\lambda}}C(I - A\frac{1}{2\lambda})^{-1}
$$
  
\n
$$
Dd = \frac{1}{2\lambda}C(I - A\frac{1}{2\lambda})^{-1}B + D
$$

**Diagnostics** bilinear requires that the numerator order be no greater than the denominator order. If this is not the case, bilinear displays

Numerator cannot be higher order than denominator.

For bilinear to distinguish between the zero-pole-gain and transfer function linear system formats, the first two input parameters must be vectors with the same orientation in these cases. If this is not the case, bilinear displays

First two arguments must have the same orientation.

**References** [1] Parks, T.W., and C.S. Burrus. *Digital Filter Design.* New York: John Wiley & Sons, 1987. Pgs. 209-213.

> [2] Oppenheim, A.V., and R.W. Schafer. *Discrete-Time Signal Processing.* Upper Saddle River, NJ: Prentice-Hall, 1999, pp. 450-454.

**See Also** impinvar | lp2bp | lp2bs | lp2hp | lp2lp

# **bitrevorder**

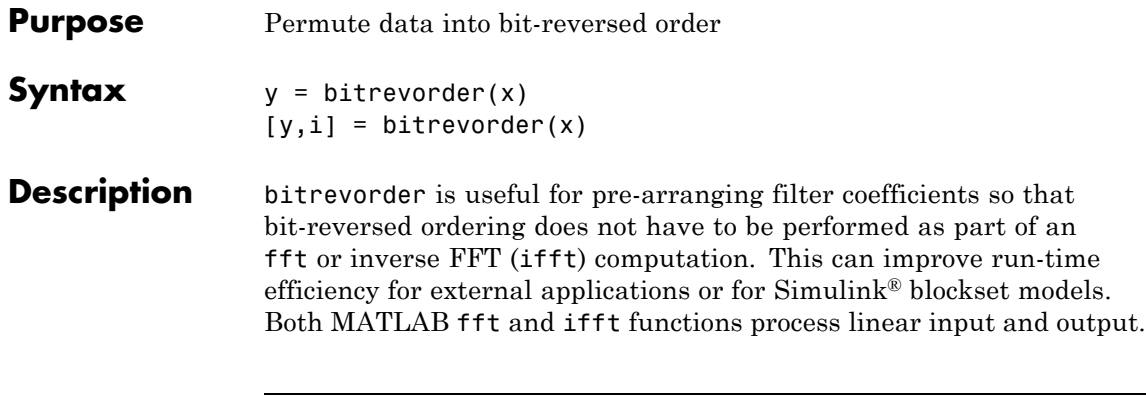

**Note** Using bitrevorder is equivalent to using digitrevorder with radix base 2.

 $y = bitrevorder(x)$  returns the input data in bit-reversed order in vector or matrix y. The length of x must be an integer power of 2. If x is a matrix, the bit-reversal occurs on the first dimension of x with size greater than 1. y is the same size as x.

 $[y, i] = \text{bitrevorder}(x)$  returns the bit-reversed vector or matrix y and the bit-reversed indices i, such that  $y = x(i)$ . Recall that MATLAB matrices use 1-based indexing, so the first index of y will be 1, not 0.

The following table shows the numbers 0 through 7, the corresponding bits and the bit-reversed numbers.

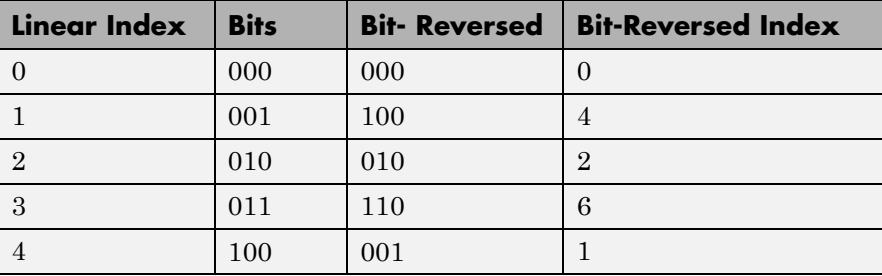

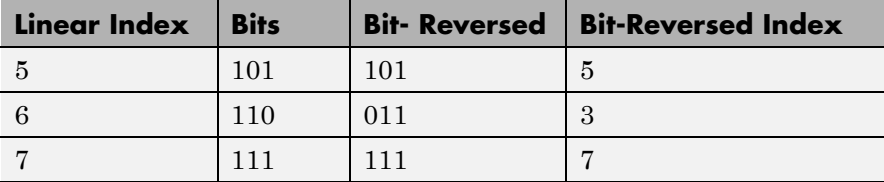

**Examples** Obtain the bit-reversed ordered output of a vector:

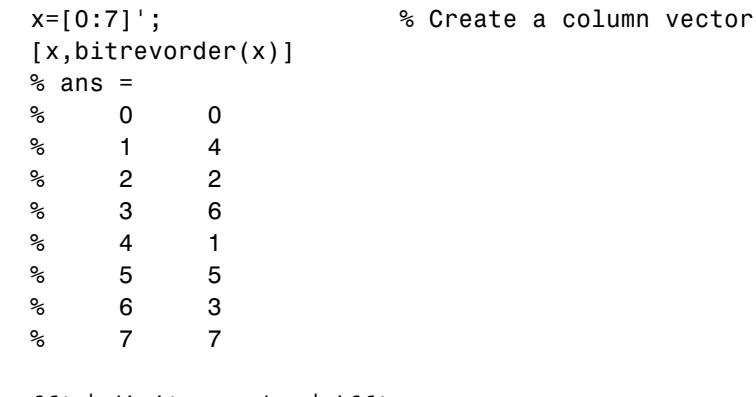

See Also fft | digitrevorder | ifft

# **blackman**

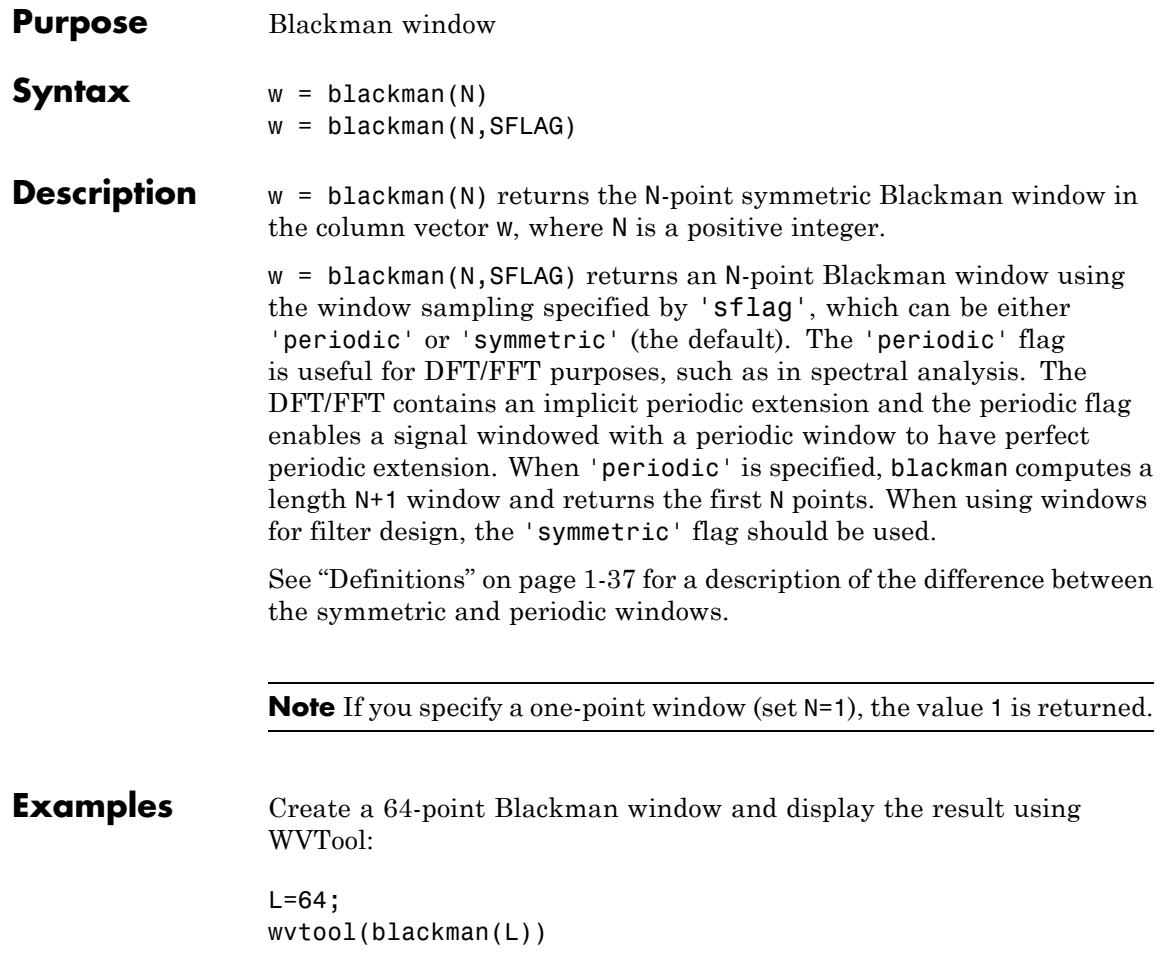

<span id="page-42-0"></span>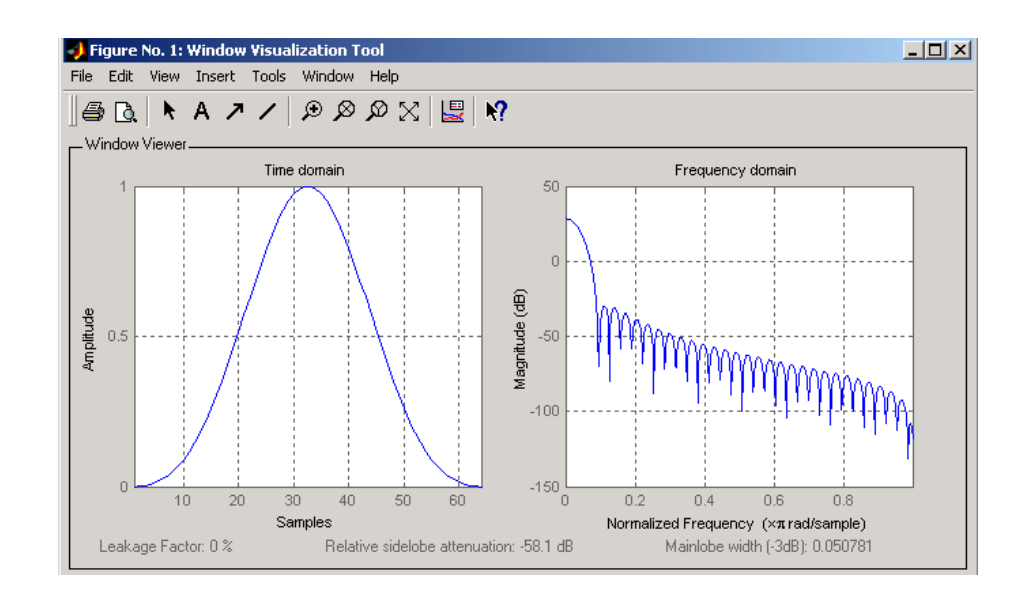

**Definitions** The following equation defines the Blackman window of length *N*:

 $w(n) = 0.42 - 0.5 \cos(2\pi n / (N-1)) + 0.08 \cos(4\pi n / (N-1))$   $0 \le n \le M-1$ 

where *M* is *N/2* for *N* even and *(N+1)/2* for *N* odd.

In the **symmetric** case, the second half of the Blackman window *M*  $\leq n \leq N-1$  is obtained by flipping the first half around the midpoint. The symmetric option is the preferred method when using a Blackman window in FIR filter design.

The **periodic** Blackman window is constructed by extending the desired window length by one sample to *N+1*, constructing a symmetric window, and removing the last sample. The periodic version is the preferred method when using a Blackman window in spectral analysis because the discrete Fourier transform assumes periodic extension of the input vector.

**References** [1] Oppenheim, A.V., and R.W. Schafer. *Discrete-Time Signal Processing.* Upper Saddle River, NJ: Prentice-Hall, 1999, pp. 468-471.

# **blackman**

See Also flattopwin | hamming | hann | window | wintool | wvtool

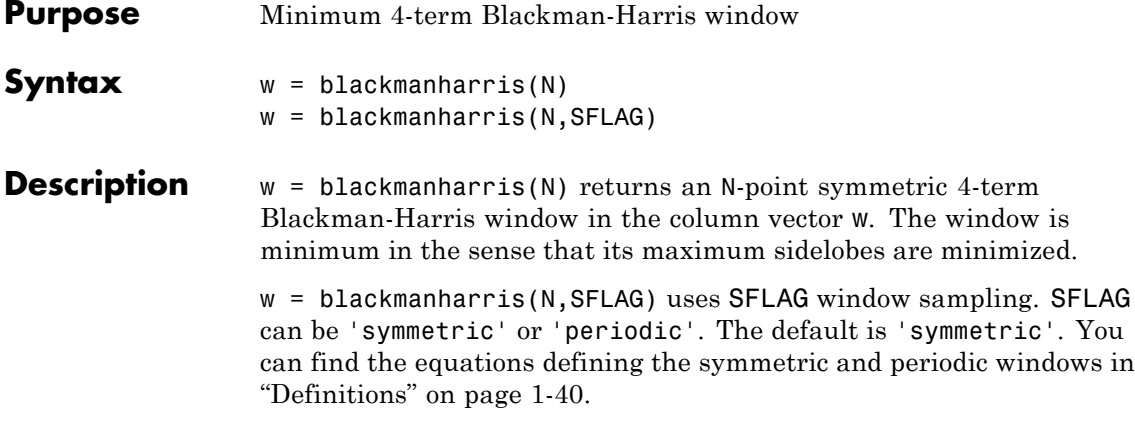

**Examples** Create a 32-point symmetric Blackman-Harris window and display the result using WVTool:

```
N = 32;wvtool(blackmanharris(N))
```
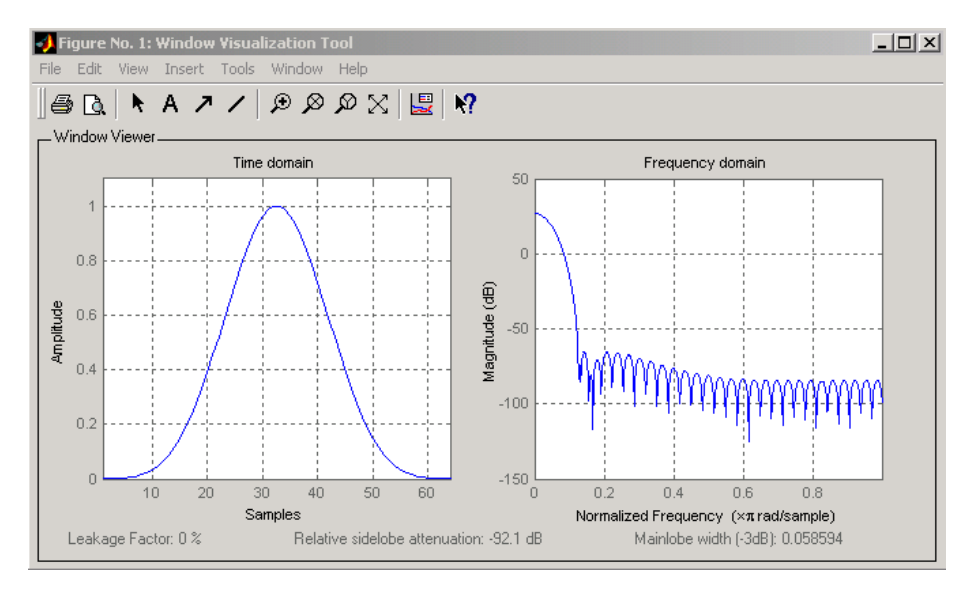

# <span id="page-45-0"></span>**blackmanharris**

#### **Definitions** The equation for the **symmetric** 4-term Blackman-harris window of length *N* is

$$
w(n) = a_0 - a_1 \cos(\tfrac{2\pi n}{N-1}) + a_2 \cos(\tfrac{4\pi n}{N-1}) - a_3 \cos(\tfrac{6\pi n}{N-1}) \quad 0 \leq n \leq N-1
$$

The equation for the **periodic** 4-term Blackman-harris window of length *N* is

$$
w(n) = a_0 - a_1 \cos(\frac{2\pi n}{N}) + a_2 \cos(\frac{4\pi n}{N}) - a_3 \cos(\frac{6\pi n}{N}) \quad 0 \le n \le N - 1
$$

The periodic window is N-periodic.

The following table lists the coefficients:

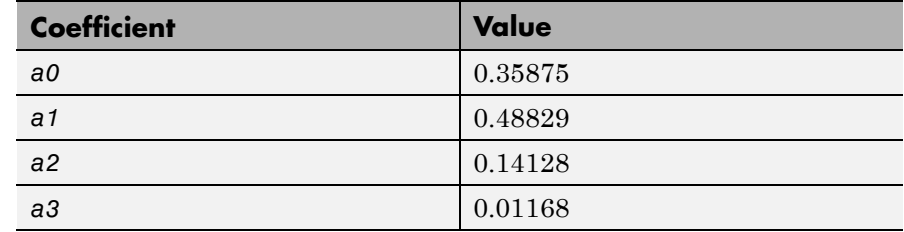

- **References** [1] Harris, F. J. "On the Use of Windows for Harmonic Analysis with the Discrete Fourier Transform." *Proceedings of the IEEE.* Vol. 66 (January 1978). pp. 51-84.
- **See Also** barthannwin | bartlett | bohmanwin | nuttallwin | parzenwin | rectwin | triang | window | wintool | wvtool

# **bohmanwin**

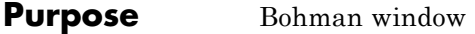

**Syntax**  $w = \text{bohmann}(L)$ 

**Description** w = bohmanwin(L) returns an L-point Bohman window in column vector w. A Bohman window is the convolution of two half-duration cosine lobes. In the time domain, it is the product of a triangular window and a single cycle of a cosine with a term added to set the first derivative to zero at the boundary. Bohman windows fall off as 1/*w*4.

**Examples** Compute a 64-point Bohman window and display the result using WVTool:

> $L = 64$ ; wvtool(bohmanwin(L))

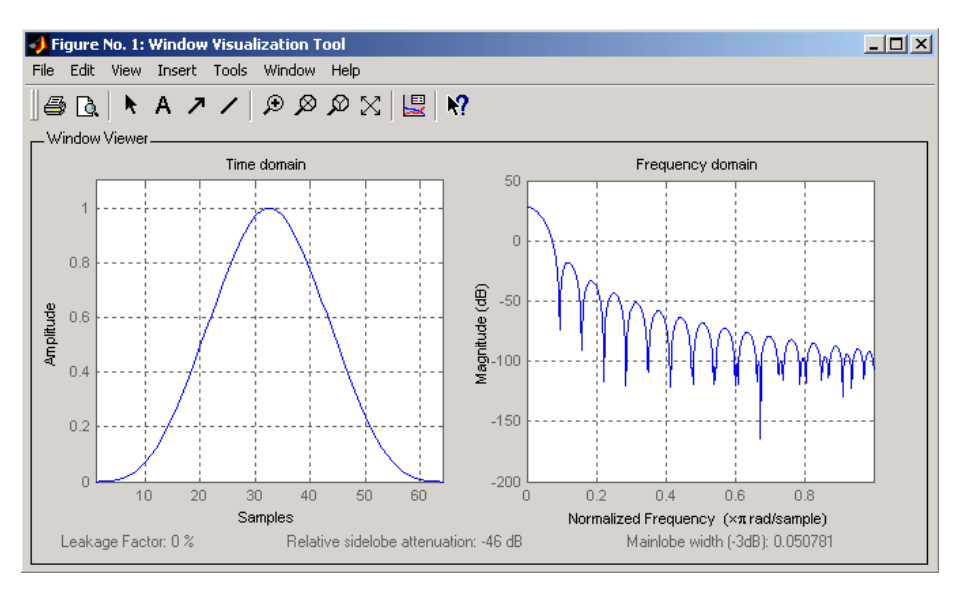

# **bohmanwin**

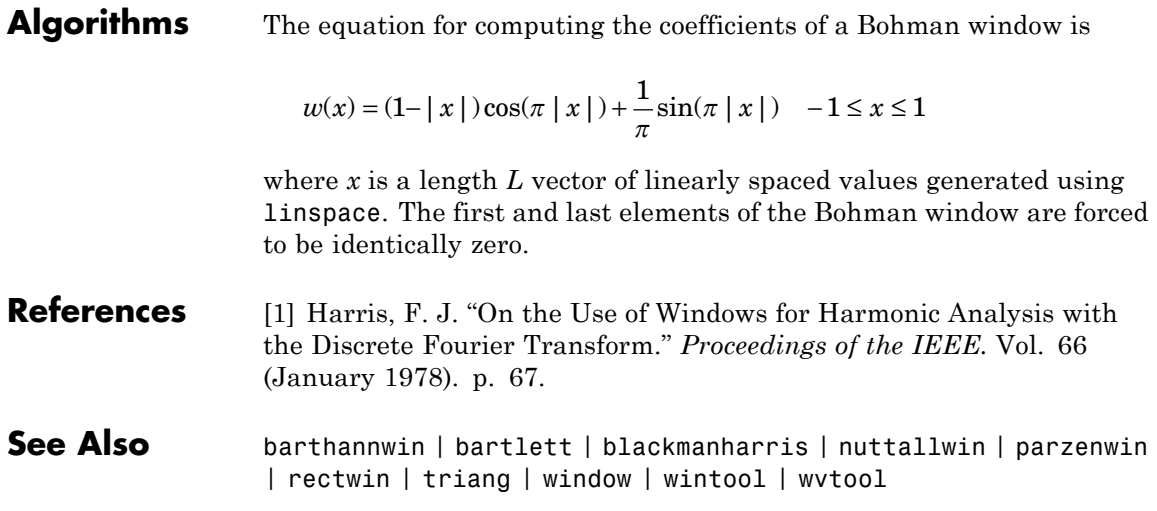

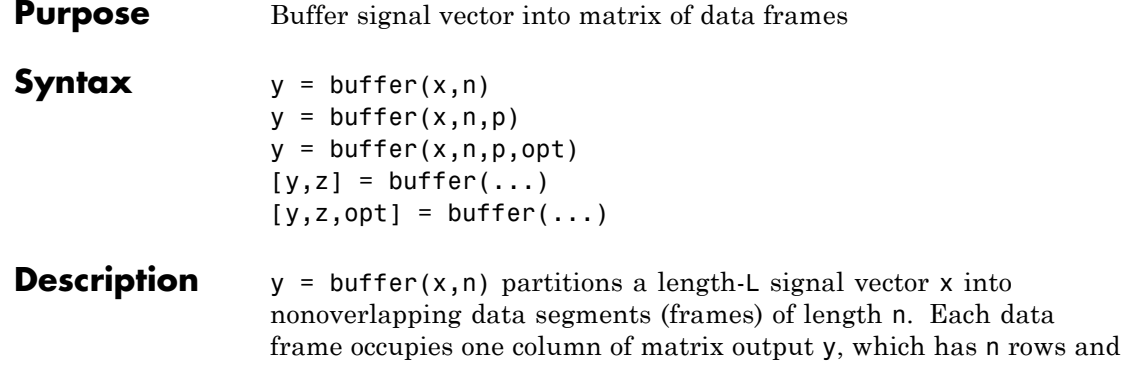

is zero-padded to length n.

 $y = buffer(x, n, p)$  overlaps or underlaps successive frames in the output matrix by p samples:

ceil( $L/n$ ) columns. If  $L$  is not evenly divisible by n, the last column

• For  $0 < p < n$  (overlap), buffer repeats the final p samples of each frame at the beginning of the following frame. For example, if  $x = 1:30$  and  $n = 7$ , an overlap of  $p = 3$  looks like this.

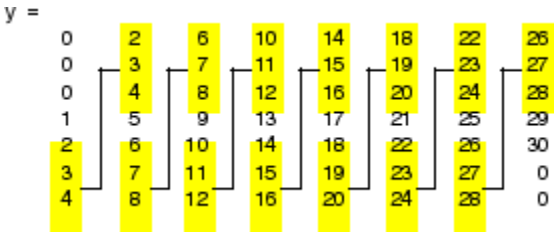

The first frame starts with p zeros (the default initial condition), and the number of columns in  $y$  is  $ceil(L/(n-p))$ .

**•** For p < 0 (underlap), buffer skips p samples between consecutive frames. For example, if  $x = 1:30$  and  $n = 7$ , a buffer with underlap of  $p = -3$  looks like this.

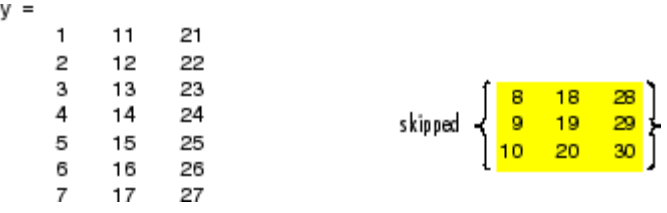

The number of columns in  $y$  is  $ceil(L/(n-p))$ .

 $y = buffer(x, n, p, opt)$  specifies a vector of samples to precede  $x(1)$ in an overlapping buffer, or the number of initial samples to skip in an underlapping buffer:

**•** For 0 < p < n (overlap), opt specifies a length-p vector to insert before x(1) in the buffer. This vector can be considered an *initial condition*, which is needed when the current buffering operation is one in a sequence of consecutive buffering operations. To maintain the desired frame overlap from one buffer to the next, opt should contain the final p samples of the previous buffer in the sequence. See ["Continuous Buffering" on page 1-47](#page-52-0) below.

By default, opt is zeros(p,1) for an overlapping buffer. Set opt to 'nodelay' to skip the initial condition and begin filling the buffer immediately with  $x(1)$ . In this case, L must be length(p) or longer. For example, if  $x = 1:30$  and  $n = 7$ , a buffer with overlap of  $p = 3$ looks like this.

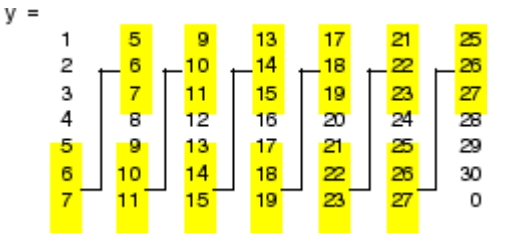

**•** For p < 0 (underlap), opt is an integer value in the range [0,-p] specifying the number of initial input samples, x(1:opt), to skip before adding samples to the buffer. The first value in the buffer is therefore x(opt+1). By default, opt is zero for an underlapping buffer.

This option is especially useful when the current buffering operation is one in a sequence of consecutive buffering operations. To maintain the desired frame underlap from one buffer to the next, opt should equal the difference between the total number of points to skip between frames (p) and the number of points that were *available* to be skipped in the previous input to buffer. If the previous input had fewer than p points that could be skipped after filling the final frame of that buffer, the remaining opt points need to be removed from the first frame of the current buffer. See ["Continuous Buffering" on page](#page-52-0) [1-47](#page-52-0) for an example of how this works in practice.

 $[y, z] = \text{buffer}(\dots)$  partitions the length-L signal vector x into frames of length n, and outputs only the *full* frames in y. If y is an overlapping buffer, it has n rows and m columns, where

$$
m = \text{floor}(L/(n-p))
$$
 % When length(opt) = p

or

 $m = floor((L-n)/(n-p))+1$  % When opt = 'nodelay'

If y is an underlapping buffer, it has n rows and m columns, where

$$
m = \text{floor}((L-\text{opt})/(n-p)) + (\text{rem}((L-\text{opt}), (n-p)) \ge n)
$$

If the number of samples in the input vector (after the appropriate overlapping or underlapping operations) exceeds the number of places available in the n-by-m buffer, the remaining samples in x are output in vector z, which for an overlapping buffer has length

```
length(z) = L - m*(n-p) % When length(opt) = p
```
or

length(z) = L -  $((m-1)*(n-p)+n)$  % When opt = 'nodelay'

and for an underlapping buffer has length

 $length(z) = (L-opt) - m*(n-p)$ 

Output z shares the same orientation (row or column) as x. If there are no remaining samples in the input after the buffer with the specified overlap or underlap is filled, z is an empty vector.

 $[y, z, opt] = buffer(...)$  returns the last p samples of a overlapping buffer in output opt. In an underlapping buffer, opt is the difference between the total number of points to skip between frames (-p) and the number of points in x that were *available* to be skipped after filling the last frame:

- **•** For 0 < p < n (overlap), opt (as an output) contains the final p samples in the last frame of the buffer. This vector can be used as the *initial condition* for a subsequent buffering operation in a sequence of consecutive buffering operations. This allows the desired frame overlap to be maintained from one buffer to the next. See ["Continuous Buffering" on page 1-47](#page-52-0) below.
- **•** For p < 0 (underlap), opt (as an output) is the difference between the total number of points to skip between frames (-p) and the number of points in x that were *available* to be skipped after filling the last frame.

opt =  $m*(n-p)$  + opt - L % z is the empty vector.

where opt on the right-hand side is the input argument to buffer, and opt on the left-hand side is the output argument. Here m is the number of columns in the buffer, which is

 $m = \text{floor}((L\text{-}opt)/(n-p)) + (\text{rem}((L\text{-}opt),(n-p))\geq n)$ 

Note that for an underlapping buffer output opt is always zero when output z contains data.

The opt output for an underlapping buffer is especially useful when the current buffering operation is one in a sequence of consecutive

<span id="page-52-0"></span>buffering operations. The opt output from each buffering operation specifies the number of samples that need to be skipped at the start of the next buffering operation to maintain the desired frame underlap from one buffer to the next. If fewer than p points were available to be skipped after filling the final frame of the current buffer, the remaining opt points need to be removed from the first frame of the next buffer.

In a sequence of buffering operations, the opt output from each operation should be used as the opt input to the subsequent buffering operation. This ensures that the desired frame overlap or underlap is maintained from buffer to buffer, as well as from frame to frame within the same buffer. See "Continuous Buffering" on page 1-47 below for an example of how this works in practice.

#### **Continuous Buffering**

In a continuous buffering operation, the vector input to the buffer function represents one frame in a sequence of frames that make up a discrete signal. These signal frames can originate in a frame-based data acquisition process, or within a frame-based algorithm like the FFT.

As an example, you might acquire data from an A/D card in frames of 64 samples. In the simplest case, you could rebuffer the data into frames of 16 samples; buffer with  $n = 16$  creates a buffer of four frames from each 64-element input frame. The result is that the signal of frame size 64 has been converted to a signal of frame size 16; no samples were added or removed.

In the general case where the original signal frame size, L, is not equally divisible by the new frame size, n, the overflow from the last frame needs to be captured and recycled into the following buffer. You can do this by iteratively calling buffer on input x with the two-output-argument syntax:

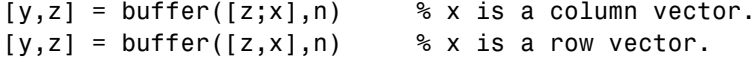

This simply captures any buffer overflow in z, and prepends the data to the subsequent input in the next call to buffer. Again, the input signal, x, of frame size L, has been converted to a signal of frame size n without any insertion or deletion of samples.

Note that continuous buffering cannot be done with the single-output syntax  $y =$  buffer(...), because the last frame of y in this case is zero padded, which adds new samples to the signal.

Continuous buffering in the presence of overlap and underlap is handled with the opt parameter, which is used as both an input and output to buffer. The following two examples demonstrate how the opt parameter should be used.

#### **Examples Example 1: Continuous Overlapping Buffers**

First create a buffer containing 100 frames, each with 11 samples:

data = buffer $(1:1100,11)$ ; % 11 samples per frame

Imagine that the frames (columns) in the matrix called data are the sequential outputs of a data acquisition board sampling a physical signal:  $data(:,1)$  is the first D/A output, containing the first 11 signal samples;  $data(:,2)$  is the second output, containing the next 11 signal samples, and so on.

You want to rebuffer this signal from the acquired frame size of 11 to a frame size of 4 with an overlap of 1. To do this, you will repeatedly call buffer to operate on each successive input frame, using the opt parameter to maintain consistency in the overlap from one buffer to the next.

Set the buffer parameters:

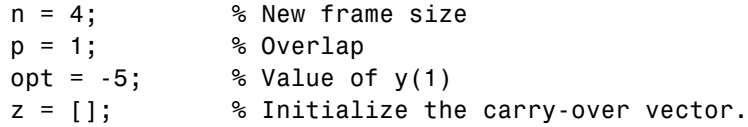

Now repeatedly call buffer, each time passing in a new signal frame from data. Note that overflow samples (returned in z) are carried over and prepended to the input in the subsequent call to buffer:

```
for i=1:size(data,2), % Loop over each source
                       % frame (column)
  x = data(:,i); % Single frame of D/A output
  [y, z, opt] = buffer([z;x], n, p, opt);disp(y); % Display the buffer of data.pause
end
```
Here's what happens during the first four iterations.

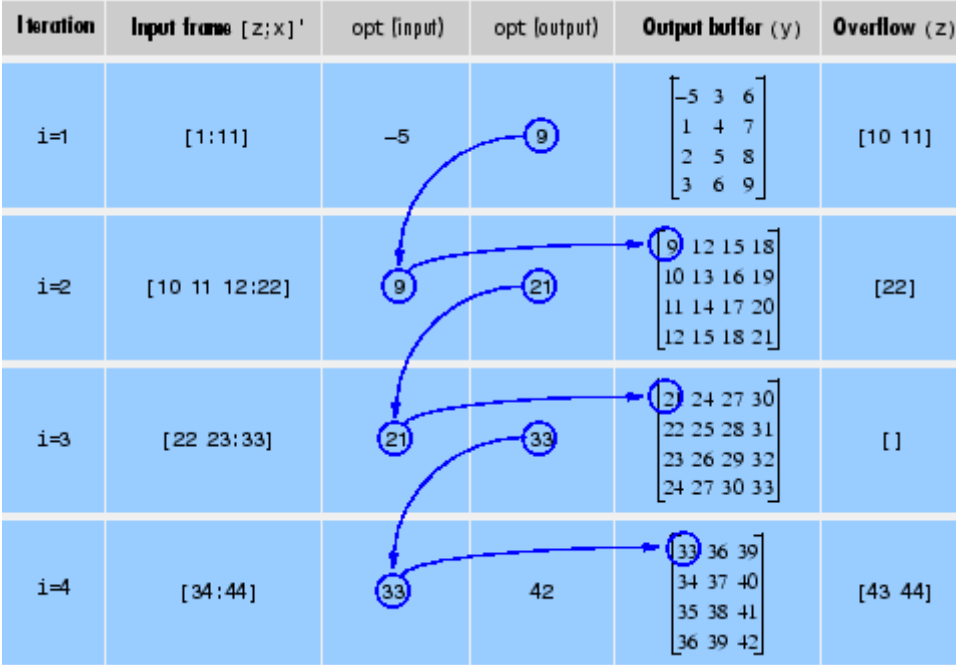

Note that the size of the output matrix, y, can vary by a single column from one iteration to the next. This is typical for buffering operations with overlap or underlap.

### **Example 2: Continuous Underlapping Buffers**

Again create a buffer containing 100 frames, each with 11 samples:

```
data = buffer(1:1100,11); % 11 samples per frame
```
Again, imagine that  $data(:,1)$  is the first D/A output, containing the first 11 signal samples;  $data(:,2)$  is the second output, containing the next 11 signal samples, and so on.

You want to rebuffer this signal from the acquired frame size of 11 to a frame size of 4 with an underlap of 2. To do this, you will repeatedly call buffer to operate on each successive input frame, using the opt parameter to maintain consistency in the underlap from one buffer to the next.

Set the buffer parameters:

```
n = 4; % New frame size
p = -2; % Underlap
opt = 1; % Skip the first input element, x(1).
z = []; % Initialize the carry-over vector.
```
Now repeatedly call buffer, each time passing in a new signal frame from data. Note that overflow samples (returned in z) are carried over and prepended to the input in the subsequent call to buffer:

```
for i=1:size(data,2), % Loop over each source
                       % frame (column)
  x = data(:,i); % Single frame of D/A output
  [y, z, opt] = buffer([z; x], n, p, opt);disp(y); % Display the buffer of datapause
end
```
Here's what happens during the first three iterations.

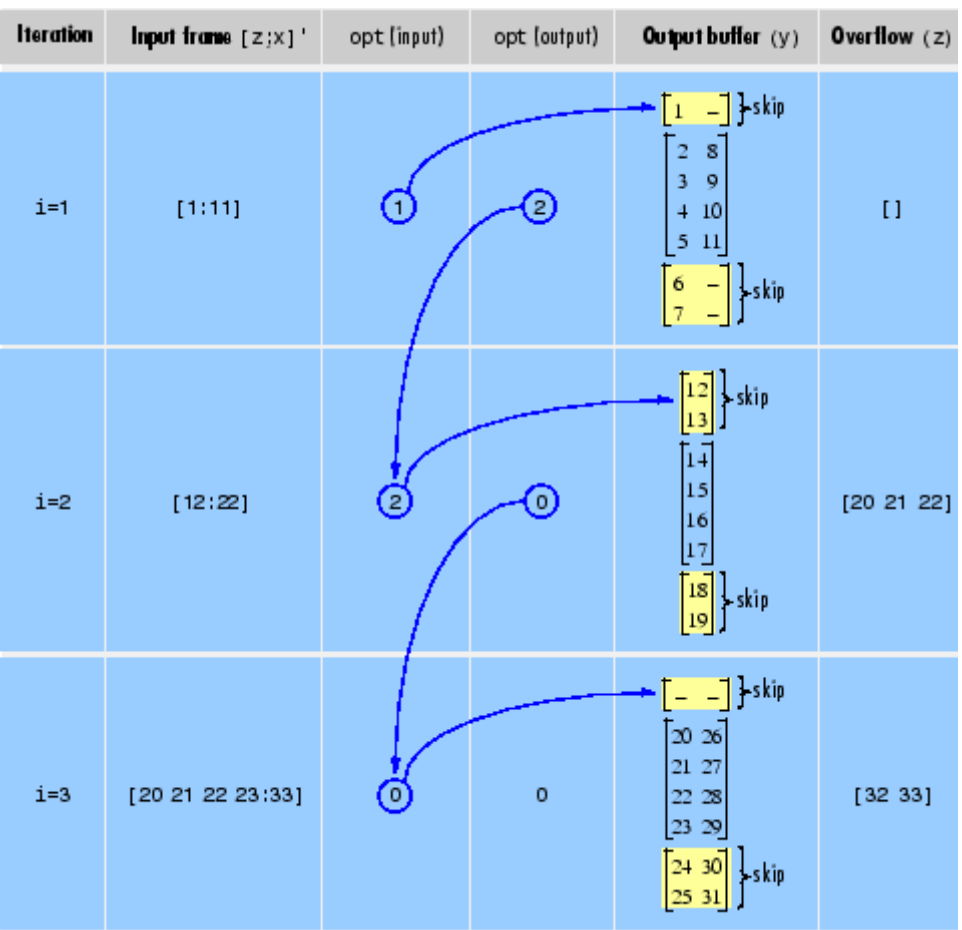

### **Diagnostics** Error messages are displayed when p ≥n or length(opt)≠length(p) in an overlapping buffer case:

Frame overlap P must be less than the buffer size N. Initial conditions must be specified as a length-P vector.

## **See Also** reshape

## **buttap**

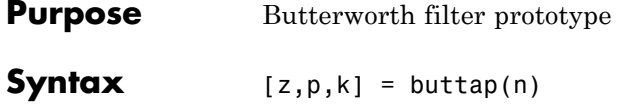

**Description** [z,p,k] = buttap(n) returns the poles and gain of an order n Butterworth analog lowpass filter prototype. The function returns the poles in the length n column vector p and the gain in scalar k. z is an empty matrix because there are no zeros. The transfer function is

$$
H(s) = \frac{z(s)}{p(s)} = \frac{k}{(s - p(1))(s - p(2))\cdots(s - p(n))}
$$

Butterworth filters are characterized by a magnitude response that is maximally flat in the passband and monotonic overall. In the lowpass case, the first 2n-1 derivatives of the squared magnitude response are zero at  $\omega = 0$ . The squared magnitude response function is

$$
\left|H(\omega)\right|^2 = \frac{1}{1 + (\omega/\omega_0)^{2n}}
$$

corresponding to a transfer function with poles equally spaced around a circle in the left half plane. The magnitude response at the cutoff angular frequency  $\omega_0$  is always  $1/\sqrt{2}$  regardless of the filter order. buttap sets  $\omega_0$  to 1 for a normalized result.

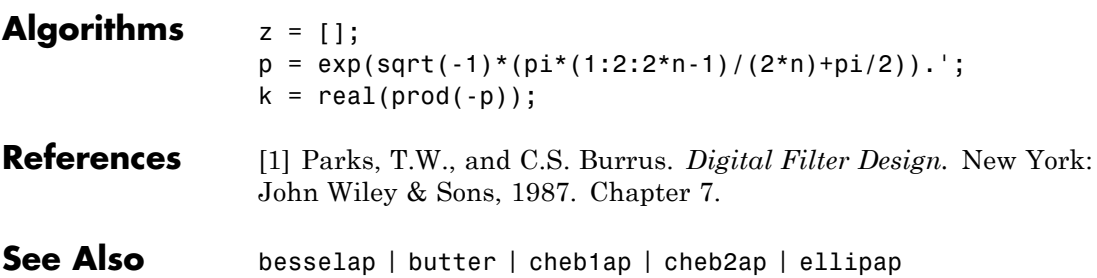

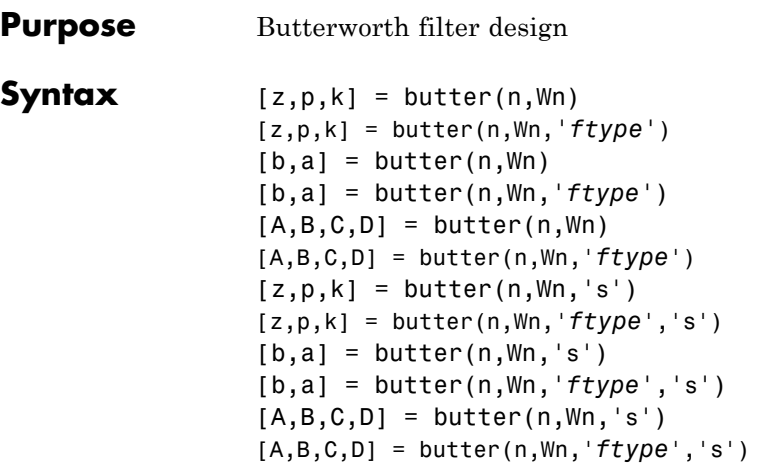

#### **Description** butter designs lowpass, bandpass, highpass, and bandstop digital and analog Butterworth filters. Butterworth filters are characterized by a magnitude response that is maximally flat in the passband and monotonic overall.

Butterworth filters sacrifice rolloff steepness for monotonicity in the pass- and stopbands. Unless the smoothness of the Butterworth filter is needed, an elliptic or Chebyshev filter can generally provide steeper rolloff characteristics with a lower filter order.

## **Digital Domain**

 $[z,p,k]$  = butter(n, Wn) designs an order n lowpass digital Butterworth filter with normalized cutoff frequency Wn. It returns the zeros and poles in length n column vectors z and p, and the gain in the scalar k.

[z,p,k] = butter(n,Wn,*'ftype'*) designs a highpass, lowpass, or bandstop filter, where the string *'ftype'* is one of the following:

- **•** 'high' for a highpass digital filter with normalized cutoff frequency Wn
- 'low' for a lowpass digital filter with normalized cutoff frequency Wn
- **•** 'stop' for an order 2\*n bandstop digital filter if Wn is a two-element vector,  $Wn = [w1 w2]$ . The stopband is  $w1 < \omega < w2$ .
- **•** 'bandpass' for an order 2\*n bandpass filter if Wn is a two-element vector,  $Wn = [w1 w2]$ . The passband is  $w1 < \omega < w2$ . Specifying a two-element vector, Wn, without an explicit *'ftype'* defaults to a bandpass filter.

*Cutoff frequency* is that frequency where the magnitude response of

the filter is  $\sqrt{1/2}$ . For butter, the normalized cutoff frequency Wn must be a number between 0 and 1, where 1 corresponds to the Nyquist frequency, π radians per sample.

If Wn is a two-element vector,  $Wn = [w1 w2]$ , butter returns an order  $2 \cdot n$  digital bandpass filter with passband w1 <  $\omega$  < w2.

With different numbers of output arguments, butter directly obtains other realizations of the filter. To obtain the transfer function form, use two output arguments as shown below.

**Note** See ["Limitations" on page 1-57](#page-62-0) below for information about numerical issues that affect forming the transfer function.

[b.a] = butter(n, Wn) designs an order n lowpass digital Butterworth filter with normalized cutoff frequency Wn. It returns the filter coefficients in length n+1 row vectors b and a, with coefficients in descending powers of *z*.

$$
H(z) = \frac{b(1) + b(2)z^{-1} + \dots + b(n+1)z^{-n}}{1 + a(2)z^{-1} + \dots + a(n+1)z^{-n}}
$$

[b,a] = butter(n,Wn,*'ftype'*) designs a highpass, lowpass, or bandstop filter, where the string *'ftype'* is 'high', 'low', or 'stop', as described above.

To obtain state-space form, use four output arguments as shown below:

 $[A,B,C,D] =$  butter(n, Wn) or [A,B,C,D] = butter(n,Wn,'*ftype*') where A, B, C, and D are  $x[n+1] = Ax[n] + Bu[n]$  $y[n] = Cx[n] + Du[n]$ 

and *u* is the input, *x* is the state vector, and *y* is the output.

#### **Analog Domain**

 $[z,p,k] =$  butter(n, Wn, 's') designs an order n lowpass analog Butterworth filter with angular cutoff frequency Wn rad/s. It returns the zeros and poles in length  $n \text{ or } 2 \cdot n$  column vectors z and p and the gain in the scalar k. butter's angular cutoff frequency Wn must be greater than 0 rad/s.

If Wn is a two-element vector with  $w1 < w2$ , butter(n, Wn,'s') returns an order  $2 \times n$  bandpass analog filter with passband w1  $\leq \omega \leq w$ 2.

[z,p,k] = butter(n,Wn,'*ftype*','s') designs a highpass, lowpass, or bandstop filter using the *ftype* values described above.

With different numbers of output arguments, butter directly obtains other realizations of the analog filter. To obtain the transfer function form, use two output arguments as shown below:

[b,a] = butter(n,Wn,'s') designs an order n lowpass analog Butterworth filter with angular cutoff frequency Wn rad/s. It returns the filter coefficients in the length n+1 row vectors b and a, in descending powers of *s,* derived from this transfer function:

$$
H(s) = \frac{B(s)}{A(s)} = \frac{b(1)s^n + b(2)s^{n-1} + \dots + b(n+1)}{s^n + a(2)s^{n-1} + \dots + a(n+1)}
$$

[b,a] = butter(n,Wn,*'ftype'*,'s') designs a highpass, lowpass, or bandstop filter using the *ftype* values described above.

To obtain state-space form, use four output arguments as shown below:

 $[A,B,C,D] =$  butter(n, Wn, 's') or

```
[A,B,C,D] = butter(n,Wn,'ftype','s') where A, B, C, and D are
```

```
x = Ax + Buy = Cx + Du
```
and *u* is the input, *x* is the state vector, and *y* is the output.

## **Examples Highpass Filter**

For data sampled at 1000 Hz, design a 9th-order highpass Butterworth filter with cutoff frequency of 300 Hz, which corresponds to a normalized value of 0.6:

```
[z, p, k] = butter(9, 300/500, 'high');[sos,g] = zp2sos(z,p,k); % Convert to SOS form
Hd = dfilt.df2tsos(sos,g); % Create a dfilt object
h = fvtool(Hd); % Plot magnitude response
set(h,'Analysis','freq') % Display frequency response
```
<span id="page-62-0"></span>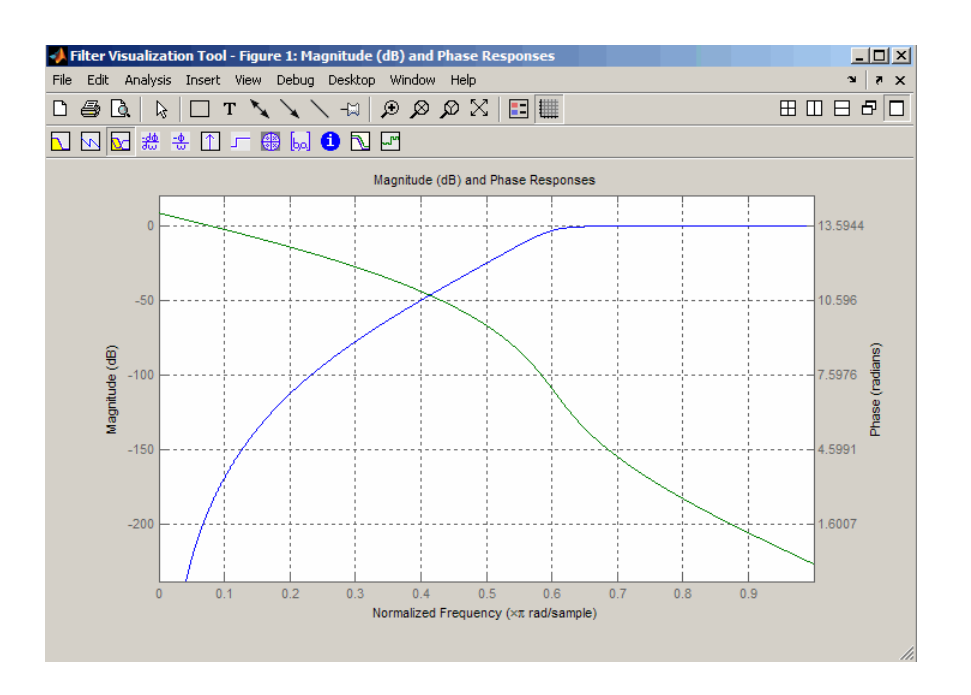

**Limitations** In general, you should use the [z,p,k] syntax to design IIR filters. To analyze or implement your filter, you can then use the  $[z,p,k]$ output with zp2sos and an sos dfilt structure. For higher order filters (possibly starting as low as order 8), numerical problems due to roundoff errors may occur when forming the transfer function using the [b,a] syntax. The following example illustrates this limitation:

```
n = 6; Wn = [2.5e6 29e6]/500e6;
ftype = 'bandpass';
% Transfer Function design
[b,a] = butter(n, Wn, flype);h1=dfilt.df2(b,a); % This is an unstable filter.
% Zero-Pole-Gain design
```

```
[z, p, k] = butter(n, Wn, ftype);
```

```
[sos,g]=zp2sos(z,p,k);h2=dfilt.df2sos(sos,g);
% Plot and compare the results
hfvt=fvtool(h1,h2,'FrequencyScale','log');
legend(hfvt,'TF Design','ZPK Design')
```
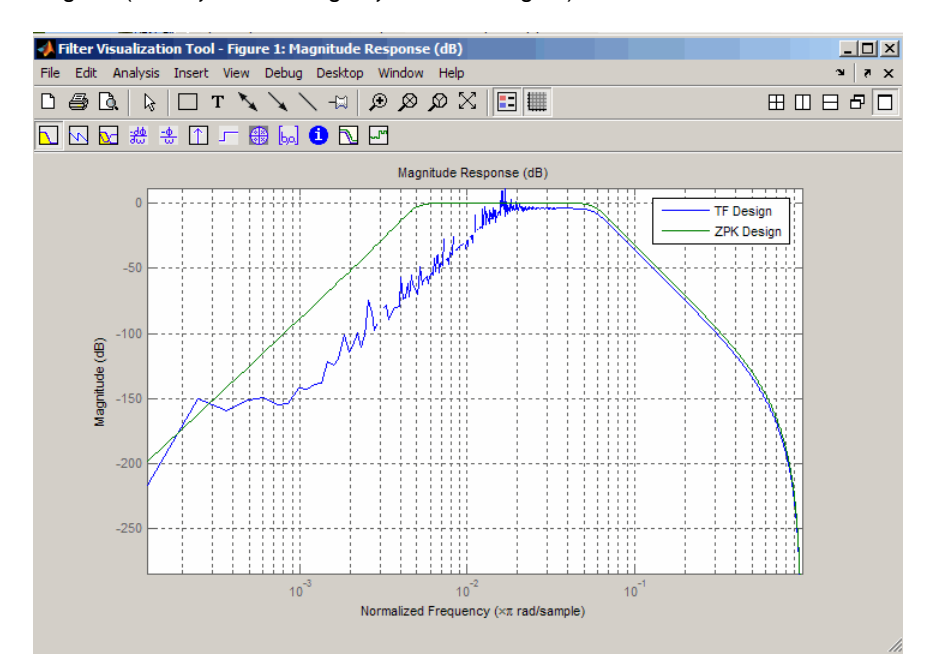

**Algorithms** butter uses a five-step algorithm:

- **1** It finds the lowpass analog prototype poles, zeros, and gain using the buttap function.
- **2** It converts the poles, zeros, and gain into state-space form.
- **3** It transforms the lowpass filter into a bandpass, highpass, or bandstop filter with desired cutoff frequencies, using a state-space transformation.
- **4** For digital filter design, butter uses bilinear to convert the analog filter into a digital filter through a bilinear transformation with frequency prewarping. Careful frequency adjustment guarantees that the analog filters and the digital filters will have the same frequency response magnitude at Wn or w1 and w2.
- **5** It converts the state-space filter back to transfer function or zero-pole-gain form, as required.

## **See Also** besself | buttap | buttord | cheby1 | cheby2 | ellip | maxflat

# <span id="page-65-0"></span>**buttord**

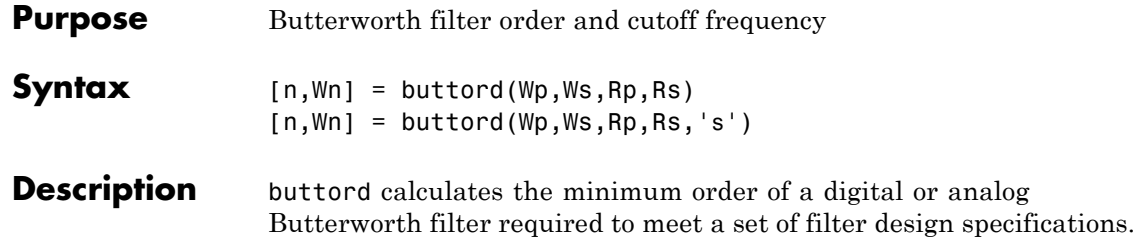

## **Digital Domain**

[n,Wn] = buttord(Wp,Ws,Rp,Rs) returns the lowest order, n, of the digital Butterworth filter with no more than Rp dB of passband ripple and at least Rs dB of attenuation in the stopband. The scalar (or vector) of corresponding cutoff frequencies, Wn, is also returned. Use the output arguments n and Wn in butter.

Choose the input arguments to specify the stopband and passband according to the following table.

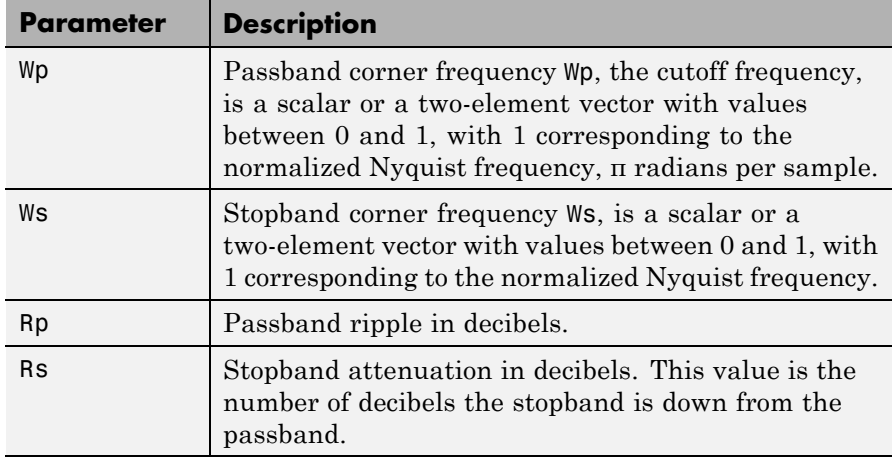

## **Description of Stopband and Passband Filter Parameters**

Use the following guide to specify filters of different types.

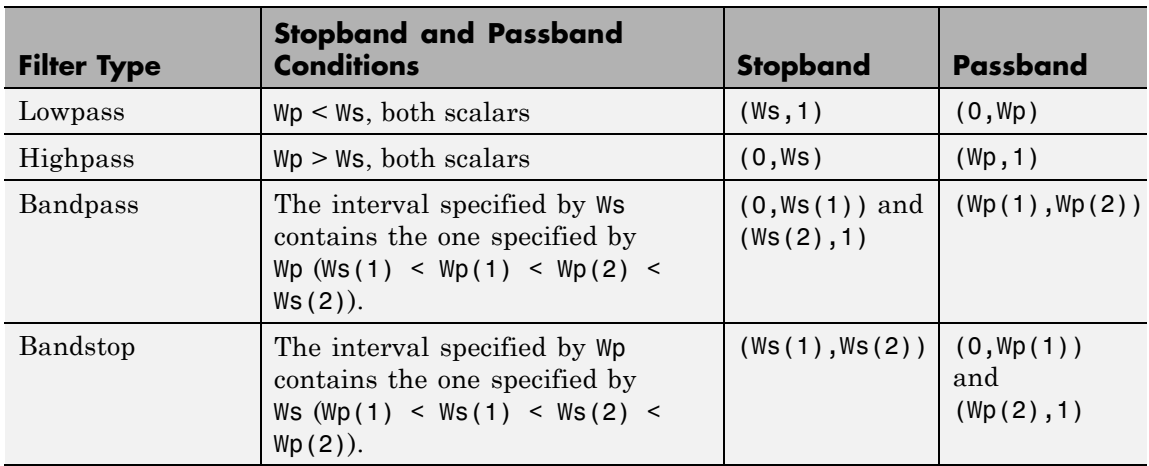

#### **Filter Type Stopband and Passband Specifications**

If your filter specifications call for a bandpass or bandstop filter with unequal ripple in each of the passbands or stopbands, design separate lowpass and highpass filters according to the specifications in this table, and cascade the two filters together.

## **Analog Domain**

[n,Wn] = buttord(Wp,Ws,Rp,Rs,'s') finds the minimum order n and cutoff frequencies Wn for an analog Butterworth filter. You specify the frequencies Wp and Ws similar those described in the [Description of](#page-65-0) [Stopband and Passband Filter Parameters on page 1-60](#page-65-0) table above, only in this case you specify the frequency in radians per second, and the passband or the stopband can be infinite.

Use buttord for lowpass, highpass, bandpass, and bandstop filters as described in the Filter Type Stopband and Passband Specifications on page 1-61 table above.

## **Examples Example 1**

For data sampled at 1000 Hz, design a lowpass filter with no more than 3 dB of ripple in the passband from 0 to 40 Hz, and at least 60 dB of attenuation in the stopband. Plot the filter's frequency response.

```
Wp = 40/500; Ws = 150/500;
[n, Wn] = buttord(Wp, Ws, 3, 60);% Returns n = 5; Wn=0.0810;
[b,a] = butter(n, Wn);freqz(b,a,512,1000);
title('n=5 Butterworth Lowpass Filter')
```
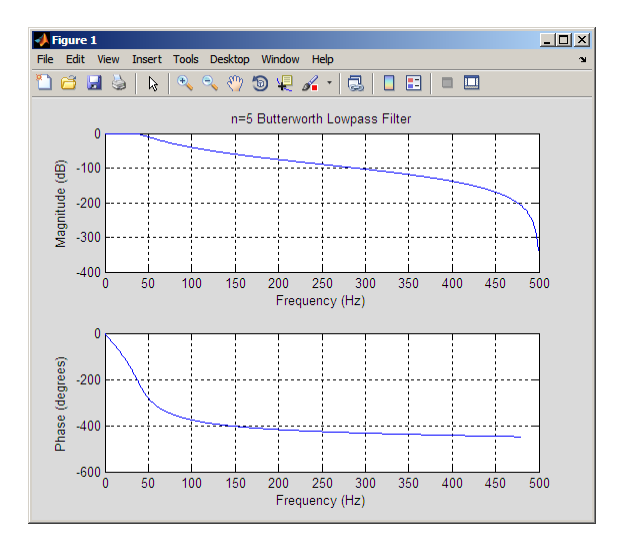

### **Example 2**

Design a bandpass filter with a passband from 60 to 200 Hz with at most 3 dB of passband ripple and at least 40 dB attenuation in the stopbands that are 50 Hz wide on both sides of the passband:

 $Wp = [60 200]/500; Ws = [50 250]/500;$  $Rp = 3$ ; Rs = 40; [n,Wn] = buttord(Wp,Ws,Rp,Rs);

# **buttord**

```
% Returns n =16; Wn =[0.1198 0.4005];
[b,a] = butter(n, Wn);freqz(b,a,128,1000)
title('n=16 Butterworth Bandpass Filter')
```
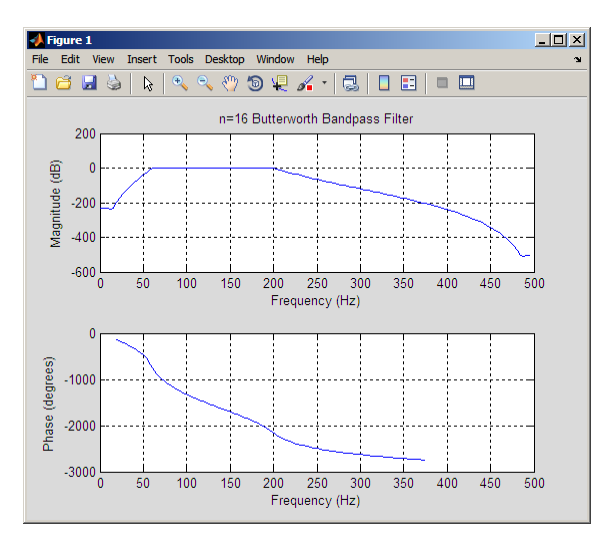

**Algorithms** buttord's order prediction formula is described in [1]. It operates in the analog domain for both analog and digital cases. For the digital case, it converts the frequency parameters to the *s*-domain before estimating the order and natural frequency, and then converts back to the *z*-domain.

> buttord initially develops a lowpass filter prototype by transforming the passband frequencies of the desired filter to 1 rad/s (for lowpass and highpass filters) and to -1 and 1 rad/s (for bandpass and bandstop filters). It then computes the minimum order required for a lowpass filter to meet the stopband specification.

- **References** [1] Rabiner, L.R., and B. Gold. *Theory and Application of Digital Signal Processing.* Englewood Cliffs, NJ: Prentice-Hall, 1975. Pg. 227.
- **See Also** butter | cheb1ord | cheb2ord | ellipord | kaiserord

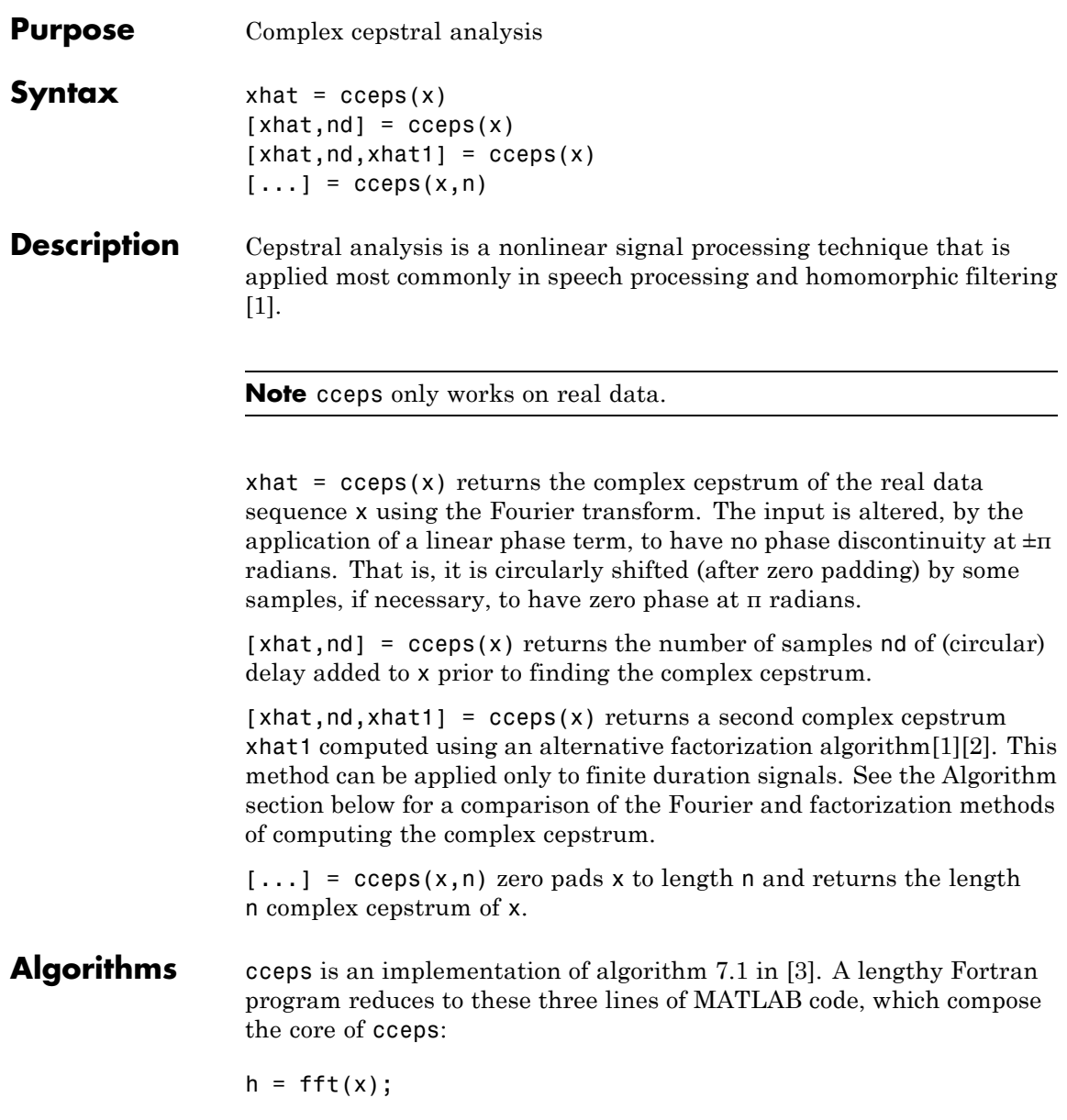

```
logh = log(abs(h)) + sqrt(-1) * rcumwrap(angle(h));y = real(ifft(logh));
```
**Note** rcunwrap in the above code segment is a special version of unwrap that subtracts a straight line from the phase. rcunwrap is a local function within cceps and is not available for use from the MATLAB command line.

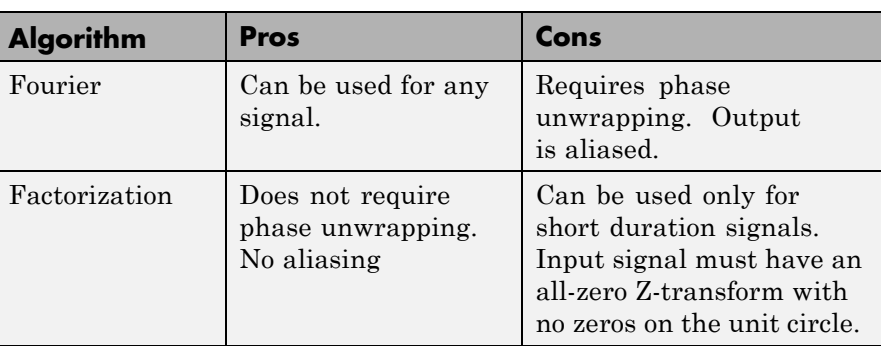

The following table lists the pros and cons of the Fourier and factorization algorithms.

In general, you cannot use the results of these two algorithms to verify each other. You can use them to verify each other only when the first element of the input data is positive, the Z-transform of the data sequence has only zeros, all of these zeros are inside the unit circle, and the input data sequence is long (or padded with zeros).

**Examples** The following example uses cceps to show an echo.

```
Fs = 100;t = 0:1/Fs:1.27;% 45Hz sine sampled at 100Hz
s1 = sin(2*pi*45*t);
```

```
% Add an echo with half the amplitude and 0.2 second later
s2 = s1 + 0.5*[zeros(1, 20) s1(1:108)];
```

```
c = cceps(s2);plot(t,c)
```
Notice the echo at 0.2 second.

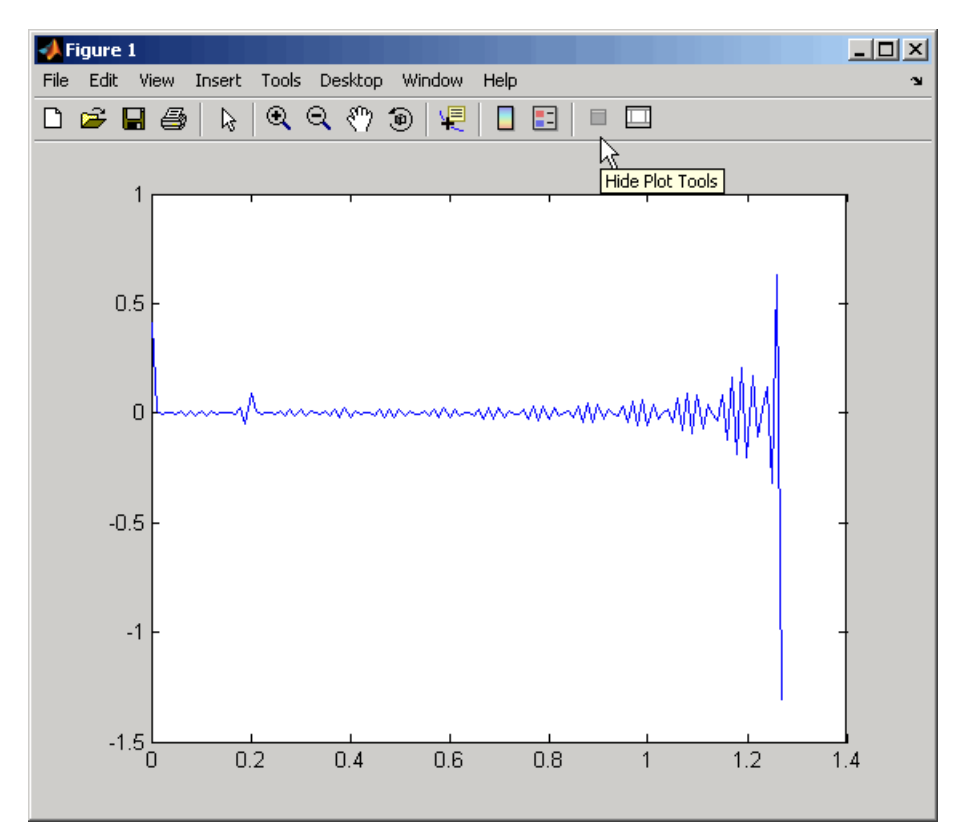

### **References** [1] Oppenheim, A.V., and R.W. Schafer. *Discrete-Time Signal Processing.* Upper Saddle River, NJ: Prentice-Hall, 1999, pp. 788-789.
[2] Steiglitz, K., and B. Dickinson. "Computation of the complex cepstrum by factorization of the Z-transform" in *Proc. Int. Conf. ASSP.* 1977, pp. 723–726.

[3] *IEEE Programs for Digital Signal Processing.* IEEE Press. New York: John Wiley & Sons, 1979.

**See Also** icceps | hilbert | rceps | unwrap

# **cconv**

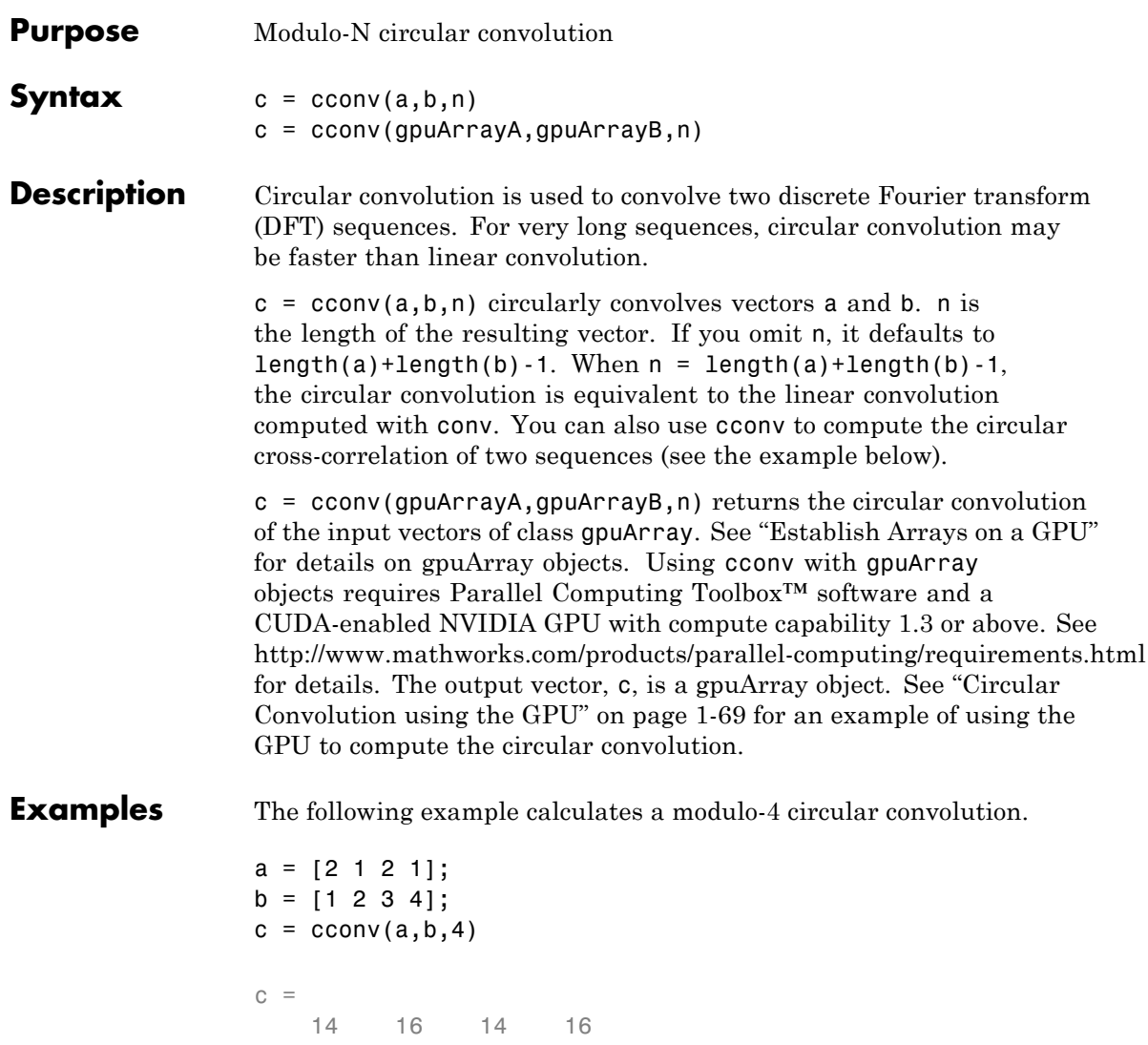

The following example compares a circular correlation, where n uses the default value, and a linear convolution. The resulting norm is a value

<span id="page-74-0"></span>that is virtually zero, which shows that the two convolutions produce virtually the same result.

```
a = \{1 \ 2 \ -1 \ 1\};b = [1 1 2 1 2 2 1 1];c = cconv(a, b); % Circular convolution
cref = conv(a,b); % Linear convolution
dir = norm(c-cref)dir =9.7422e-16
```
The following example uses cconv to compute the circular cross-correlation of two sequences. The result is compared to the cross-correlation computed using xcorr.

```
a = [1 2 2 1]+1i;b = [1 \ 3 \ 4 \ 1] - 2 \times 11;
c = cconv(a, conj(fliplr(b)), 7); % Compute using cconvcref = xcorr(a,b); % Compute using xcorr
dir = norm(c-cref)dir =3.3565e-15
```
#### **Circular Convolution using the GPU**

The following example requires Parallel Computing Toolbox software and a CUDA-enabled NVIDIA GPU with compute capability 1.3 or above. See <http://www.mathworks.com/products/parallel-computing/requirements.html> for details.

Create two signals consisting of a 1 kHz sine wave in additive white Gaussian noise. The sampling rate is 10 kHz

 $Fs = 1e4$ ;  $t = 0:1/Fs:10-(1/Fs)$ ;  $x = cos(2*pi*1e3*t)+randn(size(t));$ 

```
y = sin(2*pi*1e3*t)+randn(size(t));Put x and y on the GPU using gpuArray. Obtain the circular convolution
                   using the GPU.
                   x =gpuArray(x);
                   y = gpuArray(y);
                   circ = cconv(x, y, length(x) + length(y) - 1);Compare the result to the linear convolution of x and y.
                   \text{line} = \text{conv}(x, y);
                   norm(linC-cirC,2)
                   Return the circular convolution, cirC, to the MATLAB workspace using
                   gather.
                   circ = gather(circ);References [1] Orfanidis, S. J. Introduction to Signal Processing. Englewood Cliffs,
                   NJ: Prentice-Hall, 1996, pp. 524–529.
See Also conv | xcorr
```
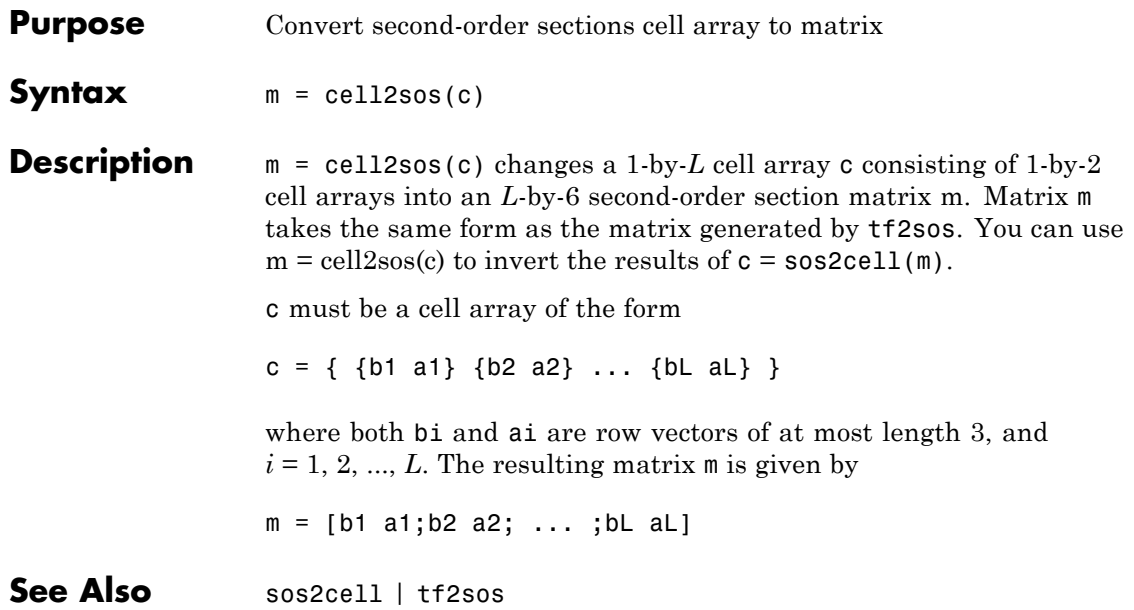

# **cfirpm**

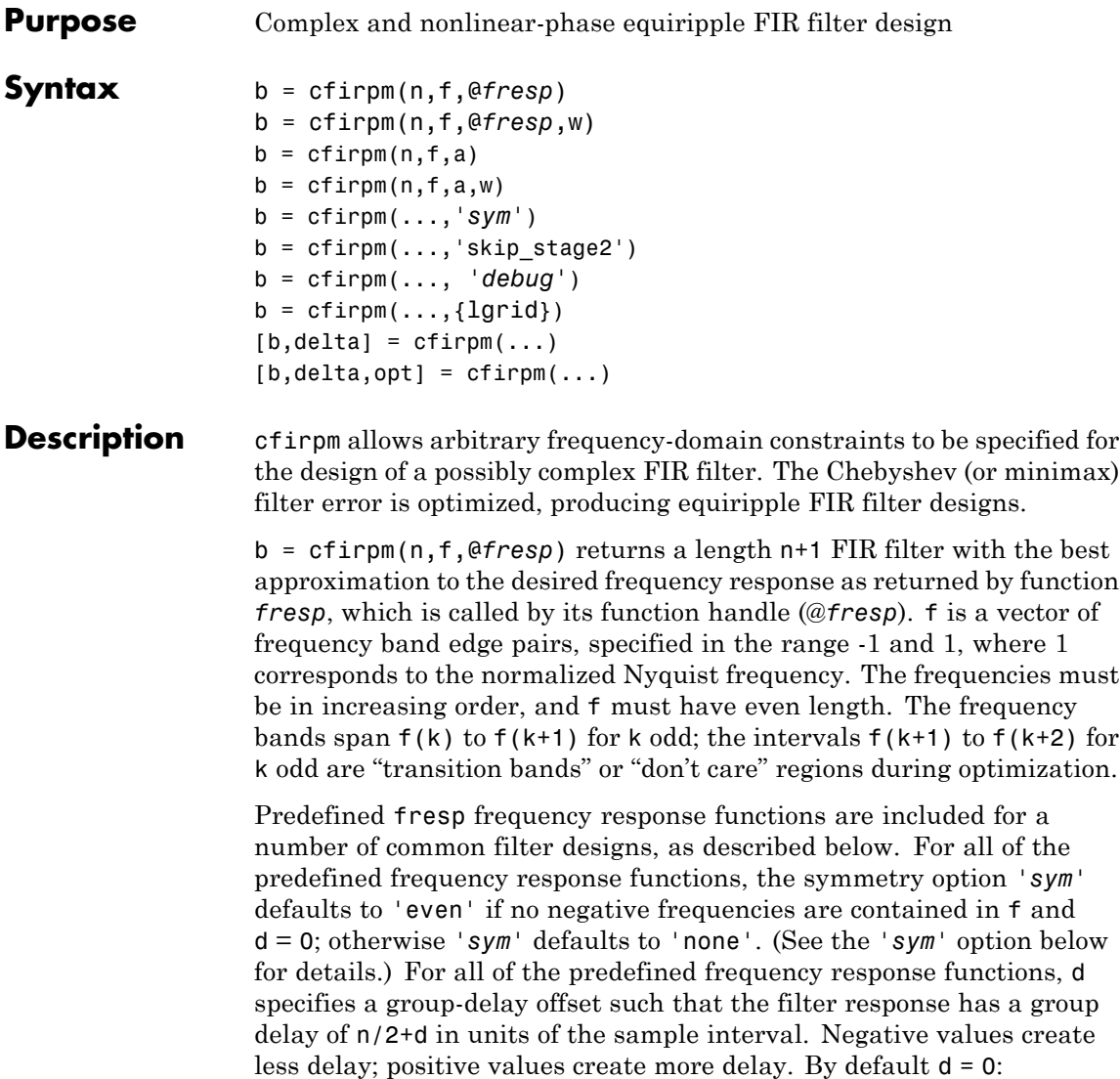

**•** @lowpass, @highpass, @allpass, @bandpass, @bandstop

These functions share a common syntax, exemplified below by the string 'lowpass'.

 $b = cfirpm(n, f, @lowpass, ...)$  and  $b = cfirpm(n, f, {@lowpass, d}, \ldots)$  design a linear-phase (n/2+d delay) filter.

**Note** For @bandpass filters, the first element in the frequency vector must be less than or equal to zero and the last element must be greater than or equal to zero.

**•** @multiband designs a linear-phase frequency response filter with arbitrary band amplitudes.

 $b = cfirpm(n, f, {@multiband, a}, ...)$  and

 $b = cfirpm(n, f, {@multiband, a, d}, ...)$  specify vector a containing the desired amplitudes at the band edges in f. The desired amplitude at frequencies between pairs of points  $f(k)$  and  $f(k+1)$ for k odd is the line segment connecting the points  $(f(k), a(k))$  and  $(f(k+1), a(k+1))$ .

**•** @differentiator designs a linear-phase differentiator. For these designs, zero-frequency must be in a transition band, and band weighting is set to be inversely proportional to frequency.

b = cfirpm(n,f,{@differentiator,fs},...) and

 $b = cfirpm(n, f, {@differentiator, fs, d}, ...)$  specify the sample rate fs used to determine the slope of the differentiator response. If omitted, fs defaults to 1.

**•** @hilbfilt designs a linear-phase Hilbert transform filter response. For Hilbert designs, zero-frequency must be in a transition band.

 $b = cfirpm(n, f, @hilbfilt, ...)$  and

 $b = cfirpm(N,F, {@hilbfilt,d}, ...)$  design a linear-phase (n/2+d delay) Hilbert transform filter.

**•** @invsinc designs a linear-phase inverse-sinc filter response.

 $b = cfirpm(n, f, {@invsinc,a}, ...)$  and

 $b = cfirpm(n, f, {@invsinc, a, d}, ...)$  specify gain a for the sinc-function, computed as  $sinc(a*g)$ , where g contains the optimization grid frequencies normalized to the range [-1,1]. By default, a=1. The group-delay offset is d, such that the filter response will have a group delay of  $N/2 + d$  in units of the sample interval, where N is the filter order. Negative values create less delay and positive values create more delay. By default, d=0.

b = cfirpm(n,f,@*fresp*,w) uses the real, non-negative weights in vector w to weight the fit in each frequency band. The length of w is half the length of f, so there is exactly one weight per band.

```
b = cfirpm(n, f, a) is a synonym for
b = cfirpm(n, f, {@multiband, a}).
```
 $b = \text{cfirpm}(n, f, a, w)$  applies an optional set of positive weights, one per band, for use during optimization. If w is not specified, the weights are set to unity.

b = cfirpm(...,*'sym'*) imposes a symmetry constraint on the impulse response of the design, where *'sym'* may be one of the following:

- **•** 'none' indicates no symmetry constraint. This is the default if any negative band edge frequencies are passed, or if *fresp* does not supply a default.
- **•** 'even' indicates a real and even impulse response. This is the default for highpass, lowpass, allpass, bandpass, bandstop, invsinc, and multiband designs.
- **•** 'odd' indicates a real and odd impulse response. This is the default for Hilbert and differentiator designs.
- **•** 'real' indicates conjugate symmetry for the frequency response

If any *'sym'* option other than 'none' is specified, the band edges should be specified only over positive frequencies; the negative frequency region is filled in from symmetry. If a *'sym'* option is not specified, the *fresp* function is queried for a default setting. Any user-supplied *fresp* function should return a valid *'sym'* string when it is passed the string 'defaults' as the filter order N.

 $b = \text{cfirpm}(\ldots, \text{'skip stage2'})$  disables the second-stage optimization algorithm, which executes only when cfirpm determines that an optimal solution has not been reached by the standard firpm error-exchange. Disabling this algorithm may increase the speed of computation, but may incur a reduction in accuracy. By default, the second-stage optimization is enabled.

b = cfirpm(..., *'debug'*) enables the display of intermediate results during the filter design, where *'debug'* may be one of 'trace', 'plots', 'both', or 'off'. By default it is set to 'off'.

 $b = cfirpm(...,[1grid])$  uses the integer 1grid to control the density of the frequency grid, which has roughly 2^nextpow2(lgrid\*n) frequency points. The default value for lgrid is 25. Note that the {lgrid} argument must be a 1-by-1 cell array.

Any combination of the *'sym'*, 'skip\_stage2', *'debug'*, and {lgrid} options may be specified.

 $[b, delta] = cfirpm(...) returns the maximum ripple height delta.$ 

 $[b, delta, opt] = cfirpm(...)$  returns a structure opt of optional results computed by cfirpm and contains the following fields.

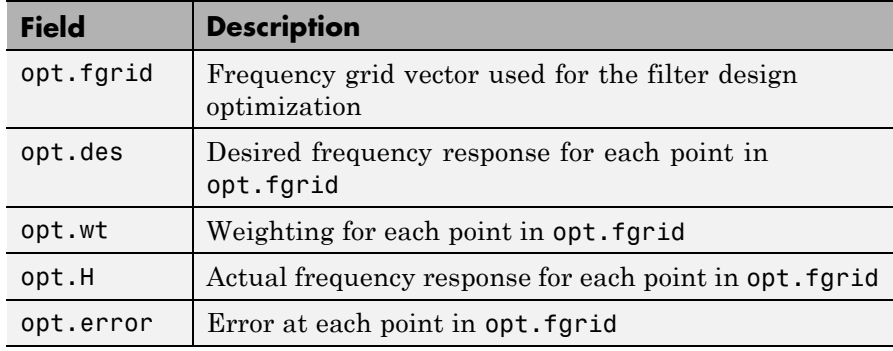

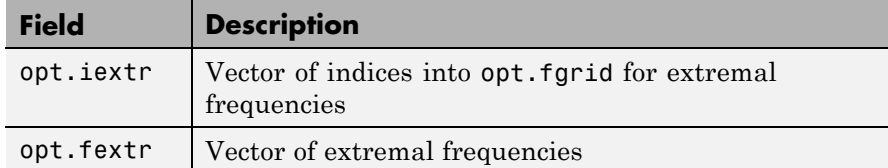

User-definable functions may be used, instead of the predefined frequency response functions for @*fresp*. The function is called from within cfirpm using the following syntax

[dh,dw] = *fresp*(n,f,gf,w,p1,p2,...)

where:

- **•** n is the filter order.
- **•** f is the vector of frequency band edges that appear monotonically between -1 and 1, where 1 corresponds to the Nyquist frequency.
- **•** gf is a vector of grid points that have been linearly interpolated over each specified frequency band by cfirpm. gf determines the frequency grid at which the response function must be evaluated. This is the same data returned by cfirpm in the fgrid field of the opt structure.
- **•** w is a vector of real, positive weights, one per band, used during optimization. w is optional in the call to cfirpm; if not specified, it is set to unity weighting before being passed to *fresp*.
- **•** dh and dw are the desired complex frequency response and band weight vectors, respectively, evaluated at each frequency in grid gf.
- **•** p1, p2, ..., are optional parameters that may be passed to *fresp*.

Additionally, a preliminary call is made to *fresp* to determine the default symmetry property *'sym'*. This call is made using the syntax:

```
sym = fresp('defaults',{n,f,[],w,p1,p2,...})
```
The arguments may be used in determining an appropriate symmetry default as necessary. The function private/lowpass.m may be useful as a template for generating new frequency response functions.

# **Examples Example 1**

Design a 31-tap, linear-phase, lowpass filter:

 $b = cfirpm(30, [-1, -0.5, -0.4, 0.7, 0.8, 1], \text{elowpass)};$  $fvtool(b,1)$ 

#### Click the **Magnitude and Phase Response** button.

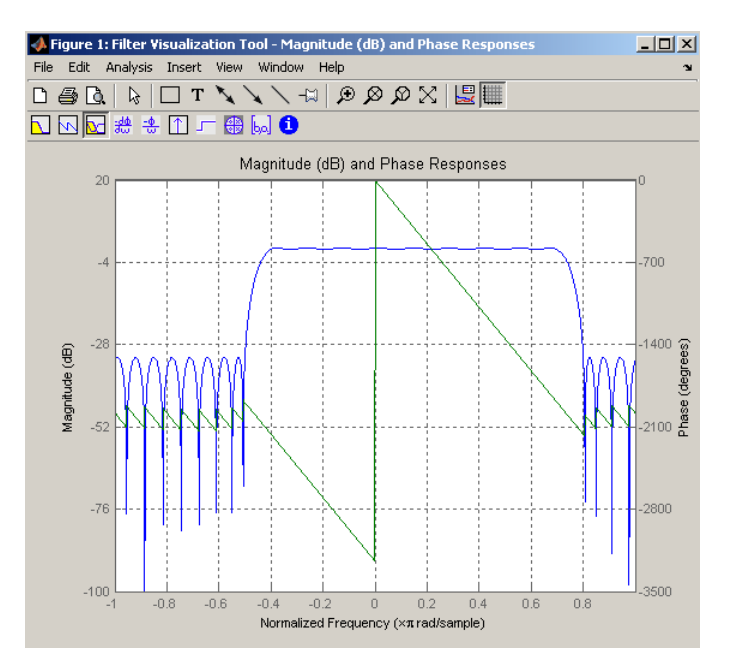

# **Example 2**

Design a nonlinear-phase allpass FIR filter:

n = 22; % Filter order

```
f = [-1 \t1]; % Frequency band edges
w = [1 1]; % Weights for optimization
gf = linespace(-1,1,256); % Grid of frequency points
d = exp(-1i *pi *g f * n/2 + 1i *pi *pi * sign(gf). *gf. *gf * (4/pi));% Desired frequency response
```
Vector d now contains the complex frequency response that we desire for the FIR filter computed by cfirpm.

Now compute the FIR filter that best approximates this response:

```
b = cfirpm(n,f,'allpass',w,'real'); % Approximation
freqz(b,1,256,'whole');
subplot(2,1,1); hold on <br> % Overlay response
plot(pi*(gf+1),20*log10(abs(fftshift(d))),'r--')
subplot(2,1,2); hold onplot(pi*(gf+1),unwrap(angle(fftshift(d)))*180/pi,'r--')
legend('Approximation','Desired')
```
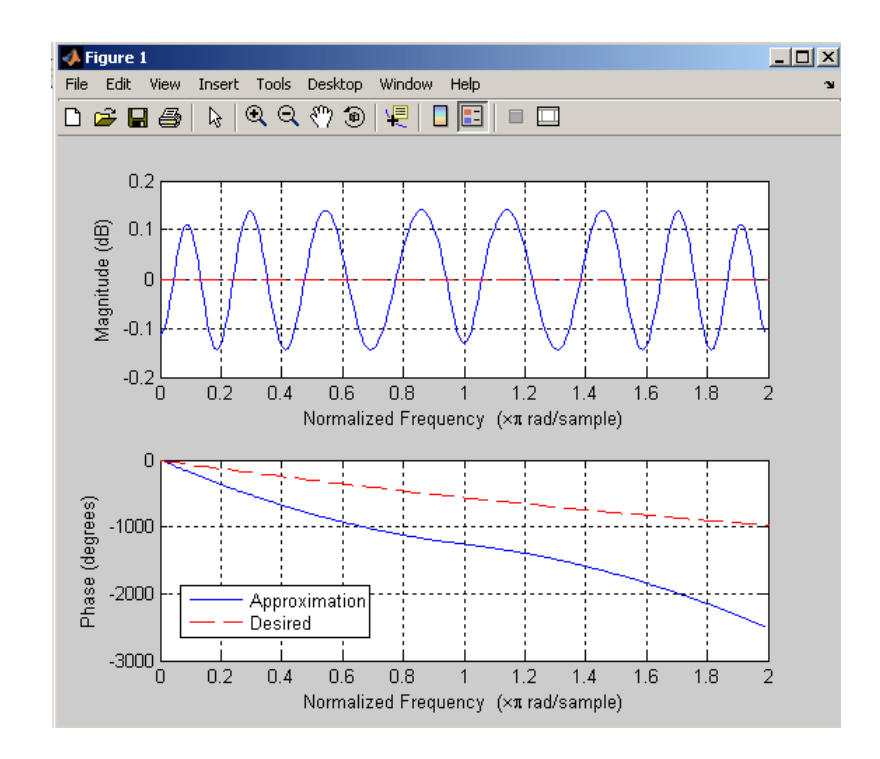

**Algorithms** An extended version of the Remez exchange method is implemented for the complex case. This exchange method obtains the optimal filter when the equiripple nature of the filter is restricted to have n+2 extremals. When it does not converge, the algorithm switches to an ascent-descent algorithm that takes over to finish the convergence to the optimal solution. See the references for further details.

### **References** [1] Karam, L.J., and J.H. McClellan. "Complex Chebyshev Approximation for FIR Filter Design." *IEEE Trans. on Circuits and Systems II,*March 1995. Pgs. 207-216.

[2] Karam, L.J. *Design of Complex Digital FIR Filters in the Chebyshev Sense,* Ph.D. Thesis, Georgia Institute of Technology, March 1995.

# **cfirpm**

[3] Demjanjov, V.F., and V.N. Malozemov. *Introduction to Minimax,* New York: John Wiley & Sons, 1974.

See Also fir1 | fir2 | firls | firpm | function\_handle

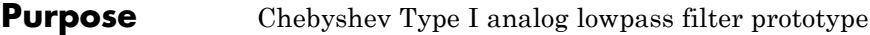

**Syntax**  $[z,p,k] = \text{cheb1ap}(n,Rp)$ 

**Description** [z,p,k] = cheb1ap(n,Rp) returns the poles and gain of an order n Chebyshev Type I analog lowpass filter prototype with Rp dB of ripple in the passband. The function returns the poles in the length n column vector p and the gain in scalar k. z is an empty matrix, because there are no zeros. The transfer function is

$$
H(s) = \frac{z(s)}{p(s)} = \frac{k}{(s - p(1))(s - p(2))...(s - p(n))}
$$

Chebyshev Type I filters are equiripple in the passband and monotonic in the stopband. The poles are evenly spaced about an ellipse in the left half plane. The Chebyshev Type I passband edge angular frequency  $\omega_0$ is set to 1.0 for a normalized result. This is the frequency at which the passband ends and the filter has magnitude response of  $10^{-Rp/20}$ .

- **References** [1] Parks, T.W., and C.S. Burrus. *Digital Filter Design,*New York: John Wiley & Sons, 1987. Chapter 7.
- **See Also** besselap | buttap | cheby1 | cheb2ap | ellipap

# <span id="page-87-0"></span>**cheb1ord**

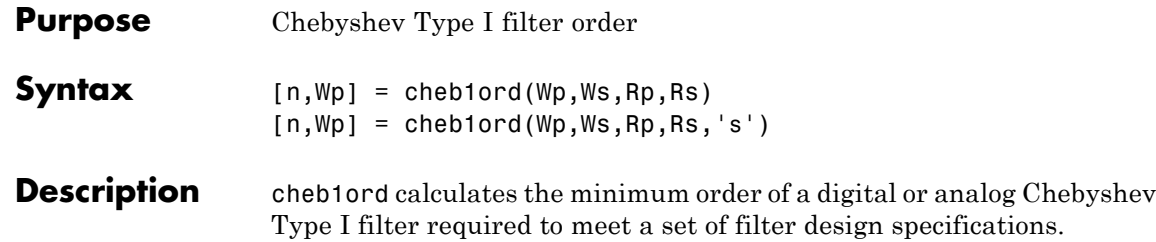

# **Digital Domain**

[n,Wp] = cheb1ord(Wp,Ws,Rp,Rs) returns the lowest order n of the Chebyshev Type I filter that loses no more than Rp dB in the passband and has at least Rs dB of attenuation in the stopband. The scalar (or vector) of corresponding cutoff frequencies Wp, is also returned. Use the output arguments n and Wp with the cheby1 function.

Choose the input arguments to specify the stopband and passband according to the following table.

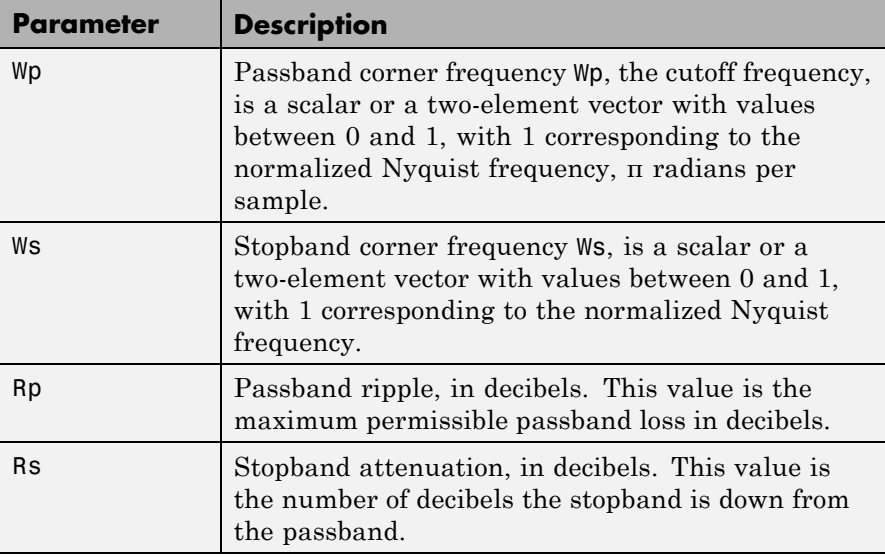

## **Description of Stopband and Passband Filter Parameters**

Use the following guide to specify filters of different types.

| <b>Filter Type</b> | <b>Stopband and Passband</b><br><b>Conditions</b>                                                           | <b>Stopband</b>                | Passband       |
|--------------------|----------------------------------------------------------------------------------------------------|--------------------------------|----------------|
| Lowpass            | $Wp \leq Ws$ , both scalars                                                                                 | (Ws, 1)                        | (0, Wp)        |
| Highpass           | $Wp > Ws$ , both scalars                                                                                    | (0, Ws)                        | (Wp, 1)        |
| <b>Bandpass</b>    | The interval specified by Ws<br>contains the one specified by<br>Wp (Ws(1) < Wp(1) < Wp(2) <<br>$Ws(2)$ .   | $(0, Ws(1))$ and<br>(Ws(2), 1) | (Wp(1), Wp(2)) |
| <b>Bandstop</b>    | The interval specified by Wp<br>contains the one specified by<br>Ws $(Wp(1) < Ws(1) < Ws(2)$ <<br>$Wp(2)$ . | $(0, Wp(1))$ and<br>(Wp(2), 1) | (Ws(1), Ws(2)) |

**Filter Type Stopband and Passband Specifications**

If your filter specifications call for a bandpass or bandstop filter with unequal ripple in each of the passbands or stopbands, design separate lowpass and highpass filters according to the specifications in this table, and cascade the two filters together.

# **Analog Domain**

 $[n, Wp] = \text{cheb1ord}(Wp, Ws, Rp, Rs, 's')$  finds the minimum order n and cutoff frequencies Wp for an analog Chebyshev Type I filter. You specify the frequencies Wp and Ws similar to those described in the [Description of Stopband and Passband Filter Parameters on page 1-82](#page-87-0) table above, only in this case you specify the frequency in radians per second, and the passband or the stopband can be infinite.

Use cheb1ord for lowpass, highpass, bandpass, and bandstop filters as described in the Filter Type Stopband and Passband Specifications on page 1-83 table above.

# **cheb1ord**

### **Examples** For data sampled at 1000 Hz, design a lowpass filter with less than 3 dB of ripple in the passband defined from 0 to 40 Hz and at least 60 dB of ripple in the stopband defined from 150 Hz to the Nyquist frequency (500 Hz):

 $Wp = 40/500$ ;  $Ws = 150/500$ ;  $Rp = 3$ ; Rs = 60;  $[n, Wp] = \text{cheb1ord}(Wp, Ws, Rp, Rs)$ % Returns n = 4 Wp =0.0800  $[b,a] = \text{cheby1}(n,Rp,Wp);$ freqz(b,a,512,1000); title('n=4 Chebyshev Type I Lowpass Filter')

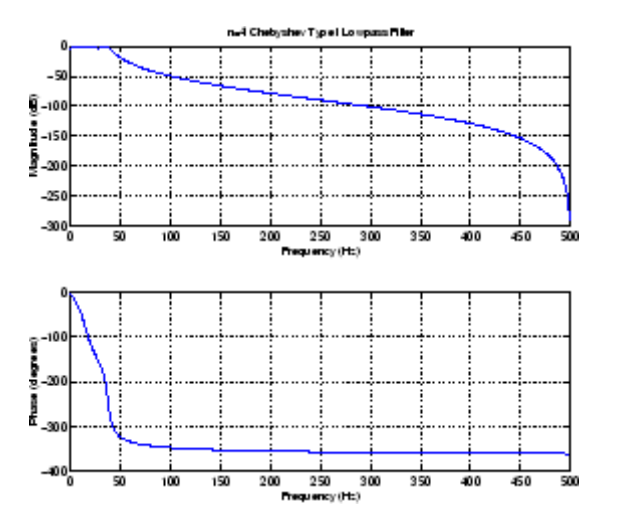

Next design a bandpass filter with a passband of 60 Hz to 200 Hz, with less than 3 dB of ripple in the passband, and 40 dB attenuation in the stopbands that are 50 Hz wide on both sides of the passband:

 $Wp = [60 200]/500$ ;  $Ws = [50 250]/500$ ;  $Rp = 3$ ;  $Rs = 40$ ;  $[n, Wp] = \text{cheb1ord}(Wp, Ws, Rp, Rs)$ % Returns n =7 Wp =[0.1200 0.4000]  $[b,a] = \text{cheby1}(n,Rp,Wp);$ 

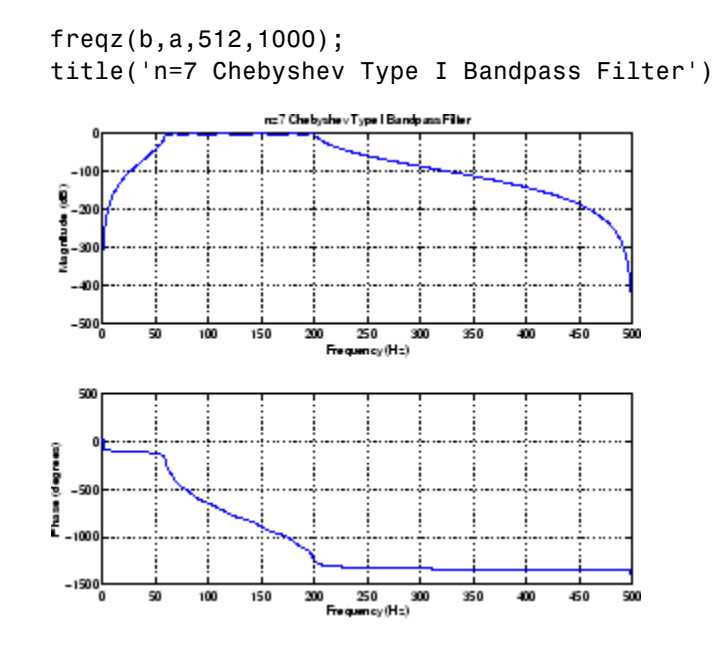

**Algorithms** cheb1ord uses the Chebyshev lowpass filter order prediction formula described in [1]. The function performs its calculations in the analog domain for both analog and digital cases. For the digital case, it converts the frequency parameters to the *s*-domain before the order and natural frequency estimation process, and then converts them back to the *z*-domain.

> cheb1ord initially develops a lowpass filter prototype by transforming the passband frequencies of the desired filter to 1 rad/s (for low- or highpass filters) or to -1 and 1 rad/s (for bandpass or bandstop filters). It then computes the minimum order required for a lowpass filter to meet the stopband specification.

- **References** [1] Rabiner, L.R., and B. Gold. *Theory and Application of Digital Signal Processing,* Englewood Cliffs, NJ: Prentice-Hall, 1975. Pg. 241.
- **See Also** buttord | cheby1 | cheb2ord | ellipord | kaiserord

# **cheb2ap**

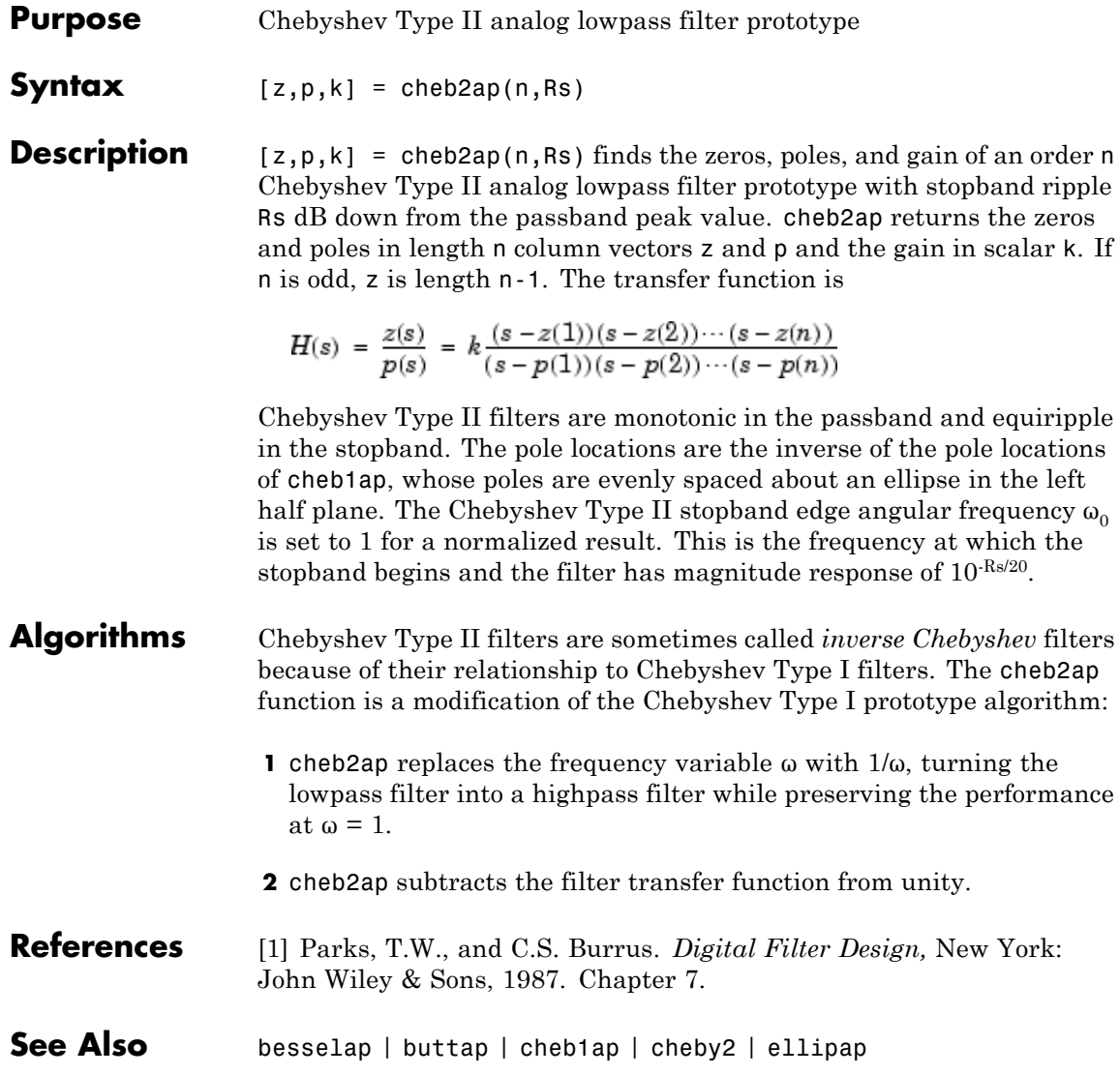

<span id="page-92-0"></span>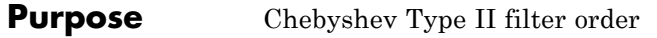

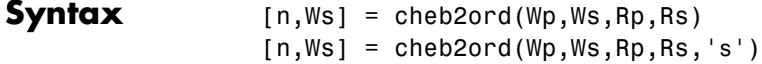

**Description** cheb2ord calculates the minimum order of a digital or analog Chebyshev Type II filter required to meet a set of filter design specifications.

## **Digital Domain**

[n,Ws] = cheb2ord(Wp,Ws,Rp,Rs) returns the lowest order n of the Chebyshev Type II filter that loses no more than Rp dB in the passband and has at least Rs dB of attenuation in the stopband. The scalar (or vector) of corresponding cutoff frequencies Ws, is also returned. Use the output arguments n and Ws in cheby2.

Choose the input arguments to specify the stopband and passband according to the following table.

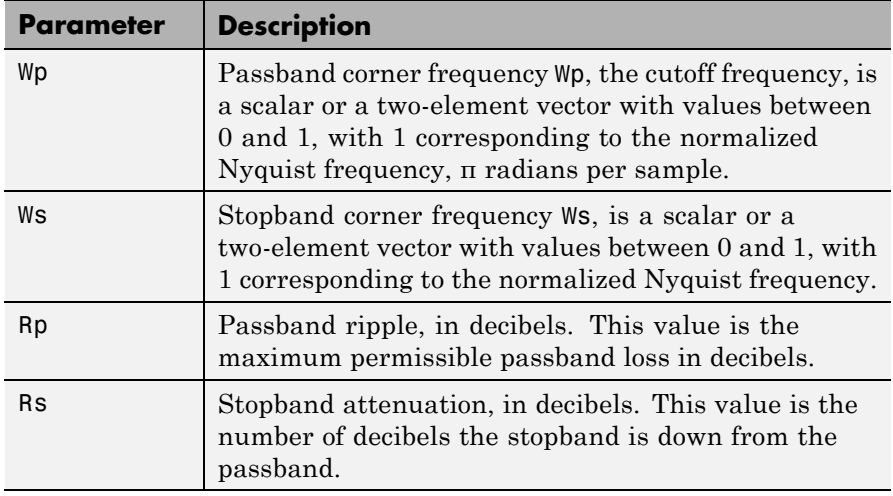

### **Description of Stopband and Passband Filter Parameters**

Use the following guide to specify filters of different types.

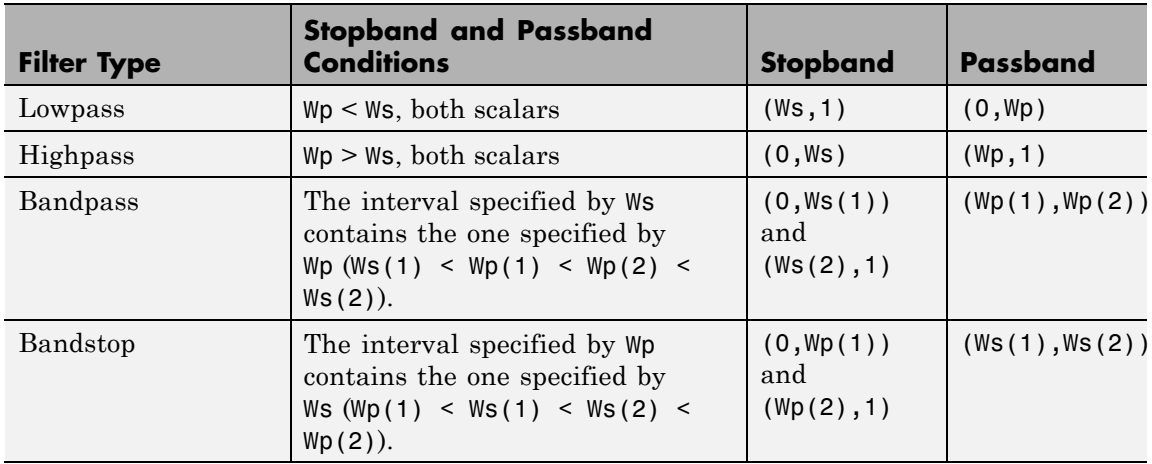

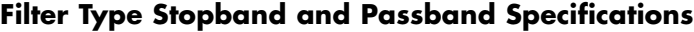

If your filter specifications call for a bandpass or bandstop filter with unequal ripple in each of the passbands or stopbands, design separate lowpass and highpass filters according to the specifications in this table, and cascade the two filters together.

### **Analog Domain**

 $[n, Ws] = \text{cheb2ord(Wp,WS,Rp,Rs,'s')}$  finds the minimum order n and cutoff frequencies Ws for an analog Chebyshev Type II filter. You specify the frequencies Wp and Ws similar to those described in the [Description of Stopband and Passband Filter Parameters on page 1-87](#page-92-0) table above, only in this case you specify the frequency in radians per second, and the passband or the stopband can be infinite.

Use cheb2ord for lowpass, highpass, bandpass, and bandstop filters as described in the Filter Type Stopband and Passband Specifications on page 1-88 table above.

# **Examples Example 1**

For data sampled at 1000 Hz, design a lowpass filter with less than 3 dB of ripple in the passband defined from 0 to 40 Hz, and at least 60 dB

of attenuation in the stopband defined from 150 Hz to the Nyquist frequency (500 Hz):

```
Wp = 40/500; Ws = 150/500;
Rp = 3; Rs = 60;
[n,Ws] = cheb2ord(Wp,Ws,Rp,Rs)
% Returns n =4 Ws =0.3000
[b,a] = \text{cheby2}(n,Rs,Ws);freqz(b,a,512,1000);
title('n=4 Chebyshev Type II Lowpass Filter')
```
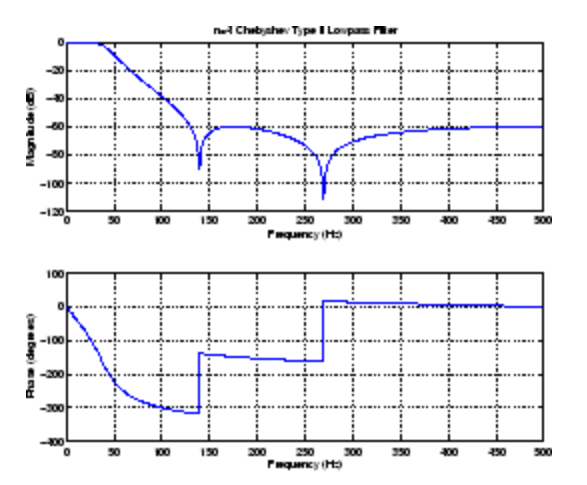

## **Example 2**

Next design a bandpass filter with a passband of 60 Hz to 200 Hz, with less than 3 dB of ripple in the passband, and 40 dB attenuation in the stopbands that are 50 Hz wide on both sides of the passband:

```
Wp = [60 200]/500; Ws = [50 250]/500;
Rp = 3; Rs = 40;[n, Ws] = \text{cheb2ord}(Wp, Ws, Rp, Rs)% Returns n =7 Ws =[0.1000 0.5000]
[b,a] = \text{cheby2}(n,Rs,Ws);freqz(b,a,512,1000)
```
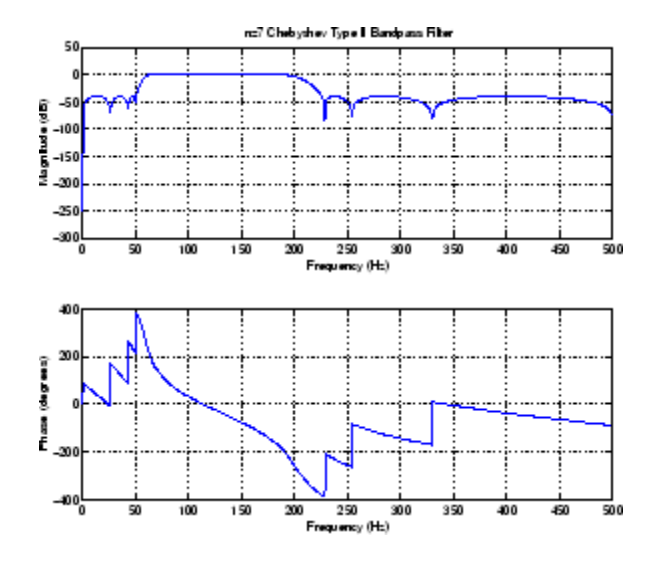

title('n=7 Chebyshev Type II Bandpass Filter')

**Algorithms** cheb2ord uses the Chebyshev lowpass filter order prediction formula described in [1]. The function performs its calculations in the analog domain for both analog and digital cases. For the digital case, it converts the frequency parameters to the *s*-domain before the order and natural frequency estimation process, and then converts them back to the *z*-domain.

> cheb2ord initially develops a lowpass filter prototype by transforming the stopband frequencies of the desired filter to 1 rad/s (for low- and highpass filters) and to -1 and 1 rad/s (for bandpass and bandstop filters). It then computes the minimum order required for a lowpass filter to meet the passband specification.

- **References** [1] Rabiner, L.R., and B. Gold. *Theory and Application of Digital Signal Processing,* Englewood Cliffs, NJ: Prentice-Hall, 1975. Pg. 241.
- **See Also** buttord | cheb1ord | cheby2 | ellipord | kaiserord

# **chebwin**

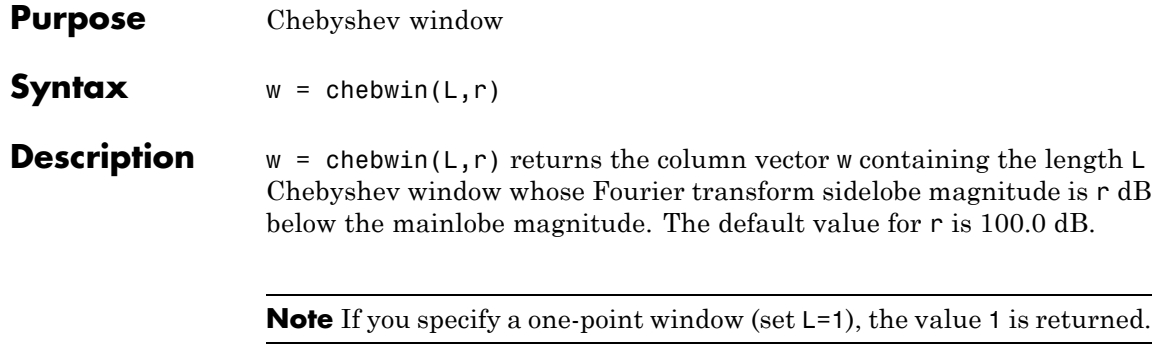

**Examples** Create a 64-point Chebyshev window with 100 dB of sidelobe attenuation and display the result using WVTool:

```
L = 64;wvtool(chebwin(L))
```
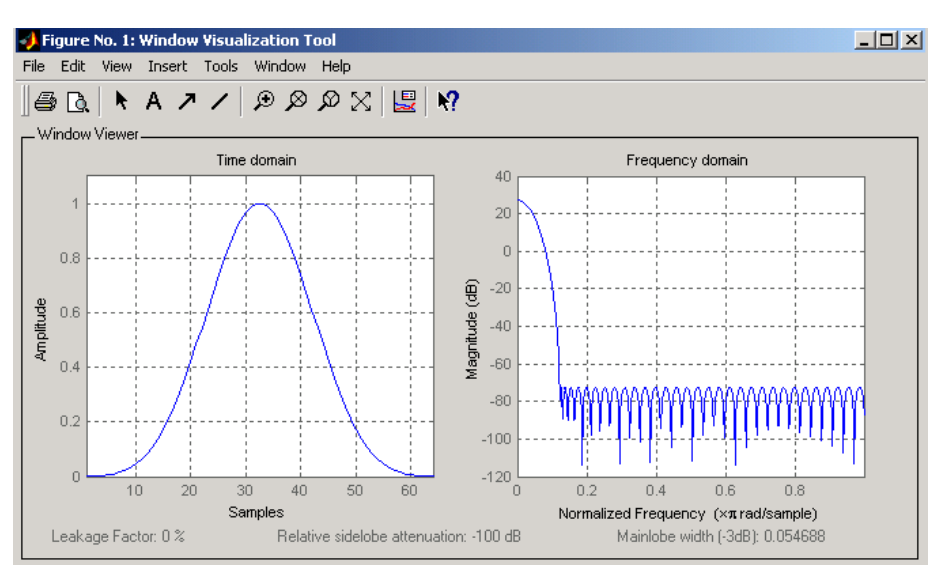

# **chebwin**

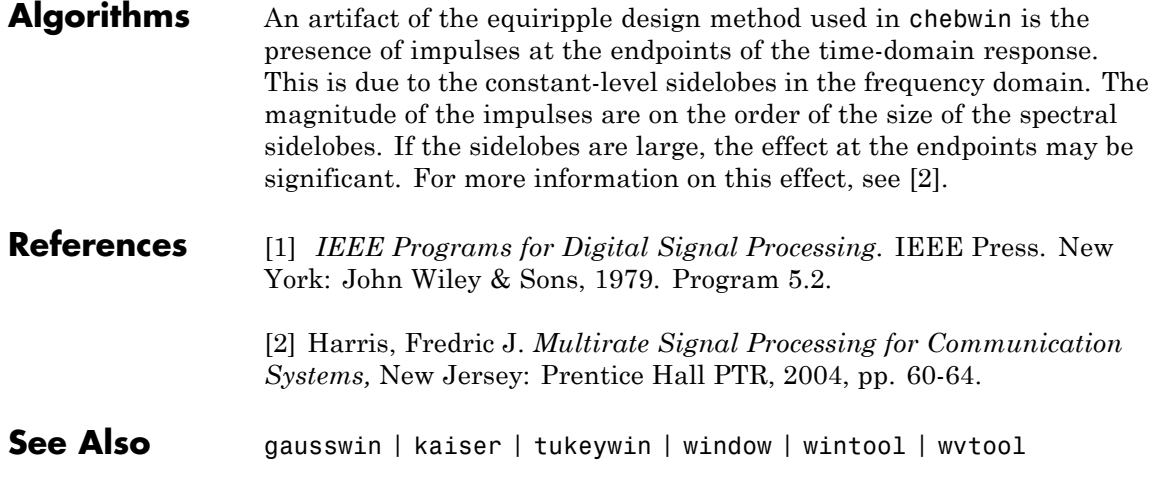

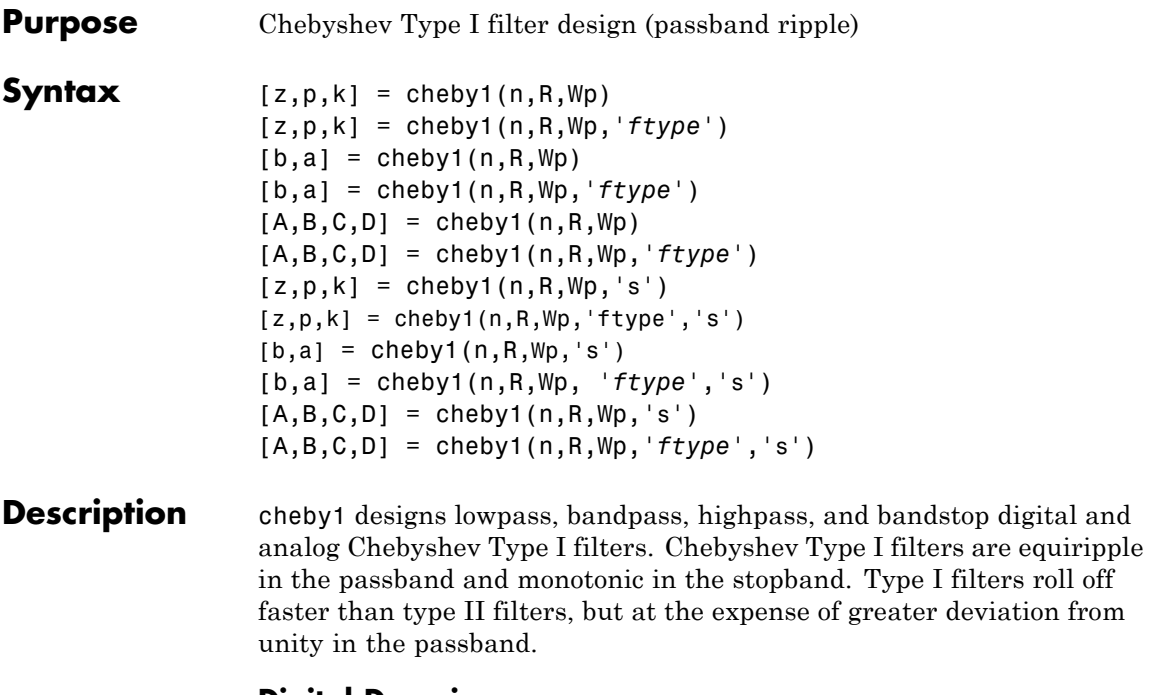

## **Digital Domain**

 $[z,p,k]$  = cheby1(n,R,Wp) designs an order n Chebyshev lowpass digital Chebyshev filter with normalized passband edge frequency Wp and R dB of peak-to-peak ripple in the passband. It returns the zeros and poles in length n column vectors z and p and the gain in the scalar k.

[z,p,k] = cheby1(n,R,Wp,'*ftype*') designs a highpass, lowpass, or bandstop filter, where the string *'ftype'* is one of the following:

- **•** 'high' for a highpass digital filter with normalized passband edge frequency Wp
- **•** 'low' for a lowpass digital filter with normalized passband edge frequency Wp
- **•** 'stop' for an order 2\*n bandstop digital filter if Wp is a two-element vector,  $Wp = [w1 \ w2]$ . The stopband is  $w1 < \omega < w2$ .

*Normalized passband edge frequency* is the frequency at which the magnitude response of the filter is equal to -R dB. For cheby1, the normalized passband edge frequency Wp is a number between 0 and 1, where 1 corresponds to half the sample rate, π radians per sample. Smaller values of passband ripple R lead to wider transition widths (shallower rolloff characteristics).

If Wp is a two-element vector,  $Wp = [w1 w2]$ , cheby1 returns an order  $2 \cdot n$  bandpass filter with passband w1 <  $\omega$  < w2.

With different numbers of output arguments, cheby1 directly obtains other realizations of the filter. To obtain the transfer function form, use two output arguments as shown below.

**Note** See ["Limitations" on page 1-97](#page-102-0) for information about numerical issues that affect forming the transfer function.

 $[b,a]$  = cheby1(n,R,Wp) designs an order n Chebyshev lowpass digital Chebyshev filter with normalized passband edge frequency Wp and R dB of peak-to-peak ripple in the passband. It returns the filter coefficients in the length n+1 row vectors b and a, with coefficients in descending powers of *z*.

$$
H(z) = \frac{b(1) + b(2)z^{-1} + \dots + b(n+1)z^{-n}}{1 + a(2)z^{-1} + \dots + a(n+1)z^{-n}}
$$

[b,a] = cheby1(n,R,Wp,*'ftype'*) designs a highpass, lowpass, or bandstop filter, where the string *'ftype'* is 'high', 'low', or 'stop', as described above.

To obtain state-space form, use four output arguments as shown below:

 $[A,B,C,D] = \text{cheby1}(n,R,Wp)$  or

$$
[A, B, C, D] = \text{cheby1}(n, R, Wp, 'ftype') \text{ where } A, B, C, \text{ and } D \text{ are}
$$

 $x[n+1] = Ax[n] + Bu[n]$  $y[n] = Cx[n] + Du[n]$ 

and *u* is the input, *x* is the state vector, and *y* is the output.

### **Analog Domain**

 $[z,p,k] = \text{cheby1}(n,R,Wp,'s')$  designs an order n lowpass analog Chebyshev Type I filter with angular passband edge frequency Wp rad/s. It returns the zeros and poles in length n or 2\*n column vectors z and p and the gain in the scalar k.

*Angular passband edge frequency* is the frequency at which the magnitude response of the filter is -R dB. For cheby1, the angular passband edge frequency Wp must be greater than 0 rad/s.

If Wp is a two-element vector  $Wp = [w1 w2]$  with  $w1 \leq w2$ , then cheby1(n,R,Wp,'s') returns an order 2\*n bandpass analog filter with passband  $w1 \leq \omega \leq w2$ .

 $[z,p,k] = \text{cheby1}(n,R,Wp,'ftype', 's')$  designs a highpass, lowpass, or bandstop filter, where the string *'ftype'* is 'high', 'low', or 'stop', as described above.

You can supply different numbers of output arguments for cheby1 to directly obtain other realizations of the analog filter. To obtain the transfer function form, use two output arguments as shown below.

 $[b,a] = \text{cheby1}(n,R,Wp,'s')$  designs an order n lowpass analog Chebyshev Type I filter with angular passband edge frequency Wp rad/s. It returns the filter coefficients in length n+1 row vectors b and a, in descending powers of *s*, derived from the transfer function

$$
H(s) = \frac{B(s)}{A(s)} = \frac{b(1)s^n + b(2)s^{n-1} + \dots + b(n+1)}{s^n + a(2)s^{n-1} + \dots + a(n+1)}
$$

[b,a] = cheby1(n,R,Wp, *'ftype'*,'s') designs a highpass, lowpass, or bandstop filter, where the string *'ftype'* is 'high', 'low', or 'stop', as described above.

To obtain state-space form, use four output arguments as shown below:

```
[A,B,C,D] = \text{cheby1}(n,R,Wp,'s') or
[A,B,C,D] = cheby1(n,R,Wp,'ftype','s') where A, B, C, and D are
defined as
```

```
x = Ax + Buy = Cx + Du
```
and *u* is the input, *x* is the state vector, and *y* is the output.

## **Examples Lowpass Filter**

For data sampled at 1000 Hz, design a 9th-order lowpass Chebyshev Type I filter with 0.5 dB of ripple in the passband and a passband edge frequency of 300 Hz, which corresponds to a normalized value of 0.6:

```
[z, p, k] = \text{cheby1}(9, 0.5, 300/500);[sos,g] = zp2sos(z,p,k); % Convert to SOS form
Hd = dfilt.df2tsos(sos,g); % Create a dfilt object
h = fvtool(Hd) % Plot magnitude response
set(h,'Analysis','freq') % Display frequency response
```
The frequency response of the filter is

freqz(b,a,512,1000)

<span id="page-102-0"></span>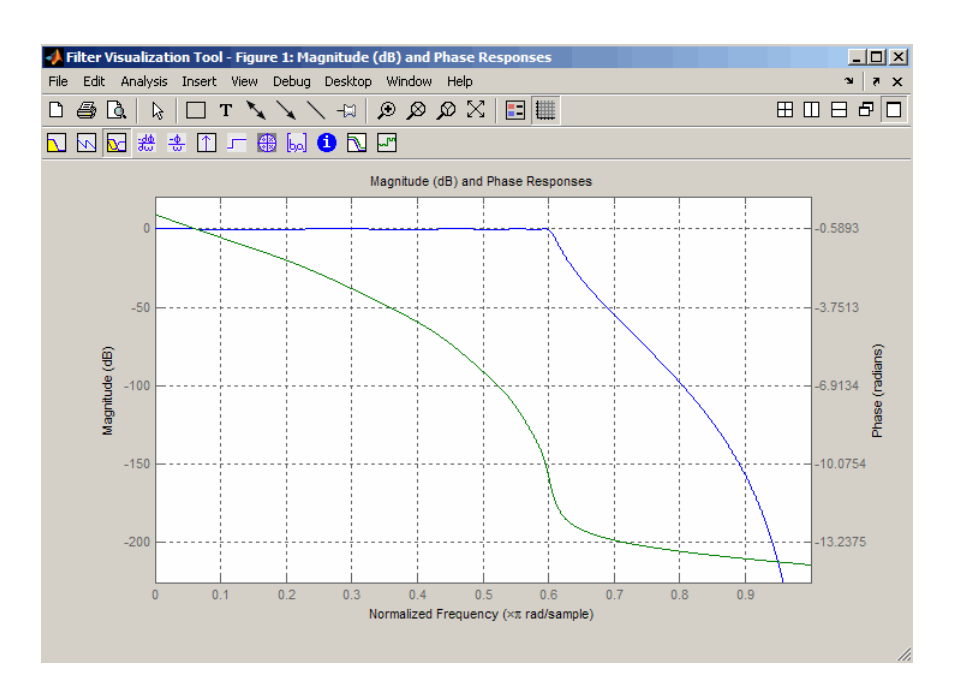

**Limitations** In general, you should use the [z,p,k] syntax to design IIR filters. To analyze or implement your filter, you can then use the  $[z,p,k]$ output with zp2sos and an sos dfilt structure. For higher order filters (possibly starting as low as order 8), numerical problems due to roundoff errors may occur when forming the transfer function using the [b,a] syntax. The following example illustrates this limitation:

```
n = 6;
r = 0.1;
Wn = ([2.5e6 29e6]/500e6);
ftype = 'bandpass';
% Transfer Function design
[b,a] = \text{cheby1}(n,r, Wn, flype);h1=dfilt.df2(b,a); % This is an unstable filter.
```

```
% Zero-Pole-Gain design
[z, p, k] = \text{cheby1}(n, r, Wn, ftype);[ sos,g]=zp2sos(z,p,k);
h2=dfilt.df2sos(sos,g);
% Plot and compare the results
hfvt=fvtool(h1,h2,'FrequencyScale','log');
legend(hfvt,'TF Design','ZPK Design')
Filter Visualization Tool - Figure 1: Magnitude Response (dB)
                                                                                                 \BoxD\BoxFile Edit Analysis Insert View Debug Desktop Window Help
                                                                                                 x - 580850
 \mathbb{E}[\mathbb{E} | X \otimes \otimes \mathbb{E} | \mathbb{H} \setminus \angle \setminus \mathbb{T} \square | \mathbb{E} | \mathbb{E} \triangle \mathbb{E}N N & * * 11 + # W 0 N H
                                            Magnitude Response (dB)
                                                                                  TF Design
                                                                                  ZPK Design
           -50-100Magnitude (dB)
          -150-200-25010<sup>1</sup>10^{-2}10<sup>7</sup>Normalized Frequency (\times\pi rad/sample)
```
## **Algorithms** cheby1 uses a five-step algorithm:

- **1** It finds the lowpass analog prototype poles, zeros, and gain using the cheb1ap function.
- **2** It converts the poles, zeros, and gain into state-space form.
- **3** It transforms the lowpass filter into a bandpass, highpass, or bandstop filter with desired cutoff frequencies, using a state-space transformation.
- **4** For digital filter design, cheby1 uses bilinear to convert the analog filter into a digital filter through a bilinear transformation with frequency prewarping. Careful frequency adjustment guarantees that the analog filters and the digital filters will have the same frequency response magnitude at Wp or w1 and w2.
- **5** It converts the state-space filter back to transfer function or zero-pole-gain form, as required.

# **See Also** besself | butter | cheb1ap | cheb1ord | cheby2 | ellip

# **cheby2**

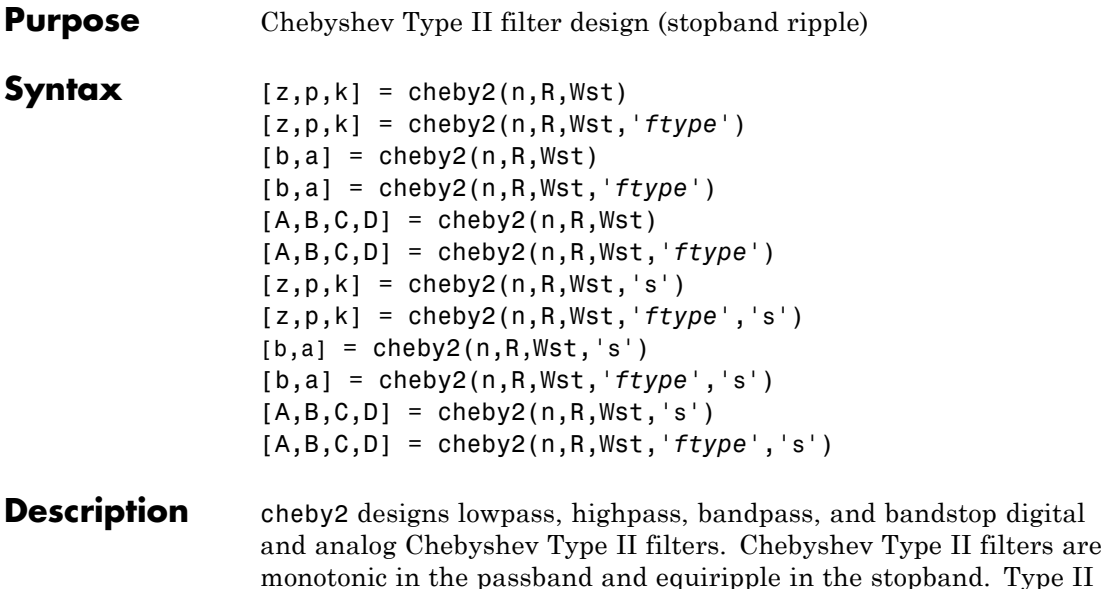

monotonic in the passband and equiripple in the stopband. Type II filters do not roll off as fast as type I filters, but are free of passband ripple.

## **Digital Domain**

 $[z,p,k] = \text{cheby2}(n,R,Wst)$  designs an order n lowpass digital Chebyshev Type II filter with normalized stopband edge frequency Wst and stopband ripple R dB down from the peak passband value. It returns the zeros and poles in length n column vectors z and p and the gain in the scalar k.

*Normalized stopband edge frequency* is the beginning of the stopband, where the magnitude response of the filter is equal to -R dB. For cheby2, the normalized stopband edge frequency Wst is a number between 0 and 1, where 1 corresponds to half the sample rate. Larger values of stopband attenuation R lead to wider transition widths (shallower rolloff characteristics).

If Wst is a two-element vector,  $Wst = [w1 \ w2]$ , cheby2 returns an order  $2 \cdot n$  bandpass filter with passband w1 <  $\omega$  < w2.

[z,p,k] = cheby2(n,R,Wst,'*ftype*')designs a highpass, lowpass, or bandstop filter, where the string '*ftype*' is one of the following:

- **•** 'high' for a highpass digital filter with normalized stopband edge frequency Wst
- **•** 'low' for a lowpass digital filter with normalized stopband edge frequency Wst
- **•** 'stop' for an order 2\*n bandstop digital filter if Wst is a two-element vector,  $Wst = [w1 w2]$ . The stopband is  $w1 < \omega < w2$ .

With different numbers of output arguments, cheby 2 directly obtains other realizations of the filter. To obtain the transfer function form, use two output arguments as shown below.

**Note** See ["Limitations" on page 1-104](#page-109-0) below for information about numerical issues that affect forming the transfer function.

[b,a] = cheby2(n,R,Wst) designs an order n lowpass digital Chebyshev Type II filter with normalized stopband edge frequency Wst and stopband ripple R dB down from the peak passband value. It returns the filter coefficients in the length n+1 row vectors b and a, with coefficients in descending powers of *z*.

$$
H(z) = \frac{B(z)}{A(z)} = \frac{b(1) + b(2)z^{-1} + \dots + b(n+1)z^{-n}}{1 + a(2)z^{-1} + \dots + a(n+1)z^{-n}}
$$

[b,a] = cheby2(n,R,Wst,'*ftype*') designs a highpass, lowpass, or bandstop filter, where the string *'ftype'* is 'high', 'low', or 'stop', as described above.

To obtain state-space form, use four output arguments as shown below.

$$
[A,B,C,D] = \text{cheby2}(n,R,Wst) \text{ or}
$$
  

$$
[A,B,C,D] = \text{cheby2}(n,R,Wst,'ftype')
$$
 where A, B, C, and D are

 $x[n+1] = Ax[n] + Bu[n]$  $y[n]$  =  $Cx[n]+Du[n]$  $\nu[n]$ 

and *u* is the input, *x* is the state vector, and *y* is the output.

#### **Analog Domain**

 $[z,p,k] = \text{cheby2}(n,R,Wst,'s')$  designs an order n lowpass analog Chebyshev Type II filter with angular stopband edge frequency Wst rad/s.. It returns the zeros and poles in length n or 2\*n column vectors z and p and the gain in the scalar k.

*Angular stopband edge frequency* is the frequency at which the magnitude response of the filter is equal to -R dB. For cheby2, the angular stopband edge frequency Wst must be greater than 0 rad/s.

If Wst is a two-element vector  $Wst = [w1 w2]$  with  $w1 \le w2$ , then cheby2(n,R,Wst,'s') returns an order 2\*n bandpass analog filter with passband  $w1 < \omega < w2$ .

[z,p,k] = cheby2(n,R,Wst,*'ftype'*,'s') designs a highpass, lowpass, or bandstop filter, where the string *'ftype'* is 'high', 'low', or 'stop', as described above.

With different numbers of output arguments, cheby2 directly obtains other realizations of the analog filter. To obtain the transfer function form, use two output arguments as shown below:

[b,a] = cheby2(n,R,Wst,'s') designs an order n lowpass analog Chebyshev Type II filter with angular stopband edge frequency Wst rad/s.. It returns the filter coefficients in the length n+1 row vectors b and a, with coefficients in descending powers of *s*, derived from the transfer function.

$$
H(s) = \frac{B(s)}{A(s)} = \frac{b(1)s^n + b(2)s^{n-1} + \dots + b(n+1)}{s^n + a(2)s^{n-1} + \dots + a(n+1)}
$$

[b,a] = cheby2(n,R,Wst,*'ftype'*,'s') designs a highpass , lowpass, or bandstop filter, where the string *'ftype'* is 'high', 'low', or 'stop', as described above.
To obtain state-space form, use four output arguments as shown below:

$$
[A, B, C, D] = \text{cheby2}(n, R, Wst, 's') or
$$
  

$$
[A, B, C, D] = \text{cheby2}(n, R, Wst, 'ftype', 's') where A, B, C, and D are
$$
  

$$
\dot{x} = Ax + Bu
$$
  

$$
y = Cx + Du
$$

and *u* is the input, *x* is the state vector, and *y* is the output.

### **Examples Lowpass Filter**

For data sampled at 1000 Hz, design a ninth-order lowpass Chebyshev Type II filter with stopband attenuation 20 dB down from the passband and a stopband edge frequency of 300 Hz, which corresponds to a normalized value of 0.6:

```
[z, p, k] = \text{cheby2}(9, 20, 300/500);[sos,g] = zp2sos(z,p,k); % Convert to SOS form
Hd = dfilt.df2tsos(sos,g); % Create a dfilt object
h = fvtool(Hd); % Plot magnitude response
set(h,'Analysis','freq') % Display frequency response
```
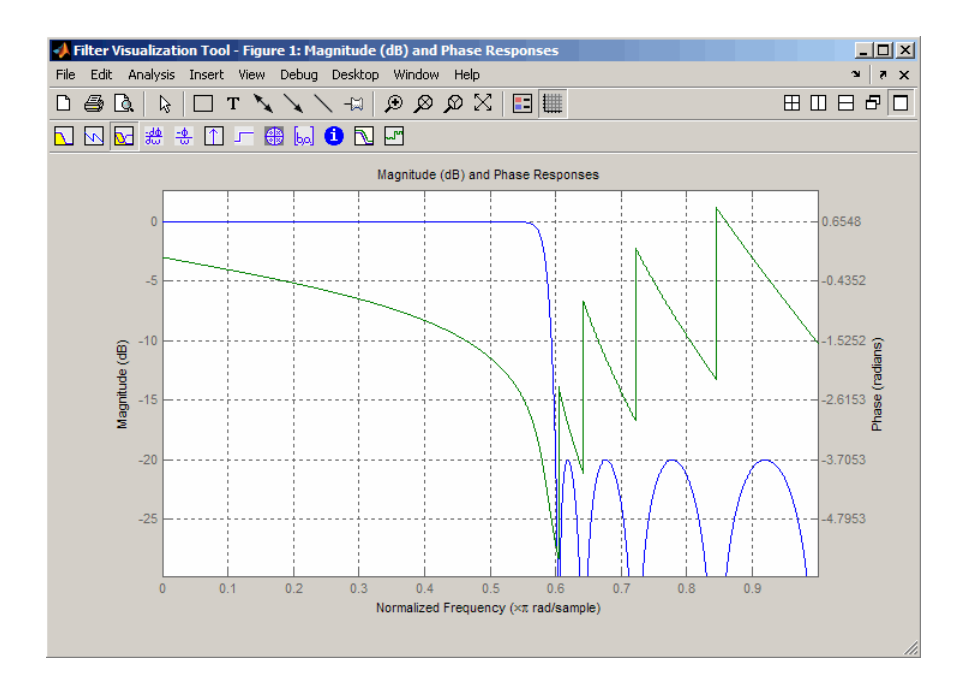

**Limitations** In general, you should use the [z,p,k] syntax to design IIR filters. To analyze or implement your filter, you can then use the  $[z,p,k]$ output with zp2sos and an sos dfilt structure. For higher order filters (possibly starting as low as order 8), numerical problems due to roundoff errors may occur when forming the transfer function using the [b, a] syntax. The following example illustrates this limitation:

```
n = 6;
r = 80;Wn = [2.5e6 29e6]/500e6;
ftype = 'bandpass';
% Transfer Function design
[b,a] = cheby2(n,r,Wn,fty);
h1=dfilt.df2(b,a); % This is an unstable filter.
```

```
% Zero-Pole-Gain design
[z, p, k] = \text{cheby2}(n, r, Wn, ftype);[ sos,g]=zp2sos(z,p,k);
h2=dfilt.df2sos(sos,g);
```

```
% Plot and compare the results
hfvt=fvtool(h1,h2,'FrequencyScale','log');
legend(hfvt,'TF Design','ZPK Design')
```
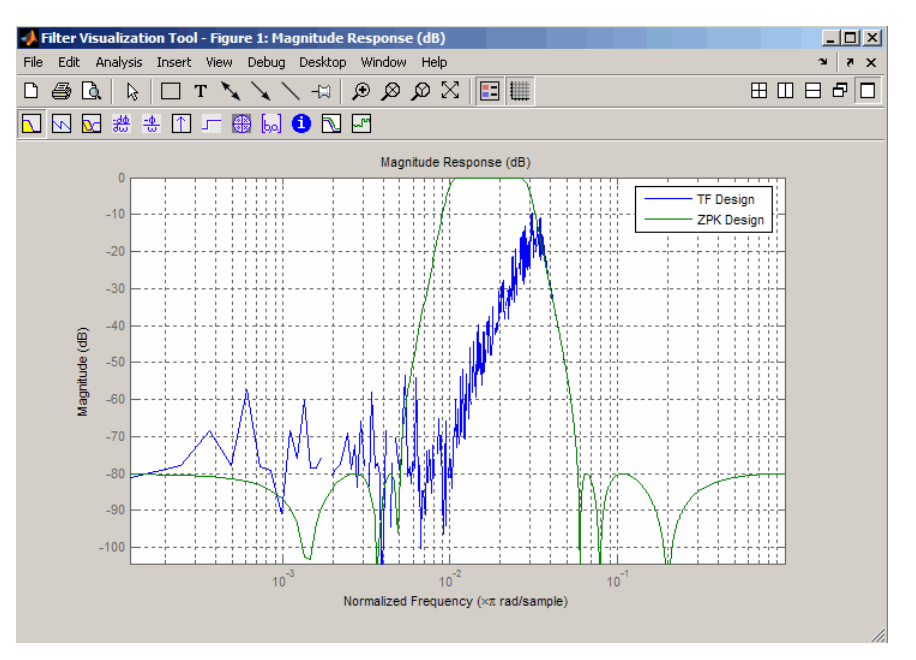

**Algorithms** cheby2 uses a five-step algorithm:

- **1** It finds the lowpass analog prototype poles, zeros, and gain using the cheb2ap function.
- **2** It converts poles, zeros, and gain into state-space form.
- **3** It transforms the lowpass filter into a bandpass, highpass, or bandstop filter with desired cutoff frequencies, using a state-space transformation.
- **4** For digital filter design, cheby2 uses bilinear to convert the analog filter into a digital filter through a bilinear transformation with frequency prewarping. Careful frequency adjustment guarantees that the analog filters and the digital filters will have the same frequency response magnitude at Wst or w1 and w2.
- **5** It converts the state-space filter back to transfer function or zero-pole-gain form, as required.

## **See Also** besself | butter | cheb2ap | cheb1ord | cheby1 | ellip

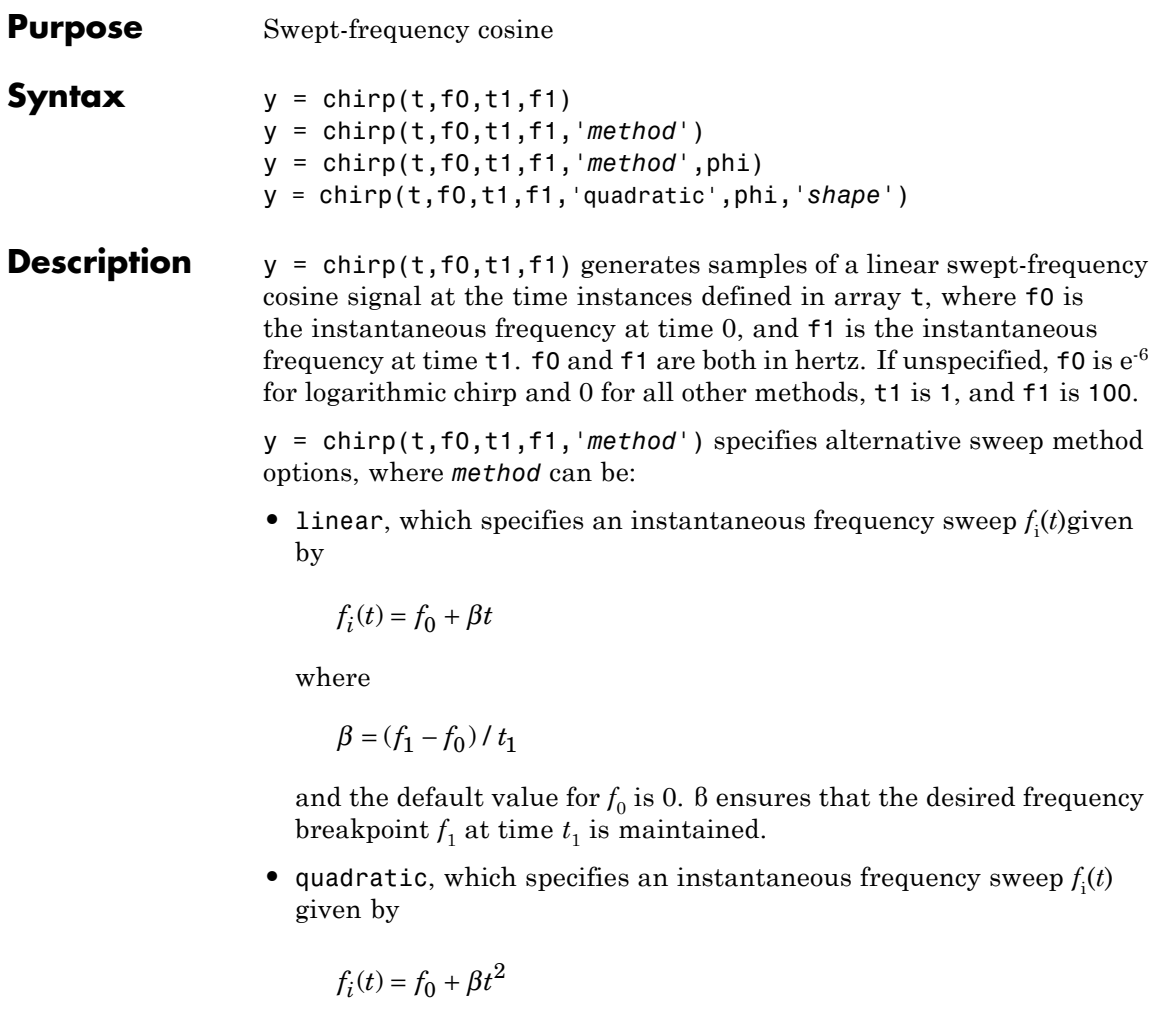

where

$$
\beta = (f_1 - f_0) / t_1^2
$$

and the default value for  $f_0$  is 0. If  $f_0 > f_1$  (downsweep), the default shape is convex. If  $f_0 < f_1$  (upsweep), the default shape is concave.

• logarithmic specifies an instantaneous frequency sweep  $f_i(t)$  given by

$$
f_i(t) = f_0 \times \beta^t
$$

where

$$
\beta = \left(\frac{f_1}{f_0}\right)^{\frac{1}{t_1}}
$$

and the default value for  $f_0$  is 1e<sup>-6</sup>. Both an upsweep  $(f_1 > f_0)$  and a downsweep  $(f_0 > f_1)$  of frequency is possible.

Each of the above methods can be entered as 'li', 'q', and 'lo', respectively.

y = chirp(t,f0,t1,f1,*'method'*,phi) allows an initial phase phi to be specified in degrees. If unspecified, phi is 0. Default values are substituted for empty or omitted trailing input arguments.

y = chirp(t,f0,t1,f1,'quadratic',phi,*'shape'*) specifies the shape of the quadratic swept-frequency signal's spectrogram. shape is either concave or convex, which describes the shape of the parabola in the positive frequency axis. If shape is omitted, the default is convex for downsweep  $(f_0 > f_1)$  and is concave for upsweep  $(f_0 < f_1)$ .

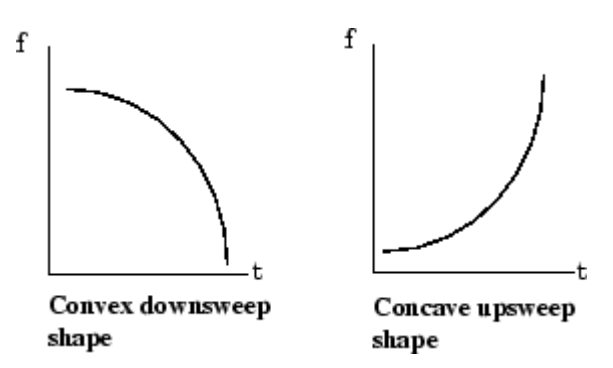

## **Examples Example 1**

Compute the spectrogram of a chirp with linear instantaneous frequency deviation:

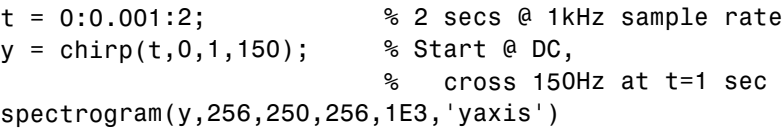

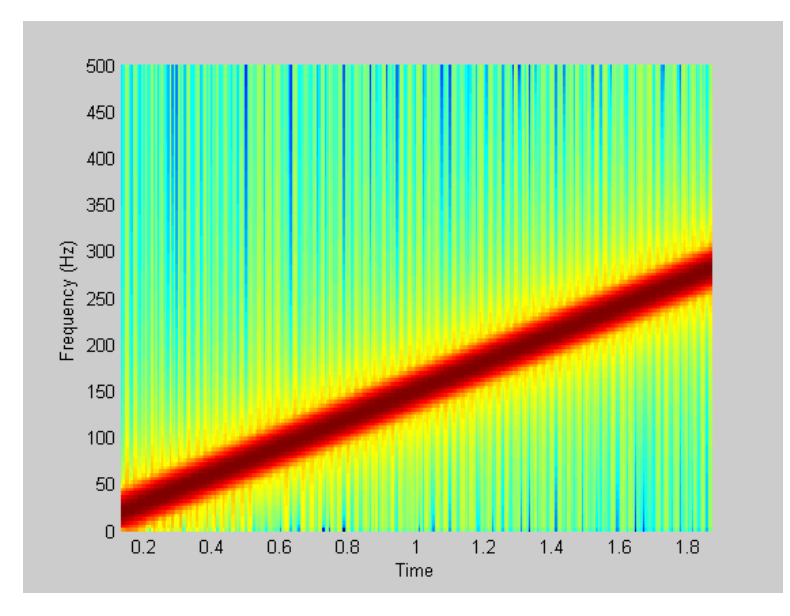

Compute the spectrogram of a chirp with quadratic instantaneous frequency deviation:

```
% –2 secs @ 1kHz sample rate
t = -2:0.001:2;% Start @ 100Hz, cross 200Hz at t=1 sec
y = chirp(t,100,1,200,'quadratic');
spectrogram(y,128,120,128,1E3,'yaxis')
```
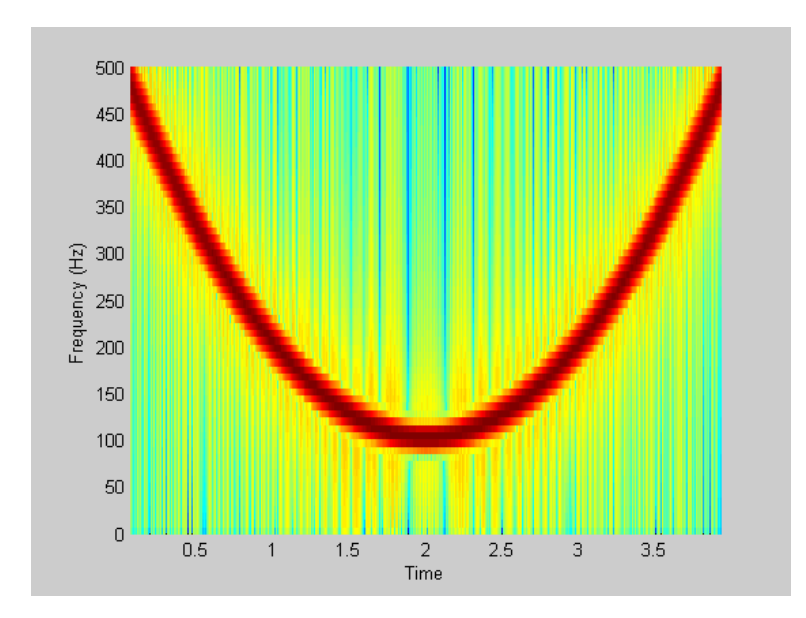

Compute the spectrogram of a convex quadratic chirp:

```
t = -1:0.001:1; % +/-1 second @ 1kHz sample rate
fo = 100; f1 = 400; % Start at 100Hz, go up to 400Hz
y = chirp(t,fo,1,f1,'q',[],'convex');
spectrogram(y,256,200,256,1000,'yaxis')
```
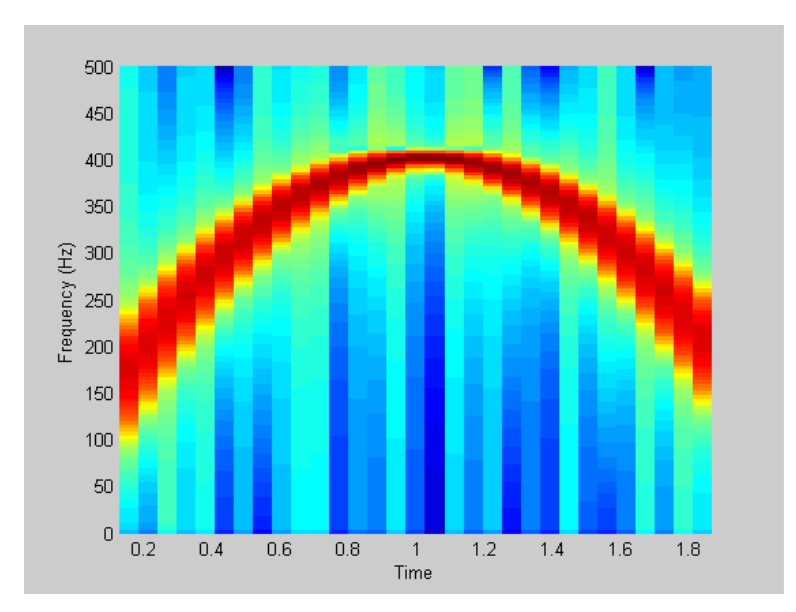

Compute the spectrogram of a concave quadratic chirp:

```
t = 0:0.001:1; % 1 second @ 1kHz sample rate
fo = 100; f1 = 25; % Start at 100Hz, go down to 25Hz
y = chirp(t,fo,1,f1,'q',[],'concave');
spectrogram(y,hanning(256),128,256,1000,'yaxis')
```
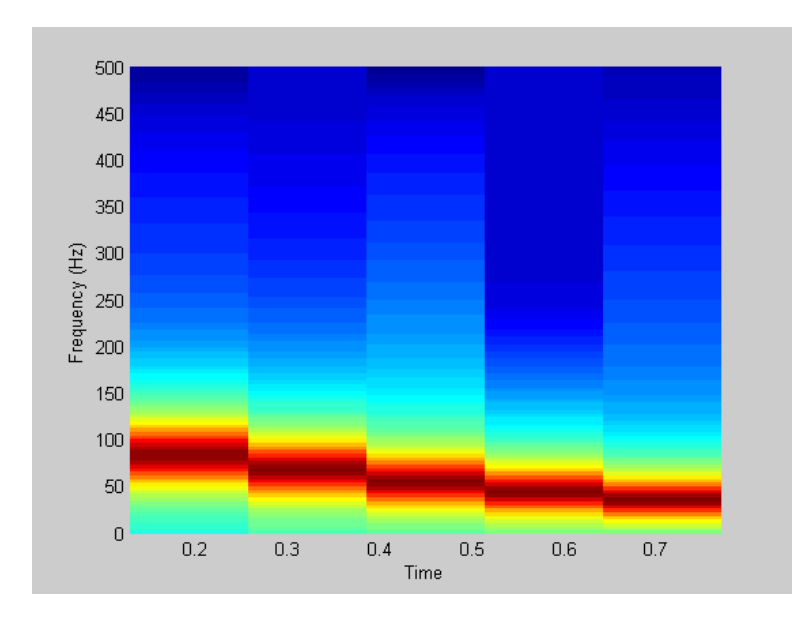

Compute the spectrogram of a logarithmic chirp:

 $t = 0:0.001:10;$  % 10 seconds @ 1kHz sample rate<br> $f_0 = 10; f_1 = 400;$  % Start at 10Hz, go up to 400Hz % Start at 10Hz, go up to 400Hz  $y = \text{chirp}(t, f_0, 10, f_1, 'logarithmic')$ ; spectrogram(y,256,200,256,1000,'yaxis')

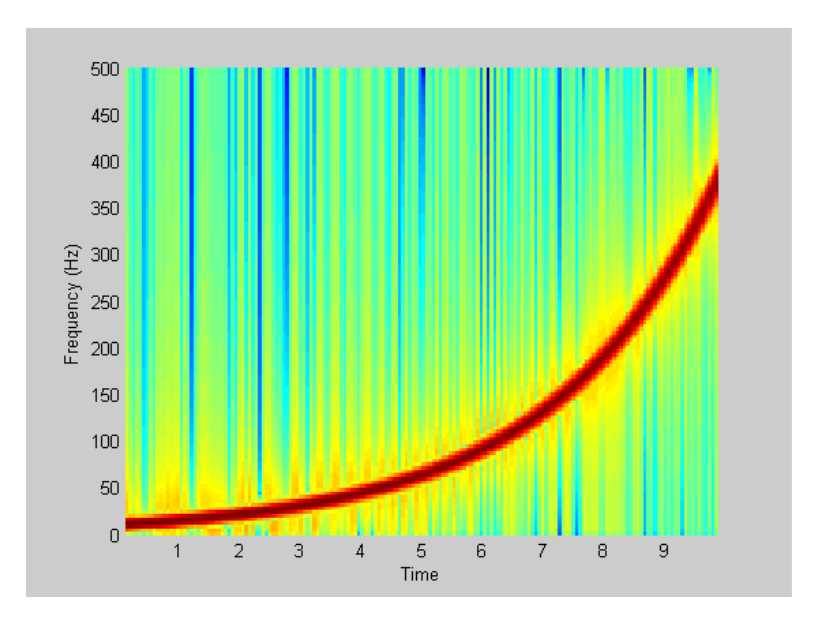

**See Also** cos | diric | gauspuls | pulstran | rectpuls | sawtooth | sin | sinc | square | tripuls

## **convmtx**

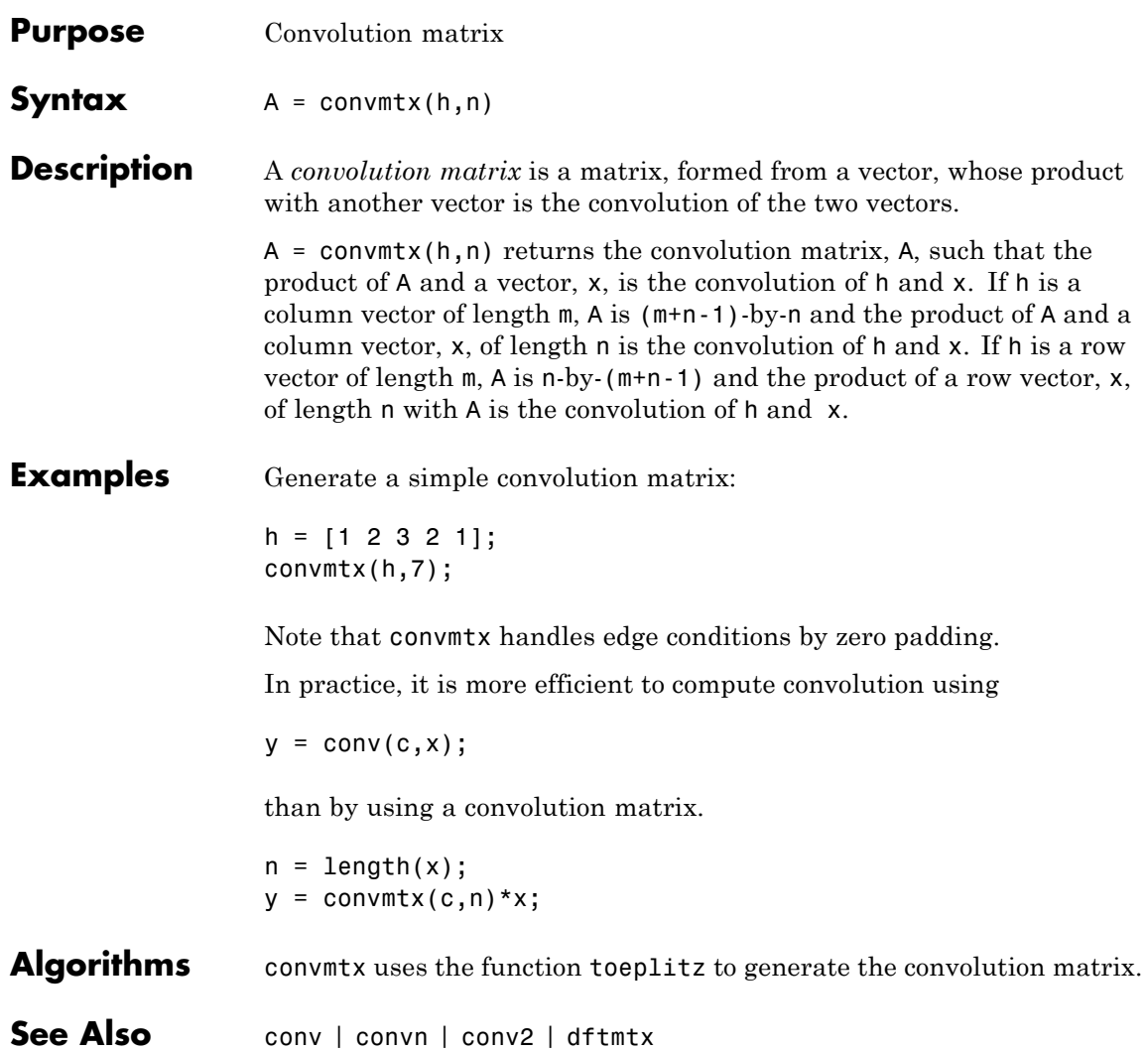

## **corrmtx**

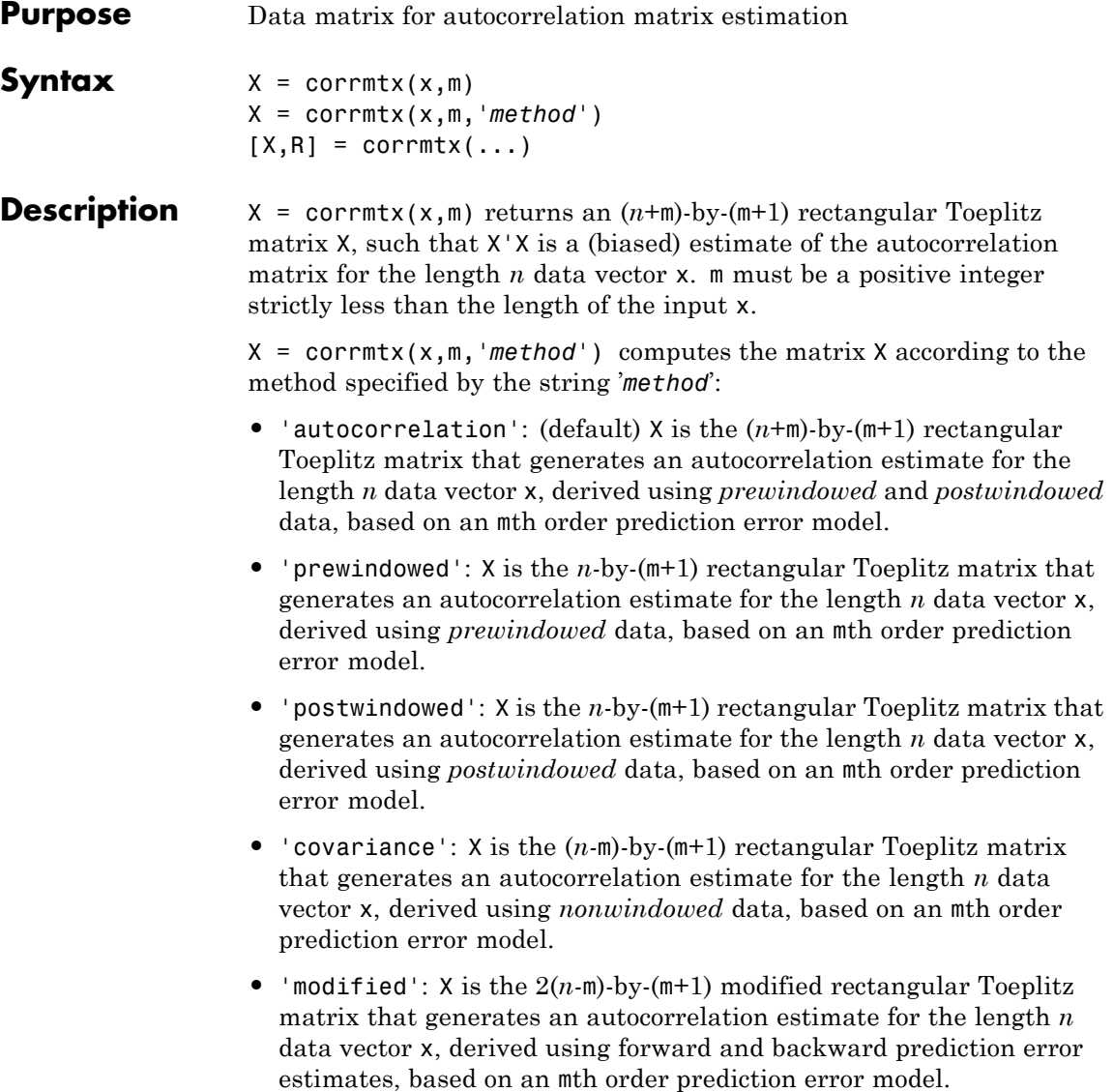

 $[X,R] =$  corrmtx(...) also returns the  $(m+1)$ -by- $(m+1)$  autocorrelation matrix estimate R, calculated as X'\*X.

## **Examples**  $n = 0:99$ ;  $s = exp(i *pi/2 * n) + 2 * exp(i *pi/4 * n) + exp(i *pi/3 * n) + randn(1, 100);$  $X = \text{corrmtx}(s, 12, \text{'}\text{mod'});$

**Algorithms** The Toeplitz data matrix computed by corrmtx depends on the method you select. The matrix determined by the autocorrelation (default) method is given by the following matrix.

$$
X = \begin{bmatrix} x(1) & \cdots & 0 \\ \vdots & \ddots & \vdots \\ x(m+1) & \cdots & x(1) \\ \vdots & \ddots & \vdots \\ x(n-m) & \cdots & x(m+1) \\ \vdots & \ddots & \vdots \\ x(n) & \cdots & x(n-m) \\ \hline \vdots & \ddots & \vdots \\ 0 & \cdots & x(n) \end{bmatrix}
$$

In this matrix, *m* is the same as the input argument m to corrmtx, and  $n$  is length(x). Variations of this matrix are used to return the output X of corrmtx for each method:

- 'autocorrelation': (default)  $X = X$ , above.
- **•** 'prewindowed': X is the *n*-by-(*m*+1) submatrix of *X* that is given by the portion of *X* above the lower gray line.
- 'postwindowed': X is the  $n$ -by- $(m+1)$  submatrix of X that is given by the portion of *X* below the upper gray line.
- **•** 'covariance': X is the (*n-m*)-by-(*m*+1) submatrix of *X* that is given by the portion of *X* between the two gray lines.
- 'modified': X is the  $2(n-m)$ -by- $(m+1)$  matrix  $X_{mod}$  shown below.

## **corrmtx**

$$
X_{\text{mod}} = \begin{bmatrix} x(m+1) & \cdots & x(1) \\ \vdots & \ddots & \vdots \\ x(n-m) & \cdots & x(m+1) \\ \vdots & \ddots & \vdots \\ x(n) & \cdots & x(n-m) \\ x*(1) & \cdots & x*(m+1) \\ \vdots & \vdots & \vdots \\ x*(m+1) & \cdots & x*(n-m) \\ \vdots & \vdots & \vdots \\ x*(n-m) & \cdots & x*(n) \end{bmatrix}
$$

- **References** [1] Marple, S. L. *Digital Spectral Analysis*. Englewood Cliffs, NJ: Prentice-Hall, 1987, pp. 216–223.
- See Also peig | pmusic | rooteig | rootmusic | xcorr

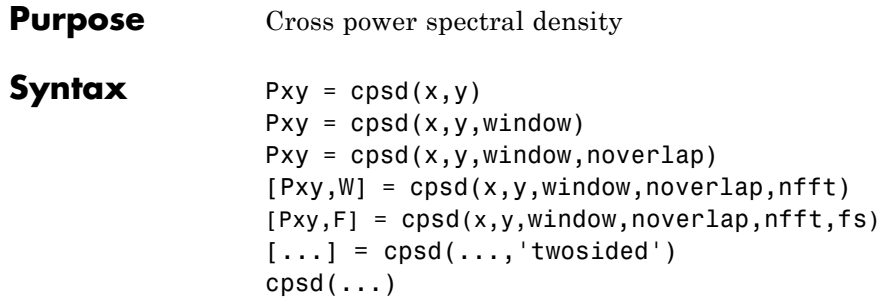

### **Description** Pxy = cpsd(x,y) estimates the cross power spectral density Pxy of the discrete-time signals x and y using the Welch's averaged, modified periodogram method of spectral estimation. The cross power spectral density is the distribution of power per unit frequency and is defined as

$$
P_{xy}(\omega) = \sum_{m=-\infty}^{\infty} R_{xy}(m) e^{-j\omega m}
$$

The cross-correlation sequence is defined as

$$
R_{xy}(m) = E\{x_{n+m}y *_{n}\} = E\{x_{n}y *_{n-m}\}\
$$

where  $x_n$  and  $y_n$  are jointly stationary random processes,  $-\infty < n < \infty$ , and  $E\{\cdot\}$  is the expected value operator.

For real x and y, cpsd returns a one-sided CPSD and for complex x or y, it returns a two-sided CPSD.

cpsd uses the following default values:

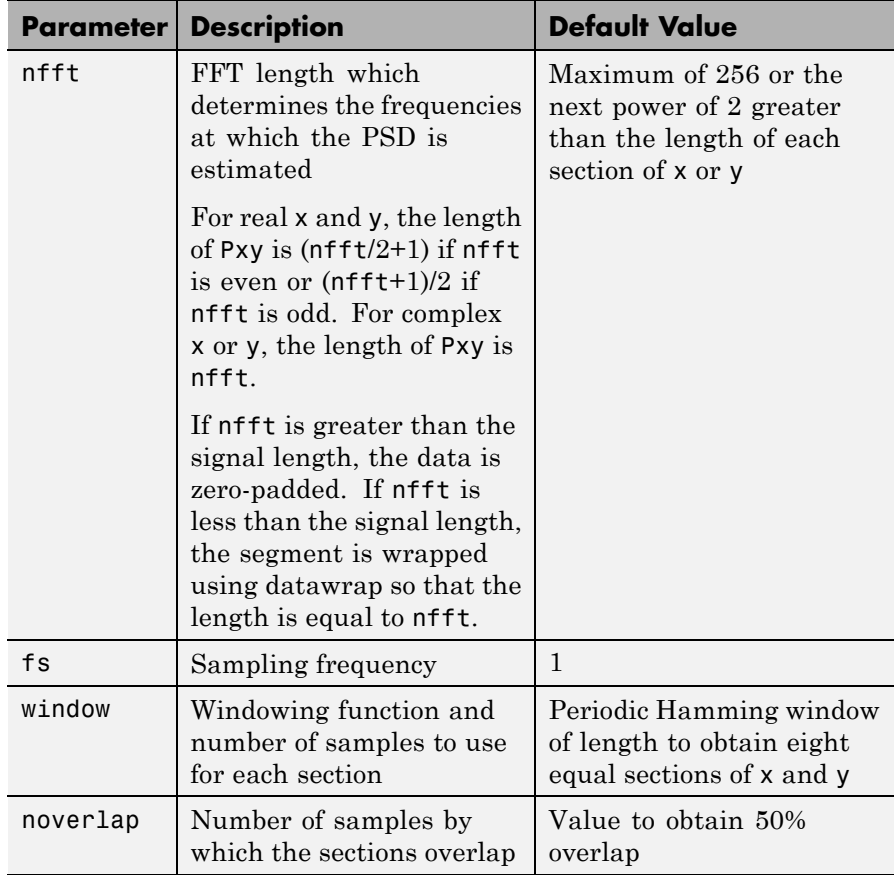

**Note** You can use the empty matrix [] to specify the default value for any input argument except x or y. For example, Pxy = cpsd(x,y,[],[],128) uses a Hamming window, default noverlap to obtain 50% overlap, and the specified 128 nfft.

 $Pxy = cpsd(x,y,window)$  specifies a windowing function, divides x and y into overlapping sections of the specified window length, and windows each section using the specified window function. If you supply a scalar for window, Pxy uses a Hamming window of that length. The x and y vectors are divided into eight equal sections of that length. If the signal cannot be sectioned evenly with 50% overlap, it is truncated.

Pxy = cpsd( $x, y,$ window,noverlap) overlaps the sections of x by noverlap samples. noverlap must be an integer smaller than the length of window.

 $[Pxy,W] = \text{cpsd}(x,y,w \text{indow},\text{noverlap},\text{nfft})$  uses the specified FFT length nfft in estimating the CPSD. It also returns W, which is the vector of normalized frequencies (in rad/sample) at which the CPSD is estimated. For real signals, the range of W is [0, pi] when nfft is even and [0, pi) when nfft is odd. For complex signals, the range of W is [0, 2\*pi).

 $[Pxy,F] = \text{cpsd}(x,y,\text{window},\text{noverlap},\text{nfft},fs)$  returns Pxy as a function of frequency and a vector F of frequencies at which the CPSD is estimated. fs is the sampling frequency in Hz. For real signals, the range of F is  $[0, fs/2]$  when nfft is even and  $[0, fs/2]$  when nfft is odd. For complex signals, the range of F is [0, fs).

 $[\dots]$  = cpsd( $\dots$ , 'twosided') returns the two-sided CPSD of real signals x and y. The length of the resulting Pxy is nfft and its range is  $[0, 2 \cdot \text{pi})$  if you do not specify fs. If you specify fs, the range is  $[0, \text{fs})$ . Entering'onesided'for a real signal produces the default. You can place the 'onesided' or 'twosided' string in any position after the noverlap parameter.

 $cpsd(...)$  plots the CPSD versus frequency in the current figure window.

### **Examples** Generate two colored noise signals and plot their CPSD. Specify a length 1024 FFT and a 500 point triangular window with no overlap.

rng default;  $h = \text{fin1}(30, 0.2, \text{rectwin}(31));$ 

```
h1 = ones(1,10)/sqrt(10);r = \text{randn}(16384, 1);x = filter(h1,1,r);y = filter(h, 1, x);cpsd(x,y,triang(500),250,1024)
```
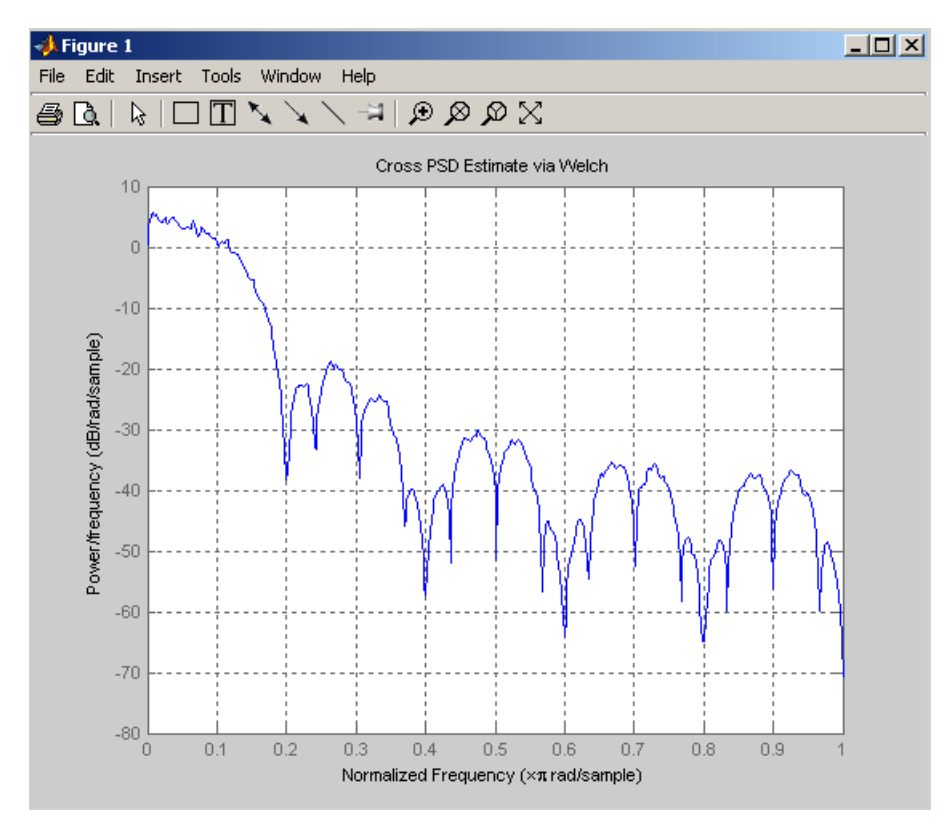

## **Algorithms** cpsd uses Welch's averaged periodogram method. See the references listed below.

**References** [1] Rabiner, L.R., and B. Gold. *Theory and Application of Digital Signal Processing,* Englewood Cliffs, NJ: Prentice-Hall, 1975. Pgs. 414-419.

[2] Welch, P.D. "The Use of Fast Fourier Transform for the Estimation of Power Spectra: A Method Based on Time Averaging Over Short, Modified Periodograms." *IEEE Trans. Audio Electroacoust,* Vol. AU-15 (June 1967). Pgs. 70-73.

[3] Oppenheim, A.V., and R.W. Schafer. *Discrete-Time Signal Processing,* Upper Saddle River, NJ: Prentice-Hall, 1999, pp. 737.

**See Also** dspdata | mscohere | pburg | pcov | peig | periodogram | pmcov | pmtm | pmusic | pwelch | pyulear | spectrum | tfestimate

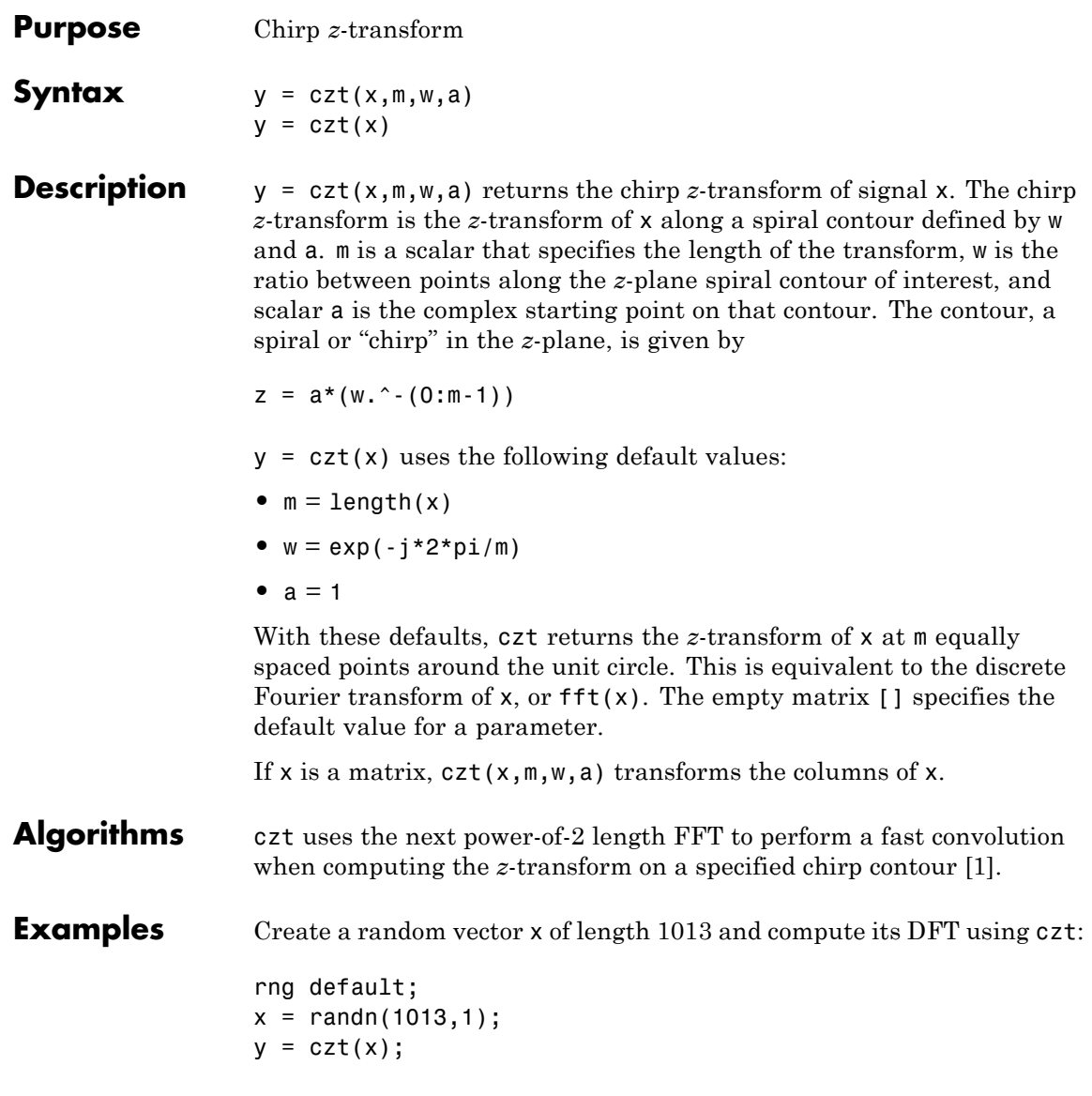

Use czt to zoom in on a narrow-band section (100 to 150 Hz) of a filter's frequency response. First design the filter:

```
h = \text{fir1}(30, 125/500, \text{rectwin}(31)); % filter
fs = 1000; f1 = 100; f2 = 150; % in hertz
m = 1024;w = exp(-j*2*pi*(f2-f1)/(m*fs));a = exp(j * 2 * pi * f1 / fs);
```
Establish frequency and CZT parameters:

Compute the frequency response of the filter using fft and czt:

```
y = fft(h,1000);
z = czt(h,m,w,a);fy = (0:length(y) - 1)<sup>+*</sup>1000/length(y);
fz = ((0:length(z) - 1) * (f2 - f1) / length(z)) + f1;subplot(211);
plot(fy(1:500),abs(y(1:500))); axis([1 500 0 1.2])
xlabel('Hz'); ylabel('Magnitude');
title('Magnitude Response using FFT')
subplot(212);
plot(fz,abs(z)); axis([f1 f2 0 1.2])
xlabel('Hz'); ylabel('Magnitude');
title('Magnitude Response using CZT ')
```
<span id="page-131-0"></span>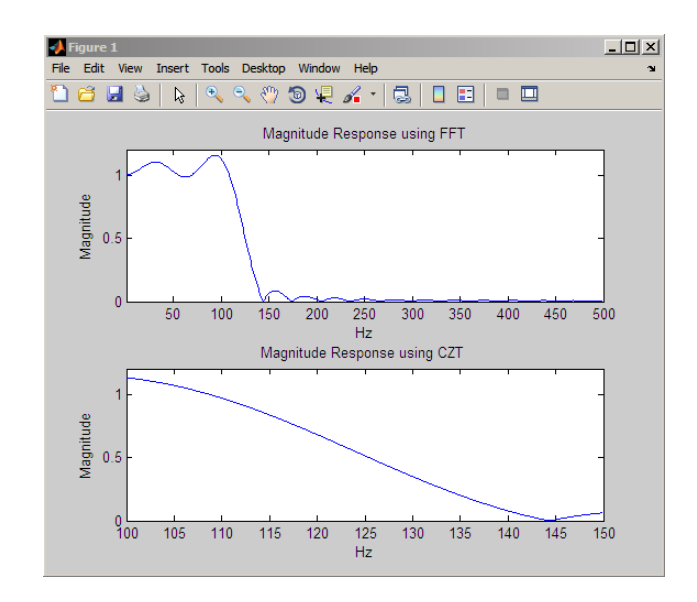

**Diagnostics** If m, w, or a is not a scalar, czt gives the following error message: Inputs M, W, and A must be scalars.

- **References** [1] Rabiner, L.R., and B. Gold. *Theory and Application of Digital Signal Processing,* Englewood Cliffs, NJ: Prentice-Hall, 1975. Pgs. 393-399.
- See Also fft | freqz

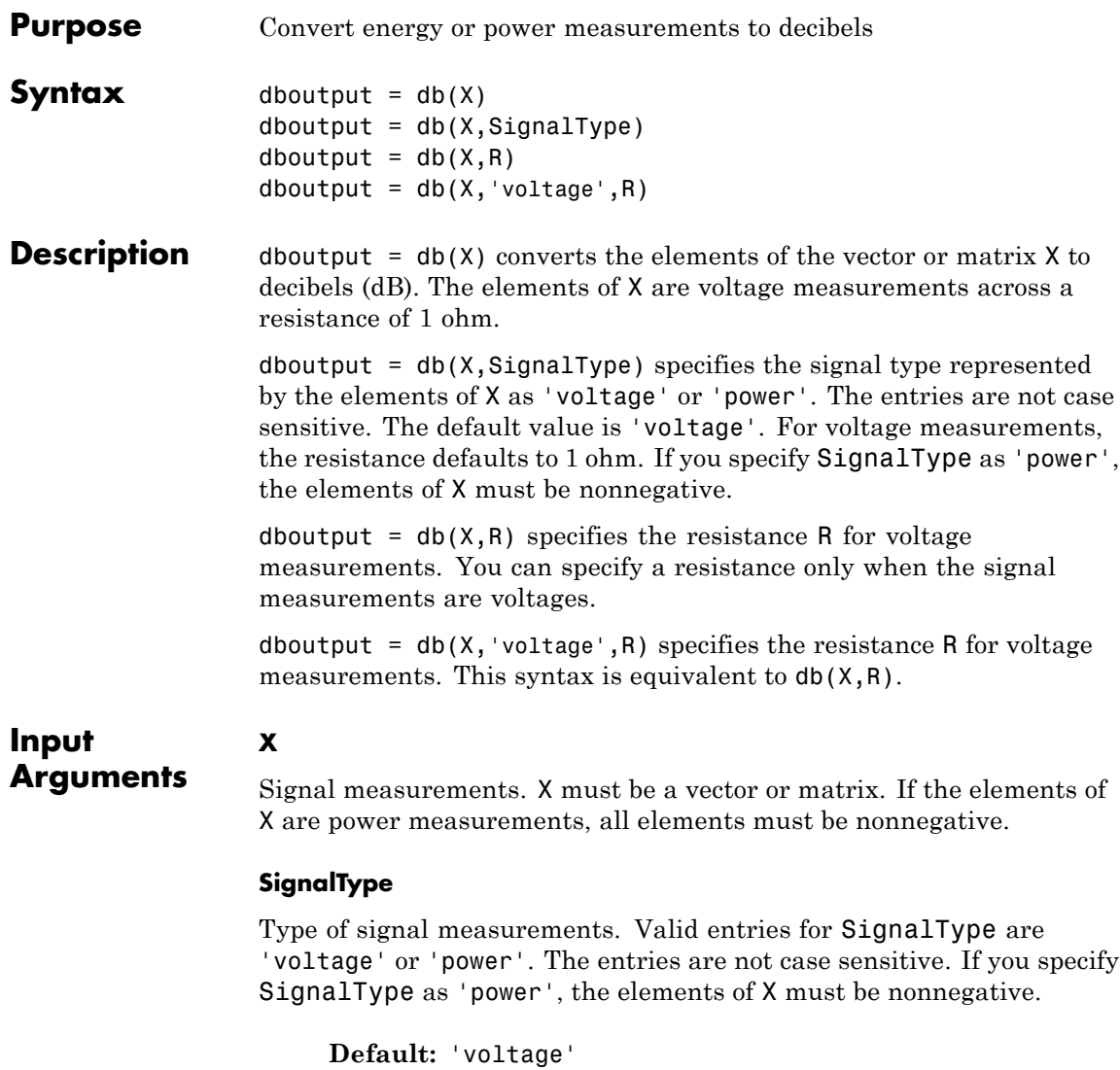

**R**

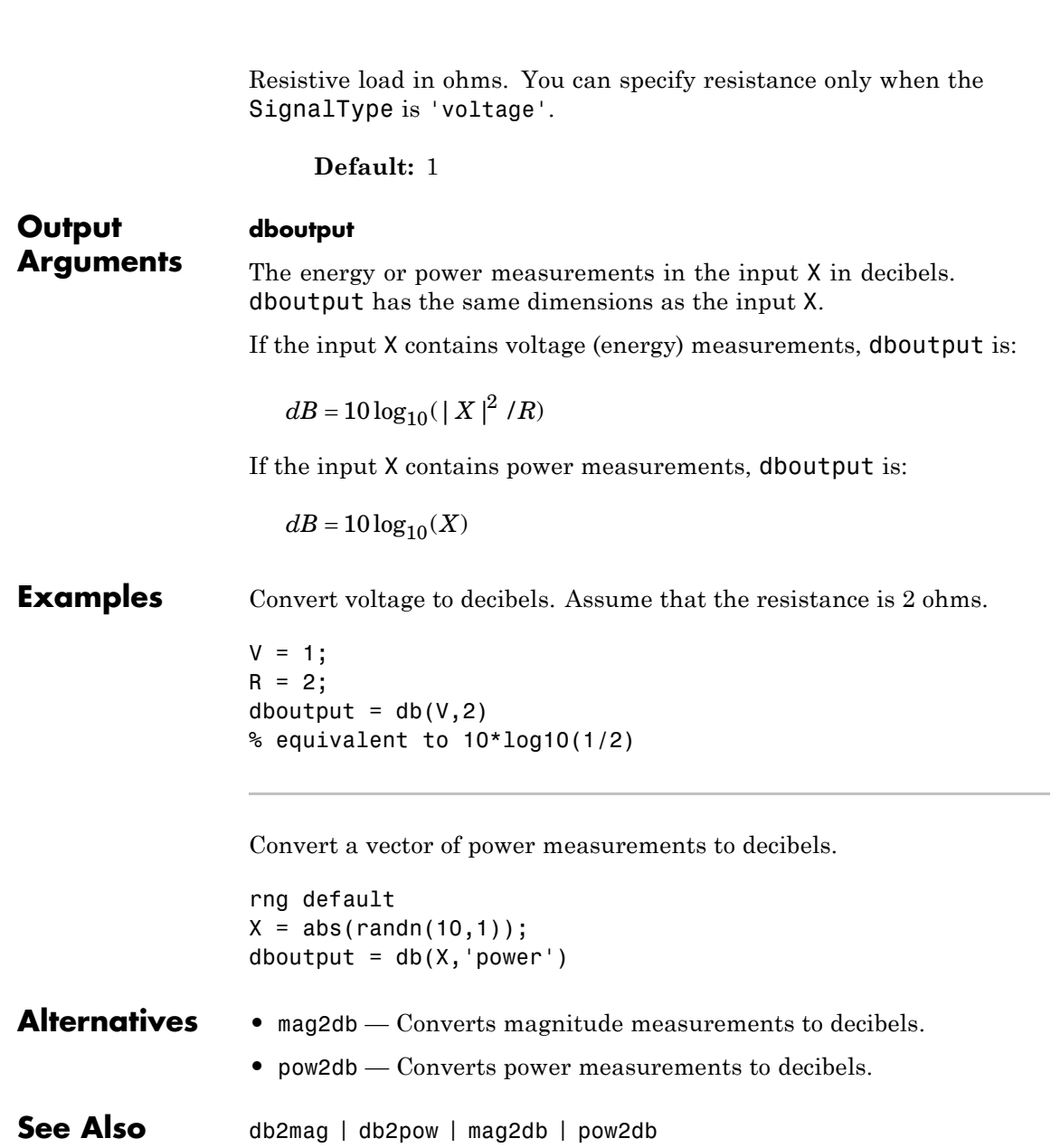

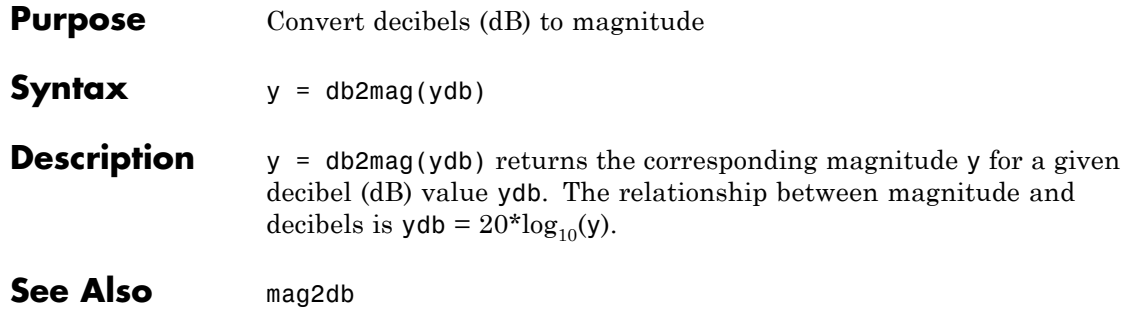

# **db2pow**

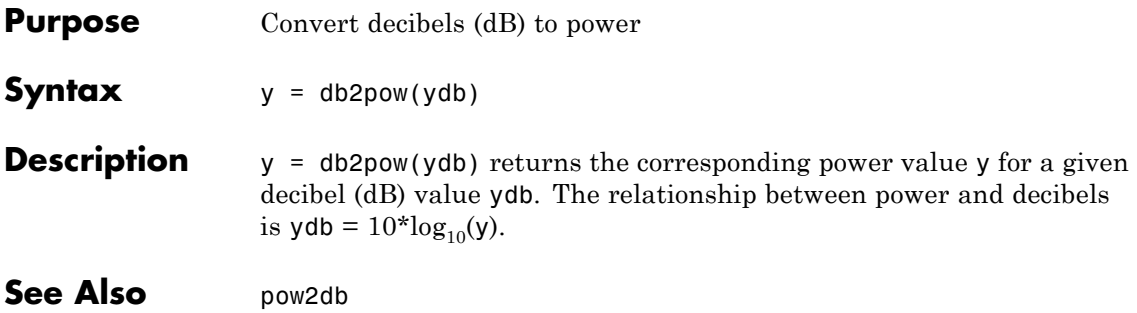

**Purpose** Discrete cosine transform (DCT)

**Syntax**  $y = \text{dct}(x)$  $y = \text{dct}(x, n)$ 

**Description**  $y = \text{dct}(x)$  returns the unitary discrete cosine transform of x

$$
y(k) = w(k) \sum_{n=1}^{N} x(n) \cos(\frac{\pi (2n-1)(k-1)}{2N}) \quad k = 1, 2, \dots N
$$

where

$$
w(k) = \begin{cases} \frac{1}{\sqrt{N}} & k = 1\\ \sqrt{\frac{2}{N}} & 2 \leq k \leq N \end{cases}
$$

*N* is the length of x, and x and y are the same size. If x is a matrix,  $\det$ transforms its columns. The series is indexed from  $n = 1$  and  $k = 1$ instead of the usual  $n = 0$  and  $k = 0$  because MATLAB vectors run from 1 to *N* instead of from 0 to *N*- 1.

 $y = \text{dct}(x, n)$  pads or truncates x to length n before transforming.

The DCT is closely related to the discrete Fourier transform. You can often reconstruct a sequence very accurately from only a few DCT coefficients, a useful property for applications requiring data reduction.

### **Examples** Find how many DCT coefficients represent 99% of the energy in a sequence:

```
x = (1:100) + 50*cos((1:100)*2*pi/40);X = \text{dct}(x);
[XX,ind] = sort(abs(X)); ind = fliplr(ind);
i = 1;while (norm([X(ind(1:i)) zeros(1,100-i)])/norm(X)<.99)
```
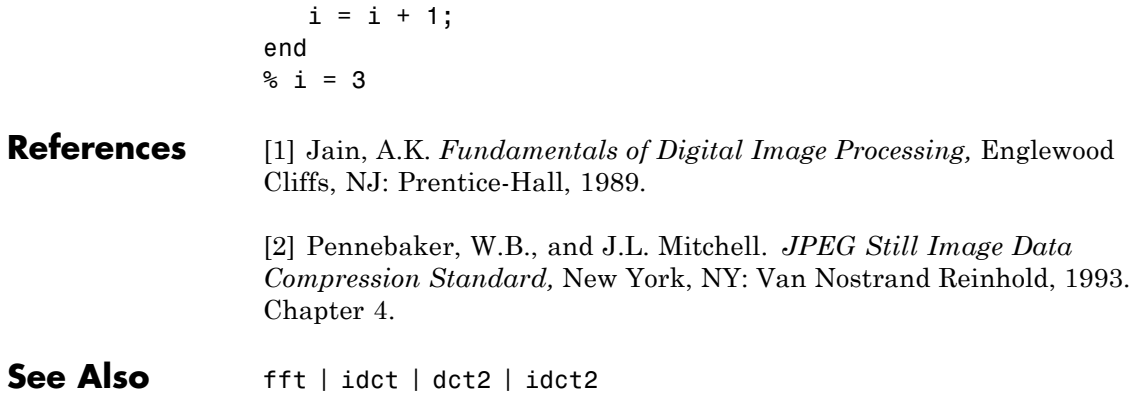

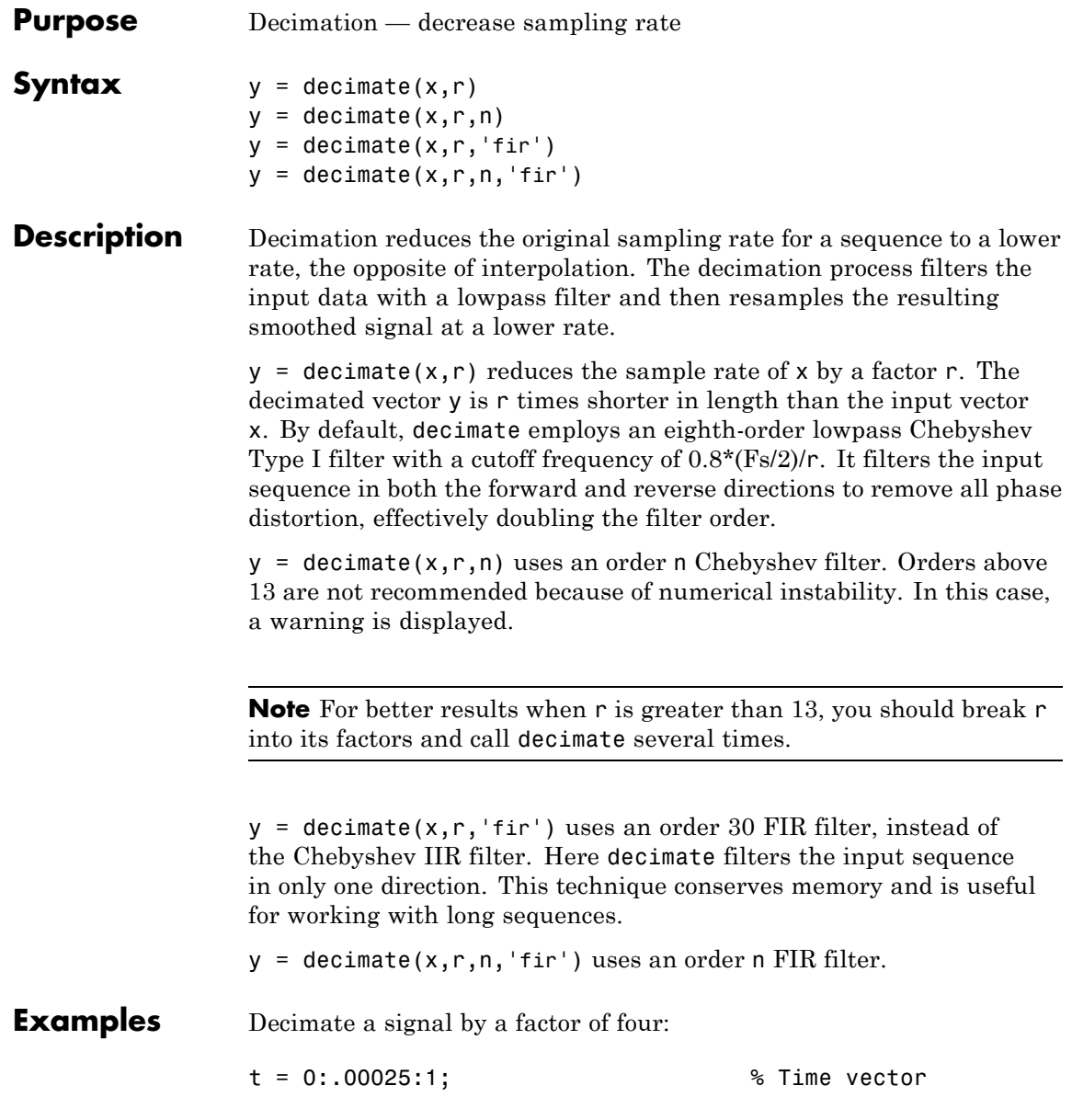

# **decimate**

```
x = sin(2*pi*30*t) + sin(2*pi*60*t);y = decimate(x,4);
```
View the original and decimated signals:

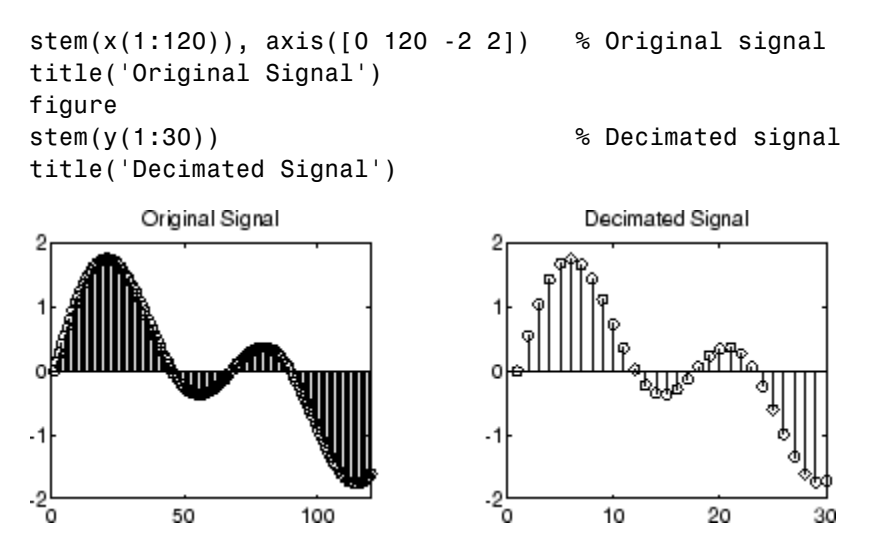

**Algorithms** decimate uses decimation algorithms 8.2 and 8.3 from [\[1\]:](#page-140-0)

- **1** It designs a lowpass filter. By default, decimate uses a Chebyshev Type I filter with normalized cutoff frequency 0.8/r and 0.05 dB of passband ripple. For the fir option, decimate designs a lowpass FIR filter with cutoff frequency 1/r using fir1.
- **2** For the FIR filter, decimate applies the filter to the input vector in one direction. In the IIR case, decimate applies the filter in forward and reverse directions with filtfilt.
- **3** decimate resamples the filtered data by selecting every rth point.

<span id="page-140-0"></span>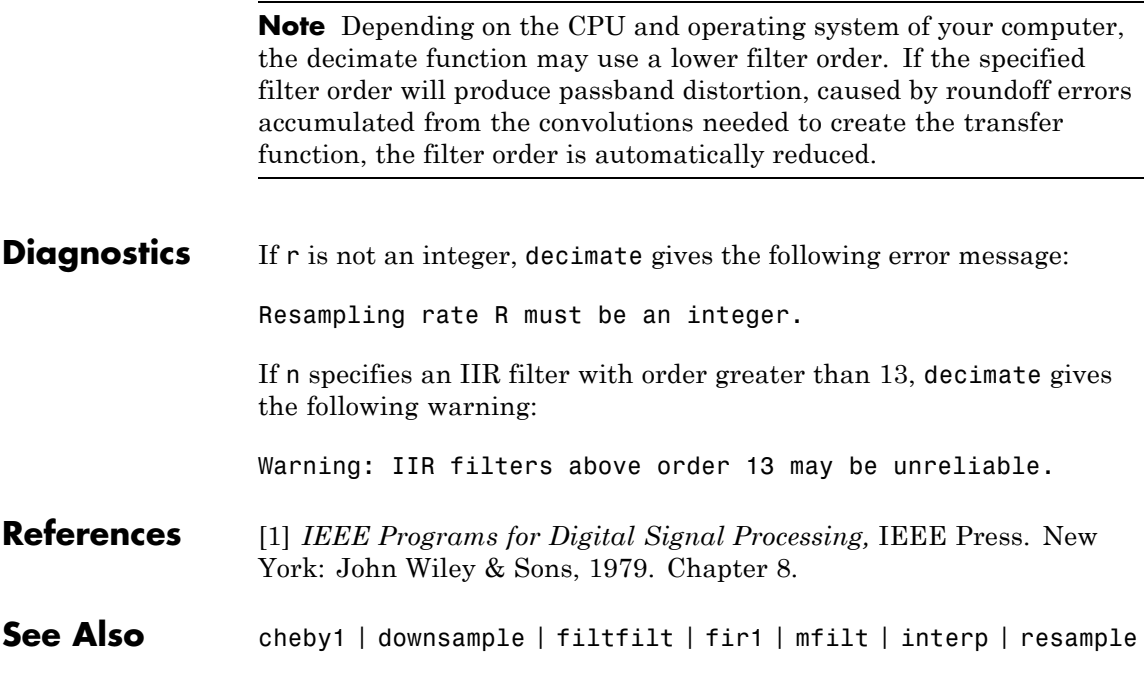

# **demod**

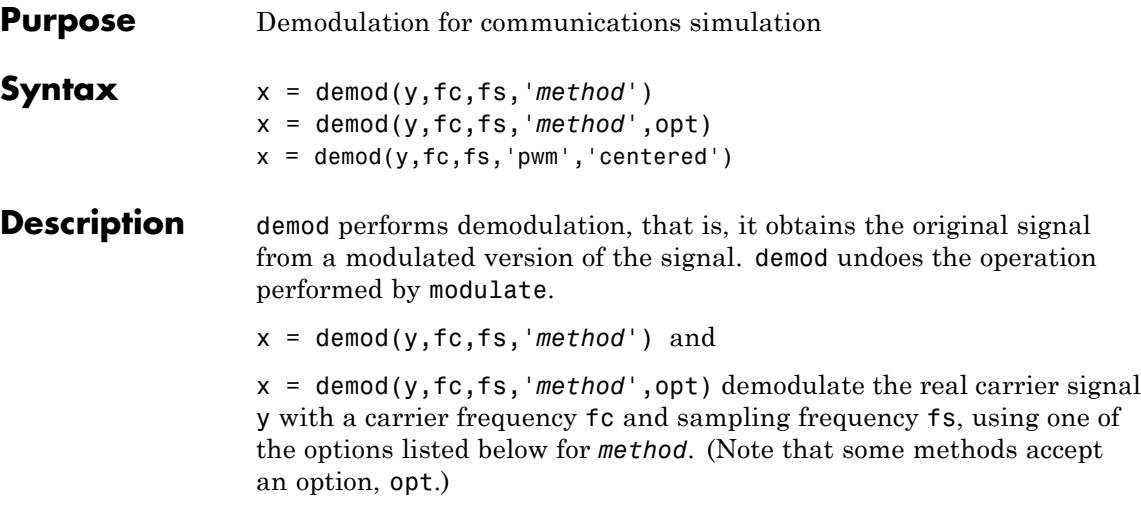

**Note** Use demod and modulate in the Signal Processing Toolbox™ with real-valued signals to obtain real-valued outputs. demod and modulate are not intended to accept complex-valued inputs or produce complex-valued outputs.

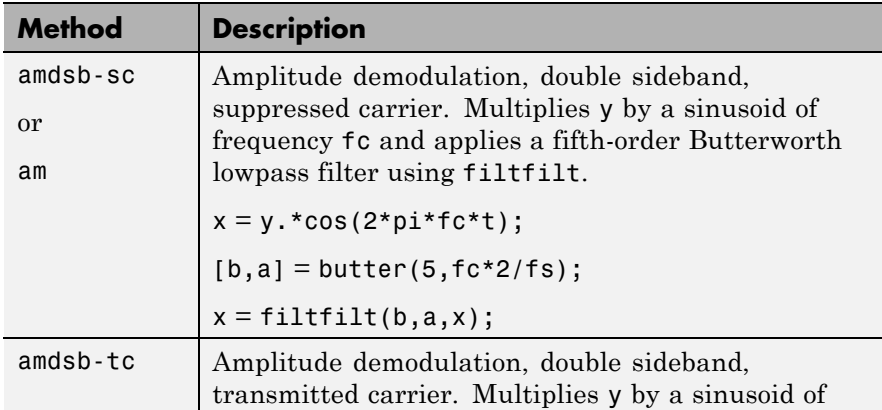

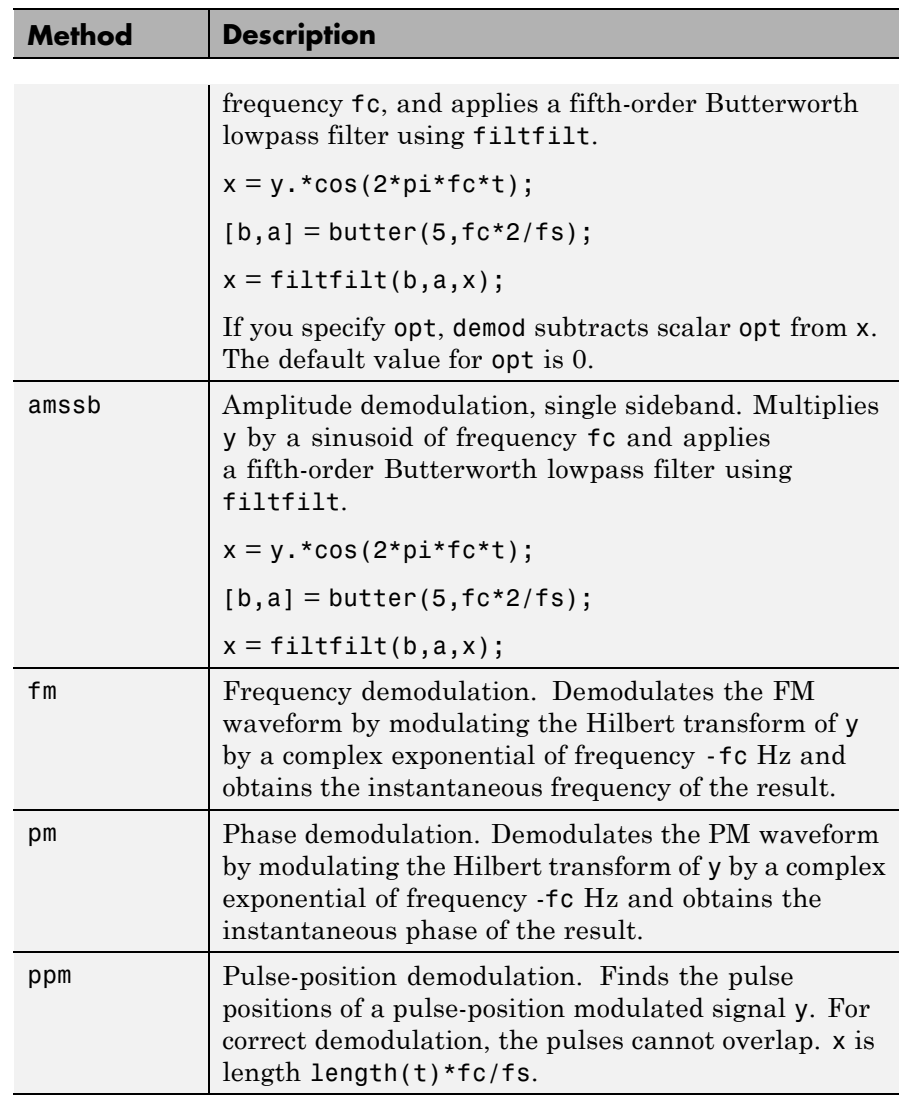

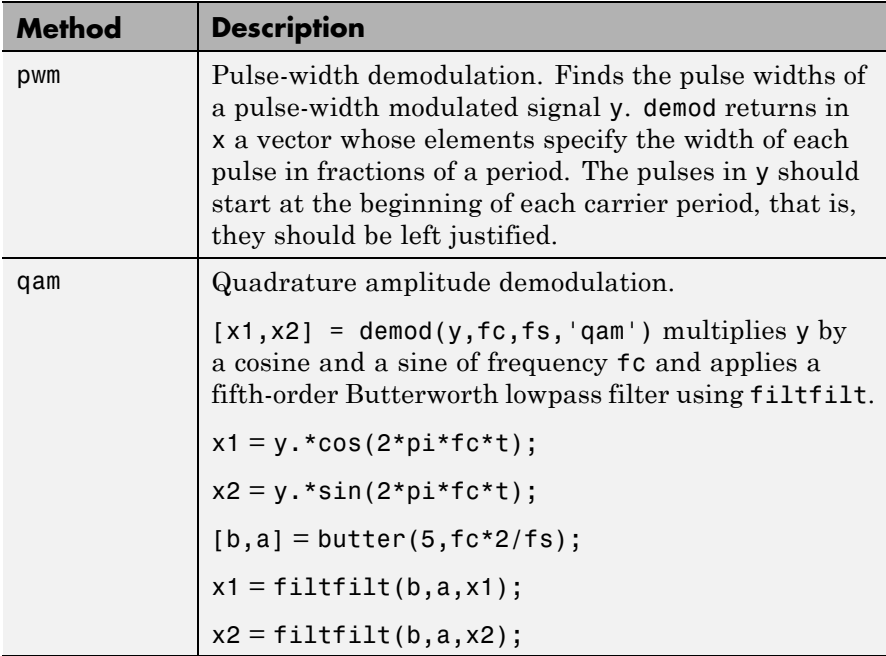

The default method is 'am'. In all cases except 'ppm' and 'pwm', x is the same size as y.

If y is a matrix, demod demodulates its columns.

 $x =$  demod(y, fc, fs, 'pwm', 'centered') finds the pulse widths assuming they are centered at the beginning of each period. x is length length(y)\*fc/fs.

### **See Also** modulate | vco | fskdemod | genqamdemod | mskdemod | pamdemod | pmdemod | qamdemod
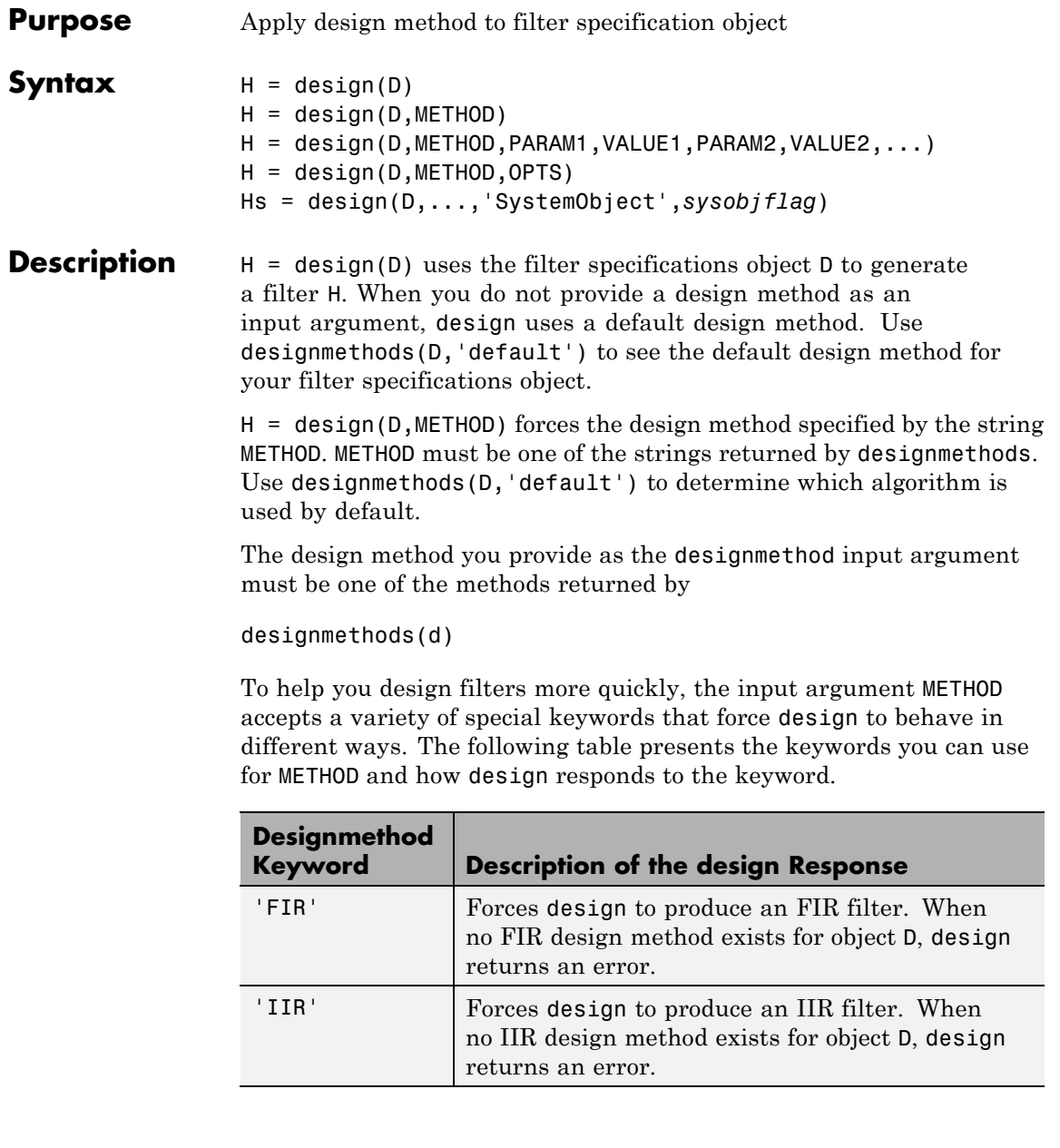

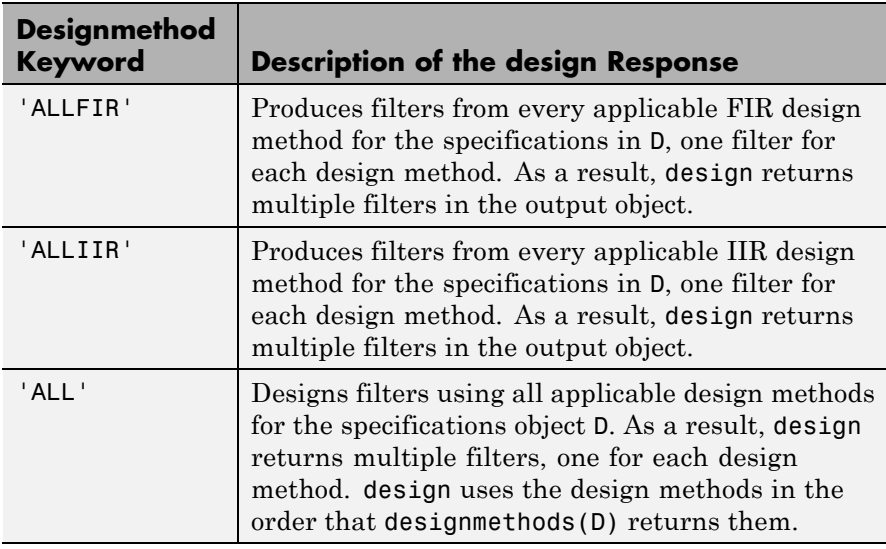

Keywords are not case sensitive

When design returns multiple filters in the output object, use indexing to see the individual filters. For example, to see the third filter in H, enter

 $H(3)$ 

H = design(D,METHOD,PARAM1,VALUE1,PARAM2,VALUE2,...) specifies design-method options. Use help(D,METHOD) for complete information on which design-method-specific options are available. You can also use designopts(D,METHOD) for a less-detailed listing of the design-method-specific options.

H = design(D,METHOD, OPTS) specifies design-method options using the structure OPTS. OPTS is usually obtained from designopts and then specified as an input to design. Use help(D,METHOD) for more information on optional inputs.

Hs = design(D,...,'SystemObject',*sysobjflag*) uses the filter specifications object D to generate a filter System object Hs when

*sysobjflag* is true. To generate System objects, you must have the DSP System Toolbox™ product installed. When *sysobjflag* is false, the function generates a dfilt or mfilt object H, as described previously. Design methods and design options for filter System objects are not necessarily the same as those for dfilt and mfilt objects. To check design methods for System objects, use designmethods with the 'SystemObject',*sysobjflag* syntax.

If you are specifying design-method-specific options using OPTS, you can also set OPTS.SystemObject to true instead of calling design with the 'SystemObject',*sysobjflag* syntax.

#### **Examples** Design an FIR equiripple lowpass filter. The passband edge frequency is  $0.2\pi$  radians/sample, and the stopband edge frequency is  $0.25\pi$ radians/sample. The passband ripple is 0.5 dB, and the stopband attenuation is 40 dB.

 $D = f$ design.lowpass('Fp,Fst,Ap,Ast',0.2,0.25,0.5,40);  $H = design(D); %$  Uses the default equiripple method.

If you have the DSP System Toolbox software installed, you can design a minimum-phase FIR equripple filter. Design a minimum–phase filter and compare the pole-zero plots of the original and minimum-phase designs.

```
Hmin = design(D,'equiripple','MinPhase',true);
hfvt = fvtool([H Hmin],'analysis','polezero');
legend(hfvt,'Original Design','Minimum Phase Design');
```
Design a Butterworth lowpass filter. The passband edge frequency is 0.2π radians/sample, and the stopband edge frequency is 0.25π radians/sample. The passband ripple is 0.5 dB, and the stopband attenuation is 40 dB. Obtain help on the design options specific to the Butterworth design method. Design the filter with the "MatchExactly' option set to 'Passband'.

```
D = fdesign.lowpass('Fp,Fst,Ap,Ast',0.2,0.25,0.5,40);
% Query design-method-specific options
```

```
help(D,'butter')
                  % Match passband exactly
                  H = design(D,'butter','MatchExactly','passband');
                  If you have the DSP System Toolbox software, you can specify the P-th
                  norm scaling on the second-order sections. Use L-infinity norm scaling
                  in the time domain.
                  H = design(D,'butter','MatchExactly','passband','SOSScaleNorm','linf');
                  If you have the DSP System Toolbox software, you can create a filter
                  System object.
                  Hs = design(D,'SystemObject',true);
See Also designmethods | designopts
```
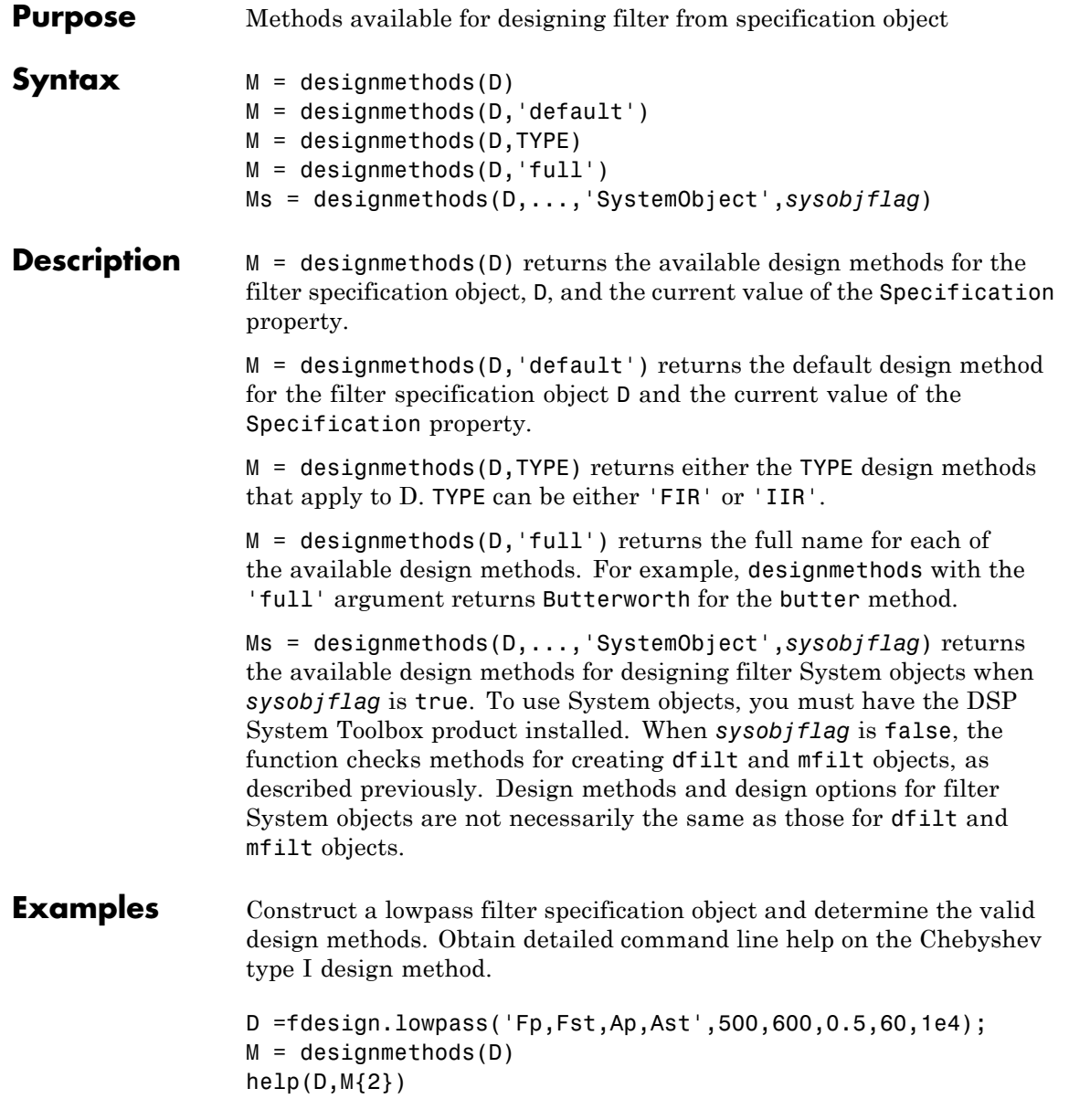

The last line of the example is equivalent to help(D,'cheby1').

If you have DSP System Toolbox software installed, use the 'SystemObject',*sysobjflag* syntax to return design methods for a filter System object:

Ms = designmethods(D,'SystemObject',true);

See Also design | designopts | fdesign

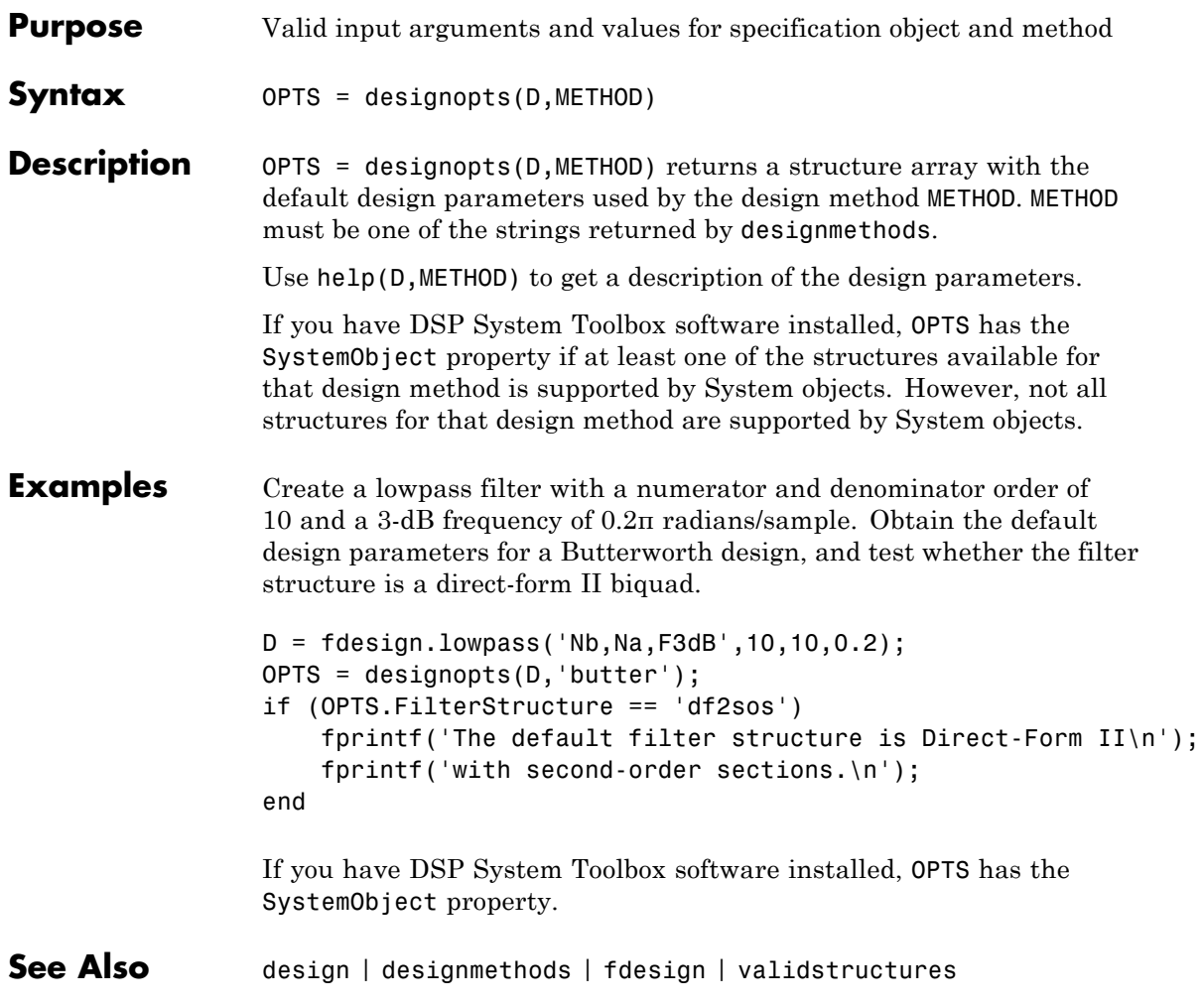

<span id="page-151-0"></span>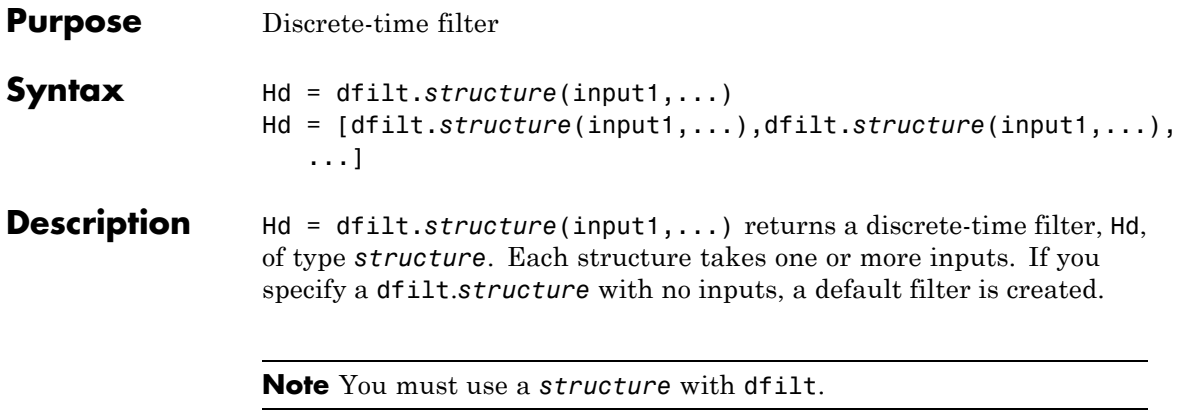

Hd = [dfilt.*structure*(input1,...),dfilt.*structure*(input1,...), ...] returns a vector containing dfilt filters.

#### **Structures**

Available structures for the dfilt object are shown below. The target block for the block method depends on the filter structure. Depending on the target block, the DSP System Toolbox software may be required.

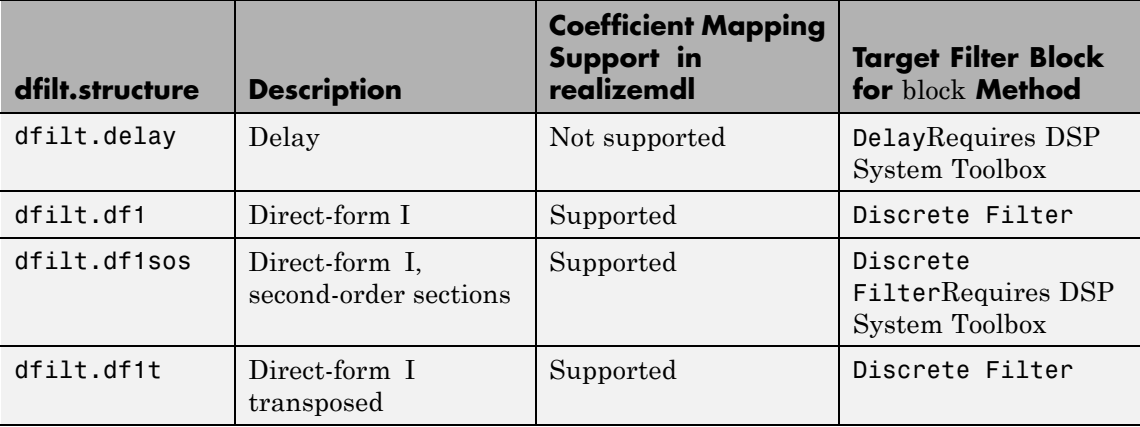

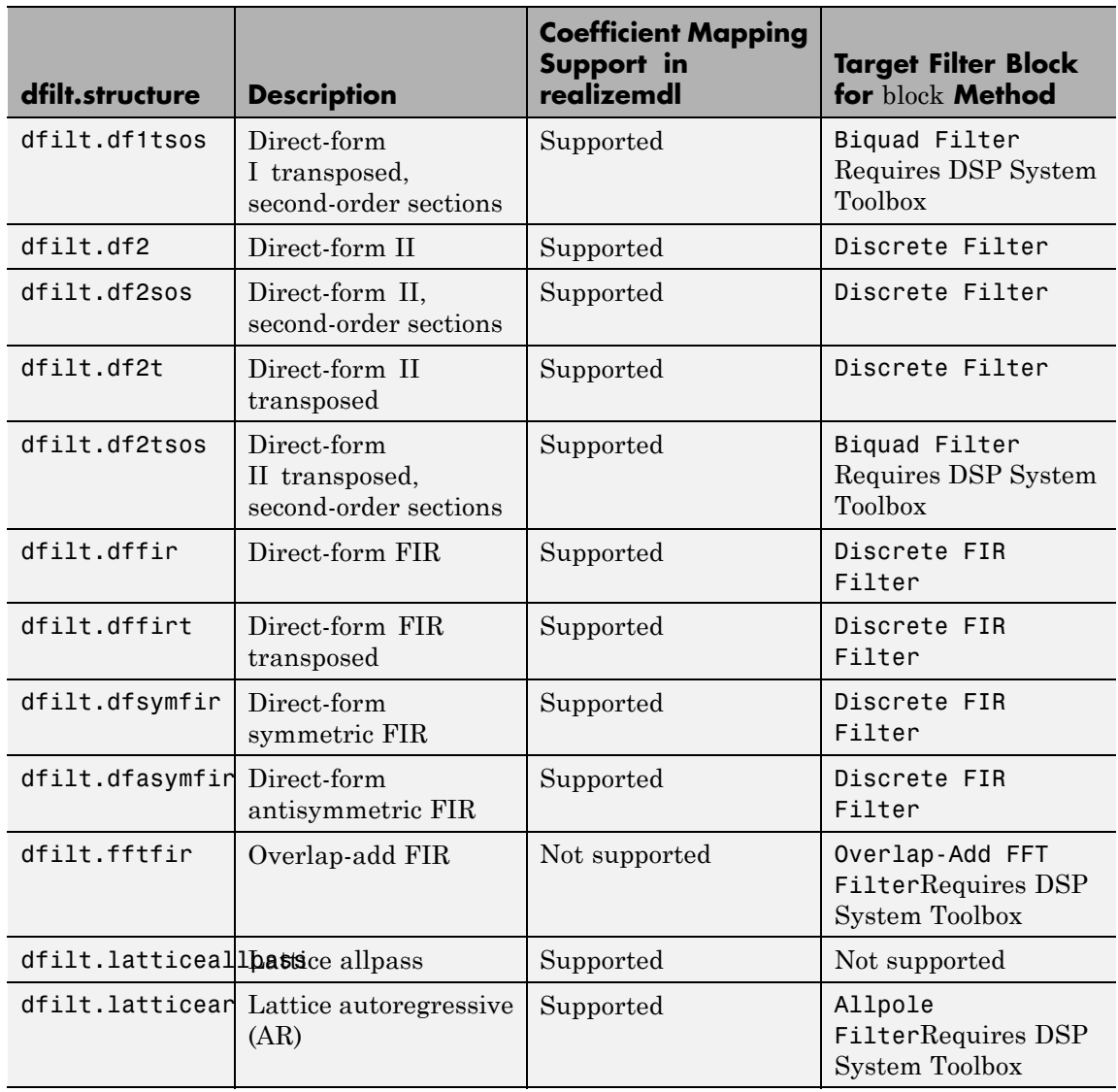

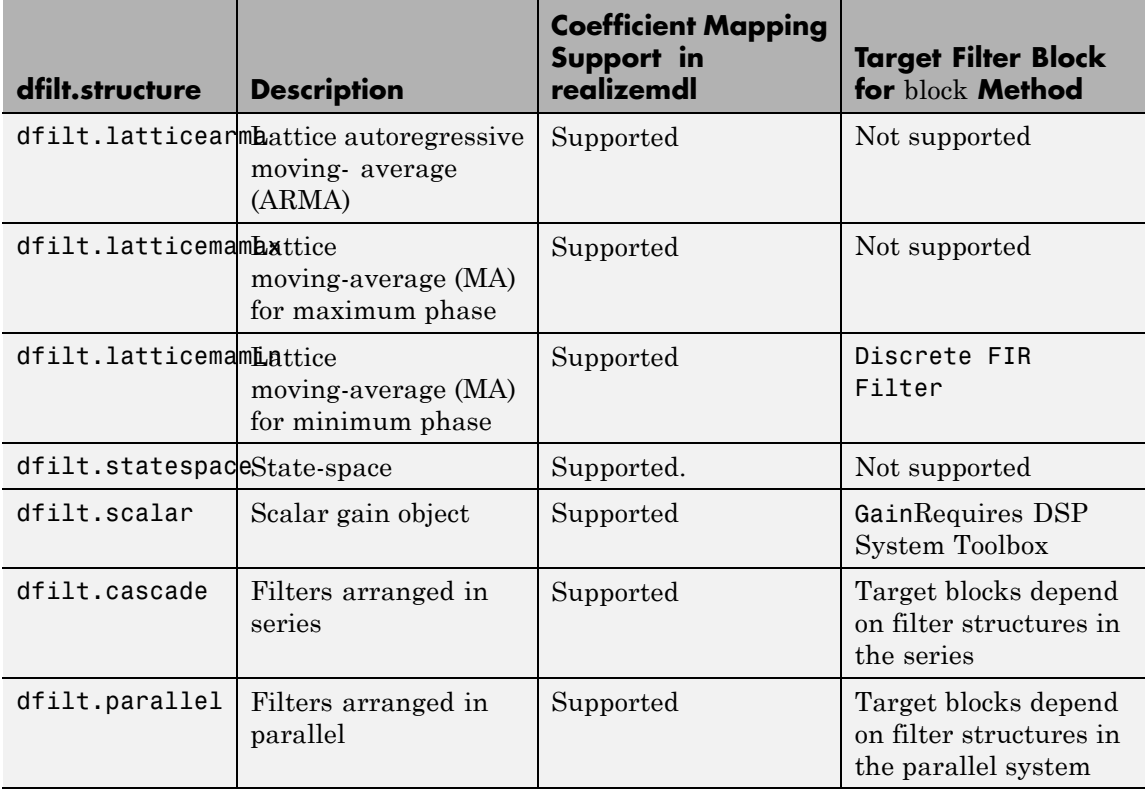

For more information on each structure, use the syntax help diflt.*structure* at the MATLAB prompt or refer to its reference page.

### **Methods**

Methods provide ways of performing functions directly on your dfilt object without having to specify the filter parameters again. You can apply these methods directly on the variable you assigned to your dfilt object.

For example, if you create a dfilt object, Hd, you can check whether it has linear phase with islinphase(Hd), view its frequency response plot with fvtool(Hd), or obtain its frequency response values with h=freqz(Hd). You can use all of the methods below in this way.

**Note** If your variable is a 1-D array of dfilt filters, the method is applied to each object in the array. Only freqz, grpdelay, impz, is\*, order, and stepz methods can be applied to arrays. The zplane method can be applied to an array only if it is used without outputs.

Some of the methods listed below have the same name as Signal Processing Toolbox functions and they behave similarly. This is called *overloading* of functions.

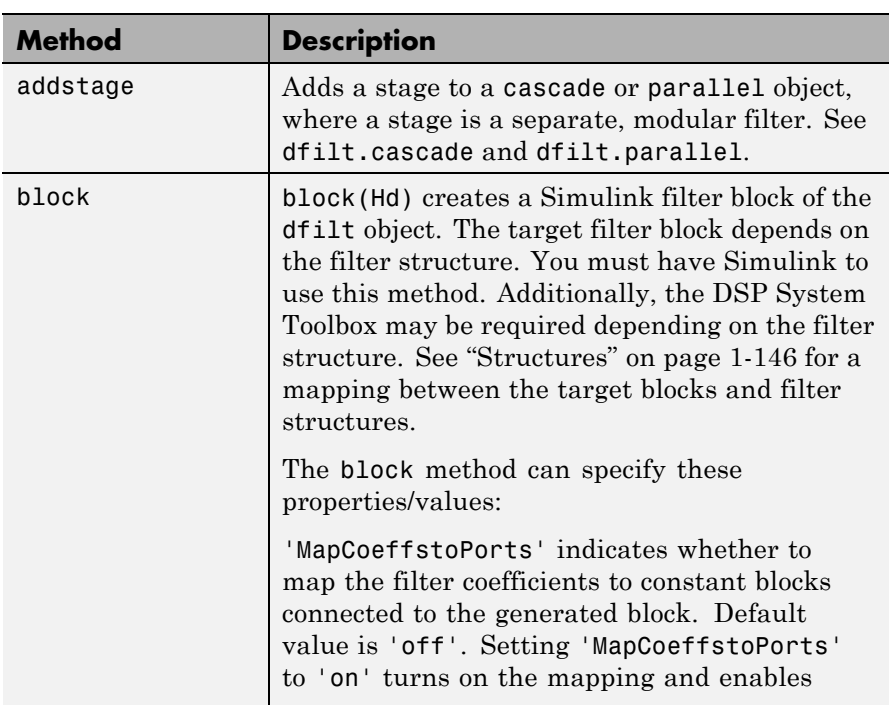

Available methods are:

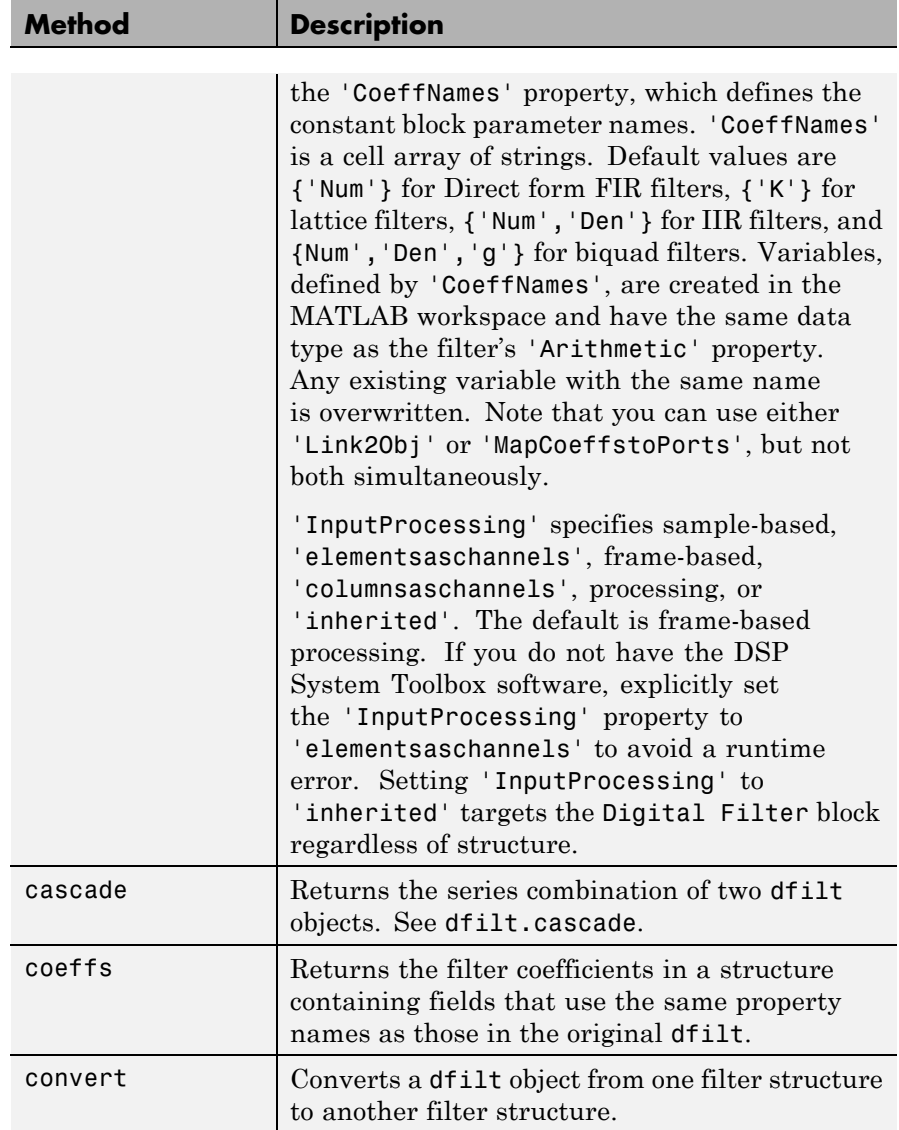

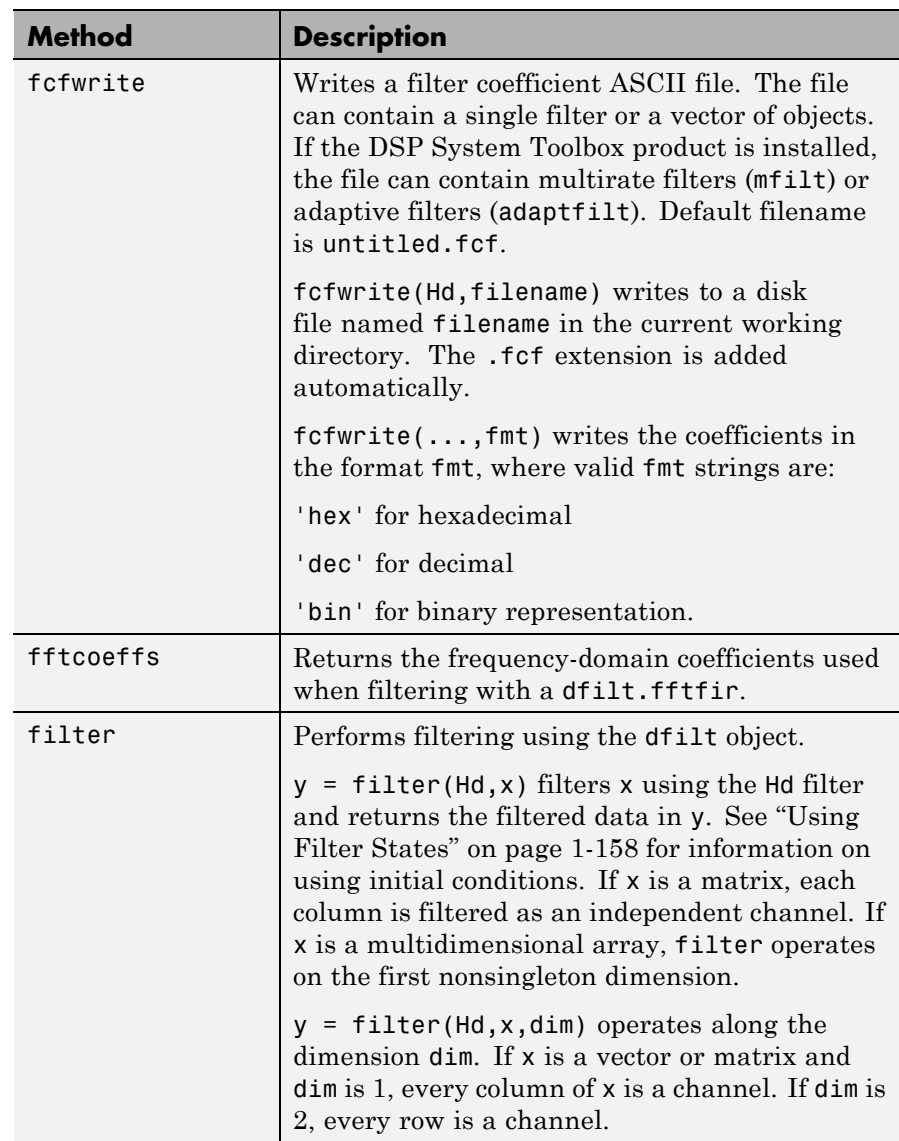

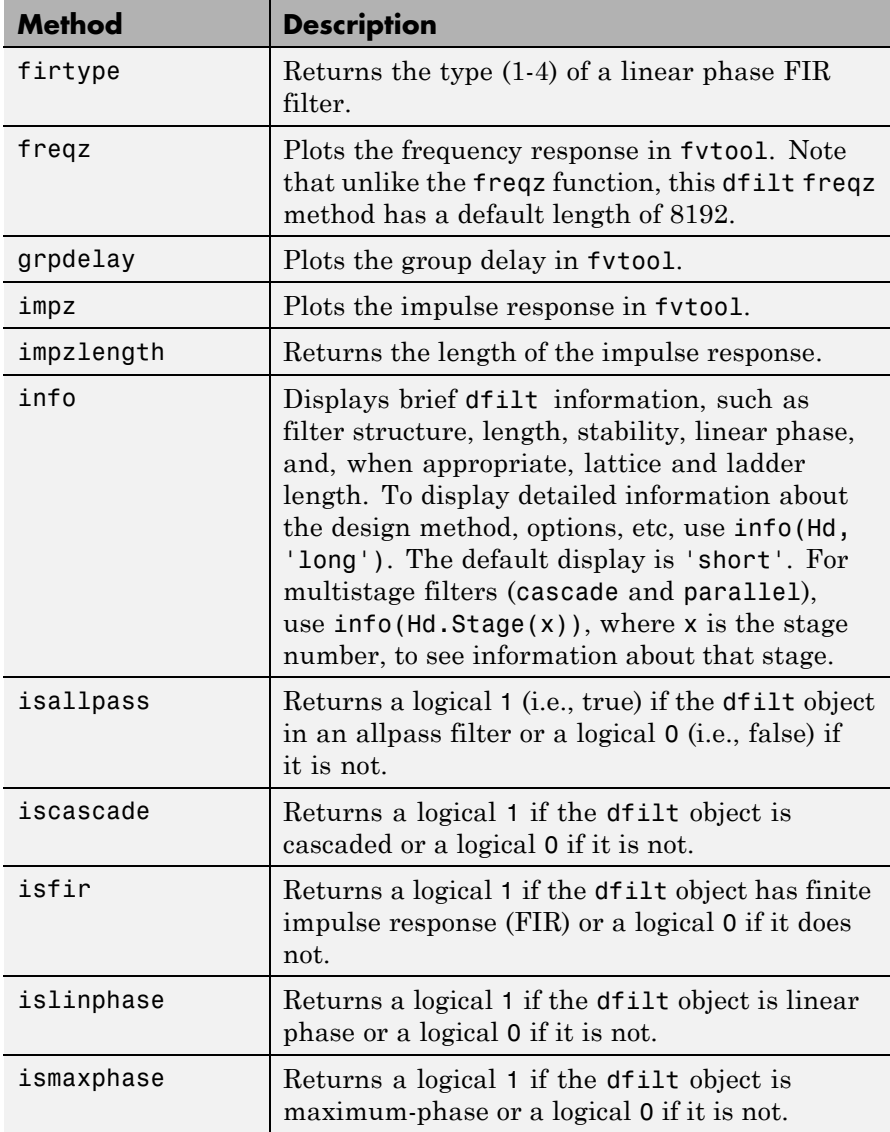

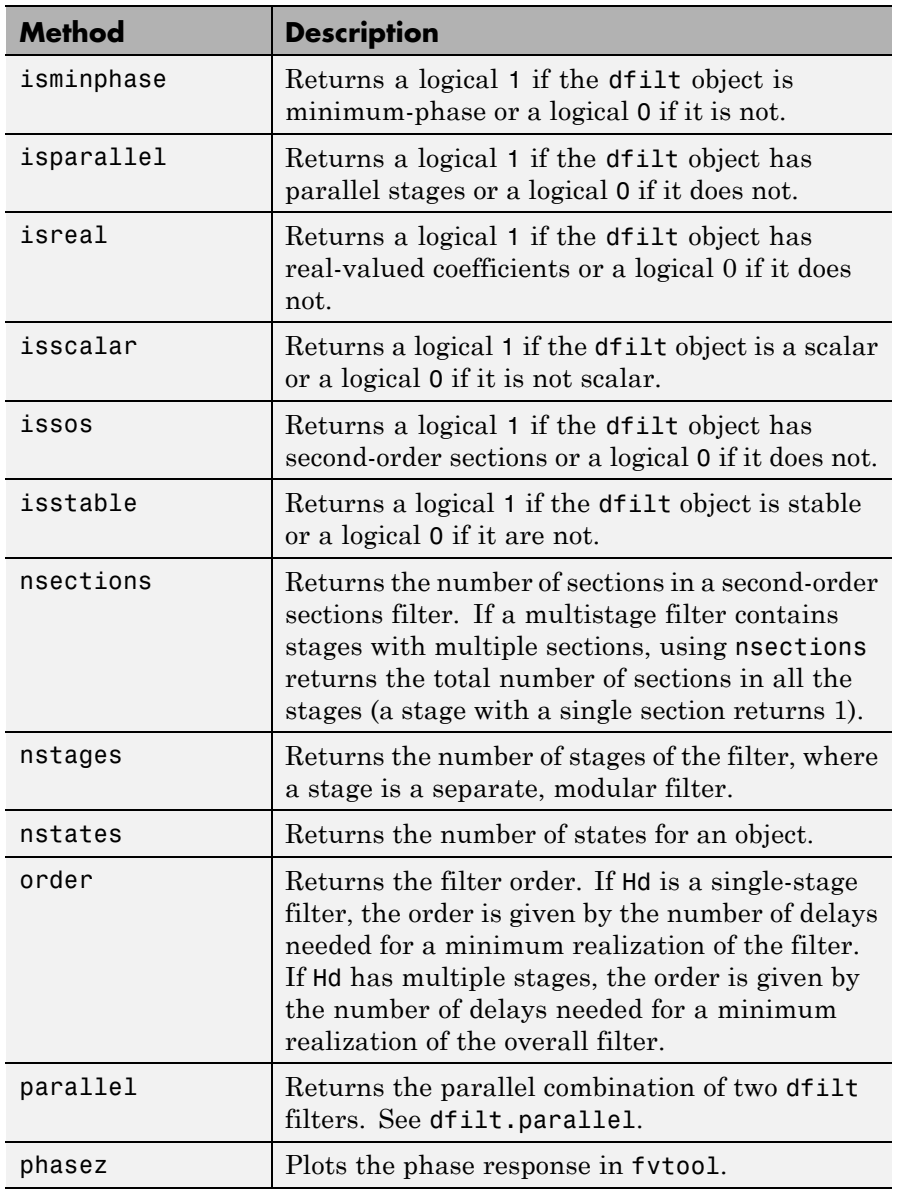

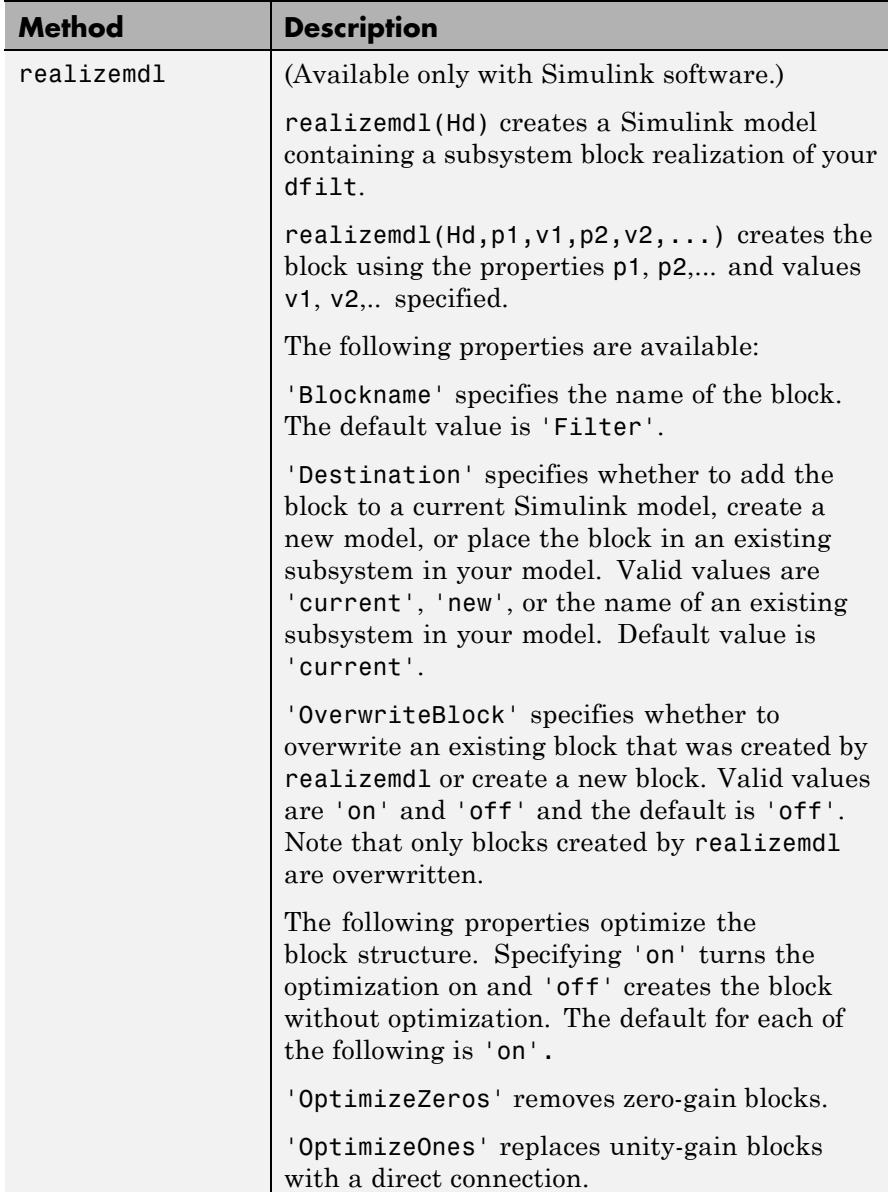

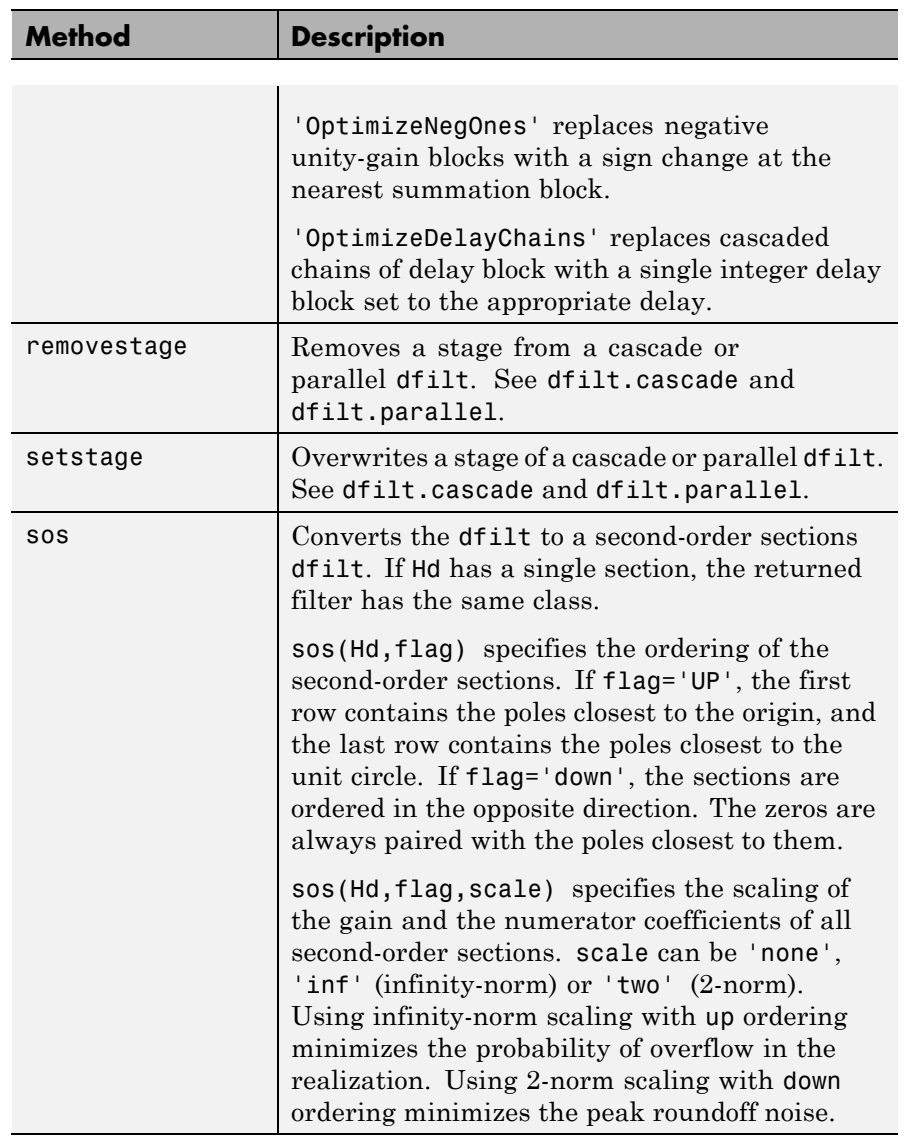

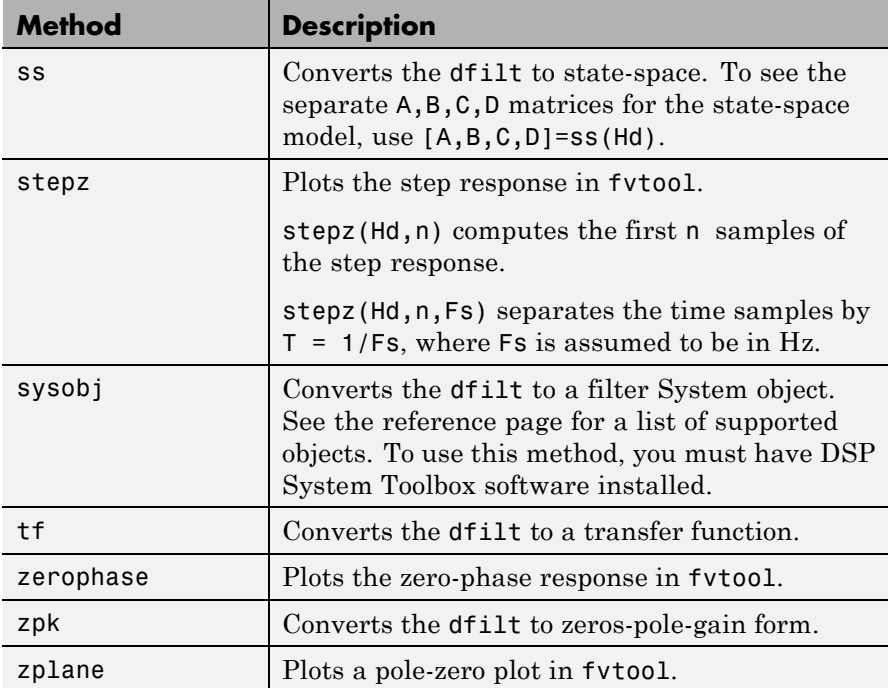

For more information on each method, use the syntax help diflt/*method* at the MATLAB prompt.

#### **Viewing Properties**

As with any object, you can use get to view a dfilt properties. To see a specific property, use

```
get(Hd,'property')
```
To see all properties for an object, use

get(Hd)

### **Changing Properties**

To set specific properties, use

```
set(Hd,'property1',value,'property2',value,...)
```
Note that you must use single quotation marks around the property name.

Alternatively, you can get or set a property value with Object.property:

```
b = [0.05 \ 0.9 \ 0.05];
Hd = dfilt.dffir(b);% Lowpass direct-form I FIR filter
Hd.arithmetic % get arithmetic property
% returns double
Hd.arithmetic = 'single';
% Set arithmetic property to single precision
```
## **Copying an Object**

To create a copy of an object, use the copy method.

 $H2 = copy(Hd)$ 

**Note** Using the syntax  $H2 = Hd$  copies only the object handle and does not create a new object.

#### **Converting Between Filter Structures**

To change the filter structure of a dfilt object Hd, use

```
Hd2=convert(Hd,'structure_string');
```
where structure string is any valid structure name in single quotation marks. If Hd is a cascade or parallel structure, each of its stages is converted to the new structure.

#### <span id="page-163-0"></span>**Using Filter States**

Two properties control the filter states:

- states stores the current states of the filter. Before the filter is applied, the states correspond to the initial conditions and after the filter is applied, the states correspond to the final conditions. For df1, df1t, df1sos and df1tsos structures, states returns a filtstate object.
- **•** PersistentMemory controls whether filter states are saved. The default value is 'false', which causes the initial conditions to be reset to zero before filtering and turns off the display of states information. Setting PersistentMemory to 'true' allows the filter to use your initial conditions or to reuse the final conditions of a previous filtering operation as the initial conditions of the next filtering operation. It also displays information about the filter states.

**Note** If you set states and want to use them for filtering, you must set PersistentMemory to 'true' before you use the filter.

### **Examples** Create a direct-form I filter and use a method to see if it is stable.

 $[b,a] = butter(8,0.25);$  $Hd = dfilt.df1(b,a)$ 

If a dfilt's numerator values do not fit on a single line, a description of the vector is displayed. To see the specific numerator values for this example, use

get(Hd,'numerator')

or alternatively

Hd.numerator

Refer to the reference pages for each structure for more examples.

#### See Also dfilt.cascade | dfilt.df1 | dfilt.df1t | dfilt.df2 | dfilt.df2t | dfilt.dfasymfir | dfilt.dffir | dfilt.dffirt | dfilt.dfsymfir | dfilt.latticeallpass | dfilt.latticear | dfilt.latticearma | dfilt.latticemamax | dfilt.latticemamin | dfilt.parallel | dfilt.statespace | filter | freqz | grpdelay | impz | step | tf | zpk | zplane

## **dfilt.cascade**

 $\mathbf l$ 

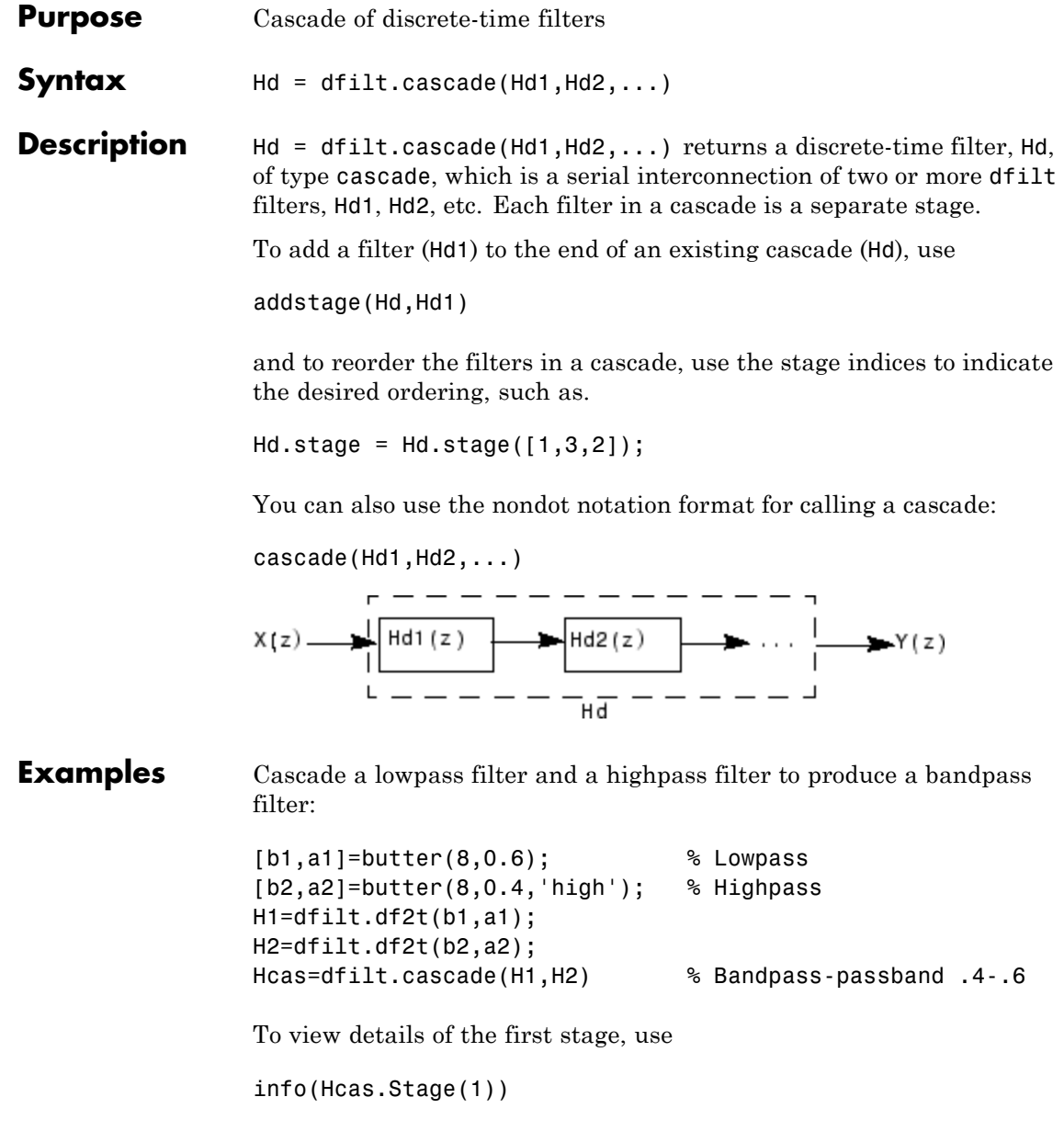

To view the states of a stage, use

Hcas.stage(1).states

You can display states for individual stages only.

See Also dfilt | dfilt.parallel | dfilt.scalar

# **dfilt.delay**

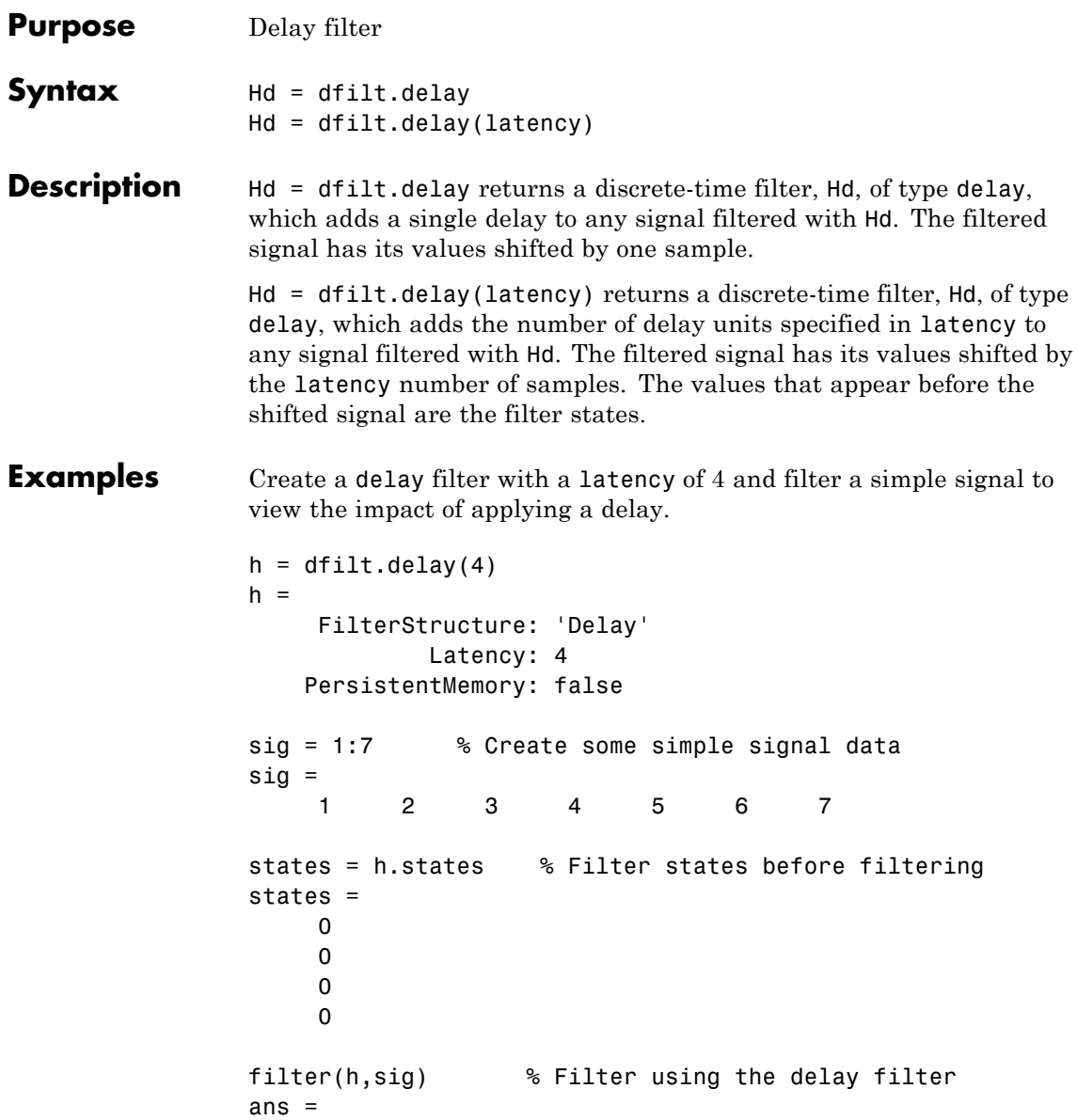

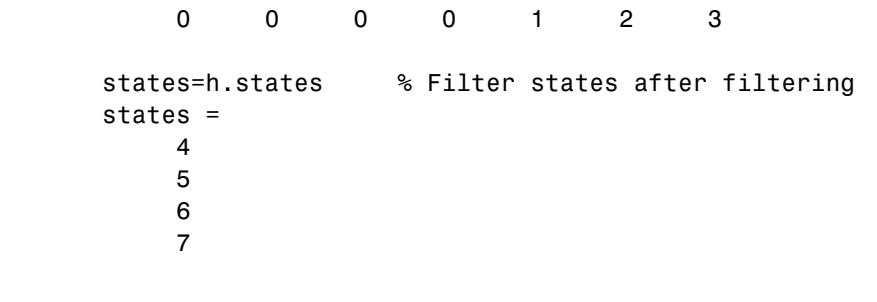

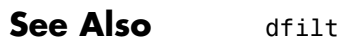

# **dfilt.df1**

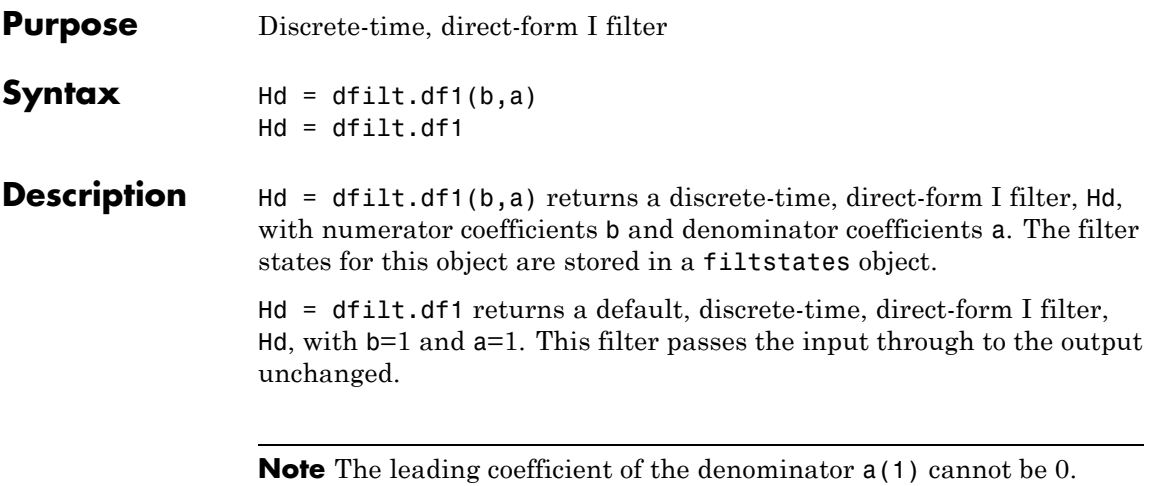

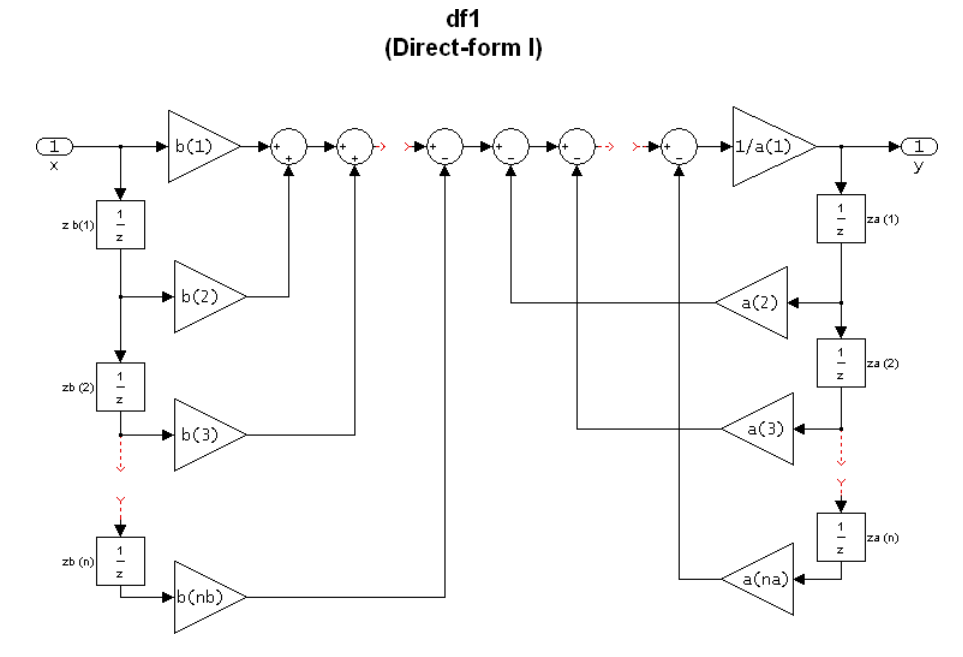

#### **Image of direct form one filter diagram**

To display the filter states, use this code to access the filtstates object.

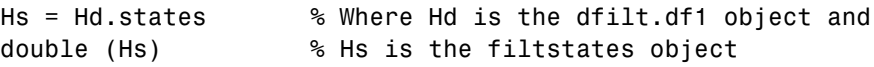

The vector is

 $\int z b(1)$  $zb(2)$  $\Big|$  zb(n)  $| za(1)$  $\begin{bmatrix} 2a(2) \\ za(2) \end{bmatrix}$  $\left\lfloor za(n)\right\rfloor$  $\ldots$  $\ldots$ ⎢ ⎢ ⎢ ⎢ ⎢ ⎢  $\lfloor za(n) \rfloor$ ⎤  $\overline{\phantom{a}}$  $\overline{\phantom{a}}$  $\overline{\phantom{a}}$  $\overline{\phantom{a}}$  $\overline{\phantom{a}}$  $\overline{\phantom{a}}$  $\overline{\phantom{a}}$  $\overline{\phantom{a}}$  $\overline{\phantom{a}}$  $\overline{\phantom{a}}$  $\overline{\phantom{a}}$ 

**Examples** Create a direct-form I discrete-time filter with coefficients from a fourth-order lowpass Butterworth design  $[b,a] = butter(4,.5);$  $Hd = dfilt.df1(b,a)$ See Also dfilt | dfilt.df1t | dfilt.df2 | dfilt.df2t

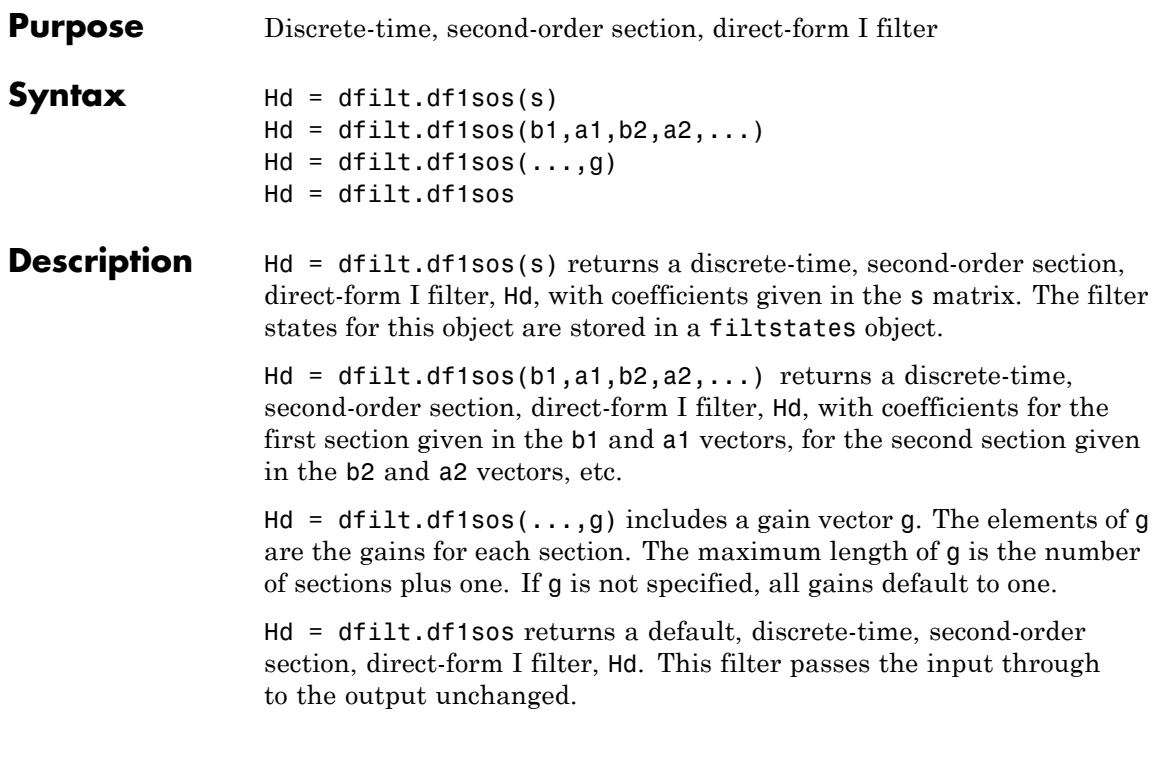

**Note** The leading coefficient of the denominator  $a(1)$  cannot be 0.

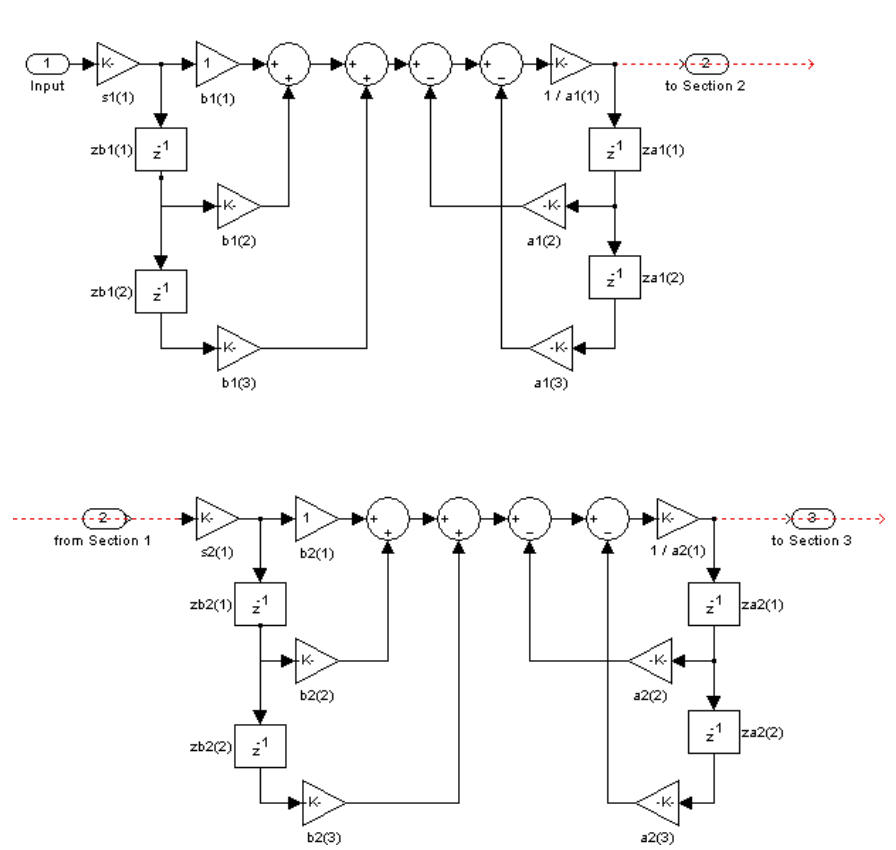

df1sos (Direct-form I, second-order sections)

To display the filter states, use this code to access the filtstates object.

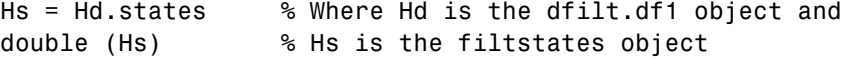

The vector is

 $(zb1(1)$   $zb2(1)$  $z b1(2) z b2(2)$  $|za1(1) \quad za2(1)$  $\left( za1(2) \quad za2(2) \right)$ ⎜ ⎜ ⎠

For filters with more than one section, each section is a separate column in the matrix.

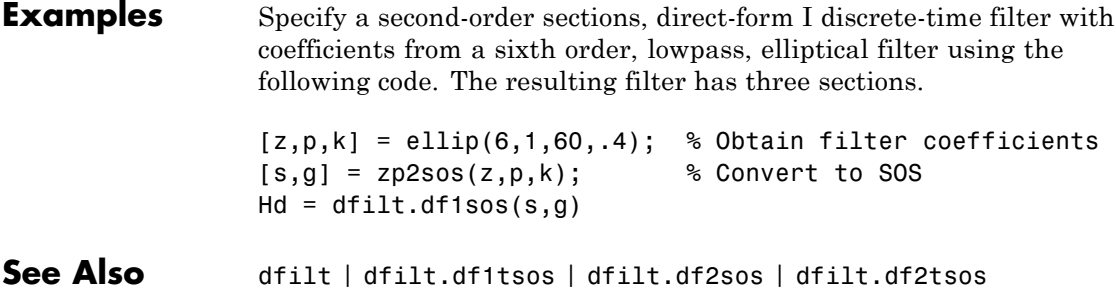

## **dfilt.df1t**

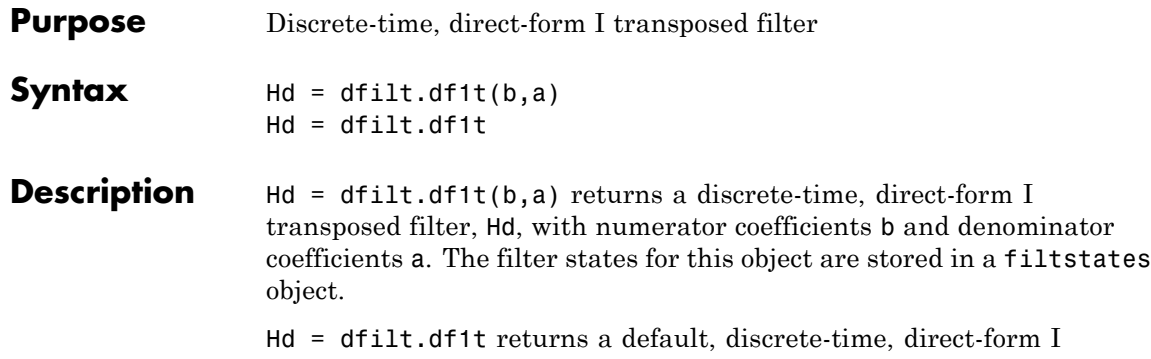

transposed filter, Hd, with b=1 and a=1. This filter passes the input through to the output unchanged.

**Note** The leading coefficient of the denominator  $a(1)$  cannot be 0.

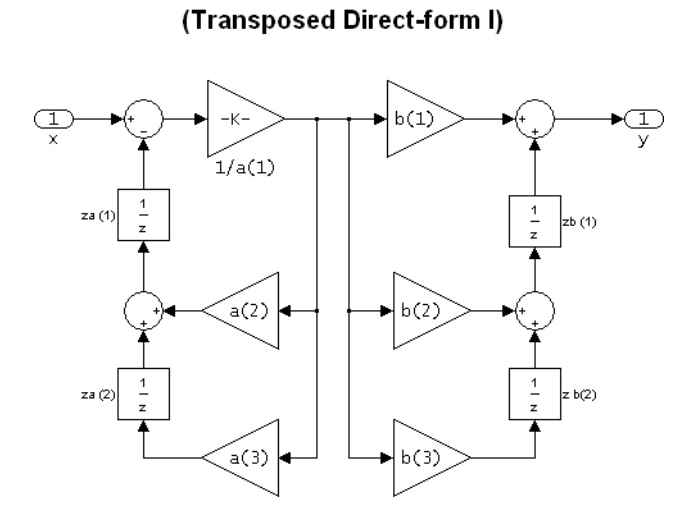

df1t

To display the filter states, use this code to access the filtstates object.

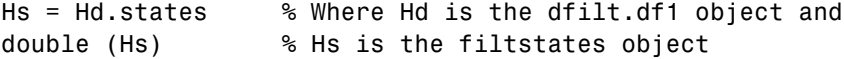

The vector of states is:

```
zb(1)zb(2)zb(M)za(1)za(2)za(N)\ldots\ldots⎛
⎝
⎜
⎜
⎜
⎜
⎜
⎜
⎜
⎜
⎜
⎜
⎜
            ⎞
            ⎠
            ⎟
            ⎟
            ⎟
            ⎟
            ⎟
            ⎟
            ⎟
            ⎟
            ⎟
            ⎟
            ⎟
```
Alternatively, you can access the states in the filtstates object:

```
b = [0.05 \ 0.9 \ 0.05];Hd = dfilt.df1t(b,1);Hd.States
% Returns
% Numerator: [2x1 double]
% Denominator: [0x1 double]
Hd.States.Numerator(1)=1; %Set zb(1) equal to 1.
```
#### **Examples** Create a direct-form I transposed discrete-time filter with coefficients from a fourth-order lowpass Butterworth design:

 $[b,a] = butter(4,.5);$  $Hd = dfilt.df1t(b,a)$ 

See Also dfilt | dfilt.df1 | dfilt.df2 | dfilt.df2t

## **dfilt.df1tsos**

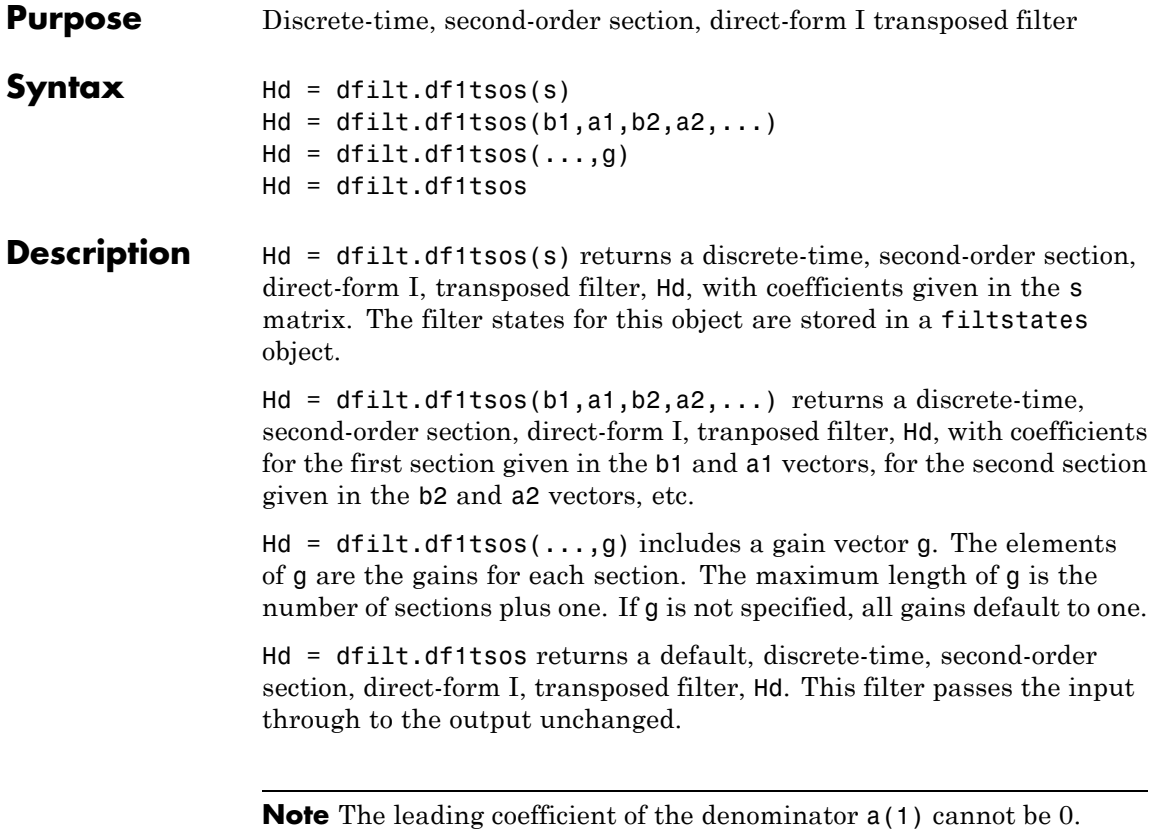

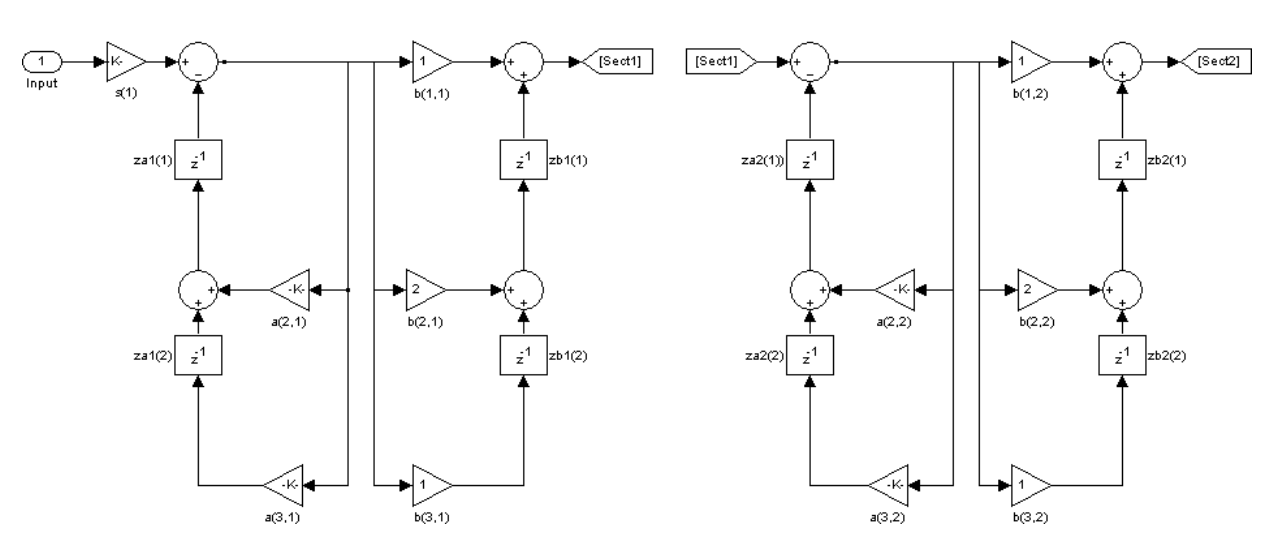

df1tsos (Transposed Direct-form I, second-order sections)

To display the filter states, use this code to access the filtstates object.

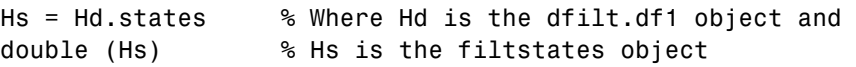

The matrix is

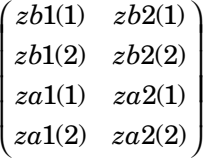

**Examples** Specify a second-order sections, direct-form I, transposed discrete-time filter with coefficients from a sixth order, lowpass, elliptical filter using the following code:

 $\mathsf{l}$ 

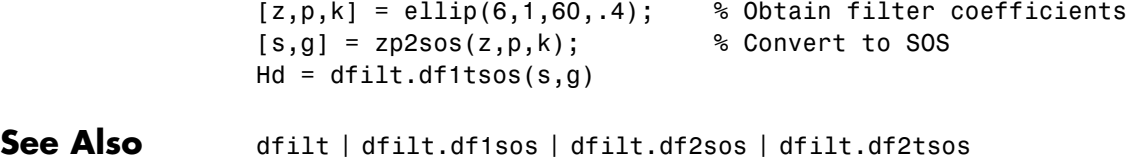
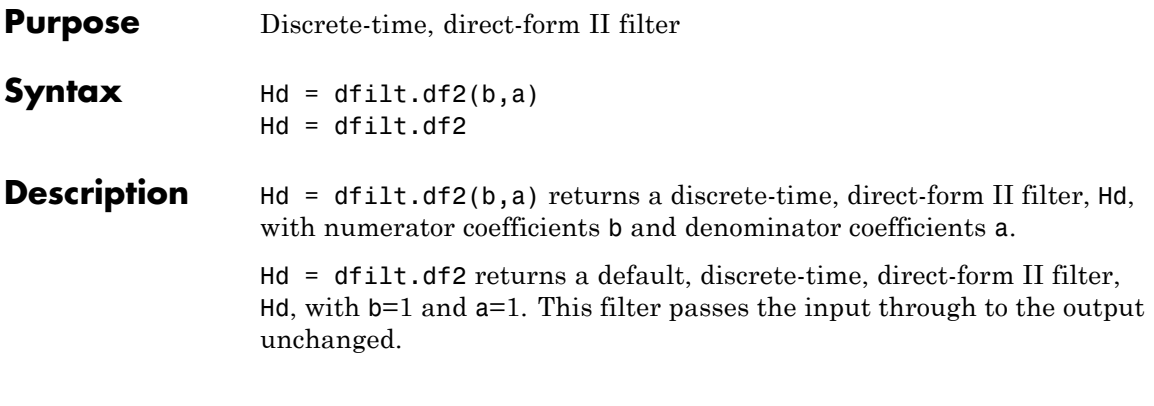

**Note** The leading coefficient of the denominator a(1) cannot be 0.

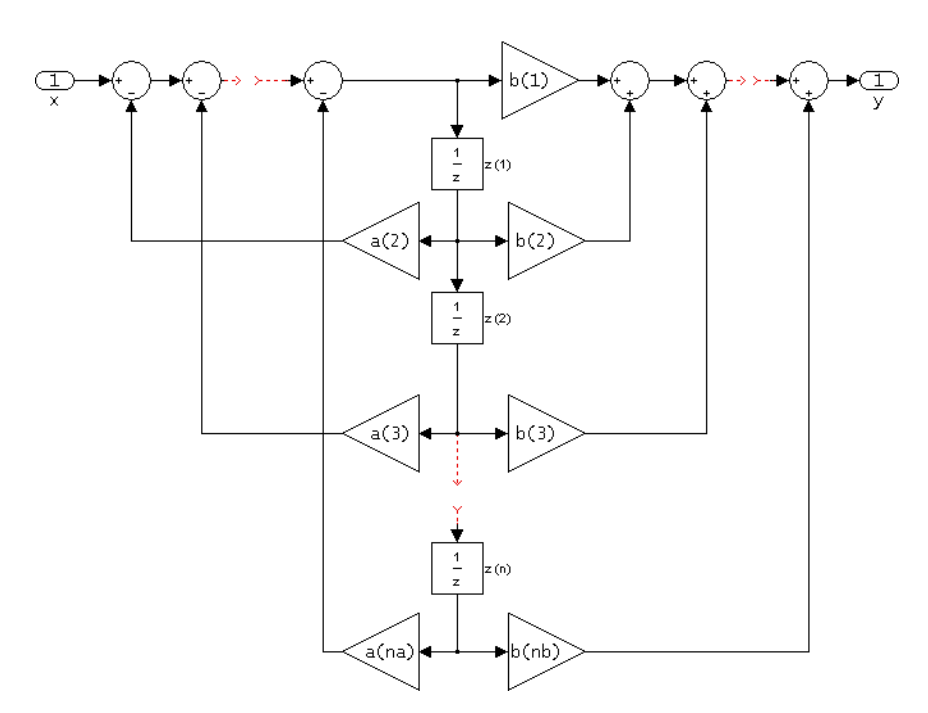

 $df2$ (Direct-form II)

The resulting filter states column vector is

 $z(1)$  $z(2)$  $\lfloor z(n) \rfloor$  $\ldots$ ⎡ ⎢ ⎢ ⎢ ⎤  $\overline{a}$  $\overline{\phantom{a}}$  $\overline{\phantom{a}}$  $\overline{\phantom{a}}$  $\overline{\phantom{a}}$ 

#### **Examples** Create a direct-form II discrete-time filter with coefficients from a fourth-order lowpass Butterworth design:

 $[b,a] = butter(4,.5);$  $Hd = dfilt.df2(b,a)$ 

### See Also dfilt | dfilt.df1 | dfilt.df1t | dfilt.df2t

### **dfilt.df2sos**

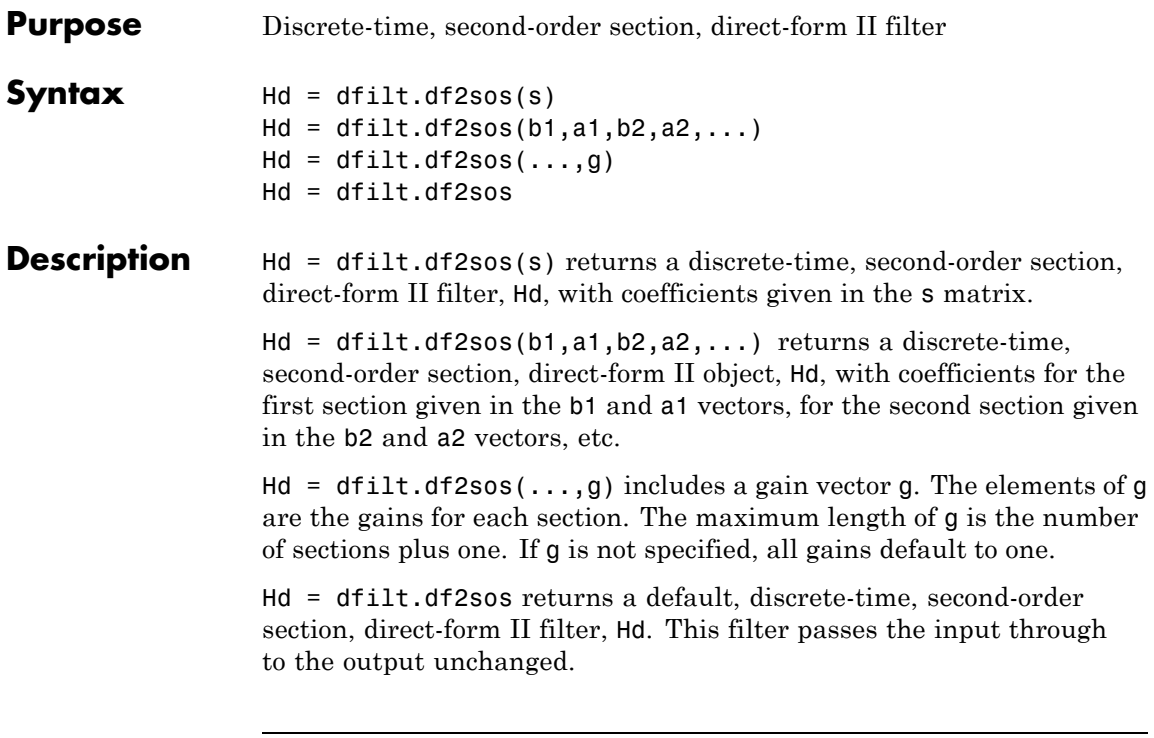

**Note** The leading coefficient of the denominator  $a(1)$  cannot be 0.

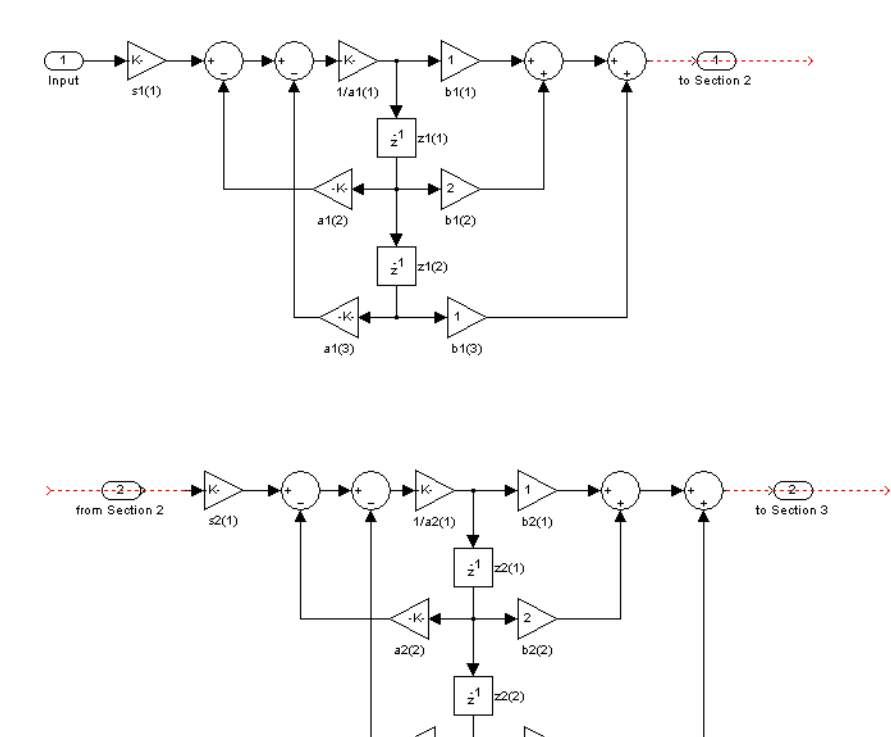

 $a2(3)$ 

df2sos (Direct-form II, second-order sections)

The resulting filter states column vector is

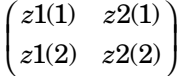

For filters with more than one section, each section is a separate column in the vector.

1

 $b2(3)$ 

 $\mathbf{I}$ 

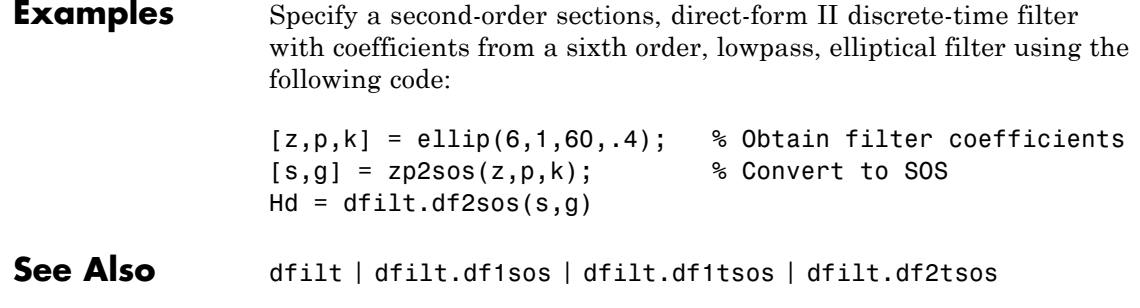

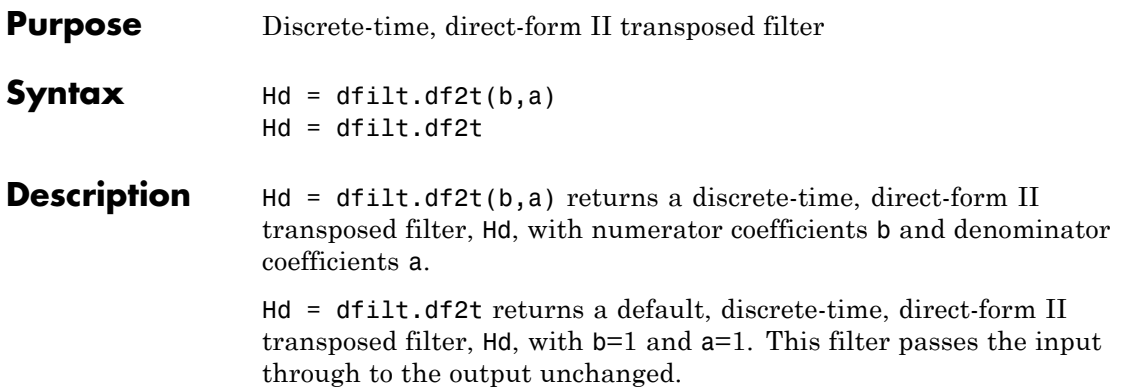

**Note** The leading coefficient of the denominator a(1) cannot be 0.

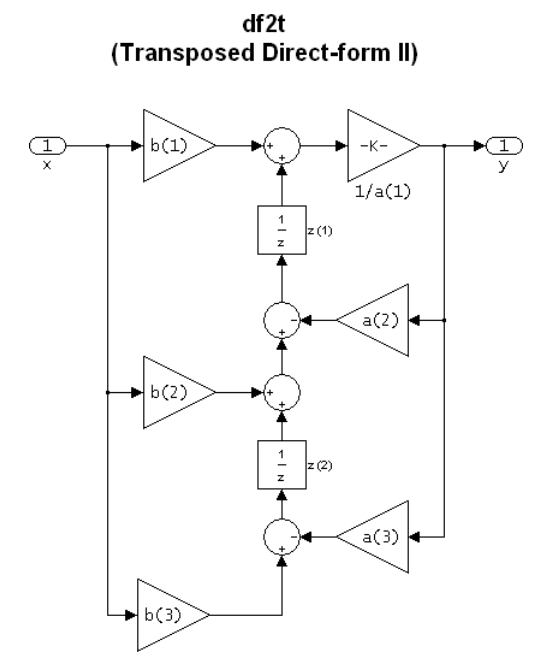

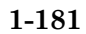

The filter states of dfilt.df2t object can be extracted as a column vector with:

```
b = [1 2];a = [1 -0.9];Hd = dfilt.df2t(b,a);FiltStates = double(Hd.States);
```
The resulting filter states column vector is

*z z*  $\bf (1)$  $(2)$ 1 2 ⎛  $\begin{pmatrix} z(1) \ z(2) \end{pmatrix}$ 

**Examples** Create a direct-form II transposed discrete-time filter with coefficients from a 4–th order lowpass Butterworth design:

> $[b,a] = butter(4, .5);$  $Hd = dfilt.df2t(b,a);$

See Also dfilt | dfilt.df1 | dfilt.df1t | dfilt.df2

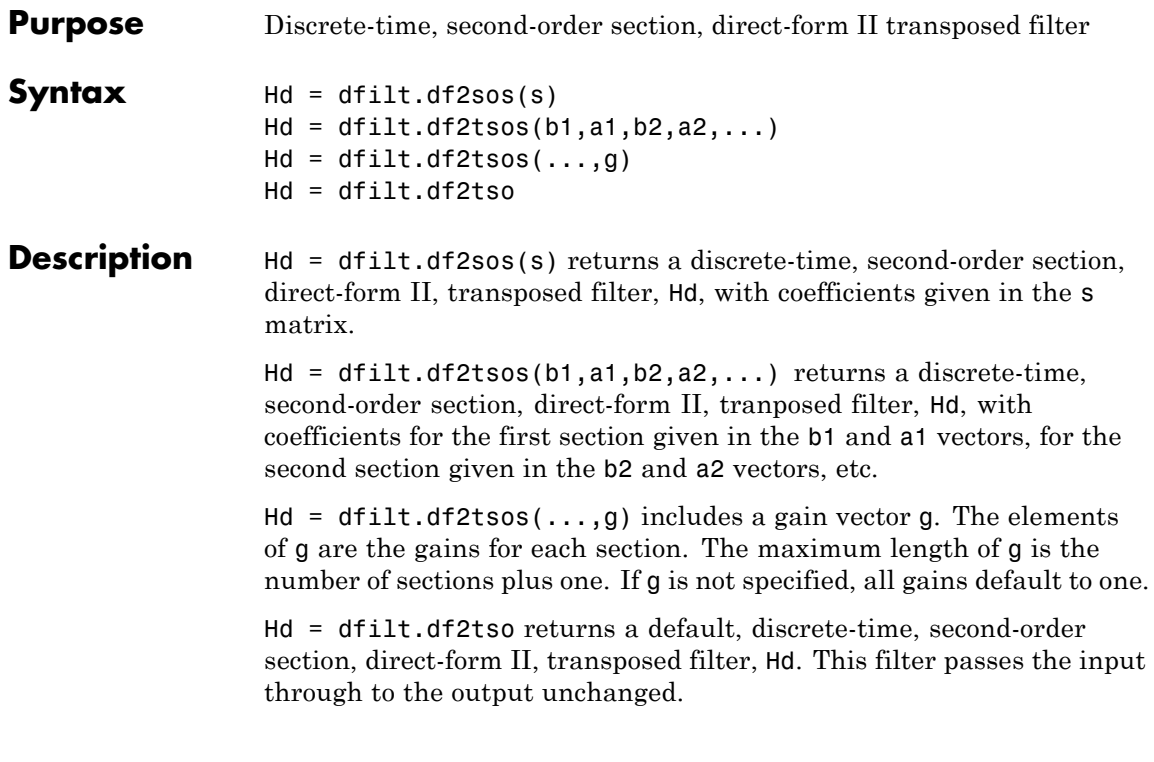

**Note** The leading coefficient of the denominator  $a(1)$  cannot be 0.

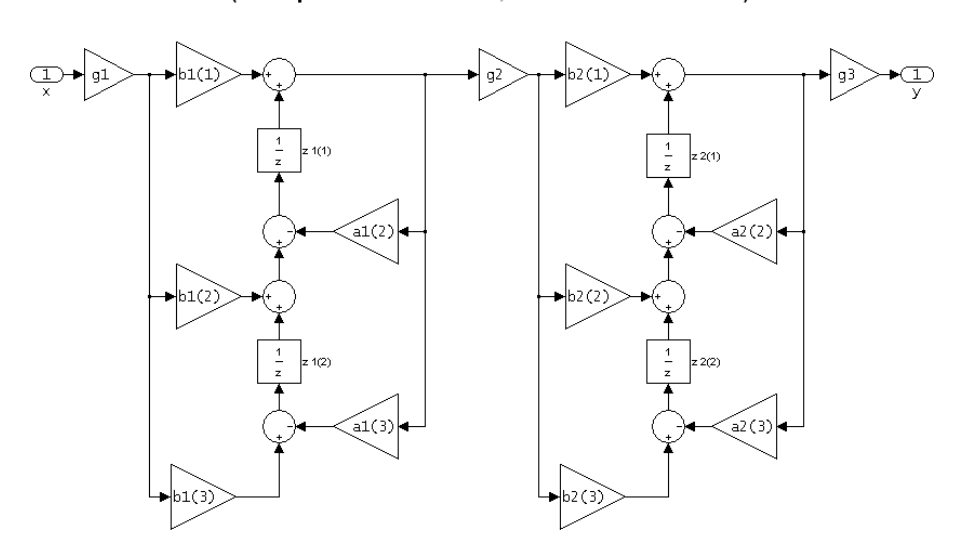

df2tsos (Transposed Direct-form II, second-order sections)

The resulting filter states column vector is

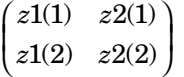

**Examples** Specify a second-order sections, direct-form II, transposed discrete-time filter with coefficients from a sixth order, lowpass, elliptical filter using the following code:

> $[z,p,k] =$  ellip(6,1,60,.4); % Obtain filter coefficients  $[s,g] = zp2sos(z,p,k);$  % Convert to SOS  $Hd = dfilt.df2tsos(s,g)$

See Also dfilt | dfilt.df1sos | dfilt.df1tsos | dfilt.df2sos

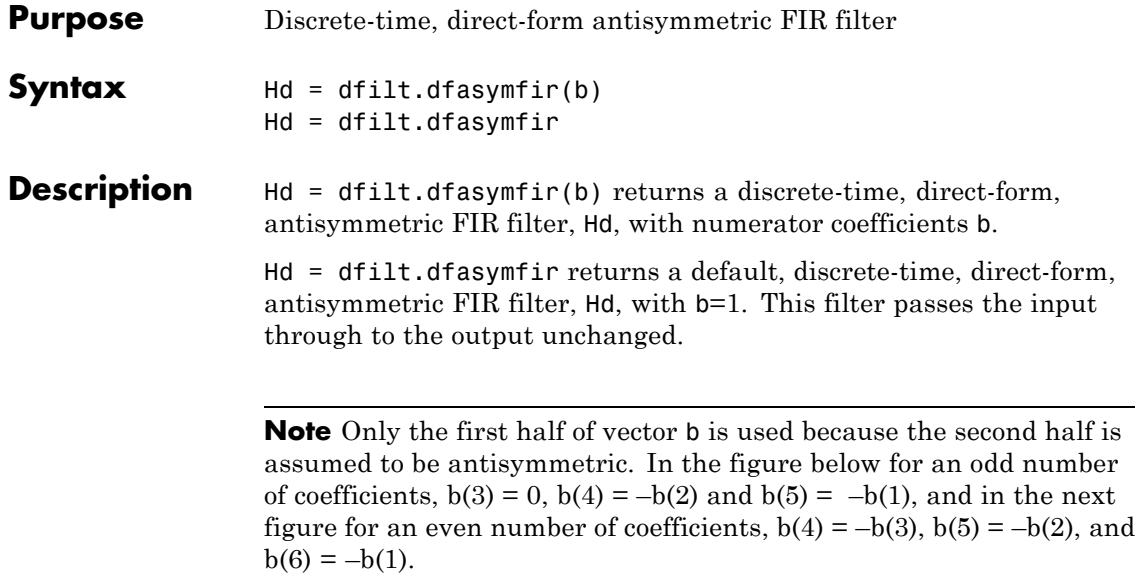

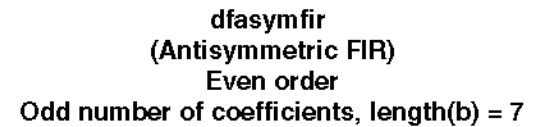

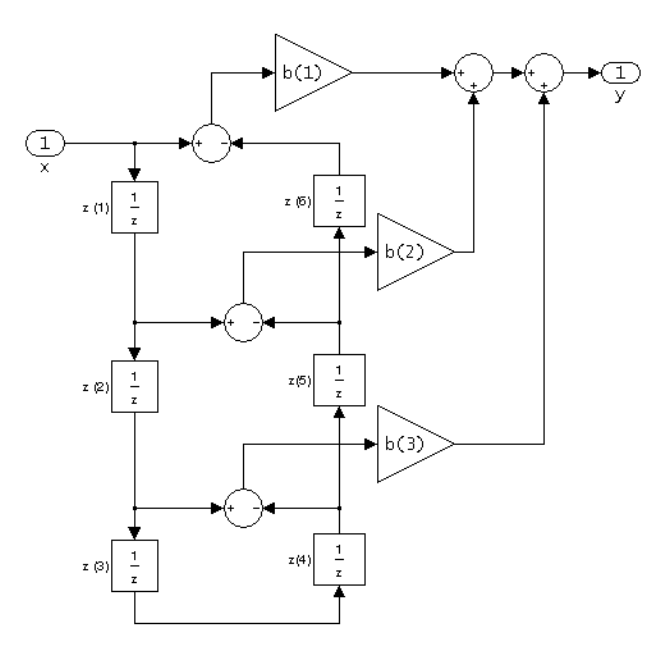

Note that antisymmetry is defined as  $b(i) == -b(end - i + 1)$ so that the middle coefficient is zero for odd length  $b((end+1)/2) = 0$ 

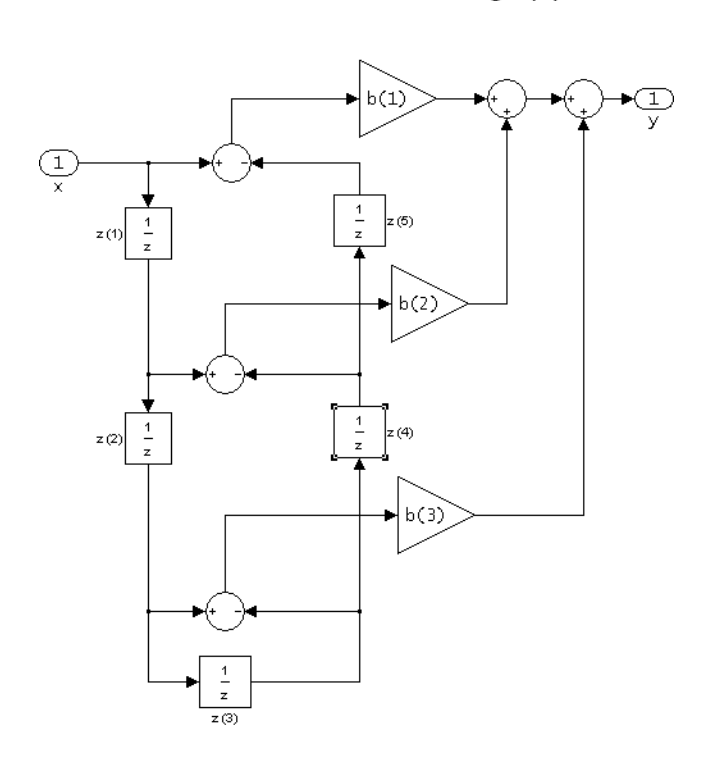

dfasymfir (Antisymmetric FIR) Even number of coefficients, length(b) =  $6$ 

 $b(i) == -b(end - i + 1)$ 

The resulting filter states column vector for the odd number of coefficients example above is

 $z(1)$  $z(2)$  $|z(3)|$  $z(4)$  $z(5)$  $z(6)$  $\mathsf I$ ⎢ ⎢ ⎢  $\lfloor z(6) \rfloor$  $\overline{\phantom{a}}$  $\overline{\phantom{a}}$  $\overline{\phantom{a}}$  $\overline{\phantom{a}}$  $\overline{\phantom{a}}$  $\overline{\phantom{a}}$  $\overline{\phantom{a}}$  $\overline{\phantom{a}}$ 

### **Examples Odd Order**

Create a Type 4 25th order highpass direct-form antisymmetric FIR filter structure for a dfilt object, Hd, with the following code:

```
Num coeffs = firpm(25,[0 .4 .5 1],[0 0 1 1], 'h');
Hd = dfilt.dfasymfir(Num coeffs);
```
#### **Even Order**

Create a 44th order lowpass direct-form antisymmetric FIR differentiator filter structure for a dfilt object, Hd, with the following code:

Num\_coeffs = firpm(44,[0 .3 .4 1],[0 .2 0 0],'differentiator'); Hd = dfilt.dfasymfir(Num\_coeffs);

**See Also** dfilt | dfilt.dffir | dfilt.dffirt | dfilt.dfsymfir

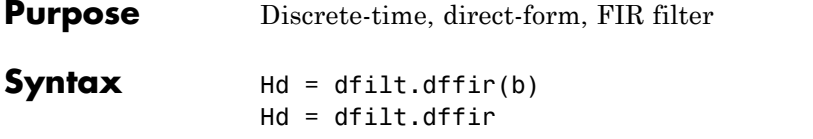

**Description** Hd = dfilt.dffir(b) returns a discrete-time, direct-form finite impulse response (FIR) filter, Hd, with numerator coefficients, b.

> Hd = dfilt.dffir returns a default, discrete-time, direct-form FIR filter, Hd, with b=1. This filter passes the input through to the output unchanged.

dffir (Direct-form FIR = Tapped delay line)

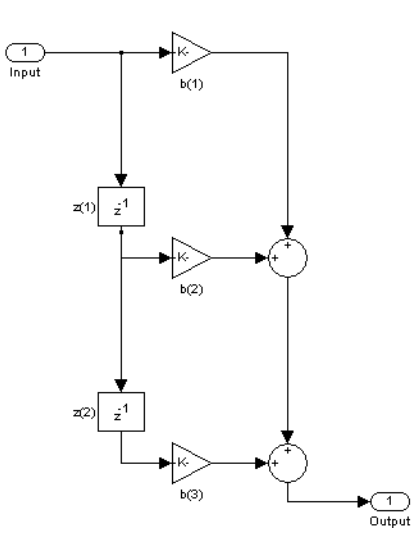

The resulting filter states column vector is

$$
\begin{pmatrix} z(1) \\ z(2) \end{pmatrix}
$$

## **dfilt.dffir**

 $\mathsf{l}$ 

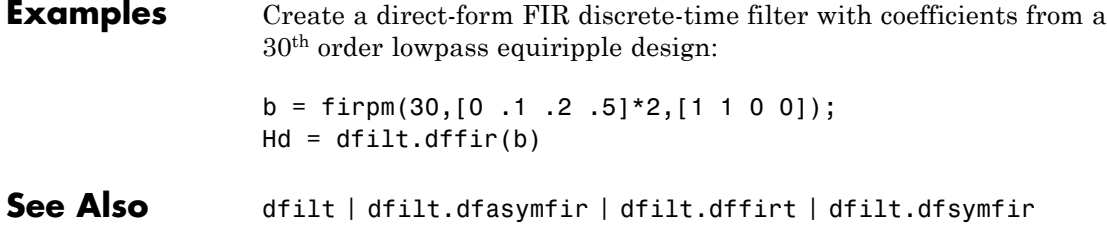

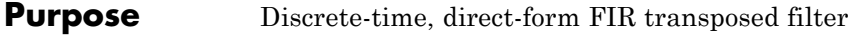

**Syntax** Hd = dfilt.dffirt(b)  $Hd = dfilt.dffirt$ 

**Description** Hd = dfilt.dffirt(b) returns a discrete-time, direct-form FIR transposed filter, Hd, with numerator coefficients b.

> Hd = dfilt.dffirt returns a default, discrete-time, direct-form FIR transposed filter, Hd, with b=1. This filter passes the input through to the output unchanged.

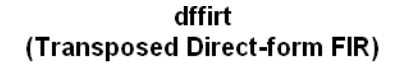

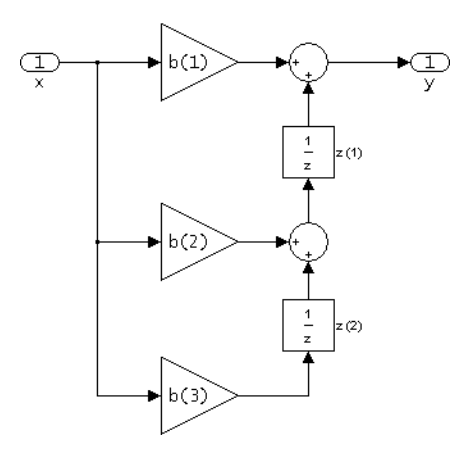

The resulting filter states column vector is

$$
\begin{pmatrix} z(1) \\ z(2) \end{pmatrix}
$$

# **dfilt.dffirt**

 $\mathbf{I}$ 

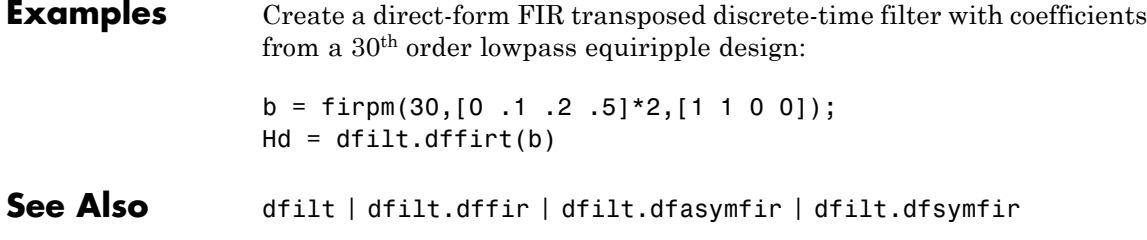

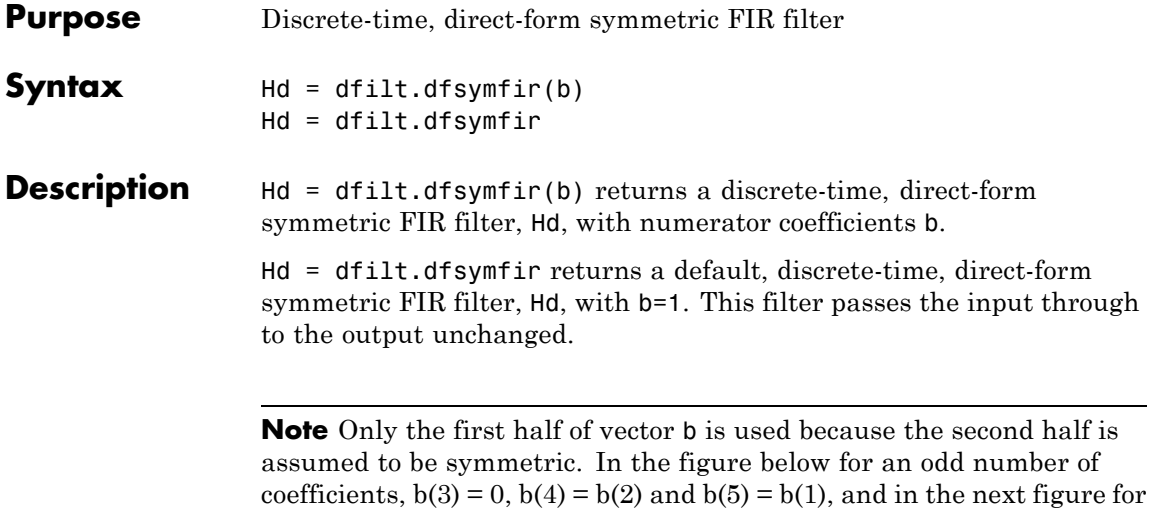

an even number of coefficients,  $b(4) = b(3)$ ,  $b(5) = b(2)$ , and  $b(6) = b(1)$ .

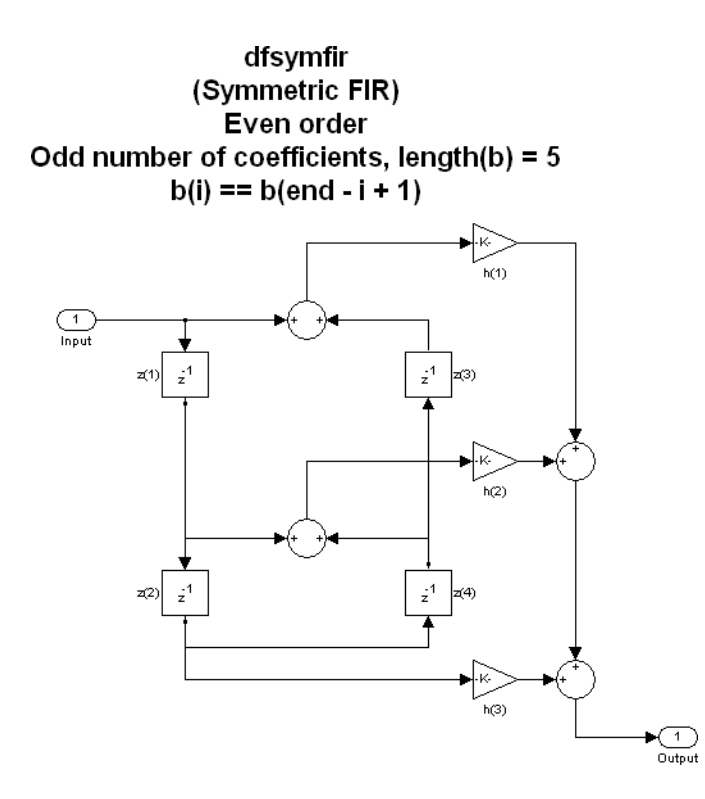

dfsymfir (Symmetric FIR) .<br>Odd order Even number of coefficients, length(b) =  $6$  $b(i) == b(end - i + 1)$ 

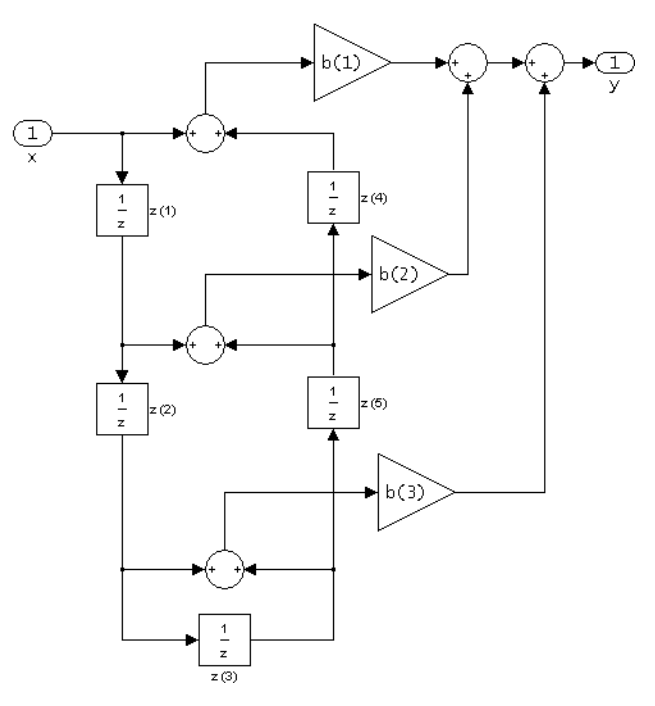

The resulting filter states column vector for the odd number of coefficients example above is

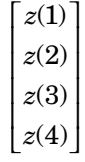

#### **Examples Odd Order**

Specify a fifth-order direct-form symmetric FIR filter structure for a dfilt object, Hd, with the following code:

 $b = [-0.008 \ 0.06 \ 0.44 \ 0.44 \ 0.06 \ -0.008]$ ;  $Hd = dfilt.dfsymfir(b)$ 

#### **Even Order**

Specify a fourth-order direct-form symmetric FIR filter structure for a dfilt object, Hd, with the following code:

 $b = [-0.01 \ 0.1 \ 0.8 \ 0.1 \ -0.01]$ ;  $Hd = dfilt.dfsymfir(b)$ 

See Also dfilt | dfilt.dfasymfir | dfilt.dffir | dfilt.dffirt

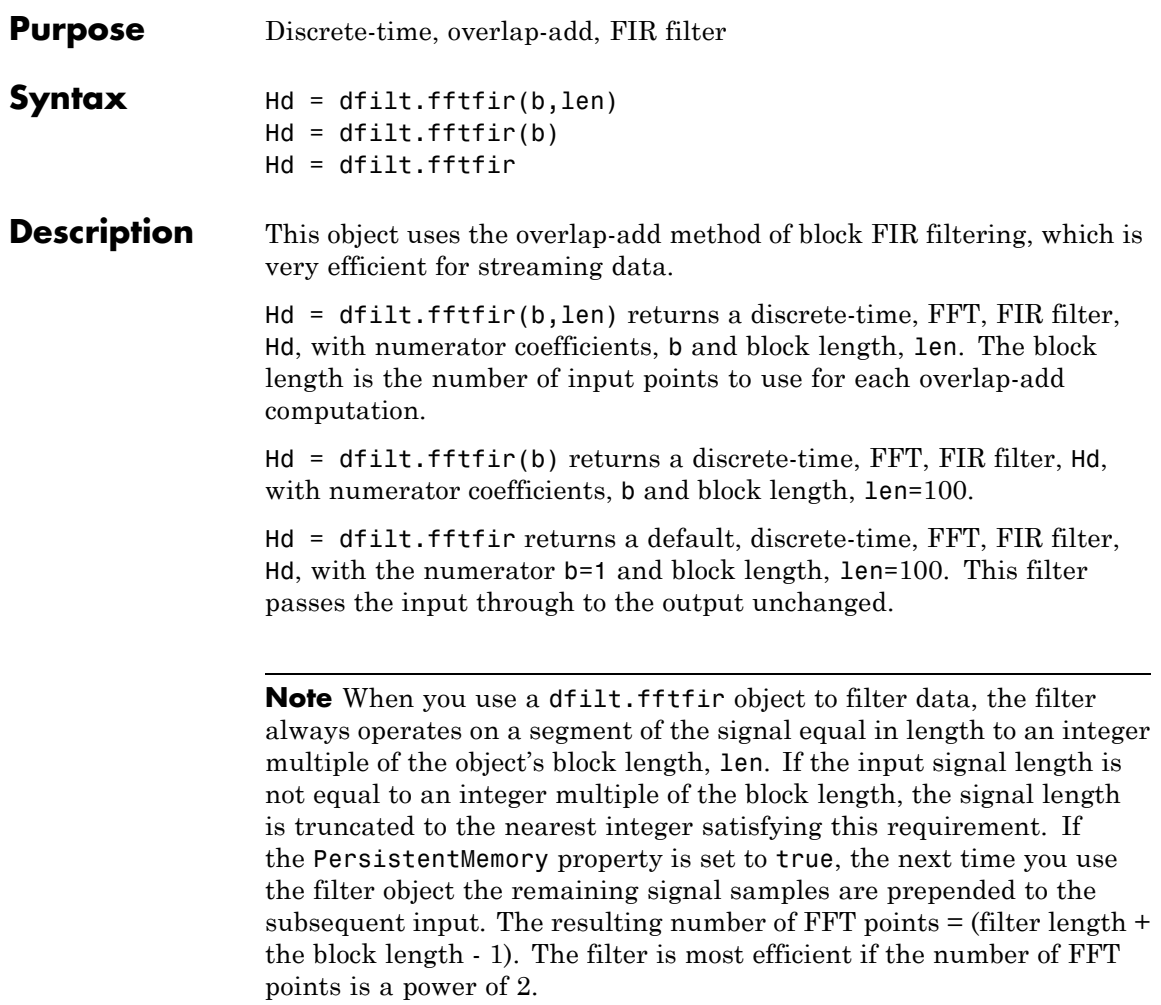

The fftfir uses an overlap-add block processing algorithm, which is represented as follows,

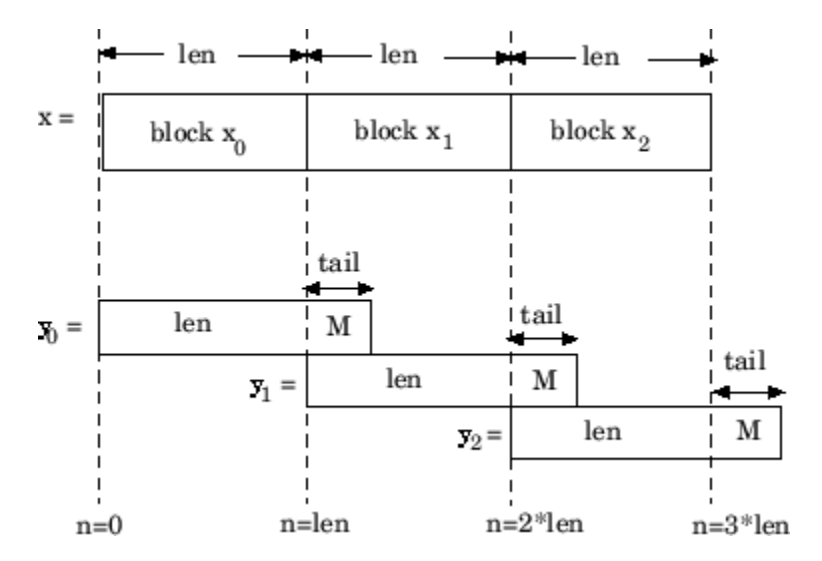

where len is the block length and M is the length of the numerator-1, (length(b)-1), which is also the number of states. The output of each convolution is a block that is longer than the input block by a tail of (length(b)-1) samples. These tails overlap the next block and are added to it. The states reported by dfilt.fftfir are the tails of the final convolution.

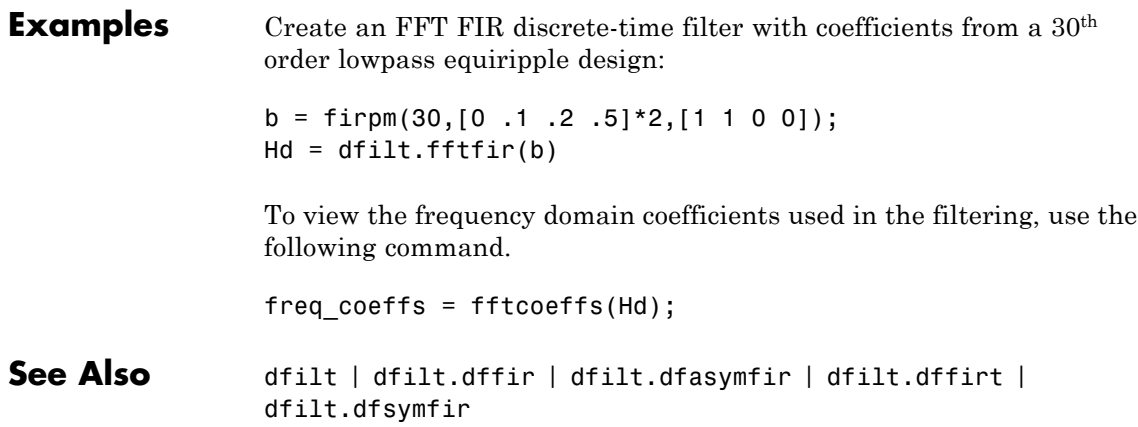

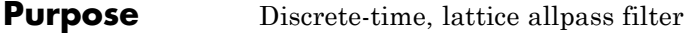

```
Syntax Hd = dfilt.latticeallpass(k)
               Hd = dfilt.latticeallpass
```
**Description** Hd = dfilt.latticeallpass(k) returns a discrete-time, lattice allpass filter, Hd, with lattice coefficients, k.

> Hd = dfilt.latticeallpass returns a default, discrete-time, lattice allpass filter, Hd, with k=[ ]. This filter passes the input through to the output unchanged.

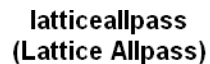

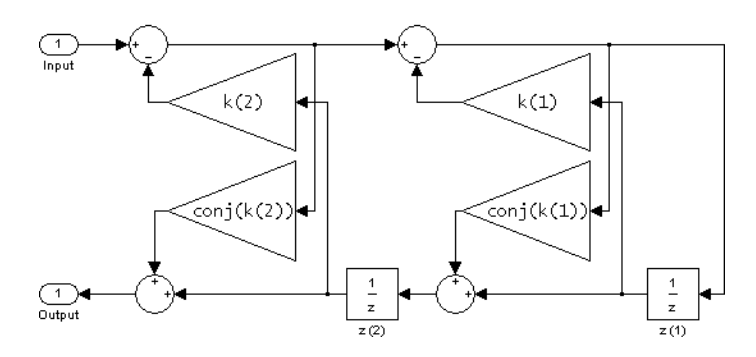

The resulting filter states column vector Hd.States is

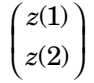

#### **Examples** Form a third-order lattice allpass filter structure for a dfilt object, Hd, using the following lattice coefficients:

 $k = [.66 \t .7 \t .44];$ Hd = dfilt.latticeallpass(k) See Also dfilt | dfilt.latticear | dfilt.latticearma | dfilt.latticemamax | dfilt.latticemamin

**Purpose** Discrete-time, lattice, autoregressive filter

**Syntax** Hd = dfilt.latticear(k) Hd = dfilt.latticear

**Description** Hd = dfilt.latticear(k) returns a discrete-time, lattice autoregressive filter, Hd, with lattice coefficients, k.

> Hd = dfilt.latticear returns a default, discrete-time, lattice autoregressive filter, Hd, with k=[ ]. This filter passes the input through to the output unchanged.

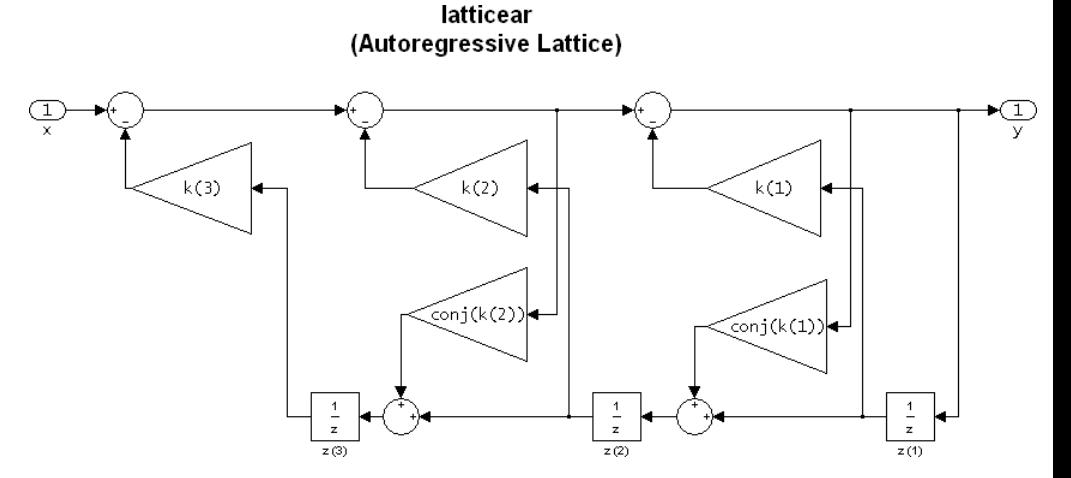

The resulting filter states column vector is

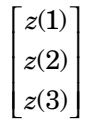

#### **Examples** Form a third-order lattice autoregressive filter structure for a dfilt object, Hd, using the following lattice coefficients:

## **dfilt.latticear**

 $\mathbf{I}$ 

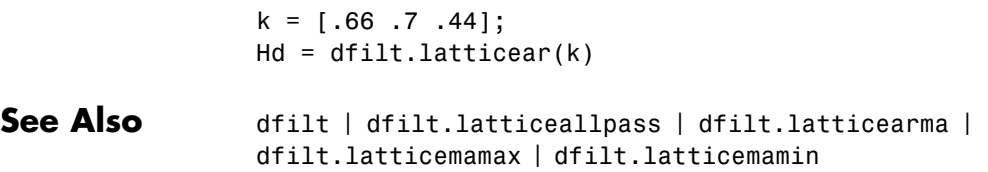

**Purpose** Discrete-time, lattice, autoregressive, moving-average filter

```
Syntax Hd = dfilt.latticearma(k,v)
               Hd = dfilt.latticearma
```
**Description** Hd = dfilt.latticearma(k,v) returns a discrete-time, lattice autoregressive, moving-average filter, Hd, with lattice coefficients, k and ladder coefficients v.

> Hd = dfilt.latticearma returns a default, discrete-time, lattice autoregressive, moving-average filter,  $Hd$ , with  $k = [$  and  $v = 1$ . This filter passes the input through to the output unchanged.

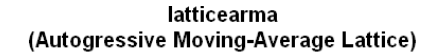

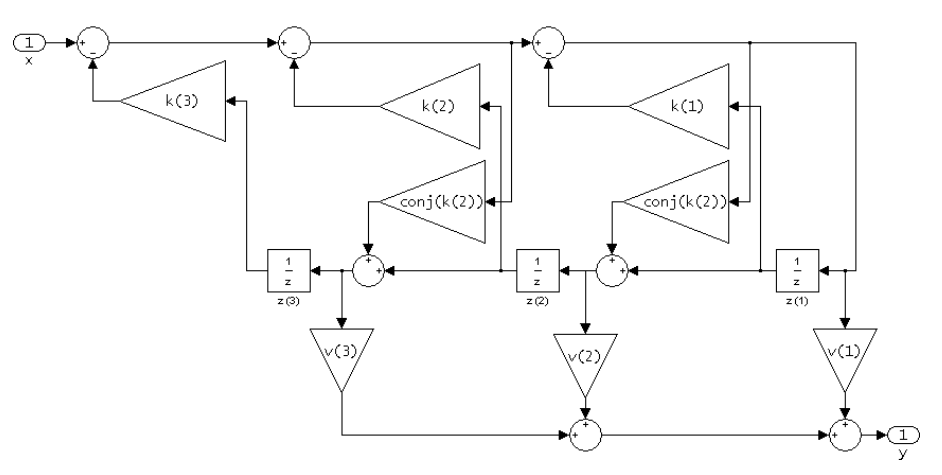

The resulting filter states column vector is

$$
\begin{bmatrix} z(1) \\ z(2) \\ z(3) \end{bmatrix}
$$

## **dfilt.latticearma**

 $\mathbf{I}$ 

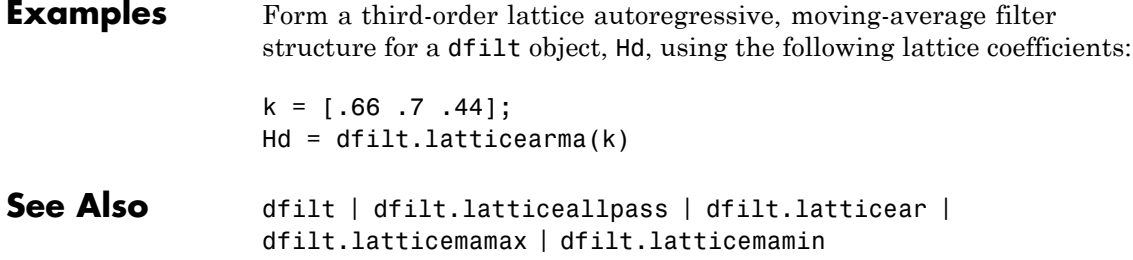

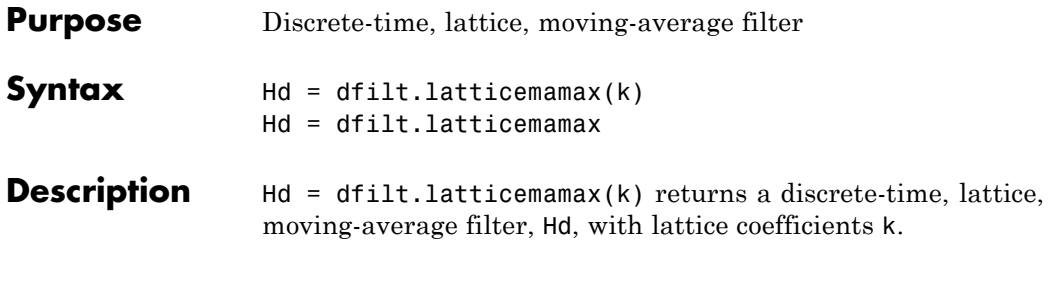

**Note** If the k coefficients define a maximum phase filter, the resulting filter in this structure is maximum phase. If your coefficients do not define a maximum phase filter, placing them in this structure does not produce a maximum phase filter.

Hd = dfilt.latticemamax returns a default discrete-time, lattice, moving-average filter, Hd, with k=[ ]. This filter passes the input through to the output unchanged.

#### latticemamax (Moving-Average, Maximum Phase Lattice)

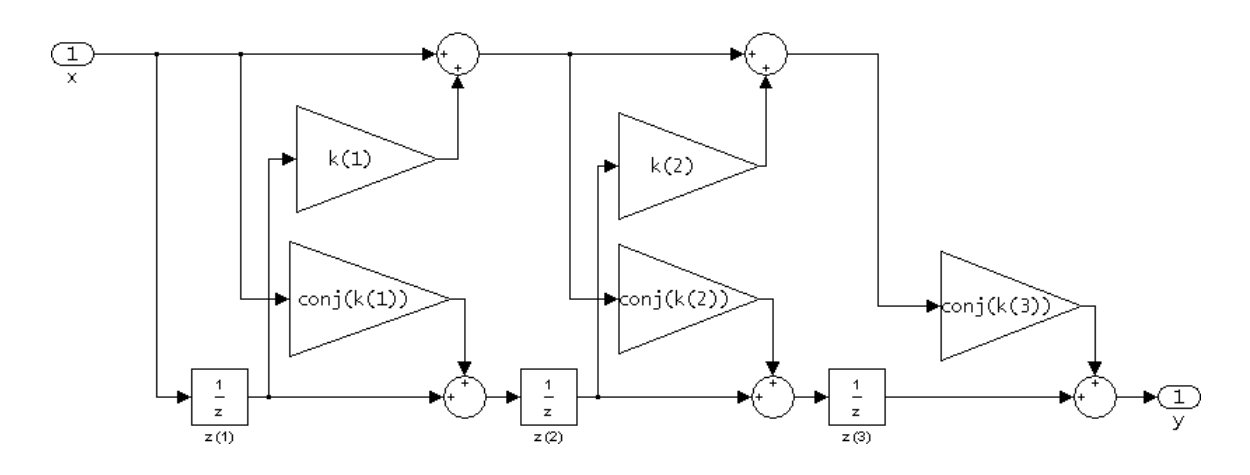

The resulting filter states column vector is

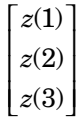

**Examples** Form a fourth-order lattice, moving-average, maximum phase filter structure for a dfilt object, Hd, using the following lattice coefficients:  $k = [.66 \ .7 \ .44 \ .33];$ Hd = dfilt.latticemamax(k) See Also dfilt | dfilt.latticeallpass | dfilt.latticear | dfilt.latticearma | dfilt.latticemamin

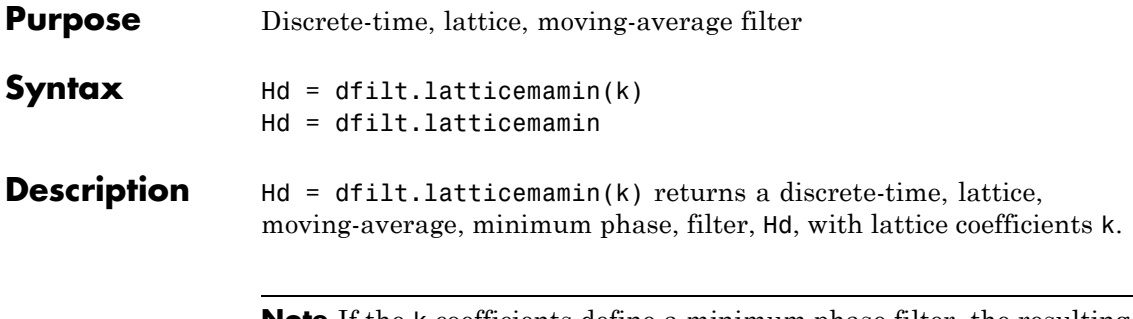

**Note** If the k coefficients define a minimum phase filter, the resulting filter in this structure is minimum phase. If your coefficients do not define a minimum phase filter, placing them in this structure does not produce a minimum phase filter.

Hd = dfilt.latticemamin returns a default discrete-time, lattice, moving-average, minimum phase, filter, Hd, with k=[ ]. This filter passes the input through to the output unchanged.

#### latticemamin (Moving-Average, Minimum Phase Lattice)

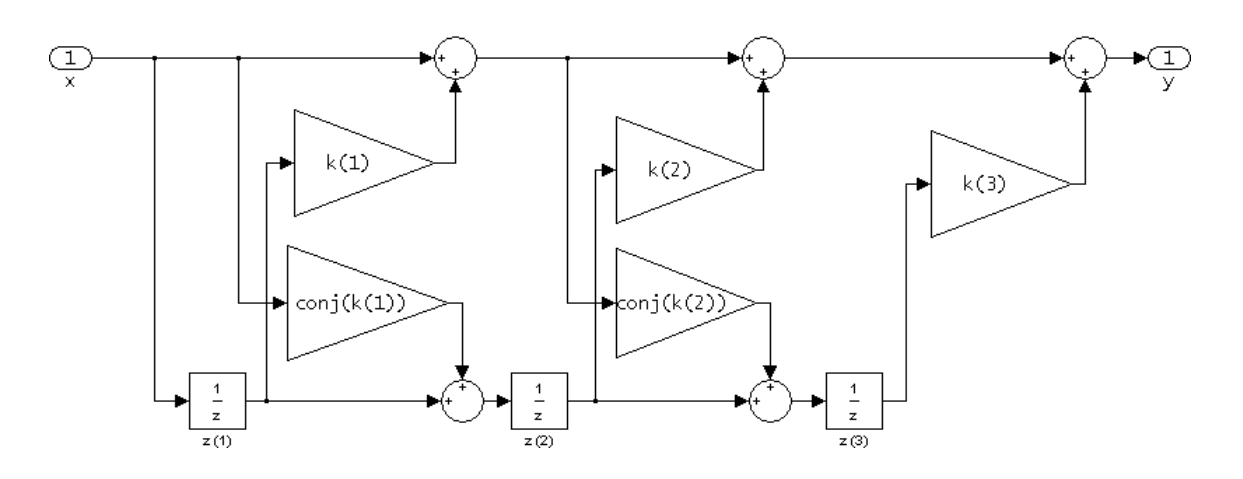

The resulting filter states column vector is

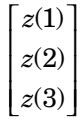

**Examples** Form a third-order lattice, moving-average, minimum phase, filter structure for a dfilt object, Hd, using the following lattice coefficients.  $k = [.66 \ .7 \ .44];$ Hd = dfilt.latticemamin(k) See Also dfilt | dfilt.latticeallpass | dfilt.latticear | dfilt.latticearma | dfilt.latticemamax

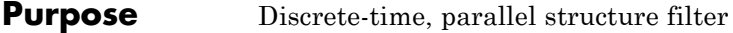

 $Symtax$   $Hd = dfilt.parallel(Hd1, Hd2,...)$ 

**Description** Hd = dfilt.parallel(Hd1,Hd2,...) returns a discrete-time filter, Hd, which is a structure of two or more dfilt filters, Hd1, Hd2, etc. arranged in parallel. Each filter in a parallel structure is a separate stage. You can display states for individual stages only. To view the states of a stage use

Hd.stage(1).states

To append a filter (Hd1) onto an existing parallel filter (Hd), use

addstage(Hd,Hd1)

You can also use the nondot notation format for calling a parallel structure.

parallel(Hd1,Hd2,...)

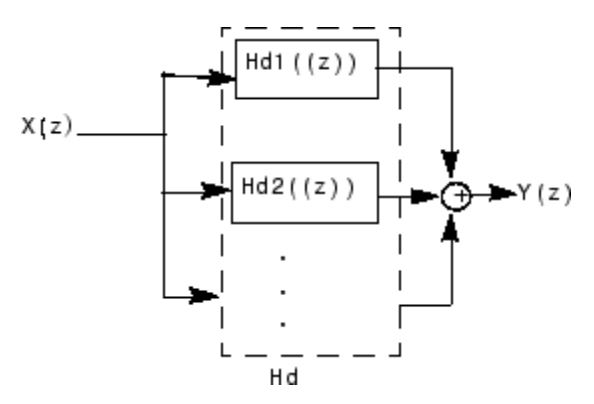

**Examples** Using a parallel structure, create a coupled-allpass decomposition of a 7th order lowpass digital, elliptic filter with a normalized cutoff frequency of 0.5, 1 decibel of peak-to-peak ripple and a minimum stopband attenuation of 40 decibels.

```
k1 = [-0.0154 \t 0.9846 \t -0.3048 \t 0.5601];Hd1 = dfilt.latticeallpass(k1);
k2 = [-0.1294 \t 0.8341 \t -0.4165];Hd2 = dfilt.latticeallpass(k2);
Hpar = parallel(Hd1 ,Hd2);
gain = dfilt.scalar(0.5); % Normalize passband gain
Hcas = cascade(gain,Hpar);
```
For details on the stages of this filter, use

info(Hcas.Stage(1))

and

info(Hcas.Stage(2))

To view this filter, use

fvtool(Hcas)
# **dfilt.parallel**

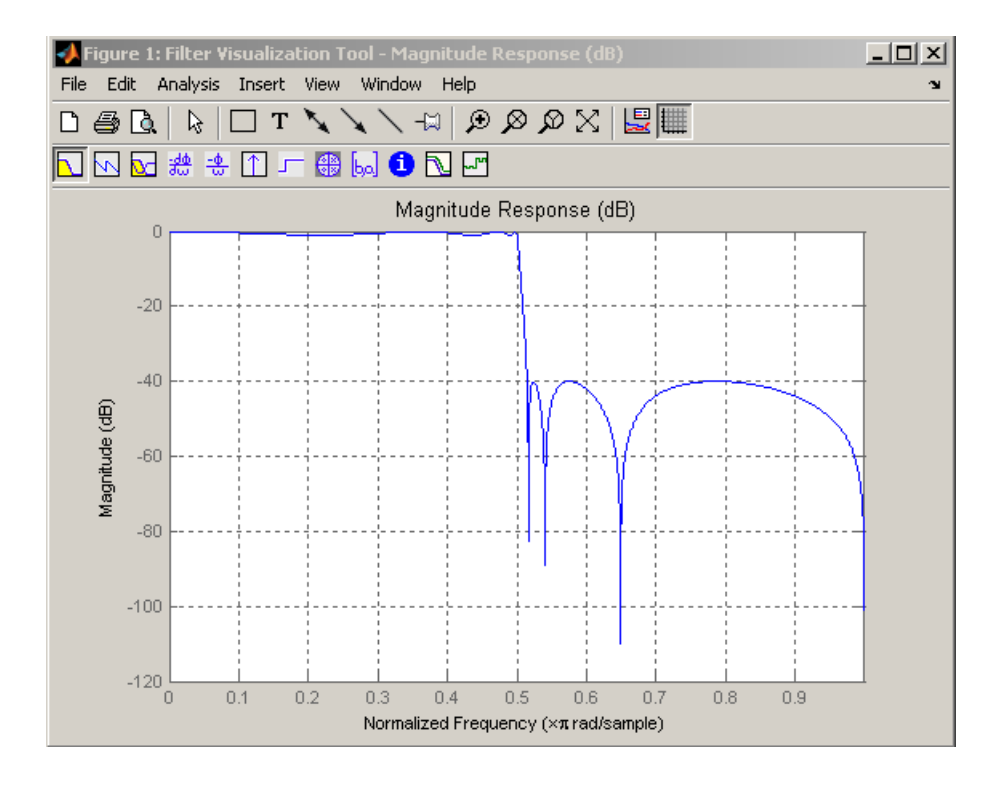

See Also dfilt | dfilt.cascade

# **dfilt.scalar**

Π

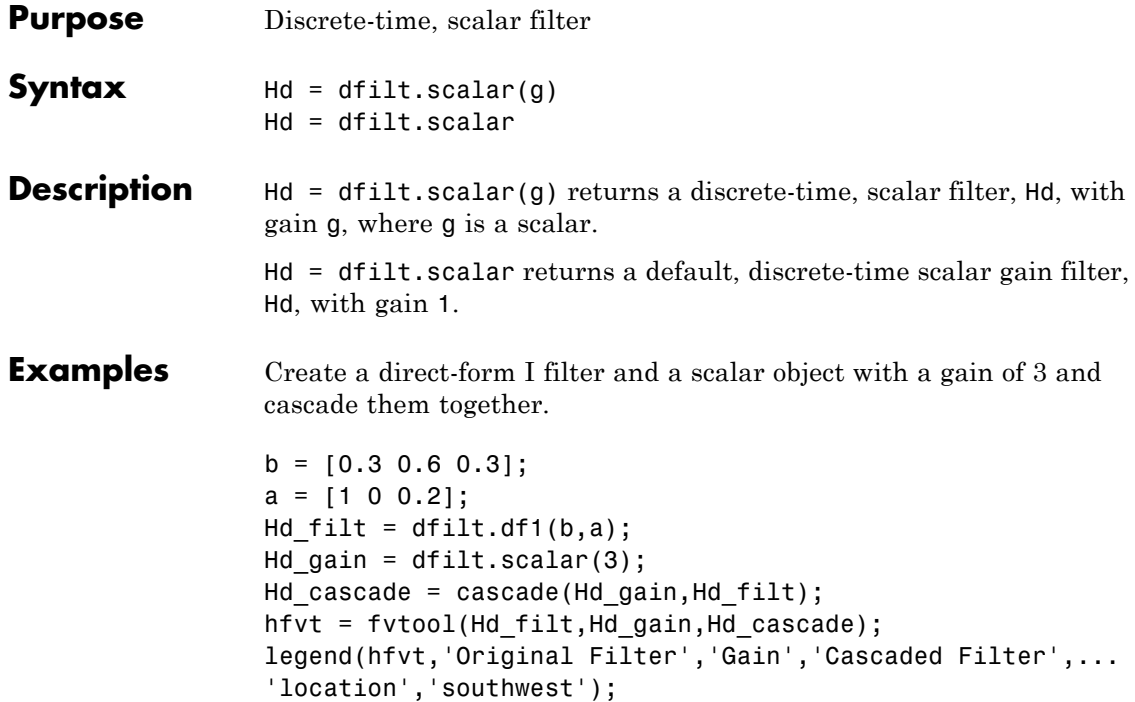

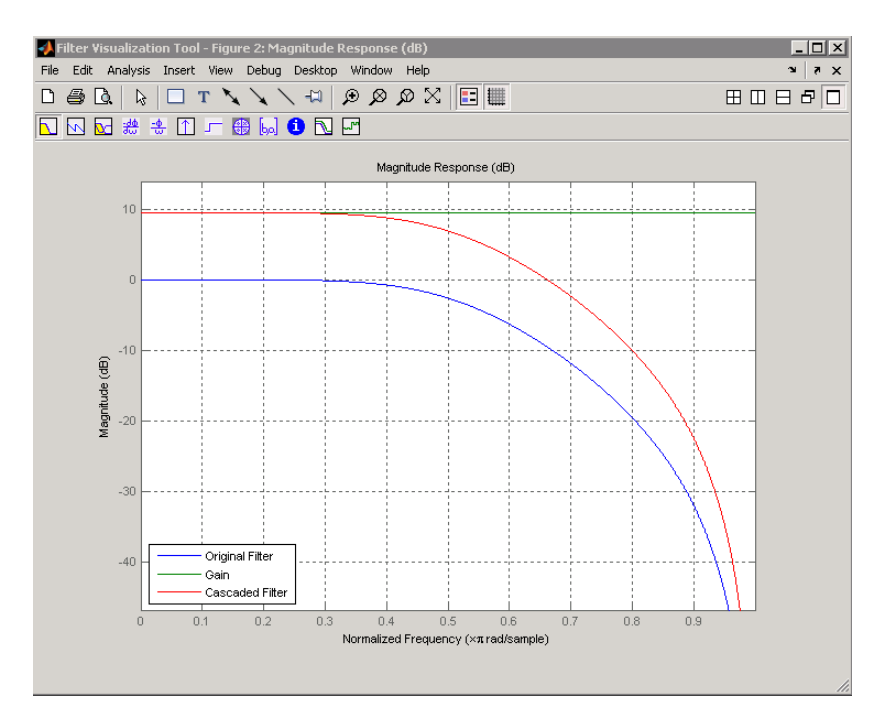

To view the stages of the cascaded filter, use

Hd.stage(1)

and

Hd.stage(2)

See Also dfilt | dfilt.cascade

### **dfilt.statespace**

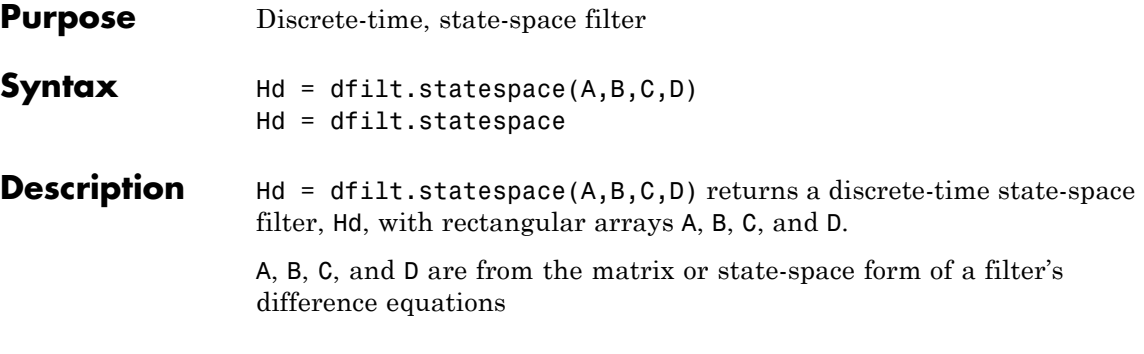

 $x(n+1) = Ax(n) + Bu(n)$  $y(n) = Cx(n) + Du(n)$ 

where  $x(n)$  is the vector states at time *n*,  $u(n)$  is the input at time *n*, y is the output at time *n*, A is the state-transition matrix, B is the input-to-state transmission matrix, C is the state-to-output transmission matrix, and D is the input-to-output transmission matrix. For single-channel systems, A is an m-by-m matrix where m is the order of the filter, B is a column vector, C is a row vector, and D is a scalar.

Hd = dfilt.statespace returns a default, discrete-time state-space filter,  $Hd$ , with  $A=[$ ],  $B=[$ ],  $C=[$ ], and  $D=1$ . This filter passes the input through to the output unchanged.

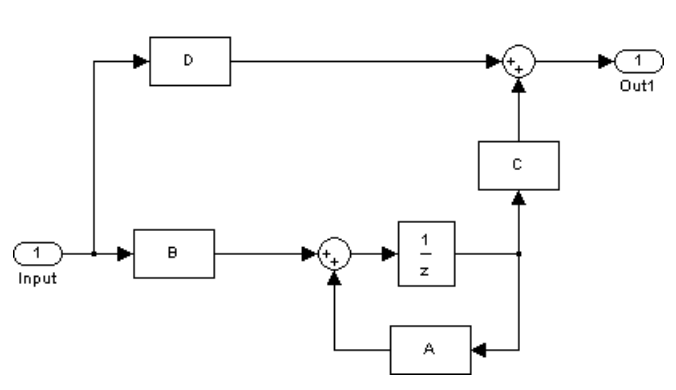

Statespace

The resulting filter states column vector has the same number of rows as the number of rows of A or B.

**Examples** Create a second-order, state-space filter structure from a second-order, lowpass Butterworth design.

> $[A,B,C,D] = butter(2,0.5);$ Hd = dfilt.statespace(A,B,C,D)

See Also dfilt

## **dftmtx**

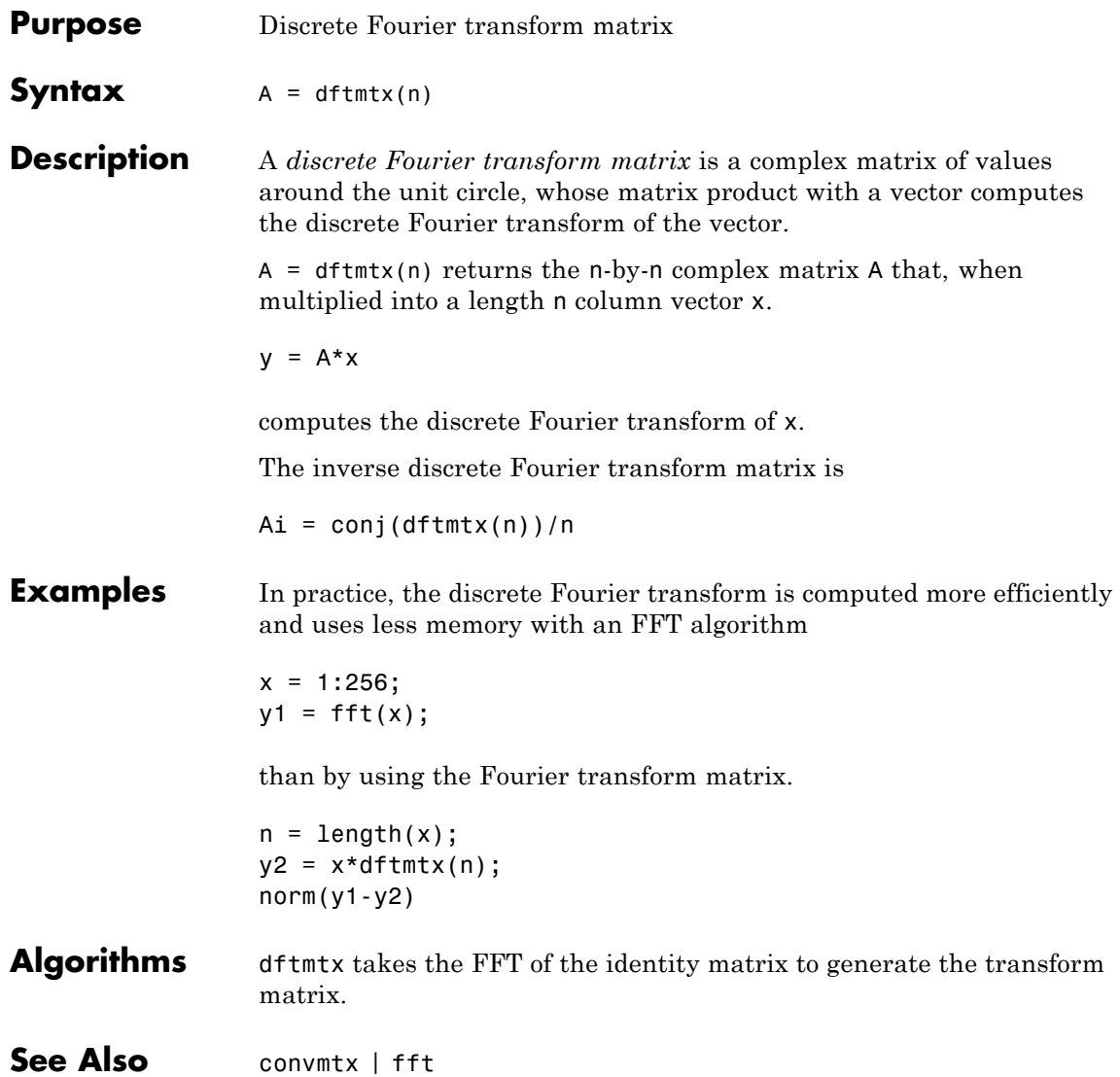

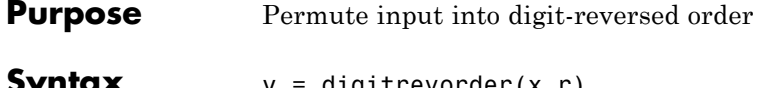

**Syntax** y = digitrevorder(x,r)  $[y, i] = digitrevorder(x, r)$ 

**Description** digitrevorder is useful for pre-ordering a vector of filter coefficients for use in frequency-domain filtering algorithms, in which the fft and ifft transforms are computed without digit-reversed ordering for improved run-time efficiency.

> $y =$  digitrevorder(x,r) returns the input data in digit-reversed order in vector or matrix y. The digit-reversal is computed using the number system base (radix base) r, which can be any integer from 2 to 36. The length of x must be an integer power of r. If x is a matrix, the digit reversal occurs on the first dimension of x with size greater than 1. y is the same size as x.

 $[y,i] =$  digitrevorder(x,r) returns the digit-reversed vector or matrix y and the digit-reversed indices i, such that  $y = x(i)$ . Recall that MATLAB matrices use 1-based indexing, so the first index of y will be 1, not 0.

The following table shows the numbers 0 through 15, the corresponding digits and the digit-reversed numbers using radix base-4. The corresponding radix base-2 bits and bit-reversed indices are also shown.

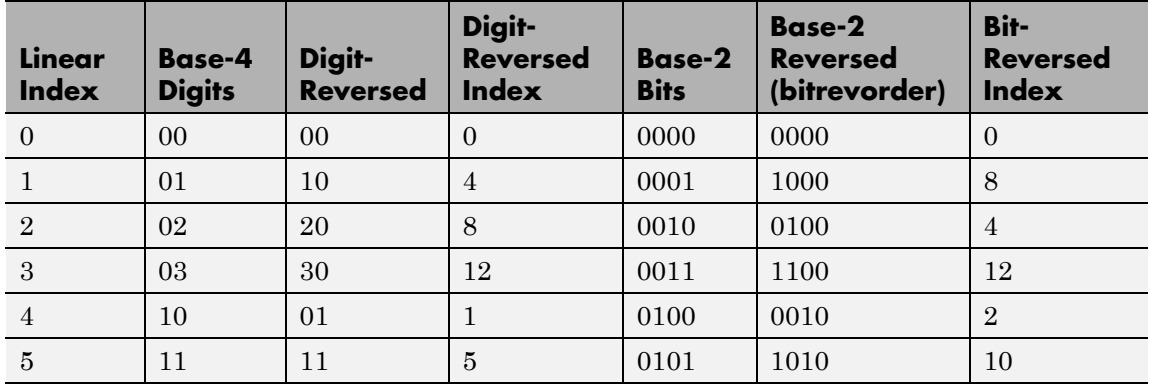

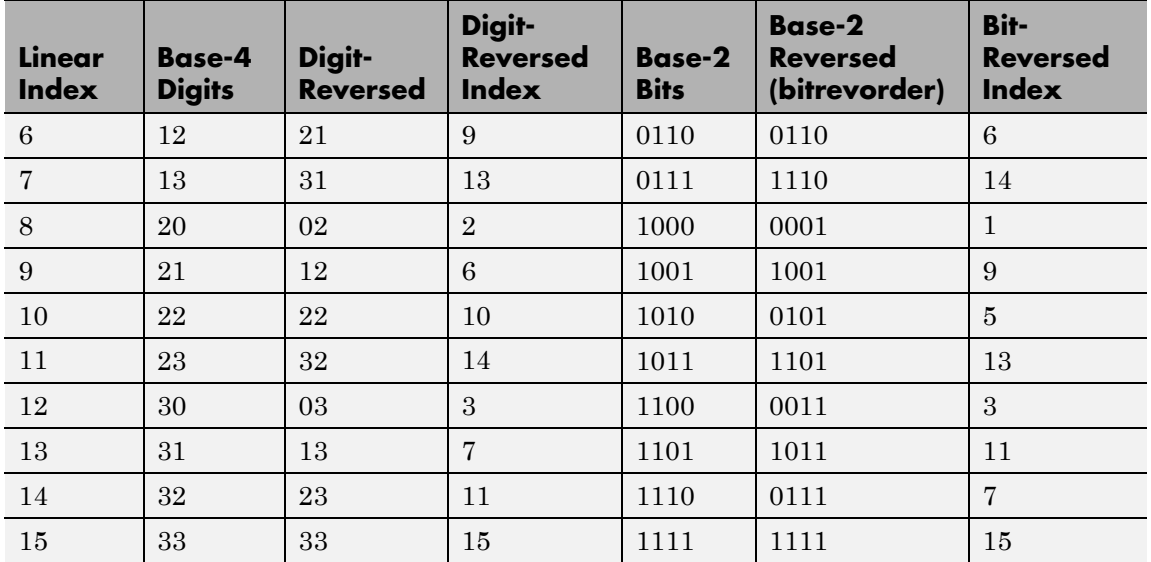

**Examples** Obtain the digit-reversed, radix base-3 ordered output of a vector containing 9 values:

```
x=[0:8]'; % Create a column vector
[x,digitrevorder(x,3)]
% ans =
%
%0 0
%1 3
%2 6
%3 1
%4 4
%5 7
%6 2
%7 5
%8 8
```
See Also bitrevorder | fft | ifft

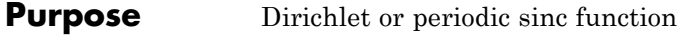

**Syntax**  $y = \text{diric}(x, n)$ 

**Description**  $y = \text{diric}(x, n)$  returns a vector or array y the same size as x. The elements of y are the Dirichlet function of the elements of x. n must be a positive integer.

The Dirichlet function, or periodic sinc function, is

$$
D(x) = \begin{cases} \frac{\sin(Nx/2)}{N\sin(x/2)} & x \neq 2\pi k, \quad k = 0, \pm 1, \pm 2, \pm 3, \dots \\ (-1)^{k(N-1)} & x = 2\pi k, \quad k = 0, \pm 1, \pm 2, \pm 3, \dots \end{cases}
$$

for any nonzero integer n. This function has period 2π for n odd and period 4π for n even. Its peak value is 1, and its minimum value is -1 for n even. The magnitude of this function is  $(1/n)$  times the magnitude of the discrete-time Fourier transform of the n-point rectangular window.

- **Diagnostics** If n is not a positive integer, diric gives the following error message: Requires n to be a positive integer.
- **See Also** cos | gauspuls | pulstran | rectpuls | sawtooth | sin | sinc | square | tripuls

# **downsample**

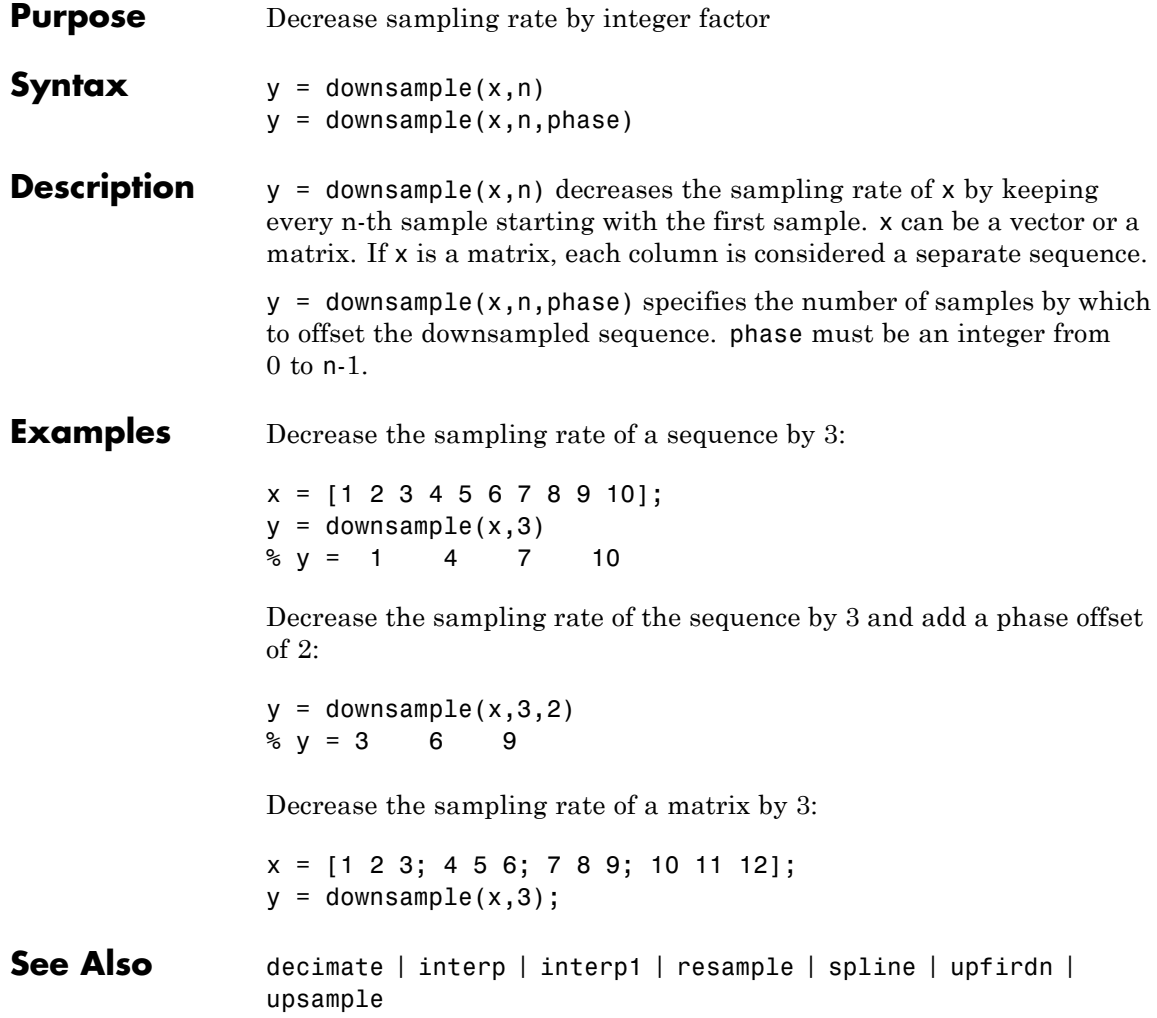

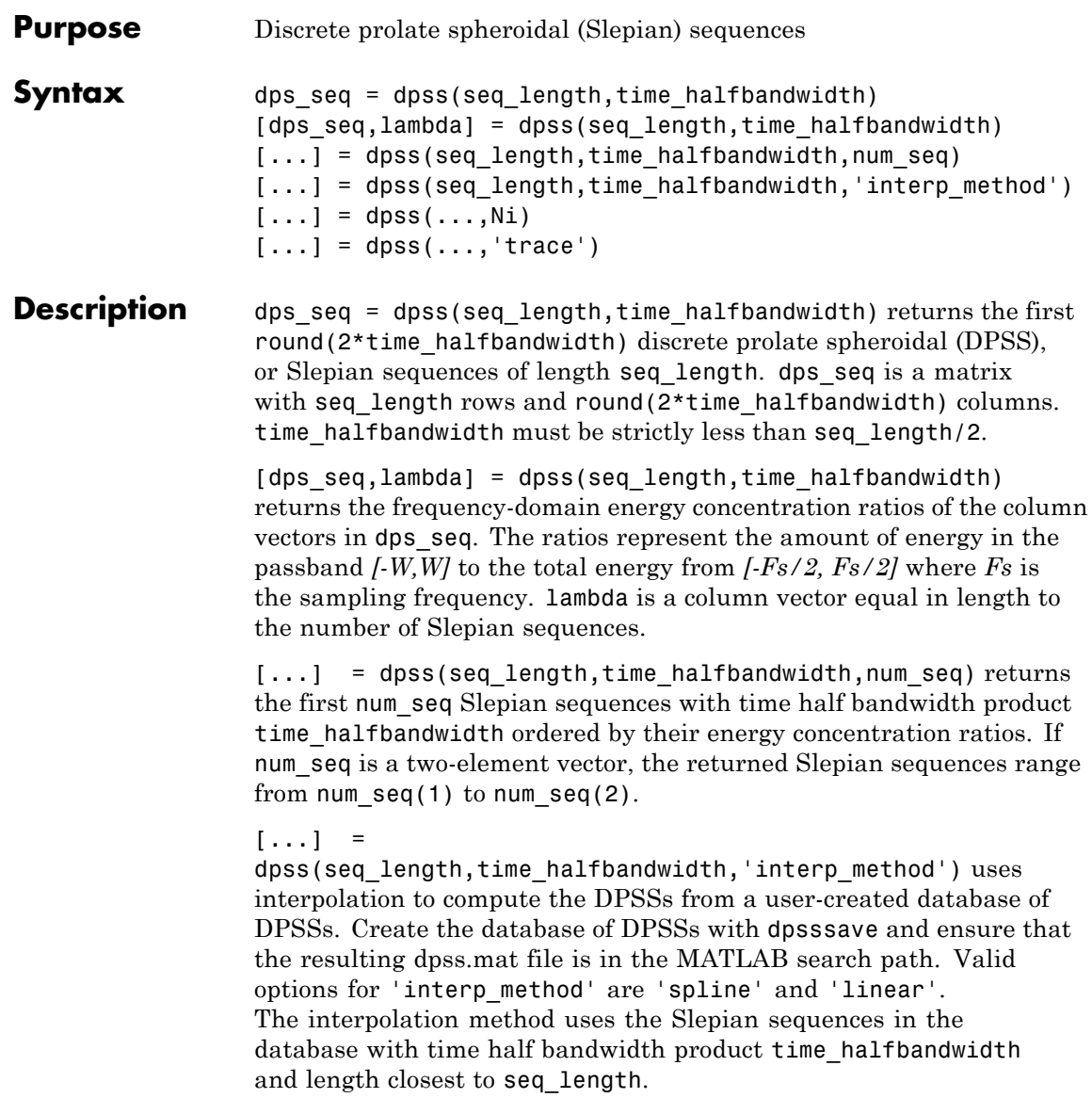

 $[...]$  = dpss(...,Ni) interpolates from DPSSs of length Ni in the database dpss.mat.

 $[...]$  = dpss(..., 'trace') prints the method used to compute the DPSSs in the command window. Possible methods include: direct, spline interpolation, and linear interpolation.

#### **Definitions Discrete Prolate Spheroidal Sequences**

The discrete prolate spheroidal or Slepian sequences derive from the following time-frequency concentration problem. For all finite-energy

sequences  $x[n]$  index limited to some set  $[N_1, N_1 + N_2]$ , which sequence maximizes the following ratio:

$$
\lambda = \frac{\int_{-W}^{W} |X(f)|^2 df}{\int_{-Fs/2}^{F_s/2} |X(f)|^2 df}
$$

where  $Fs$  is the sampling frequency and  $|W| \leq Fs/2$ . Accordingly, this ratio determines which index-limited sequence has the largest proportion of its energy in the band *[-W,W]*. For index-limited sequences, the ratio must satisfy the inequality  $0 < \lambda < 1$ . The sequence maximizing the ratio is the first discrete prolate spheroidal or Slepian sequence. The second Slepian sequence maximizes the ratio and is orthogonal to the first Slepian sequence. The third Slepian sequence maximizes the ratio of integrals and is orthogonal to both the first and second Slepian sequences. Continuing in this way, the Slepian sequences form an orthogonal set of band limited sequences.

#### **Time Half Bandwidth Product**

The time half bandwidth product is *NW* where *N* is the length of the sequence and *[-W,W]* is the effective bandwidth of the sequence. In constructing Slepian sequences, you choose the desired sequence length and bandwidth *2W*. Both the sequence length and bandwidth affect how many Slepian sequences have concentration ratios near one. As a rule,

there are *2NW-1* Slepian sequences with energy concentration ratios approximately equal to one. Beyond *2NW-1* Slepian sequences, the concentration ratios begin to approach zero. Common choices for the time half bandwidth product are: 2.5, 3, 3.5, and 4.

You can specify the bandwidth of the Slepian sequences in Hz by defining the time half bandwidth product as *NW/Fs* where *Fs* is the sampling frequency.

```
Examples Construct a set of Slepian sequences:
                 seq length = 512;
                 time_halfbandwidth = 2.5;
                 num\_seq = 2*(2.5) - 1;%Obtain DPSSs
                 [dps_seq,lambda] = dpss(seq_length,time_halfbandwidth,num_seq);
                 % Plot the Slepian sequences
                 plot(dps_seq);
                 title('Slepian Sequences N=512, NW=2.5');
                 axis([0 512 -0.15 0.15]);
                 legend('1st','2nd','3rd','4th');
                 %Concentration ratios in lambda:
                 %1.0000 0.9998 0.9962 0.9521
```
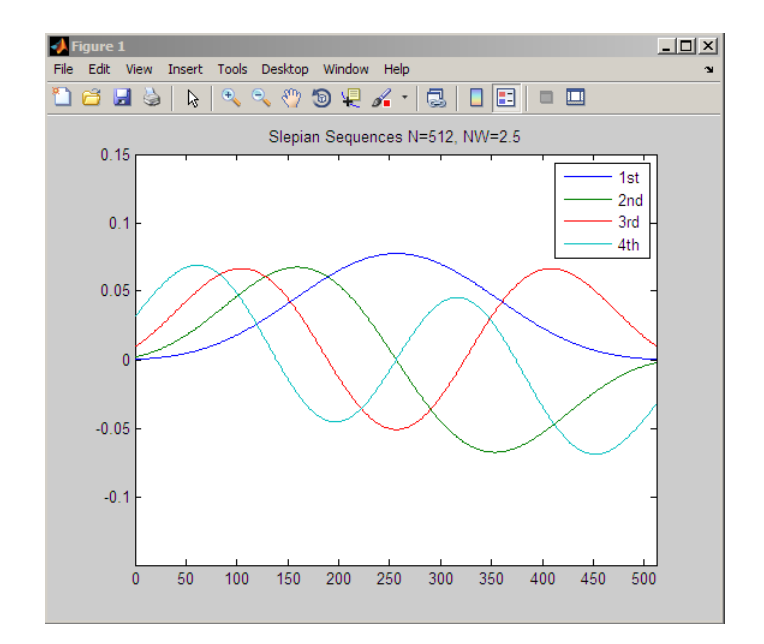

- **References** Percival, D.B., and A.T. Walden. *Spectral Analysis for Physical Applications.* Cambridge: Cambridge University Press, 1993.
- **See Also** dpssclear | dpssload | dpsssave | spectrum.mtm
- How To **•** "Nonparametric Methods"

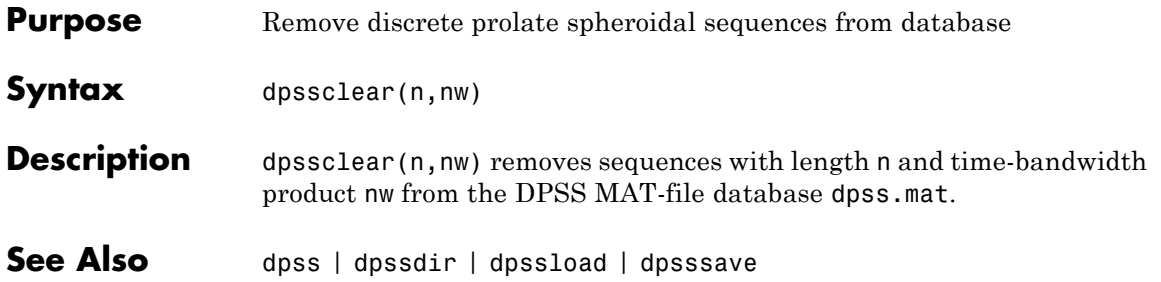

# **dpssdir**

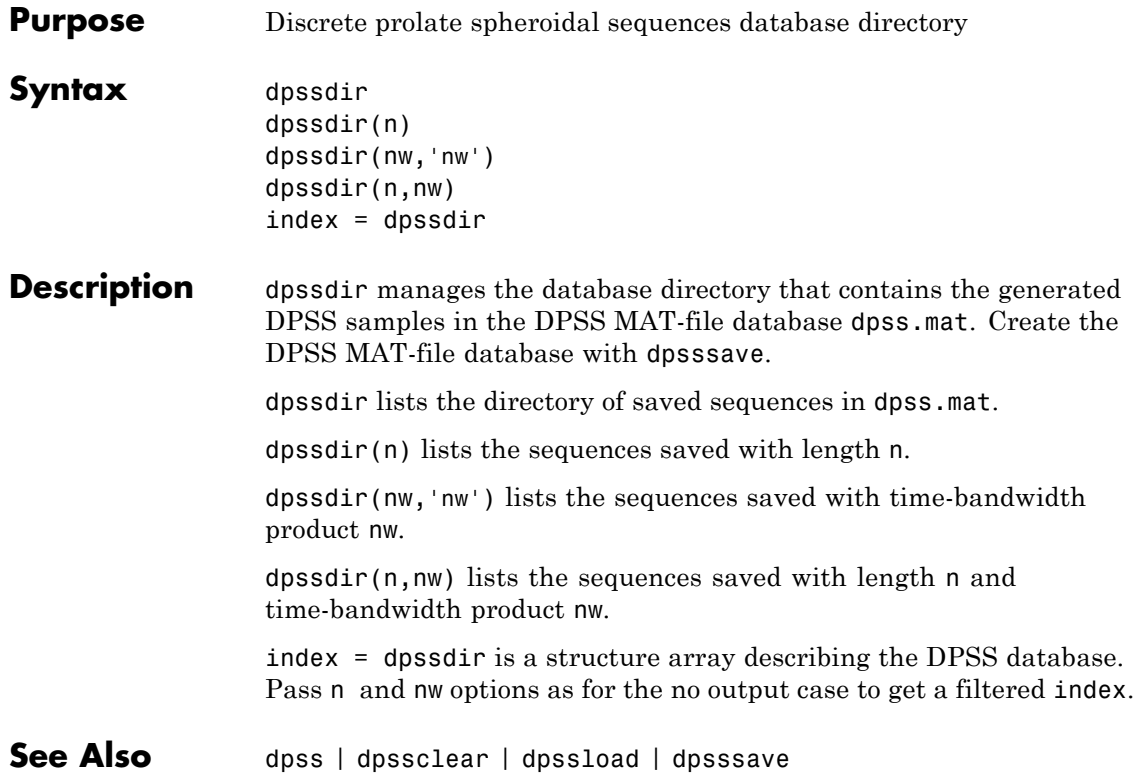

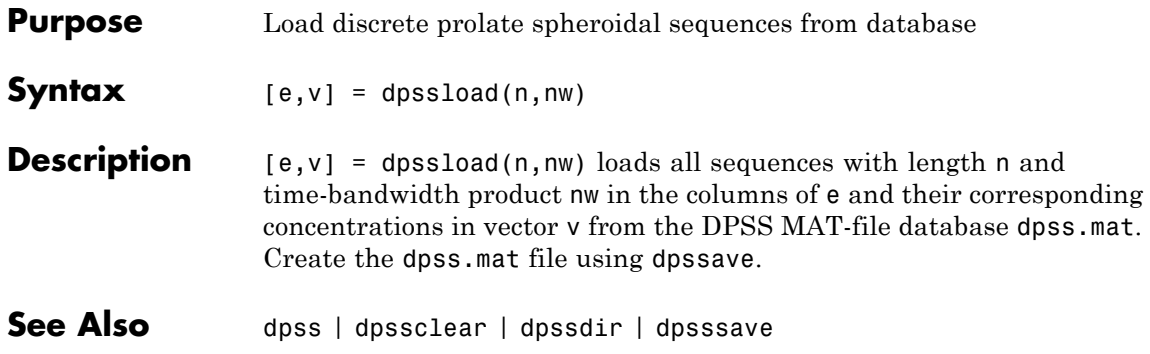

### **dpsssave**

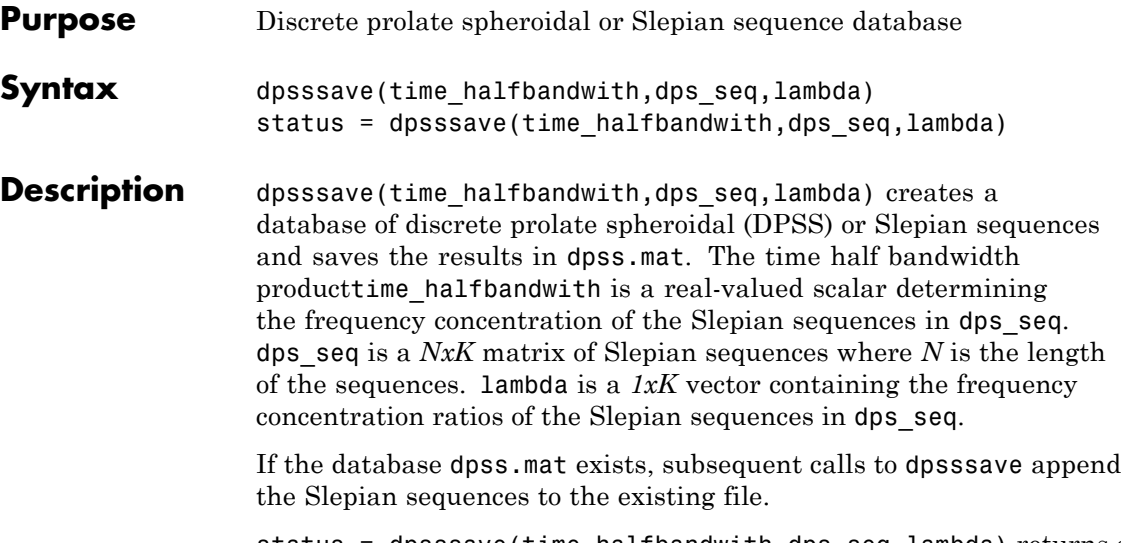

status = dpsssave(time halfbandwith,dps seq,lambda) returns a 0 if the database operation was successful or a 1 if unsuccessful.

### **Definitions Discrete Prolate Spheroidal Sequences**

The discrete prolate spheroidal or Slepian sequences derive from the following time-frequency concentration problem. For all finite-energy

sequences  $x[n]$  index limited to some set  $[N_1, N_1 + N_2]$ , which sequence maximizes the following ratio:

$$
\lambda = \frac{\int_{-W}^{W} |X(f)|^2 df}{\int_{-Fs/2}^{F_s/2} |X(f)|^2 df}
$$

where  $Fs$  is the sampling frequency  $|W| \leq Fs/2$ . In other words, which index-limited sequence has the largest proportion of its energy in the band *[-W,W]*. For index-limited sequences, the ratio must satisfy the inequality  $0 < \lambda < 1$ . The sequence maximizing the ratio is the first

discrete prolate spheroidal or Slepian sequence. The second Slepian sequence maximizes the ratio and is orthogonal to the first Slepian sequence. The third Slepian sequence maximizes the ratio of integrals and is orthogonal to both the first and second Slepian sequences. Continuing in this way, the Slepian sequences form an orthogonal set of band limited sequences.

#### **Time Half Bandwidth Product**

The time half bandwidth product is *NW* where *N* is the length of the sequence and *[-W,W]* is the effective bandwidth of the sequence. In constructing Slepian sequences, you choose the desired sequence length and bandwidth *2W*. Both the sequence length and bandwidth affect how many Slepian sequences have concentration ratios near one. As a rule, there are *2NW-1* Slepian sequences with energy concentration ratios approximately equal to one. Beyond *2NW-1* Slepian sequences, the concentration ratios begin to approach zero. Common choices for the time half bandwidth product are: 2.5, 3, 3.5, and 4.

You can specify the bandwidth of the Slepian sequences in Hz by defining the time half bandwidth product as *NW/Fs* where *Fs* is the sampling frequency.

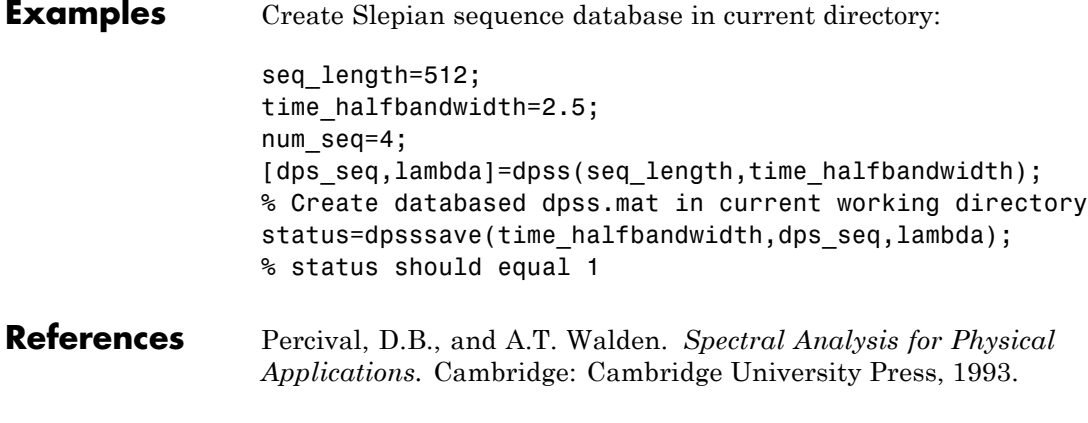

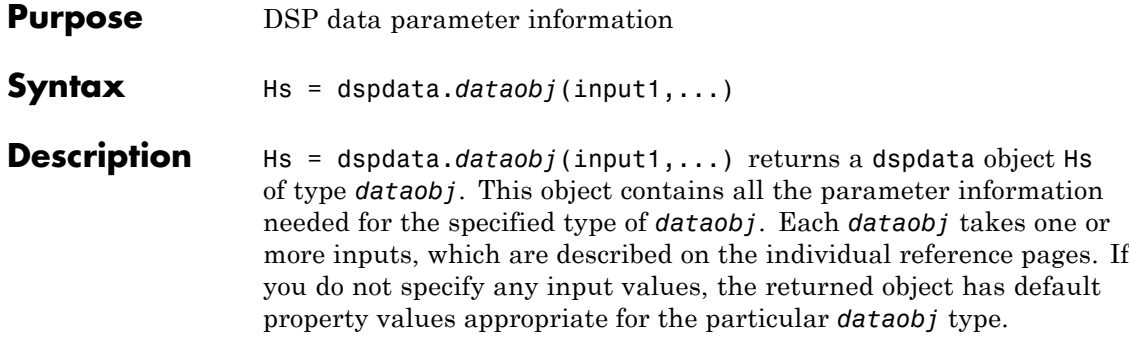

**Note** You must use a *dataobj* with dspdata.

#### **Data Objects**

A data object (*dataobj*) for dspdata specifies the type of data stored in the object. Available *dataobj* types for dspdata are shown below.

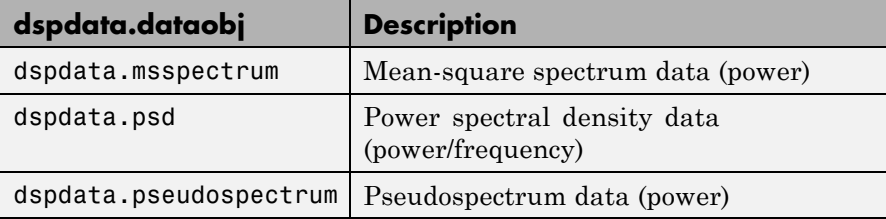

For more information on each *dataobj* type, use the syntax help dspdata.*dataobj* at the MATLAB prompt or refer to its reference page.

#### **Methods**

Methods provide ways of performing functions directly on your dspdata object. You can apply these methods directly on the variable you assigned to your dspdata object.

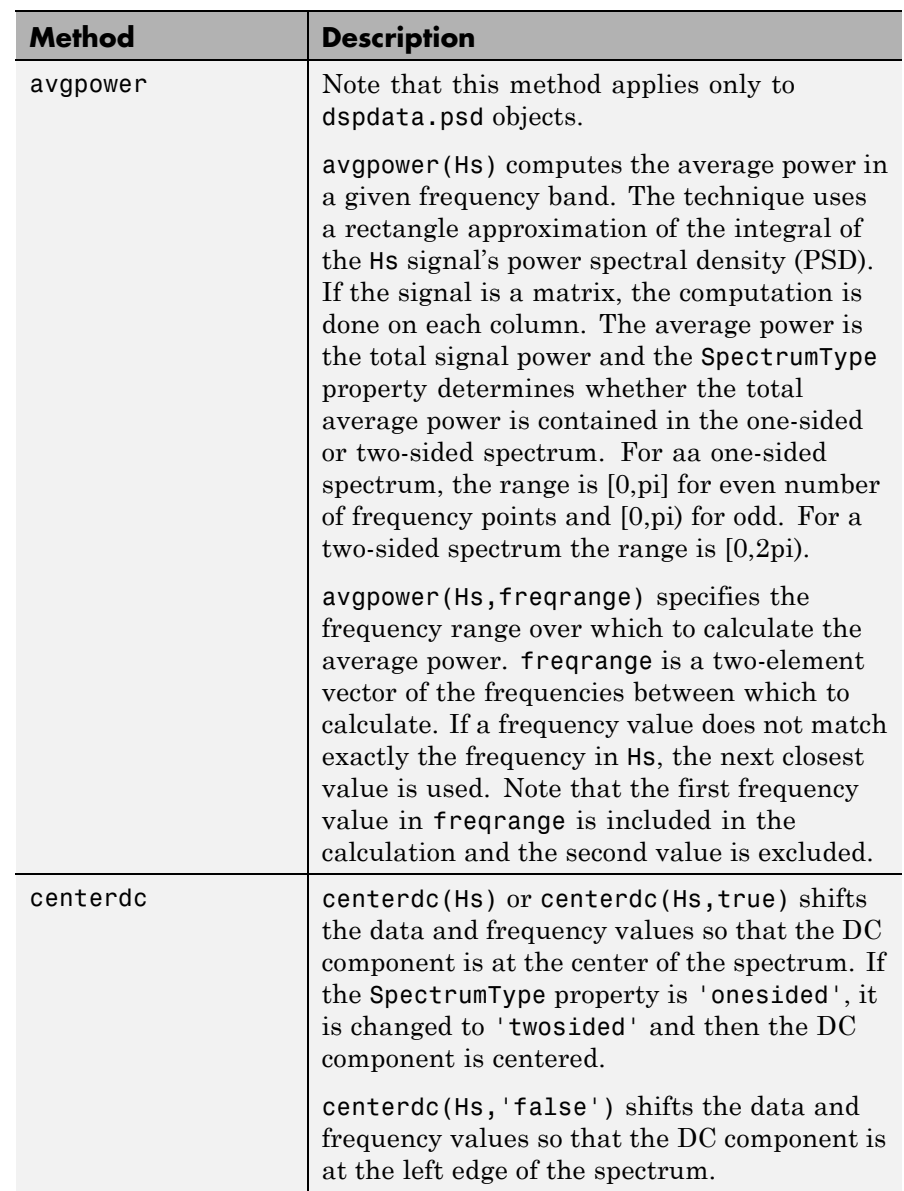

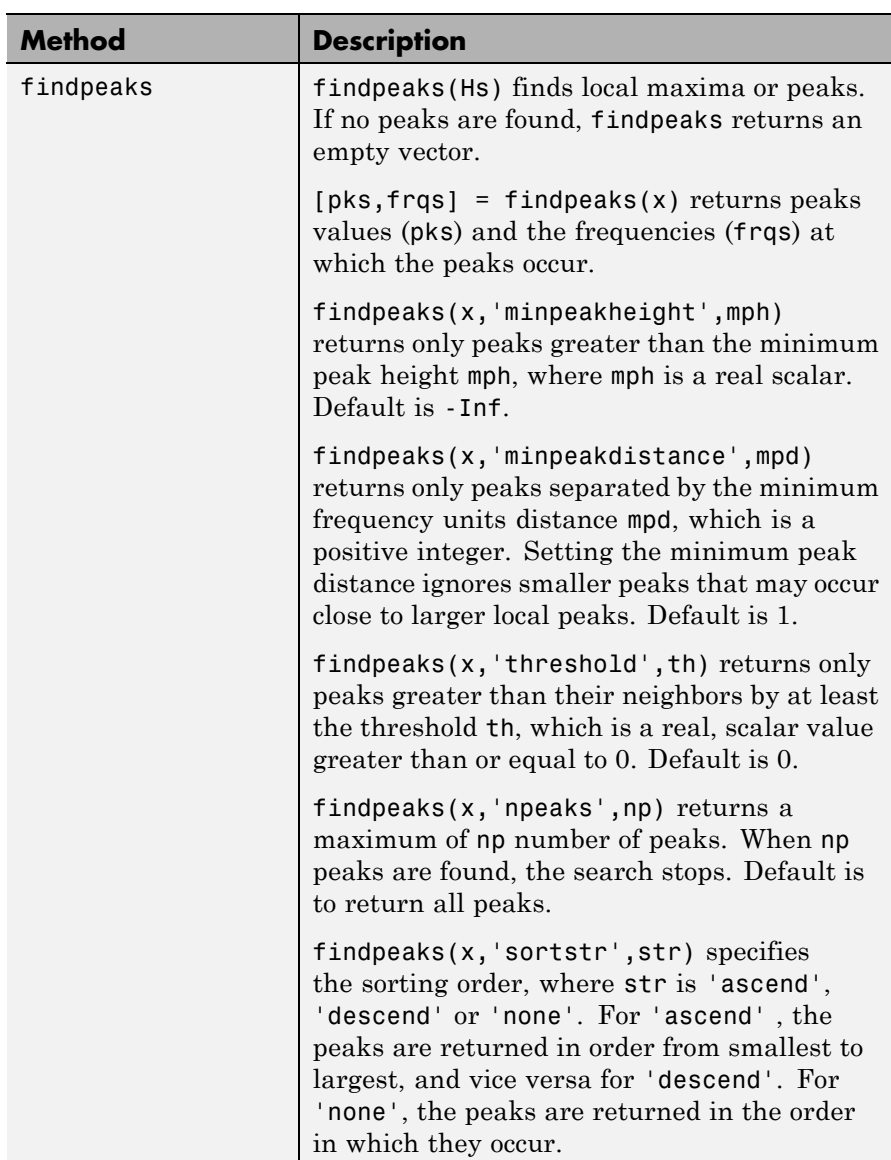

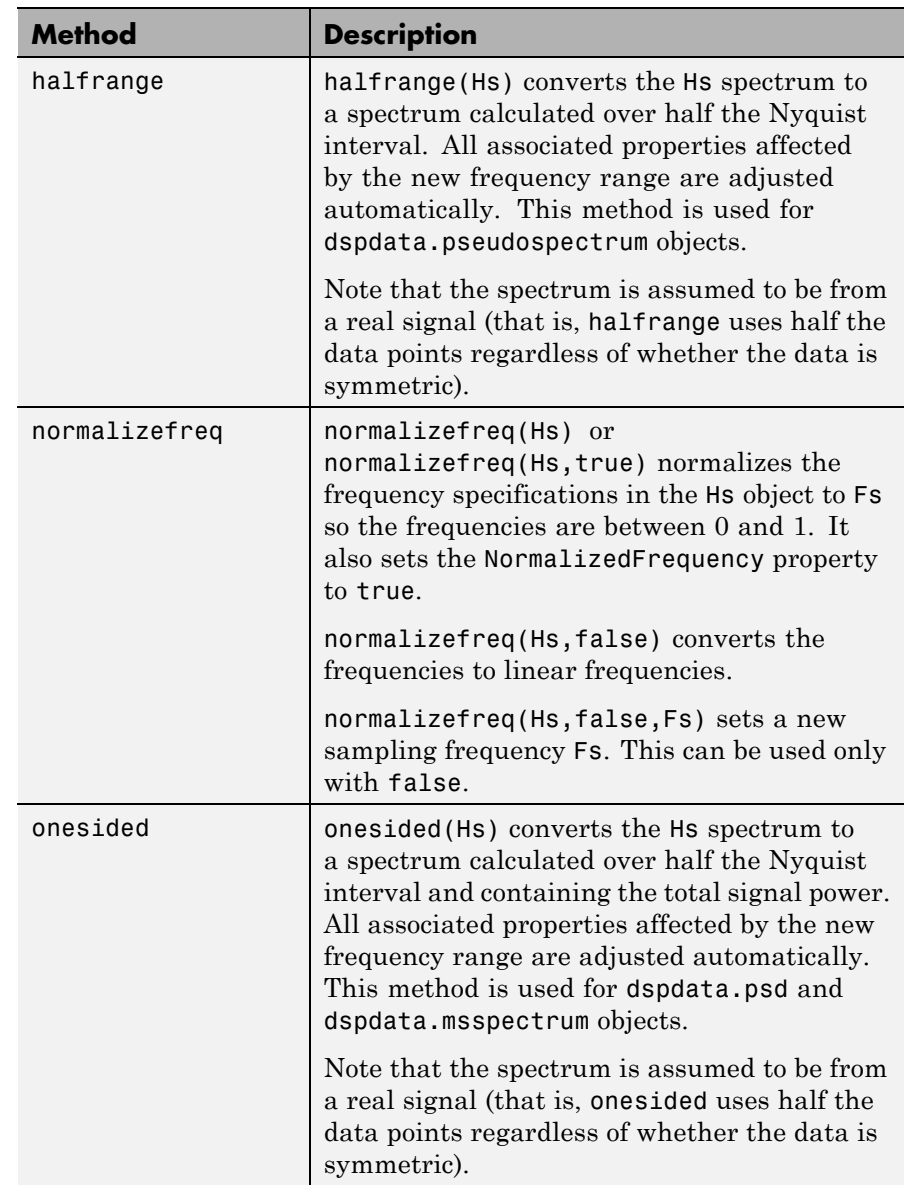

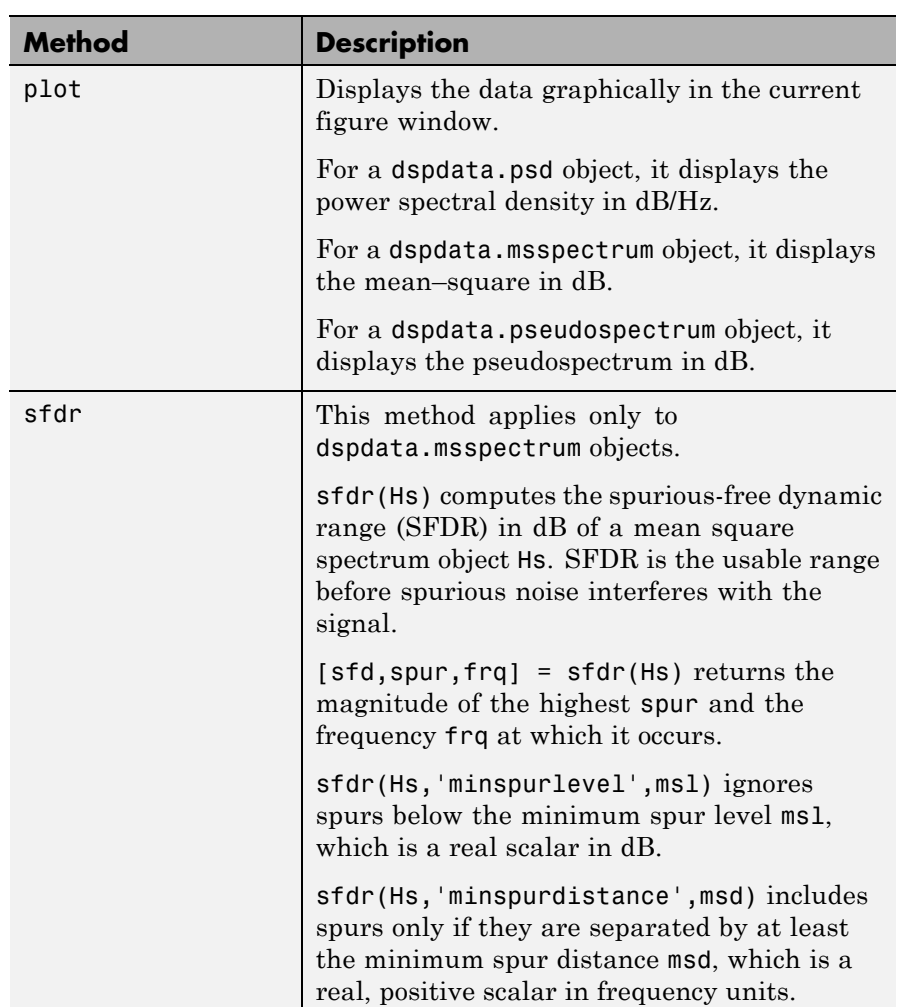

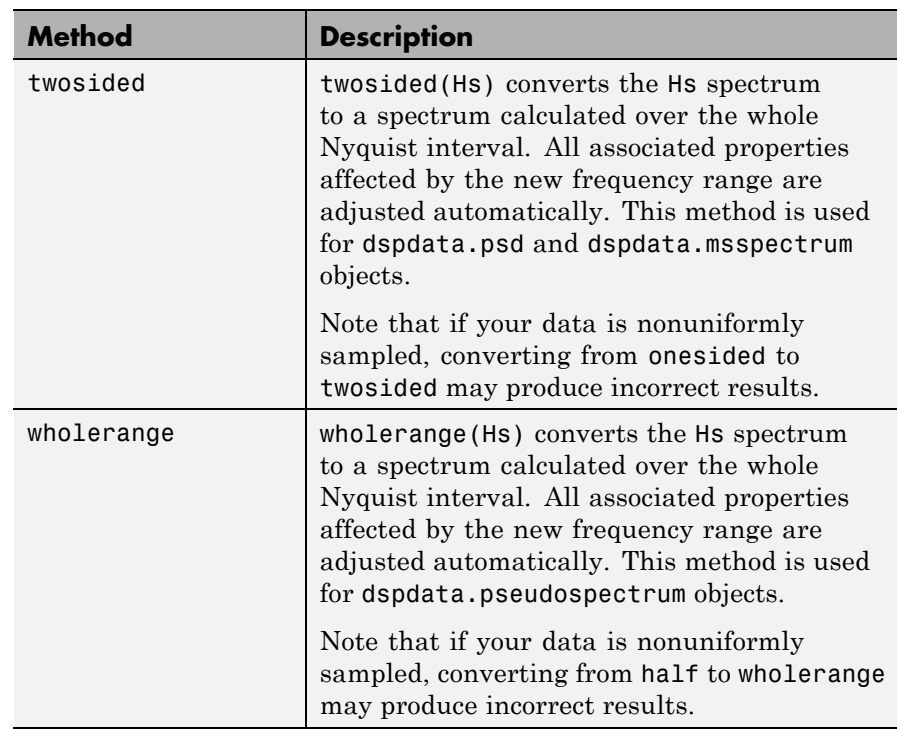

For more information on each method, use the syntax help dspdata/*method* at the MATLAB prompt.

### **Plotting a dspdata Object**

The plot method displays the dspdata object spectrum in a separate figure window.

plot(Hs) % Plots an existing Hs object

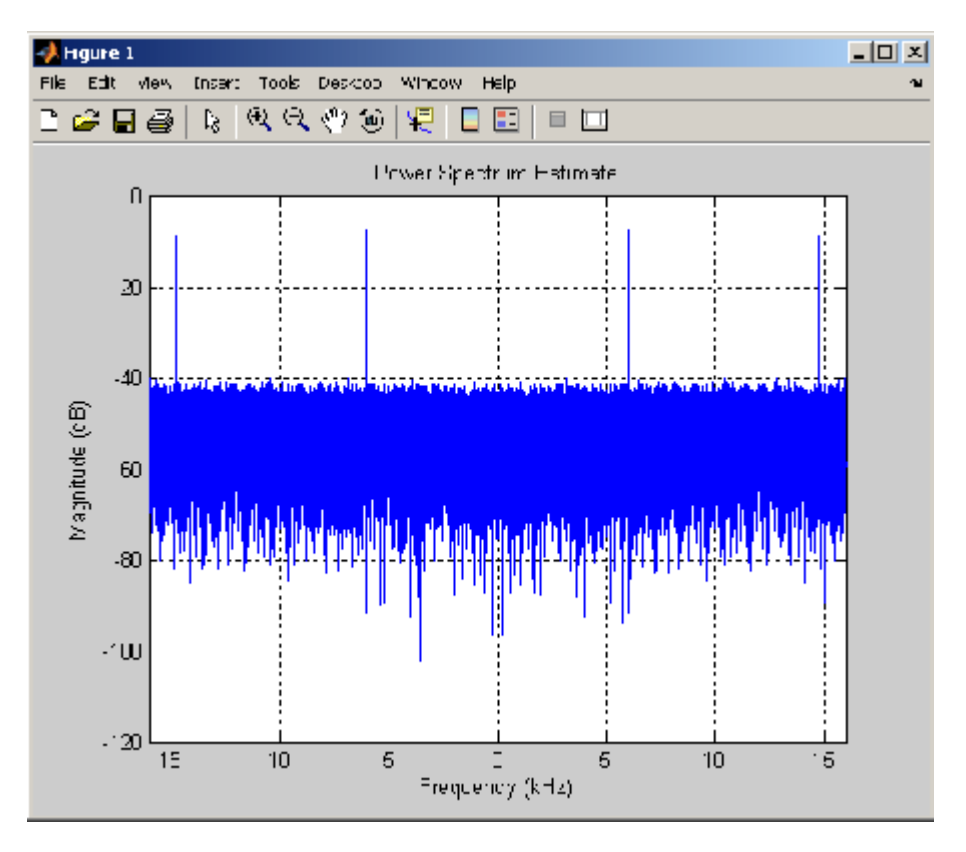

### **Modifying a dspdata Object**

After you create a dspdata object, you can use any of the methods in the table above to modify the object properties.

For example, to change the object from two-sided to one-sided, use

onesided(Hs)

The Hs object is modified.

#### **Examples** See the msspectrum, psd, or pseudospectrum reference pages for specific examples.

**See Also** dspdata.msspectrum | dspdata.psd | dspdata.pseudospectrum

# **dspdata.msspectrum**

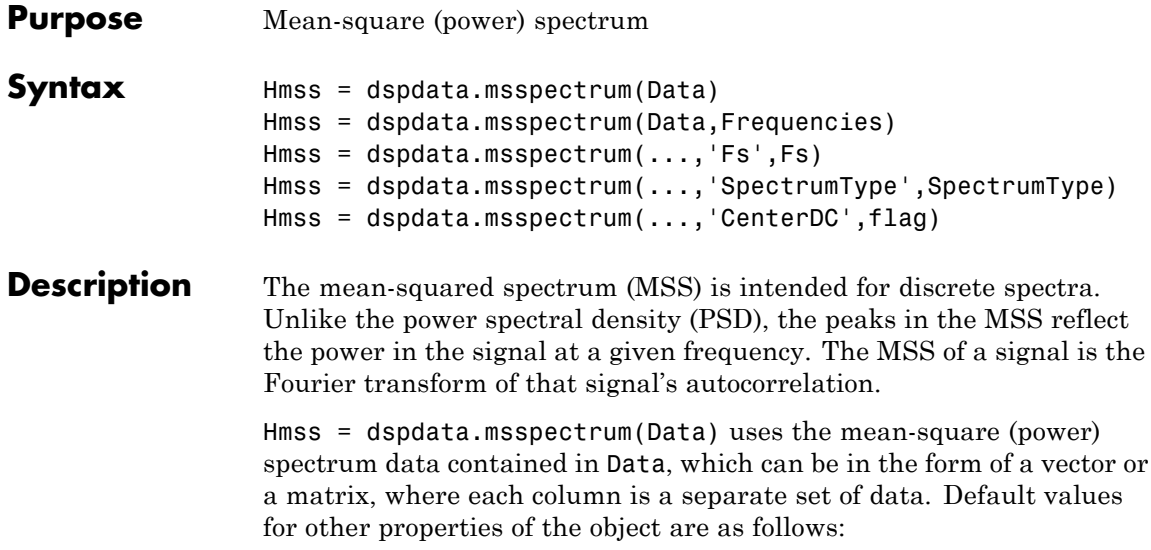

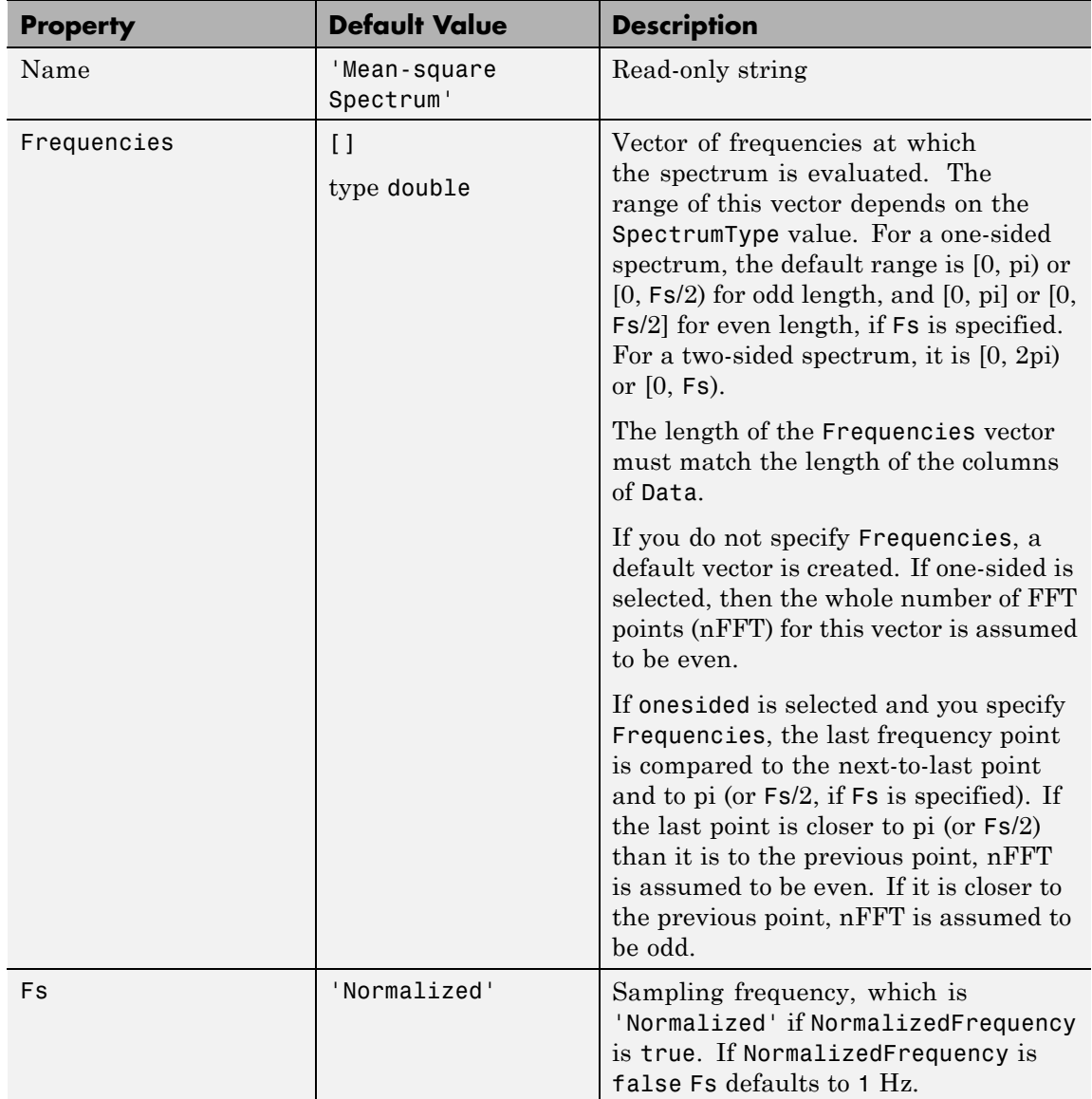

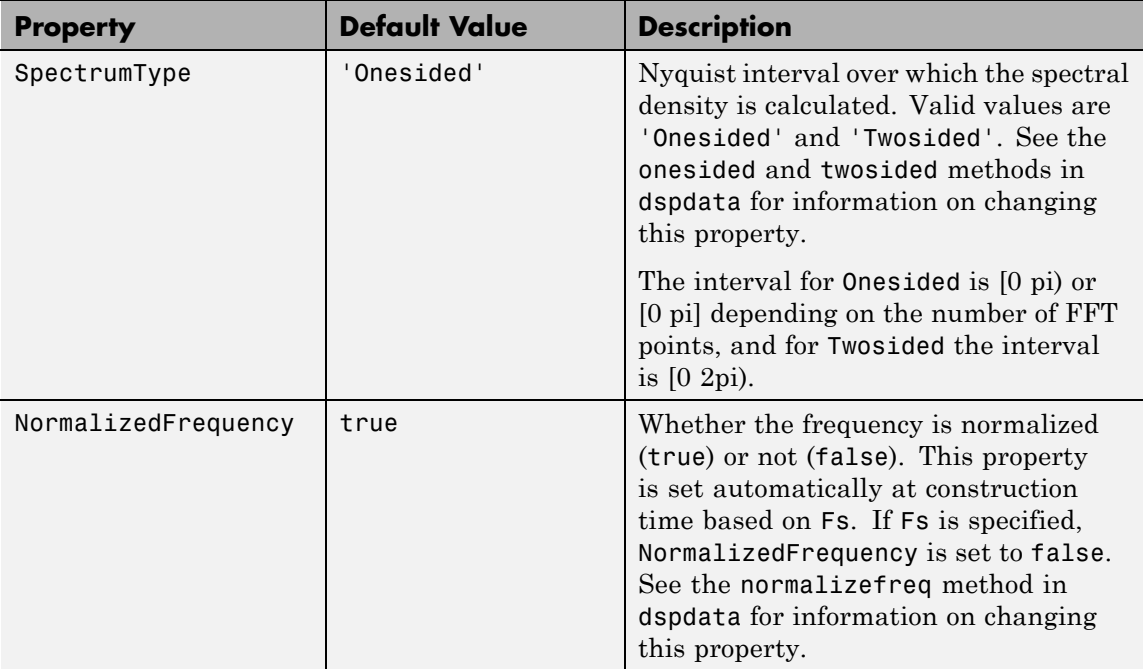

Hmss = dspdata.msspectrum(Data,Frequencies) uses the mean–square spectrum data contained in Data and Frequencies vectors.

Hmss = dspdata.msspectrum(...,'Fs',Fs) uses the sampling frequency Fs. Specifying Fs uses a default set of linear frequencies (in Hz) based on Fs and sets NormalizedFrequency to false.

Hmss = dspdata.msspectrum(...,'SpectrumType',SpectrumType) uses the SpectrumType string to specify the interval over which the mean–square spectrum was calculated. For data that ranges from [0 pi) or [0 pi], set the SpectrumType to onesided; for data that ranges from [0 2pi), set the the SpectrumType to twosided.

Hmss = dspdata.msspectrum(...,'CenterDC',flag) uses the value of flag to indicate whether the zero-frequency (DC) component is centered. If flag is true, it indicates that the DC component is in

the center of the two-sided spectrum. Set the flag to false if the DC component is on the left edge of the spectrum.

#### **Methods**

Methods provide ways of performing functions directly on your dspdata object without having to specify the parameters again. You can apply a method directly on the variable you assigned to your dspdata.msspectrum object. You can use the following methods with a dspdata.msspectrum object.

- **•** centerdc
- **•** normalizefreq
- **•** onesided
- **•** plot
- **•** sfdr
- **•** twosided

For example, to normalize the frequency and set the NormalizedFrequency parameter to true, use

Hmss = normalizefreq(Hs)

For detailed information on using the methods and plotting the spectrum, see the dspdata reference page.

**Examples** In this example, we construct a mean-square spectrum data object from the one-sided PSD estimate of a signal. The signal consists of two sinusoids in additive noise.

```
Fs = 32e3;
t = 0:1/Fs:1-(1/Fs);x = \cos(2\pi i \pm \tan 24e^3) + \cos(2\pi i \pm \tan 3) + \tan(2\pi i \pm \tan 3);
X = fft(x);
X=X(1:length(X)/2+1); %one-sided DFT
P = (abs(X)/length(x)). 2; % Compute the mean-square power
P(2:end-1)=2*P(2:end-1); % Factor of two for one-sided estimate
```

```
% at all frequencies except zero and the Nyquist
Hmss=dspdata.msspectrum(P,'Fs',Fs,'spectrumtype','onesided');
plot(Hmss); % Plot the mean-square spectrum.
```
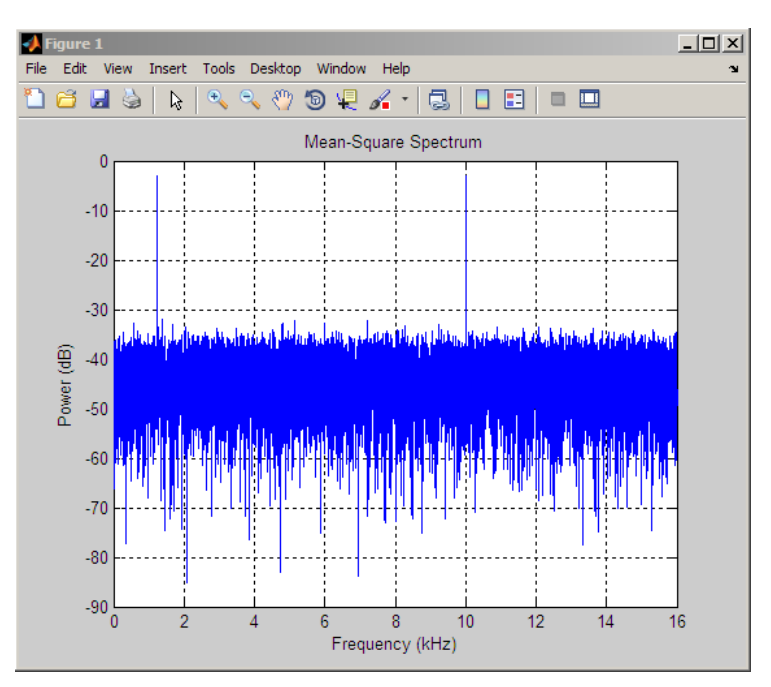

**See Also** dspdata.psd | dspdata.pseudospectrum | spectrum

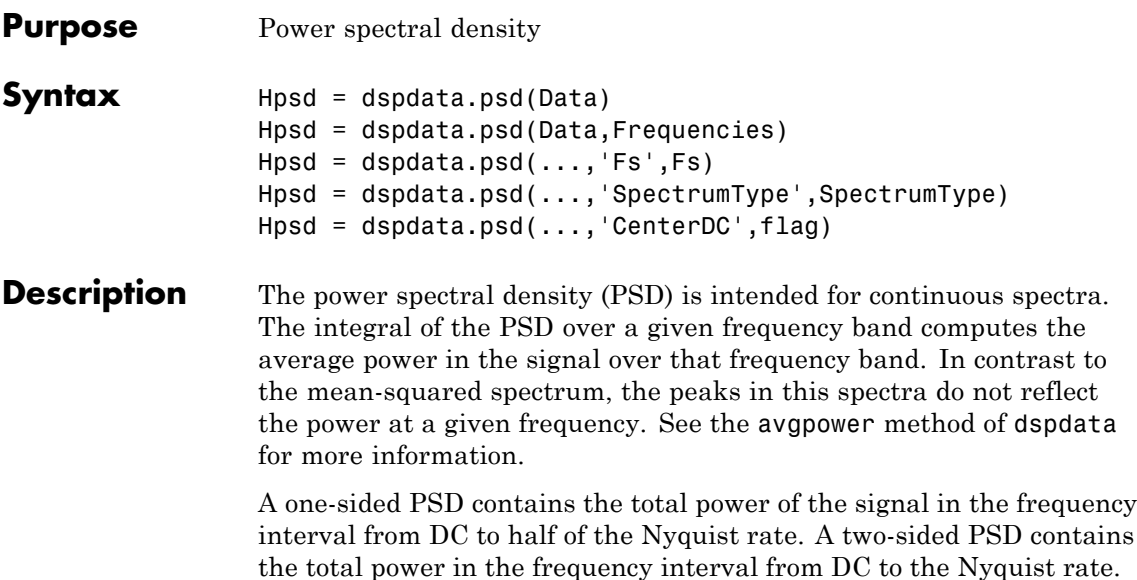

Hpsd = dspdata.psd(Data) uses the power spectral density data contained in Data, which can be in the form of a vector or a matrix, where each column is a separate set of data. Default values for other properties of the object are shown below:

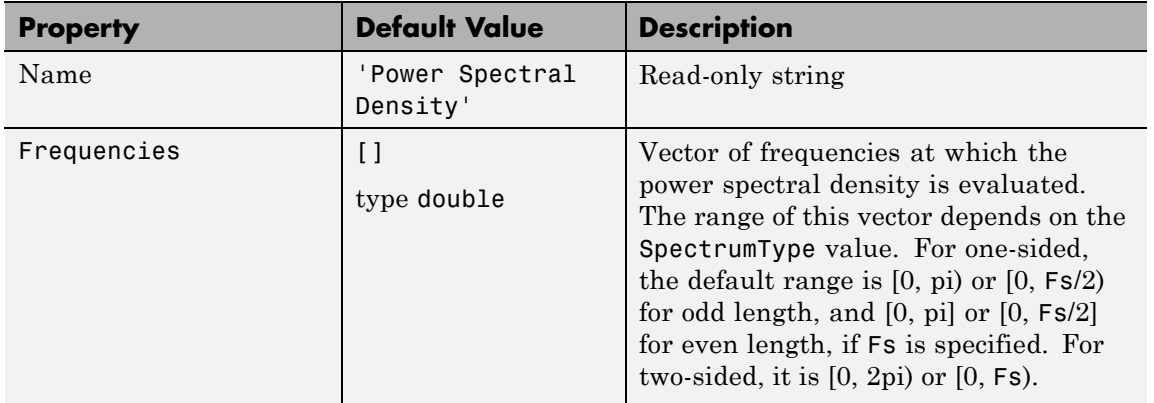

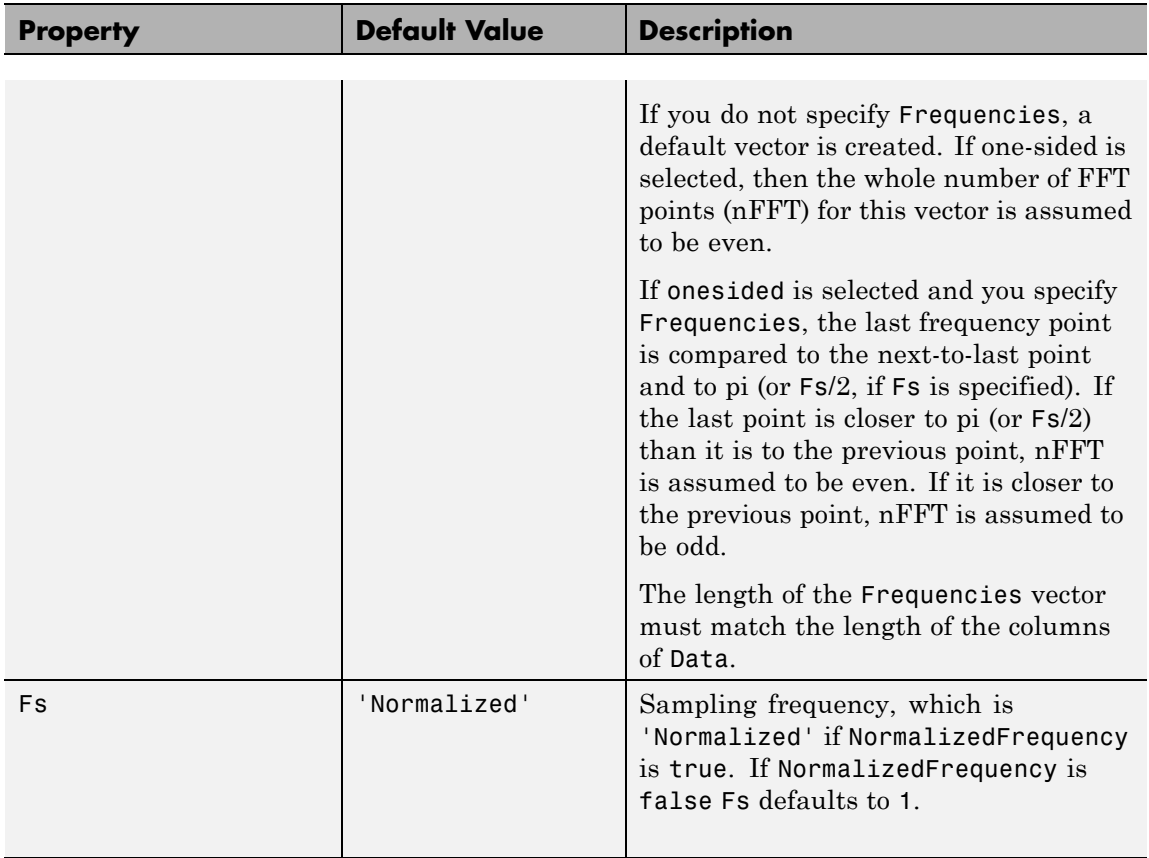

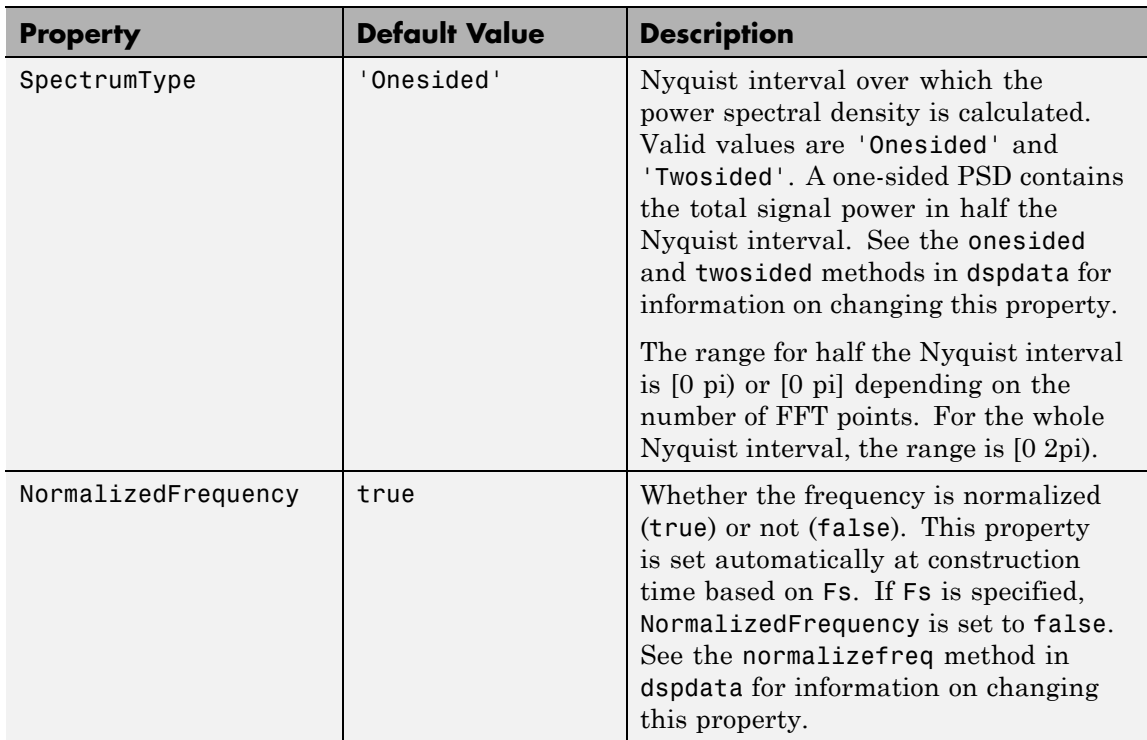

Hpsd = dspdata.psd(Data,Frequencies) uses the power spectral density estimation data contained in Data and Frequencies vectors.

Hpsd = dspdata.psd(...,'Fs',Fs) uses the sampling frequency Fs. Specifying Fs uses a default set of linear frequencies (in Hz) based on Fs and sets NormalizedFrequency to false.

Hpsd = dspdata.psd(...,'SpectrumType',SpectrumType) uses the SpectrumType string to specify the interval over which the power spectral density was calculated. For data that ranges from [0 pi) or [0 pi], set the SpectrumType to onesided; for data that ranges from [0 2pi), set the SpectrumType to twosided.

Hpsd = dspdata.psd(...,'CenterDC',flag) uses the value of flag to indicate whether the zero-frequency (DC) component is centered. If

flag is true, it indicates that the DC component is in the center of the two-sided spectrum. Set the flag to false if the DC component is on the left edge of the spectrum.

#### **Methods**

Methods provide ways of performing functions directly on your dspdata object. You can apply a method directly on the variable you assigned to your dspdata.psd object. You can use the following methods with a dspdata.psd object.

- **•** avgpower
- **•** centerdc
- **•** normalizefreq
- **•** onesided
- **•** plot
- **•** twosided

For example, to normalize the frequency and set the NormalizedFrequency parameter to true, use

Hpsd = normalizefreq(Hpsd)

For detailed information on using the methods and plotting the spectrum, see the dspdata reference page.

#### **Examples Resolving Signal Components**

Estimate the power spectral density of a noisy sinusoidal signal with two frequency components and then store the results in a PSD data object and plot it.

```
Fs = 32e3;
t = 0:1/Fs:2.96;x = cos(2*pi*t*1.24e3) + cos(2*pi*t*10e3) + randn(size(t));nfft = 2^nnextpow2(length(x));Pxx = abs(fft(x,nfft)).^2/length(x)/Fs;
```
```
% Create a single-sided spectrum
Hpsd = dspdata.psd(Pxx(1:length(Pxx)/2),'Fs',Fs);
plot(Hpsd);
```
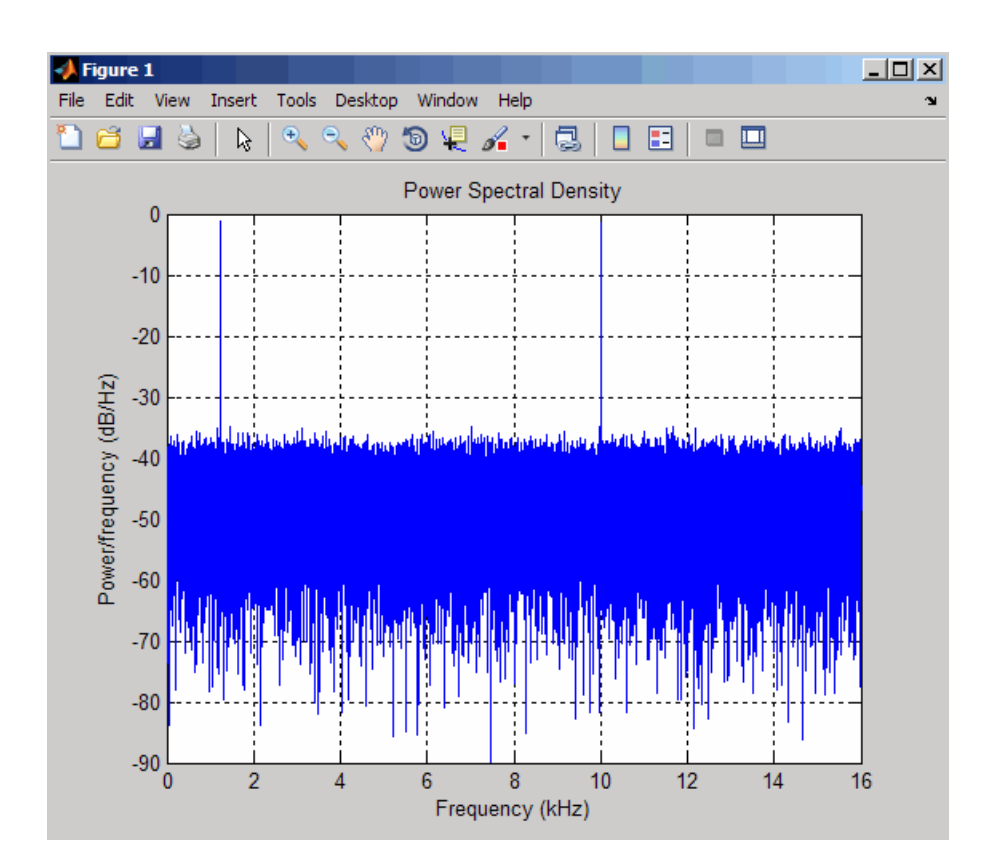

% Create a double-sided spectrum Hpsd = dspdata.psd(Pxx,'Fs',Fs,'SpectrumType','twosided'); plot(Hpsd)

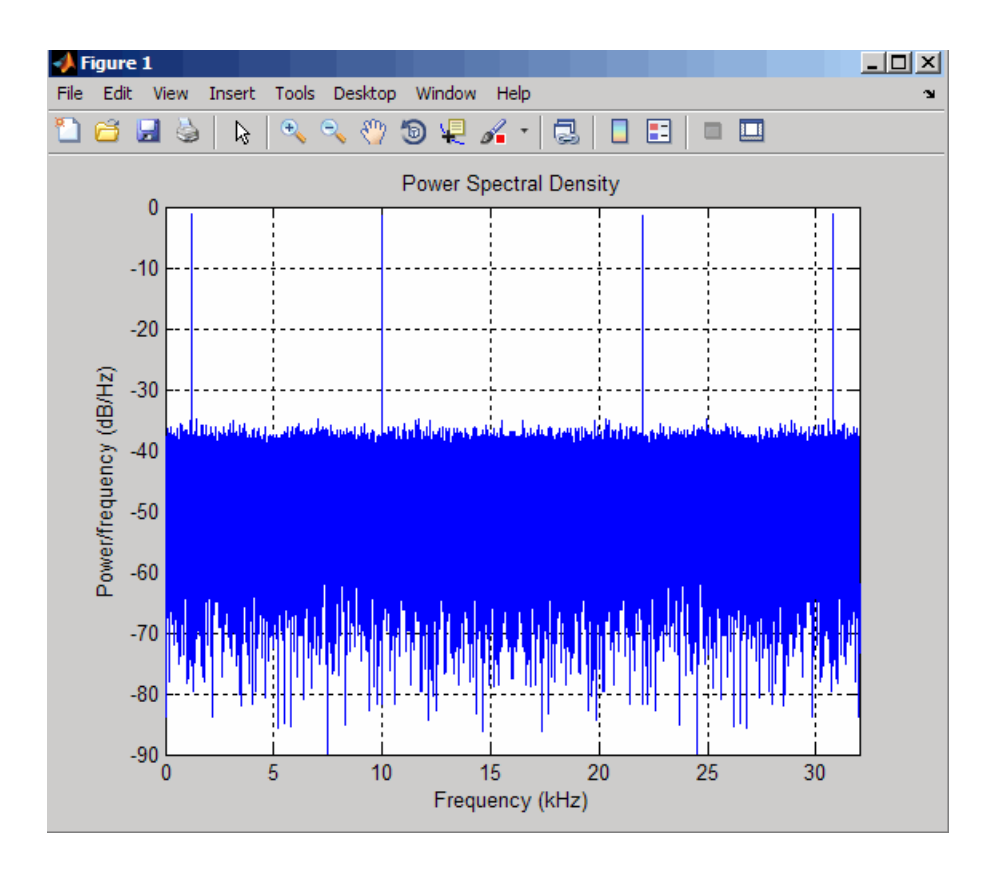

**See Also** dspdata.msspectrum | dspdata.pseudospectrum | spectrum

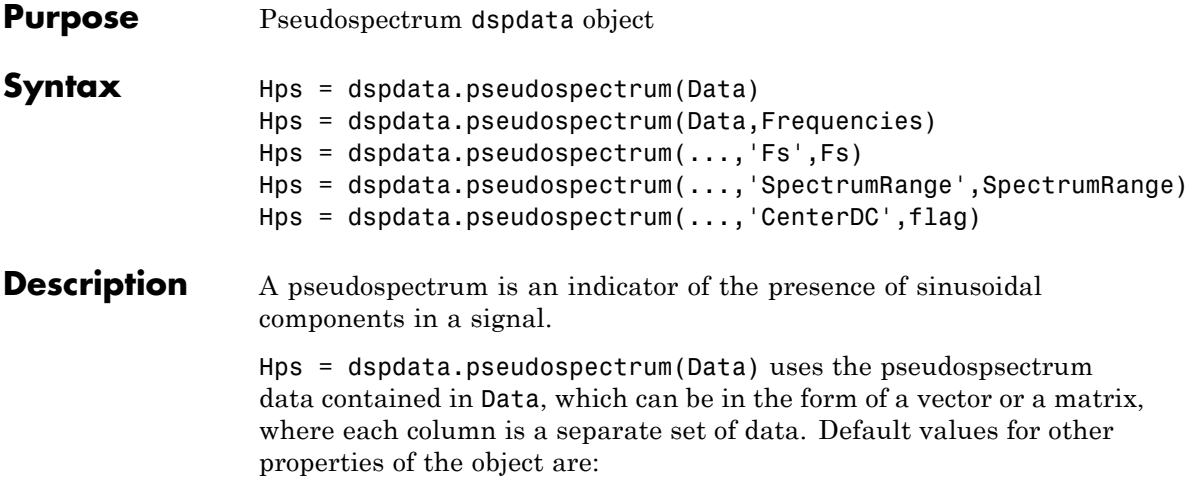

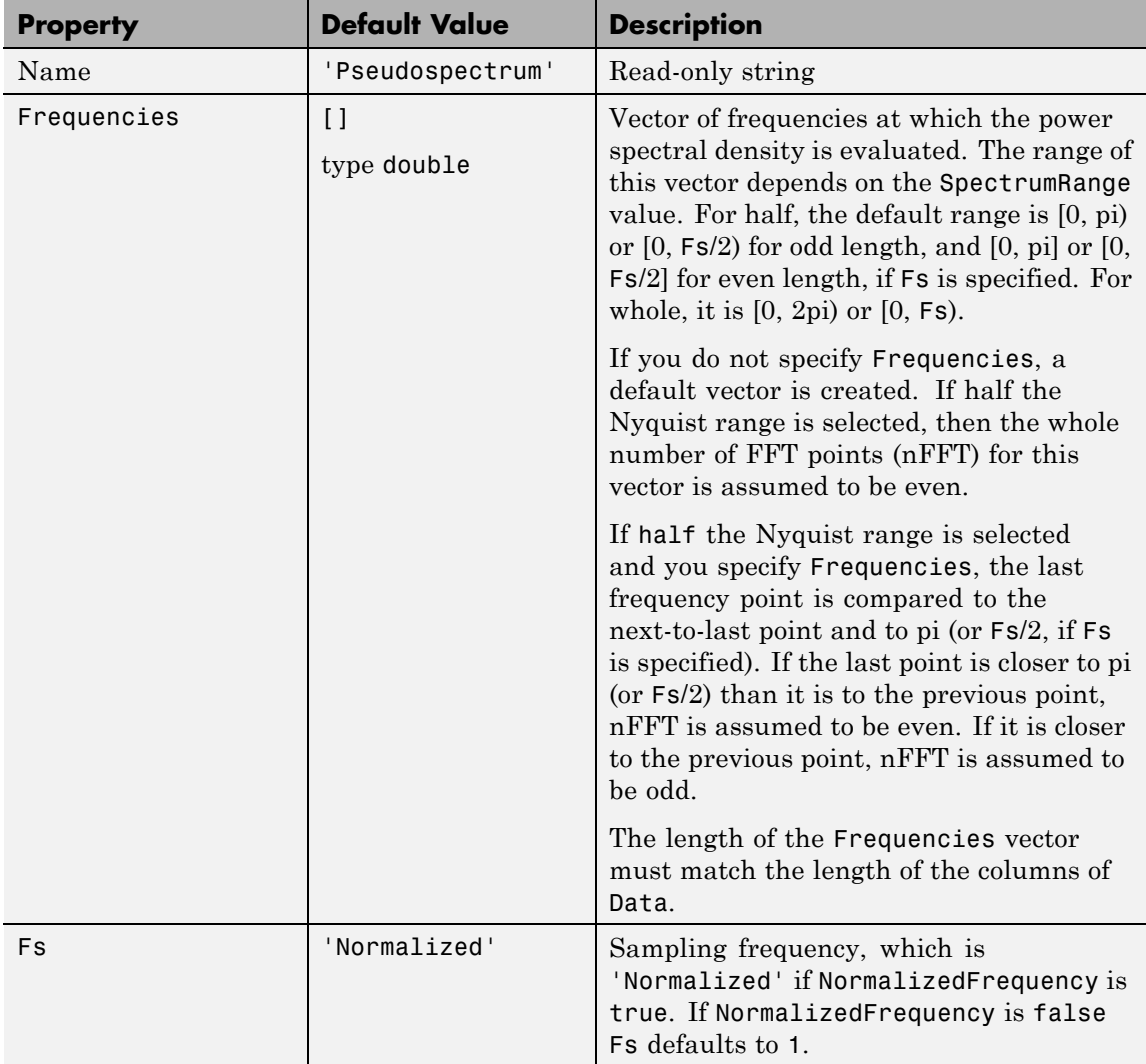

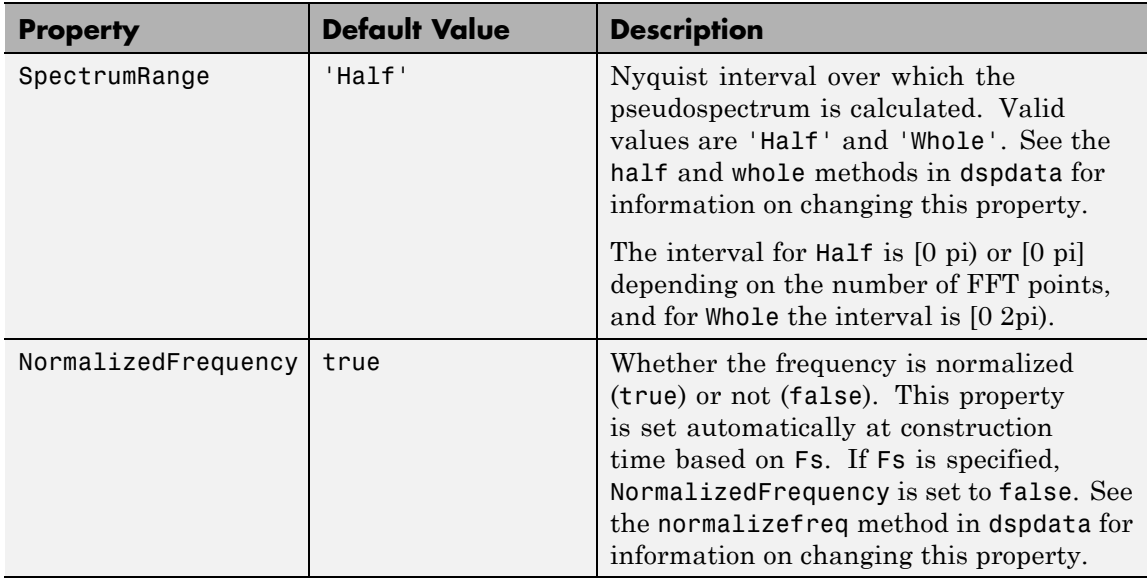

Hps = dspdata.pseudospectrum(Data,Frequencies) uses the pseudospectrum estimation data contained in the Data and Frequencies vectors.

Hps = dspdata.pseudospectrum(...,'Fs',Fs) uses the sampling frequency Fs. Specifying Fs uses a default set of linear frequencies (in Hz) based on Fs and sets NormalizedFrequency to false.

Hps = dspdata.pseudospectrum(...,'SpectrumRange',SpectrumRange) uses the SpectrumRange string to specify the interval over which the pseudospectrum was calculated. For data that ranges from [0 pi) or [0 pi], set the SpectrumRange to half; for data that ranges from [0 2pi), set the SpectrumRange to whole.

Hps = dspdata.pseudospectrum(...,'CenterDC',flag) uses the value of flag to indicate whether the zero-frequency (DC) component is centered. If flag is true, it indicates that the DC component is in the center of the whole Nyquist range spectrum. Set the flag to false if the DC component is on the left edge of the spectrum.

#### **Methods**

Methods provide ways of performing functions directly on your dspdata object. You can apply a method directly on the variable you assigned to your dspdata.pseudospectrum object. You can use the following methods with a dspdata.pseudospectrum object.

- **•** centerdc
- **•** halfrange
- **•** normalizefreq
- **•** plot
- **•** wholerange

For example, to normalize the frequency and set the NormalizedFrequency parameter to true, use

Hps = normalizefreq(Hps)

For detailed information on using the methods and plotting the pseudospectrum, see the dspdata reference page.

#### **Examples Storing and Plotting Pseudospectrum Data**

Use eigenanalysis to estimate the pseudospectrum of a noisy sinusoidal signal with two frequency components. Then store the results in a pseudospectrum data object and plot it.

```
Fs = 32e3;
t = 0:1/Fs:2.96;
x = cos(2*pi*t*1.24e3) + cos(2*pi*t*10e3) + randn(size(t));P = pmusic(x, 4);
% Create data object
hps = dspdata.pseudospectrum(P,'Fs',Fs);
% Plot the pseudospectrum
plot(hps);
```
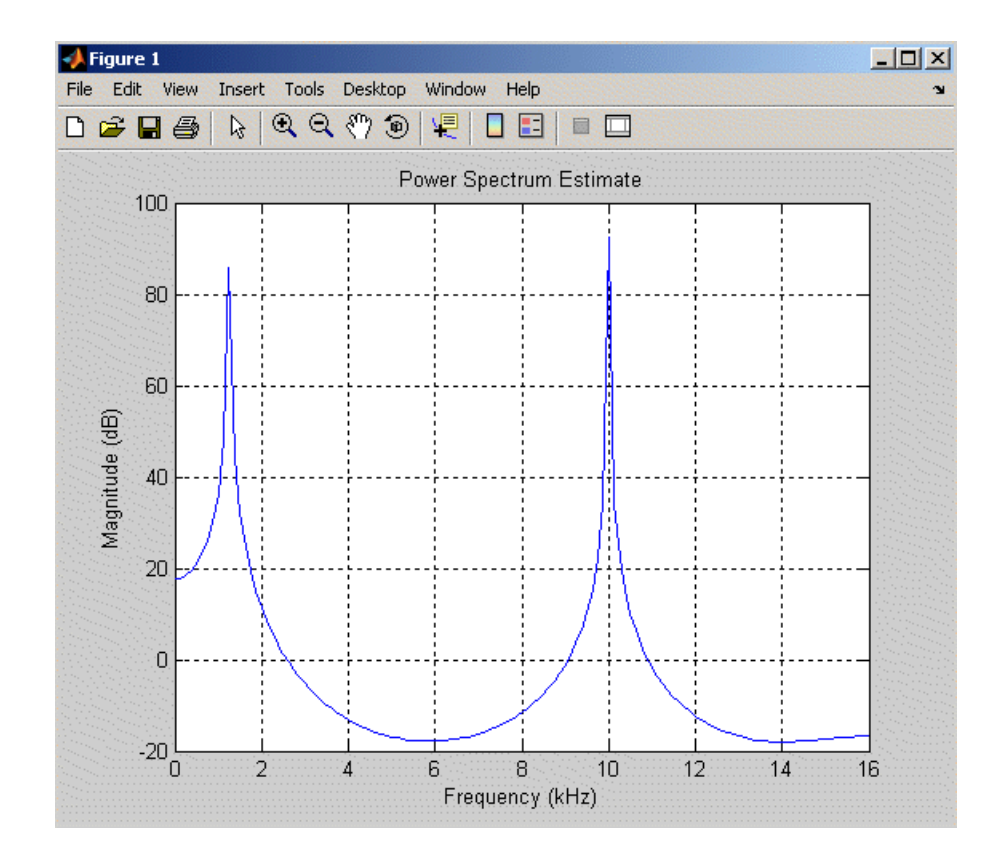

See Also dspdata.msspectrum | dspdata.psd | spectrum

# **dspfwiz**

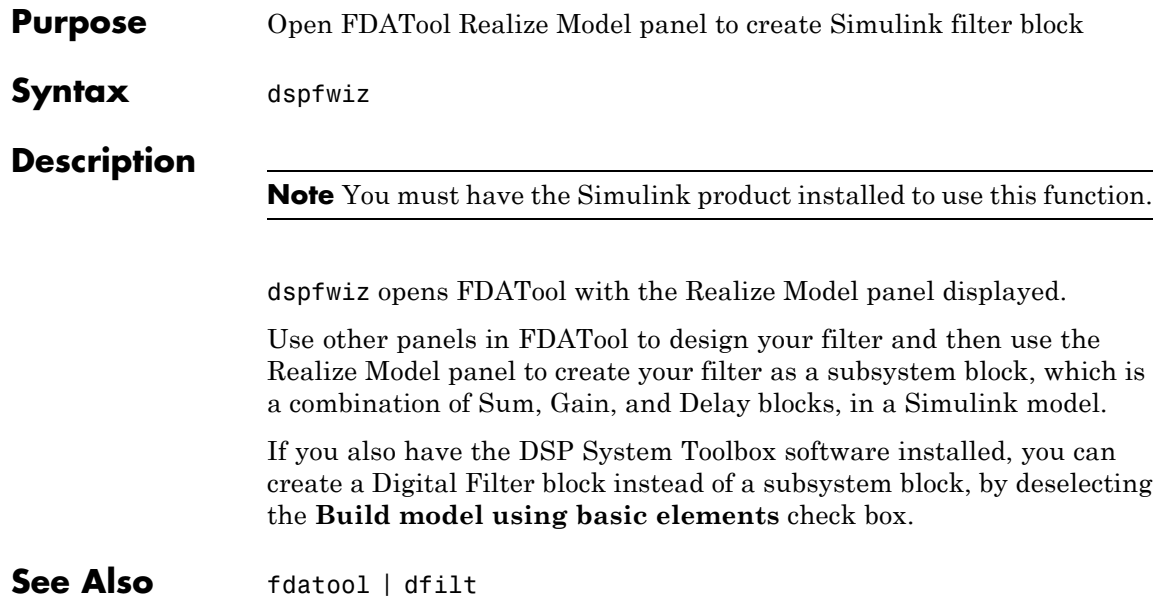

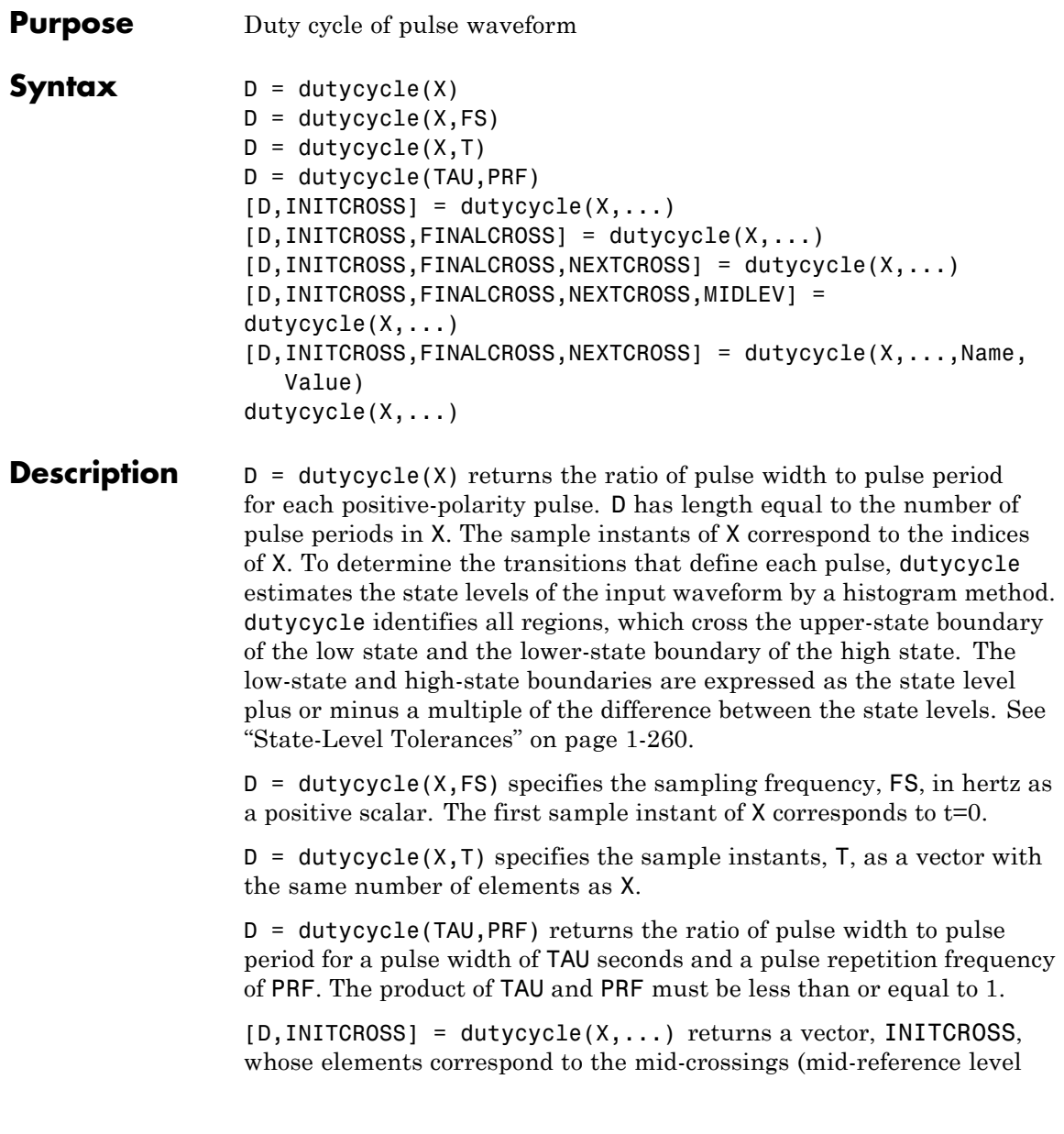

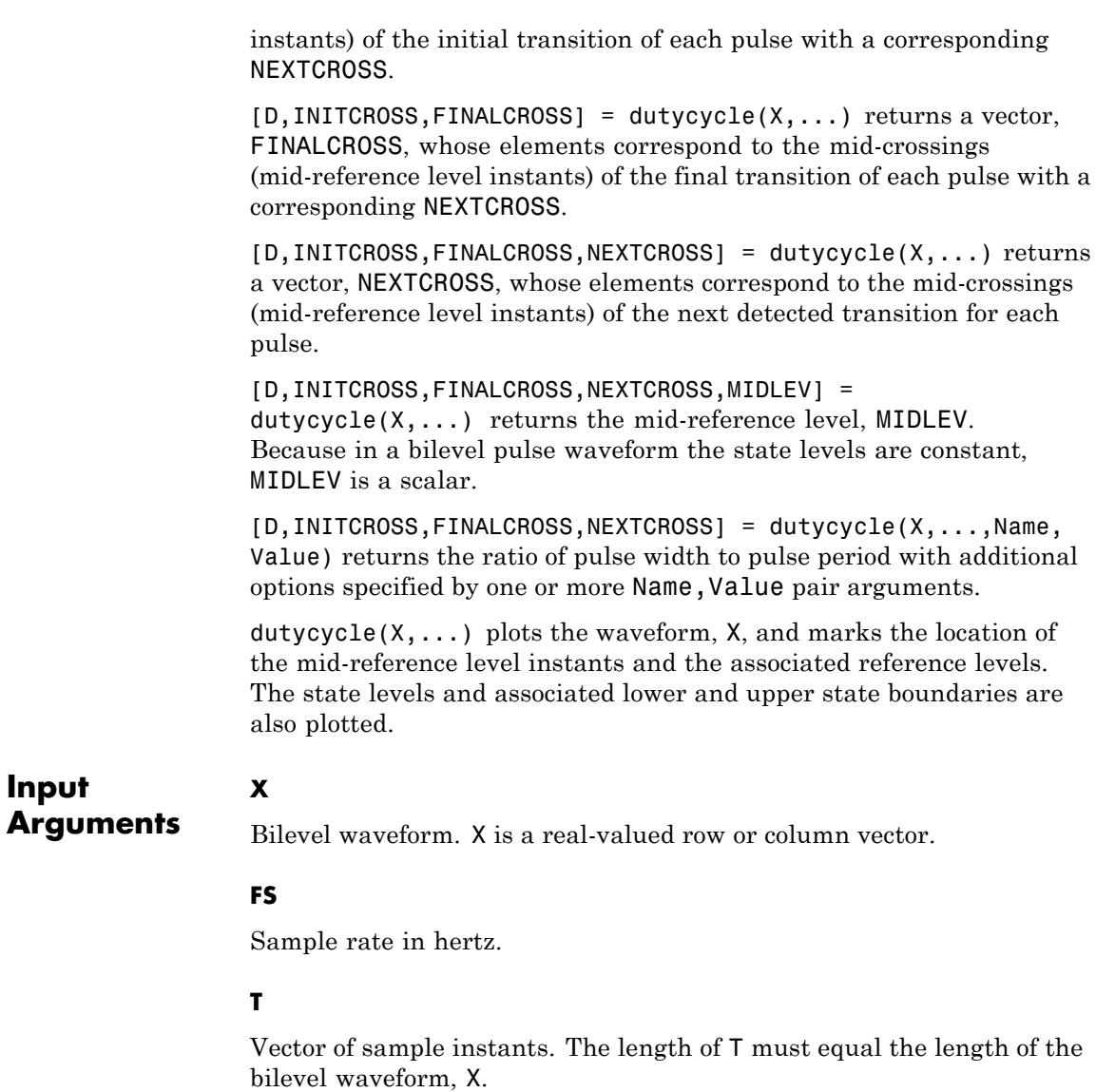

#### **TAU**

**Input**

Pulse width in seconds. The product of TAU and PRF must be less than or equal to 1.

#### **PRF**

Pulse repetition frequency in pulses/second. The product of TAU and PRF must be less than or equal to 1.

#### **Name-Value Pair Arguments**

#### **'MidPct'**

Mid-reference level as a percentage of the waveform amplitude.

#### **Default:** 50

#### **'Polarity'**

Pulse polarity. Specify the polarity as 'positive' or 'negative'. If you specify 'positive', dutycycle looks for pulses with positive-going (positive polarity) initial transitions. If you specify 'negative', dutycycle looks for pulses with negative-going (negative polarity) initial transitions. See ["Pulse Polarity" on page 1-259](#page-264-0) for examples of positive and negative-polarity pulses.

**Default:** 'positive'

#### **'StateLevels'**

Low- and high-state levels. StateLevels is a 1-by-2 real-valued vector. The first element is the low-state level. The second element is the high-state level. If you do not specify low- and high-state levels, dutycycle estimates the state levels from the input waveform using the histogram method.

#### **'Tolerance'**

Tolerance levels (lower- and upper-state boundaries) expressed as a percentage. See ["State-Level Tolerances" on page 1-260](#page-265-0).

**Default:** 2

#### **Output Arguments D** Duty cycle. Duty cycle is the ratio of the pulse width to the pulse period. Because the pulse width cannot exceed the pulse period,  $0 \le D \le 1$ .

#### **INITCROSS**

Mid-reference level instant of initial transition. Because the duty cycle is defined as the ratio of pulse width to pulse period, initial transitions are only reported when dutycycle finds a corresponding NEXTCROSS.

#### **FINALCROSS**

Mid-reference level instant of final transition. The duty cycle is defined as the ratio of pulse width to pulse period. Thus, final transitions are only reported when dutycycle finds a corresponding NEXTCROSS.

#### **NEXTCROSS**

Mid-reference level instant of the first initial transition after the final transition of the preceding pulse.

#### **MIDLEV**

Mid-reference level. The waveform value that corresponds to the mid-reference level.

#### **Definitions Duty Cycle**

The energy in a bilevel, or rectangular, pulse is equal to the product of the peak power, *Pt*, and the pulse width, τ. Devices to measure energy in a waveform operate on time scales longer than the duration of a single pulse. Therefore, it is common to measure the average power

$$
P_{\rm av} = \frac{P_t \tau}{T},
$$

where *T* is the pulse period.

<span id="page-264-0"></span>The ratio of average power to peak power is the duty cycle:

$$
D=\frac{P_t\tau/T}{P_t}
$$

### **Pulse Polarity**

If the pulse has a positive-going initial transition, the pulse has positive polarity. The following figure shows a positive polarity pulse.

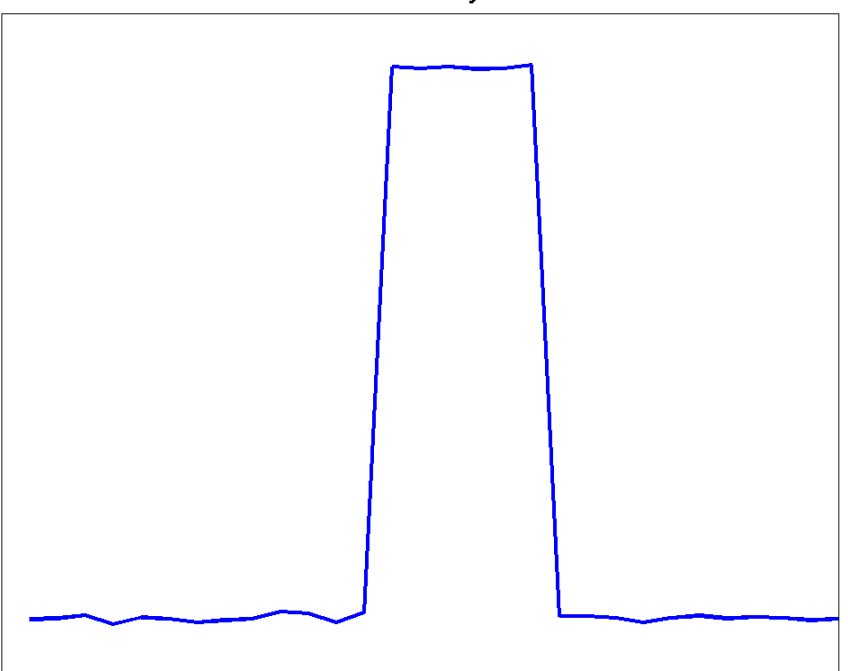

#### **Positive Polarity Pulse**

<span id="page-265-0"></span>Equivalently, a positive-polarity (positive-going) pulse has a terminating state more positive than the originating state.

If the pulse has a negative-going initial transition, the pulse has negative polarity. The following figure shows a negative-polarity pulse.

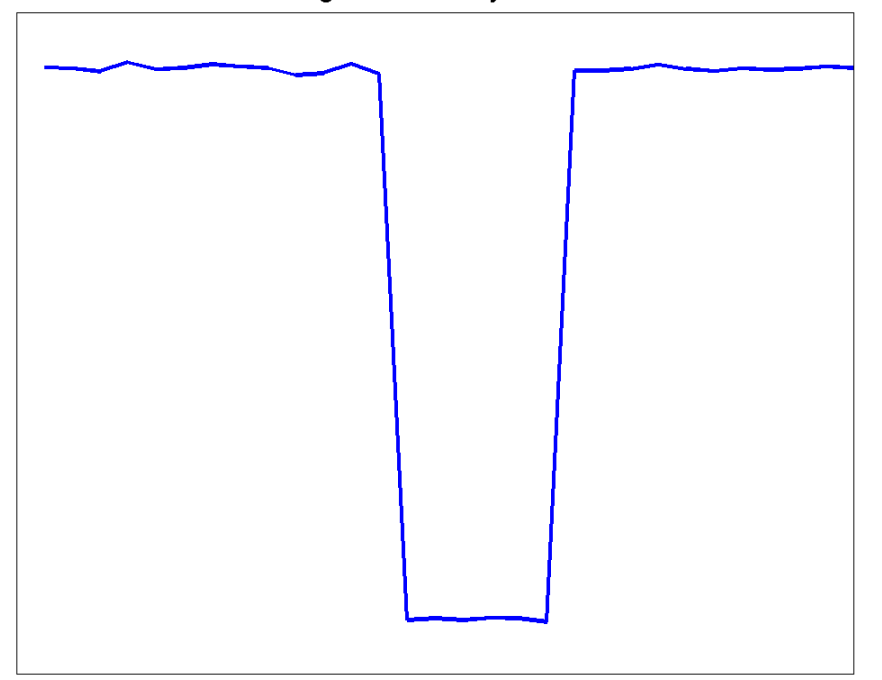

**Negative Polarity Pulse** 

Equivalently, a negative-polarity (negative-going) pulse has a originating state more positive than the terminating state.

#### **State-Level Tolerances**

Each state level can have an associated lower- and upper-state boundary. These state boundaries are defined as the state level plus or minus a scalar multiple of the difference between the high state and low state. To provide a useful tolerance region, the scalar is typically a small number such as 2/100 or 3/100. In general, the α% tolerance region for the low state is defined as

$$
S_1 \pm \frac{\alpha}{100} (S_2 - S_1)
$$

where  $S_i$  is the low-state level and  $S_i$  is the high-state level. Replace the first term in the equation with  $S_2$  to obtain the a% tolerance region for the high state.

The following figure illustrates lower and upper 2% state boundaries (tolerance regions) for a positive-polarity bilevel waveform. The estimated state levels are indicated by a dashed red line.

## **dutycycle**

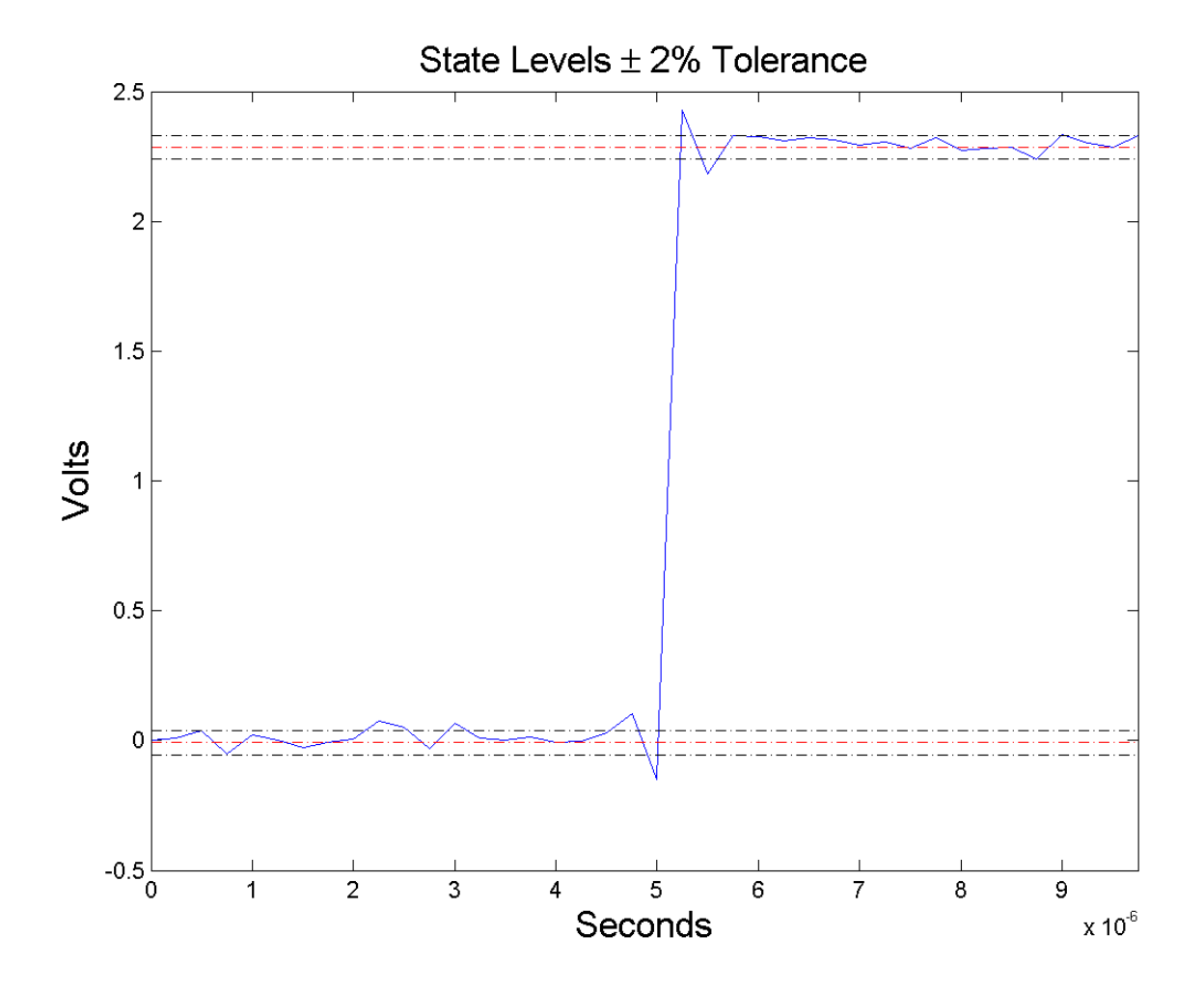

#### **Examples Duty Cycle of Bilevel Waveform**

Determine the duty cycle of a bilevel waveform. Use the vector indices as the sample instants.

```
load('pulseex.mat', 'x');
d = dutycycle(x);
```
#### **Duty Cycle of Bilevel Waveform with Sampling Frequency**

Determine the duty cycle of a bilevel waveform. The sampling frequency is 4 MHz.

load('pulseex.mat', 'x','t'); fs =  $1/(t(2)-t(1))$ ;  $d =$  dutycycle(x,fs);

#### **Duty Cycle of Bilevel Waveform with Three Pulses**

Create a pulse waveform with three pulses. The sampling frequency is 4 MHz. Determine the initial and final mid-reference level instants. Plot the result.

Even though there are three pulses, only two pulses have corresponding subsequent transitions.

```
load('pulseex.mat','x');
dt = 1/4e6;
ts = reshape(repmat(x(1:30),1,3),90,1);t = 0:dt:(length(ts)*dt)-dt;[d,initcross, finalcross, ~, middlev] = dutycycle(ts, t);plot(t,ts,'k'); hold on; grid on;
h0 = plot(initcross, midlev*ones(length(initcross)),'rx');
set(h0,'markersize',10,'linewidth',2.5);
h1 = plot(finalcross,midlev*ones(length(finalcross)),'bx');
set(h1,'markersize',10,'linewidth',2.5);
```
## **dutycycle**

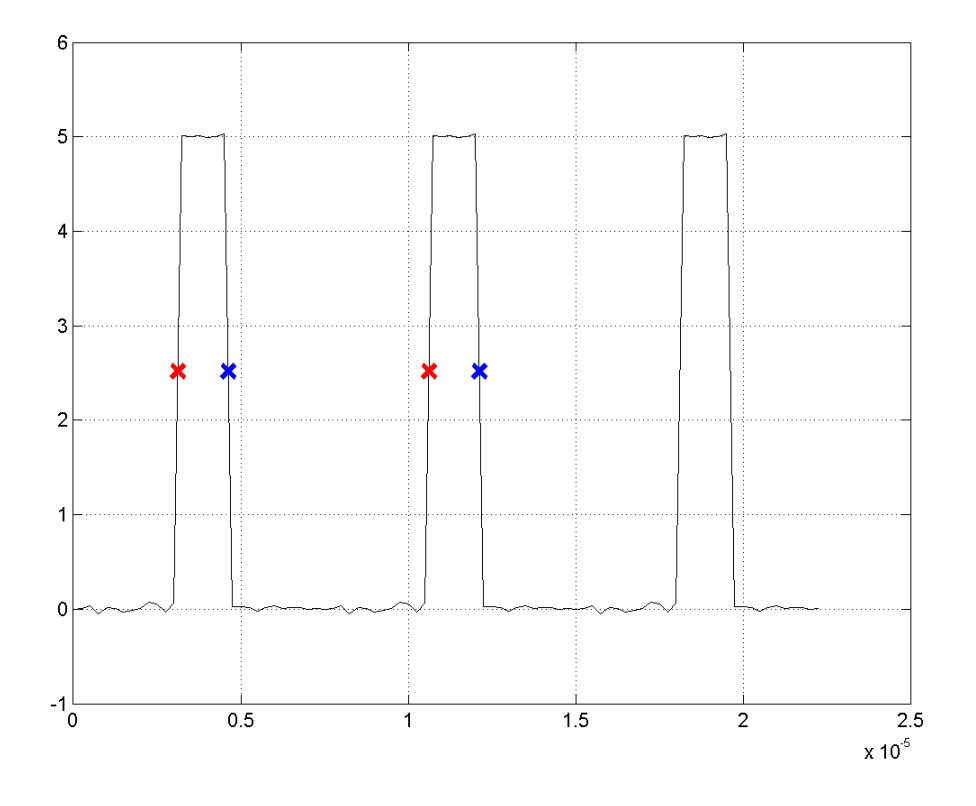

**References** [1] Skolnik, M.I. *Introduction to Radar Systems*. New York, NY: McGraw-Hill, 1980.

[2] *IEEE Standard on Transitions, Pulses, and Related Waveforms*. IEEE Standard 181, 2003.

**See Also** midcross | pulseperiod | pulsesep | pulsewidth

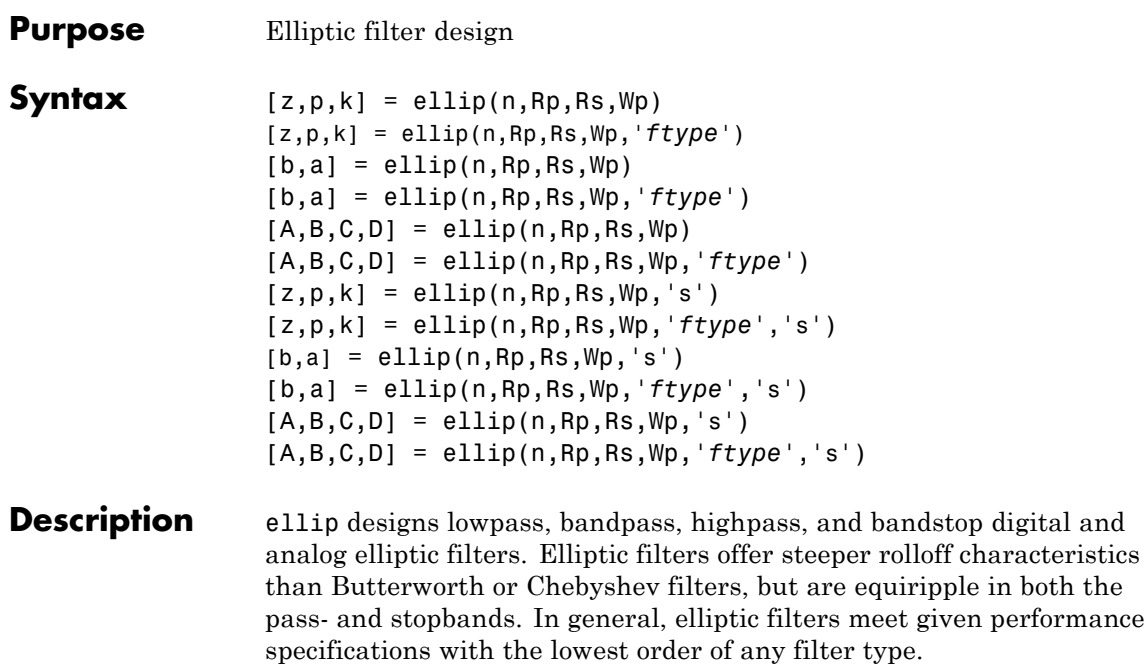

#### **Digital Domain**

 $[z,p,k] =$  ellip(n, Rp, Rs, Wp) designs an order n lowpass digital elliptic filter with normalized passband edge frequency Wp, Rp dB of ripple in the passband, and a stopband Rs dB down from the peak value in the passband. It returns the zeros and poles in length n column vectors z and p and the gain in the scalar k.

The *normalized passband edge frequency* is the edge of the passband, at which the magnitude response of the filter is -Rp dB. For ellip, the normalized cutoff frequency Wp is a number between 0 and 1, where 1 corresponds to half the sampling frequency (Nyquist frequency). Smaller values of passband ripple Rp and larger values of stopband attenuation Rs both lead to wider transition widths (shallower rolloff characteristics).

If Wp is a two-element vector, Wp = [w1 w2], ellip returns an order  $2*n$ bandpass filter with passband  $w1 < \omega < w2$ .

[z,p,k] = ellip(n,Rp,Rs,Wp,'*ftype*') designs a highpass, lowpass, or bandstop filter, where the string *'ftype'* is one of the following:

- **•** 'high' for a highpass digital filter with normalized passband edge frequency Wp
- **•** 'low' for a lowpass digital filter with normalized passband edge frequency Wp
- **•** 'stop' for an order 2\*n bandstop digital filter if Wp is a two-element vector,  $Wp = [w1 \t w2]$ . The stopband is  $w1 < \omega < w2$ .

With different numbers of output arguments, ellip directly obtains other realizations of the filter. To obtain the transfer function form, use two output arguments as shown below.

**Note** See ["Limitations" on page 1-269](#page-274-0) for information about numerical issues that affect forming the transfer function.

 $[b,a] = \text{ellip}(n,Rp,Rs,Wp)$  designs an order n lowpass digital elliptic filter with normalized passband edge frequency Wp, Rp dB of ripple in the passband, and a stopband Rs dB down from the peak value in the passband. It returns the filter coefficients in the length n+1 row vectors b and a, with coefficients in descending powers of *z*.

$$
H(z) = \frac{b(1) + b(2)z^{-1} + \dots + b(n+1)z^{-n}}{1 + a(2)z^{-1} + \dots + a(n+1)z^{-n}}
$$

[b,a] = ellip(n,Rp,Rs,Wp,*'ftype'*) designs a highpass, lowpass, or bandstop filter, where the string *'ftype'* is 'high', 'low', or 'stop', as described above.

To obtain state-space form, use four output arguments as shown below:

 $[A,B,C,D] =$  ellip(n, Rp, Rs, Wp) or

[A,B,C,D] = ellip(n,Rp,Rs,Wp,*'ftype'*) where A, B, C, and D are

 $x[n+1] = Ax[n] + Bu[n]$  $y[n] = Cx[n] + Du[n]$ 

and *u* is the input, *x* is the state vector, and *y* is the output.

#### **Analog Domain**

 $[z,p,k] =$  ellip(n, Rp, Rs, Wp, 's') designs an order n lowpass analog elliptic filter with angular passband edge frequency Wp rad/s and returns the zeros and poles in length n or 2\*n column vectors z and p and the gain in the scalar k.

The *angular passband edge frequency* is the edge of the passband, at which the magnitude response of the filter is -Rp dB. For ellip, the angular passband edge frequency Wp must be greater than 0 rad/s.

If Wp is a two-element vector with  $w1 \leq w2$ , then ellip(n, Rp, Rs, Wp,'s') returns an order  $2 \times n$  bandpass analog filter with passband w1 <  $\omega$  < w2.

[z,p,k] = ellip(n,Rp,Rs,Wp,*'ftype'*,'s') designs a highpass, lowpass, or bandstop filter, where the string *'ftype'* is 'high', 'low', or 'stop', as described above.

With different numbers of output arguments, ellip directly obtains other realizations of the analog filter. To obtain the transfer function form, use two output arguments as shown below:

 $[b,a] = ellipt(n,Rp,Rs,Wp,'s')$  designs an order n lowpass analog elliptic filter with angular passband edge frequency Wp rad/s and returns the filter coefficients in the length n+1 row vectors b and a, in descending powers of *s*, derived from this transfer function:

$$
H(s) = \frac{B(s)}{A(s)} = \frac{b(1)s^n + b(2)s^{n-1} + \dots + b(n+1)}{s^n + a(2)s^{n-1} + \dots + a(n+1)}
$$

[b,a] = ellip(n,Rp,Rs,Wp,*'ftype'*,'s') designs a highpass, lowpass, or bandstop filter, where the string *'ftype'* is 'high', 'low', or 'stop', as described above.

To obtain state-space form, use four output arguments as shown below:

 $[A,B,C,D] =$  ellip(n, Rp, Rs, Wp, 's') or [A,B,C,D] = ellip(n,Rp,Rs,Wp,*'ftype'*,'s') where A, B, C, and D are

 $x = Ax + Bu$  $y = Cx + Du$ 

and *u* is the input, *x* is the state vector, and *y* is the output.

#### **Examples Lowpass Filter**

For data sampled at 1000 Hz, design a sixth-order lowpass elliptic filter with a passband edge frequency of 300 Hz, which corresponds to a normalized value of 0.6, 3 dB of ripple in the passband, and 50 dB of attenuation in the stopband:

```
[z, p, k] = ellip(6,3,50,300/500);
[sos,g] = zp2sos(z,p,k); % Convert to SOS form
Hd = dfilt.df2tsos(sos,g); % Create a dfilt object
h = fvtool(Hd) % Plot magnitude response
set(h,'Analysis','freq') % Display frequency response
```
<span id="page-274-0"></span>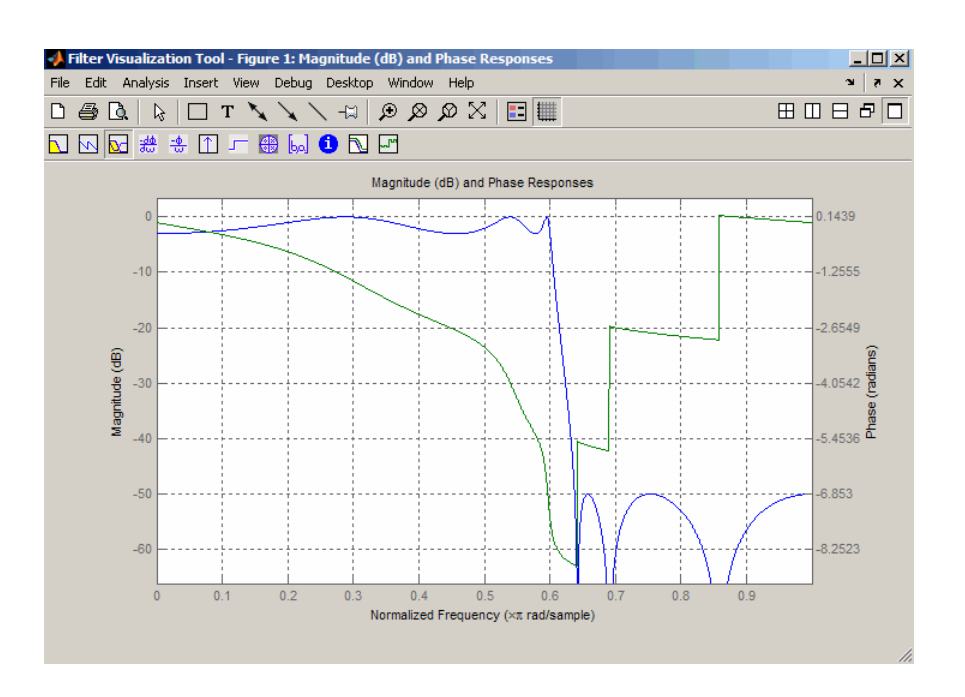

**Limitations** In general, you should use the [z,p,k] syntax to design IIR filters. To analyze or implement your filter, you can then use the  $[z,p,k]$ output with zp2sos and an sos dfilt structure. For higher order filters (possibly starting as low as order 8), numerical problems due to roundoff errors may occur when forming the transfer function using the [b, a] syntax. The following example illustrates this limitation:

```
n = 6;
Rp = .1; Rs = 80;
Wn = [2.5e6 29e6]/500e6;
ftype = 'bandpass';
% Transfer Function design
[b,a] = ellipt(n,Rp,Rs,Wn,fty);h1=dfilt.df2(b,a); % This is an unstable filter.
% Zero-Pole-Gain design
```

```
[z, p, k] =ellip(n,Rp,Rs,Wn,ftype);
[sos,g]=zp2sos(z,p,k);
h2=dfilt.df2sos(sos,g);
```

```
% Plot and compare the results
hfvt=fvtool(h1,h2,'FrequencyScale','log');
legend(hfvt,'TF Design','ZPK Design')
```
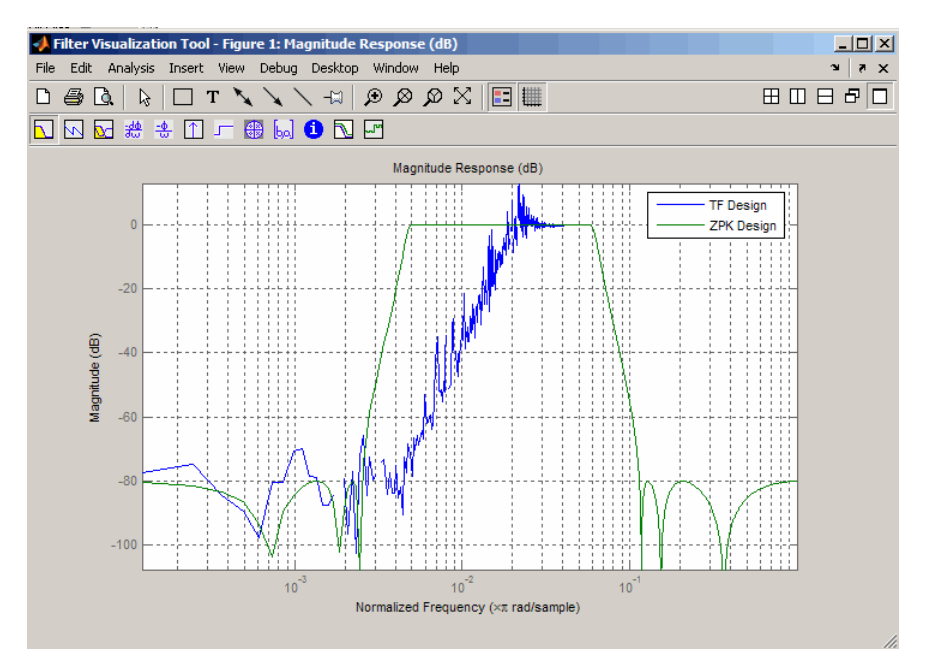

**Algorithms** The design of elliptic filters is the most difficult and computationally intensive of the Butterworth, Chebyshev Type I and II, and elliptic designs. ellip uses a five-step algorithm:

- **1** It finds the lowpass analog prototype poles, zeros, and gain using the ellipap function.
- **2** It converts the poles, zeros, and gain into state-space form.
- **3** It transforms the lowpass filter to a bandpass, highpass, or bandstop filter with the desired cutoff frequencies using a state-space transformation.
- **4** For digital filter design, ellip uses bilinear to convert the analog filter into a digital filter through a bilinear transformation with frequency prewarping. Careful frequency adjustment guarantees that the analog filters and the digital filters will have the same frequency response magnitude at Wp or w1 and w2.
- **5** It converts the state-space filter back to transfer function or zero-pole-gain form, as required.

### **See Also** besself | butter | cheby1 | cheby2 | ellipap | ellipord

# **ellipap**

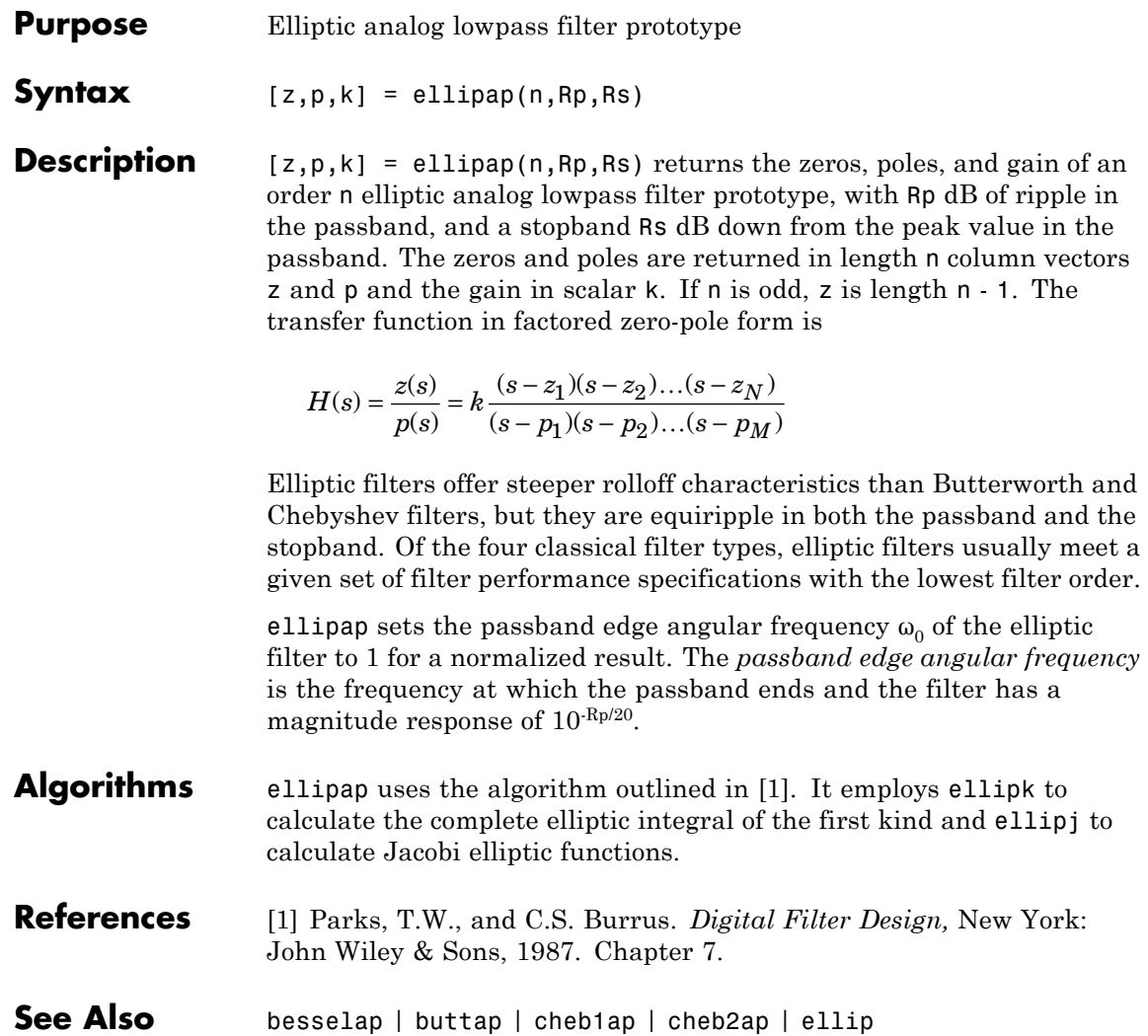

<span id="page-278-0"></span>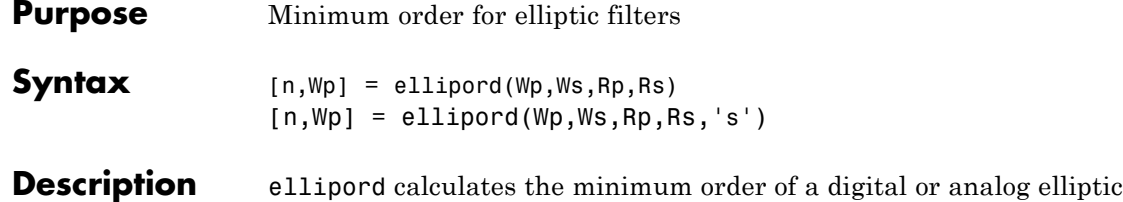

### **Digital Domain**

[n,Wp] = ellipord(Wp,Ws,Rp,Rs) returns the lowest order n of the elliptic filter that loses no more than Rp dB in the passband and has at least Rs dB of attenuation in the stopband. The scalar (or vector) of corresponding cutoff frequencies Wp, is also returned. Use the output arguments n and Wp in ellip.

filter required to meet a set of filter design specifications.

Choose the input arguments to specify the stopband and passband according to the following table.

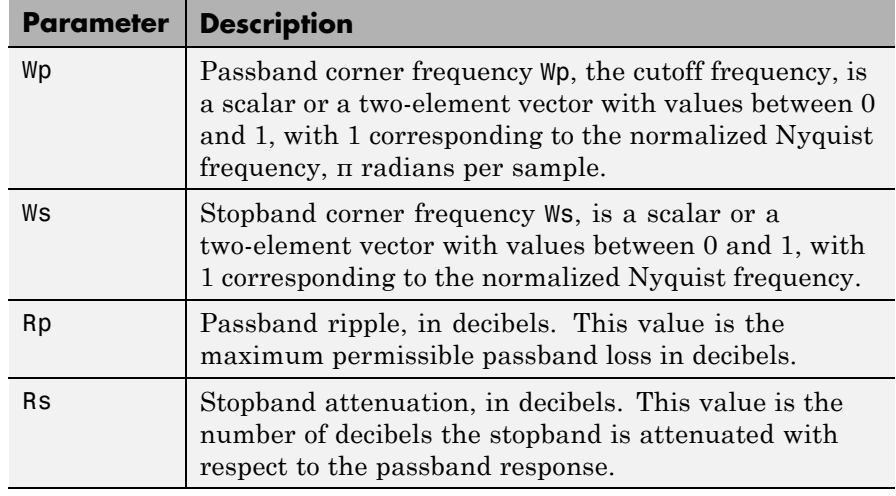

#### **Description of Stopband and Passband Filter Parameters**

Use the following guide to specify filters of different types.

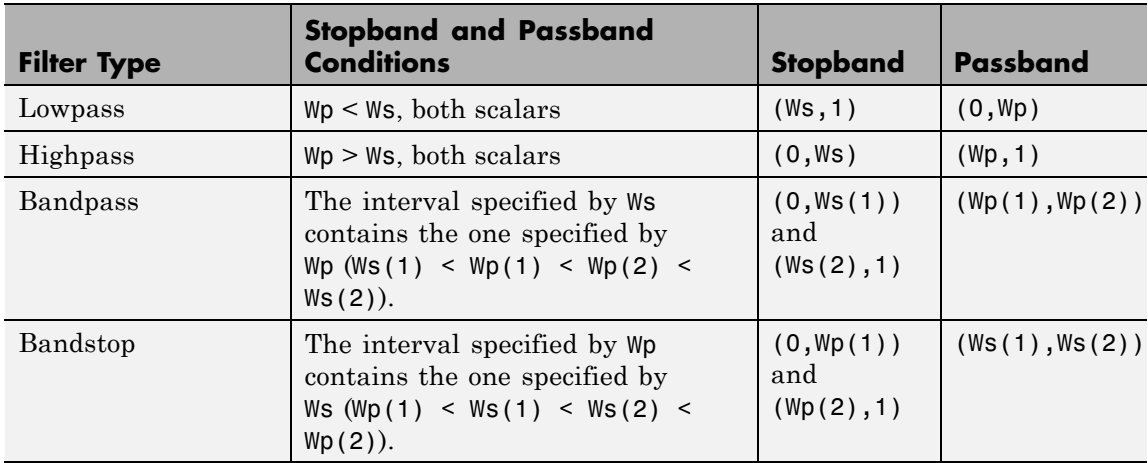

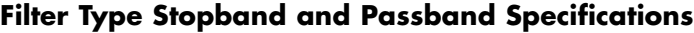

If your filter specifications call for a bandpass or bandstop filter with unequal ripple in each of the passbands or stopbands, design separate lowpass and highpass filters according to the specifications in this table, and cascade the two filters together.

#### **Analog Domain**

 $[n, Wp] =$  ellipord(Wp, Ws, Rp, Rs, 's') finds the minimum order n and cutoff frequencies Wp for an analog filter. You specify the frequencies Wp and Ws similar to those described in the [Description of](#page-278-0) [Stopband and Passband Filter Parameters on page 1-273](#page-278-0) table above, only in this case you specify the frequency in radians per second, and the passband or the stopband can be infinite.

Use ellipord for lowpass, highpass, bandpass, and bandstop filters as described in the Filter Type Stopband and Passband Specifications on page 1-274 table above.

### **Examples Example 1**

For 1000 Hz data, design a lowpass filter with less than 3 dB of ripple in the passband defined from 0 to 40 Hz and at least 60 dB of ripple in the stopband defined from 150 Hz to the Nyquist frequency (500 Hz):

```
Wp = 40/500; Ws = 150/500;
Rp = 3; Rs = 60;[n, Wp] = ellipord(Wp,Ws,Rp,Rs)
% Returns n =4 Wp =0.0800
[b,a] = ellipt(n,Rp,Rs,wp);freqz(b,a,512,1000);
title('n=4 Elliptic Lowpass Filter')
```
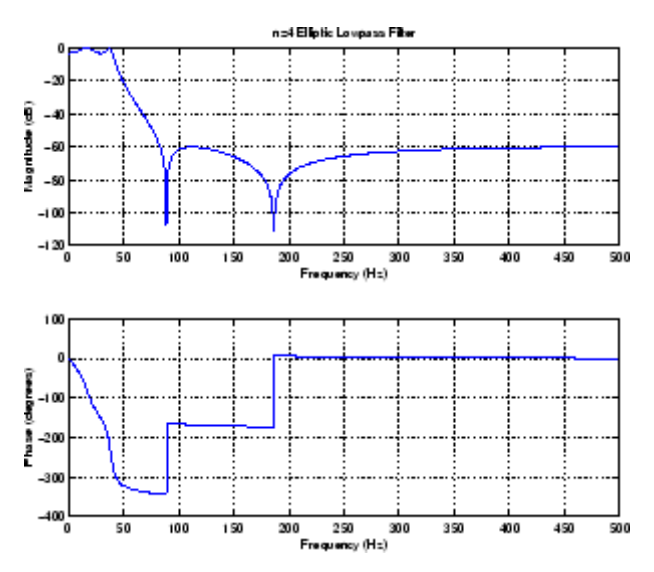

#### **Example 2**

Now design a bandpass filter with a passband from 60 Hz to 200 Hz, with less than 3 dB of ripple in the passband, and 40 dB attenuation in the stopbands that are 50 Hz wide on both sides of the passband:

Wp = [60 200]/500; Ws = [50 250]/500;

```
Rp = 3; Rs = 40;
[n, Wp] = ellipord(Wp,Ws,Rp,Rs)
% Returns n =5 Wp =[0.1200 0.4000]
[b,a] = ellipt(n,Rp,Rs,wp);freqz(b,a,512,1000);
title('n=5 Elliptic Bandpass Filter')
```
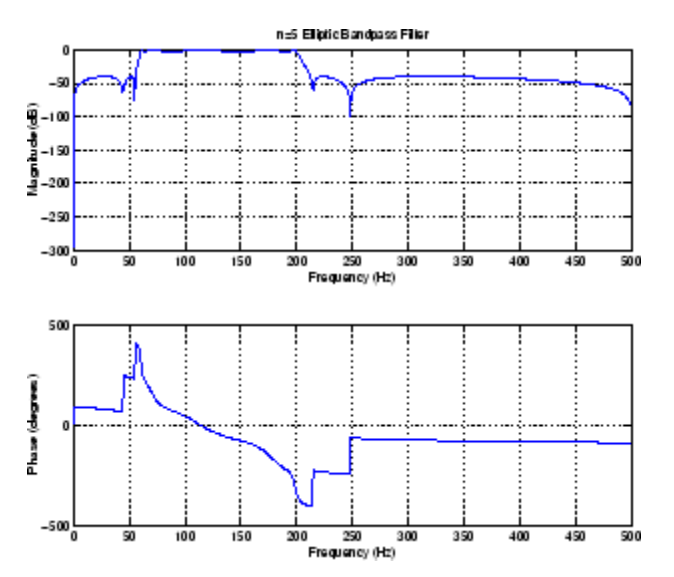

**Algorithms** ellipord uses the elliptic lowpass filter order prediction formula described in [\[1\].](#page-282-0) The function performs its calculations in the analog domain for both the analog and digital cases. For the digital case, it converts the frequency parameters to the *s*-domain before estimating the order and natural frequencies, and then converts them back to the *z*-domain.

> ellipord initially develops a lowpass filter prototype by transforming the passband frequencies of the desired filter to 1 rad/s (for low- and highpass filters) and to -1 and 1 rad/s (for bandpass and bandstop filters). It then computes the minimum order required for a lowpass filter to meet the stopband specification.

- <span id="page-282-0"></span>**References** [1] Rabiner, L.R., and B. Gold. *Theory and Application of Digital Signal Processing,* Englewood Cliffs, NJ: Prentice-Hall, 1975. Pg. 241.
- **See Also** buttord | cheb1ord | cheb2ord | ellip

## **enbw**

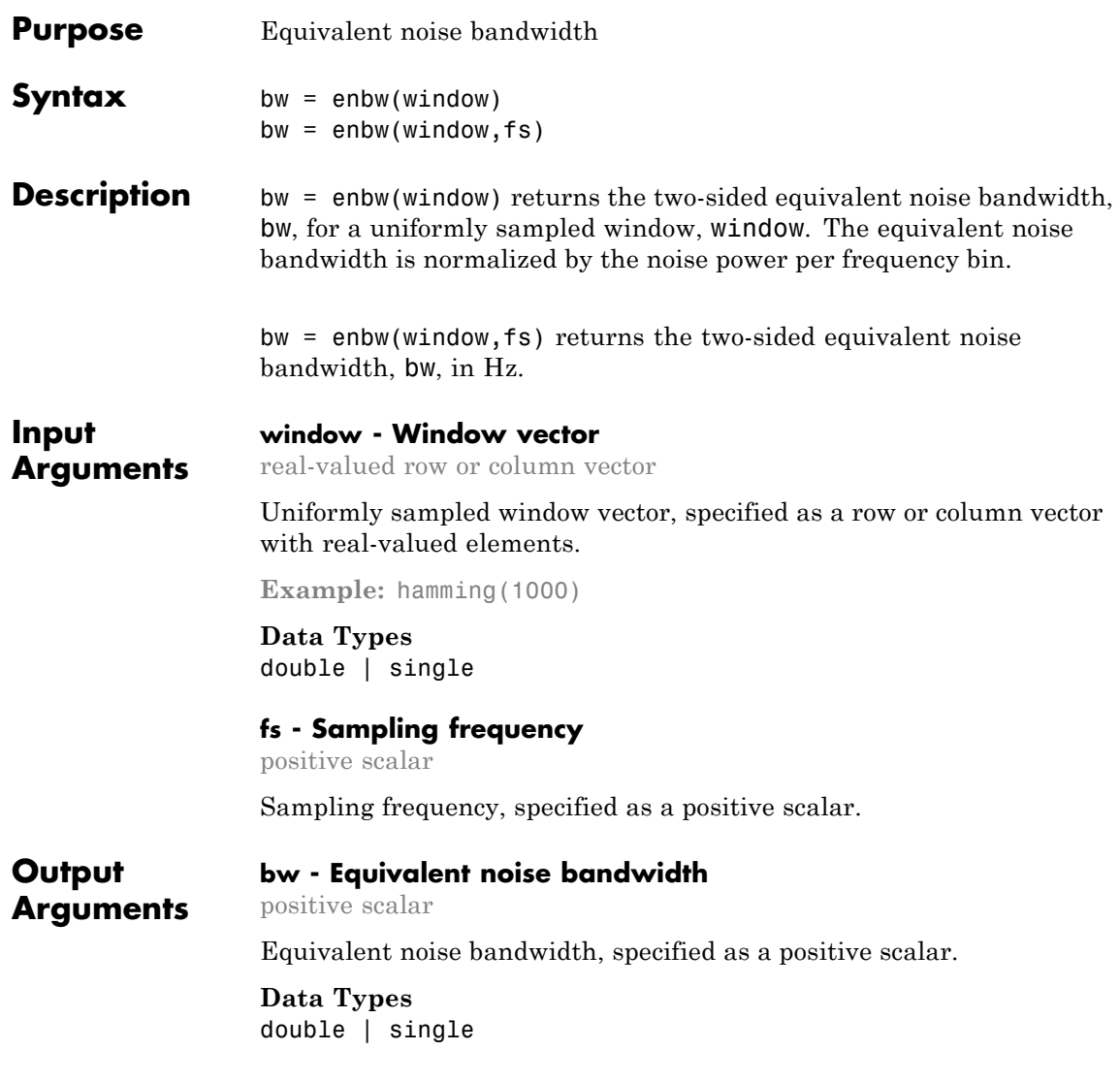

#### <span id="page-284-0"></span>**Examples Equivalent Noise Bandwidth of Hamming Window**

Determine the equivalent noise bandwidth of a Hamming window 1,000 samples in length.

bw =  $enbw(hamming(1000))$ ;

#### **Equivalent Noise Bandwidth of Flat Top Window**

Determine the equivalent noise bandwidth in Hz of a flat top window 10,000 samples in length. The sampling frequency is 44.1 kHz.

```
bw = enbw(flattopwin(10000), 44.1e3);
```
#### **Equivalent Rectangular Noise Bandwidth**

Obtain the equivalent rectangular noise bandwidth of a Von Hann window and overlay the equivalent rectangular bandwidth on the window's magnitude spectrum. The window is 1000 samples in length and the sampling frequency is 10 kHz.

Set the sampling frequency, create the window, and obtain the discrete Fourier transform of the window with 0 frequency in the center of the spectrum.

```
Fs = 10000;win = hann(1000);
windft = fftshift(fft(win));
```
Obtain the equivalent (rectangular) noise bandwidth of the Von Hann window.

```
bw = enbw(hann(1000), Fs);
```
Plot the squared-magnitude DFT of the window and use the equivalent noise bandwidth to overlay the equivalent rectangle.

```
freq = -(Fs/2):Fs/length(win):Fs/2-(Fs/length(win));plot(freq,20*log10(abs(windft))); xlabel('Hz'); ylabel('dB');
axis([-60 60 -40 60])
maxgain = 20 * log10(abs(windft(length(win)/2+1)));
```
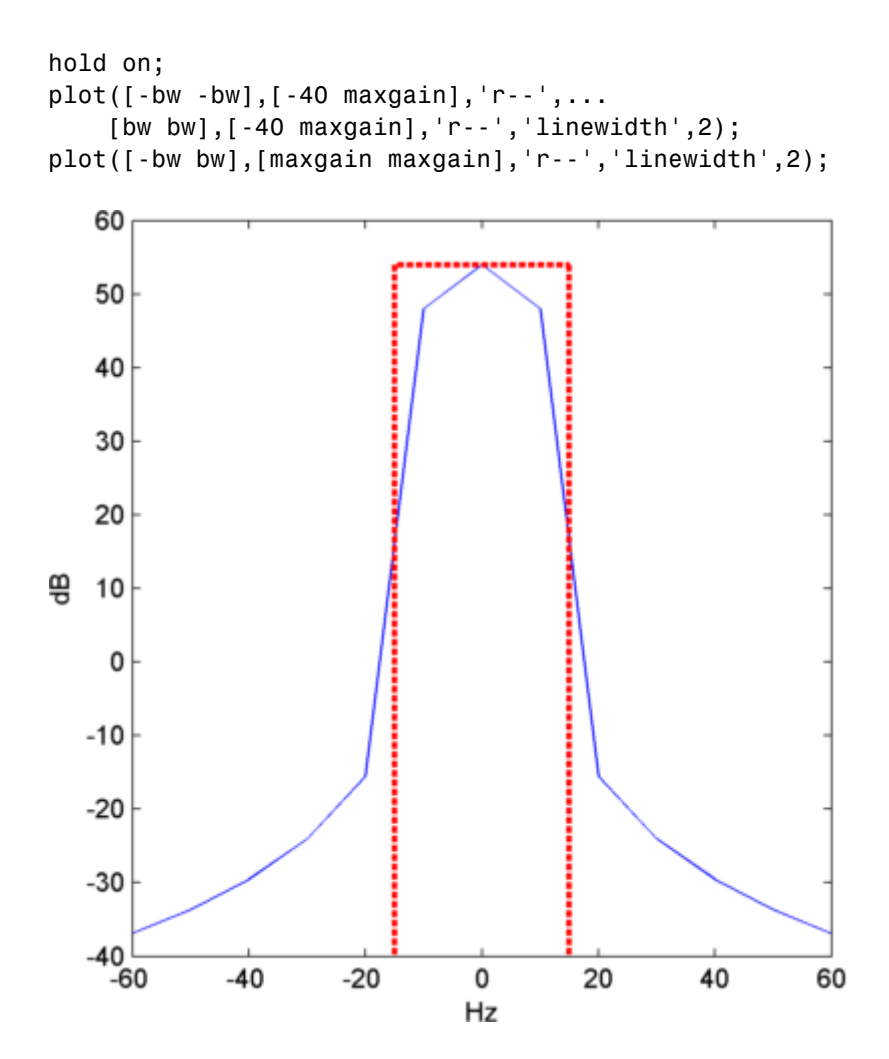

#### **Definitions Equivalent Noise Bandwidth**

The equivalent noise bandwidth of a window is the width of a rectangle whose area contains the same total power as the window. The height of the rectangle is the peak squared magnitude of the window's Fourier transform.

Assuming a sampling interval of 1, the total energy for the window,  $w(n)$ , can be expressed in the frequency or time-domain as

$$
\int_{-1/2}^{1/2} |W(f)|^2 \, df = \sum_n |w(n)|^2
$$

The peak magnitude of the window's spectrum occurs at *f*=0. This is given by

$$
|W(0)|^2 = |\sum_{n} w(n)|^2
$$

To find the width of the equivalent rectangular bandwidth, divide the area by the height.

$$
\frac{\int_{-1/2}^{1/2} |W(f)|^2 df}{|W(0)|^2} = \frac{\sum_{n} |w(n)|^2}{\left|\sum_{n} w(n)\right|^2}
$$

See ["Equivalent Rectangular Noise Bandwidth" on page 1-279](#page-284-0) for an example that plots the equivalent rectangular bandwidth over the magnitude spectrum of a Von Hann window.

**See Also** bandpower | sfdr

# **equiripple**

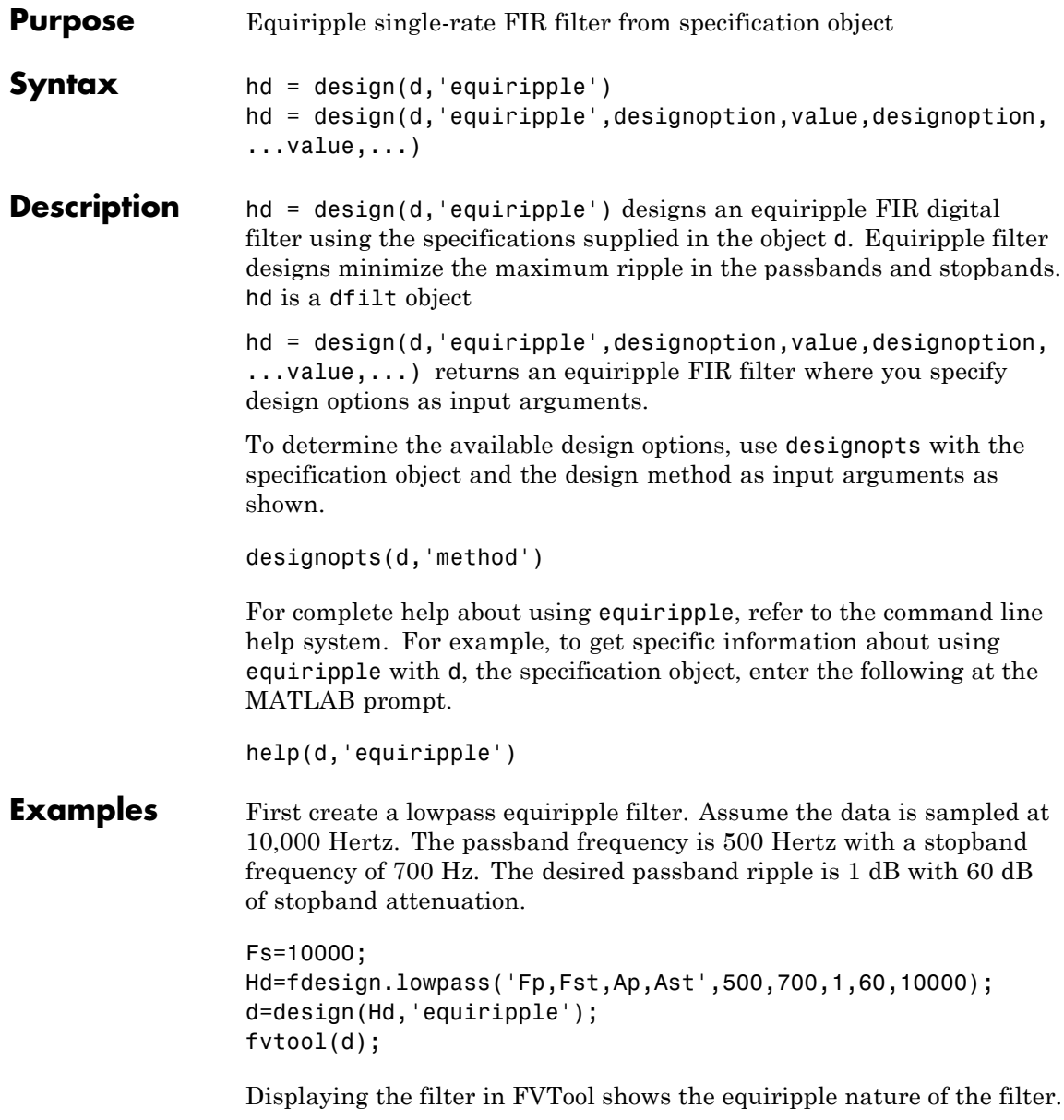
# **equiripple**

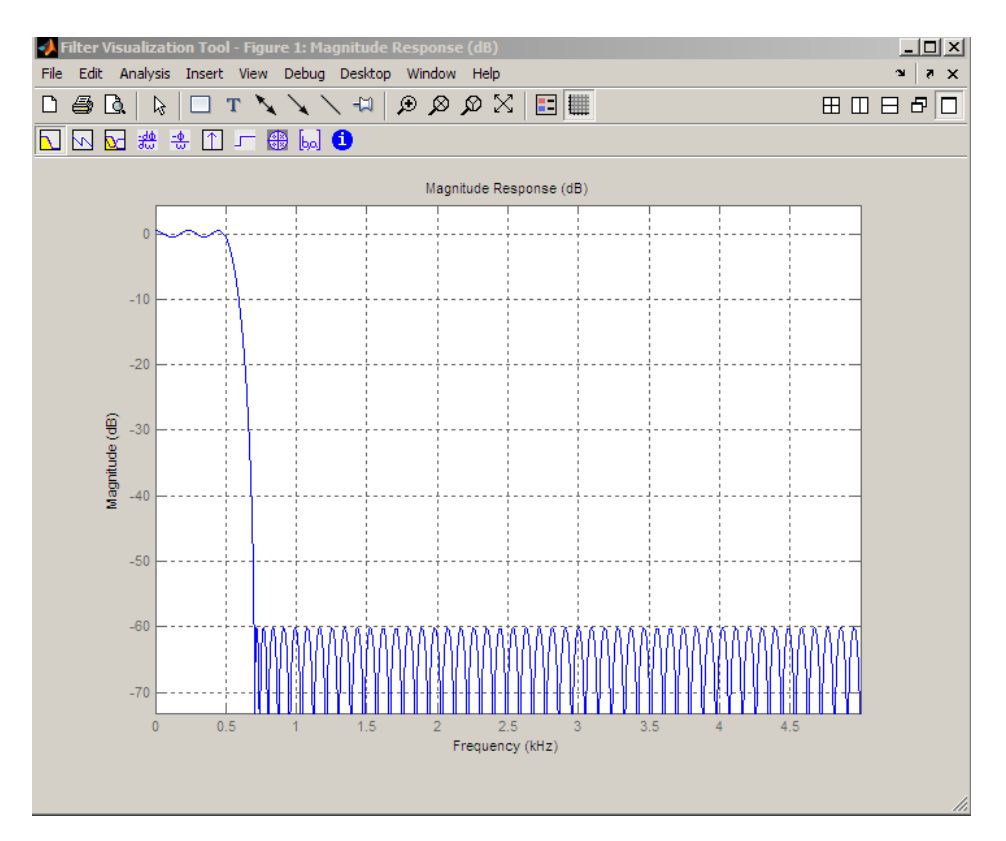

The next example designs a lowpass equiripple filter with a direct-form transposed structure and density factor of 20 by specifying the FilterStructure and DensityFactor properties.

To set the design options for the filter, use the designopts method to obtain a structure array containing the current design options.

Change the fields of the structure array to specify your design options and invoke the design method with the structure array as an input argument.

```
% Use the same filter design as the previous example
Fs = 10000;
```

```
Hd = fdesign.lowpass('Fp,Fst,Ap,Ast',500,700,1,60,10000);
                 % Return the design options for the filter as a struct array
                 opts = designopts(Hd,'equiripple');
                 fieldnames(opts)
                 % Print out the filter structure- - direct-form FIR
                 opts.FilterStructure
                 % Change the filter structure to direct-form FIR transposed
                 opts.FilterStructure = 'dffirt';
                 % Change the filter density factor to 20
                 opts.DensityFactor = 20;
                 % Design the filter
                 d = design(Hd,'equiripple',opts)
                 An alternate way to design the preceding filter without using the
                 structure array is:
                 Fs = 10000;
                 Hd = fdesign.lowpass('Fp,Fst,Ap,Ast',500,700,1,60,10000);
                 d = design(Hd,'equiripple','FilterStructure','dffirt','DensityFactor',20)
See Also design | designmethods
```
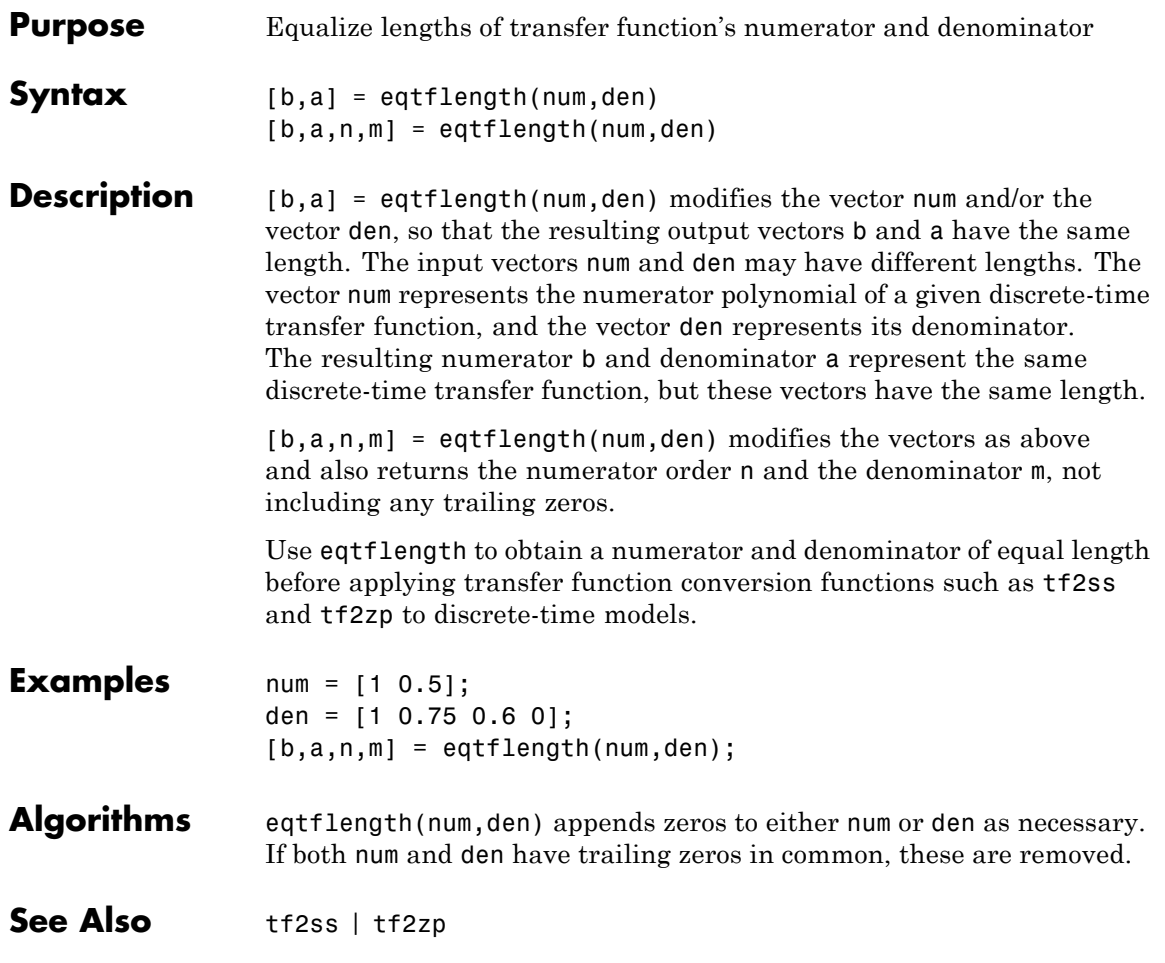

# **falltime**

 $\mathbf l$ 

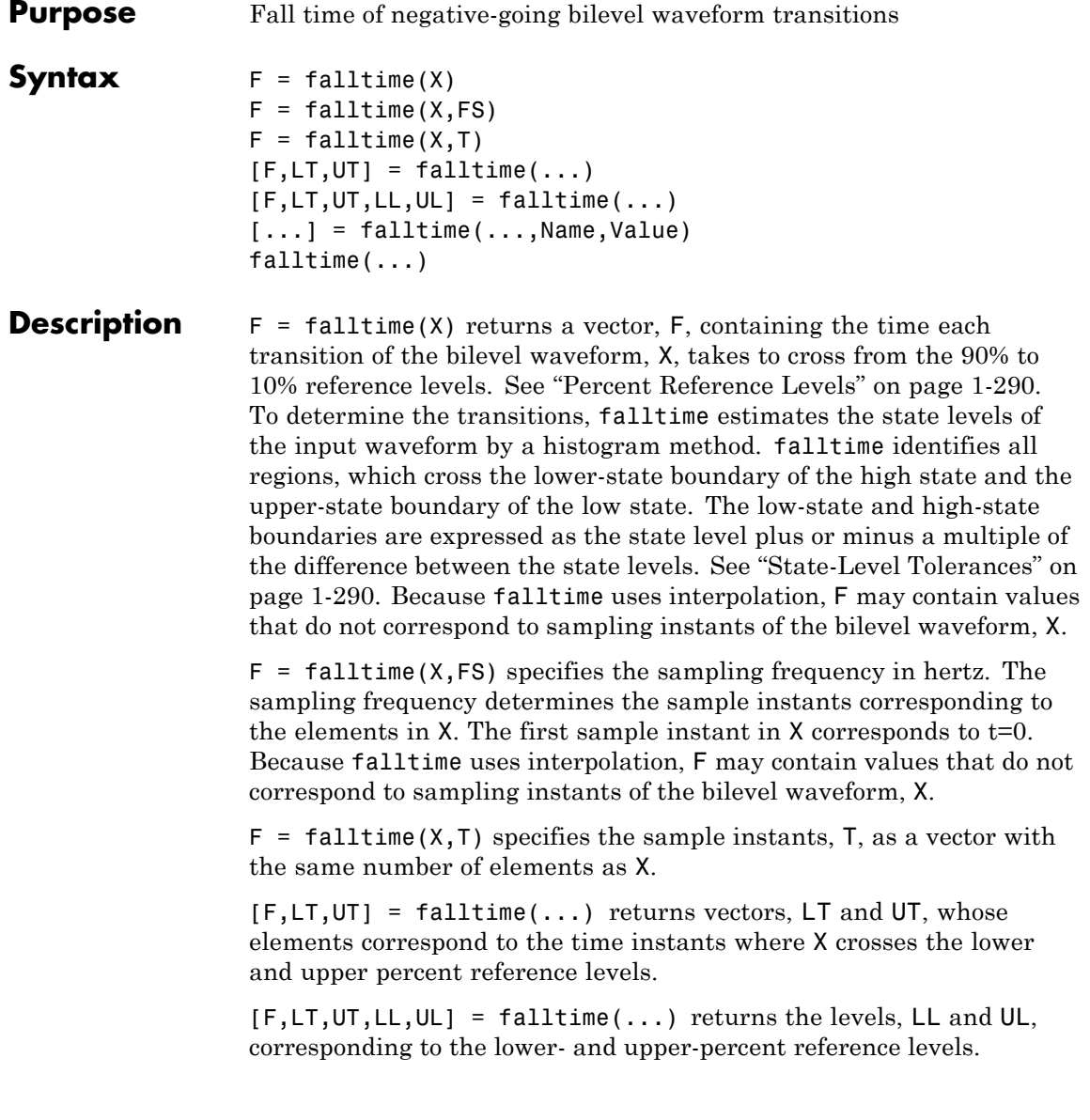

[...] = falltime(...,Name,Value) returns the fall times with additional options specified by one or more Name, Value pair arguments.

falltime(...) plots the signal and darkens the regions of each transition where fall time is computed. The plot marks the lower and upper crossings and the associated reference levels. The state levels and the associated lower- and upper-state boundaries are also displayed.

# **Input Arguments**

Bilevel waveform. X is a real-valued row or column vector.

## **FS**

**X**

Sample rate in hertz.

# **T**

Vector of sample instants. The length of T must equal the length of the bilevel waveform, X.

## **Name-Value Pair Arguments**

#### **'PctRefLevels'**

Reference levels as a percentage of the waveform amplitude. The low-state level is defined to be 0 percent. The high-state level is defined to be 100 percent. See ["Percent Reference Levels" on page](#page-295-0) [1-290](#page-295-0). 'PCTREFLEVELS' is a 2-element real row vector whose elements correspond to the lower- and upper-percent reference levels.

**Default:** [10 90]

## **'StateLevels'**

Low and high-state levels. Specifies the levels to use for the low- and high-state levels as a 2-element real-valued row vector whose first and second elements correspond to the low- and high-state levels.

# **falltime**

#### **'Tolerance'**

Tolerance levels (lower- and upper-state boundaries) expressed as a percentage. See ["State-Level Tolerances" on page 1-290](#page-295-0).

**Default:** 2

# **Output Arguments**

Fall times. F is a vector containing the duration of each negative-going transition. If you specify the sampling rate, FS, or the sampling instants, T, fall times are in seconds. If you do not specify a sampling rate, or sampling instants, fall times are in samples.

#### **LT**

**F**

Instants when negative-going transition crosses the lower-reference level. By default, the lower-reference level is the 10% reference level. You can change the default reference levels by specifying the 'PctRefLevels' name-value pair.

#### **UT**

Instants when negative-going transition crosses the upper-reference level. By default, the upper reference level is the 90% reference level. You can change the default reference levels by specifying the 'PctRefLevels' name-value pair.

#### **LL**

Lower-reference level in waveform amplitude units. LL is a vector containing the waveform values corresponding to the lower-reference level in each negative-going transition. By default, the lower-reference level is the 10% reference level. You can change the default reference levels by specifying the 'PctRefLevels' name-value pair.

#### **UL**

Upper-reference level in waveform amplitude units. LL is a vector containing the waveform values corresponding to the upper-reference level in each negative-going transition. By default, the upper-reference level is the 90% reference level. You can change the default reference levels by specifying the 'PctRefLevels' name-value pair.

# **Definitions Negative-Going Transition**

A negative-going transition in a bilevel waveform is a transition from the high–state level to the low-state level. If the waveform is differentiable in the neighborhood of the transition, an equivalent definition is a transition with a negative first derivative. The following figure shows a negative-going transition.

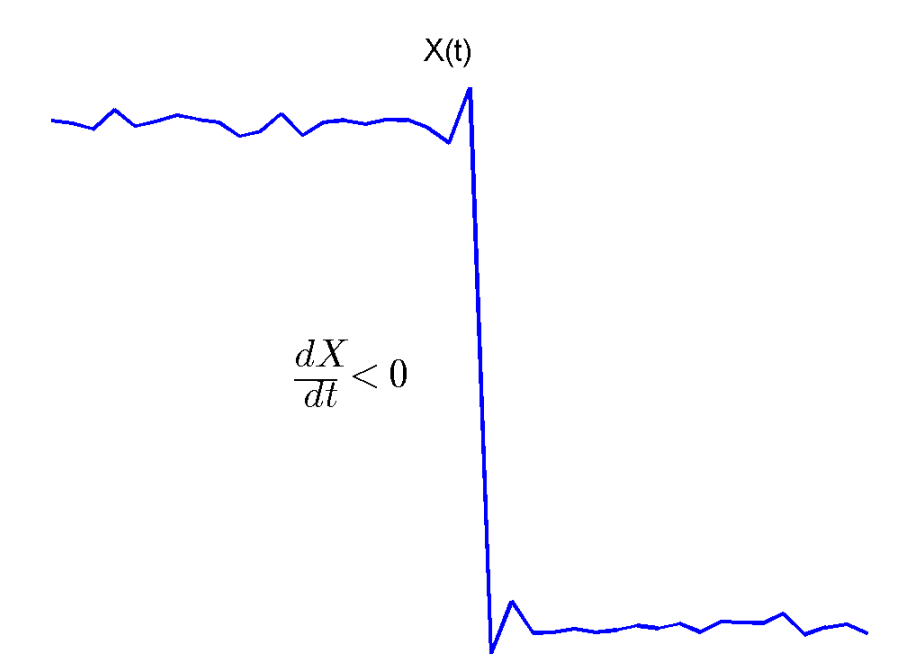

<span id="page-295-0"></span>In the preceding figure, the amplitude values of the waveform are not displayed because a negative-going transition does not depend on the actual waveform values. A negative-going transition is defined by the direction of the transition.

#### **Percent Reference Levels**

If  $S_i$  is the low state,  $S_i$  is the high state, and *U* is the *upper*-percent reference level. The waveform value corresponding to the upper percent reference level is

$$
S_1 + \frac{U}{100}(S_2 - S_1)
$$

If *L* is the *lower* percent reference level, the waveform value corresponding to the lower percent reference level is

$$
S_1 + \frac{L}{100}(S_2 - S_1)
$$

### **State-Level Tolerances**

Each state level can have associated lower- and upper-state boundaries. These state boundaries are defined as the state level plus or minus a scalar multiple of the difference between the high state and low state. To provide a useful tolerance region, the scalar is typically a small number such as 2/100 or 3/100. In general, the α% tolerance region for the low state is defined as

$$
S_1 \pm \frac{\alpha}{100} (S_2 - S_1)
$$

where  $S_i$  is the low-state level and  $S_i$  is the high-state level. Replace the first term in the equation with  $S_2$  to obtain the  $\alpha$ <sup>%</sup> tolerance region for the high state.

The following figure illustrates lower and upper 2% state boundaries (tolerance regions) for a positive-polarity (positive-going) bilevel waveform. The estimated state levels are indicated by a dashed red line.

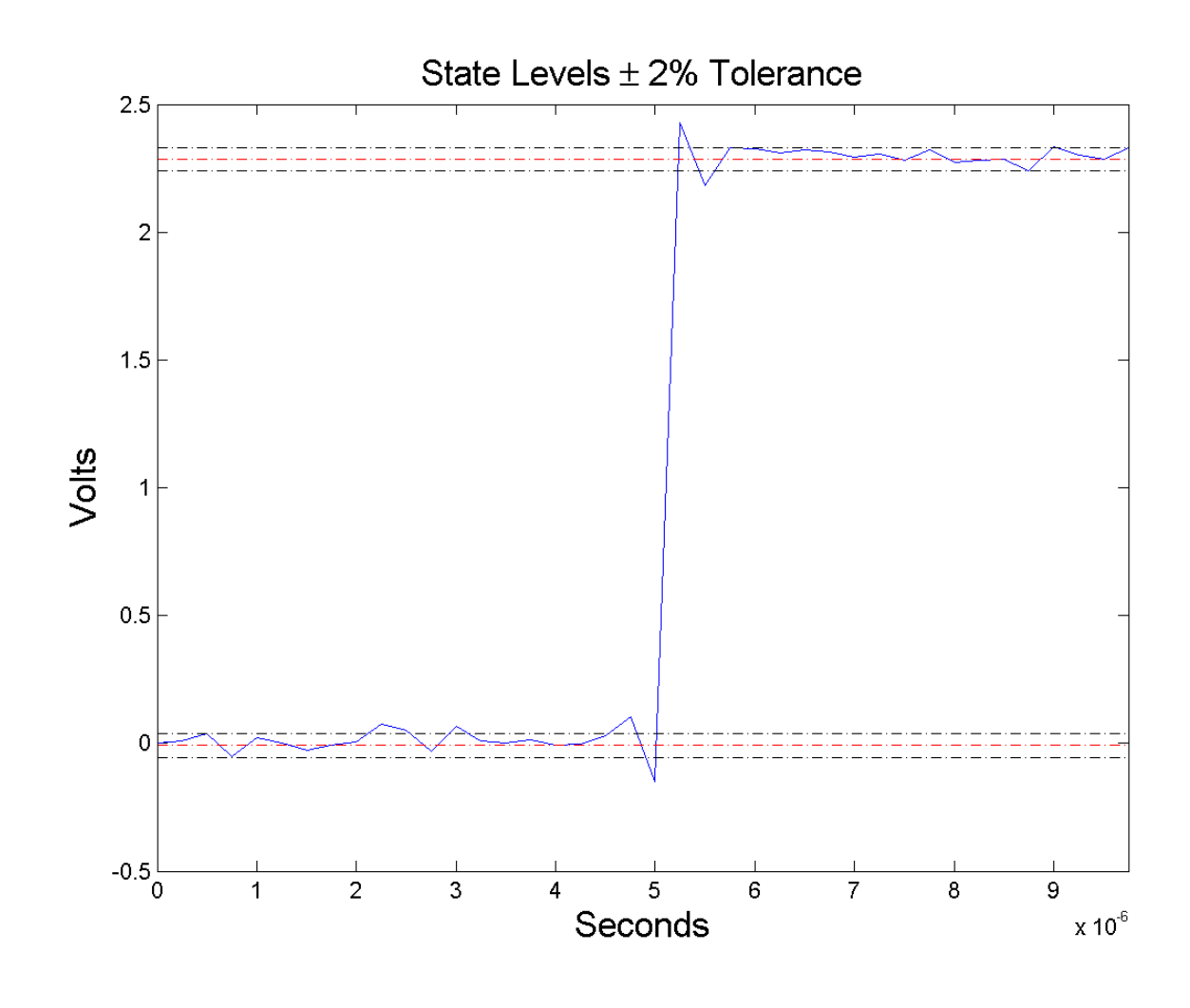

# **Examples Falltime in a Bilevel Waveform**

Determine the fall time in samples for a 2.3 V clock waveform.

Load the 2.3 V clock data. Determine the fall time in samples. Use the default [10 90] percent reference levels.

```
load('negtransitionex.mat', 'x');
F = falltime(x);
```
The fall time is less than 1, indicating that the transition occurred in a fraction of a sample.

## **Falltime with 20% and 80% Reference Levels**

Determine the fall time in a 2.3 V clock waveform sampled at 4 MHz. Compute the fall time using the 20% and 80% reference levels.

Load the 2.3 V clock data with sampling instants. Plot the waveform.

```
load('negtransitionex.mat','x','t');
plot(t, x);
```
Determine the fall time using the 20% and 80% reference levels..

```
F = falltime(x,'PctRefLevels',[20 80]);
```
#### **Falltime, Reference-Level Instants, and Reference Levels**

Determine the fall time, reference-level instants, and reference levels in a 2.3 V clock waveform sampled at 4 MHz.

Load the 2.3 V clock waveform along with the sampling instants.

load('negtransitionex.mat','x','t');

Determine the falltime, reference-level instants, and reference levels.

 $[F,LT,UT,LL,UL] = falltime(x,t);$ 

Plot the waveform in microseconds with the upper and lower reference levels and reference level instants. Show that the fall time is the difference between the lower- and upper-reference level instants.

plot(t.\*1e6,x);

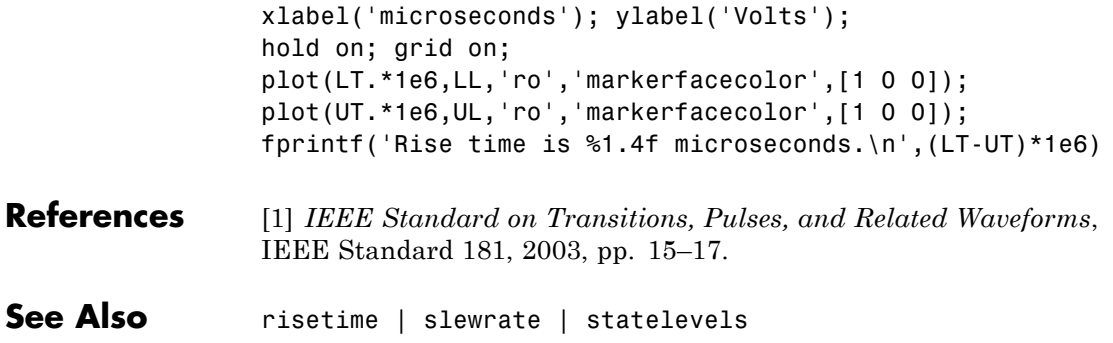

# **fdatool**

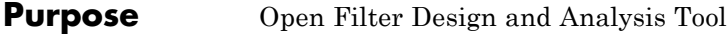

Syntax fdatool

**Description** fdatool opens the Filter Design and Analysis Tool (FDATool). Use this tool to

- **•** Design filters
- **•** Analyze filters
- **•** Modify existing filter designs

See "FDATool" and "Using FDATool" for detailed information about the Filter Design and Analysis Tool.

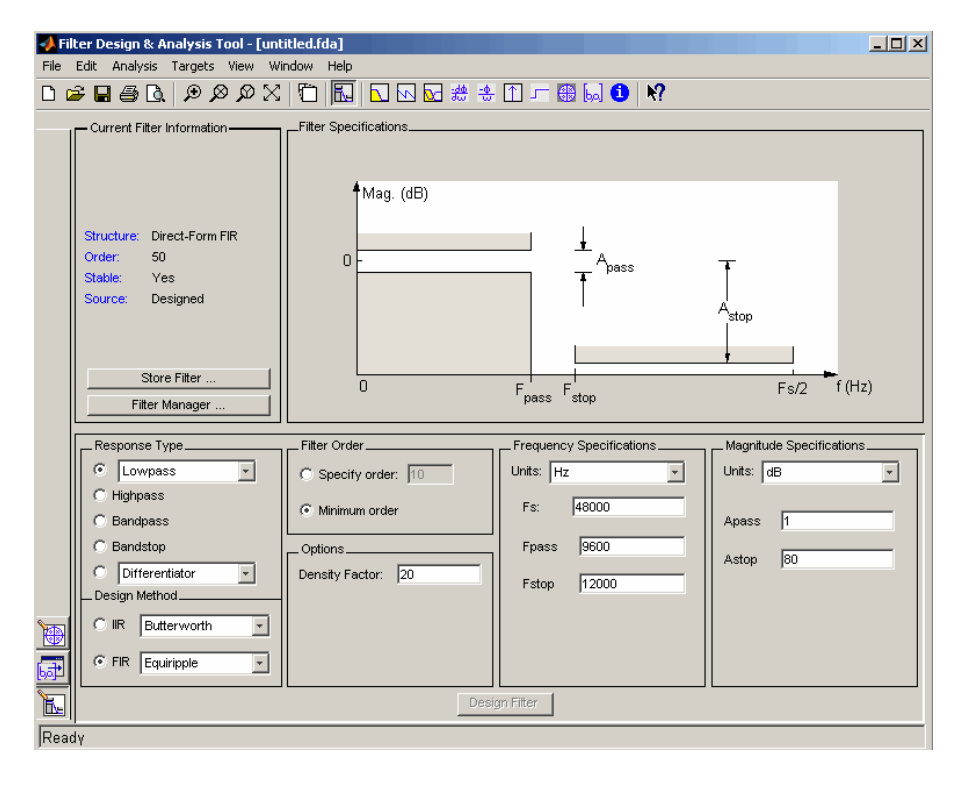

**Tips** The Filter Design and Analysis Tool provides more design methods than the SPTool Filter Designer, which will be removed in a future release. The Filter Design and Analysis Tool also integrates advanced filter design methods from the DSP System Toolbox software.

> **Note** The Filter Design and Analysis Tool requires a screen resolution greater than 640 x 480.

See Also fvtool | sptool | wvtool

# **fdesign**

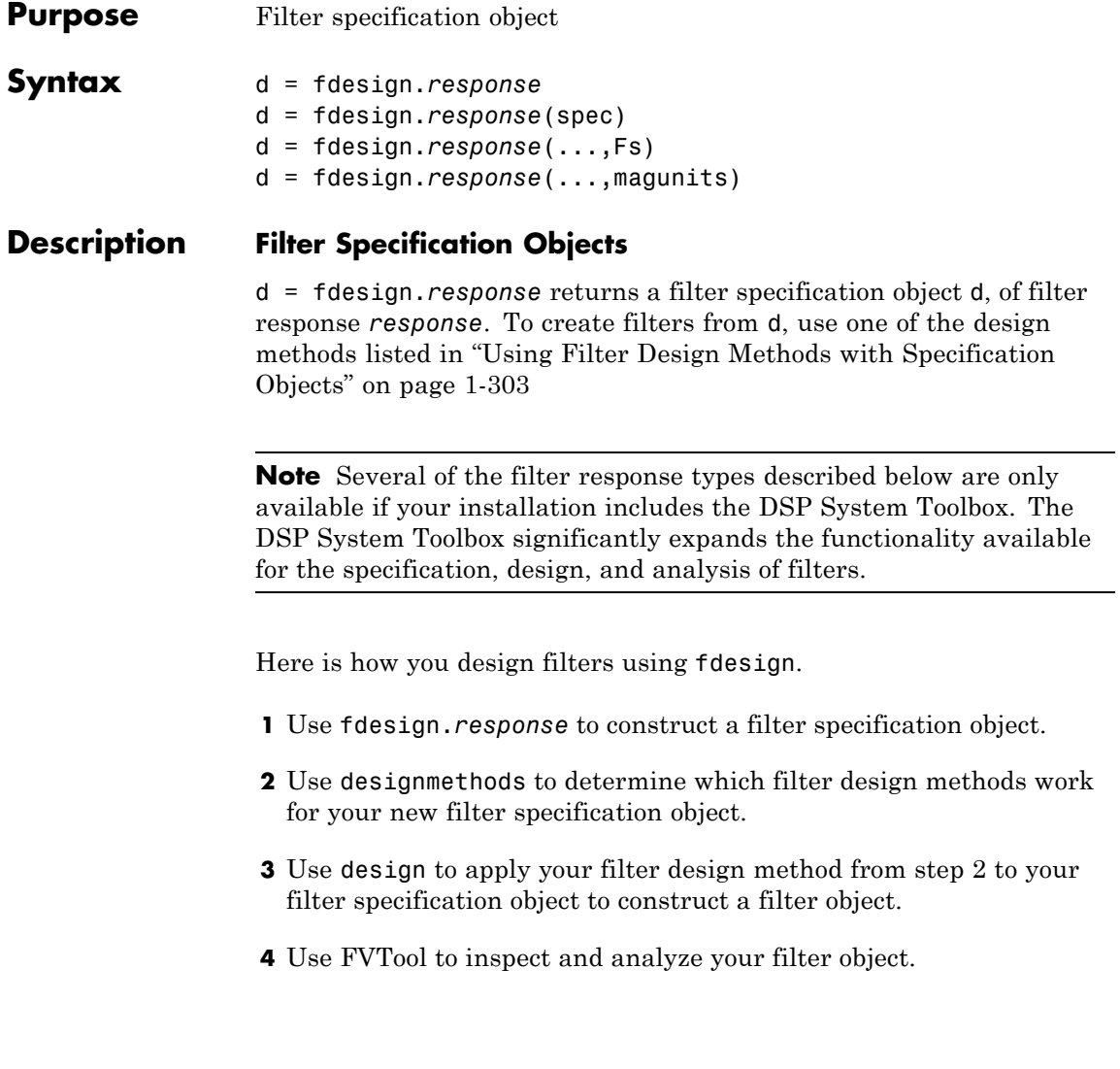

**Note** fdesign does not create filters. fdesign returns a filter specification object that contains the specifications for a filter, such as the passband cutoff or attenuation in the stopband. To design a filter hd from a filter specification object d, use d with a filter design method such as butter  $-\text{hd} = \text{design}(d, 'butter').$ 

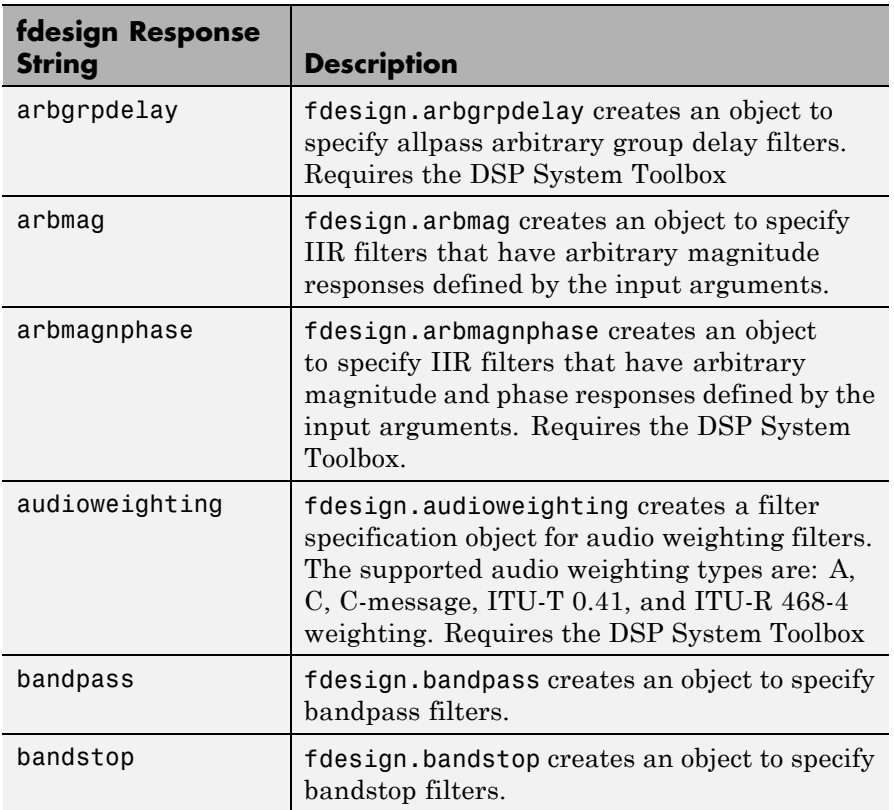

*response* can be one of the entries in the following table that specify the filter response desired, such as a bandstop filter or an interpolator.

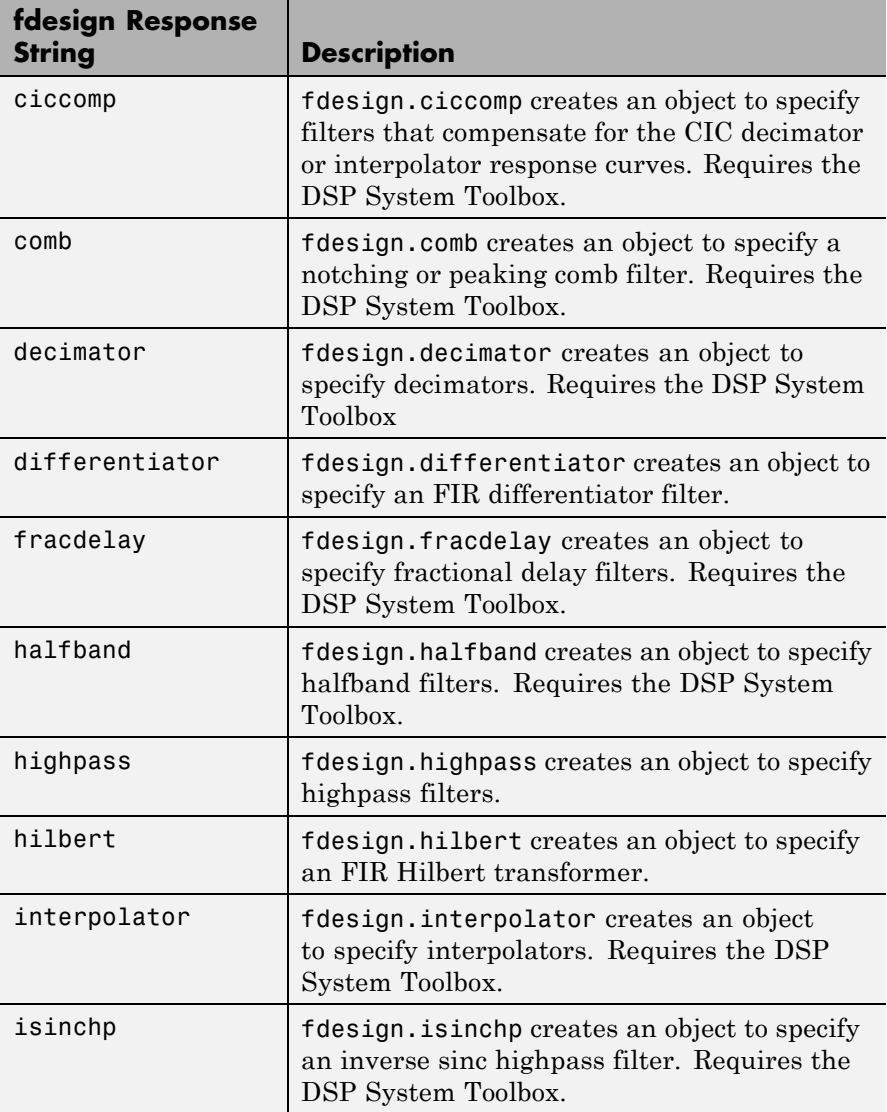

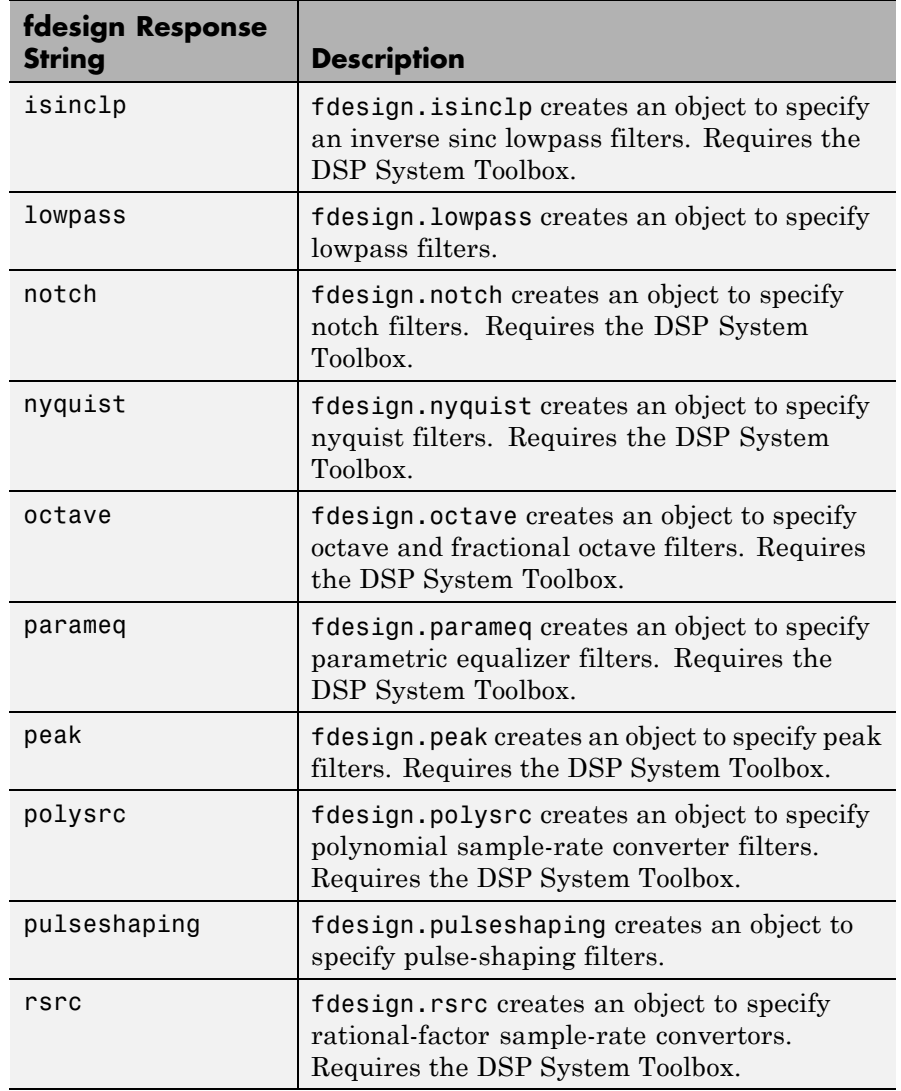

Use the doc fdesign.*response* syntax at the MATLAB prompt to get help on a specific structure. Using doc in a syntax like

# **fdesign**

doc fdesign.lowpass doc fdesign.bandstop

gets more information about the lowpass or bandstop structure objects.

Each response has a property Specification that defines the specifications to use to design your filter. You can use defaults or specify the Specification property when you construct the specifications object.

With the strings for the Specification property, you provide filter constraints such as the filter order or the passband attenuation to use when you construct your filter from the specification object.

**Properties** fdesign returns a filter specification object. Every filter specification object has the following properties.

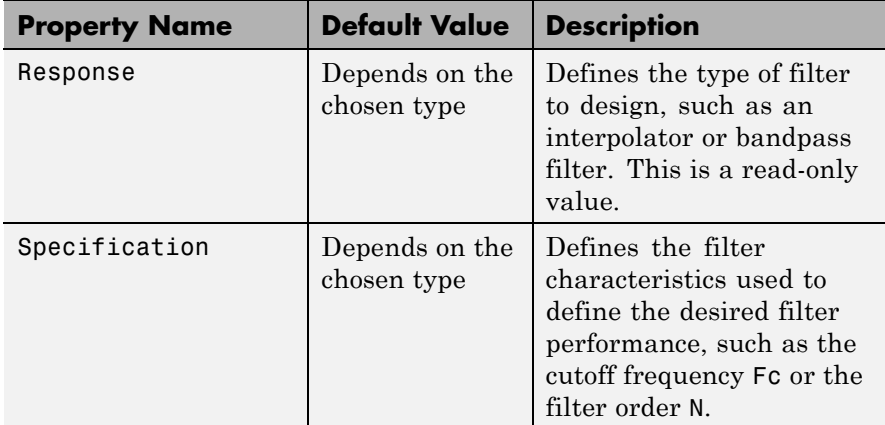

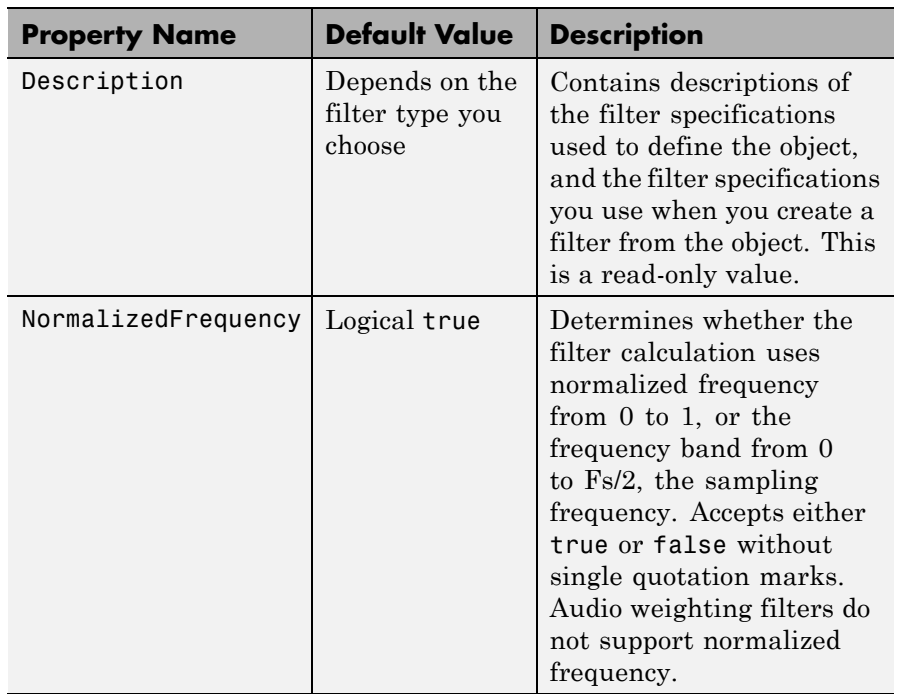

In addition to these properties, filter specification objects may have other properties as well, depending on whether they design dfilt objects or mfilt objects.

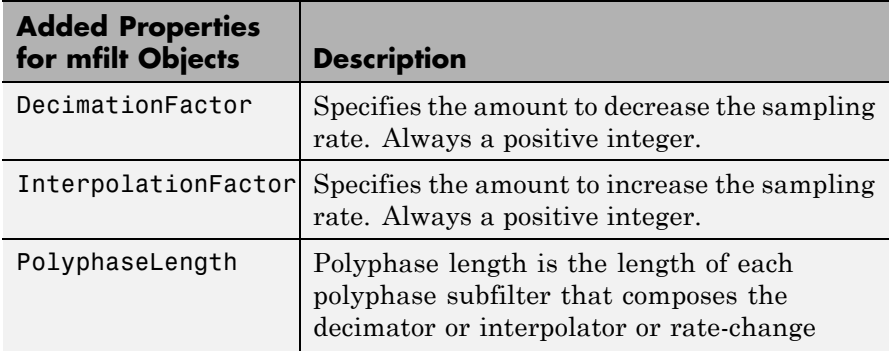

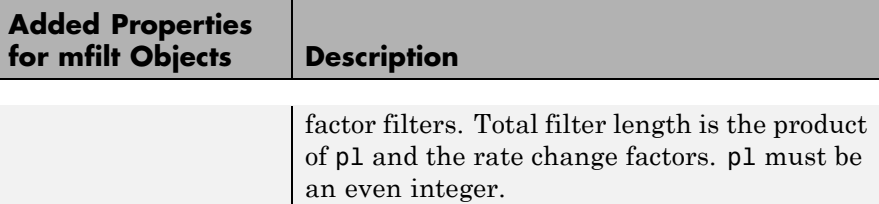

d = fdesign.*response*(spec). In spec, you specify the variables to use that define your filter design, such as the passband frequency or the stopband attenuation. The specifications are applied to the filter design method you choose to design your filter.

For example, when you create a default lowpass filter specification object, fdesign.lowpass sets the passband frequency Fp, the stopband frequency Fst, the stopband attenuation Ast, and the passband ripple Ap :

```
H = fdesign.lowpass
% Without a terminating semicolon
% the filter specifications are displayed
```
The default specification 'Fp,Fst,Ap,Ast' is only one of the possible specifications for fdesign.lowpass. To see all available specifications:

```
H = fdesign.lowpass;
set(H,'specification')
```
The DSP System Toolbox software supports all available specification strings. The Signal Processing Toolbox supports a subset of the specification strings. See the reference pages for the filter specification object to determine which specification strings your installation supports.

One important note is that the specification string you choose determines which design methods apply to the filter specifications object.

Specifications that do not contain the filter order result in minimum order designs when you invoke the design method:

```
d = fdesign.lowpass;
% Specification is Fp,Fst,Ap,Ast
Hd = design(d,'equiripple');
length(Hd.Numerator) % returns 43
% Filter order is 42
fvtool(Hd) %view magnitude
```
d = fdesign.*response*(...,Fs) specifies the sampling frequency in Hz to use in the filter specifications. The sampling frequency is a scalar trailing all other input arguments. If you specify a sampling frequency, all frequency specifications are in Hz.

d = fdesign.*response*(...,magunits) specifies the units for any magnitude specification you provide in the input arguments. magunits can be one of the following strings:

- **•** 'linear' specify the magnitude in linear units
- **•** 'dB' specify the magnitude in decibels
- **•** 'squared' specify the magnitude in power units

When you omit the magunits argument, fdesign assumes that all magnitudes are in decibels. Note that fdesign stores all magnitude specifications in decibels (converting to decibels when necessary) regardless of how you specify the magnitudes.

# **Using Filter Design Methods with Specification Objects**

After you create a filter specification object, you use a filter design method to implement your filter with a selected algorithm. Use designmethods to determine valid design methods for your filter specification object.

```
d = fdesign.lowpass('N,Fc,Ap,Ast',10,0.2,0.5,40);
designmethods(d)
% Design FIR equiripple filter
hd = design(d,'equiripple');
```
When you use any of the design methods without providing an output argument, the resulting filter design appears in FVTool by default.

Along with filter design methods, fdesign works with supporting methods that help you create filter specification objects or determine which design methods work for a given specifications object.

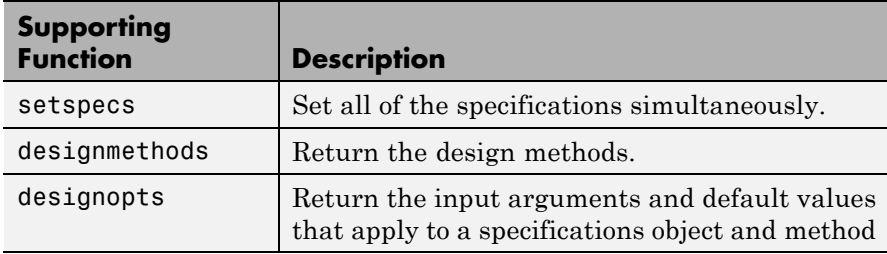

You can set filter specification values by passing them after the Specification argument, or by passing the values without the Specification string.

Filter object constructors take the input arguments in the same order as setspecs and the order in the strings for Specification. Enter doc setspecs at the prompt for more information about using setspecs.

When the first input to fdesign is not a valid Specification string like 'n,fc', fdesign assumes that the input argument is a filter specification and applies it using the default Specification string —fp,fst,ap,ast for a lowpass object, for example.

**Examples** The following examples require only the Signal Processing Toolbox.

#### **Example 1–Bandstop Filter**

A bandstop filter specification object for data sampled at 8 kHz. The stopband between 2 and 2.4 kHz is attenuated at least 80 dB:

H = fdesign.bandstop('Fp1,Fst1,Fst2,Fp2,Ap1,Ast,Ap2',... 1600,2000,2400,2800,1,80,1,8000);

## **Example 2–Lowpass Filter**

A lowpass filter specification object for data sampled at 10 kHz. The passband frequency is 500 Hz and the stopband frequency is 750 Hz. The passband ripple is set to 1 dB and the required attenuation in the stopband is 80 dB.

H = fdesign.lowpass('Fp,Fst,Ap,Ast',500,750,1,80,10000);

## **Example 3–Highpass Filter**

A default highpass filter specification object.

```
H = fdesign.highpass % Creates specifications object.
H.Description
```
Notice the correspondence between the property values in Specification and Description — in Description you see in words the definitions of the variables shown in Specification.

# **Example 4–Filter Specification and Design**

Lowpass Butterworth filter specification object

Use a filter specification object to construct a lowpass Butterworth filter with default Specification 'Fp,Fst,Ap,Ast'. Set the passband edge frequency to 0.4π radians/sample, a stopband frequency of 0.5π radians/sample, a passband ripple of 1 dB, and 80 dB of stopband attenuation.

```
d = fdesign.lowpass(0.4,0.5,1,80);
```
Determine which design methods apply to d.

```
designmethods(d)
```
You can use d and the butter design method to design a Butterworth filter.

```
hd = design(d,'butter','matchexactly','passband');
fvtool(hd);
```
The resulting filter magnitude response shown by FVTool appears in the following figure.

# **fdesign**

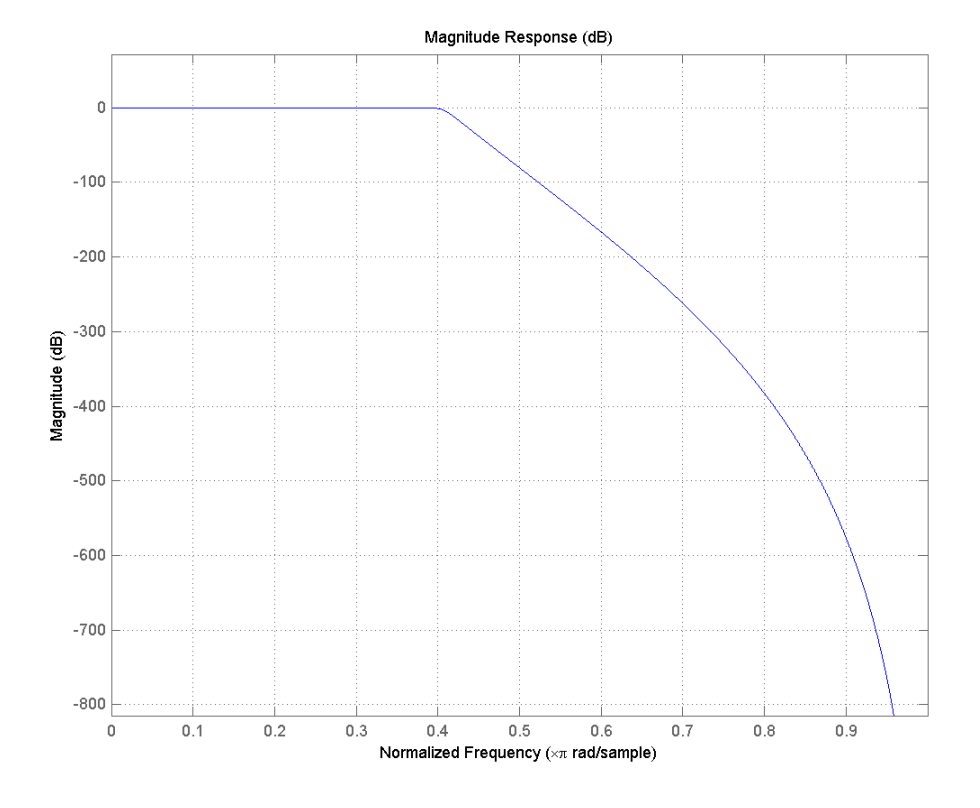

If you have the DSP System Toolbox software installed, the preceding figure appears with the filter specification mask.

**See Also** designmethods | designopts | fdatool | filterbuilder | fvtool

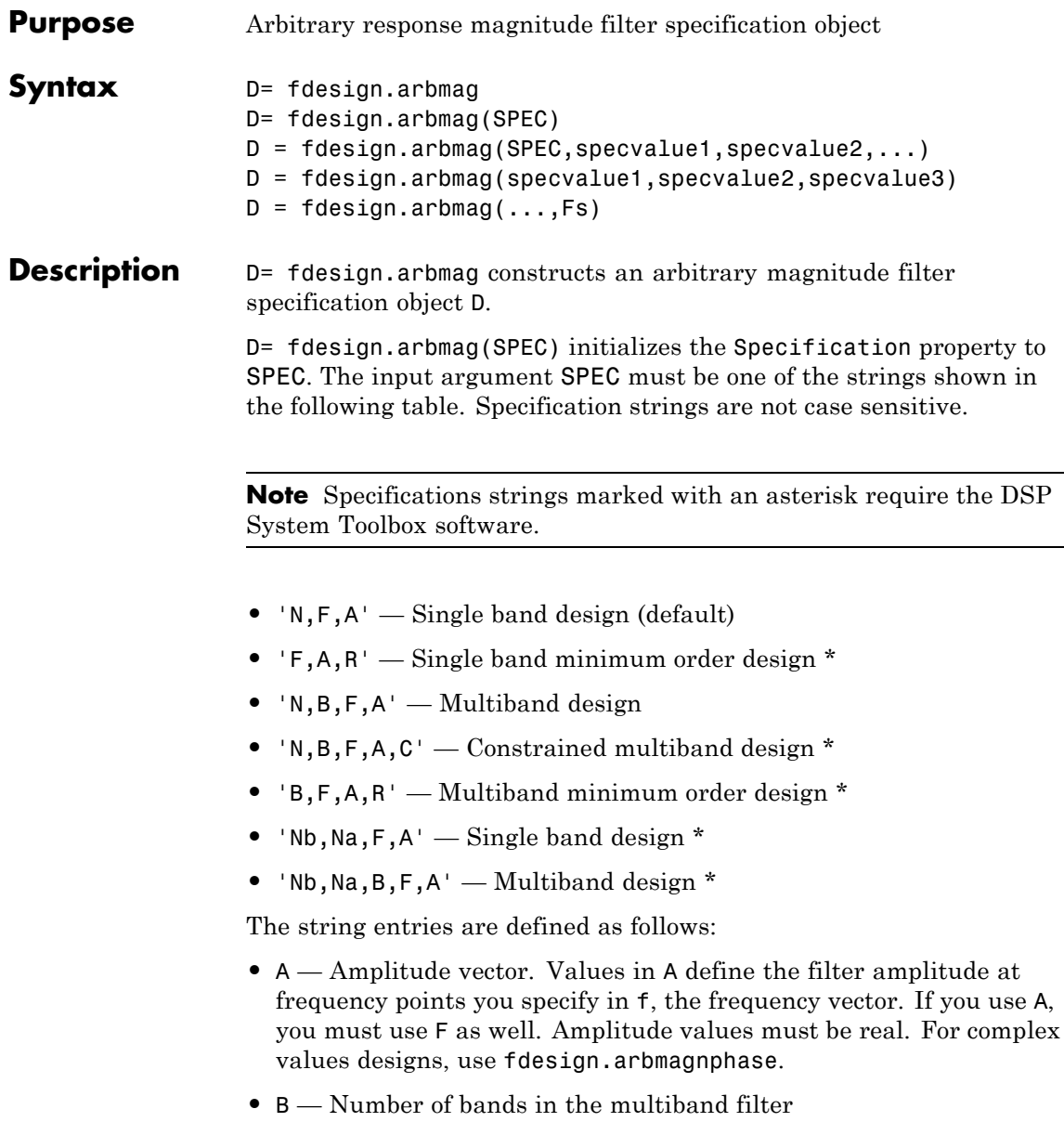

- <span id="page-313-0"></span>**•** C — Constrained band flag. This enables you to constrain the passband ripple in your multiband design. You cannot constrain the passband ripple in all bands simultaneously.
- **•** F Frequency vector. Frequency values in specified in F indicate locations where you provide specific filter response amplitudes. When you provide F, you must also provide A.
- **•** N Filter order for FIR filters and the numerator and denominator orders for IIR filters.
- **•** Nb Numerator order for IIR filters
- Na Denominator order for IIR filter designs
- **•** R Ripple

By default, this method assumes that all frequency specifications are supplied in normalized frequency.

# **Specifying Frequency and Amplitude Vectors**

F and A are the input arguments you use to define the filter response desired. Each frequency value you specify in F must have a corresponding response value in A. The following table shows how F and A are related.

Define the frequency vector F as [0 0.25 0.3 0.4 0.5 0.6 0.7 0.75 1.0]

Define the response vector A as [1 1 0 0 0 0 0 1 1]

These specifications connect F and A as shown here:

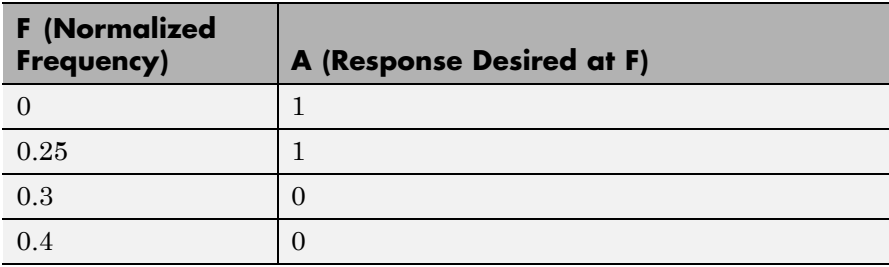

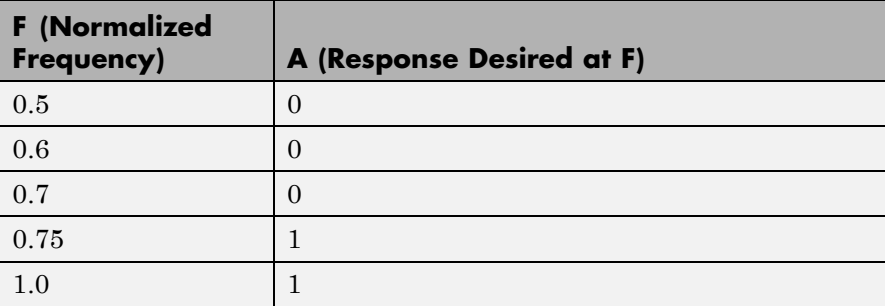

Different specifications can have different design methods available. Use designmethods to get a list of design methods available for a given specification string and filter specification object.

Use designopts to get a list of design options available for a filter specification object and a given design method. Enter help(D, METHOD) to get detailed help on the available design options for a given design method.

D = fdesign.arbmag(SPEC,specvalue1,specvalue2,...) initializes the specifications with specvalue1, specvalue2. Use get(D,'Description') for descriptions of the various specifications specvalue1, specvalue2, ... specvalueN.

D = fdesign.arbmag(specvalue1,specvalue2,specvalue3) uses the default specification string 'N,F,A', setting the filter order, filter frequency vector, and the amplitude vector to the values specvalue1, specvalue2, and specvalue3.

 $D = f$  design.arbmag(..., Fs) specifies the sampling frequency in Hz. All other frequency specifications are also assumed to be in Hz when you specify Fs.

# **Examples Design of a multiband arbitrary-magnitude filter**

Use fdesign.arbmag to design a 3–band filter.

Use the given frequency and amplitude vectors in ["Specifying Frequency](#page-313-0) [and Amplitude Vectors" on page 1-308](#page-313-0).

```
N = 150;B = 3;F = [0 .25 .3 .4 .5 .6 .7 .75 1];
A = [1 1 0 0 0 0 0 1 1];A1 = A(1:2);
A2 = A(3:7);A3 = A(8:end);F1 = F(1:2);F2 = F(3:7);F3 = F(8:end);d = fdesign.arbmag('N,B,F,A',N,B,F1,A1,F2,A2,F3,A3);
Hd = design(d);fvtool(Hd)
```
A response with two passbands — one roughly between 0 and 0.25 and the second between  $0.75$  and  $1$  — results from the mapping between F and A.

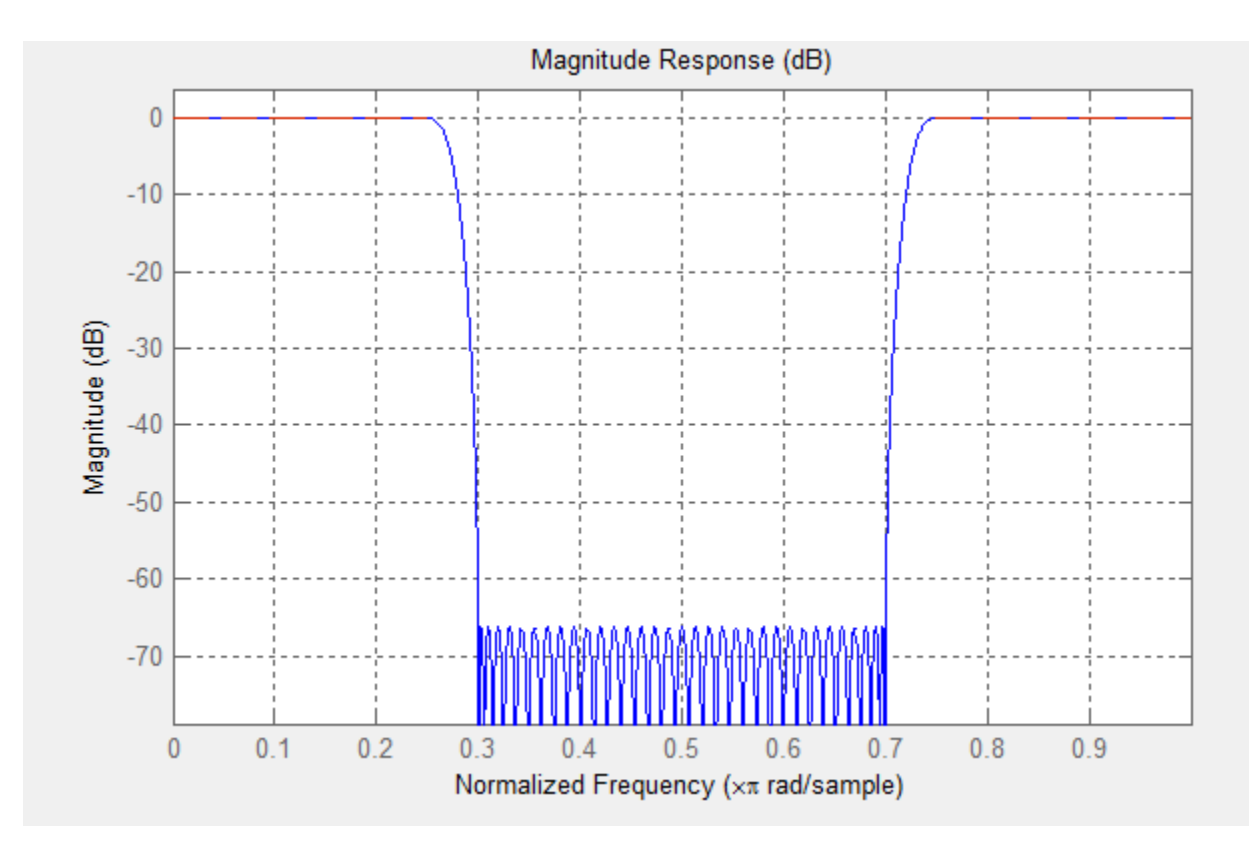

# **Design of a single band arbitrary-magnitude filter**

Use fdesign.arbmag to design a single band equiripple filter.

```
n = 120;
f = \text{linspace}(0,1,100); % 100 frequency points.
as = ones(1,100) - f*0.2;absorb = [ones(1,30), (1-0.6*bohmannvin(10))', ...]ones(1,5), (1-0.5*bohmanwin(8))',ones(1,47)];
a = as.*absorb;d = fdesign.arbmag('N,F,A',n,f,a);
hd1 = design(d, 'equiripple');
```
If you have the DSP System Toolbox, you can design a minimum-phase equiripple filter.

hd2 = design(d,'equiripple','MinPhase',true); hfvt = fvtool([hd1 hd2],'analysis','polezero'); legend(hfvt,'Equiripple Filter','Minimum-phase Equiripple Filter');

### **Design of a multiband minimum order arbitrary-magnitude filter**

Use fdesign.arbmag to design a multiband minimum order filter.

This example requires the DSP System Toolbox.

Place the notches at 0.25π and 0.55π radians/sample

```
d = fdesign.arbmag('B,F,A,R');
d.NBands = 5;d.B1Frequencies = [0 0.2];
d.B1Amplitudes = [1 1];d.B1Ripple = 0.25;
d.B2Frequencies = 0.25;
d.B2Amplitudes = 0;
d.B3Frequencies = [0.3 0.5];
d.B3Amplitudes = [1 1];d.B3Ripple = 0.25;
d.B4Frequencies = 0.55;
d.B4Amplitudes = 0;
d.B5Frequencies = [0.6 1];
d.B5Amplitudes = [1 1];d.B5Ripple = 0.25;
Hd = design(d, 'equiripple');fvtool(Hd)
```
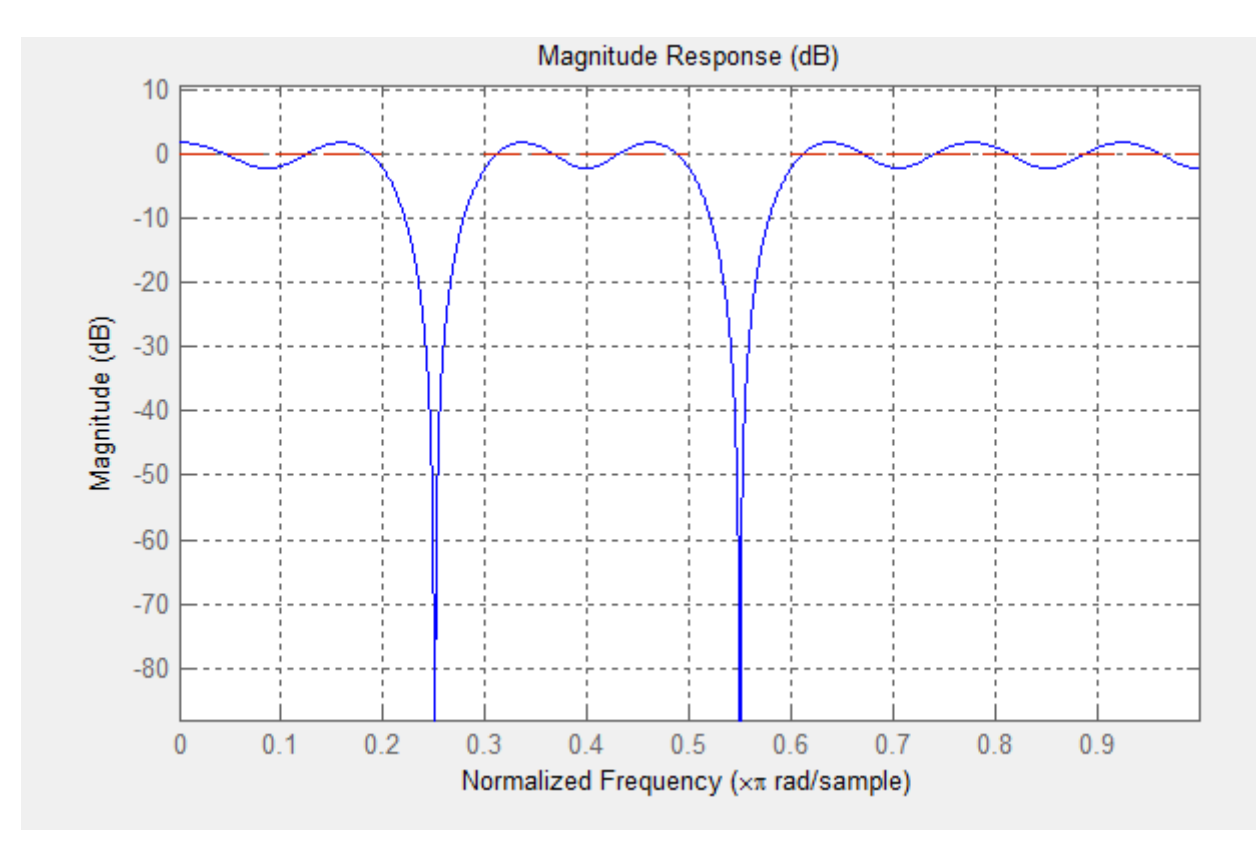

# **Design of a multiband constrained arbitrary-magnitude filter**

Use fdesign.arbmag to design a multiband constrained FIR filter.

This example requires the DSP System Toolbox.

Force the frequency response at 0.15π radians/sample to 0 dB.

```
d = fdesign.arbmag('N,B,F,A,C',82,2);
d.B1Frequencies = [0 0.06 .1];
d.B1Amplitudes = [0 0 0];d.B2Frequencies = [ .15 1];d.B2Amplitudes = [1 1];
```

```
% Design a filter with no constraints
Hd1 = design(d,'equiripple','B2ForcedFrequencyPoints',0.15);
% Add a constraint to the first band to increase attenuation
d.B1Constrained = true;
d.B1Ripple = .001;Hd2 = design(d,'equiripple','B2ForcedFrequencyPoints',0.15);
h f v t = f v t o o l (H d1, H d2);legend(hfvt,'Original Design','Design with Constrained Stopband Ripple');
```
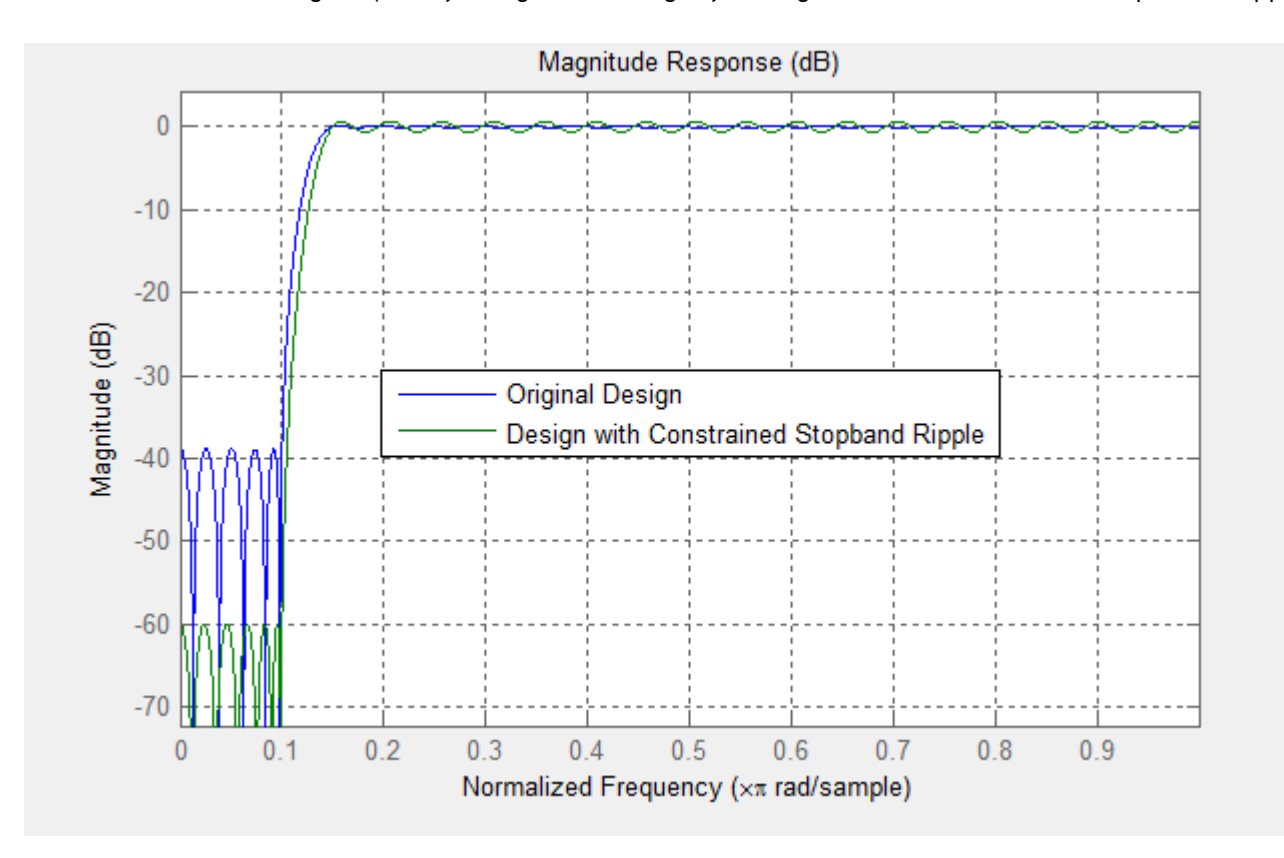

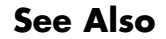

**See Also** design | designmethods | fdesign

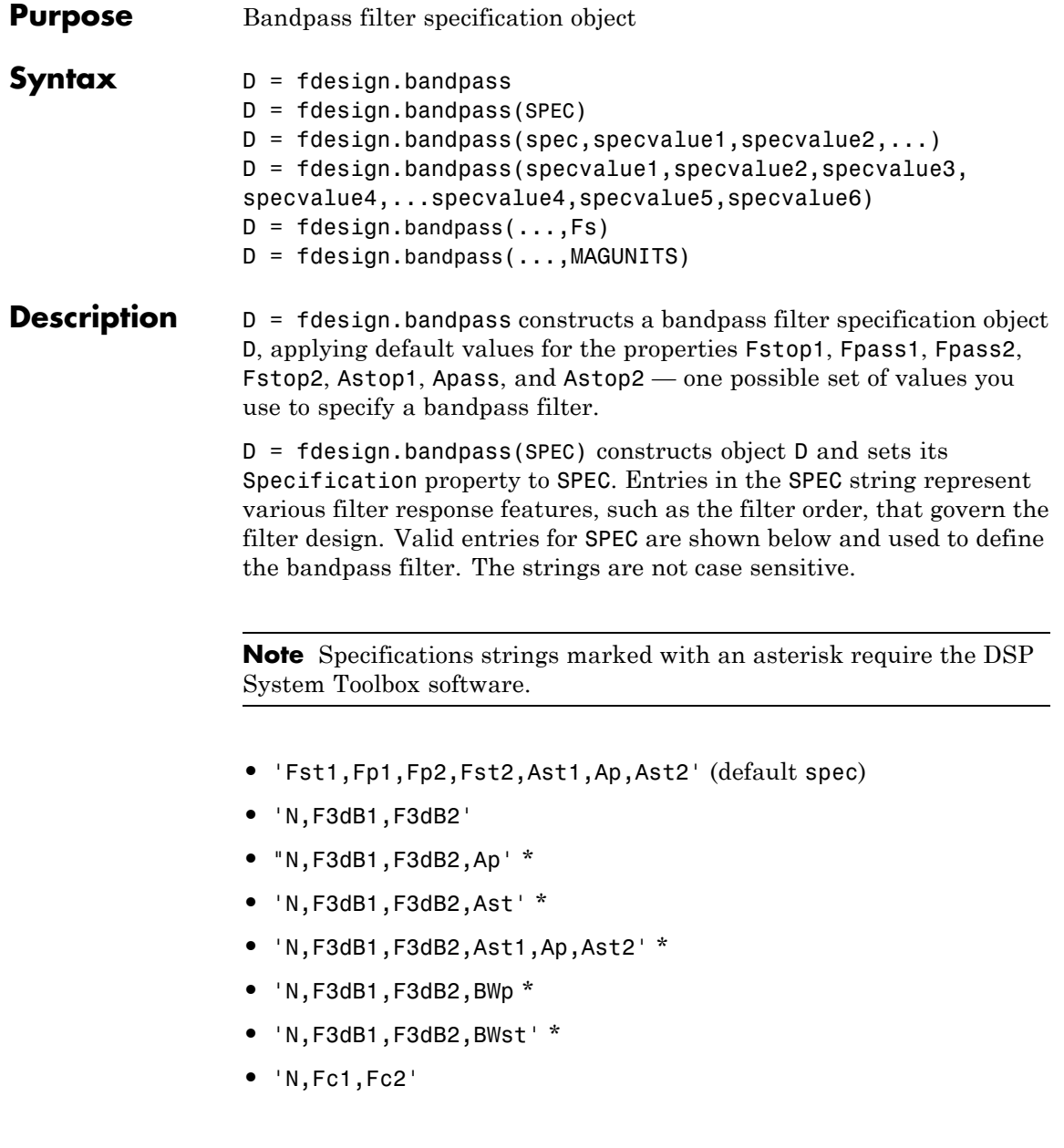

- **•** 'N,Fc1,Fc2,Ast1,Ap,Ast2'
- **•** 'N,Fp1,Fp2,Ap'
- **•** 'N,Fp1,Fp2,Ast1,Ap,Ast2'
- **•** 'N,Fst1,Fp1,Fp2,Fst2'
- **•** 'N,Fst1,Fp1,Fp2,Fst2,C' \*
- **•** 'N,Fst1,Fp1,Fp2,Fst2,Ap' \*
- **•** 'N,Fst1,Fst2,Ast'
- **•** 'Nb,Na,Fst1,Fp1,Fp2,Fst2' \*

The string entries are defined as follows:

- **•** Ap amount of ripple allowed in the pass band. Also called Apass.
- Ast1 attenuation in the first stop band in decibels (the default units). Also called Astop1.
- **•** Ast2 attenuation in the second stop band in decibels (the default units). Also called Astop2.
- **•** BWp bandwidth of the filter passband. Specified in normalized frequency units.
- **•** BWst bandwidth of the filter stopband. Specified in normalized frequency units.
- **•** C Constrained band flag. This enables you to specify passband ripple or stopband attenuation for fixed-order designs in one or two of the three bands.

In the specification string 'N,Fst1,Fp1,Fp2,Fst2,C', you cannot specify constraints in both stopbands and the passband simultaneously. You can specify constraints in any one or two bands.

**•** F3dB1 — cutoff frequency for the point 3 dB point below the passband value for the first cutoff. Specified in normalized frequency units. (IIR filters)

- **•** F3dB2 cutoff frequency for the point 3 dB point below the passband value for the second cutoff. Specified in normalized frequency units. (IIR filters)
- **•** Fc1 cutoff frequency for the point 6 dB point below the passband value for the first cutoff. Specified in normalized frequency units. (FIR filters)
- **•** Fc2 cutoff frequency for the point 6 dB point below the passband value for the second cutoff. Specified in normalized frequency units. (FIR filters)
- **•** Fp1 frequency at the edge of the start of the pass band. Specified in normalized frequency units. Also called Fpass1.
- **•** Fp2 frequency at the edge of the end of the pass band. Specified in normalized frequency units. Also called Fpass2.
- **•** Fst1 frequency at the edge of the start of the first stop band. Specified in normalized frequency units. Also called Fstop1.
- **•** Fst2 frequency at the edge of the start of the second stop band. Specified in normalized frequency units. Also called Fstop2.
- **•** N filter order for FIR filters. Or both the numerator and denominator orders for IIR filters when na and nb are not provided.
- **•** Na denominator order for IIR filters
- **•** Nb numerator order for IIR filters

Graphically, the filter specifications look similar to those shown in the following figure.

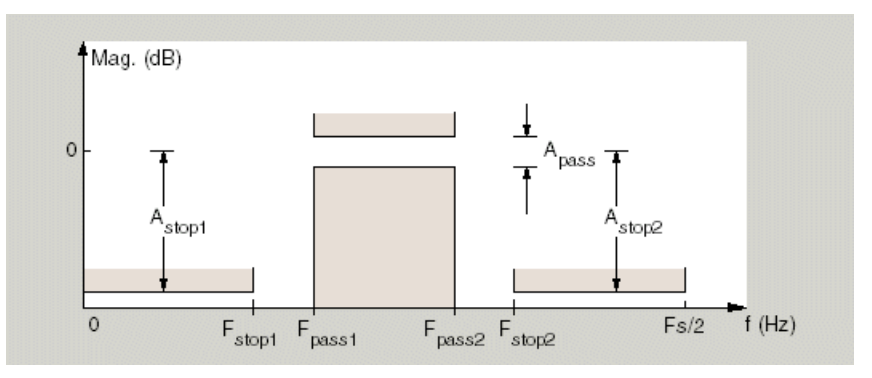

Regions between specification values like Fst1 and Fp1 are transition regions where the filter response is not explicitly defined.

The filter design methods that apply to a bandpass filter specification object change depending on the Specification string. Use designmethods to determine which design methods apply to an object and the Specification property value.

Use designopts to determine the design options for a given design method. Enter help(D,METHOD) at the MATLAB command line to obtain detailed help on the design options for a given design method, METHOD.

 $D = f$ design.bandpass(spec,specvalue1,specvalue2,...) constructs an object D and sets its specifications at construction time.

 $D = f$ design.bandpass(specvalue1,specvalue2,specvalue3, specvalue4,...specvalue4,specvalue5,specvalue6) constructs Dwith the default Specification property string, using the values you provide as input arguments for specvalue1,specvalue2,specvalue3,specvalue4,specvalue4,specvalue5, specvalue6 and specvalue7.

 $D = f$ design.bandpass(...,Fs) adds the argument Fs, specified in Hz to define the sampling frequency to use. In this case, all frequencies in the specifications are in Hz as well.
D = fdesign.bandpass(...,MAGUNITS) specifies the units for any magnitude specification you provide in the input arguments. MAGUNITS can be one of

- **•** 'linear' specify the magnitude in linear units
- $d\mathbf{B}$  specify the magnitude in dB (decibels)
- **•** 'squared' specify the magnitude in power units

When you omit the MAGUNITS argument, fdesign assumes that all magnitudes are in decibels. Note that fdesign stores all magnitude specifications in decibels (converting to decibels when necessary) regardless of how you specify the magnitudes.

### **Examples** Filter a discrete-time signal with a bandpass filter. The signal is a sum of three discrete-time sinusoids, π/8, π/2, and 3π/4 radians/sample.

```
n = 0:159;x = cos(pi/8*n) + cos(pi/2*n) + sin(3*pi/4*n);
```
Design an FIR equiripple bandpass filter to remove the lowest and highest discrete-time sinusoids.

```
d = fdesign.bandpass('Fst1,Fp1,Fp2,Fst2,Ast1,Ap,Ast2',1/4,3/8,5/8,6/8,
Hd = design(d,'equiripple');
```
Apply the filter to the discrete-time signal.

```
y = filter(Hd,x);
freq = 0:(2*pi)/length(x):pi;xdft = fft(x);ydft = fft(y);plot(freq,abs(xdft(1:length(x)/2+1)));
hold on;
plot(freq,abs(ydft(1:length(x)/2+1)),'r','linewidth',2);
legend('Original Signal','Bandpass Signal');
```
Design an IIR Butterworth filter of order 10 with 3–dB frequencies of 1 and 1.2 kHz. The sampling frequency is 10 kHz

```
d = fdesign.bandpass('N,F3dB1,F3dB2',10,1e3,1.2e3,1e4);
Hd = design(d,'butter');
fvtool(Hd)
```
This example requires the DSP System Toolbox software.

Design a constrained-band FIR equiripple filter of order 100 with a passband of [1, 1.4] kHz. Both stopband attenuation values are constrained to 60 dB. The sampling frequency is 10 kHz.

```
d = fdesign.bandpass('N,Fst1,Fp1,Fp2,Fst2,C',100,800,1e3,1.4e3,1.6e3,1e4)
d.Stopband1Constrained = true; d.Astop1 = 60;
d.Stopband2Constrained = true; d.Astop2 = 60;
Hd = design(d,'equiripple');
fvtool(Hd);
measure(Hd)
```
The passband ripple is slightly over 2 dB. Because the design constrains both stopbands, you cannot constrain the passband ripple.

**See Also** fdesign, fdesign.bandstop, fdesign.highpass, fdesign.lowpass

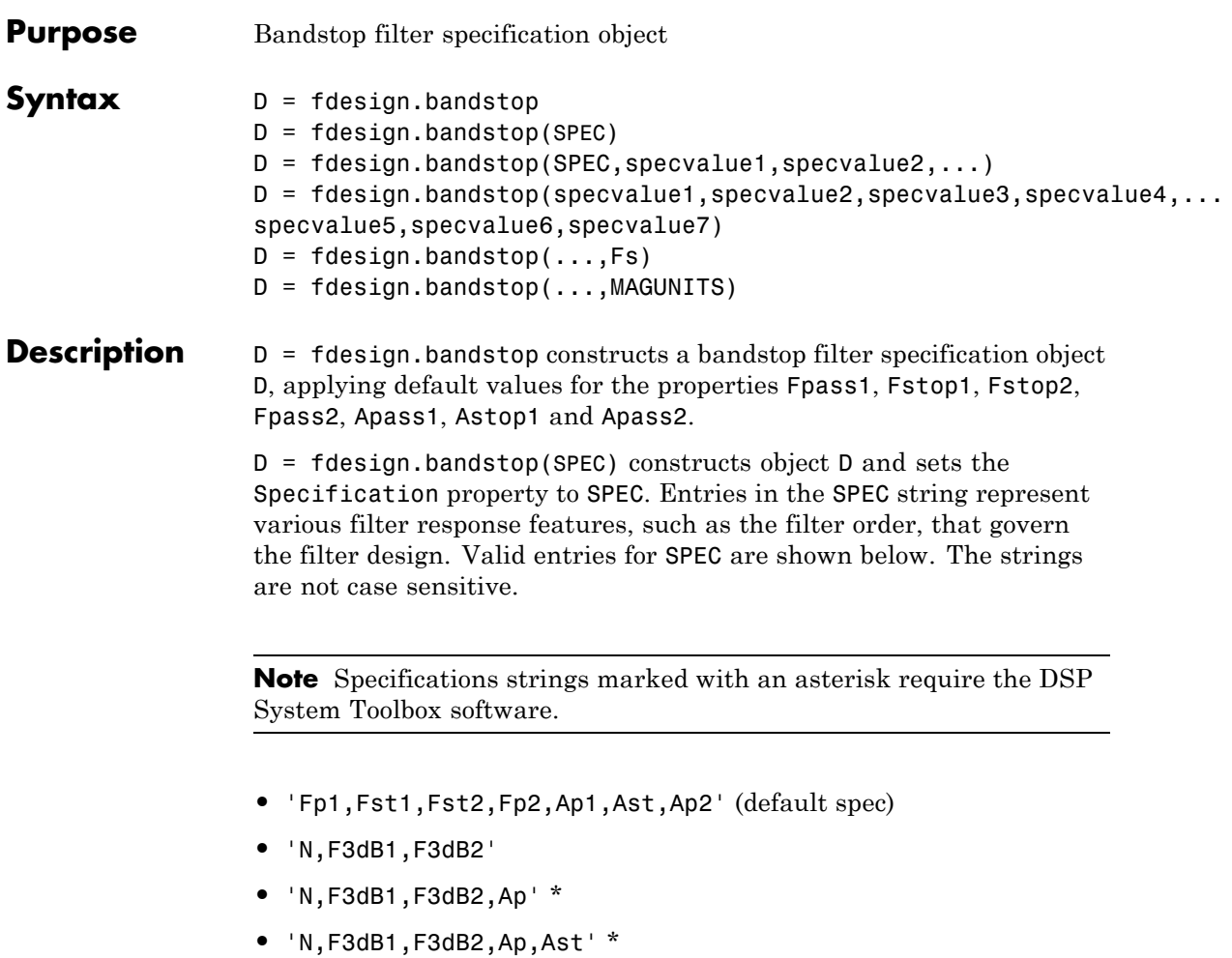

- **•** 'N,F3dB1,F3dB2,Ast' \*
- 
- **•** 'N,F3dB1,F3dB2,BWp' \*
- **•** 'N,F3dB1,F3dB2,BWst' \*
- **•** 'N,Fc1,Fc2'
- **•** 'N,Fc1,Fc2,Ap1,Ast,Ap2'
- **•** 'N,Fp1,Fp2,Ap'
- **•** 'N,Fp1,Fp2,Ap,Ast'
- **•** 'N,Fp1,Fst1,Fst2,Fp2'
- **•** 'N,Fp1,Fst1,Fst2,Fp2,C' \*
- **•** 'N,Fp1,Fst1,Fst2,Fp2,Ap' \*
- **•** 'N,Fst1,Fst2,Ast'
- **•** 'Nb,Na,Fp1,Fst1,Fst2,Fp2' \*

The string entries are defined as follows:

- **•** Ap amount of ripple allowed in the passband in decibels (the default units). Also called Apass.
- **•** Ap1 amount of ripple allowed in the pass band in decibels (the default units). Also called Apass1.
- **•** Ap2 amount of ripple allowed in the pass band in decibels (the default units). Also called Apass2.
- Ast attenuation in the first stopband in decibels (the default units). Also called Astop1.
- **•** BWp bandwidth of the filter passband. Specified in normalized frequency units.
- **•** BWst bandwidth of the filter stopband. Specified in normalized frequency units.
- **•** C Constrained band flag. This enables you to specify passband ripple or stopband attenuation for fixed-order designs in one or two of the three bands.

In the specification string 'N,Fp1,Fst1,Fst2,Fp2,C', you cannot specify constraints simultaneously in both passbands and the stopband. You can specify constraints in any one or two bands.

- **•** F3dB1 cutoff frequency for the point 3 dB point below the passband value for the first cutoff.
- **•** F3dB2 cutoff frequency for the point 3 dB point below the passband value for the second cutoff.
- **•** Fc1 cutoff frequency for the point 6 dB point below the passband value for the first cutoff. (FIR filters)
- **•** Fc2 cutoff frequency for the point 6 dB point below the passband value for the second cutoff. (FIR filters)
- **•** Fp1 frequency at the start of the pass band. Also called Fpass1.
- **•** Fp2 frequency at the end of the pass band. Also called Fpass2.
- **•** Fst1 frequency at the end of the first stop band. Also called Fstop1.
- **•** Fst2 frequency at the start of the second stop band. Also called Fstop2.
- **•** N filter order.
- **•** Na denominator order for IIR filters.
- **•** Nb numerator order for IIR filters.

Graphically, the filter specifications look similar to those shown in the following figure.

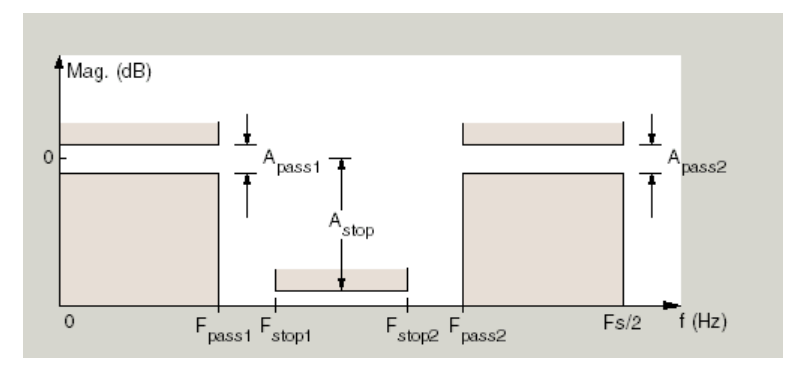

Regions between specification values like Fp1 and Fst1 are transition regions where the filter response is not explicitly defined.

The filter design methods that apply to a bandstop filter specification object change depending on the Specification string. Use designmethods to determine which design methods apply to an object and the Specification property value.

Use designopts to determine the design options for a given design method. Enter help(D,METHOD) at the MATLAB command line to obtain detailed help on the design options for a given design method, METHOD.

D = fdesign.bandstop(SPEC,specvalue1,specvalue2,...) constructs an object D and sets its specifications at construction time.

#### $D =$

fdesign.bandstop(specvalue1,specvalue2,specvalue3,specvalue4,... specvalue5,specvalue6,specvalue7) constructs an object D with the default Specification property string , using the values you provide in specvalue1,specvalue2,specvalue3,specvalue4,specvalue5, specvalue6 and specvalue7.

 $D = f$ design.bandstop(...,Fs) adds the argument Fs, specified in Hz to define the sampling frequency. If you specify the sampling frequency as a trailing scalar, all frequencies in the specifications are in Hz as well.

D = fdesign.bandstop(...,MAGUNITS) specifies the units for any magnitude specification you provide in the input arguments. MAGUNITS can be one of

- **•** 'linear' specify the magnitude in linear units
- **•** 'dB' specify the magnitude in dB (decibels)
- **•** 'squared' specify the magnitude in power units

When you omit the MAGUNITS argument, fdesign assumes that all magnitudes are in decibels. Note that fdesign stores all magnitude specifications in decibels (converting to decibels when necessary) regardless of how you specify the magnitudes.

### **Examples** Construct a bandstop filter to reject the discrete frequency band between 3π/8 and 5π/8 radians/sample. Apply the filter to a discrete-time signal consisting of the superposition of three discrete-time sinusoids.

Design an FIR equiripple filter and view the magnitude response.

```
d = fdesign.bandstop('Fp1,Fst1,Fst2,Fp2,Ap1,Ast,Ap2',2/8,3/8,5/8,6/8,101)
Hd = design(d,'equiripple');
fvtool(Hd)
```
Construct the discrete-time signal to filter.

```
n = 0:99;x = cos(pi/5*n) + sin(pi/2*n) + cos(4*pi/5*n);y = filter(Hd,x);
xdft = fft(x);ydft = fft(y);
freq = 0:(2*pi)/length(x):pi;plot(freq,abs(xdft(1:length(x)/2+1)));
hold on;
plot(freq,abs(ydft(1:length(y)/2+1)),'r','linewidth',2);
xlabel('Radians/Sample'); ylabel('Magnitude');
legend('Original Signal','Bandstop Signal');
```
Create a Butterworth bandstop filter for data sampled at 10 kHz. The stopband is [1,1.5] kHz. The order of the filter is 20.

```
d = fdesign.bandstop('N,F3dB1,F3dB2',20,1e3,1.5e3,1e4);
Hd = design(d,'butter');
fvtool(Hd);
```
Zoom in on the magnitude response plot to verify that the 3-dB down points are located at 1 and 1.5 kHz.

The following example requires the DSP System Toolbox license.

Design a constrained-band FIR equiripple filter of order 100 for data sampled at 10 kHz. You can specify constraints on at most two of the three bands: two passbands and one stopband. In this example, you choose to constrain the passband ripple to be 0.5 dB in each passband. Design the filter, visualize the magnitude response and measure the filter's design.

```
d = fdesign.bandstop('N,Fp1,Fst1,Fst2,Fp2,C',100,800,1e3,1.5e3,1.7e3,1e4)
d.Passband1Constrained = true; d.Apass1 = 0.5;
d.Passband2Constrained = true; d.Apass2 = 0.5;
Hd = design(d,'equiripple');
fvtool(Hd);
measure(Hd)
```
With this order filter and passband ripple constraints, you achieve approximately 50 dB of stopband attentuation.

**See Also** fdesign, fdesign.bandpass, fdesign.highpass, fdesign.lowpass

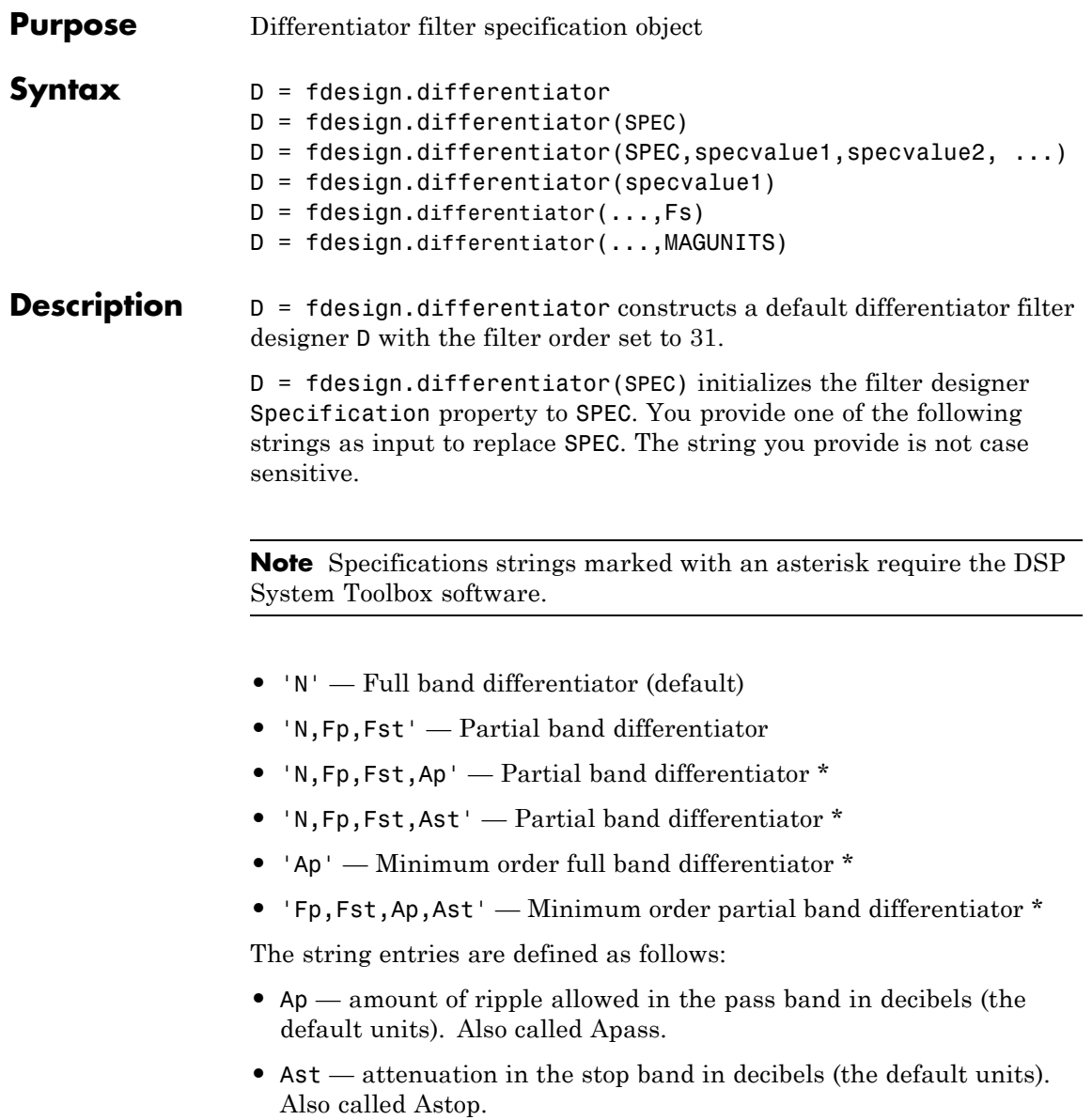

- **•** Fp frequency at the start of the pass band. Specified in normalized frequency units. Also called Fpass.
- **•** Fst frequency at the end of the stop band. Specified in normalized frequency units. Also called Fstop.
- **•** N filter order.

By default, fdesign.differentiator assumes that all frequency specifications are provided in normalized frequency units. Also, decibels is the default for all magnitude specifications.

Use designopts to determine the design options for a given design method. Enter help(D, METHOD) at the MATLAB command line to obtain detailed help on the design options for a given design method, METHOD.

D = fdesign.differentiator(SPEC,specvalue1,specvalue2, ...) initializes the filter designer specifications in SPEC with specvalue1, specvalue2, and so on. To get a description of the specifications specvalue1, specvalue2, and more, enter

```
get(d,'description')
```
at the Command prompt.

 $D = f$ design.differentiator(specvalue1) assumes the default specification string N, setting the filter order to the value you provide.

 $D = f$  design.differentiator(..., Fs) adds the argument Fs, specified in Hz to define the sampling frequency to use. In this case, all frequencies in the specifications are in Hz as well.

D = fdesign.differentiator(...,MAGUNITS) specifies the units for any magnitude specification you provide in the input arguments. MAGUNITS can be one of

- **•** 'linear' specify the magnitude in linear units
- **•** 'dB' specify the magnitude in dB (decibels)
- **•** 'squared' specify the magnitude in power units

When you omit the MAGUNITS argument, fdesign assumes that all magnitudes are in decibels. Note that fdesign stores all magnitude specifications in decibels (converting to decibels when necessary) regardless of how you specify the magnitudes.

### **Examples** Use an FIR equiripple differentiator to transform frequency modulation into amplitude modulation, which can be detected using an envelope detector.

Modulate a message signal consisting of a 20-Hz sine wave with a 1 kHz carrier frequency. The sampling frequency is 10 kHz .

 $t = 1$ inspace(0,1,1e4);  $x = cos(2*pi*20*t);$  $Fc = 1e3;$  $Fs = 1e4;$  $y =$  modulate(x,  $Fc$ ,  $Fs$ ,  $fm'$ );

Design the equiripple FIR differentiator of order 31.

```
d = fdesign.differentiator(31,1e4);
Hd = design(d,'equiripple');
```
Filter the modulated signal and take the Hilbert transform to obtain the envelope.

```
y1 = filter(Hd,y);
y1 = hilbert(y1);% Plot the envelope
plot(t.*1000,abs(y1));
xlabel('Milliseconds'); ylabel('Magnitude');
grid on;
title('Envelope of the Demodulated Signal');
```
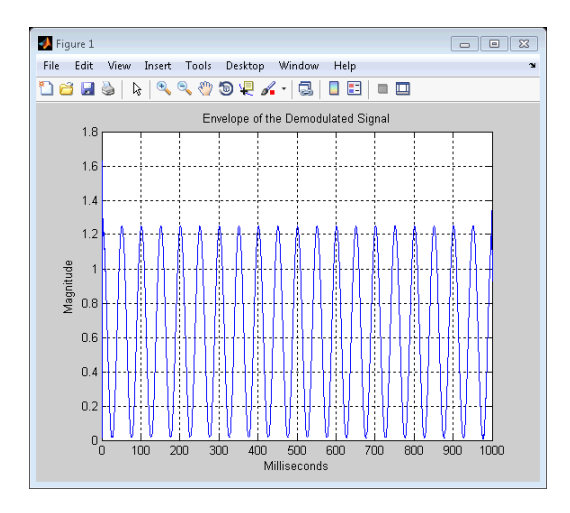

From the preceding figure, you see that the envelope completes two cycles every 100 milliseconds. The envelope is oscillating at 20 Hz, which corresponds to the frequency of the message signal.

Design an FIR differentiator using least squares and plot the zero phase response.

```
d = fdesign.differentiator(33); % Filter order is 33.
hd = design(d, 'firstls');
fvtool(hd,'magnitudedisplay','zero-phase',...
'frequencyrange','[-pi, pi)')
```
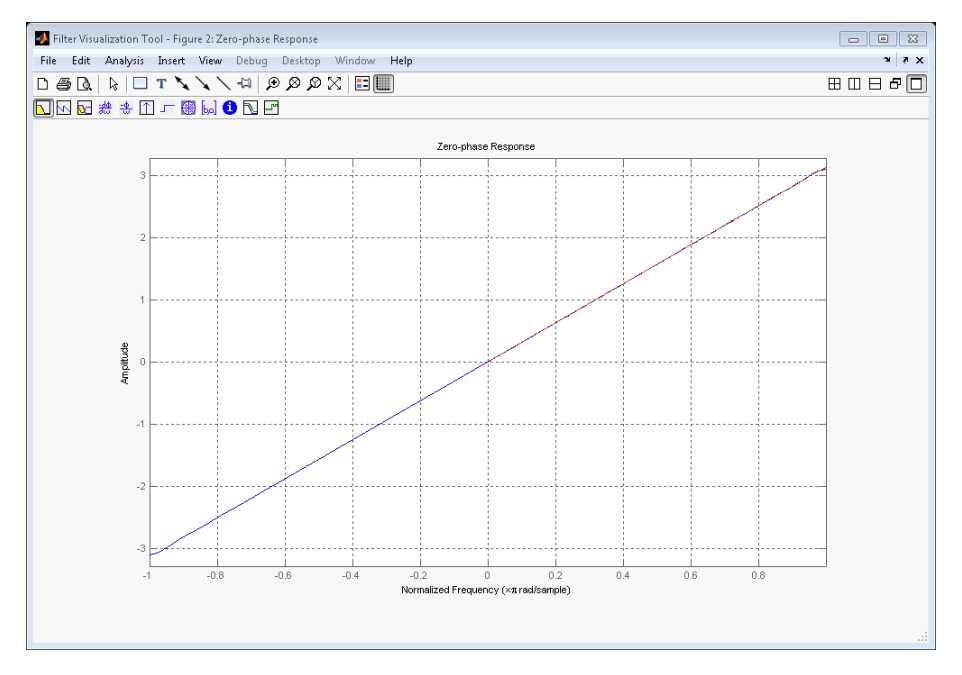

Design a narrow band differentiator. Differentiate the first 25 percent of the frequencies in the Nyquist range and filter the higher frequencies.

```
Fs=20000; %sampling frequency
d = fdesign.differentiator('N,Fp,Fst',54,2500,3000,Fs);
Hd= design(d,'equiripple');
% Weight the stopband to increase attenuation
Hd1 = design(d,'equiripple','Wstop',4);
hfvt = fvtool(Hd,Hd1,'magnitudedisplay','zero-phase',...
'frequencyrange','[0, Fs/2)');
legend(hfvt,'Without stopband weighting',...
'With stopband weighting');
```
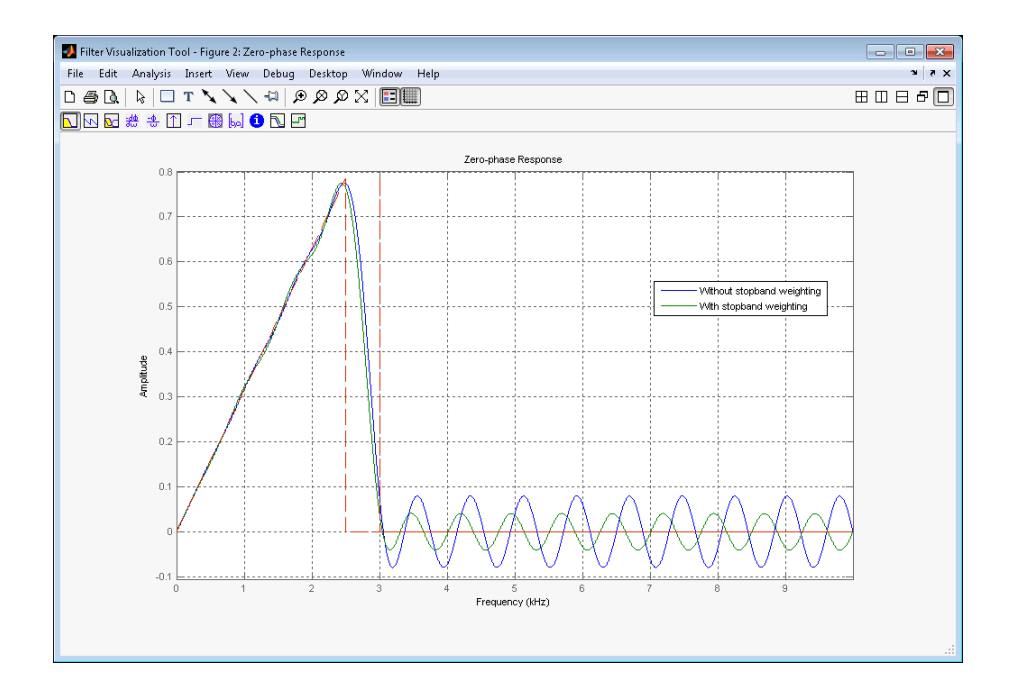

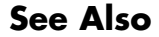

See Also design | fdesign

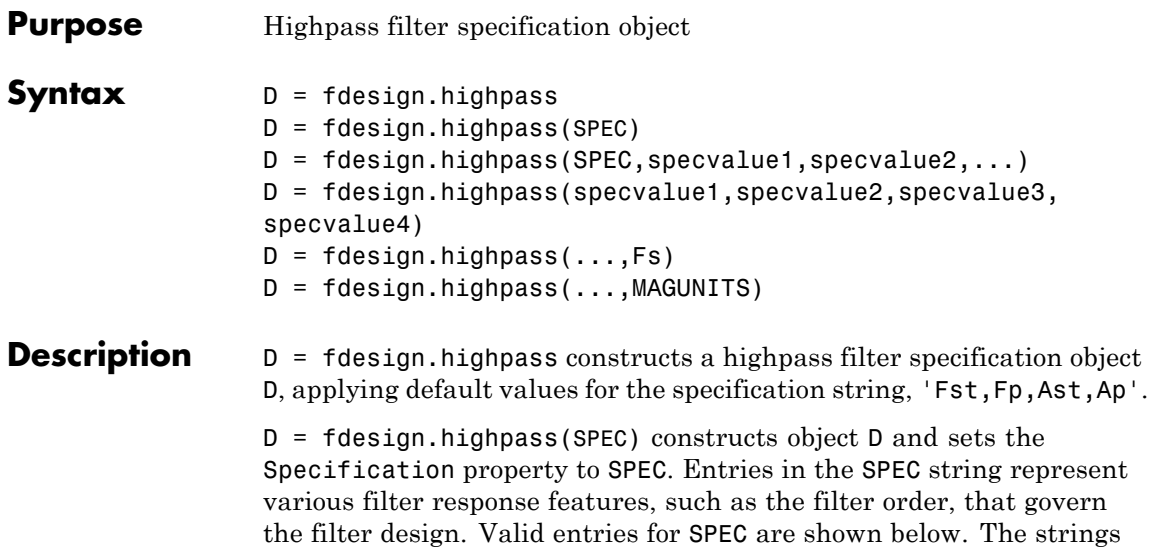

**Note** Specifications strings marked with an asterisk require the DSP System Toolbox software.

- **•** 'Fst,Fp,Ast,Ap' (default spec)
- **•** 'N,F3db'
- **•** 'N,F3db,Ap' \*
- **•** 'N,F3db,Ast' \*
- **•** 'N,F3db,Ast,Ap' \*

are not case sensitive.

- **•** 'N,F3db,Fp \*
- **•** 'N,Fc'
- **•** 'N,Fc,Ast,Ap'
- **•** 'N,Fp,Ap'
- **•** 'N,Fp,Ast,Ap'
- **•** 'N,Fst,Ast'
- **•** 'N,Fst,Ast,Ap'
- **•** 'N,Fst,F3db' \*
- **•** 'N,Fst,Fp'
- **•** 'N,Fst,Fp,Ap' \*
- **•** 'N,Fst,Fp,Ast' \*
- **•** 'Nb,Na,Fst,Fp' \*

The string entries are defined as follows:

- **•** Ap amount of ripple allowed in the pass band in decibels (the default units). Also called Apass.
- **•** Ast attenuation in the stop band in decibels (the default units). Also called Astop.
- **•** F3db cutoff frequency for the point 3 dB point below the passband value. Specified in normalized frequency units.
- **•** Fc cutoff frequency for the point 6 dB point below the passband value. Specified in normalized frequency units.
- **•** Fp frequency at the start of the pass band. Specified in normalized frequency units. Also called Fpass.
- **•** Fst frequency at the end of the stop band. Specified in normalized frequency units. Also called Fstop.
- **•** N filter order.
- **•** Na and Nb are the order of the denominator and numerator.

Graphically, the filter specifications look similar to those shown in the following figure.

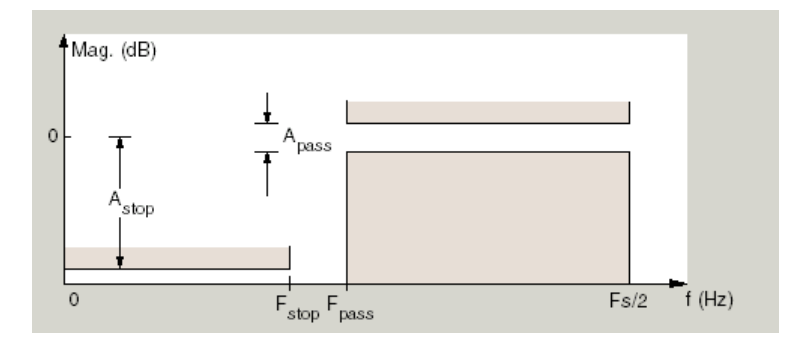

Regions between specification values like Fst and Fp are transition regions where the filter response is not explicitly defined.

The filter design methods that apply to a highpass filter specification object change depending on the Specification string. Use designmethods to determine which design method applies to an object and its specification string.

Use designopts to determine which design options are valid for a given design method. For detailed information on design options for a given design method, METHOD, enter help(D,METHOD) at the MATLAB command line.

D = fdesign.highpass(SPEC,specvalue1,specvalue2,...) constructs an object d and sets its specification values at construction time.

D = fdesign.highpass(specvalue1,specvalue2,specvalue3, specvalue4) constructs an object D with the default Specification property and the values you enter for specvalue1, specvalue2, ....

 $D = f$ design.highpass(...,Fs) provides the sampling frequency for the filter specification object. Fs is in Hz and must be specified as a scalar trailing the other numerical values provided. If you specify a sampling frequency, all other frequency specifications are in Hz.

 $D = f$ design.highpass(...,MAGUNITS) specifies the units for any magnitude specification you provide in the input arguments. MAGUNITS can be one of

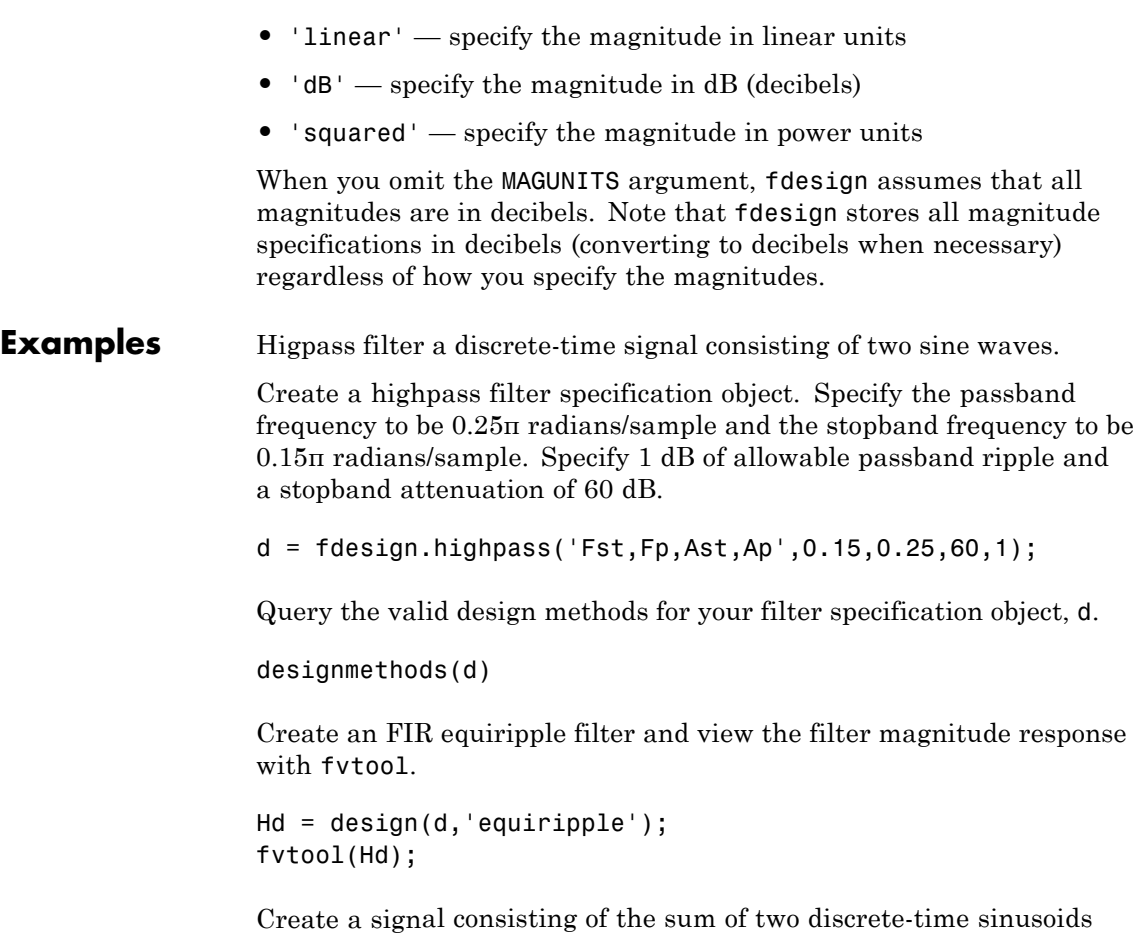

with frequencies of π/8 and π/4 radians/sample and amplitudes of 1 and 0.25 respectively. Filter the discrete-time signal with the FIR equiripple filter object, Hd

```
n = 0:159;
x = cos((pi/8)*n)+0.25*sin((pi/4)*n);y = filter(Hd, x);Domega = (2*pi)/160;freq = 0:(2*pi)/160:pi;
```

```
xdft = fft(x);ydft = fft(y);plot(freq,abs(xdft(1:length(x)/2+1)));
hold on;
plot(freq,abs(ydft(1:length(y)/2+1)),'r','linewidth',2);
legend('Original Signal','Lowpass Signal', ...
'Location','NorthEast');
ylabel('Magnitude'); xlabel('Radians/Sample');
```
Create a filter of order 10 with a 6-dB frequency of 9.6 kHz and a sampling frequency of 48 kHz.

```
d=fdesign.highpass('N,Fc',10,9600,48000);
designmethods(d)
% only valid design method is FIR window method
Hd = design(d);% Display filter magnitude response
fvtool(Hd);
```
If you have the DSP System Toolbox software, you can specify the shape of the stopband and the rate at which the stopband decays.

Create two FIR equiripple filters with different linear stopband slopes. Specify the passband frequency to be 0.3π radians/sample and the stopband frequency to be 0.35π radians/sample. Specify 1 dB of allowable passband ripple and a stopband attenuation of 60 dB. Design one filter with a 20 dB/rad/sample stopband slope and another filter with 40 dB/rad/sample.

```
D = fdesign.highpass('Fst,Fp,Ast,Ap',0.3,0.35,60,1);
Hd1 = design(D,'equiripple','StopBandShape','linear','StopBandDecay',2
Hd2 = design(D,'equiripple','StopBandShape','linear','StopBandDecay',4
h f v t = f v t o o l([H d1 H d2]);legend(hfvt,'20 dB/rad/sample','40 dB/rad/sample');
```
## **fdesign.highpass**

**See Also** design | designmethods | fdesign

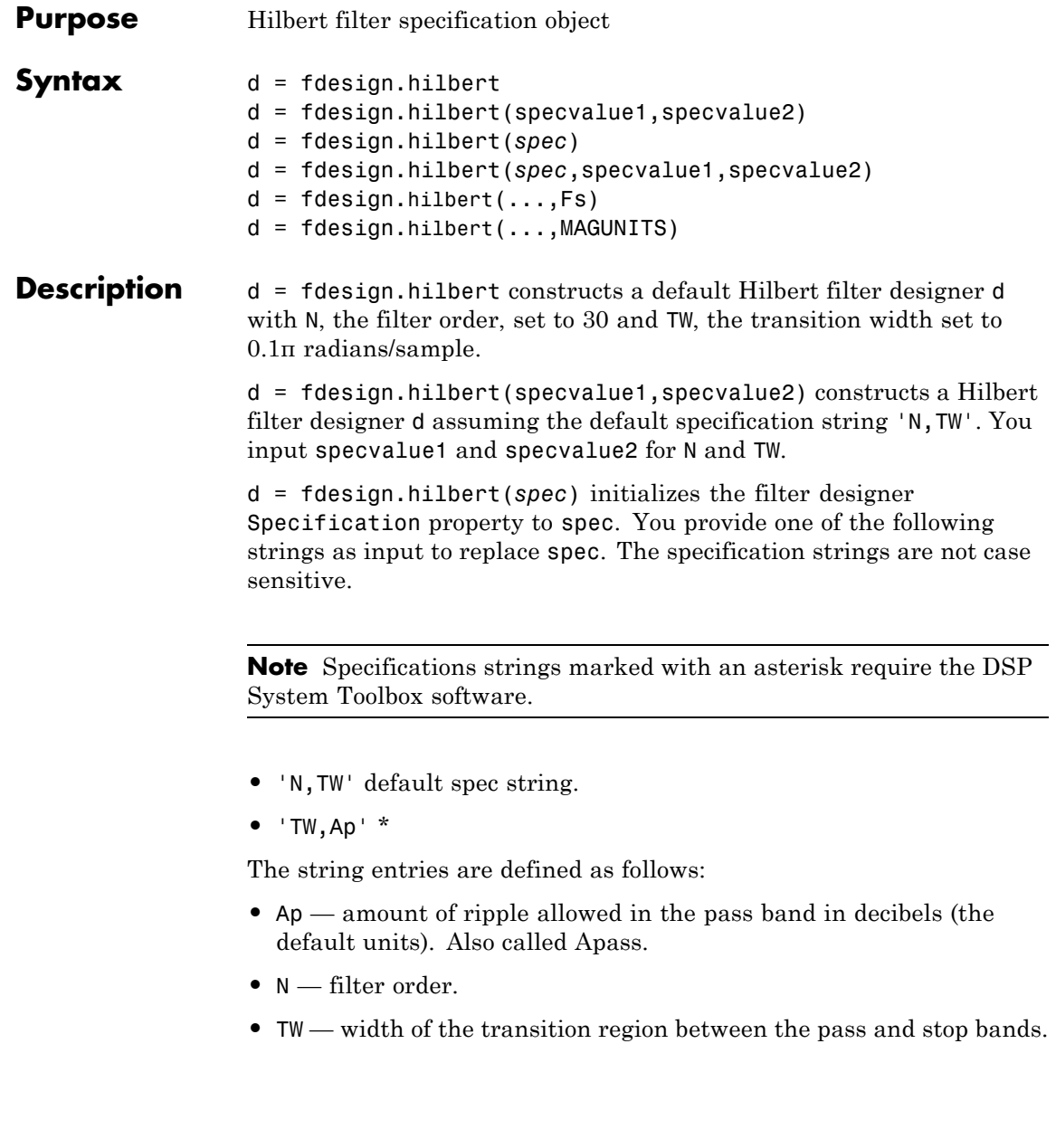

By default, fdesign.hilbert assumes that all frequency specifications are provided in normalized frequency units. Also, decibels is the default for all magnitude specifications.

Different specification strings may have different design methods available. Use designmethods(d) to get a list of the design methods available for a given specification string.

d = fdesign.hilbert(*spec*,specvalue1,specvalue2) initializes the filter designer specifications in spec with specvalue1, specvalue2, and so on. To get a description of the specifications specvalue1 and specvalue2, enter

```
get(d,'description')
```
at the Command prompt.

 $d = f$  design.hilbert(..., Fs) adds the argument Fs, specified in Hz to define the sampling frequency. In this case, all frequencies in the specifications are in Hz as well.

 $d = f$ design.hilbert(...,MAGUNITS) specifies the units for any magnitude specification you provide in the input arguments. MAGUNITS can be one of

- **•** 'linear' specify the magnitude in linear units
- **•** 'dB' specify the magnitude in dB (decibels)
- **•** 'squared' specify the magnitude in power units

When you omit the MAGUNITS argument, fdesign assumes that all magnitudes are in decibels. Note that fdesign stores all magnitude specifications in decibels (converting to decibels when necessary) regardless of how you specify the magnitudes.

### **Examples** Design a Hilbert transformer of order 30 with a transition width of 0.2π radians/sample. Plot the zero phase response from [-π,π) radians/sample and the impulse response.

 $d = f$ design.hilbert('N,TW',30,0.2);

```
% Show available design methods
designmethods(d)
% Use least square minimization to obtain linear-phase FIR filter
Hd = design(d,'equiripple');
% Display zero phase response from [-pi,pi)
fvtool(Hd,'magnitudedisplay','zero-phase',...
'frequencyrange','[-pi, pi)')
```
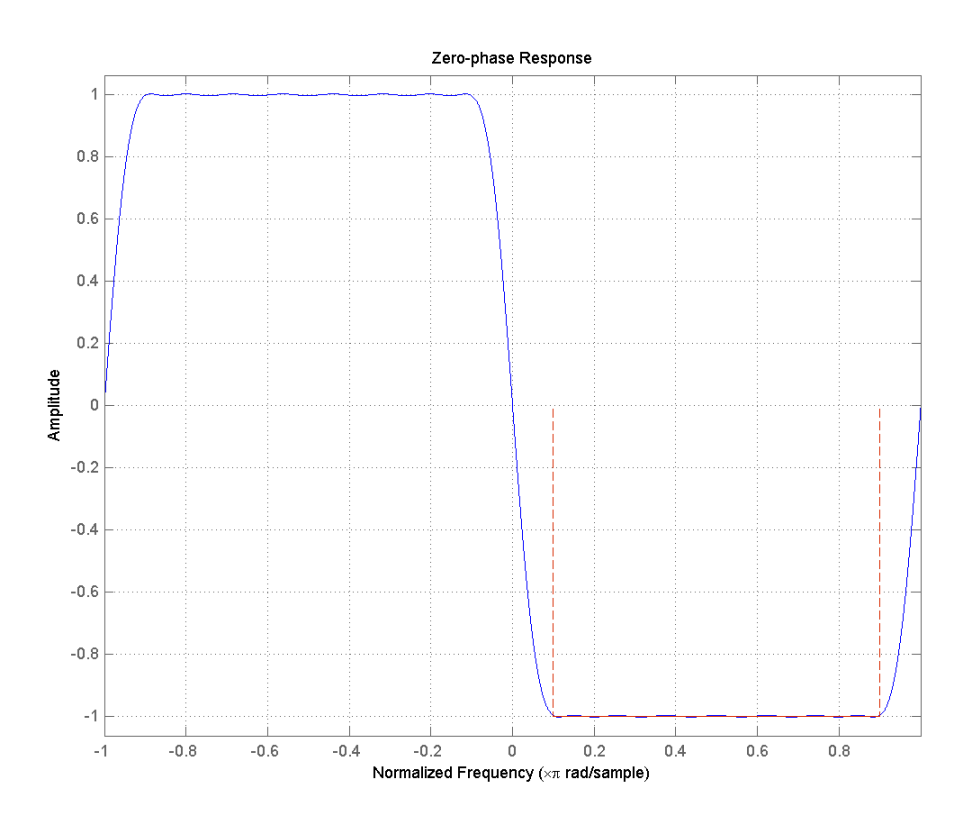

The impulse response of this even order filter is antisymmetric (type III).

Impulse Response  $0.6$  $0.4$  $0.2$ Amplitude  $-0.2$  $-0.4$  $-0.6$ 30  $\mathbb O$  $\,$  5  $10$ 15 20 25 Samples

fvtool(Hd,'analysis','impulse')

Apply the filter to a discrete-time sinusoid with a frequency of π/2 radians/sample.

```
n = 0:99;x = cos(pi/2*n);y = filter(Hd, x);% Correct for the filter delay
Delay = floor(length(Hd.Numerator)/2);
y = y(Delay+1:end);
```
Plot a the filter input and output and validate the approximate π/2 phase shift obtained with the Hilbert transformer.

```
stem(x(1:end-Delay),'markerfacecolor',[0 0 1]);
hold on;
stem(y,'Color',[1 0 0],'markerfacecolor',[1 0 0]);
axis([10 20 -1.5 1.5]); grid on;
xlabel('Samples'); ylabel('Amplitude');
legend('Input','Output','Location','NorthWest')
```
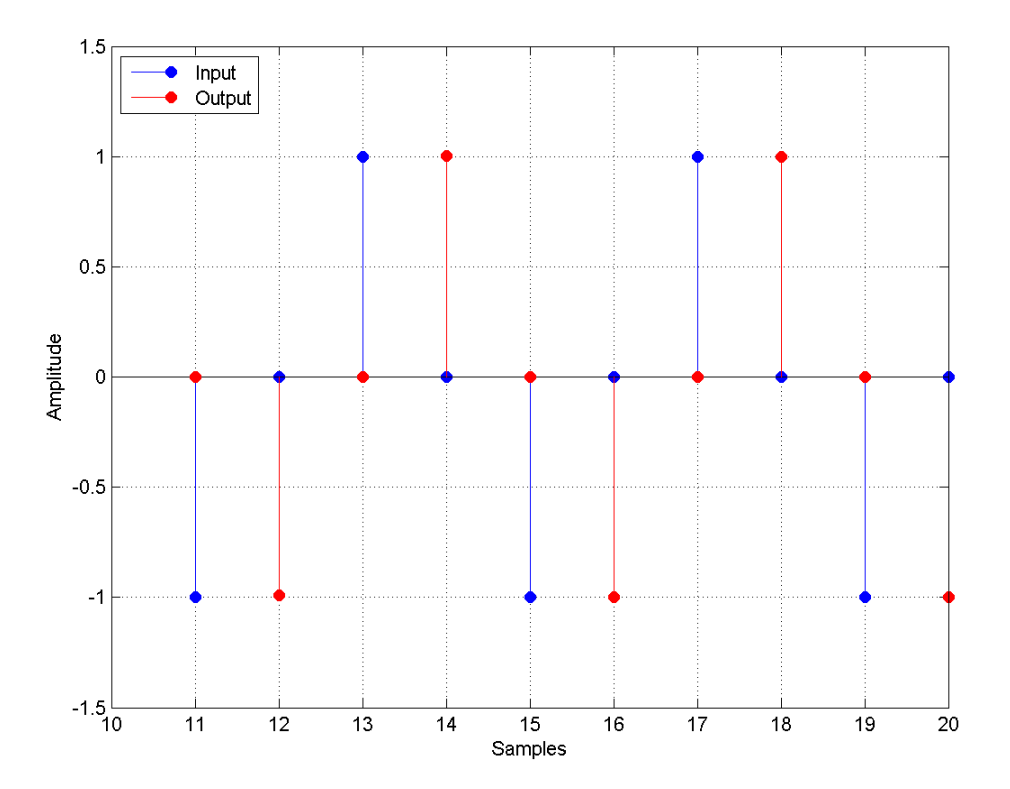

Because the frequency of the discrete-time sinusoid is  $\pi/2$ radians/sample, a one sample shift corresponds to a phase shift of π/2.

Form the analytic signal and demonstrate that the frequency content of the analytic signal is zero for negative frequencies and approximately twice the spectrum of the input for positive frequencies.

```
x1 = x(1:end-Delay);
% Form the analytic signal
xa = x1 + 1j * y;freq = -pi:(2*pi)/length(x1):pi-(2*pi)/length(x);plot(freq,abs(fftshift(fft(x1))));
hold on;
plot(freq,abs(fftshift(fft(xa))),'r'); grid on;
xlabel('Radians/Sample'); ylabel('Magnitude');
legend('Input DFT','Analytic Signal DFT','Location','NorthWest');
```
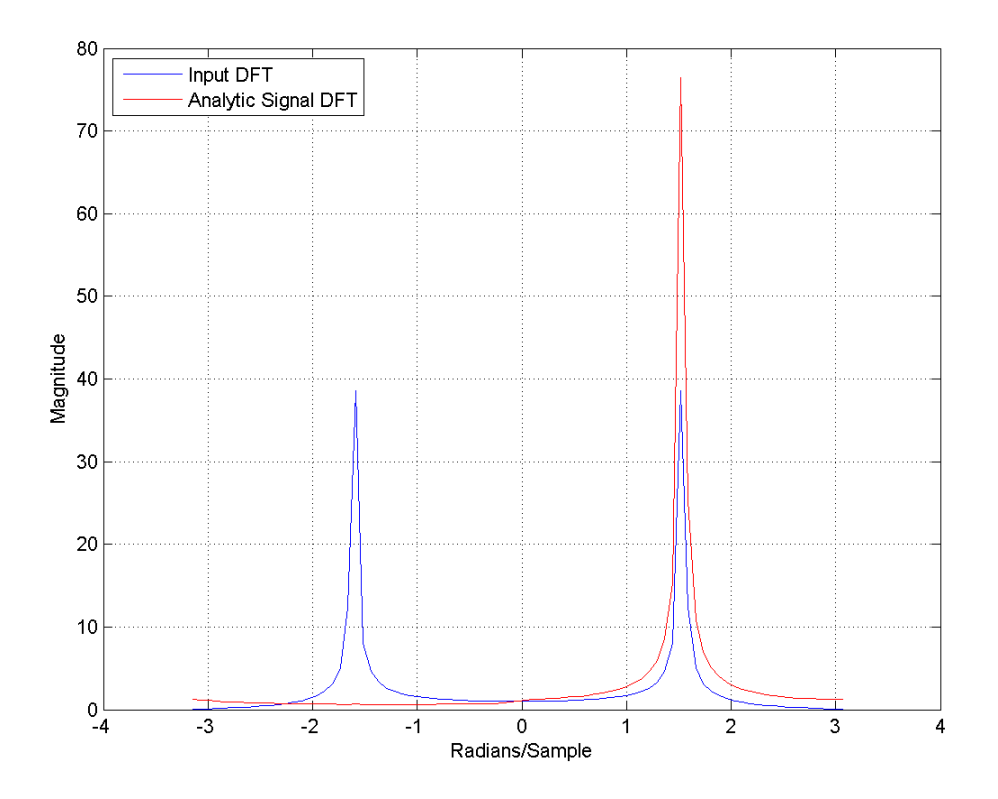

Design a minimum-order Hilbert transformer that has a sampling frequency of 1 kHz. Specify the passband ripple to be 1 dB.

```
d = fdesign.hilbert('TW,Ap',1,0.1,1e3);
hd = design(d,'equiripple');
fvtool(hd,'magnitudedisplay','zero-phase', ...
'frequencyrange','[-Fs/2, Fs/2)');
```
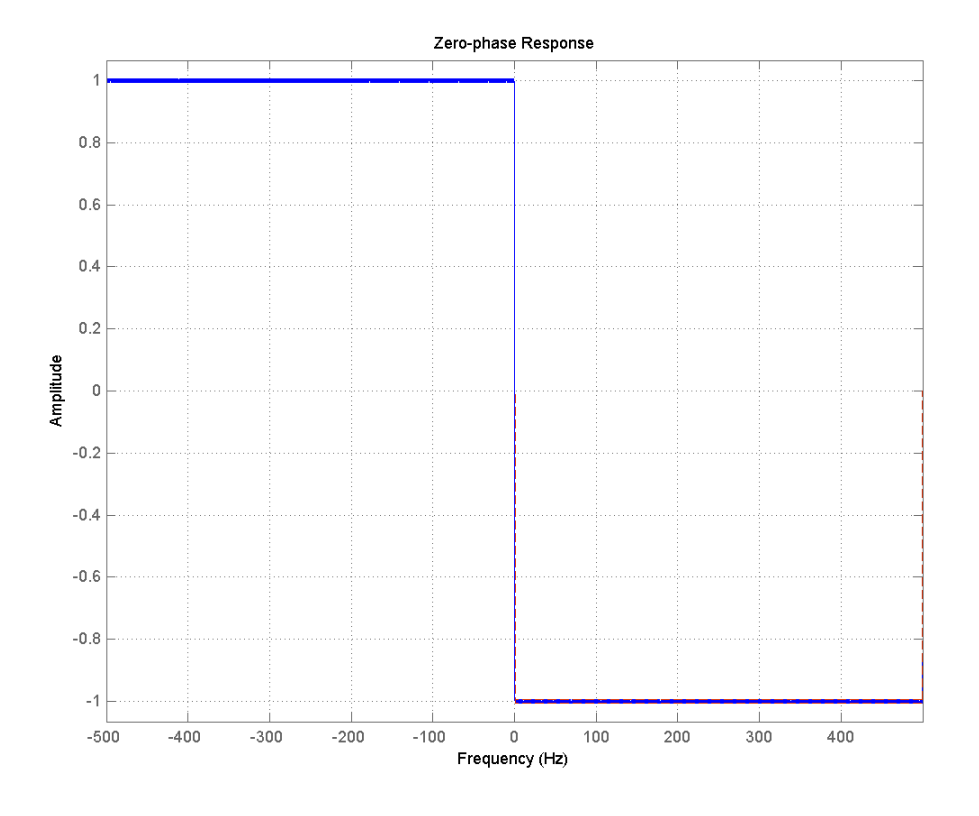

**See Also** design | fdesign | setspecs

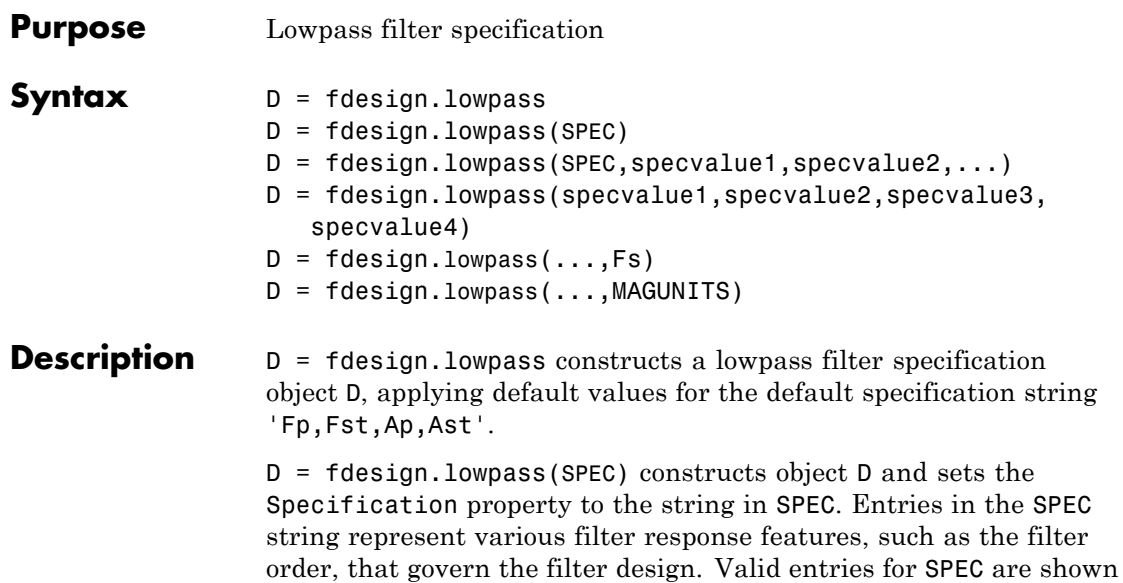

**Note** Specifications strings marked with an asterisk require the DSP System Toolbox software.

**•** 'Fp,Fst,Ap,Ast' (default spec)

below. The strings are not case sensitive.

- **•** 'N,F3db'
- **•** 'N,F3db,Ap' \*
- **•** 'N,F3db,Ap,Ast' \*
- **•** 'N,F3db,Ast' \*
- **•** 'N,F3db,Fst' \*
- **•** 'N,Fc'
- **•** "N,Fc,Ap,Ast'
- **•** 'N,Fp,Ap'
- **•** 'N,Fp,Ap,Ast'
- **•** 'N,Fp,Fst,Ap' \*
- **•** 'N,Fp,F3db' \*
- **•** 'N,Fp,Fst'
- **•** 'N,Fp,Fst,Ast' \*
- **•** 'N,Fst,Ap,Ast' \*
- **•** 'N,Fst,Ast'
- **•** 'Nb,Na,Fp,Fst' \*

The string entries are defined as follows:

- **•** Ap amount of ripple allowed in the pass band in decibels (the default units). Also called Apass.
- **•** Ast attenuation in the stop band in decibels (the default units). Also called Astop.
- **•** F3db cutoff frequency for the point 3 dB point below the passband value. Specified in normalized frequency units.
- **•** Fc cutoff frequency for the point 6 dB point below the passband value. Specified in normalized frequency units.
- **•** Fp frequency at the start of the pass band. Specified in normalized frequency units. Also called Fpass.
- **•** Fst frequency at the end of the stop band. Specified in normalized frequency units. Also called Fstop.
- **•** N filter order.
- **•** Na and Nb are the order of the denominator and numerator.

Graphically, the filter specifications look similar to those shown in the following figure.

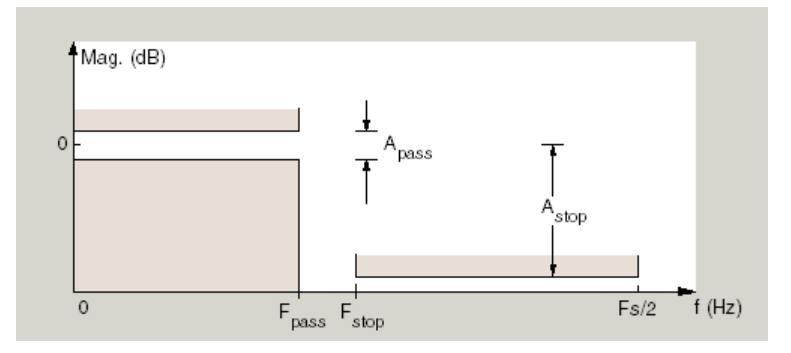

Regions between specification values like Fp and Fst are transition regions where the filter response is not explicitly defined.

D = fdesign.lowpass(SPEC,specvalue1,specvalue2,...) constructs an object D and sets the specification values at construction time using specvalue1, specvalue2, and so on for all of the specification variables in SPEC.

D = fdesign.lowpass(specvalue1,specvalue2,specvalue3, specvalue4) constructs an object D with values for the default Specification property string 'Fp,Fst,Ap,Ast' using the specifications you provide as input arguments specvalue1,specvalue2,specvalue3,specvalue4.

 $D = f$ design.lowpass(...,Fs) adds the argument Fs, specified in Hz to define the sampling frequency to use. In this case, all frequencies in the specifications are in Hz as well.

 $D = f$ design.lowpass(...,MAGUNITS) specifies the units for any magnitude specification you provide in the input arguments. MAGUNITS can be one of

- **•** 'linear' specify the magnitude in linear units
- **•** 'dB' specify the magnitude in dB (decibels)
- **•** 'squared' specify the magnitude in power units

When you omit the MAGNUNITS argument, fdesign assumes that all magnitudes are in decibels. Note that fdesign stores all magnitude

### **fdesign.lowpass**

specifications in decibels (converting to decibels when necessary) regardless of how you specify the magnitudes.

**Examples** Lowpass filter a discrete-time signal consisting of two sine waves.

Create a lowpass filter specification object. Specify the passband frequency to be 0.15π radians/sample and the stopband frequency to be 0.25π radians/sample. Specify 1 dB of allowable passband ripple and a stopband attenuation of 60 dB.

```
d=fdesign.lowpass('Fp,Fst,Ap,Ast',0.15,0.25,1,60);
```
Query the valid design methods for your filter specification object, d.

```
designmethods(d)
```
Create an FIR equiripple filter and view the filter magnitude response with fvtool.

```
Hd = design(d, 'equiripple');fvtool(Hd);
```
Create a signal consisting of the sum of two discrete-time sinusoids with frequencies of  $\pi/8$  and  $\pi/4$  radians/sample and amplitudes of 1 and 0.25 respectively. Filter the discrete-time signal with the FIR equiripple filter object, Hd.

```
n = 0:159;
x = 0.25*cos((pi/8)*n) + sin((pi/4)*n);y = filter(Hd,x);
Domega = (2*pi)/160;
freq = 0:(2*pi)/160:pi;xdft = fft(x);
vdft = fft(v);
plot(freq, abs(xdft(1:length(x)/2+1)));
hold on;
plot(freq,abs(ydft(1:length(y)/2+1)),'r','linewidth',2);
legend('Original Signal','Highpass Signal', ...
'Location','NorthEast');
```
ylabel('Magnitude'); xlabel('Radians/Sample');

Create a filter of order 10 with a 6-dB frequency of 9.6 kHz and a sampling frequency of 48 kHz.

```
d=fdesign.lowpass('N,Fc',10,9600,48000);
designmethods(d)
% only valid design method is FIR window method
Hd = design(d);% Display filter magnitude response
fvtool(Hd);
```
Zoom in on the magnitude response to verify that the -6 dB point is at 9.6 kHz.

If you have the DSP System Toolbox software, you can specify the shape of the stopband and the rate at which the stopband decays. The following example requires the DSP System Toolbox.

Create an FIR equiripple filter with a passband frequency of 0.2π radians/sample, a stopband frequency of 0.25π radians/sample, a passband ripple of 1 dB, and a stopband attenuation of 60 dB. Design the filter with a 20 dB/rad/sample linear stopband.

```
D = fdesign.lowpass('Fp,Fst,Ap,Ast',0.2,0.25,1,60);
Hd = design(D,'equiripple','StopBandShape','linear','StopBandDecay',20
fvtool(Hd);
```
**See Also** design | designmethods | fdesign

# **fdesign.pulseshaping**

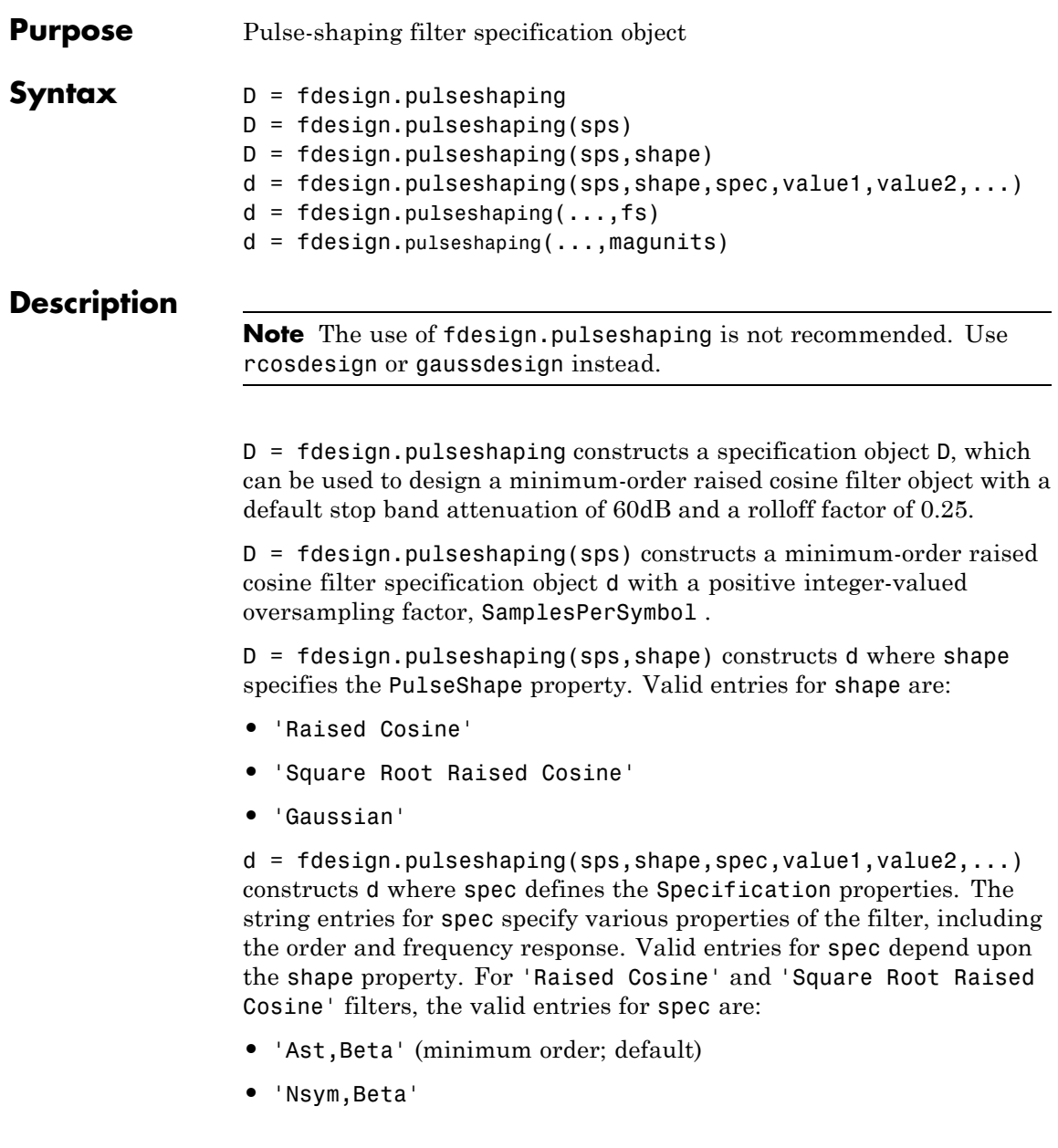

**•** 'N,Beta'

The string entries are defined as follows:

- **•** Ast —stopband attenuation (in dB). The default stopband attenuation for a raised cosine filter is 60 dB. The default stopband attenuation for a square root raised cosine filter is 30 dB. If Ast is specified, the minimum-order filter is returned.
- **•** Beta —rolloff factor expressed as a real-valued scalar ranging from 0 to 1. Smaller rolloff factors result in steeper transitions between the passband and stopband of the filter.
- **•** Nsym —filter order in symbols. The length of the impulse response is given by Nsym\*SamplesPerSymbol+1. The product Nsym\*SamplesPerSymbol must be even.
- **•** N —filter order (must be even). The length of the impulse response is N+1.

If the shape property is specified as 'Gaussian', the valid entries for spec are:

**•** 'Nsym,BT' (default)

The string entries are defined as follows:

- **•** Nsym—filter order in symbols. Nsym defaults to 6. The length of the filter impulse response is Nsym\*SamplesPerSymbol+1. The product Nsym\*SamplesPerSymbol must be even.
- **•** BT —the 3–dB bandwidth-symbol time product. BT is a positive real-valued scalar, which defaults to 0.3. Larger values of BT produce a narrower pulse width in time with poorer concentration of energy in the frequency domain.

 $d = f$ design.pulseshaping(...,fs) specifies the sampling frequency of the signal to be filtered. fs must be specified as a scalar trailing the other numerical values provided. For this case, fs is assumed to be in Hz and is used for analysis and visualization.

 $d = f$ design.pulseshaping(...,magunits) specifies the units for any magnitude specification you provide in the input arguments. Valid entries for magunits are:

- **•** linear specify the magnitude in linear units
- dB specify the magnitude in dB (decibels)
- squared specify the magnitude in power units

When you omit the magunits argument, fdesign assumes that all magnitudes are in decibels. Note that fdesign stores all magnitude specifications in decibels (converting to decibels when necessary) regardless of how you specify the magnitudes.

After creating the specification object d, you can use the design function to create a filter object such as h in the following example:

```
d = fdesign.pulseshaping(8,'Raised Cosine','Nsym,Beta',6,0.25);
h = design(d);
```
Normally, the Specification property of the specification object also determines which design methods you can use when you create the filter object. Currently, regardless of the Specification property, the design function uses the window design method with all fdesign.pulseshaping specification objects. The window method creates an FIR filter with a windowed impulse response.

### **Examples**

Pulse-shaping can be used to change the waveform of transmitted pulses so the signal bandwidth matches that of the communication channel. This helps to reduce distortion and intersymbol interference (ISI).

This example shows how to design a minimum-order raised cosine filter that provides a stop band attenuation of 60 dB, rolloff factor of 0.50, and 8 samples per symbol.

```
h = fdesign.pulseshaping(8,'Raised Cosine','Ast,Beta',60,0.50);
   Hd = design(h);fvtool(Hd)
```
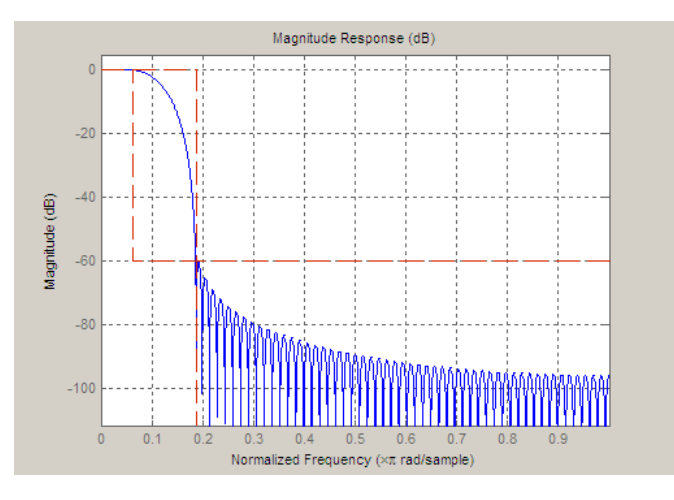

This code generates the following figure.

This example shows how to design a raised cosine filter that spans 8 symbol durations (i.e., of order 8 symbols), has a rolloff factor of 0.50, and oversampling factor of 10.

h = fdesign.pulseshaping(10,'Raised Cosine','Nsym,Beta',8,0.50);  $Hd = design(h);$ fvtool(Hd, 'impulse')

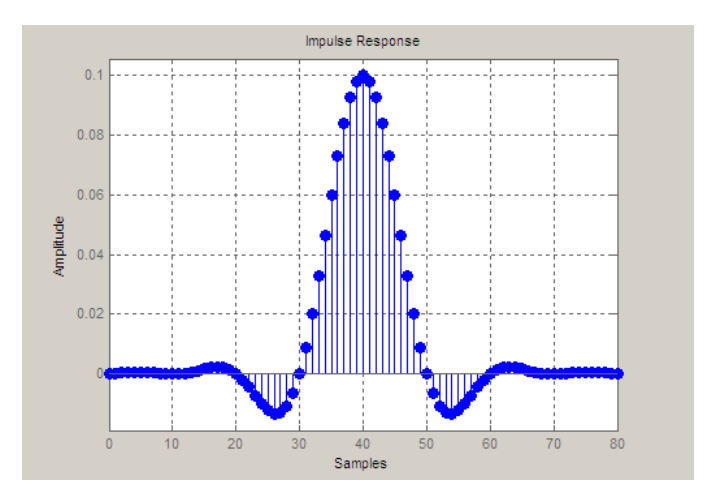

This example shows how to design a square root raised cosine filter of order 42, rolloff factor of 0.25, and 10 samples per symbol.

h = fdesign.pulseshaping(10,'Square Root Raised Cosine','N,Beta',42);  $Hd = design(h);$ fvtool(Hd, 'impulse')

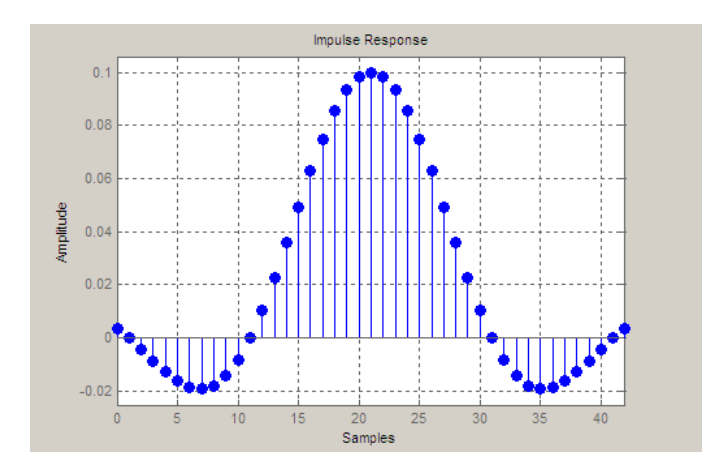

The following example demonstrates how to create a Gaussian pulse-shaping filter with an oversampling factor (sps) of 10, a bandwidth-time symbol product of 0.2, and 8 symbol periods. The sampling frequency is specified as 10 kHz.

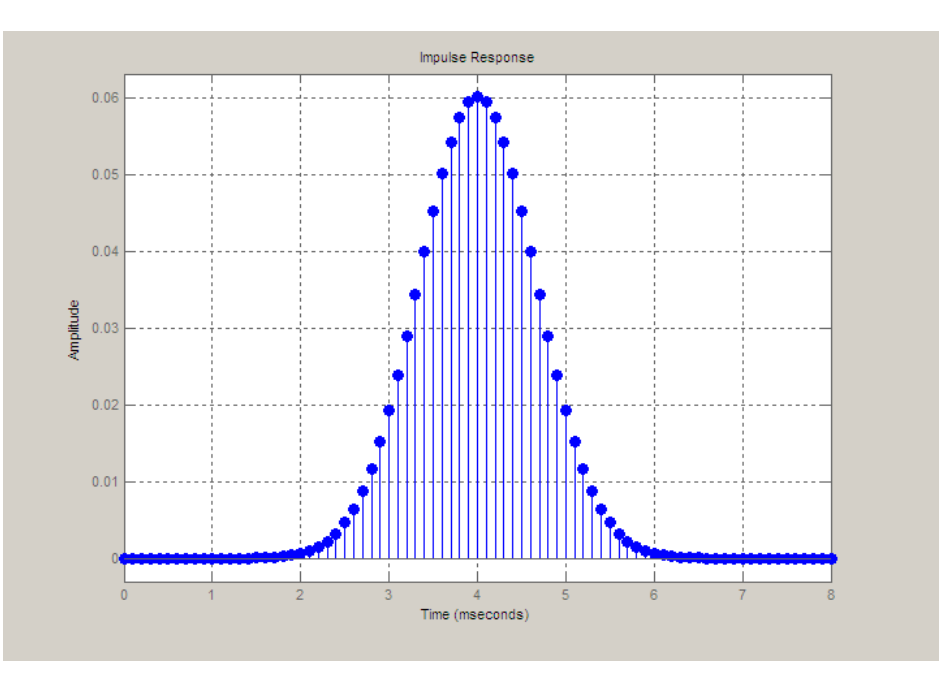

# **fftfilt**

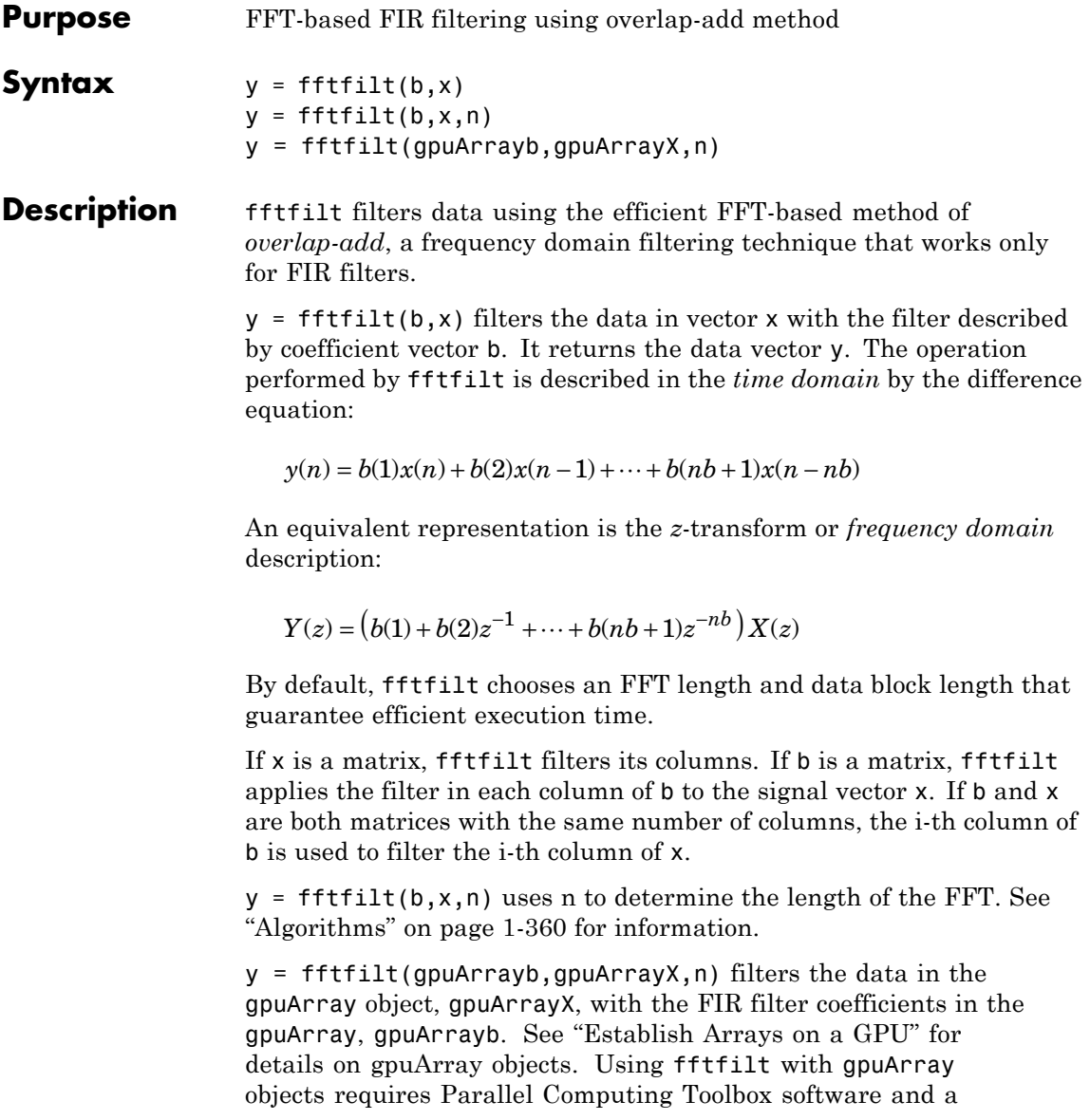

CUDA-enabled NVIDIA GPU with compute capability 1.3 or above. See <http://www.mathworks.com/products/parallel-computing/requirements.html> for details. The filtered data, y, is a gpuArray object. See ["Overlap-Add](#page-365-0) [Filtering on the GPU" on page 1-360](#page-365-0) for example of overlap-add filtering on the GPU.

fftfilt works for both real and complex inputs.

### **Comparison to filter function**

When the input signal is relatively large, it is advantageous to use fftfilt instead of filter, which performs N multiplications for each sample in x, where N is the filter length. fftfilt performs 2 FFT operations — the FFT of the signal block of length L plus the inverse FT of the product of the FFTs — at the cost of

 $1/2 * L * log2(L)$ 

where L is the block length. It then performs L pointwise multiplications for a total cost of

 $L+L*log2(L) = L*(1+log2(L))$ 

multiplications. The cost ratio is therefore

 $L^*(1+\log(2(L))/N^*L) = (1+\log(2(L))/N)$ 

which is approximately  $log2(L)/N$ .

Therefore, fftfilt becomes advantageous when log2(L) is less than N.

**Examples** Show that the results from fftfilt and filter are identical:

 $b = [1 2 3 4];$  $x = [1 \text{ zeros}(1, 99)]$ ;  $norm(fftfilt(b,x) - filter(b,1,x))$ 

### <span id="page-365-0"></span>**Overlap-Add Filtering on the GPU**

The following example requires Parallel Computing Toolbox software and a CUDA-enabled NVIDIA GPU with compute capability 1.3 or above. See <http://www.mathworks.com/products/parallel-computing/requirements.html> for details.

Create a signal consisting of a sum of sine waves in white Gaussian additive noise. The sine wave frequencies are 2.5, 5, 10, and 15 kHz. The sampling frequency is 50 kHz.

```
Fs = 50e3;t = 0:1/Fs:10-(1/Fs);x = cos(2*pi*2500*t)+0.5*sin(2*pi*5000*t)+0.25*cos(2*pi*10000*t)+0.125*si
```
Design a lowpass FIR equiripple filter using fdesign.lowpass.

```
d = fdesign.lowpass('Fp,Fst,Ap,Ast',5500,6000,0.5,50,50e3);
Hd = design(d);B = Hd.Numerator;
```
Filter the data on the GPU using the overlap-add method. Put the data on the GPU using gpuArray. Return the output to the MATLAB workspace using gather and plot the power spectral density estimate of the filtered data.

```
y = fftfilt(gpuArray(B),gpuArray(x));periodogram(gather(y),rectwin(length(y)),length(y),50e3);
```
**Algorithms** fftfilt uses fft to implement the *overlap-add method* [\[1\],](#page-366-0) a technique that combines successive frequency domain filtered blocks of an input sequence. fftfilt breaks an input sequence x into length L data blocks, where L must be greater than the filter length N.

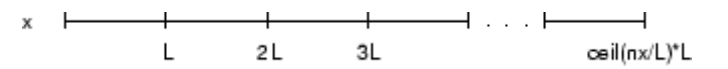

and convolves each block with the filter b by

<span id="page-366-0"></span> $y = \text{ifft}(fft(x(i:i+L-1),nfft).*fft(b,nfft));$ 

where nfft is the FFT length. fftfilt overlaps successive output sections by n-1 points, where n is the length of the filter, and sums them.

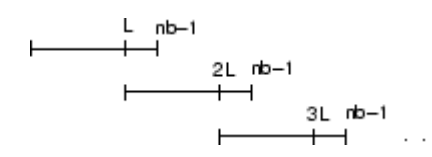

fftfilt chooses the key parameters L and nfft in different ways, depending on whether you supply an FFT length n and on the lengths of the filter and signal. If you do not specify a value for n (which determines FFT length), fftfilt chooses these key parameters automatically:

- **•** If length(x)is greater than length(b), fftfilt chooses values that minimize the number of blocks times the number of flops per FFT.
- **•** If length(b) is greater than or equal to length(x), fftfilt uses a single FFT of length

 $2^{\text{``nextpow2}}(length(b) + length(x) - 1)$ 

This essentially computes

 $y = ifft(fft(B,nfft).*fft(X,nfft))$ 

If you supply a value for n, fftfilt chooses an FFT length, nfft, of  $2^{\circ}$ nextpow2(n)and a data block length of nfft - length(b) + 1. If n is less than length(b), fftfilt sets n to length(b).

- **References** [1] Oppenheim, A.V., and R.W. Schafer. *Discrete-Time Signal Processing,* Prentice-Hall, 1989.
- **See Also** conv | dfilt.fftfir | filter | filtfilt

## **filter**

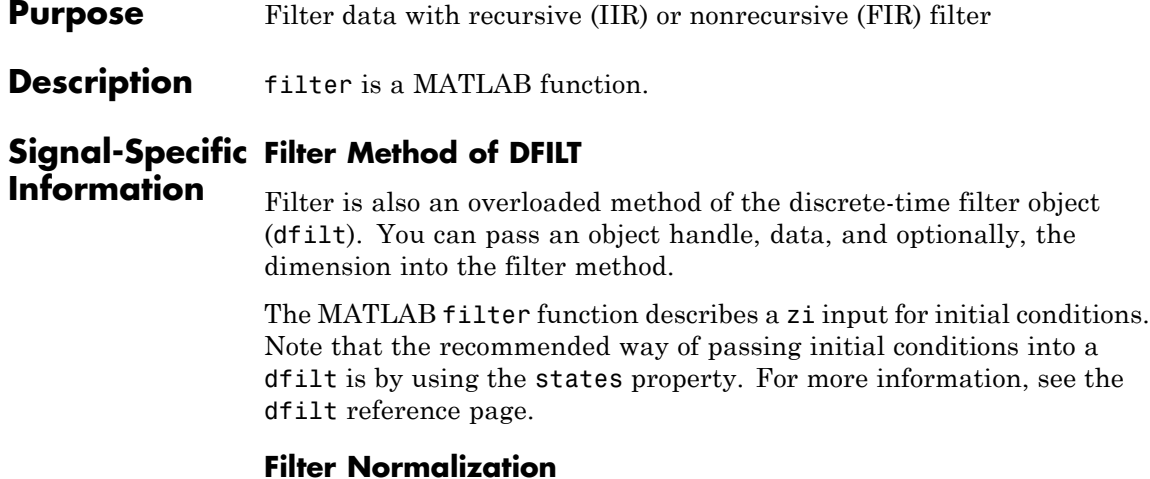

Using the filter function on b and a coefficients normalizes the filter by forcing the  $a_0$  coefficient to be equal to 1.

Using the filter method on a dfilt object does not normalize the  $a_0$ coefficient.

### **FIR Filters**

The denominator of FIR filters is, by definition, equal to 1. To use the filter function with the b coefficients from an FIR function, use  $y = filter(b, 1, x)$ .

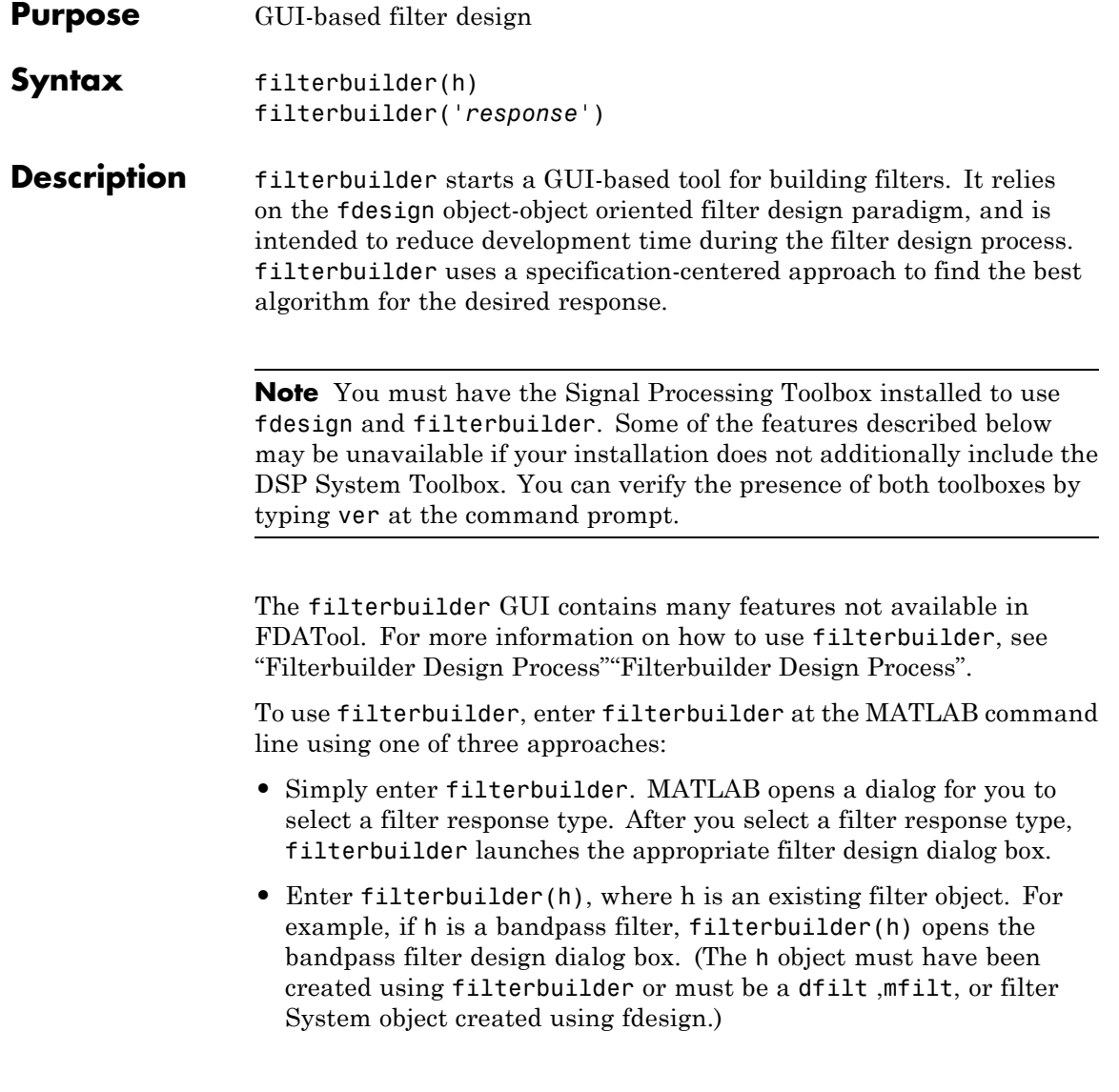

**Note** You must have the DSP System Toolbox software to create and import filter System objects.

**•** Enter filterbuilder('*response*'), replacing *response* with a response string from the following table. MATLAB opens a filter design dialog that corresponds to the response string.

**Note** You must have the DSP System Toolbox software to implement a number of the filter designs listed in the following table. If you only have the Signal Processing Toolbox software, you can design a limited set of the following filter-response types.

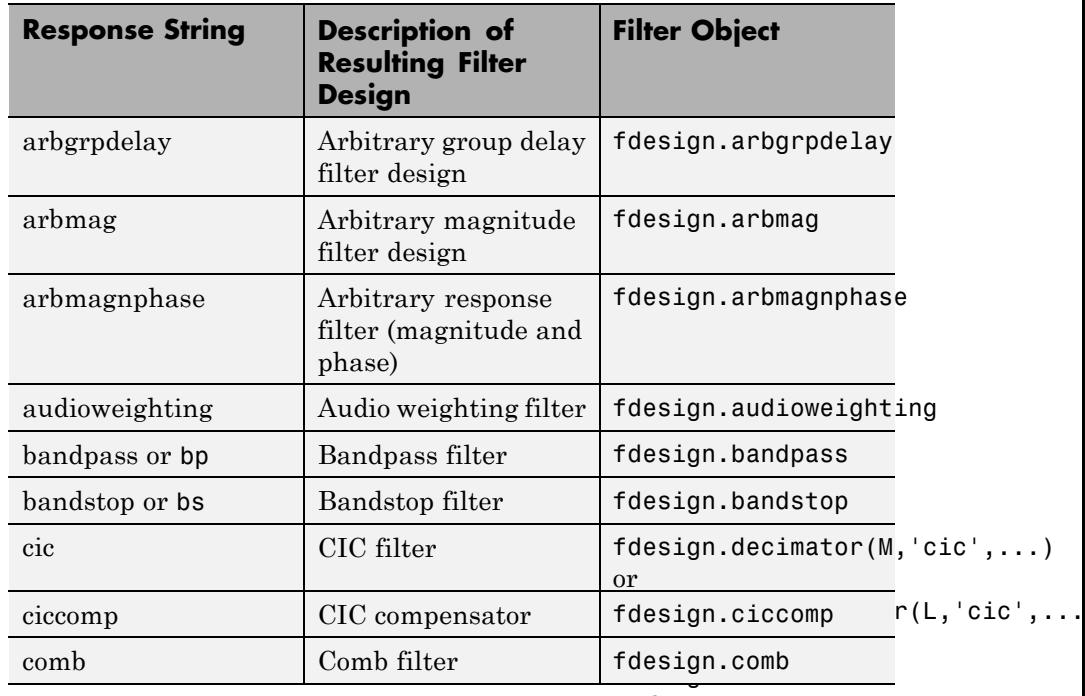

and fdesign.interpolator

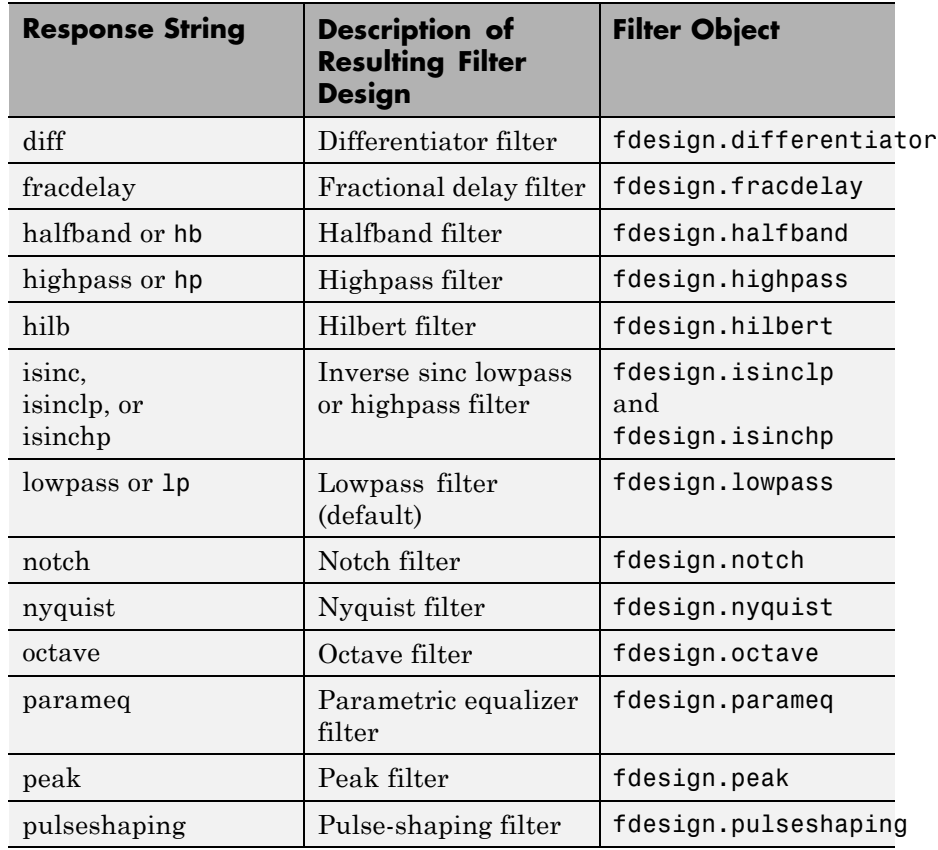

**Note** Because they do not change the filter structure, the magnitude specifications and design method are tunable when using filterbuilder.

### **Filterbuilder Design Panes**

### **Main Design Pane**

The main pane of filterbuilder varies depending on the filter response type, but the basic structure is the same. The following figure shows the basic layout of the dialog box.

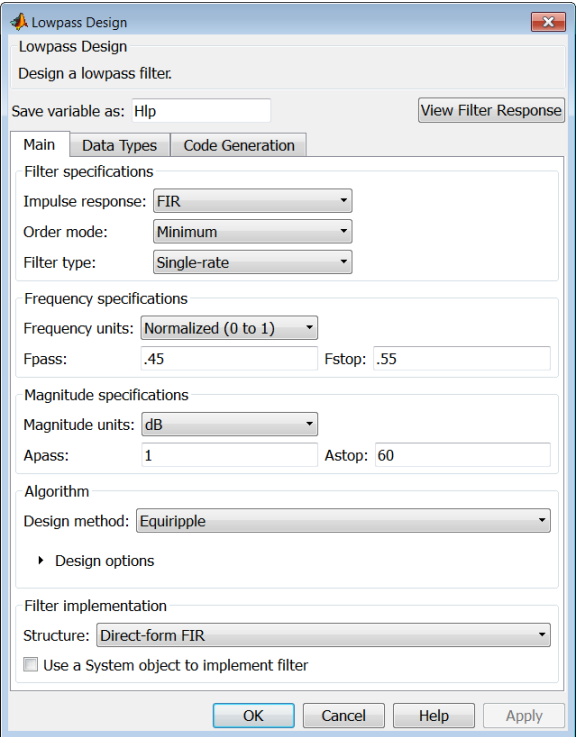

As you choose the response for the filter, the available options and design parameters displayed in the dialog box change. This display allows you to focus only on parameters that make sense in the context of your filter design.

Every filter design dialog box includes the options displayed at the top of the dialog box, shown in the following figure.

Save variable as: Hbp View Filter Response

- **• Save variable as** When you click **Apply** to apply your changes or **OK** to close this dialog box, filterbuilder saves the current filter to your MATLAB workspace as a filter object with the name you enter.
- **• View Filter Response** Displays the magnitude response for the current filter specifications and design method by opening the Filter Visualization Tool (fvtool).

**Note** The filterbuilder dialog box includes an **Apply** option. Each time you click **Apply**, filterbuilder writes the modified filter to your MATLAB workspace. This modified filter has the variable name you assign in **Save variable as**. To apply changes without overwriting the variable in you workspace, change the variable name in **Save variable as** before you click **Apply**.

There are three tabs in the Filterbuilder dialog box, containing three panes: **Main**, **Data Types**, and **Code Generation**. The first pane changes according to the filter being designed. The last two panes are the same for all filters. These panes are discussed in the following sections.

### **Data Types Pane**

The second tab in the Filterbuilder dialog box is shown in the following figure.

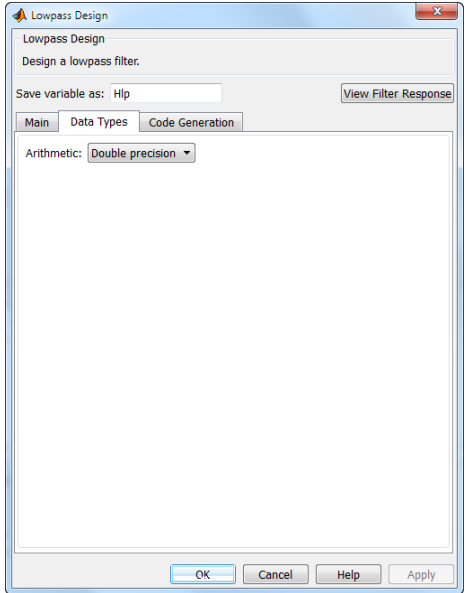

The **Arithmetic** drop down box allows the choice of Double precision, Single precision, or Fixed point. Some of these options may be unavailable depending on the filter parameters. The following table describes these options.

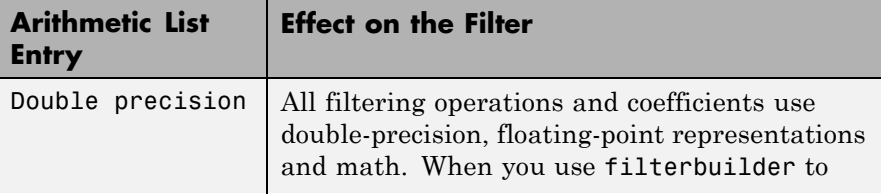

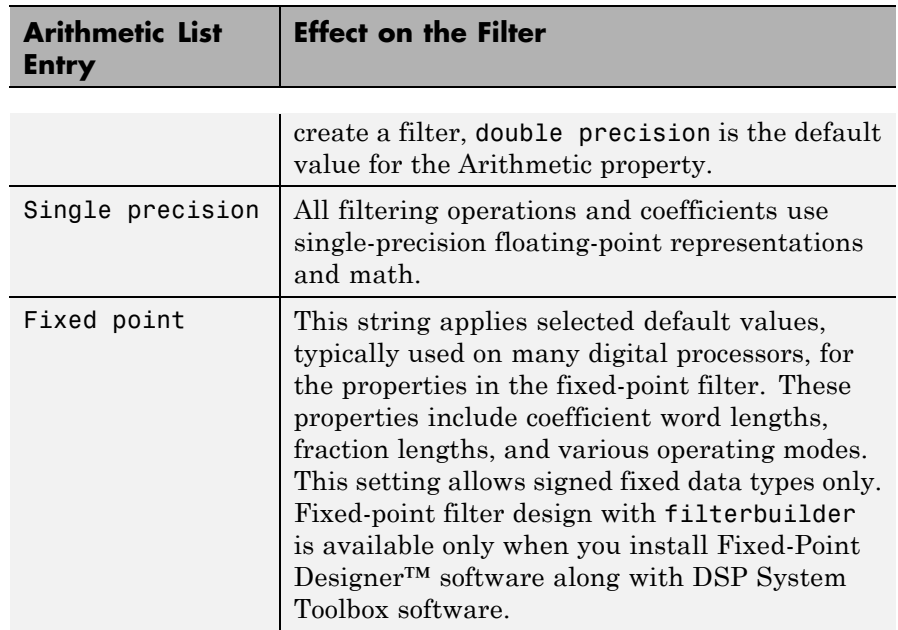

The following figure shows the **Data Types** pane after you select Fixed point for **Arithmetic** and set **Filter internals** to Specify precision. This figure shows the **Data Types** pane for the case where the **Use a System object to implement filter** check box is not selected in the **Main** pane.

# **filterbuilder**

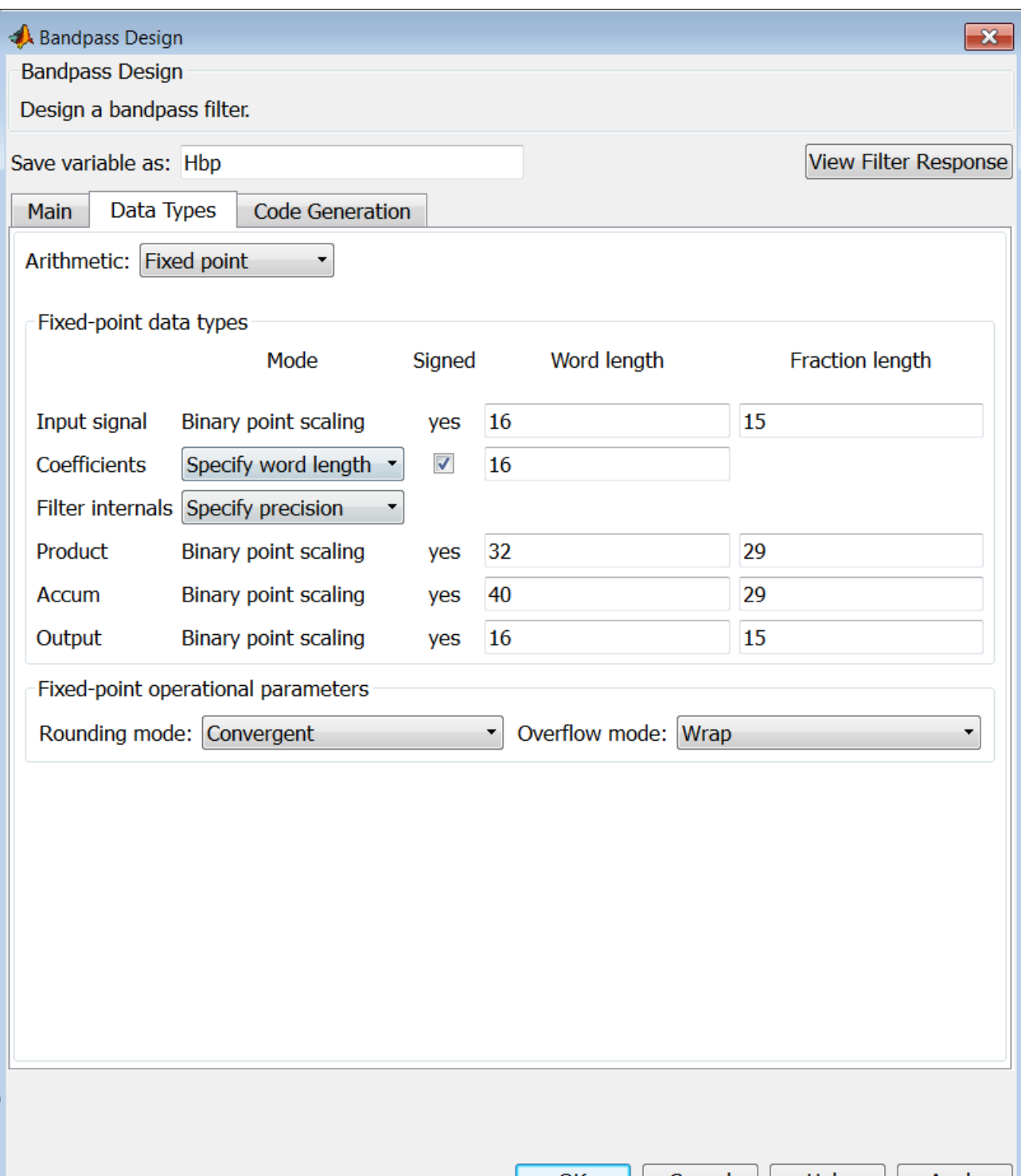

**1-370**

### **Input signal**

Specify the format the filter applies to data to be filtered. For all cases, filterbuilder implements filters that use binary point scaling and signed input. You set the word length and fraction length as needed.

### **Coefficients**

Choose how you specify the word length and the fraction length of the filter numerator and denominator coefficients:

- **•** Specify word length enables you to enter the word length of the coefficients in bits. In this mode, filterbuilder automatically sets the fraction length of the coefficients to the binary-point only scaling that provides the best possible precision for the value and word length of the coefficients.
- **•** Binary point scaling enables you to enter the word length and the fraction length of the coefficients in bits. If applicable, enter separate fraction lengths for the numerator and denominator coefficients.
- **•** The filter coefficients do not obey the **Rounding mode** and **Overflow mode** parameters that are available when you select Specify precision from the Filter internals list. Coefficients are always saturated and rounded to Nearest.

### **Section Input**

Choose how you specify the word length and the fraction length of the fixed-point data type going into each section of an SOS filter. This parameter is visible only when the selected filter structure is IIR and SOS.

- **•** Binary point scaling enables you to enter the word and fraction lengths of the section input in bits.
- **•** Specify word length enables you to enter the word lengths in bits.

### **Section Output**

Choose how you specify the word length and the fraction length of the fixed-point data type coming out of each section of an SOS filter. This parameter is visible only when the selected filter structure is IIR and SOS.

- **•** Binary point scaling enables you to enter the word and fraction lengths of the section output in bits.
- **•** Specify word length enables you to enter the output word lengths in bits.

#### **State**

Contains the filter states before, during, and after filter operations. States act as filter memory between filtering runs or sessions. Use this parameter to specify how to designate the state word and fraction lengths. This parameter is not visible for direct form and direct form I filter structures because filterbuilder deduces the state directly from the input format. States always use signed representation:

- **•** Binary point scaling enables you to enter the word length and the fraction length of the accumulator in bits.
- **•** Specify precision enables you to enter the word length and fraction length in bits (if available).

#### **Product**

Determines how the filter handles the output of product operations. Choose from the following options:

- **•** Full precision Maintain full precision in the result.
- **•** Keep LSB Keep the least significant bit in the result when you need to shorten the data words.
- **•** Specify Precision Enables you to set the precision (the fraction length) used by the output from the multiplies.

### **Filter internals**

Specify how the fixed-point filter performs arithmetic operations within the filter. The affected filter portions are filter products, sums, states, and output. Select one of these options:

- **•** Full precision Specifies that the filter maintains full precision in all calculations for products, output, and in the accumulator.
- **•** Specify precision Set the word and fraction lengths applied to the results of product operations, the filter output, and the accumulator. Selecting this option enables the word and fraction length controls.

### **Signed**

Selecting this option directs the filter to use signed representations for the filter coefficients.

### **Word length**

Sets the word length for the associated filter parameter in bits.

### **Fraction length**

Sets the fraction length for the associate filter parameter in bits.

### **Accum**

Use this parameter to specify how you would like to designate the accumulator word and fraction lengths.

Determines how the accumulator outputs stored values. Choose from the following options:

- **•** Full precision Maintain full precision in the accumulator.
- **•** Keep MSB Keep the most significant bit in the accumulator.
- **•** Keep LSB Keep the least significant bit in the accumulator when you need to shorten the data words.
- **•** Specify Precision Enables you to set the precision (the fraction length) used by the accumulator.

### **Output**

Sets the mode the filter uses to scale the output data after filtering. You have the following choices:

• Avoid Overflow — Set the output data fraction length to avoid causing the data to overflow. Avoid overflow is considered

the conservative setting because it is independent of the input data values and range.

- **•** Best Precision Set the output data fraction length to maximize the precision in the output data.
- **•** Specify Precision Set the fraction length used by the filtered data.

### **Fixed-point operational parameters**

Parameters in this group control how the filter rounds fixed-point values and how it treats values that overflow.

### **Rounding mode**

Sets the mode the filter uses to quantize numeric values when the values lie between representable values for the data format (word and fraction lengths).

- **•** ceil Round toward positive infinity.
- **•** convergent Round to the closest representable integer. Ties round to the nearest even stored integer. This is the least biased of the methods available in this software.
- **•** zero/fix Round toward zero.
- **floor** Round toward negative infinity.
- **•** nearest Round toward nearest. Ties round toward positive infinity.
- **•** round Round toward nearest. Ties round toward negative infinity for negative numbers, and toward positive infinity for positive numbers.

The choice you make affects everything except coefficient values and input data which always round. In most cases, products do not overflow—they maintain full precision.

### **Overflow mode**

Sets the mode the filter uses to respond to overflow conditions in fixed-point arithmetic. Choose from the following options:

- **•** Saturate Limit the output to the largest positive or negative representable value.
- Wrap Set overflowing values to the nearest representable value using modular arithmetic.

The choice you make affects everything except coefficient values and input data which always round. In most cases, products do not overflow—they maintain full precision.

### **Cast before sum**

Specifies whether to cast numeric data to the appropriate accumulator format before performing sum operations. Selecting **Cast before sum** ensures that the results of the affected sum operations match most closely the results found on most digital signal processors. Performing the cast operation before the summation adds one or two additional quantization operations that can add error sources to your filter results.

If you clear **Cast before sum**, the filter prevents the addends from being cast to the sum format before the addition operation. Choose this setting to get the most accurate results from summations without considering the hardware your filter might use. The input format referenced by **Cast before sum** depends on the filter structure you are using.

The effect of clearing or selecting **Cast before sum** is as follows:

- **•** Cleared Configures filter summation operations to retain the addends in the format carried from the previous operation.
- Selected Configures filter summation operations to convert the input format of the addends to match the summation output format before performing the summation operation. Usually, selecting **Cast before sum** generates results from the summation that more closely match those found from digital signal processors.

### **Code Generation Pane**

The code generation pane contains options for various implementations of the completed filter design. Depending on your installation, you can generate MATLAB, VHDL, and Verilog code from the designed filter. You can also choose to create or update a Simulink model from the designed filter. The following section explains these options.

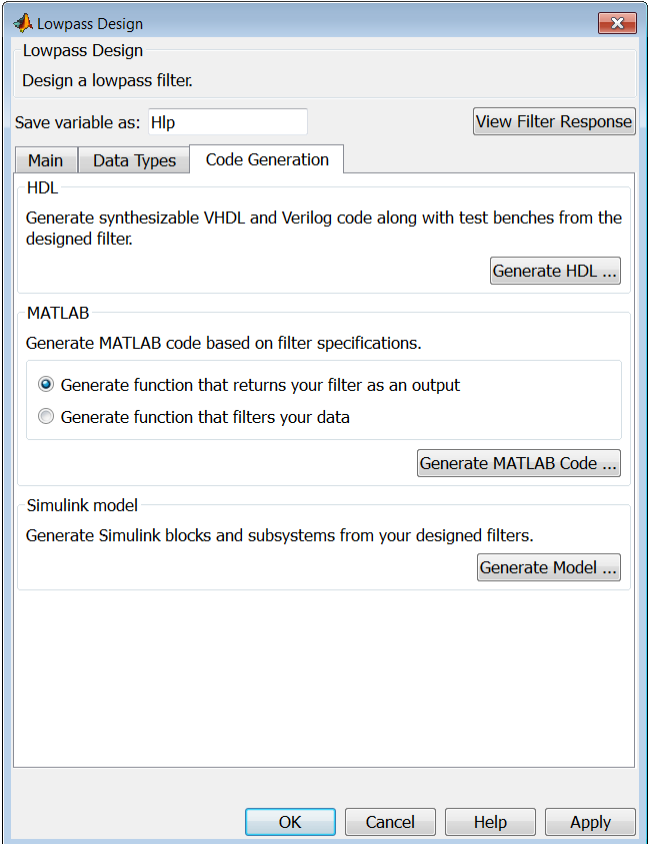

### **HDL**

For more information on this option, see "Opening the Filter Design HDL Coder™ GUI From the filterbuilder GUI".

### **MATLAB**

### **Generate MATLAB code based on filter specifications**

**• Generate function that returns your filter as an output**

Selecting this option generates a function that designs either a DFILT/MFILT object or a system object (depending on whether you have selected the **Use a System object to implement the filter** check box) using fdesign. The function call returns a filter object.

**• Generate function that filters your data**

Selecting this option generates a function that takes data as input, and outputs data filtered with the designed filter.

Clicking on the **Generate MATLAB code** button, brings up a Save File dialog. Specify the file name and location, and save. The filter is now contained in an editable file.

### **Simulink Model**

**Generate Simulink blocks and subsystems from your designed filters**

When the **Use a System object to implement filter** check box is selected in the **Main** pane, you are able to generate Simulink models as long as the **Arithmetic** is not set to Fixed point in the **Data Types** pane. If the **Arithmetic** is set to Fixed point, the **Generate Model** button in the **Simulink model** panel will be disabled.

Clicking on the **Generate Model** button brings up the **Export to Simulink** dialog box, as shown in the following figure.

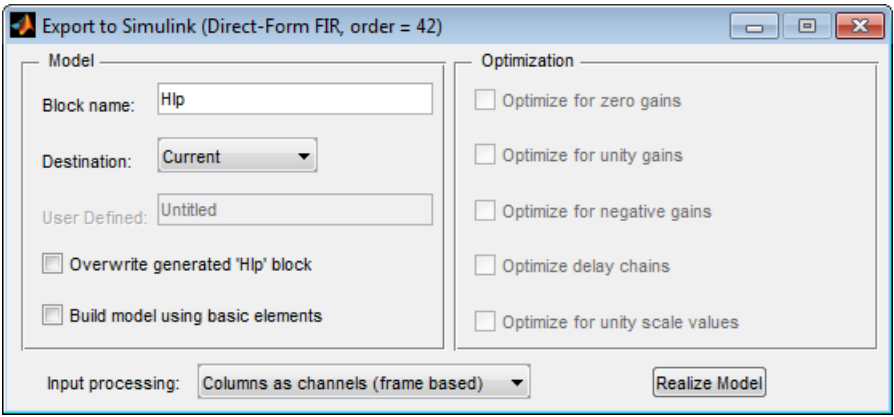

You can set the following parameters in this dialog box:

- **• Block Name** The name for the new subsystem block, set to **Filter** by default.
- **• Destination Current** saves the generated model to the current Simulink model; **New** creates a new model to contain the generated block; **User Defined** creates a new model or subsystem to the user-specified location enumerated in the **User Defined** text box.
- **• Overwrite generated 'Filter' block** When this check box is selected, DSP System Toolbox software overwrites an existing block with the name specified in **Block Name**; when cleared, creates a new block with the same name.
- **• Build model using basic elements** When this check box is selected, DSP System Toolbox software builds the model using only basic blocks.
- **• Optimize for zero gains** When this check box is selected, DSP System Toolbox software removes all zero gain blocks from the model.
- **• Optimize for unity gains** When this check box is selected, DSP System Toolbox software replaces all unity gains with direct connections.
- **• Optimize for negative gains** When this check box is selected, DSP System Toolbox software removes all negative unity gain blocks, and changes sign at the nearest summation block.
- **• Optimize delay chains** When this check box is selected, DSP System Toolbox software replaces delay chains made up of *n* unit delays with a single delay by *n*.
- **• Optimize for unity scale values** When this check box is selected, DSP System Toolbox software removes all scale value multiplications by 1 from the filter structure.
- **• Input processing** Specify how the generated filter block or subsystem block processes the input. Depending on the type of filter you are designing, one or both of the following options may be available:
	- **—** Columns as channels (frame based) When you select this option, the block treats each column of the input as a separate channel.
	- **—** Elements as channels (sample based) When you select this option, the block treats each element of the input as a separate channel.

For more information about sample- and frame-based processing, see "Sample- and Frame-Based Concepts".

**• Realize Model** — DSP System Toolbox software builds the model with the set parameters.

#### **Filter Responses** Select your filter response from the filterbuilder **Response Selection** main menu. If you have the DSP System Toolbox software, the following **Response Selection** menu appears.

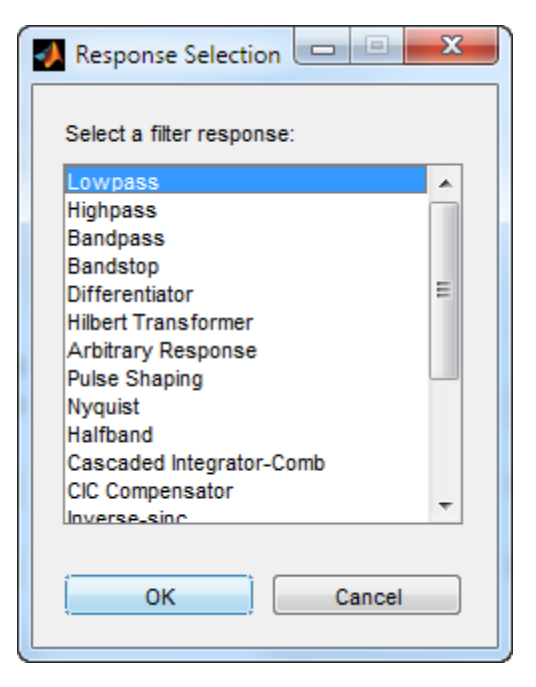

Select your desired filter response from the menu and design your filter.

The following sections describe the options available for each response type.

### **Arbitrary Response Filter Design Dialog Box — Main Pane**

<span id="page-386-0"></span>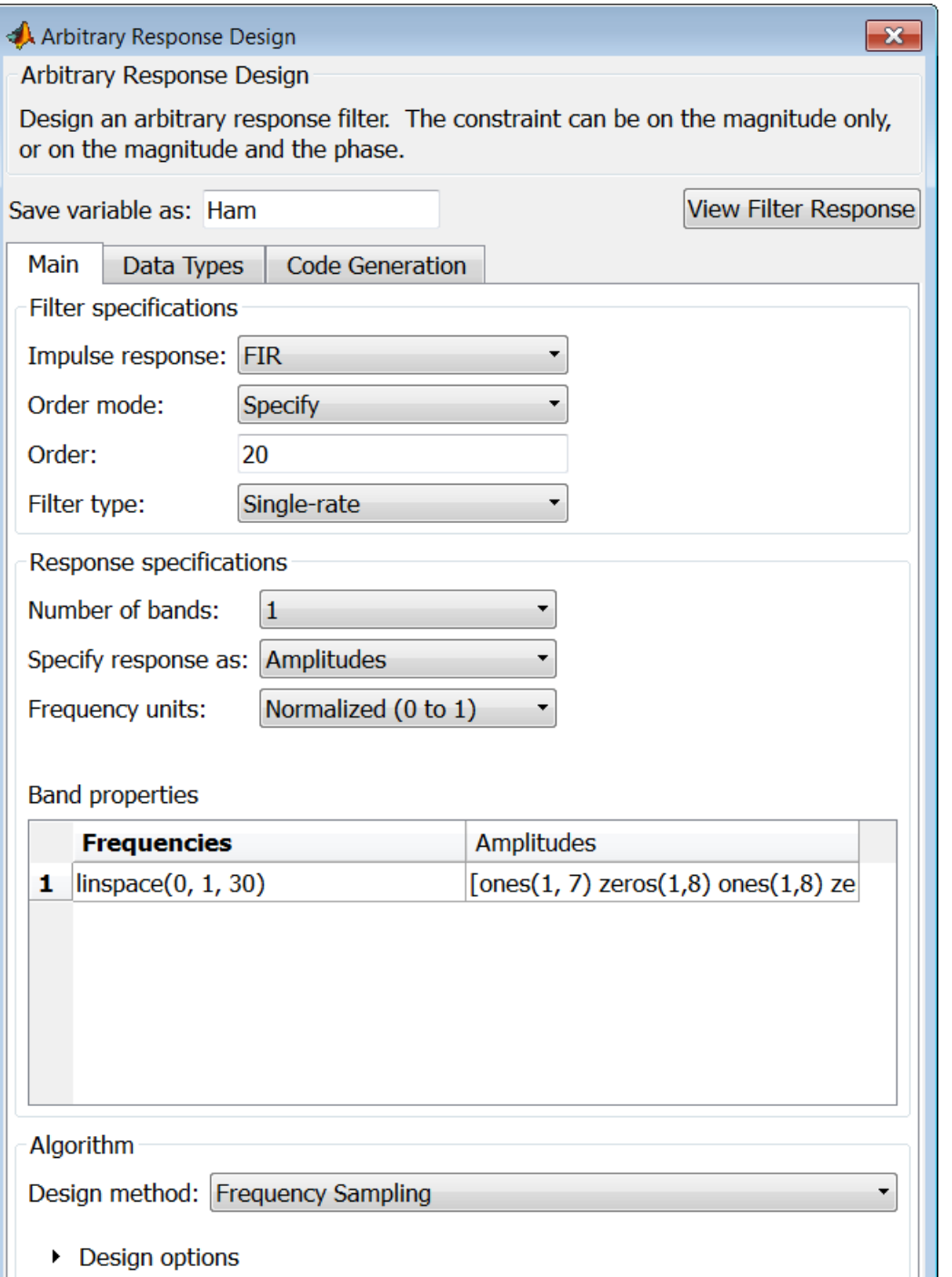

**1-381**

### **Filter specifications**

Parameters in this group enable you to specify your filter format, such as the impulse response and the filter order.

### **Impulse response**

This dialog only applies if you have the DSP System Toolbox software. Select either FIR or IIR from the drop down list, where FIR is the default impulse response. When you choose an impulse response, the design methods and structures you can use to implement your filter change accordingly. Arbitrary group delay designs are only available if **Impulse response** is IIR. Without the DSP System Toolbox, the only available arbitrary response filter design is FIR.

### **Order mode**

This dialog only applies if you have the DSP System Toolbox software. Choose Minimum or Specify. Choosing Specify enables the **Order** dialog.

#### **Order**

This dialog only applies when **Order mode** is Specify. For an FIR design, specify the filter order. For an IIR design, you can specify an equal order for the numerator and denominator, or you can specify different numerator and denominator orders. The default is equal orders. To specify a different denominator order, check the **Denominator order** box. Because the Signal Processing Toolbox only supports FIR arbitrary-magnitude filters, you do not have the option to specify a denominator order.

### **Denominator order**

Select the check box and enter the denominator order. This option is enabled only if IIR is selected for **Impulse response**.

### **Filter type**

This dialog only applies if you have the DSP System Toolbox software and is only available for FIR filters. Select Single-rate, Decimator, Interpolator, or Sample-rate converter. Your choice determines the type of filter as well as the design methods

and structures that are available to implement your filter. By default, filterbuilder specifies single-rate filters.

- **•** Selecting Decimator or Interpolator activates the **Decimation Factor** or the **Interpolation Factor** options respectively.
- **•** Selecting Sample-rate converter activates both factors.

When you design either a decimator or interpolator, the resulting filter is a bandpass filter that either decimates or interpolates your input signal.

### **Decimation Factor**

Enter the decimation factor. This option is enabled only if the **Filter type** is set to Decimator or Sample-rate converter. The default factor value is 2 for Decimator and 3 for Sample-rate converter.

### **Interpolation Factor**

Enter the decimation factor. This option is enabled only if the **Filter type** is set to Interpolator or Sample-rate converter. The default factor value is 2.

### **Response Specification**

### **Number of Bands**

Select the number of bands in the filter. Multiband design is available for both FIR and IIR filters.

### **Specify response as:**

Specify the response as Amplitudes, Magnitudes and phase, Frequency response, or Group delay. Amplitudes is the only option if you do not have the DSP System Toolbox software. Group delay is only available for IIR designs.

### **Frequency units**

Specify frequency units as either Normalized, Hz, kHz, MHz, or GHz.

### **Input Fs**

Enter the input sampling frequency in the units specified in the **Frequency units** drop-down box. This option is enabled when **Frequency units** is set to an option in hertz.

### **Band Properties**

These properties are modified automatically depending on the response chosen in the **Specify response as** drop-down box. Two or three columns are presented for input. The first column is always Frequencies. The other columns are either Amplitudes, Magnitudes, Phases, or Frequency Response. Enter the corresponding vectors of values for each column.

- **• Frequencies** and **Amplitudes** These columns are presented for input if you select Amplitudes in the **Specify response as** drop-down box.
- **• Frequencies**, **Magnitudes**, and **Phases** These columns are presented for input if the response chosen in the **Specify response as** drop-down box is Magnitudes and phases.
- **• Frequencies** and **Frequency response** These columns are presented for input if the response chosen in the **Specify response as** drop-down box is Frequency response.

### **Algorithm**

The options for each design are specific for each design method. In the arbitrary response design, the available options also depend on the **Response specifications**. This section does not present all of the available options for all designs and design methods.

### **Design Method**

Select the design method for the filter. Different methods are enabled depending on the defining parameters entered in the previous sections.

### **Design Options**

- **• Window** Valid when the **Design method** is Frequency Sampling. Replace the square brackets with the name of a window function or function handle. For example, 'hamming' or @hamming. If the window function takes parameters other than the length, use a cell array. For example, {`kaiser',3.5} or {@chebwin,60}.
- **• Density factor** Valid when the **Design method** is equiripple. Density factor controls the density of the frequency grid over which the design method optimization evaluates your filter response function. The number of equally spaced points in the grid is the value you enter for **Density factor** times (filter order + 1).

Increasing the value creates a filter that more closely approximates an ideal equiripple filter but increases the time required to design the filter. The default value of 16 represents a reasonable trade between the accurate approximation to the ideal filter and the time to design the filter.

The default changes to 20 for an IIR arbitrary group delay design.

- **• Phase constraint** Valid when the **Design method** is equiripple, you have the DSP System Toolbox installed, and **Specify response as** is set to Amplitudes. Choose one of Linear, Minimum, or Maximum.
- **• Weights** Uses the weights in **Weights** to weight the error for a single-band design. If you have multiple frequency bands, the **Weights** design option changes to **B1 Weights**, **B2 Weights** to designate the separate bands. Use **Bi Weights** to specify weights for the i-th band. The **Bi Weights** design option is only available when you specify the i-th band as an unconstrained.
- **• Bi forced frequency point** This option is only available in a multi-band constrained equiripple design when **Specify response as** is Amplitudes. **Bi forced frequency point** is

the frequency point in the i-th band at which the response is forced to be zero. The index **i** corresponds to the frequency bands in **Band properties**. For example, if you specify two bands in **Band properties**, you have **B1 forced frequency point** and **B2 forced frequency point**.

- **Norm** Valid only for IIR arbitrary group delay designs. **Norm** is the norm used in the optimization. The default value is 128, which essentially equals the L-infinity norm. The norm must be even.
- **Max pole radius** Valid only for IIR arbitrary group delay designs. Constrains the maximum pole radius. The default is 0.999999. Reducing the **Max pole radius** can produce a transfer function more resistant to quantization.
- **Init norm** Valid only for IIR arbitrary group delay designs. The initial norm used in the optimization. The default initial norm is 2.
- **• Init numerator** Specifies an initial estimate of the filter numerator coefficients.
- **• Init denominator** Specifies an initial estimate of the filter denominator coefficients. This may be useful in difficult optimization problems. In allpass filters, you only have to specify either the denominator or numerator coefficients. If you specify the denominator coefficients, you can obtain the numerator coefficients.

### **Filter implementation**

### **Structure**

Select the structure for the filter. The available filter structures depend on the parameters you select for your filter.

### **Use a System object to implement filter**

Selecting this check box gives you the choice of using a system object to implement the filter. By default the check box is turned off. When the current design method or structure is not supported by a system object filter, then this check box is disabled.

### <span id="page-392-0"></span>**Audio Weighting Filter Design Dialog Box — Main Pane**

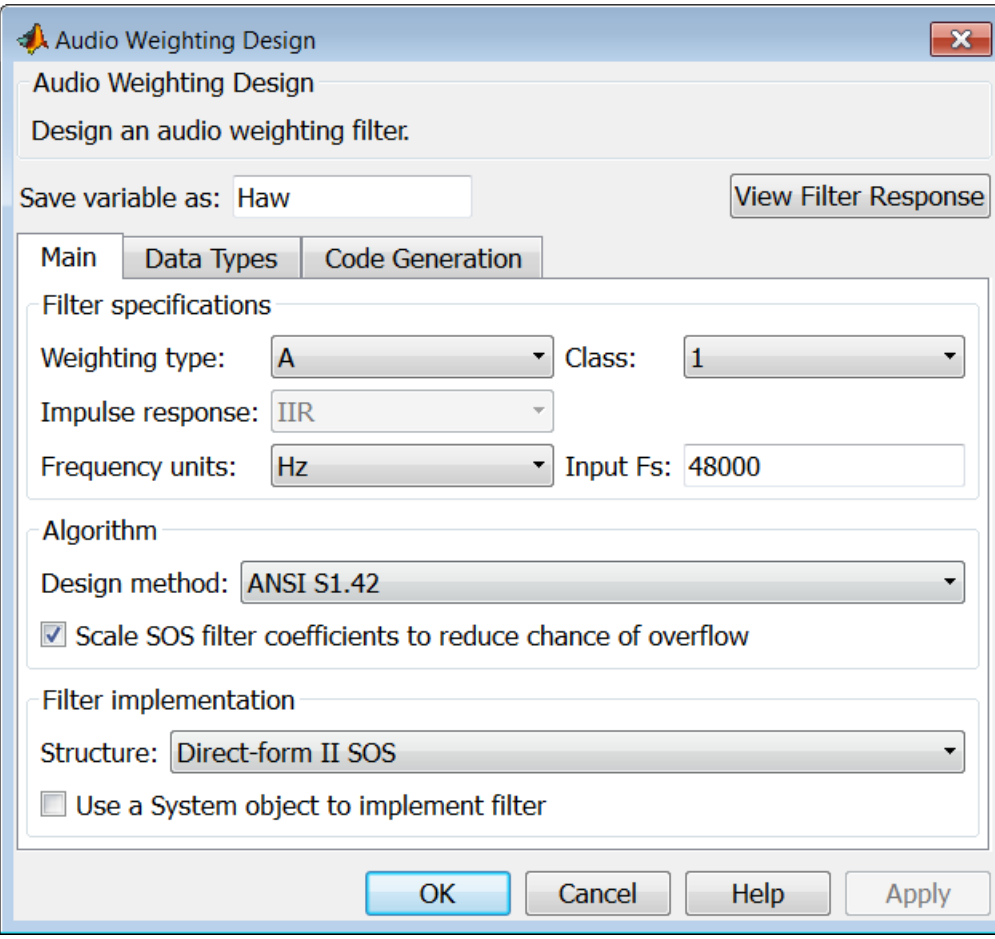

### **Filter specifications**

- **• Weighting type** The weighting type defines the frequency response of the filter. The valid weighting types are: A, C , C-message, ITU-T 0.41, and ITU-R 468–4 weighting. See fdesign.audioweighting for definitions of the weighting types.
- **• Class** Filter class is only applicable for A weighting and C weighting filters. The filter class describes the frequency-dependent tolerances specified in the relevant standards. There are two possible class values: 1 and 2. Class 1 weighting filters have stricter tolerances than class 2 filters. The filter class value does not affect the design. The class value is only used to provide a specification mask in fvtool for the analysis of the filter design.
- **• Impulse response** Impulse response type as one of IIR or FIR. For A, C , C-message, and ITU-R 468–4 filter, IIR is the only option. For a ITU-T 0.41 weighting filter, FIR is the only option.
- **• Frequency units** Choose Hz, kHz, MHz, or GHz. Normalized frequency designs are not supported for audio weighting filters.
- **• Input Fs** The sampling frequency in **Frequency units**. For example, if **Frequency units** is set to kHz, setting **Input Fs** to 40 is equivalent to a 40 kHz sampling frequency.

### **Algorithm**

**• Design method** — Valid design methods depend on the weighting type. For type A and C weighting filters, the only valid design type is ANSI S1.42. This is an IIR design method that follows ANSI standard S1.42–2001. For a C message filter, the only valid design method is Bell 41009, which is an IIR design method following the Bell System Technical Reference PUB 41009. For a ITU-R 468–4 weighting filter, you can design an IIR or FIR filter. If you choose an IIR design, the design method is IIR least p-norm. If you choose an FIR design, the design method choices are: Equirriple or Frequency Sampling. For an ITU-T 0.41 weighting filter, the available FIR design methods are equirriple or Frequency Sampling

**• Scale SOS filter coefficients to reduce chance of overflow** — Selecting this parameter directs the design to scale the filter coefficients to reduce the chances that the inputs or calculations in the filter overflow and exceed the representable range of the filter. Clearing this option removes the scaling. This parameter applies only to IIR filters.

### **Filter implementation**

**• Structure** — For the filter specifications and design method you select, this parameter lists the filter structures available to implement your filter. For audio weighting IIR filter designs, you can choose direct form I or II biquad (SOS). You can also choose to implement these structures in transposed form.

For FIR designs, you can choose direct form, direct-form transposed, direct-form symmetric, direct-form asymmetric structures, or an overlap and add structure.

**• Use a System object to implement filter** — Selecting this check box gives you the choice of using a system object to implement the filter. By default the check box is turned off. When the current design method or structure is not supported by a system object filter, then this check box is disabled.

# <span id="page-395-0"></span>**filterbuilder**

### **Bandpass Filter Design Dialog Box — Main Pane**

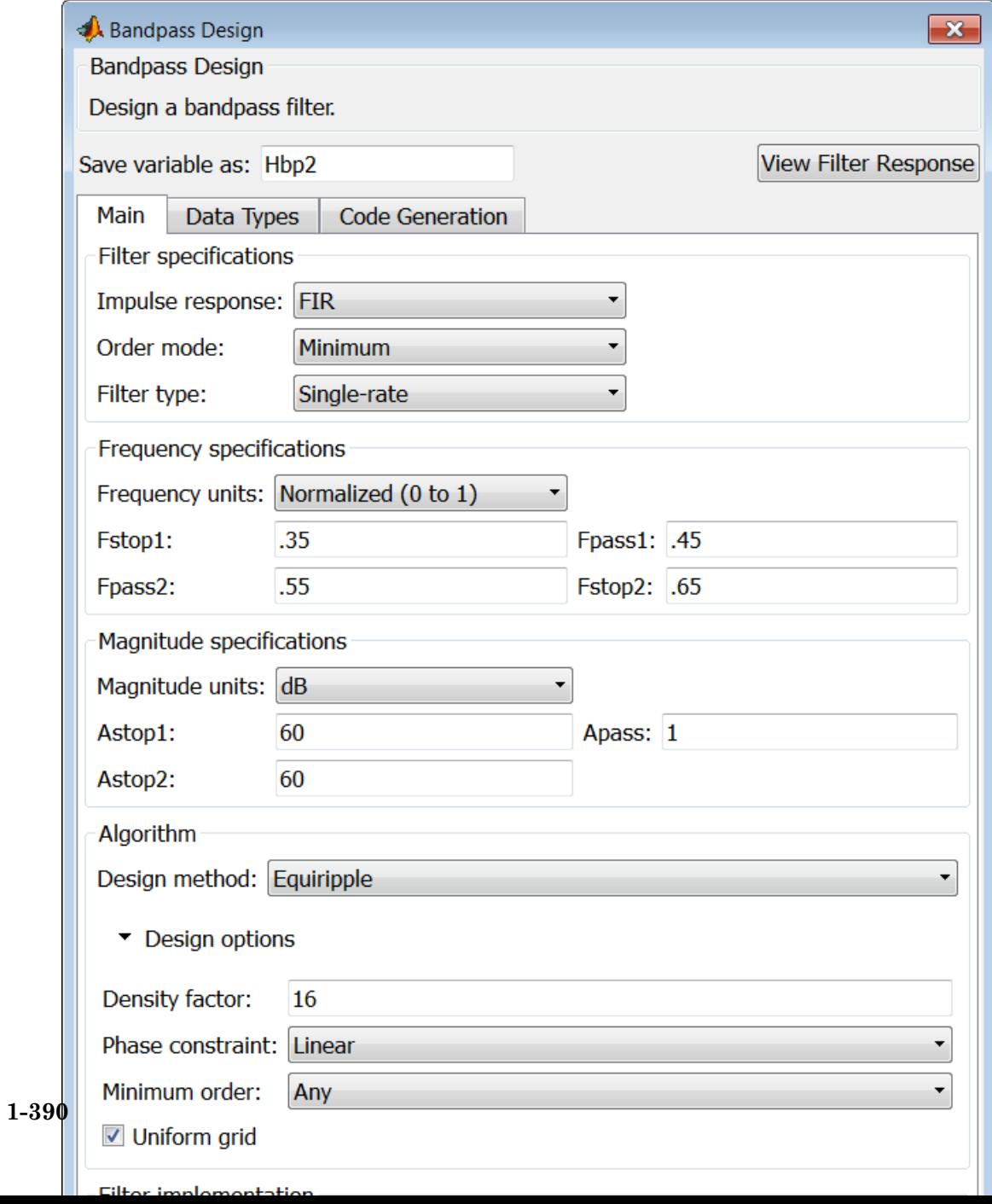
# **Filter specifications**

Parameters in this group enable you to specify your filter format, such as the impulse response and the filter order.

#### **Impulse response**

Select FIR or IIR from the drop-down list, where FIR is the default impulse response. When you choose an impulse response, the design methods and structures you can use to implement your filter change accordingly.

**Note** The design methods and structures for FIR filters are not the same as the methods and structures for IIR filters.

#### **Order mode**

Select Minimum (the default) or Specify from the drop-down box. Selecting Specify enables the **Order** option so you can enter the filter order.

If you have the DSP System Toolbox software installed, you can specify IIR filters with different numerator and denominator orders. The default is equal orders. To specify a different denominator order, check the **Denominator order** box.

**Filter type** — This dialog only applies if you have the DSP System Toolbox software.

Select Single-rate, Decimator, Interpolator, or Sample-rate converter. Your choice determines the type of filter as well as the design methods and structures that are available to implement your filter. By default, filterbuilder specifies single-rate filters.

- **•** Selecting Decimator or Interpolator activates the **Decimation Factor** or the **Interpolation Factor** options respectively.
- **•** Selecting Sample-rate converter activates both factors.

#### **Order**

Enter the filter order. This option is enabled only if you select Specify for **Order mode**.

#### **Decimation Factor**

Enter the decimation factor. This option is enabled only if the **Filter type** is set to Decimator or Sample-rate converter. The default factor value is 2.

# **Interpolation Factor**

Enter the decimation factor. This option is enabled only if the **Filter type** is set to Interpolator or Sample-rate converter. The default factor value is 2.

# **Frequency specifications**

The parameters in this group allow you to specify your filter response curve. Graphically, the filter specifications look similar to those shown in the following figure.

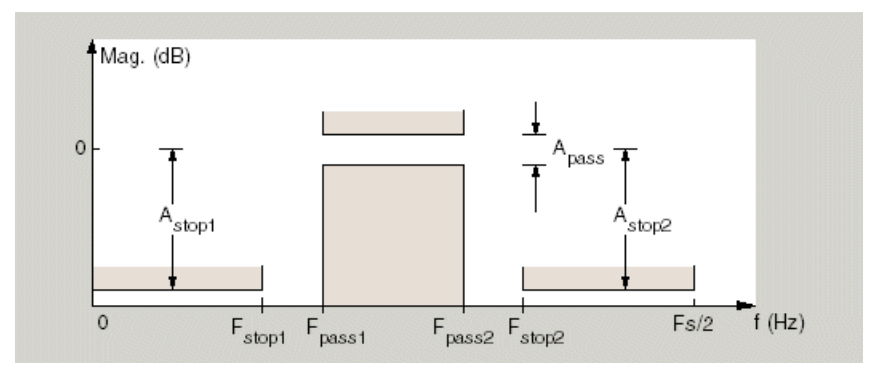

In the figure, regions between specification values such as Fstop1 and Fpass1 represent transition regions where the filter response is not explicitly defined.

#### **Frequency constraints**

Select the filter features to use to define the frequency response characteristics. This dialog applies only when **Order mode** is **Specify**.

- **•** Passband and stopband edges Define the filter by specifying the frequencies for the edges for the stop- and passbands.
- Passband edges Define the filter by specifying frequencies for the edges of the passband.
- Stopband edges Define the filter by specifying frequencies for the edges of the stopbands.
- **•** 3dB points Define the filter response by specifying the locations of the 3 dB points (IIR filters). The 3-dB point is the frequency for the point 3 dB below the passband value.
- **•** 3dB points and passband width Define the filter by specifying frequencies for the 3-dB points in the filter response and the width of the passband. (IIR filters)
- **•** 3dB points and stopband widths Define the filter by specifying frequencies for the 3-dB points in the filter response and the width of the stopband. (IIR filters)
- 6dB points Define the filter response by specifying the locations of the 6-dB points. The 6-dB point is the frequency for the point 6dB below the passband value. (FIR filters)

#### **Frequency units**

Use this parameter to specify whether your frequency settings are normalized or in absolute frequency. Select Normalized (0 1) to enter frequencies in normalized form. This behavior is the default. To enter frequencies in hertz, select one of the frequency units from the drop-down list—Hz, kHz, MHz, or GHz. Selecting one of the unit options enables the **Input Fs** parameter.

# **Input Fs**

Fs, specified in the units you selected for **Frequency units**, defines the sampling frequency at the filter input. When you provide an input sampling frequency, all frequencies in the specifications are in the selected units as well. This parameter is available when you select one of the frequency options from the **Frequency units** list.

#### **Fstop1**

Enter the frequency at the edge of the end of the first stopband. Specify the value in either normalized frequency units or the absolute units you select in **Frequency units**.

#### **Fpass1**

Enter the frequency at the edge of the start of the passband. Specify the value in either normalized frequency units or the absolute units you select **Frequency units**.

#### **Fpass2**

Enter the frequency at the edge of the end of the passband. Specify the value in either normalized frequency units or the absolute units you select **Frequency units**.

#### **Fstop2**

Enter the frequency at the edge of the start of the second stopband. Specify the value in either normalized frequency units or the absolute units you select **Frequency units**.

# **Magnitude specifications**

The parameters in this group let you specify the filter response in the passbands and stopbands.

#### **Magnitude constraints**

Specify as Unconstrained or Constrained bands. You must have the DSP System Toolbox software to select Constrained bands. Selecting Constrained bands enables dialogs for both stopbands and the passband: **Astop1**, **Astop2**, and **Apass**. You cannot specify constraints for all three bands simultaneously.

Setting **Magnitude constraints** to Constrained bands enables the **Wstop** and **Wpass** options under **Design options**.

#### **Magnitude units**

Specify the units for any parameter you provide in magnitude specifications. Select one of the following options from the drop-down list.

- **•** Linear Specify the magnitude in linear units.
- **•** dB Specify the magnitude in dB (decibels). This is the default setting.
- **•** Squared Specify the magnitude in squared units.

#### **Astop1**

Enter the filter attenuation in the first stopband in the units you choose for **Magnitude units**, either linear or decibels.

#### **Apass**

Enter the filter ripple allowed in the passband in the units you choose for **Magnitude units**, either linear or decibels.

#### **Astop2**

Enter the filter attenuation in the second stopband in the units you choose for **Magnitude units**, either linear or decibels.

# **Algorithm**

The parameters in this group allow you to specify the design method and structure that filterbuilder uses to implement your filter.

#### **Design Method**

Lists the design methods available for the frequency and magnitude specifications you entered. When you change the specifications for a filter, such as changing the impulse response, the methods available to design filters changes as well. The default IIR design method is usually Butterworth, and the default FIR method is equiripple.

**Scale SOS filter coefficients to reduce chance of overflow**

Selecting this parameter directs the design to scale the filter coefficients to reduce the chances that the inputs or calculations in the filter overflow and exceed the representable range of the filter. Clearing this option removes the scaling. This parameter applies only to IIR filters.

#### **Design Options**

The options for each design are specific for each design method. This section does not present all of the available options for all designs and design methods. There are many more that you encounter as you select different design methods and filter specifications. The following options represent some of the most common ones available.

#### **Density factor**

Density factor controls the density of the frequency grid over which the design method optimization evaluates your filter response function. The number of equally spaced points in the grid is the value you enter for **Density factor** times (filter order + 1).

Increasing the value creates a filter that more closely approximates an ideal equiripple filter but increases the time required to design the filter. The default value of 16 represents a reasonable trade between the accurate approximation to the ideal filter and the time to design the filter.

#### **Phase constraint**

Valid when the **Design method** is equiripple and you have the DSP System Toolbox installed. Choose one of Linear, Minimum, or Maximum.

#### **Minimum order**

This option only applies when you have the DSP System Toolbox software and **Order mode** is Minimum.

Select Any (default), Even, or Odd. Selecting Even or Odd forces the minimum-order design to be an even or odd order.

#### **Wstop1**

Weight for the first stopband.

#### **Wpass**

Passband weight.

#### **Wstop2**

Weight for the second stopband.

#### **Max pole radius**

Valid only for IIR designs. Constrains the maximum pole radius. The default is 1. Reducing the max pole radius can produce a transfer function more resistant to quantization.

#### **Init norm**

Valid only for IIR designs. The initial norm used in the optimization. The default initial norm is 2.

#### **Init numerator**

Specifies an initial estimate of the filter numerator coefficients. This may be useful in difficult optimization problems.

#### **Init denominator**

Specifies an initial estimate of the filter denominator coefficients. This may be useful in difficult optimization problems.

# **Filter implementation**

# **Structure**

For the filter specifications and design method you select, this parameter lists the filter structures available to implement your filter. By default, FIR filters use direct-form structure, and IIR filters use direct-form II filters with SOS.

#### **Use a System object to implement filter**

Selecting this check box gives you the choice of using a system object to implement the filter. By default the check box is turned off. When the current design method or structure is not supported by a system object filter, then this check box is disabled.

# **filterbuilder**

# **Bandstop Filter Design Dialog Box — Main Pane**

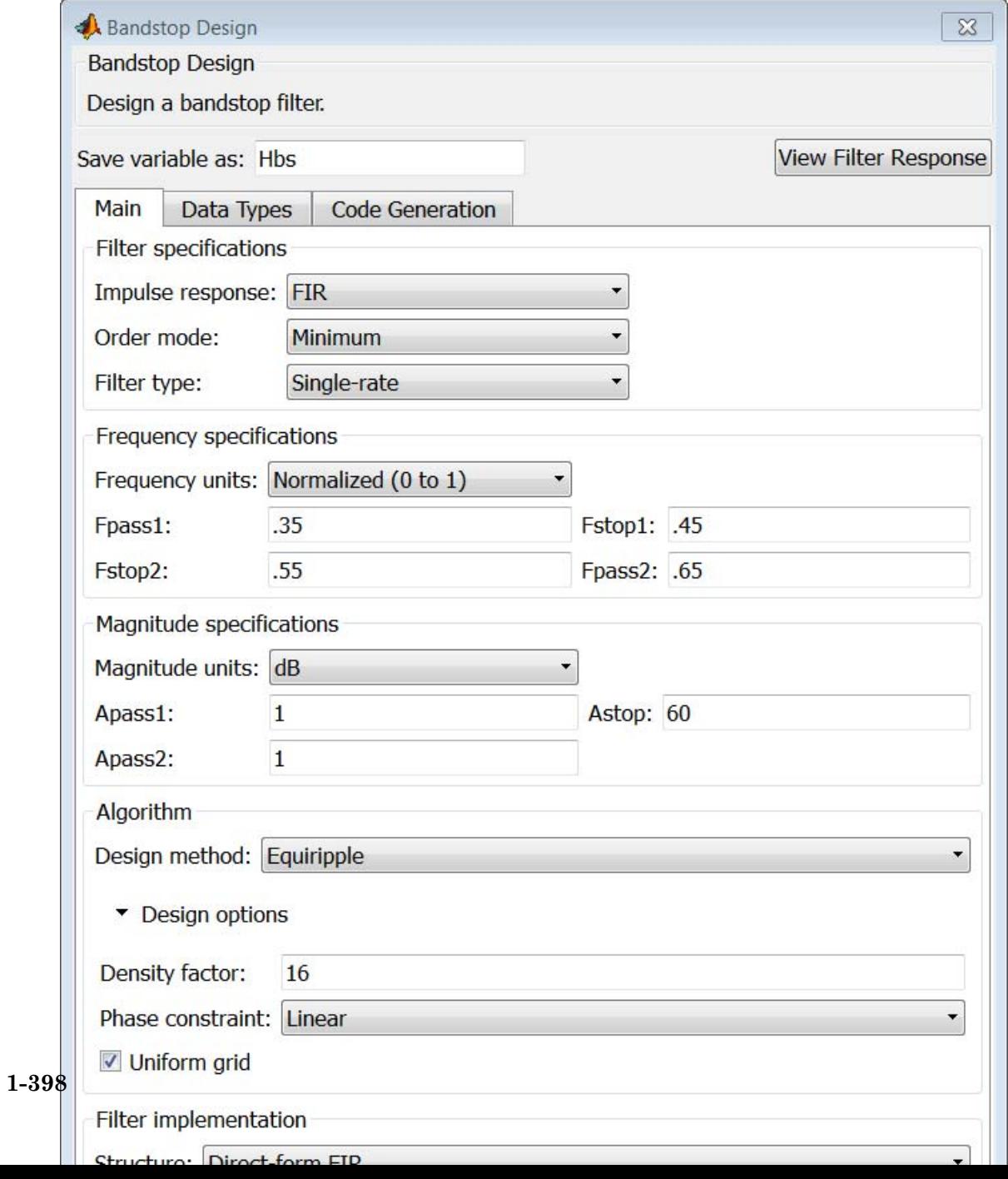

# **Filter specifications**

Parameters in this group enable you to specify your filter format, such as the impulse response and the filter order.

#### **Impulse response**

Select FIR or IIR from the drop-down list, where FIR is the default impulse response. When you choose an impulse response, the design methods and structures you can use to implement your filter change accordingly.

**Note** The design methods and structures for FIR filters are not the same as the methods and structures for IIR filters.

#### **Order mode**

Select Minimum (the default) or Specify from the drop-down list. Selecting Specify enables the **Order** option so you can enter the filter order.

If you have the DSP System Toolbox software installed, you can specify IIR filters with different numerator and denominator orders. The default is equal orders. To specify a different denominator order, check the **Denominator order** box.

#### **Filter type**

Select Single-rate, Decimator, Interpolator, or Sample-rate converter. Your choice determines the type of filter as well as the design methods and structures that are available to implement your filter. By default, filterbuilder specifies single-rate filters.

- **•** Selecting Decimator or Interpolator activates the **Decimation Factor** or the **Interpolation Factor** options respectively.
- **•** Selecting Sample-rate converter activates both factors.

When you design either a decimator or an interpolator, the resulting filter is a bandpass filter that either decimates or interpolates your input signal.

#### **Order**

Enter the filter order. This option is enabled only if Specify was selected for **Order mode**.

### **Decimation Factor**

Enter the decimation factor. This option is enabled only if the **Filter type** is set to Decimator or Sample-rate converter. The default factor value is 2.

#### **Interpolation Factor**

Enter the decimation factor. This option is enabled only if the **Filter type** is set to Interpolator or Sample-rate converter. The default factor value is 2.

# **Frequency specifications**

The parameters in this group allow you to specify your filter response curve. Graphically, the filter specifications look similar to those shown in the following figure.

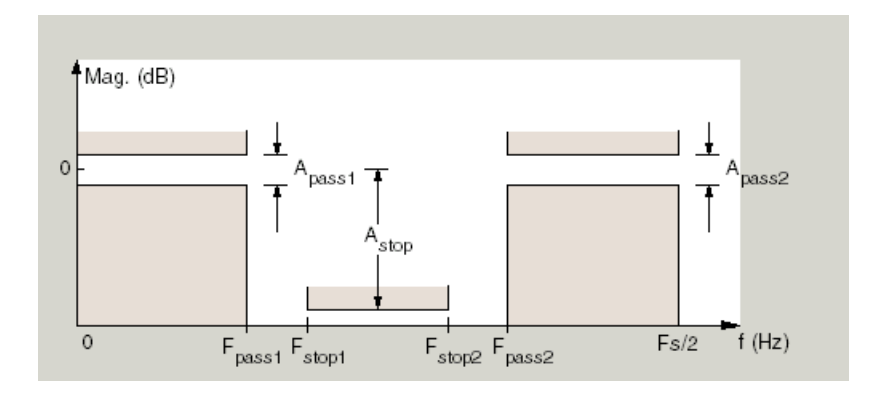

#### **Frequency constraints**

Select the filter features to use to define the frequency response characteristics. This dialog applies only when **Order mode** is **Specify**.

- **•** Passband and stopband edges Define the filter by specifying the frequencies for the edges for the stop- and passbands.
- Passband edges Define the filter by specifying frequencies for the edges of the passband.
- Stopband edges Define the filter by specifying frequencies for the edges of the stopbands.
- **•** 3dB points Define the filter response by specifying the locations of the 3 dB points (IIR filters). The 3 dB point is the frequency for the point 3 dB point below the passband value.
- **•** 3dB points and passband width Define the filter by specifying frequencies for the 3 dB points in the filter response and the width of the passband (IIR filters).
- **•** 3dB points and stopband widths Define the filter by specifying frequencies for the 3 dB points in the filter response and the width of the stopband (IIR filters).
- 6dB points Define the filter response by specifying the locations of the 6-dB points (FIR filters). The 6-dB point is the frequency for the point 6 dB point below the passband value.

#### **Frequency units**

Use this parameter to specify whether your frequency settings are normalized or in absolute frequency. Select Normalized (0 1) to enter frequencies in normalized form. This behavior is the default. To enter frequencies in absolute values, select one of the frequency units from the drop-down list—Hz, kHz, MHz, or GHz. Selecting one of the unit options enables the **Input Fs** parameter.

# **Input Fs**

Fs, specified in the units you selected for **Frequency units**, defines the sampling frequency at the filter input. When you provide an input sampling frequency, all frequencies in the specifications are in the selected units as well. This parameter is available when you select one of the frequency options from the **Frequency units** list.

#### **Output Fs**

When you design an interpolator, Fs represents the sampling frequency at the filter output rather than the filter input. This option is available only when you set **Filter type** is interpolator.

#### **Fpass1**

Enter the frequency at the edge of the end of the first passband. Specify the value in either normalized frequency units or the absolute units you select in **Frequency units**.

#### **Fstop1**

Enter the frequency at the edge of the start of the stopband. Specify the value in either normalized frequency units or the absolute units you select **Frequency units**.

#### **Fstop2**

Enter the frequency at the edge of the end of the stopband. Specify the value in either normalized frequency units or the absolute units you select **Frequency units**.

#### **Fpass2**

Enter the frequency at the edge of the start of the second passband. Specify the value in either normalized frequency units or the absolute units you select **Frequency units**.

#### **Magnitude specifications**

The parameters in this group let you specify the filter response in the passbands and stopbands.

### **Magnitude constraints**

Specify as Unconstrained or Constrained bands. You must have the DSP System Toolbox software to select Constrained bands. Selecting Constrained bands enables dialogs for both passbands and the stopband: **Apass1**, **Apass2**, and **Astop**. You cannot specify constraints for all three bands simultaneously.

Setting **Magnitude constraints** to Constrained bands enables the **Wstop** and **Wpass** options under **Design options**.

#### **Magnitude units**

Specify the units for any parameter you provide in magnitude specifications. Select one of the following options from the drop-down list.

- **•** Linear Specify the magnitude in linear units.
- **•** dB Specify the magnitude in decibels (default).
- **•** Squared Specify the magnitude in squared units.

#### **Apass1**

Enter the filter ripple allowed in the first passband in the units you choose for **Magnitude units**, either linear or decibels.

#### **Astop**

Enter the filter attenuation in the stopband in the units you choose for **Magnitude units**, either linear or decibels

#### **Apass2**

Enter the filter ripple allowed in the second passband in the units you choose for **Magnitude units**, either linear or decibels

# **Algorithm**

The parameters in this group allow you to specify the design method and structure that filterbuilder uses to implement your filter.

# **Design Method**

Lists the design methods available for the frequency and magnitude specifications you entered. When you change the specifications for a filter, such as changing the impulse response, the methods available to design filters changes as well. The default IIR design method is usually Butterworth, and the default FIR method is equiripple.

**Scale SOS filter coefficients to reduce chance of overflow** Selecting this parameter directs the design to scale the filter coefficients to reduce the chances that the inputs or calculations in the filter overflow and exceed the representable range of the filter. Clearing this option removes the scaling. This parameter applies only to IIR filters.

#### **Design Options**

The options for each design are specific for each design method. This section does not present all of the available options for all designs and design methods. There are many more that you encounter as you select different design methods and filter specifications. The following options represent some of the most common ones available.

#### **Density factor**

Density factor controls the density of the frequency grid over which the design method optimization evaluates your filter response function. The number of equally spaced points in the grid is the value you enter for **Density factor** times (filter order + 1).

Increasing the value creates a filter that more closely approximates an ideal equiripple filter but increases the time required to design the filter. The default value of 16 represents a reasonable trade between the accurate approximation to the ideal filter and the time to design the filter.

#### **Phase constraint**

Valid when the **Design method** is equiripple and you have the DSP System Toolbox installed. Choose one of Linear, Minimum, or Maximum.

#### **Minimum order**

This option only applies when you have the DSP System Toolbox software and **Order mode** is Minimum.

Select Any (default), Even, or Odd. Selecting Even or Odd forces the minimum-order design to be an even or odd order.

#### **Wpass1**

Weight for the first passband.

#### **Wstop**

Stopband weight.

#### **Wpass2**

Weight for the second passband.

#### **Match exactly**

Specifies that the resulting filter design matches either the passband or stopband or both bands when you select passband or stopband .

#### **Max pole radius**

Valid only for IIR designs. Constrains the maximum pole radius. The default is 1. Reducing the max pole radius can produce a transfer function more resistant to quantization.

#### **Init norm**

Valid only for IIR designs. The initial norm used in the optimization. The default initial norm is 2.

#### **Init numerator**

Specifies an initial estimate of the filter numerator coefficients. This may be useful in difficult optimization problems.

#### **Init denominator**

Specifies an initial estimate of the filter denominator coefficients. This may be useful in difficult optimization problems.

# **Filter implementation**

#### **Structure**

For the filter specifications and design method you select, this parameter lists the filter structures available to implement your filter. By default, FIR filters use direct-form structure, and IIR filters use direct-form II filters with SOS.

#### **Use a System object to implement filter**

Selecting this check box gives you the choice of using a system object to implement the filter. By default the check box is turned off. When the current design method or structure is not supported by a system object filter, then this check box is disabled.

# **CIC Filter Design Dialog Box — Main Pane**

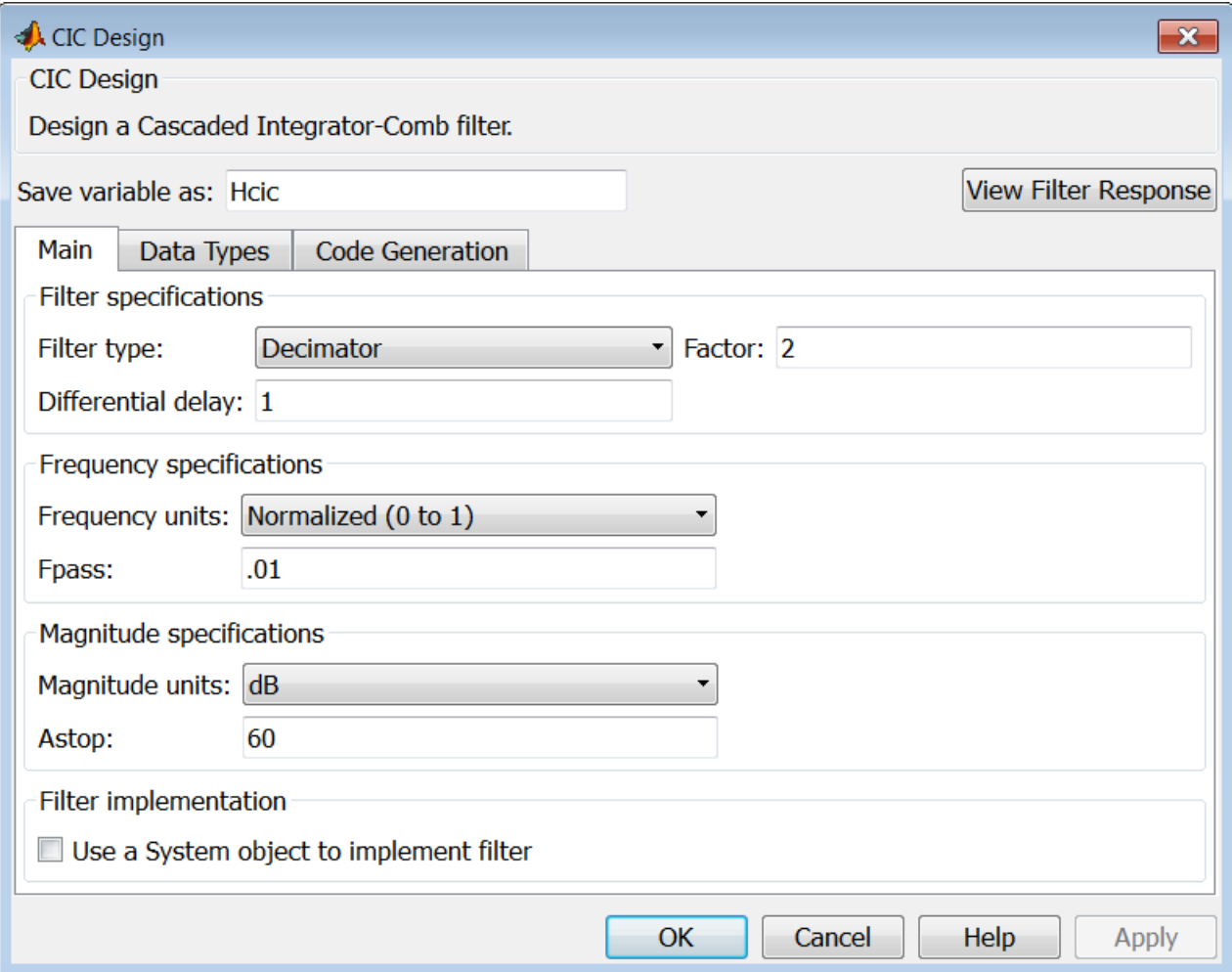

### **Filter specifications**

Parameters in this group enable you to specify your CIC filter format, such as the filter type and the differential delay.

#### **Filter type**

Select whether your filter will be a decimator or an interpolator. Your choice determines the type of filter and the design methods and structures that are available to implement your filter. Selecting decimator or interpolator activates the **Factor** option. When you design an interpolator, you enable the **Output Fs** parameter.

When you design either a decimator or interpolator, the resulting filter is a CIC filter that decimates or interpolates your input signal.

#### **Differential Delay**

Specify the differential delay of your CIC filter as an integer value greater than or equal to 1. The default value is 1. The differential delay changes the shape, number, and location of nulls in the filter response. Increasing the differential delay increases the sharpness of the nulls and the response between the nulls. In practice, differential delay values of 1 or 2 are the most common.

#### **Factor**

Specify the decimation or interpolation factor for your filter as an integer value greater than or equal to 1. The default value is 2.

#### **Frequency specifications**

#### **Frequency units**

Use this parameter to specify whether your frequency settings are normalized or in absolute frequency. Select Normalized (0 1) to enter frequencies in normalized form. This behavior is the default. To enter frequencies in absolute values, select one of the frequency units from the drop-down list—Hz, kHz, MHz, or GHz. Selecting one of the unit options enables the **Input Fs** parameter.

# **Input Fs**

Fs, specified in the units you selected for **Frequency units**, defines the sampling frequency at the filter input. When you provide an input sampling frequency, all frequencies in the specifications are in the selected units as well. This parameter is available when you select one of the frequency options from the **Frequency units** list.

# **Output Fs**

Fs, specified in the units you selected for **Frequency units**, defines the sampling frequency at the filter output. When you provide an output sampling frequency, all frequencies in the specifications are in the selected units as well. This parameter is available only when you design interpolators.

#### **Fpass**

Enter the frequency at the end of the passband. Specify the value in either normalized frequency units or the absolute units you select **Frequency units**.

# **Magnitude specifications**

# **Magnitude units**

Specify the units for any parameter you provide in magnitude specifications. Select one of the following options from the drop-down list.

- **•** Linear Specify the magnitude in linear units.
- **•** dB Specify the magnitude in decibels (default).
- **•** Squared Specify the magnitude in squared units.

# **Astop**

Enter the filter attenuation in the stopband in the units you choose for **Magnitude units**, either linear or decibels.

# **Filter implementation**

# **Use a System object to implement filter**

Selecting this check box gives you the choice of using a system object to implement the filter. By default the check box is turned off. When the current design method or structure is not supported by a system object filter, then this check box is disabled.

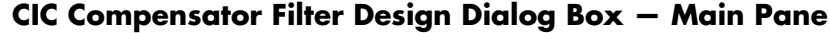

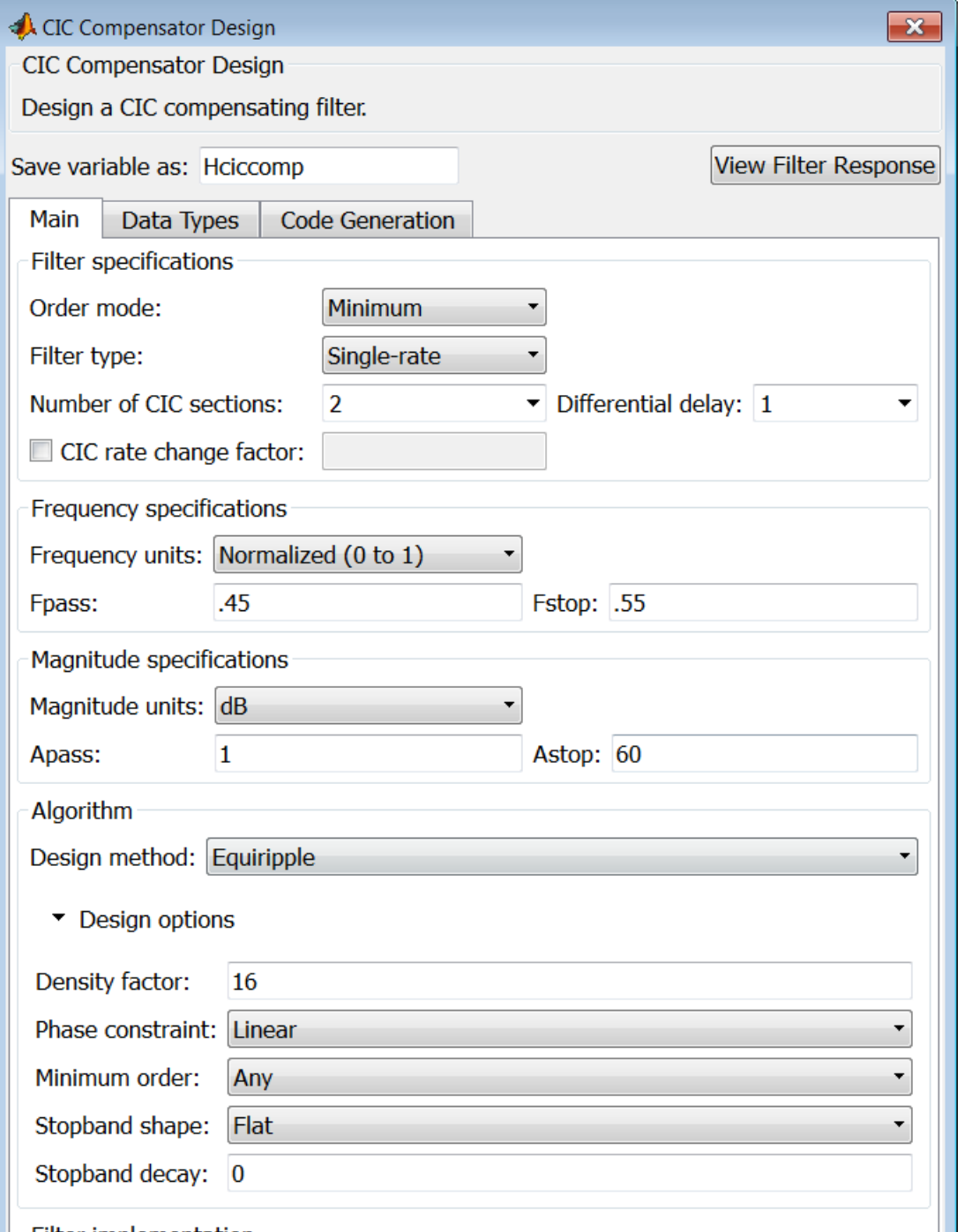

**1-411**

### **Filter specifications**

Parameters in this group enable you to specify your filter format, such as the filter order mode and the filter type.

#### **Order mode**

Select Minimum (the default) or Specify from the drop-down list. Selecting Specify enables the **Order** option (see the following sections) so you can enter the filter order.

#### **Filter type**

Select Single-rate, Decimator, Interpolator, or Sample-rate converter. Your choice determines the type of filter as well as the design methods and structures that are available to implement your filter. By default, filterbuilder specifies single-rate filters.

- **•** Selecting Decimator or Interpolator activates the **Decimation Factor** or the **Interpolation Factor** options respectively.
- **•** Selecting Sample-rate converter activates both factors.

When you design either a decimator or an interpolator, the resulting filter is a bandpass filter that either decimates or interpolates your input signal.

#### **Order**

Enter the filter order. This option is enabled only if Specify was selected for **Order mode**.

#### **Decimation Factor**

Enter the decimation factor. This option is enabled only if the **Filter type** is set to Decimator or Sample-rate converter. The default factor value is 2.

#### **Interpolation Factor**

Enter the decimation factor. This option is enabled only if the **Filter type** is set to Interpolator or Sample-rate converter. The default factor value is 2.

#### **Number of CIC sections**

Specify the number of sections in the CIC filter for which you are designing this compensator. Select the number of sections from the drop-down list or enter the number.

#### **Differential Delay**

Specify the differential delay of your target CIC filter. The default value is 1. Most CIC filters use 1 or 2.

#### **Frequency specifications**

The parameters in this group allow you to specify your filter response curve.

# **Frequency specifications**

#### **Frequency units**

Use this parameter to specify whether your frequency settings are normalized or in absolute frequency. Select Normalized (0 1) to enter frequencies in normalized form. This behavior is the default. To enter frequencies in absolute values, select one of the frequency units from the drop-down list—Hz, kHz, MHz, or GHz. Selecting one of the unit options enables the **Input Fs** parameter.

# **Input Fs**

Fs, specified in the units you selected for **Frequency units**, defines the sampling frequency at the filter input. When you provide an input sampling frequency, all frequencies in the specifications are in the selected units as well. This parameter is available when you select one of the frequency options from the **Frequency units** list.

# **Output Fs**

Fs, specified in the units you selected for **Frequency units**, defines the sampling frequency at the filter output. When you provide an output sampling frequency, all frequencies in the specifications are in the selected units as well. This parameter is available only when you design interpolators.

#### **Fpass**

Enter the frequency at the end of the passband. Specify the value in either normalized frequency units or the absolute units you select **Frequency units**.

#### **Fstop**

Enter the frequency at the start of the stopband. Specify the value in either normalized frequency units or the absolute units you select **Frequency units**.

# **Magnitude specifications**

The parameters in this group let you specify the filter response in the passbands and stopbands.

#### **Magnitude units**

Specify the units for any parameter you provide in magnitude specifications. Select one of the following options from the drop-down list.

- **•** Linear Specify the magnitude in linear units.
- **•** dB Specify the magnitude in decibels (default).
- **•** Squared Specify the magnitude in squared units.

#### **Apass**

Enter the filter ripple allowed in the passband in the units you choose for **Magnitude units**, either linear or decibels

# **Algorithm**

The parameters in this group allow you to specify the design method and structure that filterbuilder uses to implement your filter.

# **Design Method**

Lists the design methods available for the frequency and magnitude specifications you entered. When you change the specifications for a filter, such as changing the impulse response, the methods available to design filters changes as well. The

default IIR design method is usually Butterworth, and the default FIR method is equiripple.

#### **Design Options**

The options for each design are specific for each design method. This section does not present all of the available options for all designs and design methods. There are many more that you encounter as you select different design methods and filter specifications. The following options represent some of the most common ones available.

#### **Density factor**

Density factor controls the density of the frequency grid over which the design method optimization evaluates your filter response function. The number of equally spaced points in the grid is the value you enter for **Density factor** times (filter order + 1).

Increasing the value creates a filter that more closely approximates an ideal equiripple filter but increases the time required to design the filter. The default value of 16 represents a reasonable trade between the accurate approximation to the ideal filter and the time to design the filter.

#### **Minimum phase**

To design a filter that is minimum phase, select **Minimum phase**. Clearing the **Minimum phase** option removes the phase constraint—the resulting design is not minimum phase.

#### **Minimum order**

When you select this parameter, the design method determines and design the minimum order filter to meet your specifications. Some filters do not provide this parameter. Select Any, Even, or Odd from the drop-down list to direct the design to be any minimum order, or minimum even order, or minimum odd order. **Note** Generally, **Minimum order** designs are not available for IIR filters.

#### **Match exactly**

Specifies that the resulting filter design matches either the passband or stopband or both bands when you select passband or stopband or both from the drop-down list.

#### **Stopband Shape**

Stopband shape lets you specify how the stopband changes with increasing frequency. Choose one of the following options:

- Flat Specifies that the stopband is flat. The attenuation does not change as the frequency increases.
- **•** Linear Specifies that the stopband attenuation changes linearly as the frequency increases. Change the slope of the stopband by setting **Stopband decay**.
- 1/f Specifies that the stopband attenuation changes exponentially as the frequency increases, where f is the frequency. Set the power (exponent) for the decay in **Stopband decay**.

#### **Stopband Decay**

When you set Stopband shape, Stopband decay specifies the amount of decay applied to the stopband. the following conditions apply to Stopband decay based on the value of Stopband Shape:

- **•** When you set **Stopband shape** to Flat, **Stopband decay** has no affect on the stopband.
- **•** When you set **Stopband shape** to Linear, enter the slope of the stopband in units of dB/rad/s. filterbuilder applies that slope to the stopband.
- **•** When you set **Stopband shape** to 1/f, enter a value for the exponent *n* in the relation  $(1/f)^n$  to define the stopband decay.

filterbuilder applies the  $(1/f)^n$  relation to the stopband to result in an exponentially decreasing stopband attenuation.

# **Filter implementation**

#### **Structure**

For the filter specifications and design method you select, this parameter lists the filter structures available to implement your filter. By default, FIR filters use direct-form structure, and IIR filters use direct-form II filters with SOS.

#### **Use a System object to implement filter**

Selecting this check box gives you the choice of using a system object to implement the filter. By default the check box is turned off. When the current design method or structure is not supported by a system object filter, then this check box is disabled.

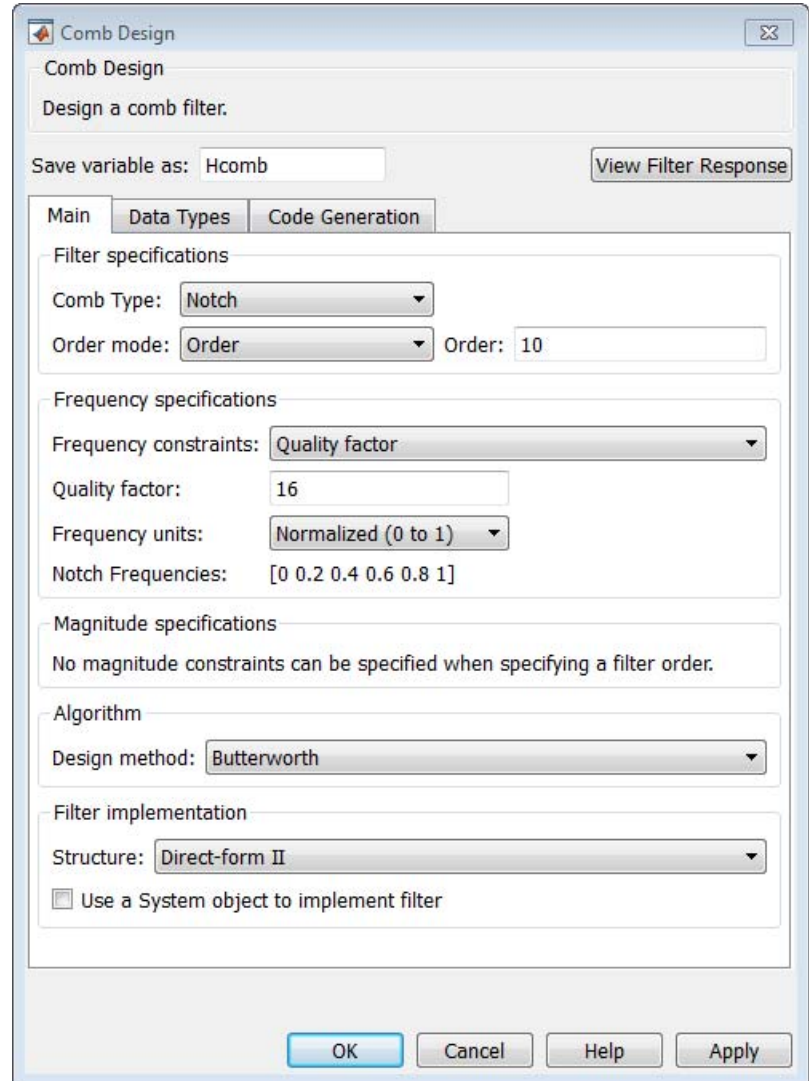

# **Comb Filter Design Dialog Box—Main Pane**

# **Filter specifications**

Parameters in this group enable you to specify the type of comb filter and the number of peaks or notches.

### **Comb Type**

Select Notch or Peak from the drop-down list. Notch creates a comb filter that attenuates a set of harmonically related frequencies. Peak creates a comb filter that amplifies a set of harmonically related frequencies.

# **Order mode**

Select Order or Number of Peaks/Notches from the drop-down menu.

Select Order to enter the desired filter order in the

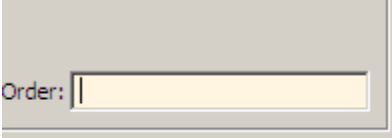

dialog box. The comb filter

has notches or peaks at increments of 2/Order in normalized frequency units.

Select Number of Peaks or Number of Notches to specify the number of peaks or notches and the Shelving filter order

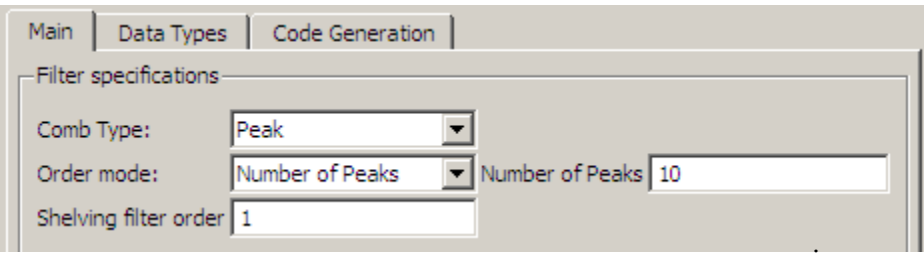

# **Shelving filter order**

The Shelving filter order is a positive integer that determines the sharpness of the peaks or notches. Larger values result in sharper peaks or notches.

#### **Frequency specifications**

Parameters in this group enable you to specify the frequency constraints and frequency units.

#### **Frequency specifications**

Select Quality factor or Bandwidth.

Quality factor is the ratio of the center frequency of the peak or notch to the bandwidth calculated at the –3 dB point.

Bandwidth specifies the bandwidth of the peak or notch. By default the bandwidth is measured at the –3 dB point. For example, setting the bandwidth equal to 0.1 results in 3 dB frequencies at normalized frequencies 0.05 above and below the center frequency of the peak or notch.

#### **Frequency Units**

Specify the frequency units. The default is normalized frequency. Choosing an option in Hz enables the **Input Fs** dialog box.

#### **Magnitude specifications**

Specify the units for the magnitude specification and the gain at which the bandwidth is measured. This menu is disabled if you specify a filter order. Select one of the following magnitude units from the drop down list:

- **•** dB Specify the magnitude in decibels (default).
- **•** Squared Specify the magnitude in squared units.

**Bandwidth gain** — Specify the gain at which the bandwidth is measured. The default is –3 dB.

# **Algorithm**

The parameters in this group allow you to specify the design method and structure that filterbuilder uses to implement your filter.

# **Design Method**

The IIR Butterworth design is the only option for peaking or notching comb filters.

# **Filter implementation**

# **Structure**

For the filter specifications and design method you select, this parameter lists the filter structures available to implement your filter.

# **Use a System object to implement filter**

Selecting this check box gives you the choice of using a system object to implement the filter. By default the check box is turned off.

# **Differentiator Filter Design Dialog Box — Main Pane**

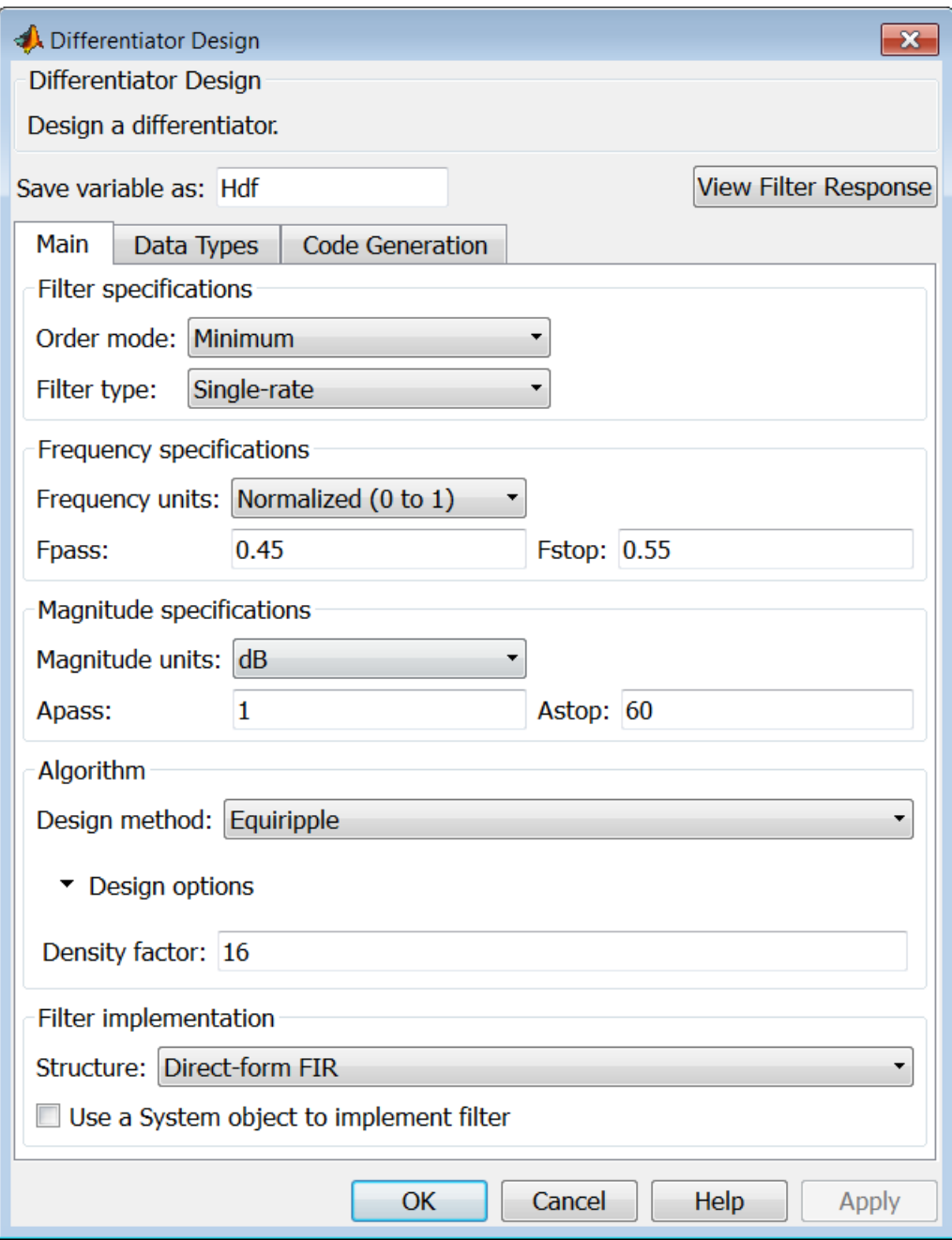

# **Filter specifications**

Parameters in this group enable you to specify your filter format, such as the impulse response and the filter order. Graphically, the filter specifications look similar to those shown in the following figure.

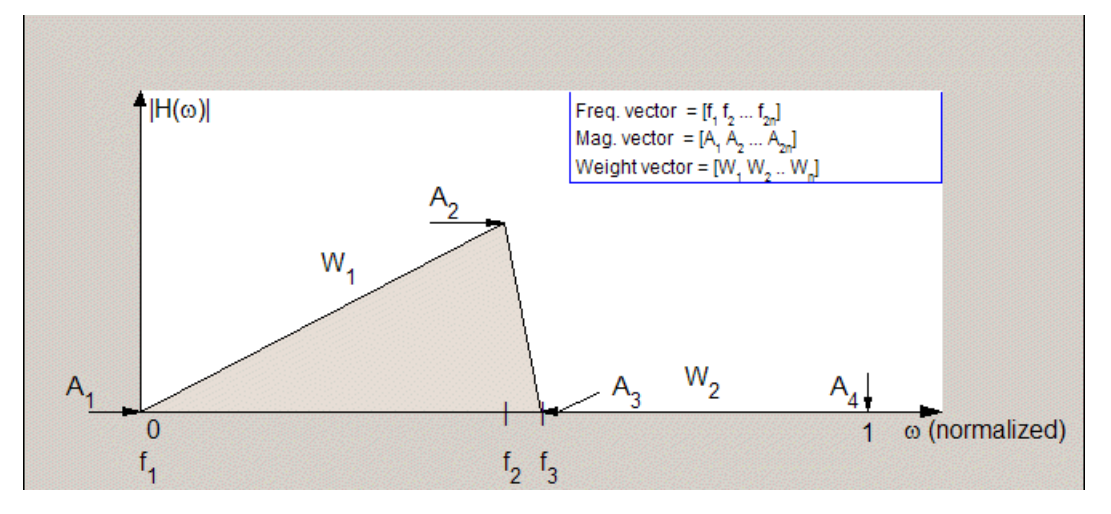

In the figure, regions between specification values such as **Fpass**  $(f_1)$ and  $\textbf{Fstop}(f_3)$  represent transition regions where the filter response is not explicitly defined.

#### **Order mode**

Select Minimum (the default) or Specify from the drop-down list. Selecting Specify enables the **Order** option (see the following sections) so you can enter the filter order.

#### **Filter type**

Select Single-rate, Decimator, Interpolator, or Sample-rate converter. Your choice determines the type of filter as well as the design methods and structures that are available to implement your filter. By default, filterbuilder specifies single-rate filters.

- **•** Selecting Decimator or Interpolator activates the **Decimation Factor** or the **Interpolation Factor** options respectively.
- **•** Selecting Sample-rate converter activates both factors.

When you design either a decimator or an interpolator, the resulting filter is a bandpass filter that either decimates or interpolates your input signal.

#### **Order**

Enter the filter order. This option is enabled only if Specify was selected for **Order mode**.

#### **Decimation Factor**

Enter the decimation factor. This option is enabled only if the **Filter type** is set to Decimator or Sample-rate converter. The default factor value is 2.

#### **Interpolation Factor**

Enter the decimation factor. This option is enabled only if the **Filter type** is set to Interpolator or Sample-rate converter. The default factor value is 2.

#### **Frequency specifications**

The parameters in this group allow you to specify your filter response curve.

#### **Frequency constraints**

This option is only available when you specify the order of the filter design. Supported options are Unconstrained and Passband edge and stopband edge.

#### **Frequency units**

Use this parameter to specify whether your frequency settings are normalized or in absolute frequency. Select Normalized (0 1) to enter frequencies in normalized form. This behavior is the default. To enter frequencies in absolute values, select one of the

frequency units from the drop-down list—Hz, kHz, MHz, or GHz. Selecting one of the unit options enables the **Input Fs** parameter.

# **Input Fs**

Fs, specified in the units you selected for **Frequency units**, defines the sampling frequency at the filter input. When you provide an input sampling frequency, all frequencies in the specifications are in the selected units as well. This parameter is available when you select one of the frequency options from the **Frequency units** list.

#### **Fpass**

Enter the frequency at the end of the passband. Specify the value in either normalized frequency units or the absolute units you select **Frequency units**.

#### **Fstop**

Enter the frequency at the start of the stopband. Specify the value in either normalized frequency units or the absolute units you select **Frequency units**.

# **Magnitude specifications**

The parameters in this group let you specify the filter response in the passbands and stopbands.

#### **Magnitude constraints**

This option is only available when you specify the order of your filter design. The options for **Magnitude constraints** depend on the value of the **Frequency constraints**. If the value of **Frequency constraints** is Unconstrained, **Magnitude constraints** must be Unconstrained. If the value of **Frequency constraints** is Passband edge and stopband edge, **Magnitude constraints** can be Unconstrained, Passband ripple, or Stopband attenuation.

#### **Magnitude units**

Specify the units for any parameter you provide in magnitude specifications. Select one of the following options from the drop-down list.

- **•** Linear Specify the magnitude in linear units.
- **•** dB Specify the magnitude in decibels (default).
- **•** Squared Specify the magnitude in squared units.

#### **Apass**

Enter the filter ripple allowed in the passband in the units you choose for **Magnitude units**, either linear or decibels.

#### **Astop2**

Enter the filter attenuation in the second stopband in the units you choose for **Magnitude units**, either linear or decibels.

# **Algorithm**

The parameters in this group allow you to specify the design method and structure that filterbuilder uses to implement your filter.

#### **Design Method**

Lists the design methods available for the frequency and magnitude specifications you entered. When you change the specifications for a filter, such as changing the impulse response, the methods available to design filters changes as well. The default IIR design method is usually Butterworth, and the default FIR method is equiripple.

#### **Scale SOS filter coefficients to reduce chance of overflow**

Selecting this parameter directs the design to scale the filter coefficients to reduce the chances that the inputs or calculations in the filter overflow and exceed the representable range of the filter. Clearing this option removes the scaling. This parameter applies only to IIR filters.

#### **Design Options**
The options for each design are specific for each design method. This section does not present all of the available options for all designs and design methods. There are many more that you encounter as you select different design methods and filter specifications.

# **Density factor**

Density factor controls the density of the frequency grid over which the design method optimization evaluates your filter response function. The number of equally spaced points in the grid is the value you enter for **Density factor** times (filter order + 1).

Increasing the value creates a filter that more closely approximates an ideal equiripple filter but increases the time required to design the filter. The default value of 16 represents a reasonable trade between the accurate approximation to the ideal filter and the time to design the filter.

#### **Wpass**

Passband weight. This option is only available for a specified-order design when **Frequency constraints** is equal to Passband edge and stopband edge and the **Design method** is Equiripple.

# **Wstop**

Stopband weight. This option is only available for a specified-order design when **Frequency constraints** is equal to Passband edge and stopband edge and the **Design method** is Equiripple.

# **Filter implementation**

# **Structure**

For the filter specifications and design method you select, this parameter lists the filter structures available to implement your filter. By default, FIR filters use direct-form structure, and IIR filters use direct-form II filters with SOS.

# **Use a System object to implement filter**

Selecting this check box gives you the choice of using a system object to implement the filter. By default the check box is turned off. When the current design method or structure is not supported by a system object filter, then this check box is disabled.

# **Fractional Delay Filter Design Dialog Box — Main Pane**

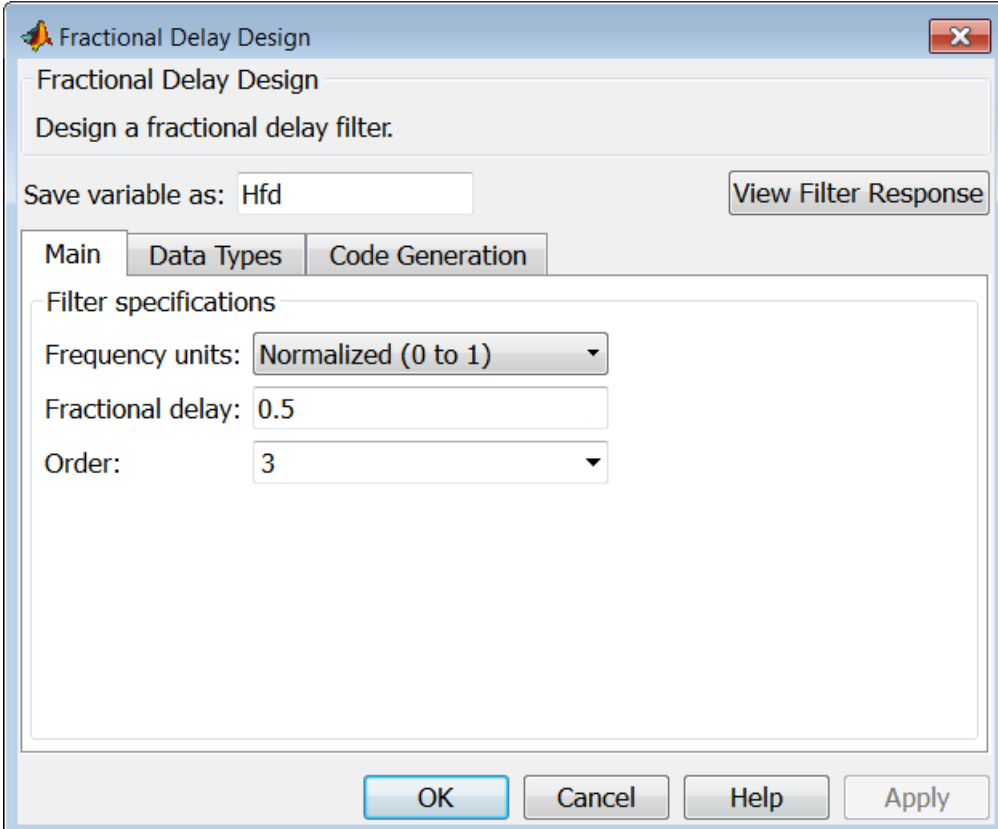

# **Frequency specifications**

Parameters in this group enable you to specify your filter format, such as the fractional delay and the filter order.

# **Order**

If you choose Specify for **Order mode**, enter your filter order in this field, or select the order from the drop-down list.filterbuilder designs a filter with the order you specify.

# **Fractional delay**

Specify a value between 0 and 1 samples for the filter fractional delay. The default value is 0.5 samples.

#### **Frequency units**

Use this parameter to specify whether your frequency settings are normalized or in absolute frequency. Select Normalized (0 1) to enter frequencies in normalized form. This behavior is the default. To enter frequencies in absolute values, select one of the frequency units from the drop-down list—Hz, kHz, MHz, or GHz. Selecting one of the unit options enables the **Input Fs** parameter.

# **Input Fs**

Fs, specified in the units you selected for **Frequency units**, defines the sampling frequency at the filter input. When you provide an input sampling frequency, all frequencies in the specifications are in the selected units as well. This parameter is available when you select one of the frequency options from the **Frequency units** list.

# **filterbuilder**

# **Halfband Filter Design Dialog Box — Main Pane**

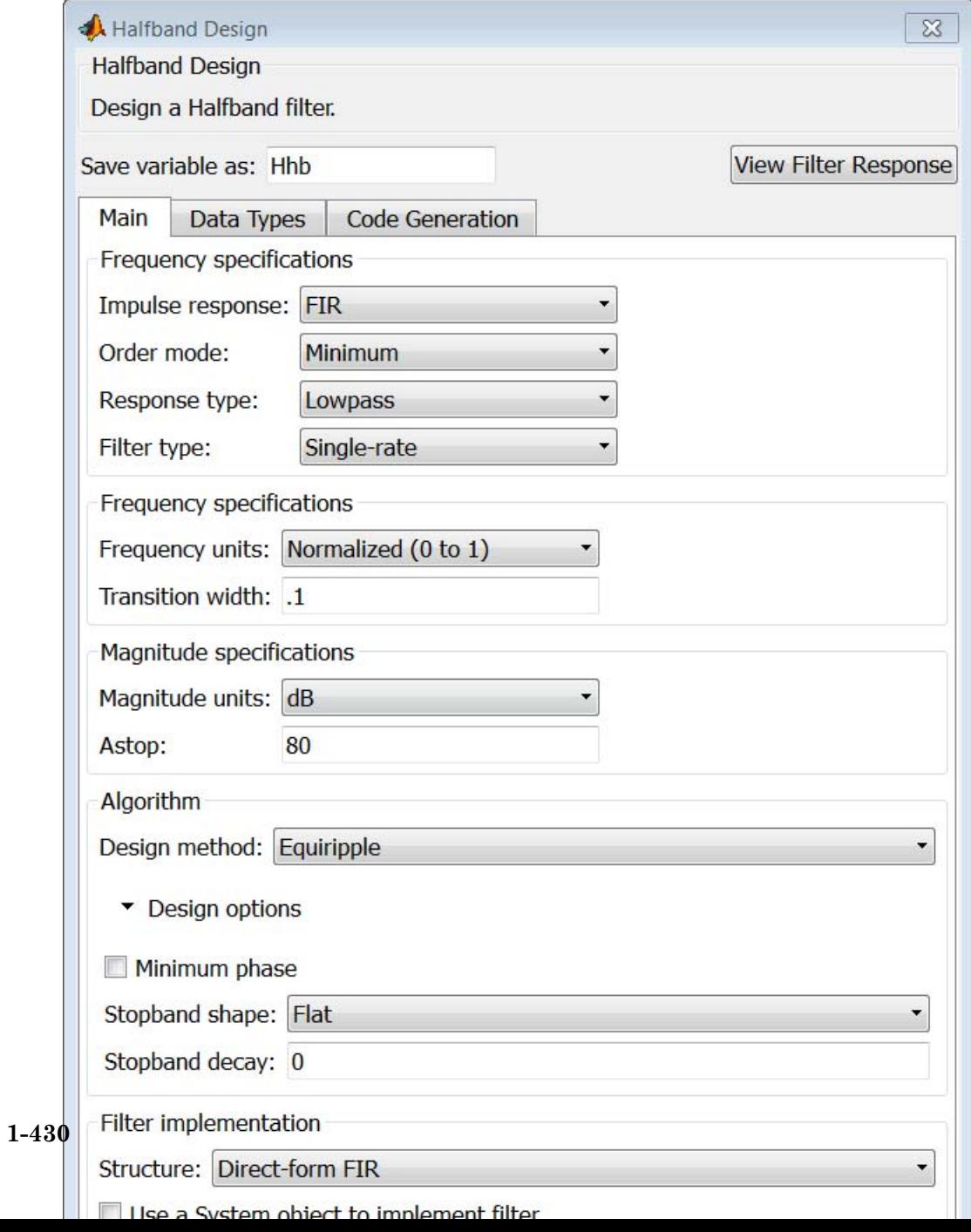

# **Filter specifications**

Parameters in this group enable you to specify your filter type and order.

# **Impulse response**

Select FIR or IIR from the drop-down list, where FIR is the default impulse response. When you choose an impulse response, the design methods and structures you can use to implement your filter change accordingly.

**Note** The design methods and structures for FIR filters are not the same as the methods and structures for IIR filters.

# **Order mode**

Select Minimum (the default) or Specify from the drop-down list. Selecting Specify enables the **Order** option (see the following sections) so you can enter the filter order.

# **Filter type**

Select Single-rate, Decimator, or Interpolator. By default, filterbuilder specifies single-rate filters.

When you design either a decimator or an interpolator, the resulting filter is a bandpass filter that decimates or interpolates your input by a factor of two.

# **Order**

Enter the filter order. This option is enabled only if Specify was selected for **Order mode**.

# **Frequency specifications**

The parameters in this group allow you to specify your filter response curve. Graphically, the filter specifications for a halfband lowpass filter look similar to those shown in the following figure.

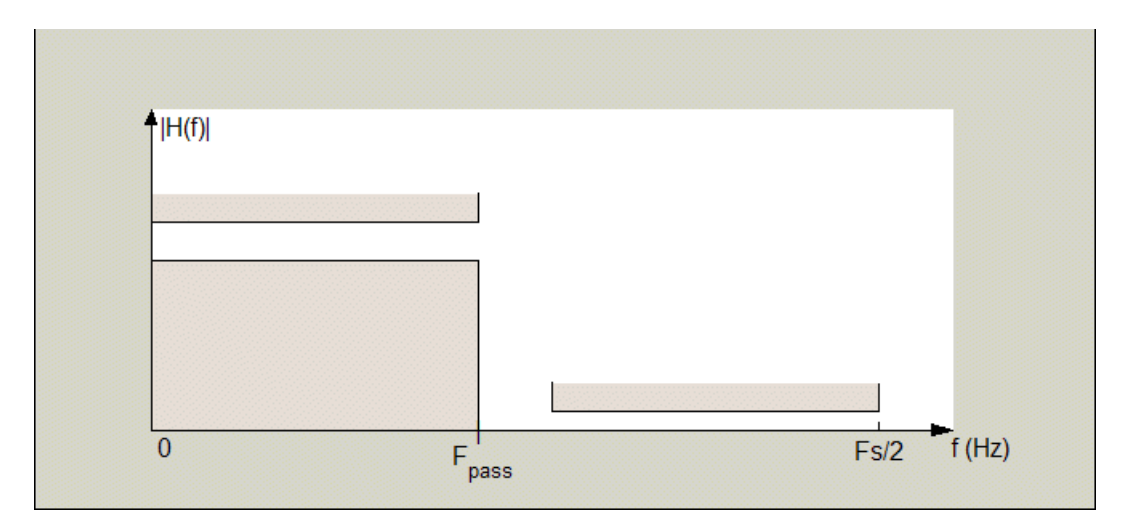

In the figure, the transition region lies between the end of the passband and the start of the stopband. The width is defined explicitly by the value of **Transition width**.

#### **Frequency units**

Use this parameter to specify whether your frequency settings are normalized or in absolute frequency. Select Normalized (0 1) to enter frequencies in normalized form. This behavior is the default. To enter frequencies in absolute values, select one of the frequency units from the drop-down list—Hz, kHz, MHz, or GHz. Selecting one of the unit options enables the **Input Fs** parameter.

# **Input Fs**

Fs, specified in the units you selected for **Frequency units**, defines the sampling frequency at the filter input. When you provide an input sampling frequency, all frequencies in the specifications are in the selected units as well. This parameter is available when you select one of the frequency options from the **Frequency units** list.

# **Transition width**

Specify the width of the transition between the end of the passband and the edge of the stopband. Specify the value in normalized frequency units or the absolute units you select in **Frequency units**.

# **Magnitude specifications**

The parameters in this group let you specify the filter response in the passbands and stopbands.

# **Magnitude units**

Specify the units for any parameter you provide in magnitude specifications. Select one of the following options from the drop-down list.

- **•** Linear Specify the magnitude in linear units.
- **•** dB Specify the magnitude in decibels (default).

# **Astop**

Enter the filter attenuation in the stopband in the units you choose for **Magnitude units**, either linear or decibels.

# **Algorithm**

The parameters in this group allow you to specify the design method and structure that filterbuilder uses to implement your filter.

# **Design Method**

Lists the design methods available for the frequency and magnitude specifications you entered. For FIR halfband filters, the available design options are Equiripple and Kaiser window. For IIR halfband filters, the available design options are Butterworth, Elliptic, and IIR quasi-linear phase.

# **Design Options**

The following design options are available for FIR halfband filters when the user specifies an equiripple design:

# **Minimum phase**

To design a filter that is minimum phase, select **Minimum phase**. Clearing the **Minimum phase** option removes the phase constraint—the resulting design is not minimum phase.

#### **Stopband Shape**

Stopband shape lets you specify how the stopband changes with increasing frequency. Choose one of the following options:

- Flat Specifies that the stopband is flat. The attenuation does not change as the frequency increases.
- **•** Linear Specifies that the stopband attenuation changes linearly as the frequency increases. Change the slope of the stopband by setting **Stopband decay**.
- 1/f Specifies that the stopband attenuation changes exponentially as the frequency increases, where f is the frequency. Set the power (exponent) for the decay in **Stopband decay**.

#### **Stopband Decay**

When you set Stopband shape, Stopband decay specifies the amount of decay applied to the stopband. the following conditions apply to Stopband decay based on the value of Stopband Shape:

- **•** When you set **Stopband shape** to Flat, **Stopband decay** has no affect on the stopband.
- **•** When you set **Stopband shape** to Linear, enter the slope of the stopband in units of dB/rad/s. filterbuilder applies that slope to the stopband.
- **•** When you set **Stopband shape** to 1/f, enter a value for the exponent *n* in the relation  $(1/f)^n$  to define the stopband decay. filterbuilder applies the  $(1/f)^n$  relation to the stopband to result in an exponentially decreasing stopband attenuation.

# **Filter implementation**

#### **Structure**

For the filter specifications and design method you select, this parameter lists the filter structures available to implement your filter.

# **Use a System object to implement filter**

Selecting this check box gives you the choice of using a system object to implement the filter. By default the check box is turned off. When the current design method or structure is not supported by a system object filter, then this check box is disabled.

# **Highpass Filter Design Dialog Box — Main Pane**

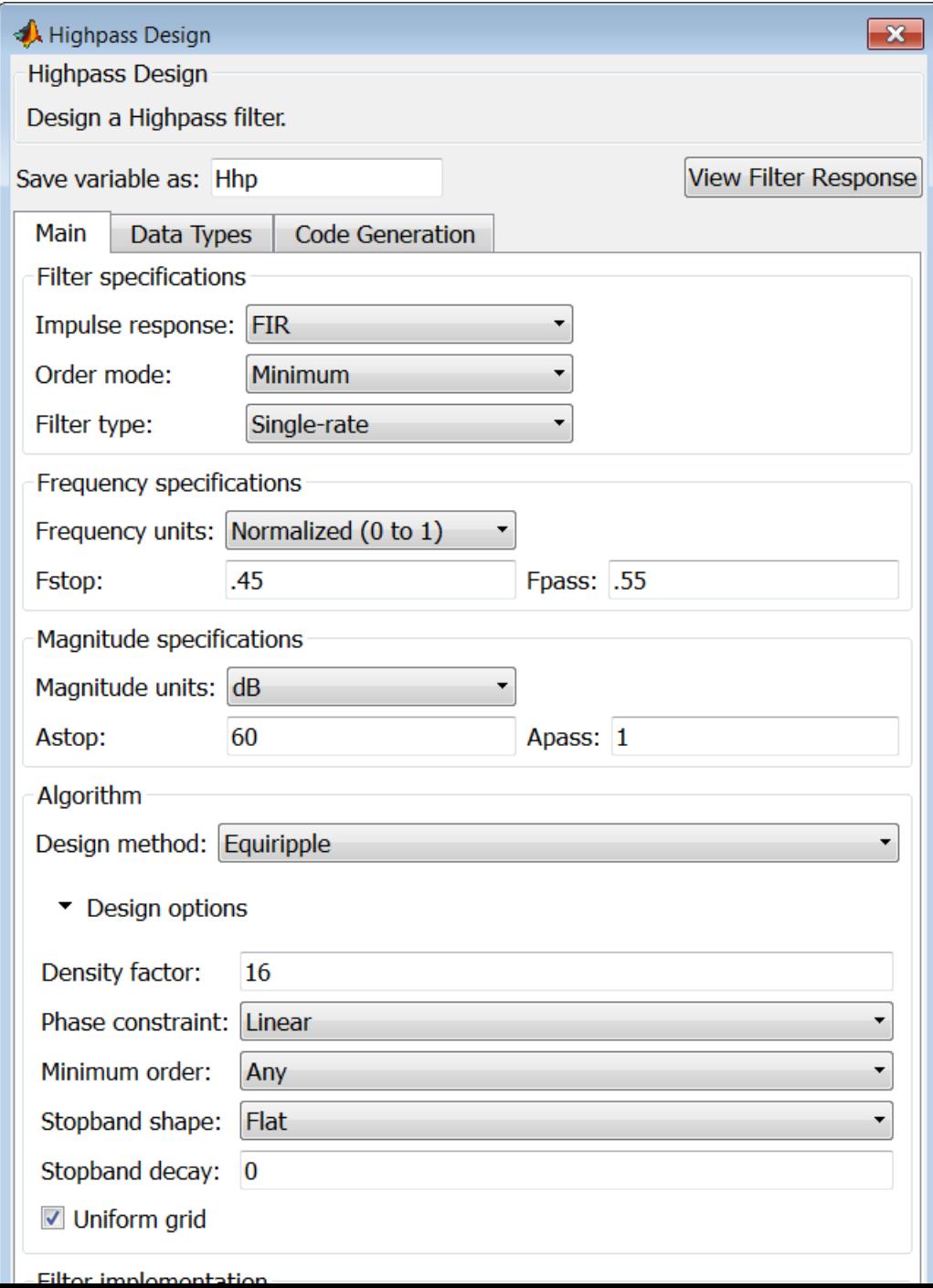

# **Filter specifications**

Parameters in this group enable you to specify your filter format, such as the impulse response and the filter order.

# **Impulse response**

Select FIR or IIR from the drop-down list, where FIR is the default impulse response. When you choose an impulse response, the design methods and structures you can use to implement your filter change accordingly.

**Note** The design methods and structures for FIR filters are not the same as the methods and structures for IIR filters.

# **Order mode**

Select Minimum (the default) or Specify from the drop-down list. Selecting Specify enables the **Order** option so you can enter the filter order.

If your **Impulse response** is IIR, you can specify an equal order for the numerator and denominator, or different numerator and denominator orders. The default is equal orders. To specify a different denominator order, check the **Denominator order** box.

# **Filter type**

This option is only available if you have the DSP System Toolbox software. Select Single-rate, Decimator, Interpolator, or Sample-rate converter. Your choice determines the type of filter as well as the design methods and structures that are available to implement your filter. By default, filterbuilder specifies single-rate filters.

- **•** Selecting Decimator or Interpolator activates the **Decimation Factor** or the **Interpolation Factor** options respectively.
- **•** Selecting Sample-rate converter activates both factors.

When you design either a decimator or an interpolator, the resulting filter is a highpass filter that either decimates or interpolates your input signal.

#### **Order**

Enter the filter order. This option is enabled only if Specify was selected for **Order mode**.

# **Decimation Factor**

Enter the decimation factor. This option is enabled only if the **Filter type** is set to Decimator or Sample-rate converter. The default factor value is 2.

# **Interpolation Factor**

Enter the interpolation factor. This option is enabled only if the **Filter type** is set to Interpolator or Sample-rate converter. The default factor value is 2.

# **Frequency specifications**

The parameters in this group allow you to specify your filter response curve. Graphically, the filter specifications look similar to those shown in the following figure.

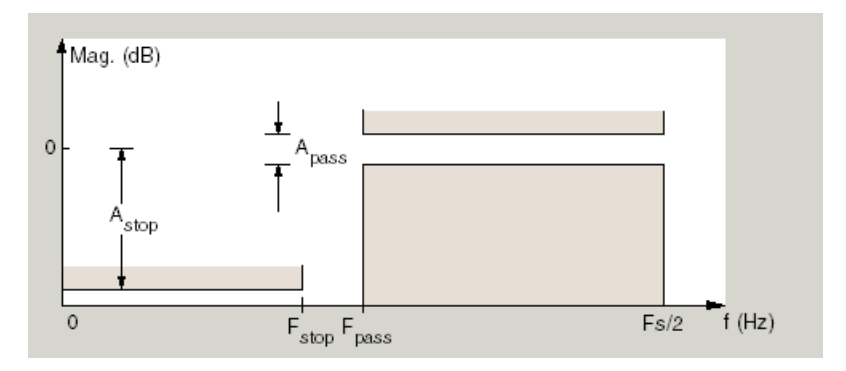

In the figure, the region between specification values Fstop and Fpass represents the transition region where the filter response is not explicitly defined.

# **Frequency constraints**

Select the filter features to use to define the frequency response characteristics. The list contains the following options, when available for the filter specifications.

- **•** Stopband edge and passband edge Define the filter by specifying the frequencies for the edges for the stopband and passband.
- Passband edge Define the filter by specifying the frequency for the edge of the passband.
- Stopband edge Define the filter by specifying the frequency for the edges of the stopband.
- **•** Stopband edge and 3dB point Define the filter by specifying the stopband edge frequency and the 3-dB down point (IIR designs).
- **•** 3dB point and passband edge Define the filter by specifying the 3-dB down point and passband edge frequency (IIR designs).
- **•** 3dB point Define the filter by specifying the frequency for the 3-dB point (IIR designs or maxflat FIR).
- 6dB point Define the filter by specifying the frequency for the 6-dB point in the filter response (FIR designs).

#### **Frequency units**

Use this parameter to specify whether your frequency settings are normalized or in absolute frequency. Select Normalized (0 1) to enter frequencies in normalized form. This behavior is the default. To enter frequencies in absolute values, select one of the frequency units from the drop-down list—Hz, kHz, MHz, or GHz. Selecting one of the unit options enables the **Input Fs** parameter.

# **Input Fs**

Fs, specified in the units you selected for **Frequency units**, defines the sampling frequency at the filter input. When you provide an input sampling frequency, all frequencies in the

specifications are in the selected units as well. This parameter is available when you select one of the frequency options from the **Frequency units** list.

#### **Fpass**

Enter the frequency at the of the passband. Specify the value in either normalized frequency units or the absolute units you select **Frequency units**.

#### **Fstop**

Enter the frequency at the start of the stopband. Specify the value in either normalized frequency units or the absolute units you select **Frequency units**.

# **Magnitude specifications**

The parameters in this group let you specify the filter response in the passbands and stopbands.

#### **Magnitude units**

Specify the units for any parameter you provide in magnitude specifications. Select one of the following options from the drop-down list.

- **•** Linear Specify the magnitude in linear units.
- **•** dB Specify the magnitude in decibels (default).
- **•** Squared Specify the magnitude in squared units.

#### **Astop**

Enter the filter attenuation in the stopband in the units you choose for **Magnitude units**, either linear or decibels.

#### **Apass**

Enter the filter ripple allowed in the passband in the units you choose for **Magnitude units**, either linear or decibels.

# **Algorithm**

The parameters in this group allow you to specify the design method and structure that filterbuilder uses to implement your filter.

# **Design Method**

Lists the design methods available for the frequency and magnitude specifications you entered. When you change the specifications for a filter, such as changing the impulse response, the methods available to design filters changes as well. The default IIR design method is usually Butterworth, and the default FIR method is equiripple.

**Scale SOS filter coefficients to reduce chance of overflow** Selecting this parameter directs the design to scale the filter coefficients to reduce the chances that the inputs or calculations in the filter overflow and exceed the representable range of the filter. Clearing this option removes the scaling. This parameter applies only to IIR filters.

# **Design Options**

The options for each design are specific for each design method. This section does not present all of the available options for all designs and design methods. There are many more that you encounter as you select different design methods and filter specifications. The following options represent some of the most common ones available.

# **Density factor**

Density factor controls the density of the frequency grid over which the design method optimization evaluates your filter response function. The number of equally spaced points in the grid is the value you enter for **Density factor** times (filter order + 1).

Increasing the value creates a filter that more closely approximates an ideal equiripple filter but increases the time required to design the filter. The default value of 16 represents a reasonable trade between the accurate approximation to the ideal filter and the time to design the filter.

# **Phase constraint**

This option only applies when you have the DSP System Toolbox software and when the **Design method** is equiripple. Select one of Linear, Minimum, or Maximum.

**Minimum order** — This option only applies when you have the DSP System Toolbox software and the **Order mode** is Minimum.

Select Any (default), Even, or Odd. Selecting Even or Odd forces the minimum-order design to be an even or odd order.

#### **Match Exactly**

Specifies that the resulting filter design matches either the passband or stopband when you select Passband or Stopband.

#### **Stopband Shape**

Stopband shape lets you specify how the stopband changes with increasing frequency. Choose one of the following options:

- Flat Specifies that the stopband is flat. The attenuation does not change as the frequency increases.
- **•** Linear Specifies that the stopband attenuation changes linearly as the frequency increases. Change the slope of the stopband by setting **Stopband decay**.
- 1/f Specifies that the stopband attenuation changes exponentially as the frequency increases, where f is the frequency. Set the power (exponent) for the decay in **Stopband decay**.

#### **Stopband Decay**

When you set Stopband shape, Stopband decay specifies the amount of decay applied to the stopband. the following conditions apply to Stopband decay based on the value of Stopband Shape:

**•** When you set **Stopband shape** to Flat, **Stopband decay** has no affect on the stopband.

- **•** When you set **Stopband shape** to Linear, enter the slope of the stopband in units of dB/rad/s. filterbuilder applies that slope to the stopband.
- **•** When you set **Stopband shape** to 1/f, enter a value for the exponent *n* in the relation  $(1/f)^n$  to define the stopband decay. filterbuilder applies the  $(1/f)^n$  relation to the stopband to result in an exponentially decreasing stopband attenuation.

# **Wpass**

Passband weight. This option only applies when **Impulse response** is FIR and **Order mode** is Specify.

#### **Wstop**

Stopband weight. This option only applies when **Impulse response** is FIR and **Order mode** is Specify.

# **Filter implementation**

#### **Structure**

For the filter specifications and design method you select, this parameter lists the filter structures available to implement your filter. By default, FIR filters use direct-form structure, and IIR filters use direct-form II filters with SOS.

# **Use a System object to implement filter**

Selecting this check box gives you the choice of using a system object to implement the filter. By default the check box is turned off. When the current design method or structure is not supported by a system object filter, then this check box is disabled.

# **Hilbert Filter Design Dialog Box — Main Pane**

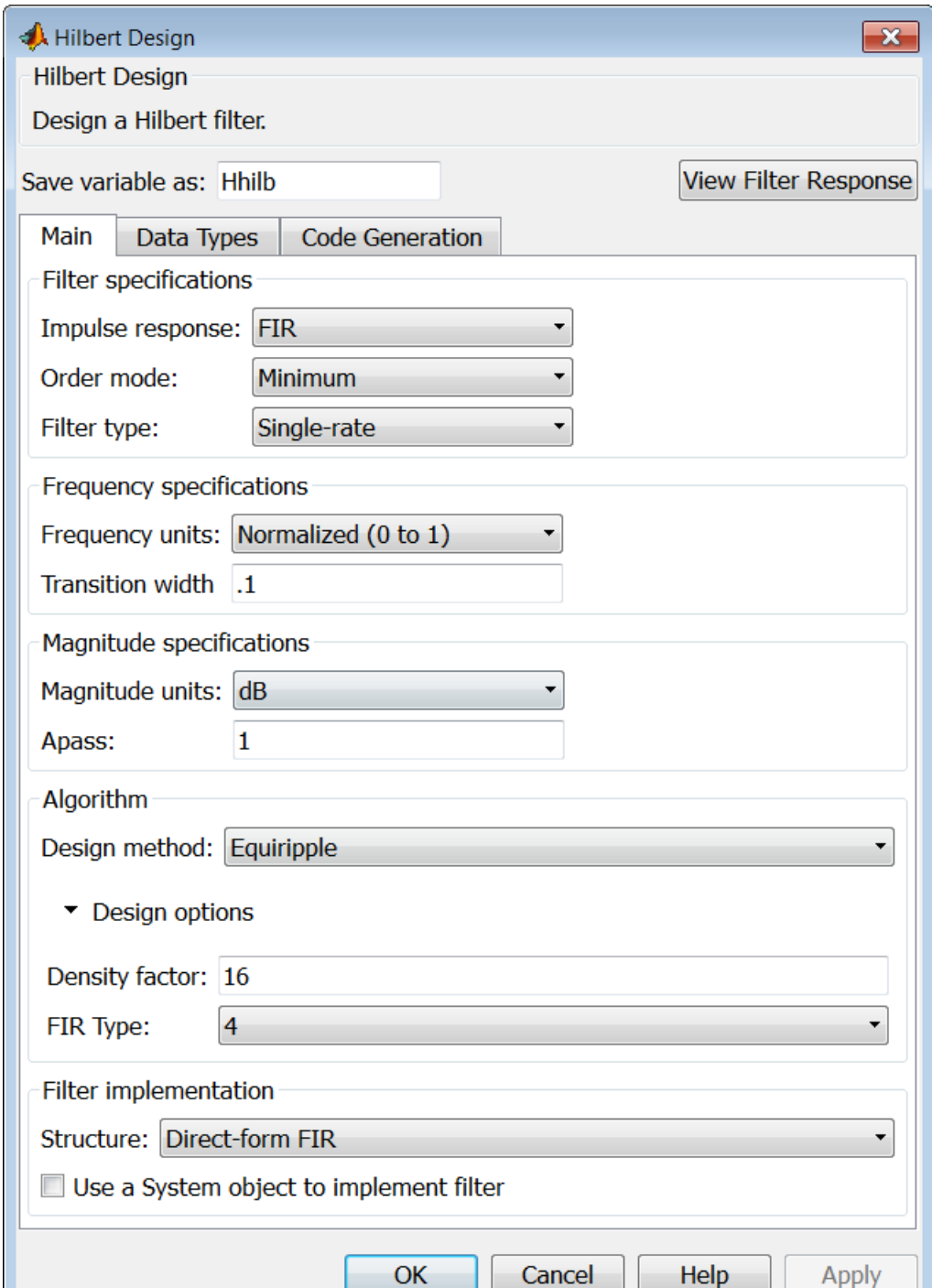

# **Impulse response**

Select FIR or IIR from the drop-down list, where FIR is the default impulse response. When you choose an impulse response, the design methods and structures you can use to implement your filter change accordingly.

**Note** The design methods and structures for FIR filters are not the same as the methods and structures for IIR filters.

#### **Order mode**

This option is only available if you have the DSP System Toolbox software. Select either Minimum (the default) or Specify from the drop-down list. Selecting Specify enables the **Order** option (see the following sections) so you can enter the filter order.

#### **Filter type**

This option is only available if you have the DSP System Toolbox software. Select Single-rate, Decimator, Interpolator, or Sample-rate converter. Your choice determines the type of filter as well as the design methods and structures that are available to implement your filter. By default, filterbuilder specifies single-rate filters.

- **•** Selecting Decimator or Interpolator activates the **Decimation Factor** or the **Interpolation Factor** options respectively.
- **•** Selecting Sample-rate converter activates both factors.

When you design either a decimator or an interpolator, the resulting filter is a bandpass filter that either decimates or interpolates your input signal.

#### **Order**

Enter the filter order. This option is enabled only if Specify was selected for **Order mode**.

# **Decimation Factor**

Enter the decimation factor. This option is enabled only if the **Filter type** is set to Decimator or Sample-rate converter. The default factor value is 2.

# **Interpolation Factor**

Enter the decimation factor. This option is enabled only if the **Filter type** is set to Interpolator or Sample-rate converter. The default factor value is 2.

# **Frequency specifications**

The parameters in this group allow you to specify your filter response curve. Graphically, the filter specifications look similar to those shown in the following figure.

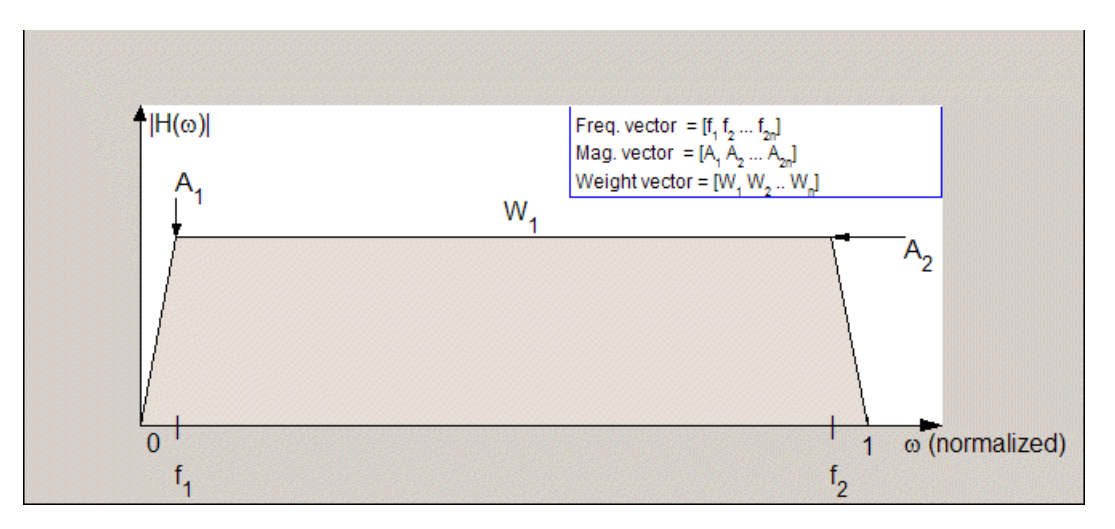

In the figure, the regions between 0 and  $f_1$  and between  $f_2$  and 1 represent the transition regions where the filter response is explicitly defined by the transition width.

# **Frequency units**

Use this parameter to specify whether your frequency settings are normalized or in absolute frequency. Select Normalized (0 1) to enter frequencies in normalized form. This behavior is the default. To enter frequencies in absolute values, select one of the frequency units from the drop-down list—Hz, kHz, MHz, or GHz. Selecting one of the unit options enables the **Input Fs** parameter.

# **Input Fs**

Fs, specified in the units you selected for **Frequency units**, defines the sampling frequency at the filter input. When you provide an input sampling frequency, all frequencies in the specifications are in the selected units as well. This parameter is available when you select one of the frequency options from the **Frequency units** list.

# **Transition width**

Specify the width of the transitions at the ends of the passband. Specify the value in normalized frequency units or the absolute units you select in **Frequency units**.

# **Magnitude specifications**

The parameters in this group let you specify the filter response in the passbands and stopbands.

# **Magnitude units**

Specify the units for any parameter you provide in magnitude specifications. Select one of the following options from the drop-down list.

- **•** Linear Specify the magnitude in linear units.
- **•** dB Specify the magnitude in decibels (default)
- **•** Squared Specify the magnitude in squared units.

# **Apass**

Enter the filter ripple allowed in the passband in the units you choose for **Magnitude units**, either linear or decibels.

# **Algorithm**

The parameters in this group allow you to specify the design method and structure that filterbuilder uses to implement your filter.

# **Design Method**

Lists the design methods available for the frequency and magnitude specifications you entered. When you change the specifications for a filter, such as changing the impulse response, the methods available to design filters changes as well. The default IIR design method is usually Butterworth, and the default FIR method is equiripple.

**Scale SOS filter coefficients to reduce chance of overflow** Selecting this parameter directs the design to scale the filter coefficients to reduce the chances that the inputs or calculations in the filter overflow and exceed the representable range of the filter. Clearing this option removes the scaling. This parameter applies only to IIR filters.

# **Design Options**

The options for each design are specific for each design method. This section does not present all of the available options for all designs and design methods. There are many more that you encounter as you select different design methods and filter specifications. The following options represent some of the most common ones available.

# **Density factor**

Density factor controls the density of the frequency grid over which the design method optimization evaluates your filter response function. The number of equally spaced points in the grid is the value you enter for **Density factor** times (filter order + 1).

Increasing the value creates a filter that more closely approximates an ideal equiripple filter but increases the time required to design the filter. The default value of 16 represents a

reasonable trade between the accurate approximation to the ideal filter and the time to design the filter.

# **FIR Type**

This option is only available in a minimum-order design. Specify whether to design a type 3 or a type 4 FIR filter. The filter type is defined as follows:

- **•** Type 3 FIR filter with even order antisymmetric coefficients
- **•** Type 4 FIR filter with odd order antisymmetric coefficients Select 3 or 4 from the drop-down list.

# **Filter implementation**

# **Structure**

For the filter specifications and design method you select, this parameter lists the filter structures available to implement your filter. By default, FIR filters use direct-form structure, and IIR filters use direct-form II filters with SOS.

# **Use a System object to implement filter**

Selecting this check box gives you the choice of using a system object to implement the filter. By default the check box is turned off. When the current design method or structure is not supported by a system object filter, then this check box is disabled.

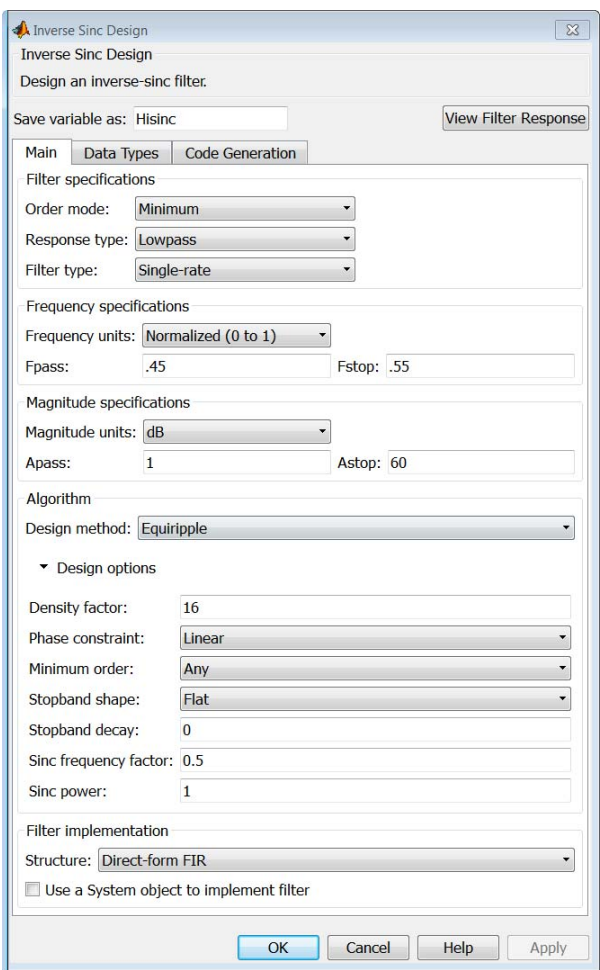

# **Inverse Sinc Filter Design Dialog Box — Main Pane**

# **Filter specifications**

Parameters in this group enable you to specify your filter format, such as the impulse response and the filter order.

# **Order mode**

Select Minimum (the default) or Specify from the drop-down list. Selecting Specify enables the **Order** option (see the following sections) so you can enter the filter order.

#### **Response type**

Select Lowpass or Highpass to design an inverse sinc lowpass or highpass filter.

# **Filter type**

Select Single-rate, Decimator, Interpolator, or Sample-rate converter. Your choice determines the type of filter as well as the design methods and structures that are available to implement your filter. By default, filterbuilder specifies single-rate filters.

- **•** Selecting Decimator or Interpolator activates the **Decimation Factor** or the **Interpolation Factor** options respectively.
- **•** Selecting Sample-rate converter activates both factors.

When you design either a decimator or an interpolator, the resulting filter is a bandpass filter that either decimates or interpolates your input signal.

#### **Order**

Enter the filter order. This option is enabled only if Specify was selected for **Order mode**.

# **Decimation Factor**

Enter the decimation factor. This option is enabled only if the **Filter type** is set to Decimator or Sample-rate converter. The default factor value is 2.

# **Interpolation Factor**

Enter the decimation factor. This option is enabled only if the **Filter type** is set to Interpolator or Sample-rate converter. The default factor value is 2.

# **Frequency specifications**

The parameters in this group allow you to specify your filter response curve. Graphically, the filter specifications look similar to those shown in the following figure.

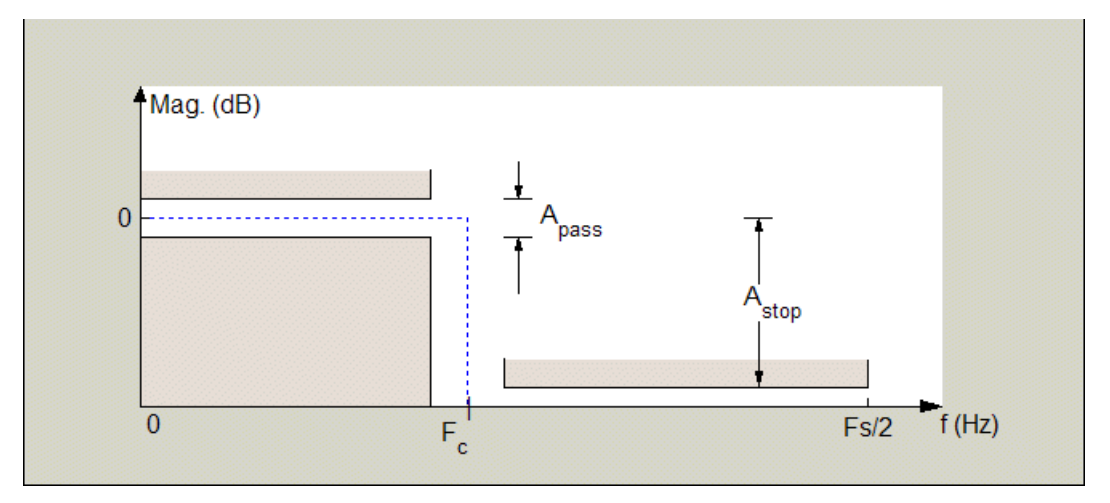

Regions between specification values such as Fpass and Fstop represent transition regions where the filter response is not explicitly defined.

#### **Frequency constraints**

This option is only available when you specify the filter order. The following options are available:

- **•** Passband and stopband edges Define the filter by specifying the frequencies for the edges for the stop- and passbands.
- Passband edge Define the filter by specifying frequencies for the edges of the passband.
- Stopband edge Define the filter by specifying frequencies for the edges of the stopbands.

• 6dB point — The 6-dB point is the frequency for the point 6 dB point below the passband value.

# **Frequency units**

Use this parameter to specify whether your frequency settings are normalized or in absolute frequency. Select Normalized (0 1) to enter frequencies in normalized form. This behavior is the default. To enter frequencies in absolute values, select one of the frequency units from the drop-down list—Hz, kHz, MHz, or GHz. Selecting one of the unit options enables the **Input Fs** parameter.

# **Input Fs**

Fs, specified in the units you selected for **Frequency units**, defines the sampling frequency at the filter input. When you provide an input sampling frequency, all frequencies in the specifications are in the selected units as well. This parameter is available when you select one of the frequency options from the **Frequency units** list.

#### **Fpass**

Enter the frequency at the end of the passband. Specify the value in either normalized frequency units or the absolute units you select **Frequency units**.

#### **Fstop**

Enter the frequency at the start of the stopband. Specify the value in either normalized frequency units or the absolute units you select **Frequency units**.

# **Magnitude specifications**

The parameters in this group let you specify the filter response in the passbands and stopbands.

# **Magnitude units**

Specify the units for any parameter you provide in magnitude specifications. Select one of the following options from the drop-down list.

**•** Linear — Specify the magnitude in linear units.

- **•** dB Specify the magnitude in decibels (default)
- **•** Squared Specify the magnitude in squared units.

#### **Apass**

Enter the filter ripple allowed in the passband in the units you choose for **Magnitude units**, either linear or decibels.

#### **Astop**

Enter the filter attenuation in the stopband in the units you choose for **Magnitude units**, either linear or decibels.

# **Algorithm**

The parameters in this group allow you to specify the design method and structure that filterbuilder uses to implement your filter.

#### **Design Method**

Lists the design methods available for the frequency and magnitude specifications you entered. When you change the specifications for a filter, such as changing the impulse response, the methods available to design filters changes as well. The default IIR design method is usually Butterworth, and the default FIR method is equiripple.

#### **Design Options**

The options for each design are specific for each design method. This section does not present all of the available options for all designs and design methods. There are many more that you encounter as you select different design methods and filter specifications. The following options represent some of the most common ones available.

#### **Density factor**

Density factor controls the density of the frequency grid over which the design method optimization evaluates your filter response function. The number of equally spaced points in the grid is the value you enter for **Density factor** times (filter order + 1).

Increasing the value creates a filter that more closely approximates an ideal equiripple filter but increases the time required to design the filter. The default value of 16 represents a reasonable trade between the accurate approximation to the ideal filter and the time to design the filter.

# **Phase constraint**

Available options are Linear, Minimum, and Maximum.

# **Stopband Shape**

Stopband shape lets you specify how the stopband changes with increasing frequency. Choose one of the following options;

- Flat Specifies that the stopband is flat. The attenuation does not change as the frequency increases.
- **•** Linear Specifies that the stopband attenuation changes linearly as the frequency increases. Change the slope of the stopband by setting **Stopband decay**.
- 1/f Specifies that the stopband attenuation changes exponentially as the frequency increases, where f is the frequency. Set the power (exponent) for the decay in **Stopband decay**.

# **Stopband Decay**

When you set Stopband shape, Stopband decay specifies the amount of decay applied to the stopband. the following conditions apply to Stopband decay based on the value of Stopband Shape:

- **•** When you set **Stopband shape** to Flat, **Stopband decay** has no affect on the stopband.
- **•** When you set **Stopband shape** to Linear, enter the slope of the stopband in units of dB/rad/s. filterbuilder applies that slope to the stopband.
- **•** When you set **Stopband shape** to 1/f, enter a value for the exponent *n* in the relation  $(1/f)^n$  to define the stopband decay. filterbuilder applies the  $(1/f)^n$  relation to the stopband to result in an exponentially decreasing stopband attenuation.

# **Sinc frequency factor**

A frequency dilation factor. The sinc frequency factor, *C* , parameterizes the passband magnitude response for a lowpass design through  $H(\omega) = \text{sinc}(C\omega)$ <sup> $\wedge$ </sup>(-P) and for a highpass design through  $H(\omega) = \text{sinc}(C(1-\omega))^{\wedge}(-P)$ .

# **Sinc power**

Negative power of passband magnitude response. The sinc power, *P*, parameterizes the passband magnitude response for a lowpass design through  $H(\omega) = \text{sinc}(C\omega)^{\wedge}(-P)$  and for a highpass design through  $H(\omega) = \text{sinc}(C(1-\omega))^{\wedge}(-P)$ .

# **Filter implementation**

# **Structure**

For the filter specifications and design method you select, this parameter lists the filter structures available to implement your filter. By default, FIR filters use direct-form structure.

# **Use a System object to implement filter**

Selecting this check box gives you the choice of using a system object to implement the filter. By default the check box is turned off. When the current design method or structure is not supported by a system object filter, then this check box is disabled.

# **filterbuilder**

# **Lowpass Filter Design Dialog Box — Main Pane**

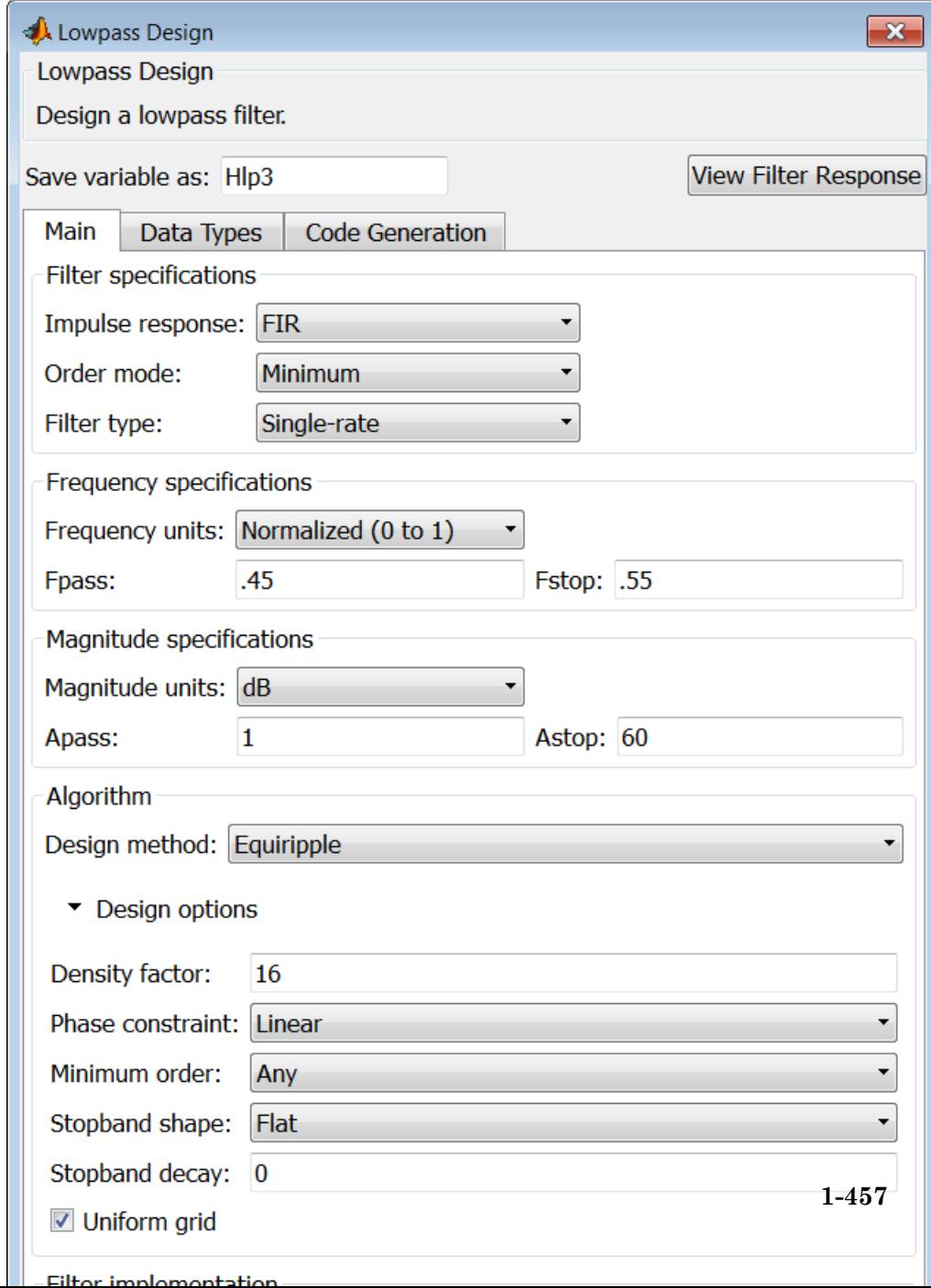

# **Filter specifications**

Parameters in this group enable you to specify your filter format, such as the impulse response and the filter order.

#### **Impulse response**

Select FIR or IIR from the drop-down list, where FIR is the default impulse response. When you choose an impulse response, the design methods and structures you can use to implement your filter change accordingly.

**Note** The design methods and structures for FIR filters are not the same as the methods and structures for IIR filters.

#### **Order mode**

Select Minimum (the default) or Specify from the drop-down list. Selecting Specify enables the **Order** option (see the following sections) so you can enter the filter order.

If your **Impulse response** is IIR, you can specify an equal order for the numerator and denominator, or different numerator and denominator orders. The default is equal orders. To specify a different denominator order, check the **Denominator order** box.

#### **Filter type**

This option is only available if you have the DSP System Toolbox. Select Single-rate, Decimator, Interpolator, or Sample-rate converter. Your choice determines the type of filter as well as the design methods and structures that are available to implement your filter. By default, filterbuilder specifies single-rate filters.

- **•** Selecting Decimator or Interpolator activates the **Decimation Factor** or the **Interpolation Factor** options respectively.
- **•** Selecting Sample-rate converter activates both factors.

When you design either a decimator or an interpolator, the resulting filter is a bandpass filter that either decimates or interpolates your input signal.

#### **Order**

Enter the filter order. This option is enabled only if Specify was selected for **Order mode**.

# **Decimation Factor**

Enter the decimation factor. This option is enabled only if the **Filter type** is set to Decimator or Sample-rate converter. The default factor value is 2.

#### **Interpolation Factor**

Enter the decimation factor. This option is enabled only if the **Filter type** is set to Interpolator or Sample-rate converter. The default factor value is 2.

# **Frequency specifications**

The parameters in this group allow you to specify your filter response curve. Graphically, the filter specifications look similar to the one shown in the following figure.

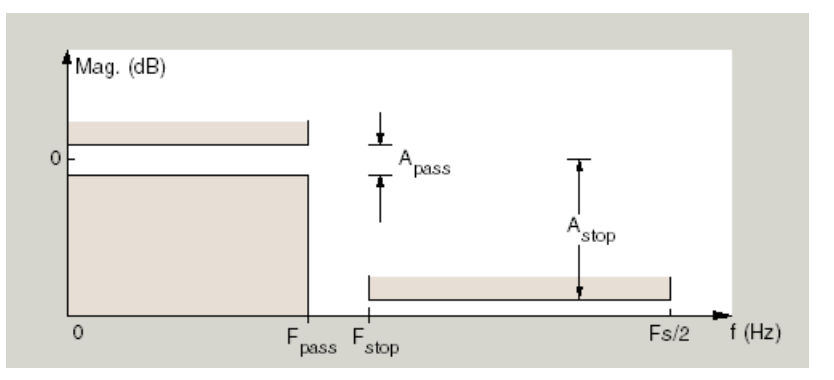

In the figure, regions between specification values such as  $F_{pass}$  and  $F_{stop}$ represent transition regions where the filter response is not explicitly defined.

# **Frequency constraints**

Select the filter features to use to define the frequency response characteristics. The list contains the following options, when available for the filter specifications.

- **•** Passband and stopband edge Define the filter by specifying the frequencies for the edge of the stopband and passband.
- Passband edge Define the filter by specifying the frequency for the edge of the passband.
- Stopband edge Define the filter by specifying the frequency for the edges of the stopband.
- **•** Passband edge and 3dB point Define the filter by specifying the passband edge frequency and the 3-dB down point (IIR designs).
- **•** 3dB point and stopband edge Define the filter by specifying the 3-dB down point and stopband edge frequency (IIR designs).
- **•** 3dB point Define the filter by specifying the frequency for the 3-dB point (IIR designs or maxflat FIR).
- 6dB point Define the filter by specifying the frequency for the 6-dB point in the filter response (FIR designs).

#### **Frequency units**

Use this parameter to specify whether your frequency settings are normalized or in absolute frequency. Select Normalized (0 1) to enter frequencies in normalized form. This behavior is the default. To enter frequencies in absolute values, select one of the frequency units from the drop-down list—Hz, kHz, MHz, or GHz. Selecting one of the unit options enables the **Input Fs** parameter.

#### **Input Fs**

Fs, specified in the units you selected for **Frequency units**, defines the sampling frequency at the filter input. When you provide an input sampling frequency, all frequencies in the specifications are in the selected units as well. This parameter is available when you select one of the frequency options from the **Frequency units** list.

# **Fpass**

Enter the frequency at the of the passband. Specify the value in either normalized frequency units or the absolute units you select **Frequency units**.

# **Fstop**

Enter the frequency at the start of the stopband. Specify the value in either normalized frequency units or the absolute units you select **Frequency units**.

# **Magnitude specifications**

The parameters in this group let you specify the filter response in the passbands and stopbands.

# **Magnitude units**

Specify the units for any parameter you provide in magnitude specifications. Select one of the following options from the drop-down list.

- **•** Linear Specify the magnitude in linear units.
- **•** dB Specify the magnitude in decibels (default)
- **•** Squared Specify the magnitude in squared units.

# **Apass**

Enter the filter ripple allowed in the passband in the units you choose for **Magnitude units**, either linear or decibels.

# **Astop**

Enter the filter attenuation in the stopband in the units you choose for **Magnitude units**, either linear or decibels.

# **Algorithm**

The parameters in this group allow you to specify the design method and structure that filterbuilder uses to implement your filter.

# **Design Method**

Lists the design methods available for the frequency and magnitude specifications you entered. When you change the specifications for a filter, such as changing the impulse response, the methods available to design filters changes as well. The default IIR design method is usually Butterworth, and the default FIR method is equiripple.

**Scale SOS filter coefficients to reduce chance of overflow** Selecting this parameter directs the design to scale the filter coefficients to reduce the chances that the inputs or calculations in the filter overflow and exceed the representable range of the filter. Clearing this option removes the scaling. This parameter applies only to IIR filters.

# **Design Options**

The options for each design are specific for each design method. This section does not present all of the available options for all designs and design methods. There are many more that you encounter as you select different design methods and filter specifications. The following options represent some of the most common ones available.

# **Density factor**

Density factor controls the density of the frequency grid over which the design method optimization evaluates your filter response function. The number of equally spaced points in the grid is the value you enter for **Density factor** times (filter order + 1).

Increasing the value creates a filter that more closely approximates an ideal equiripple filter but increases the time required to design the filter. The default value of 16 represents a reasonable trade between the accurate approximation to the ideal filter and the time to design the filter.
#### **Phase constraint**

This option only applies when you have the DSP System Toolbox software and when the **Design method** is equiripple. Select one of Linear, Minimum, or Maximum.

**Minimum order** — This option only applies when you have the DSP System Toolbox software and the **Order mode** is Minimum.

Select Any (default), Even, or Odd. Selecting Even or Odd forces the minimum-order design to be an even or odd order.

#### **Match Exactly**

Specifies that the resulting filter design matches either the passband or stopband when you select Passband or Stopband.

#### **Stopband Shape**

Stopband shape lets you specify how the stopband changes with increasing frequency. Choose one of the following options:

- Flat Specifies that the stopband is flat. The attenuation does not change as the frequency increases.
- **•** Linear Specifies that the stopband attenuation changes linearly as the frequency increases. Change the slope of the stopband by setting **Stopband decay**.
- 1/f Specifies that the stopband attenuation changes exponentially as the frequency increases, where f is the frequency. Set the power (exponent) for the decay in **Stopband decay**.

#### **Stopband Decay**

When you set Stopband shape, Stopband decay specifies the amount of decay applied to the stopband. the following conditions apply to Stopband decay based on the value of Stopband Shape:

- **•** When you set **Stopband shape** to Flat, **Stopband decay** has no affect on the stopband.
- **•** When you set **Stopband shape** to Linear, enter the slope of the stopband in units of dB/rad/s. filterbuilder applies that slope to the stopband.

**•** When you set **Stopband shape** to 1/f, enter a value for the exponent *n* in the relation  $(1/f)^n$  to define the stopband decay. filterbuilder applies the  $(1/f)^n$  relation to the stopband to result in an exponentially decreasing stopband attenuation.

#### **Wpass**

Passband weight. This option only applies when **Impulse response** is FIR and **Order mode** is Specify.

#### **Wstop**

Stopband weight. This option only applies when **Impulse response** is FIR and **Order mode** is Specify.

#### **Filter implementation**

#### **Structure**

For the filter specifications and design method you select, this parameter lists the filter structures available to implement your filter. By default, FIR filters use direct-form structure, and IIR filters use direct-form II filters with SOS.

#### **Use a System object to implement filter**

Selecting this check box gives you the choice of using a system object to implement the filter. By default the check box is turned off. When the current design method or structure is not supported by a system object filter, then this check box is disabled.

#### **Notch**

See ["Peak/Notch Filter Design Dialog Box — Main Pane" on page 1-482](#page-487-0).

# **filterbuilder**

### **Nyquist Filter Design Dialog Box — Main Pane**

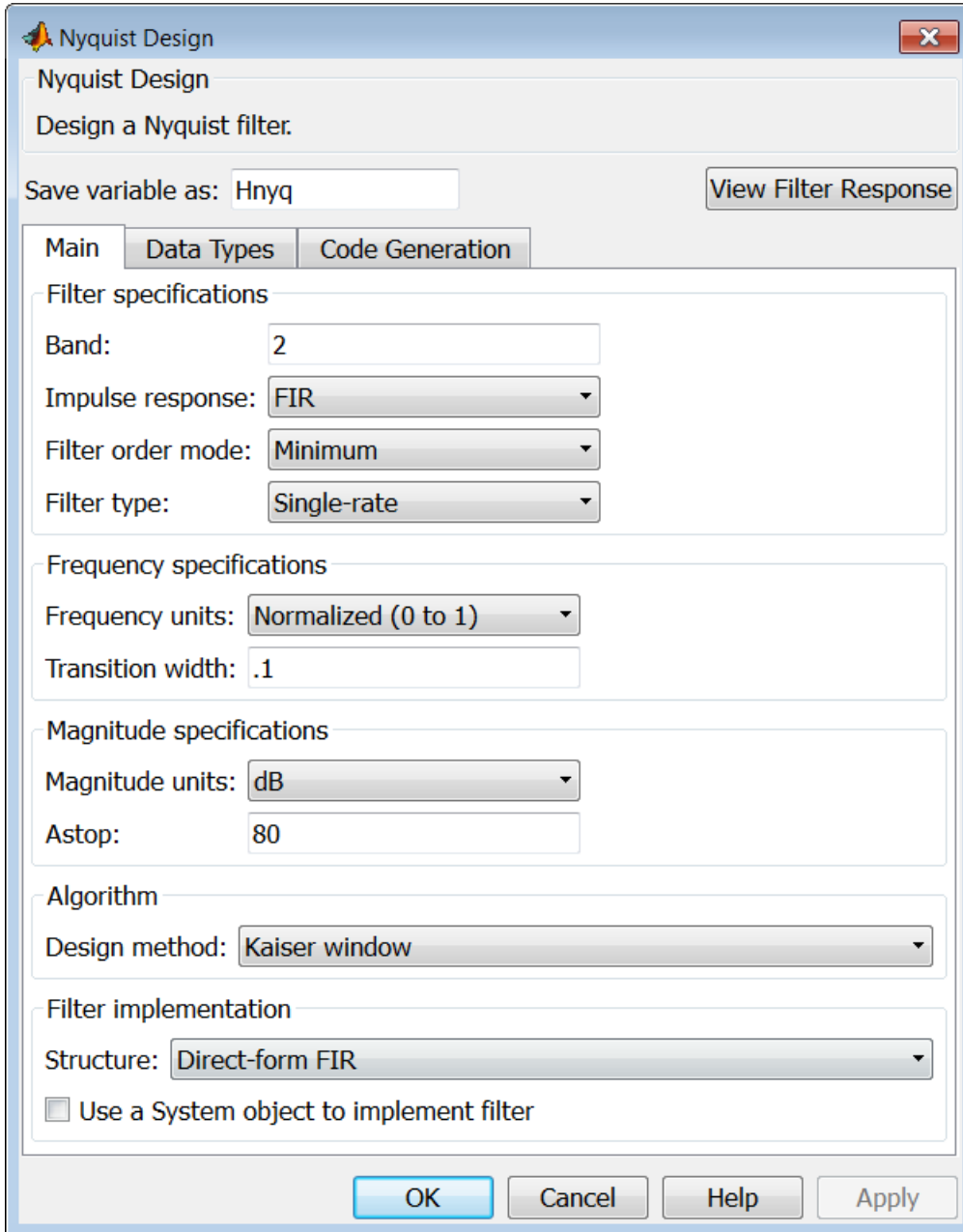

#### **Filter specifications**

Parameters in this group enable you to specify your filter format, such as the impulse response and the filter order.

#### **Band**

Specifies the location of the center of the transition region between the passband and the stopband. The center of the transition region, bw, is calculated using the value for Band:

 $bw = Fs/(2*Band).$ 

#### **Impulse response**

Select FIR or IIR from the drop-down list, where FIR is the default impulse response. When you choose an impulse response, the design methods and structures you can use to implement your filter change accordingly.

**Note** The design methods and structures for FIR filters are not the same as the methods and structures for IIR filters.

#### **Order mode**

Select Minimum (the default) or Specify from the drop-down list. Selecting Specify enables the **Order** option (see the following sections) so you can enter the filter order.

#### **Filter type**

Select Single-rate, Decimator, Interpolator, or Sample-rate converter. Your choice determines the type of filter as well as the design methods and structures that are available to implement your filter. By default, filterbuilder specifies single-rate filters.

- **•** Selecting Decimator or Interpolator activates the **Decimation Factor** or the **Interpolation Factor** options respectively.
- **•** Selecting Sample-rate converter activates both factors.

When you design either a decimator or an interpolator, the resulting filter is a bandpass filter that either decimates or interpolates your input signal.

#### **Order**

Enter the filter order. This option is enabled only if Specify was selected for **Order mode**.

#### **Decimation Factor**

Enter the decimation factor. This option is enabled only if the **Filter type** is set to Decimator or Sample-rate converter. The default factor value is 2.

#### **Interpolation Factor**

Enter the decimation factor. This option is enabled only if the **Filter type** is set to Interpolator or Sample-rate converter. The default factor value is 2.

#### **Frequency specifications**

The parameters in this group allow you to specify your filter response curve. Graphically, the filter specifications look similar to those shown in the following figure.

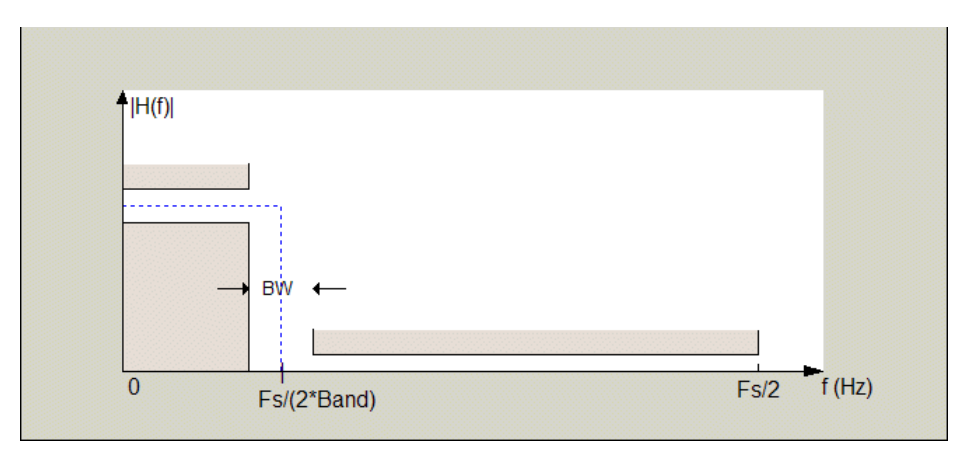

In the figure, BW is the width of the transition region and **Band** determines the location of the center of the region.

#### **Frequency constraints**

Select the filter features to use to define the frequency response characteristics. The list contains the following options, when available for the filter specifications.

- **•** Passband and stopband edges Define the filter by specifying the frequencies for the edges for the stopbands and passbands.
- Passband edges Define the filter by specifying frequencies for the edges of the passband.
- **•** Stopband edges Define the filter by specifying frequencies for the edges of the stopbands.
- **•** 3 dB points Define the filter response by specifying the locations of the 3 dB points. The 3 dB point is the frequency for the point 3 dB point below the passband value.
- **•** 3 dB points and passband width Define the filter by specifying frequencies for the 3 dB points in the filter response and the width of the passband.
- **•** 3 dB points and stopband widths Define the filter by specifying frequencies for the 3 dB points in the filter response and the width of the stopband.

#### **Frequency units**

Use this parameter to specify whether your frequency settings are normalized or in absolute frequency. Select Normalized (0 1) to enter frequencies in normalized form. This behavior is the default. To enter frequencies in absolute values, select one of the frequency units from the drop-down list—Hz, kHz, MHz, or GHz. Selecting one of the unit options enables the **Input Fs** parameter.

#### **Input Fs**

Fs, specified in the units you selected for **Frequency units**, defines the sampling frequency at the filter input. When you provide an input sampling frequency, all frequencies in the specifications are in the selected units as well. This parameter is available when you select one of the frequency options from the **Frequency units** list.

#### **Transition width**

Specify the width of the transition between the end of the passband and the edge of the stopband. Specify the value in normalized frequency units or the absolute units you select in **Frequency units**.

#### **Magnitude specifications**

The parameters in this group let you specify the filter response in the passbands and stopbands.

#### **Magnitude units**

Specify the units for any parameter you provide in magnitude specifications. Select one of the following options from the drop-down list.

- **•** Linear Specify the magnitude in linear units.
- **•** dB Specify the magnitude in decibels (default)
- **•** Squared Specify the magnitude in squared units.

#### **Astop**

Enter the filter attenuation in the stopband in the units you choose for **Magnitude units**, either linear or decibels.

### **Algorithm**

The parameters in this group allow you to specify the design method and structure that filterbuilder uses to implement your filter.

#### **Design Method**

Lists the design methods available for the frequency and magnitude specifications you entered. When you change the specifications for a filter, such as changing the impulse response, the methods available to design filters changes as well. The default IIR design method is usually Butterworth, and the default FIR method is equiripple.

**Scale SOS filter coefficients to reduce chance of overflow** Selecting this parameter directs the design to scale the filter coefficients to reduce the chances that the inputs or calculations in the filter overflow and exceed the representable range of the filter. Clearing this option removes the scaling. This parameter applies only to IIR filters.

#### **Design Options**

The options for each design are specific for each design method. This section does not present all of the available options for all designs and design methods. There are many more that you encounter as you select different design methods and filter specifications. The following options represent some of the most common ones available.

#### **Density factor**

Density factor controls the density of the frequency grid over which the design method optimization evaluates your filter response function. The number of equally spaced points in the grid is the value you enter for **Density factor** times (filter order + 1).

Increasing the value creates a filter that more closely approximates an ideal equiripple filter but increases the time required to design the filter. The default value of 16 represents a reasonable trade between the accurate approximation to the ideal filter and the time to design the filter.

#### **Minimum phase**

To design a filter that is minimum phase, select **Minimum phase**. Clearing the **Minimum phase** option removes the phase constraint—the resulting design is not minimum phase.

#### **Minimum order**

When you select this parameter, the design method determines and designs the minimum order filter to meet your specifications. Some filters do not provide this parameter. Select Any, Even, or Odd from the drop-down list to direct the design to be any minimum order, or minimum even order, or minimum odd order.

**Note** Generally, **Minimum order** designs are not available for IIR filters.

#### **Match Exactly**

Specifies that the resulting filter design matches either the passband or stopband or both bands when you select passband or stopband or both from the drop-down list.

#### **Stopband Shape**

Stopband shape lets you specify how the stopband changes with increasing frequency. Choose one of the following options:

- Flat Specifies that the stopband is flat. The attenuation does not change as the frequency increases.
- **•** Linear Specifies that the stopband attenuation changes linearly as the frequency increases. Change the slope of the stopband by setting **Stopband decay**.
- 1/f Specifies that the stopband attenuation changes exponentially as the frequency increases, where f is the frequency. Set the power (exponent) for the decay in **Stopband decay**.

#### **Stopband Decay**

When you set Stopband shape, Stopband decay specifies the amount of decay applied to the stopband. the following conditions apply to Stopband decay based on the value of Stopband Shape:

- **•** When you set **Stopband shape** to Flat, **Stopband decay** has no affect on the stopband.
- **•** When you set **Stopband shape** to Linear, enter the slope of the stopband in units of dB/rad/s. filterbuilder applies that slope to the stopband.
- **•** When you set **Stopband shape** to 1/f, enter a value for the exponent *n* in the relation  $(1/f)^n$  to define the stopband decay. filterbuilder applies the  $(1/f)^n$  relation to the stopband to result in an exponentially decreasing stopband attenuation.

#### **Filter implementation**

#### **Structure**

For the filter specifications and design method you select, this parameter lists the filter structures available to implement your filter. By default, FIR filters use direct-form structure, and IIR filters use direct-form II filters with SOS.

#### **Use a System object to implement filter**

Selecting this check box gives you the choice of using a system object to implement the filter. By default the check box is turned off. When the current design method or structure is not supported by a system object filter, then this check box is disabled.

# **filterbuilder**

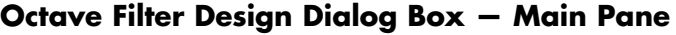

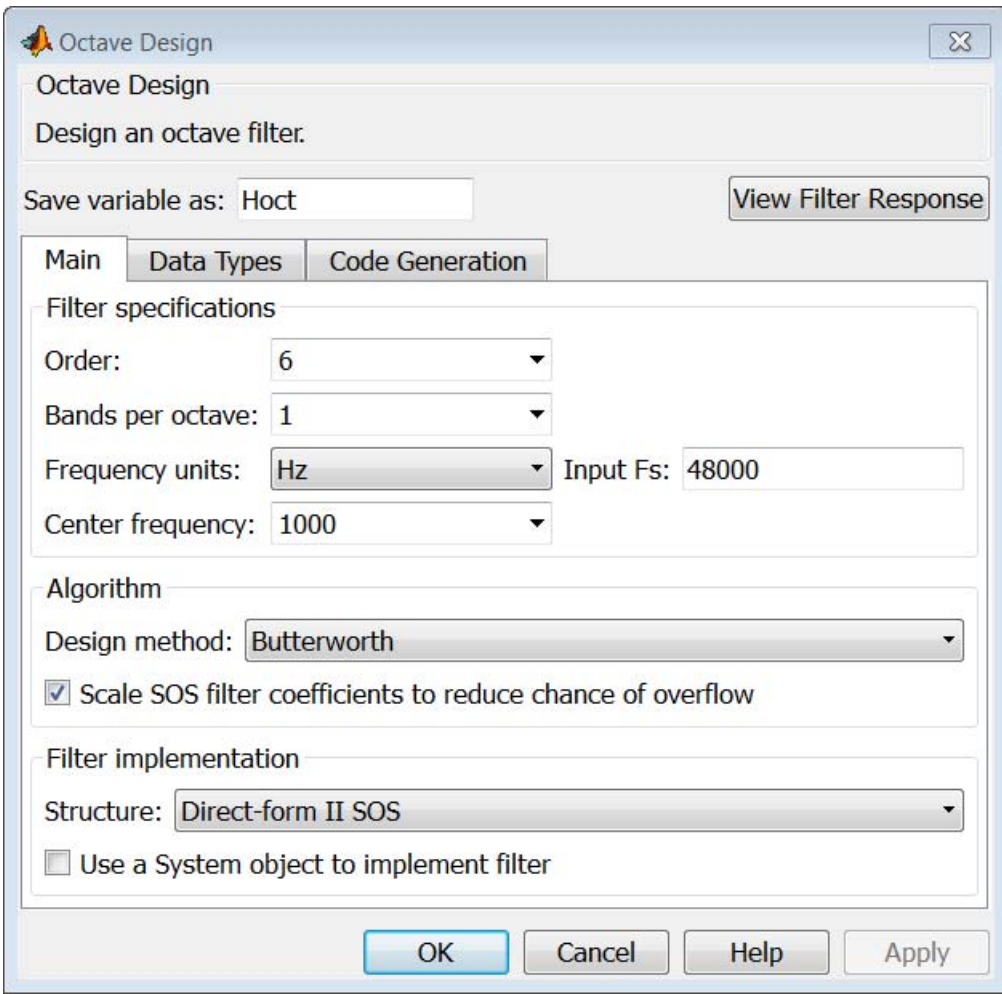

#### **Filter specifications**

#### **Order**

Specify filter order. Possible values are: 4, 6, 8, 10.

#### **Bands per octave**

Specify the number of bands per octave. Possible values are: 1, 3, 6, 12, 24.

#### **Frequency units**

Specify frequency units as Hz or kHz.

#### **Input Fs**

Specify the input sampling frequency in the frequency units specified previously.

#### **Center Frequency**

Select from the drop-down list of available center frequency values.

#### **Algorithm**

#### **Design Method**

Butterworth is the design method used for this type of filter.

### **Scale SOS filter coefficients to reduce chance of overflow**

Select the check box to scale the filter coefficients.

#### **Filter implementation**

#### **Structure**

Specify filter structure. Choose from:

- **•** Direct-form I SOS
- **•** Direct-form II SOS
- Direct-form I transposed SOS
- **•** Direct-form II transposed SOS

#### **Use a System object to implement filter**

Selecting this check box gives you the choice of using a system object to implement the filter. By default, the check box is turned off. When the current design method or structure is not supported by a system object filter, then this check box is disabled.

 $\mathsf{l}$ 

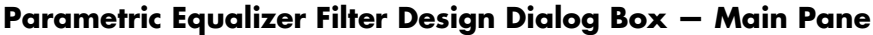

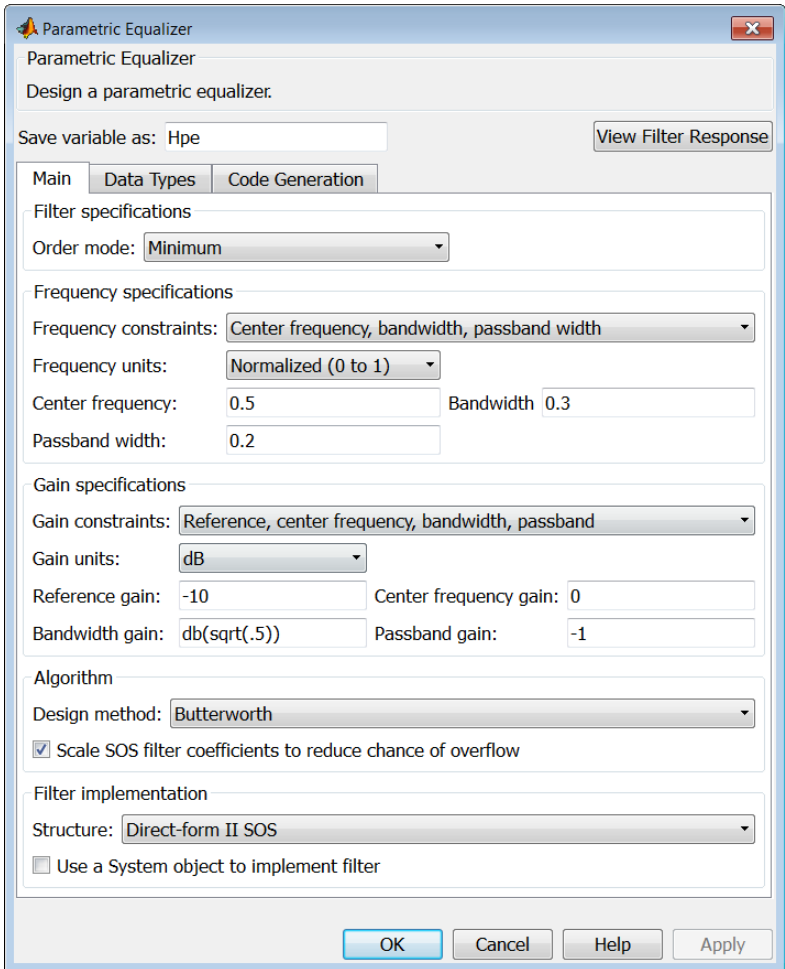

#### **Filter specifications**

#### **Order mode**

Select Minimum to design a minimum order filter that meets the design specifications, or Specify to enter a specific filter order. The order mode also affects the possible frequency constraints, which in turn limit the gain specifications. For example, if you specify a Minimum order filter, the available frequency constraints are:

- **•** Center frequency, bandwidth, passband width
- **•** Center frequency, bandwidth, stopband width

If you select Specify, the available frequency constraints are:

- **•** Center frequency, bandwidth
- **•** Center frequency, quality factor
- **•** Shelf type, cutoff frequency, quality factor
- **•** Shelf type, cutoff frequency, shelf slope parameter
- **•** Low frequency, high frequency

#### **Order**

This parameter is enabled only if the **Order mode** is set to Specify. Enter the filter order in this text box.

#### **Frequency specifications**

Depending on the filter order, the possible frequency constraints change. Once you choose the frequency constraints, the input boxes in this area change to reflect the selection.

#### **Frequency constraints**

Select the specification to represent the frequency constraints. The following options are available:

**•** Center frequency, bandwidth, passband width (available for minimum order only)

- **•** Center frequency, bandwidth, stopband width (available for minimum order only)
- **•** Center frequency, bandwidth (available for a specified order only)
- **•** Center frequency, quality factor (available for a specified order only)
- **•** Shelf type, cutoff frequency, quality factor (available for a specified order only)
- **•** Shelf type, cutoff frequency, shelf slope parameter (available for a specified order only)
- **•** Low frequency, high frequency (available for a specified order only)

#### **Frequency units**

Select the frequency units from the available drop down list (Normalized, Hz, kHz, MHz, GHz). If Normalized is selected, then the **Input Fs** box is disabled for input.

#### **Input Fs**

Enter the input sampling frequency. This input box is disabled for input if Normalized is selected in the **Frequency units** input box.

#### **Center frequency**

Enter the center frequency in the units specified by the value in **Frequency units**.

#### **Bandwidth**

The bandwidth determines the frequency points at which the filter magnitude is attenuated by the value specified as the **Bandwidth gain** in the **Gain specifications** section. By default, the **Bandwidth gain** defaults to db(sqrt(.5)), or –3 dB relative to the center frequency. The **Bandwidth** property only applies when the **Frequency constraints** are: Center frequency, bandwidth, passband width, Center frequency, bandwidth, stopband width, or Center frequency, bandwidth.

#### **Passband width**

The passband width determines the frequency points at which the filter magnitude is attenuated by the value specified as the **Passband gain** in the **Gain specifications** section. This option is enabled only if the filter is of minimum order, and the frequency constraint selected is Center frequency, bandwidth, passband width.

#### **Stopband width**

The stopband width determines the frequency points at which the filter magnitude is attenuated by the value specified as the **Stopband gain** in the **Gain specifications** section. This option is enabled only if the filter is of minimum order, and the frequency constraint selected is Center frequency, bandwidth, stopband width.

#### **Low frequency**

Enter the low frequency cutoff. This option is enabled only if the filter order is user specified and the frequency constraint selected is Low frequency, high frequency. The filter magnitude is attenuated by the amount specified in **Bandwidth gain**.

#### **High frequency**

Enter the high frequency cutoff. This option is enabled only if the filter order is user specified and the frequency constraint selected is Low frequency, high frequency. The filter magnitude is attenuated by the amount specified in **Bandwidth gain**.

#### **Gain specifications**

Depending on the filter order and frequency constraints, the possible gain constraints change. Also, once you choose the gain constraints the input boxes in this area change to reflect the selection.

#### **Gain constraints**

Select the specification array to represent gain constraints, and remember that not all of these options are available for all configurations. The following is a list of all available options:

- **•** Reference, center frequency, bandwidth, passband
- **•** Reference, center frequency, bandwidth, stopband
- **•** Reference, center frequency, bandwidth,passband, stopband
- **•** Reference, center frequency, bandwidth

#### **Gain units**

Specify the gain units either dB or squared. These units are used for all gain specifications in the dialog box.

#### **Reference gain**

The reference gain determines the level to which the filter magnitude attenuates in **Gain units**. The reference gain is a *floor* gain for the filter magnitude response. For example, you may use the reference gain together with the **Center frequency gain** to leave certain frequencies unattenuated (reference gain of 0 dB) while boosting other frequencies.

#### **Bandwidth gain**

Specifies the gain in **Gain units** at which the bandwidth is defined. This property applies only when the **Frequency constraints** specification contains a bandwidth parameter, or is Low frequency, high frequency.

#### **Center frequency gain**

Specify the center frequency in **Gain units**

#### **Passband gain**

The passband gain determines the level in **Gain units** at which the passband is defined. The passband is determined either by the **Passband width** value, or the **Low frequency** and **High frequency** values in the **Frequency specifications** section.

#### **Stopband gain**

The stopband gain is the level in **Gain units** at which the stopband is defined. This property applies only when the **Order mode** is minimum and the **Frequency constaints** are Center frequency, bandwidth, stopband width.

#### **Boost/cut gain**

The boost/cut gain applies only when the designing a shelving filter. Shelving filters include the Shelf type parameter in the **Frequency constraints** specification. The gain in the passband of the shelving filter is increased by **Boost/cut gain** dB from a *floor* gain of 0 dB.

#### **Algorithm**

#### **Design method**

Select the design method from the drop-down list. Different IIR design methods are available depending on the filter constraints you specify.

**Scale SOS filter coefficients to reduce chance of overflow** Select the check box to scale the filter coefficients.

#### **Filter implementation**

#### **Structure**

Select filter structure. The possible choices are:

- **•** Direct-form I SOS
- **•** Direct-form II SOS
- **•** Direct-form I transposed SOS
- **•** Direct-form II transposed SOS

#### **Use a System object to implement filter**

Selecting this check box gives you the choice of using a system object to implement the filter. By default the check box is turned off. When the current design method or structure is not supported by a system object filter, then this check box is disabled.

# <span id="page-487-0"></span>**filterbuilder**

### **Peak/Notch Filter Design Dialog Box — Main Pane**

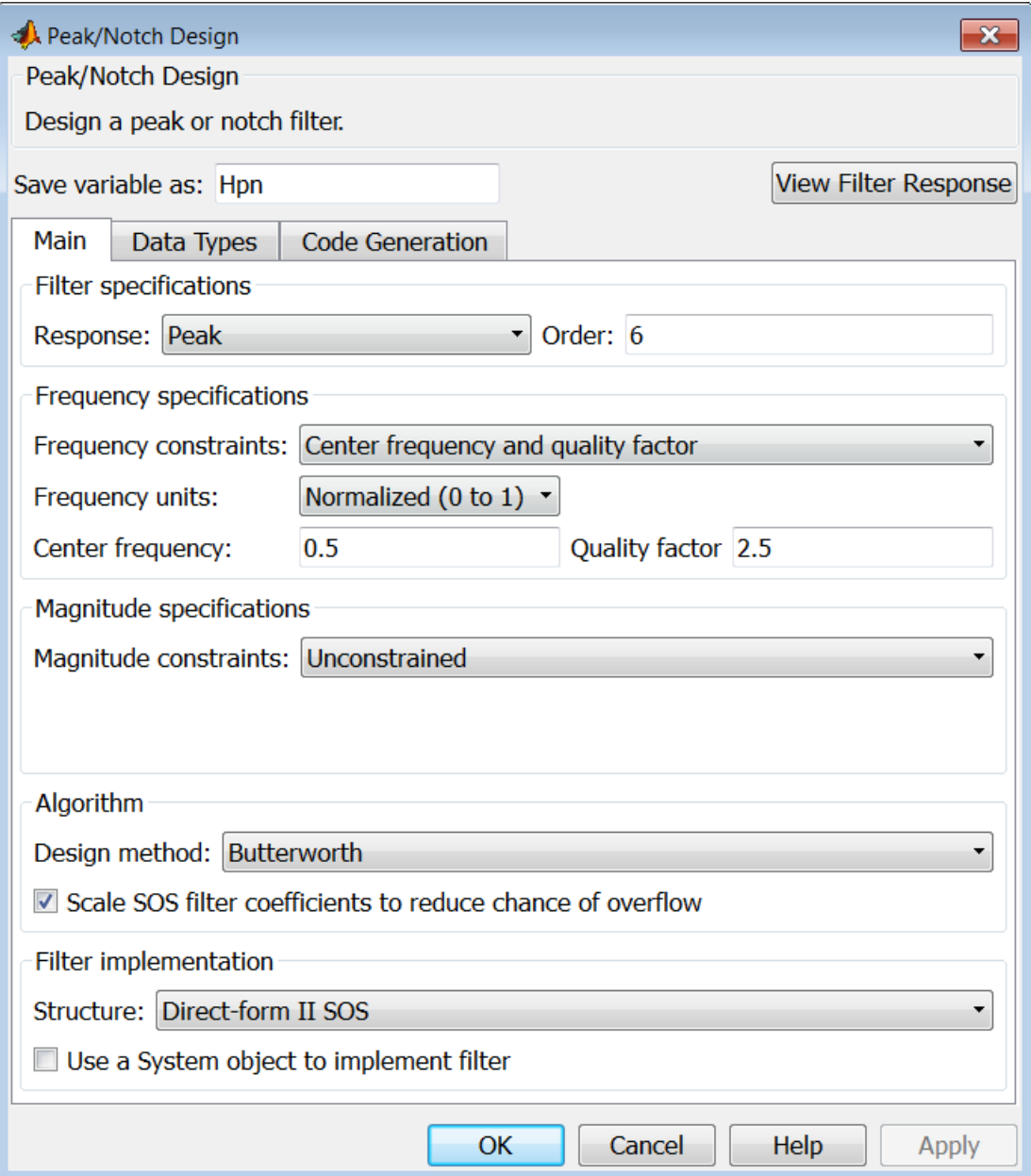

#### **Filter specifications**

In this area you can specify whether you want to design a peaking filter or a notching filter, as well as the order of the filter.

#### **Response**

Select Peak or Notch from the drop-down box.

#### **Order**

Enter the filter order. The order must be even.

#### **Frequency specifications**

This group of parameters allows you to specify frequency constraints and units.

#### **Frequency Constraints**

Select the frequency constraints for filter specification. There are two choices as follows:

- **•** Center frequency and quality factor
- **•** Center frequency and bandwidth

#### **Frequency units**

The frequency units are normalized by default. If you specify units other than normalized, filterbuilder assumes that you wish to specify an input sampling frequency, and enables this input box. The choice of frequency units are: Normalized (0 to 1), Hz, kHz, MHz, GHz.

#### **Input Fs**

This input box is enabled if **Frequency units** other than Normalized (0 to 1) are specified. Enter the input sampling frequency.

#### **Center frequency**

Enter the center frequency in the units you specified in **Frequency units**.

#### **Quality Factor**

This input box is enabled only when Center frequency and quality factor is chosen for the **Frequency Constraints**. Enter the quality factor.

#### **Bandwidth**

This input box is enabled only when Center frequency and bandwidth is chosen for the **Frequency Constraints**. Enter the bandwidth.

#### **Magnitude specifications**

This group of parameters allows you to specify the magnitude constraints, as well as their values and units.

#### **Magnitude Constraints**

Depending on the choice of constraints, the other input boxes are enabled or disabled. Select from four magnitude constraints available:

- **•** Unconstrained
- **•** Passband ripple
- **•** Stopband attenuation
- **•** Passband ripple and stopband attenuation

#### **Magnitude units**

Select the magnitude units: either dB or squared.

#### **Apass**

This input box is enabled if the magnitude constraints selected are Passband ripple or Passband ripple and stopband attenuation. Enter the passband ripple.

#### **Astop**

This input box is enabled if the magnitude constraints selected are Stopband attenuation or Passband ripple and stopband attenuation. Enter the stopband attenuation.

### **Algorithm**

The parameters in this group allow you to specify the design method and structure that filterbuilder uses to implement your filter.

#### **Design Method**

Lists all design methods available for the frequency and magnitude specifications you entered. When you change the specifications for a filter the methods available to design filters changes as well.

#### **Scale SOS filter coefficients to reduce chance of overflow**

Selecting this parameter directs the design to scale the filter coefficients to reduce the chances that the inputs or calculations in the filter overflow and exceed the representable range of the filter. Clearing this option removes the scaling. This parameter applies only to IIR filters.

#### **Filter implementation**

#### **Structure**

Lists all available filter structures for the filter specifications and design method you select. The typical options are:

- **•** Direct-form I SOS
- **•** Direct-form II SOS
- **•** Direct-form I transposed SOS
- **•** Direct-form II transposed SOS

#### **Use a System object to implement filter**

Selecting this check box gives you the choice of using a system object to implement the filter. By default the check box is turned off. When the current design method or structure is not supported by a system object filter, then this check box is disabled.

### **Pulse-shaping Filter Design Dialog Box—Main Pane**

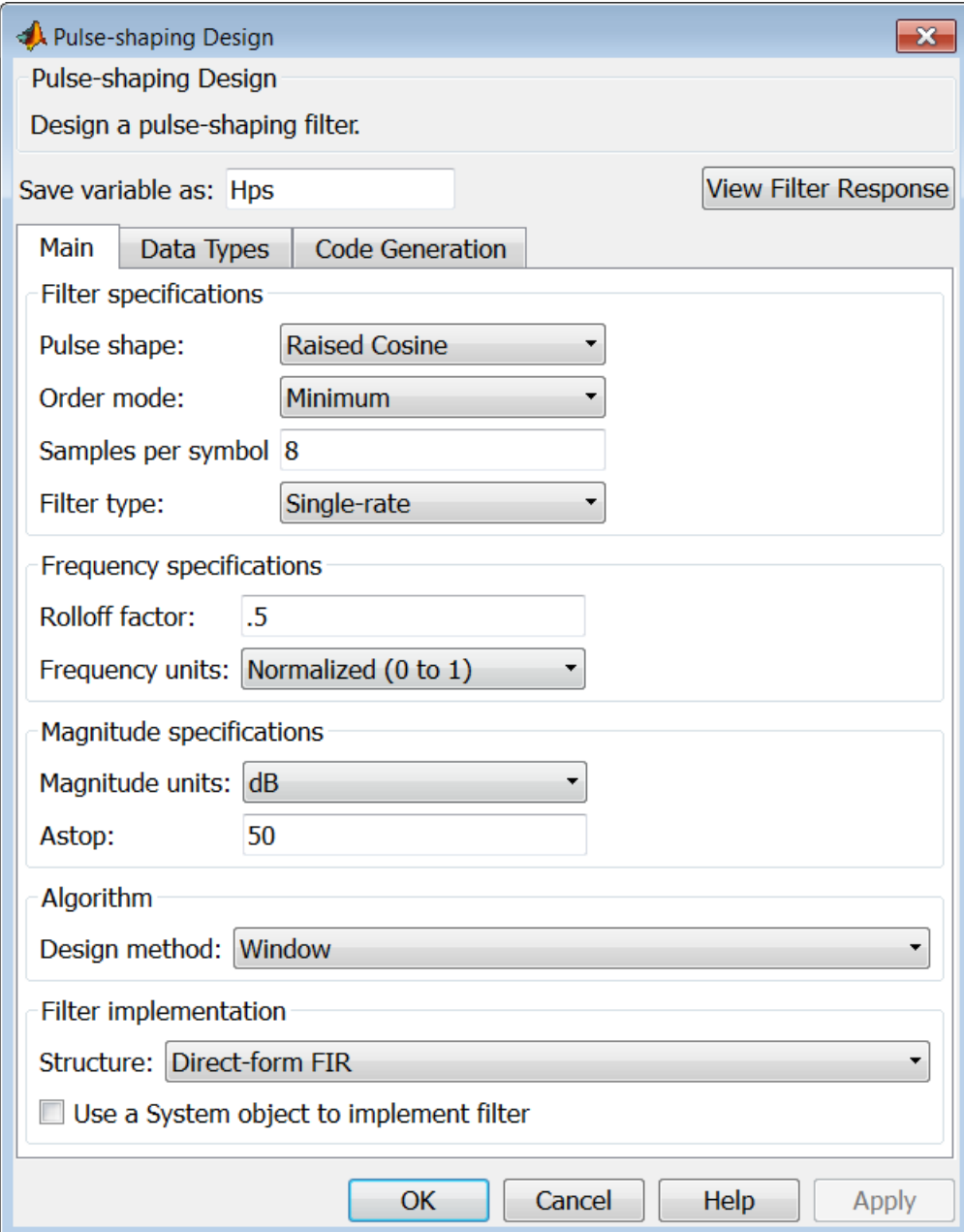

#### **Filter specifications**

Parameters in this group enable you to specify the shape and length of the filter.

#### **Pulse shape**

Select the shape of the impulse response from the following options:

- **•** Raised Cosine
- **•** Square Root Raised Cosine
- **•** Gaussian

#### **Order mode**

This specification is only available for raised cosine and square root raised cosine filters. For these filters, select one of the following options:

- **•** Minimum— This option will result in the minimum-length filter satisfying the user-specified **Frequency specifications**.
- **•** Specify order—This option allows the user to construct a raised cosine or square root cosine filter of a specified order by entering an even number in the **Order** input box. The length of the impulse response will be Order+1 .
- **•** Specify symbols—This option enables the user to specify the length of the impulse response in an alternative manner. If Specify symbols is chosen, the **Order** input box changes to the **Number of symbols** input box.

#### **Samples per symbol**

Specify the oversampling factor. Increasing the oversampling factor guards against aliasing and improves the FIR filter approximation to the ideal frequency response. If **Order** is specified in **Number of symbols**, the filter length will be **Number of symbols\*Samples per symbol**+1. The product **Number of symbols\*Samples per symbol** must be an even number.

If a Gaussian filter is specified, the filter length must be specified in **Number of symbols** and **Samples per symbol**. The product **Number of symbols\*Samples per symbol** must be an even number. The filter length will be **Number of symbols\*Samples per symbol**+1.

#### **Filter Type**

This option is only available if you have the DSP System Toolbox software. Choose Single rate, Decimator, Interpolator, or Sample-rate converter. If you select Decimator or Interpolator, the decimation and interpolation factors default to the value of the **Samples per symbol**. If you select Sample-rate converter, the interpolation factor defaults to **Samples per symbol** and the decimation factor defaults to 3.

#### **Frequency specifications**

Parameters in this group enable you to specify the frequency response of the filter. For raised cosine and square root raised cosine filters, the frequency specifications include:

#### **Rolloff factor**

The rolloff factor takes values in the range [0,1]. The smaller the rolloff factor, the steeper the transition in the stopband.

#### **Frequency units**

The frequency units are normalized by default. If you specify units other than normalized, filterbuilder assumes that you wish to specify an input sampling frequency, and enables this input box. The choice of frequency units are: Normalized (0 to 1), Hz, kHz, MHz, GHz

For a Gaussian pulse shape, the available frequency specifications are:

#### **Bandwidth-time product**

This option allows the user to specify the width of the Gaussian filter. Note that this is independent of the length of the filter. The bandwidth-time product (BT) must be a positive real number.

Smaller values of the bandwidth-time product result in larger pulse widths in time and steeper stopband transitions in the frequency response.

#### **Frequency units**

The frequency units are normalized by default. If you specify units other than normalized, filterbuilder assumes that you wish to specify an input sampling frequency, and enables this input box. The choice of frequency units are: Normalized (0 to 1), Hz, kHz, MHz, GHz

#### **Magnitude specifications**

If the **Order mode** is specified as Minimum, the **Magnitude units** may be selected from:

- **•** dB—Specify the magnitude in decibels (default).
- **•** Linear—Specify the magnitude in linear units.

#### **Algorithm**

The only **Design method** available for FIR pulse-shaping filters is the Window method.

#### **Filter implementation**

#### **Structure**

For the filter specifications and design method you select, this parameter lists the filter structures available to implement your filter. By default, FIR filters use direct-form structure.

#### **Use a System object to implement filter**

Selecting this check box gives you the choice of using a system object to implement the filter. By default the check box is turned off. When the current design method or structure is not supported by a system object filter, then this check box is disabled.

# **filternorm**

 $\mathbf l$ 

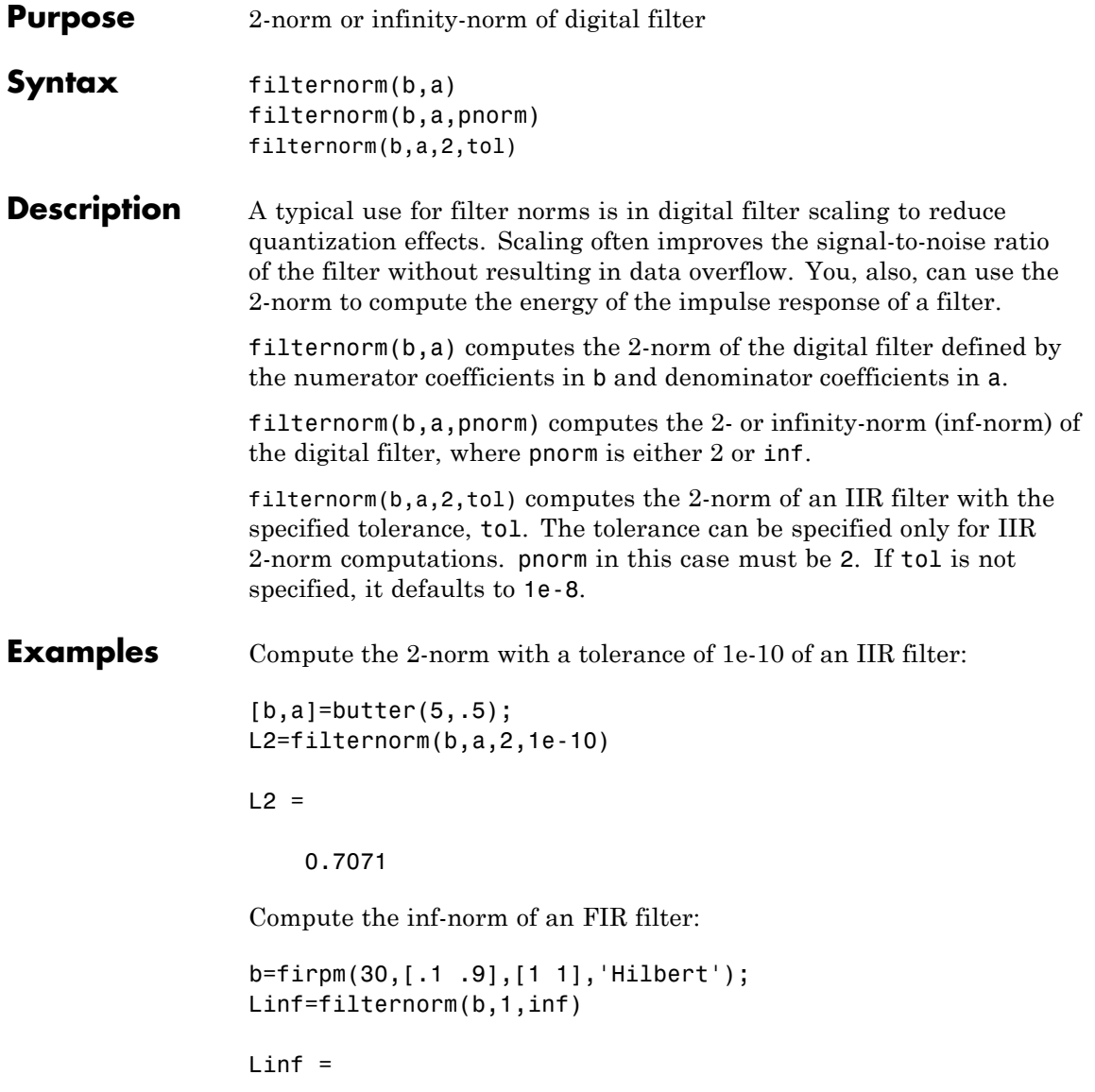

1.0028

**Algorithms** Given a filter with frequency reponse  $H(e^{j\omega})$ , the  $L_p$ -norm for  $1 \le p < \infty$ is given by

$$
||H(e^{j\omega}||_p = (\frac{1}{2\pi}\int_{-\pi}^{\pi} |H(e^{j\omega})|^p \ d\omega)^{1/p}
$$

For the case p=∞, the  $\mathcal{L}_\infty$  norm is

$$
| |H(e^{j\omega})| |_{\infty} = \max_{-\pi \le \omega \le \pi} |H(e^{j\omega})|
$$

For the case p=2, Parseval's theorem states that

$$
||H(e^{j\omega})||_2 = (\frac{1}{2\pi} \int_{-\pi}^{\pi} |H(e^{j\omega})|^2 d\omega^{1/2} = (\sum_n |h(n)|^2)^{1/2}
$$

where  $h(n)$  is the impulse response of the filter. The energy of the impulse response is the squared  $L_2$  norm.

**References** [1] Jackson, L.B., *Digital Filters and Signal Processing, Third Edition,* Kluwer Academic Publishers, 1996, Chapter 11.

See Also zp2sos | norm

## **filtfilt**

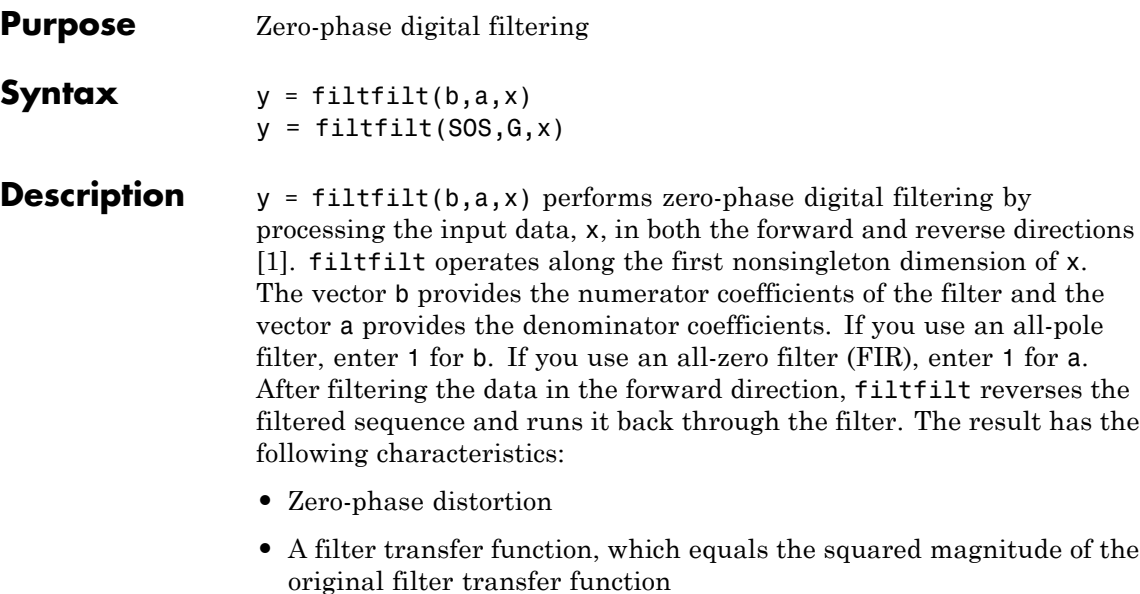

**•** A filter order that is double the order of the filter specified by b and a filtfilt minimizes start-up and ending transients by matching initial conditions, and you can use it for both real and complex inputs. Do not use filtfilt with differentiator and Hilbert FIR filters, because the operation of these filters depends heavily on their phase response.

**Note** The length of the input x must be more than three times the filter order defined as max(length(b)-1,length(a)-1).

 $y = \text{filtfilt}(SOS, G, x)$  zero-phase filters the data x using the second-order section (biquad) filter represented by the matrix SOS and scale values G. The matrix SOS is an L-by-6 matrix containing the L second-order sections. The matrix SOS must be of the form:

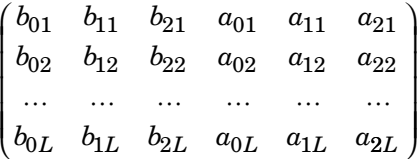

where each row are the coefficients of a biquad filter. The vector of filter scale values, G, must have a length between 1 and L+1.

**Note** When implementing zero-phase filtering using a second-order section filter, the length of the input x must be more than 6 samples.

**Examples** Zero-phase filtering helps preserve features in the filtered time waveform exactly where those features occur in the unfiltered waveform. To illustrate the use of filtfilt for zero-phase filtering, consider an electrocardiogram waveform as an example.

> plot(ecg(500)); %plot ECG signal axis([0 500 -1.25 1.25]);

The QRS complex is an important feature in the ECG waveform beginning around time point 160 in this example.

### **filtfilt**

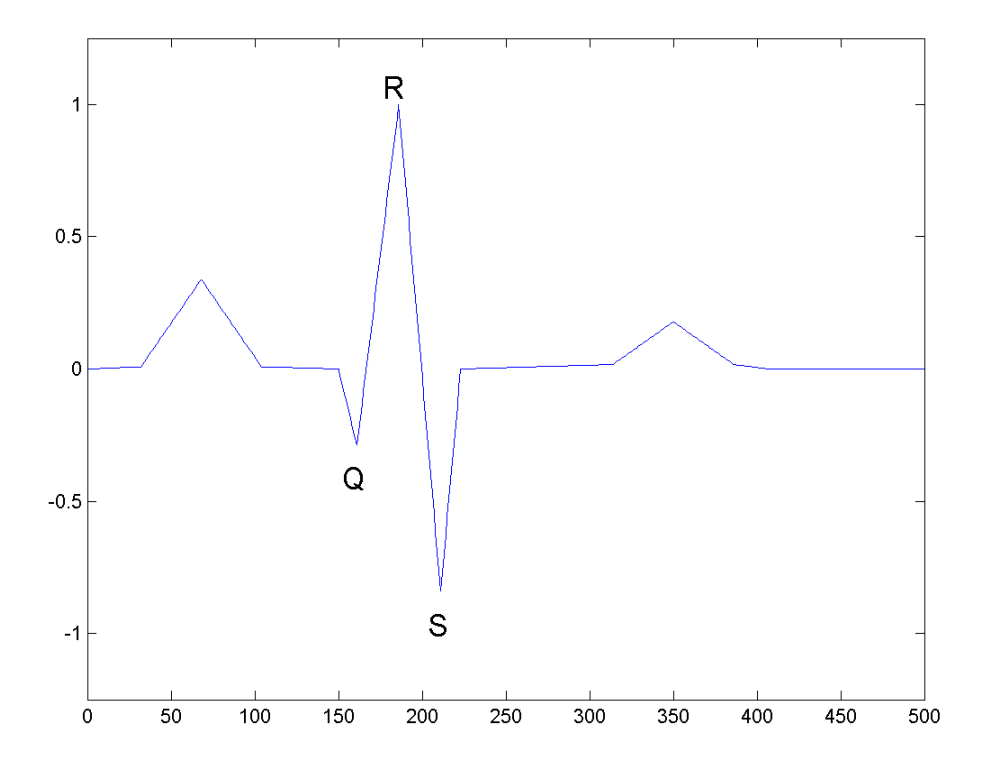

The following example corrupts the ECG waveform with additive noise, constructs a lowpass FIR equiripple filter, and filters the noisy waveform using both zero-phase and conventional filtering. Because the filter is an all-zero (FIR) filter, the denominator equals 1. Seed the random number generator for reproducible results.

```
rng default;
x = e c g (500) + 0.25*randn(500, 1); %noisy waveform
h=fdesign.lowpass('Fp,Fst,Ap,Ast',0.15,0.2,1,60);
d=design(h,'equiripple'); %Lowpass FIR filter
y=filtfilt(d.Numerator,1,x); %zero-phase filtering
```

```
y1=filter(d.Numerator,1,x); %conventional filtering
subplot(211);
plot([y y1]);
title('Filtered Waveforms');
legend('Zero-phase Filtering','Conventional Filtering');
subplot(212);
plot(ecg(500));
title('Original Waveform');
```
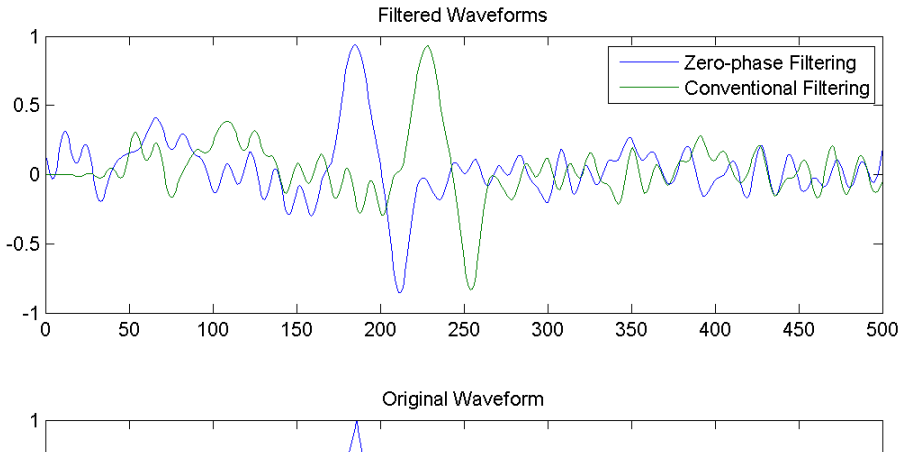

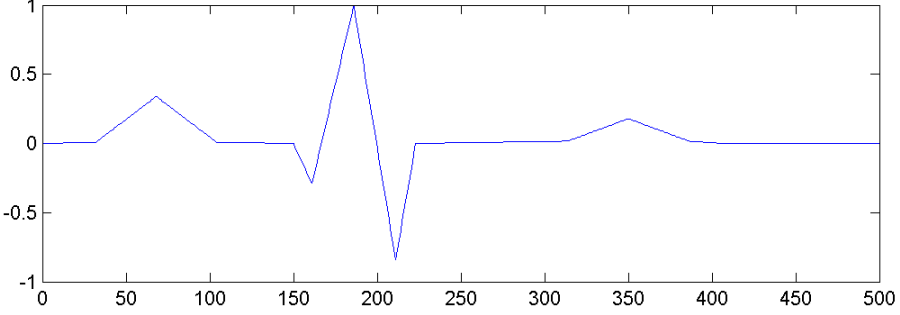

Zero-phase filtering reduces noise in the signal and preserves the QRS complex at the same time it occurs in the original signal. Conventional filtering reduces noise in the signal, but delays the QRS complex.

Repeat the above using a Butterworth second-order section filter:

```
h=fdesign.lowpass('N,F3dB',12,0.15);
d1 = design(h, 'butter');
y = filtfilt(d1.sosMatrix,d1.ScaleValues,x);
plot(x, 'b-.'); hold on;plot(y,'r','linewidth',3);
legend('Noisy ECG','Zero-phase Filtering','location','NorthEast');
```
<span id="page-502-0"></span>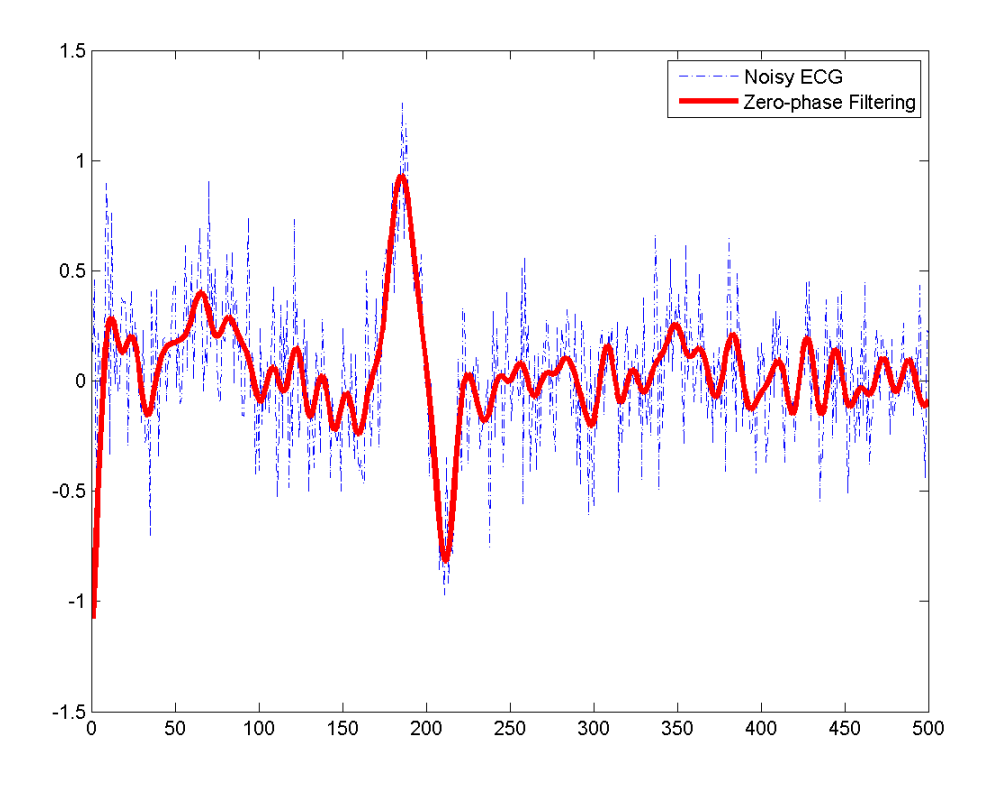

**References** [1] Oppenheim, A.V., and R.W. Schafer, *Discrete-Time Signal Processing,* Prentice-Hall, 1989, pp. 284–285.

> [2] Mitra, S.K., *Digital Signal Processing, 2nd ed.,* McGraw-Hill, 2001, Sections 4.4.2 and 8.2.5.

> [3] Gustafsson, F., Determining the initial states in forward-backward filtering, *IEEE Transactions on Signal Processing*, April 1996, Volume 44, Issue 4, pp. 988–992.

## **filtfilt**

Π

See Also fftfilt | filter | filter2
### **Purpose** Initial conditions for transposed direct-form II filter implementation **Syntax**  $z = \text{filter}(b, a, y, x)$  $z =$  filtic(b,a,y)

**Description**  $z = \text{filter}(b, a, y, x)$  finds the initial conditions, z, for the delays in the *transposed direct-form II* filter implementation given past outputs y and inputs x. The vectors b and a represent the numerator and denominator coefficients, respectively, of the filter's transfer function.

> The vectors x and y contain the most recent input or output first, and oldest input or output last.

$$
x = [x(-1), x(-2), x(-3), \dots, x(-n)]
$$
  

$$
y = [y(-1), y(-2), y(-3), \dots, y(-m)]
$$

where  $n$  is length(b) -1 (the numerator order) and  $m$  is length(a) -1 (the denominator order). If length $(x)$  is less than n, filtic pads it with zeros to length n; if length(y) is less than  $m$ , filtic pads it with zeros to length m. Elements of x beyond  $x(n-1)$  and elements of y beyond  $y(m-1)$  are unnecessary so filtic ignores them.

Output z is a column vector of length equal to the larger of *n* and *m*. z describes the state of the delays given past inputs x and past outputs y.

 $z = \text{filter}(b, a, y)$  assumes that the input x is 0 in the past.

The transposed direct-form II structure is shown in the following illustration.

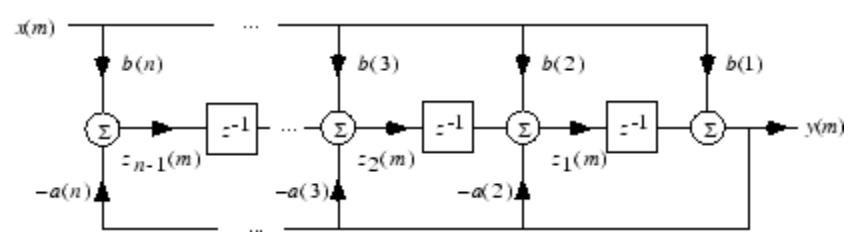

*n*-1 is the filter order.

## **filtic**

filtic works for both real and complex inputs.

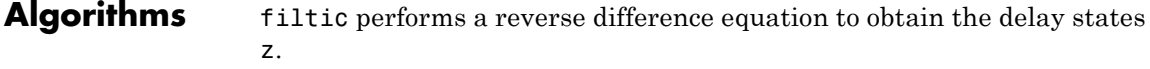

**Diagnostics** If any of the input arguments y, x, b, or a is not a vector (that is, if any argument is a scalar or array), filtic gives the following error message:

Requires vector inputs.

- **References** [1] Oppenheim, A.V., and R.W. Schafer, *Discrete-Time Signal Processing*, Prentice-Hall, 1989, pp. 296, 301-302.
- See Also filter | filtfilt

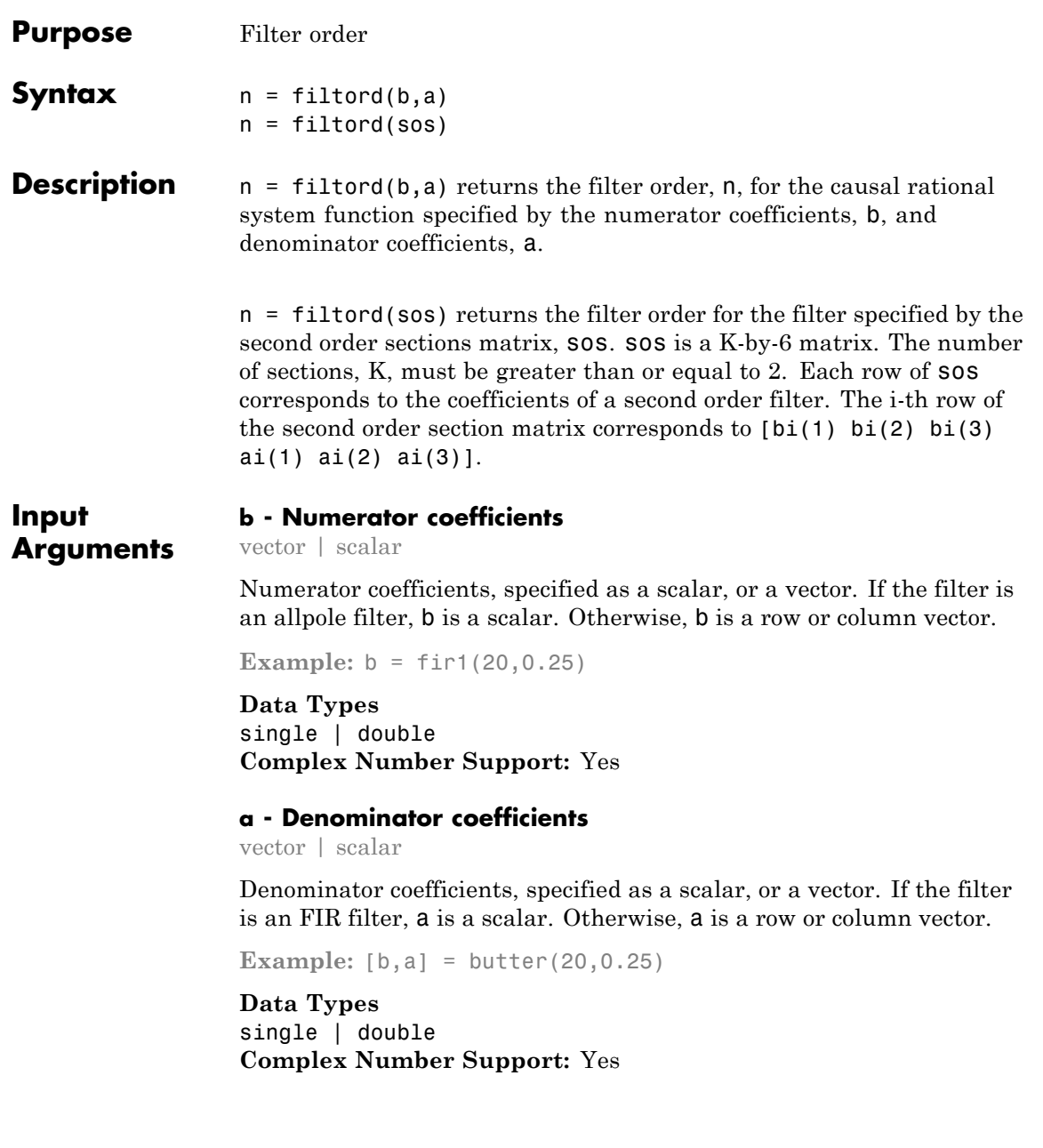

#### **sos - Matrix of second order sections**

matrix

Matrix of second order sections, specified as a K-by-6 matrix. The system function of the K-th biquad filter has the rational *z*-transform

$$
H_k(z) = \frac{B_k(1) + B_k(2)z^{-1} + B_k(3)z^{-2}}{A_k(1) + A_k(2)z^{-1} + A_k(3)z^{-2}}
$$

The coefficients in the K-th row of the matrix, sos, are ordered as follows

```
[B_k(1)B_k(2)B_k(3)A_k(1)A_k(2)A_k(3)]
```
The frequency response of the filter is system function evaluated on the unit circle with

 $z = e^{i2\pi f}$ 

**Data Types** single | double **Complex Number Support:** Yes

**Output Arguments n - Filter order** integer

Filter order, specifed as an integer.

### **Examples Verify Order of FIR Filter**

Design an order-20 FIR filter with a cutoff frequency of 0.5π radians/sample using the window method. Verify the filter order.

 $b = \text{fin1}(20, 0.5)$ ;  $n = filtord(b,1)$ 

### **Determine Order Difference Between FIR and IIR Designs**

Design FIR equiripple and IIR Butterworth filters from the same set of specifications. Determine the difference in filter order between the two designs.

```
d = fdesign.lowpass('Fp,Fst,Ap,Ast',100,120,0.5,60,1000);
Hd FIR = design(d, 'equiripple');
Hd IIR = design(d, 'butter');
filtord(Hd_FIR.Numerator,1)-filtord(Hd_IIR.sosMatrix)
```
**See Also** isallpass | isminphase | ismaxphase | isstable

### **filtstates**

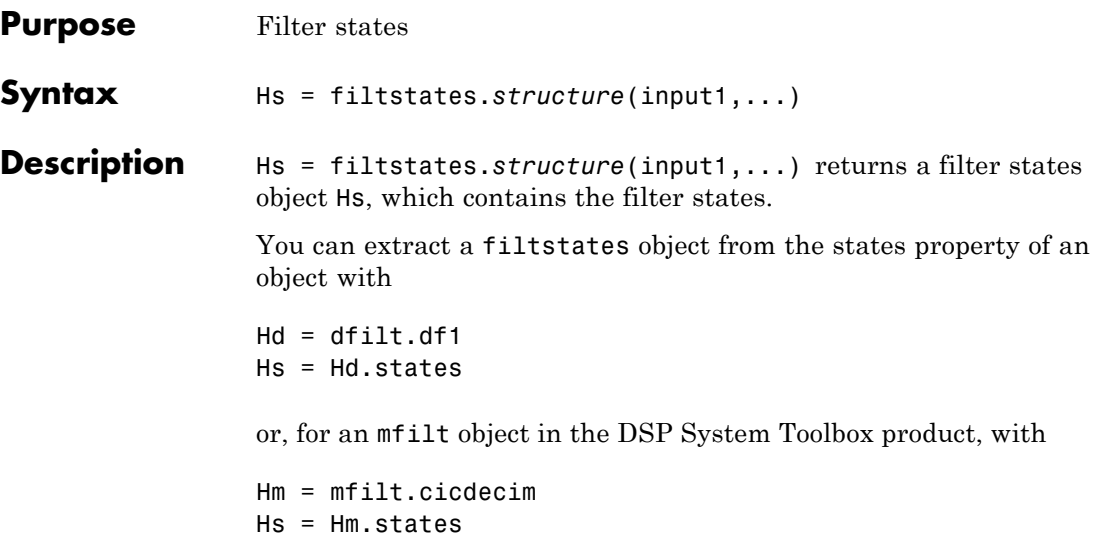

#### **Structures**

Structures for filtstates specify the type of filter structure. Available types of structures for filtstates are shown below.

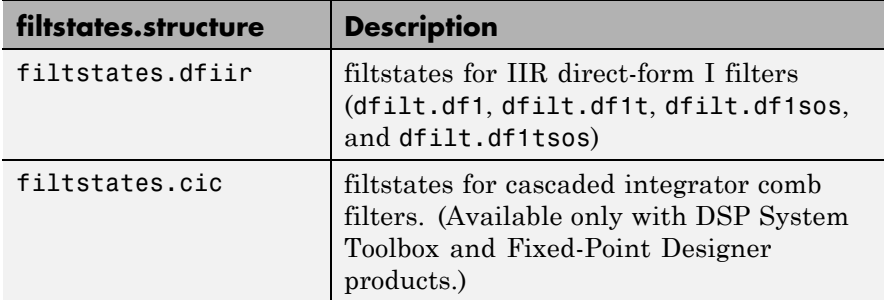

Refer to the particular filtstates.*structure* reference page or use the syntax help filtstates.*structure* at the MATLAB prompt for more information.

See Also filtstates.dfiir | dfilt | dfilt.df1 | dfilt.df1t | dfilt.df1sos | dfilt.df1tsos

### **filtstates.dfiir**

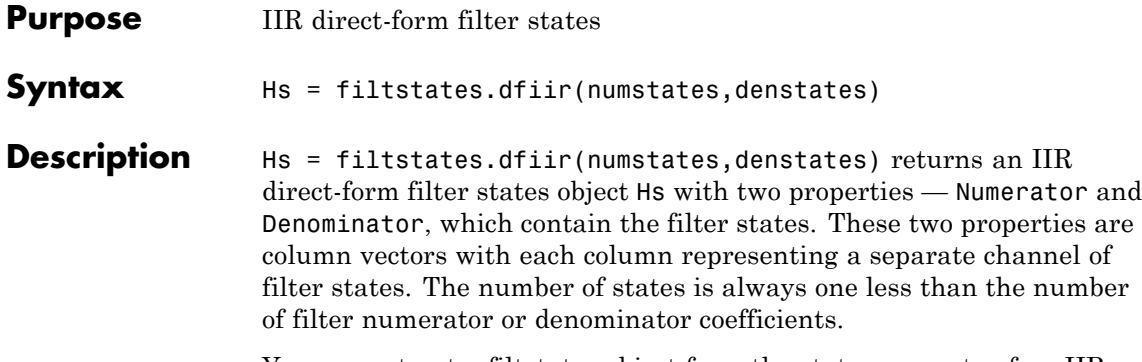

You can extract a filtstates object from the states property of an IIR direct-form I object with

 $Hd = dfilt.df1$ Hs = Hd.states

### **Methods**

You can use the following methods on a filtstates.dfiir object.

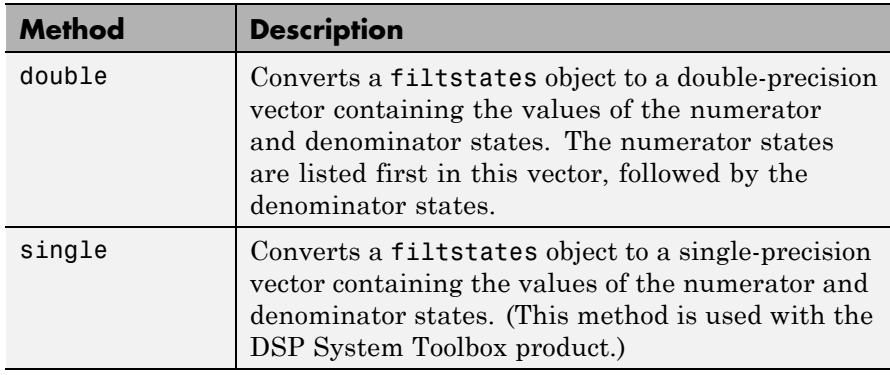

### **Examples** This example demonstrates the interaction of filtstates with a dfilt.df1 object.

 $[b,a] = butter(4,0.5);$  % Design butterworth filter

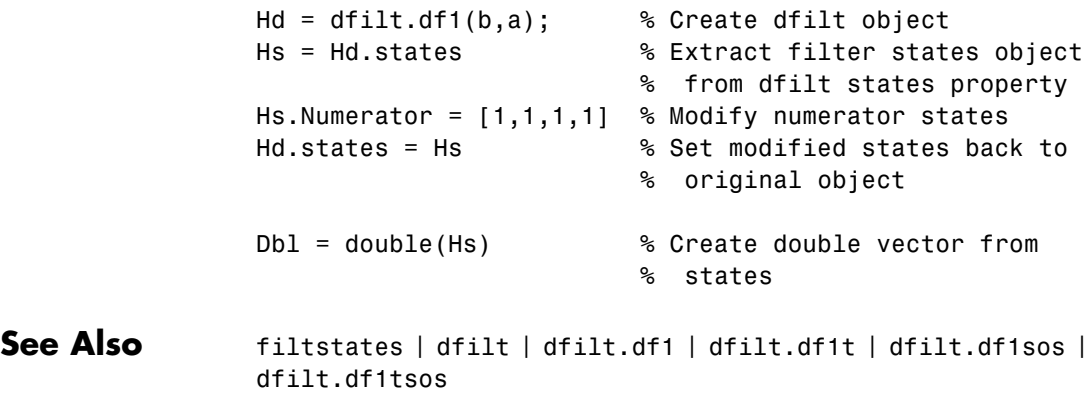

# **filt2block**

 $\mathbf l$ 

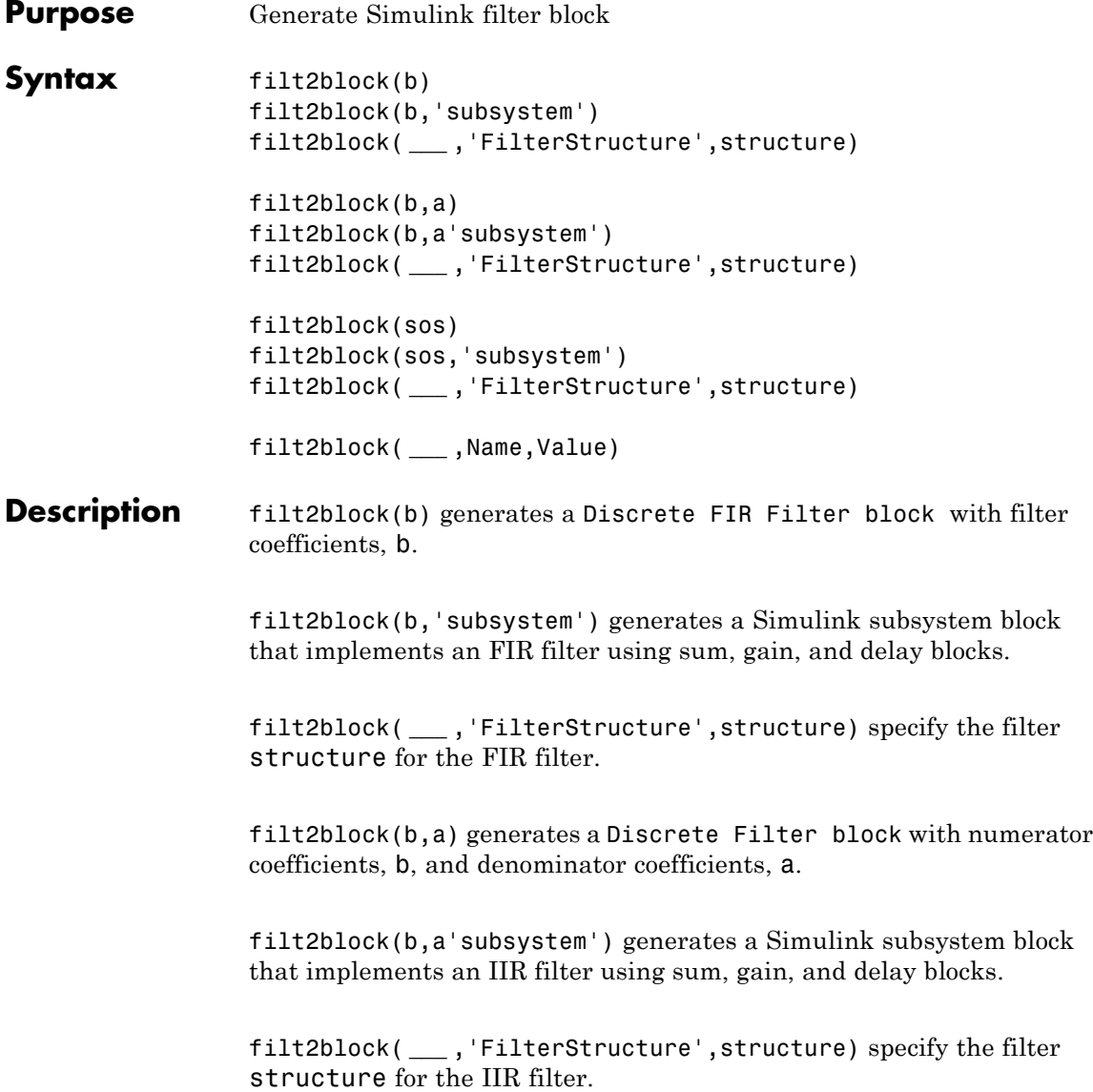

filt2block(sos) generates a Biquad Filter block with second order sections matrix, sos. sos is a K-by-6 matrix, where the number of sections, K, must be greater than or equal to 2. You must have the DSP System Toolbox software installed to use this syntax.

filt2block(sos,'subsystem') generates a Simulink subsystem block that implements a biquad filter using sum, gain, and delay blocks.

filt2block( **\_\_\_** ,'FilterStructure',structure) specify the filterstructure for the biquad filter.

filt2block( **\_\_\_** ,Name,Value)) uses additional options specified by one or more Name, Value pair arguments.

#### **Input b - Numerator filter coefficients**

**Arguments** row or column vector

> Numerator filter coefficients, specified as a row or column vector. The filter coefficients are ordered in descending powers of  $z<sup>-1</sup>$  with the first element corresponding to the coefficient for *z0*.

**Example:** B = fir1(30,0.25);

**Data Types** single | double **Complex Number Support:** Yes

#### **structure - Filter structure**

string

Filter structure, specified as a string. Valid options for structure depend on the input arguments. The following table lists the valid filter structures by input.

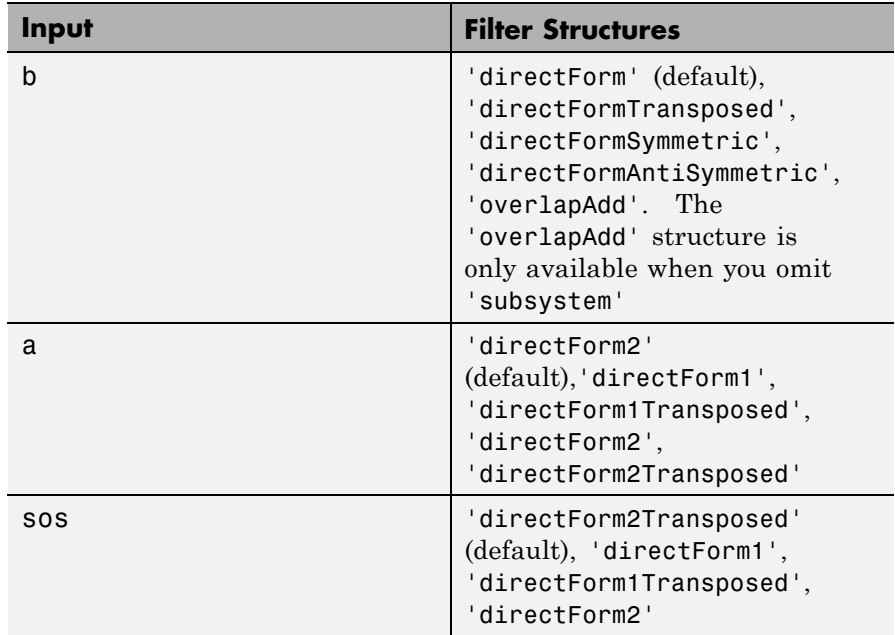

#### **a - Denominator filter coefficients**

row or column vector

Denominator filter coefficients, specified as a row or column vector. The filter coefficients are ordered in descending powers of  $z<sup>-1</sup>$  with the first element corresponding to the coefficient for  $z^{\theta}$ . The first filter coefficient must be 1.

#### **Data Types**

single | double **Complex Number Support:** Yes

#### **sos - Second order section matrix**

K-by-2 matrix

Second order section matrix, specified as a K-by-2 matrix. Each row of the matrix contains the coefficients for a biquadratic rational function

in  $z^{(-1)}$ . The *z*-transform of the K-th rational biquadratic system impulse response is

$$
H_k(z) = \frac{B_k(1) + B_k(2)z^{-1} + B_k(3)z^{-2}}{A_k(1) + A_k(2)z^{-1} + A_k(3)z^{-2}}
$$

The coefficients in the K-th row of the matrix, sos, are ordered as follows

```
[B_k(1)B_k(2)B_k(3)A_k(1)A_k(2)A_k(3)]
```
The frequency response of the filter is system function evaluated on the unit circle with

$$
z=e^{i2\pi f}
$$

**Data Types** single | double **Complex Number Support:** Yes

#### **Name-Value Pair Arguments**

Specify optional comma-separated pairs of Name, Value arguments. Name is the argument name and Value is the corresponding value. Name must appear inside single quotes (' '). You can specify several name and value pair arguments in any order as Name1,Value1,...,NameN,ValueN.

**Example:** filt2block(...,'subsystem','BlockName','Lowpass FIR','FrameBasedProcessing',false)

#### **'Destination' - Destination for Simulink filter block**

'current' (default) | 'new' | user-defined string

Destination for the Simulink filter block, specified as a string. You can add the filter block to your current model with 'current', add the filter block to a new model with 'new', or specify the name of a a target subsystem.

```
Example: filt2block(b,'subsystem','MyFilterBlock')
```
**Data Types** char

#### **'BlockName' - Block name**

string

Block name, specified as a string.

#### **'OverwriteBlock' - Overwrite block**

false (default) | true

Overwrite block, specified as a logical false or true. If you use a value for 'BlockName' that is the same as an existing block, the value of 'OverwriteBlock' determines whether the block is overwritten. The default value is false.

#### **Data Types**

logical

#### **'MapCoefficientsToPorts' - Map coefficients to ports**

false (default) | true

Map coefficients to ports, specified as a logical false or true.

**Data Types** logical

#### **'CoefficientNames' - Coefficient variable names**

cell array of strings

Coefficient variable names, specified as a cell array. This name-value pair is only applicable when 'MapCoefficientsToPorts' is true. The default values are {'Num'}, {'Num','Den'}, and {'Num','Den','g'} for FIR, IIR, and biquad filters.

**Data Types** cell

#### **'FrameBasedProcessing' - Frame-based or sample-based processing**

true (default) | false

Frame-based or sample-based processing, specified as a logical true or false. The default is true and frame-based processing is used.

**Data Types** logical

#### **'OptimizeZeros' - Remove zero-gain blocks**

true (default) | false

Remove zero-gain blocks, specified as a logical true or false. By default zero-gain blocks are removed.

**Data Types** logical

#### **'OptimizeOnes' - Replace unity-gain blocks with direct connection**

true (default) | false

Replace unity-gain blocks with direct connection, specified as a logical true or false. The default is true.

### **Data Types**

logical

#### **'OptimizeNegativeOnes' - Replace negative unity-gain blocks with sign change**

true (default) | false

Replace negative unity-gain blocks with a sign change at the nearest block, specified as a logical true or false. The default is true.

### **Data Types**

logical

#### **'OptimizeDelayChains' - Replace cascaded delays with a single delay**

true (default) | false

Replace cascaded delays with a single delay, specified as a logical true or false. The default is true.

**Data Types** logical

### **Examples Generate Block from FIR Filter**

Design an order 30 FIR filter using the window method. Specify the cutoff frequency of π/4 radians/sample. Create a Simulink block.

 $b = \text{fin1}(30, 0.25)$ ; filt2block(b)

#### **Generate Block from IIR Filter**

Design an order 30 IIR Butterworth filter. Specify the cutoff frequency of π/4 radians/sample. Create a Simulink block.

 $[b, a] = butter(30, 0.25)$ ; filt2block(b,a)

#### **Generate FIR Filter with Direct Form I Transposed Structure**

Design an order 30 FIR filter using the window method. Specify the cutoff frequency of  $\pi/4$  radians/sample. Create a Simulink block with a direct form I transposed structure

```
b = \text{fin1}(30, 0.25);
filt2block(b,'FilterStructure','directFormTransposed')
```
#### **Generate IIR Filter with Direct Form I Structure**

Design an order 30 IIR Butterworth filter. Specify the cutoff frequency of π/4 radians/sample. Create a Simulink block with a direct form I structure.

```
[b,a] = butter(30, 0.25);
filt2block(b,a,'FilterStructure','directForm1')
```
#### **Generate Simulink Subsytem Block from Second Order Section Matrix**

Design a 5-th order Butterworth filter with a cutoff frequency of 0.2π radians/sample. Obtain the filter in biquad form and generate a Simulink subsystem block from the second order sections.

 $[z, p, k] =$  butter(5,0.2);  $sos = zp2sos(z,p,k);$ filt2block(sos,'subsystem')

### **Lowpass FIR Filter Block with Sample-Based Processing**

Generate a Simulink subsystem block that implements an FIR lowpass filter using sum, gain, and delay blocks. Specify the input processing to be elements as channels by specifying 'FrameBasedProcessing' as false.

```
B = \text{fin1}(30, .25);
filt2block(B,'subsystem','BlockName','Lowpass FIR',...
               'FrameBasedProcessing',false)
```
**See Also** realizemdl

## **findpeaks**

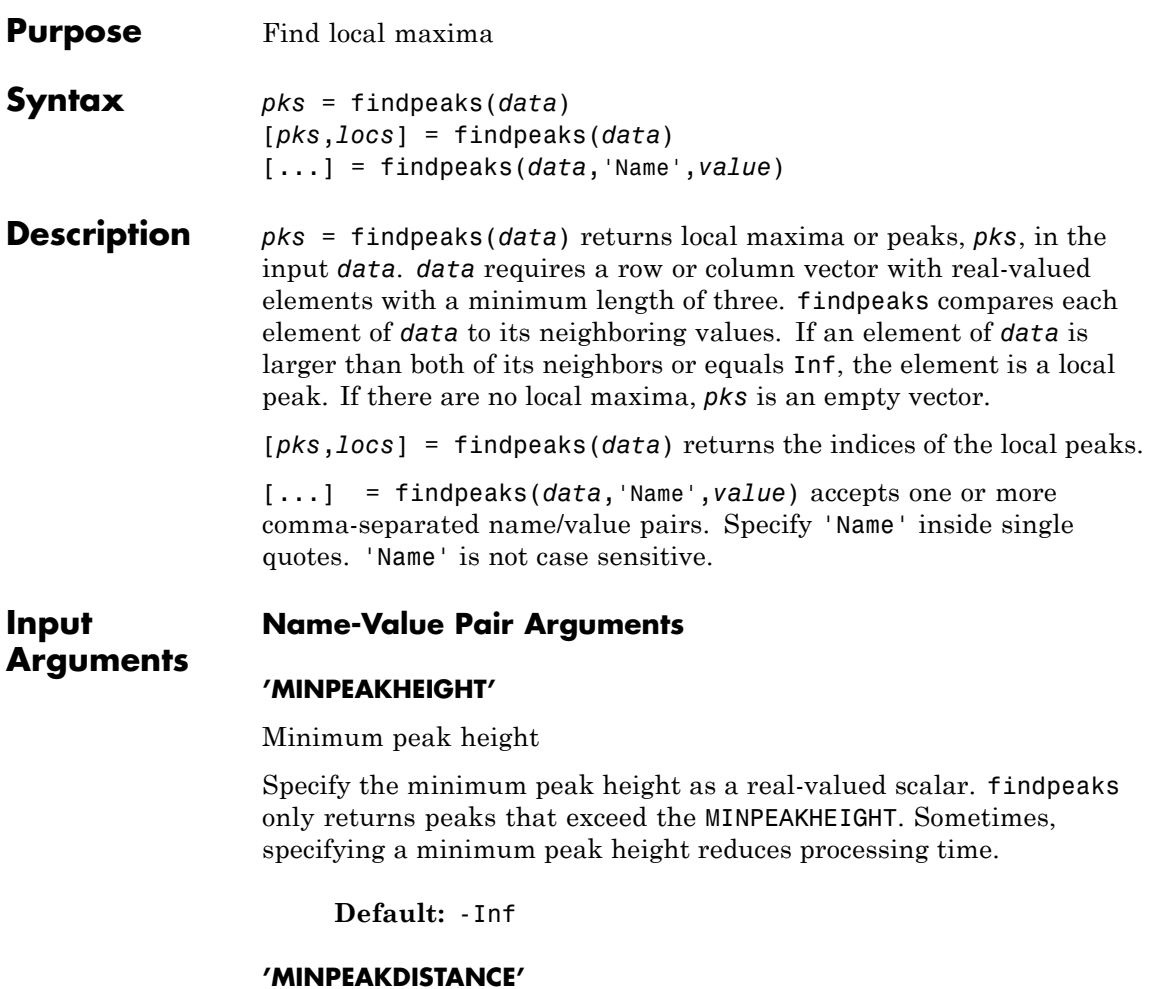

Minimum peak separation

Specify the minimum peak distance, or minimum separation between peaks as a positive integer. You can use the 'MINPEAKDISTANCE' option to specify that the algorithm ignore small peaks that occur in the neighborhood of a larger peak. When you specify a value for

'MINPEAKDISTANCE, the algorithm initially identifies all the peaks in the input data and sorts those peaks in descending order. Beginning with the largest peak, the algorithm ignores all identified peaks not separated by more than the value of 'MINPEAKDISTANCE'.

**Default:** 1

#### **'THRESHOLD'**

Minimum height difference

Specify the threshold height difference between a peak and its neighboring values as a positive real number. findpeaks only returns peaks that exceed their neighbors by at least the value of 'THRESHOLD'.

**Default:** 0

#### **'NPEAKS'**

Number of peaks

Specify the maximum number of peaks to return as a positive integer. findpeaks operates from the first element of the input data and terminates when the number of peaks reaches the value of 'NPEAKS'.

**Default:** Returns all peaks that meet the specified criteria

#### **'SORTSTR'**

Peak sorting

Specify whether to return the peaks in order. Possible values for 'SORTSTR' are 'ascend', 'descend', and 'none'. 'ascend' returns peaks in ascending, or increasing order from the smallest to largest value. The option 'descend' specifies peaks in descending order, from the largest to smallest value. Using 'none' returns peaks in the order they occur in the input data. Specify the value string in lowercase only.

**Default:** 'none'

### **findpeaks**

**Examples** Find peaks in a vector: data = [2 12 4 6 9 4 3 1 19 7]; pks=findpeaks(data); % returns the 1x3 vector [12 9 19];

> Find peaks separated by more than three elements and return their locations:

```
data = [2 12 4 6 9 4 3 1 19 7];
[pks,locs]=findpeaks(data,'minpeakdistance',3);
% returns pks=[12 19]
% locs=[2 9]
```
Create a signal with 11 peaks. Find each peak and mark the peaks in a plot:

```
x = 1inspace(0,1,1024);
Pos = [0.1 \ 0.13 \ 0.15 \ 0.23 \ 0.25 \ 0.40 \ \ldots]0.44 0.65 0.76 0.78 0.81];
Hgt = [ 4 5 3 4 5 4.2 2.1 4.3 3.1 5.1 4.2];
Wdt = [.005 \ .005 \ .006 \ .01 \ .005 \ .005]PeakSig = zeros(size(x));for n =1:length(Pos)
    PeakSig = \ldotsPeakSig + Hgt(n)./( 1 + abs((x - Pos(n))./Wdt(n))).^4;
  end
% find peaks with defaults
[pks,locs] = findpeaks(PeakSig);
plot(x,PeakSig); hold on;
% offset values of peak heights for plotting
plot(x(locs),pks+0.05,'k^','markerfacecolor',[1 0 0]);
```
# **findpeaks**

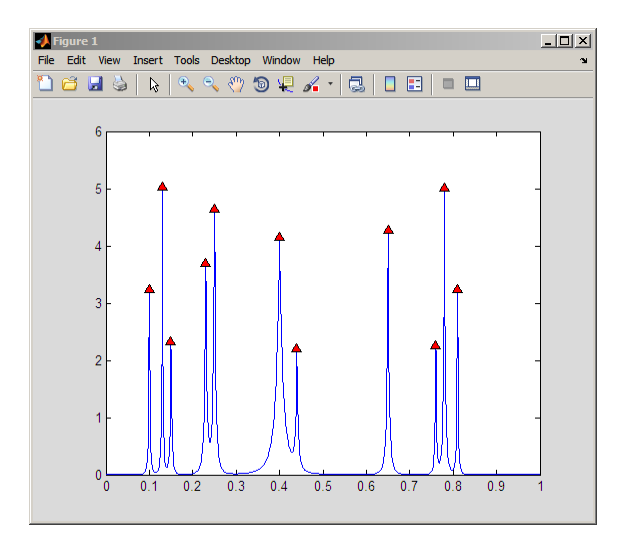

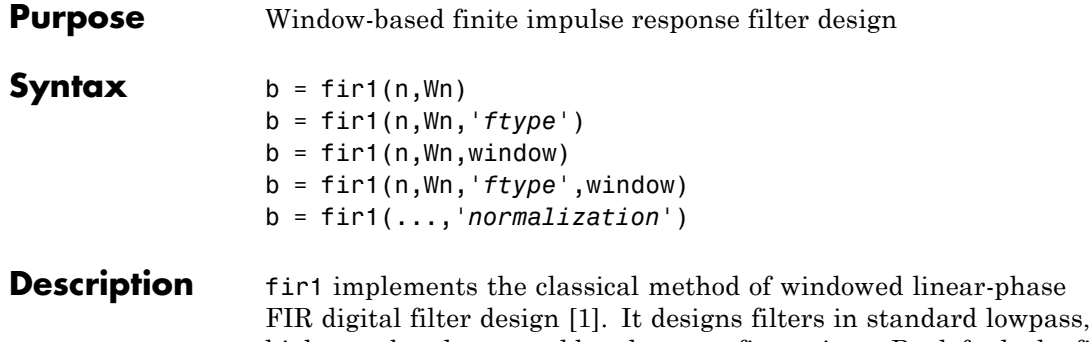

highpass, bandpass, and bandstop configurations. By default the filter is normalized so that the magnitude response of the filter at the center frequency of the passband is 0 dB.

**Note** Use fir<sub>2</sub> for windowed filters with arbitrary frequency response.

 $b = \text{fir1}(n, Wn)$  returns row vector b containing the  $n+1$  coefficients of an order n lowpass FIR filter. This is a Hamming-window based, linear-phase filter with normalized cutoff frequency Wn. The output filter coefficients, b, are ordered in descending powers of *z*.

 $B(z) = b(1) + b(2)z^{-1} + \ldots + b(n+1)z^{-N}$ 

Wn is a number between 0 and 1, where 1 corresponds to the Nyquist frequency.

If Wn is a two-element vector,  $Wn = [w1 w2]$ , fir1 returns a bandpass filter with passband  $w1 < \omega < w2$ .

If Wn is a multi-element vector, Wn =  $[wt$  w2 w3 w4 w5 ... wn], fir1 returns an order n multiband filter with bands  $0 \leq \omega \leq w1$ ,  $w1 \leq \omega \leq w2$ , ..., wn  $\leq \omega \leq 1$ .

By default, the filter is scaled so that the center of the first passband has a magnitude of exactly 1 after windowing.

- b = fir1(n,Wn,*'ftype'*) specifies a filter type, where *'ftype'* is:
- **•** 'high' for a highpass filter with cutoff frequency Wn.
- **•** 'stop' for a bandstop filter, if Wn = [w1 w2]. The stopband frequency range is specified by this interval.
- **•** 'DC-1' to make the first band of a multiband filter a passband.
- **•** 'DC-0' to make the first band of a multiband filter a stopband.

fir1 always uses an even filter order for the highpass and bandstop configurations. This is because for odd orders, the frequency response at the Nyquist frequency is 0, which is inappropriate for highpass and bandstop filters. If you specify an odd-valued n, fir1 increments it by 1.

 $b = \text{fit1}(n, Wn, window)$  uses the window specified in column vector window for the design. The vector window must be n+1 elements long. If no window is specified, fir1 uses a Hamming window (see hamming) of length n+1.

b = fir1(n,Wn,*'ftype'*,window) accepts both *'ftype'* and window parameters.

b = fir1(...,*'normalization'*) specifies whether or not the filter magnitude is normalized. The string *'normalization'* can be the following:

- **•** 'scale' (default): Normalize the filter so that the magnitude response of the filter at the center frequency of the passband is 0 dB.
- **•** 'noscale': Do not normalize the filter.

The group delay of the FIR filter designed by fir1 is n/2.

#### **Algorithms** fir1 uses the window method of FIR filter design [\[1\]](#page-528-0). If *w*(*n*) denotes a window, where  $1 \le n \le N$ , and the impulse response of the ideal filter is  $h(n)$ , then the windowed digital filter coefficients are given by

 $b(n) = w(n)h(n)$   $1 \le n \le N$ 

### **Examples Example 1**

Design a 48th-order FIR bandpass filter with passband  $0.35 \le \omega \le 0.65$ :

 $b = \text{fin1}(48, [0.35 \ 0.65])$ ; freqz(b,1,512)

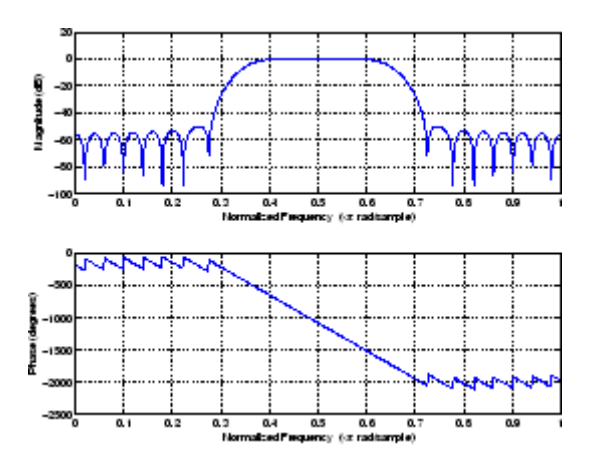

### **Example 2**

The chirp.mat file contains a signal, y, that has most of its power above fs/4, or half the Nyquist frequency. Design a 34th-order FIR highpass filter to attenuate the components of the signal below fs/4. Use a cutoff frequency of 0.48 and a Chebyshev window with 30 dB of ripple:

```
load chirp % Load y and fs.
b = \text{fir1}(34, 0.48, 'high', chebwin(35, 30));freqz(b,1,512)
```
<span id="page-528-0"></span>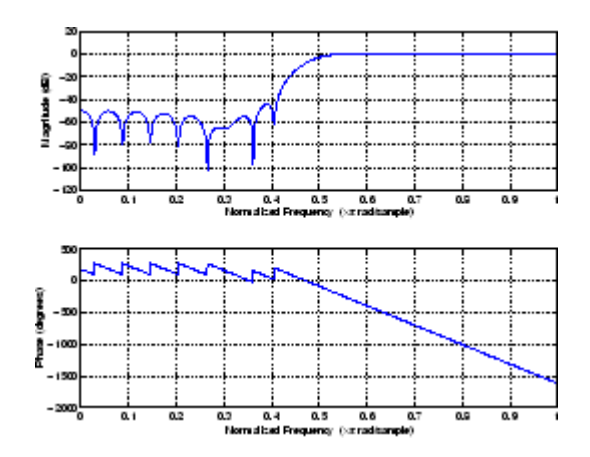

- **References** [1] *Programs for Digital Signal Processing*, IEEE Press, New York, 1979. Algorithm 5.2.
- **See Also** cfirpm | filter | fir2 | fircls | fircls1 | firls | freqz | kaiserord | firpm | window

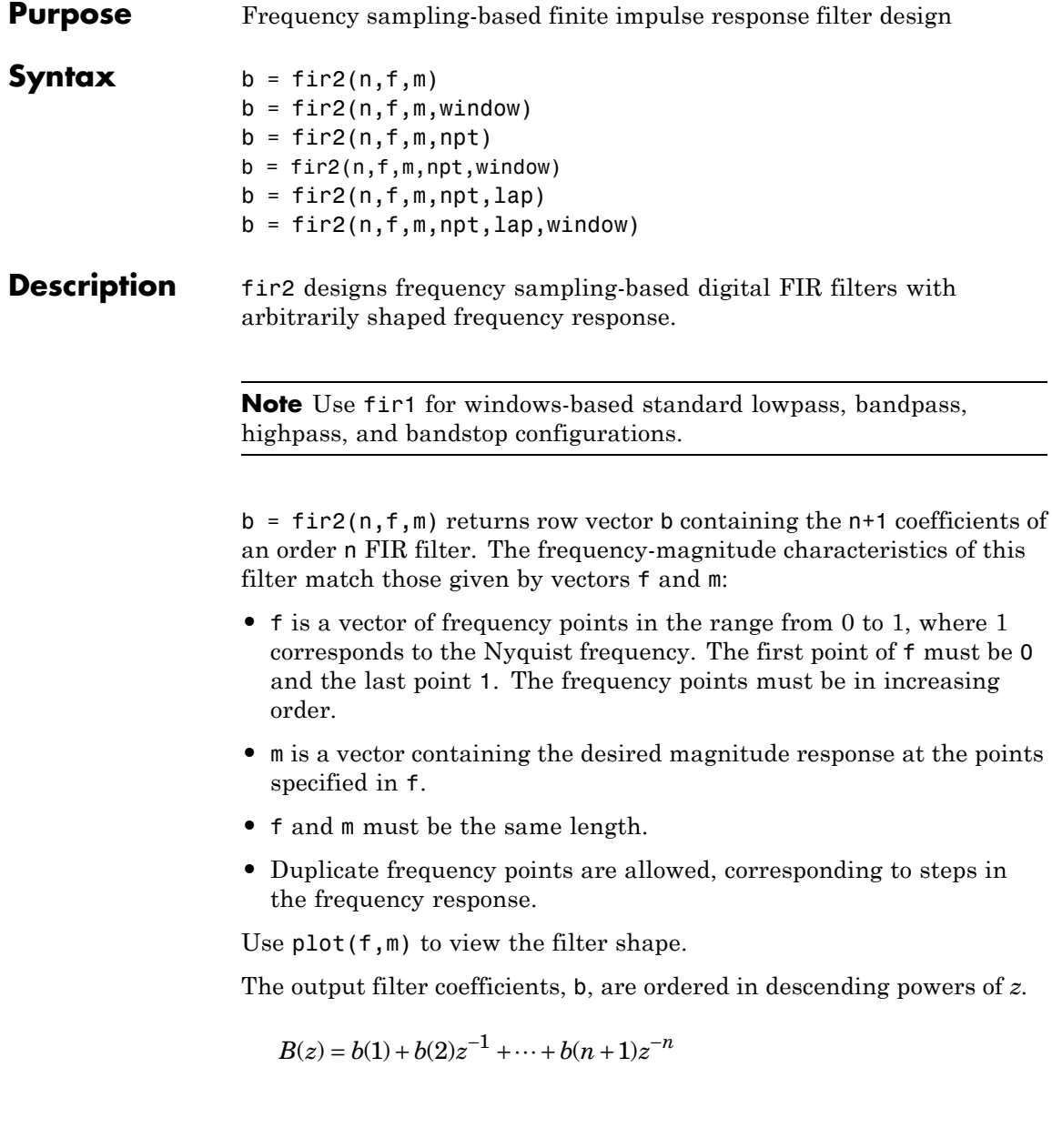

fir2 always uses an even filter order for configurations with a passband at the Nyquist frequency. This is because for odd orders, the frequency response at the Nyquist frequency is necessarily 0. If you specify an odd-valued n, fir2 increments it by 1.

 $b = \text{fir2}(n, f, m, window)$  uses the window specified in the column vector window. The vector window must be n+1 elements long. If no window is specified, fir2 uses a Hamming window (see hamming) of length n+1.

 $b = \text{fir2}(n, f, m, \text{npt})$  or

 $b = \text{fir2}(n, f, m, \text{npt}, \text{window})$  specifies the number of points,  $npt$ , for the grid onto which fir2 linearly interpolates the frequency response with or without the window specification. npt must be greater than 1/2 the filter order (npt>n/2). If desired, you can interpolate f and m before passing them to fir2.

 $b = \text{fir2}(n, f, m, \text{npt}, \text{lap})$  and

 $b = \text{fir2}(n, f, m, \text{npt}, \text{lap}, \text{window})$  specify the size of the region, lap, that fir2 inserts around duplicate frequency points, with or without a window specification.

See ["Algorithms" on page 1-526](#page-531-0) for more on npt and lap.

**Examples** Design a 30th-order lowpass filter and overplot the desired frequency response with the actual frequency response:

```
f = [0 \ 0.6 \ 0.6 \ 1]; m = [1 \ 1 \ 0 \ 0];b = \text{fir2}(30, f, m);[h, w] = freqz(b, 1, 128);plot(f,m,w/pi,abs(h))
legend('Ideal','fir2 Designed')
title('Comparison of Frequency Response Magnitudes')
```
<span id="page-531-0"></span>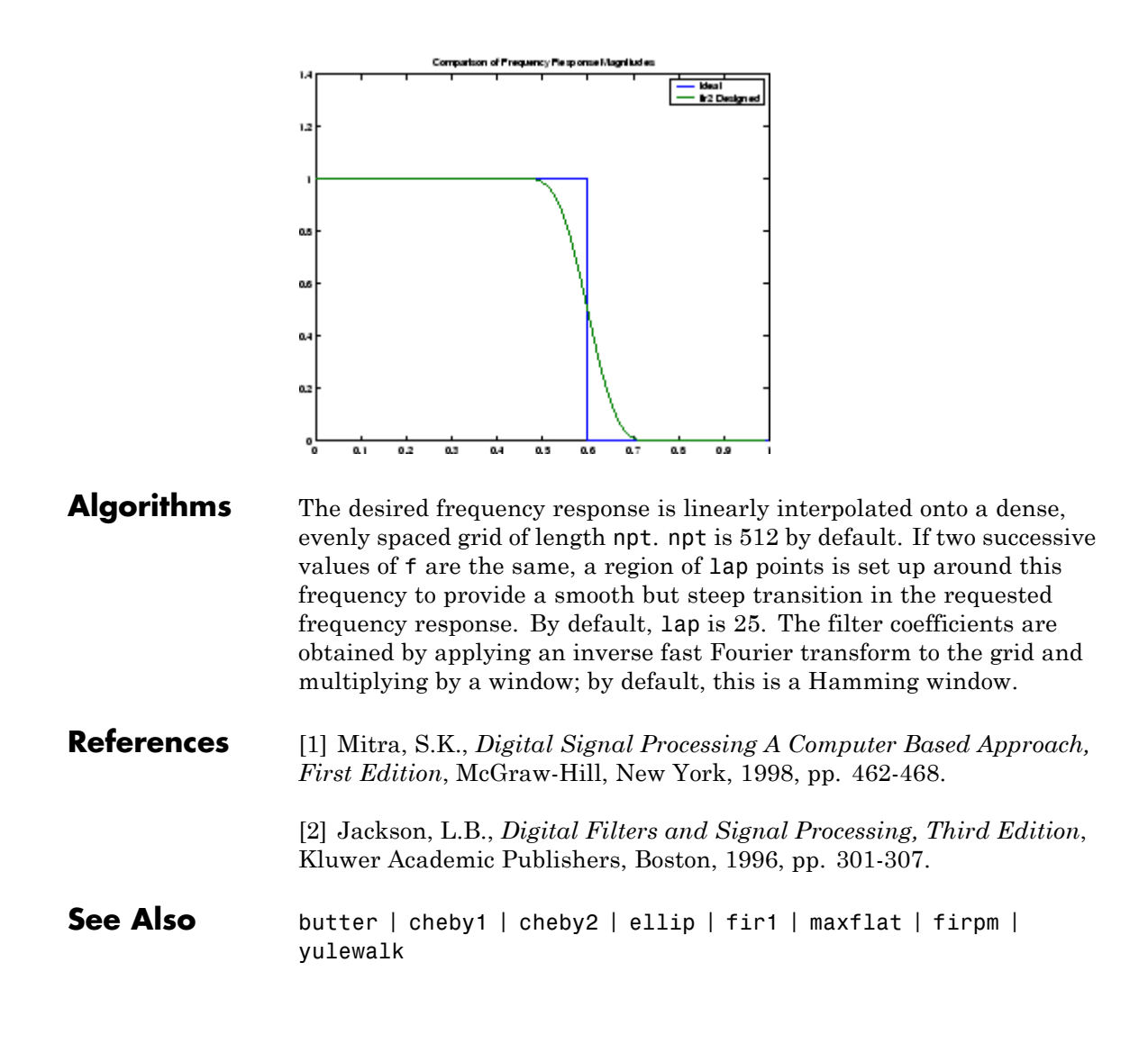

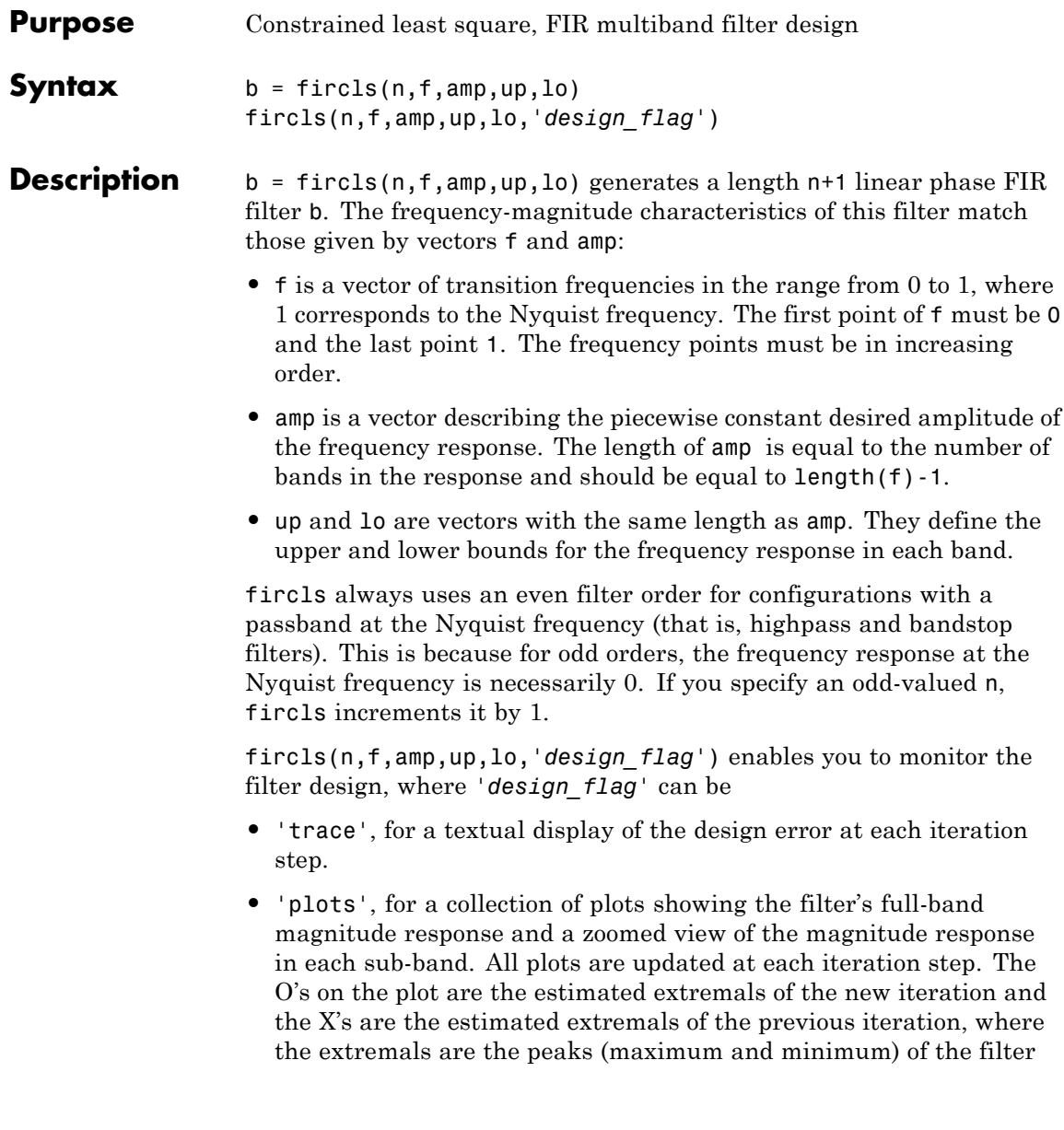

ripples. Only ripples that have a corresponding O and X are made equal.

**•** 'both', for both the textual display and plots.

**Examples** Design an order 150 lowpass filter:

```
n=150;
f=[0 0.4 1];
a=[1 0];up=[1.02 0.01];
lo = [0.98 - 0.01];b = fircls(n,f,a,up,lo,'both'); % Display plots of bands
% The Bound Violations indicate iterations as
% the design converges.
fvtool(b) % Display magnitude plot
```
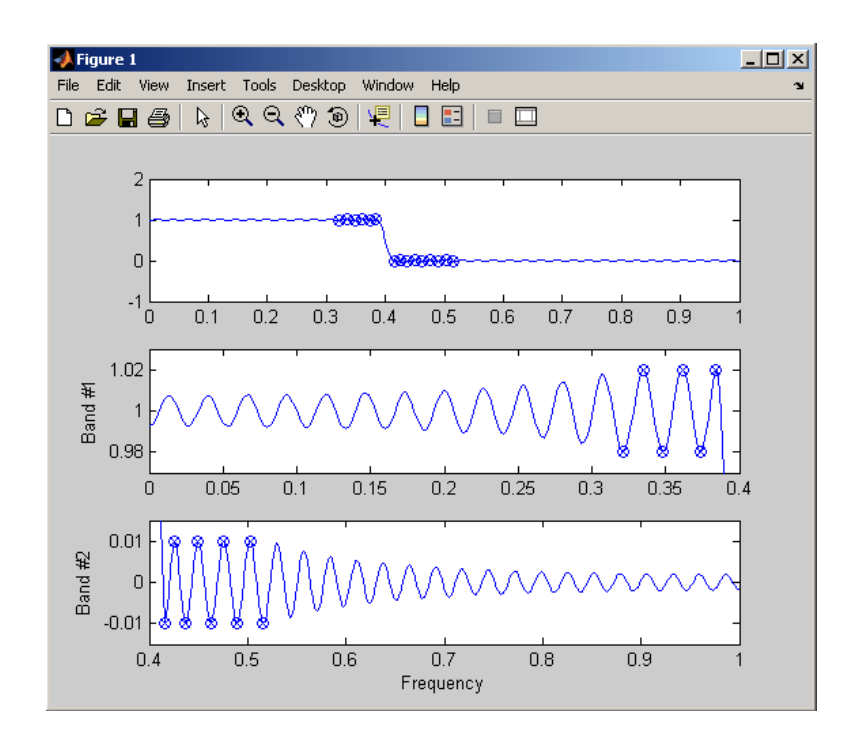

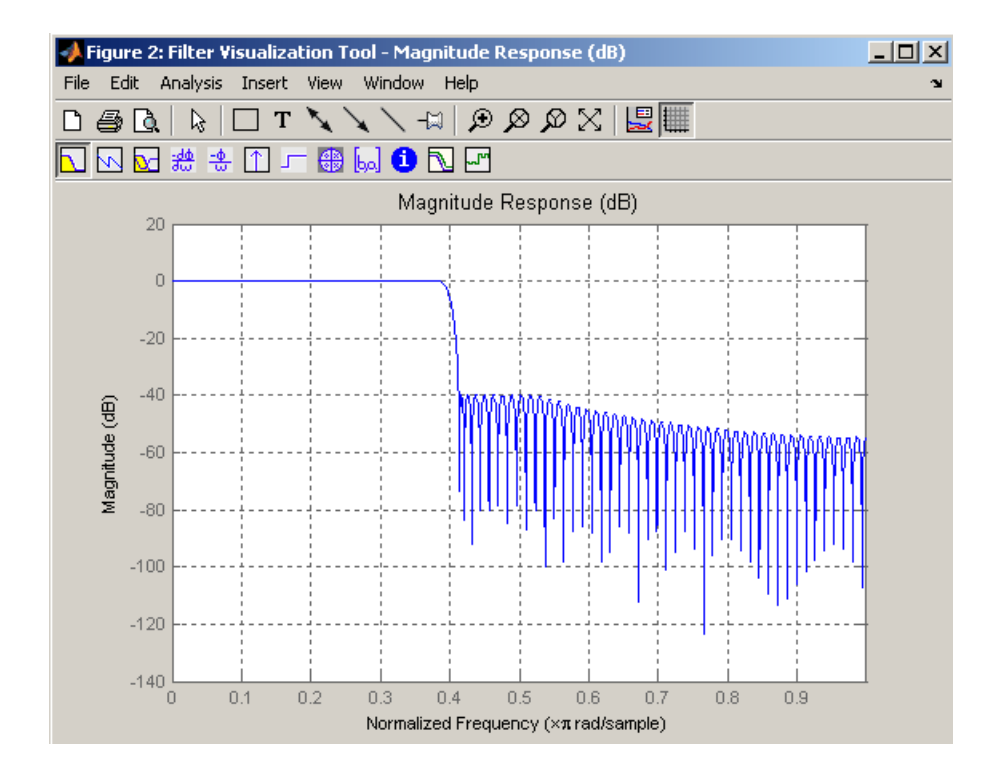

**Note** Normally, the lower value in the stopband will be specified as negative. By setting lo equal to 0 in the stopbands, a nonnegative frequency response amplitude can be obtained. Such filters can be spectrally factored to obtain minimum phase filters.

**Algorithms** fircls uses an iterative least-squares algorithm to obtain an equiripple response. The algorithm is a multiple exchange algorithm that uses Lagrange multipliers and Kuhn-Tucker conditions on each iteration.

#### **References** [1] Selesnick, I.W., M. Lang, and C.S. Burrus, "Constrained Least Square Design of FIR Filters without Specified Transition

Bands," *Proceedings of the IEEE Int. Conf. Acoust., Speech, Signal Processing, Vol. 2* (May 1995), pp. 1260-1263.

[2] Selesnick, I.W., M. Lang, and C.S. Burrus. "Constrained Least Square Design of FIR Filters without Specified Transition Bands." *IEEE Transactions on Signal Processing, Vol. 44*, No. 8 (August 1996).

See Also fircls1 | firls | firpm

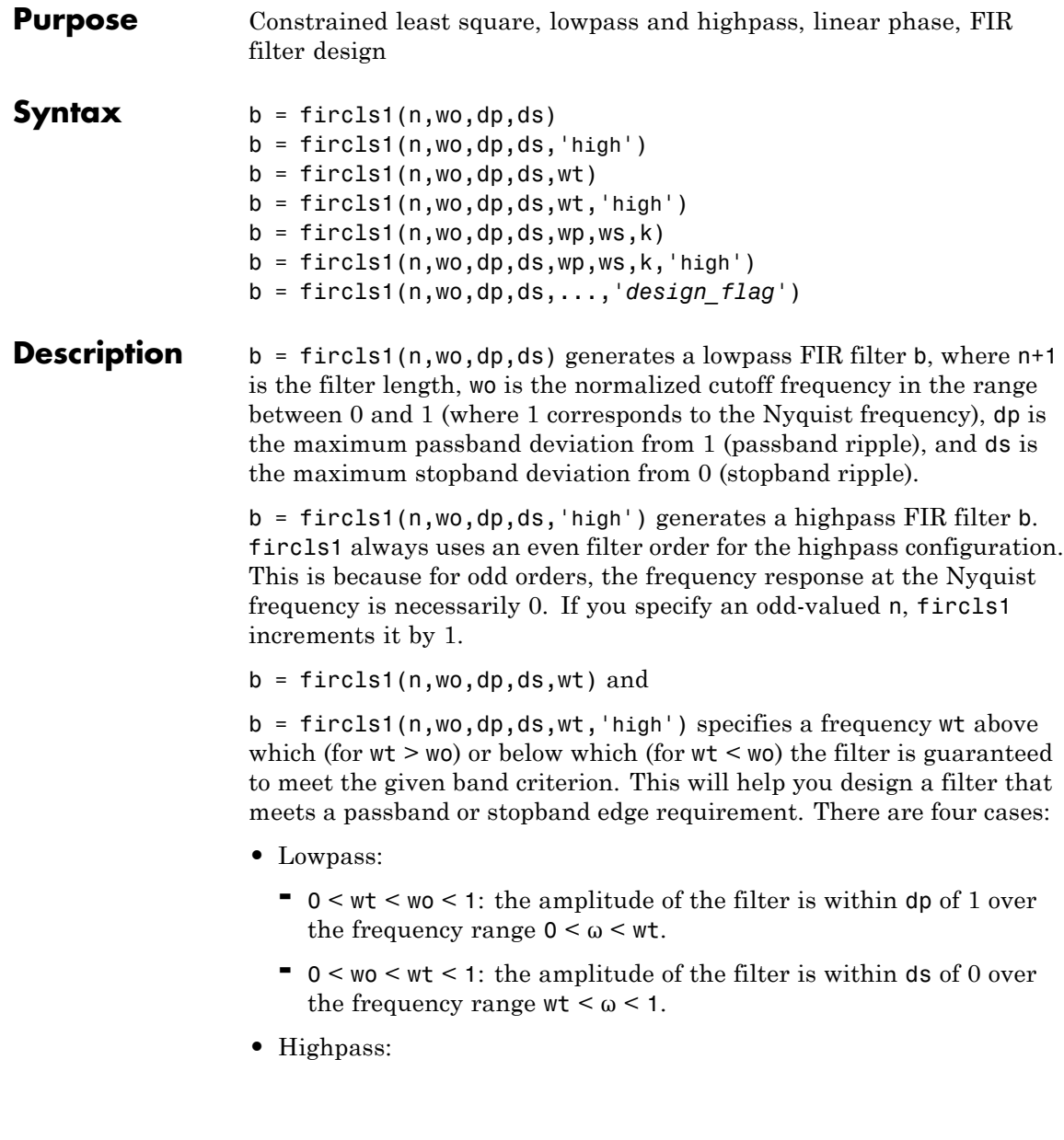

- **-** <sup>0</sup> <sup>&</sup>lt; wt <sup>&</sup>lt; wo <sup>&</sup>lt; <sup>1</sup>: the amplitude of the filter is within ds of 0 over the frequency range  $0 < \omega < \text{wt}$ .
- **-** <sup>0</sup> <sup>&</sup>lt; wo <sup>&</sup>lt; wt <sup>&</sup>lt; <sup>1</sup>: the amplitude of the filter is within dp of 1 over the frequency range  $wt < \omega < 1$ .

 $b = \text{first}(n, \text{wo}, \text{dp}, \text{ds}, \text{wp}, \text{ws}, k)$  generates a lowpass FIR filter b with a weighted function, where n+1 is the filter length, wo is the normalized cutoff frequency, dp is the maximum passband deviation from 1 (passband ripple), and ds is the maximum stopband deviation from 0 (stopband ripple). wp is the passband edge of the L2 weight function and ws is the stopband edge of the L2 weight function, where wp < wo < ws. k is the ratio (passband L2 error)/(stopband L2 error)

$$
k = \frac{\int_0^{w_p} |A(\omega) - D(\omega)|^2 d\omega}{\int_{w_z}^{\pi} |A(\omega) - D(\omega)|^2 d\omega}
$$

 $b = \text{first}(n, wo, dp, ds, wp, ws, k, 'high')$  generates a highpass FIR filter b with a weighted function, where  $ws < wo < wp$ .

b = fircls1(n,wo,dp,ds,...,'*design\_flag*') enables you to monitor the filter design, where '*design* flag' can be

- **•** 'trace', for a textual display of the design table used in the design
- **•** 'plots', for plots of the filter's magnitude, group delay, and zeros and poles. All plots are updated at each iteration step. The O's on the plot are the estimated extremals of the new iteration and the X's are the estimated extremals of the previous iteration, where the extremals are the peaks (maximum and minimum) of the filter ripples. Only ripples that have a corresponding O and X are made equal.
- **•** 'both', for both the textual display and plots

**Note** In the design of very narrow band filters with small dp and ds, there may not exist a filter of the given length that meets the specifications.

**Examples** Design an order 55 lowpass filter with a cutoff frequency at 0.3:

```
n = 55; wo = 0.3;
dp = 0.02; ds = 0.008;
b = \text{first}(n, wo, dp, ds, 'both'); % Display plots of bands
    Bound Violation = 0.0870385343920
    Bound Violation = 0.0149343456540
    Bound Violation = 0.0056513587932
    Bound Violation = 0.0001056264205
    Bound Violation = 0.0000967624352
   Bound Violation = 0.0000000226538
   Bound Violation = 0.0000000000038
% The above Bound Violations indicate iterations as
% the design converges.
fvtool(b) % Display magnitude plot
```
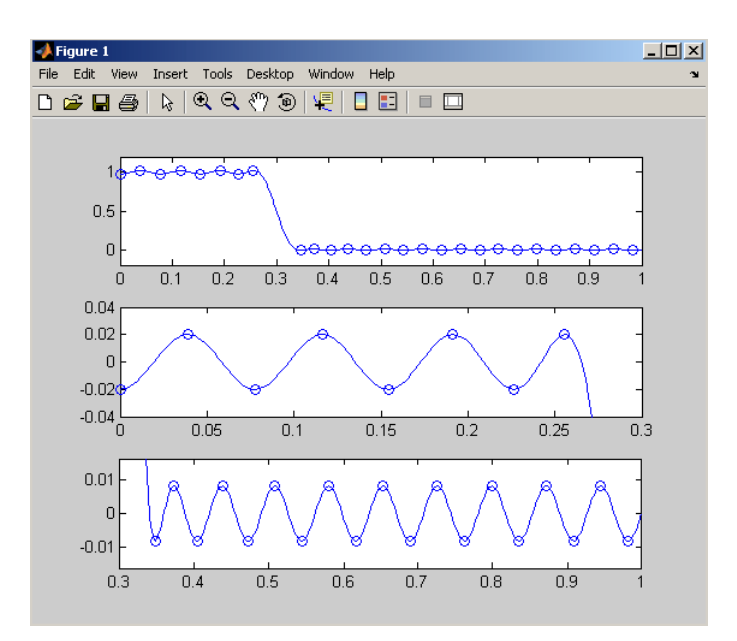

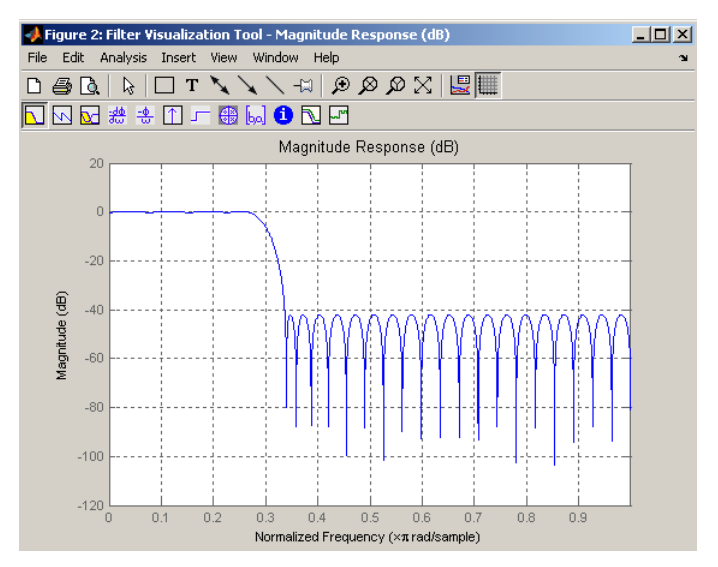

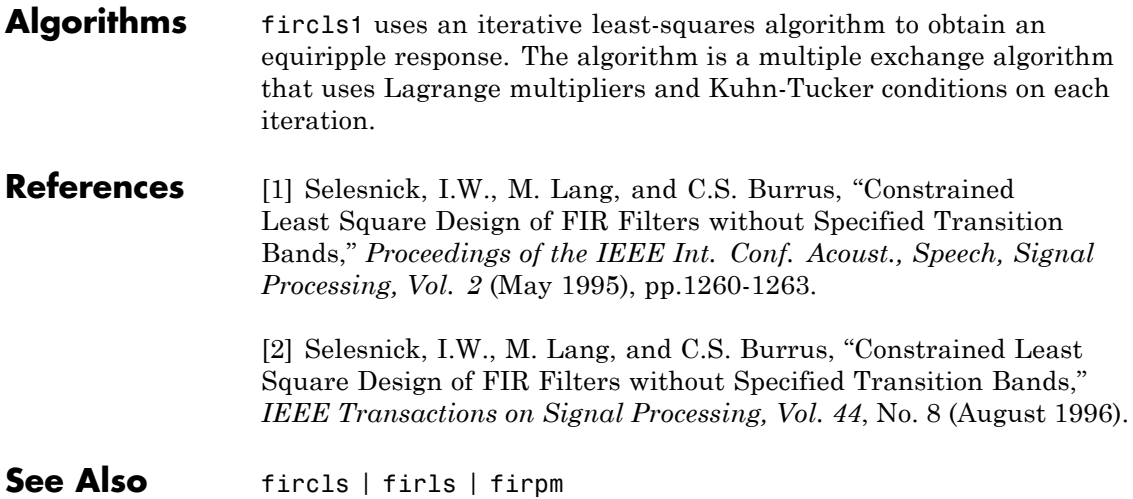

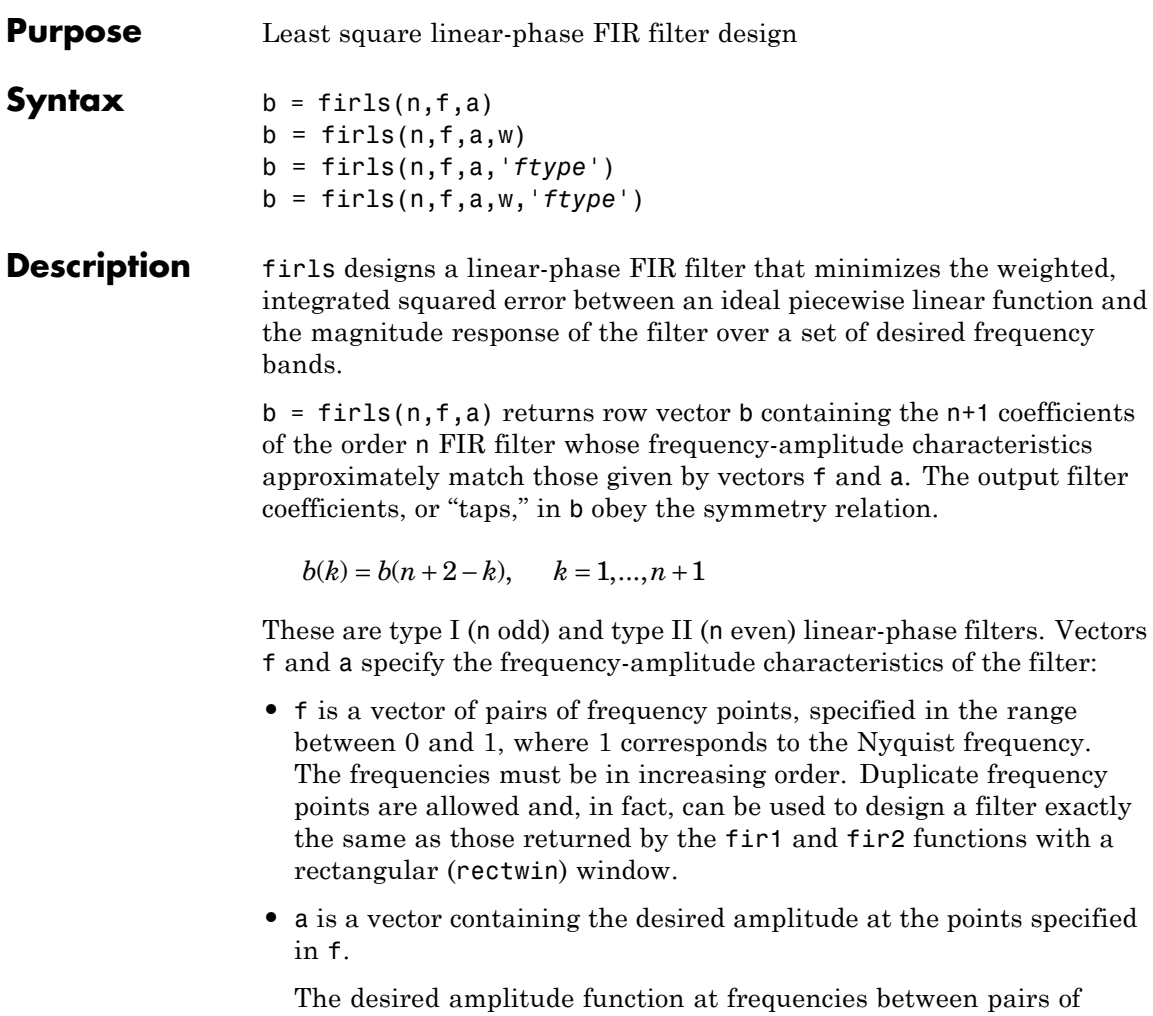

points  $(f(k), f(k+1))$  for  $k$  odd is the line segment connecting the points  $(f(k), a(k))$  and  $(f(k+1), a(k+1))$ .

The desired amplitude function at frequencies between pairs of points  $(f(k), f(k+1))$  for  $k$  even is unspecified. These are transition or "don't care" regions.

**•** f and a are the same length. This length must be an even number.

firls always uses an even filter order for configurations with a passband at the Nyquist frequency. This is because for odd orders, the frequency response at the Nyquist frequency is necessarily 0. If you specify an odd-valued n, firls increments it by 1.

The figure below illustrates the relationship between the f and a vectors in defining a desired amplitude response.

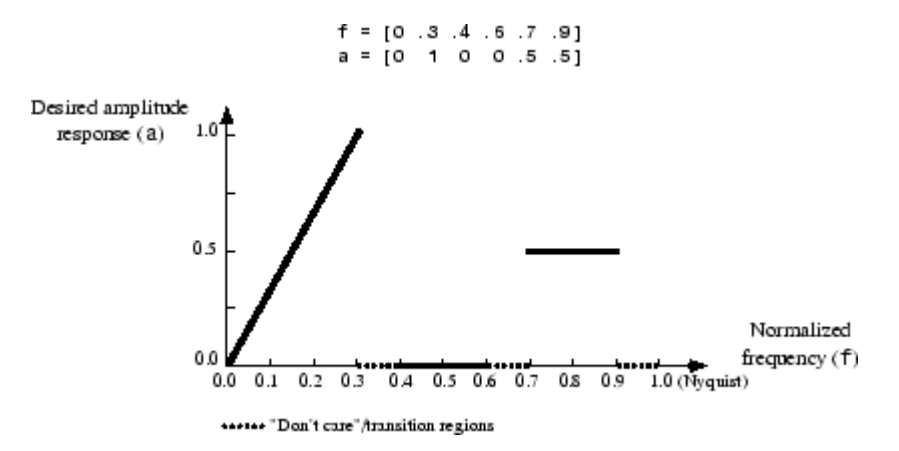

 $b = \text{first}(n, f, a, w)$  uses the weights in vector w to weight the fit in each frequency band. The length of w is half the length of f and a, so there is exactly one weight per band.

- b = firls(n,f,a,*'ftype'*) and
- b = firls(n,f,a,w,*'ftype'*) specify a filter type, where *'ftype'* is:
- **•** 'hilbert' for linear-phase filters with odd symmetry (type III and type IV). The output coefficients in b obey the relation

 $b(k) = -b(n + 2 - k), k = 1, ..., n + 1.$ 

This class of filters includes the Hilbert transformer, which has a desired amplitude of 1 across the entire band.

**•** 'differentiator' for type III and type IV filters, using a special weighting technique. For nonzero amplitude bands, the integrated squared error has a weight of  $(1/f)^2$  so that the error at low frequencies is much smaller than at high frequencies. For FIR differentiators, which have an amplitude characteristic proportional to frequency, the filters minimize the relative integrated squared error (the integral of the square of the ratio of the error to the desired amplitude).

### **Examples Example 1**

Design an order 255 lowpass filter with transition band:

 $b = \text{first}(255, [0 \ 0.25 \ 0.3 \ 1], [1 \ 1 \ 0 \ 0]);$ 

## **Example 2**

Design a 31 coefficient differentiator:

 $b = \text{first}(30, [0 \ 0.9], [0 \ 0.9*pi], 'differentiator');$ 

An ideal differentiator has the response

 $D(w) = jw$ 

The amplitudes include a pi multiplier because the frequencies are normalized by pi.

### **Example 3**

Design a 24th-order anti-symmetric filter with piecewise linear passbands and plot the desired and actual frequency response:

```
F = [0 \ 0.3 \ 0.4 \ 0.6 \ 0.7 \ 0.9];
A = [0 \ 1 \ 0 \ 0 \ 0.5 \ 0.5];
b = \text{first}(24, F, A, 'hilbert');for i=1:2:6,
   plot([F(i) F(i+1)], [A(i) A(i+1)], '--'), hold onend
[H, f] = freqz(b, 1, 512, 2);plot(f,abs(H)), grid on, hold off
```
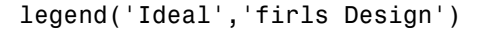

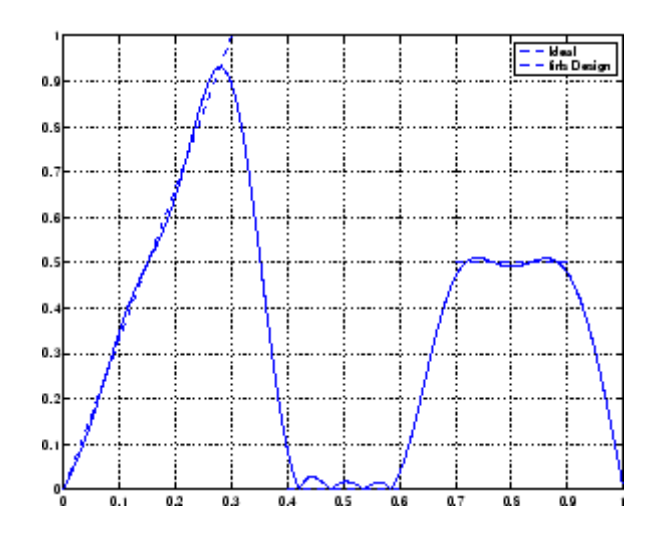

**Algorithms** Reference [\[1\]](#page-546-0) describes the theoretical approach behind firls. The function solves a system of linear equations involving an inner product matrix of size roughly  $n/2$  using the MATLAB  $\setminus$  operator.

> This function designs type I, II, III, and IV linear-phase filters. Type I and II are the defaults for n even and odd respectively, while the 'hilbert' and 'differentiator' flags produce type III (n even) and IV (n odd) filters. The various filter types have different symmetries and constraints on their frequency responses (see [\[2\]](#page-546-0) for details).

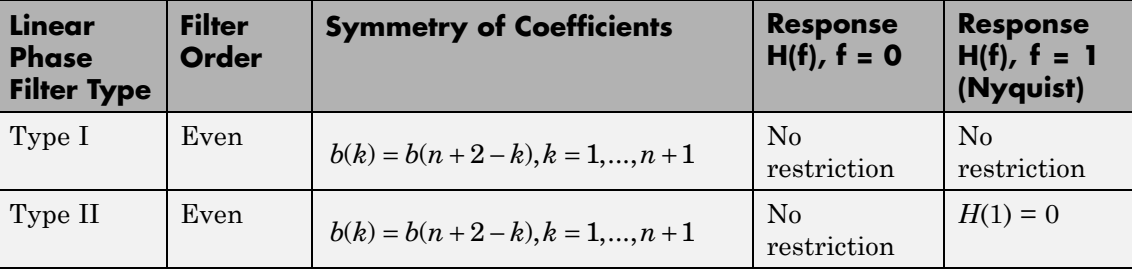

<span id="page-546-0"></span>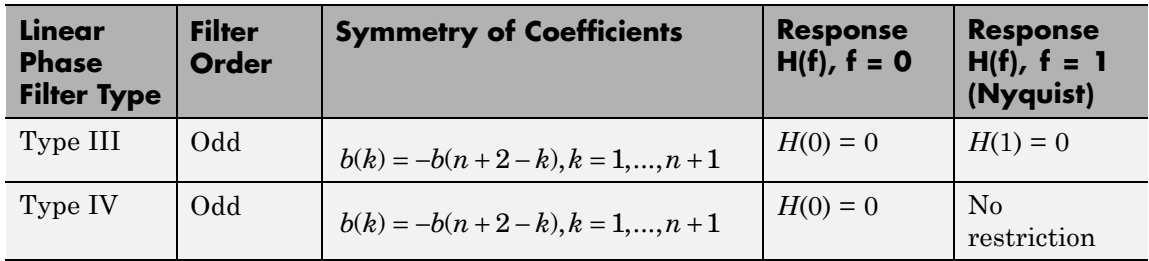

**Diagnostics** One of the following diagnostic messages is displayed when an incorrect argument is used: F must be even length. F and A must be equal lengths. Requires symmetry to be 'hilbert' or 'differentiator'. Requires one weight per band. Frequencies in F must be nondecreasing. Frequencies in F must be in range [0,1]. A more serious warning message is Warning: Matrix is close to singular or badly scaled. This tends to happen when the product of the filter length and transition width grows large. In this case, the filter coefficients b might not represent the desired filter. You can check the filter by looking at its frequency response. **References** [1] Parks, T.W., and C.S. Burrus, *Digital Filter Design*, John Wiley & Sons, 1987, pp. 54-83. [2] Oppenheim, A.V., and R.W. Schafer, *Discrete-Time Signal Processing*, Prentice-Hall, 1989, pp. 256-266. **See Also** fir1 | fir2 | firrcos | firpm

## **firpm**

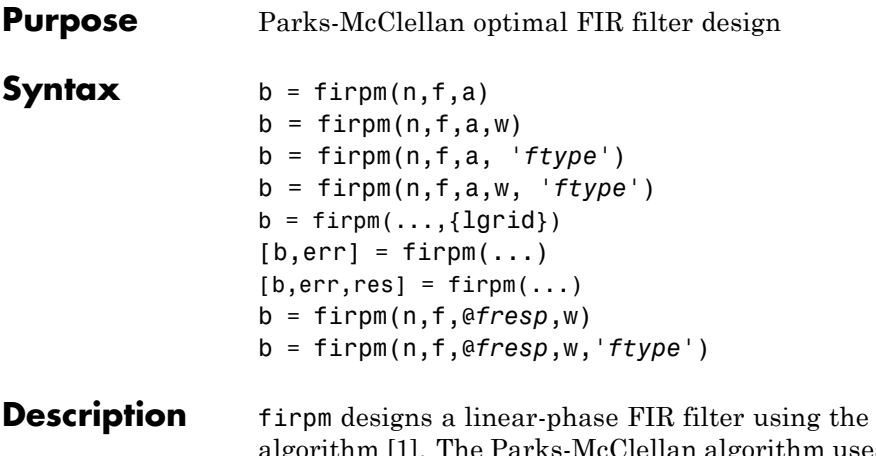

Parks-McClellan algorithm [\[1\]](#page-553-0). The Parks-McClellan algorithm uses the Remez exchange algorithm and Chebyshev approximation theory to design filters with an optimal fit between the desired and actual frequency responses. The filters are optimal in the sense that the maximum error between the desired frequency response and the actual frequency response is minimized. Filters designed this way exhibit an equiripple behavior in their frequency responses and are sometimes called *equiripple* filters. firpm exhibits discontinuities at the head and tail of its impulse response due to this equiripple nature.

 $b = \text{firpm}(n, f, a)$  returns row vector b containing the n+1 coefficients of the order n FIR filter whose frequency-amplitude characteristics match those given by vectors f and a.

The output filter coefficients (taps) in b obey the symmetry relation:

 $b(k) = b(n+2-k), \quad k = 1,...,n+1$ 

Vectors f and a specify the frequency-magnitude characteristics of the filter:

**•** f is a vector of pairs of normalized frequency points, specified in the range between 0 and 1, where 1 corresponds to the Nyquist frequency. The frequencies must be in increasing order.

**•** a is a vector containing the desired amplitudes at the points specified in f.

The desired amplitude at frequencies between pairs of points (*f*(*k*),  $f(k+1)$  for *k* odd is the line segment connecting the points  $(f(k), a(k))$ and  $(f(k+1), a(k+1))$ .

The desired amplitude at frequencies between pairs of points (*f*(*k*), *f*(*k*+1)) for *k* even is unspecified. The areas between such points are transition or "don't care" regions.

**•** f and a must be the same length. The length must be an even number.

The relationship between the f and a vectors in defining a desired frequency response is shown in the illustration below.

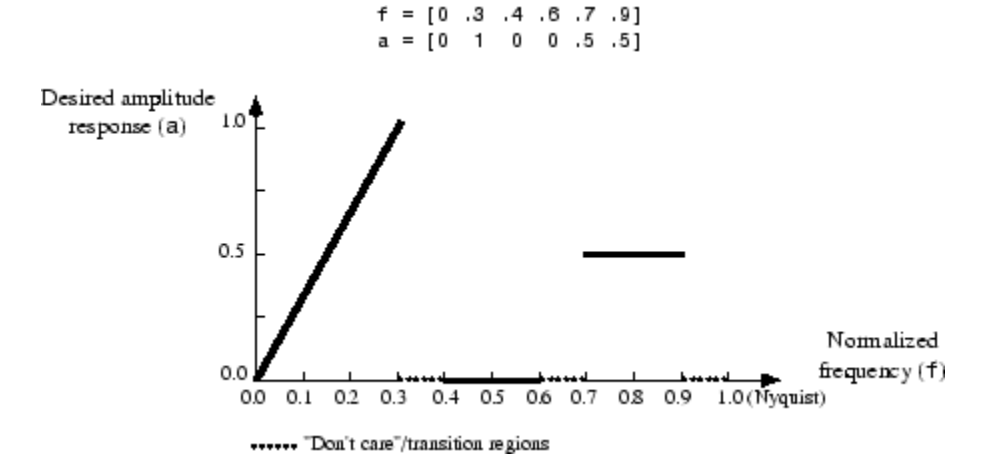

firpm always uses an even filter order for configurations with even symmetry and a nonzero passband at the Nyquist frequency. This is because for impulse responses exhibiting even symmetry and odd orders, the frequency response at the Nyquist frequency is necessarily 0. If you specify an odd-valued n, firpm increments it by 1.

 $b = \text{firpm}(n, f, a, w)$  uses the weights in vector w to weight the fit in each frequency band. The length of w is half the length of f and a, so there is exactly one weight per band.

**Note**  $b = \text{firpm}(n, f, a, w)$  is a synonym for  $b =$ firpm(n,f,{@firpmfrf,a},w), where, @firpmfrf is the predefined frequency response function handle for firpm. If desired, you can write your own response function. Use help private/firpmfrf for information.

- b = firpm(n,f,a, *'ftype'*) and
- b = firpm(n,f,a,w, *'ftype'*) specify a filter type, where *'ftype'* is
- **•** 'hilbert', for linear-phase filters with odd symmetry (type III and type IV)

The output coefficients in b obey the relation  $b(k) = -b(n+2-k)$ ,  $k=1$ , ...,*n*+1. This class of filters includes the Hilbert transformer, which has a desired amplitude of 1 across the entire band.

For example,

 $h = firpm(30, [0.1 0.9], [1 1], 'hilbert');$ 

designs an approximate FIR Hilbert transformer of length 31.

**•** 'differentiator', for type III and type IV filters, using a special weighting technique

For nonzero amplitude bands, it weights the error by a factor of 1/*f* so that the error at low frequencies is much smaller than at high frequencies. For FIR differentiators, which have an amplitude characteristic proportional to frequency, these filters minimize the maximum relative error (the maximum of the ratio of the error to the desired amplitude).

 $b = \text{firpm}(\ldots, \text{4grid})$  uses the integer lgrid to control the density of the frequency grid, which has roughly  $(1grid*n)/(2*bw)$  frequency points, where bw is the fraction of the total frequency band interval [0,1] covered by f. Increasing lgrid often results in filters that more exactly match an equiripple filter, but that take longer to compute. The default value of 16 is the minimum value that should be specified for lgrid. Note that the {lgrid} argument must be a 1-by-1 cell array.

 $[b, err] = firpm(...)$  returns the maximum ripple height in err.

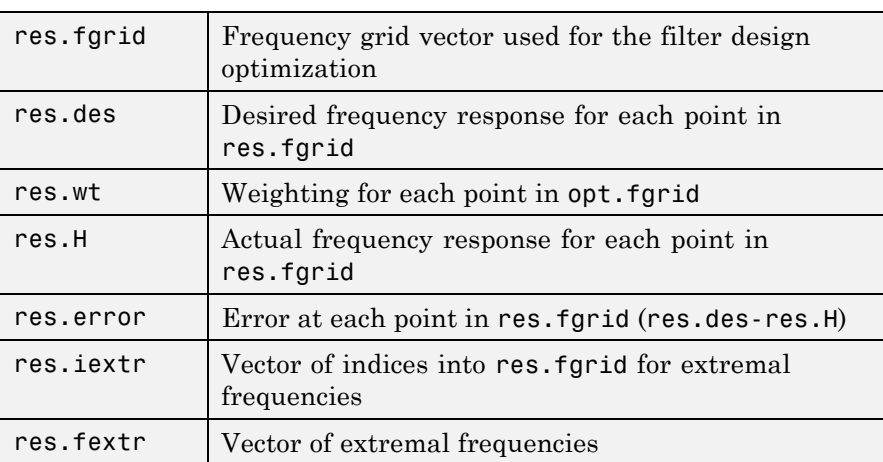

 $[b, err, res] = flipm(...)$  returns a structure res with the following fields.

You can also use firpm to write a function that defines the desired frequency response. The predefined frequency response function handle for firpm is @firpmfrf, which designs a linear-phase FIR filter.

b = firpm(n,f,@*fresp*,w) returns row vector b containing the n+1 coefficients of the order n FIR filter whose frequency-amplitude characteristics best approximate the response returned by function handle @*fresp*. The function is called from within firpm with the following syntax.

 $[dh, dw] = fresp(n, f, qf, w)$ 

The arguments are similar to those for firpm:

- **•** n is the filter order.
- **•** f is the vector of normalized frequency band edges that appear monotonically between 0 and 1, where 1 is the Nyquist frequency.
- **•** gf is a vector of grid points that have been linearly interpolated over each specified frequency band by firpm. gf determines the frequency grid at which the response function must be evaluated, and contains the same data returned by cfirpm in the fgrid field of the opt structure.
- **•** w is a vector of real, positive weights, one per band, used during optimization. w is optional in the call to firpm; if not specified, it is set to unity weighting before being passed to fresp.
- **•** dh and dw are the desired complex frequency response and band weight vectors, respectively, evaluated at each frequency in grid gf.

b = firpm(n,f,@*fresp*,w,*'ftype'*) designs antisymmetric (odd) filters, where *'ftype'* is either 'd' for a differentiator or 'h' for a Hilbert transformer. If you do not specify an *ftype*, a call is made to *fresp* to determine the default symmetry property sym*.* This call is made using the syntax.

```
sym = fresp('defaults',{n,f,[],w,p1,p2,...})
```
The arguments n, f, w, etc., may be used as necessary in determining an appropriate value for sym, which firpm expects to be either 'even' or 'odd'. If *fresp* does not support this calling syntax, firpm defaults to even symmetry.

```
Examples Graph the desired and actual frequency responses of a 17th-order
                  Parks-McClellan bandpass filter:
```

```
f = [0 0.3 0.4 0.6 0.7 1]; a = [0 0 1 1 0 0];b = firpm(17,f,a);
[h,w] = freqz(b, 1, 512);
plot(f,a,w/pi,abs(h))
legend('Ideal','firpm Design')
```
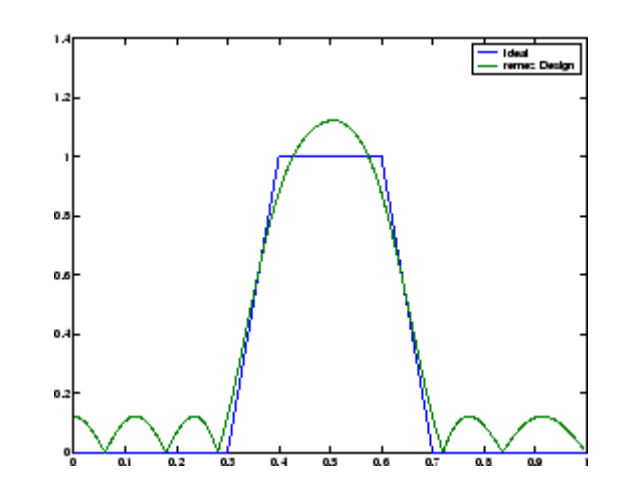

**Algorithms** firpm is a MEX-file version of the original Fortran code from [\[1\],](#page-553-0) altered to design arbitrarily long filters with arbitrarily many linear bands.

> firpm designs type I, II, III, and IV linear-phase filters. Type I and type II are the defaults for n even and n odd, respectively, while type III (n even) and type IV (n odd) are obtained with the 'hilbert' and 'differentiator' flags. The different types of filters have different symmetries and certain constraints on their frequency responses (see [\[5\]](#page-554-0) for more details).

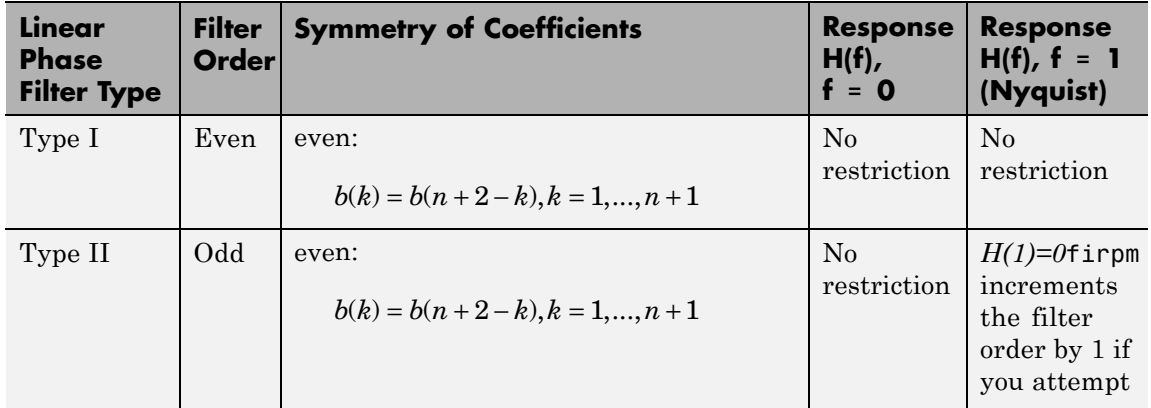

## <span id="page-553-0"></span>**firpm**

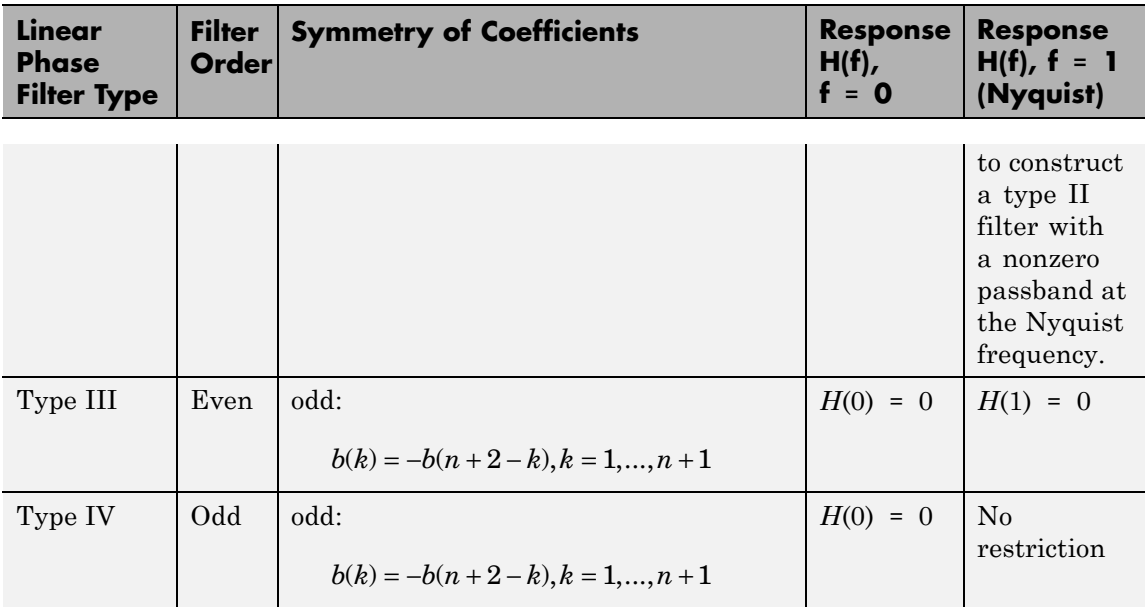

**Tips** If your filter design fails to converge, it is possible that the filter design is correct. Verify the design by checking the frequency response.

> If your filter design fails to converge and the resulting filter design is not correct, attempt one or more of the following:

- **•** Increase the filter order
- **•** Relax the filter design by reducing the attenuation in the stopbands and/or broadening the transition regions

### **References** [1] *Programs for Digital Signal Processing*, IEEE Press, New York, 1979, Algorithm 5.1.

[2] *Selected Papers in Digital Signal Processing*, II, IEEE Press, New York, 1979.

[3] Parks, T.W., and C.S. Burrus, *Digital Filter Design*, John Wiley & Sons, New York:, 1987, p. 83.

[4] Rabiner, L.R., J.H. McClellan, and T.W. Parks, "FIR Digital Filter Design Techniques Using Weighted Chebyshev Approximations," Proc. IEEE 63 (1975).

[5] Oppenheim, A.V., and R.W. Schafer, *Discrete-Time Signal Processing*, Prentice-Hall, Englewood Cliffs, NJ, 1989, pp. 256-266.

<span id="page-554-0"></span>**See Also** butter | cheby1 | cheby2 | cfirpm | ellip | fir1 | fir2 | fircls | fircls1 | firls | firrcos | firpmord | function\_handle | yulewalk

# **firpmord**

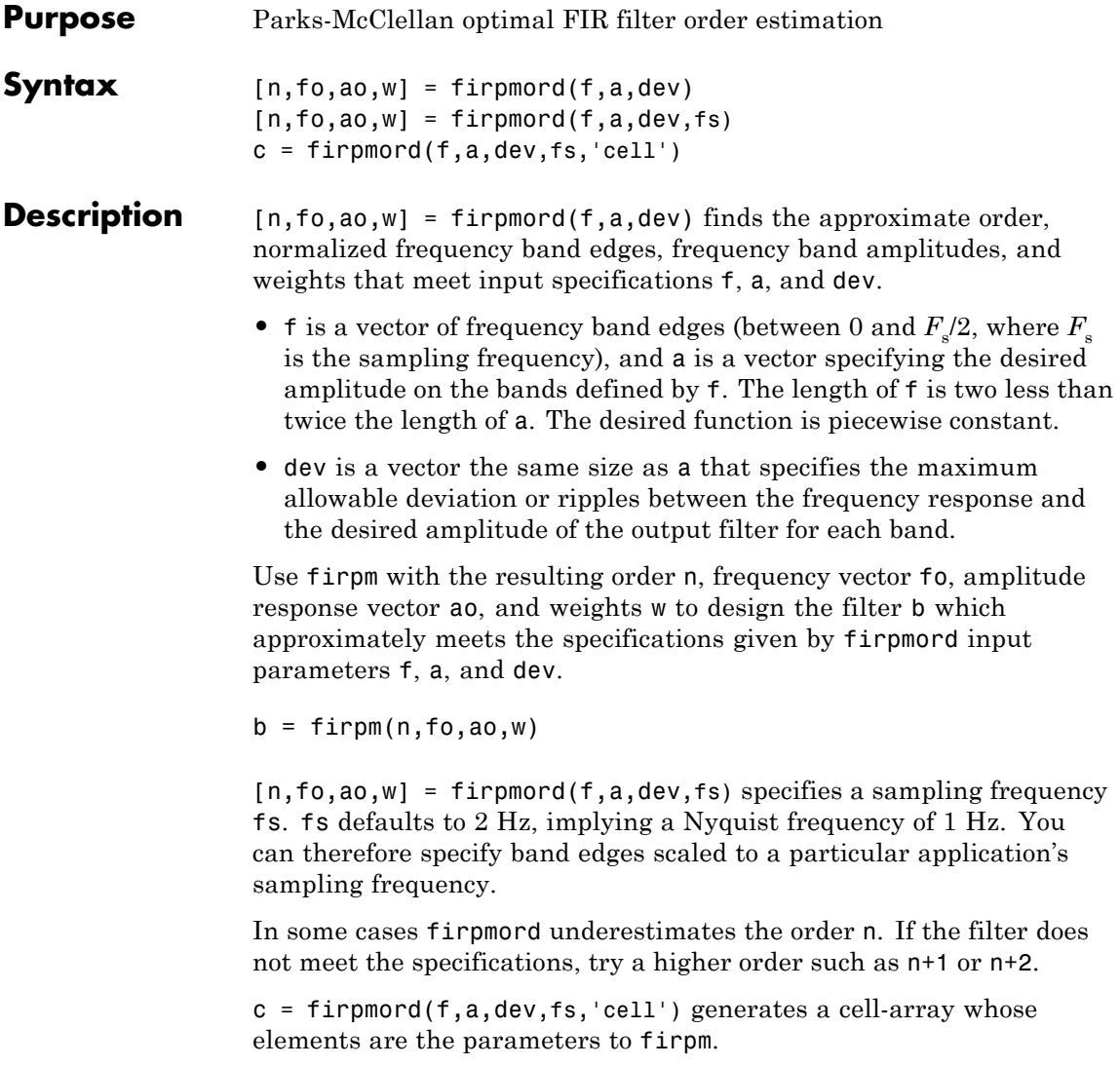

## **Examples Example 1**

Design a minimum-order lowpass filter with a 500 Hz passband cutoff frequency and 600 Hz stopband cutoff frequency, with a sampling frequency of 2000 Hz, at least 40 dB attenuation in the stopband, and less than 3 dB of ripple in the passband:

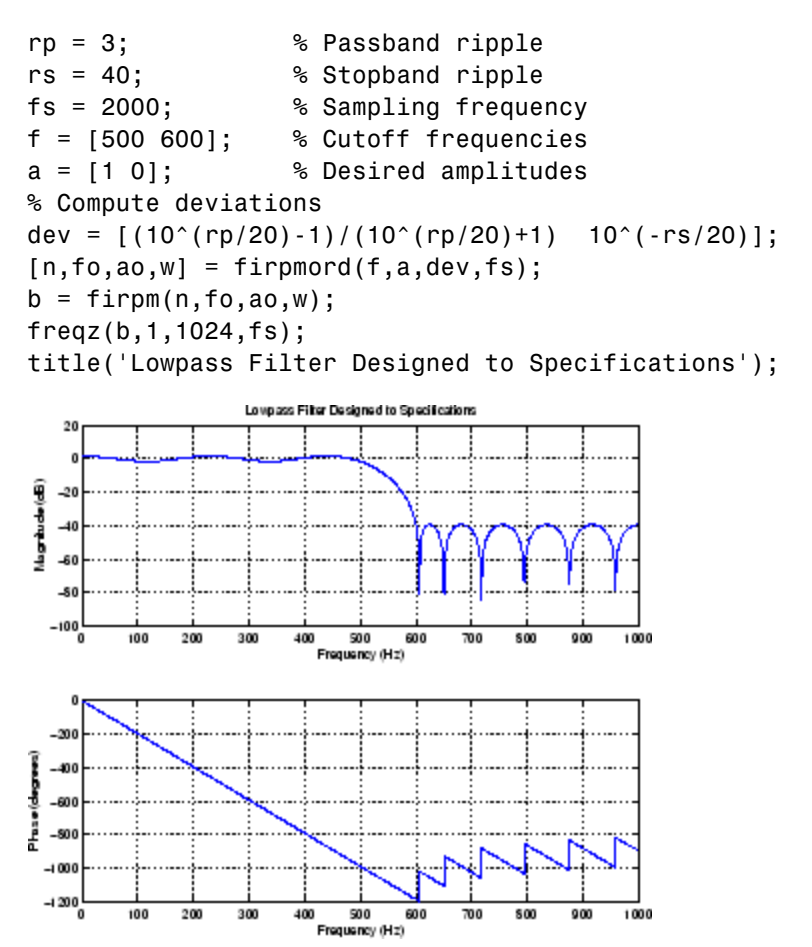

Note that the filter falls slightly short of meeting the stopband attenuation and passband ripple specifications. Using n+1 in the call to firpm instead of n achieves the desired amplitude characteristics.

### **Example 2**

Design a lowpass filter with a 1500 Hz passband cutoff frequency and 2000 Hz stopband cutoff frequency, with a sampling frequency of 8000 Hz, a maximum stopband amplitude of 0.1, and a maximum passband error (ripple) of 0.01:

```
[n,fo,ao,w] = firpmord([1500 2000],[1 0],[0.01 0.1],8000 );
b = firpm(n, fo, ao, w);
```
This is equivalent to

```
c = firpmord( [1500 2000], [1 0], [0.01 0.1], 8000, 'cell');b = firpm(c{};
```
**Note** In some cases, firpmord underestimates or overestimates the order n. If the filter does not meet the specifications, try a higher order such as  $n+1$  or  $n+2$ .

Results are inaccurate if the cutoff frequencies are near 0 or the Nyquist frequency.

**Algorithms** firpmord uses the algorithm suggested in [1]. This method is inaccurate for band edges close to either 0 or the Nyquist frequency (fs/2).

**References** [1] Rabiner, L.R., and O. Herrmann, "The Predictability of Certain Optimum Finite Impulse Response Digital Filters," *IEEE Trans. on Circuit Theory, Vol. CT-20*, No. 4 (July 1973), pp. 401-408.

> [2] Rabiner, L.R., and B. Gold. *Theory and Application of Digital Signal Processing. Englewood Cliffs*, NJ: Prentice-Hall, 1975, pp. 156-157.

**See Also** buttord | cheb1ord | cheb2ord | ellipord | kaiserord | firpm

## **firrcos**

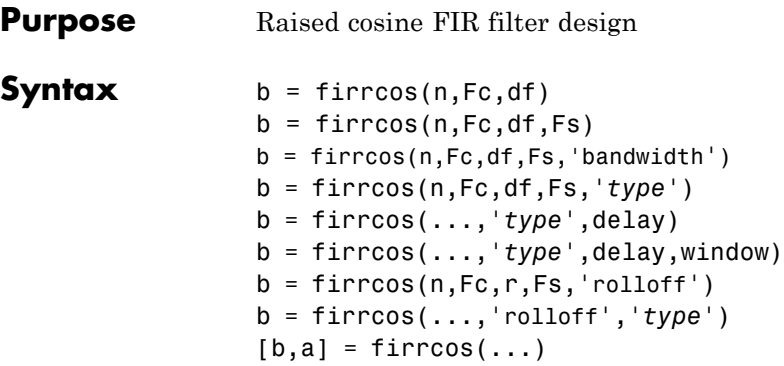

## **Description**

**Note** The use of firrcos is not recommended. Use rcosdesign instead.

 $b = f$ irrcos(n, Fc, df) uses a default sampling frequency of Fs = 2.

 $b = firrcos(n,Fc,df,Fs)$  or, equivalently,

b = firrcos(n,Fc,df,Fs,'bandwidth') returns an order n lowpass linear-phase FIR filter with a raised cosine transition band. The order n must be even. The filter has cutoff frequency Fc, transition bandwidth df, and sampling frequency Fs, all in hertz. df must be small enough so that Fc  $\pm$  df/2 is between 0 and Fs/2. The coefficients in b are normalized so that the nominal passband gain is always equal to 1.

b = firrcos(n,Fc,df,Fs,*'type'*) designs either a normal raised cosine filter or a square root raised cosine filter according to how you specify the string *'type'*. Specify *'type'* as:

- **•** 'normal', for a regular raised cosine filter. This is the default, and is also in effect when the *'type'* argument is left empty, [], or unspecified.
- **•** 'sqrt', for a square root raised cosine filter.

b = firrcos(...,*'type'*,delay) specifies an integer delay in the range  $[0, n+1]$ . The default is  $n/2$  for all n.

b = firrcos(...,*'type'*,delay,window) applies a length n+1 window to the designed filter to reduce the ripple in the frequency response. window must be a length  $n+1$  column vector. If no window is specified, a rectangular (rectwin) window is used. Care must be exercised when using a window with a delay other than the default.

 $b = firrcos(n,Fc,r,Fs,'rolloff')$  interprets the third argument, r, as the rolloff factor instead of the transition bandwidth, df. r must be in the range [0,1].

b = firrcos(...,'rolloff',*'type'*) specifies the type of raised cosine filter.

 $[b,a] = firrcos(...)$  always returns  $a = 1$ .

### **Examples** Design an order 20 raised cosine FIR filter with cutoff frequency 0.25 of the Nyquist frequency and a transition bandwidth of 0.25:

 $h = firrcos(20, 0.25, 0.25)$ ; freqz(h,1)

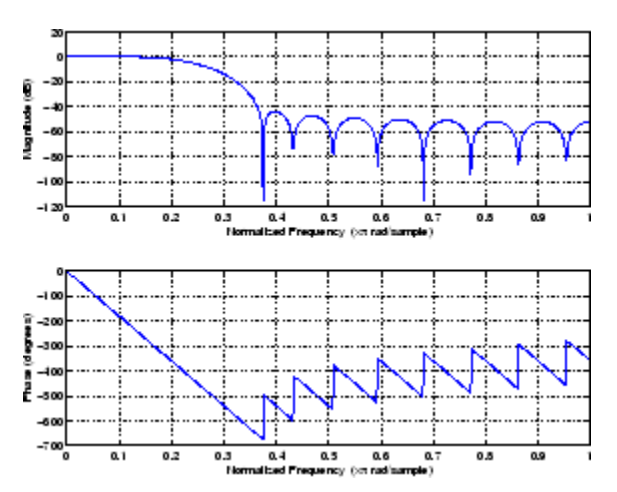

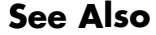

**See Also** fir1 | fir2 | firls | firpm

# **firtype**

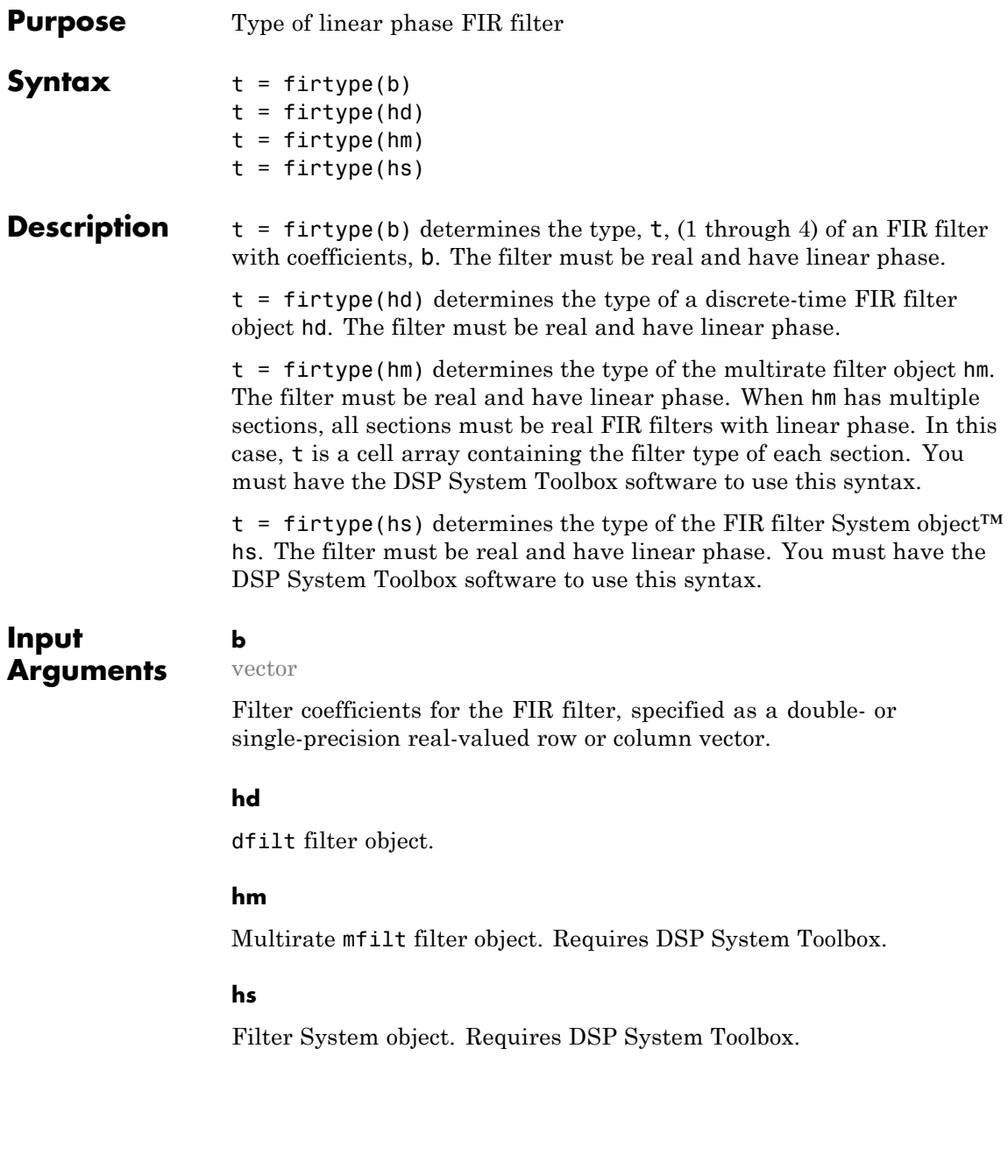

The following Filter System objects are supported by this analysis function:

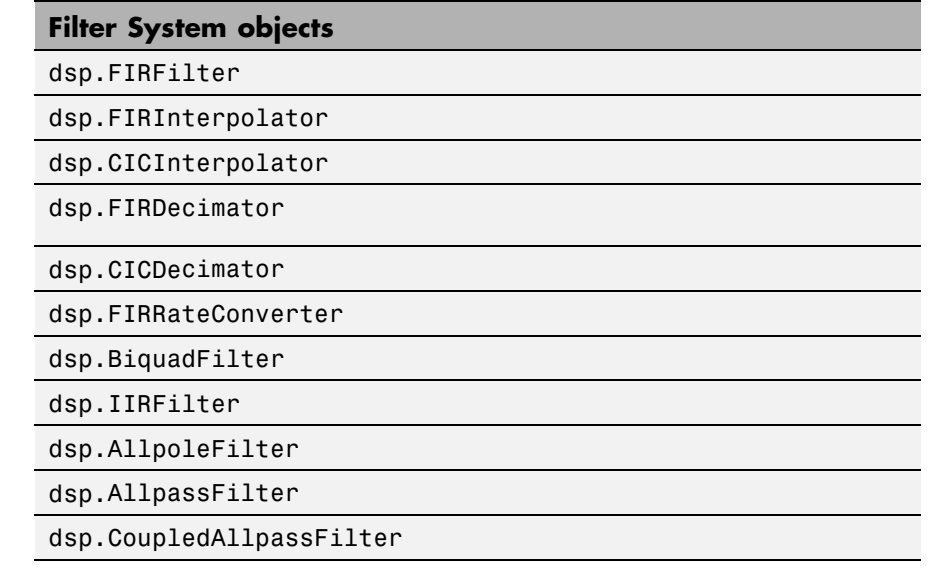

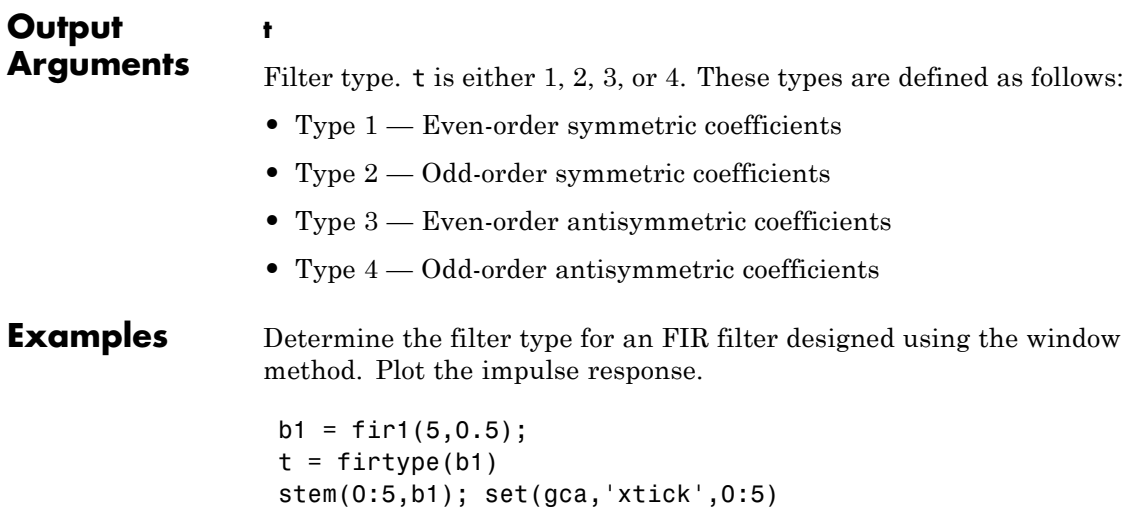

Determine the type of the default interpolator for L=4. Requires DSP System Toolbox .

 $1 = 4;$  $hm = mfilt.firinterp(1);$  $t = firtype(hm)$ 

## See Also islinphase

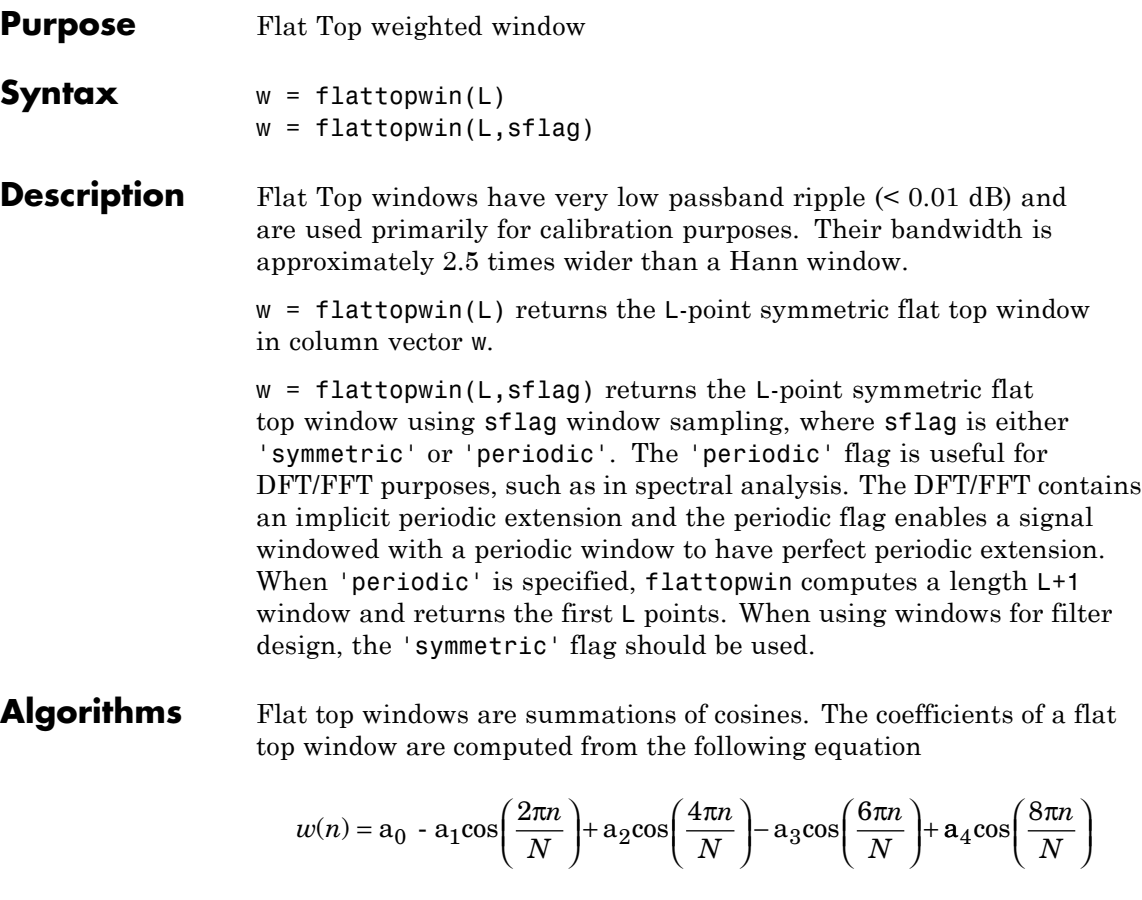

where  $0 \le n \le N$  and  $w(n) = 0$  elsewhere and the window length is L = N +1. The coefficient values are

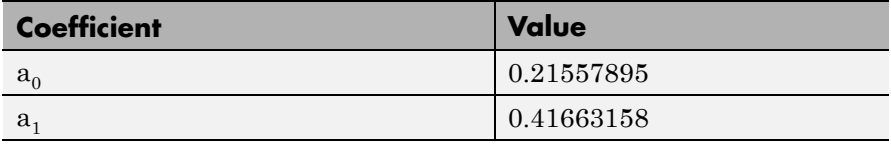

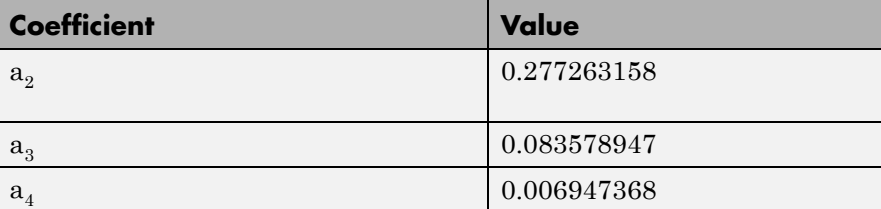

**Examples** Create a 64-point, symmetric Flat Top window and view the window using WVTool:

> $w = flattopwin(64);$ wvtool(w);

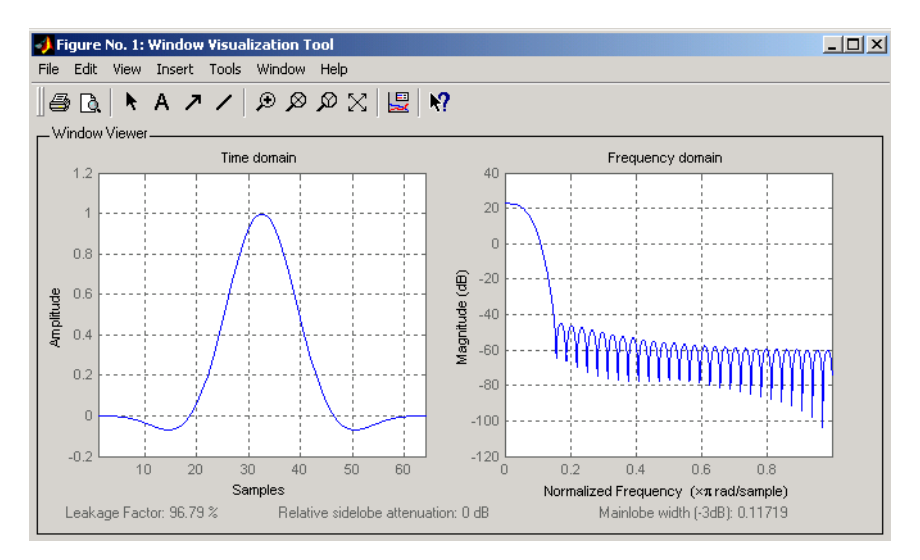

### **References** [1] D'Antona, Gabriele. and A. Ferrero, *Digital Signal Processing for Measurement Systems*, New York: Springer Media, Inc., 2006, pp. 70–72.

[2] Gade, Svend and H. Herlufsen, "Use of Weighting Functions in DFT/FFT Analysis (Part I)," Brüel & Kjær, *Windows to FFT Analysis (Part I) Technical Review, No. 3*, 1987, pp. 19-21.

**See Also** blackman | hamming | hann

## **freqs**

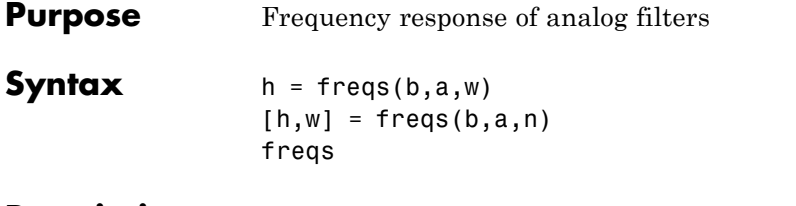

**Description** freqs returns the complex frequency response  $H(j\omega)$  (Laplace transform) of an analog filter

$$
H(s) = \frac{B(s)}{A(s)} = \frac{b(1)s^n + b(2)s^{n-1} + \dots + b(n+1)}{a(1)s^m + a(2)s^{m-1} + \dots + a(m+1)}
$$

given the numerator and denominator coefficients in vectors b and a.

 $h = \text{freqs}(b, a, w)$  returns the complex frequency response of the analog filter specified by coefficient vectors b and a. freqs evaluates the frequency response along the imaginary axis in the complex plane at the angular frequencies in rad/sec specified in real vector w, where w is a vector containing more than one frequency.

 $[h,w] = freqs(b,a,n)$  uses n frequency points to compute the frequency response h, where n is a real, scalar value. The frequency vector w is auto-generated and has length n. If you omit n as an input, 200 frequency points are used. If you do not need the generated frequency vector returned, you can use the form  $h = \text{freqs}(b,a,n)$  to return only the frequency response h.

freqs with no output arguments plots the magnitude and phase response versus frequency in the current figure window.

freqs works only for real input systems and positive frequencies.

**Examples** Find and graph the frequency response of the transfer function given by:

$$
H(s) = \frac{0.2s^2 + 0.3s + 1}{s^2 + 0.4s + 1}
$$

$$
a = [1 \ 0.4 \ 1];
$$

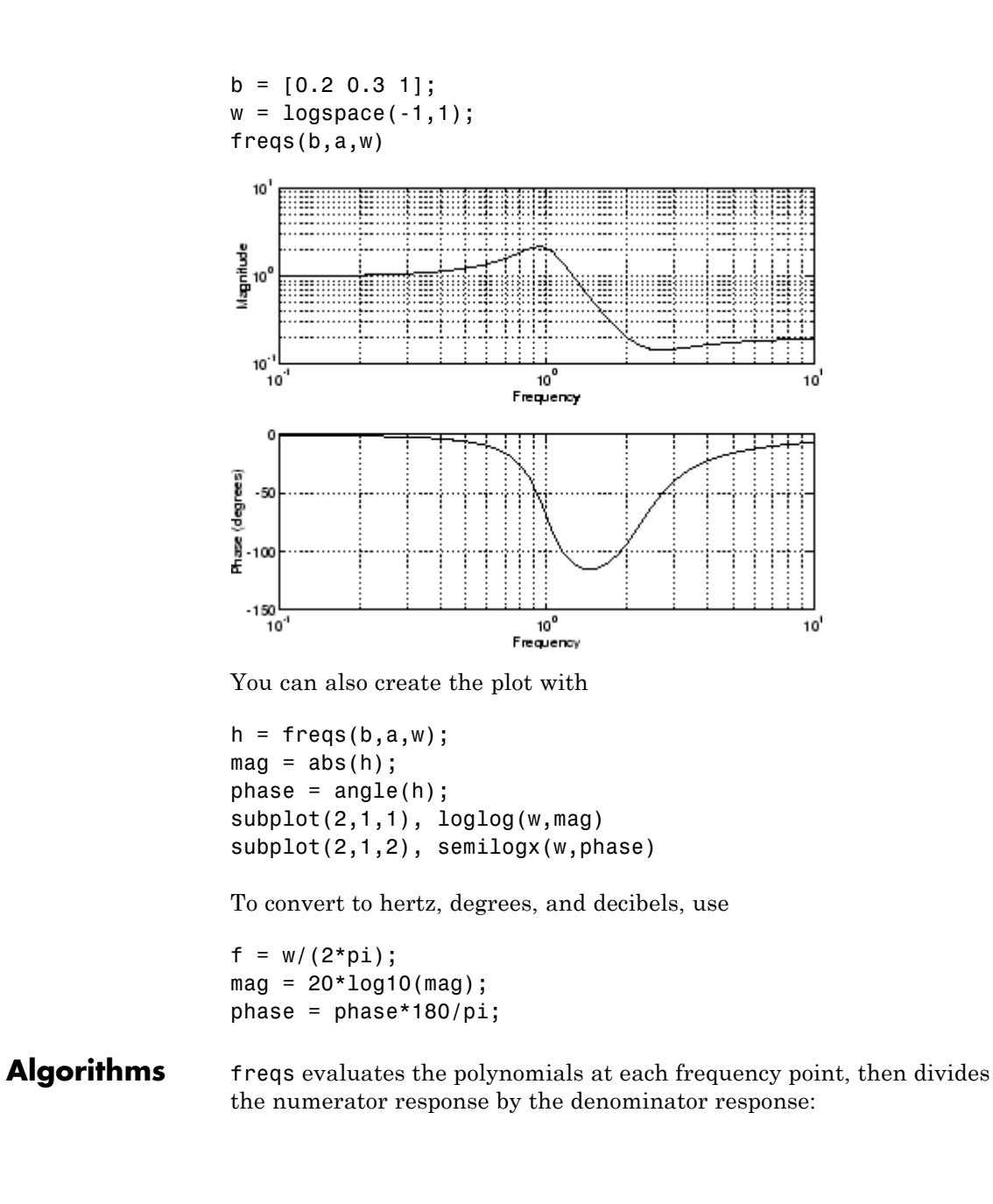

 $s = i * w;$ h = polyval(b,s)./polyval(a,s); **See Also** abs | angle | freqz | invfreqs | logspace | polyval

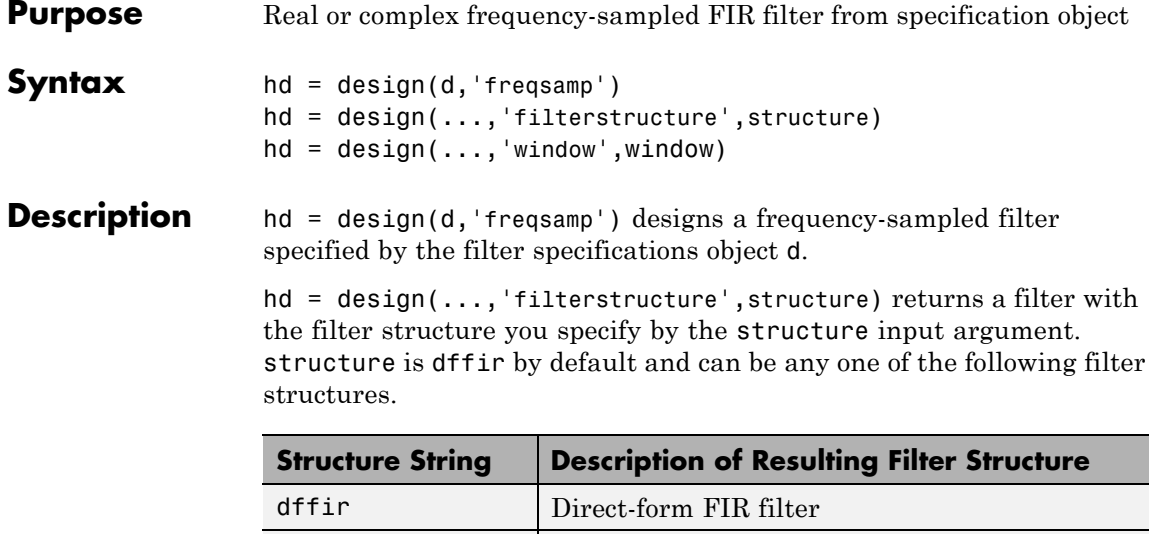

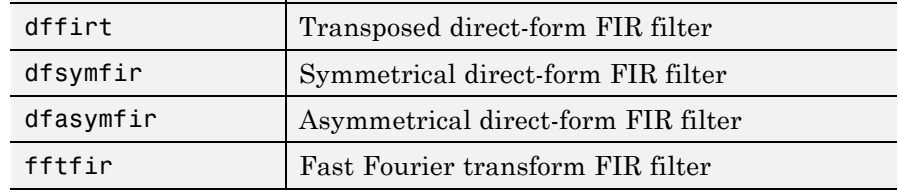

hd = design(...,'window',window) designs filters using the window specified by the string in window. Provide the input argument window as

- **•** A string for the window type. For example, use 'bartlett' , or 'hamming'. See window for the full list of windows available in the *Signal Processing Toolbox User's Guide*.
- **•** A function handle that references the window function. When the window function requires more than one input, use a cell array to hold the required arguments. The first example shows a cell array input argument.
- **•** The window vector itself.

## **freqsamp**

**Examples** These examples design FIR filters that have arbitrary magnitude responses. In the first filter, the response has three distinct sections and the resulting filter is real.

The second example creates a complex filter.

```
b1 = 0:0.01:0.18;
b2 = [.2 \ .38 \ .4 \ .55 \ .562 \ .585 \ .6 \ .78];
b3 = [0.79:0.01:1];a1 = .5+sin(2*pi*7.5*b1)/4; % Sinusoidal response section.
a2 = [.5 \ 2.3 \ 1 \ 1 \ -.2 \ -.2 \ 1 \ 1]; % Piecewise linear response section.
a3 = .2+18*(1-b3). 2; % Quadratic response section.
f = [b1 b2 b3];a = [a1 a2 a3];n = 300;
d = fdesign.arbmag('n,f,a',n,f,a); % First specifications object.
hd = design(d,'freqsamp','window',{@kaiser,.5}); % Filter.
fvtool(hd)
```
The plot from FVTool shows the response for hd.

## **freqsamp**

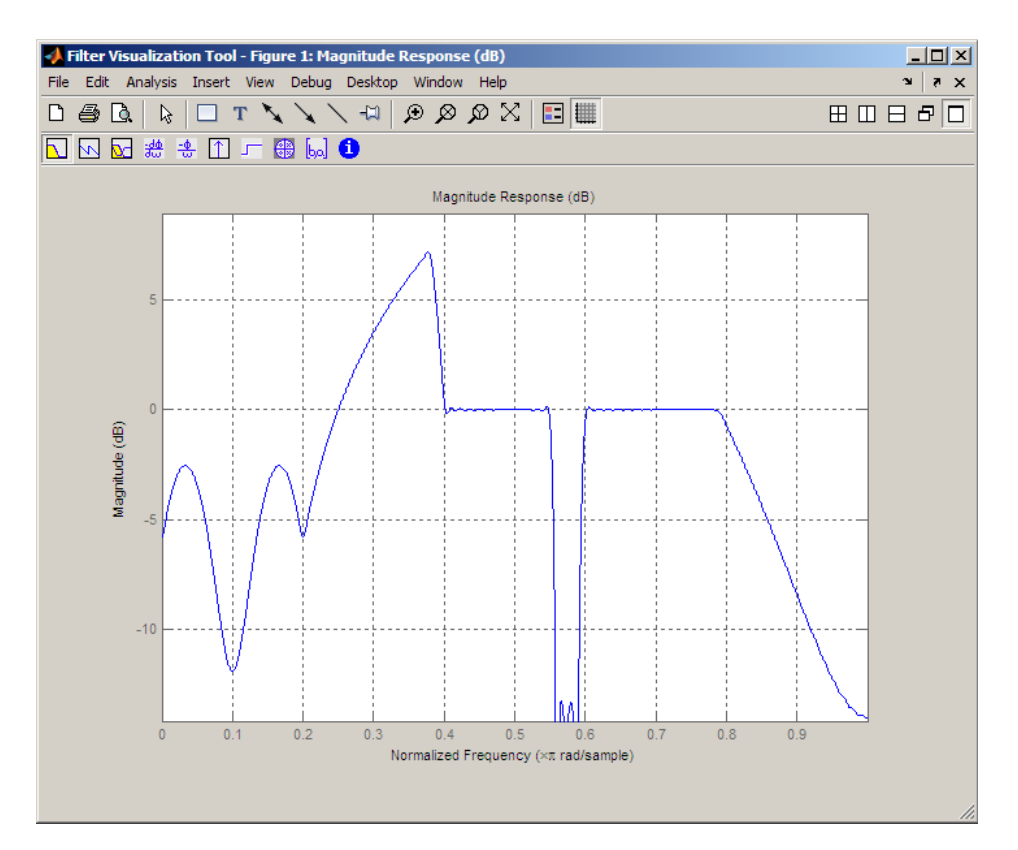

Now design the arbitrary-magnitude complex FIR filter. Recall that vector f contains frequency locations and vector a contains the desired filter response values at the locations specified in f.

```
f = [-1 -.93443 -.86885 -.80328 -.7377 -.67213 -.60656 -.54098 ...
-47541, -40984 - 34426 - 27869 - 21311 - 14754 - 081967 ...-.016393 .04918 .11475,.18033 .2459 .31148 .37705 .44262 ...
 .5082 .57377 .63934 .70492 .77049,.83607 .90164 1];
a = [.0095848 \ .021972 \ .047249 \ .099869 \ .23119 \ .57569 \ .94032 \ .1.98084 .99707,.99565 .9958 .99899 .99402 .99978 .99995 .99733 ...
... 018164. 19731 .99731 .99936,.8196 .28502 .065469 .094517
.023305 .02397 .023141 .021341,.019364 .017379 .016061];
```

```
n = 48;d = fdesign.arbmag('n,f,a',n,f,a); % Second spec. object.
hdc = design(d,'freqsamp','window','rectwin'); % Filter.
fvtool(hdc)
```
FVTool shows you the response for hdc from -1 to 1 in normalized frequency because the filter's transfer function is not symmetric around 0. Since the Fourier transform of the filter does not exhibit conjugate symmetry,  $design(d,...)$  returns a complex—valued filter for hdc.

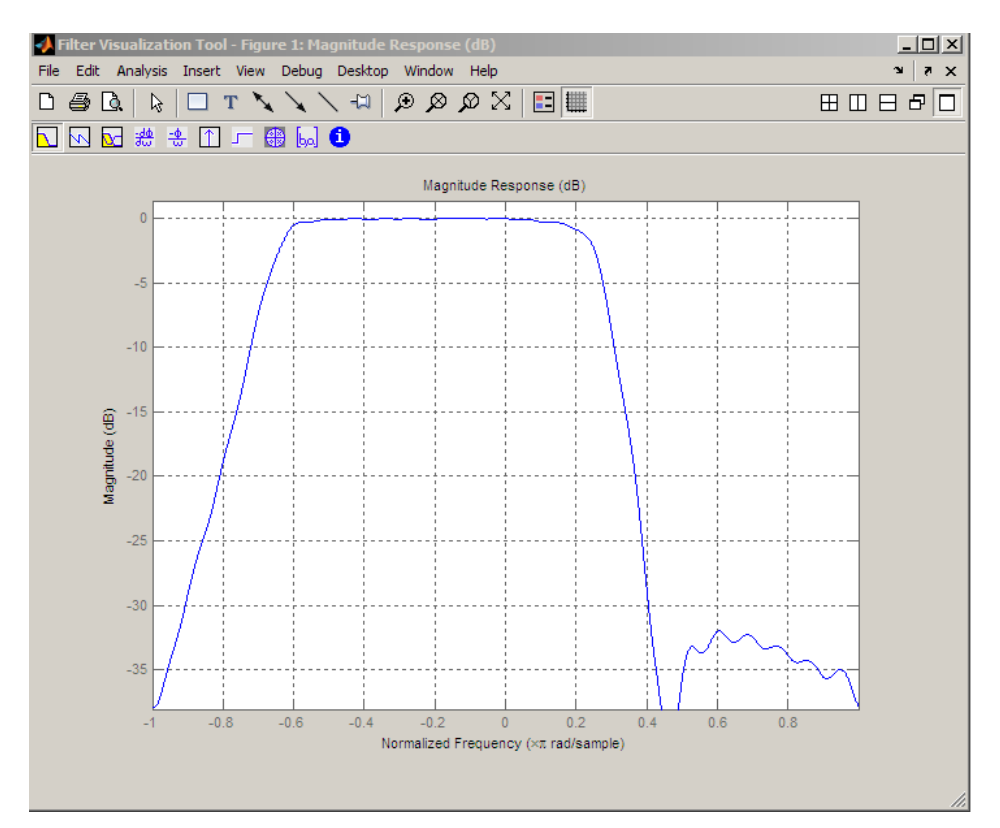

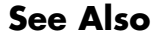

See Also design | designmethods | fdesign.arbmag

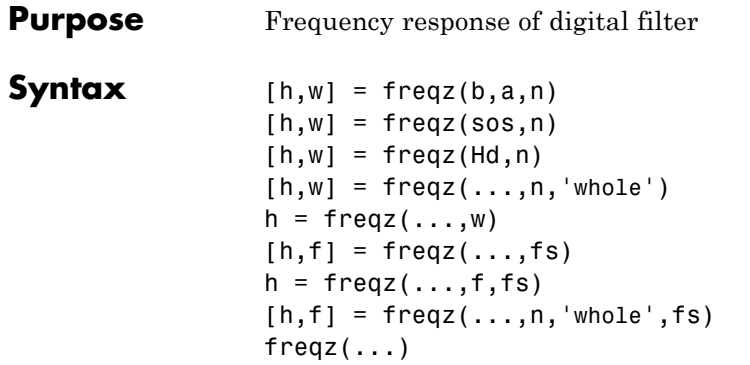

**Description** [h,w] = freqz(b,a,n) returns the frequency response vector h and the corresponding angular frequency vector w for the digital filter whose transfer function is determined by the (real or complex) numerator and denominator polynomials represented in the vectors b and a, respectively. The vectors h and w are both of length n. n must be a positive integer greater than or equal to two. The angular frequency vector w has values ranging from  $0$  to  $\pi$  radians per sample. If you do not specify the integer n, or you specify it as the empty vector [], the frequency response is calculated using the default value of 512 samples.

> $[h,w] = freqz(\text{ss},n)$  returns the n-point complex frequency response corresponding to the second order sections matrix, sos. sos is a K-by-6 matrix, where the number of sections, K, must be greater than or equal to 2. If the number of sections is less than 2, freqz considers the input to be the numerator vector, b. Each row of sos corresponds to the coefficients of a second order (biquad) filter. The i-th row of the sos matrix corresponds to  $[bi(1) bi(2) bi(3) ai(1) ai(2) ai(3)].$

> $[h,w] = \text{freqz}(Hd,n)$  returns the n-point complex frequency response for the dfilt filter object, Hd, or the array of dfilt filter objects. If Hd is an array of dfilt objects, each column of h is the complex-valued frequency response of the corresponding dfilt object.

> $[h,w] = freqz(...,n,'whole')$  uses n sample points around the entire unit circle to calculate the frequency response. The frequency vector w has length n and has values ranging from 0 to  $2\pi$  radians per sample.

 $h = \text{freqz}(\ldots, w)$  returns the frequency response vector h calculated at the frequencies (in radians per sample) supplied by the vector w. w must be a vector and have a minimum length of two.

 $[h,f] = freqz(...,fs)$  returns the frequency response vector h and the corresponding frequency vector f for the digital filter whose transfer function is determined by the (real or complex) numerator and denominator polynomials represented in the vectors b and a, respectively. The vectors h and f are both of length n. For this syntax, the frequency response is calculated using the sampling frequency specified by the scalar fs (in hertz). The frequency vector f is calculated in units of hertz (Hz). The frequency vector f has values ranging from 0 to  $fs/2$  Hz.

 $h = \text{freqz}(\ldots, f, fs)$  returns the frequency response vector h calculated at the frequencies (in Hz) supplied in the vector f. The vector f must have at least two elements.

 $[h,f] = freqz(...,n,'whole',fs)$  uses n points around the entire unit circle to calculate the frequency response. The frequency vector f has length n and has values ranging from 0 to fs Hz.

 $freqz$ (...) plots the magnitude and unwrapped phase of the frequency response. The plot is displayed in the current figure window. If the input is the numerator and denominator coefficients, a second-order sections matrix, or a single dfilt object, the magnitude and phase response of the single filter is displayed. If the input is an array of dfilt objects, the magnitude and unwrapped phase responses of all filters in the array are displayed.

**Note** If the input to freqz is single precision, the frequency response is calculated using single-precision arithmetic. The output, h, is single precision.

**Tips** It is best to choose a power of 2 for the third input argument n, because freqz uses an FFT algorithm to calculate the frequency response. See the reference description of fft for more information.
# **Examples** Plot the magnitude and phase response of an FIR filter:

 $b = \text{fit1}(80, 0.5, \text{kaiser}(81, 8));$ freqz(b,1);

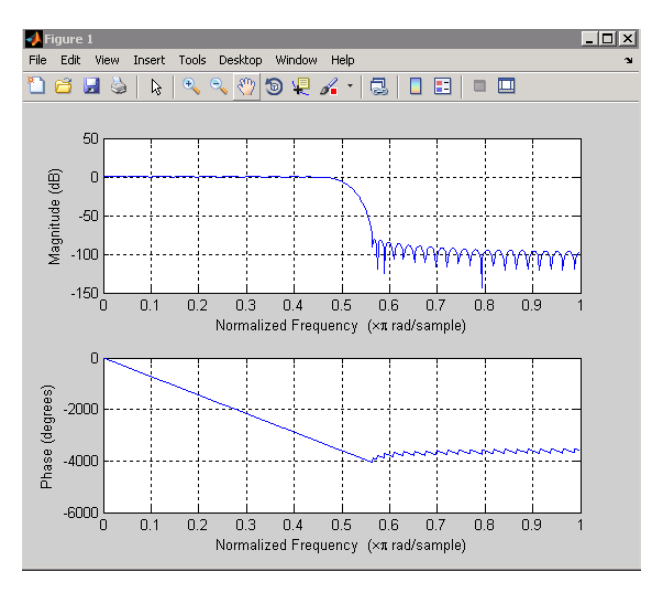

The same example using a dfilt object and displaying the result in the Filter Visualization Tool (fvtool) is

```
d=fdesign.lowpass('N,Fc',80,0.5);
Hd=design(d);
freqz(Hd);
```
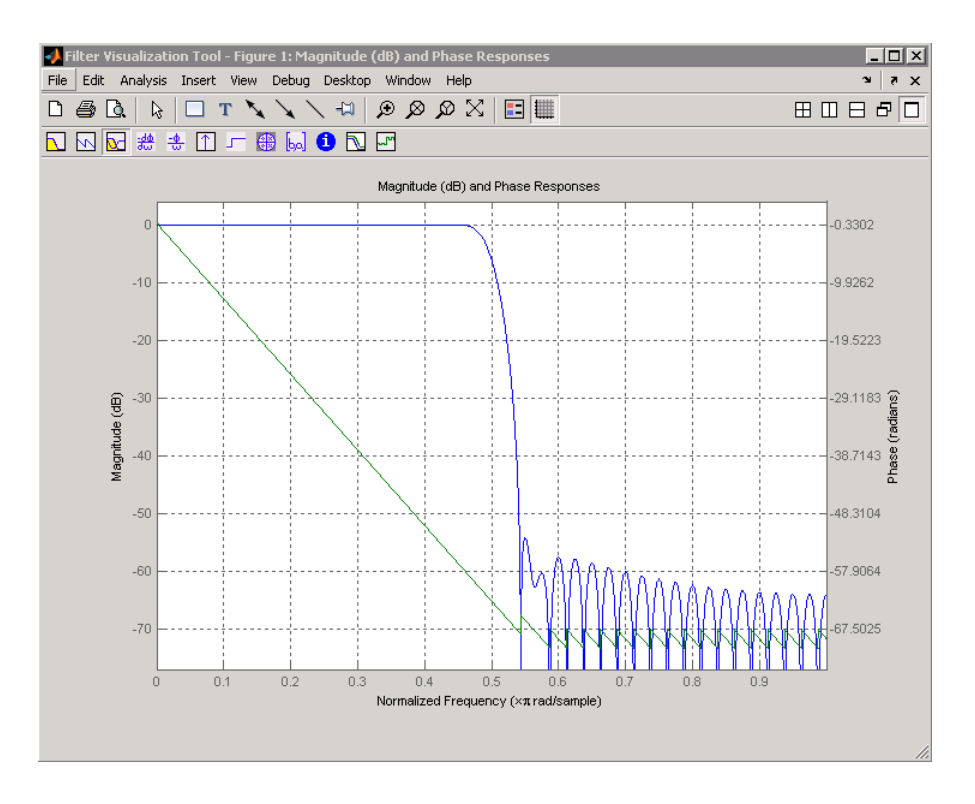

**Algorithms** The frequency response [\[1\]](#page-578-0) of a digital filter can be interpreted as the transfer function evaluated at  $z = e^{j\omega}$ . You can always write a rational transfer function in the following form.

$$
H(e^{j\omega})=\frac{\displaystyle\sum_{k=0}^{M-1}b(k)e^{-j\omega k}}{\displaystyle\sum_{l=0}^{N-1}\alpha(l)e^{-j\omega l}}.
$$

freqz determines the transfer function from the (real or complex) numerator and denominator polynomials you specify, and returns the complex frequency response  $H(e^{j\omega})$  of a digital filter. The frequency

<span id="page-578-0"></span>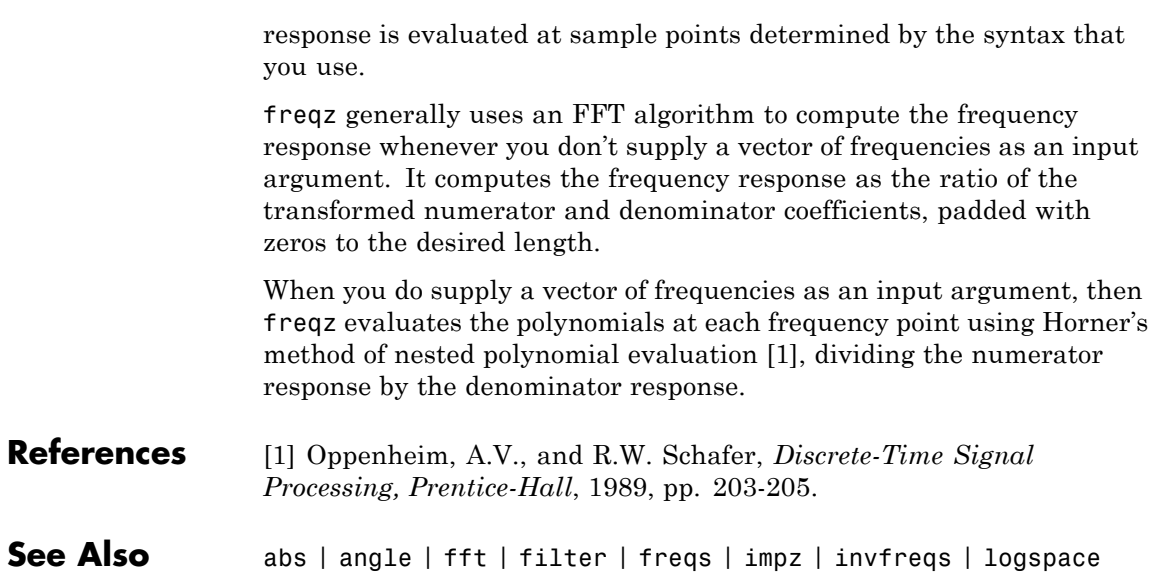

# **fvtool**

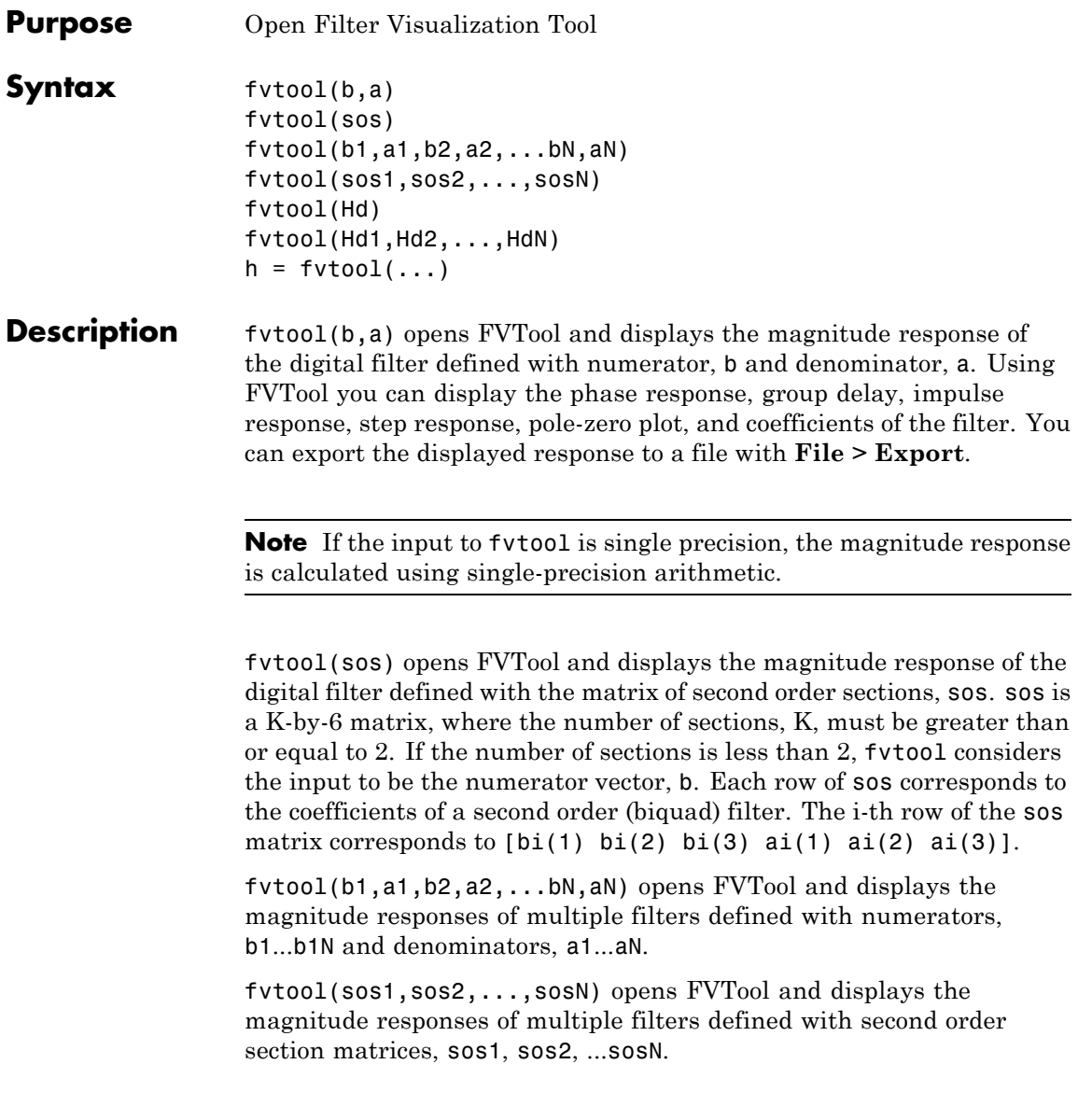

fvtool(Hd) opens FVTool and displays the magnitude responses for the dfilt filter object, Hd, or the array of dfilt filter objects.

fvtool(Hd1,Hd2,...,HdN) opens FVTool and displays the magnitude responses of the filters in the dfilt objects Hd1, Hd2, ...HdN.

If you have the DSP System Toolbox product installed, you can also use fvtool(H) and fvtool( $H_1, H_2, \ldots$ ) to analyze:

- **•** Quantized filter objects (dfilt with arithmetic set to 'single' or 'fixed')
- **•** Multirate filter (mfilt) objects

 $\overline{\phantom{a}}$ 

- **•** Adaptive filter (adaptfilt) objects
- **•** Any of the following filter System objects.

The following Filter System objects are supported by this analysis function:

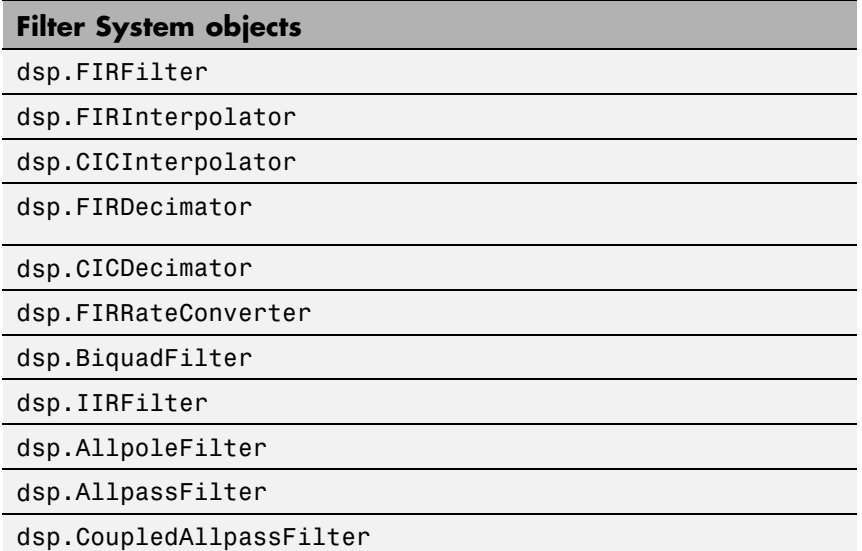

When the input filter is a dfilt or mfilt object, FVTool performs fixed-point analysis if the arithmetic property of the filter objects is set to 'fixed'. However, for filter System objects, fvtool(H,'Arithmetic',ARITH,...) analyzes H, based on the arithmetic specified in the ARITH input.

ARITH can be one of 'double', 'single', or 'fixed'. The 'Arithmetic' input is only relevant for the analysis of filter System objects. The arithmetic setting ARITH, applies to all the filter System objects that you input to fvtool. When you specify 'double' or 'single', the function performs double- or single-precision analysis. When you specify 'fixed' , the arithmetic changes depending on the setting of the CoefficientDataType property and whether the System object is locked or unlocked.

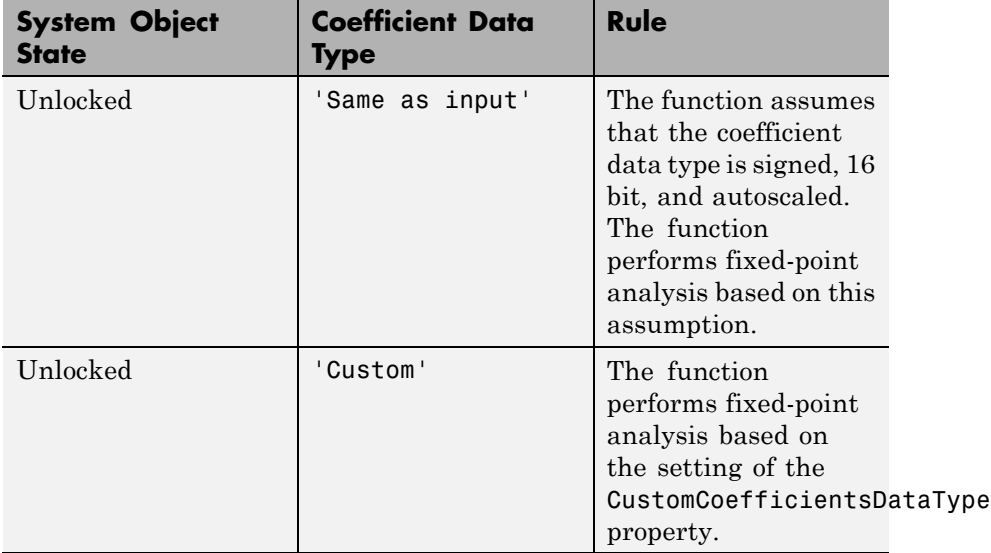

#### **Details for Fixed-Point Arithmetic**

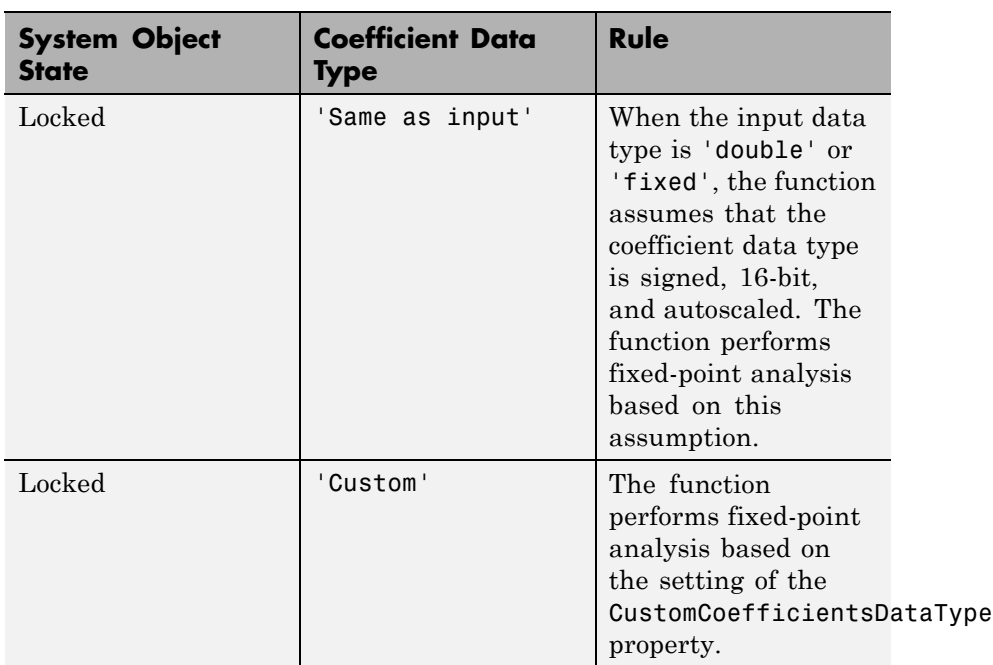

If you do not specify the arithmetic for non-CIC structures, and the System object is in an unlocked state, the function uses double-precision arithmetic. If the System object is locked, the function performs analysis based on the locked input data type. CIC structures only support fixed-point arithmetic.

Analysis methods noisepsd and freqrespest have behavior restrictions in fvtool. To see the rules, click the links to these methods.

 $h = fvtool(...)$  returns a figure handle h. You can use this handle to interact with FVTool from the command line. See ["Controlling FVTool](#page-589-0) [from the MATLAB Command Line" on page 1-584](#page-589-0).

<span id="page-583-0"></span>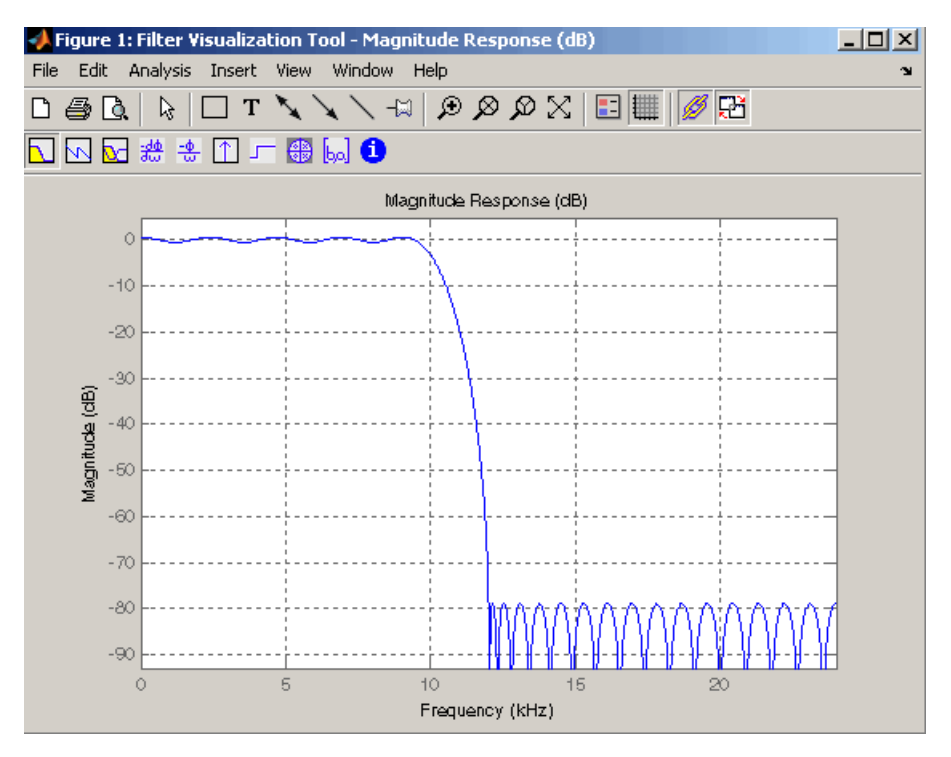

FVTool has two toolbars.

**•** An extended version of the MATLAB plot editing toolbar. The following table shows the toolbar icons specific to FVTool.

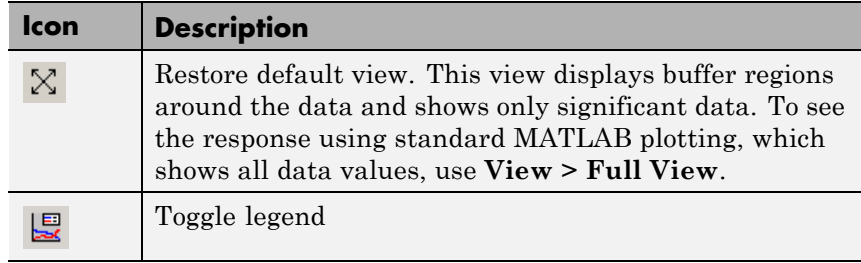

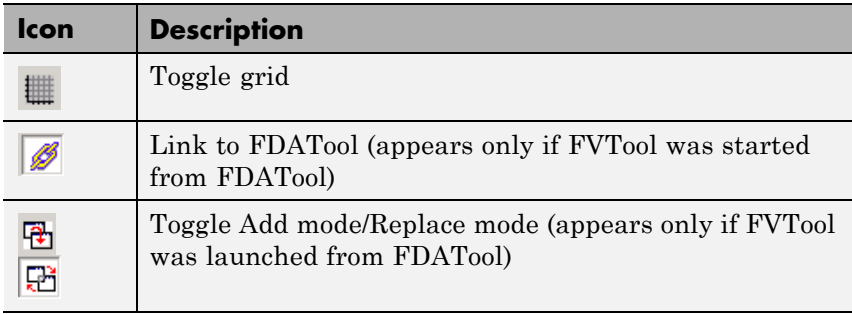

**•** Analysis toolbar with the following icons

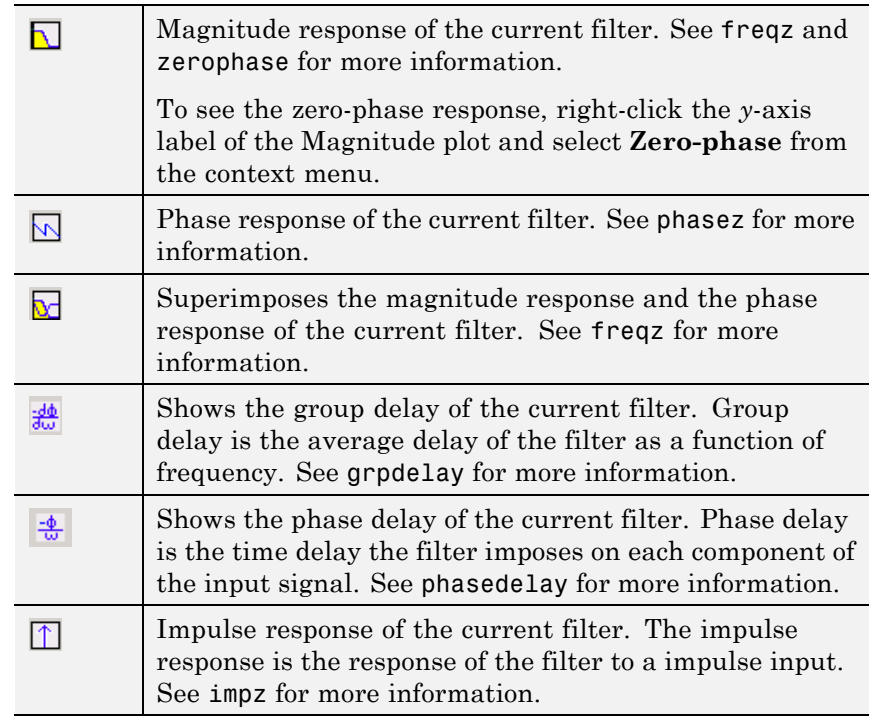

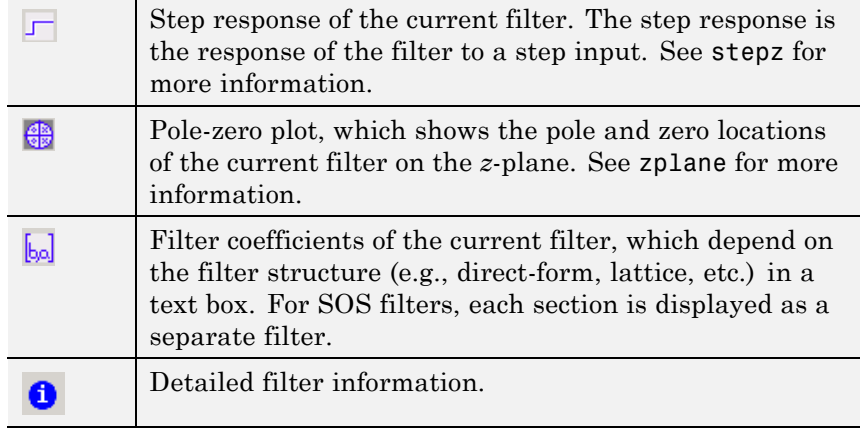

## **Linking to FDATool**

In fdatool, selecting **View > Filter Visualization Tool** or the **Full View Analysis** toolbar button  $\Box$  when an analysis is displayed starts FVTool for the current filter. You can synchronize FDATool and FVTool with the **FDAToolLink** toolbar button  $\mathscr{B}$ . Any changes made to the filter in FDATool are immediately reflected in FVTool.

Two FDATool link modes are provided via the **Set Link Mode** toolbar button:

- Replace  $\mathbb{E}_{\mathbb{E}}$  removes the filter currently displayed in FVTool and inserts the new filter.
- **•** Add retains the filter currently displayed in FVTool and adds the new filter to the display.

## **Modifying the Axes**

You can change the *x*- or *y*-axis units by right-clicking the mouse on the axis label or by right-clicking on the plot and selecting **Analysis Parameters**. Available options for the axes units are as follows.

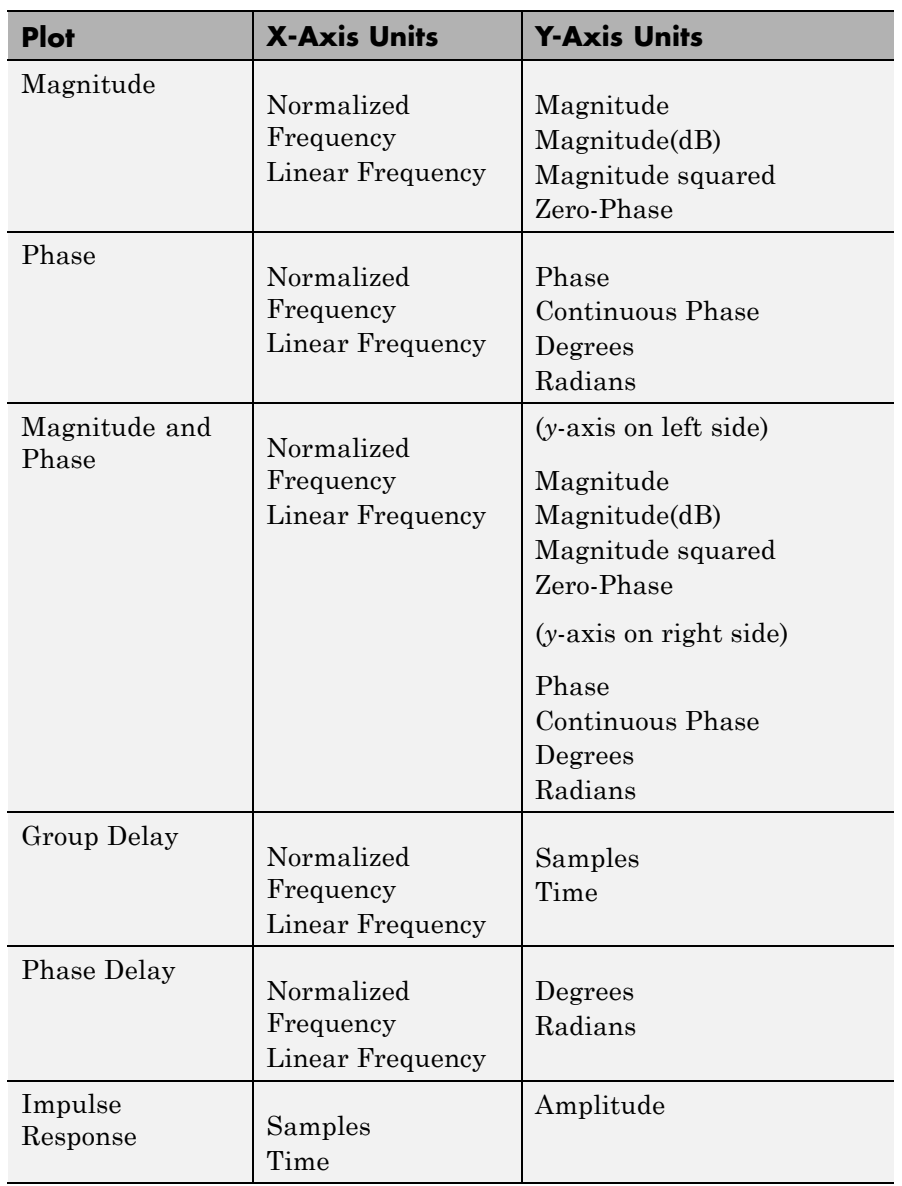

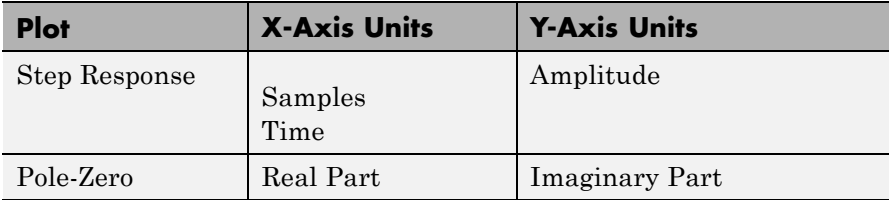

## **Modifying the Plot**

You can use any of th[e plot editing toolbar buttons](#page-583-0) to change the properties of your plot.

**Analysis Parameters** are parameters that apply to the displayed analyses. To display them, right-click in the plot area and select **Analysis Parameters** from the menu. (Note that you can access the menu only if the **Edit Plot** button is inactive.) The following analysis parameters are displayed. (If more than one response is displayed, parameters applicable to each plot are displayed.) Not all of these analysis fields are displayed for all types of plots:

- **• Normalized Frequency** if checked, frequency is normalized between 0 and 1, or if not checked, frequency is in Hz
- **• Frequency Scale** *y*-axis scale (Linear or Log)
- **• Frequency Range** range of the frequency axis or Specify freq. vector
- **• Number of Points** number of samples used to compute the response
- **Frequency Vector** vector to use for plotting, if Specify freq. vector is selected in **Frequency Range**.
- **• Magnitude Display** *y*-axis units (Magnitude, Magnitude (dB), Magnitude squared, or Zero-Phase)
- **• Phase Units** *y*-axis units (Degrees or Radians)
- **• Phase Display** type of phase plot (Phase or Continuous Phase)
- **• Group Delay Units** *y*-axis units (Samples or Time)
- **• Specify Length** length type of impulse or step response (Default or Specified)
- **• Length** number of points to use for the impulse or step response

In addition to the above analysis parameters, you can change the plot type for Impulse and Step Response plots by right-clicking and selecting **Line with Marker**, **Stem** or **Line** from the context menu. You can change the *x*-axis units by right-clicking the *x*-axis label and selecting Samples or Time.

To save the displayed parameters as the default values to use when FDATool or FVTool is opened, click **Save as default**.

To restore the default values, click **Restore original defaults**.

Data tips display information about a particular point in the plot. See "Data Cursor — Displaying Data Values Interactively" in the MATLAB documentation for information on data tips.

If you have the DSP System Toolbox software, FVTool displays a specification mask along with your designed filter on a magnitude plot.

**Note** To use **View > Passband zoom**, your filter must have been designed using fdesign or FDATool. Passband zoom is not provided for cascaded integrator-comb (CIC) filters because CICs do not have conventional passbands.

#### **Overlaying a Response**

You can overlay a second response on the plot by selecting **Analysis > Overlay Analysis** and selecting an available response. A second *y*-axis is added to the right side of the response plot. The Analysis Parameters dialog box shows parameters for the *x*-axis and both *y*-axes. See ["Example 2" on page 1-588](#page-593-0) for a sample Analysis Parameters dialog box.

## <span id="page-589-0"></span>**Controlling FVTool from the MATLAB Command Line**

After you obtain the handle for FVTool, you can control some aspects of FVTool from the command line. In addition to the standard Handle Graphics® properties (see Handle Graphics in the MATLAB documentation), FVTool has the following properties:

- **•** 'Filters' returns a cell array of the filters in FVTool.
- **•** 'Analysis' displays the specified type of analysis plot. The following table lists the analyses and corresponding analysis strings. Note that the only analyses that use filter internals are magnitude response estimate and round-off noise power, which are available only with the DSP System Toolbox product.

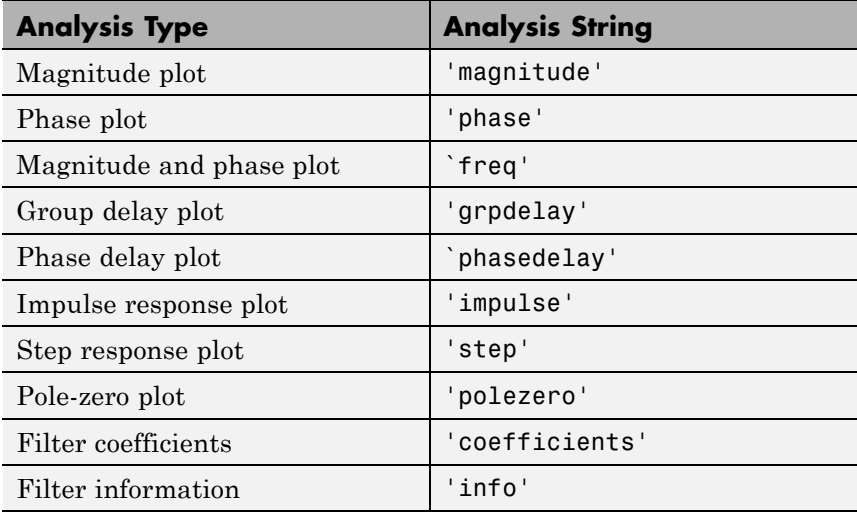

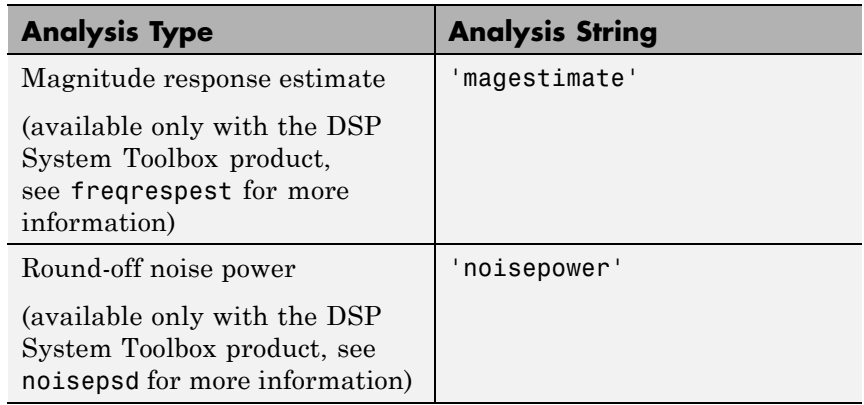

- **•** 'Grid' controls whether the grid is 'on' or 'off'
- **•** 'Legend' controls whether the legend is 'on' or 'off'
- **•** 'Fs' controls the sampling frequency of filters in FVTool. The sampling frequency vector must be of the same length as the number of filters or a scalar value. If it is a vector, each value is applied to its corresponding filter. If it is a scalar, the same value is applied to all filters.
- **•** SosViewSettings (This option is available only if you have the DSP System Toolbox product.) For second-order sections filters, this controls how the filter is displayed. The SOSViewSettings property contains an object so you must use this syntax to set it: set(h.SOSViewSettings,'View',*viewtype*), where *viewtype* is one of the following:
	- **-** 'Complete' Displays the complete response of the overall filter
	- **-** 'Individual' Displays the response of each section separately
	- **-** 'Cumulative' Displays the response for each section accumulated with each prior section. If your filter has three sections, the first plot shows section one, the second plot shows the accumulation of sections one and two, and the third plot show the accumulation of all three sections.

You can also define whether to use SecondaryScaling, which determines where the sections should be split. The secondary scaling points are the scaling locations between the recursive and the nonrecursive parts of the section. The default value is false, which does not use secondary scaling. To turn on secondary scaling, use this syntax: set(h.SOSViewSettings,'View','Cumulative',true)

**-** 'UserDefined' — Allows you to define which sections to display and the order in which to display them. Enter a cell array where each section is represented by its index. If you enter one index, only that section is plotted. If you enter a range of indices, the combined response of that range of sections is plotted. For example, if your filter has four sections, entering {1:4} plots the combined response for all four sections, and entering {1,2,3,4} plots the response for each section individually.

**Note** You can change other properties of FVTool from the command line using the set function. Use get(h) to view property tags and current property settings.

You can use the following methods with the FVTool handle.

addfilter(h,filtobj) adds a new filter to FVTool. The new filter, filtobj, must be a dfilt filter object. You can specify the sampling frequency of the new filter with addfilter(h,filtobj,'Fs',10).

setfilter(h,filtobj) replaces the filter in FVTool with the filter specified in filtobj. You can set the sampling frequency as described above.

deletefilter(h, index) deletes the filter at the FVTool cell array index location.

legend(h,str1,str2,...) creates a legend in FVTool by associating str1 with filter 1, str2 with filter 2, etc. See legend in the MATLAB documentation for information.

For more information on using FVTool from the command line, see the example fvtooldemo.

# **Examples Example 1**

Display the magnitude response of an elliptic filter, starting FVTool from the command line:

[b,a]=ellip(6,3,50,300/500); fvtool(b,a);

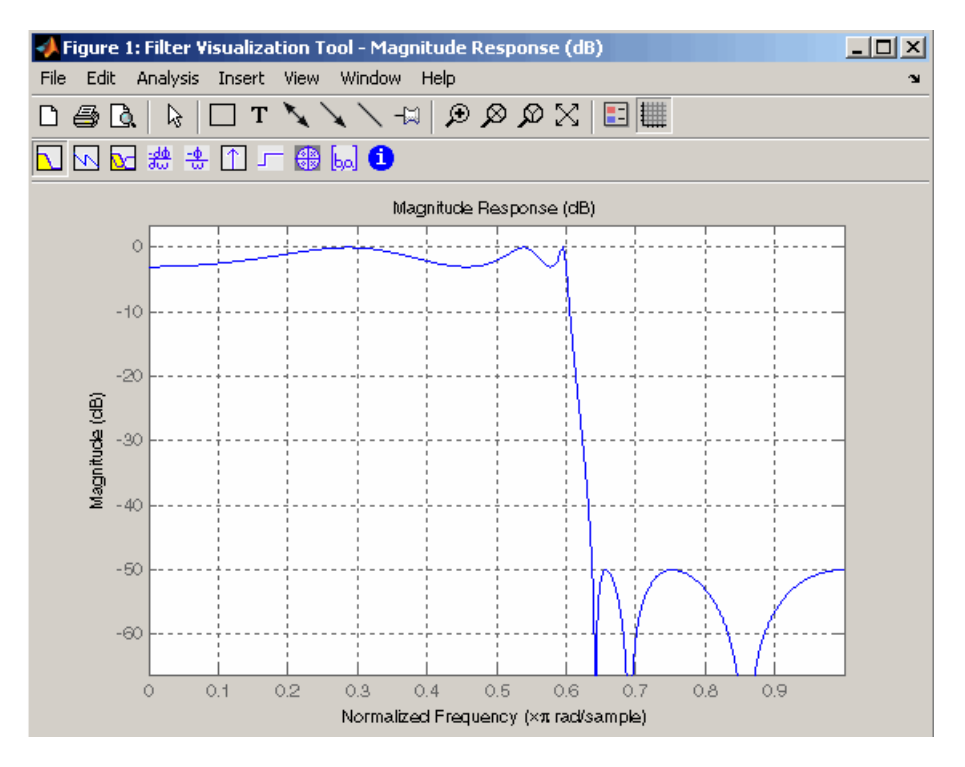

# <span id="page-593-0"></span>**Example 2**

Display and analyze multiple FIR filters, starting FVTool from the command line. Then, display the associated analysis parameters for the magnitude:

```
b1 = firpm(20, [0 0.4 0.5 1], [1 1 0 0]);b2 = firpm(40, [0 0.4 0.5 1], [1 1 0 0]);fvtool(b1,1,b2,1);
```
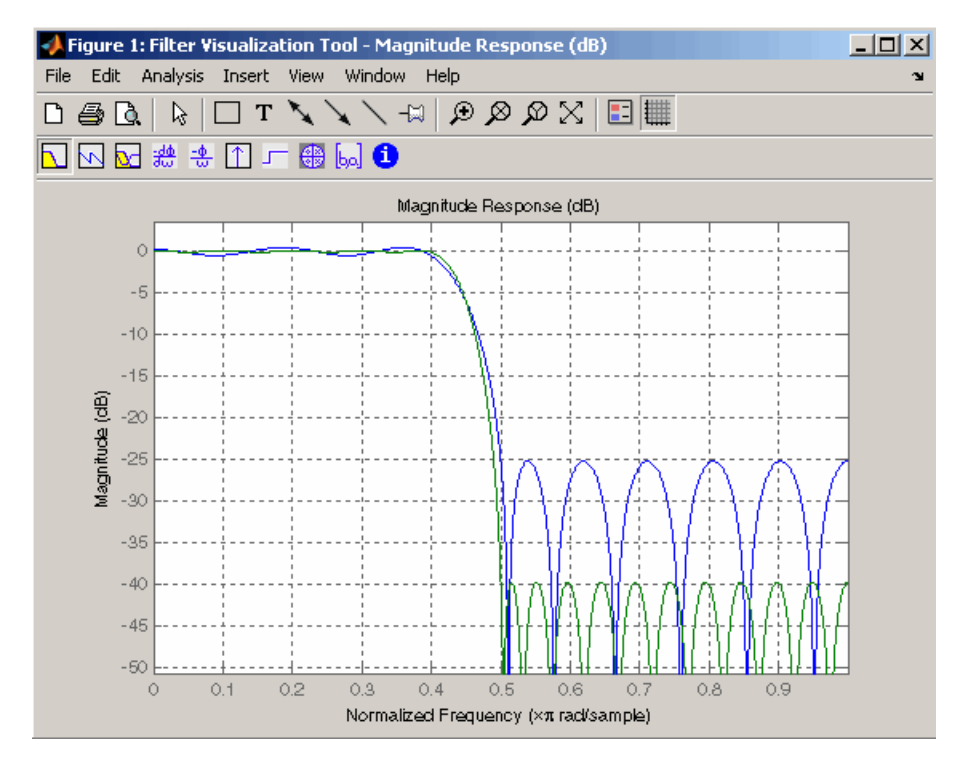

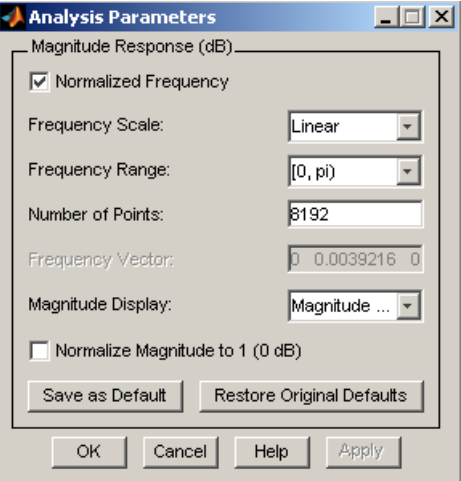

# **Example 3**

Create a lowpass, equiripple filter of order 20 in FDATool and display it in FVTool.

fdatool % Start FDATool

Set these parameters in fdatool:

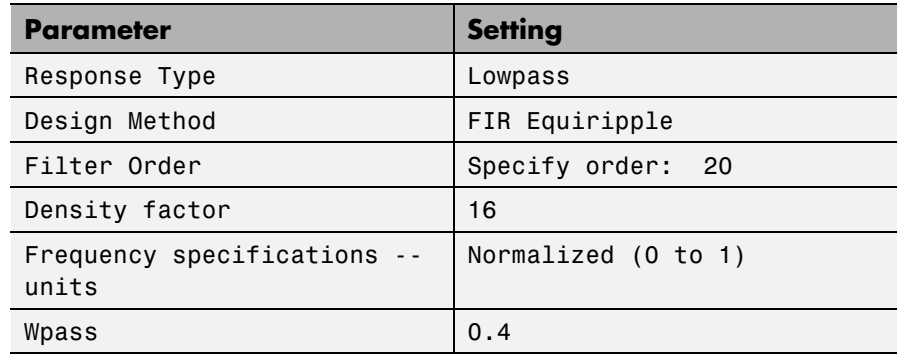

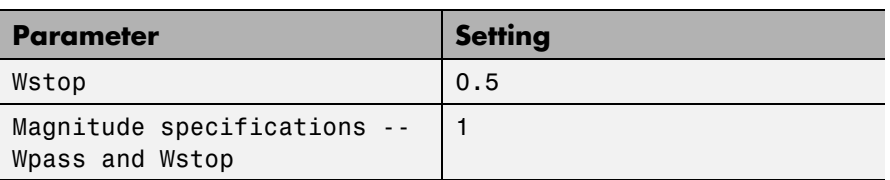

and then click the **Design Filter** button.

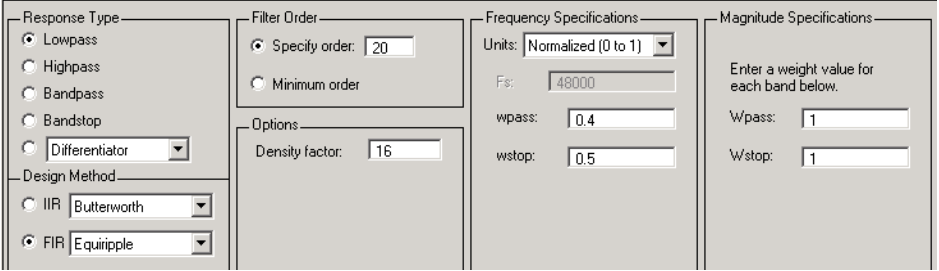

Click the **Full View Analysis** button to start FVTool.

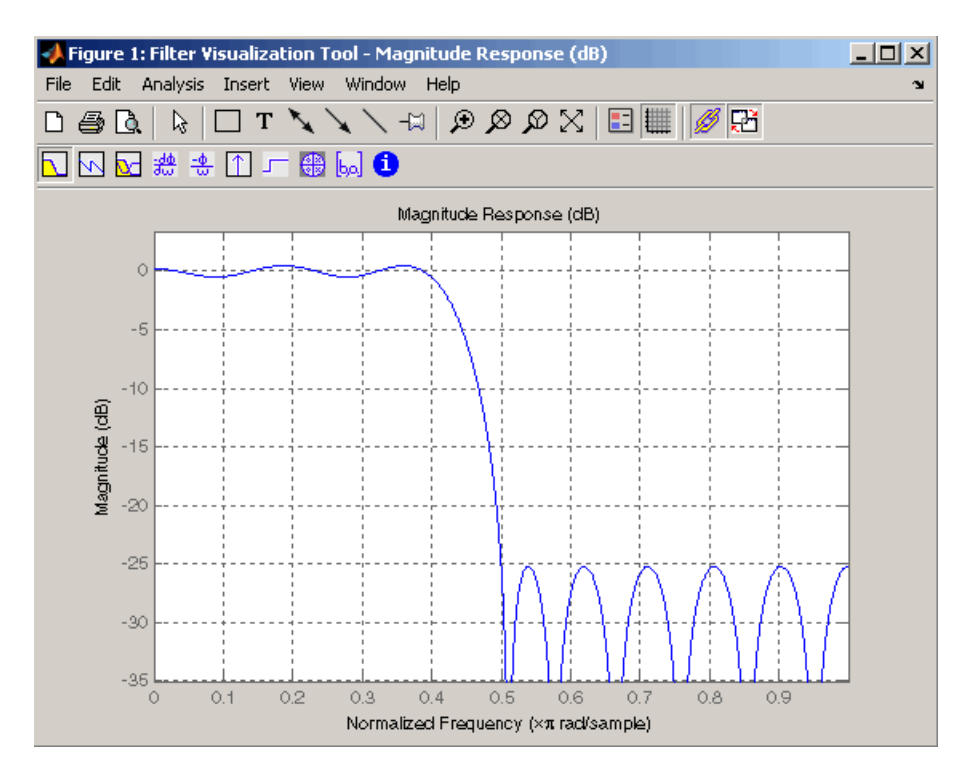

# **Example 4**

Create an elliptic filter and use some of FVTool's figure handle commands:

[b,a]=ellip(6,3,50,300/500);  $h = fvtool(b, a);$  % Create handle, h and start FVTool % with magnitude plot

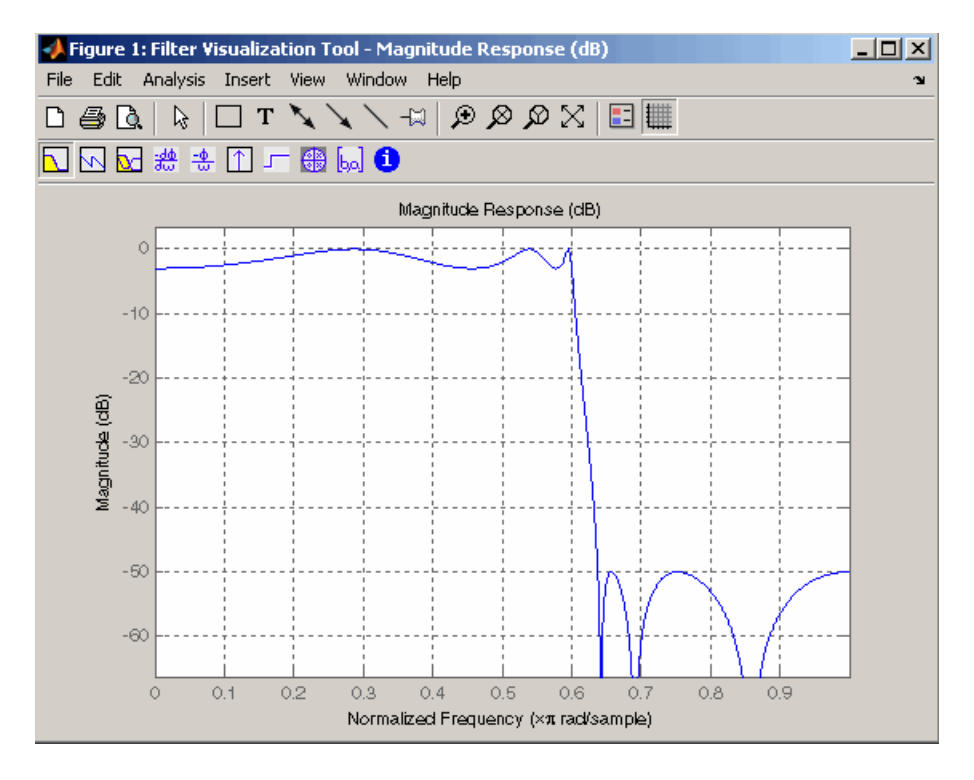

set(h,'Analysis','phase') % Change display to phase plot

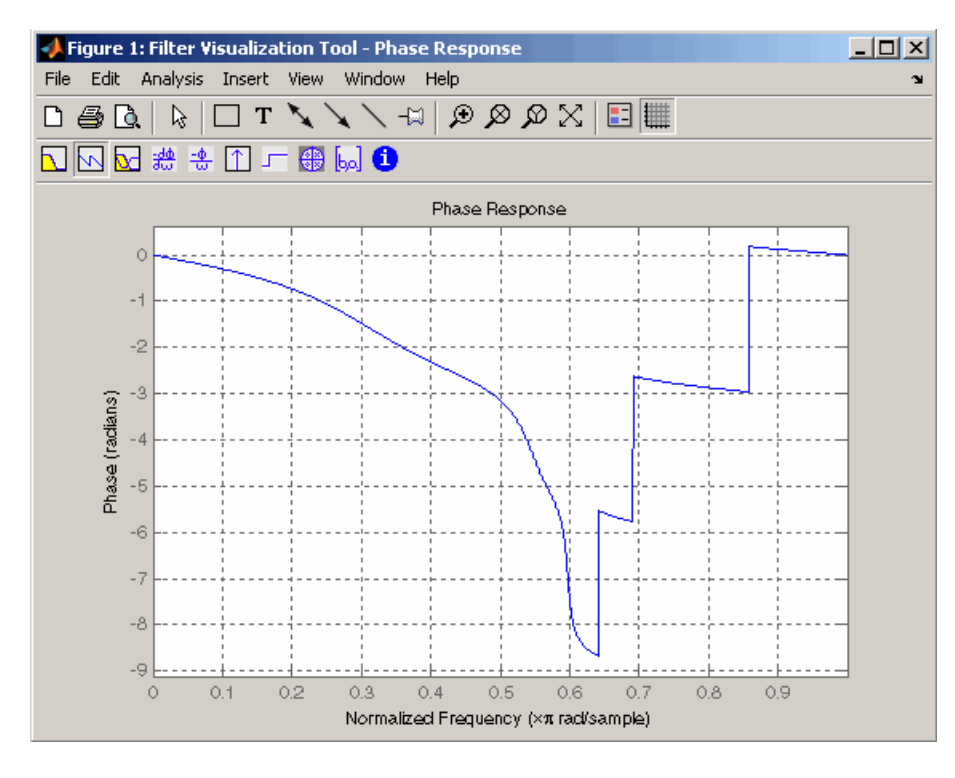

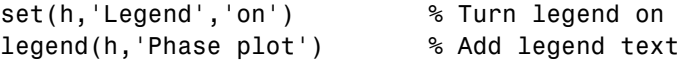

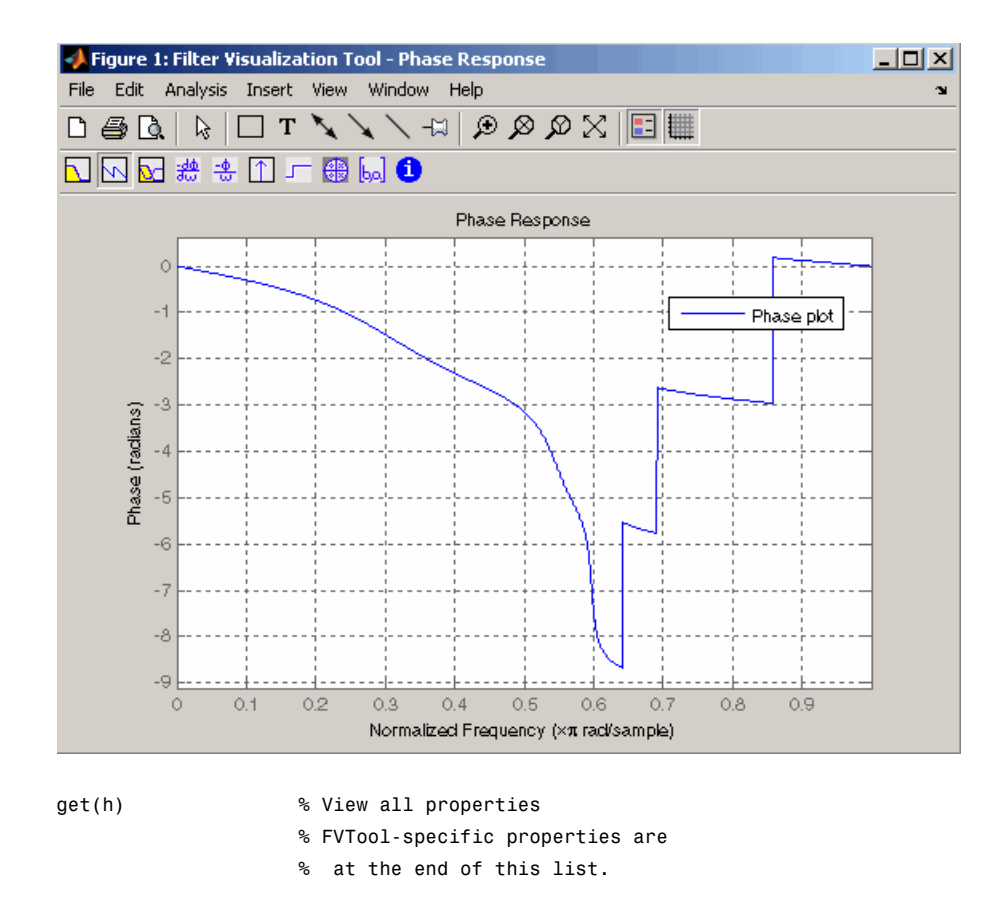

```
AlphaMap: [1x64 double]
 CloseRequestFcn: 'closereq'
           Color: [0.8314 0.8157 0.7843]
        ColorMap: [64x3 double]
     CurrentAxes: 208.0084
CurrentCharacter: ''
   CurrentObject: []
    CurrentPoint: [0 0]
    DockControls: 'on'
    DoubleBuffer: 'on'
```
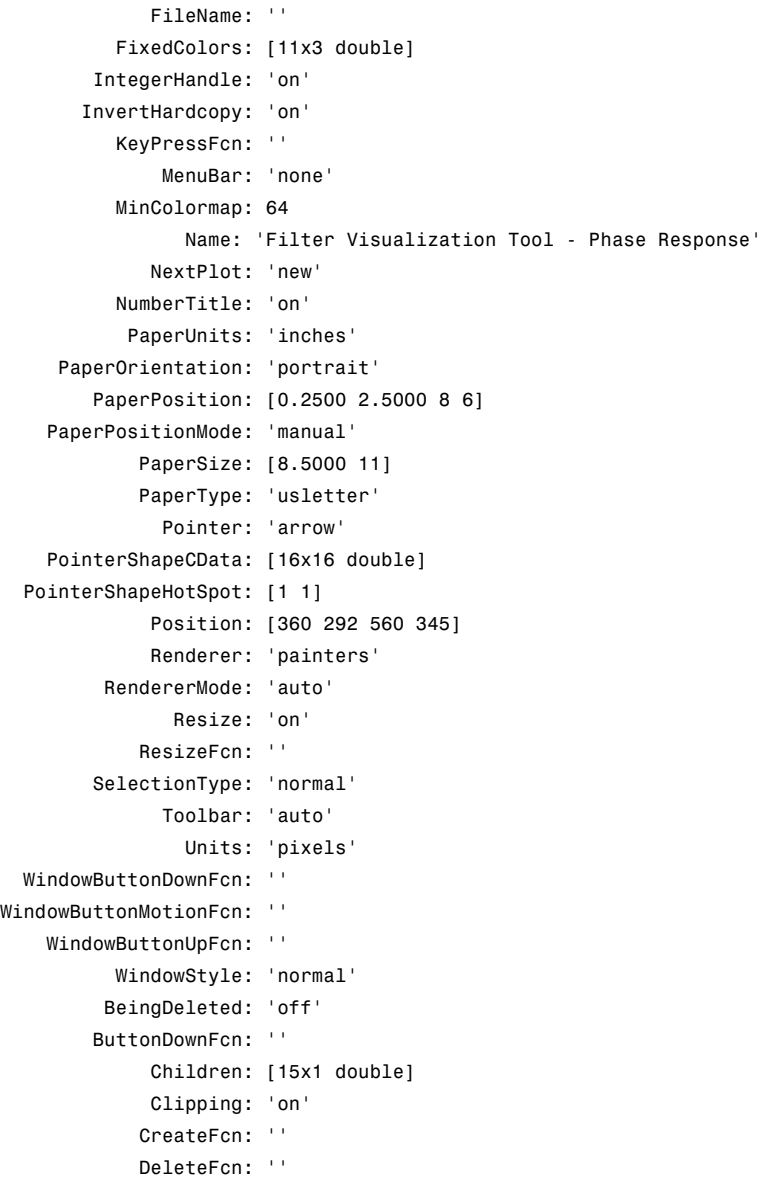

# **fvtool**

```
BusyAction: 'queue'
   HandleVisibility: 'on'
            HitTest: 'on'
      Interruptible: 'on'
             Parent: 0
           Selected: 'off'
 SelectionHighlight: 'on'
                Tag: 'filtervisualizationtool'
      UIContextMenu: []
           UserData: []
            Visible: 'on'
    AnalysisToolbar: 'on'
      FigureToolbar: 'on'
            Filters: {[1x1 dfilt.df2t]}
               Grid: 'on'
             Legend: 'on'
         DesignMask: 'off'
                 Fs: 1
    SOSViewSettings: [1x1 dspopts.sosview]
           Analysis: 'phase'
  OverlayedAnalysis: ''
      ShowReference: 'on'
      PolyphaseView: 'off'
NormalizedFrequency: 'on'
     FrequencyScale: 'Linear'
     FrequencyRange: '[0, pi)'
     NumberofPoints: 8192
    FrequencyVector: [1x256 double]
         PhaseUnits: 'Radians'
       PhaseDisplay: 'Phase'
```
**See Also** fdatool | sptool

is calculated on

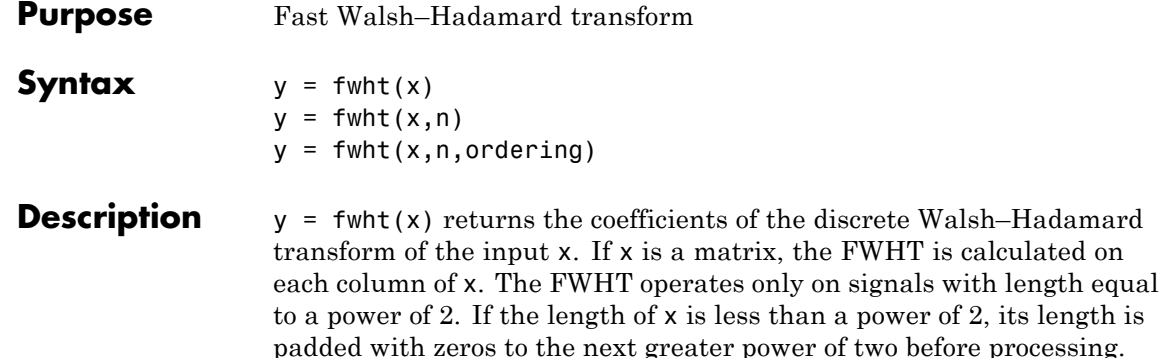

 $y = fwht(x, n)$  returns the n-point discrete Walsh–Hadamard transform, where n must be a power of 2. x and n must be the same length. If x is longer than  $n$ , x is truncated; if x is shorter than  $n$ , x is padded with zeros.

 $y = fwht(x, n, ordering)$  specifies the ordering to use for the returned Walsh–Hadamard transform coefficients. To specify ordering, you must enter a value for the length n or, to use the default behavior, specify an empty vector [] for n. Valid values for ordering are the following strings:

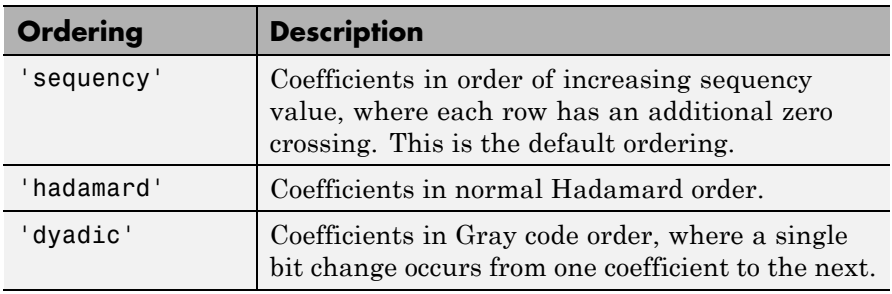

For more information on the Walsh functions and ordering, see "Walsh–Hadamard Transform".

**Examples** This example shows a simple input signal and the resulting transformed signal.

 $x = \begin{bmatrix} 19 & -1 & 11 & -9 & -7 & 13 & -15 & 5 \end{bmatrix}$ ;

 $y = fwht(x)$ ;

y contains nonzero values at these locations: 0, 1, 3, and 6. By forming the Walsh functions with the sequency values of 0, 1, 3, and 6, we can recreate x, as follows.

```
w0 = [1 1 1 1 1 1 1 1];
w1 = [1 \ 1 \ 1 \ 1 \ -1 \ -1 \ -1 \ -1];w3 = [1 \ 1 \ -1 \ -1 \ 1 \ 1 \ -1 \ -1];w6 = [1 -1 1 -1 -1 1 -1 1];w = 2*wo + 3*wa + 4*wa + 10*wo;y1=fwht(w);x1 = i fwht(y);
```
- **Algorithms** The fast Walsh-Hadamard tranform algorithm is similar to the Cooley-Tukey algorithm used for the FFT. Both use a butterfly structure to determine the transform coefficients. See the references for details.
- **References** [1] Beauchamp, K.G., *Applications of Walsh and Related Functions*, Academic Press, 1984.

[2] Beer, T., *Walsh Transforms*, American Journal of Physics, Volume 49, Issue 5, May 1981.

See Also ifwht | dct | idct | fft | ifft

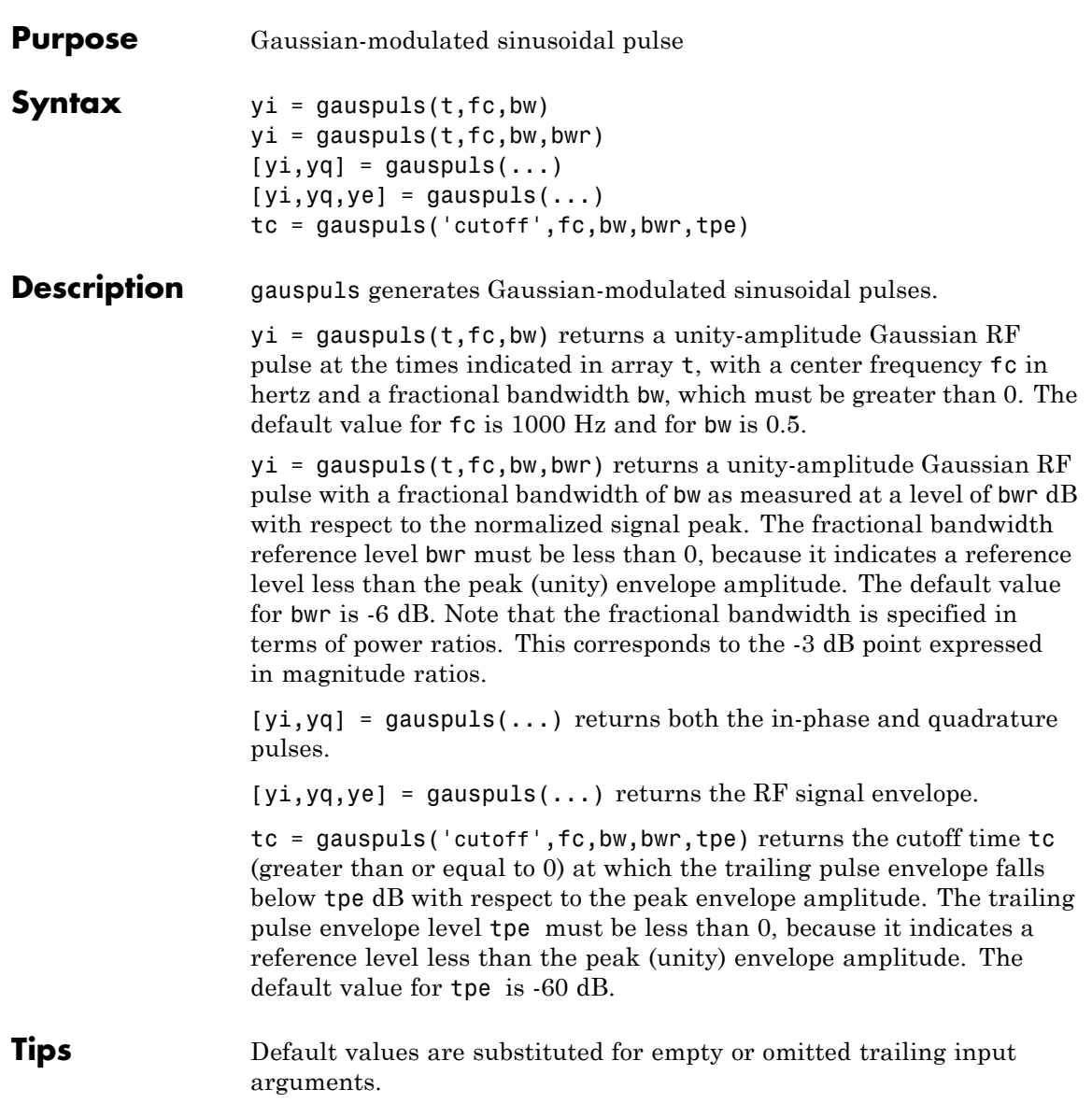

# **gauspuls**

**Examples** Plot a 50 kHz Gaussian RF pulse with 60% bandwidth, sampled at a rate of 1 MHz. Truncate the pulse where the envelope falls 40 dB below the peak:

```
tc = gausspuls('cutoff', 50e3, 0.6, [], -40);
t = -tc : 1e-6 : tc;yi = gausspuls(t, 50e3, 0.6);plot(t,yi)
```
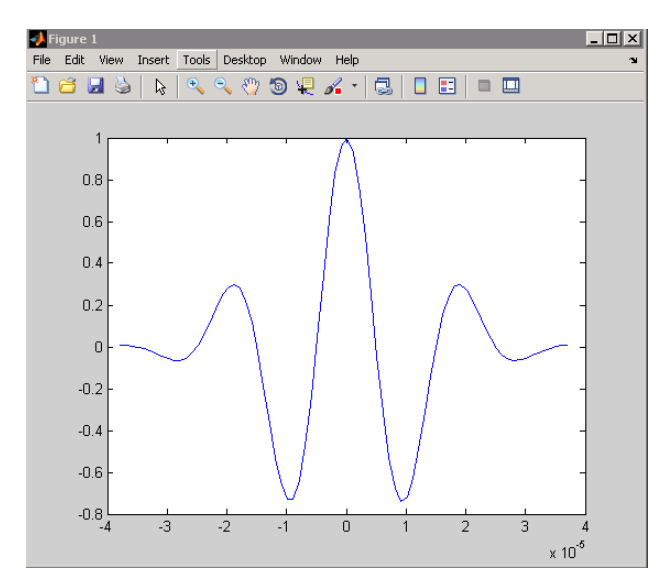

**See Also** chirp | cos | diric | pulstran | rectpuls | sawtooth | sin | sinc | square | tripuls

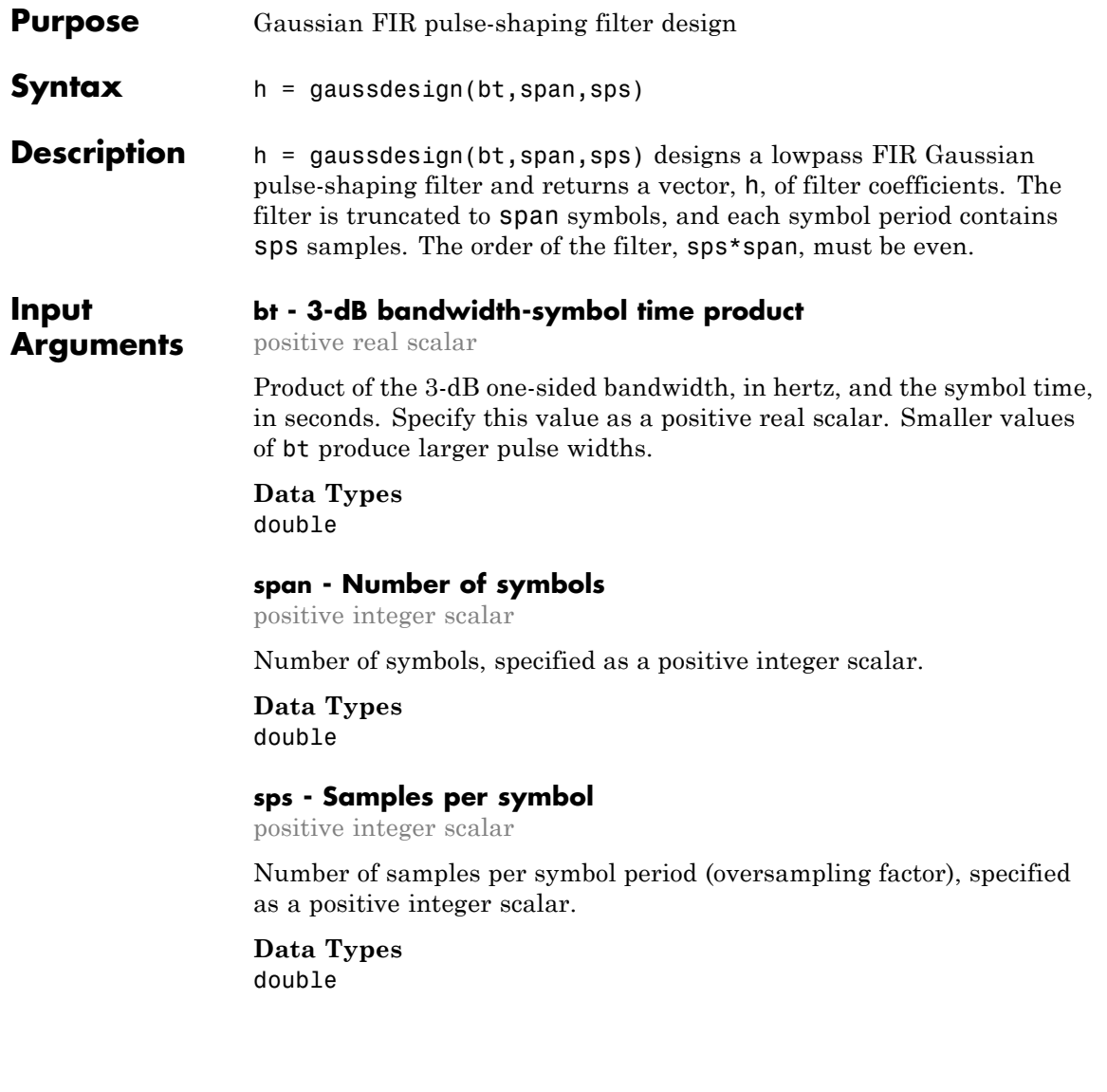

## **Output Arguments h - FIR filter coefficients** row vector FIR coefficients of the Gaussian pulse-shaping filter, returned as a row vector. The coefficients are normalized so that the nominal passband gain is always 1. **Data Types** double **Examples Gaussian Filter for a GSM GMSK Digital Cellular Communication System** Specify that the modulation used to transmit the bits is a Gaussian minimum-shift keying (GMSK) pulse. This pulse has a 3-dB bandwidth equal to 0.3 of the bit rate. Truncate the filter to 4 symbols and represent each symbol with 8 samples.  $bt = 0.3$ ; span =  $4;$

```
sys = 8;h = gaussdesign(bt,span,sps);
fvtool(h,'impulse')
```
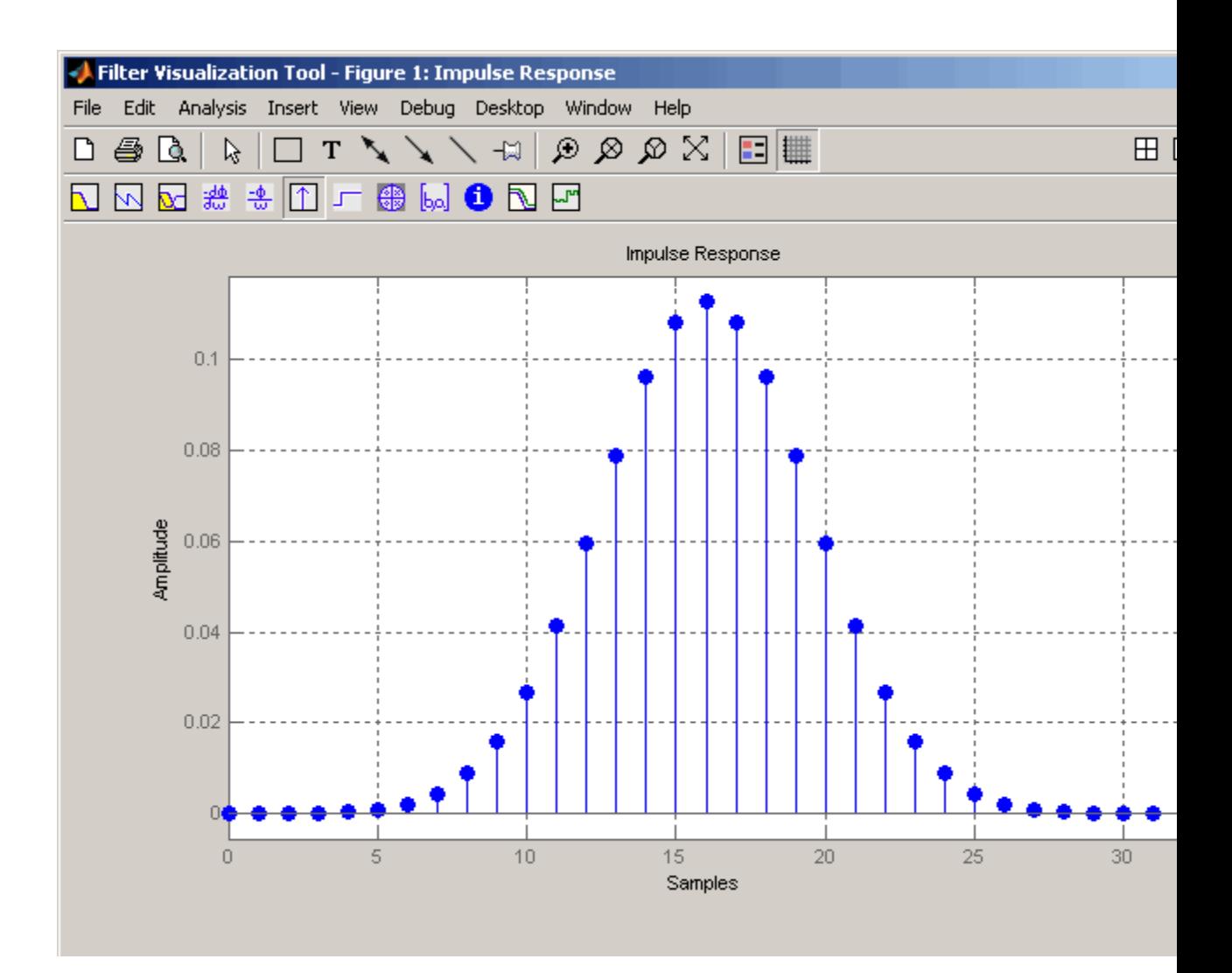

# **References**

[1] Rappaport, Theodore S. *Wireless Communications: Principles and Practice.* 2nd Ed. Upper Saddle River, NJ: Prentice Hall, 2002.

[2] Krishnapura, N., S. Pavan, C. Mathiazhagan, and B. Ramamurthi. "A baseband pulse shaping filter for Gaussian minimum shift keying." *Proceedings of the 1998 IEEE International Symposium on Circuits and Systems*. Vol. 1, 1998, pp. 249–252.

See Also rcosdesign

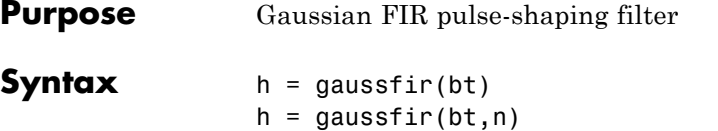

 $h =$  gaussfir(bt,n,o)

## **Description**

**Note** The use of gaussfir is not recommended. Use gaussdesign instead.

This filter is used primarily in Gaussian minimum shift keying (GMSK) communications applications.

 $h =$  gaussfir(bt) designs a low pass FIR Gaussian pulse-shaping filter and returns the filter coefficients in the h vector. bt is the 3-dB bandwidth-symbol time product where b is the one-sided bandwidth in hertz and t is in seconds. Smaller bt products produce larger pulse widths. The number of symbol periods (n) defaults to 3 and the oversampling factor (o) defaults to 2.

The length of the impulse response of the filter is given by  $2*o*n+1$ . The coefficients h are normalized so that the nominal passband gain is always equal to 1.

h = gaussfir(bt,n) uses n number of symbol periods between the start of the filter impulse response and its peak.

h = gaussfir( $bt, n, o$ ) uses an oversampling factor of  $o$ , which is the number of samples per symbol.

#### **Examples** Design a Gaussian filter to be used in a Global System for Mobile (GSM) communications GMSK scheme.

```
bt = .3; % 3-dB bandwidth-symbol timeo = 8; % Oversampling factor
n = 2; % 2 symbol periods to the filters peak
h = gaussfir(bt,n,o);
h f v t = f v t o o l(h, 'impulse');
```
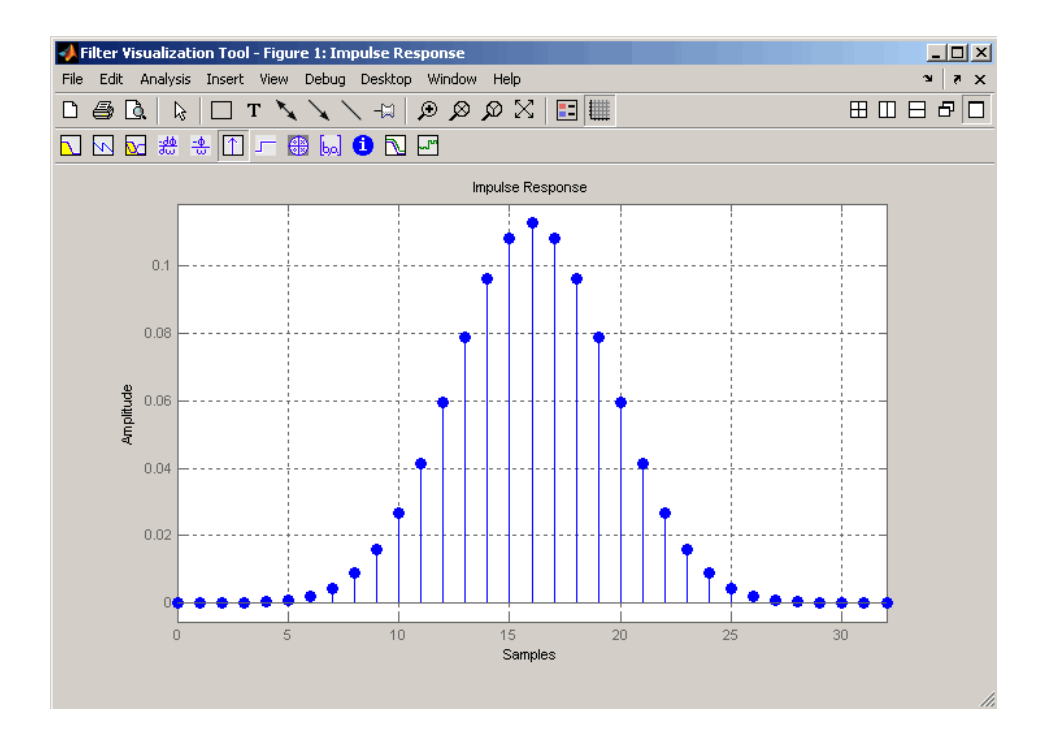

**References** [1] Rappaport T.S., Wireless Communications Principles and Practice, 2nd Edition, Prentice Hall, 2001.

> [2] Krishnapura N., Pavan S., Mathiazhagan C., Ramamurthi B., "A Baseband Pulse Shaping Filter for Gaussian Minimum Shift Keying," *Proceedings of the 1998 IEEE International Symposium on Circuits and Systems*, 1998.

See Also firrcos
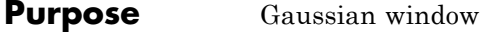

**Syntax**  $w = g$ ausswin(N) w=gausswin(N,Alpha)

**Description** w = gausswin(N) returns an N-point Gaussian window in the column vector w. N is a positive integer. The coefficients of a Gaussian window are computed from the following equation.

$$
w(n)=e^{-\t\frac{1}{2}\left(\alpha\frac{n}{N/2}\right)^2}
$$

where  $-\frac{(N-1)}{2} \le n \le \frac{(N-1)}{2}$ 2 1  $\overline{2}$ , and  $\alpha$  is inversely proportional to the standard deviation of a Gaussian random variable. The exact correspondence with the standard deviation, σ, of a Gaussian probability density function is

$$
\sigma=\frac{N}{2\alpha}
$$

The value of α defaults to 2.5.

w=gausswin(N,Alpha) returns an N-point Gaussian window where Alpha is proportional to reciprocal of the standard deviation. The width of the window is inversely related to the value of α; a larger value of α produces a more narrow window.

**Note** If the window appears to be clipped, increase the number of points (N).

**Examples** Create a 64-point Gaussian window and display the result in WVTool:

 $L = 64$ ; wvtool(gausswin(L))

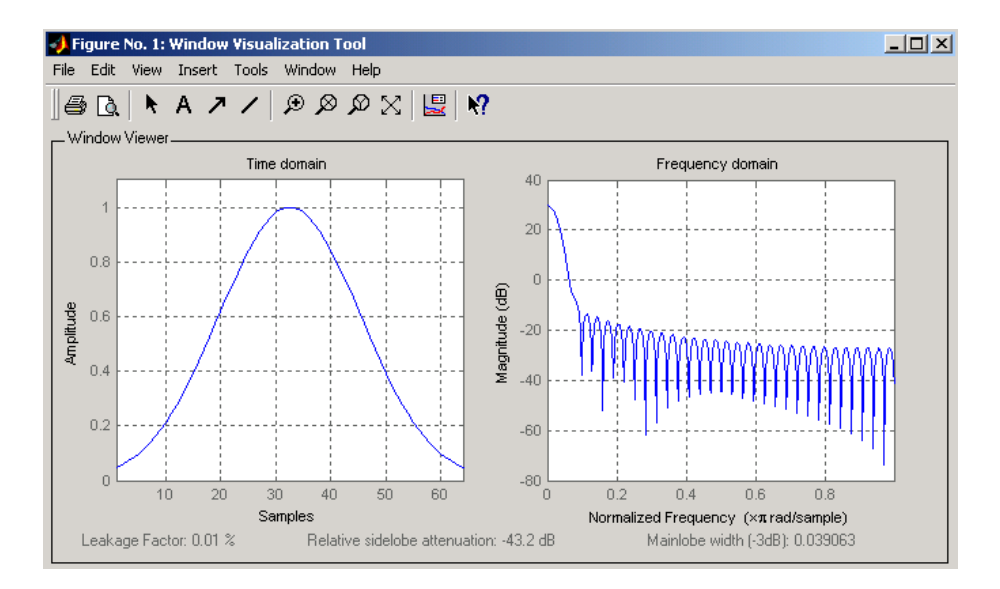

### **Gaussian Window and the Fourier Transform**

This example demonstrates that the Fourier transform of the Gaussian window is also Gaussian with a reciprocal standard deviation. This is an illustration of the time-frequency uncertainty principle.

Create a Gaussian window of length 64 by using gausswin and the defining equation. Set  $\alpha=8$ , which results in a standard deviation of 64/16=4. Accordingly, you expect that the Gaussian is essentially limited to the mean plus or minus 3 standard deviations, or an approximate support of [-12, 12].

```
N = 64;
n = -(N-1)/2: (N-1)/2;
alpha = 8;
y = exp(-1/2*(alpha*n/(N/2)).^2);w = gausswin(N, alpha);
plot(n,w,'r')
hold on;
```

```
plot(n,y,'k')
title('Gaussian Window N = 64');
```
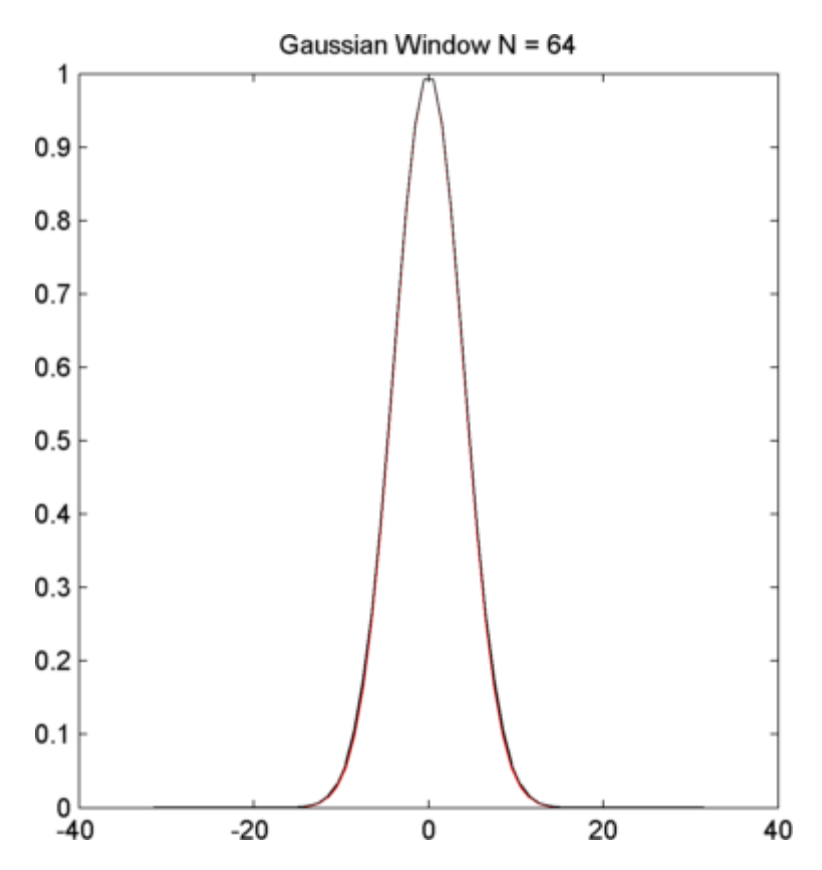

Obtain the Fourier transform of the Gaussian window and use fftshift to center the Fourier transform at zero frequency (DC).

```
figure
wdft = fftshift(fft(w));freq = linspace(-pi,pi,length(wdft));
plot(freq,abs(wdft),'linewidth',2)
xlabel('Radians/Sample');
```
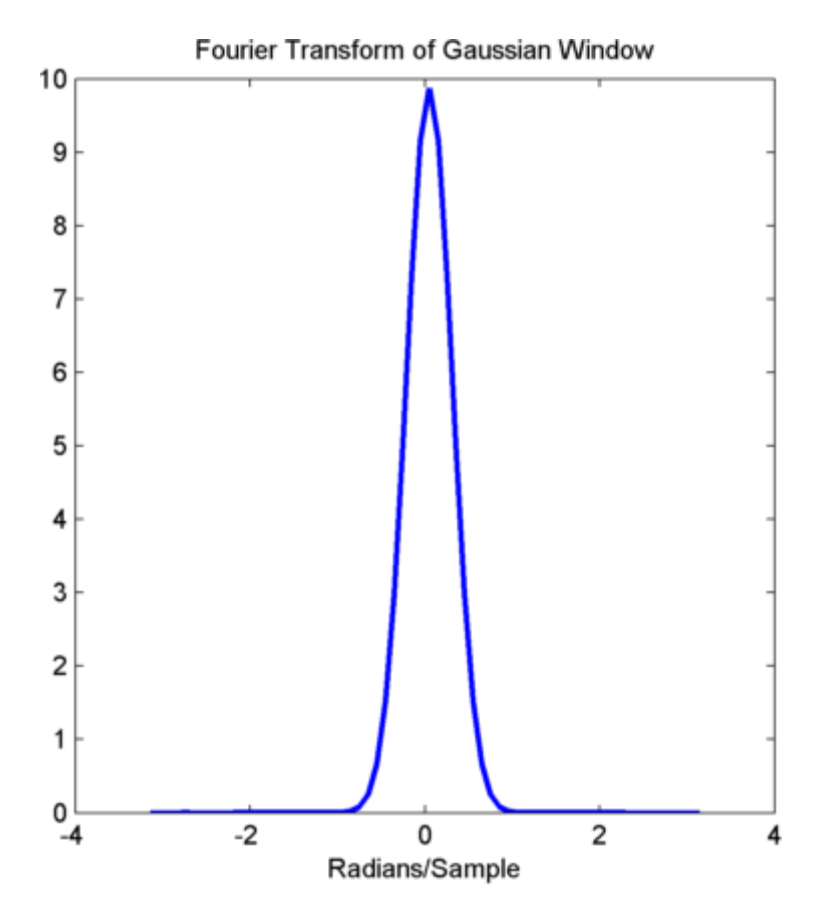

title('Fourier Transform of Gaussian Window');

The Fourier transform of the Gaussian window is also Gaussian with a standard deviation that is the reciprocal of the time-domain standard deviation.

**References** [1] Harris, F.J. "On the Use of Windows for Harmonic Analysis with the Discrete Fourier Transform." *Proceedings of the IEEE. Vol. 66*, No. 1 (January 1978).

[2] Roberts, Richard A., and C.T. Mullis. *Digital Signal Processing.* Reading, MA: Addison-Wesley, 1987, pp. 135-136.

**See Also** chebwin | kaiser | tukeywin | window | wintool | wvtool

# **gmonopuls**

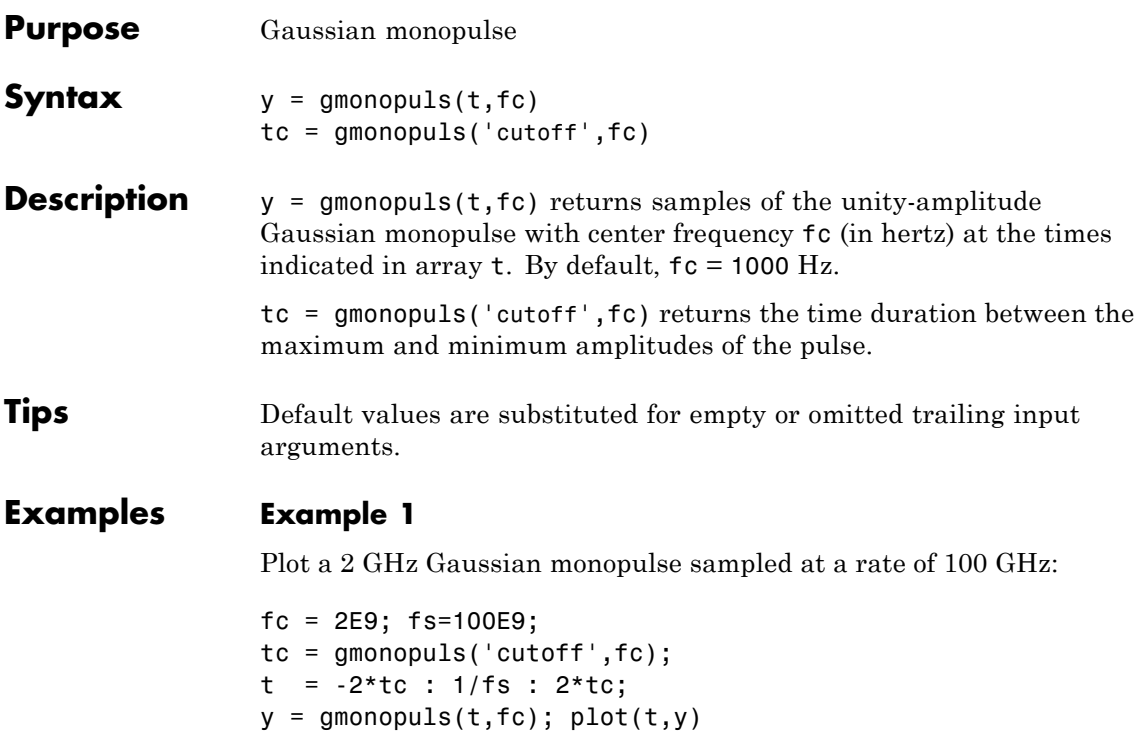

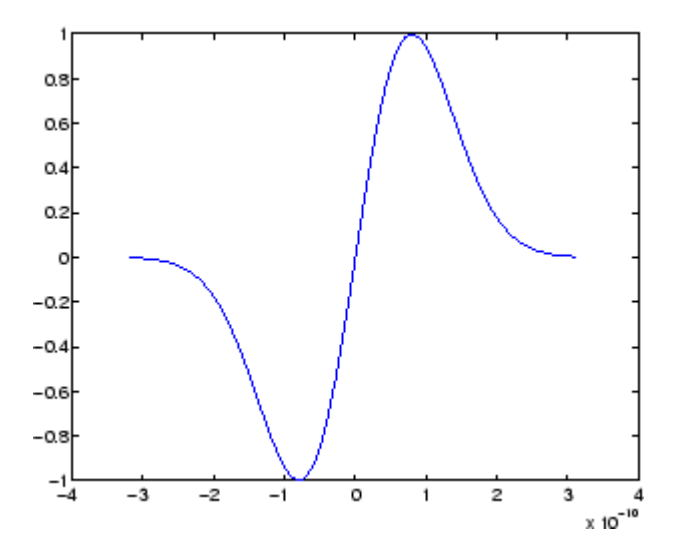

### **Example 2**

Construct a pulse train from the monopulse of Example 1 using a spacing of 7.5 ns:

```
fc = 2E9; fs=100E9; % Center freq, sample freq
D = [2.5 \ 10 \ 17.5]' * 1e-9; % Pulse delay times
tc = gmonopuls('cutoff',fc); % Width of each pulse
t = 0: 1/fs: 150*tc; % Signal evaluation time
yp = pulstran(t,D,@gmonopuls,fc);
plot(t,yp)
```
## **gmonopuls**

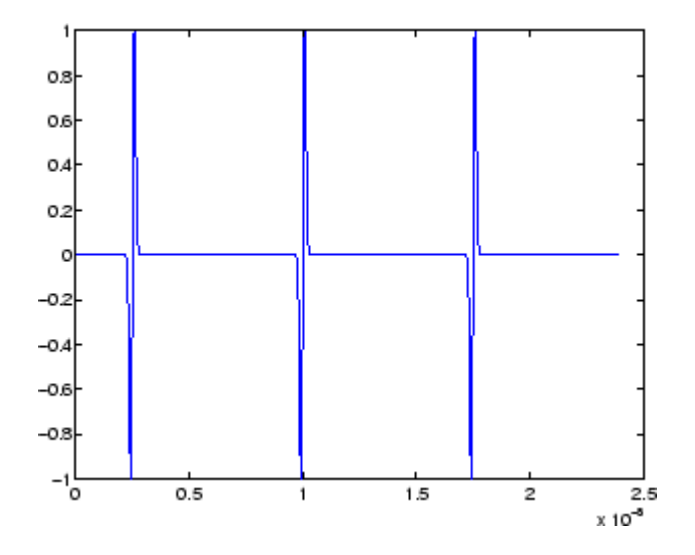

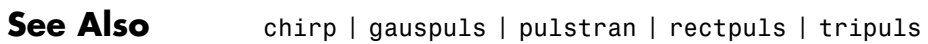

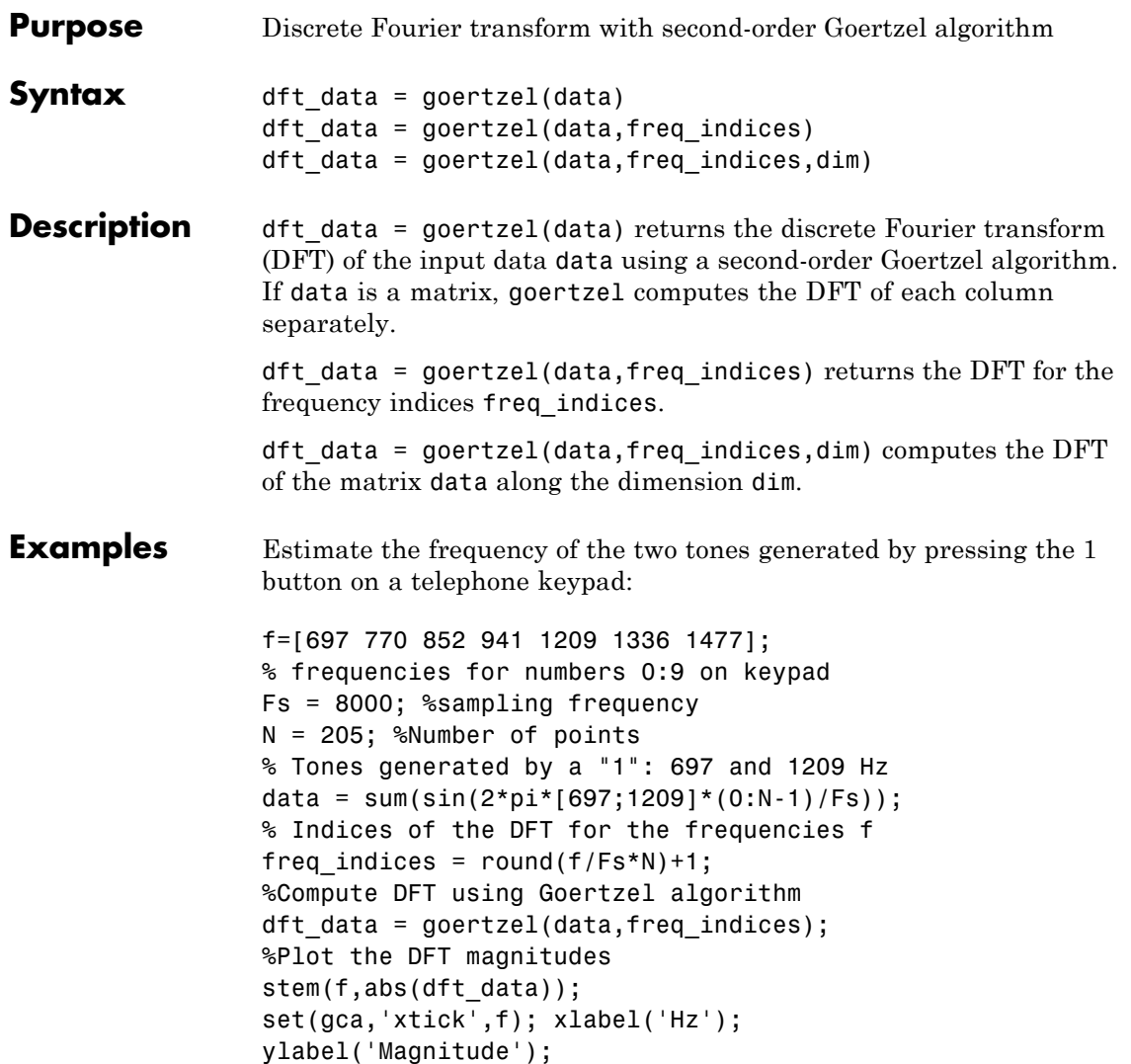

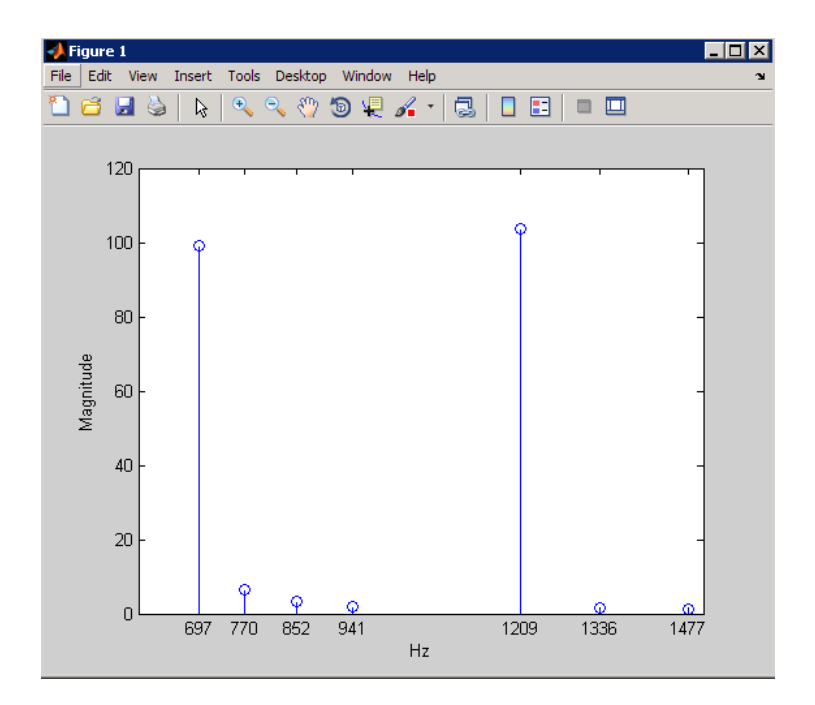

**Algorithms** The Goertzel algorithm implements the DFT as a recursive difference equation. To establish this difference equation, express the DFT as the convolution of an N-point input  $x(n)$  with the impulse

> $\text{response } h(n) = W_N^{-kn}u(n)$ , where  $W_N^{-kn} = e^{-i2\pi k/N}$  and  $u(n)$  is the unit step sequence.

The z-transform of the impulse response is:

$$
H(z) = \frac{1 - W_N^k z^{-1}}{1 - 2\cos(2\pi k/N)z^{-1} + z^{-2}}
$$

The direct form II implementation is:

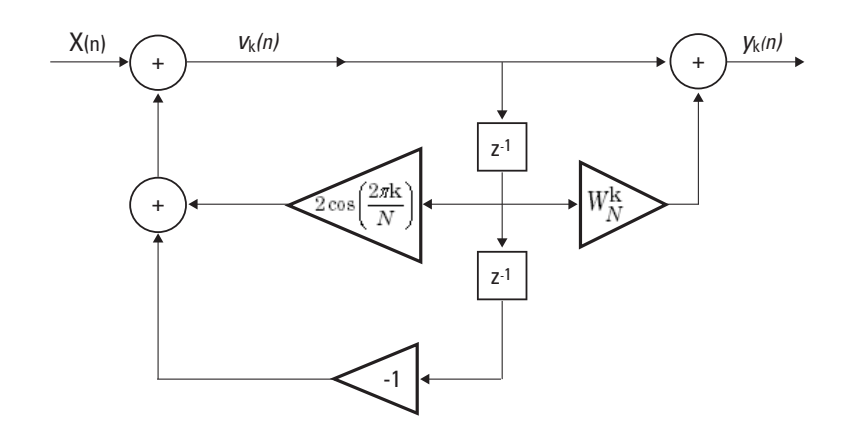

- **References** Proakis, J.G. and D.G. Manolakis. *Digital Signal Processing: Principles, Algorithms, and Applications*, Upper Saddle River, NJ: Prentice Hall, 1996, pp. 480–481.
- **Alternatives** You can also compute the DFT with:
	- **•** fft less efficient than the Goertzel algorithm when you only need the DFT at a few frequencies.
	- **•** czt the chirp z-transform. czt calculates the z-transform of an input on a circular or spiral contour and includes the DFT as a special case.

### **grpdelay**

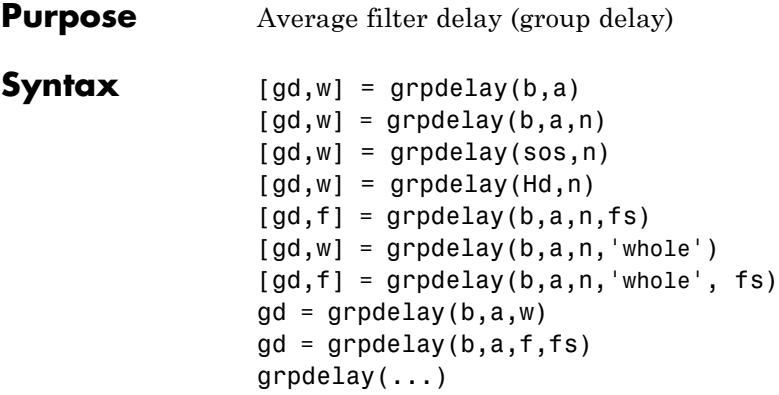

**Description** The group delay of a filter is a measure of the average delay of the filter as a function of frequency. It is the negative first derivative of the phase response of the filter. If the frequency response of a filter is  $H(e^{j\omega})$ , then the group delay is

$$
\tau_g(\omega)=-\frac{d\theta(\omega)}{d\omega}
$$

where  $\theta(\omega)$  is the phase, or argument, of phase  $H(e^{j\omega})$ .

 $\lceil gd, w \rceil$  = grpdelay(b, a) returns the group delay, gd, of the discrete-time filter specified by the input vectors, **b** and **a**. The input vectors are the coefficients for the numerator, b, and denominator, a, polynomials in  $z<sup>-1</sup>$ . The Z-transform of the discrete-time filter is

$$
H(z) = \frac{B(z)}{A(z)} = \frac{\sum_{l=0}^{N-1} b(n+1)z^{-l}}{\sum_{l=0}^{M-1} a(l+1)z^{-l}},
$$

The filter's group delay is evaluated at 512 equally-spaced points in the interval  $[0,\pi)$  on the unit circle. The evaluation points on the unit circle are returned in w.

 $\lceil gd, w \rceil$  = grpdelay(b,a,n) returns the group delay of the discrete-time filter evaluated at n equally-spaced points on the unit circle in the interval  $[0,π)$ . n is a positive integer.

 $\lceil gd, w \rceil$  = grpdelay(sos, n) returns the group delay for the second order sections matrix, sos. sos is a K-by-6 matrix, where the number of sections, K, must be greater than or equal to 2. If the number of sections is less than 2, grpdelay considers the input to be the numerator vector, b. Each row of sos corresponds to the coefficients of a second order (biquad) filter. The i-th row of the sos matrix corresponds to  $[bi(1)]$ bi(2) bi(3)  $ai(1)$   $ai(2)$   $ai(3)$ ].

[gd,w] = grpdelay(Hd,n) returns the group delay for the dfilt filter object, Hd, or the array of dfilt filter objects. If Hd is an array of dfilt objects, each column of gd is the group delay of the corresponding dfilt object.

 $\lceil gd, f \rceil = grpdelay(b, a, n, fs)$  specifies a positive sampling frequency fs in hertz. It returns a length n vector f containing the frequency points in hertz at which the group delay is evaluated. f contains n points between 0 and fs/2.

 $[gd,w] = grpdelay(b,a,n,'whole')$  and

 $\lceil gd, f \rceil$  = grpdelay(b,a,n, 'whole', fs) use n points around the whole unit circle (from 0 to  $2\pi$ , or from 0 to fs).

 $gd = grpdelay(b, a, w)$  and

 $gd = grpdelay(b, a, f, fs)$  return the group delay evaluated at the angular frequencies in w (in radians/sample) or in f (in cycles/unit time)), respectively, where fs is the sampling frequency. w and f are vectors with at least two elements.

 $graph(...)$  plots the group delay versus frequency. The plot is displayed in fvtool. If the input is the numerator and denominator coefficients, a second order sections matrix, or a single dfilt object, the group delay of the single filter is displayed. If the input is an array of dfilt objects, the group delays of all filters in the array are displayed.

grpdelay works for both real and complex filters.

**Note** If the input to grpdelay is single precision, the group delay is calculated using single-precision arithmetic. The output, gd, is single precision.

### **Examples** Plot the group delay of Butterworth filter  $b(z)/a(z)$ :

 $[b,a] = butter(6,0.2);$ grpdelay(b,a,128)

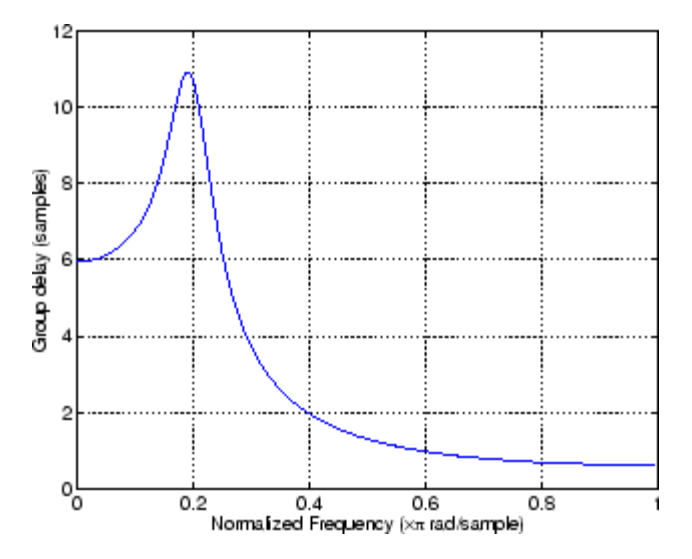

The same example using a dfilt object and displaying the result in the Filter Visualization Tool (fvtool) is

 $[b,a] = butter(6,0.2);$ Hd=dfilt.df1(b,a); grpdelay(Hd,128)

### **grpdelay**

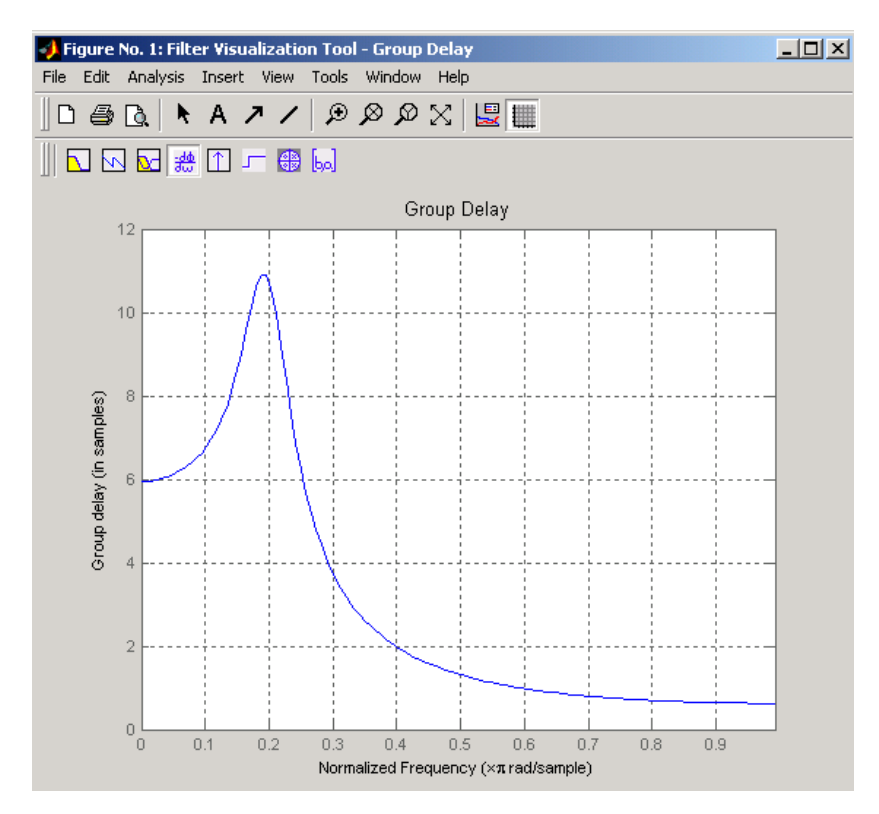

Plot both the group and phase delays of a system on the same graph:

```
[b,a] = butter(6,0.2);gd = grpdelay(b,a,512);gd(1) = []; % Avoid NaNs
[h,w] = freqz(b,a,512); h(1) = []; w(1) = [];pd = -unwrap(angle(h))./w;
plot(w,gd,w,pd,':')
axis([0 pi min(gd) max(gd)]);xlabel('Frequency (rad/sec)'); grid;
legend('Group Delay','Phase Delay');
```
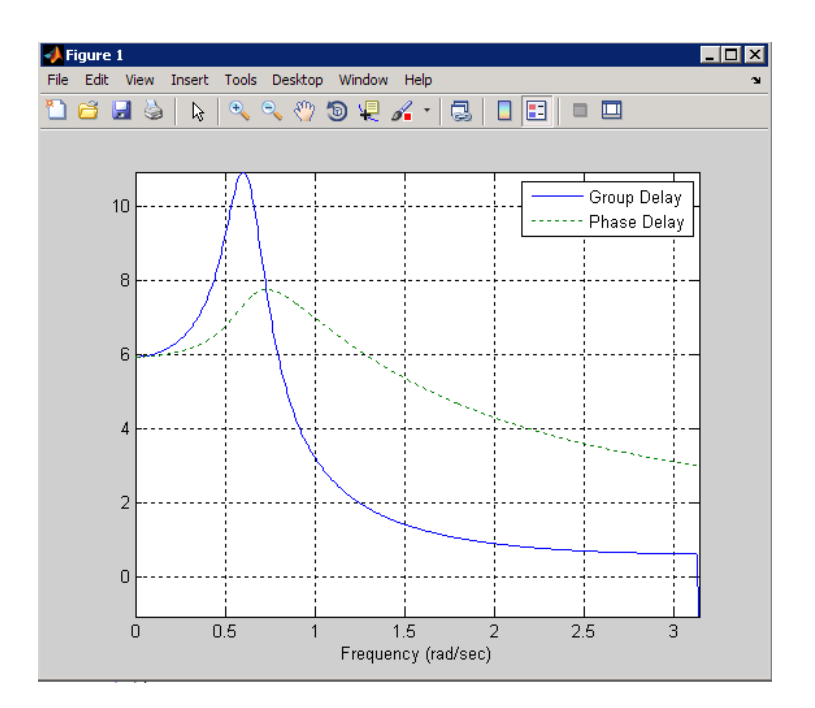

**Algorithms** grpdelay multiplies the filter coefficients by a unit ramp. After Fourier transformation, this process corresponds to differentiation.

**See Also** cceps | fft | freqz | fvtool | hilbert | icceps | rceps

### **hamming**

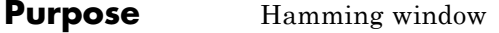

**Syntax**  $w = \text{hamming}(L)$ w = hamming(L,*'sflag'*)

**Description** w = hamming(L) returns an L-point symmetric Hamming window in the column vector w. L should be a positive integer. The coefficients of a Hamming window are computed from the following equation.

$$
w(n) = 0.54 - 0.46 \cos\left(2\pi \frac{n}{N}\right), \quad 0 \le n \le N
$$

The window length is  $L = N + 1$ .

w = hamming(L,*'sflag'*) returns an L-point Hamming window using the window sampling specified by *'sflag'*, which can be either 'periodic' or 'symmetric' (the default). The 'periodic' flag is useful for DFT/FFT purposes, such as in spectral analysis. The DFT/FFT contains an implicit periodic extension and the periodic flag enables a signal windowed with a periodic window to have perfect periodic extension. When 'periodic' is specified, hamming computes a length L+1 window and returns the first L points. When using windows for filter design, the 'symmetric' flag should be used.

**Note** If you specify a one-point window (L=1), the value 1 is returned.

**Examples** Create a 64-point Hamming window and display the result in WVTool:

 $L = 64$ ; wvtool(hamming(L))

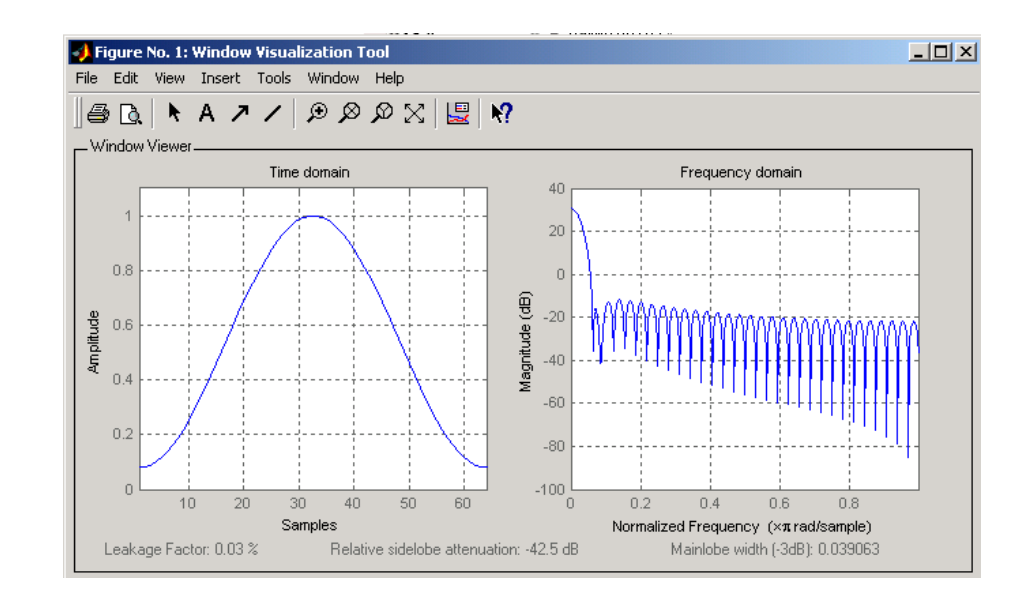

**References** [1] Oppenheim, A.V., and R.W. Schafer, *Discrete-Time Signal Processing*, Prentice-Hall, 1989, pp. 447-448.

### **See Also** blackman | flattopwin | hann | window | wintool | wvtool

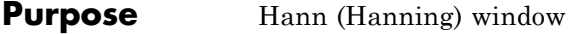

**Syntax**  $w = \text{hann}(L)$ w = hann(L,*'sflag'*)

**Description** w = hann(L) returns an L-point symmetric Hann window in the column vector w. L must be a positive integer. The coefficients of a Hann window are computed from the following equation.

$$
w(n) = 0.5 \left( 1 - \cos\left(2\pi \frac{n}{N}\right) \right), \quad 0 \le n \le N
$$

The window length is  $L = N + 1$ .

w = hann(L,*'sflag'*) returns an L-point Hann window using the window sampling specified by *'sflag'*, which can be either 'periodic' or 'symmetric' (the default). The 'periodic' flag is useful for DFT/FFT purposes, such as in spectral analysis. The DFT/FFT contains an implicit periodic extension and the periodic flag enables a signal windowed with a periodic window to have perfect periodic extension. When 'periodic' is specified, hann computes a length L+1 window and returns the first L points. When using windows for filter design, the 'symmetric' flag should be used.

**Note** If you specify a one-point window (L=1), the value 1 is returned.

**Examples** Create a 64-point Hann window and display the result in WVTool:

 $L = 64$ :  $wvtool(hann(L))$ 

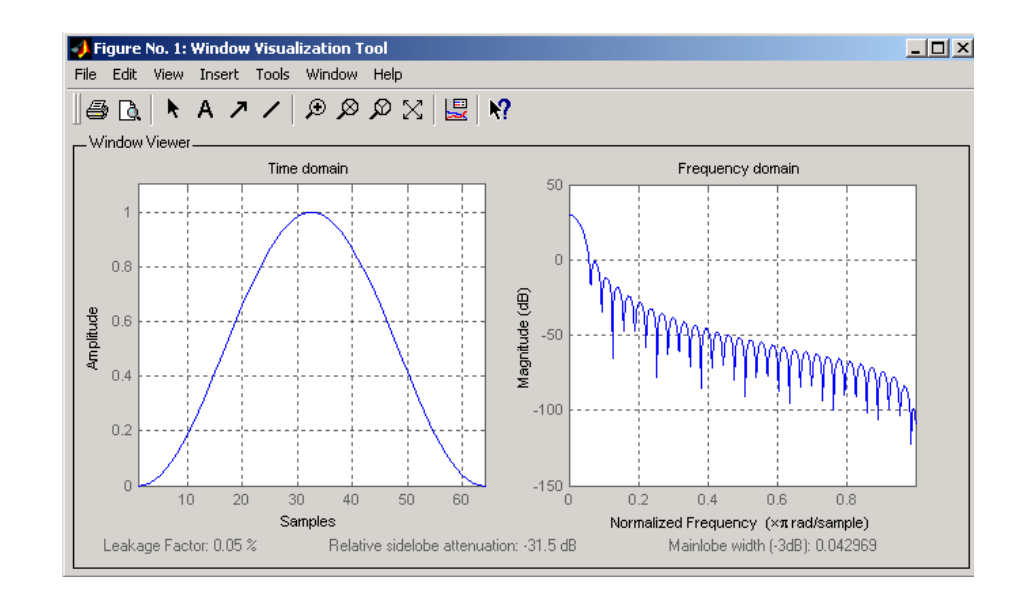

**References** [1] Oppenheim, A.V., and R.W. Schafer, *Discrete-Time Signal Processing*, Prentice-Hall, 1989, pp. 447-448.

### **See Also** blackman | flattopwin | hamming | window | wintool | wvtool

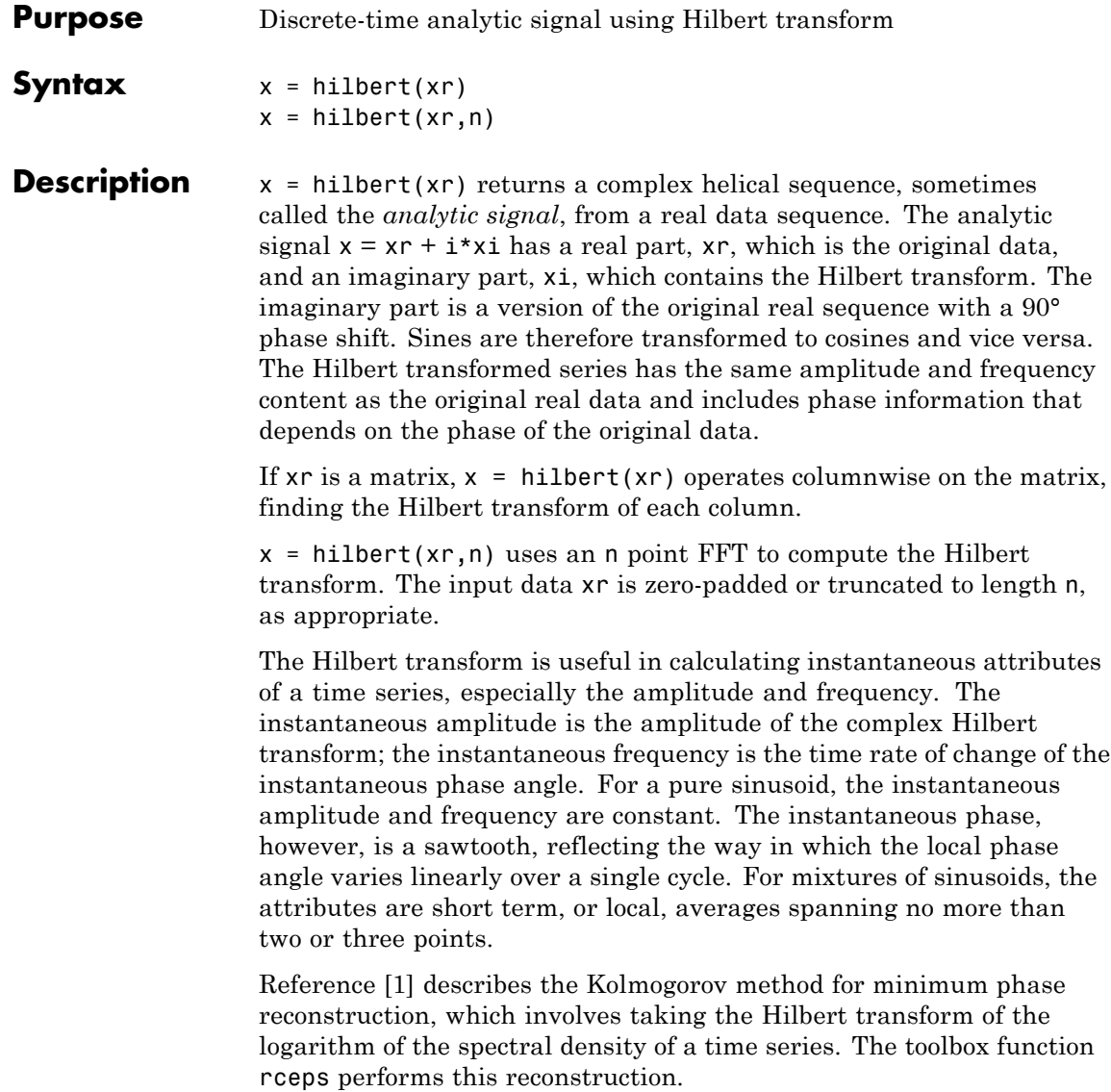

### **hilbert**

For a discrete-time analytic signal x, the last half of  $fft(x)$  is zero, and the first  $(DC)$  and center (Nyquist) elements of  $fft(x)$  are purely real. **Examples**  $xr = [1 2 3 4];$  $x = \text{hilbert}(xr)$ x You can see that the imaginary part,  $\text{imag}(x) = \begin{bmatrix} 1 & -1 & -1 & 1 \end{bmatrix}$ , is the Hilbert transform of  $xr$ , and the real part, real(x) = [1 2 3 4], is simply xr itself. Note that the last half of  $fft(x) = [10 -4+4i -2 0]$ is zero (in this example, the last half is just the last element), and that the DC and Nyquist elements of  $fft(x)$ , 10 and -2 respectively, are purely real. **Algorithms** The analytic signal for a sequence x has a *one-sided Fourier transform*, that is, negative frequencies are 0. To approximate the analytic signal, hilbert calculates the FFT of the input sequence, replaces those FFT coefficients that correspond to negative frequencies with zeros, and calculates the inverse FFT of the result. In detail, hilbert uses a four-step algorithm: **1** It calculates the FFT of the input sequence, storing the result in a vector x. **2** It creates a vector h whose elements  $h(i)$  have the values: • 1 for  $i = 1$ ,  $(n/2) + 1$ • 2 for  $i = 2, 3, ...$ ,  $(n/2)$ • 0 for  $i = (n/2) + 2, ..., n$ **3** It calculates the element-wise product of x and h. **4** It calculates the inverse FFT of the sequence obtained in step 3 and returns the first n elements of the result.

If the input data xr is a matrix, hilbert operates in a similar manner, extending each step above to handle the matrix case.

<span id="page-634-0"></span>**References** [1] Claerbout, J.F., *Fundamentals of Geophysical Data Processing*, McGraw-Hill, 1976, pp.59-62.

> [2] Marple, S.L., "Computing the discrete-time analytic signal via FFT," IEEE Transactions on Signal Processing, Vol. 47, No. 9 (September 1999), pp. 2600-2603.

[3] Oppenheim, A.V., and R.W. Schafer, *Discrete-Time Signal Processing*, 2nd ed., Prentice-Hall, 1998.

**See Also** fft | ifft | rceps

## **icceps**

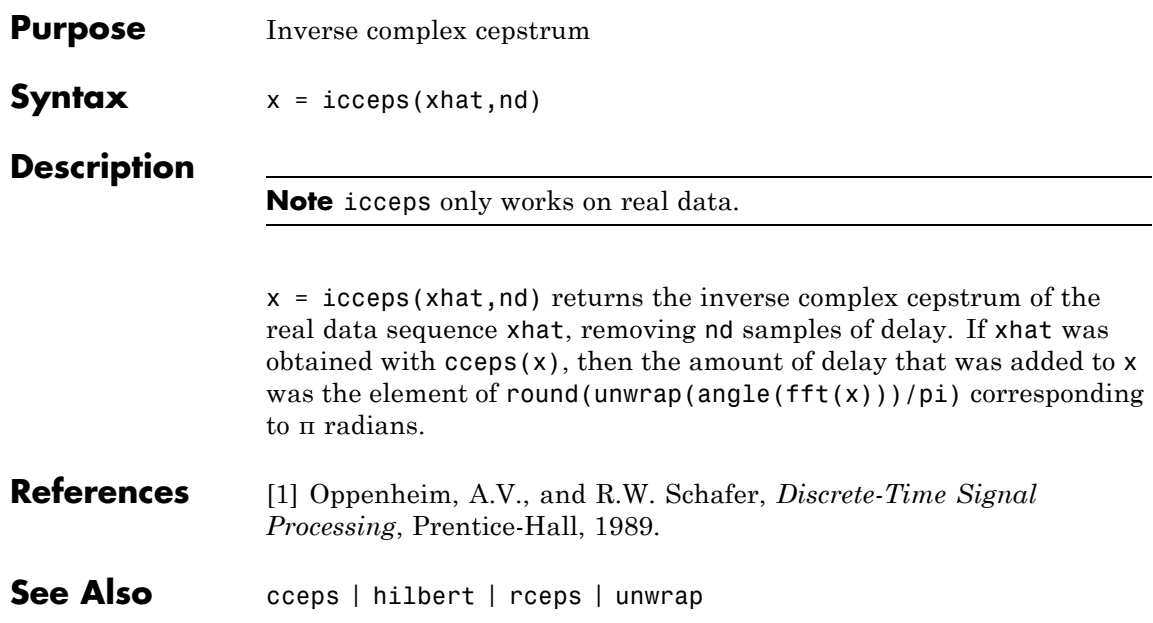

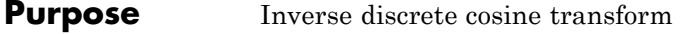

**Syntax**  $x = \text{idct}(y)$  $x = idct(y, n)$ 

**Description** The inverse discrete cosine transform reconstructs a sequence from its discrete cosine transform (DCT) coefficients. The idct function is the inverse of the dct function.

 $x = idct(y)$  returns the inverse discrete cosine transform of y

$$
x(n) = \sum_{k=1}^{N} w(k)y(k)\cos(\frac{\pi(2n-1)(k-1)}{2N}) \quad n = 1, 2, \dots N
$$

where

$$
w(k) = \begin{cases} \frac{1}{\sqrt{N}} & k = 1\\ \sqrt{\frac{2}{N}} & 2 \le k \le N \end{cases}
$$

and  $N = \text{length}(x)$ , which is the same as  $\text{length}(y)$ . The series is indexed from  $n = 1$  and  $k = 1$  instead of the usual  $n = 0$  and  $k = 0$ because MATLAB vectors run from 1 to *N* instead of from 0 to *N*-1.

 $x = idct(y, n)$  appends zeros or truncates the vector y to length n before transforming.

If y is a matrix, idct transforms its columns.

**References** [1] Jain, A.K., *Fundamentals of Digital Image Processing*, Prentice-Hall, 1989.

> [2] Pennebaker, W.B., and J.L. Mitchell, *JPEG Still Image Data Compression Standard*, Van Nostrand Reinhold, 1993, Chapter 4.

See Also dct | dct2 | idct2 | ifft

### **ifwht**

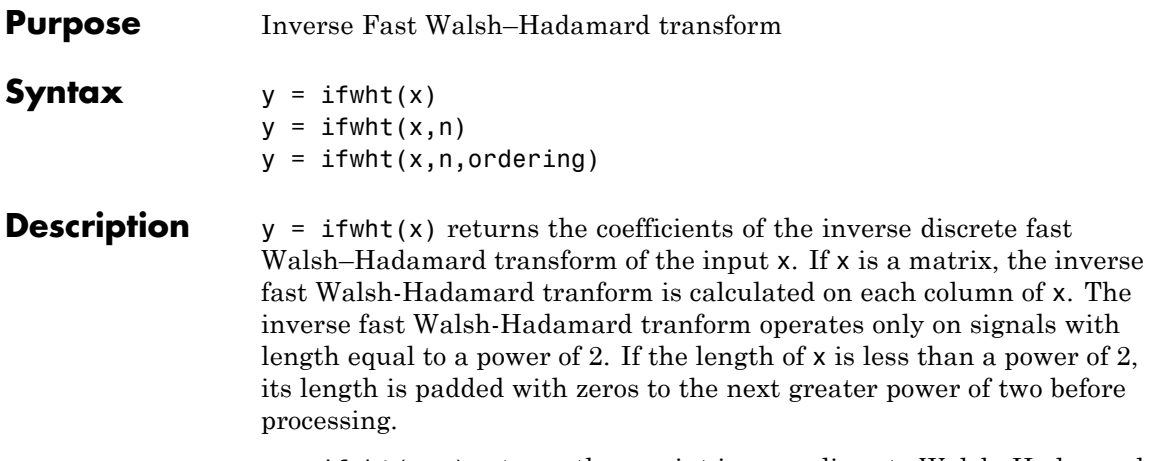

 $y = i$  fwht(x,n) returns the n-point inverse discrete Walsh-Hadamard transform, where n must be a power of 2.

 $y = i$  fwht(x,n, ordering) specifies the ordering to use for the returned inverse Walsh–Hadamard transform coefficients. To specify ordering, you must enter a value for the length n or, to use the default behavior, specify an empty vector [] for n. Valid values for ordering are the following strings:

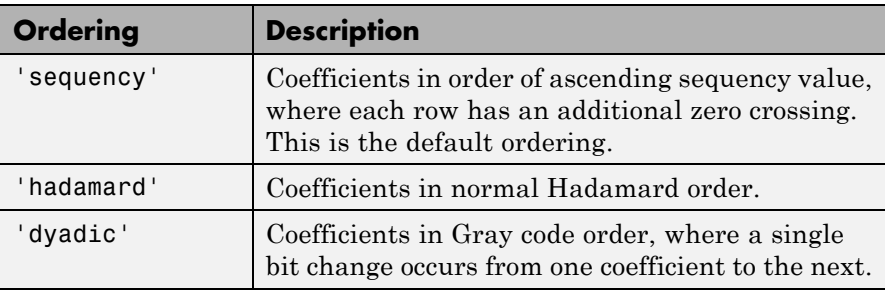

#### **Algorithms** The inverse fast Walsh-Hadamard tranform algorithm is similar to the Cooley-Tukey algorithm used for the inverse FFT. Both use a butterfly structure to determine the transform coefficients. See the references below for details.

### **References** [1] Beauchamp, K.G., *Applications of Walsh and Related Functions*, Academic Press, 1984. [2] Beer, T., *Walsh Transforms*, American Journal of Physics, Volume 49, Issue 5, May 1981. See Also fwht | dct | idct | fft | ifft

### **impinvar**

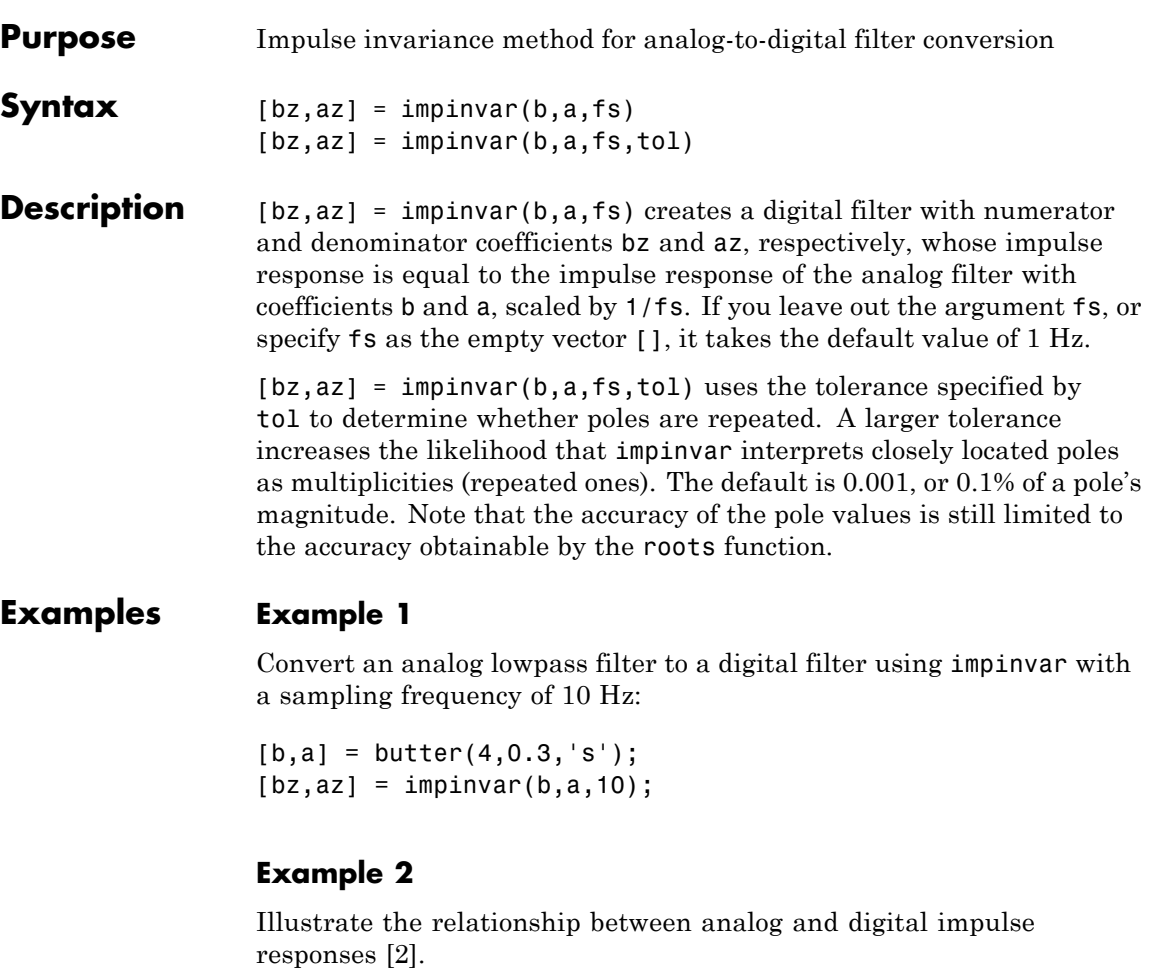

**Note** This example requires the impulse function from Control System Toolbox™ software.

The steps used in this example are:

- **1** Create an analog Butterworth filter
- **2** Use impinvar with a sampling frequency Fs of 10 Hz to scale the coefficients by 1/Fs. This compensates for the gain that will be introduced in Step 4 below.
- **3** Use Control System Toolbox impulse function to plot the continuous-time unit impulse response of an LTI system.
- **4** Plot the digital impulse response, multiplying the numerator by a constant (Fs) to compensate for the 1/Fs gain introduced in the impulse response of the derived digital filter.

```
[b,a] = butter(4,0.3,'s');[bz, az] = impinvar(b, a, 10);sys = tf(b,a);impulse(sys);
hold on;
impz(10*bz,az,[],10);
```
Zooming the resulting plot shows that the analog and digital impulse responses are the same.

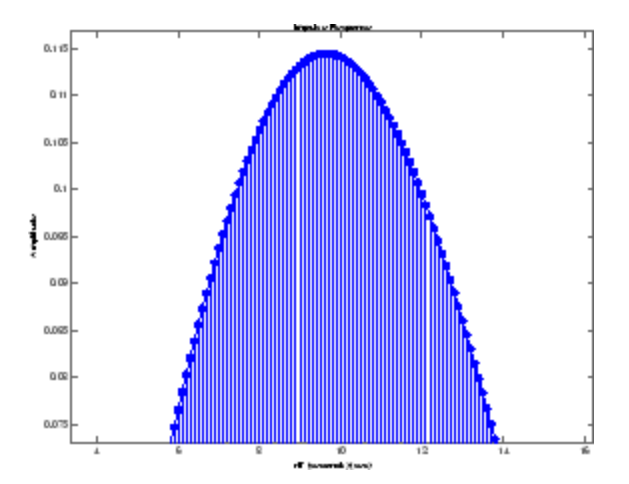

## <span id="page-641-0"></span>**impinvar**

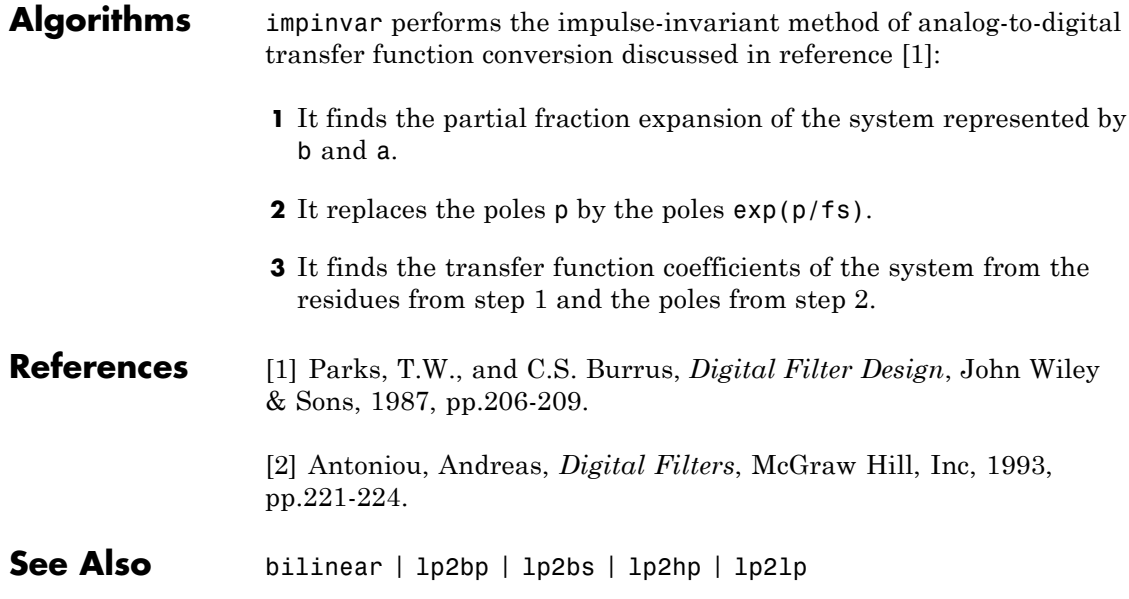

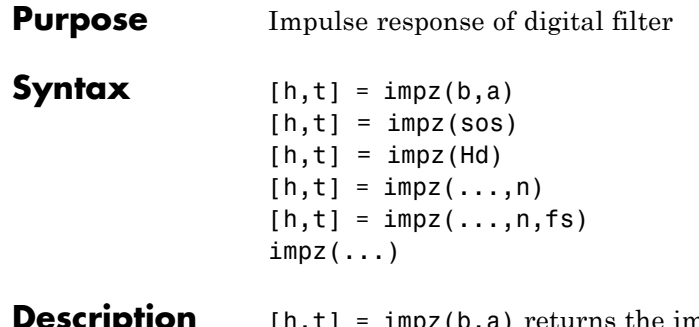

pulse response of the filter with numerator coefficients b and denominator coefficients a. impz chooses the number of samples and returns the response in the column vector h and sample times in the column vector  $t$  (where  $t = [0:n-1]'$ , and  $n = length(t)$  is computed automatically).

> **Note** If the input to impz is single precision, the impulse response is calculated using single-precision arithmetic. The output, h, is single precision.

 $[h, t] = impz(\text{sos})$  returns the impulse response for the second order sections matrix, sos. sos is a K-by-6 matrix, where the number of sections, K, must be greater than or equal to 2. If the number of sections is less than 2, impz considers the input to be the numerator vector, b. Each row of sos corresponds to the coefficients of a second order (biquad) filter. The i-th row of the sos matrix corresponds to  $\lceil bi(1) \rceil$ bi(2) bi(3)  $ai(1)$   $ai(2)$   $ai(3)$ ].

 $[h,t] = impz(Hd)$  returns the impulse response for the dfilt filter object, Hd, or the array of dfilt filter objects. If Hd is an array of dfilt objects, each column of h is the impulse response of the corresponding dfilt object.

 $[h,t] = impz(...,n)$  computes n samples of the impulse response when n is an integer  $(t = [0:n-1]')$ . If n is a vector of integers, impz computes the impulse response at those integer locations, starting the response computation from 0 (and  $t = n$  or  $t = [0 \ n]$ ). If, instead of n, you include the empty vector [] for the second argument, the number of samples is computed automatically by default.

 $[h,t] = impz(...,n,fs)$  computes n samples and produces a vector t of length n so that the samples are spaced 1/fs units apart.

 $impz$ ...) with no output arguments plots the impulse response of the filter. If you input the filter coefficients or second order sections matrix, the current figure window is used. If you input a dfilt object or array of filter objects, fvtool is used to plot the impulse response.

**Note** impz works for both real and complex input systems.

#### **Examples** Plot the first 50 samples of the impulse response of a fourth-order lowpass elliptic filter with cutoff frequency of 0.4 times the Nyquist frequency:

 $[b,a] =$  ellip(4,0.5,20,0.4); impz(b,a,50)

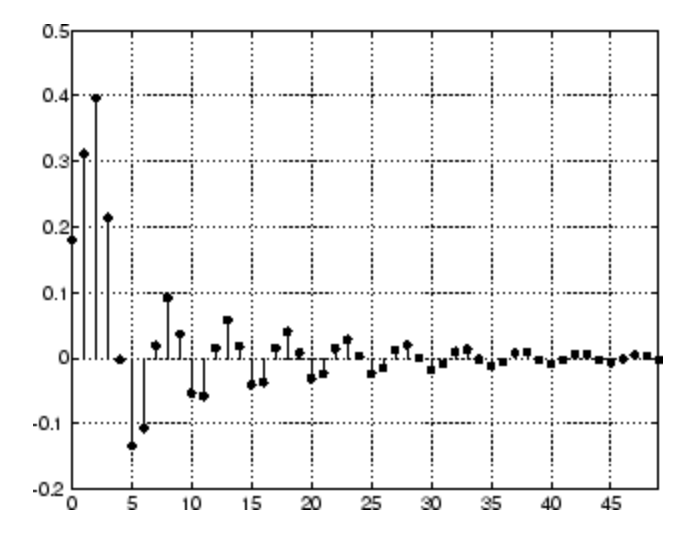

The same example using a dfilt object and displaying the result in the Filter Visualization Tool (fvtool) is

```
[b,a] = ellip(4,0.5,20,0.4);
Hd = dfilt.df1(b,a)impz(Hd,50)
```
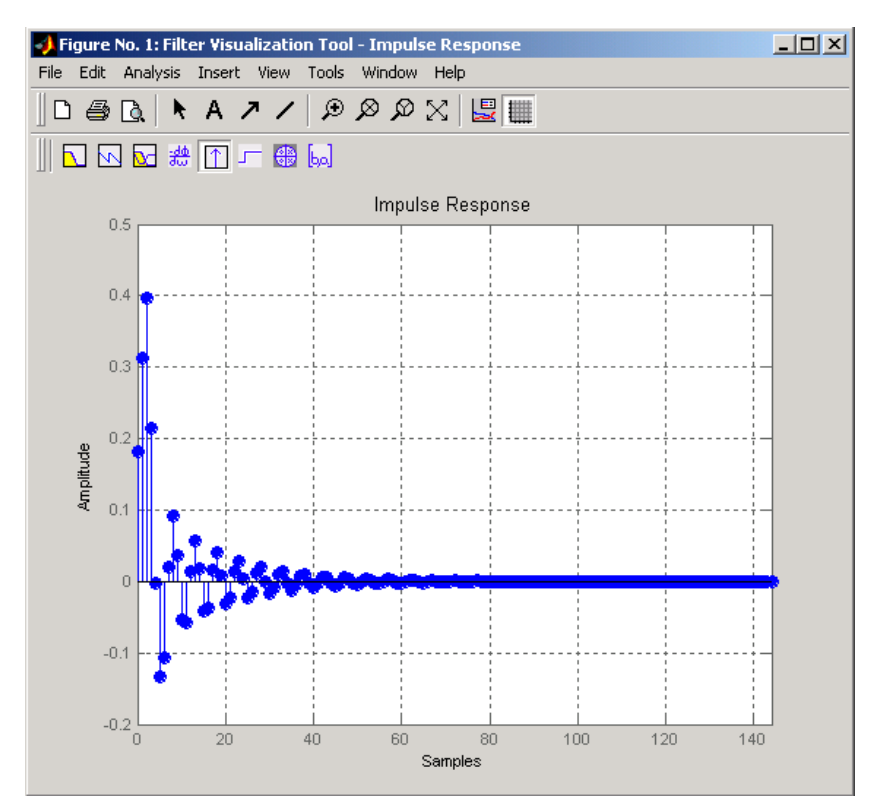

### **Algorithms** impz filters a length n impulse sequence using

filter(b,a,[1 zeros(1,n-1)])

and plots the results using stem.

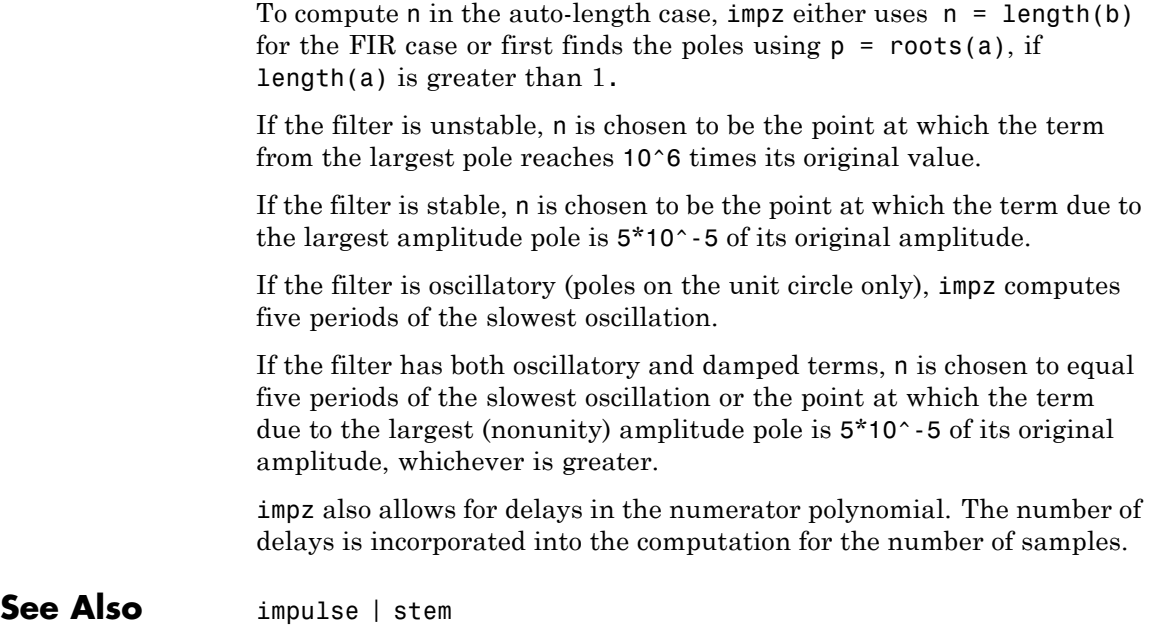

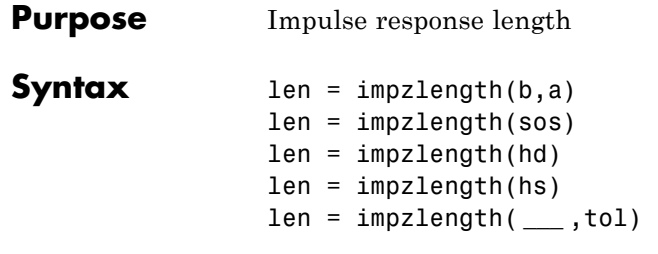

#### **Description** len = impzlength(b, a) returns the impulse response length for the causal discrete-time filter with the rational system function specified by the numerator, b, and denominator, a, polynomials in  $z<sup>1</sup>$ . For stable IIR filters, len is the effective impulse response sequence length. Terms in the IIR filter's impulse response after the len-th term are essentially zero.

len = impzlength(sos) returns the effective impulse response length for the IIR filter specified by the second order sections matrix, sos. sos is a K-by-6 matrix, where the number of sections, K, must be greater than or equal to 2. If the number of sections is less than 2, impzlength considers the input to be the numerator vector, b. Each row of sos corresponds to the coefficients of a second order (biquad) filter. The i-th row of the sos matrix corresponds to  $\lceil bi(1) bi(2) bi(3) ai(1) \rceil$ ai(2) ai(3)].

len = impzlength(hd) returns the impulse response length for the dfilt or mfilt filter object, hd. You must have the DSP System Toolbox software to use impzlength with an mfilt object. You can also input an array of filter objects. If hd is an array of filter objects, each column of len is the impulse response length of the corresponding filter object.

len = impzlength(hs) returns the impulse response length for the filter System object, hs. You must have the DSP System Toolbox software to use impzlength with a filter System object.

len = impzlength( **\_\_\_** ,tol) specifies a tolerance for estimating the effective length of an IIR filter's impulse response. By default, tol is 5e-5. Increasing the value of tol estimates a shorter effective length for an IIR filter's impulse response. Decreasing the value of tol produces a longer effective length for an IIR filter's impulse response.

#### **b - Numerator coefficients**

**Arguments**

**Input**

### vector | scalar

Numerator coefficients, specified as a scalar (allpole filter) or a vector.

**Example:**  $b = \text{fit1}(20, 0.25)$ 

**Data Types** single | double **Complex Number Support:** Yes

#### **a - Denominator coefficients**

vector | scalar

Denominator coefficients, specified as a scalar (FIR filter) or vector.

**Data Types** single | double **Complex Number Support:** Yes

#### **sos - Matrix of second order sections**

matrix

Matrix of second order sections, specified as a K-by-2 matrix. The system function of the K-th biquad filter has the rational *z*-transform

$$
H_k(z) = \frac{B_k(1) + B_k(2)z^{-1} + B_k(3)z^{-2}}{A_k(1) + A_k(2)z^{-1} + A_k(3)z^{-2}}
$$

The coefficients in the K-th row of the matrix, sos, are ordered as follows

$$
[B_{k}(1)B_{k}(2)B_{k}(3)A_{k}(1)A_{k}(2)A_{k}(3)]\\
$$
The frequency response of the filter is system function evaluated on the unit circle with

 $z = e^{i2\pi f}$ 

### **hd - Filter object**

dfilt object | mfilt object

Filter object, specified as a dfilt or mfilt object. You must have the DSP System Toolbox software to input an mfilt object.

### **tol - Tolerance for IIR filter effective impulse response length**

5e-5 (default) | positive scalar

Tolerance for IIR filter effective impulse response length, specified as a positive number. The tolerance determines the term in the absolutely summable sequence after which subsequent terms are considered to be 0. The default tolerance is 5e-5. Increasing the tolerance returns a shorter effective impulse response sequence length. Decreasing the tolerance returns a longer effective impulse response sequence length.

### **hs - Filter System object**

System object

Filter System object, specified as one of the following:

- **•** dsp.FIRFilter
- **•** dsp.BiquadFilter
- **•** dsp.FIRInterpolator
- **•** dsp.CICInterpolator
- **•** dsp.FIRDecimator
- **•** dsp.CICDecimator
- **•** dsp.FIRRateConverter

Using impzlength with a filter System object requires the DSP System Toolbox software.

### **impzlength**

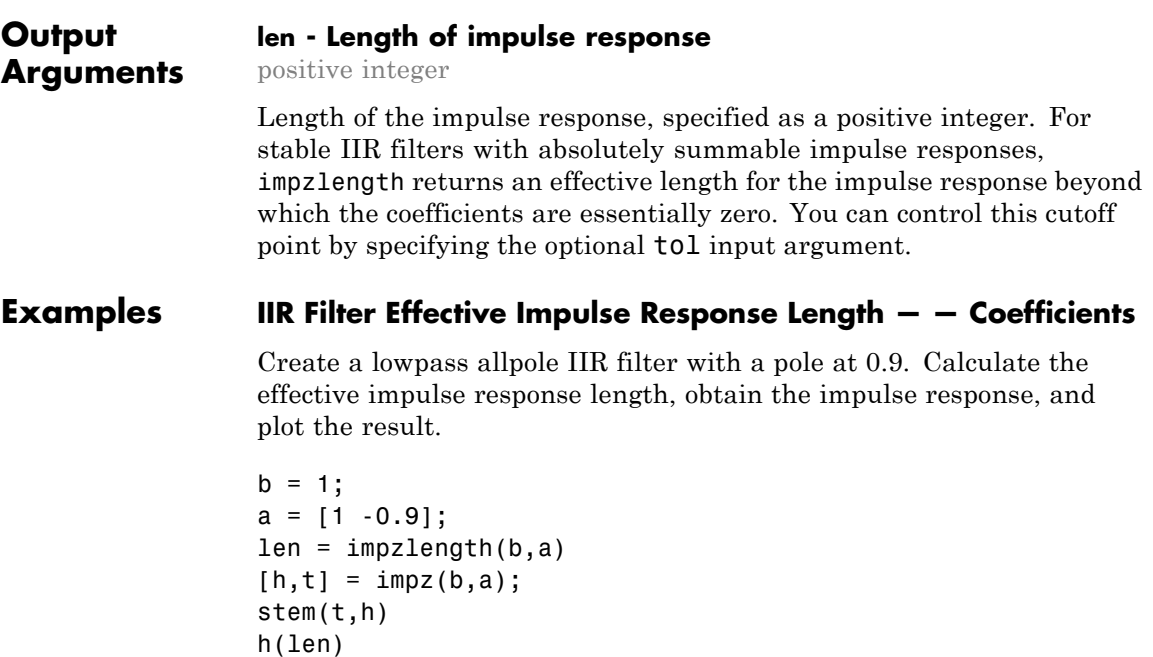

The value of the impulse response at the estimate length has decayed to approximately 10-6.

### **Impulse Response Length — — Filter Objects**

Design IIR Butterworth and FIR equiripple filters for data sampled at 1 kHz. The passband frequency is 100 Hz and the stopband frequency is 150 Hz. The passband ripple is 0.5 dB and there is 60 dB of stopband attenuation. Obtain dfilt objects for the filters and compare the filter impulse response sequence lengths.

```
d = fdesign.lowpass('Fp,Fst,Ap,Ast',100,150,0.5,60,1000);
Hd1 = design(d,'butter');
Hd2 = design(d,'equiripple');
len = impzlength([Hd1 Hd2])
```
#### **IIR Filter Effective Impulse Response Length — — Second Order Sections**

Design a 4-th order lowpass elliptic filter with a cutoff frequency of 0.4π radians/sample. Specify 1 dB of passband ripple and 60 dB of stopband attenuation. Design the filter in pole-zero-gain form and obtain the second order section matrix using zp2sos. Determine the effective impulse response sequence length from the second order sections matrix.

 $[z, p, k] =$  ellip $(4, 1, 60, .4)$ ;  $[$ sos,g] = zp2sos(z,p,k); len = impzlength(sos)

### **Impulse Response Length of Filter System object**

This example requires DSP System Toolbox software.

Design a 4-th order lowpass elliptic filter with a cutoff frequency of 0.4π radians/sample. Specify 1 dB of passband ripple and 60 dB of stopband attenuation. Design the filter in pole-zero-gain form and obtain the second order section matrix using zp2sos. Create a biquad filter System object and input the System object to impzlength.

```
[z, p, k] = ellip(4, 1, 60, .4);
[ sos,g] = zp2sos(z,p,k);
hBqdFilt = dsp.BiquadFilter('Structure','Direct form I',...
                                               'SOSMatrix', sos,...
                                               'ScaleValues',g);
len = impzlength(hBqdFilt)
```
**See Also** impz | zp2sos

## **interp**

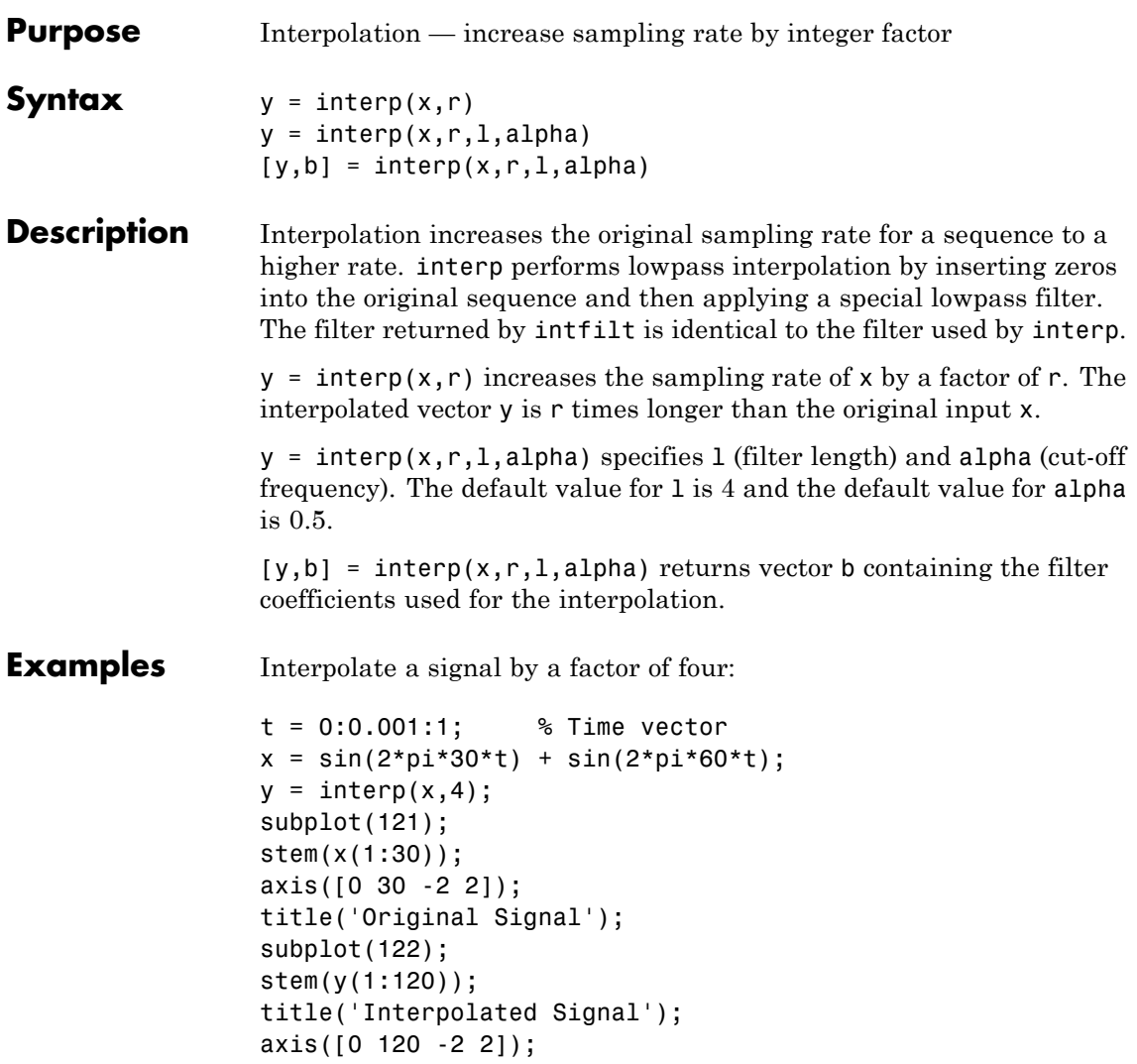

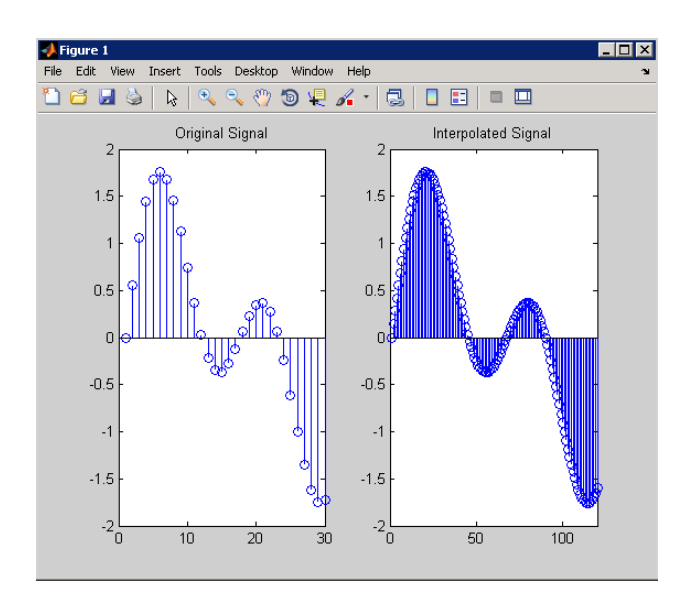

**Algorithms** interp uses the lowpass interpolation Algorithm 8.1 described in [\[1\]](#page-653-0):

- **1** It expands the input vector to the correct length by inserting zeros between the original data values.
- **2** It designs a special symmetric FIR filter that allows the original data to pass through unchanged and interpolates between so that the mean-square errors between the interpolated points and their ideal values are minimized.
- **3** It applies the filter to the input vector to produce the interpolated output vector.

The length of the FIR lowpass interpolating filter is 2\*l\*r+1. The number of original sample values used for interpolation is 2\*l. Ordinarily, l should be less than or equal to 10. The original signal is assumed to be band limited with normalized cutoff frequency 0≤alpha≤1, where 1 is half the original sampling frequency (the Nyquist

## <span id="page-653-0"></span>**interp**

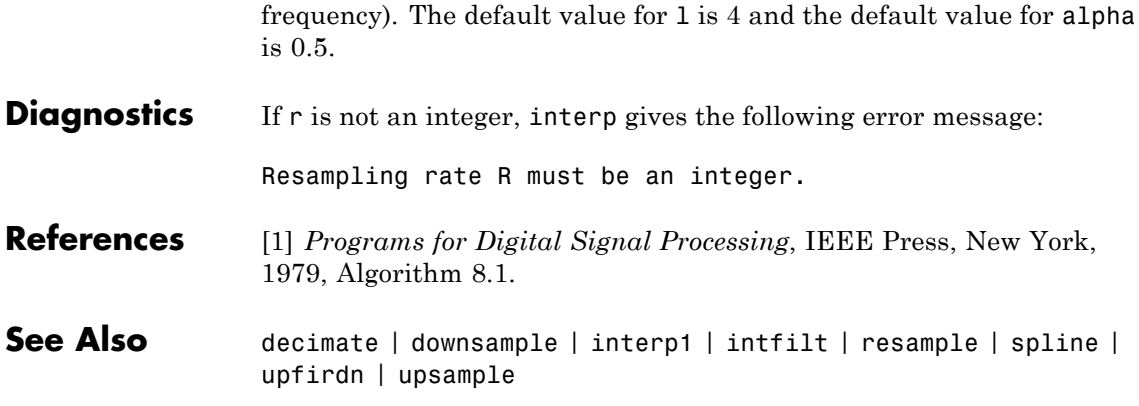

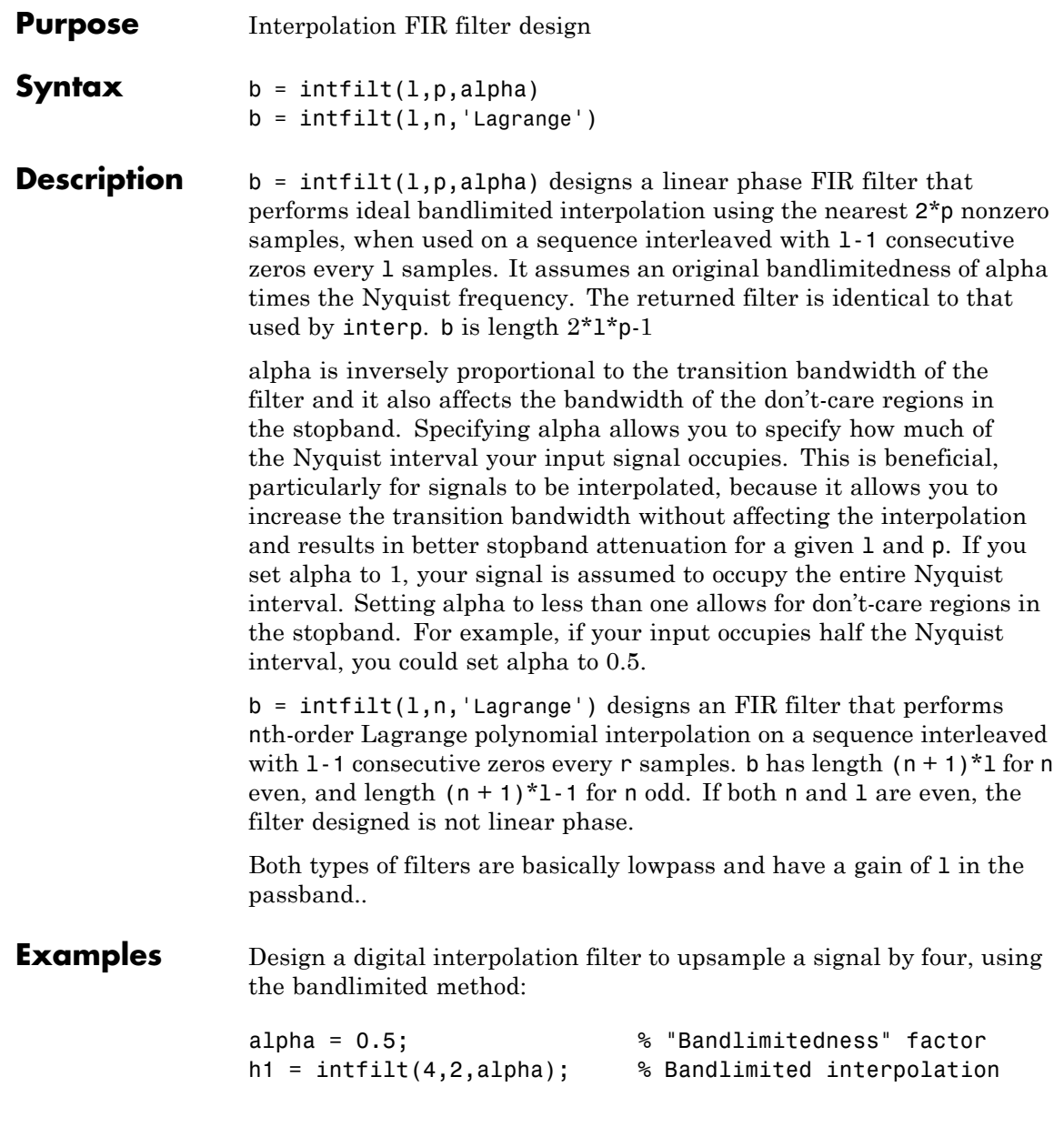

The filter h1 works best when the original signal is bandlimited to alpha times the Nyquist frequency. Create a bandlimited noise signal:

```
x = \text{filter}(\text{fir1}(40, 0.5), 1, \text{randn}(200, 1)); % Bandlimit
```
Now zero pad the signal with three zeros between every sample. The resulting sequence is four times the length of x:

```
xr = reshape([x zeros(length(x), 3)]', 4*length(x), 1);
```
Interpolate using the filter command:

 $y = filter(h1, 1, xr);$ 

y is an interpolated version of x, delayed by seven samples (the group-delay of the filter). Zoom in on a section of one hundred samples to see this:

plot(100:200,y(100:200),7+(101:4:196),x(26:49),'o')

intfilt also performs Lagrange polynomial interpolation of the original signal. For example, first-order polynomial interpolation is just linear interpolation, which is accomplished with a triangular filter:

 $h2 = \text{intfilt}(4,1,'1')$ ; % Lagrange interpolation

**Algorithms** The bandlimited method uses firls to design an interpolation FIR filter. The polynomial method uses Lagrange's polynomial interpolation formula on equally spaced samples to construct the appropriate filter.

**See Also** decimate | downsample | interp | resample | upsample

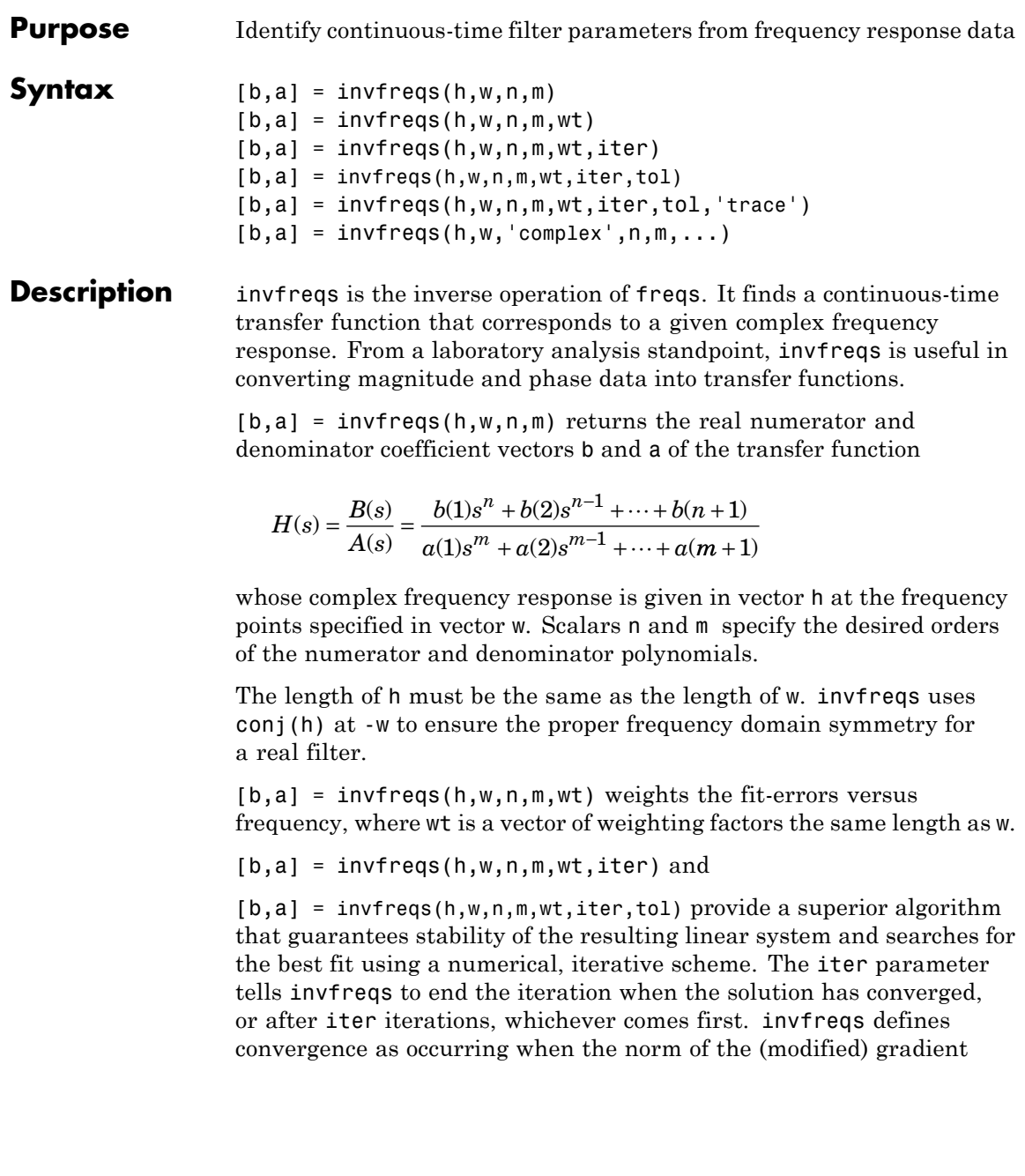

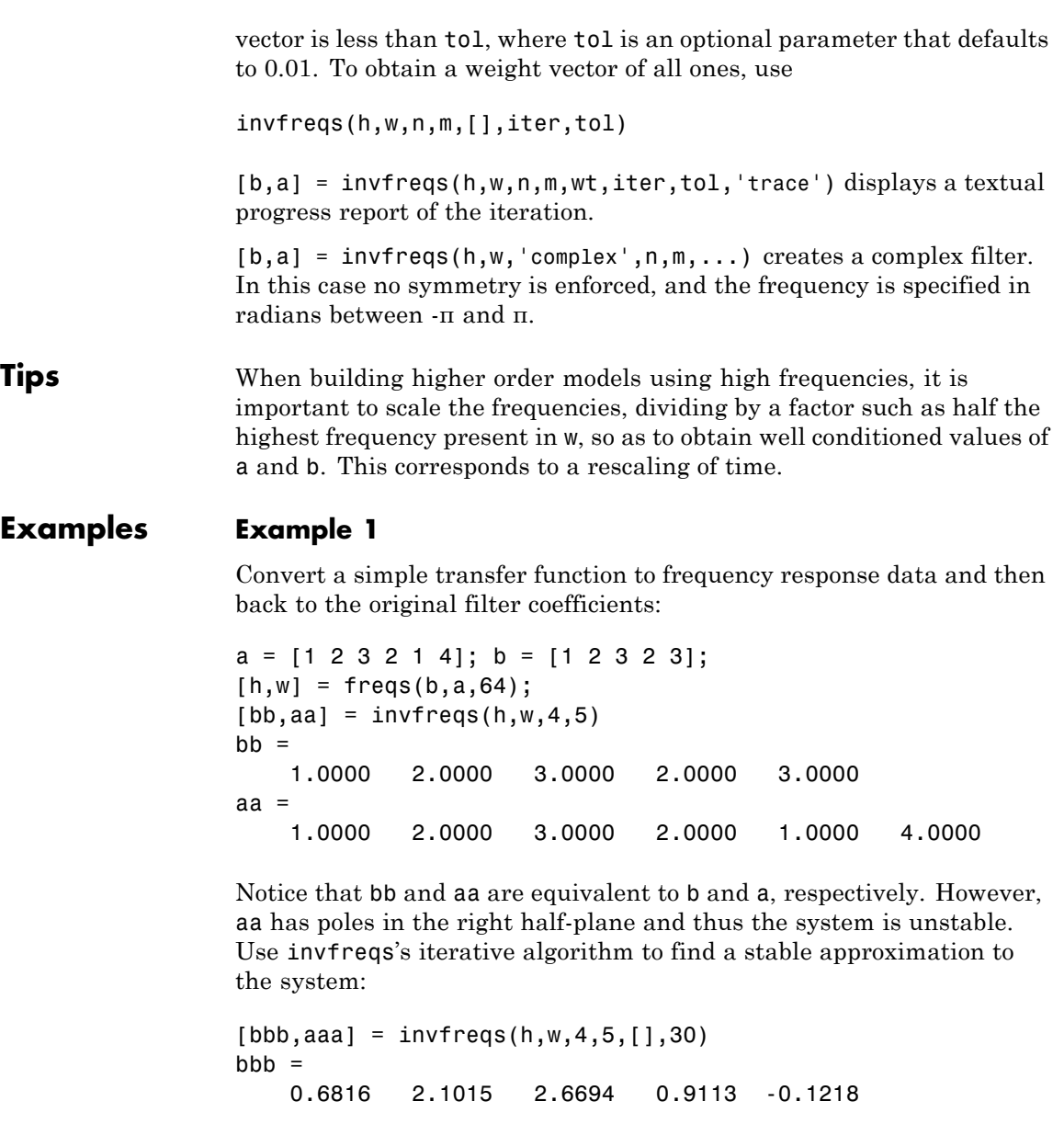

aaa = 1.0000 3.4676 7.4060 6.2102 2.5413 0.0001

### **Example 2**

Suppose you have two vectors, mag and phase, that contain magnitude and phase data gathered in a laboratory, and a third vector w of frequencies. You can convert the data into a continuous-time transfer function using invfreqs:

```
[b,a] = invfreqs(mag.*exp(j*phase),w,2,3);
```
**Algorithms** By default, invfreqs uses an equation error method to identify the best model from the data. This finds b and a in

$$
\min_{b,a} \sum_{k=1}^{n} wt(k) |h(k)A(w(k)) - B(w(k))|^{2}
$$

by creating a system of linear equations and solving them with the MATLAB \ operator. Here  $A(w(k))$  and  $B(w(k))$  are the Fourier transforms of the polynomials a and b, respectively, at the frequency  $w(k)$ , and *n* is the number of frequency points (the length of h and w). This algorithm is based on Levi [\[1\].](#page-659-0) Several variants have been suggested in the literature, where the weighting function wt gives less attention to high frequencies.

The superior ("output-error") algorithm uses the damped Gauss-Newton method for iterative search [\[2\]](#page-659-0), with the output of the first algorithm as the initial estimate. This solves the direct problem of minimizing the weighted sum of the squared error between the actual and the desired frequency response points.

$$
\min_{b,a}\sum_{k=1}^nwt(k)\left|h(k)-\frac{B(w(k))}{A(w(k))}\right|^2
$$

<span id="page-659-0"></span>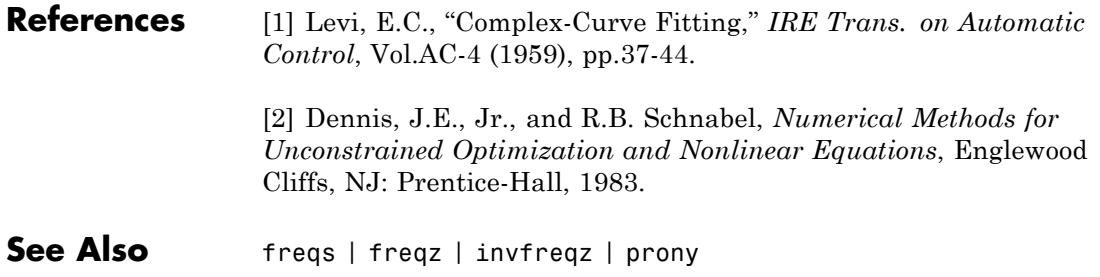

#### **Purpose** Identify discrete-time filter parameters from frequency response data **Syntax**  $[b,a] = invfreqz(h,w,n,m)$  $[b,a] = invfreqz(h,w,n,m,wt)$  $[b,a] = invfreqz(h,w,n,m,wt,iter)$  $[b,a] = invfreqz(h,w,n,m,wt,iter,tol)$  $[b,a] = invfreqz(h,w,n,m,wt,iter,tol,'trace')$  $[b,a] = invfreqz(h,w,'complex',n,m,...)$ **Description** invfreqz is the inverse operation of freqz; it finds a discrete-time transfer function that corresponds to a given complex frequency response. From a laboratory analysis standpoint, invfreqz can be used to convert magnitude and phase data into transfer functions.  $[b,a] = invfreqz(h,w,n,m)$  returns the real numerator and denominator coefficients in vectors b and a of the transfer function  $H(z) = \frac{B(z)}{A(z)}$  $b(1) + b(2)z^{-1} + \cdots + b(n+1)z$  $a(1) + a(2)z^{-1} + \cdots + a(m)$  $f(z) = \frac{B(z)}{A(z)} = \frac{b(1) + b(2)z^{-1} + \dots + b(n+1)z^{-n}}{a(1) + a(2)z^{-1} + \dots + a(m+1)z^{-n}}$  $=\frac{B(z)}{A(z)} = \frac{b(1) + b(2)z^{-1} + \dots + b(n+1)}{a(1) + a(2)z^{-1} + \dots + a(m+1)}$  $-1$  +  $h(n+1)z^{-}$ −  $1) + b(2)z^{-1} + \cdots + b(n+1)$  $1) + a(2)z^{-1} + \cdots + a(m+1)$ 1 1  $\cdots$  $\cdots$ <sup>*+a*(*m* + 1)*z*<sup>−*m*</sup></sup> whose complex frequency response is given in vector h at the frequency points specified in vector w. Scalars n and m specify the desired orders of the numerator and denominator polynomials. Frequency is specified in radians between 0 and π, and the length of h must be the same as the length of w. invfreqz uses conj(h) at -w to ensure the proper frequency domain symmetry for a real filter.  $[b,a] = invfreqz(h,w,n,m,wt)$  weights the fit-errors versus frequency, where wt is a vector of weighting factors the same length as w.  $[b,a] = invfreqz(h,w,n,m,wt,iter)$  and [b,a] = invfreqz(h,w,n,m,wt,iter,tol) provide a superior algorithm that guarantees stability of the resulting linear system and searches for the best fit using a numerical, iterative scheme. The iter parameter tells invfreqz to end the iteration when the solution has converged, or after iter iterations, whichever comes first. invfreqz defines convergence as occurring when the norm of the (modified)

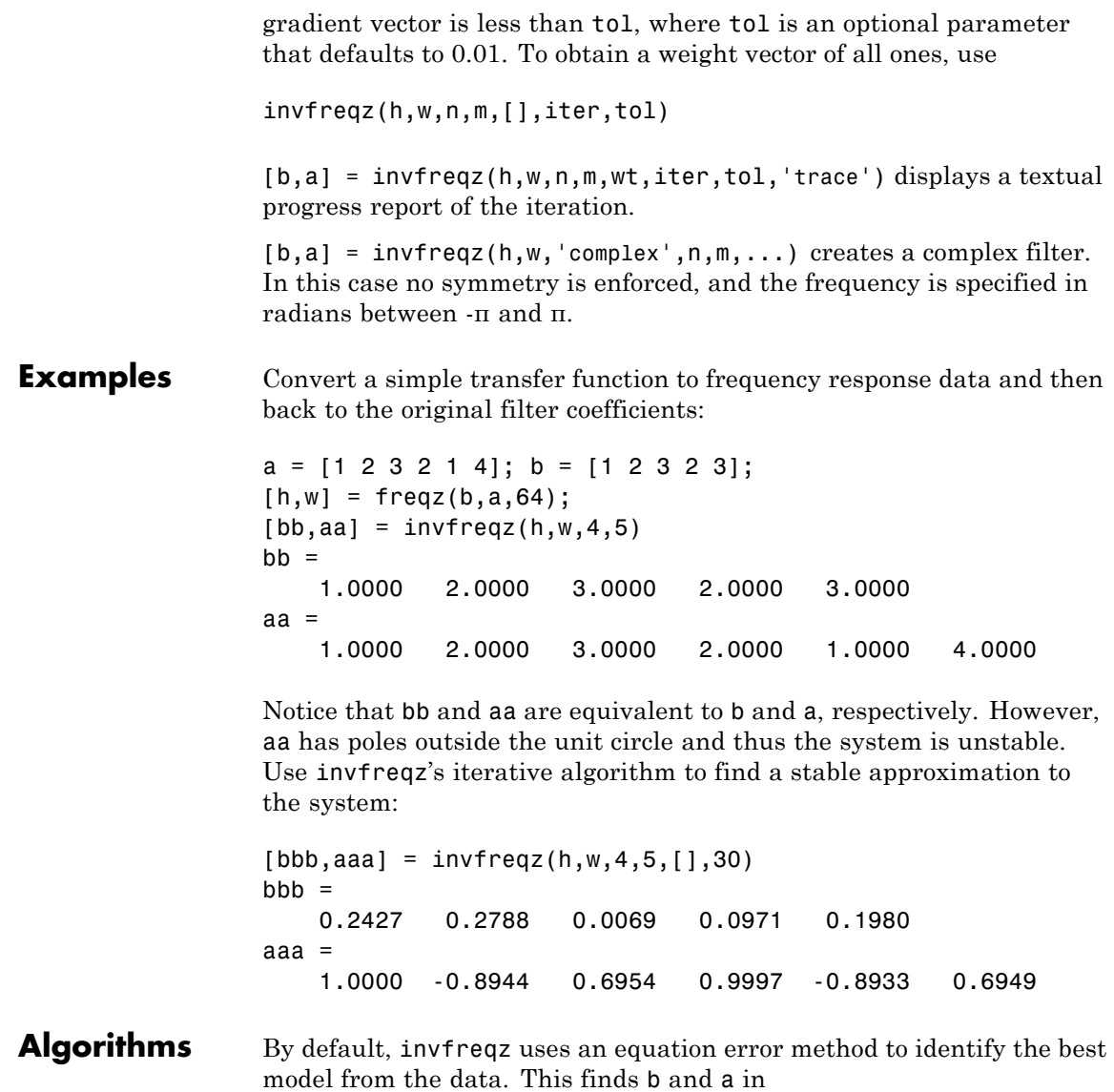

$$
\min_{b,a} \sum_{k=1}^{n} wt(k) |h(k)A(w(k)) - B(w(k))|^{2}
$$

by creating a system of linear equations and solving them with the MATLAB \ operator. Here  $A(\omega(k))$  and  $B(\omega(k))$  are the Fourier transforms of the polynomials a and b, respectively, at the frequency  $\omega(k)$ , and *n* is the number of frequency points (the length of h and w). This algorithm is a based on Levi [1].

The superior ("output-error") algorithm uses the damped Gauss-Newton method for iterative search [2], with the output of the first algorithm as the initial estimate. This solves the direct problem of minimizing the weighted sum of the squared error between the actual and the desired frequency response points.

$$
\min_{b,a} \sum_{k=1}^{n} wt(k) \left| h(k) - \frac{B(w(k))}{A(w(k))} \right|^2
$$

**References** [1] Levi, E.C., "Complex-Curve Fitting," IRE Trans. on Automatic Control, Vol. AC-4 (1959), pp. 37-44.

> [2] Dennis, J.E., Jr., and R.B. Schnabel, *Numerical Methods for Unconstrained Optimization and Nonlinear Equations*, Prentice-Hall, 1983.

**See Also** freqs | freqz | prony

# **isallpass**

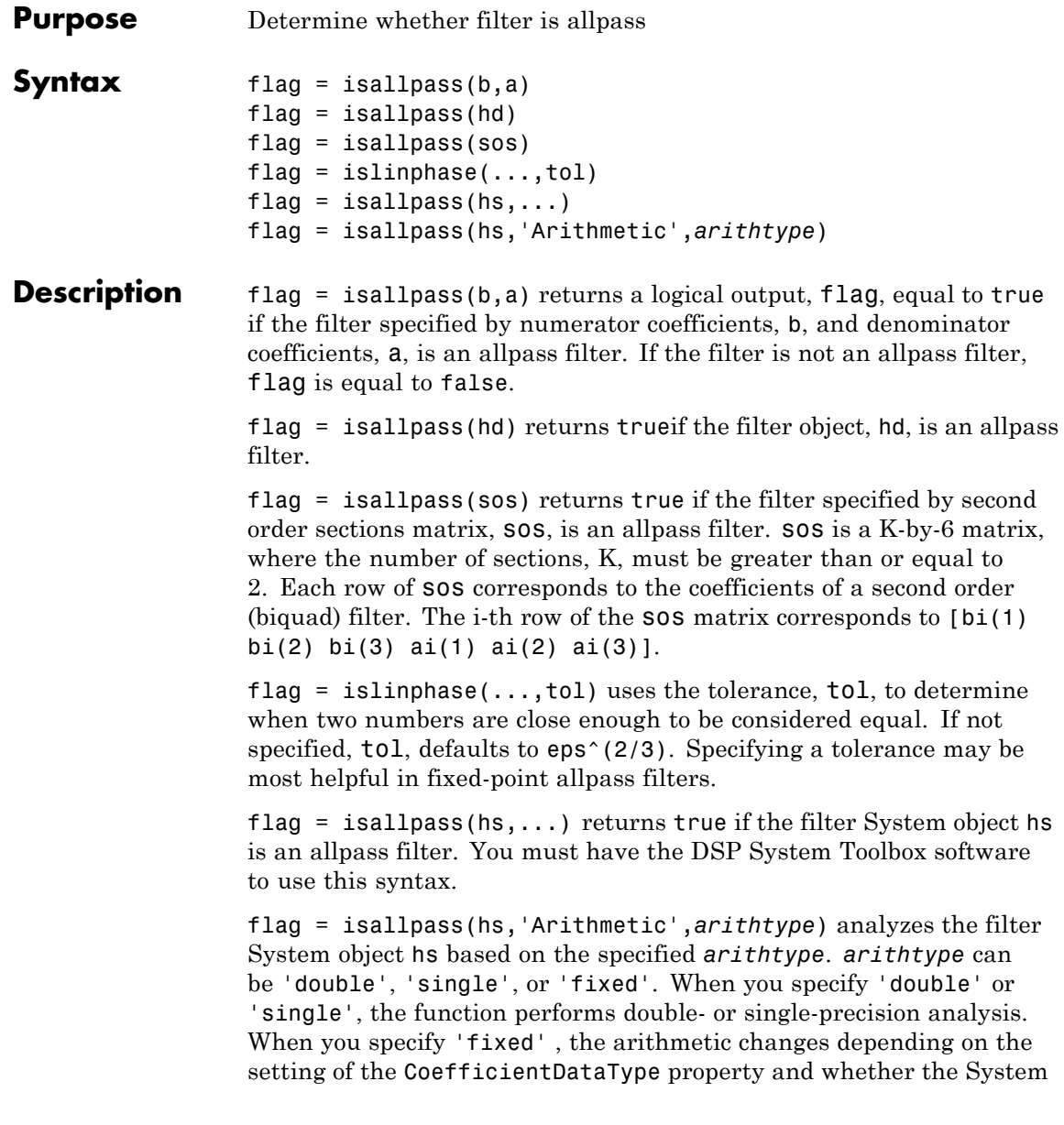

object is locked or unlocked. You must have the DSP System Toolbox software to use this syntax.

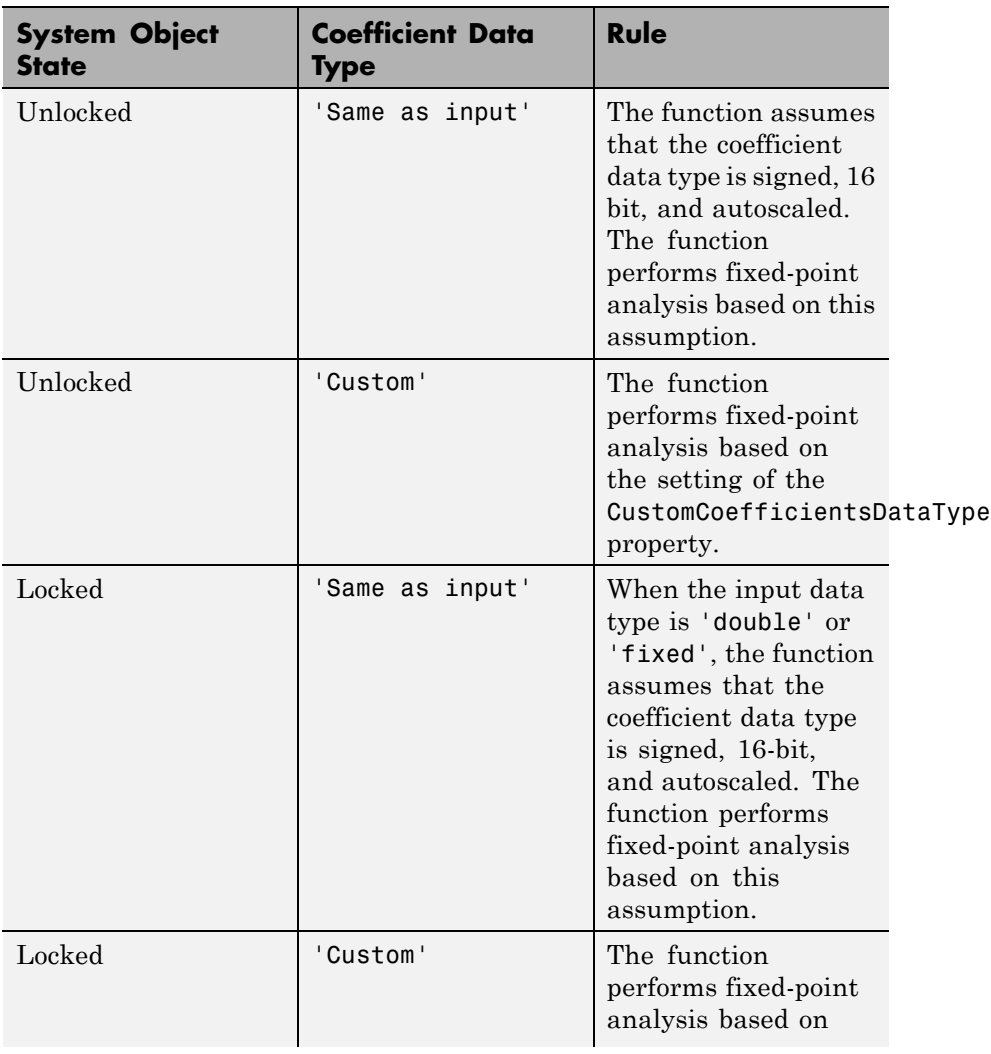

### **Details for Fixed-Point Arithmetic**

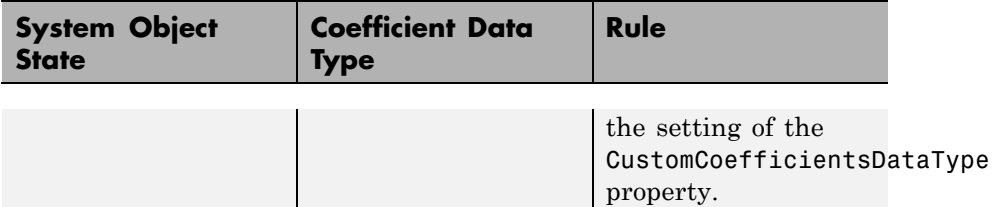

When you do not specify the arithmetic for non-CIC structures, the function uses double-precision arithmetic if the filter System object is in an unlocked state. If the System object is locked, the function performs analysis based on the locked input data type. CIC structures only support fixed-point arithmetic.

**Examples** Create an allpass filter and verify that the frequency response is allpass.

```
b = [1/3 \ 1/4 \ 1/5 \ 1];a = \text{fliplr}(b);
flag = isallpass(b, a)fvtool(b,a)
```
Create a lattice allpass filter and verify that the filter is allpass.

```
k = [1/2 \ 1/3 \ 1/4 \ 1/5];[b,a] = \text{latc2tf}(k,'allpass');flag isallpass = isallpass(b,a)
fvtool(b,a)
```
**See Also** islinphase | ismaxphase | isminphase | isstable

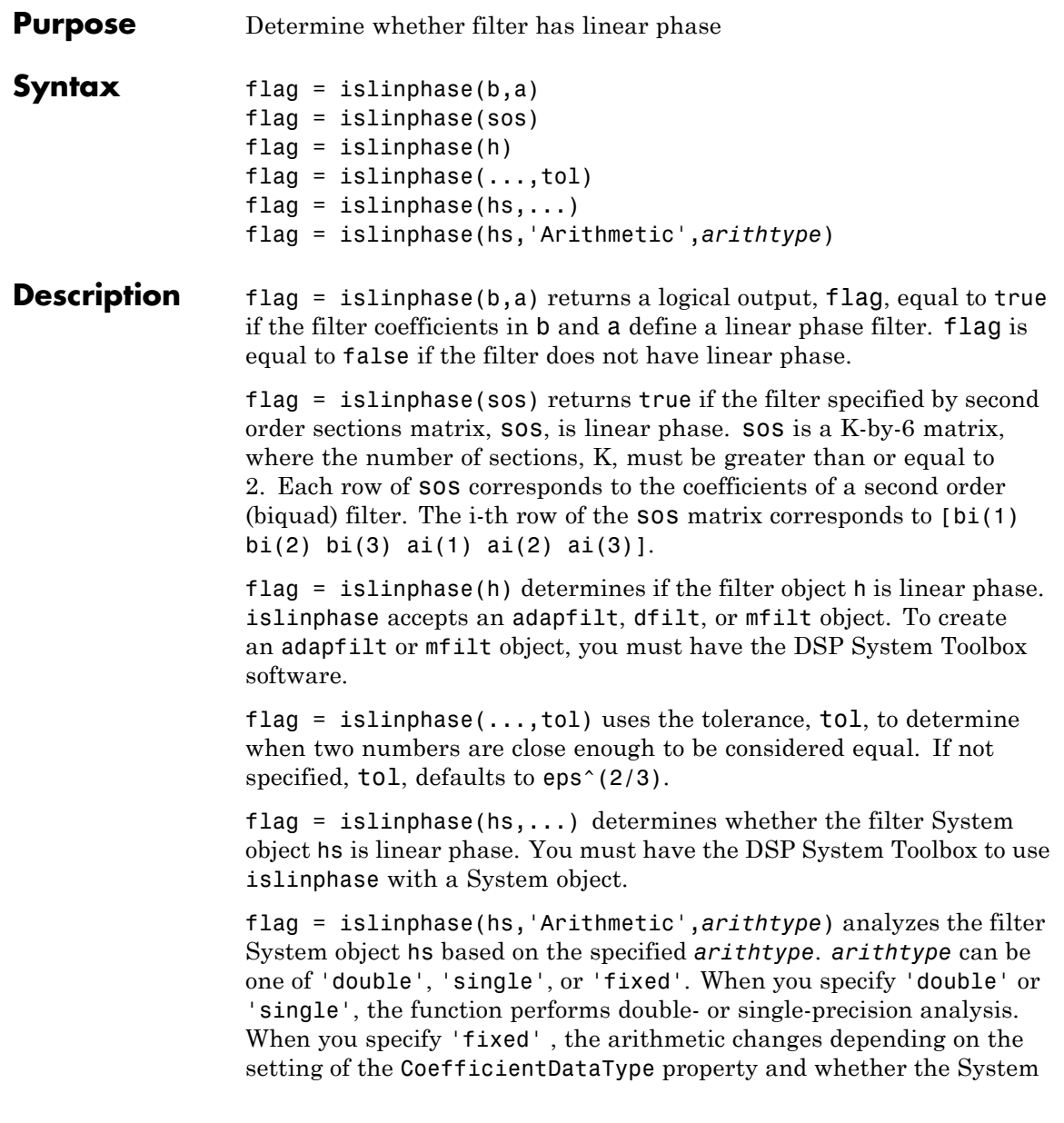

object is locked or unlocked. You must have the DSP System Toolbox to use islinphase with a System object.

### **Details for Fixed-Point Arithmetic**

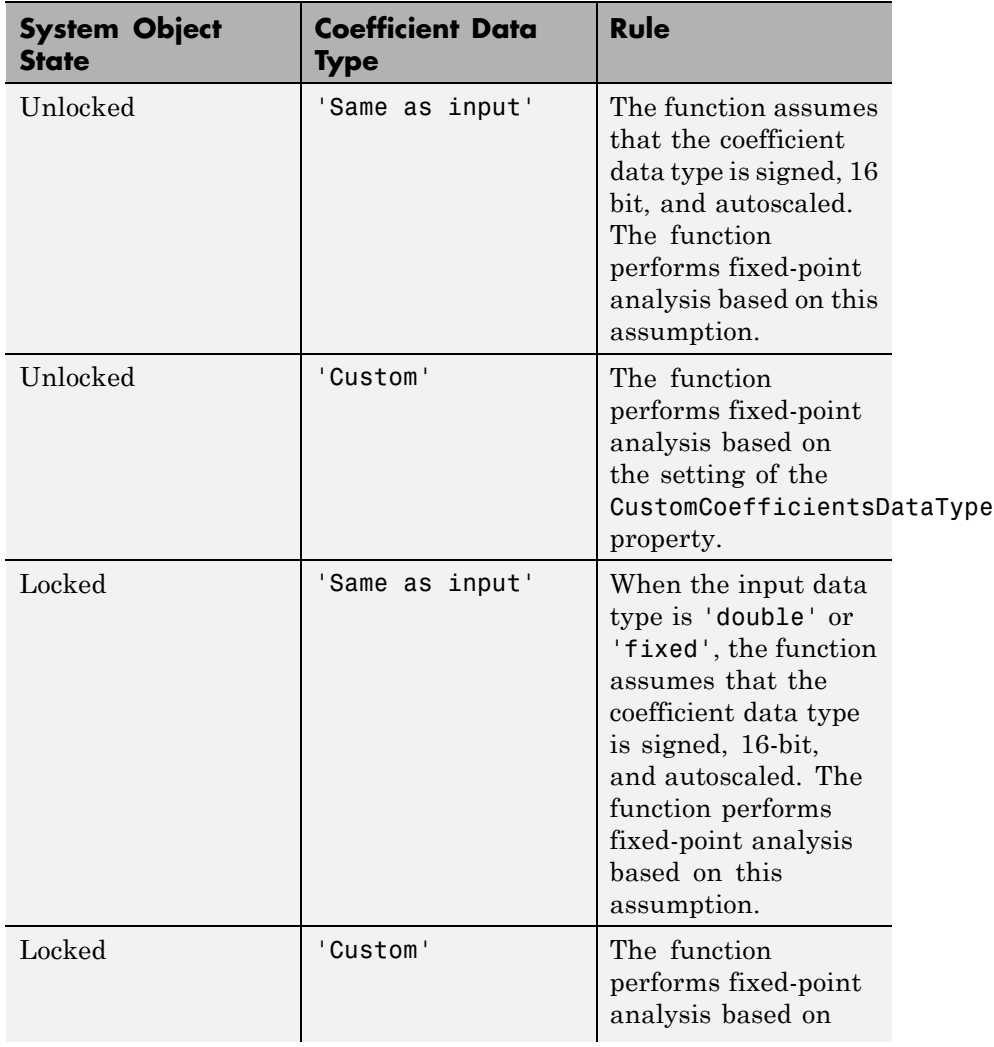

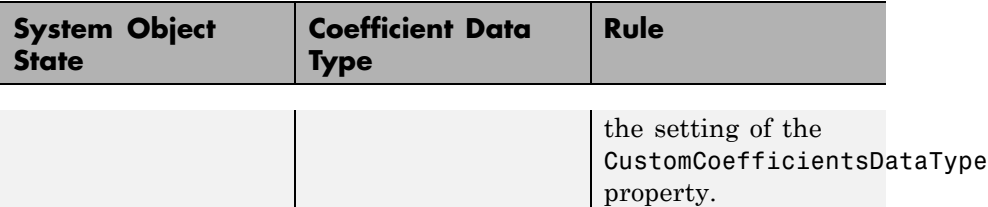

When you do not specify the arithmetic for non-CIC structures, the function uses double-precision arithmetic if the filter System object is in an unlocked state. If the System object is locked, the function performs analysis based on the locked input data type. CIC structures only support fixed-point arithmetic.

**Examples** This FIR filter has linear phase.

```
d = fdesign.lowpass('n,fc',10,0.55);
h = design(d, 'window');
flag = islinphase(h)
```
Using the specification nb,na,fp,fst results in an IIR filter that is not linear phase in this design.

```
nb=15na=10
d=fdesign.lowpass('nb,na,fp,fst',nb,na,0.45,0.55)
h=design(d);
flag = islinphase(h)
```
**See Also** isallpass | ismaxphase | isminphase | isstable

# **isminphase**

Π

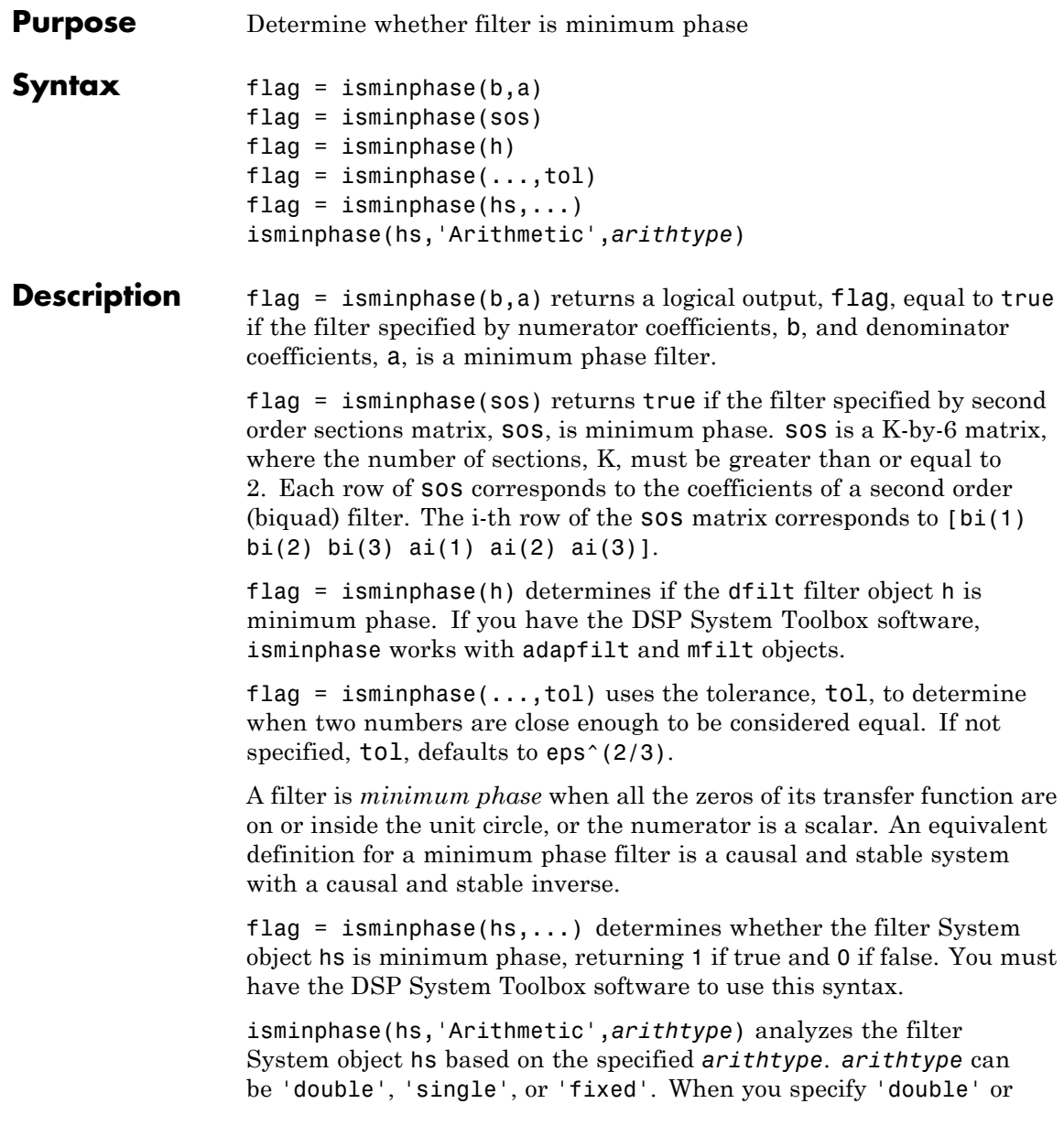

'single', the function performs double- or single-precision analysis. When you specify 'fixed' , the arithmetic changes depending on the setting of the CoefficientDataType property and whether the System object is locked or unlocked. You must have the DSP System Toolbox software to use this syntax.

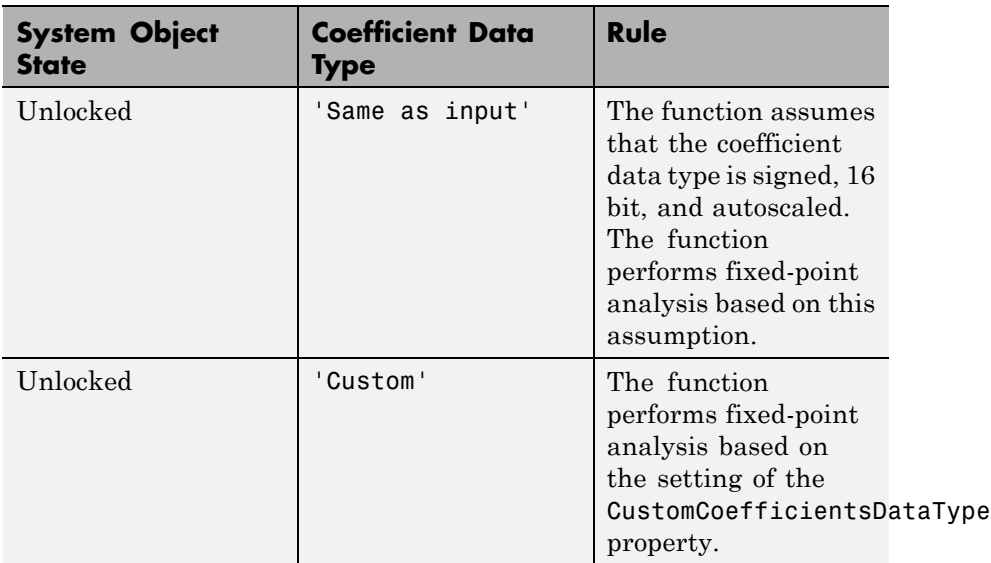

### **Details for Fixed-Point Arithmetic**

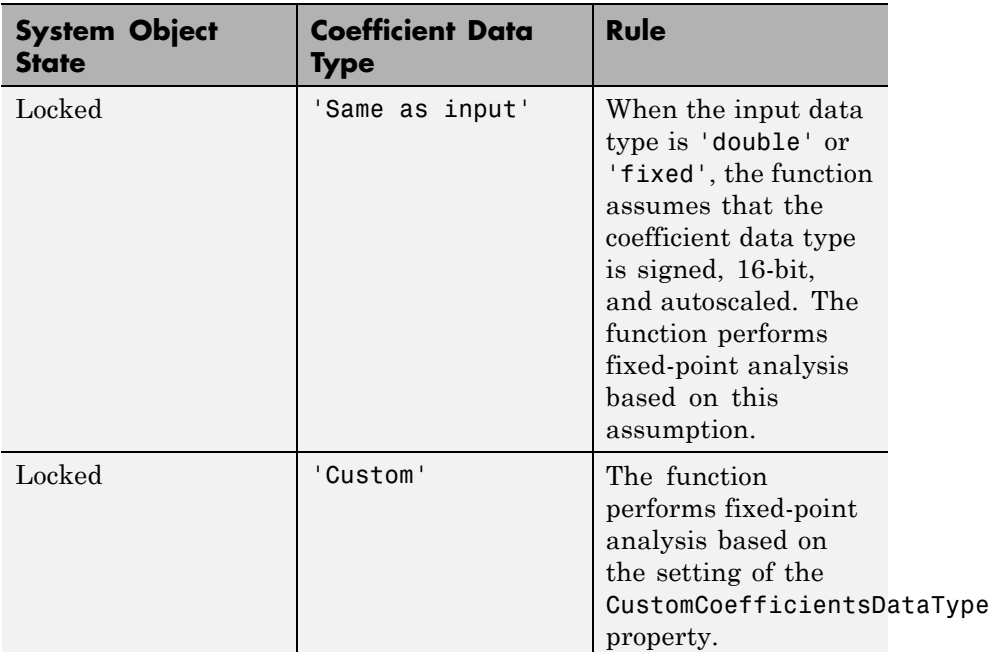

When you do not specify the arithmetic for non-CIC structures, the function uses double-precision arithmetic if the filter System object is in an unlocked state. If the System object is locked, the function performs analysis based on the locked input data type. CIC structures only support fixed-point arithmetic.

**Examples** Design a lowpass Butterworth IIR filter using second order sections and check if the filter is minimum phase.

> $[z, p, k] =$  butter(6,0.15);  $SOS = zp2sos(z,p,k);$ min  $flag = isminphase(SOS)$

For a filter defined with a set of single precision numerator and denominator coefficients, check if the filter is minimum phase for different tolerances.

```
b = single([1 1.00001]);a = single([1 .45]);min_flag1 = isminphase(b,a)
min_{s}flag2 = isminphase(b,a,1e-3)
```
**See Also** isallpass | islinphase | ismaxphase | isstable

# **ismaxphase**

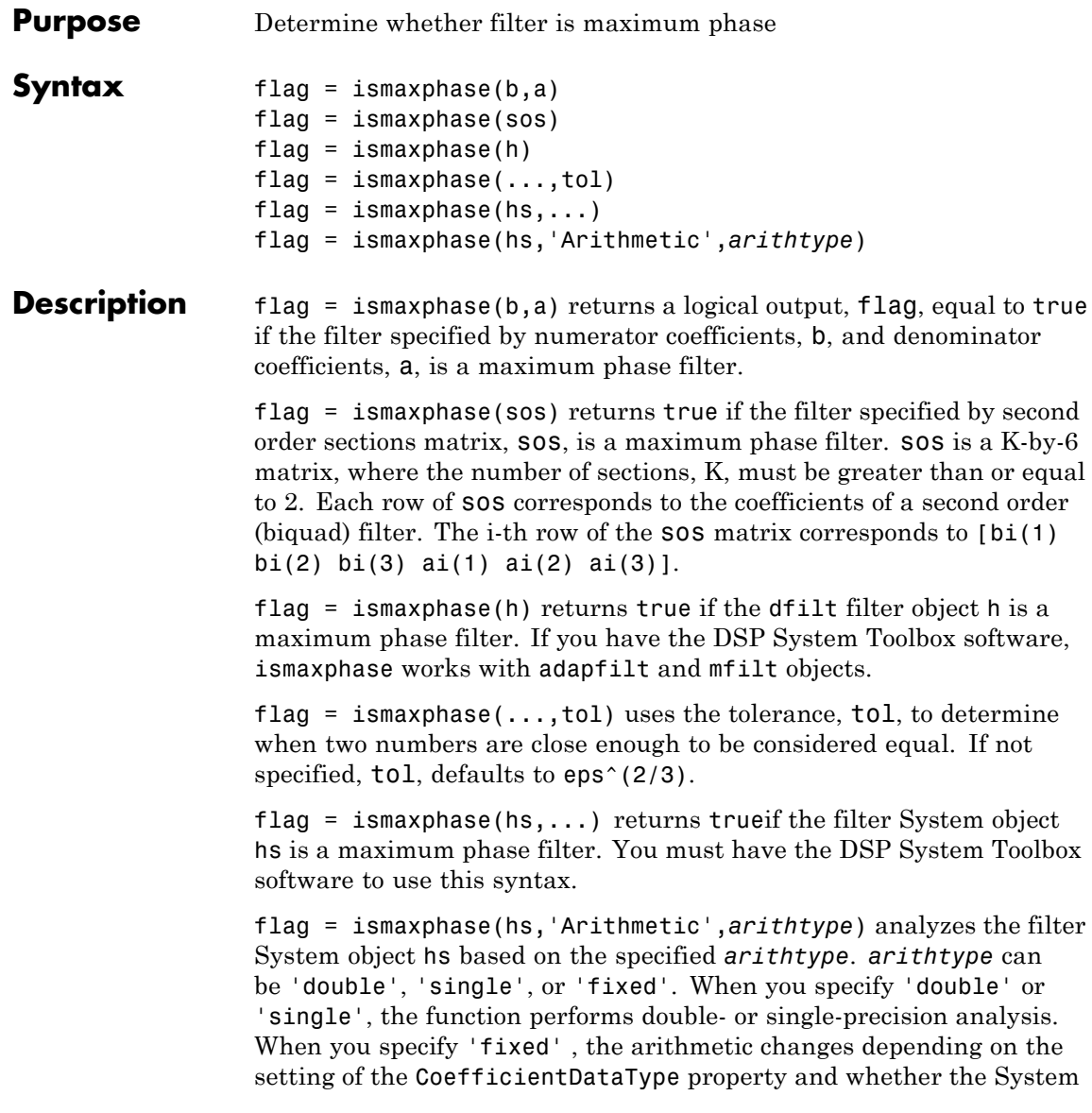

object is locked or unlocked. You must have the DSP System Toolbox software to use this syntax.

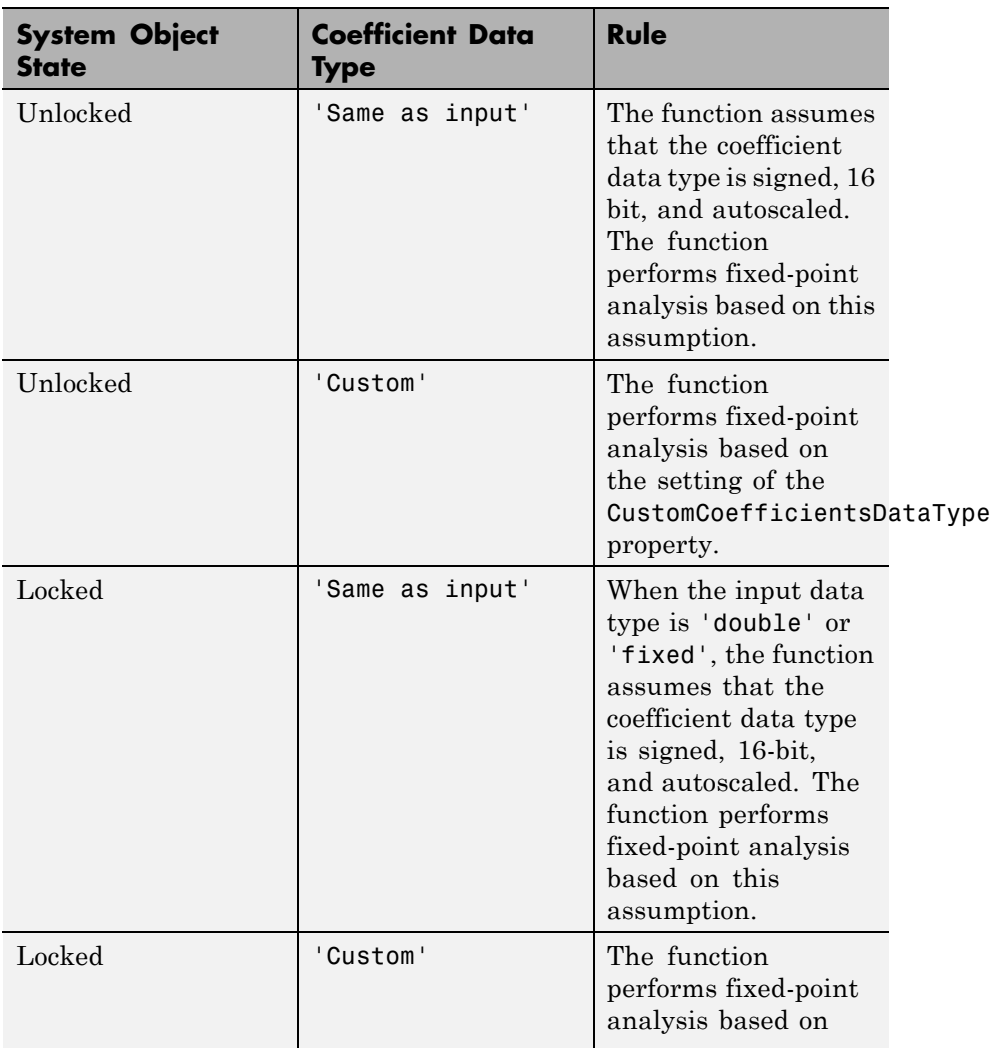

### **Details for Fixed-Point Arithmetic**

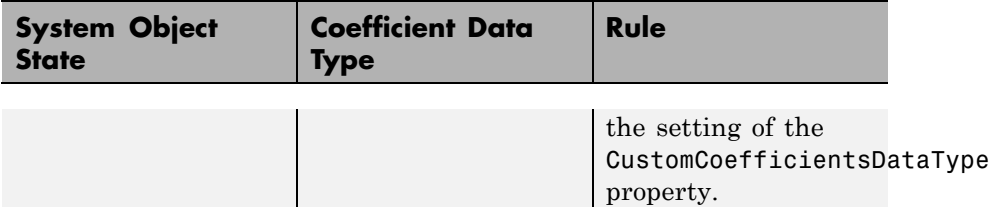

When you do not specify the arithmetic for non-CIC structures, the function uses double-precision arithmetic if the filter System object is in an unlocked state. If the System object is locked, the function performs analysis based on the locked input data type. CIC structures only support fixed-point arithmetic.

### **Examples** Design maximum-phase and minimum-phase lattice filters and verify their phase type.

```
k = [1/6 \ 1/1.4];bmax = \text{latc2tf}(k, 'max');
bmin = \text{latc2tf}(k, 'min');
max flag = ismaxphase(bmax)
min flag = isminphase(bmin)
```
For a filter defined with a set of single precision numerator and denominator coefficients, check if the filter is maximum phase for different tolerances.

```
b = single([1 -0.9999]);
                  a = single([1 0.45]):max flag1 = ismaxphase(b,a)
                 max flag2 = ismaxphase(b,a,1e-3)See Also isallpass | islinphase | isminphase | isstable
```
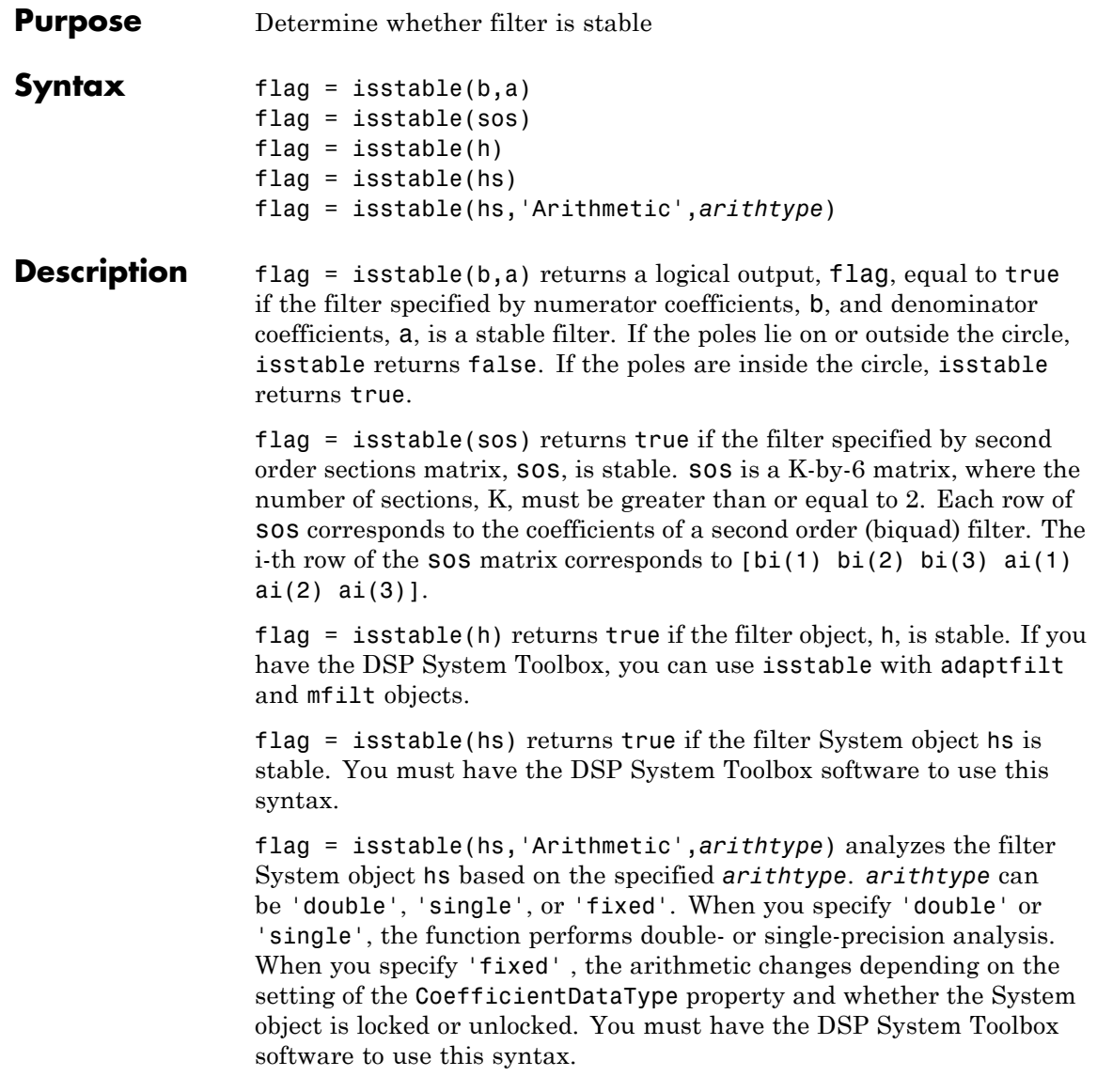

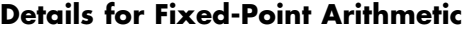

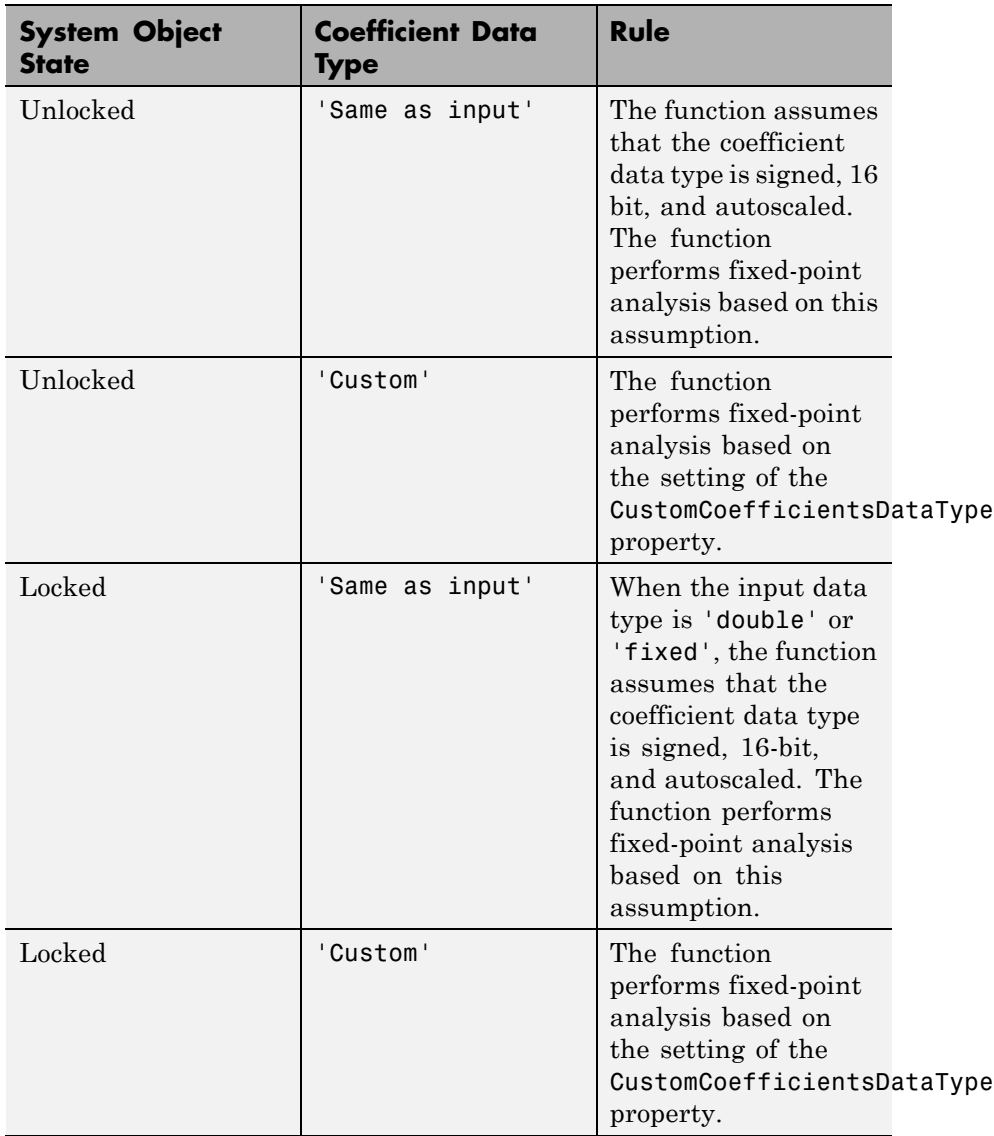

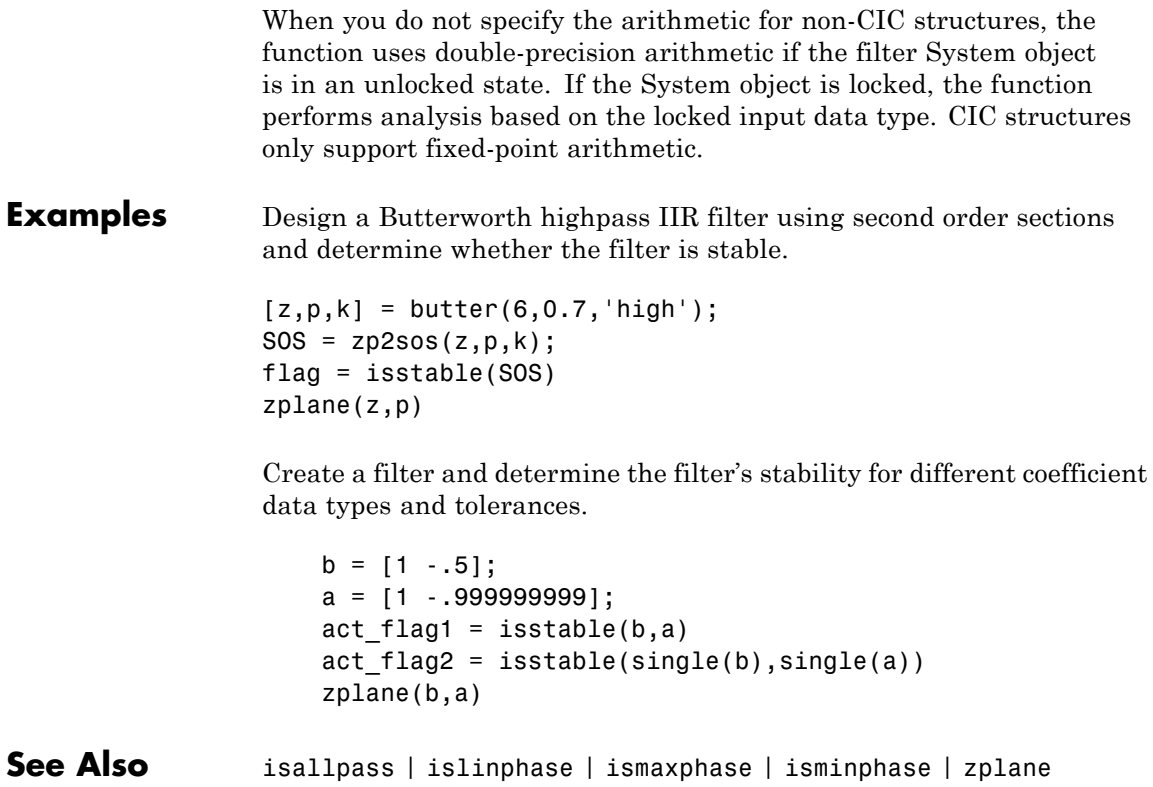

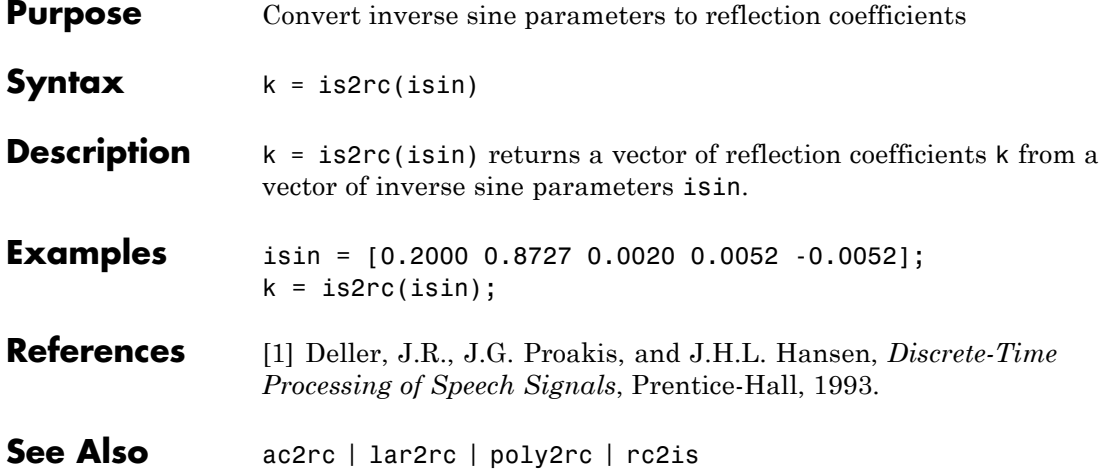

### **kaiser**

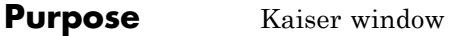

**Syntax**  $w = k \text{aiser}(L, \text{beta})$ 

**Description** w = kaiser(L, beta) returns an L-point Kaiser window in the column vector w. beta is the Kaiser window parameter that affects the sidelobe attenuation of the Fourier transform of the window. The default value for beta is 0.5.

> To obtain a Kaiser window that designs an FIR filter with sidelobe attenuation of α dB, use the following β.

$$
\beta = \begin{cases} 0.1102(\alpha - 8.7), & \alpha > 50 \\ 0.5842(\alpha - 21)^{0.4} + 0.07886(\alpha - 21), & 50 \ge \alpha \ge 21 \\ 0, & \alpha < 21 \end{cases}
$$

Increasing beta widens the main lobe and decreases the amplitude of the sidelobes (i.e., increases the attenuation).

**Examples** Create a 200-point Kaiser window with a beta of 2.5 and display the result using WVTool:

> $w = kaiser(200, 2.5)$ ; wvtool(w)

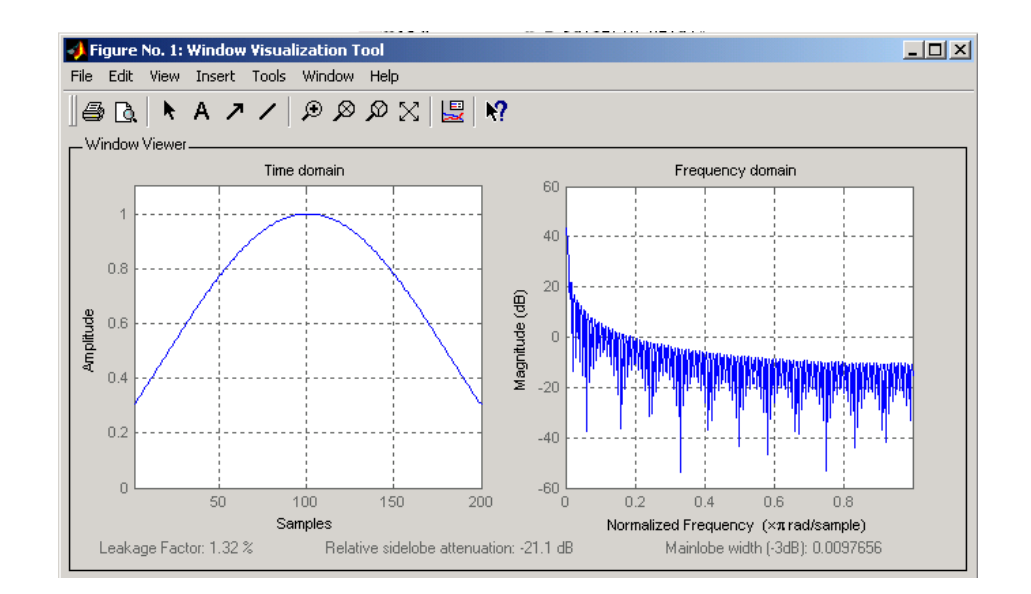

### **References** [1] Kaiser, J.F., "Nonrecursive Digital Filter Design Using the I0- sinh Window Function," Proc. 1974 *IEEE Symp. Circuits and Systems*, (April 1974), pp. 20-23.

[2] *Selected Papers in Digital Signal Processing II*, IEEE Press, New York, 1975.

[3] Oppenheim, A.V., and R.W. Schafer, *Discrete-Time Signal Processing*, Prentice-Hall, 1989, p. 453.

**See Also** chebwin | gausswin | kaiserord | tukeywin | window | wintool | wvtool

### **Purpose** Kaiser window FIR filter design estimation parameters **Syntax** [n,Wn,beta,ftype] = kaiserord(f,a,dev)  $[n, Wn, beta, flype] = kaiserord(f, a, dev, fs)$ c = kaiserord(f,a,dev,fs,'cell') **Description** kaiserord returns a filter order n and beta parameter to specify a Kaiser window for use with the fir1 function. Given a set of specifications in the frequency domain, kaiserord estimates the minimum FIR filter order that will approximately meet the specifications. kaiserord converts the given filter specifications into

form needed for windowed FIR filter design.

 $[n, Wn, beta, flype] = kaiserord(f, a, dev)$  finds the approximate order n, normalized frequency band edges Wn, and weights that meet input specifications f, a, and dev. f is a vector of band edges and a is a vector specifying the desired amplitude on the bands defined by f. The length of f is twice the length of a, minus 2. Together, f and a define a desired piecewise constant response function. dev is a vector the same size as a that specifies the maximum allowable error or deviation between the frequency response of the output filter and its desired amplitude, for each band. The entries in dev specify the passband ripple and the stopband attenuation. You specify each entry in dev as a positive number, representing absolute filter gain (not in decibels).

passband and stopband ripples and converts cutoff frequencies into the

**Note** If, in the vector dev, you specify unequal deviations across bands, the minimum specified deviation is used, since the Kaiser window method is constrained to produce filters with minimum deviation in all of the bands.

fir1 can use the resulting order n, frequency vector Wn, multiband magnitude type ftype, and the Kaiser window parameter beta. The ftype string is intended for use with fir1; it is equal to 'high' for a highpass filter and 'stop' for a bandstop filter. For multiband filters, it can be equal to 'dc-0' when the first band is a stopband (starting at  $f = 0$ ) or 'dc-1' when the first band is a passband.

To design an FIR filter b that approximately meets the specifications given by kaiser parameters f, a, and dev, use the following command.

```
b = \text{fir1}(n, Wn, kaiser(n+1, beta), ftype, 'noscale')
```
[n,Wn,beta,ftype] = kaiserord(f,a,dev,fs) uses a sampling frequency fs in Hz. If you don't specify the argument fs, or if you specify it as the empty vector [], it defaults to 2 Hz, and the Nyquist frequency is 1 Hz. You can use this syntax to specify band edges scaled to a particular application's sampling frequency. The frequency band edges in f must be from 0 to fs/2.

 $c =$  kaiserord(f,a,dev,fs, 'cell') is a cell-array whose elements are the parameters to fir1.

**Note** In some cases, kaiserord underestimates or overestimates the order n. If the filter does not meet the specifications, try a higher order such as n+1, n+2, and so on, or a try lower order.

Results are inaccurate if the cutoff frequencies are near 0 or the Nyquist frequency, or if dev is large (greater than 10%).

**Tips** Be careful to distinguish between the meanings of filter length and filter order. The filter *length* is the number of impulse response samples in the FIR filter. Generally, the impulse response is indexed from  $n = 0$  to  $n = L-1$  where *L* is the filter length. The filter *order* is the highest power in a *z*-transform representation of the filter. For an FIR transfer function, this representation is a polynomial in *z*, where the highest power is  $z^{L-1}$  and the lowest power is  $z^0$ . The filter order is one less than the length (*L*–1) and is also equal to the number of zeros of the *z* polynomial.
### **Examples Example 1**

Design a lowpass filter with passband defined from 0 to 1 kHz and stopband defined from 1500 Hz to 4 kHz. Specify a passband ripple of 5% and a stopband attenuation of 40 dB:

```
fsamp = 8000;
fcuts = [1000 1500];
maas = [1 0];
devs = [0.05 0.01];
[n,Wn,beta,ftype] = kaiserord(fcuts,mags,devs,fsamp);
hh = fir1(n,Wn,ftype,kaiser(n+1,beta),'noscale');
freqz(hh)
```
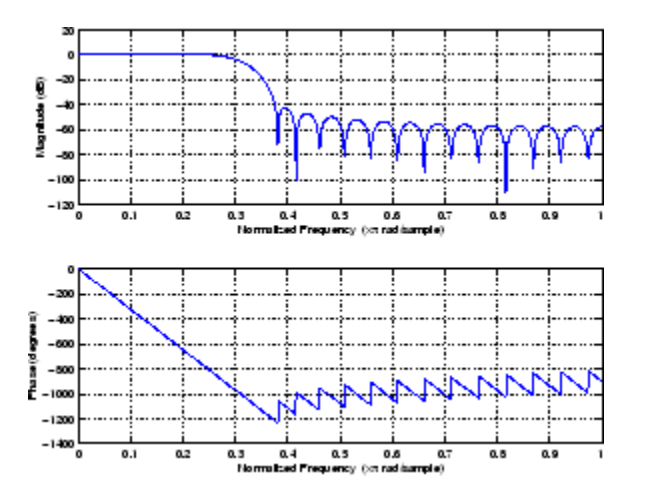

#### **Example 2**

Design an odd-length bandpass filter (note that odd length means even order, so the input to fir1 must be an even integer):

```
fsamp = 8000;
fcuts = [1000 1300 2210 2410];
mags = [0 1 0];devs = [0.01 0.05 0.01];
[n,Wn,beta,ftype] = kaiserord(fcuts,mags,devs,fsamp);
```

```
n = n + \text{rem}(n, 2);
hh = fir1(n,Wn,ftype,kaiser(n+1,beta),'noscale');
[H, f] = freqz(hh, 1, 1024, fsamp);plot(f,abs(H)), grid on
```
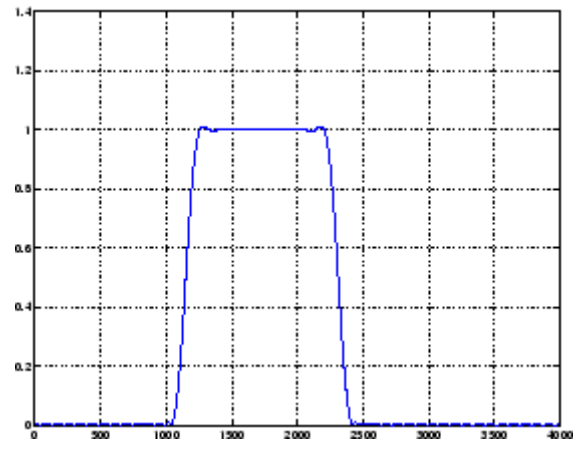

#### **Example 3**

Design a lowpass filter with a passband cutoff of 1500 Hz, a stopband cutoff of 2000 Hz, passband ripple of 0.01, stopband ripple of 0.1, and a sampling frequency of 8000 Hz:

```
[n, Wn, beta, ftype] = kaiserord([1500 2000], [1 0],...[0.01 0.1],8000);
b = \text{fit1}(n, \text{Wn}, \text{ftype}, \text{kaiser}(n+1, \text{beta}), \text{'noscale'});
```
This is equivalent to

```
c = kaiserord([1500 2000],[1 0],[0.01 0.1],8000,'cell');
b = \text{fin}(c\{:\});
```
#### **Algorithms** kaiserord uses empirically derived formulas for estimating the orders of lowpass filters, as well as differentiators and Hilbert transformers. Estimates for multiband filters (such as bandpass filters) are derived from the lowpass design formulas.

The design formulas that underlie the Kaiser window and its application to FIR filter design are

$$
\beta = \begin{cases}\n0.1102(\alpha - 8.7), & \alpha > 50 \\
0.5842(\alpha - 21)^{0.4} + 0.07886(\alpha - 21), & 50 \ge \alpha \ge 21 \\
0, & \alpha < 21\n\end{cases}
$$

where  $\alpha = -20\log_{10} \delta$  is the stopband attenuation expressed in decibels (recall that  $\delta_p = \delta_s$  is required).

The design formula is

$$
n = \frac{\alpha - 7.95}{2.285(\Delta \omega)}
$$

where *n* is the filter order and  $\Delta\omega$  is the width of the smallest transition region.

#### **References** [1] Kaiser, J.F., "Nonrecursive Digital Filter Design Using the - sinh Window Function," Proc. 1974 IEEE Symp. *Circuits and Systems*, (April 1974), pp. 20-23.

[2] *Selected Papers in Digital Signal Processing II*, IEEE Press, New York, 1975, pp. 123-126.

[3] Oppenheim, A.V., and R.W. Schafer, *Discrete-Time Signal Processing*, Prentice-Hall, 1989, pp. 458-562.

**See Also** fir1 | kaiser | firpmord

## **kaiserwin**

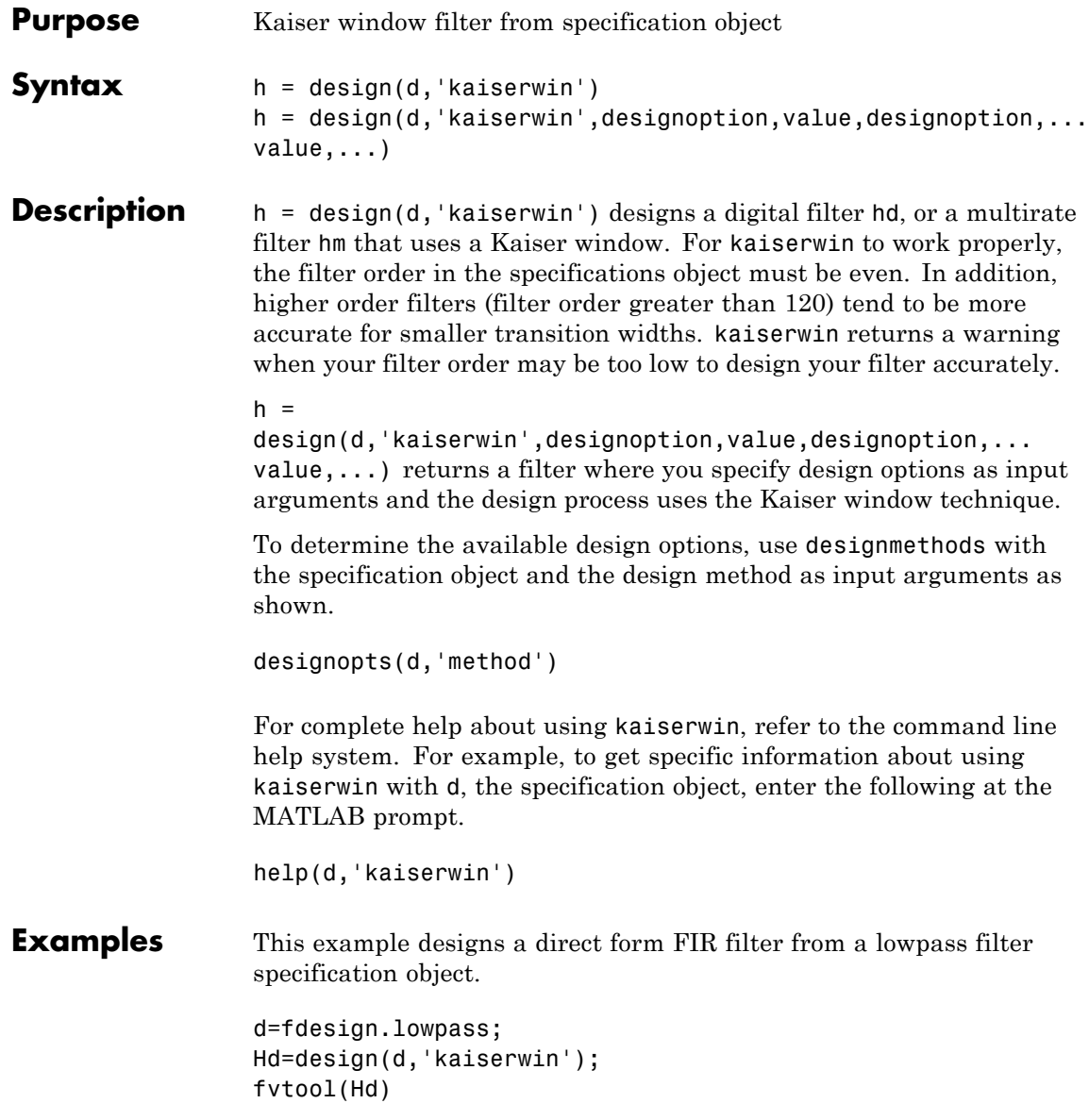

## **kaiserwin**

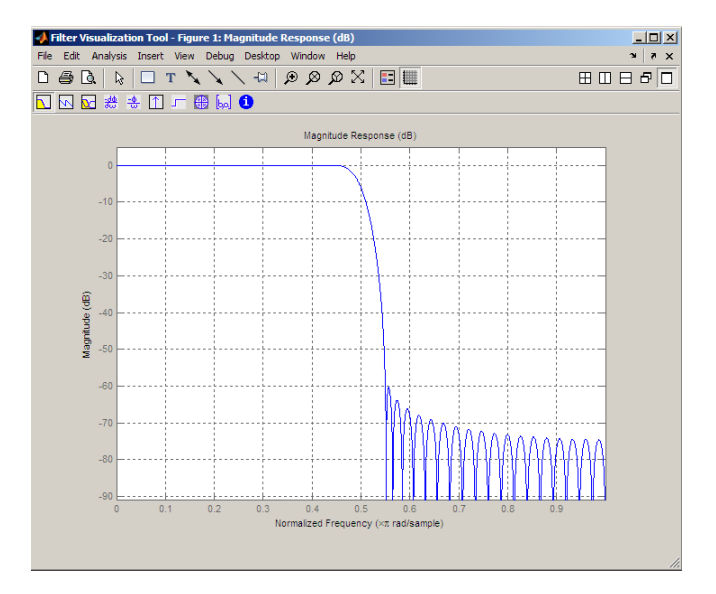

See Also design | fdesign

## **lar2rc**

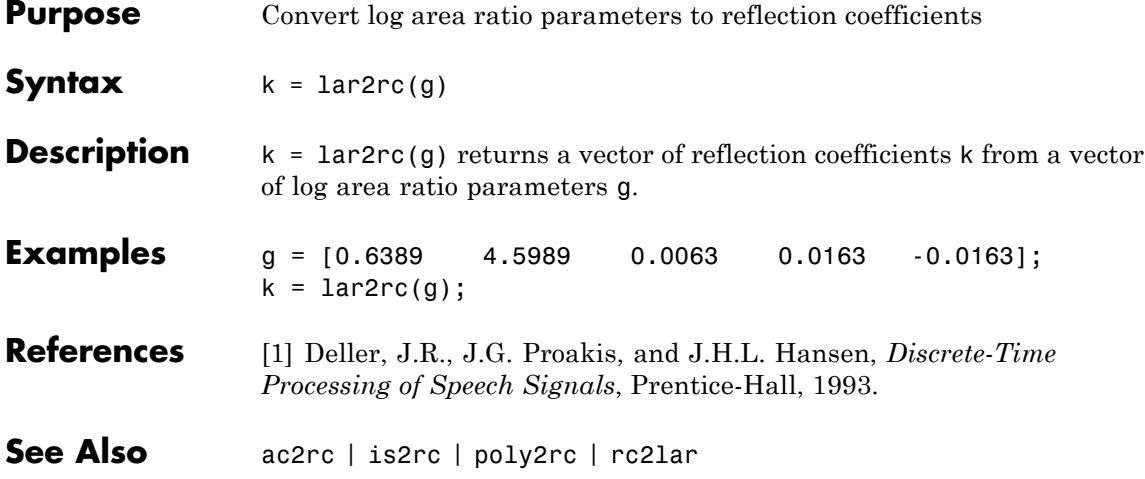

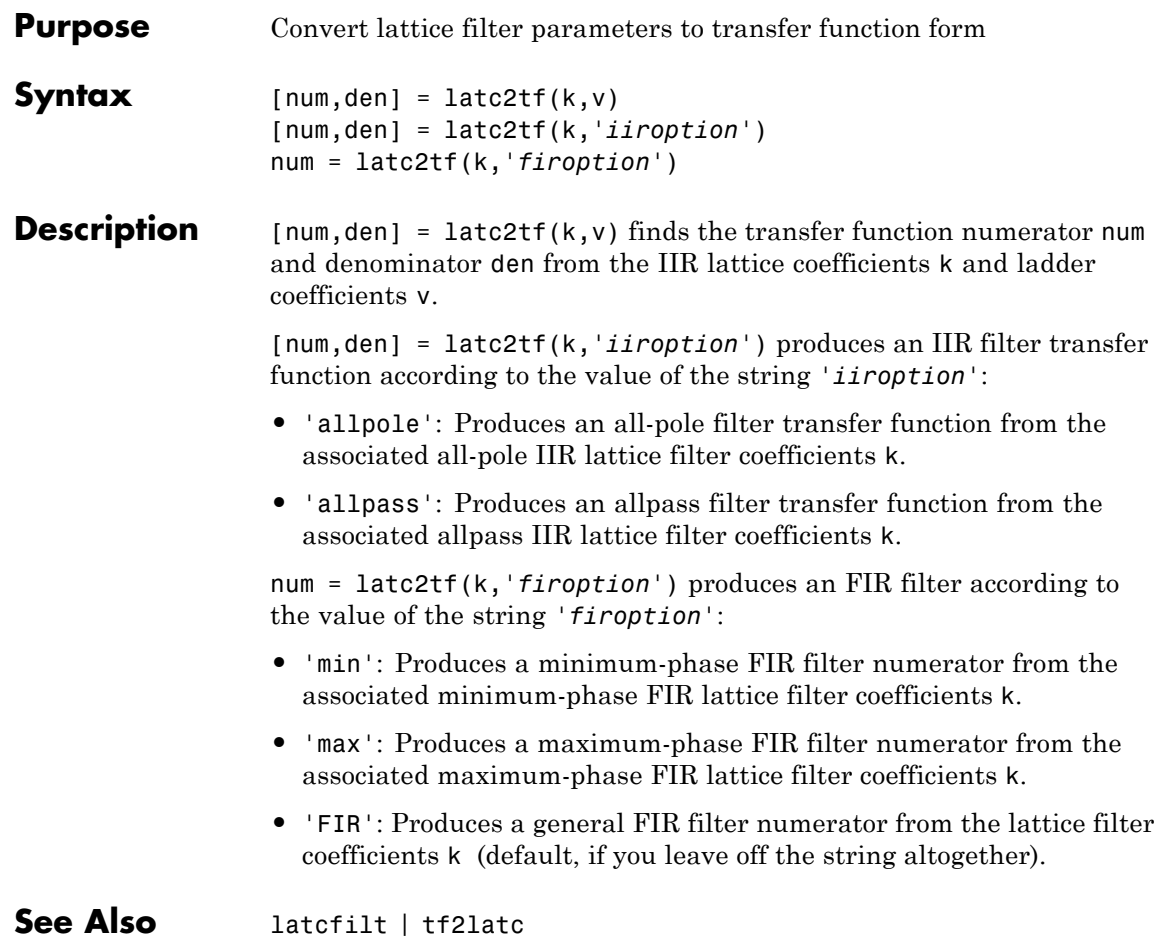

# **latcfilt**

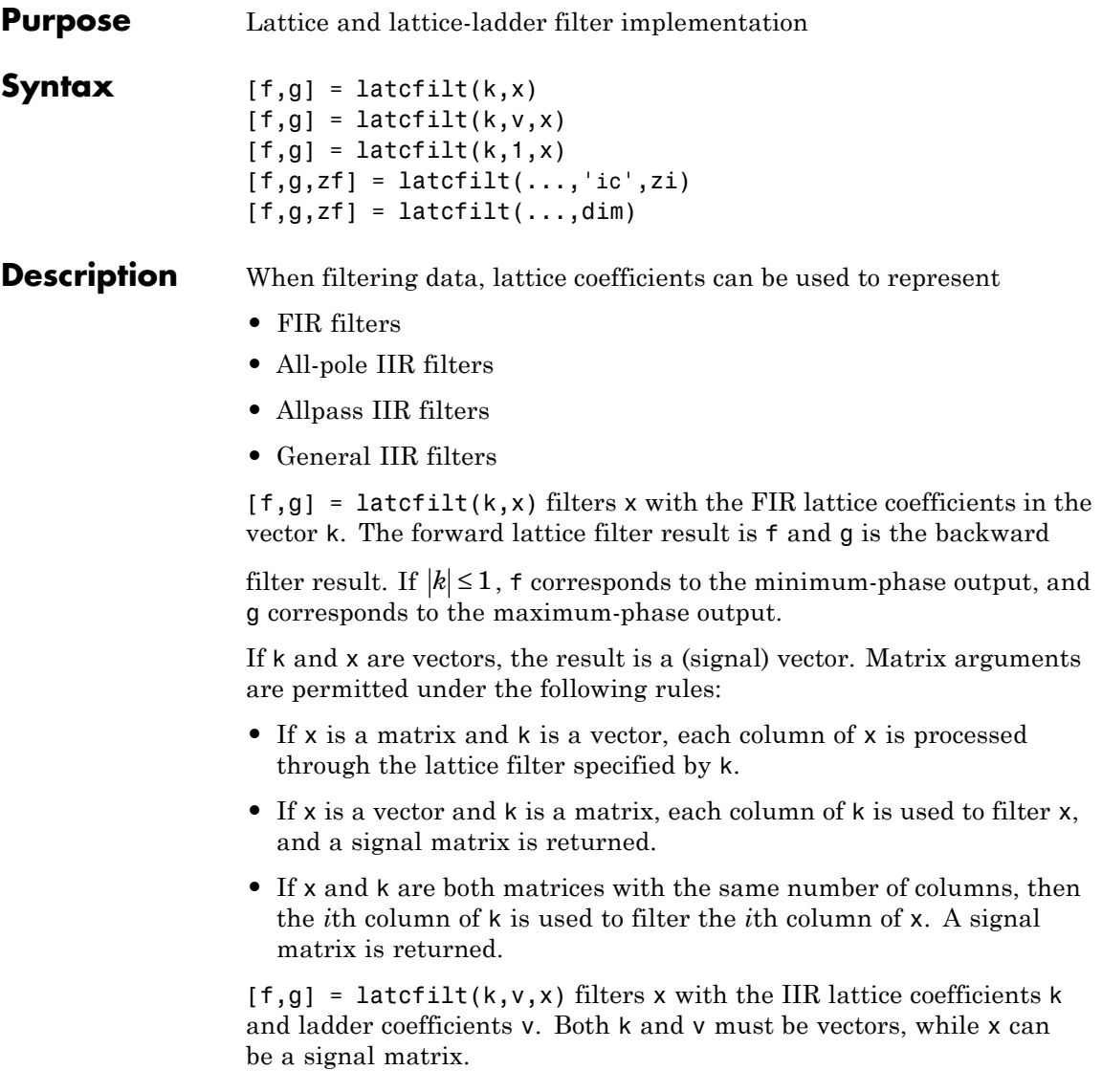

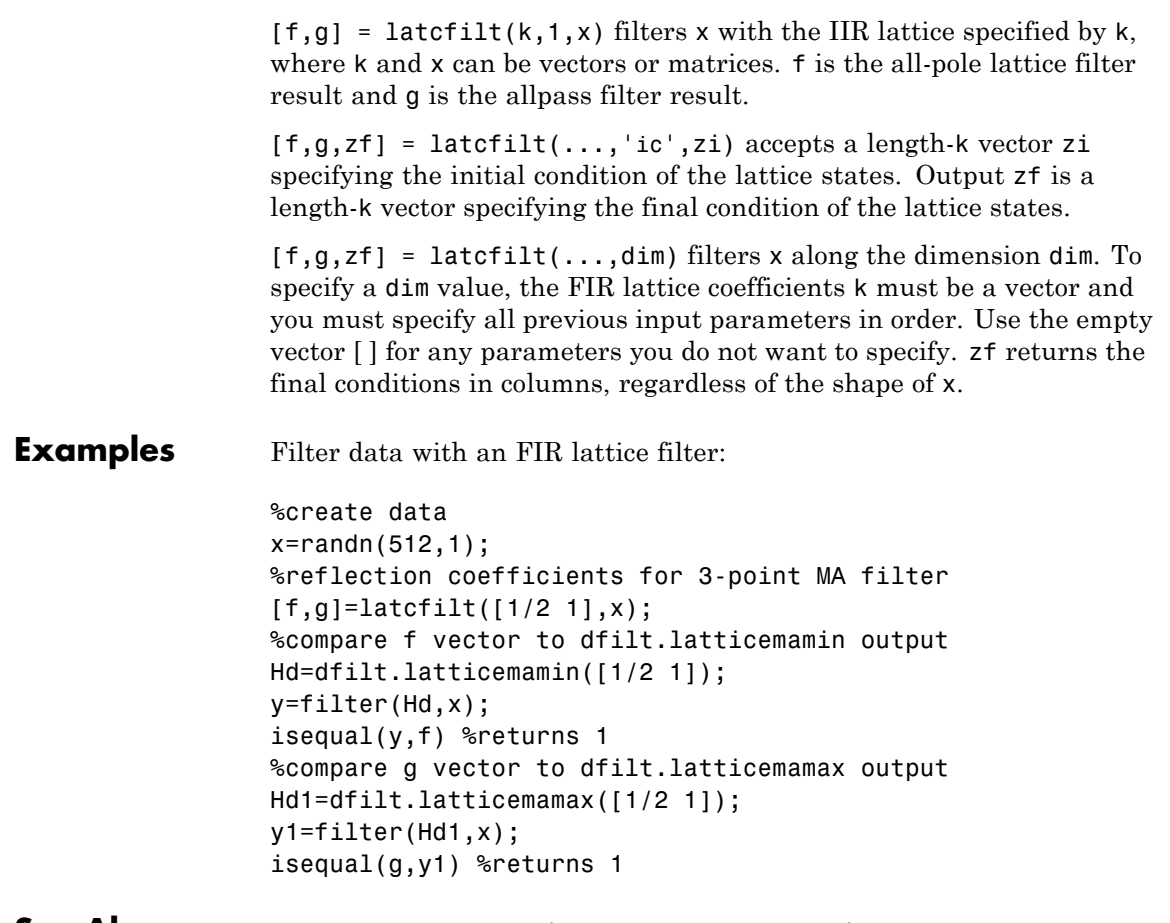

**See Also** dfilt.latticemamax | dfilt.latticemamin | filter

## **levinson**

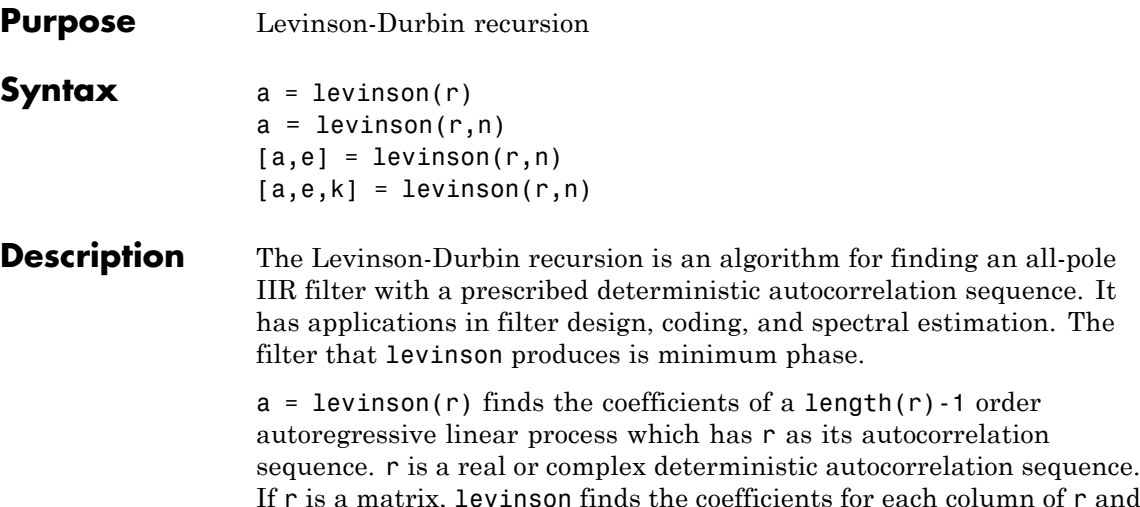

If r is a matrix, levinson finds the coefficients for each column of r and returns them in the rows of  $a$ .  $n =$  length( $r$ ) -1 is the default order of the denominator polynomial  $A(z)$ ; that is,  $a = [1 \ a(2) \ \ldots \ a(n+1)]$ . The filter coefficients are ordered in descending powers of  $z^{-1}$ .

$$
H(z) = \frac{1}{A(z)} = \frac{1}{1 + a(2)z^{-1} + \dots + a(n+1)z^{-n}}
$$

 $a = \text{Ievinson}(r, n)$  returns the coefficients for an autoregressive model of order *n*.

 $[a,e] = levinson(r,n)$  returns the prediction error, e, of order n.

 $[a,e,k]$  = levinson(r,n) returns the reflection coefficients k as a column vector of length n.

**Note** k is computed internally while computing the a coefficients, so returning k simultaneously is more efficient than converting a to k with tf2latc.

### **Algorithms** levinson solves the symmetric Toeplitz system of linear equations

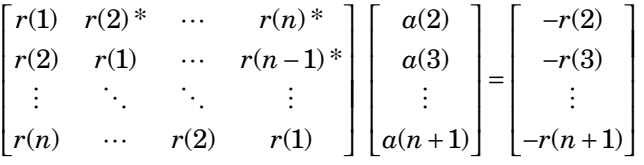

where  $r = [r(1) \dots r(n+1)]$  is the input autocorrelation vector, and  $r(i)^*$ denotes the complex conjugate of  $r(i)$ . The input r is typically a vector of autocorrelation coefficients where lag  $0$  is the first element  $r(1)$ . The algorithm requires  $O(n^2)$  flops and is thus much more efficient than the MATLAB \ command for large n. However, the levinson function uses \ for low orders to provide the fastest possible execution.

- **References** [1] Ljung, L., *System Identification: Theory for the User*, Prentice-Hall, 1987, pp. 278-280.
- **See Also** lpc | prony | rlevinson | schurrc | stmcb

# **lp2bp**

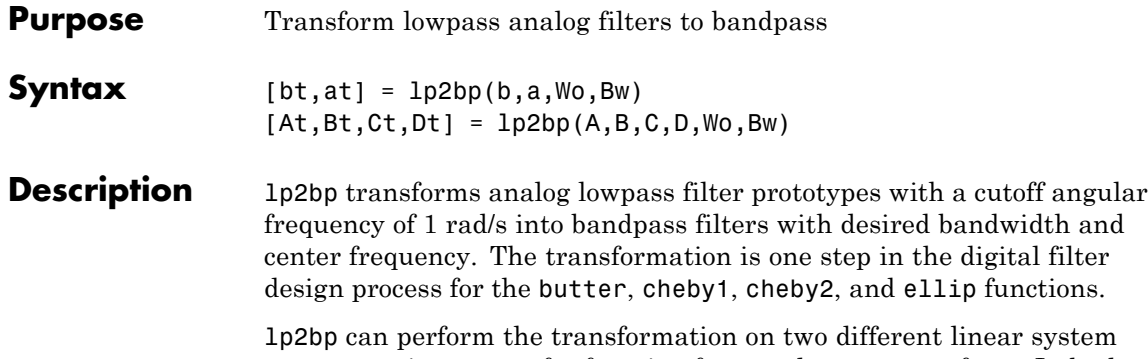

representations: transfer function form and state-space form. In both cases, the input system must be an analog filter prototype.

#### **Transfer Function Form (Polynomial)**

 $[bt,at] = lp2bp(b,a,Wo,Bw)$  transforms an analog lowpass filter prototype given by polynomial coefficients into a bandpass filter with center frequency Wo and bandwidth Bw. Row vectors b and a specify the coefficients of the numerator and denominator of the prototype in descending powers of *s*.

 $B(s$ *A s*  $b(1)s^n + \cdots + b(n)s + b(n)$  $a(1)s^m + \cdots + a(m)s + a(m)$ *n m*  $\left( s\right)$  $\scriptstyle (s)$  $= \frac{b(1)s^n + \dots + b(n)s + b(n+1)}{a(1)s^m + \dots + a(m)s + a(m+1)}$  $1)s^n + \cdots + b(n)s + b(n+1)$  $1)s^m + \cdots + a(m)s + a(m+1)$  $\cdot \cdot$  $\ddots$ 

Scalars Wo and Bw specify the center frequency and bandwidth in units of rad/s. For a filter with lower band edge w1 and upper band edge w2, use  $Wo = sqrt(w1*w2)$  and  $Bw = w2-w1$ .

lp2bp returns the frequency transformed filter in row vectors bt and at.

#### **State-Space Form**

 $[At, Bt, Ct, Dt] = 1p2bp(A, B, C, D, Wo, Bw)$  converts the continuous-time state-space lowpass filter prototype in matrices A, B, C, D shown below

$$
\dot{x} = Ax + Bu
$$

$$
y = Cx + Du
$$

into a bandpass filter with center frequency Wo and bandwidth Bw. For a filter with lower band edge w1 and upper band edge w2, use  $Wo = sqrt(w1*w2)$  and  $Bw = w2-w1$ .

The bandpass filter is returned in matrices At, Bt, Ct, Dt.

**Algorithms** lp2bp is a highly accurate state-space formulation of the classic analog filter frequency transformation. Consider the state-space system

$$
\dot{x} = Ax + Bu
$$

$$
y = Cx + Du
$$

where *u* is the input, *x* is the state vector, and *y* is the output. The Laplace transform of the first equation (assuming zero initial conditions) is

$$
sX(s) = AX(s) + BU(s)
$$

Now if a bandpass filter is to have center frequency  $\omega_0$  and bandwidth  $B_{\rm w}$ , the standard *s*-domain transformation is

$$
s = Q(p^2 + 1) / p
$$

where  $Q = \omega_0 / B_w$  and  $p = s / \omega_0$ . Substituting this for *s* in the Laplace transformed state-space equation, and considering the operator *p* as *d*/*dt* results in

$$
Q\ddot{x} + Qx = \dot{A}x + B\dot{u}
$$

or

$$
Q\ddot{x} - \dot{A}x - B\dot{u} = -Qx
$$

Now define

$$
Q\dot{\omega}=-Qx
$$

which, when substituted, leads to

 $Q\dot{x} = Ax + Q\omega + Bu$ 

The last two equations give equations of state. Write them in standard form and multiply the differential equations by  $\omega_0$  to recover the time/frequency scaling represented by *p* and find state matrices for the bandpass filter:

```
Q = Wo/Bw; [ma,m] = size(A);
At = Wo*(A/Q eye(ma,m); -eye(ma,m) zeros(ma,m)];Bt = Wo*[B/Q; zeros(ma, n)];Ct = [C \text{ zeros}(mc,ma)];
Dt = d;
```
If the input to lp2bp is in transfer function form, the function transforms it into state-space form before applying this algorithm.

**See Also** bilinear | impinvar | lp2bs | lp2hp | lp2lp

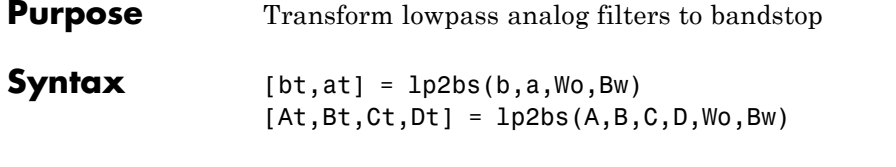

**Description** lp2bs transforms analog lowpass filter prototypes with a cutoff angular frequency of 1 rad/s into bandstop filters with desired bandwidth and center frequency. The transformation is one step in the digital filter design process for the butter, cheby1, cheby2, and ellip functions.

> lp2bs can perform the transformation on two different linear system representations: transfer function form and state-space form. In both cases, the input system must be an analog filter prototype.

#### **Transfer Function Form (Polynomial)**

 $[bt,at] = 1p2bs(b,a,Wo,Bw)$  transforms an analog lowpass filter prototype given by polynomial coefficients into a bandstop filter with center frequency Wo and bandwidth Bw. Row vectors b and a specify the coefficients of the numerator and denominator of the prototype in descending powers of *s*.

 $B(s$ *A s*  $b(1)s^n + \cdots + b(n)s + b(n)$  $a(1)s^m + \cdots + a(m)s + a(m)$ *n m*  $\left( s\right)$  $\scriptstyle (s)$  $= \frac{b(1)s^n + \dots + b(n)s + b(n+1)}{a(1)s^m + \dots + a(m)s + a(m+1)}$  $1)s^n + \cdots + b(n)s + b(n+1)$  $1)s^m + \cdots + a(m)s + a(m+1)$  $\cdot \cdot$  $\ddots$ 

Scalars Wo and Bw specify the center frequency and bandwidth in units of radians/second. For a filter with lower band edge w1 and upper band edge  $w2$ , use  $Wo = sqrt(w1*w2)$  and  $Bw = w2-w1$ .

lp2bs returns the frequency transformed filter in row vectors bt and at.

#### **State-Space Form**

 $[At, Bt, Ct, Dt] = 1p2bs(A, B, C, D, Wo, Bw)$  converts the continuous-time state-space lowpass filter prototype in matrices A, B, C, D shown below

 $\dot{x} = Ax + Bu$  $y = Cx + Du$  into a bandstop filter with center frequency Wo and bandwidth Bw. For a filter with lower band edge w1 and upper band edge w2, use  $Wo = sqrt(w1*w2)$  and  $Bw = w2-w1$ .

The bandstop filter is returned in matrices At, Bt, Ct, Dt.

**Algorithms** lp2bs is a highly accurate state-space formulation of the classic analog filter frequency transformation. If a bandstop filter is to have center frequency  $\omega_0$  and bandwidth  $B_w$ , the standard *s*-domain transformation is

$$
s = \frac{p}{Q(p^2+1)}
$$

where  $Q = \omega_0 / B_{\rm w}$  and  $p = s / \omega_0$ . The state-space version of this transformation is

 $Q = Wo/Bw;$ At =  $[Wo/Q*inv(A) Wo*eye(ma); -Wo*eye(ma) zeros(ma)];$ Bt =  $-[Wo/Q*(A\B)$ ; zeros(ma,n)];  $Ct = [C/A \text{ zeros}(mc,ma)]$ ; Dt =  $D - C/A*B;$ 

See lp2bp for a derivation of the bandpass version of this transformation.

**See Also** bilinear | impinvar | lp2bp | lp2hp | lp2lp

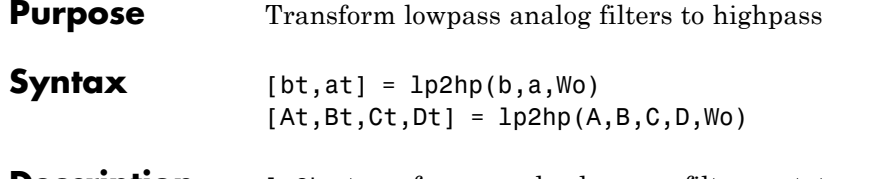

**Description** lp2hp transforms analog lowpass filter prototypes with a cutoff angular frequency of 1 rad/s into highpass filters with desired cutoff angular frequency. The transformation is one step in the digital filter design process for the butter, cheby1, cheby2, and ellip functions.

> The lp2hp function can perform the transformation on two different linear system representations: transfer function form and state-space form. In both cases, the input system must be an analog filter prototype.

#### **Transfer Function Form (Polynomial)**

[bt,at] = lp2hp(b,a,Wo) transforms an analog lowpass filter prototype given by polynomial coefficients into a highpass filter with cutoff angular frequency Wo. Row vectors b and a specify the coefficients of the numerator and denominator of the prototype in descending powers of *s*.

$$
\frac{B(s)}{A(s)} = \frac{b(1)s^n + \dots + b(n)s + b(n+1)}{a(1)s^m + \dots + a(m)s + a(m+1)}
$$

Scalar Wo specifies the cutoff angular frequency in units of radians/second. The frequency transformed filter is returned in row vectors bt and at.

#### **State-Space Form**

[At,Bt,Ct,Dt] = lp2hp(A,B,C,D,Wo) converts the continuous-time state-space lowpass filter prototype in matrices A, B, C, D below

$$
\dot{x} = Ax + Bu
$$

$$
y = Cx + Du
$$

into a highpass filter with cutoff angular frequency Wo. The highpass filter is returned in matrices At, Bt, Ct, Dt.

#### **Algorithms** lp2hp is a highly accurate state-space formulation of the classic analog filter frequency transformation. If a highpass filter is to have cutoff angular frequency  $\omega_0$ , the standard *s*-domain transformation is

$$
s=\frac{\omega_0}{p}
$$

The state-space version of this transformation is

At =  $Wo*inv(A)$ ;  $Bt = -Wo*(A\ B);$  $Ct = C/A;$ Dt =  $D - C/A*B;$ 

See lp2bp for a derivation of the bandpass version of this transformation.

**See Also** bilinear | impinvar | lp2bp | lp2bs | lp2lp

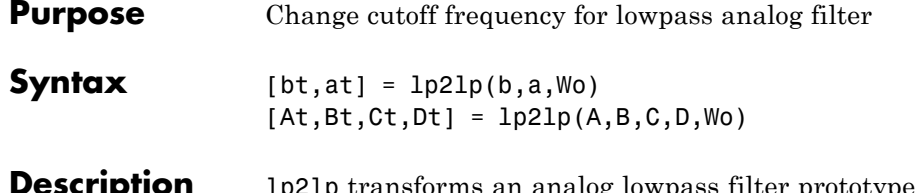

p transforms an analog lowpass filter prototype with a cutoff angular frequency of 1 rad/s into a lowpass filter with any specified cutoff angular frequency. The transformation is one step in the digital filter design process for the butter, cheby1, cheby2, and ellip functions.

> The lp2lp function can perform the transformation on two different linear system representations: transfer function form and state-space form. In both cases, the input system must be an analog filter prototype.

#### **Transfer Function Form (Polynomial)**

 $[bt,at] = lp2lp(b,a,Wo)$  transforms an analog lowpass filter prototype given by polynomial coefficients into a lowpass filter with cutoff angular frequency Wo. Row vectors b and a specify the coefficients of the numerator and denominator of the prototype in descending powers of *s*.

 $B(s$ *A s*  $b(1)s^n + \cdots + b(n)s + b(n)$  $a(1)s^m + \cdots + a(m)s + a(m)$ *n m*  $\left( s\right)$  $\left( s\right)$  $= \frac{b(1)s^n + \dots + b(n)s + b(n+1)}{a(1)s^m + \dots + a(m)s + a(m+1)}$  $1)s^n + \cdots + b(n)s + b(n+1)$  $1) s^m + \cdots + a(m) s + a(m+1)$  $\dddot{\phantom{0}}$  $\ddots$ 

Scalar Wo specifies the cutoff angular frequency in units of radians/second. lp2lp returns the frequency transformed filter in row vectors bt and at.

### **State-Space Form**

 $[At, Bt, Ct, Dt] = lp2lp(A, B, C, D, Wo)$  converts the continuous-time state-space lowpass filter prototype in matrices A, B, C, D below

$$
\dot{x} = Ax + Bu
$$

$$
y = Cx + Du
$$

into a lowpass filter with cutoff angular frequency Wo. lp2lp returns the lowpass filter in matrices At, Bt, Ct, Dt.

#### **Algorithms** lp21p is a highly accurate state-space formulation of the classic analog filter frequency transformation. If a lowpass filter is to have cutoff angular frequency  $\omega_0$ , the standard *s*-domain transformation is

 $s = p / \omega_0$ 

The state-space version of this transformation is

 $At = Wo*A;$  $Bt = Wo*B;$  $Ct = C;$  $Dt = D;$ 

See lp2bp for a derivation of the bandpass version of this transformation.

```
See Also bilinear | impinvar | lp2bp | lp2bs | lp2hp
```
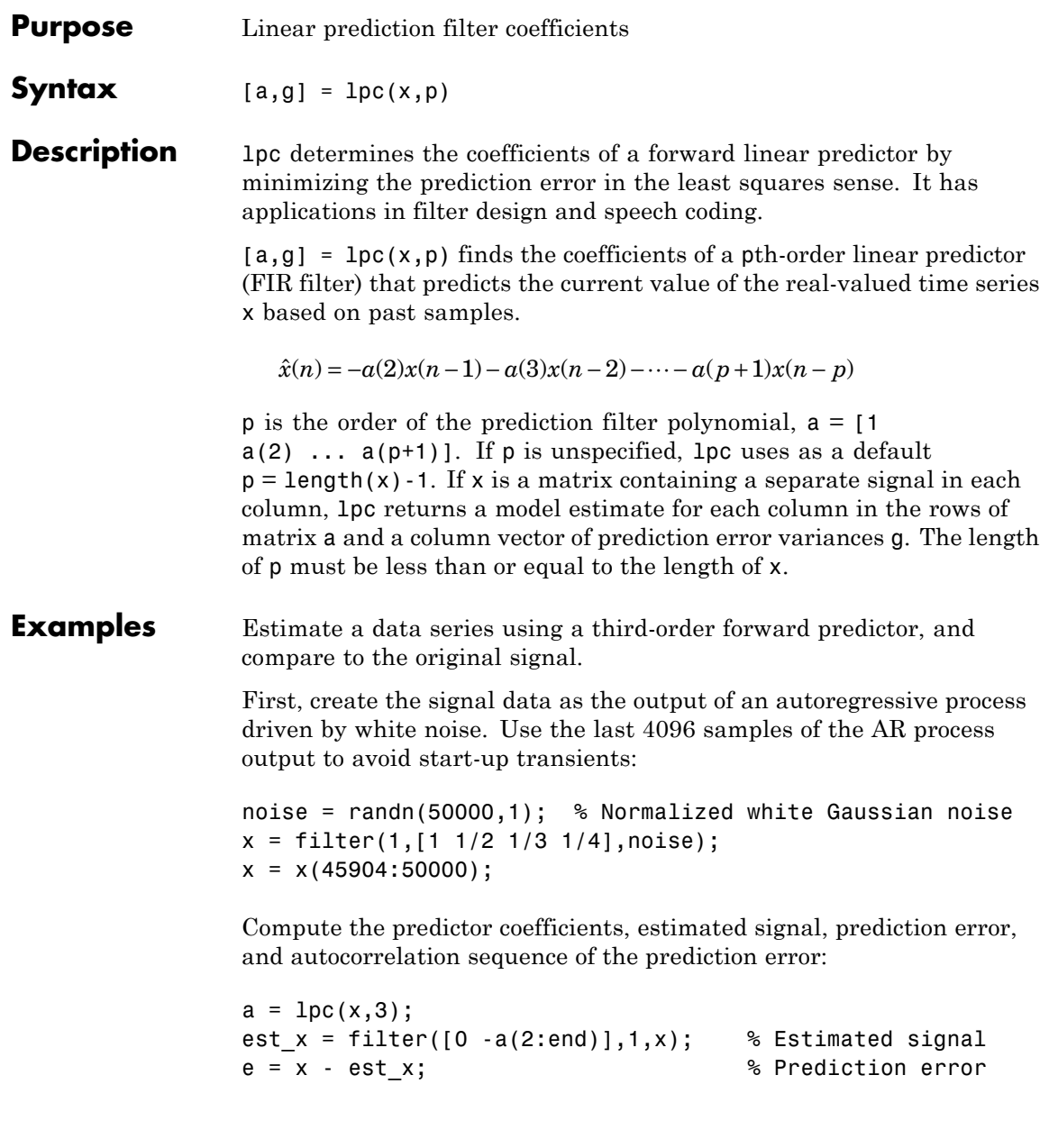

#### [acs,lags] = xcorr(e,'coeff'); % ACS of prediction error

The prediction error, *e*(*n*), can be viewed as the output of the prediction error filter  $A(z)$  shown below, where  $H(z)$  is the optimal linear predictor,  $x(n)$  is the input signal, and  $\hat{x}(n)$  is the predicted signal.

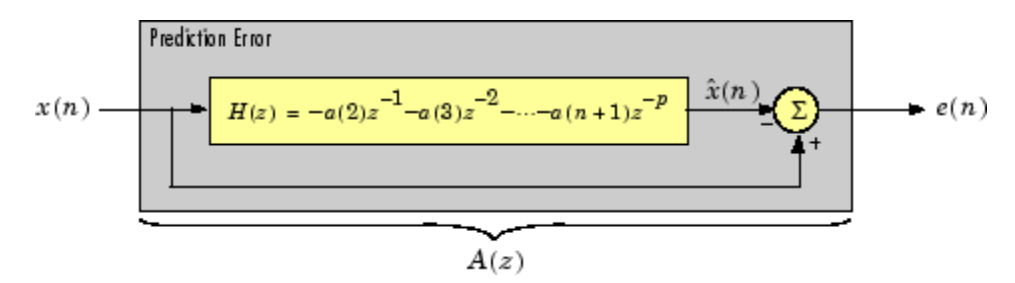

Compare the predicted signal to the original signal.

```
plot(1:97,x(4001:4097),1:97,est_x(4001:4097),'--');
title('Original Signal vs. LPC Estimate');
xlabel('Sample Number'); ylabel('Amplitude'); grid;
legend('Original Signal','LPC Estimate')
```
Look at the autocorrelation of the prediction error:

```
plot(lags,acs);
title('Autocorrelation of the Prediction Error');
xlabel('Lags'); ylabel('Normalized Value'); grid;
```
The prediction error is approximately white Gaussian noise, as expected for a third-order AR input process.

#### **Algorithms** lpc uses the autocorrelation method of autoregressive (AR) modeling to find the filter coefficients. The generated filter might not model the process exactly even if the data sequence is truly an AR process of the correct order. This is because the autocorrelation method implicitly windows the data, that is, it assumes that signal samples beyond the length of x are 0.

lpc computes the least squares solution to

$$
Xa = b
$$

where

$$
X = \begin{bmatrix} x(1) & 0 & \cdots & 0 \\ x(2) & x(1) & \ddots & \vdots \\ \vdots & x(2) & \ddots & 0 \\ x(m) & \vdots & \ddots & x(1) \\ 0 & x(m) & \ddots & x(2) \\ \vdots & \ddots & \ddots & \vdots \\ 0 & \cdots & 0 & x(m) \end{bmatrix}, a = \begin{bmatrix} 1 \\ a(2) \\ \vdots \\ a(p+1) \end{bmatrix}, b = \begin{bmatrix} 1 \\ 0 \\ \vdots \\ 0 \end{bmatrix}
$$

and m is the length of x. Solving the least squares problem via the normal equations

$$
X^H X a = X^H b
$$

leads to the Yule-Walker equations

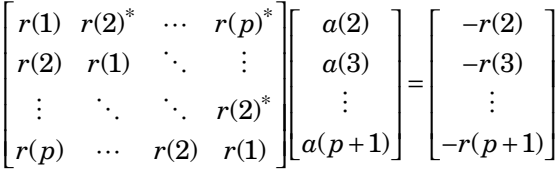

where  $r = [r(1) r(2) ... r(p+1)]$  is an autocorrelation estimate for x computed using xcorr. The Yule-Walker equations are solved in  $O(p^2)$ flops by the Levinson-Durbin algorithm (see levinson).

- **References** [1] Jackson, L.B., *Digital Filters and Signal Processing, Second Edition*, Kluwer Academic Publishers, 1989. pp. 255-257.
- **See Also** aryule | levinson | prony | pyulear | stmcb

**lpc**

# **lsf2poly**

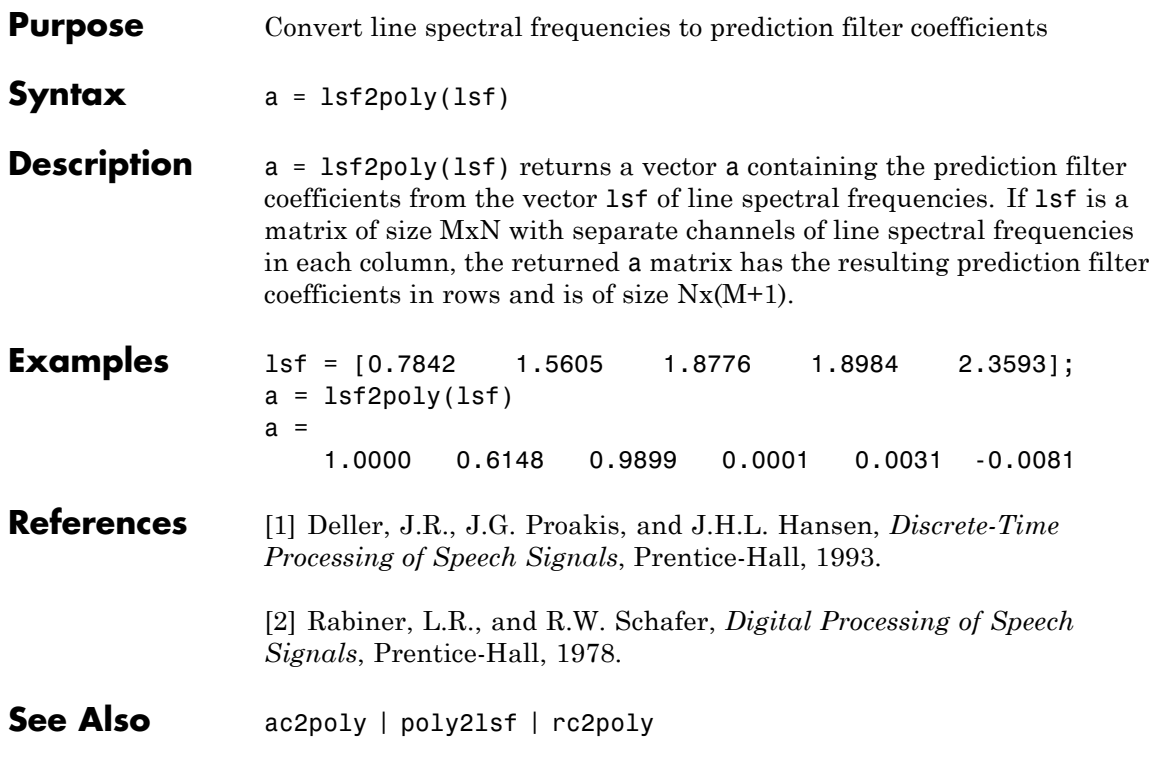

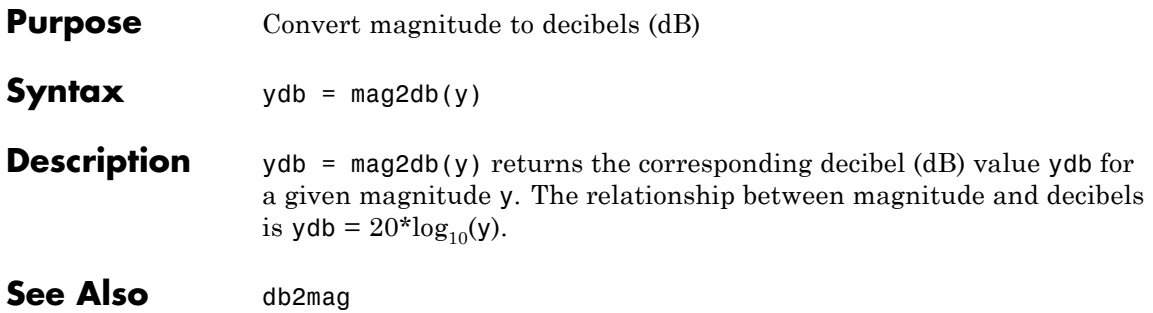

### **marcumq**

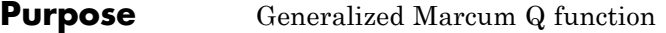

**Syntax**  $Q = \text{macro}(a, b)$  $Q = \text{macroung}(a, b, m)$ 

**Description**  $Q = \text{marcum}(a, b)$  computes the Marcum Q function of a and b, defined by

$$
Q(a,b) = \int_{b}^{\infty} x \exp\left(-\frac{(x^2 + a^2)}{2}\right) I_0(ax) dx
$$

where a and b are nonnegative real numbers. In this expression,  $I_0$  is the modified Bessel function of the first kind of zero order.

 $Q =$  marcumq(a,b,m) computes the generalized Marcum Q, defined by

$$
Q(a,b) = \frac{1}{a^{m-1}} \int_{b}^{\infty} x^m \exp\left(-\frac{(x^2 + a^2)}{2}\right) I_{m-1}(ax) dx
$$

where a and b are nonnegative real numbers, and m is a positive integer. In this expression,  $I_{m-1}$  is the modified Bessel function of the first kind of order *m*-1.

If any of the inputs is a scalar, it is expanded to the size of the other inputs.

- **Algorithms** marcumq uses the algorithm developed in [\[3\]](#page-710-0). The paper describes two error criteria: a relative error criterion and an absolute error criterion. marcumq utilizes the absolute error criterion.
- **References** [1] Cantrell, P. E., and A. K. Ojha, "Comparison of Generalized Q-Function Algorithms," *IEEE Transactions on Information Theory*, Vol. IT-33, July, 1987, pp. 591–596.

<span id="page-710-0"></span>[2] Marcum, J. I., "A Statistical Theory of Target Detection by Pulsed Radar: Mathematical Appendix," RAND Corporation, Santa Monica, CA, Research Memorandum RM-753, July 1, 1948. Reprinted in *IRE Transactions on Information Theory*, Vol. IT-6, April, 1960, pp. 59–267.

[3] Shnidman, D. A., "The Calculation of the Probability of Detection and the Generalized Marcum Q-Function," *IEEE Transactions on Information Theory*, Vol. IT-35, March, 1989, pp. 389–400.

### See Also **besseli**

# **maxflat**

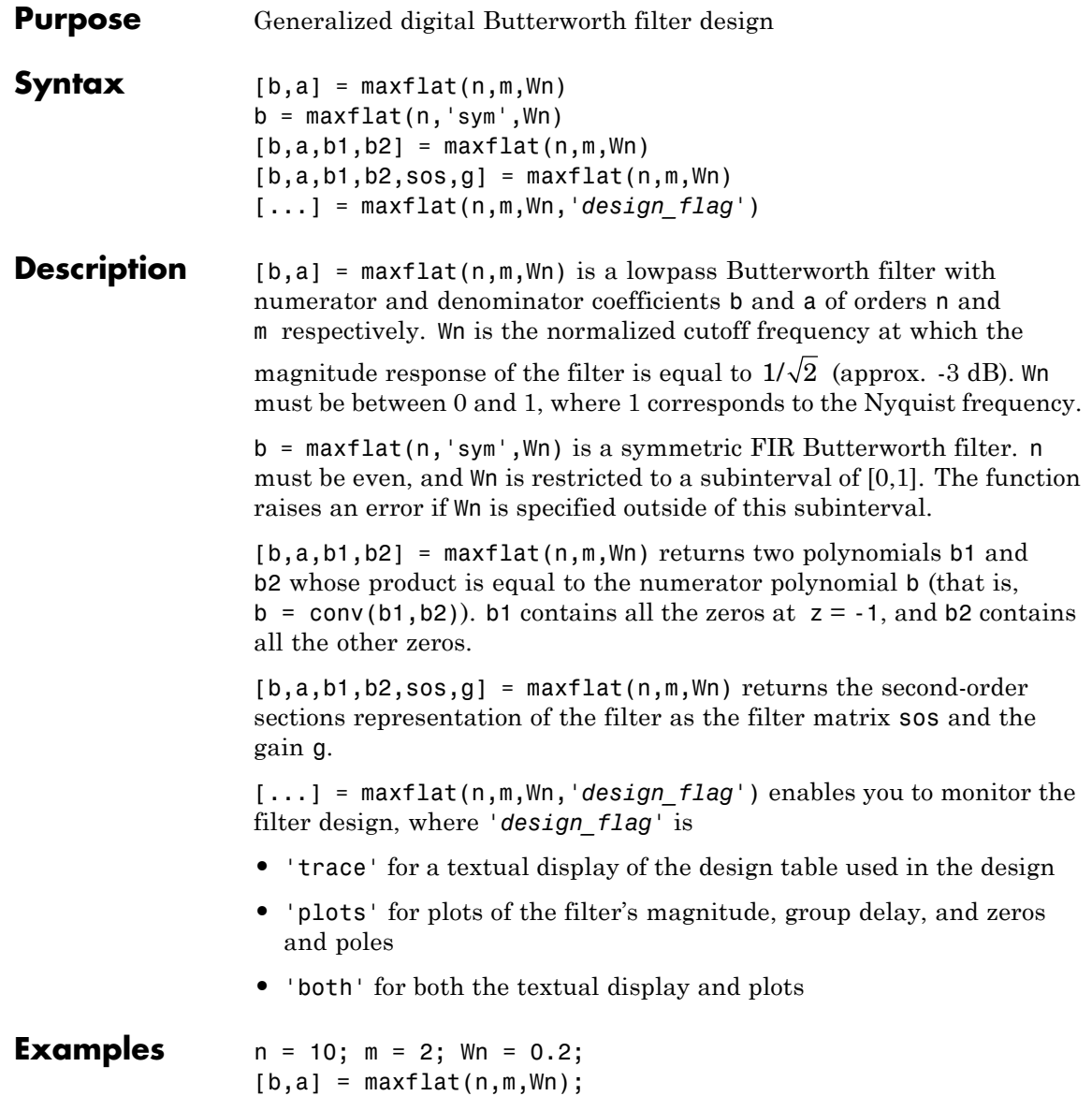

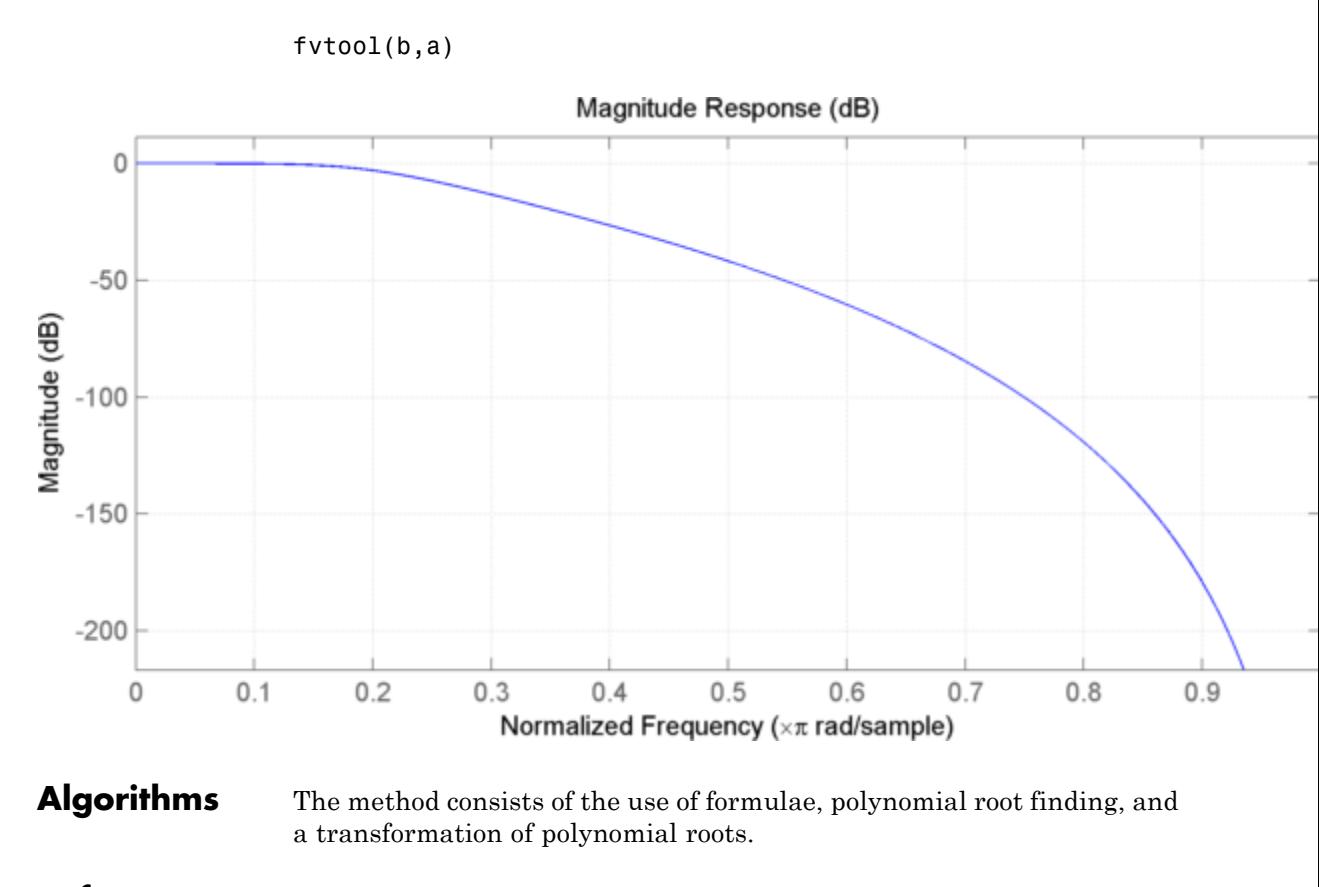

- **References** [1] Selesnick, I.W., and C.S. Burrus, "Generalized Digital Butterworth Filter Design," *Proceedings of the IEEE Int. Conf. Acoust., Speech, Signal Processing, Vol. 3* (May 1996).
- See Also butter | filter | freqz

# **medfilt1**

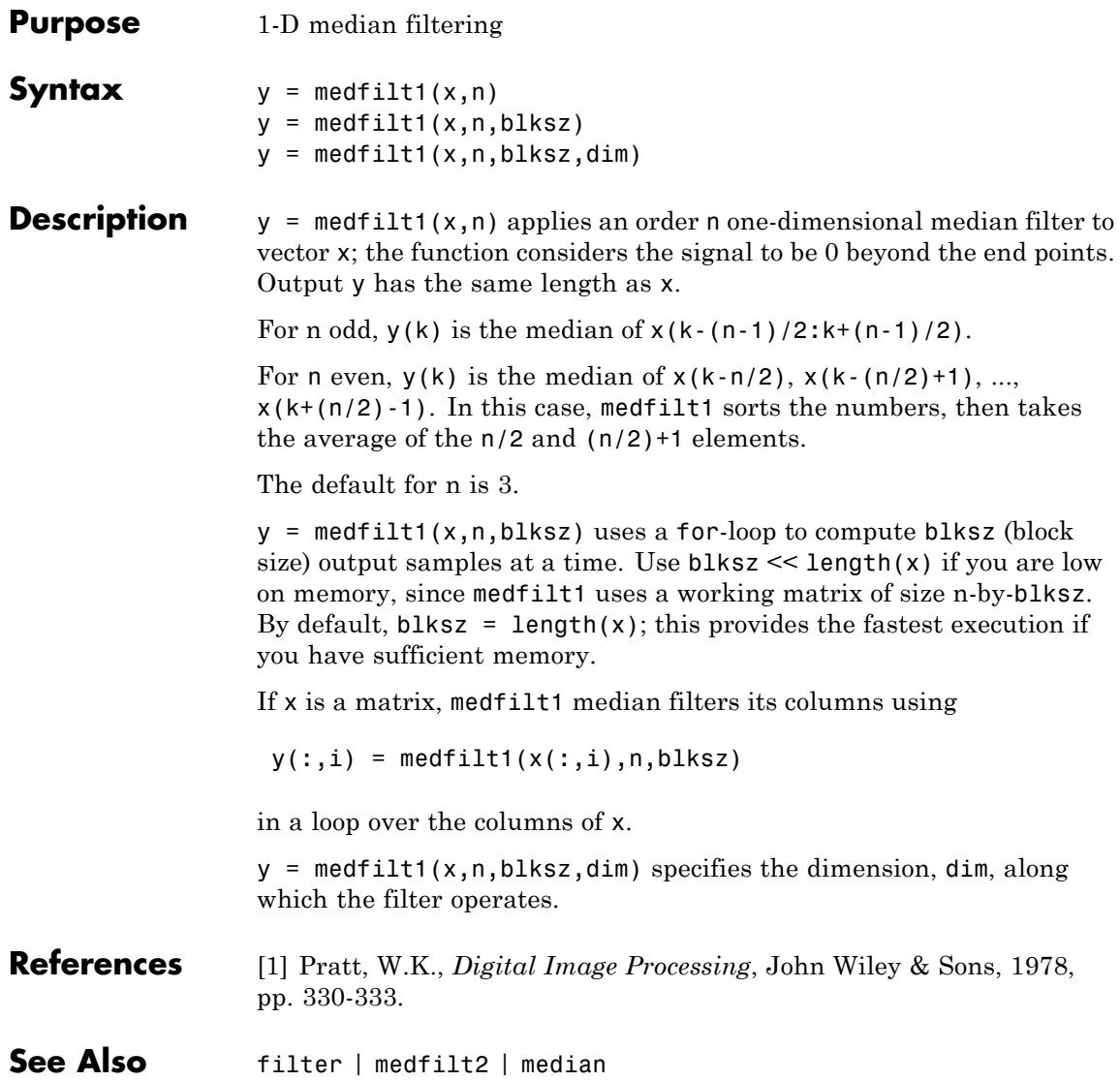

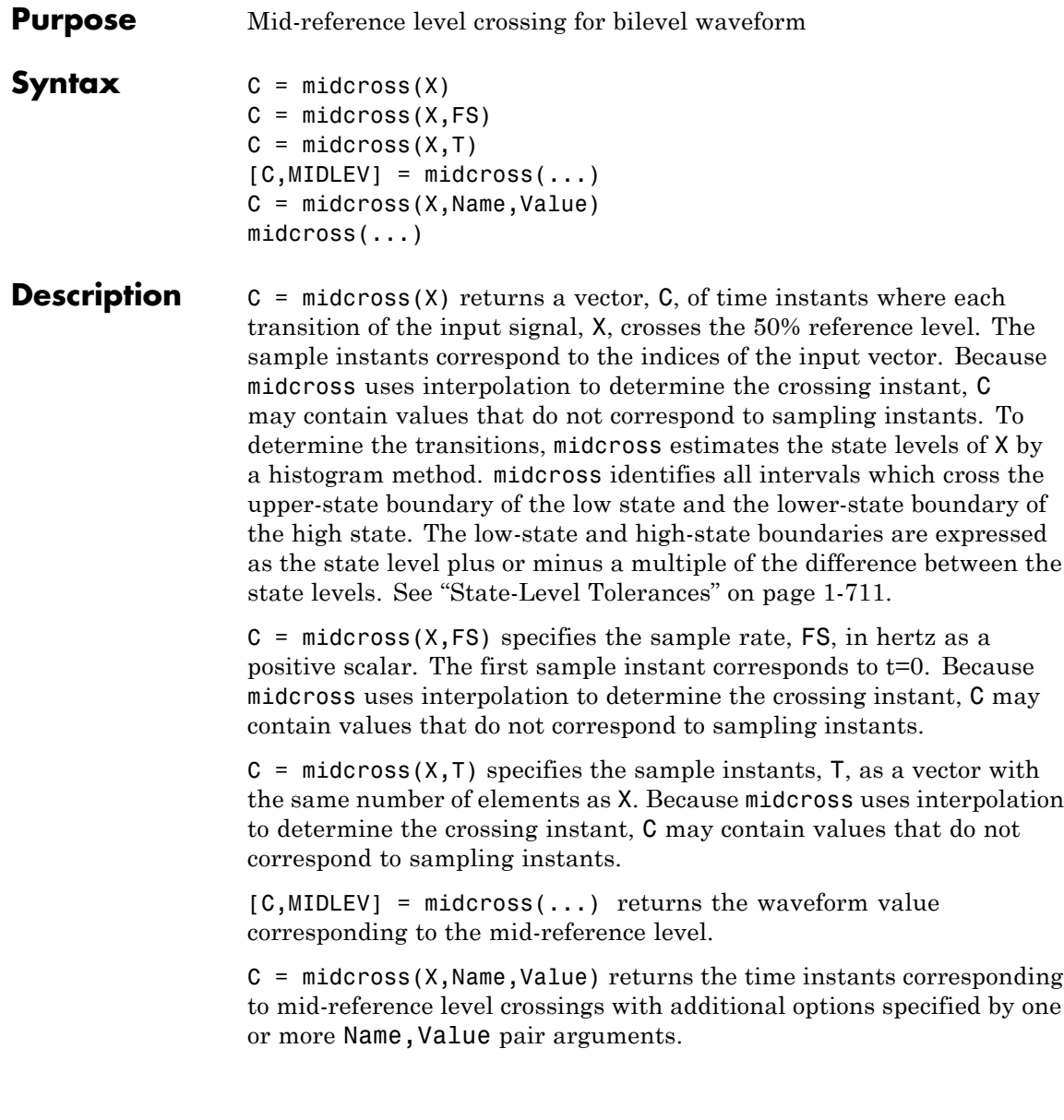

## **midcross**

midcross(...) plots the signal and marks the location of the mid-crossings (mid-reference level instants) and the associated reference levels. midcross also plots the state levels with upper and lower state boundaries.

### **Input Arguments**

Bilevel waveform. X is a real-valued row or column vector.

#### **FS**

**X**

Sample rate in hertz.

#### **T**

Vector of sample instants. The length of T must equal the length of the bilevel waveform, X.

#### **Name-Value Pair Arguments**

Specify optional comma-separated pairs of Name, Value arguments. Name is the argument name and Value is the corresponding value. Name must appear inside single quotes (' '). You can specify several name and value pair arguments in any order as Name1,Value1,...,NameN,ValueN.

#### **'MidPct'**

Mid-reference level as a percentage of the waveform amplitude.

**Default:** 50

#### **'StateLevels'**

Low and high state levels. StateLevels is a 1-by-2 real-valued vector. The first element is the low state level. The second element is the high state level. If you do not specify low- and high-state levels, midcross estimates the state levels from the input waveform using the histogram method.

#### **'Tolerance'**

Tolerance levels (lower- and upper-state boundaries) expressed as a percentage. See "State-Level Tolerances" on page 1-711.

**Default:** 2

<span id="page-716-0"></span>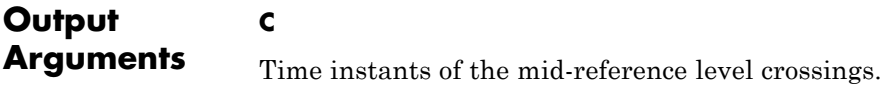

#### **MIDLEV**

Mid-reference level.

#### **Definitions Mid-Reference Level**

The mid-reference level in a bilevel waveform with low-state level, *S\_1*, and high–state level, *S\_2*, is

$$
S_1 + \frac{1}{2}(S_2 - S_1)
$$

#### **Mid Reference Level Instant**

Let  $y_{50\%}$  denote the mid–reference level.

Let  $t_{50\%}$  and  $t_{50\%}$  denote the two consecutive sampling instants corresponding to the waveform values nearest in value to  $y_{50\%}$ .

Let  $y_{50\%}$  and  $y_{50\%}$  denote the waveform values at  $t_{50\%}$  and  $t_{50\%}$ .

The mid-reference level instant is

$$
t_{50\%}=t_{50\%}+(\frac{t_{50\%_{+}}-t_{50\%_{-}}}{y_{50\%_{+}}-y_{50\%_{-}}})(y_{50\%_{+}}-y_{50\%_{-}})
$$

#### **State-Level Tolerances**

Each state level can have associated lower- and upper-state boundaries. These state boundaries are defined as the state level plus or minus a

scalar multiple of the difference between the high state and low state. To provide a useful tolerance region, the scalar is typically a small number such as 2/100 or 3/100. In general, the α% tolerance region for the low state is defined as

$$
S_1\pm \tfrac{\alpha}{100}(S_2-S_1)
$$

where  $S_1$  is the low-state level and  $S_2$  is the high-state level. Replace the first term in the equation with  $S_2$  to obtain the  $\alpha$ % tolerance region for the high state.

The following figure illustrates lower and upper 2% state boundaries (tolerance regions) for a positive-polarity bilevel waveform. The red dashed lines indicate the estimated state levels.

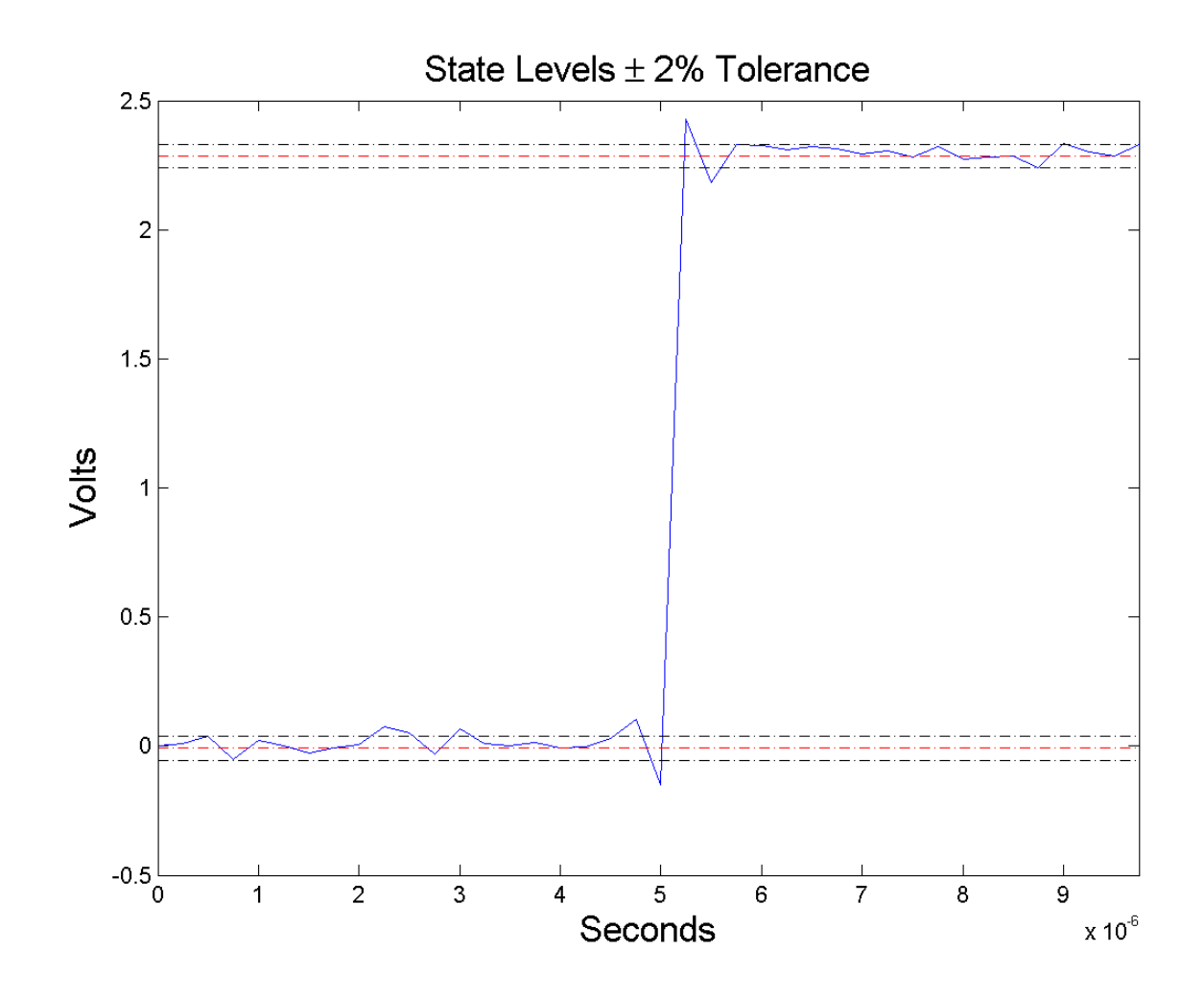

### **Examples Mid-Reference Level Instant of Bilevel Waveform**

Assuming a sampling interval of 1, compute the mid-reference level instant of a bilevel waveform and plot the result.

## **midcross**

```
load('transitionex.mat', 'x');
C = midcross(x);plot(x); hold on;
plot([C C],[-0.5 2.5],'r','linewidth',2);
```
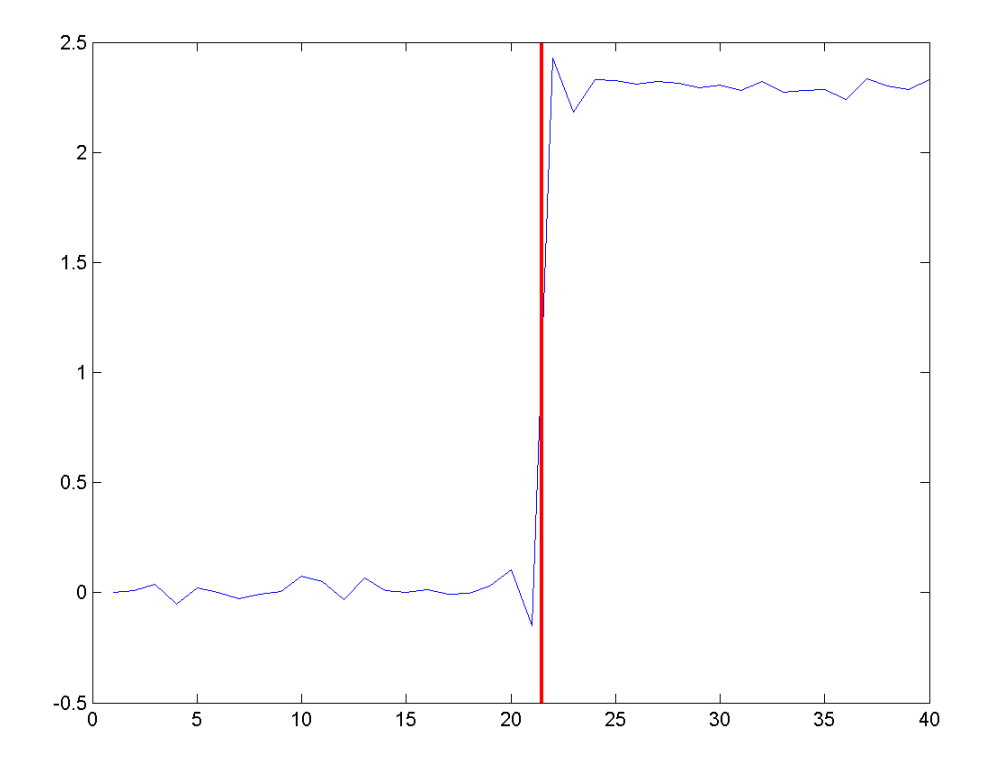

The instant at which the waveform crosses the 50% reference level is 21.5. Note that this is not a sampling instant present in the input vector because midcross uses interpolation to identify the mid-reference level crossing.
# **Mid-Reference Level Instant with Sampling Frequency**

Compute the mid-reference level instant using the sampling rate for a bilevel waveform sampled at 4 MHz.

```
load('transitionex.mat','x','t');
Fs = 1/(t(2)-t(1));
C = midcross(x, Fs);
```
# **Mid Reference Level Instant Using Sample Instants**

Compute the mid-reference level instants using a vector of sample times equal in length to the bilevel waveform. The sampling rate is 4 MHz.

```
load('transitionex.mat','x','t');
C = midcross(x, t);
```
# **Mid-Reference Level Value of Bilevel Waveform**

Compute the level corresponding to the mid-reference level instant. Plot the result.

```
load('transitionex.mat','x','t');
[C, MIDLEV] = midcross(x, t);plot(t,x); hold on;
plot([C C],[-0.5 2.5],'r','linewidth',2);
plot([0 t(end)],[MIDLEV MIDLEV],'r','linewidth',2);
axis tight;
```
# **midcross**

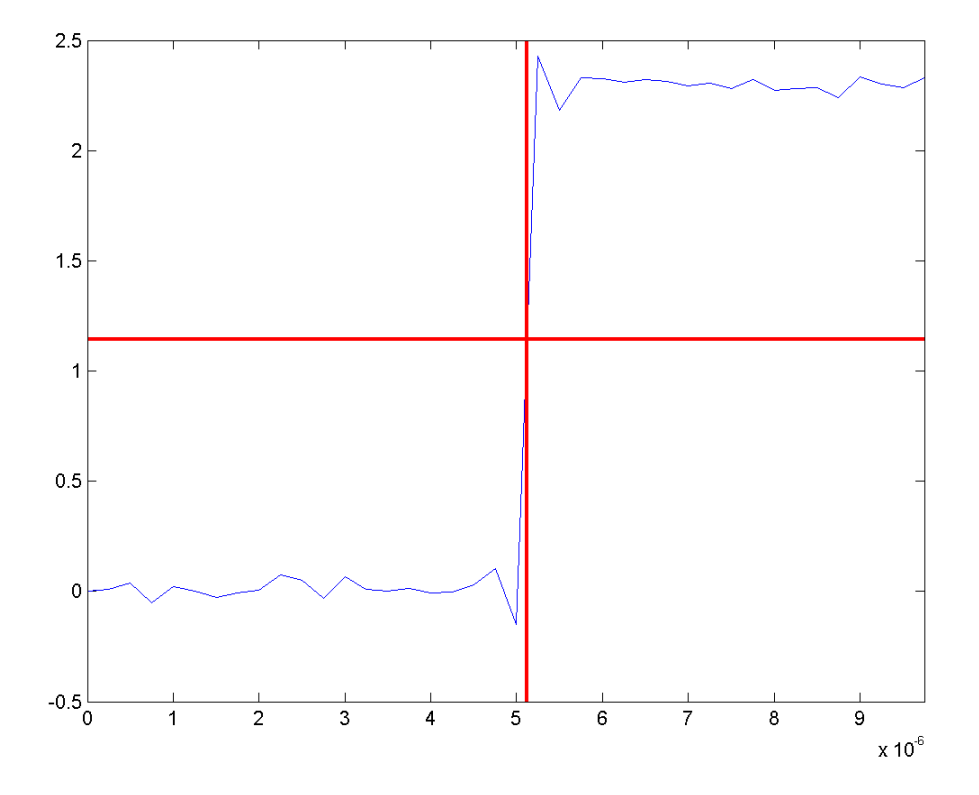

# **60% Reference Level Instant and Waveform Value**

Obtain the 60% reference level instant and value for a bilevel waveform.

load('transitionex.mat','x','t');  $[C, Lev60] = midcross(x, t, 'MidPct', 60);$ 

**References** [1] *IEEE Standard on Transitions, Pulses, and Related Waveforms*, IEEE Standard 181, 2003. p. 20.

**See Also** falltime | pulsewidth | risetime | settlingtime | statelevels

# **modulate**

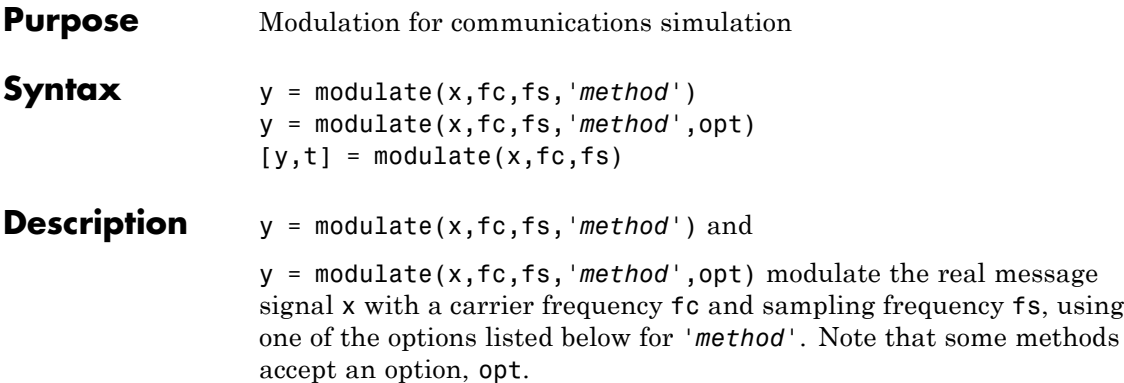

**Note** Use modulate and demod in the Signal Processing Toolbox with real-valued signals to obtain real-valued outputs. modulate and demod are not intended to accept complex-valued inputs or produce complex-valued outputs.

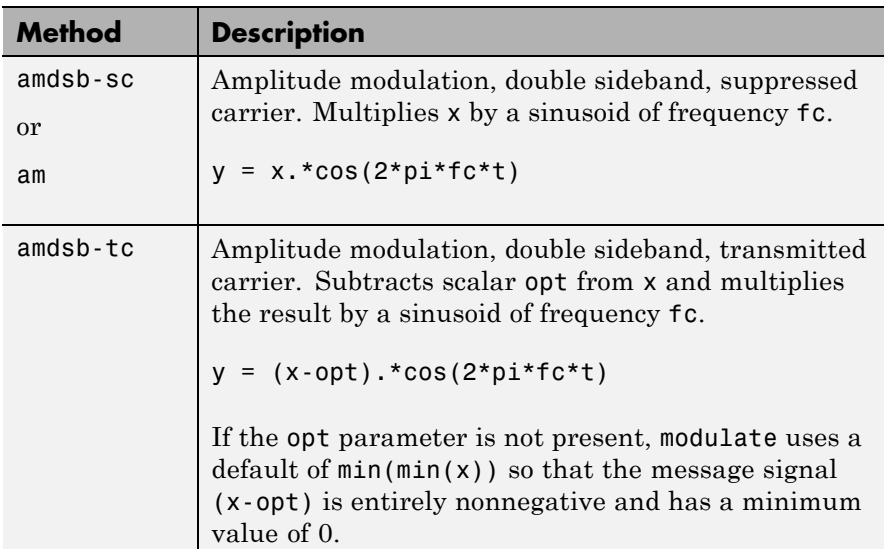

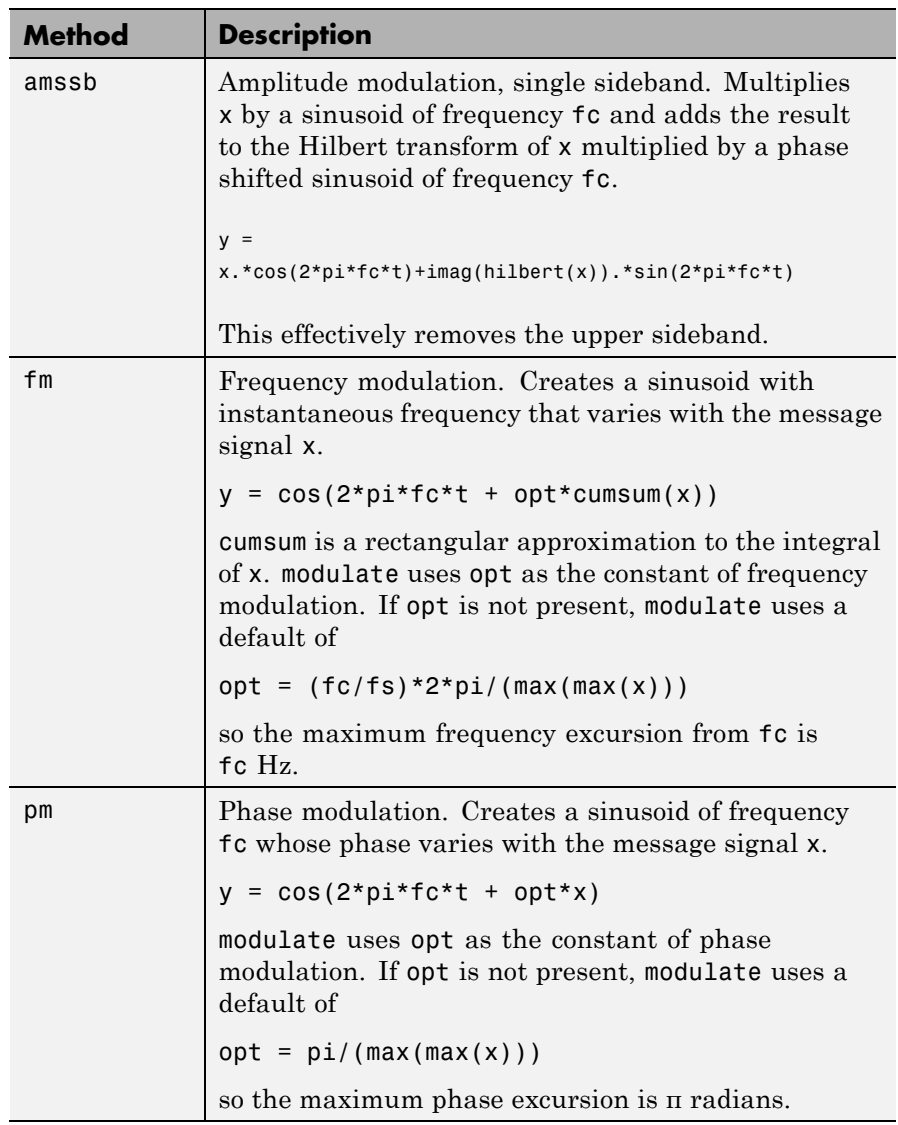

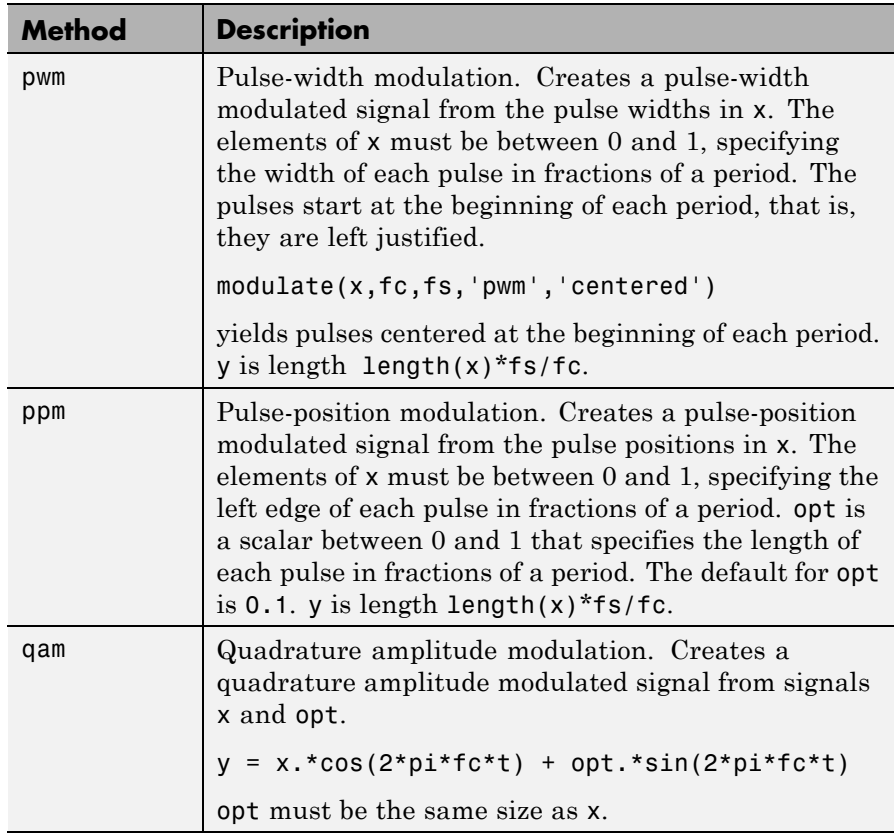

If you do not specify *'method'*, then modulate assumes am. Except for the pwm and ptm cases, y is the same size as x.

If x is an array, modulate modulates its columns.

 $[y,t]$  = modulate(x,fc,fs) returns the internal time vector t that modulate uses in its computations.

See Also demod | vco

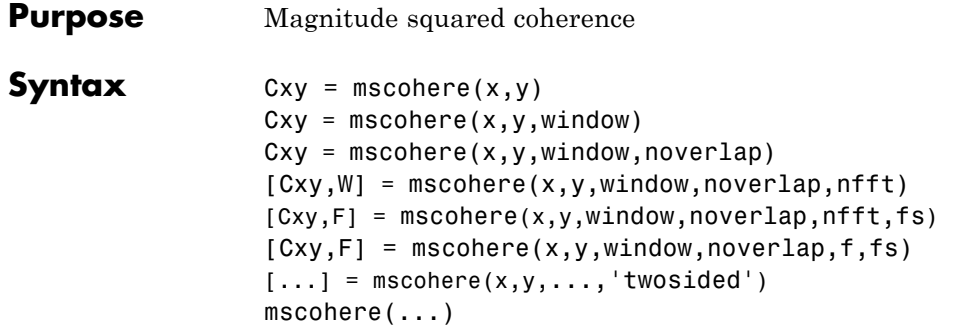

### **Description** Cxy = mscohere(x,y) finds the magnitude squared coherence estimate, Cxy, of the input signals, x and y, using Welch's averaged modified periodogram method. The magnitude squared coherence estimate is a function of frequency with values between 0 and 1 that indicates how well x corresponds to y at each frequency. The magnitude squared coherence is a function of the power spectral densities,  $P_{xx}(f)$  and  $P_{yy}(f)$ , of x and y, and the cross power spectral density,  $P_{xy}(f)$ , of x and y:

$$
C_{xy}(f) = \frac{|P_{xy}(f)|^2}{P_{xx}(f)P_{yy}(f)}
$$

x and y must have the same length. For real x and y, mscohere returns a one-sided coherence estimate. For complex x or y, it returns a two-sided estimate.

mscohere uses the following default values:

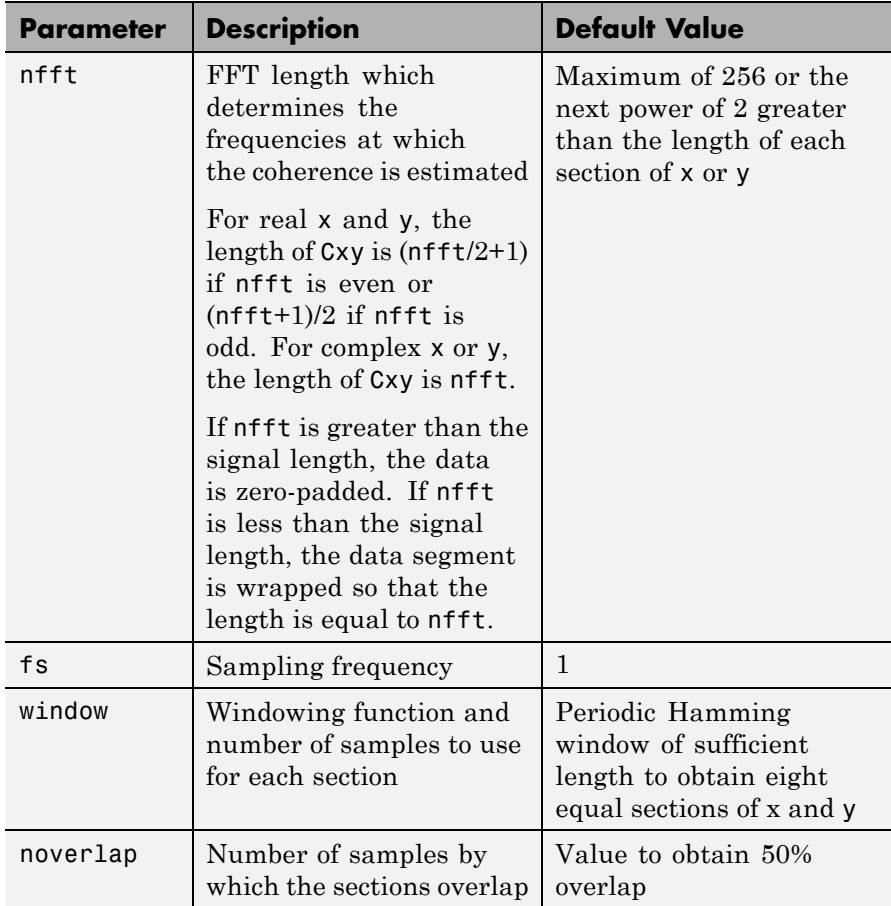

**Note** You can use the empty matrix, [], to specify the default value for any input argument except x or y. For example, Pxy = mscohere(x,y,[],[],128) uses a Hamming window, default noverlap to obtain 50% overlap, and the specified 128 nfft.

 $Cxy = mscohere(x, y, window) specifies a windowing function, divides$ x and y into equal overlapping sections of the specified window length, and windows each section using the specified window function. If you supply a scalar for window, Cxy uses a Hamming window of that length. mscohere zero pads the sections if the window length exceeds nfft.

Cxy = mscohere(x,y,window,noverlap) overlaps the sections of x by noverlap samples. noverlap must be an integer smaller than the length of window.

 $[Cxy, W]$  = mscohere(x,y,window,noverlap,nfft) uses the specified FFT length nfft to calculate the coherence estimate. It also returns W, which is the vector of normalized frequencies (in rad/sample) at which the coherence is estimated. For real x and y, Cxy length is  $(nfft/2 +1)$ if nfft is even; if nfft is odd, the length is  $(nfft+1)/2$ . For complex x or y, the length of Cxy is nfft. For real signals, the range of  $W$  is  $[0, pi]$ when nfft is even and [0, pi) when nfft is odd. For complex signals, the range of  $W$  is [0,  $2 * pi$ ).

 $[Cxy,F] = mscohere(x,y,window,noverlap,nfft,fs) returns Cxy$ as a function of frequency and a vector F of frequencies at which the coherence is estimated. fs is the sampling frequency in Hz. For real signals, the range of F is  $[0, fs/2]$  when nfft is even and  $[0, fs/2]$  when nfft is odd. For complex signals, the range of F is [0, fs).

 $[Cxy, F] = mscohere(x, y, window, noverlap, f, fs) computes the$ coherence estimate at the frequencies, f, using the Goertzel algorithm. f is a vector containing two or more elements.

 $[...]$  = mscohere(x,y,..., 'twosided') returns a coherence estimate with frequencies that range over the whole Nyquist interval. Specifying 'onesided' uses half the Nyquist interval.

mscohere(...) plots the magnitude squared coherence versus frequency in the current figure window.

# **mscohere**

**Note** If you estimate the magnitude squared coherence with a single window, or section, the value is identically 1 for all frequencies [\[1\].](#page-730-0) You must use at least two sections.

**Examples** Compute and plot the coherence estimate between two colored noise sequences, x and y.

```
rng default;
h = \text{fin1}(30, 0.2, \text{rectwin}(31));h1 = ones(1, 10)/sqrt(10);r = \text{randn}(16384, 1);x = filter(h1,1,r);y = filter(h, 1, x);mscohere(x,y,hanning(1024),512,1024)
```
# **mscohere**

<span id="page-730-0"></span>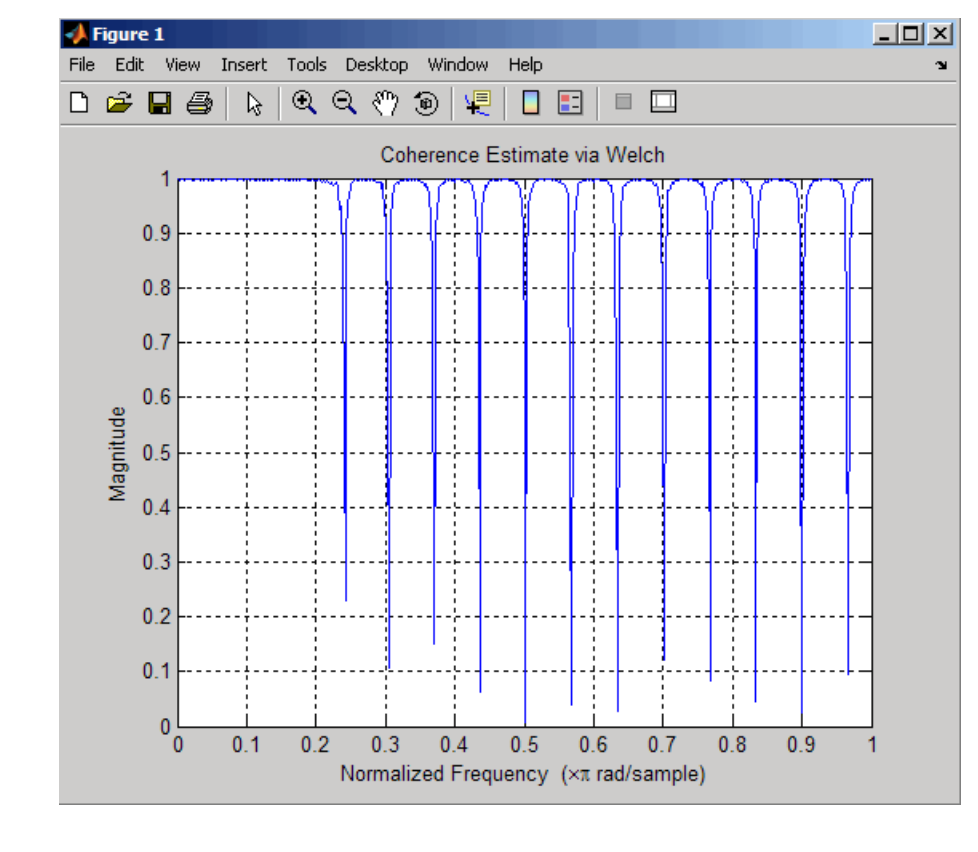

- **Algorithms** mscohere estimates the magnitude squared coherence function [2] using Welch's overlapped averaged periodogram method (see references [\[3\]](#page-731-0) and [\[4\]](#page-731-0)).
- **References** [1] Stoica, P., and R. Moses. *Introduction to Spectral Analysis.* Upper Saddle River, NJ: Prentice-Hall, 2005, pp. 67–68.

[2] Kay, S. M. *Modern Spectral Estimation.* Englewood Cliffs, NJ: Prentice-Hall, 1988, pp. 453–455.

<span id="page-731-0"></span>[3] Rabiner, L. R., and B. Gold. *Theory and Application of Digital Signal Processing.* Englewood Cliffs, NJ: Prentice-Hall, 1975.

[4] Welch, P. D. "The Use of Fast Fourier Transform for the Estimation of Power Spectra: A Method Based on Time Averaging Over Short, Modified Periodograms." *IEEE Trans. Audio Electroacoust. Vol. AU-15 (June 1967)*, pp. 70–73.

**See Also** cpsd | periodogram | pwelch | spectrum | tfestimate

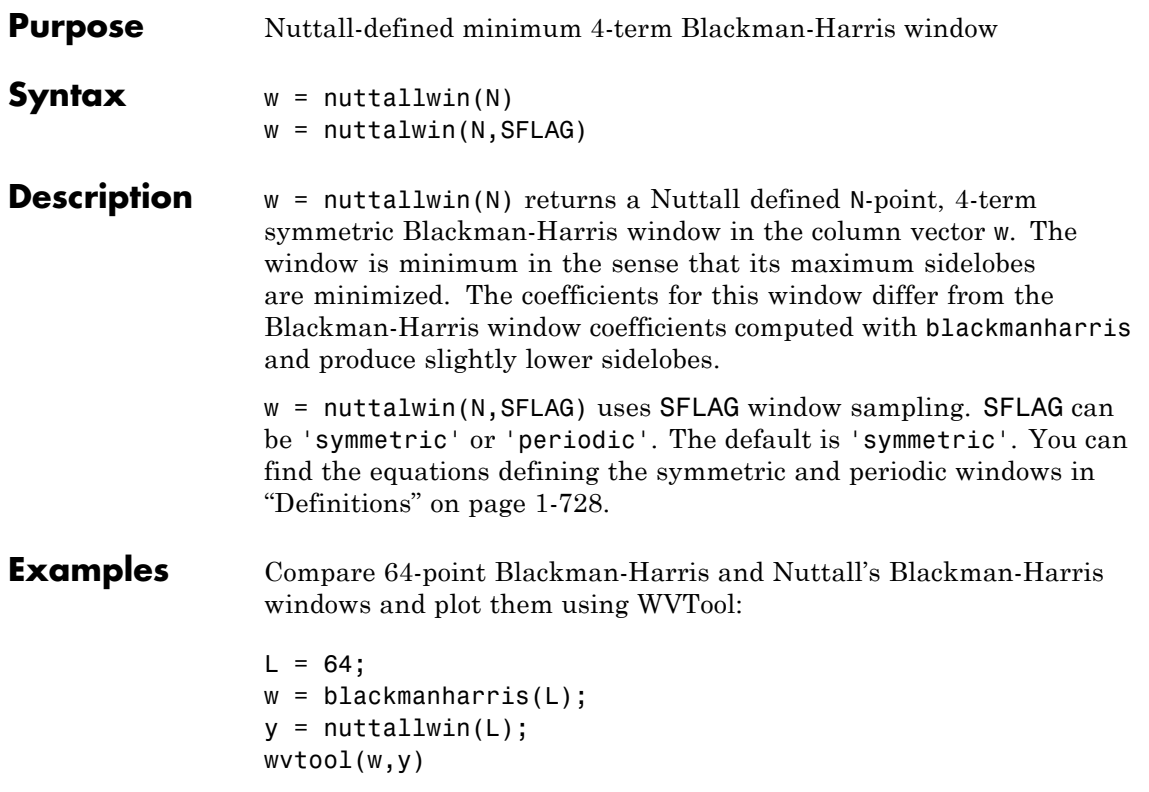

<span id="page-733-0"></span>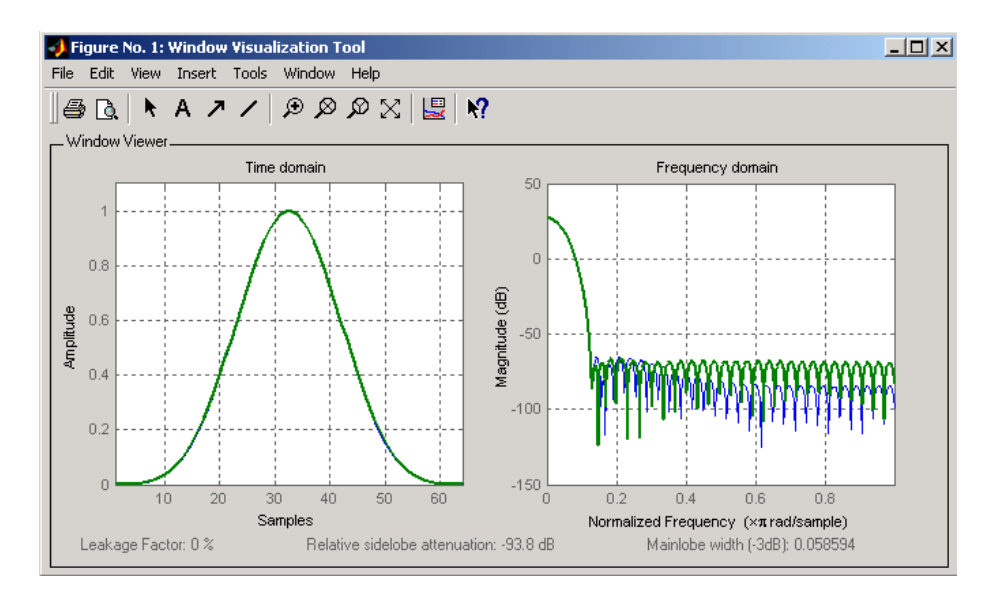

The maximum difference between the two windows is

max(abs(y-w))

ans  $=$ 

0.0099

**Definitions** The equation for the **symmetric** Nuttall defined 4-term Blackman-Harris window is

$$
w(n) = a_0 - a_1 \cos\left(2\pi \frac{n}{N-1}\right) + a_2 \cos\left(4\pi \frac{n}{N-1}\right) - a_3 \cos\left(6\pi \frac{n}{N-1}\right)
$$

where *n*= 0,1,2, ... *N*-1.

The equation for the **periodic** Nuttall defined 4-term Blackman-Harris window is

# **nuttallwin**

$$
w(n) = a_0 - a_1 \cos\left(2\pi \frac{n}{N}\right) + a_2 \cos\left(4\pi \frac{n}{N}\right) - a_3 \cos\left(6\pi \frac{n}{N}\right)
$$

where  $n=0,1,2,...$  *N*-1. The periodic window is N-periodic.

The coefficients for this window are

 $a_0 = 0.3635819$  $a_1 = 0.4891775$  $a_2 = 0.1365995$  $a_3 = .0106411$ 

- **References** [1] Nuttall, Albert H. "Some Windows with Very Good Sidelobe Behavior." *IEEE Transactions on Acoustics, Speech, and Signal Processing.* Vol. ASSP-29 (February 1981). pp. 84-91.
- **See Also** barthannwin | bartlett | blackmanharris | bohmanwin | parzenwin | rectwin | triang | window | wintool | wvtool

# **overshoot**

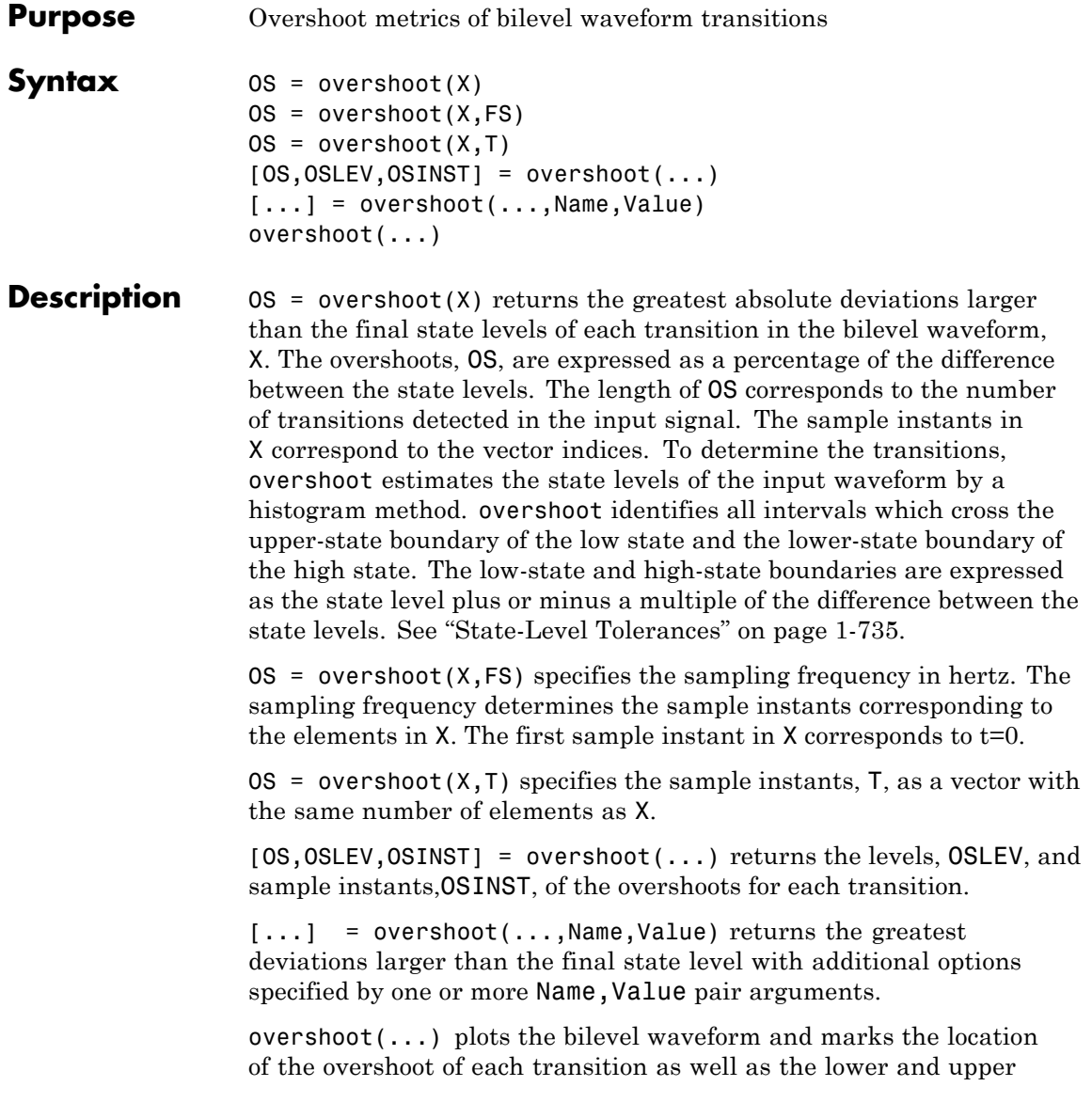

reference-level instants and the associated reference levels. The state levels and associated lower and upper-state boundaries are also plotted.

#### **Input Arguments X**

Bilevel waveform. X is a real-valued row or column vector.

### **FS**

Sample rate in hertz.

### **T**

Vector of sample instants. The length of T must equal the length of the bilevel waveform, X.

### **Name-Value Pair Arguments**

#### **'PctRefLevels'**

Reference levels as a percentage of the waveform amplitude. The lower-state level is defined to be 0 percent. The upper-state level is defined to be 100 percent. The value of 'PCTREFLEVELS' is a two-element real row vector whose elements correspond to the lower and upper percent reference levels.

**Default:** [10 90]

### **'Region'**

Specifies the region over which to compute the overshoot. Valid values for 'Region' are 'Preshoot' or 'Postshoot'. If you specify 'Preshoot', the end of the pretransition aberration region is defined as the last instant where the signal exits the first state. If you specify 'Postshoot', the start of the posttransition aberration region is defined as the instant when the signal enters the second state.

**Default:** 'Postshoot'

### **'SeekFactor'**

Aberration region duration. Specifies the duration of the region over which to compute the overshoot for each transition as a multiple of the corresponding transition duration. If the edge of the waveform is reached, or a complete intervening transition is detected before the duration aberration region duration elapses, the duration is truncated to the edge of the waveform or the start of the intervening transition.

### **Default:** 3

### **'StateLevels'**

Lower and upper state levels. Specifies the levels to use for the lower and upper state levels as a two-element real row vector whose first and second elements correspond to the lower and upper state levels of the input waveform.

### **'Tolerance'**

Specifies the tolerance that the initial and final levels of each transition must be within the respective state levels. The 'Tolerance' value is a scalar expressed as the percentage of the difference between the upper and lower state levels.

### **Default:** 2

# **Output Arguments**

**OS**

Overshoots expressed as a percentage of the state levels. The overshoot percentages are computed based on the greatest deviation from the final state level in each transition. By default overshoots are computed for posttransition aberration regions. See ["Overshoot" on page 1-733.](#page-738-0)

### **OSLEV**

Level of the pretransition or posttransition overshoot.

### **OSINST**

Sample instants of pretransition or posttransition overshoots. If you specify the sampling frequency or sampling instants, the overshoot instants are in seconds. If you do not specify the sampling frequency or sampling instants, the overshoot instants are the indices of the input vector.

# <span id="page-738-0"></span>**Definitions Overshoot**

For a positive-going (positive-polarity) pulse, overshoot expressed as a percentage is

$$
100\frac{(O-S_2)}{(S_2-S_1)}
$$

where  $O$  is the maximum deviation greater the high-state level,  $S_2$  is the high state, and  $S<sub>j</sub>$  is the low state.

For a negative-going (negative-polarity) pulse, overshoot expressed as a percentage is

$$
100\frac{(O-S_1)}{(S_2-S_1)}
$$

The following figure illustrates the calculation of overshoot for a positive-going transition.

# **overshoot**

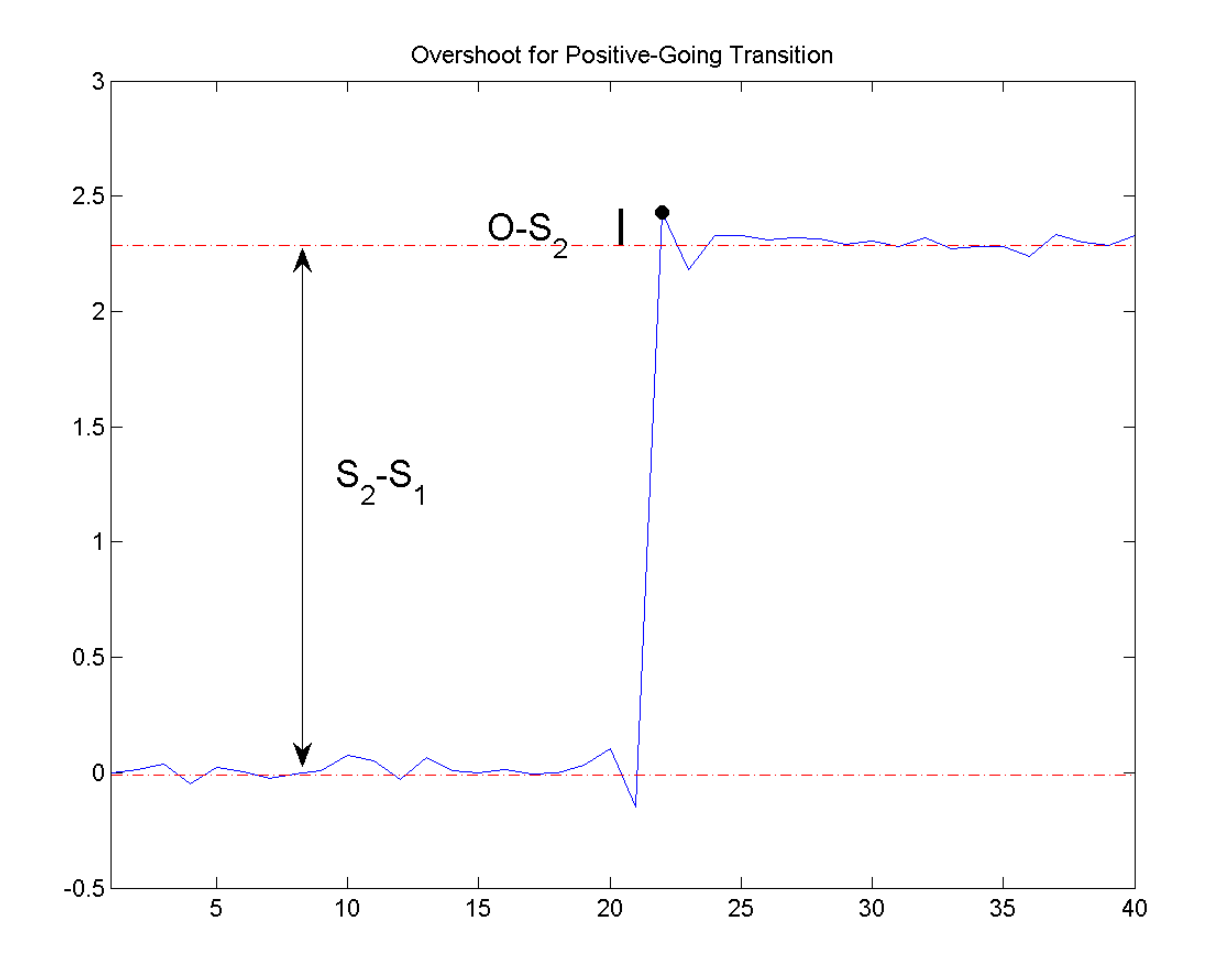

The red dashed lines indicate the estimated state levels. The double-sided black arrow depicts the difference between the high and low-state levels. The solid black line indicates the difference between the overshoot value and the high-state level.

### <span id="page-740-0"></span>**State-Level Tolerances**

Each state level can have associated lower- and upper-state boundaries. These state boundaries are defined as the state level plus or minus a scalar multiple of the difference between the high state and low state. To provide a useful tolerance region, the scalar is typically a small number such as 2/100 or 3/100. In general, the α% tolerance region for the low state is defined as

$$
S_1\pm \tfrac{\alpha}{100}(S_2-S_1)
$$

where  $S_i$  is the low-state level and  $S_2$  is the high-state level. Replace the first term in the equation with  $S_2$  to obtain the  $\alpha$ % tolerance region for the high state.

The following figure illustrates lower and upper 2% state boundaries (tolerance regions) for a positive-polarity bilevel waveform. The estimated state levels are indicated by a dashed red line.

# **overshoot**

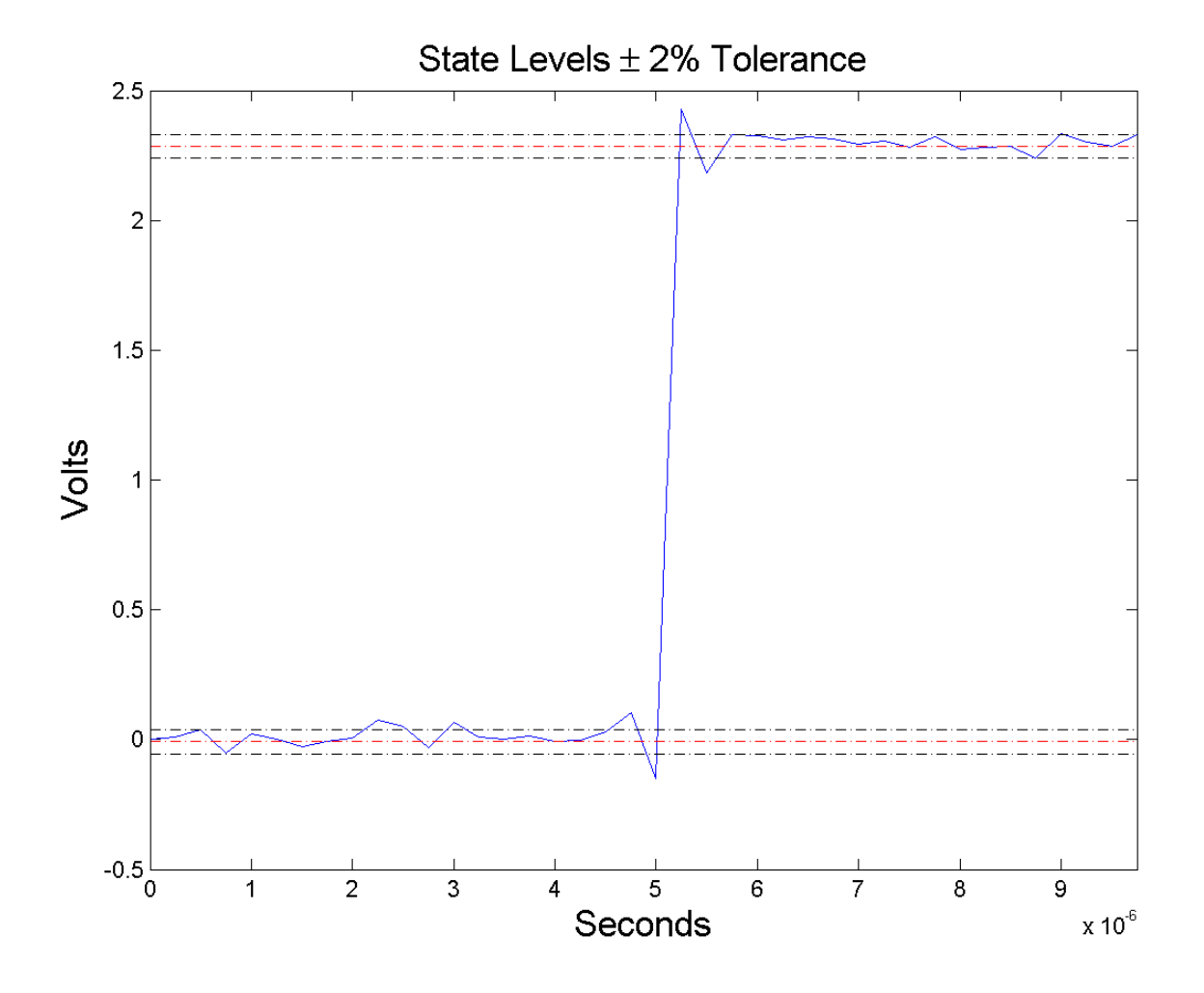

# **Examples Overshoot Percentage in Posttransition Aberration Region**

Determine the maximum percent overshoot relative to the high-state level in a 2.3 V clock waveform.

Load the 2.3 V clock data. Plot the waveform. In this example, you see that the maximum overshoot in the posttransition region occurs near index 22.

```
load('transitionex.mat', 'x');
plot(x);
set(gca,'xtick',[1 6 12 18 22 28 34 40]);
```
Determine the maximum percent overshoot.

 $os = overshoot(x)$ ;

### **Overshoot Percentage, Levels, and Sample Instant in Posttransition Aberration Region**

Determine the maximum percent overshoot relative to the high-state level, the level of the overshoot, and the sample instant in a 2.3 V clock waveform.

Load the 2.3 V clock data with sampling instants. Plot the waveform. The clock data is sampled at 4 MHz.

```
load('transitionex.mat', 'x','t');
plot(t,x);
```
Determine the maximum percent overshoot, the level of the overshoot in volts, and the sampling instant where the maximum overshoot occurs. Plot the result.

```
[os, oslev, osinst] = overshoot(x, t);plot(t.*1e6,x); xlabel('Microseconds');
hold on; grid on;
plot(osinst*1e6,oslev,'ro','markerfacecolor',[1 0 0]);
```
### **Overshoot Percentage, Levels, and Sample Instant in Pretransition Aberration Region**

Determine the maximum percent overshoot relative to the low-state level, the level of the overshoot, and the sample instant in a 2.3 V clock waveform. Specify the 'Region' as 'Preshoot' to output pretransition metrics.

Load the 2.3 V clock data with sampling instants. Plot the waveform. The clock data is sampled at 4 MHz.

```
load('transitionex.mat', 'x','t');
plot(t, x);
```
Determine the maximum percent overshoot, the level of the overshoot in volts, and the sampling instant where the maximum overshoot occurs. Plot the result.

load('transitionex.mat', 'x','t');  $[os, oslev, osinst] = overshoot(x, t, 'Region', 'Preshoot')$ ; plot(t.\*1e6,x); xlabel('Microseconds'); hold on; grid on; plot(osinst\*1e6,oslev,'ro','markerfacecolor',[1 0 0]);

**References** [1] *IEEE Standard on Transitions, Pulses, and Related Waveforms*, IEEE Standard 181, 2003, pp. 15–17.

**See Also** settlingtime | statelevels | overshoot

- **Purpose** Parzen (de la Valle-Poussin) window
- **Syntax**  $w = \text{param}(\mathsf{L})$
- **Description** w = parzenwin(L) returns the L-point Parzen (de la Valle-Poussin) window in column vector w. Parzen windows are piecewise cubic approximations of Gaussian windows. Parzen window sidelobes fall off as  $1/\omega^4$ .
- **Examples** Compare 64-point Parzen and Gaussian windows and display the result using sigwin window objects and wintool:

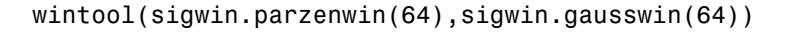

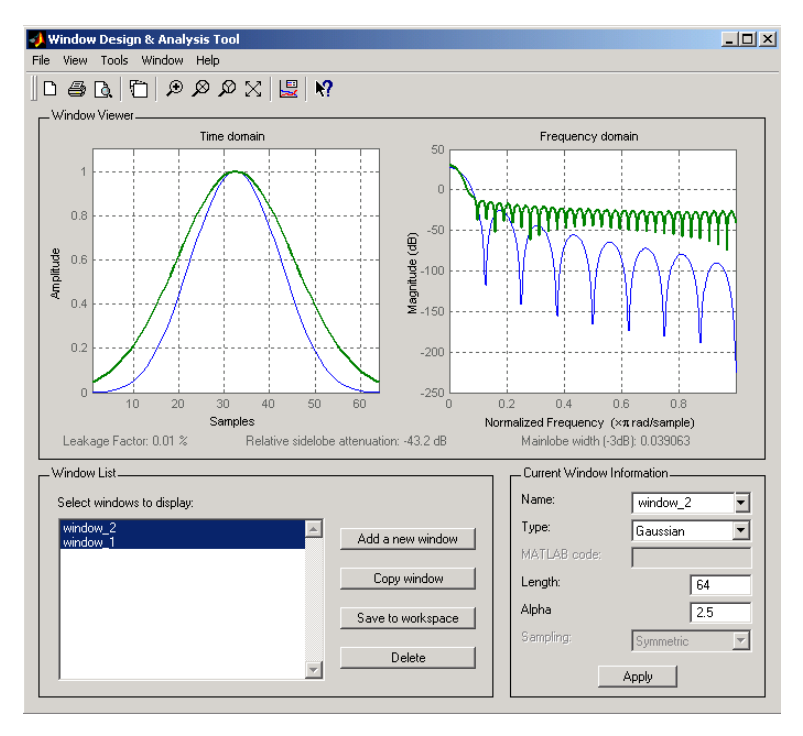

**Algorithms** The following equation defines the *N*–point Parzen window over the  $\text{interval } -\frac{(N-1)}{2} \leq n \leq \frac{(N-1)}{2}$ 1 2 :

$$
w(n) = \begin{cases} 1 - 6\left(\frac{|n|}{N/2}\right)^2 + 6\left(\frac{|n|}{N/2}\right)^3 & 0 \le |n| \le (N-1)/4 \\ 2\left(1 - \frac{|n|}{N/2}\right)^3 & (N-1)/4 < |n| \le (N-1)/2 \end{cases}
$$

**References** [1] Harris, F.J. "On the Use of Windows for Harmonic Analysis with the Discrete Fourier Transform." *Proceedings of the IEEE.* Vol. 66, No. 1 (January 1978).

### **See Also** barthannwin | bartlett | blackmanharris | bohmanwin | nuttallwin | rectwin | triang | window | wintool | wvtool

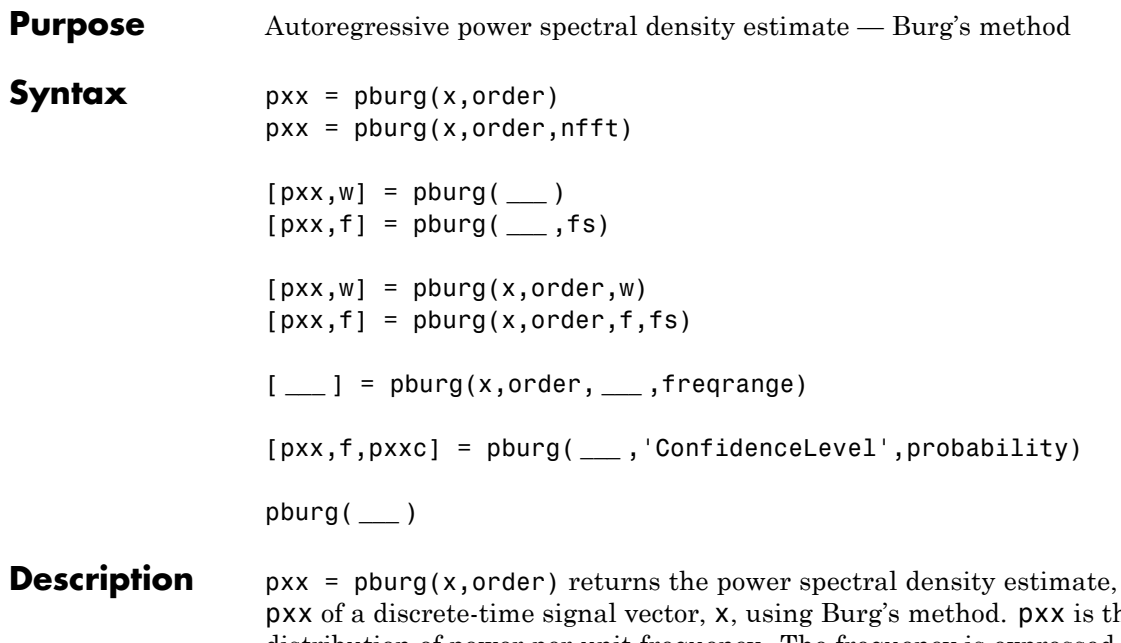

pxx of a discrete-time signal vector, x, using Burg's method. pxx is the distribution of power per unit frequency. The frequency is expressed in units of radians/sample. order is the order of the autoregressive (AR) model used to produce the PSD estimate. pburg uses a default DFT length of 256.

 $pxx = pburg(x, order, nfft)$  uses nfft points in the discrete Fourier transform (DFT). For real x, pxx has length (nfft/2+1) if nfft is even, and (nfft+1)/2 if nfft is odd. For complex–valued x, pxx always has length nfft. If empty, the default nfft is 256.

[pxx,w] = pburg( **\_\_\_** ) returns the vector of normalized angular frequencies, w, at which the PSD is estimated. w has units of radians/sample. For real–valued signals, w spans the interval  $[0,\pi]$ when nfft is even and  $[0,\pi)$  when nfft is odd. For complex-valued signals, w always spans the interval  $[0,2\pi)$ .

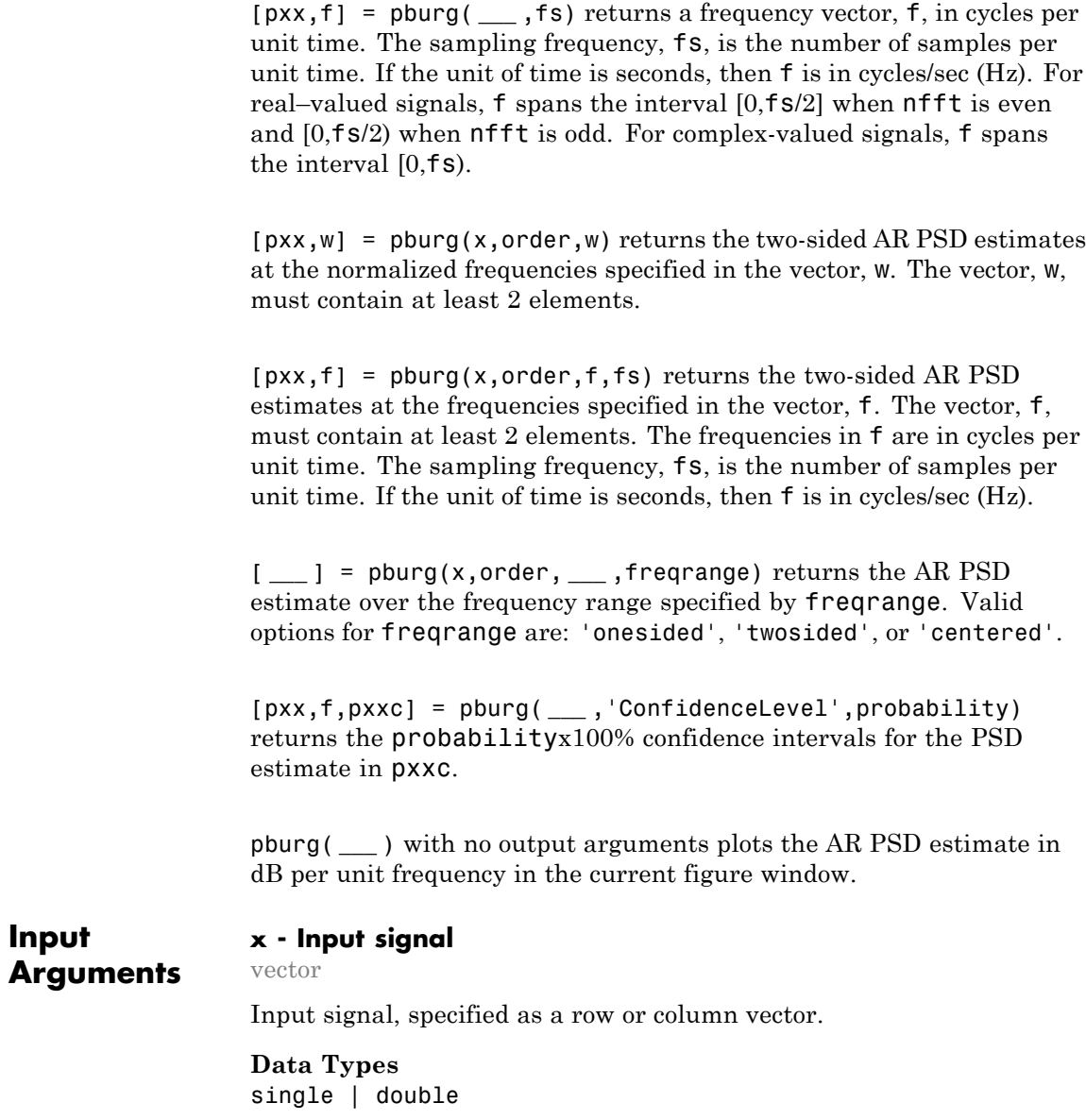

**Complex Number Support:** Yes

### **order - Order of autoregressive model**

positive integer

Order of the autoregressive model, specifed as a positive integer.

**Data Types** double

### **nfft - Number of DFT points**

256 (default) | integer | []

Number of DFT points, specified as a positive integer. For a real-valued input signal, x, the PSD estimate,  $pxx$  has length  $(nfft/2+1)$  if  $nfft$ is even, and (nfft+1)/2 if nfft is odd. For a complex-valued input signal,x, the PSD estimate always has length nfft. If nfft is specified as empty, the default nfft is used.

**Data Types** single | double

### **fs - Sampling frequency**

positive scalar

Sampling frequency specified as a positive scalar. The sampling frequency is the number of samples per unit time. If the unit of time is seconds, the sampling frequency has units of hertz.

### **w - Normalized frequencies for Goertzel algorithm**

vector

Normalized frequencies for Goertzel algorithm, specified as a row or column vector with at least 2 elements. Normalized frequencies are in radians/sample.

**Example:**  $w = [pi/4 \pi/2]$ 

**Data Types** double

## **f - Cyclical frequencies for Goertzel algorithm**

vector

Cyclical frequencies for Goertzel algorithm, specified as a row or column vector with at least 2 elements. The frequencies are in cycles per unit time. The unit time is specified by the sampling frequency, fs. If fs has units of samples/second, then f has units of Hz.

**Example:** fs = 1000; f= [100 200]

**Data Types** double

### **freqrange - Frequency range for PSD estimate**

'onesided' | 'twosided' | 'centered'

Frequency range for the PSD estimate, specified as a one of 'onesided', 'twosided', or 'centered'. The default is 'onesided' for real-valued signals and 'twosided' for complex-valued signals. The frequency ranges corresponding to each option are

- 'onesided' returns the one-sided PSD estimate of a real-valued input signal, x. If nfft is even, pxx will have length nfft/2+1 and is computed over the interval  $[0,\pi]$  radians/sample. If nfft is odd, the length of  $pxx$  is  $(nfft+1)/2$  and the interval is  $[0,\pi)$  radians/sample. When **fs** is optionally specified, the corresponding intervals are [0,fs/2] cycles/unit time and [0,fs/2) cycles/unit time for even and odd length nfft respectively.
- **•** 'twosided' returns the two-sided PSD estimate for either the real-valued or complex-valued input, x. In this case, pxx has length nfft and is computed over the interval  $[0,2\pi)$  radians/sample. When fs is optionally specified, the interval is [0,fs) cycles/unit time.
- **•** 'centered' returns the centered two-sided PSD estimate for either the real-valued or complex-valued input, x. In this case,  $pxx$  has length nfft and is computed over the interval  $(-\pi,\pi]$ radians/sample for even length nfft and (-π,π) radians/sample for odd length nfft. When fs is optionally specified, the corresponding

intervals are (-fs/2, fs/2] cycles/unit time and (-fs/2, fs/2) cycles/unit time for even and odd length nfft respectively.

# **Data Types**

char

### **probability - Confidence interval for PSD estimate**

 $0.95$  (default) | Scalar in the range  $(0,1)$ 

Coverage probability for the true PSD, specified as a scalar in the range (0,1). The output, pxxc, contains the lower and upper bounds of the probabilityx100% interval estimate for the true PSD.

# **Output Arguments**

### **pxx - PSD estimate**

vector

PSD estimate, specified as a real-valued, nonnegative column vector. The units of the PSD estimate are in squared magnitude units of the time series data per unit frequency. For example, if the input data is in volts, the PSD estimate is in units of squared volts per unit frequency. For a time series in volts, if you assume a resistance of 1 ohm and specify the sampling frequency in Hz, the PSD estimate is in watts/Hz.

**Data Types** single | double

### **w - Normalized frequencies**

vector

Normalized frequencies, specified as a real-valued column vector. If pxx is a one-sided PSD estimate, w spans the interval  $[0,\pi]$  if nfft is even and  $[0,\pi)$  if nfft is odd. If  $pxx$  is a two-sided PSD estimate, w spans the interval  $[0,2\pi)$ . For a DC-centered PSD estimate, f spans the interval (-π,π] radians/sample for even length nfft and (-π,π) radians/sample for odd length nfft.

**Data Types** double

# **f - Cyclical frequencies**

vector

Cyclical frequencies, specified as a real-valued column vector. For a one-sided PSD estimate, f spans the interval [0,fs/2] when nfft is even and [0,fs/2) when nfft is odd. For a two-sided PSD estimate, f spans the interval [0,fs). For a DC-centered PSD estimate, f spans the interval (-fs/2, fs/2] cycles/unit time for even length nfft and (-fs/2, fs/2) cycles/unit time for odd length nfft .

#### **Data Types**

double

#### **pxxc - Confidence bounds**

matrix

Confidence bounds, specified as an N-by-2 matrix with real-valued elements. The row dimension of the matrix is equal to the length of the PSD estimate, pxx. The first column contains the lower confidence bound and the second column contains the upper confidence bound for the corresponding PSD estimates in the rows of pxx. The coverage probability of the confidence intervals is determined by the value of the probability input.

**Data Types** single | double

### **Examples AR PSD Estimate of AR(4) Process**

Create a realization of an AR(4) wide-sense stationary random process. Estimate the PSD using Burg's method. Compare the PSD estimate based on a single realization to the true PSD of the random process.

Create an AR(4) system function. Obtain the frequency response and plot the PSD of the system.

```
A = [1 -2.7607 3.8106 -2.6535 0.9238];
[H, F] = \text{freqz}(1, A, [], 1);plot(F,20*log10(abs(H)),'b','linewidth',2);
xlabel('Hz'); ylabel('dB/Hz');
```
Create a realization of the AR(4) random process. Set the random number generator to the default settings for reproducible results. The realization is 1000 samples in length. Assume a sampling frequency of 1. Use pburg to estimate the PSD for an 4-th order process. Compare the PSD estimate with the true PSD.

```
rng default;
x = randn(1000,1);
y = filter(1, A, x);[Pxx,F] = plurg(y,4,1024,1);hold on;
plot(F,10*log10(Pxx),'r'); hold on;
legend('True Power Spectral Density','PSD Estimate')
```
### **Reflection Coefficients For Model Order Determination**

Create a realization of an  $AR(4)$  process. Use arburg to determine the reflection coefficients. Use the reflection coefficients to determine an appropriate AR model order for the process. Obtain an estimate of the process PSD.

Create a realization of an AR(4) process 1000 samples in length. Use arburg with the order set to 12 to return the reflection coefficients. Plot the reflection coefficients to determine an appropriate model order.

```
A = \begin{bmatrix} 1 & -2.7607 & 3.8106 & -2.6535 & 0.9238 \end{bmatrix};
rng default;
x = filter(1, A, randn(1000, 1));[a,e,k] = arburg(x,12);
order = 1:12;stem(order,k,'markerfacecolor',[0 0 1]);
xlabel('Model Order')
title('Reflection Coefficients')
```
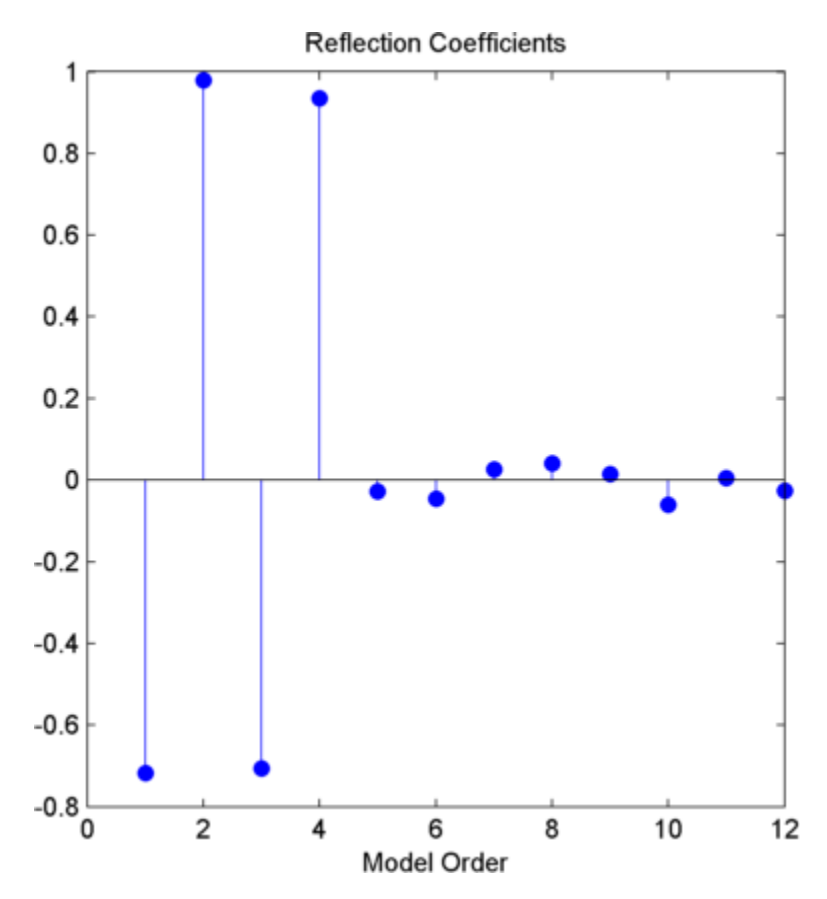

The reflection coefficients decay to zero after order 4. This indicates an AR(4) model is most appropriate.

Obtain a PSD estimate of the random process using Burg's method. Use 1000 points in the DFT. Plot the PSD estimate.

```
[pxx,w] = plurg(x,4,length(x));plot(w,10*log10(pxx)); axis tight;
xlabel('Radians/sample');
```
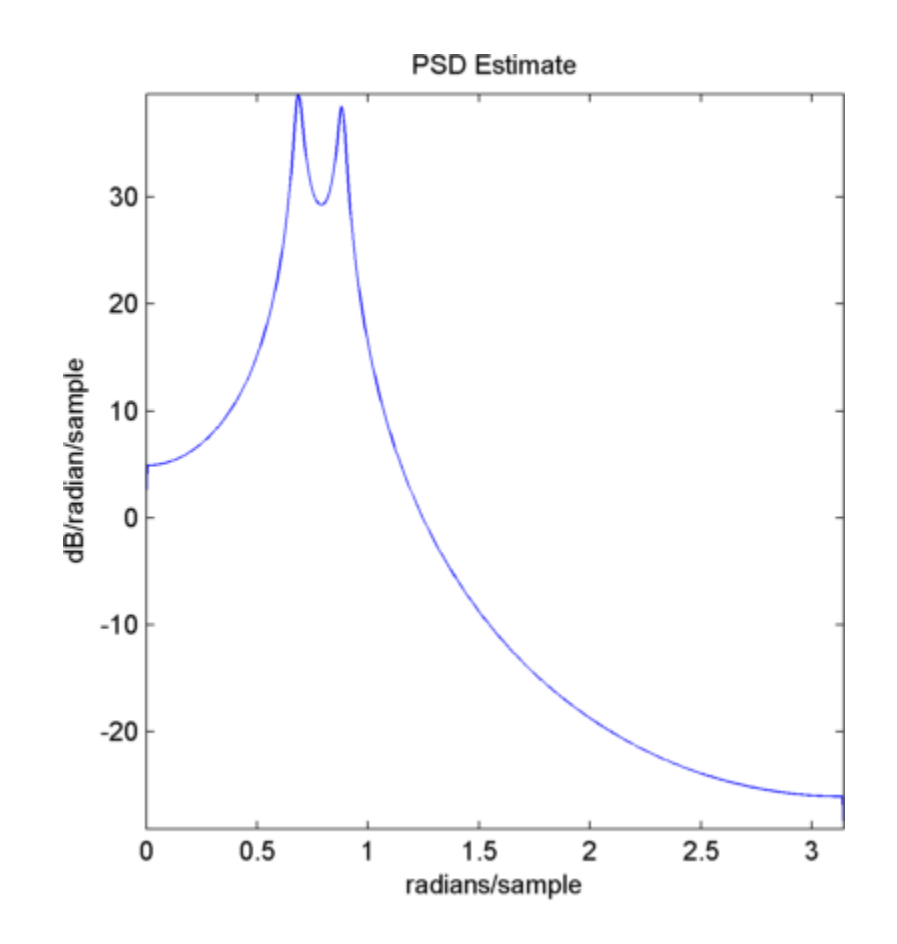

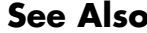

**See Also** pcov | pmcov | pyulear

# **pcov**

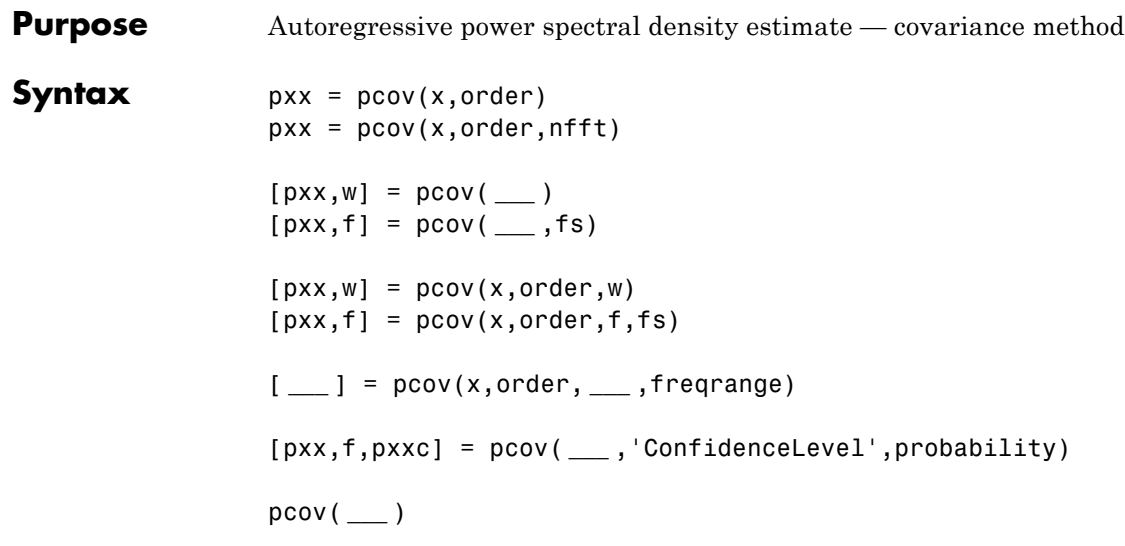

**Description** pxx = pcov(x,order) returns the power spectral density estimate, pxx of a discrete-time signal vector, x, using the covariance method. pxx is the distribution of power per unit frequency. The frequency is expressed in units of radians/sample. order is the order of the autoregressive (AR) model used to produce the PSD estimate. pcov uses a default DFT length of 256.

> $pxx = pcov(x, order, nfft)$  uses nfft points in the discrete Fourier transform (DFT). For real x,  $pxx$  has length ( $nfft/2+1$ ) if  $nfft$  is even, and (nfft+1)/2 if nfft is odd. For complex–valued x, pxx always has length nfft. If empty, the default nfft is 256.

[pxx,w] = pcov( **\_\_\_** ) returns the vector of normalized angular frequencies, w, at which the PSD is estimated. w has units of radians/sample. For real–valued signals, w spans the interval  $[0,\pi]$ when nfft is even and  $[0,\pi)$  when nfft is odd. For complex-valued signals, w always spans the interval  $[0,2\pi)$ .
[pxx,f] = pcov( **\_\_\_** ,fs) returns a frequency vector, f, in cycles per unit time. The sampling frequency, fs, is the number of samples per unit time. If the unit of time is seconds, then f is in cycles/sec (Hz). For real–valued signals, f spans the interval [0,fs/2] when nfft is even and [0,fs/2) when nfft is odd. For complex-valued signals, f spans the interval [0,fs).

 $[pxx,w] = pcov(x,order,w)$  returns the two-sided AR PSD estimates at the normalized frequencies specified in the vector, w. The vector, w, must contain at least 2 elements.

 $[pxx,f] = pcov(x,order,f,fs)$  returns the two-sided AR PSD estimates at the frequencies specified in the vector, f. The vector, f, must contain at least 2 elements. The frequencies in f are in cycles per unit time. The sampling frequency, fs, is the number of samples per unit time. If the unit of time is seconds, then f is in cycles/sec (Hz).

[ **\_\_\_** ] = pcov(x,order, **\_\_\_** ,freqrange) returns the AR PSD estimate over the frequency range specified by freqrange. Valid options for freqrange are: 'onesided', 'twosided', or 'centered'.

[pxx,f,pxxc] = pcov( **\_\_\_** ,'ConfidenceLevel',probability) returns the probabilityx100% confidence intervals for the PSD estimate in pxxc.

pcov( **\_\_\_** ) with no output arguments plots the AR PSD estimate in dB per unit frequency in the current figure window.

**Input Arguments x - Input signal** vector

Input signal, specified as a row or column vector.

**Data Types** single | double **Complex Number Support:** Yes

#### **order - Order of autoregressive model**

positive integer

Order of the autoregressive model, specifed as a positive integer.

**Data Types** double

### **nfft - Number of DFT points**

256 (default) | integer | []

Number of DFT points, specified as a positive integer. For a real-valued input signal, x, the PSD estimate,  $pxx$  has length ( $nfft/2+1$ ) if  $nfft$ is even, and (nfft+1)/2 if nfft is odd. For a complex-valued input signal,x, the PSD estimate always has length nfft. If nfft is specified as empty, the default nfft is used.

**Data Types** single | double

#### **fs - Sampling frequency**

positive scalar

Sampling frequency specified as a positive scalar. The sampling frequency is the number of samples per unit time. If the unit of time is seconds, the sampling frequency has units of hertz.

#### **w - Normalized frequencies for Goertzel algorithm**

vector

Normalized frequencies for Goertzel algorithm, specified as a row or column vector with at least 2 elements. Normalized frequencies are in radians/sample.

**Example:**  $w = [pi/4 \pi/2]$ 

**Data Types** double

# **f - Cyclical frequencies for Goertzel algorithm**

vector

Cyclical frequencies for Goertzel algorithm, specified as a row or column vector with at least 2 elements. The frequencies are in cycles per unit time. The unit time is specified by the sampling frequency, fs. If fs has units of samples/second, then f has units of Hz.

**Example:** fs = 1000; f= [100 200]

**Data Types** double

### **freqrange - Frequency range for PSD estimate**

'onesided' | 'twosided' | 'centered'

Frequency range for the PSD estimate, specified as a one of 'onesided', 'twosided', or 'centered'. The default is 'onesided' for real-valued signals and 'twosided' for complex-valued signals. The frequency ranges corresponding to each option are

- 'onesided' returns the one-sided PSD estimate of a real-valued input signal, x. If nfft is even, pxx will have length nfft/2+1 and is computed over the interval  $[0,\pi]$  radians/sample. If nfft is odd, the length of  $pxx$  is  $(nfft+1)/2$  and the interval is  $[0,\pi)$  radians/sample. When fs is optionally specified, the corresponding intervals are [0,fs/2] cycles/unit time and [0,fs/2) cycles/unit time for even and odd length nfft respectively.
- **•** 'twosided' returns the two-sided PSD estimate for either the real-valued or complex-valued input, x. In this case, pxx has length nfft and is computed over the interval [0,2π) radians/sample. When fs is optionally specified, the interval is [0,fs) cycles/unit time.
- **•** 'centered' returns the centered two-sided PSD estimate for either the real-valued or complex-valued input, x. In this case,  $pxx$  has length nfft and is computed over the interval  $(-\pi,\pi]$ radians/sample for even length nfft and (-π,π) radians/sample for odd length nfft. When fs is optionally specified, the corresponding

**Output Arguments** intervals are (-fs/2, fs/2] cycles/unit time and (-fs/2, fs/2) cycles/unit time for even and odd length nfft respectively.

# **Data Types**

char

# **probability - Confidence interval for PSD estimate**

 $0.95$  (default) | Scalar in the range  $(0,1)$ 

Coverage probability for the true PSD, specified as a scalar in the range (0,1). The output, pxxc, contains the lower and upper bounds of the probabilityx100% interval estimate for the true PSD.

# **pxx - PSD estimate**

vector

PSD estimate, specified as a real-valued, nonnegative column vector. The units of the PSD estimate are in squared magnitude units of the time series data per unit frequency. For example, if the input data is in volts, the PSD estimate is in units of squared volts per unit frequency. For a time series in volts, if you assume a resistance of 1 ohm and specify the sampling frequency in Hz, the PSD estimate is in watts/Hz.

#### **Data Types** single | double

### **w - Normalized frequencies**

vector

Normalized frequencies, specified as a real-valued column vector. If pxx is a one-sided PSD estimate, w spans the interval  $[0,\pi]$  if nfft is even and  $[0,\pi)$  if nfft is odd. If  $pxx$  is a two-sided PSD estimate, w spans the interval  $[0,2\pi)$ . For a DC-centered PSD estimate, f spans the interval (-π,π] radians/sample for even length nfft and (-π,π) radians/sample for odd length nfft.

**Data Types** double

# **f - Cyclical frequencies**

vector

Cyclical frequencies, specified as a real-valued column vector. For a one-sided PSD estimate, f spans the interval [0,fs/2] when nfft is even and [0,fs/2) when nfft is odd. For a two-sided PSD estimate, f spans the interval [0,fs). For a DC-centered PSD estimate, f spans the interval (-fs/2, fs/2] cycles/unit time for even length nfft and (-fs/2, fs/2) cycles/unit time for odd length nfft .

#### **Data Types**

double

#### **pxxc - Confidence bounds**

matrix

Confidence bounds, specified as an N-by-2 matrix with real-valued elements. The row dimension of the matrix is equal to the length of the PSD estimate, pxx. The first column contains the lower confidence bound and the second column contains the upper confidence bound for the corresponding PSD estimates in the rows of pxx. The coverage probability of the confidence intervals is determined by the value of the probability input.

**Data Types** single | double

# **Examples AR PSD Estimate of AR(4) Process**

Create a realization of an AR(4) wide-sense stationary random process. Estimate the PSD using the covariance method. Compare the PSD estimate based on a single realization to the true PSD of the random process.

Create an AR(4) system function. Obtain the frequency response and plot the PSD of the system.

A = [1 -2.7607 3.8106 -2.6535 0.9238];  $[H,F] = \text{freqz}(1,A,[],1);$ plot(F,20\*log10(abs(H)),'b','linewidth',2); xlabel('Hz'); ylabel('dB/Hz');

```
title('True Power Spectral Density of AR(4) System Function')
                  Create a realization of the AR(4) random process. Set the random
                  number generator to the default settings for reproducible results. The
                  realization is 1000 samples in length. Assume a sampling frequency of
                  1. Use pcov to estimate the PSD for an 4-th order process. Compare the
                  PSD estimate with the true PSD.
                  rng default;
                  x = randn(1000,1);
                  y = filter(1, A, x);[Pxx,F] = pcov(y,4,1024,1);hold on;
                  plot(F,10*log10(Pxx),'r'); hold on;
                  legend('True Power Spectral Density','PSD Estimate')
See Also pburg | pmcov | pyulear
```
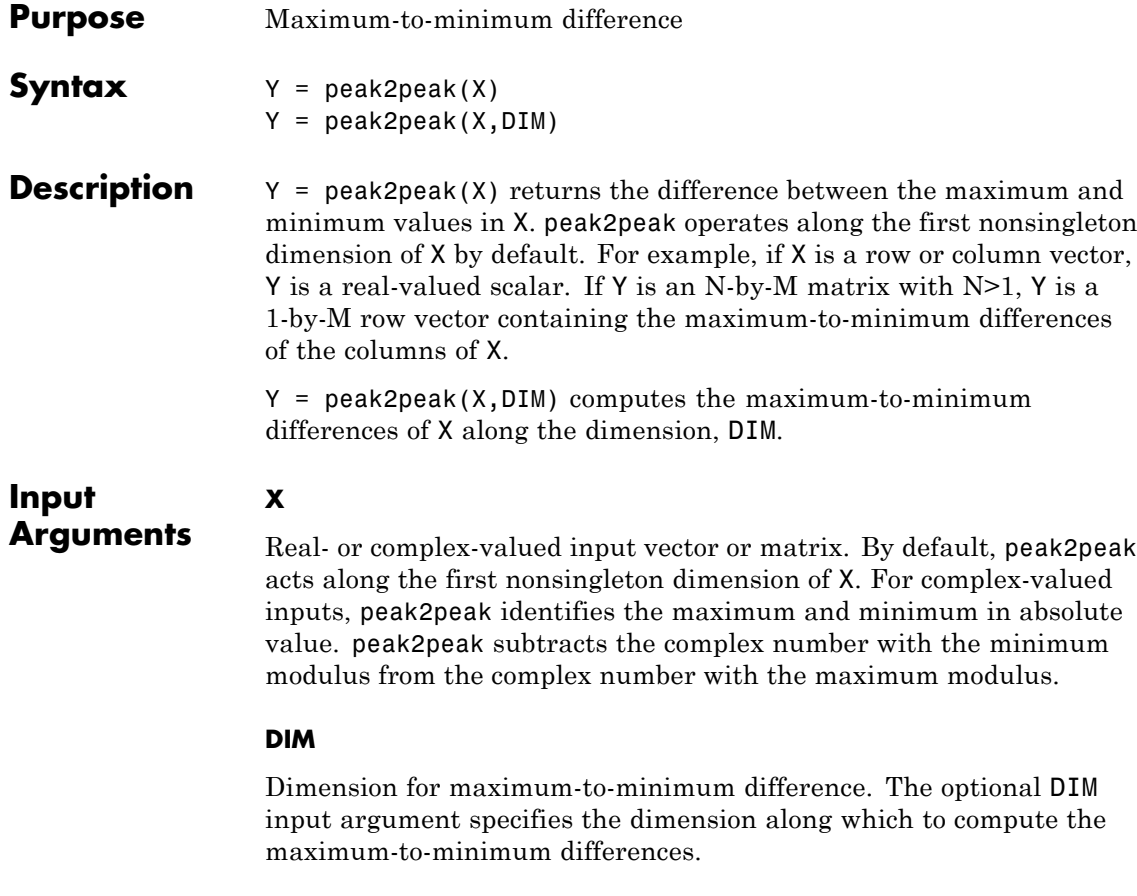

**Default:** First nonsingleton dimension

# **Output Arguments**

**Y**

Maximum-to-minimum difference. For vectors, Y is a real-valued scalar. For matrices, Y contains the maximum-to-minimum differences computed along the specified dimension, DIM. By default, DIM is the first nonsingleton dimension.

# **Examples Peak-to-Peak Difference of Sinusoid**

Compute the maximum-to-minimum difference of a 100-Hz sinusoid sampled at 1 kHz.

 $t = 0:0.001:1-0.001;$  $X = \cos(2*pi*100*t)$ ;  $Y = peak2peak(X);$ 

# **Peak-to-Peak Difference of Complex Exponential**

Compute the maximum-to-minimum difference of a complex exponential with a frequency of π/4 radians/sample.

Create a complex exponential with a frequency of  $\pi/4$  radians/sample. Find the peak-to-peak difference.

 $n = 0:99;$  $x = exp(1i * pi / 4 * n)$ ;  $maxmin = peak2peak(x)$ ;

# **Peak-to-Peak Differences of 2-D Matrix**

Create a matrix where each column is a 100-Hz sinusoid sampled at 1 kHz with a different amplitude. The amplitude is equal to the column index.

Compute the maximum-to-minimum differences of the columns.

 $t = 0:0.001:1-0.001;$  $x = cos(2*pi*100*t)$ ;  $X = \text{repmat}(x, 1, 4);$  $amp = 1:4;$  $amp = repmat(amp,1e3,1);$  $X = X.*amp;$ ;  $Y = peak2peak(X);$ 

# **Peak-to-Peak Differences of 2-D Matrix Along Specified Dimension**

Create a matrix where each row is a 100-Hz sinusoid sampled at 1 kHz with a different amplitude. The amplitude is equal to the row index.

Compute the maximum-to-minimum differences of the rows specifying the dimension equal to 2 with the DIM argument.

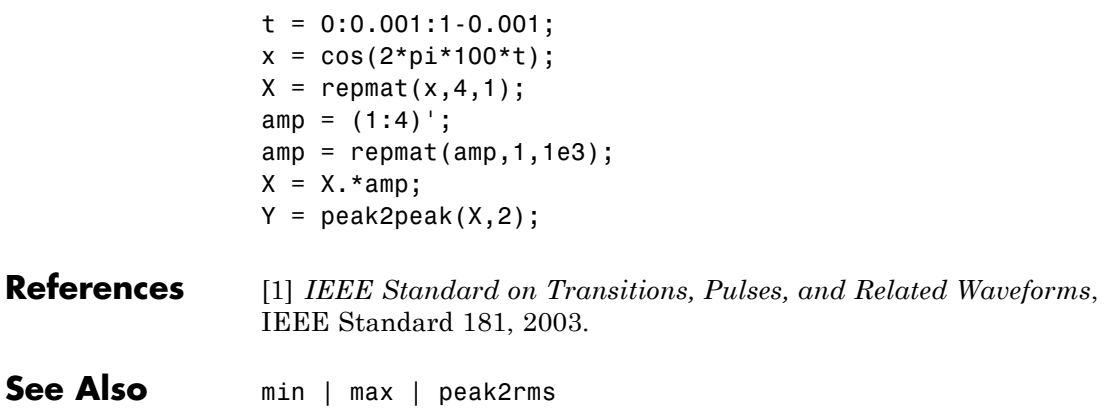

# **peak2rms**

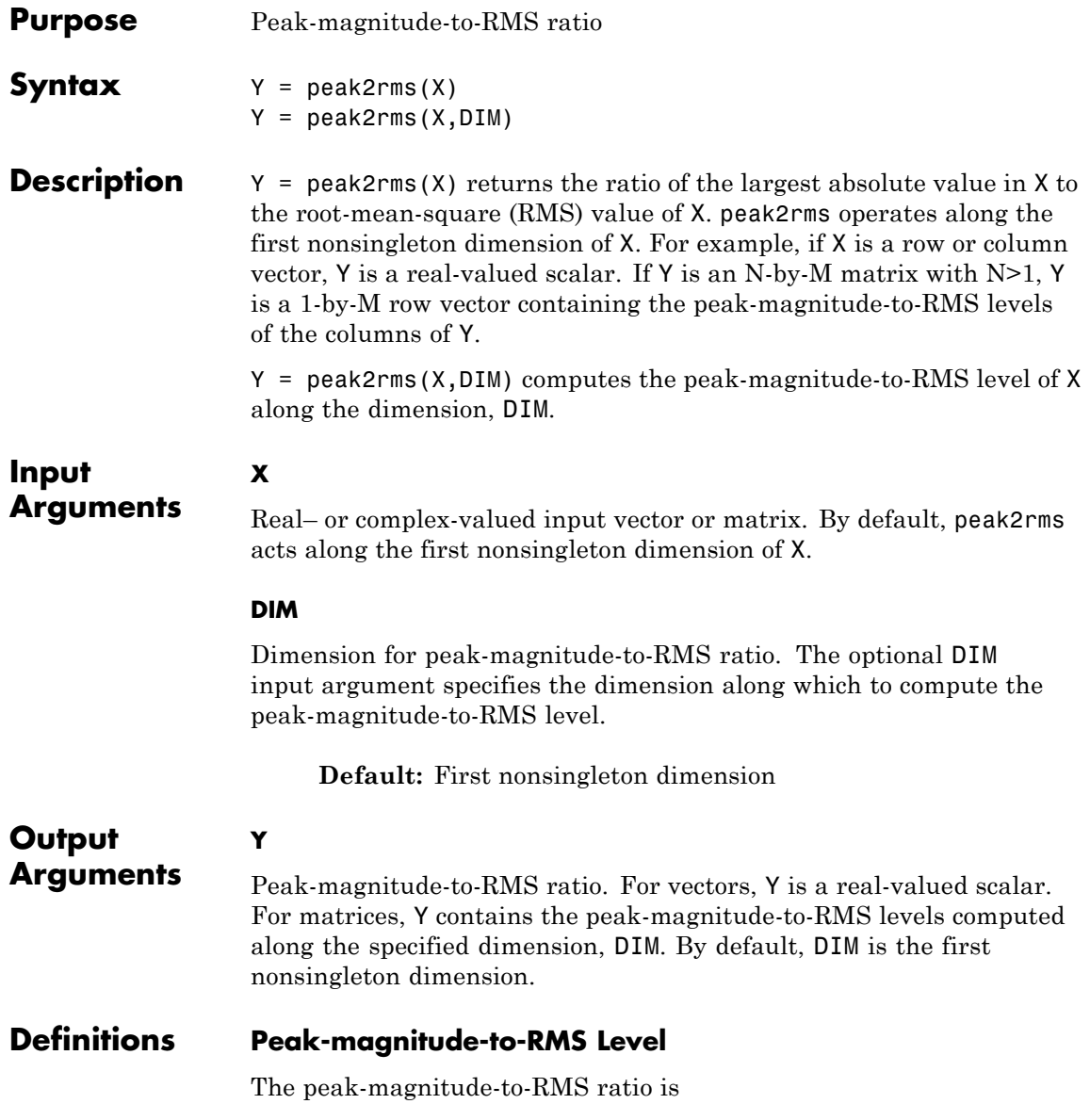

$$
\frac{\mid |X| \mid_{\infty}}{\sqrt{\frac{1}{N} \sum_{n=1}^{N} |X_n|^2}}
$$

where the *l*-infinity norm and RMS values are computed along the specified dimension.

# **Examples Peak-magnitude-to-RMS Ratio of Sinusoid**

Compute the peak-magnitude-to-RMS ratio of a 100-Hz sinusoid sampled at 1 kHz.

 $t = 0:0.001:1-0.001;$  $X = \cos(2*pi*100*t);$  $Y = \text{peak2rms}(X);$ 

# **Peak-magnitude-to-RMS Ratio of Complex Exponential**

Compute the peak-magnitude-to-RMS ratio of a complex exponential with a frequency of π/4 radians/sample.

Create a complex exponential with a frequency of  $\pi/4$  radians/sample. Find the peak-magnitude-to-RMS ratio.

 $n = 0:99;$  $X = exp(1j * pi / 4 * n)$ ;  $Y = \text{peak2rms}(X)$ ;

### **Peak-magnitude-to-RMS ratio of 2-D Matrix**

Create a matrix where each column is a 100-Hz sinusoid sampled at 1 kHz with a different amplitude. The amplitude is equal to the column index.

Compute the peak-magnitude-to-RMS ratio of the columns.

 $t = 0:0.001:1-0.001$ ;  $x = cos(2*pi*100*t)$ ;  $X =$  repmat $(x, 1, 4)$ ;

```
amp = 1:4;amp = repmat(am,1e3,1);X = X.*amp; ;Y = \text{peak2rms}(X);
```
# **Peak-magnitude-to-RMS ratio of 2-D Matrix Along Specified Dimension**

Create a matrix where each row is a 100-Hz sinusoid sampled at 1 kHz with a different amplitude. The amplitude is equal to the row index.

Compute the peak-magnitude-to-RMS ratio of the rows specifying the dimension equal to 2 with the DIM argument.

```
t = 0:0.001:1-0.001;x = cos(2*pi*100*t);X = repmat(x,4,1);
amp = (1:4)';
amp = repmat(amp,1,1e3);X = X.*amp; ;Y = \text{peak2rms}(X, 2);
```
# **References** [1] *IEEE Standard on Transitions, Pulses, and Related Waveforms*, IEEE Standard 181, 2003.

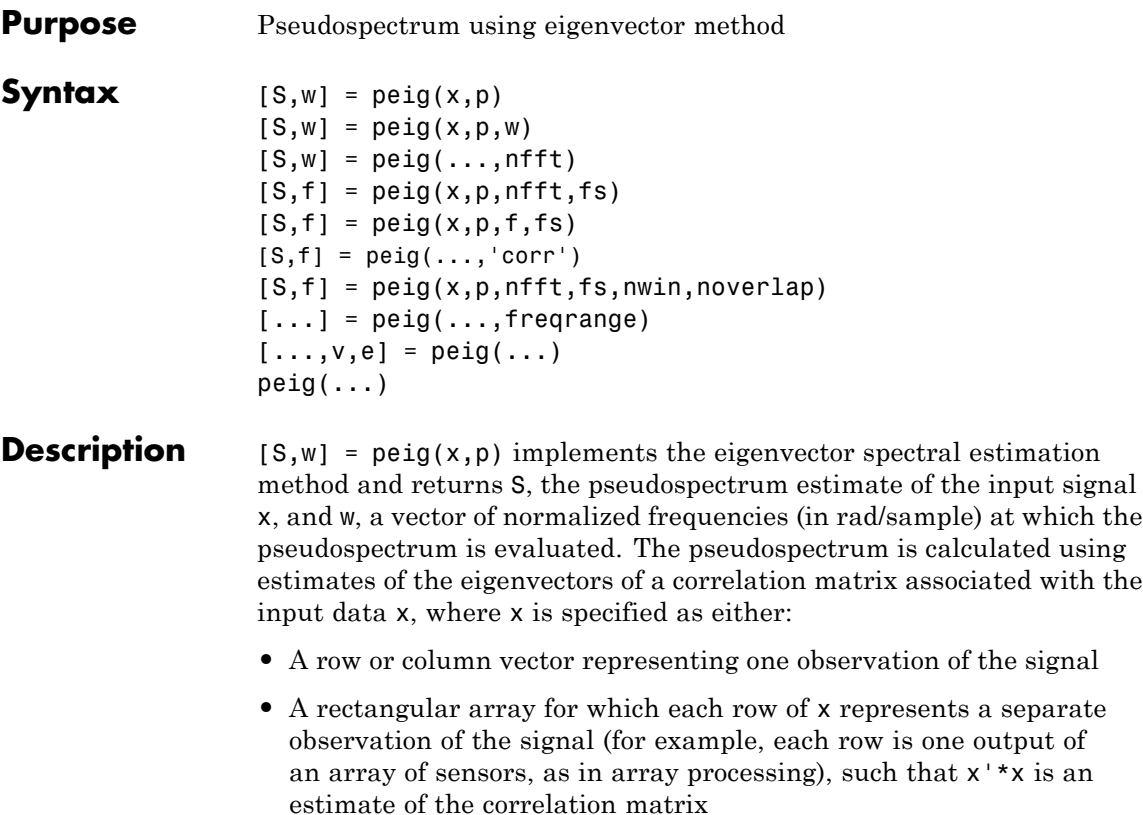

**Note** You can use the output of corrmtx to generate such an array x.

You can specify the second input argument p as either:

- **•** A scalar integer. In this case, the signal subspace dimension is p.
- **•** A two-element vector. In this case, p(2), the second element of p, represents a threshold that is multiplied by  $\lambda_{\min}$ , the smallest estimated eigenvalue of the signal's correlation matrix. Eigenvalues below the threshold  $\lambda_{\min} * p(2)$  are assigned to the noise subspace.

In this case,  $p(1)$  specifies the maximum dimension of the signal subspace.

**Note** If the inputs to peig are real sinusoids, set the value of p to double the number of input signals. If the inputs are complex sinusoids, set p equal to the number of inputs.

The extra threshold parameter in the second entry in p provides you more flexibility and control in assigning the noise and signal subspaces.

S and w have the same length. In general, the length of the FFT and the values of the input x determine the length of the computed S and the range of the corresponding normalized frequencies. The following table indicates the length of S (and w) and the range of the corresponding normalized frequencies for this syntax.

| <b>Input Data</b>    | W   | Real/Complex   Length of S and   Range of the Corresponding<br><b>Normalized Frequencies</b> |
|----------------------|-----|----------------------------------------------------------------------------------------------|
| Real-valued          | 129 | $[0, \pi]$                                                                                   |
| Complex-valued   256 |     | $[0, 2\pi)$                                                                                  |

**S Characteristics for an FFT Length of 256 (Default)**

 $[S,w] = \text{peiq}(x,p,w)$  returns the pseudospectrum in the vector S computed at the normalized frequencies specified in vector w, which has two or more elements

 $[S,w] = \text{peig}(\ldots,\text{nfft})$  specifies the integer length of the FFT nfft used to estimate the pseudospectrum. The default value for nfft (entered as an empty vector []) is 256.

The following table indicates the length of S and w, and the frequency range for w for this syntax.

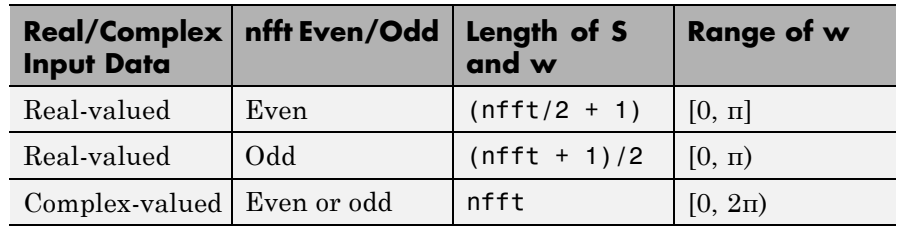

#### **S and Frequency Vector Characteristics**

 $[S,f] = \text{peig}(x,p,nfft,fs)$  returns the pseudospectrum in the vector S evaluated at the corresponding vector of frequencies f (in Hz). You supply the sampling frequency fs in Hz. If you specify fs with the empty vector [], the sampling frequency defaults to 1 Hz.

The frequency range for f depends on nfft, fs, and the values of the input x. The length of S (and f) is the same as in the S and Frequency Vector Characteristics on page 1-765 above. The following table indicates the frequency range for f for this syntax.

| <b>Real/Complex Input</b><br>Data | nfft Even/Odd | <b>Range of f</b> |
|-----------------------------------|---------------|-------------------|
| Real-valued                       | Even          | [0, fs/2]         |
| Real-valued                       | <b>Odd</b>    | [0, fs/2)         |
| Complex-valued                    | Even or odd   | [0, fs)           |

**S and Frequency Vector Characteristics with fs Specified**

 $[S,f] = \text{peig}(x,p,f,fs)$  returns the pseudospectrum in the vector S computed at the frequencies specified in vector f, which has two or more elements

 $[5, f] = \text{peig}(\ldots, \text{corr})$  forces the input argument x to be interpreted as a correlation matrix rather than matrix of signal data. For this syntax x must be a square matrix, and all of its eigenvalues must be nonnegative.

 $[S, f] = \text{peig}(x, p, nfft, fs, nwin, noverlap)$  allows you to specify nwin, a scalar integer indicating a rectangular window length, or a real-valued vector specifying window coefficients. Use the scalar integer noverlap in conjunction with nwin to specify the number of input sample points by which successive windows overlap. noverlap is not used if x is a matrix. The default value for nwin is  $2 \times p(1)$  and noverlap is nwin-1.

With this syntax, the input data x is segmented and windowed before the matrix used to estimate the correlation matrix eigenvalues is formulated. The segmentation of the data depends on nwin, noverlap, and the form of x. Comments on the resulting windowed segments are described in the following table.

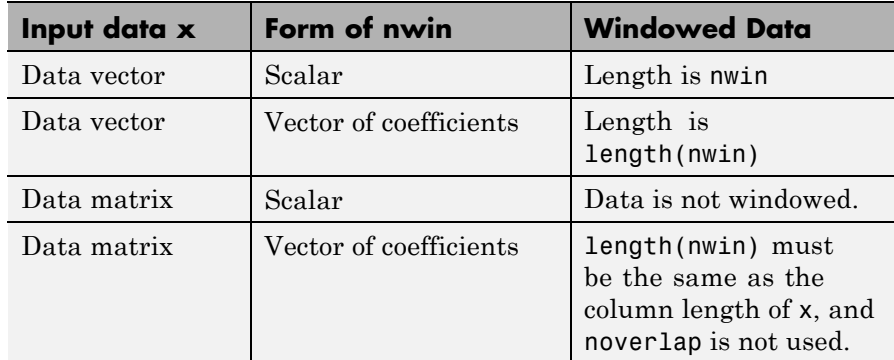

#### **Windowed Data Depending on x and nwin**

See the table, [Eigenvector Length Depending on Input Data and Syntax](#page-773-0) [on page 1-768,](#page-773-0) for related information on this syntax.

**Note** The arguments nwin and noverlap are ignored when you include the string 'corr' in the syntax.

[...] = peig(...,freqrange) specifies the range of frequency values to include in f or w. This syntax is useful when x is real. freqrange can be either:

- **•** 'onesided' returns the one-sided PSD of a real input signal, x. If nfft is even, Pxx has lengthnfft/2+1 and is computed over the interval  $[0,\pi]$ . If nfft is odd, the length of Pxx is  $(nfft+1)/2$  and the frequency interval is  $[0,\pi)$ . When your specify fs, the intervals are [0,fs/2) and [0,fs/2] for even and odd lengthnfftrespectively.
- **•** 'twosided' returns the two-sided PSD for either real or complex input, x. In this case, Pxx has length nfft and is computed over the interval  $[0,2\pi)$ . When you specify fs, the frequency interval is  $[0,5\pi)$ .
- **•** 'centered' returns the centered two-sided PSD for either real or complex input, x. In this case, Pxx has length nfft and is computed over the interval  $(-\pi, \pi]$  for even length nfft and  $(-\pi, \pi]$  for odd length nfft. When you specify fs, the frequency intervals are (-fs/2, fs/2] and (-fs/2,fs/2) for even and odd length nfft respectively.

**Note** You can put the string arguments freqrange or 'corr' anywhere in the input argument list after p.

 $[\ldots,\nu,e]$  = peig( $\ldots$ ) returns the matrix v of noise eigenvectors, along with the associated eigenvalues in the vector e. The columns of v span the noise subspace of dimension  $size(v,2)$ . The dimension of the signal subspace is  $size(v,1)$ -size(v,2). For this syntax, e is a vector of estimated eigenvalues of the correlation matrix.

 $peig(...)$  with no output arguments plots the pseudospectrum in the current figure window.

**Tips** In the process of estimating the pseudospectrum, peig computes the noise and signal subspaces from the estimated eigenvectors  $v_i$  and eigenvalues  $\lambda_i$  of the signal's correlation matrix. The smallest of these eigenvalues is used in conjunction with the threshold parameter p(2) to affect the dimension of the noise subspace in some cases.

<span id="page-773-0"></span>The length *n* of the eigenvectors computed by peig is the sum of the dimensions of the signal and noise subspaces. This eigenvector length depends on your input (signal data or correlation matrix) and the syntax you use.

The following table summarizes the dependency of the eigenvector length on the input argument.

| Form of Input Data x                        | Comments on the<br><b>Syntax</b>                                                                                               | Length n of<br><b>Eigenvectors</b> |
|---------------------------------------------|----------------------------------------------------------------------------------------------------|------------------------------------|
| Row or column vector                        | nwin is specified as a<br>scalar integer.                                                                                      | nwin                               |
| Row or column vector                        | nwin is specified as a<br>vector.                                                                                              | length(nwin)                       |
| Row or column vector                        | nwin is not specified.                                                                                                    | $2*p(1)$                           |
| $l$ -by- <i>m</i> matrix                    | If nwin is specified as<br>a scalar, it is not used.<br>If nwin is specified as a<br>vector, length (nwin)<br>must equal $m$ . | m                                  |
| $m$ -by- $m$ nonnegative<br>definite matrix | The string 'corr' is<br>specified and nwin is<br>not used.                                                                     | m                                  |

**Eigenvector Length Depending on Input Data and Syntax**

You should specify  $nwin > p(1)$  or length( $nwin$ ) >  $p(1)$  if you want  $p(2)$  > 1 to have any effect.

**Examples** Implement the eigenvector method to find the pseudospectrum of the sum of three sinusoids in noise, using the default FFT length of 256. The inputs are complex sinusoids so you set p equal to the number of inputs. Use the modified covariance method for the correlation matrix estimate:

n=0:99;

 $s=exp(i*pi/2*n)+2*exp(i*pi/4*n)+exp(i*pi/3*n)+randn(1,100);$ X=corrmtx(s,12,'mod'); peig(X,3,'whole') % Uses default NFFT of 256

**Algorithms** The eigenvector method estimates the pseudospectrum from a signal or a correlation matrix using a weighted version of the MUSIC algorithm derived from Schmidt's eigenspace analysis method [1] [\[2\].](#page-775-0) The algorithm performs eigenspace analysis of the signal's correlation matrix in order to estimate the signal's frequency content. The eigenvalues and eigenvectors of the signal's correlation matrix are estimated using svd if you don't supply the correlation matrix. This algorithm is particularly suitable for signals that are the sum of sinusoids with additive white Gaussian noise.

The eigenvector method produces a pseudospectrum estimate given by

$$
P_{ev}(f) = \frac{1}{\sum_{k=p+1}^{N} |\mathbf{v}_k^H \mathbf{e}(f)|^2 / \lambda_k}
$$

where *N* is the dimension of the eigenvectors and  $v_k$  is the *k*th eigenvector of the correlation matrix of the input signal. The integer p is the dimension of the signal subspace, so the eigenvectors  $v_k$  used in the sum correspond to the smallest eigenvalues  $\lambda_k$  of the correlation matrix. The eigenvectors used span the noise subspace. The vector e(*f*) consists of complex exponentials, so the inner product

$$
\mathbf{v}_k^H\mathbf{e}(f)
$$

amounts to a Fourier transform. This is used for computation of the pseudospectrum. The FFT is computed for each  $v_k$  and then the squared magnitudes are summed and scaled.

### **References** [1] Marple, S.L. *Digital Spectral Analysis*, Englewood Cliffs, NJ, Prentice-Hall, 1987, pp. 373-378.

<span id="page-775-0"></span>[2] Schmidt, R.O, "Multiple Emitter Location and Signal Parameter Estimation," *IEEE Trans. Antennas Propagation*, Vol. AP-34 (March 1986), pp.276-280.

[3] Stoica, P., and R.L. Moses, *Introduction to Spectral Analysis*, Prentice-Hall, 1997.

**See Also** corrmtx | dspdata | pburg | periodogram | pmtm | pmusic | prony | pwelch | rooteig | rootmusic | spectrum.eigenvector

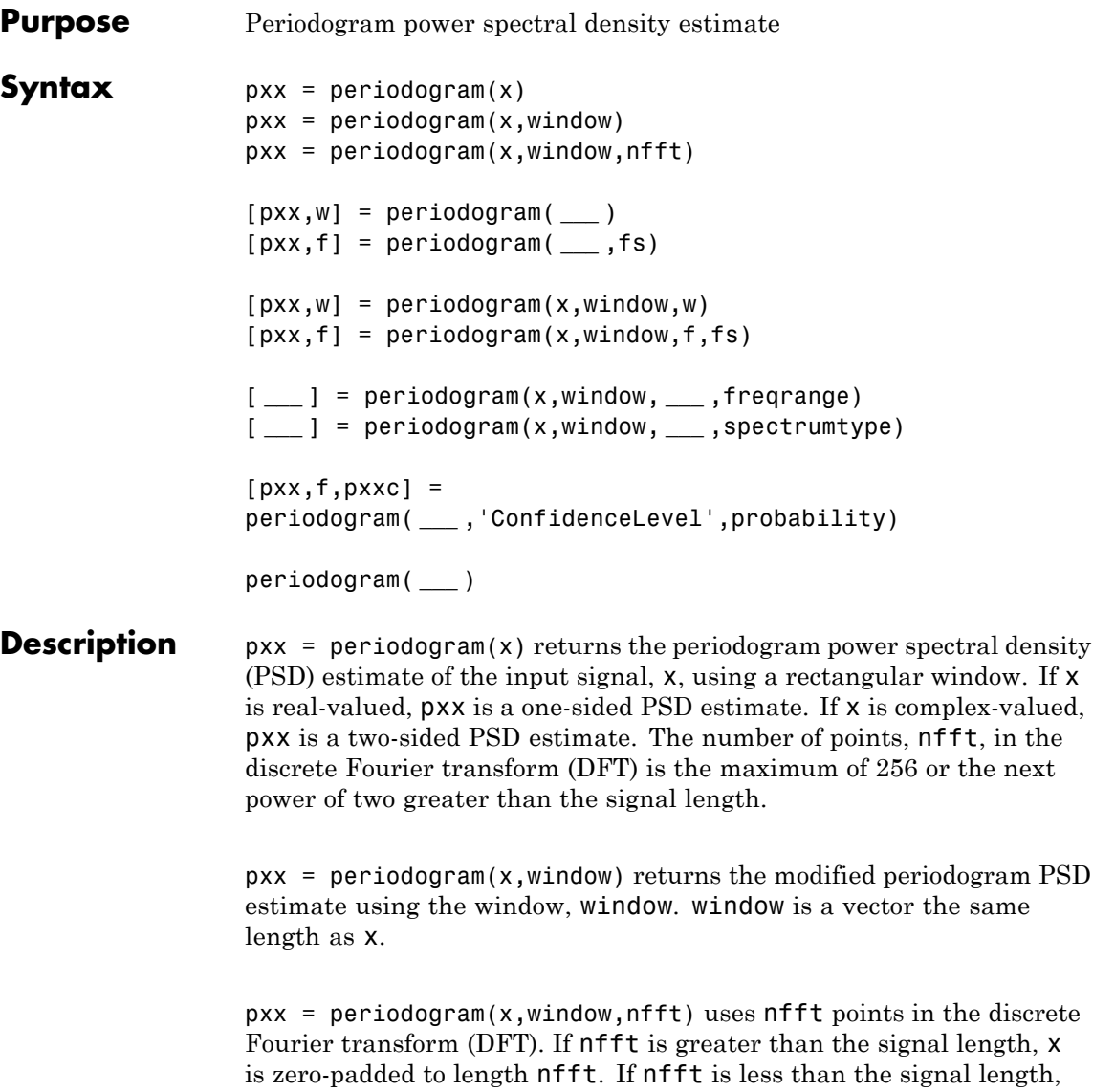

the signal is wrapped modulo nfft and summed using datawrap. For

example, the input signal [1 2 3 4 5 6 7 8] with nfft equal to 4 results in the periodogram of sum( $[1\ 5; 2\ 6; 3\ 7; 4\ 8]$ , 2).

[pxx,w] = periodogram( **\_\_\_** ) returns the normalized frequency vector, w. If  $pxx$  is a one-sided periodogram, w spans the interval  $[0,\pi]$  if nfft is even and  $[0,\pi)$  if nfft is odd. If  $pxx$  is a two-sided periodogram, w spans the interval  $[0,2\pi)$ .

[pxx,f] = periodogram( **\_\_\_** ,fs) returns a frequency vector, f, in cycles per unit time. The sampling frequency, fs, is the number of samples per unit time. If the unit of time is seconds, then f is in cycles/sec (Hz). For real–valued signals, f spans the interval [0,fs/2] when  $n$ fft is even and [0,fs/2) when  $n$ fft is odd. For complex-valued signals, f spans the interval [0,fs).

 $[pxx,w] = periodogram(x,window,w)$  returns the two-sided periodogram estimates at the normalized frequencies specified in the vector, w. The vector, w, must contain at least 2 elements.

 $[pxx,f] = periodogram(x,window,f,fs) returns the two-sided$ periodogram estimates at the frequencies specified in the vector, f. The vector, f, must contain at least 2 elements. The frequencies in f are in cycles per unit time. The sampling frequency, fs, is the number of samples per unit time. If the unit of time is seconds, then f is in cycles/sec (Hz).

[ **\_\_\_** ] = periodogram(x,window, **\_\_\_** ,freqrange) returns the periodogram over the frequency range specified by freqrange. Valid options for freqrange are: 'onesided', 'twosided', or 'centered'.

[ **\_\_\_** ] = periodogram(x,window, **\_\_\_** ,spectrumtype) returns the PSD estimate if spectrumtype is specified as 'psd' and returns the power spectrum if spectrumtype is specified as 'power'.

<span id="page-778-0"></span> $[pxx, f, pxxx] =$ periodogram( **\_\_\_** ,'ConfidenceLevel',probability) returns the probabilityx100% confidence intervals for the PSD estimate in pxxc.

periodogram( **\_\_\_** ) with no output arguments plots the periodogram PSD estimate in dB per unit frequency in the current figure window.

**Input Arguments x - Input signal** vector

Input signal, specified as a row or column vector.

**Data Types** single | double **Complex Number Support:** Yes

#### **window - Window**

rectwin(length(x)) (default)  $\mid$  []  $\mid$  vector

Window, specified as a row or column vector the same length as the input signal. If you specify window as empty, the default rectangular window is used.

**Data Types** single | double

# **nfft - Number of DFT points**

 $max(256, 2^{\circ}$ nextpow2(length(x)) (default) | integer | []

Number of DFT points, specified as a positive integer. For a real-valued input signal, x, the PSD estimate,  $pxx$  has length  $(nfft/2+1)$  if nfft is even, and (nfft+1)/2 if nfft is odd. For a complex-valued input signal,x, the PSD estimate always has length nfft. If nfft is specified as empty, the default nfft is used.

**Data Types** single | double

# **fs - Sampling frequency**

positive scalar

Sampling frequency specified as a positive scalar. The sampling frequency is the number of samples per unit time. If the unit of time is seconds, the sampling frequency has units of hertz.

#### **w - Normalized frequencies for Goertzel algorithm**

vector

Normalized frequencies for Goertzel algorithm, specified as a row or column vector with at least 2 elements. Normalized frequencies are in radians/sample.

**Example:**  $w = [pi/4 \pi/2]$ 

**Data Types** double

## **f - Cyclical frequencies for Goertzel algorithm**

vector

Cyclical frequencies for Goertzel algorithm, specified as a row or column vector with at least 2 elements. The frequencies are in cycles per unit time. The unit time is specified by the sampling frequency, fs. If fs has units of samples/second, then f has units of Hz.

**Example:** fs = 1000; f= [100 200]

**Data Types** double

#### **freqrange - Frequency range for PSD estimate**

'onesided' | 'twosided' | 'centered'

Frequency range for the PSD estimate, specified as a one of 'onesided', 'twosided', or 'centered'. The default is 'onesided' for real-valued signals and 'twosided' for complex-valued signals. The frequency ranges corresponding to each option are

**•** 'onesided' — returns the one-sided PSD estimate of a real-valued input signal, x. If nfft is even, pxx will have length nfft/2+1 and is computed over the interval  $[0,\pi]$  radians/sample. If nfft is odd, the length of  $pxx$  is  $(nfft+1)/2$  and the interval is  $[0,\pi)$  radians/sample. When **fs** is optionally specified, the corresponding intervals are [0,fs/2] cycles/unit time and [0,fs/2) cycles/unit time for even and odd length nfft respectively.

- **•** 'twosided' returns the two-sided PSD estimate for either the real-valued or complex-valued input, x. In this case, pxx has length nfft and is computed over the interval  $(0,2\pi)$  radians/sample. When fs is optionally specified, the interval is [0,fs) cycles/unit time.
- **•** 'centered' returns the centered two-sided PSD estimate for either the real-valued or complex-valued input, x. In this case,  $pxx$  has length nfft and is computed over the interval  $(-\pi,\pi]$ radians/sample for even length nfft and (-π,π) radians/sample for odd length nfft. When fs is optionally specified, the corresponding intervals are (-fs/2, fs/2] cycles/unit time and (-fs/2, fs/2) cycles/unit time for even and odd length nfft respectively.

**Data Types** char

#### **spectrumtype - Power spectrum scaling**

'psd' (default) | 'power'

Power spectrum scaling, specified as one of 'psd' or 'power'. Omitting the spectrumtype, or specifying 'psd', returns the power spectral density. Specifying 'power' scales each estimate of the PSD by the equivalent noise bandwidth of the window. Use the 'power' option to obtain an estimate of the power at each frequency.

#### **Data Types** char

### **probability - Confidence interval for PSD estimate**

0.95 (default) | Scalar in the range  $(0,1)$ 

Coverage probability for the true PSD, specified as a scalar in the range (0,1). The output, pxxc, contains the lower and upper bounds of the probabilityx100% interval estimate for the true PSD.

# **Output Arguments**

#### **pxx - PSD estimate**

vector

PSD estimate, specified as a real-valued, nonnegative column vector. The units of the PSD estimate are in squared magnitude units of the time series data per unit frequency. For example, if the input data is in volts, the PSD estimate is in units of squared volts per unit frequency. For a time series in volts, if you assume a resistance of 1 ohm and specify the sampling frequency in Hz, the PSD estimate is in watts/Hz.

**Data Types** single | double

## **w - Normalized frequencies**

vector

Normalized frequencies, specified as a real-valued column vector. If pxx is a one-sided PSD estimate, w spans the interval  $[0,\pi]$  if nfft is even and  $[0,\pi)$  if nfft is odd. If pxx is a two-sided PSD estimate, w spans the interval  $[0,2\pi)$ . For a DC-centered PSD estimate, f spans the interval (-π,π] radians/sample for even length nfft and (-π,π) radians/sample for odd length nfft.

**Data Types** double

# **f - Cyclical frequencies**

vector

Cyclical frequencies, specified as a real-valued column vector. For a one-sided PSD estimate, f spans the interval [0,fs/2] when nfft is even and [0,fs/2) when nfft is odd. For a two-sided PSD estimate, f spans the interval [0,fs). For a DC-centered PSD estimate, f spans the interval (-fs/2, fs/2] cycles/unit time for even length nfft and (-fs/2, fs/2) cycles/unit time for odd length nfft .

**Data Types** double

# **pxxc - Confidence bounds**

#### matrix

Confidence bounds, specified as an N-by-2 matrix with real-valued elements. The row dimension of the matrix is equal to the length of the PSD estimate, pxx. The first column contains the lower confidence bound and the second column contains the upper confidence bound for the corresponding PSD estimates in the rows of pxx. The coverage probability of the confidence intervals is determined by the value of the probability input.

**Data Types** single | double

# **Definitions Periodogram**

The periodogram is a nonparametric estimate of the power spectral density (PSD) of a wide-sense stationary random process. The periodogram is the Fourier transform of the biased estimate of the autocorrelation sequence. For a signal,  $x_n$ , sampled at  $\tau s$  samples per unit time, the periodogram is defined as

$$
\hat{P}(f) = \frac{\Delta t}{N} \left| \sum_{n=0}^{N-1} x_n e^{-i2\pi f n} \right|^2 - 1/2\Delta t < f \le 1/2\Delta t
$$

where  $\Delta t$  is the sampling interval. For a one-sided periodogram, the values at all frequencies except 0 and the Nyquist, 1/2Δt, are multiplied by 2 so that the total power is conserved.

If the frequencies are in radians/sample, the periodogram is defined as

$$
\hat{P}(f) = \frac{1}{2\pi N} \left| \sum_{n=0}^{N-1} x_n e^{-i\omega n} \right|^2 \quad -\pi < \omega \le \pi
$$

The frequency range in the preceding equations has variations depending on the value of the freqrange argument. See the description of freqrange in ["Input Arguments" on page 1-773.](#page-778-0)

The integral of the true PSD, *P(f)*, over one period, *1/Δt* for cyclical frequency and 2π for normalized frequency, is equal to the variance of the wide-sense stationary random process.

$$
\sigma^2 = \int_{-1/2\Delta t}^{1/2\Delta t} P(f) \, df
$$

For normalized frequencies, replace the limits of integration appropriately.

# **Modified Periodogram**

The modified periodogram multiplies the input time series by a window function. A suitable window function is nonnegative and decays to zero at the beginning and end points. Multiplying the time series by the window function *tapers* the data gradually on and off and helps to alleviate the leakage in the periodogram. See "Bias and Variability in the Periodogram" for an example.

If  $h_n$  is a window function, the modified periodogram is defined by

$$
\hat{P}(f) = \frac{\Delta t}{N} \left| \sum_{n=0}^{N-1} h_n x_n e^{-i2\pi f n} \right|^2 - 1/2\Delta t < f \le 1/2\Delta t
$$

where  $\Delta t$  is the sampling interval.

If the frequencies are in radians/sample, the modified periodogram is defined as

$$
\hat{P}(f) = \frac{1}{2\pi N} \left| \sum_{n=0}^{N-1} h_n x_n e^{-i\omega n} \right|^2 \quad -\pi < \omega \le \pi
$$

The frequency range in the preceding equations has variations depending on the value of the freqrange argument. See the description of freqrange in ["Input Arguments" on page 1-773.](#page-778-0)

# **Examples Periodogram Using Default Inputs**

Obtain the periodogram of an input signal consisting of a discrete-time sinusoid with an angular frequency of  $\pi/4$  radians/sample with additive N(0,1) white noise.

Create a sine wave with an angular frequency of  $\pi/4$  radians/sample with additive  $N(0,1)$  white noise. The signal is 320 samples in length. Obtain the periodogram using the default rectangular window and DFT length. The DFT length is the next power of two greater than the signal length, or 512 points. Because the signal is real-valued and has even length, the periodogram is one-sided and there are 512/2+1 points.

```
n = 0:319;x = cos(pi/4*n) + randn(size(n));pxx = periodogram(x);
plot(10*log10(pxx))
```
# **Modified Periodogram with Hamming Window**

Obtain the modified periodogram of an input signal consisting of a discrete-time sinusoid with an angular frequency of π/4 radians/sample with additive  $N(0,1)$  white noise.

Create a sine wave with an angular frequency of  $\pi/4$  radians/sample with additive  $N(0,1)$  white noise. The signal is 320 samples in length. Obtain the modified periodogram using a Hamming window and default DFT length. The DFT length is the next power of two greater than the signal length, or 512 points. Because the signal is real-valued and has even length, the periodogram is one-sided and there are 512/2+1 points.

```
n = 0:319;x = cos(pi/4*n) + randn(size(n));pxx = periodogram(x,hamming(length(x)));
plot(10*log10(pxx))
```
# **DFT Length Equal to Signal Length**

Obtain the periodogram of an input signal consisting of a discrete-time sinusoid with an angular frequency of π/4 radians/sample with additive N(0,1) white noise. Use a DFT length equal to the signal length.

Create a sine wave with an angular frequency of  $\pi/4$  radians/sample with additive  $N(0,1)$  white noise. The signal is 320 samples in length. Obtain the periodogram using the default rectangular window and DFT length equal to the signal length. Because the signal is real-valued, the one-sided periodogram is returned by default with a length equal to 320/2+1.

```
n = 0:319:
x = \cos(\pi/4*n) + \text{randn}(\text{size}(n));nfft = length(x);pxx = periodogram(x, [], nfft);
plot(10*log10(pxx))
```
# **Periodogram of Relative Sunspot Numbers**

Obtain the periodogram of the Wolf (relative sunspot) number data sampled yearly between 1700 and 1987.

Load the relative sunspot number data. Obtain the periodogram using the default rectangular window and number of DFT points (512 in this example). The sampling rate for these data is 1 sample/year. Plot the periodogram.

```
load sunspot.dat
relNums=sunspot(:,2);
[pxx,f] = periodogram(re1Nums, [1,1,1);plot(f,10*log10(pxx))
xlabel('Cycles/Year'); ylabel('dB');
title('Periodogram of Relative Sunspot Number Data');
```
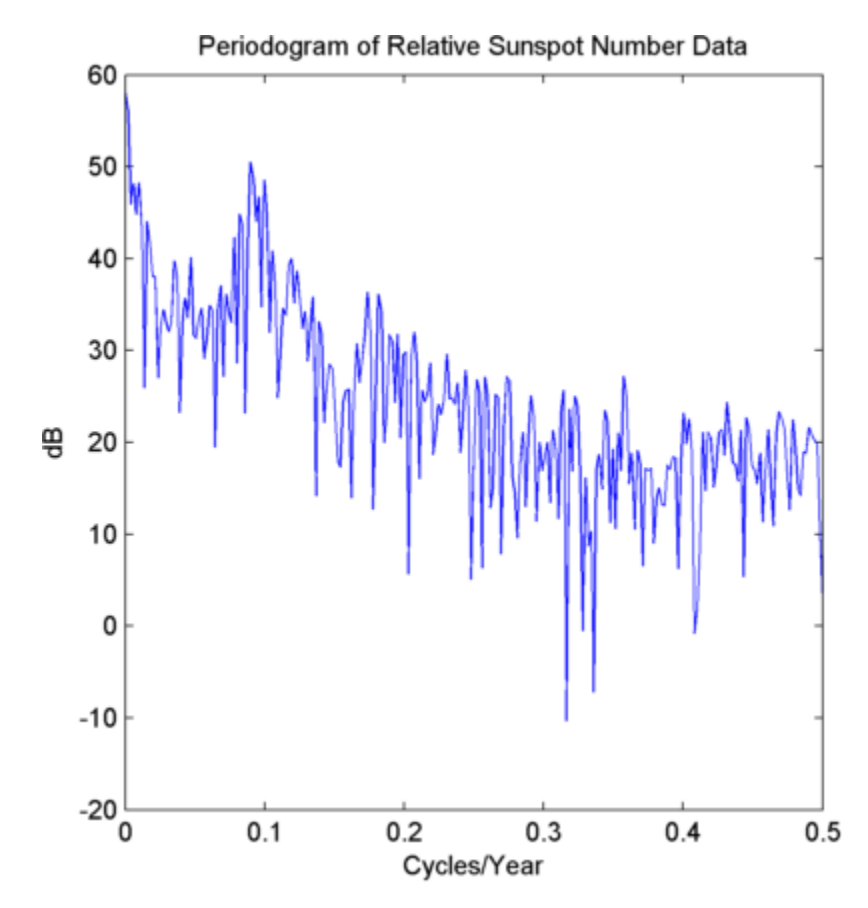

You see in the preceding figure that there is a peak in the periodogram at approximately 0.1 cycles/year, which indicates a period of approximately 10 years.

# **Periodogram Using Goertzel's Algorithm — Normalized Frequency**

Obtain the periodogram of an input signal consisting of two discrete-time sinusoids with an angular frequencies of π/4 and π/2 radians/sample in additive N(0,1) white noise. Use Goertzel's

algorithm to obtain the two-sided periodogram estimates at  $\pi/4$  and  $\pi/2$ radians/sample. Compare the result to the one-sided periodogram.

```
n = 0:319;
x = cos(pi/4*n)+0.5*sin(pi/2*n)+randn(size(n));[pxx,w] = periodogram(x, [], [pi/4 pi/2]);
pxx
[pxx1,w1] = periodogram(x);plot(w1,pxx1)
```
You see that the periodogram values obtained using Goertzel's algorithm are 1/2 the values in the one-sided periodogram. This is consistent with the fact that using Goertzel's algorithm returns the two-sided periodogram.

# **Periodogram Using Goertzel's Algorithm — Frequency in Hz**

Create a signal consisting of two sine waves with frequencies of 100 and 200 Hz in  $N(0,1)$  white additive noise. The sampling frequency is 1 kHz. Use Goertzel's algorithm to obtain the two-sided periodogram at 100 and 200 Hz.

```
fs = 1000:
t = 0:0.001:1-0.001:
x = cos(2*pi*100*t) + sin(2*pi*200*t) + randn(size(t));freq = [100 200];[pxx, f] = periodogram(x, [], freq, fs);
```
### **Upper and Lower 95%-Confidence Bounds**

The following example illustrates the use of confidence bounds with the periodogram. While not a necessary condition for statistical significance, frequencies in the periodogram where the lower confidence bound exceeds the upper confidence bound for surrounding PSD estimates clearly indicate significant oscillations in the time series.

Create a signal consisting of the superposition of 100-Hz and 150-Hz sine waves in additive white  $N(0,1)$  noise. The amplitude of the two sine waves is 1. The sampling frequency is 1 kHz.

```
t = 0:0.001:1-0.001;fs = 1000;x = cos(2*pi*100*t) + sin(2*pi*150*t) + randn(size(t));
```
Obtain the periodogram with 95%-confidence bounds. Plot the periodogram along with the confidence interval and zoom in on the frequency region of interest near 100 and 150 Hz.

```
[pxx,f,pxxc] = periodogram(x,rectwin(length(x)),length(x),fs,...)'ConfidenceLevel', 0.95);
plot(f,10*log10(pxx)); hold on;
plot(f,10*log10(pxxc),'r--','linewidth',2);
axis([85 175 min(min(10*log10(pxxc))) max(max(10*log10(pxxc)))]);
xlabel('Hz'); ylabel('dB');
title('Periodogram with 95%-Confidence Bounds');
```
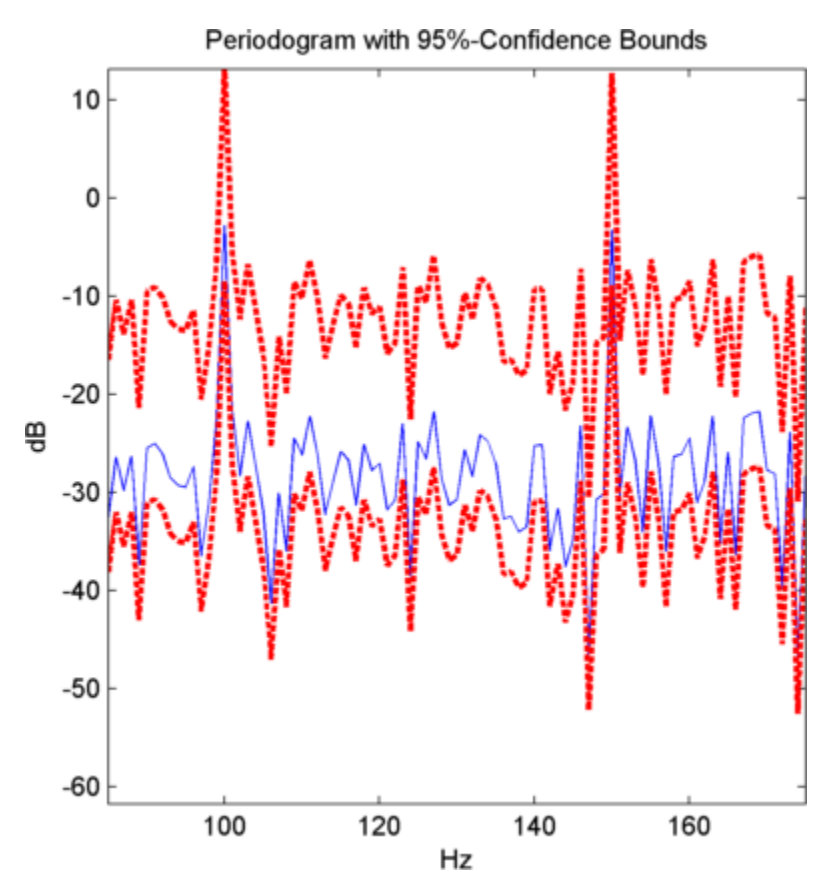

At 100 and 150 Hz, the lower confidence bound exceeds the upper confidence bounds for surrounding PSD estimates.

# **Power Estimate of Sinusoid**

Estimate the power of sinusoid at a specific frequency using the 'power' option.

Create a 100-Hz sinusoid one second in duration sampled at 1 kHz. The amplitude of the sine wave is 1.8, which equates to a power of  $1.8^{2}/2 =$ 1.62. Estimate the power using the 'power' option.

 $fs = 1000;$  $t = 0:1/fs:1-1/fs;$  $x = 1.8*cos(2*pi*100*t);$  $[pxx, f] = periodogram(x,hamming(length(x)), length(x), fs, 'power');$  $[pwrest,idx] = max(pxx);$ fprintf('The maximum power occurs at %3.1f Hz\n',f(idx)); fprintf('The power estimate is %2.2f\n',pwrest);

# **DC-Centered Periodogram**

Obtain the periodogram of a 100-Hz sine wave in additive  $N(0,1)$  noise. The data are sampled at 1 kHz. Use the 'centered' option to obtain the DC-centered periodogram and plot the result.

 $fs = 1000;$  $t = 0:0.001:1-0.001;$  $x = cos(2*pi*100*t)+randn(size(t));$  $[pxx,f] = periodogram(x,[],length(x),fs,'centered');$ plot(f,10\*log10(pxx)) xlabel('Hz'); ylabel('dB')

**See Also** bandpower | pcov | pburg | pmcov | pmtm | pwelch | sfdr **Related Examples •** "Bias and Variability in the Periodogram" **•** "Power Spectral Density Estimates Using FFT"

**Concepts •** "Nonparametric Methods"

# **phasedelay**

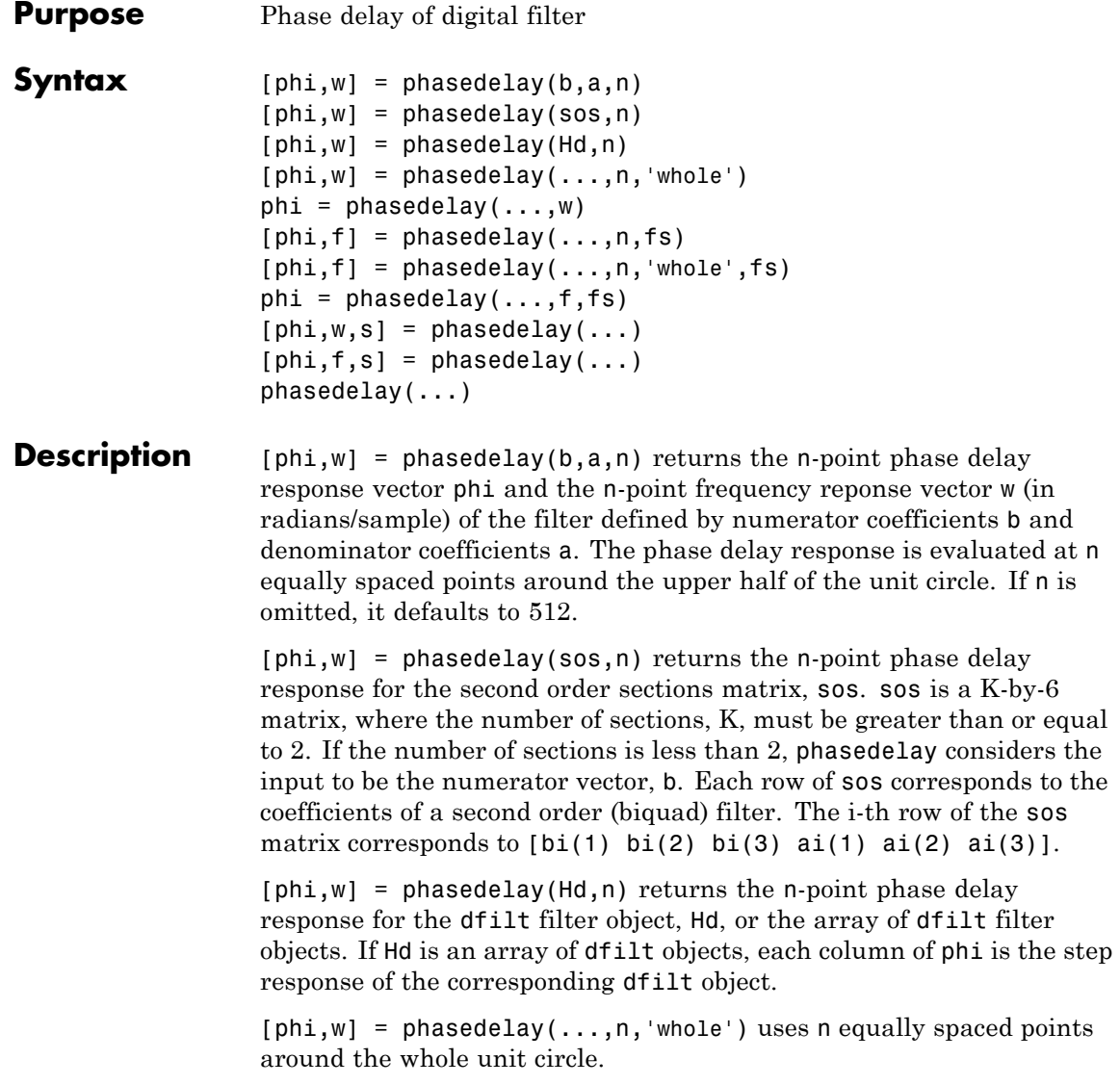
$phi = phase$  phasedelay(...,w) returns the phase delay response at frequencies specified in vector w (in radians/sample). The frequencies are normally between 0 and π.w must contain at least two elements.

 $[phi,f] = phasedelta(1...,n,fs)$  and  $[phi,f] =$ phasedelay(...,n,'whole',fs) return the phase delay vector f (in Hz), using the sampling frequency fs (in Hz). f must contain at least two elements.

 $phi = phase$ delay(...,f,fs) returns the phase delay response at the frequencies specified in vector f (in Hz), using the sampling frequency fs (in  $Hz$ )..

 $[phi, w, s] = phasedelta(1, \ldots)$  and  $[phi, f, s] = phasedelta(0, \ldots)$ return plotting information, where s is a structure with fields you can change to display different frequency response plots.

 $phasedelay$ (...) with no output arguments plots the phase delay response of the filter. If you input the filter coefficients or second order sections matrix, the current figure window is used. If you input a dfilt object or array of filter objects, fvtool is used to plot the phase delay response.

**Note** If the input to phasedelay is single precision, the phase delay response is calculated using single-precision arithmetic. The output, phi, is single precision.

## **Examples Example 1**

Plot the phase delay response of a constrained least squares FIR filter:

b=fircls1(54,.3,.02,.008); phasedelay(b)

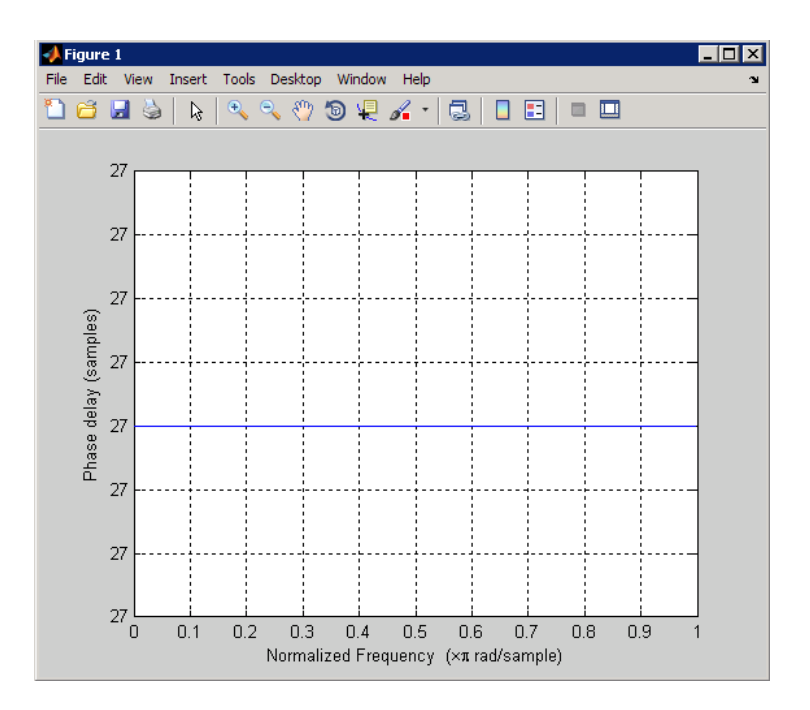

## **Example 2**

Plot the phase delay response of an elliptic filter:

 $[b,a] = ellipt(10, .5, 20, .4);$ phasedelay(b,a,512,'whole')

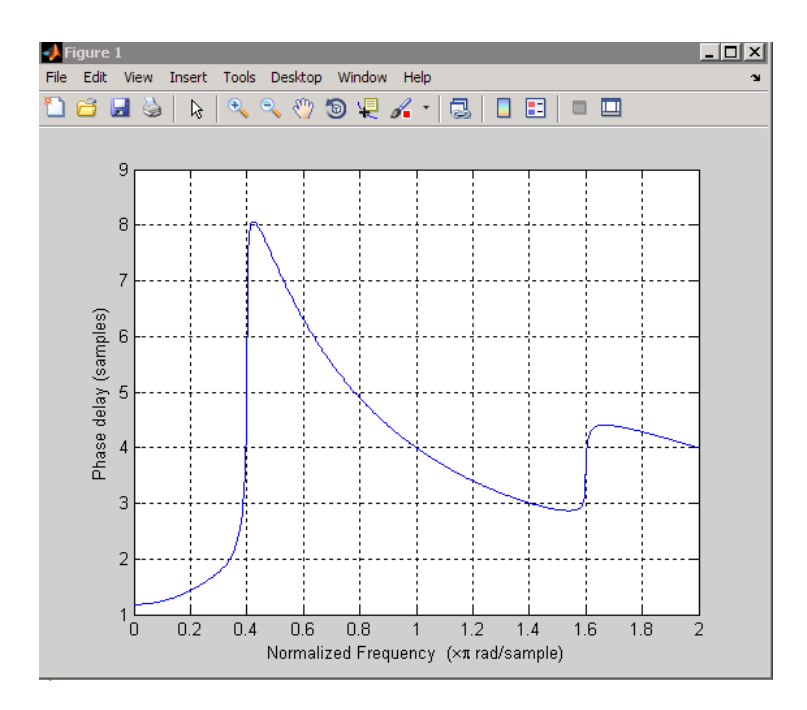

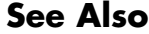

**See Also** freqz | fvtool | phasez | grpdelay

# **phasez**

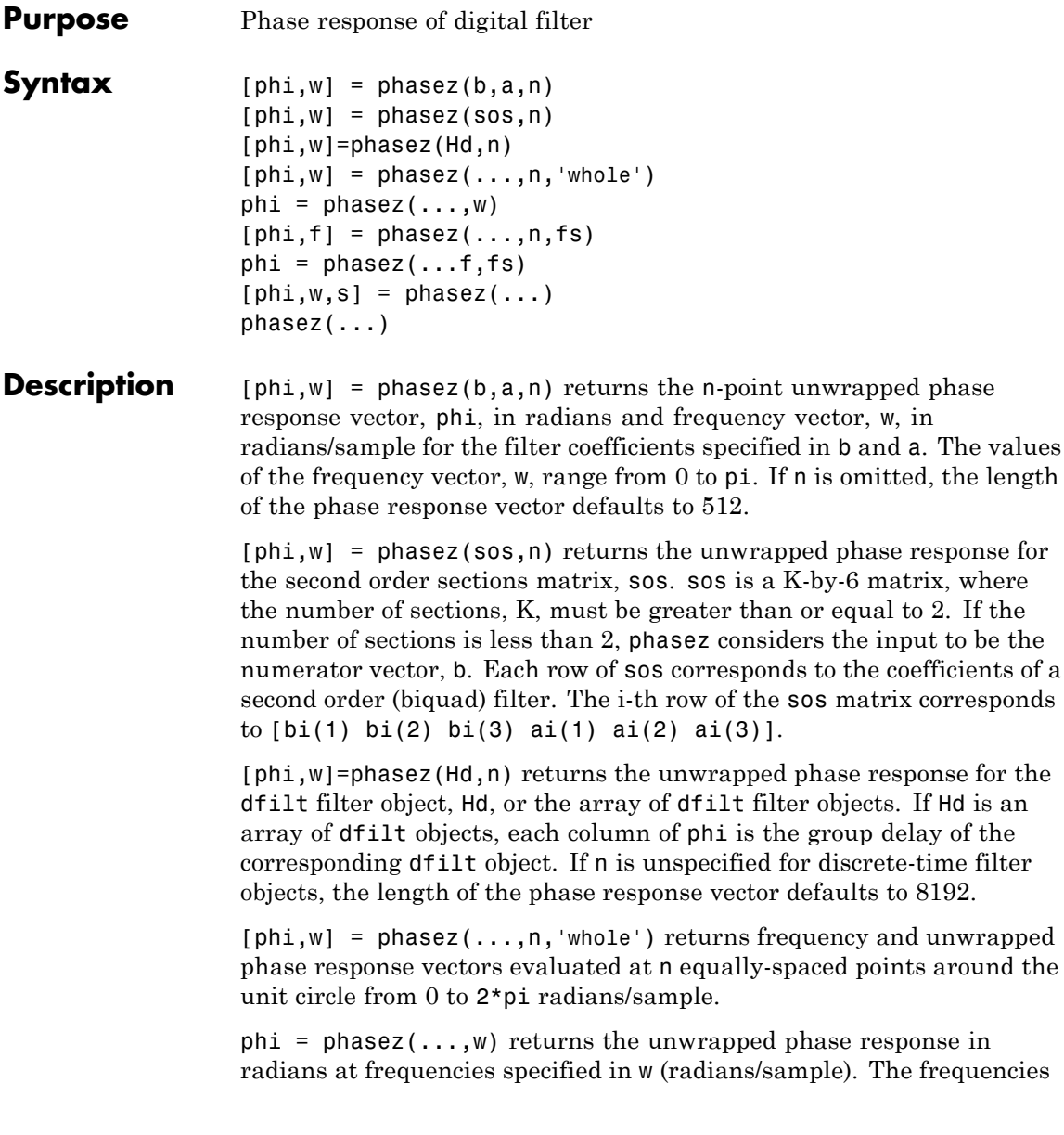

are normally between 0 and pi.The vector w must have at least two elements.

 $[phi,f] = phasez(...,n,fs)$  return the unwrapped phase vector phi in radians and the frequency vector in Hz. The frequency vector ranges from 0 to the Nyquist frequency, fs/2. If the 'whole' option is used, the frequency vector ranges from 0 to the sampling frequency.

phi = phasez(...f,fs) return the phase response in radians at the frequencies specified in the vector f (in Hz) using the sampling frequency fs (in Hz). The vector f must have at least two elements.

 $[phi, w, s] = phasez(...)$  return plotting information, where s is a structure array with fields you can change to display different frequency response plots.

 $phasez$  (...) with no output arguments plots the phase response of the filter. If you input the filter coefficients or second order sections matrix, the current figure window is used. If you input a discrete-time filter object or array of filter objects, fvtool is used to plot the phase response.

**Note** If the input to phasez is single precision, the phase response is calculated using single-precision arithmetic. The output, phi, is single precision.

#### **Examples Example 1**

Plot the phase response of a constrained least squares FIR filter:

```
b=fircls1(54,.3,.02,.008);
phasez(b)
```
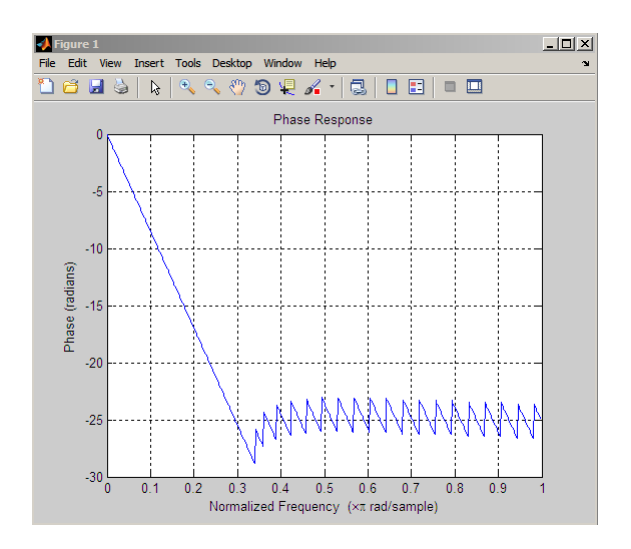

## **Example 2**

In the next example, we design an equiripple lowpass default filter object and display the result:

d=fdesign.lowpass; Hd=design(d,'equiripple'); phasez(Hd)

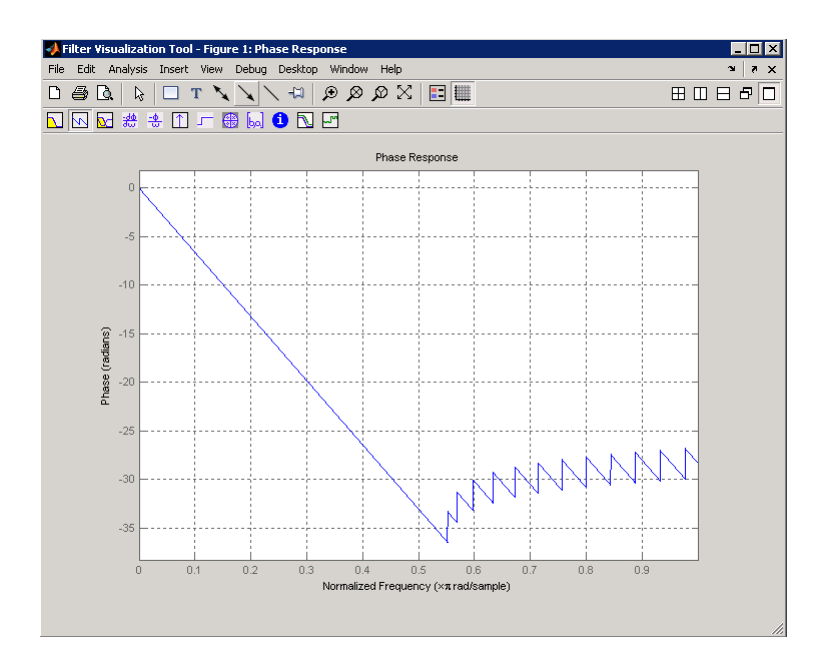

## **Example 3**

Plot the phase response of an elliptic filter:

```
d=fdesign.lowpass('Fp,Fst,Ap,Ast',0.4,0.5,1,60);
Hd=design(d,'ellip');
phasez(Hd)
```
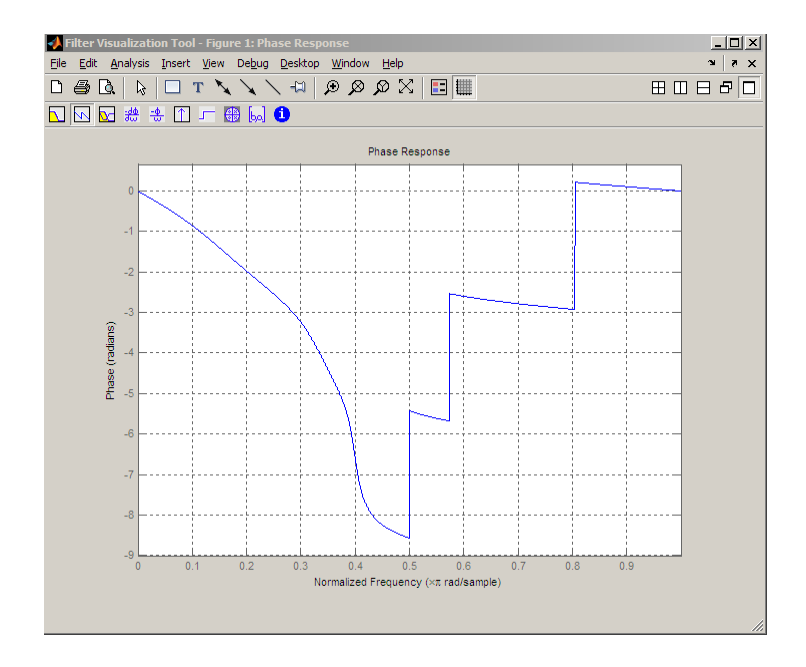

**See Also** freqz | fvtool | phasedelay | grpdelay

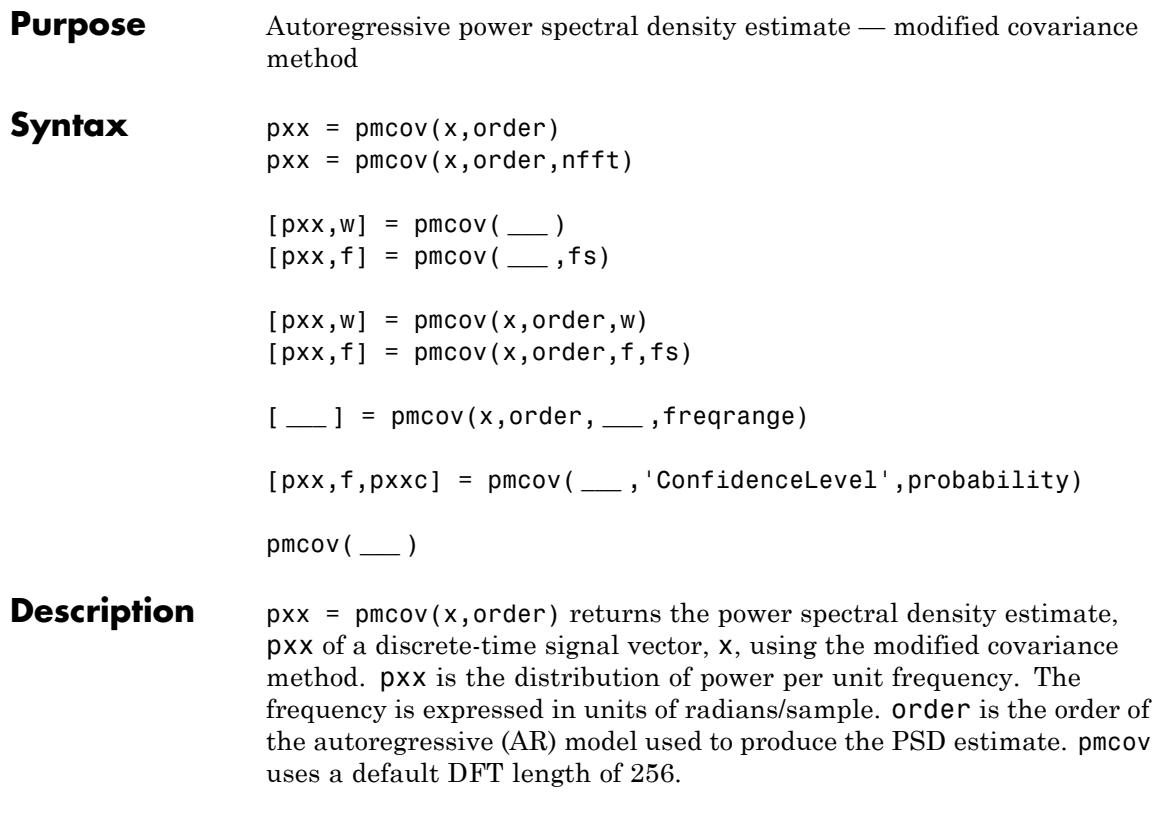

 $pxx = pmcov(x, order, nfft)$  uses nfft points in the discrete Fourier transform (DFT). For real  $x$ ,  $pxx$  has length ( $nfft/2+1$ ) if  $nfft$  is even, and  $(nfft+1)/2$  if nfft is odd. For complex-valued x,  $pxx$  always has length nfft. If empty, the default nfft is 256.

[pxx,w] = pmcov( **\_\_\_** ) returns the vector of normalized angular frequencies, w, at which the PSD is estimated. w has units of radians/sample. For real–valued signals, w spans the interval  $[0,\pi]$ when nfft is even and  $[0,\pi)$  when nfft is odd. For complex-valued signals, w always spans the interval  $[0,2\pi)$ .

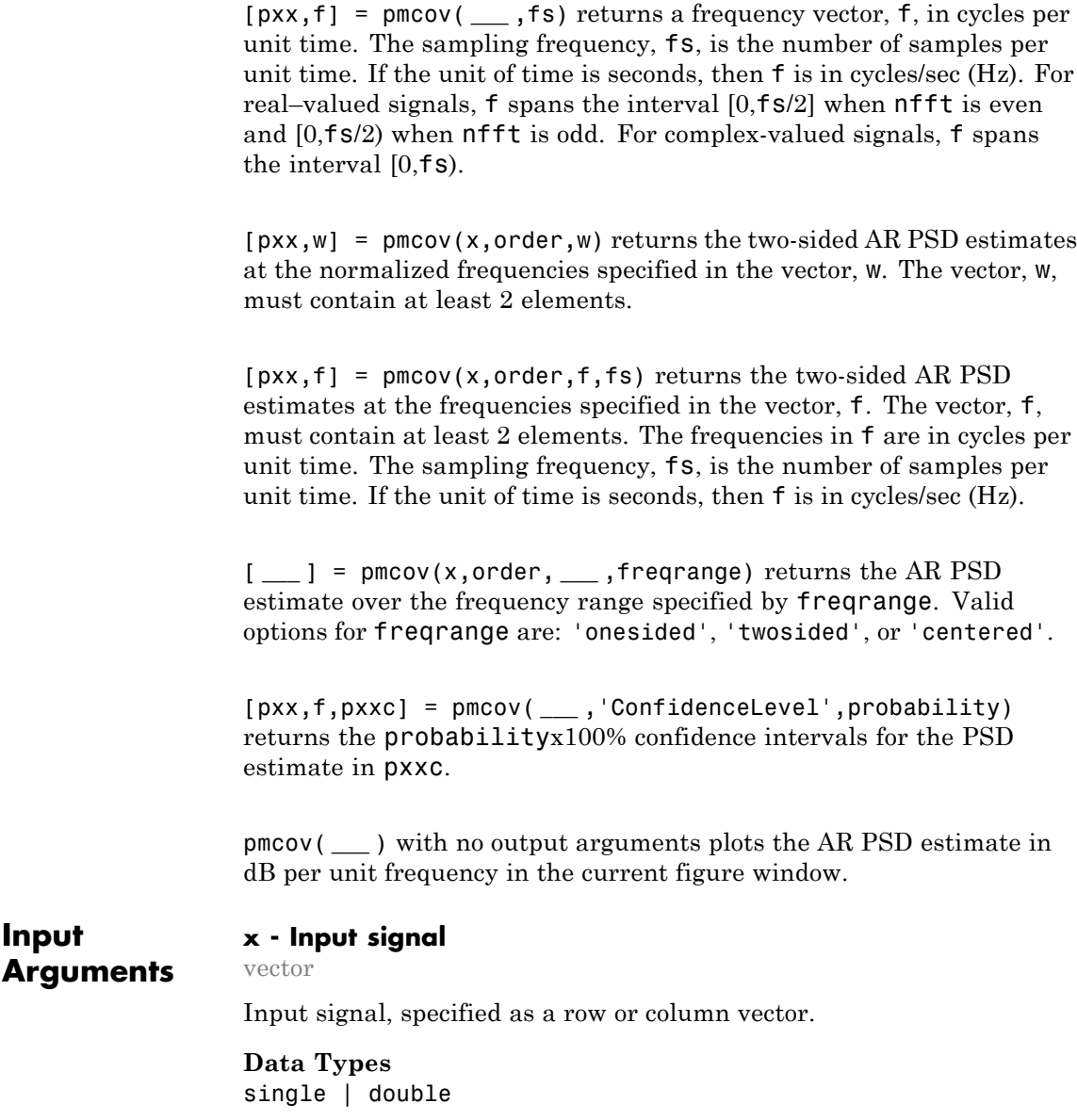

**Complex Number Support:** Yes

#### **order - Order of autoregressive model**

positive integer

Order of the autoregressive model, specifed as a positive integer.

**Data Types** double

### **nfft - Number of DFT points**

256 (default) | integer | []

Number of DFT points, specified as a positive integer. For a real-valued input signal, x, the PSD estimate, pxx has length (nfft/2+1) if nfft is even, and (nfft+1)/2 if nfft is odd. For a complex-valued input signal,x, the PSD estimate always has length nfft. If nfft is specified as empty, the default nfft is used.

**Data Types**

single | double

### **fs - Sampling frequency**

positive scalar

Sampling frequency specified as a positive scalar. The sampling frequency is the number of samples per unit time. If the unit of time is seconds, the sampling frequency has units of hertz.

#### **w - Normalized frequencies for Goertzel algorithm**

vector

Normalized frequencies for Goertzel algorithm, specified as a row or column vector with at least 2 elements. Normalized frequencies are in radians/sample.

**Example:**  $w = [pi/4 \pi/2]$ 

**Data Types** double

## **f - Cyclical frequencies for Goertzel algorithm**

vector

Cyclical frequencies for Goertzel algorithm, specified as a row or column vector with at least 2 elements. The frequencies are in cycles per unit time. The unit time is specified by the sampling frequency, fs. If fs has units of samples/second, then f has units of Hz.

**Example:** fs = 1000; f= [100 200]

**Data Types** double

#### **freqrange - Frequency range for PSD estimate**

'onesided' | 'twosided' | 'centered'

Frequency range for the PSD estimate, specified as a one of 'onesided', 'twosided', or 'centered'. The default is 'onesided' for real-valued signals and 'twosided' for complex-valued signals. The frequency ranges corresponding to each option are

- 'onesided' returns the one-sided PSD estimate of a real-valued input signal, x. If nfft is even, pxx will have length nfft/2+1 and is computed over the interval  $[0,\pi]$  radians/sample. If nfft is odd, the length of  $pxx$  is  $(nfft+1)/2$  and the interval is  $[0,\pi)$  radians/sample. When **fs** is optionally specified, the corresponding intervals are [0,fs/2] cycles/unit time and [0,fs/2) cycles/unit time for even and odd length nfft respectively.
- **•** 'twosided' returns the two-sided PSD estimate for either the real-valued or complex-valued input, x. In this case, pxx has length nfft and is computed over the interval  $[0,2\pi)$  radians/sample. When fs is optionally specified, the interval is [0,fs) cycles/unit time.
- **•** 'centered' returns the centered two-sided PSD estimate for either the real-valued or complex-valued input, x. In this case,  $pxx$  has length nfft and is computed over the interval  $(-\pi,\pi]$ radians/sample for even length nfft and (-π,π) radians/sample for odd length nfft. When fs is optionally specified, the corresponding

intervals are (-fs/2, fs/2] cycles/unit time and (-fs/2, fs/2) cycles/unit time for even and odd length nfft respectively.

## **Data Types**

char

## **probability - Confidence interval for PSD estimate**

 $0.95$  (default) | Scalar in the range  $(0,1)$ 

Coverage probability for the true PSD, specified as a scalar in the range (0,1). The output, pxxc, contains the lower and upper bounds of the probabilityx100% interval estimate for the true PSD.

## **Output Arguments**

## **pxx - PSD estimate**

vector

PSD estimate, specified as a real-valued, nonnegative column vector. The units of the PSD estimate are in squared magnitude units of the time series data per unit frequency. For example, if the input data is in volts, the PSD estimate is in units of squared volts per unit frequency. For a time series in volts, if you assume a resistance of 1 ohm and specify the sampling frequency in Hz, the PSD estimate is in watts/Hz.

**Data Types** single | double

## **w - Normalized frequencies**

vector

Normalized frequencies, specified as a real-valued column vector. If pxx is a one-sided PSD estimate, w spans the interval  $[0,\pi]$  if nfft is even and  $[0,\pi)$  if nfft is odd. If  $pxx$  is a two-sided PSD estimate, w spans the interval  $[0,2\pi)$ . For a DC-centered PSD estimate, f spans the interval (-π,π] radians/sample for even length nfft and (-π,π) radians/sample for odd length nfft.

**Data Types** double

## **f - Cyclical frequencies**

vector

Cyclical frequencies, specified as a real-valued column vector. For a one-sided PSD estimate, f spans the interval [0,fs/2] when nfft is even and [0,fs/2) when nfft is odd. For a two-sided PSD estimate, f spans the interval [0,fs). For a DC-centered PSD estimate, f spans the interval (-fs/2, fs/2] cycles/unit time for even length nfft and (-fs/2, fs/2) cycles/unit time for odd length nfft .

#### **Data Types**

double

#### **pxxc - Confidence bounds**

matrix

Confidence bounds, specified as an N-by-2 matrix with real-valued elements. The row dimension of the matrix is equal to the length of the PSD estimate, pxx. The first column contains the lower confidence bound and the second column contains the upper confidence bound for the corresponding PSD estimates in the rows of pxx. The coverage probability of the confidence intervals is determined by the value of the probability input.

**Data Types** single | double

### **Examples AR PSD Estimate of AR(4) Process**

Create a realization of an AR(4) wide-sense stationary random process. Estimate the PSD using the modified covariance method. Compare the PSD estimate based on a single realization to the true PSD of the random process.

Create an AR(4) system function. Obtain the frequency response and plot the PSD of the system.

```
A = [1 -2.7607 3.8106 -2.6535 0.9238];
[H,F] = \text{freqz}(1,A,[],1);plot(F,20*log10(abs(H)),'b','linewidth',2);
xlabel('Hz'); ylabel('dB/Hz');
```

```
title('True Power Spectral Density of AR(4) System Function')
                  Create a realization of the AR(4) random process. Set the random
                  number generator to the default settings for reproducible results. The
                  realization is 1000 samples in length. Assume a sampling frequency of
                  1. Use pmcov to estimate the PSD for an 4-th order process. Compare
                  the PSD estimate with the true PSD.
                  rng default;
                  x = randn(1000,1);
                  y = filter(1, A, x);[Pxx, F] = pmcov(y, 4, 1024, 1);hold on;
                  plot(F,10*log10(Pxx),'r'); hold on;
                  legend('True Power Spectral Density','PSD Estimate')
See Also pburg | pcov | pyulear
```
# **pmtm**

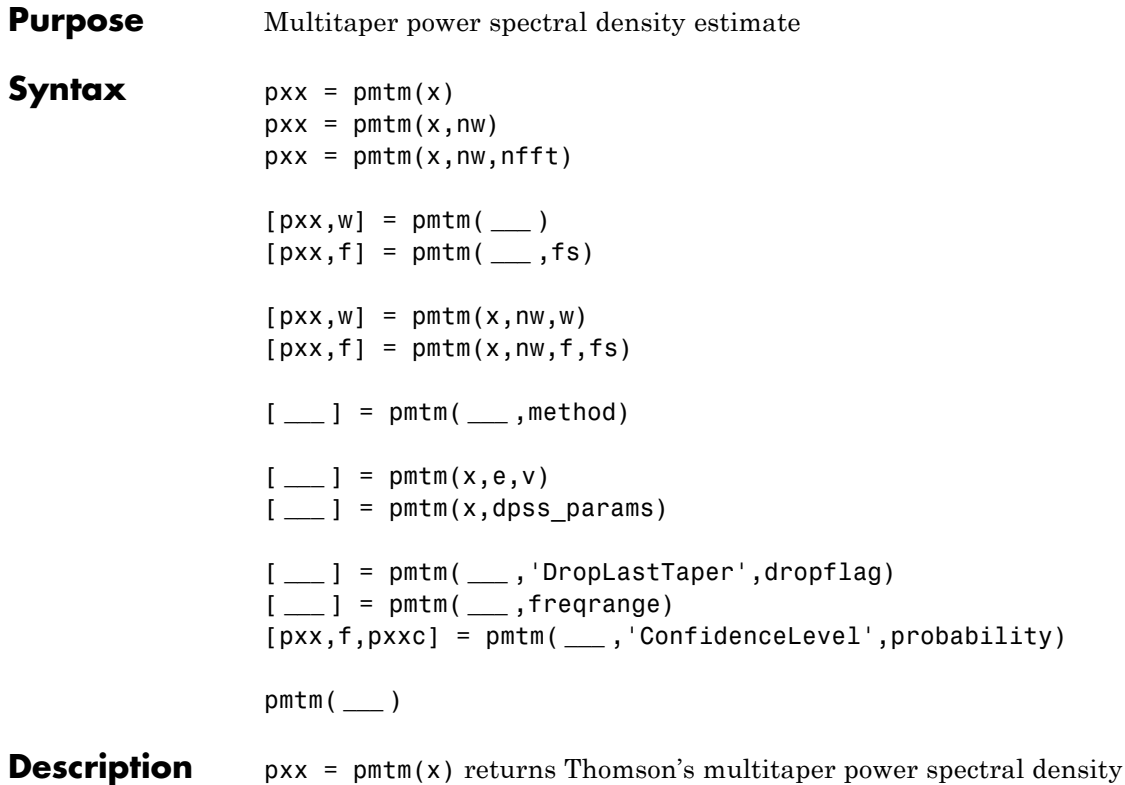

(PSD) estimate of the input signal, x. The tapers are the discrete prolate spheroidal (DPSS), or Slepian, sequences. The time-halfbandwidth, nw, product is 4. By default, pmtm uses the first 2nw–1 DPSS sequences. If x is real-valued, pxx is a one-sided PSD estimate. If x is complex-valued, pxx is a two-sided PSD estimate. The number of points, nfft, in the discrete Fourier transform (DFT) is the maximum of 256 or the next power of two greater than the signal length.

> $pxx = pmtm(x,nw)$  use the time-halfbandwidth product, nw, to obtain the multitaper PSD estimate. The time-halfbandwidth product controls the frequency resolution of the multitaper estimate. pmtm uses 2nw-1 Slepian tapers in the PSD estimate.

 $pxx = pmtm(x, nw, nfft)$  uses nfft points in the DFT. If nfft is greater than the signal length, x is zero-padded to length nfft. If nfft is less than the signal length, the signal is wrapped modulo nfft .

[pxx,w] = pmtm( **\_\_\_** ) returns the normalized frequency vector, w. If  $pxx$  is a one-sided PSD estimate, w spans the interval  $[0,\pi]$  if nfft is even and  $[0,\pi)$  if nfft is odd. If pxx is a two-sided PSD estimate, w spans the interval  $[0,2\pi)$ .

[pxx,f] = pmtm( **\_\_\_** ,fs) returns a frequency vector, f, in cycles per unit time. The sampling frequency, fs, is the number of samples per unit time. If the unit of time is seconds, then f is in cycles/sec (Hz). For real–valued signals, f spans the interval [0,fs/2] when nfft is even and [0,fs/2) when nfft is odd. For complex-valued signals, f spans the interval [0,fs).

[pxx,w] = pmtm(x,nw,w) returns the two-sided multitaper PSD estimates at the normalized frequencies specified in the vector, w. The vector, w, must contain at least 2 elements.

 $[pxx,f] = pmtm(x,nw,f,fs)$  returns the two-sided multitaper PSD estimates at the frequencies specified in the vector, f. The vector, f, must contain at least 2 elements. The frequencies in f are in cycles per unit time. The sampling frequency, fs, is the number of samples per unit time. If the unit of time is seconds, then f is in cycles/sec (Hz).

[ **\_\_\_** ] = pmtm( **\_\_\_** ,method) combines the individual tapered PSD estimates using the method, method. method can be one of: 'adapt' (default), 'eigen', or 'unity'.

 $[\underline{\hspace{1cm}}] = \text{pmim}(x, e, v)$  uses the tapers in the N-by-K matrix e with concentrations v in the frequency band  $[-w,w]$ . N is the length of the input signal, x. Use dpss to obtain the Slepian tapers and corresponding concentrations.

[ **\_\_\_** ] = pmtm(x,dpss\_params) uses the cell array, dpss\_params, to pass input arguments to dpss except the number of elements in the sequences. The number of elements in the sequences is the first input argument to dpss and is not included in dpss\_params. For example

```
x = randn(1000,1);
pxx = pmtm(x, {2.5,3});
```
[ **\_\_\_** ] = pmtm( **\_\_\_** ,'DropLastTaper',dropflag) specifies whether pmtm drops the last taper in the computation of the multitaper PSD estimate. dropflag is a logical. The default value of dropflag is true and the last taper is not used in the PSD estimate.

[ **\_\_\_** ] = pmtm( **\_\_\_** ,freqrange) returns the multitaper PSD estimate over the frequency range specified by freqrange. Valid options for freqrange are

: 'onesided', 'twosided', or 'centered'.

[pxx,f,pxxc] = pmtm( **\_\_\_** ,'ConfidenceLevel',probability) returns the probabilityx100% confidence intervals for the PSD estimate in pxxc.

pmtm( **\_\_\_** ) with no output arguments plots the multitaper PSD estimate in the current figure window.

#### **Input Arguments**

## **x - Input signal**

vector

Input signal, specified as a row or column vector.

**Data Types** single | double **Complex Number Support:** Yes

**nw - Time-halfbandwidth product**

4 (default) | positive scalar

Time-halfbandwidth product, specified as a positive scalar. In multitaper spectral estimation, the user specifies the resolution bandwidth of the multitaper estimate [-*W*,*W*] where *W*=*j*/NΔt for some small *j*>1. Equivalently, *W* is some small multiple of the frequency resolution of the DFT. The time-halfbandwidth product is the product of the resolution halfbandwidth and the number of samples in the input signal, *N*. The number of Slepian tapers whose Fourier transforms are well-concentrated in [-*W*,*W*] (eigenvalues close to unity) is 2*NW*-1.

#### **nfft - Number of DFT points**

 $max(256, 2^{\circ}$ nextpow2(length(x)) (default) | integer | []

Number of DFT points, specified as a positive integer. For a real-valued input signal, x, the PSD estimate,  $pxx$  has length  $(nfft/2+1)$  if  $nfft$ is even, and (nfft+1)/2 if nfft is odd. For a complex-valued input signal,x, the PSD estimate always has length nfft. If nfft is specified as empty, the default nfft is used.

#### **Data Types**

single | double

#### **fs - Sampling frequency**

positive scalar

Sampling frequency specified as a positive scalar. The sampling frequency is the number of samples per unit time. If the unit of time is seconds, the sampling frequency has units of hertz.

#### **w - Normalized frequencies for Goertzel algorithm**

vector

Normalized frequencies for Goertzel algorithm, specified as a row or column vector with at least 2 elements. Normalized frequencies are in radians/sample.

**Example:** w = [pi/4 pi/2]

**Data Types** double

## **f - Cyclical frequencies for Goertzel algorithm**

vector

Cyclical frequencies for Goertzel algorithm, specified as a row or column vector with at least 2 elements. The frequencies are in cycles per unit time. The unit time is specified by the sampling frequency, fs. If fs has units of samples/second, then f has units of Hz.

**Example:** fs = 1000; f= [100 200]

**Data Types** double

#### **method - Weights on individual tapered PSD estimates**

'adapt' (default) | 'eigen' | 'unity'

Weights on individual tapered PSD estimates, specified as one of 'adapt', 'eigen', or 'unity'. The default is Thomson's adaptive frequency-dependent weights, 'adapt'. The calculation of these weights is detailed on pp. 368–370 in [\[1\]](#page-821-0). The 'eigen' method weights each tapered PSD estimate by the eigenvalue (frequency concentration) of the corresponding Slepian taper. The 'unity' method weights each tapered PSD estimate equally.

#### **e - DPSS (Slepian) sequences**

matrix

DPSS (Slepian) sequences, specified as a N-by-K matrix where N is the length of the input signal, x. The matrix  $e$  is the output of dpss.

#### **v - Eigenvalues for DPSS (Slepian) sequences**

vector

Eigenvalues for DPSS (Slepian) sequences, specified as a column vector. The eigenvalues for the DPSS sequences indicate the proportion of the sequence energy concentrated in the resolution bandwidth, [-*W*, *W*]. The eigenvalues range lie in the interval (0,1) and generally the first 2*NW*-1 eigenvalues are close to 1 and then decrease toward 0.

#### **dpss\_params - Input arguments for dpss**

cell array

Input arguments for dpss, specified as a cell array. The first input argument to dpss is the length of the DPSS sequences and is omitted from dpss\_params. The length of the DPSS sequences is obtained from the length of the input signal, x.

**Example:** {3.5,5}

#### **dropflag - Flag indicating whether to drop or keep the last DPSS sequence**

true (default) | false

Flag indicating whether to drop or keep the last DPSS sequence, specified as a logical. The default is true and pmtm drops the last taper. In a multitaper estimate, the first 2*NW*-1 DPSS sequences have eigenvalues close to unity. If you use less than 2*NW*-1 sequences, it is likely that all the tapers have eigenvalues close to 1 and you can specify dropflag as false to keep the last taper.

#### **freqrange - Frequency range for PSD estimate**

'onesided' | 'twosided' | 'centered'

Frequency range for the PSD estimate, specified as a one of 'onesided', 'twosided', or 'centered'. The default is 'onesided' for real-valued signals and 'twosided' for complex-valued signals. The frequency ranges corresponding to each option are

- 'onesided' returns the one-sided PSD estimate of a real-valued input signal, x. If nfft is even, pxx will have length nfft/2+1 and is computed over the interval  $[0,\pi]$  radians/sample. If nfft is odd, the length of  $pxx$  is  $(nfft+1)/2$  and the interval is  $[0,\pi)$  radians/sample. When **fs** is optionally specified, the corresponding intervals are [0,fs/2] cycles/unit time and [0,fs/2) cycles/unit time for even and odd length nfft respectively.
- **•** 'twosided' returns the two-sided PSD estimate for either the real-valued or complex-valued input, x. In this case, pxx has length nfft and is computed over the interval  $(0,2\pi)$  radians/sample. When fs is optionally specified, the interval is [0,fs) cycles/unit time.

**•** 'centered' — returns the centered two-sided PSD estimate for either the real-valued or complex-valued input, x. In this case,  $pxx$  has length nfft and is computed over the interval  $(-\pi,\pi]$ radians/sample for even length nfft and (-π,π) radians/sample for odd length nfft. When fs is optionally specified, the corresponding intervals are (-fs/2, fs/2] cycles/unit time and (-fs/2, fs/2) cycles/unit time for even and odd length nfft respectively.

#### **Data Types**

char

#### **probability - Confidence interval for PSD estimate**

0.95 (default) | Scalar in the range  $(0,1)$ 

Coverage probability for the true PSD, specified as a scalar in the range (0,1). The output, pxxc, contains the lower and upper bounds of the probabilityx100% interval estimate for the true PSD.

## **Output Arguments**

#### **pxx - PSD estimate**

vector

PSD estimate, specified as a real-valued, nonnegative column vector. The units of the PSD estimate are in squared magnitude units of the time series data per unit frequency. For example, if the input data is in volts, the PSD estimate is in units of squared volts per unit frequency. For a time series in volts, if you assume a resistance of 1 ohm and specify the sampling frequency in Hz, the PSD estimate is in watts/Hz.

#### **Data Types**

single | double

#### **w - Normalized frequencies**

vector

Normalized frequencies, specified as a real-valued column vector. If pxx is a one-sided PSD estimate, w spans the interval [0,π] if nfft is even and  $[0,\pi)$  if nfft is odd. If pxx is a two-sided PSD estimate, w spans the interval  $[0,2\pi)$ . For a DC-centered PSD estimate, f spans the interval

(-π,π] radians/sample for even length nfft and (-π,π) radians/sample for odd length nfft.

**Data Types** double

### **f - Cyclical frequencies**

vector

Cyclical frequencies, specified as a real-valued column vector. For a one-sided PSD estimate, f spans the interval [0,fs/2] when nfft is even and [0,fs/2) when nfft is odd. For a two-sided PSD estimate, f spans the interval [0,fs). For a DC-centered PSD estimate, f spans the interval (-fs/2, fs/2] cycles/unit time for even length nfft and (-fs/2, fs/2) cycles/unit time for odd length nfft .

#### **Data Types**

double

#### **pxxc - Confidence bounds**

matrix

Confidence bounds, specified as an N-by-2 matrix with real-valued elements. The row dimension of the matrix is equal to the length of the PSD estimate, pxx. The first column contains the lower confidence bound and the second column contains the upper confidence bound for the corresponding PSD estimates in the rows of pxx. The coverage probability of the confidence intervals is determined by the value of the probability input.

**Data Types** single | double

## **Examples Multitaper Estimate Using Default Inputs**

Obtain the multitaper PSD estimate of an input signal consisting of a discrete-time sinusoid with an angular frequency of π/4 radians/sample with additive  $N(0,1)$  white noise.

Create a sine wave with an angular frequency of π/4 radians/sample with additive  $N(0,1)$  white noise. The signal is 320 samples in length. Obtain the multitaper PSD estimate using the default time-halfbandwidth product of 4 and DFT length. The default number of DFT points is 512. Because the signal is real-valued, the PSD estimate is one-sided and there are 512/2+1 points in the PSD estimate.

```
n = 0:319:
x = cos(pi/4*n) + randn(size(n));pxx = pmtm(x);
plot(10*log10(pxx))
```
## **Specify Time-Halfbandwidth Product**

Obtain the multitaper PSD estimate with a specified time-halfbandwidth product.

Create a sine wave with an angular frequency of π/4 radians/sample with additive  $N(0,1)$  white noise. The signal is 320 samples in length. Obtain the multitaper PSD estimate with a time–halfbandwidth product of 2.5. The resolution bandwidth is  $[-2.5 \pi/320, 2.5 \pi/320]$ radians/sample. The default number of DFT points is 512. Because the signal is real-valued, the PSD estimate is one-sided and there are 512/2+1 points in the PSD estimate.

```
n = 0:319:
x = \cos(\pi/4*n) + \text{randn}(\text{size}(n));
pxx = pmtm(x, 2.5);
plot(10*log10(pxx))
```
### **DFT Length Equal to Signal Length**

Obtain the multitaper PSD estimate of an input signal consisting of a discrete-time sinusoid with an angular frequency of π/4 radians/sample with additive  $N(0,1)$  white noise. Use a DFT length equal to the signal length.

Create a sine wave with an angular frequency of π/4 radians/sample with additive  $N(0,1)$  white noise. The signal is 320 samples in length. Obtain the multitaper PSD estimate with a time-halfbandwidth product of 3 and a DFT length equal to the signal length. Because the signal is real-valued, the one-sided PSD estimate is returned by default with a length equal to 320/2+1.

```
n = 0:319;x = cos(pi/4*n) + randn(size(n));pxx = pmtm(x,3, length(x));
plot(10*log10(pxx))
```
### **Multitaper Estimate with Sampling Frequency**

Obtain the multitaper PSD estimate of a signal sampled at 1 kHz. The signal is a 100-Hz sine wave in additive  $N(0,1)$  white noise. The signal duration is 2 seconds. Use a time-halfbandwidth product of 3 and DFT length equal to the signal length.

```
fs = 1000;t = 0:1/fs:2-1/fs:
x = cos(2*pi*100*t)+randn(size(t));[pxx, f] = pmtm(x, 3, length(x), fs);plot(f,10*log10(pxx))
```
#### **Average Single-Taper Estimates with Unity Weights**

Obtain a multitaper PSD estimate where the individual tapered direct spectral estimates are given equal weight in the average.

Obtain the multitaper PSD estimate of a signal sampled at 1 kHz. The signal is a 100-Hz sine wave in additive N(0,1) white noise. The signal duration is 2 seconds. Use a time-halfbandwidth product of 3 and DFT length equal to the signal length. Use the 'unity' option to give equal weight in the average to each of the individual tapered direct spectral estimates.

```
fs = 1000;
t = 0:1/fs:2-1/fs;
x = cos(2 * pi * 100 * t) + randn(size(t));[pxx, f] = pmtm(x, 3, length(x), fs, 'unity');plot(f,10*log10(pxx))
```
### **DPSS Sequences and Their Frequency-Domain Concentrations**

This example examines the frequency-domain concentrations of the DPSS sequences. The example produces a multitaper PSD estimate of an input signal by precomputing the Slepian sequences and selecting only those with more than 99% of their energy concentrated in the resolution bandwidth.

The signal is a 100-Hz sine wave in additive N(0,1) white noise. The signal duration is 2 seconds.

 $fs = 1000;$  $t = 0:1/fs:2-1/fs;$  $x = cos(2*pi*100*t)+randn(size(t));$ 

Set the time-halfbandwidth product to 3.5. For the signal length of 2000 samples and a sampling interval of 0.001 seconds, this results in a resolution bandwidth of [-1.75,1.75] Hz. Calculate the first 10 Slepian sequences and examine their frequency concentrations in the specified resolution bandwidth. Determine the number of Slepian sequences with energy concentrations greater than 90%.

```
[e, v] = dpss(length(x), 3.5, 10);stem(1:length(v),v,'markerfacecolor',[0 0 1]); set(gca,'ylim',[0 1.2])
title('Energy Concentrations in [-w,w] of k-th Slepian Sequence');
xlabel('k-th sequence'); ylabel('Proportion of Energy in [-w,w]');
h = line(1:length(v), 0.990*ones(length(v), 1));set(h,'color','r','linewidth',2)
idx = find(v>0.99, 1, 'last');
```
Using the selected DPSS sequences, obtain the multitaper PSD estimate. Set 'DropLastTaper' to false to use all the selected tapers.

```
[pxx, f] = pmtm(x, e(:,1:idx), v(1:idx), length(x), fs, 'DropLastTaper', false);plot(f,10*log10(pxx))
```
#### **DC-Centered Multitaper PSD Estimate**

Obtain the multitaper PSD estimate of a 100-Hz sine wave in additive N(0,1) noise. The data are sampled at 1 kHz. Use the 'centered' option to obtain the DC-centered PSD and plot the result.

```
fs = 1000;t = 0:1/fs:2-1/fs;x = cos(2*pi*100*t)+randn(size(t));[pxx, f] = pmtm(x, 3.5, length(x), fs, 'centered');
plot(f,10*log10(pxx))
xlabel('Hz'); ylabel('dB')
```
### **Upper and Lower 95%-Confidence Bounds**

The following example illustrates the use of confidence bounds with the multitaper PSD estimate. While not a necessary condition for statistical significance, frequencies in the multitaper PSD estimate where the lower confidence bound exceeds the upper confidence bound for surrounding PSD estimates clearly indicate significant oscillations in the time series.

Create a signal consisting of the superposition of 100-Hz and 150-Hz sine waves in additive white  $N(0,1)$  noise. The amplitude of the two sine waves is 1. The sampling frequency is 1 kHz. The signal is 2 seconds in duration.

```
fs = 1000;
t = 0:1/fs:2-1/fs;x = cos(2*pi*100*t)+cos(2*pi*150*t)+randn(size(t));
```
Obtain the multitaper PSD estimate with 95%-confidence bounds. Plot the PSD estimate along with the confidence interval and zoom in on the frequency region of interest near 100 and 150 Hz.

```
[pxx, f, pxxx] = pmtm(x, 3.5, length(x), fs,...)'ConfidenceLevel', 0.95);
plot(f,10*log10(pxx)); hold on;
plot(f,10*log10(pxxc),'r--','linewidth',2);
```
<span id="page-819-0"></span>axis([85 175 min(min(10\*log10(pxxc))) max(max(10\*log10(pxxc)))]); xlabel('Hz'); ylabel('dB'); title('Multitaper PSD Estimate with 95%-Confidence Bounds');

At 100 and 150 Hz, the lower confidence bound exceeds the upper confidence bounds for surrounding PSD estimates.

## **Definitions Discrete Prolate Spheroidal (Slepian) Sequences**

The derivation of the Slepian sequences proceeds from the discrete-time — continuous frequency concentration problem. For all  $\ell^2$  sequences index-limited to 0,1,...,N-1, the problem seeks the sequence having the maximal concentration of its energy in a frequency band [-*W*,*W*] with  $|W| < 1/2\Delta t$ .

This amounts to finding the eigenvalues and corresponding eigenvectors of an N-by-N self-adjoint positive semi-definite operator. Therefore, the eigenvalues are real and nonnegative and eigenvectors corresponding to distinct eigenvalues are mutually orthogonal. In this particular problem, the eigenvalues are bounded by 1 and the eigenvalue is the measure of the sequence's energy concentration in the frequency interval [-*W*,*W*].

The eigenvalue problem is given by

$$
\sum_{n=0}^{N-1} \frac{\sin(2\pi W(n-m))}{\pi(n-m)} g_n = \lambda_k(N, W) g_m \quad m = 0, 1, 2, ..., N-1
$$

The 0-th order DPSS sequence,  $g<sub>0</sub>$  is the eigenvector corresponding to the largest eigenvalue. The 1-st order DPSS sequence,  $g_i$  is the eigenvector corresponding to the next largest eigenvalue and is orthogonal to the 0-th order sequence. The 2-nd order DPSS sequence,  $g<sub>2</sub>$ , is the eigenvector corresponding to the third largest eigenvalue and is orthogonal to the 0-th order and 1-st order DPSS sequences. Because the operator is N-by-N, there are N eigenvectors. However, it can be shown that for a given sequence length N and a specified bandwidth [-*W*,*W*], there are approximately 2N*W*–1 DPSS sequences with eigenvalues very close to unity.

#### **Multitaper Spectral Estimation**

The periodogram is not a consistent estimator of the true power spectral density of a wide-sense stationary process. To produce a consisten estimate of the PSD, the multitaper method averages modified periodograms obtained using a family of mutually orthogonal tapers (windows). In addition to mutual orthogonality, the tapers also have optimal time-frequency concentration properties. Both the orthogonality and time-frequency concentration of the tapers is critical to the success of the multitaper technique. See ["Discrete Prolate](#page-819-0) [Spheroidal \(Slepian\) Sequences" on page 1-814](#page-819-0) for a brief description of the Slepian sequences used in Thomson's multitaper method.

The multitaper method uses *K* modified periodograms with each one obtained using a different Slepian sequence as the window. Let

$$
S_k(f) = \Delta t \mid \sum_{n=0}^{N-1} g_{k,n} x_n e^{-i2\pi f n \Delta t} \mid^2
$$

denote the modified periodogram obtained with the *k*-th Slepian sequence,  $g_{k,n}$ .

In the simplest form, the multitaper method simply averages the *K* modified periodograms to produce the multitaper PSD estimate.

$$
S^{(MT)}(f) = \frac{1}{K} \sum_{k=0}^{K-1} S_k(f)
$$

Note the difference between the multitaper PSD estimate and Welch's method. Both methods reduce the variability in the periodogram by averaging over approximately uncorrelated estimates of the PSD. However, the two approaches differ in how they produce these uncorrelated PSD estimates. The multitaper method uses the entire signal in each modified periodogram. The orthogonality of the Slepian tapers decorrelates the different modified periodograms. Welch's overlapped segment averaging approach uses segments of the signal in each modified periodogram and the segmenting decorrelates the different modified periodograms.

<span id="page-821-0"></span>The preceding equation corresponds to the 'unity' option in pmtm. However, as explained in ["Discrete Prolate Spheroidal \(Slepian\)](#page-819-0) [Sequences" on page 1-814,](#page-819-0) the Slepian sequences do not possess equal energy concentration in the frequency band of interest. The higher the order of the Slepian sequence, the less concentrated the sequence energy is in the band [-*W*,*W*] with the concentration given by the eigenvalue. Consequently, it can be beneficial to use the eigenvalues to weight the *K* modified periodograms prior to averaging. This corresponds to the 'eigen' option in pmtm.

Using the sequence eigenvalues to produce a weighted average of modified periodograms accounts for the frequency concentration properties of the Slepian sequences. However, it does not account for the interaction between the power spectral density of the random process and the frequency concentration of the Slepian sequences. Specifically, frequency regions where the random process has little power are less reliably estimated in the modified periodograms using higher order Slepian sequences. This argues for an frequency-dependent adaptive process, which accounts not only for the frequency concentration of the Slepian sequence, but also for the power distribution in the time series. This adaptive weighting corresponds to the 'adapt' option in pmtm and is the default for computing the multitaper estimate.

# **References**

[1] Percival, D.B., and A.T. Walden, *Spectral Analysis for Physical Applications: Multitaper and Conventional Univariate Techniques*, Cambridge University Press, 1993.

[2] Thomson, D.J., "Spectrum estimation and harmonic analysis," *Proceedings of the IEEE, Vol. 70* (1982), pp. 1055-1096.

**See Also** dpss | periodogram | pwelch

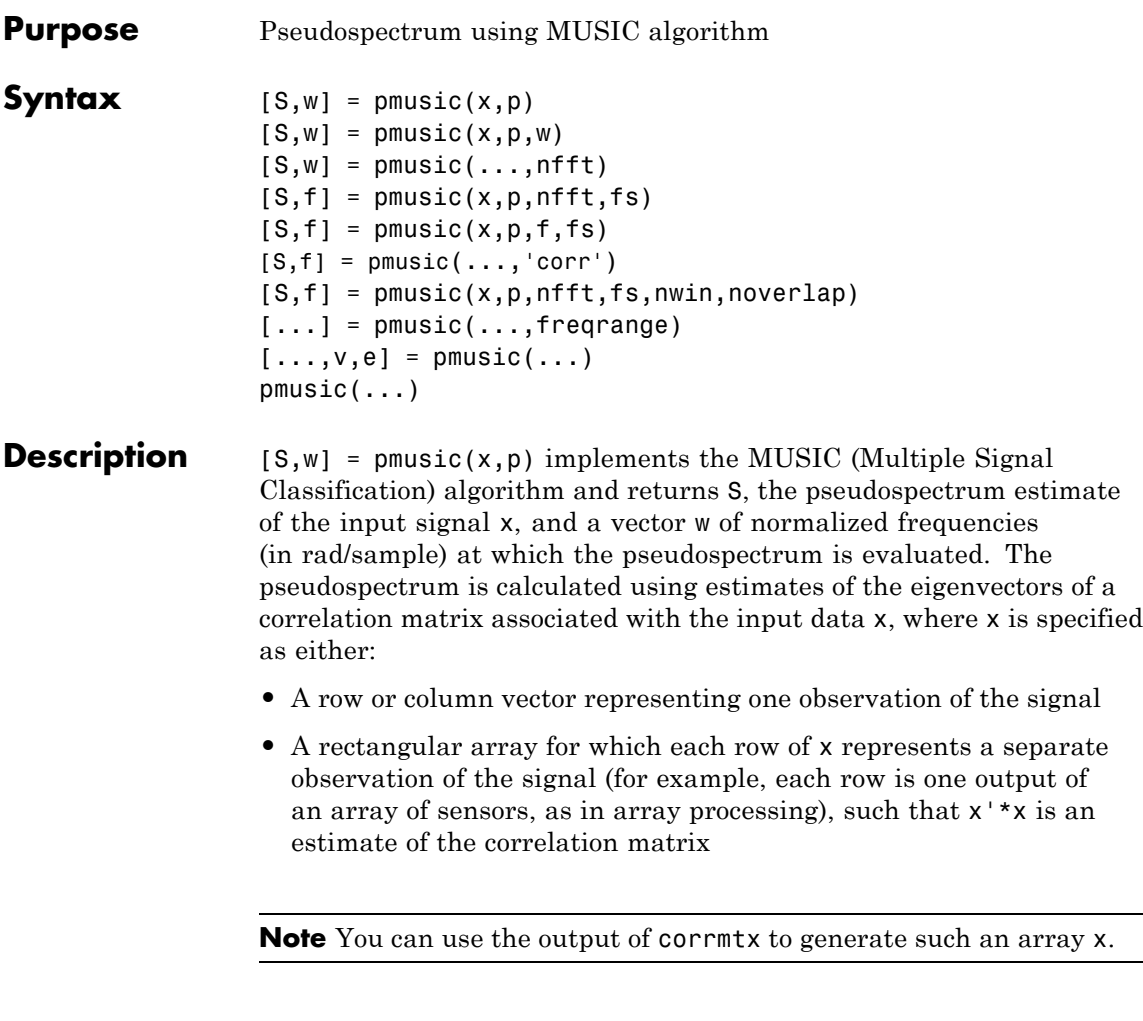

You can specify the second input argument  $p$  as either:

- **•** A scalar integer. In this case, the signal subspace dimension is p.
- **•** A two-element vector. In this case, p(2), the second element of p, represents a threshold that is multiplied by  $\lambda_{\min}$ , the smallest estimated eigenvalue of the signal's correlation matrix. Eigenvalues

below the threshold  $\lambda_{\min}$ \*p(2) are assigned to the noise subspace. In this case,  $p(1)$  specifies the maximum dimension of the signal subspace.

**Note** If the inputs to pmusic are real sinusoids, set the value of p to double the number of input signals. If the inputs are complex sinusoids, set p equal to the number of inputs.

The extra threshold parameter in the second entry in p provides you more flexibility and control in assigning the noise and signal subspaces.

S and w have the same length. In general, the length of the FFT and the values of the input x determine the length of the computed S and the range of the corresponding normalized frequencies. The following table indicates the length of S (and w) and the range of the corresponding normalized frequencies for this syntax.

| <b>Real/Complex</b><br><b>Input Data</b> | Length of S<br>and w | Range of the<br>Corresponding<br><b>Normalized Frequencies</b> |
|------------------------------------------|----------------------|----------------------------------------------------------------|
| Real valued                              | 129                  | $[0, \pi]$                                                     |
| Complex-valued                           | 256                  | $[0, 2\pi)$                                                    |

**S Characteristics for an FFT Length of 256 (Default)**

 $[S,w] = \text{pmusic}(x,p,w)$  returns the pseudospectrum in the vector S computed at the normalized frequencies specified in vector w, which has two or more elements

 $[S,w] = \text{pmusic}(\ldots,\text{nfft})$  specifies the integer length of the FFT nfft used to estimate the pseudospectrum. The default value for nfft (entered as an empty vector []) is 256.

The following table indicates the length of S and w, and the frequency range for w in this syntax.

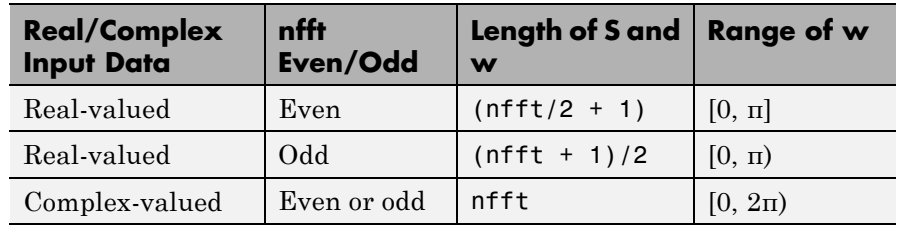

#### **S and Frequency Vector Characteristics**

 $[S,f] = \text{pmusic}(x,p,nfft,fs)$  returns the pseudospectrum in the vector S evaluated at the corresponding vector of frequencies f (in Hz). You supply the sampling frequency fs in Hz. If you specify fs with the empty vector [], the sampling frequency defaults to 1 Hz.

The frequency range for f depends on nfft, fs, and the values of the input x. The length of S (and f) is the same as in the S and Frequency Vector Characteristics on page 1-819 above. The following table indicates the frequency range for f for this syntax.

| <b>Real/Complex</b><br><b>Input Data</b> | nfft Even/Odd | <b>Range of f</b> |
|------------------------------------------|---------------|-------------------|
| Real-valued                              | Even          | [0, fs/2]         |
| Real-valued                              | Odd           | [0, fs/2)         |
| Complex-valued                           | Even or odd   | [0, fs)           |

**S and Frequency Vector Characteristics with fs Specified**

 $[S,f] = \text{pmusic}(x,p,f,fs)$  returns the pseudospectrum in the vector S computed at the frequencies specified in vector f, which has two or more elements

 $[S,f] = \text{pmusic}(\ldots, \text{'corr'})$  forces the input argument x to be interpreted as a correlation matrix rather than matrix of signal data. For this syntax x must be a square matrix, and all of its eigenvalues must be nonnegative.

 $[S, f] = \text{pmusic}(x, p, nfft, fs, nwin, noverlap)$  allows you to specify nwin, a scalar integer indicating a rectangular window length, or a real-valued vector specifying window coefficients. Use the scalar integer noverlap in conjunction with nwin to specify the number of input sample points by which successive windows overlap. noverlap is not used if x is a matrix. The default value for nwin is  $2 \times p(1)$  and noverlap is nwin-1.

With this syntax, the input data x is segmented and windowed before the matrix used to estimate the correlation matrix eigenvalues is formulated. The segmentation of the data depends on nwin, noverlap, and the form of x. Comments on the resulting windowed segments are described in the following table.

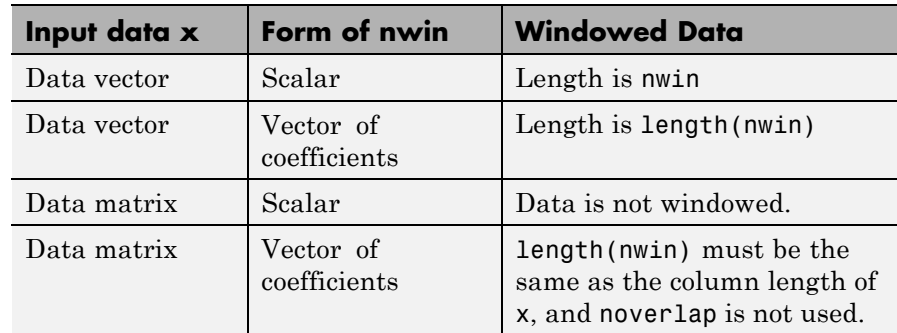

#### **Windowed Data Depending on x and nwin**

See the [Eigenvector Length Depending on Input Data and Syntax on](#page-827-0) [page 1-822](#page-827-0) below for related information on this syntax.

**Note** The arguments nwin and noverlap are ignored when you include the string 'corr' in the syntax.

 $[\dots]$  = pmusic( $\dots$ , freqrange) specifies the range of frequency values to include in f or w. This syntax is useful when x is real. freqrange can be either:

- **•** 'onesided' returns the one-sided PSD of a real input signal, x. If nfft is even, Pxx has lengthnfft/2+1 and is computed over the interval  $[0,\pi]$ . If nfft is odd, the length of Pxx is (nfft+1)/2 and the frequency interval is  $[0,\pi)$ . When your specify fs, the intervals are [0,fs/2) and [0,fs/2] for even and odd lengthnfftrespectively.
- **•** 'twosided' returns the two-sided PSD for either real or complex input, x. In this case, Pxx has length nfft and is computed over the interval  $[0,2\pi)$ . When you specify fs, the frequency interval is  $[0,5\pi)$ .
- **•** 'centered' returns the centered two-sided PSD for either real or complex input, x. In this case, Pxx has length nfft and is computed over the interval  $\lceil \cdot \pi \rceil$  for even length nfft and  $\lceil \cdot \pi \rceil$  for odd length nfft. When you specify fs, the frequency intervals are (-fs/2, fs/2] and (-fs/2,fs/2) for even and odd length nfft respectively.

**Note** You can put the string arguments freqrange or 'corr' anywhere in the input argument list after p.

 $[\ldots,\nu,e]$  = pmusic( $\ldots$ ) returns the matrix  $\nu$  of noise eigenvectors, along with the associated eigenvalues in the vector e. The columns of v span the noise subspace of dimension  $size(v,2)$ . The dimension of the signal subspace is  $size(v,1)$ -size(v,2). For this syntax, e is a vector of estimated eigenvalues of the correlation matrix.

 $p$ music(...) with no output arguments plots the pseudospectrum in the current figure window.

**Tips** In the process of estimating the pseudospectrum, pmusic computes the noise and signal subspaces from the estimated eigenvectors  $v_i$  and eigenvalues  $\lambda_i$  of the signal's correlation matrix. The smallest of these eigenvalues is used in conjunction with the threshold parameter  $p(2)$ to affect the dimension of the noise subspace in some cases.

> The length *n* of the eigenvectors computed by pmusic is the sum of the dimensions of the signal and noise subspaces. This eigenvector

<span id="page-827-0"></span>length depends on your input (signal data or correlation matrix) and the syntax you use.

The following table summarizes the dependency of the eigenvector length on the input argument.

| <b>Form of Input Data</b><br>$\mathbf x$    | <b>Comments on the</b><br><b>Syntax</b>                                                                                          | Length n of<br><b>Eigenvectors</b> |
|---------------------------------------------|----------------------------------------------------------------------------------------------------|------------------------------------|
| Row or column vector                        | nwin is specified as a<br>scalar integer.                                                                                        | nwin                               |
| Row or column vector                        | nwin is specified as a<br>vector.                                                                                                | length(nwin)                       |
| Row or column vector                        | nwin is not specified.                                                                                                    | $2*p(1)$                           |
| $l$ -by- <i>m</i> matrix                    | If nwin is specified<br>as a scalar, it is<br>not used. If nwin is<br>specified as a vector,<br>length(nwin) must<br>equal $m$ . | $\boldsymbol{m}$                   |
| $m$ -by- $m$ nonnegative<br>definite matrix | The string 'corr' is<br>specified and nwin is<br>not used.                                                                       | $\boldsymbol{m}$                   |

**Eigenvector Length Depending on Input Data and Syntax**

You should specify  $nwin > p(1)$  or length( $nwin$ ) >  $p(1)$  if you want  $p(2)$  > 1 to have any effect.

## **Examples Example 1: pmusic with no Sampling Specified**

This example analyzes a signal vector x, assuming that two real sinusoidal components are present in the signal subspace. In this case, the dimension of the signal subspace is 4 because each real sinusoid is the sum of two complex exponentials:

 $n = 0:199$ ;
$x = cos(0.257*pi*n) + sin(0.2*pi*n) + 0.01*randn(size(n));$  $p$ music(x,4)  $\frac{1}{2}$  % Set p to 4 because two real inputs

### **Example 2: Specifying Sampling Frequency and Subspace Dimensions**

This example analyzes the same signal vector x with an eigenvalue cutoff of 10% above the minimum. Setting  $p(1) = \text{Inf}$  forces the signal/noise subspace decision to be based on the threshold parameter p(2). Specify the eigenvectors of length 7 using the nwin argument, and set the sampling frequency fs to 8 kHz:

 $n = 0:199$ ;  $x = cos(0.257*pi*n) + sin(0.2*pi*n) + 0.01*randn(size(n));$  $[P,f] = \text{pmusic}(x, [Inf, 1.1], []$ ,8000,7); % Window length = 7

### **Example 3: Entering a Correlation Matrix**

Supply a positive definite correlation matrix R for estimating the spectral density. Use the default 256 samples:

```
R = \text{toeplitz}(\cos(0.1 \cdot \pi) \cdot \sin(6.6)) + 0.1 \cdot \cos(7);[P,f] = \text{pmusic}(R, 4, 'corr');
```
#### **Example 4: Entering a Signal Data Matrix Generated from corrmtx**

Enter a signal data matrix Xm generated from data using corrmtx:

```
n = 0:699;x = cos(0.257*pi*(n)) + 0.1*randn(size(n));Xm = \text{corrmtx}(x, 7, \text{'}\text{mod'});[P,w] = \text{pmusic}(Xm,2);
```
## **Example 5: Using Windowing to Create the Effect of a Signal Data Matrix**

Use the same signal, but let pmusic form the 100-by-7 data matrix using its windowing input arguments. In addition, specify an FFT of length 512:

```
n = 0:699;x = cos(0.257*pi*(n)) + 0.1*randn(size(n));[PP, ff] = \text{pmusic}(x, 2, 512, [ ],7,0);
```
**Algorithms** The name MUSIC is an acronym for MUltiple SIgnal Classification. The MUSIC algorithm estimates the pseudospectrum from a signal or a correlation matrix using Schmidt's eigenspace analysis method [\[1\]](#page-830-0). The algorithm performs eigenspace analysis of the signal's correlation matrix in order to estimate the signal's frequency content. This algorithm is particularly suitable for signals that are the sum of sinusoids with additive white Gaussian noise. The eigenvalues and eigenvectors of the signal's correlation matrix are estimated if you don't supply the correlation matrix.

The MUSIC pseudospectrum estimate is given by

$$
P_{music}(f) = \frac{1}{e^{H}(f) \left(\sum_{k=p+1}^{N} \mathbf{v}_{k} \mathbf{v}_{k}^{H}\right) e(f)} = \frac{1}{\sum_{k=p+1}^{N} |\mathbf{v}_{k}^{H} e(f)|^{2}}
$$

where *N* is the dimension of the eigenvectors and  $v_k$  is the *k*-th eigenvector of the correlation matrix. The integer *p* is the dimension of the signal subspace, so the eigenvectors  $v_k$  used in the sum correspond to the smallest eigenvalues and also span the noise subspace. The vector e(*f*) consists of complex exponentials, so the inner product

 $\mathbf{v}_k^H \mathbf{e}(f)$ 

amounts to a Fourier transform. This is used for computation of the pseudospectrum estimate. The FFT is computed for each  $\mathbf{v}_{\mathbf{k}}$  and then the squared magnitudes are summed.

<span id="page-830-0"></span>**References** [1] Marple, S.L. *Digital Spectral Analysis*, Englewood Cliffs, NJ, Prentice-Hall, 1987, pp. 373-378.

> [2] Schmidt, R.O, "Multiple Emitter Location and Signal Parameter Estimation," *IEEE Trans. Antennas Propagation, Vol. AP-34* (March 1986), pp. 276-280.

[3] Stoica, P., and R.L. Moses, *Introduction to Spectral Analysis*, Prentice-Hall, Englewood Cliffs, NJ, 1997.

**See Also** corrmtx | dspdata | pburg | peig | periodogram | pmtm | prony | pwelch | rooteig | rootmusic | spectrum.music

# **poly2ac**

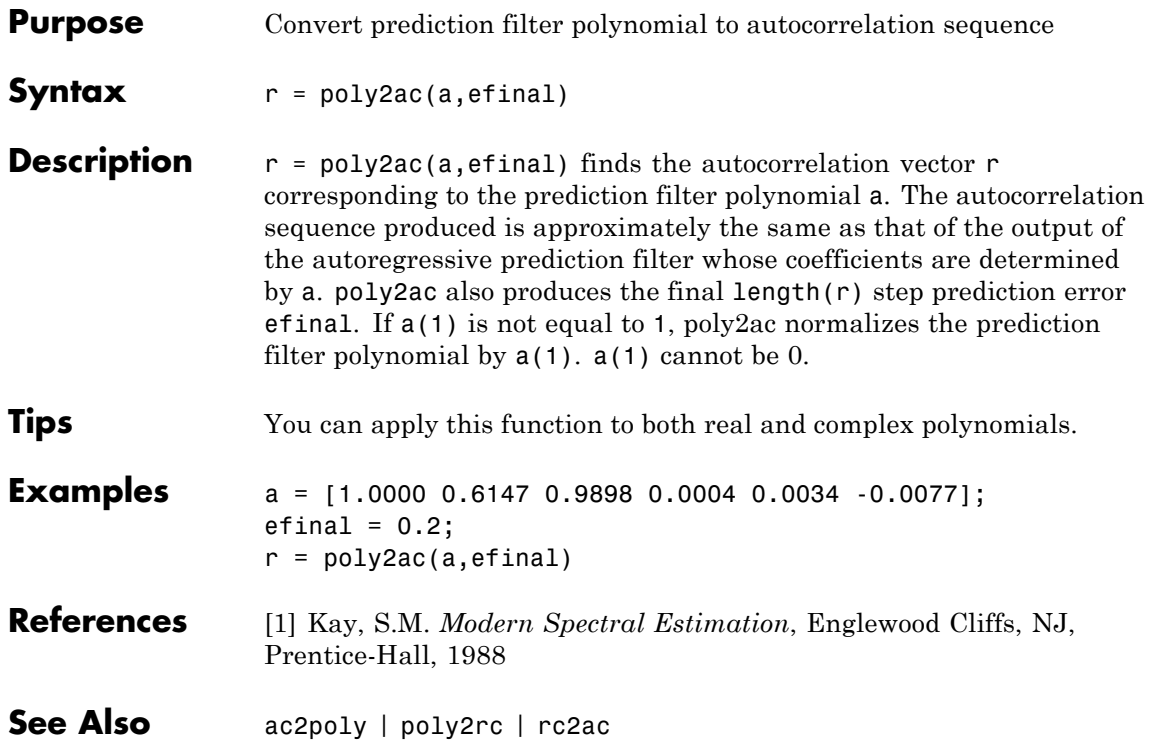

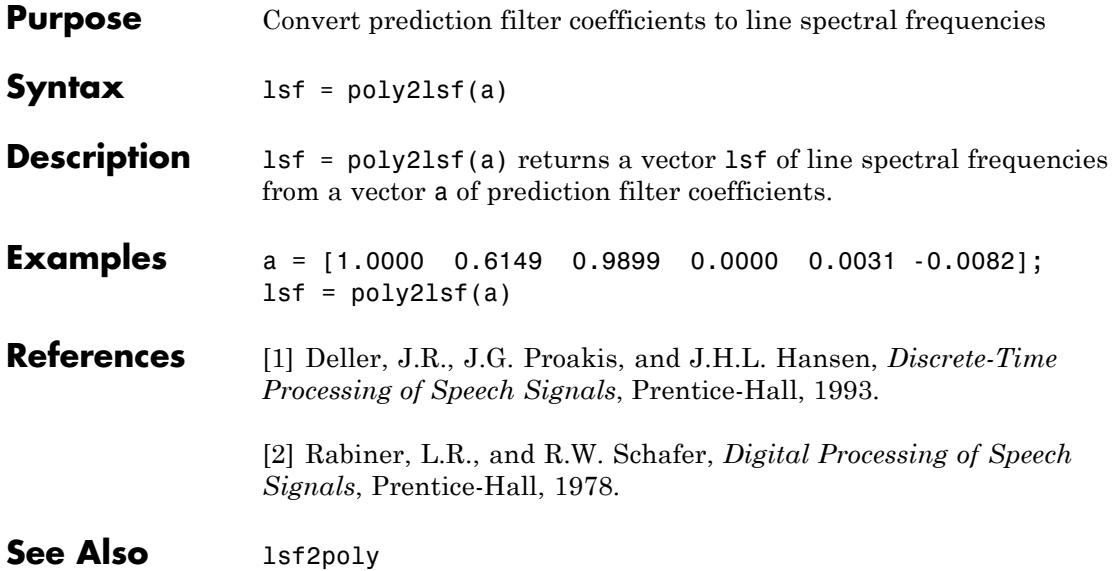

# **poly2rc**

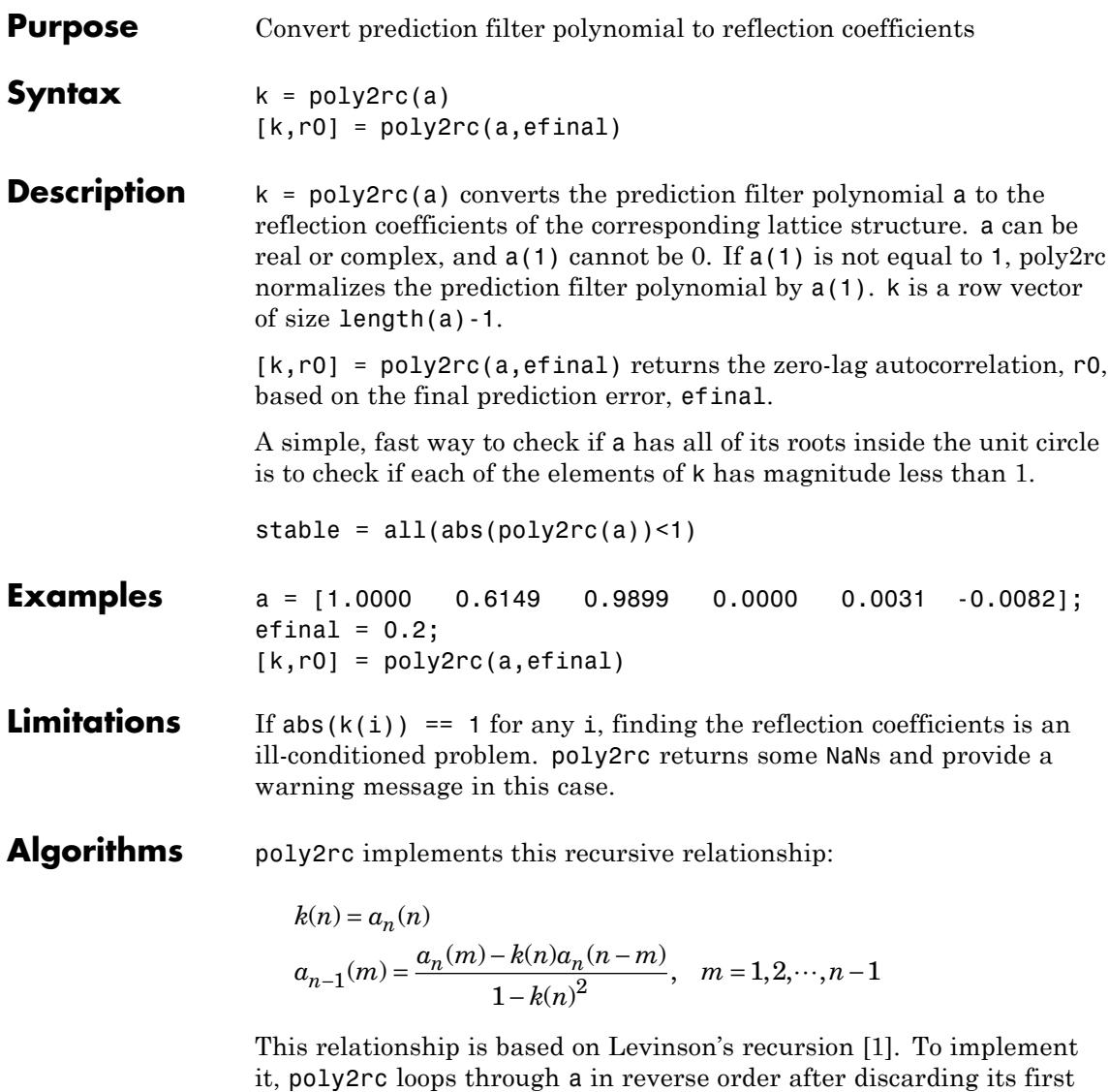

element. For each loop iteration i, the function:

<span id="page-834-0"></span>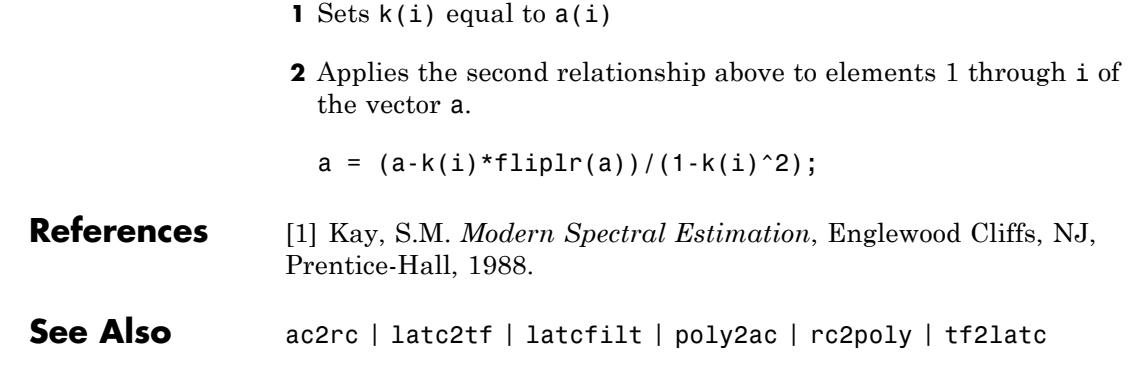

## **polyscale**

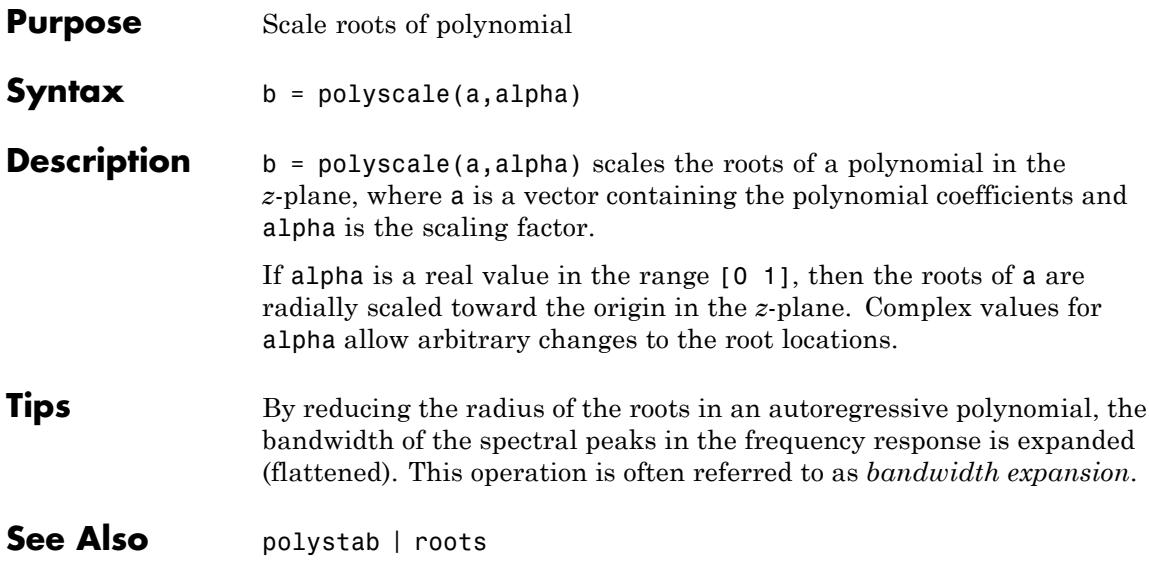

## **polystab**

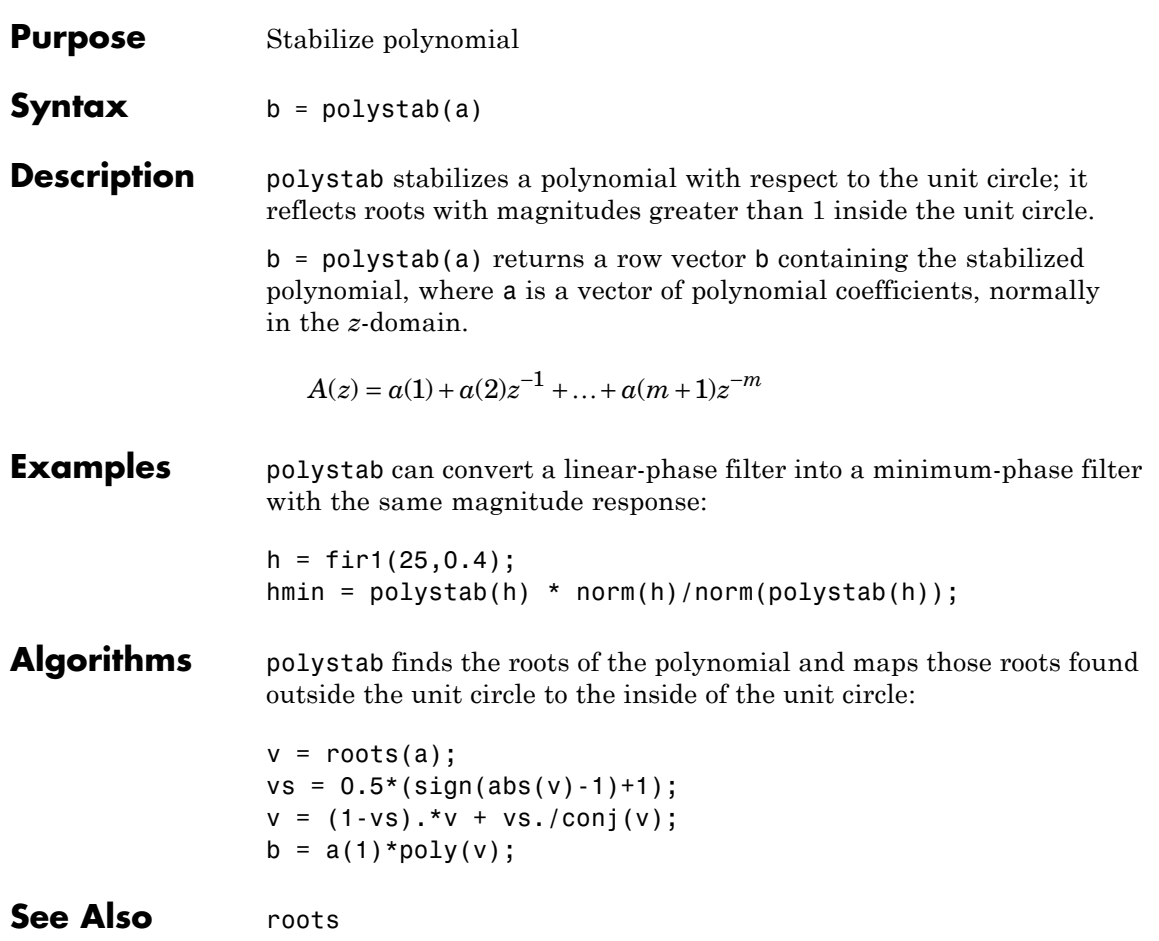

## **pow2db**

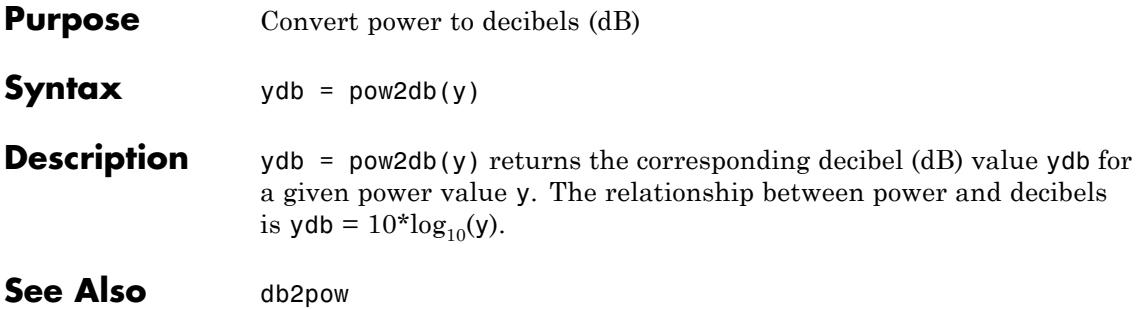

## **Purpose** Prony method for filter design **Syntax** [Num,Den] = prony(impulse resp,num ord,denom ord) **Description** [Num,Den] = prony(impulse resp,num ord,denom ord) returns the numerator Num and denominator Den coefficients for a causal rational system function with impulse response impulse\_resp. The system function has numerator order num\_ord and denominator order denom ord. The lengths of Num and Den are num ord+1 and denom ord+1. If the length of impulse resp is less than the largest order (num\_ord or denom\_ord), impulse\_resp is padded with zeros. Enter 0 in num\_ord for an all-pole system function. For an all-zero system function, enter a 0 for denom ord.

**Definitions** The *system function* is the z-transform of the impulse response *h[n]*:

$$
H(z) = \sum_{n=-\infty}^{\infty} h[n]z^{-n}
$$

A *rational system function* is a ratio of polynomials in *z-1*. By convention the numerator polynomial is *B(z)* and the denominator is *A(z)*. The following equation describes a causal rational system function of numerator order num\_ord *q* and denominator order denom\_ord *p* :

$$
H(z)=\frac{\displaystyle\sum_{k=0}^qb[k]z^{-k}}{1+\displaystyle\sum_{l=1}^pa[l]z^{-l}}
$$

where *a[0]=1*.

## **Examples** Fit IIR model to an impulse response of lowpass filter:

```
d=fdesign.lowpass('Nb,Na,F3dB',4,4,0.2);
% Butterworth filter design
Hd=design(d,'butter');
```

```
% Obtain impulse response
impulse resp=filter(Hd,[1 zeros(1,31)]);
% Find system function of order 4
denom order=4; num order=4;
[Num,Den]=prony(impulse_resp,num_order,denom_order);
% Compare impulse response with input
subplot(211);
stem(impz(Num,Den,length(impulse_resp)));
title('Impulse Response with Prony Design');
subplot(212);
stem(impulse_resp); title('Input Impulse Response');
```
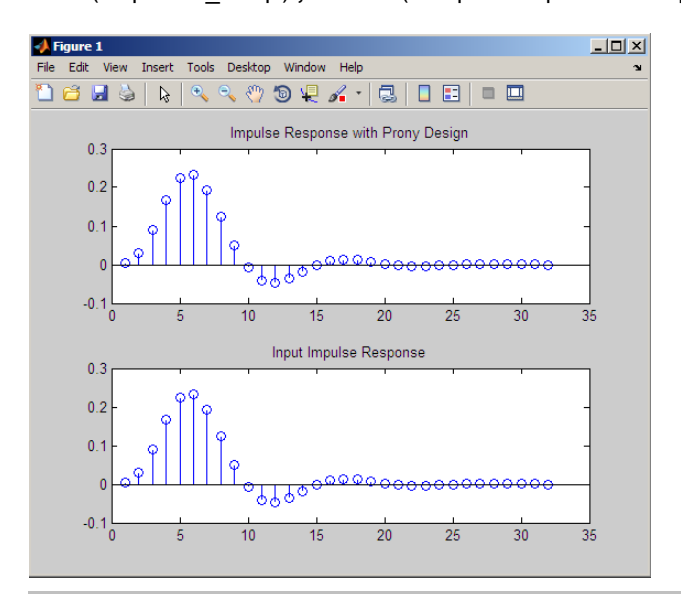

Fit FIR model to an impulse response of highpass filter:

```
d=fdesign.highpass('N,F3dB',10,0.8);
Hd=design(d,'maxflat');
% Impulse response
impulse resp=filter(Hd,[1 zeros(1,31)]);
% Find all-zero system function of order 10
```
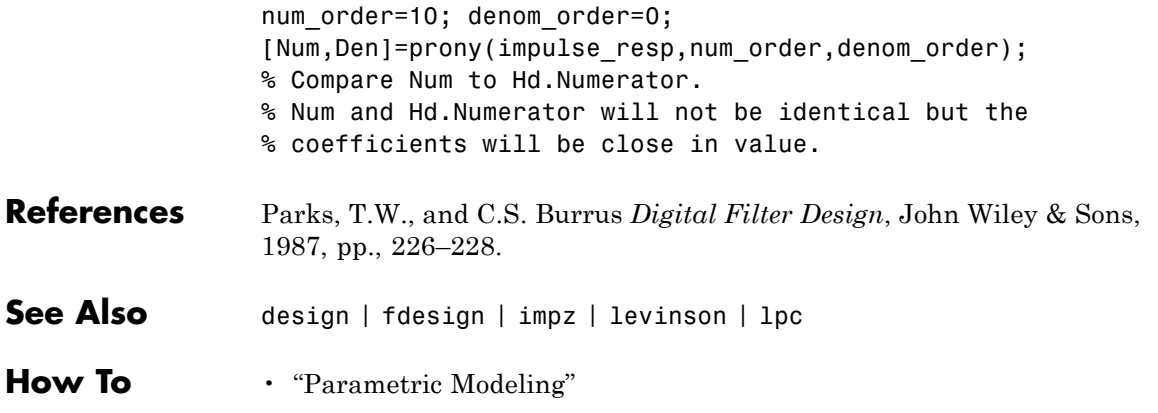

## **pulseperiod**

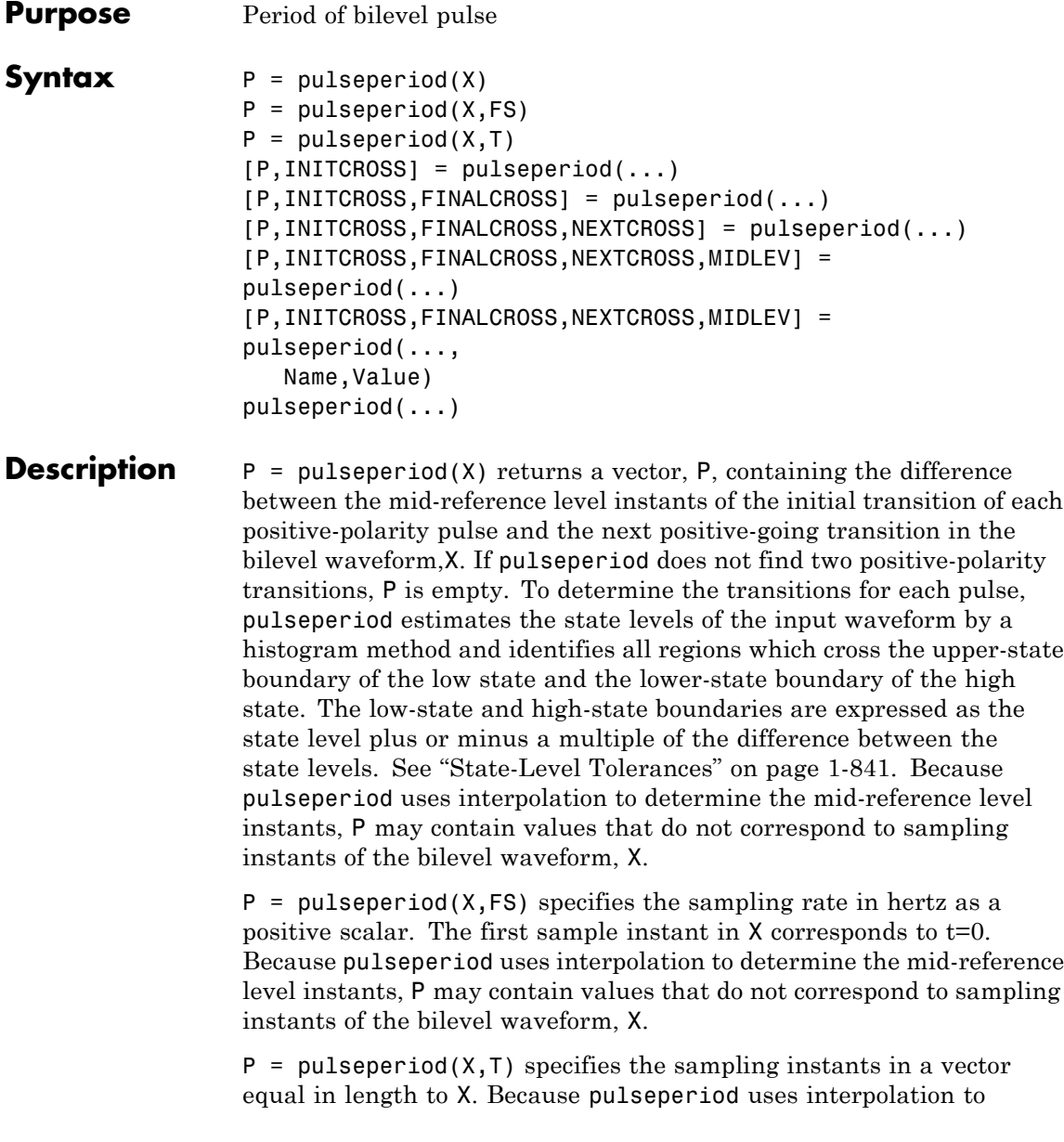

determine the mid-reference level instants, P may contain values that do not correspond to sampling instants of the bilevel waveform, X.

[P,INITCROSS] = pulseperiod(...) returns the mid-reference level instants of the first transition of each pulse.

[P,INITCROSS,FINALCROSS] = pulseperiod(...) returns the mid-reference level instants of the final transition of each pulse.

[P,INITCROSS,FINALCROSS,NEXTCROSS] = pulseperiod(...) returns the mid-reference level instants of next detected transition after each pulse.

[P,INITCROSS,FINALCROSS,NEXTCROSS,MIDLEV] = pulseperiod(...) returns the mid-reference level,MIDLEV.

[P,INITCROSS,FINALCROSS,NEXTCROSS,MIDLEV] = pulseperiod(..., Name,Value) returns the pulse periods with additional options specified by one or more Name, Value pair arguments.

 $pulseperiod(...)$  plots the signal and darkens every other identified pulse. It marks the location of the mid crossings, and their associated reference level. The state levels and their associated lower and upper boundaries (adjustable by the Name, Value pair with name 'Tolerance') are also plotted.

## **Input Arguments**

**X**

Bilevel waveform. If the waveform, X, does not contain at least two transitions, pulseperiod outputs an empty matrix.

## **FS**

Sample rate in hertz.

## **T**

Vector of sample instants. The length of T must equal the length of the bilevel waveform, X.

## **Name-Value Pair Arguments**

#### **'MidPct'**

Mid-reference level as a percentage of the waveform amplitude.

**Default:** 50

#### **'Polarity'**

Pulse polarity. Specify the polarity as 'positive' or 'negative'. If you specify 'positive', pulseperiod looks for pulses whose initial transition is positive-going (positive polarity). If you specify 'negative', pulseperiod looks for pulses whose initial transition is negative-going (negative polarity).

**Default:** 'positive'

#### **'StateLevels'**

Low- and high-state levels. StateLevels is a 1-by-2 real-valued vector. The first element is the low-state level. The second element is the high-state level. If you do not specify low and high-state levels, pulseperiod estimates the state levels from the input waveform using the histogram method.

#### **'Tolerance'**

Tolerance levels (lower and upper state boundaries) expressed as a percentage. See ["State-Level Tolerances" on page 1-841](#page-846-0).

**Default:** 2

#### **Output Arguments P** Pulse period in seconds. The pulse period is defined as the time between the mid-reference level instants of two consecutive transitions.

### **INITCROSS**

Mid-reference level instant of initial transition.

#### **FINALCROSS**

Mid-reference level instant of final transition.

#### **NEXTCROSS**

Mid-reference level instant of the first pulse transition after the final transition of the preceding pulse.

#### **MIDLEV**

Waveform value that corresponds to the mid-reference level.

## **Definitions Mid-Reference Level**

The mid-reference level in a bilevel waveform with low-state level, *S\_1*, and high- state level, *S\_2*, is

$$
S_1 + \frac{1}{2}(S_2 - S_1)
$$

## **Mid-Reference Level Instant**

Let  $y_{50\%}$  denote the mid-reference level.

Let  $t_{50\%}$  and  $t_{50\%}$  denote the two consecutive sampling instants corresponding to the waveform values nearest in value to  $y_{50\%}$ .

Let  $y_{50\%}$  and  $y_{50\%}$  denote the waveform values at  $t_{50\%}$  and  $t_{50\%}$ .

The mid-reference level instant is

$$
t_{50\%}=t_{50\%}+(\frac{t_{50\%_{+}}-t_{50\%_{-}}}{y_{50\%_{+}}-y_{50\%_{-}}})(y_{50\%_{+}}-y_{50\%_{-}})
$$

## **Pulse Polarity**

If the initial transition of a pulse is positive-going, the pulse has positive polarity. The following figure shows a positive-polarity pulse.

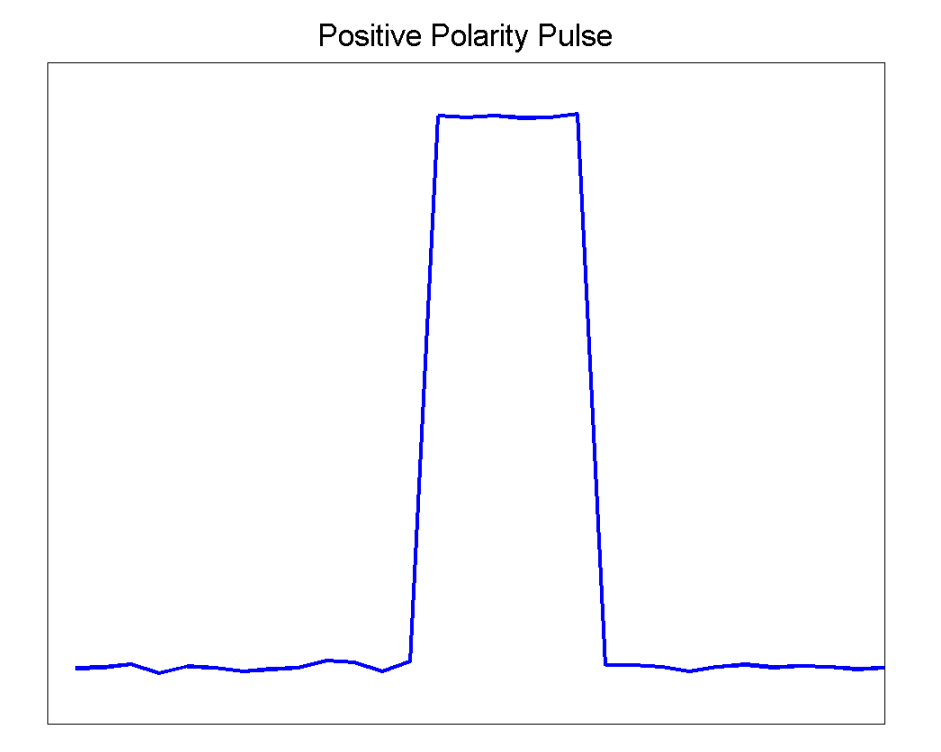

Equivalently, a positive-polarity (positive-going) pulse has a terminating state more positive than the originating state.

If the initial transition of a pulse is negative-going, the pulse has negative polarity. The following figure shows a negative-polarity pulse.

<span id="page-846-0"></span>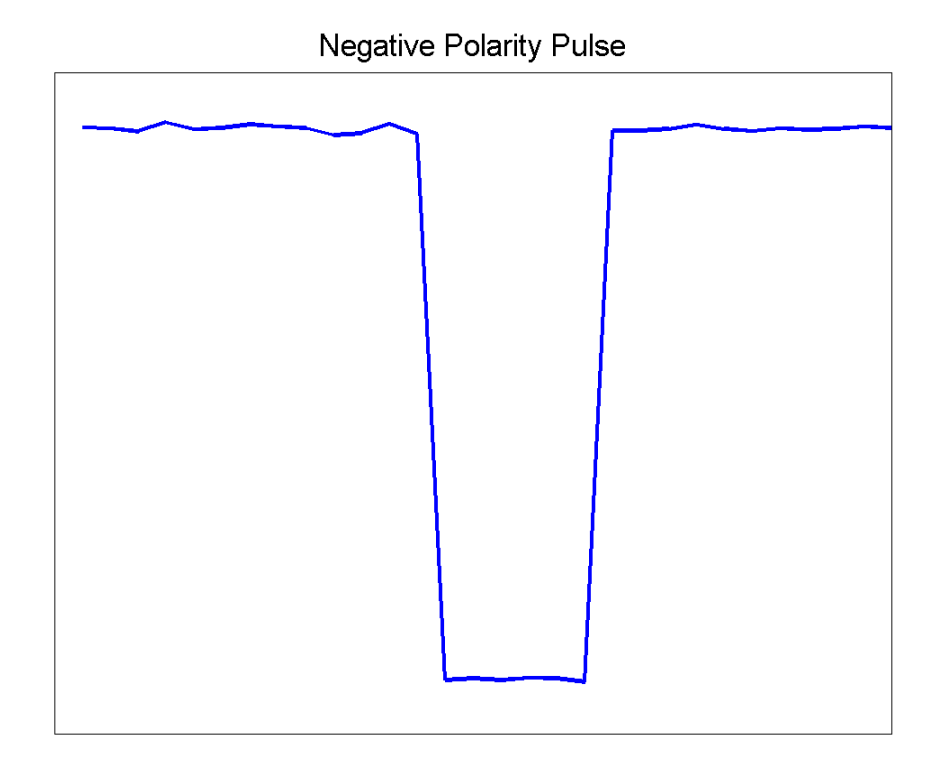

Equivalently, a negative-polarity (negative-going) pulse has a originating state more positive than the terminating state.

## **State-Level Tolerances**

Each state level can have associated lower- and upper-state boundaries. These state boundaries are defined as the state level plus or minus a scalar multiple of the difference between the high state and low state. To provide a useful tolerance region, the scalar is typically a small number such as 2/100 or 3/100. In general, the α% tolerance region for the low state is defined as

 $S_1 \pm \frac{\alpha}{100} (S_2 - S_1)$ 

where  $S<sub>1</sub>$  is the low-state level and  $S<sub>2</sub>$  is the high-state level. Replace the first term in the equation with  $S_2$  to obtain the  $\alpha$ % tolerance region for the high state.

The following figure illustrates lower and upper 2% state boundaries (tolerance regions) for a positive-polarity bilevel waveform. The red dashed lines indicate the estimated state levels.

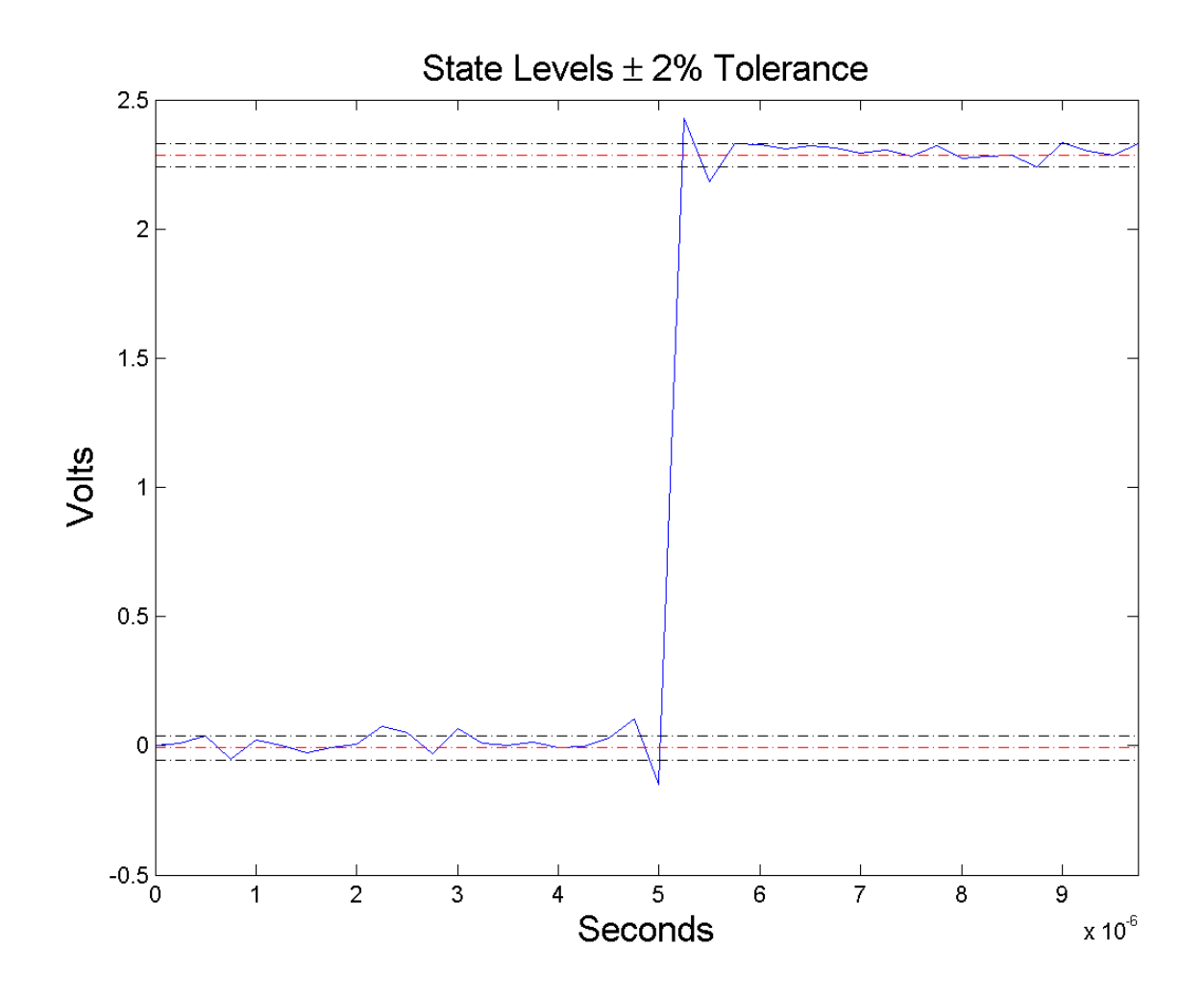

## **Examples Pulse Period of Bilevel Waveform**

Compute the pulse period of a bilevel waveform with two positive-polarity transitions. The sampling rate is 4 MHz.

```
load('pulseex.mat', 'x', 't');
p = pulseperiod(x, t);
```
### **Determine Mid-Reference Level Instants of Pulse Period**

Determine the mid-reference level instants, which define the pulse period for a bilevel waveform. Mark the mid-reference level instants on a plot of the data.

```
load('pulseex.mat', 'x', 't');
[p, \text{initcross}, -, \text{nextcross}, \text{middle} = \text{pulseperiod}(x, t);fprintf('Pulse period is %2.3f microseconds \n',p*1e6);
plot(t.*1e6,x); hold on;
grid on; axis tight; xlabel('microseconds');
plot(initcross.*1e6,midlev,'ro','markerfacecolor',[1 0 0]);
plot(nextcross.*1e6,midlev,'ro','markerfacecolor',[1 0 0]);
```
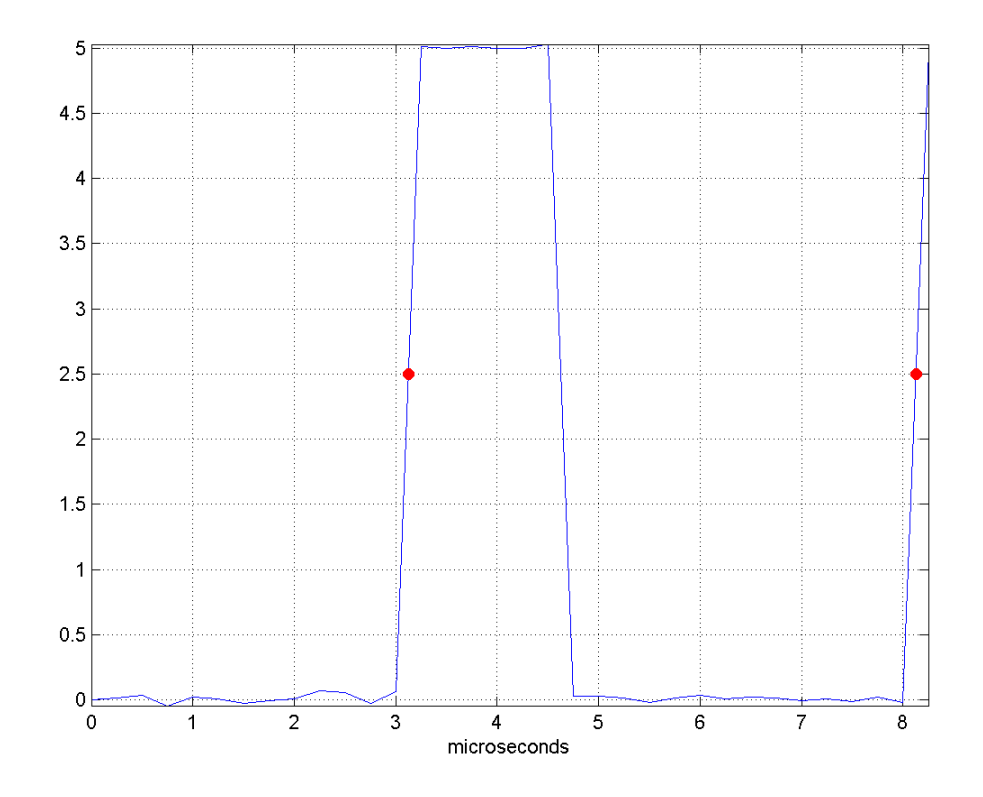

- **References** [1] *IEEE Standard on Transitions, Pulses, and Related Waveforms*, IEEE Standard 181, 2003.
- **See Also** dutycycle | pulsesep | pulsewidth | statelevels

## **pulsesep**

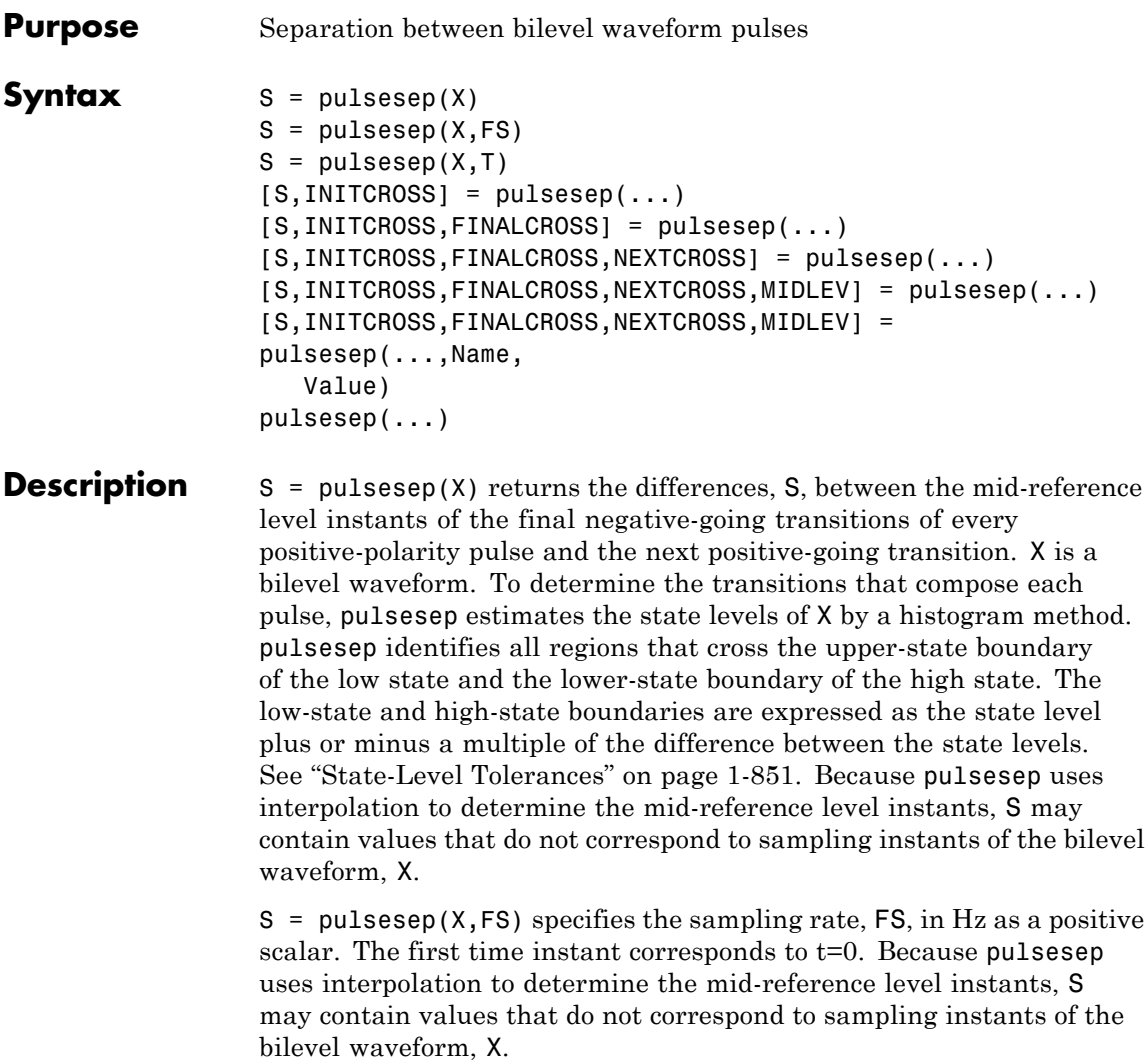

 $S = pulsesep(X, T)$  specifies the sampling instants, T, in a vector equal in length to X. Because pulsesep uses interpolation to determine the mid-reference level instants, S may contain values that do not correspond to sampling instants of the bilevel waveform, X.

 $[S, \text{INITCROS}] = \text{pulse}(\dots)$  returns the mid-reference level instants, INITCROSS, of the first positive-polarity transitions.

[S,INITCROSS,FINALCROSS] = pulsesep(...) returns the mid-reference level instants, FINALCROSS, of the final transition of each pulse.

[S,INITCROSS,FINALCROSS,NEXTCROSS] = pulsesep(...) returns the mid-reference level instants, NEXTCROSS, of the next detected transition after each pulse.

[S,INITCROSS,FINALCROSS,NEXTCROSS,MIDLEV] = pulsesep(...) returns the mid-reference level, MIDLEV.

[S,INITCROSS,FINALCROSS,NEXTCROSS,MIDLEV] = pulsesep(...,Name, Value) returns the pulse separations with additional options specified by one or more Name, Value pair arguments.

pulsesep(...) plots the signal and darkens the regions between each pulse where pulse separation is computed. It marks the location of the mid crossings, and their associated reference level. The state levels and their associated lower and upper boundaries (adjustable by the Name,Value pair with name 'Tolerance') are also plotted.

## **Input Arguments**

**X**

Bilevel waveform. If the waveform, X, does not contain at least two transitions, pulsesep outputs an empty matrix.

## **FS**

Sample rate in hertz.

## **T**

Vector of sample instants. The length of T must equal the length of the bilevel waveform, X.

## **Name-Value Pair Arguments**

#### **'MidPct'**

Mid-reference level as a percentage of the waveform amplitude.

**Default:** 50

#### **'Polarity'**

Pulse polarity. Specify the polarity as 'positive' or 'negative'. If you specify 'positive', pulsesep looks for pulses with positive-going (positive polarity) initial transitions. If you specify 'negative', pulsesep looks for pulses with negative-going (negative polarity) initial transitions. See ["Pulse Polarity" on page 1-850.](#page-855-0)

**Default:** 'positive'

#### **'StateLevels'**

Low- and high-state levels. StateLevels is a 1-by-2 real-valued vector. The first element is the low-state level. The second element is the high-state level. If you do not specify low- and high-state levels, pulsesep estimates the state levels from the input waveform using the histogram method.

#### **'Tolerance'**

**S**

Tolerance levels (lower- and upper-state boundaries) expressed as a percentage. See ["State-Level Tolerances" on page 1-851](#page-856-0).

#### **Default:** 2

## **Output Arguments**

Pulse separations in seconds. The *pulse separation* is defined as the time between the mid-reference level instants of the final transition of one pulse and the initial transition of the next pulse. See ["Pulse](#page-858-0) [Separation" on page 1-853](#page-858-0).

### **INITCROSS**

Mid-reference level instants of initial transition.

### **FINALCROSS**

Mid-reference level instants of final transition.

#### **NEXTCROSS**

Mid-reference level instants of the initial transition after the final transition of the preceding pulse.

#### **MIDLEV**

Waveform value that corresponds to the mid-reference level.

## **Definitions Mid-Reference Level**

The mid-reference level in a bilevel waveform with low-state level, *S\_1*, and high-state level, *S\_2*, is

$$
S_1 + \frac{1}{2}(S_2 - S_1)
$$

## **Mid-Reference Level Instant**

Let  $y_{50\%}$  denote the mid-reference level.

Let  $t_{50\%}$  and  $t_{50\%}$  denote the two consecutive sampling instants corresponding to the waveform values nearest in value to  $y_{50\%}$ .

Let  $y_{50\%}$  and  $y_{50\%}$  denote the waveform values at  $t_{50\%}$  and  $t_{50\%}$ .

The mid-reference level instant is

$$
t_{50\%}=t_{50\%}+(\frac{t_{50\%_{+}}-t_{50\%_{-}}}{y_{50\%_{+}}-y_{50\%_{-}}})(y_{50\%_{+}}-y_{50\%_{-}})
$$

## <span id="page-855-0"></span>**Pulse Polarity**

If the pulse has an initial positive-going transition, the pulse has positive polarity. The following figure shows a positive-polarity pulse.

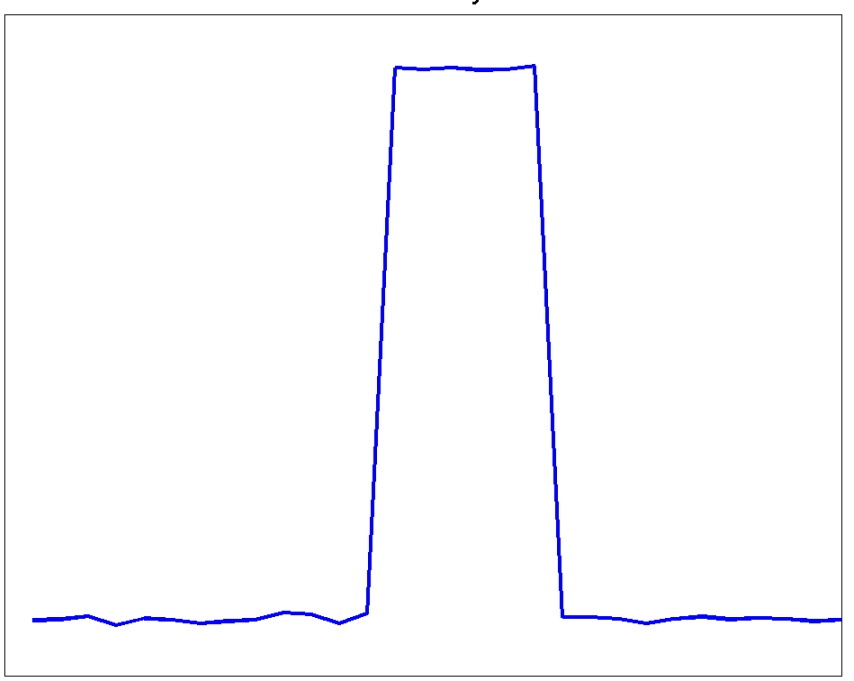

**Positive Polarity Pulse** 

Equivalently, a positive-polarity (positive-going) pulse has a terminating state more positive than the originating state.

If the pulse has an initial negative-going transition, the pulse has negative polarity. The following figure shows a negative-polarity pulse.

<span id="page-856-0"></span>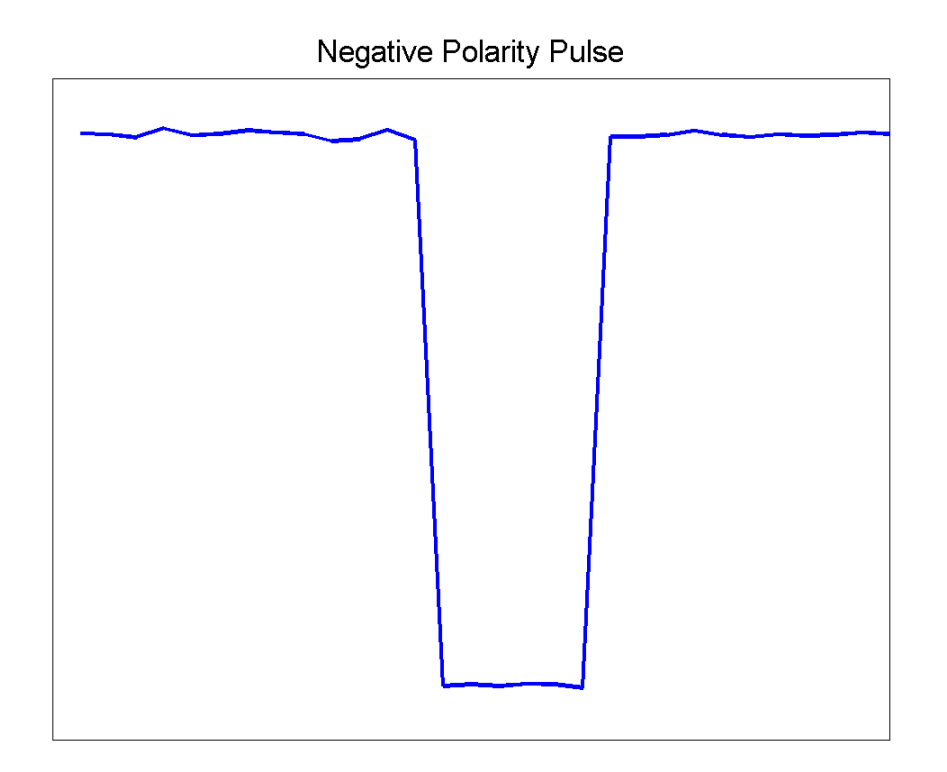

Equivalently, a negative-polarity (negative-going) pulse has a originating state more positive than the terminating state.

## **State-Level Tolerances**

Each state level can have an associated lower- and upper-state boundary. These state boundaries are defined as the state level plus or minus a scalar multiple of the difference between the high state and low state. To provide a useful tolerance region, the scalar is typically a small number such as 2/100 or 3/100. In general, the α% tolerance region for the low state is defined as

 $S_1 \pm \frac{\alpha}{100} (S_2 - S_1)$ 

where  $S<sub>1</sub>$  is the low-state level and  $S<sub>2</sub>$  is the high-state level. Replace the first term in the equation with  $S_2$  to obtain the  $\alpha$ % tolerance region for the high state.

The following figure illustrates lower and upper 2% state boundaries (tolerance regions) for a positive-polarity bilevel waveform. The red dashed lines indicate the estimated state levels.

<span id="page-858-0"></span>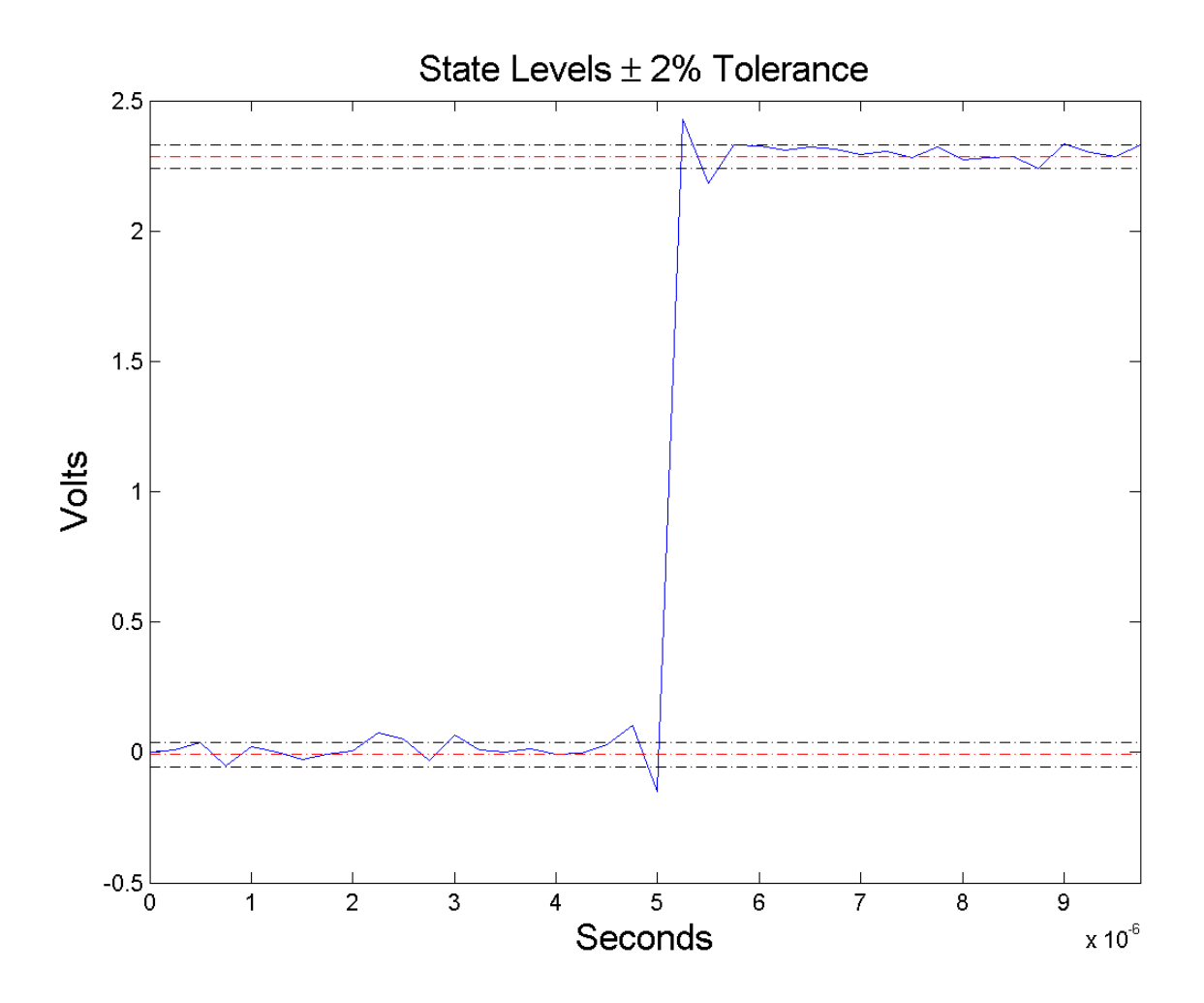

## **Pulse Separation**

Pulse separation is the time difference between the mid-reference level instant of the final transition of one pulse and the mid-reference level instant of the initial transition of the next pulse. The following figure illustrates pulse separation.

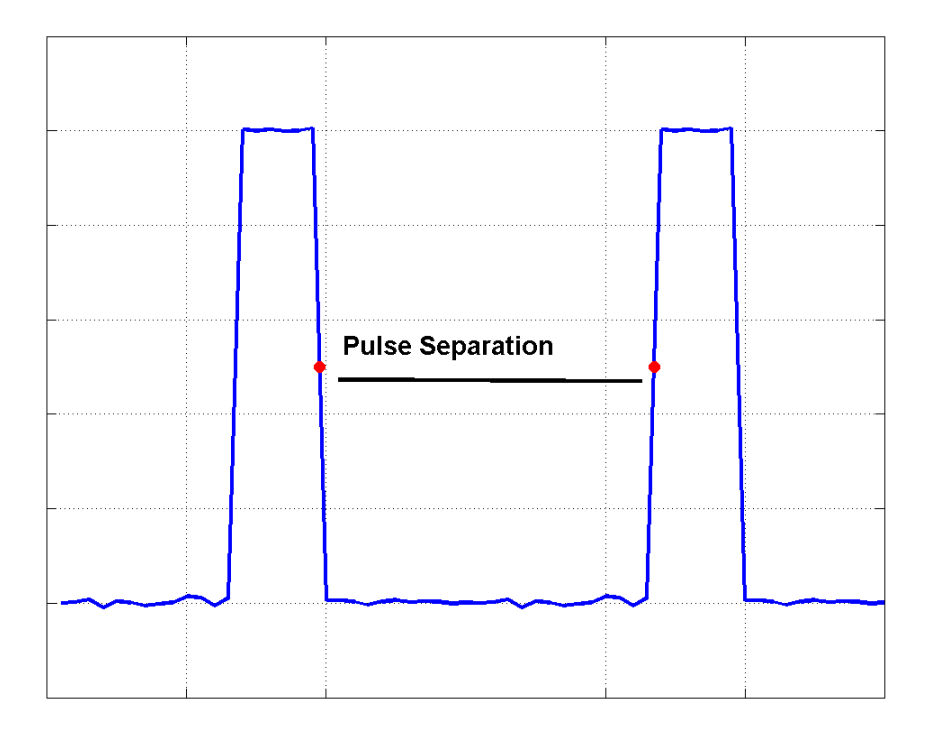

## **Examples Pulse Separation in Bilevel Waveform**

Compute the pulse separation in a bilevel waveform with two positive-polarity transitions. The sampling rate is 4 MHz.

```
load('pulseex.mat', 'x', 't');
s = pulsesep(x, t);
```
## **Determine Mid-Reference Level Instants Defining Pulse Separation**

Determine the mid-reference level instants, which define the pulse separation for a bilevel waveform. Mark the mid-reference level instants on a plot of the data.

```
load('pulseex.mat', 'x', 't');
[s,-, finalcross, nextcross, midlev] = pulsesep(x,t);
fprintf('Pulse separation is %2.3f microseconds \n',s*1e6);
plot(t.*1e6,x); hold on;
grid on; axis tight; xlabel('microseconds');
plot(finalcross.*1e6,midlev,'ro','markerfacecolor',[1 0 0]);
plot(nextcross.*1e6,midlev,'ro','markerfacecolor',[1 0 0]);
```
## **pulsesep**

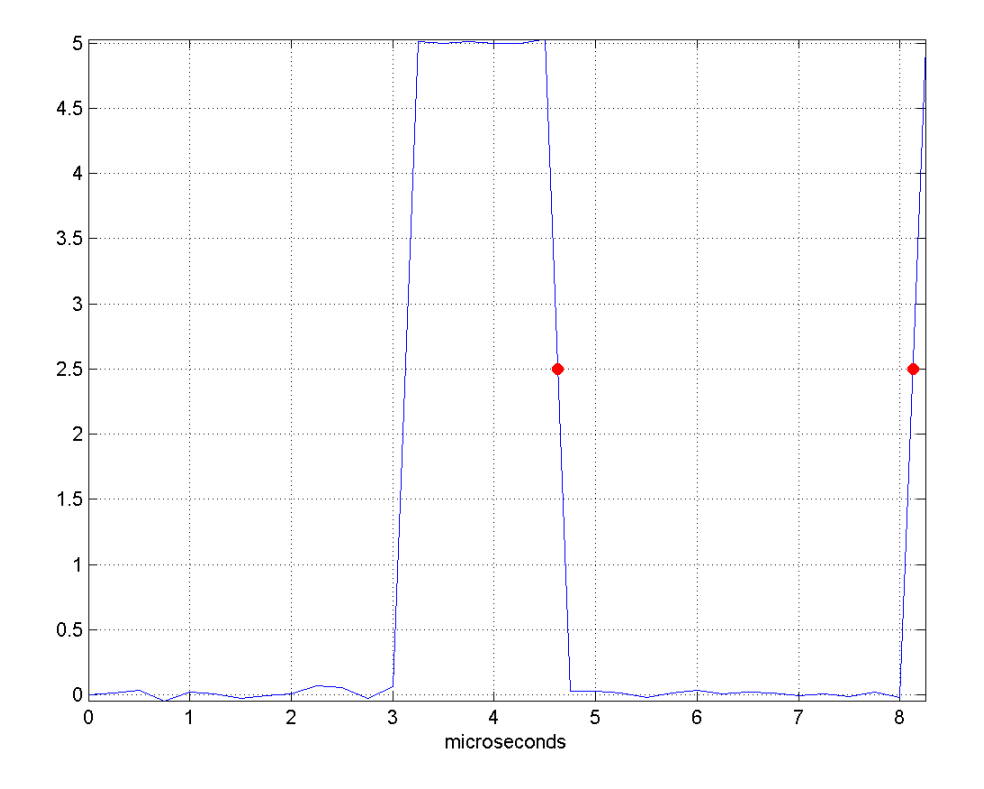

**References** [1] *IEEE Standard on Transitions, Pulses, and Related Waveforms*, IEEE Standard 181, 2003.

## **See Also** dutycycle | pulseperiod | pulsewidth | statelevels

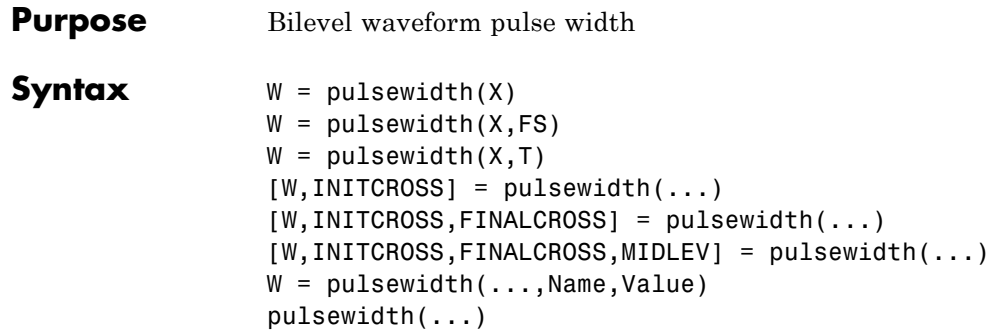

**Description**  $W = \text{pulse}(X)$  returns a vector, W, containing the time differences between the mid-reference level instants of the initial and final transitions of each positive-polarity pulse in the bilevel waveform, X. To determine the transitions, pulsewidth estimates the low- and high-state levels of X by a histogram method. pulsewidth identifies all regions that cross the upper-state boundary of the low state and the lower-state boundary of the high state. The low-state and high-state boundaries are expressed as the state level plus or minus a multiple of the difference between the state levels. See ["State-Level Tolerances"](#page-867-0) [on page 1-862](#page-867-0). Because pulsewidth uses interpolation to determine the mid-reference level instants, W may contain values that do not correspond to sampling instants of the bilevel waveform, X.

> W = pulsewidth( $X$ ,  $FS$ ) specifies the sample rate,  $FS$ , in hertz as a positive scalar. The first sample in the waveform corresponds to t=0. Because pulsewidth uses interpolation to determine the mid-reference level instants, W may contain values that do not correspond to sampling instants of the bilevel waveform, X.

> $W = \text{pulsewidth}(X, T)$  specifies the sample instants, T, as a vector with the same number of elements as X. Because pulsewidth uses interpolation to determine the mid-reference level instants, W may contain values that do not correspond to sampling instants of the bilevel waveform, X.

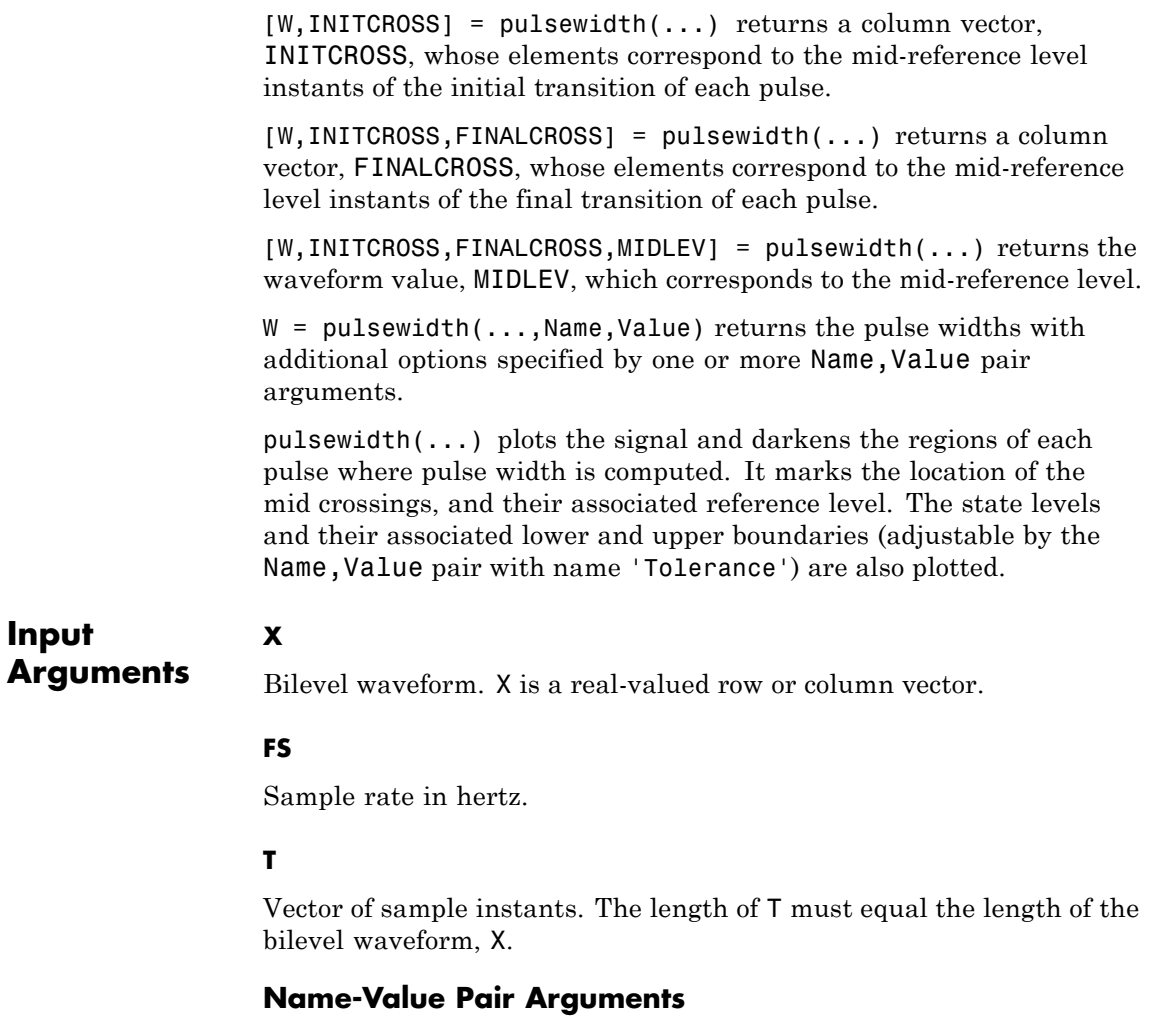

### **'MidPct'**

Mid-reference level as percentage of the waveform amplitude. See ["Mid-Reference Level" on page 1-860.](#page-865-0)
### **Default:** 50

# **'Polarity'**

Pulse polarity. Specify the polarity as 'positive' or 'negative'. If you specify 'positive', pulsewidth looks for pulses with positive-going (positive polarity) initial transitions. If you specify 'negative', pulsewidth looks for pulses with negative-going (negative polarity) initial transitions. See ["Pulse Polarity" on page 1-860](#page-865-0).

**Default:** 'positive'

### **'StateLevels'**

Low- and high-state levels. StateLevels is a 1-by-2 real-valued vector. The first element is the low-state level. The second element is the high-state level. If you do not specify low- and high-state levels, pulsewidth estimates the state levels from the input waveform using the histogram method.

#### **'Tolerance'**

Tolerance levels (lower and upper state boundaries) expressed as a percentage. See ["State-Level Tolerances" on page 1-862](#page-867-0).

#### **Default:** 2

# **W**

# **Output Arguments**

Pulse widths in seconds. The pulse width is the time difference between the initial and final transitions of a pulse. The times of the initial and final transitions are referred to as *transition occurence instants* in [\[1\]](#page-871-0).

# **INITCROSS**

Mid-reference level instants of the initial transition

# **FINALCROSS**

Mid-reference level instants of the final transition

#### **MIDLEV**

Waveform value corresponding to the mid-reference level

# <span id="page-865-0"></span>**Definitions Mid-Reference Level**

The mid-reference level in a bilevel waveform with low-state level, *S\_1*, and high- state level, *S\_2*, is

$$
S_1 + \frac{1}{2}(S_2 - S_1)
$$

# **Mid-Reference Level Instant**

Let  $y_{50\%}$  denote the mid-reference level.

Let  $t_{50\%}$  and  $t_{50\%}$  denote the two consecutive sampling instants corresponding to the waveform values nearest in value to  $y_{50\%}$ .

Let  $y_{50\%}$  and  $y_{50\%}$  denote the waveform values at  $t_{50\%}$  and  $t_{50\%}$ .

The mid-reference level instant is

$$
t_{50\%}=t_{50\%}+(\frac{t_{50\%_{+}}-t_{50\%_{-}}}{y_{50\%_{+}}-y_{50\%_{-}}})(y_{50\%_{+}}-y_{50\%_{-}})
$$

# **Pulse Polarity**

If the pulse has a positive-going initial transition, the pulse has positive polarity. The following figure shows a positive-polarity pulse.

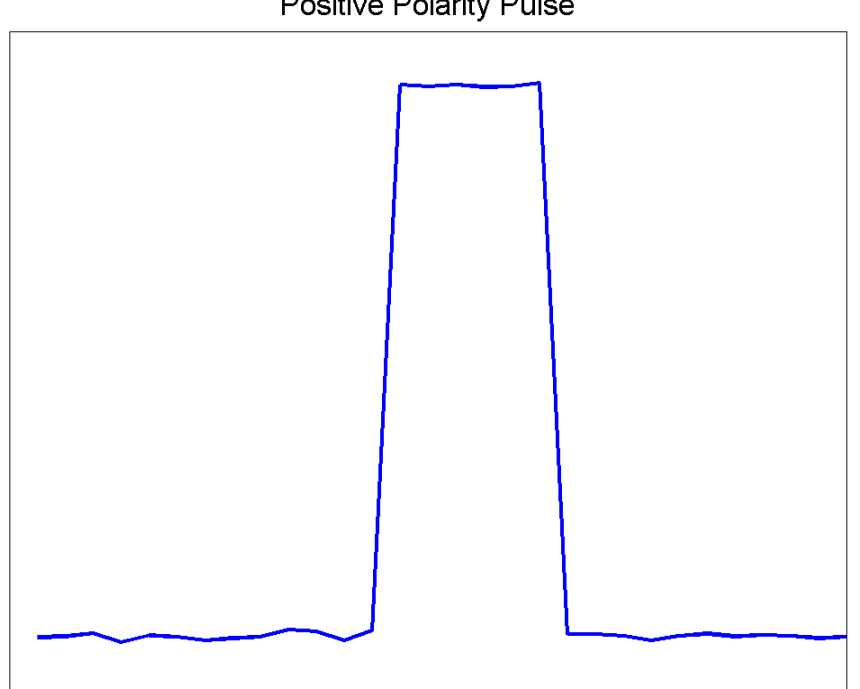

**Positive Polarity Pulse** 

Equivalently, a positive-polarity (positive-going) pulse has a terminating state more positive than the originating state.

If the pulse has a negative-going initial transition, the pulse has negative polarity. The following figure shows a negative-polarity pulse.

<span id="page-867-0"></span>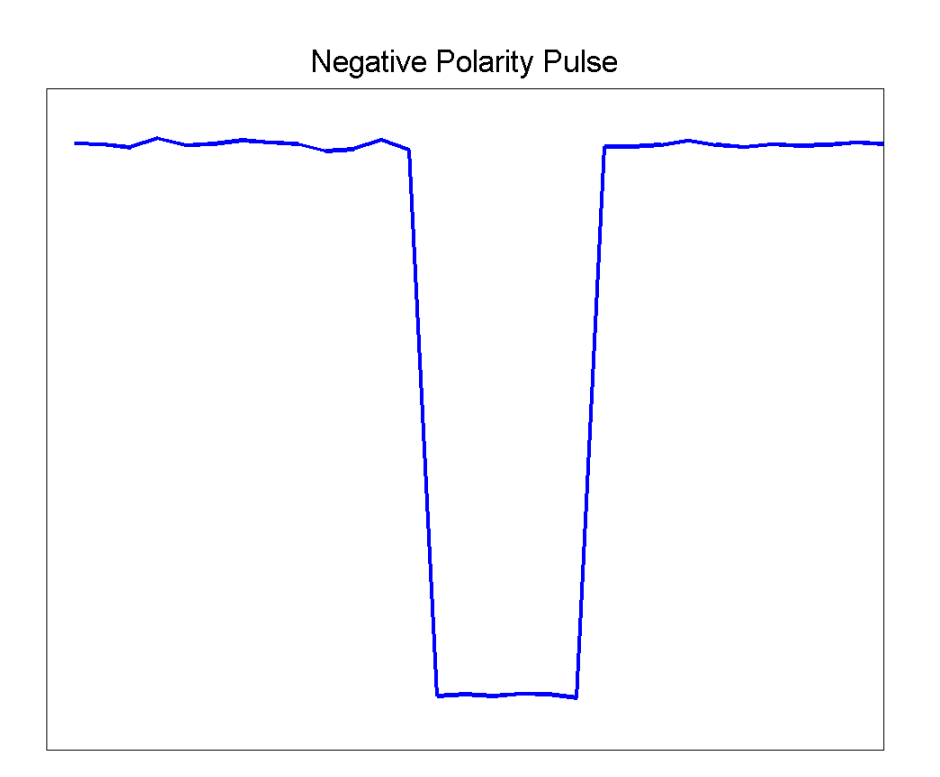

Equivalently, a negative-polarity (negative-going) pulse has a originating state more positive than the terminating state.

# **State-Level Tolerances**

Each state level can have an associated lower- and upper-state boundary. These state boundaries are defined as the state level plus or minus a scalar multiple of the difference between the high state and low state. To provide a useful tolerance region, the scalar is typically a small number such as 2/100 or 3/100. In general, the α% tolerance region for the low state is defined as

$$
S_1\pm \tfrac{\alpha}{100}(S_2-S_1)
$$

where  $S_1$  is the low-state level and  $S_2$  is the high-state level. Replace the first term in the equation with  $S_2$  to obtain the  $\alpha$ % tolerance region for the high state.

The following figure illustrates lower and upper 2% state boundaries (tolerance regions) for a positive-polarity bilevel waveform. The red dashed lines indicate the estimated state levels.

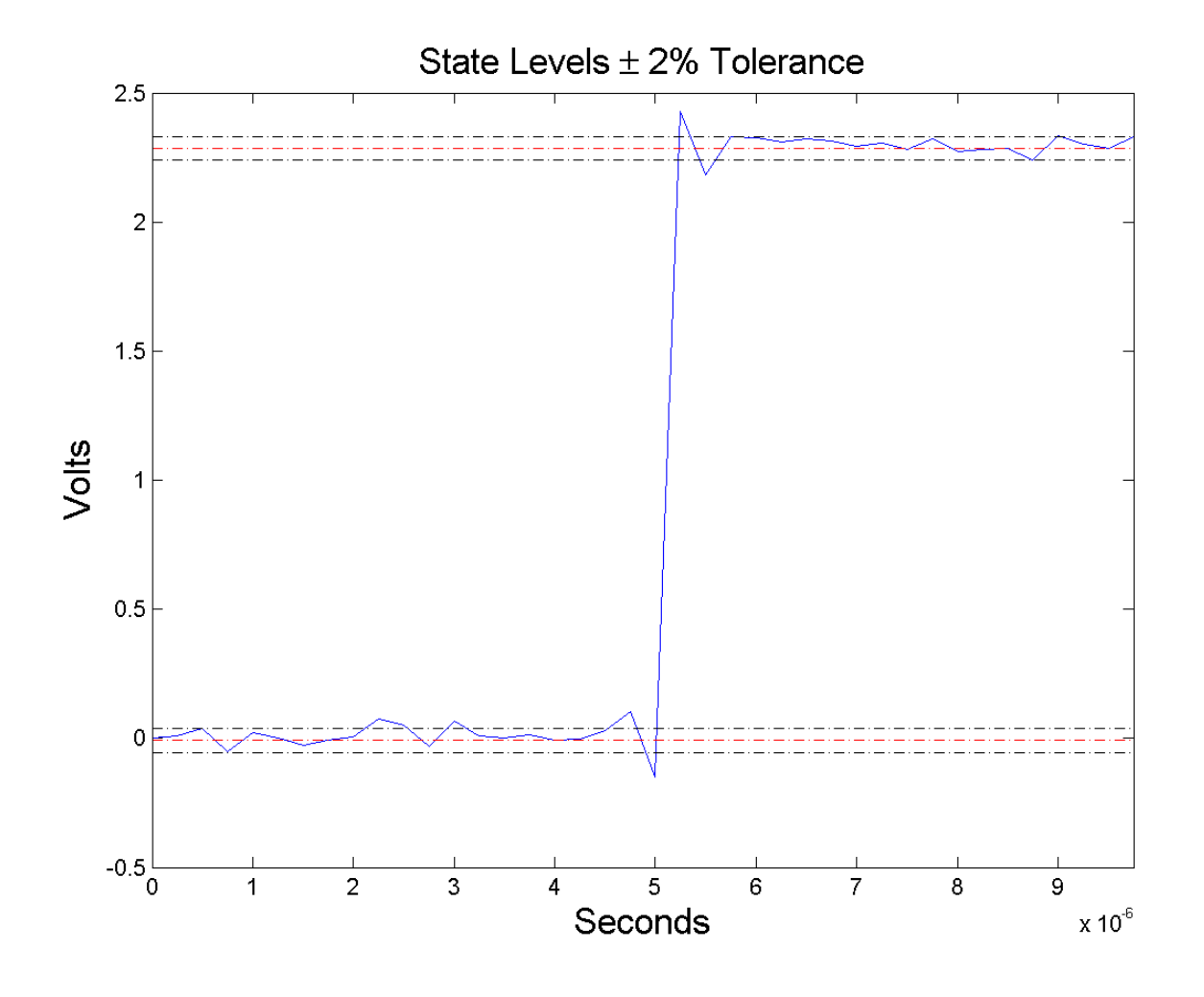

# **Examples Pulse Width of Bilevel Waveform**

Compute the pulse width of a bilevel waveform sampled at 4 MHz.

load('pulseex.mat', 'x', 't');

 $w = pulsewidth(x, t);$ plot(t,x); grid on;

# **First and Second Transition Times for Bilevel Waveform**

Compute the initial and final transition occurrences for a bilevel waveform sampled at 4 MHz. Plot the result annotated with the transition occurrences.

```
load('pulseex.mat', 'x', 't');
fs = 4e6;[w, \text{initcross}, \text{finalcross}] = \text{pulsewidth}(x, fs);plot(t.*1e6,x);
set(gca,'xtick',[initcross*1e6 finalcross*1e6]);
grid on;
xlabel('microseconds');
```
# <span id="page-871-0"></span>**pulsewidth**

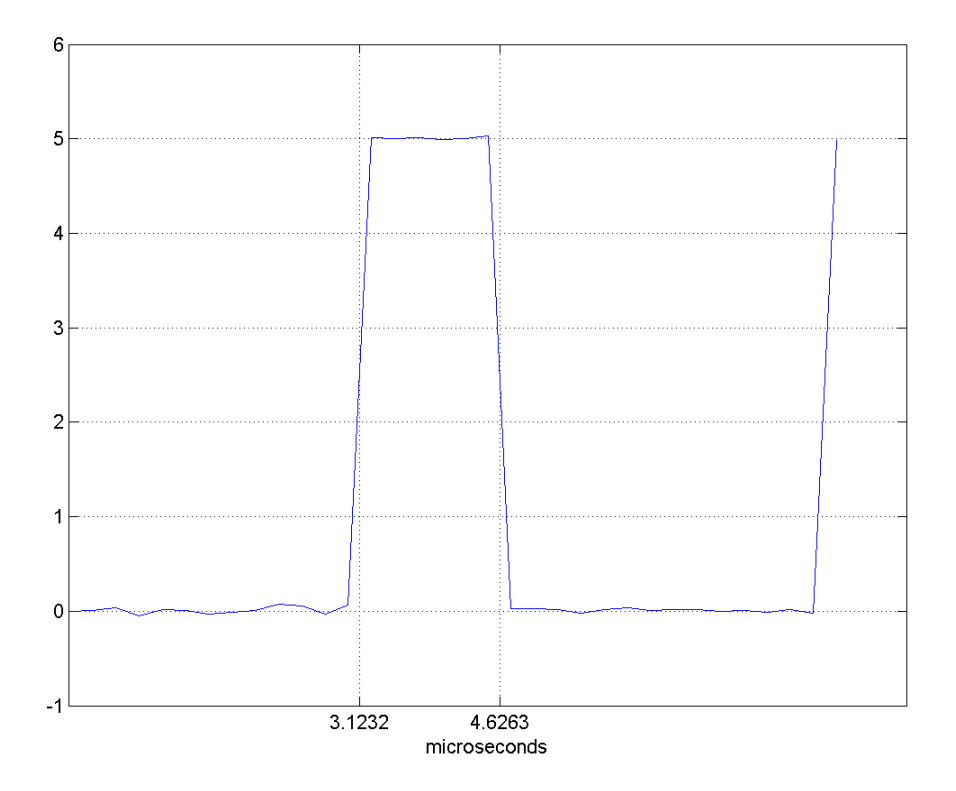

# **Specify State Levels for Bilevel Waveform**

Specify the state levels for the bilevel waveform instead of estimating the levels from the data. Use the 'StateLevels' name-value pair to enter the low-state level as 0 and the high-state level as 5.

load('pulseex.mat', 'x', 't');  $[w,initcross, finalcross] = pulsewidth(x, fs, 'StateLevels', [0 5]);$ 

**References** [1] *IEEE Standard on Transitions, Pulses, and Related Waveforms*, IEEE Standard 181, 2003.

**See Also** dutycycle | pulseperiod | pulsesep | statelevels

# **pulstran**

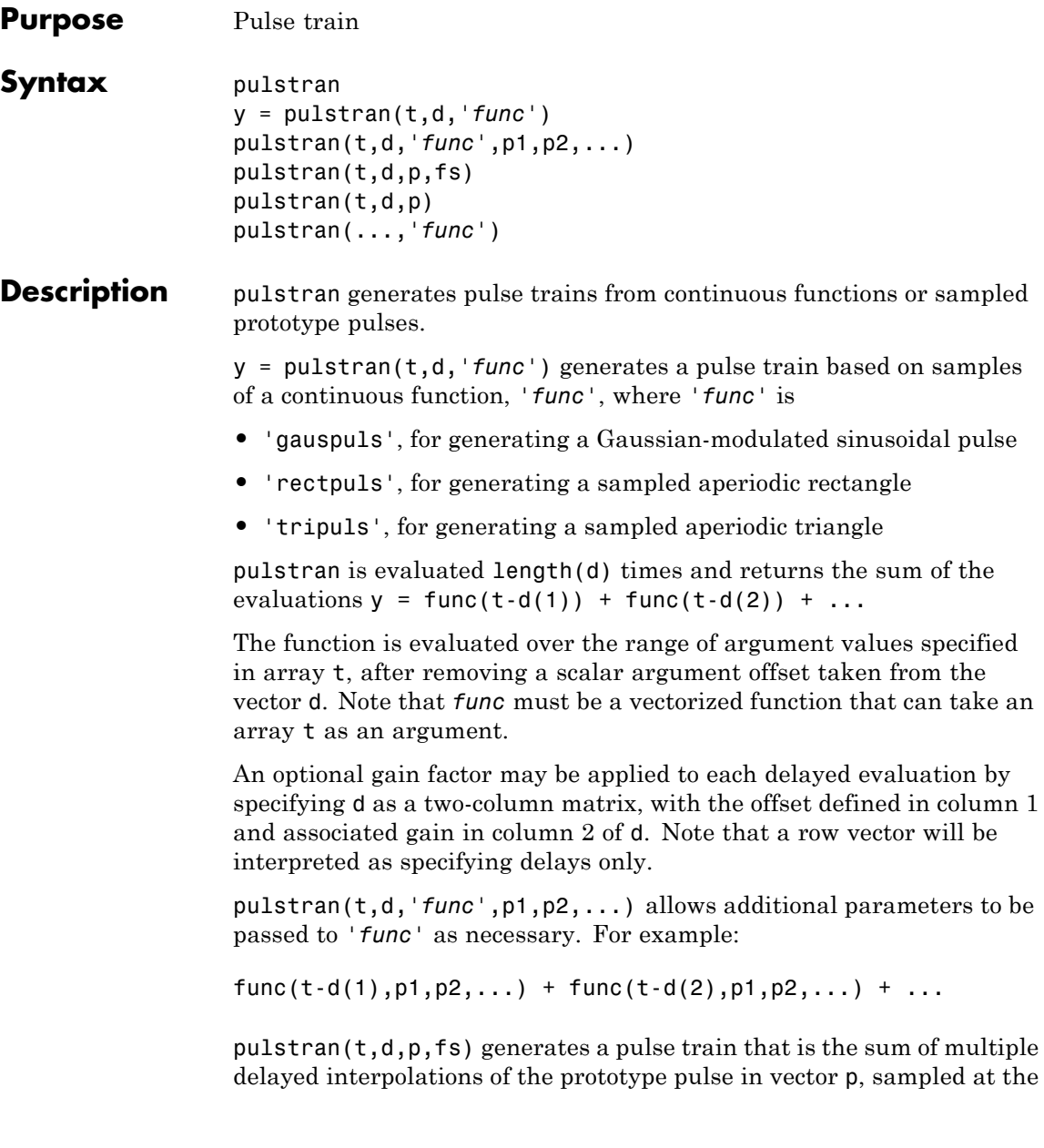

rate fs, where  $p$  spans the time interval  $[0,(\text{length}(p)-1)/fs]$ , and its samples are identically 0 outside this interval. By default, linear interpolation is used for generating delays.

pulstran( $t,d,p$ ) assumes that the sampling rate fs is equal to 1 Hz.

pulstran(...,*'func'*) specifies alternative interpolation methods. See interp1 for a list of available methods.

# **Examples Example 1**

This example generates an asymmetric sawtooth waveform with a repetition frequency of 3 Hz and a sawtooth width of 0.1s. It has a signal length of 1s and a 1 kHz sample rate:

```
t = 0: 1/1e3: 1; \frac{1}{1} % 1 kHz sample freq for 1 sec
d = 0 : 1/3 : 1; % 3 Hz repetition freq
y = pulstran(t, d, 'tripuls', 0.1, -1);plot(t,y)
```
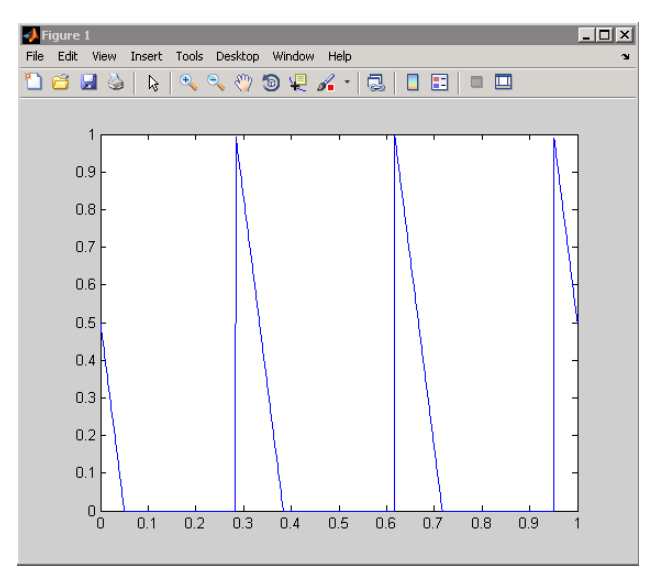

# **Example 2**

This example generates a periodic Gaussian pulse signal at 10 kHz, with 50% bandwidth. The pulse repetition frequency is 1 kHz, sample rate is 50 kHz, and pulse train length is 10 msec. The repetition amplitude should attenuate by 0.8 each time:

```
t = 0 : 1/50E3 : 10e-3;
d = [0 : 1/1E3 : 10e-3 ; 0.8.^(0:10)];
y = pulstran(t,d,'gauspuls', 10e3, 0.5);plot(t,y)
```
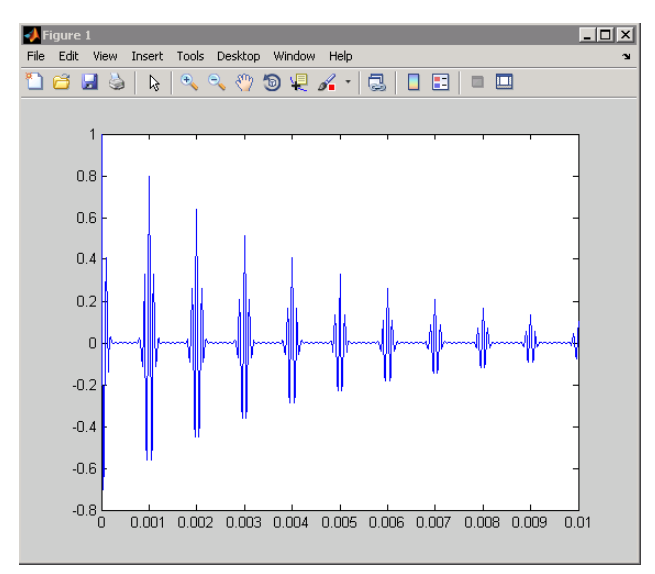

**See Also** chirp | cos | diric | gauspuls | rectpuls | sawtooth | sin | sinc | square | tripuls

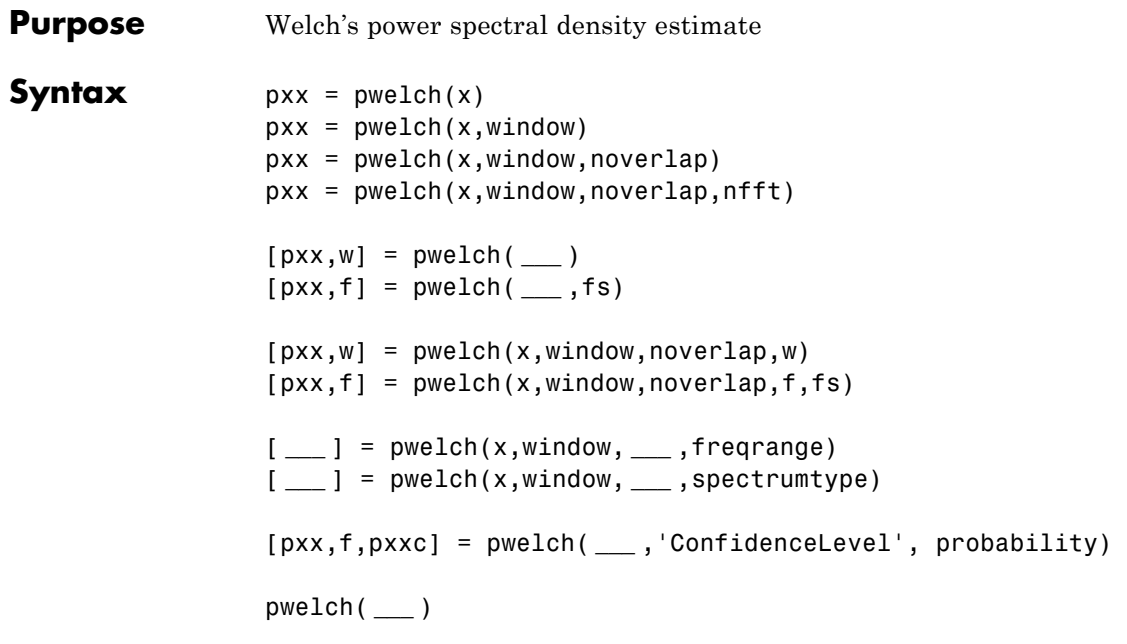

**Description** pxx = pwelch(x) returns the power spectral density (PSD) estimate, pxx, of the input signal, x using Welch's overlapped segment averaging estimator. If x is real-valued, pxx is a one-sided PSD estimate. If x is complex-valued, pxx is a two-sided PSD estimate. By default, x is divided into the longest possible sections to obtain as close to but not exceed 8 segments with 50% overlap. Each section is windowed with a Hamming window. The modified periodograms are averaged to obtain the PSD estimate. If you cannot divide the length of x exactly into an integer number of sections with 50% overlap, x is truncated accordingly.

> $pxx = pweleh(x, window)$  uses the input vector or integer, window, to divide the signal into sections. If window is a vector, pwelch divides the signal into sections equal in length to the length of window. The modified periodograms are computed using the signal sections multiplied by the vector, window. If window is an integer, the signal is

divided into sections of length window. The modified periodograms are computed using a Hamming window of length window.

pxx = pwelch(x,window,noverlap) uses noverlap samples of overlap from section to section. noverlap must be an positive integer smaller than window if window is an integer. noverlap must be a positive integer less than the length of window if window is a vector. If you do not specify noverlap, or specify noverlap as empty, the default number of overlapped samples is 50% of the window length.

 $pxx = pweleh(x, window, noverlap, nfft)$  specifies the number of discrete Fourier transform (DFT) points to use in the PSD estimate. The default nfft is the greater of 256 or the next power of 2 greater than the length of the segments.

[pxx,w] = pwelch( **\_\_\_** )returns the normalized frequency vector, w. If  $pxx$  is a one-sided PSD estimate, w spans the interval  $[0,\pi]$  if nfft is even and  $[0,\pi)$  if nfft is odd. If  $pxx$  is a two-sided PSD estimate, w spans the interval  $[0,2\pi)$ .

[pxx,f] = pwelch( **\_\_\_** ,fs) returns a frequency vector, f, in cycles per unit time. The sampling frequency, fs, is the number of samples per unit time. If the unit of time is seconds, then f is in cycles/sec (Hz). For real–valued signals, f spans the interval [0,fs/2] when nfft is even and [0,fs/2) when nfft is odd. For complex-valued signals, f spans the interval [0,fs).

 $[pxx,w] = pweleh(x,window,noverlap,w)$  returns the two-sided Welch PSD estimates at the normalized frequencies specified in the vector, w. The vector, w, must contain at least 2 elements.

 $[pxx,f] = pweleh(x,window,noverlap,f,fs)$  returns the two-sided Welch PSD estimates at the frequencies specified in the vector, f. The vector, f, must contain at least 2 elements. The frequencies in f are

in cycles per unit time. The sampling frequency, fs, is the number of samples per unit time. If the unit of time is seconds, then f is in cycles/sec (Hz).

[ **\_\_\_** ] = pwelch(x,window, **\_\_\_** ,freqrange) returns the Welch PSD estimate over the frequency range specified by freqrange. Valid options for freqrange are: 'onesided', 'twosided', or 'centered'.

[ **\_\_\_** ] = pwelch(x,window, **\_\_\_** ,spectrumtype) returns the PSD estimate if spectrumtype is specified as 'psd' and returns the power spectrum if spectrumtype is specified as 'power'.

[pxx,f,pxxc] = pwelch( **\_\_\_** ,'ConfidenceLevel', probability) returns the probabilityx100% confidence intervals for the PSD estimate in pxxc.

pwelch( **\_\_\_** ) with no output arguments plots the Welch PSD estimate in the current figure window.

**Input Arguments**

#### **x - Input signal**

vector

Input signal, specified as a row or column vector.

**Data Types** single | double **Complex Number Support:** Yes

#### **window - Window**

integer | vector | []

Window, specified as a row or column vector or an integer. If window is a vector, pwelch divides x into overlapping sections of length equal to the length of window, and then multiplies each signal section with the vector specified in window. If window is an integer, pwelch is divided into sections of length equal to the integer value, and a Hamming

window of equal length is used. If the length of x cannot be divided exactly into an integer number of sections with noverlap number of overlapping samples, x is truncated accordingly. If you specify window as empty, the default Hamming window is used to obtain eight sections of x with noverlap overlapping samples.

#### **Data Types**

single | double

#### **noverlap - Number of overlapped samples**

positive integer | []

Number of overlapped samples, specified as a positive integer smaller than the length of window. If you omit noverlap or specify noverlap as empty, a value is used to obtain 50% overlap between segments.

#### **nfft - Number of DFT points**

max(256,2^nextpow2(length(window)) (default) | integer | []

Number of DFT points, specified as a positive integer. For a real-valued input signal, x, the PSD estimate,  $pxx$  has length ( $nfft/2+1$ ) if  $nfft$ is even, and (nfft+1)/2 if nfft is odd. For a complex-valued input signal,x, the PSD estimate always has length nfft. If nfft is specified as empty, the default nfft is used.

If nfft is greater than the segment length, the data is zero-padded. If nfft is less than the segment length, the segment is wrapped using datawrap to make the length equal to nfft.

**Data Types** single | double

#### **fs - Sampling frequency**

positive scalar

Sampling frequency specified as a positive scalar. The sampling frequency is the number of samples per unit time. If the unit of time is seconds, the sampling frequency has units of hertz.

#### **w - Normalized frequencies for Goertzel algorithm**

vector

Normalized frequencies for Goertzel algorithm, specified as a row or column vector with at least 2 elements. Normalized frequencies are in radians/sample.

**Example:**  $w = [pi/4 \pi/2]$ 

**Data Types** double

#### **f - Cyclical frequencies for Goertzel algorithm**

vector

Cyclical frequencies for Goertzel algorithm, specified as a row or column vector with at least 2 elements. The frequencies are in cycles per unit time. The unit time is specified by the sampling frequency, fs. If fs has units of samples/second, then f has units of Hz.

**Example:** fs = 1000; f= [100 200]

**Data Types** double

#### **freqrange - Frequency range for PSD estimate**

'onesided' | 'twosided' | 'centered'

Frequency range for the PSD estimate, specified as a one of 'onesided', 'twosided', or 'centered'. The default is 'onesided' for real-valued signals and 'twosided' for complex-valued signals. The frequency ranges corresponding to each option are

• 'onesided' — returns the one-sided PSD estimate of a real-valued input signal, x. If nfft is even, pxx will have length nfft/2+1 and is computed over the interval  $[0,\pi]$  radians/sample. If nfft is odd, the length of  $pxx$  is  $(nfft+1)/2$  and the interval is  $[0,\pi)$  radians/sample. When **fs** is optionally specified, the corresponding intervals are [0,fs/2] cycles/unit time and [0,fs/2) cycles/unit time for even and odd length nfft respectively.

- **•** 'twosided' returns the two-sided PSD estimate for either the real-valued or complex-valued input, x. In this case, pxx has length nfft and is computed over the interval  $[0,2\pi)$  radians/sample. When fs is optionally specified, the interval is [0,fs) cycles/unit time.
- **•** 'centered' returns the centered two-sided PSD estimate for either the real-valued or complex-valued input, x. In this case,  $pxx$  has length nfft and is computed over the interval  $(-\pi,\pi]$ radians/sample for even length nfft and (-π,π) radians/sample for odd length nfft. When fs is optionally specified, the corresponding intervals are (-fs/2, fs/2] cycles/unit time and (-fs/2, fs/2) cycles/unit time for even and odd length nfft respectively.

#### **Data Types**

char

#### **spectrumtype - Power spectrum scaling**

'psd' (default) | 'power'

Power spectrum scaling, specified as one of 'psd' or 'power'. Omitting the spectrumtype, or specifying 'psd', returns the power spectral density. Specifying 'power' scales each estimate of the PSD by the equivalent noise bandwidth of the window. Use the 'power' option to obtain an estimate of the power at each frequency.

#### **Data Types**

char

#### **probability - Confidence interval for PSD estimate**

0.95 (default) | Scalar in the range  $(0,1)$ 

Coverage probability for the true PSD, specified as a scalar in the range (0,1). The output, pxxc, contains the lower and upper bounds of the probabilityx100% interval estimate for the true PSD.

# **Output Arguments**

#### **pxx - PSD estimate**

vector

PSD estimate, specified as a real-valued, nonnegative column vector. The units of the PSD estimate are in squared magnitude units of the time series data per unit frequency. For example, if the input data is in volts, the PSD estimate is in units of squared volts per unit frequency. For a time series in volts, if you assume a resistance of 1 ohm and specify the sampling frequency in Hz, the PSD estimate is in watts/Hz.

#### **Data Types**

single | double

#### **w - Normalized frequencies**

vector

Normalized frequencies, specified as a real-valued column vector. If pxx is a one-sided PSD estimate, w spans the interval  $[0,\pi]$  if nfft is even and  $[0,\pi)$  if nfft is odd. If pxx is a two-sided PSD estimate, w spans the interval  $[0,2\pi)$ . For a DC-centered PSD estimate, f spans the interval (-π,π] radians/sample for even length nfft and (-π,π) radians/sample for odd length nfft.

## **Data Types**

double

# **f - Cyclical frequencies**

vector

Cyclical frequencies, specified as a real-valued column vector. For a one-sided PSD estimate, f spans the interval [0,fs/2] when nfft is even and [0,fs/2) when nfft is odd. For a two-sided PSD estimate, f spans the interval [0,fs). For a DC-centered PSD estimate, f spans the interval (-fs/2, fs/2] cycles/unit time for even length nfft and (-fs/2, fs/2) cycles/unit time for odd length nfft .

#### **Data Types** double

#### **pxxc - Confidence bounds**

matrix

Confidence bounds, specified as an N-by-2 matrix with real-valued elements. The row dimension of the matrix is equal to the length of the PSD estimate, pxx. The first column contains the lower confidence

bound and the second column contains the upper confidence bound for the corresponding PSD estimates in the rows of pxx. The coverage probability of the confidence intervals is determined by the value of the probability input.

**Data Types** single | double

# **Examples Welch Estimate Using Default Inputs**

Obtain the Welch PSD estimate of an input signal consisting of a discrete-time sinusoid with an angular frequency of π/4 radians/sample with additive  $N(0,1)$  white noise.

Create a sine wave with an angular frequency of  $\pi/4$  radians/sample with additive  $N(0,1)$  white noise. The signal is 320 samples in length. Obtain the Welch PSD estimate using the default Hamming window and DFT length. The default segment length is 71 samples and the DFT length is the 256 points yielding a frequency resolution of 2π/256 radians/sample. Because the signal is real-valued, the periodogram is one-sided and there are 256/2+1 points.

```
n = 0:319:
x = \cos(\pi/4*n) + \text{randn}(\text{size}(n));pxx = pwe1ch(x);
plot(10*log10(pxx))
```
# **Welch Estimate Using Specified Segment Length**

Obtain the Welch PSD estimate of an input signal consisting of a discrete-time sinusoid with an angular frequency of π/4 radians/sample with additive  $N(0,1)$  white noise.

Create a sine wave with an angular frequency of π/4 radians/sample with additive  $N(0,1)$  white noise. The signal is 320 samples in length. Obtain the Welch PSD estimate dividing the signal into segments 100 samples in length. The signal segments are multiplied by a Hamming window 100 samples in length. The number of overlapped samples is 50. The DFT length is 256 points yielding a frequency resolution of

 $2\pi/256$  radians/sample. Because the signal is real-valued, the PSD estimate is one-sided and there are 256/2+1 points.

```
n = 0:319:
x = \cos(\pi/4*n) + \text{randn}(\text{size}(n));
segmentLength = 100;
pxx = pweleh(x, segmentLength);plot(10*log10(pxx))
```
# **Welch Estimate Specifying Segment Overlap**

Obtain the Welch PSD estimate of an input signal consisting of a discrete-time sinusoid with an angular frequency of π/4 radians/sample with additive  $N(0,1)$  white noise.

Create a sine wave with an angular frequency of  $\pi/4$  radians/sample with additive  $N(0,1)$  white noise. The signal is 320 samples in length. Obtain the Welch PSD estimate dividing the signal into segments 100 samples in length. The signal segments are multiplied by a Hamming window 100 samples in length. The number of overlapped samples is 25. The DFT length is 256 points yielding a frequency resolution of  $2\pi/256$  radians/sample. Because the signal is real-valued, the PSD estimate is one-sided and there are 256/2+1 points.

```
n = 0:319:
x = cos(pi/4*n) + randn(size(n));segmentLength = 100;
noverlap = 25;pxx = pwelch(x,segmentLength,noverlap);
plot(10*log10(pxx))
```
# **Welch Estimate Using Specified DFT Length**

Obtain the Welch PSD estimate of an input signal consisting of a discrete-time sinusoid with an angular frequency of π/4 radians/sample with additive  $N(0,1)$  white noise.

Create a sine wave with an angular frequency of  $\pi/4$  radians/sample with additive  $N(0,1)$  white noise. The signal is 320 samples in length. Obtain the Welch PSD estimate dividing the signal into segments 100

samples in length. Use the default overlap of 50%. Specify the DFT length to be 640 points so that the frequency of  $\pi/4$  radians/sample corresponds to a DFT bin (bin 81).Because the signal is real-valued, the PSD estimate is one-sided and there are 640/2+1 points.

```
n = 0:319;x = cos(pi/4*n) + randn(size(n));segmentLength = 100;
nfft = 640;pxx = pwelch(x,segmentLength,[],nfft);
plot(10*log10(pxx));
xlabel('Radians/sample'); ylabel('dB');
```
# **Welch PSD Estimate of Signal with Frequency in Hz**

Create a signal consisting of a 100-Hz sinusoid in additive  $N(0,1)$ white noise. The sampling rate is 1 kHz and the signal is 5 seconds in duration.

 $fs = 1000$ :  $t = 0:1/fs:5-1/fs;$  $x = cos(2*pi*100*t)+randn(size(t));$ 

Obtain Welch's overlapped segment averaging PSD estimate of the preceding signal. Use a segment length of 500 samples with 300 overlapped samples. Use 500 DFT points so that 100 Hz falls directly on a DFT bin. Input the sampling frequency to output a vector of frequencies in Hz. Plot the result.

```
[pxx, f] = pweleh(x, 500, 300, 500, fs);plot(f,10*log10(pxx))
xlabel('Hz'); ylabel('dB');
```
#### **DC-Centered Power Spectrum**

Create a signal consisting of a 100-Hz sinusoid in additive  $N(0,1/4)$ white noise. The sampling rate is 1 kHz and the signal is 5 seconds in duration.

```
fs = 1000;t = 0:1/fs:5-1/fs;noisevar = 1/4;
x = cos(2*pi*100*t) + sqrt(noisevar)*randn(size(t));
```
Obtain the DC-centered power spectrum using Welch's method. Use a segment length of 500 samples with 300 overlapped samples and a DFT length of 500 points. Plot the result.

```
[pxx,f] = pwelch(x,500,300,500,fs,'centered', 'power');plot(f,pxx);
xlabel('Hz'); ylabel('dB');
grid on;
```
You see that the power at –100 and 100 Hz is close to the expected power of 1/4 for a real-valued sine wave with an amplitude of 1. The deviation from 1/4 is due to the effect of the additive noise.

### **Upper and Lower 95%-Confidence Bounds**

The following example illustrates the use of confidence bounds with Welch's overlapped segment averaging (WOSA) PSD estimate. While not a necessary condition for statistical significance, frequencies in Welch's estimate where the lower confidence bound exceeds the upper confidence bound for surrounding PSD estimates clearly indicate significant oscillations in the time series.

Create a signal consisting of the superposition of 100-Hz and 150-Hz sine waves in additive white  $N(0,1)$  noise. The amplitude of the two sine waves is 1. The sampling frequency is 1 kHz.

```
t = 0:0.001:1-0.001;fs = 1000;x = cos(2*pi*100*t) + sin(2*pi*150*t) + randn(size(t));
```
Obtain the WOSA estimate with 95%-confidence bounds. Set the segment length equal to 200 and overlap the segments by 50% (100 samples). Plot the WOSA PSD estimate along with the confidence

interval and zoom in on the frequency region of interest near 100 and 150 Hz.

```
L = 200;
noverlap = 100;[pxx,f,pxxc] = pweleh(x,hamming(L),noverlap,200,fs,...)'ConfidenceLevel',0.95);
plot(f,10*log10(pxx)); hold on;
plot(f,10*log10(pxxc),'r--','linewidth',2);
axis([25 250 min(min(10*log10(pxxc))) max(max(10*log10(pxxc)))]);
xlabel('Hz'); ylabel('dB');
title('Welch Estimate with 95%-Confidence Bounds');
```
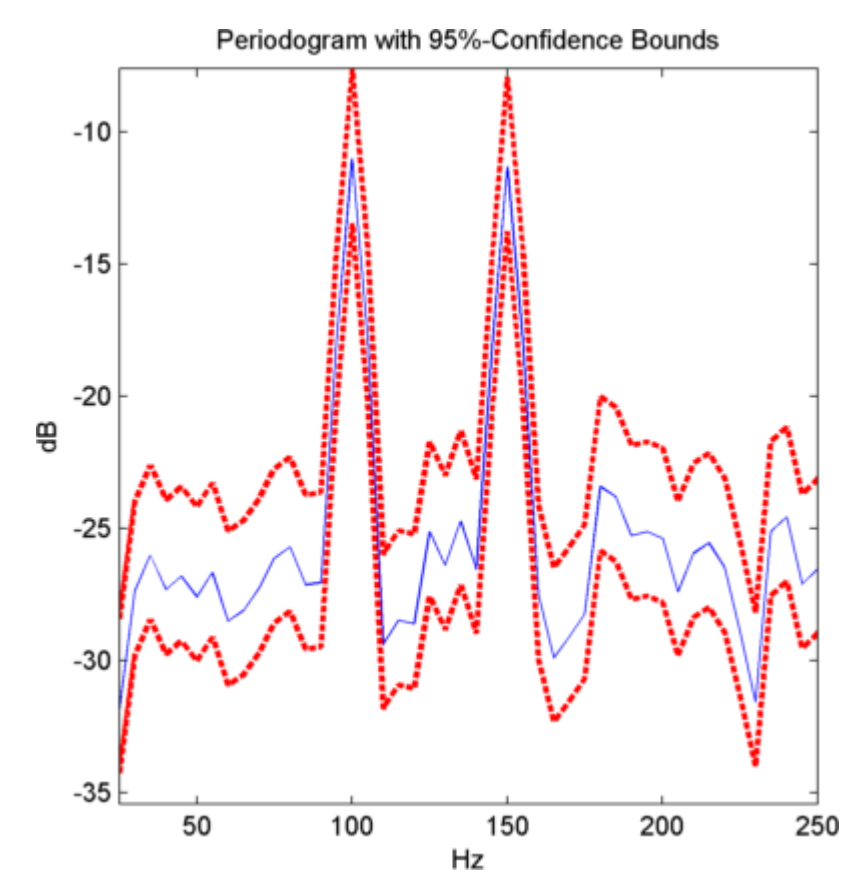

At 100 and 150 Hz, the lower confidence bound exceeds the upper confidence bounds for surrounding PSD estimates.

# **Definitions Welch's Overlapped Segment Averaging (WOSA) Spectral Estimation**

The periodogram is not a consistent estimator of the true power spectral density of a wide-sense stationary process. Welch's technique to reduce the variance of the periodogram breaks the time series into segments, usually overlapping. Welch's method computes a modified

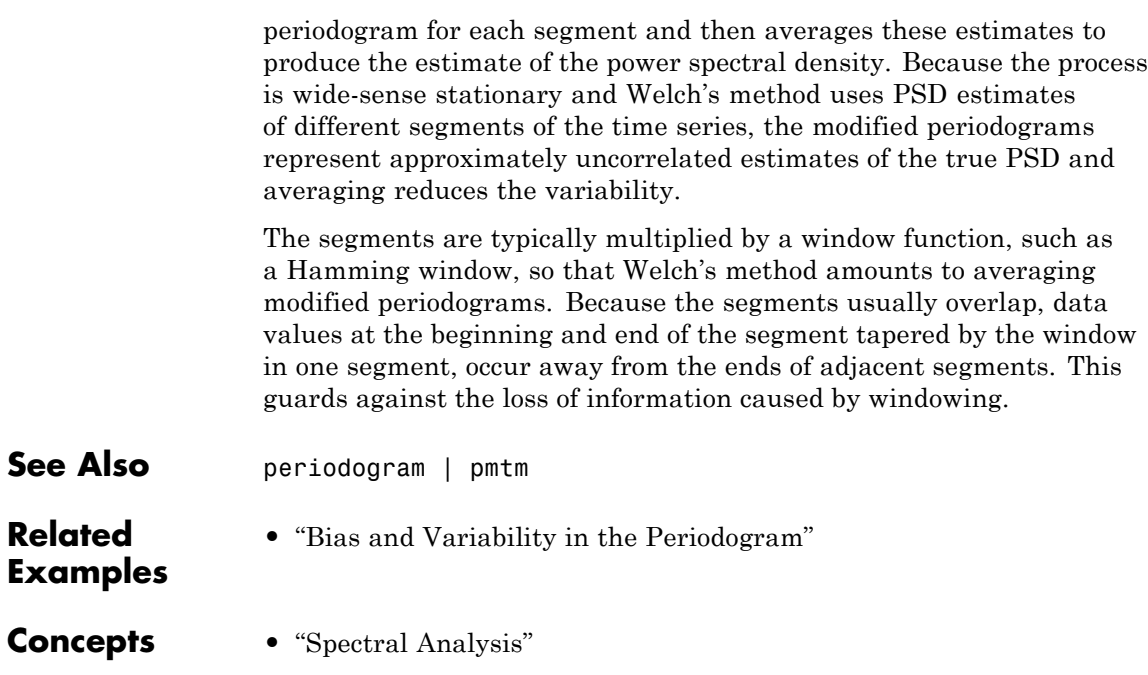

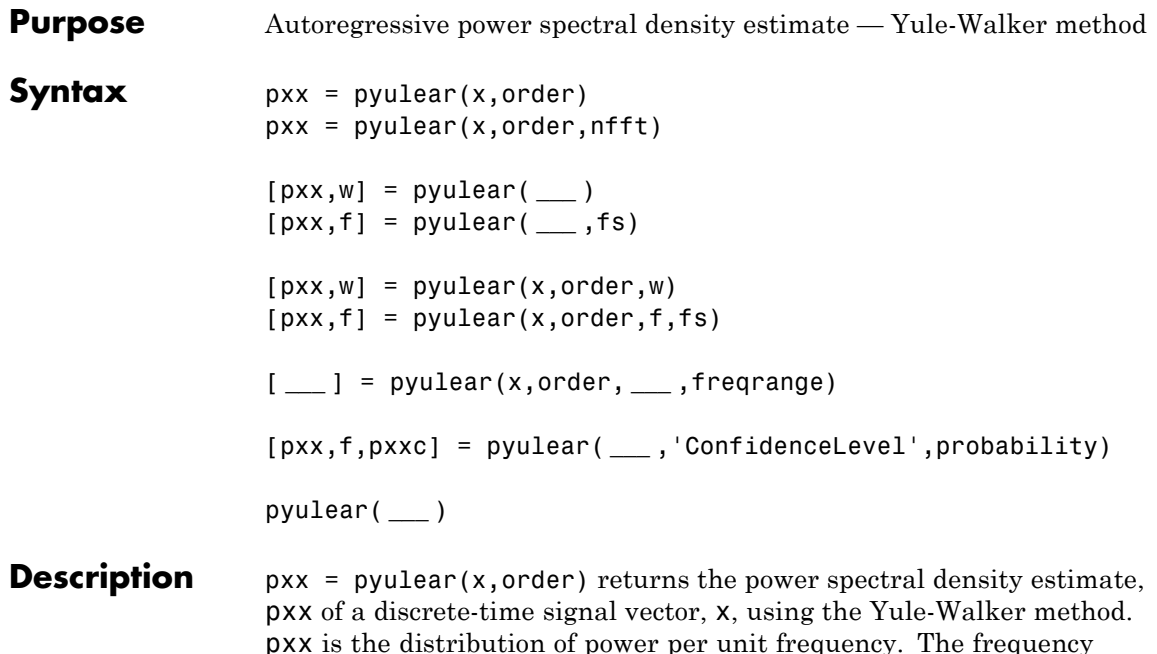

pxx is the distribution of power per unit frequency. The frequency is expressed in units of radians/sample. order is the order of the autoregressive (AR) model used to produce the PSD estimate. pyulear uses a default DFT length of 256.

 $pxx = pyulear(x, order, nfft)$  uses nfft points in the discrete Fourier transform (DFT). For real x, pxx has length (nfft/2+1) if nfft is even, and (nfft+1)/2 if nfft is odd. For complex–valued x, pxx always has length nfft. If empty, the default nfft is 256.

[pxx,w] = pyulear( **\_\_\_** ) returns the vector of normalized angular frequencies, w, at which the PSD is estimated. w has units of radians/sample. For real–valued signals, w spans the interval  $[0,\pi]$ when nfft is even and  $[0,\pi)$  when nfft is odd. For complex-valued signals, w always spans the interval  $[0,2\pi)$ .

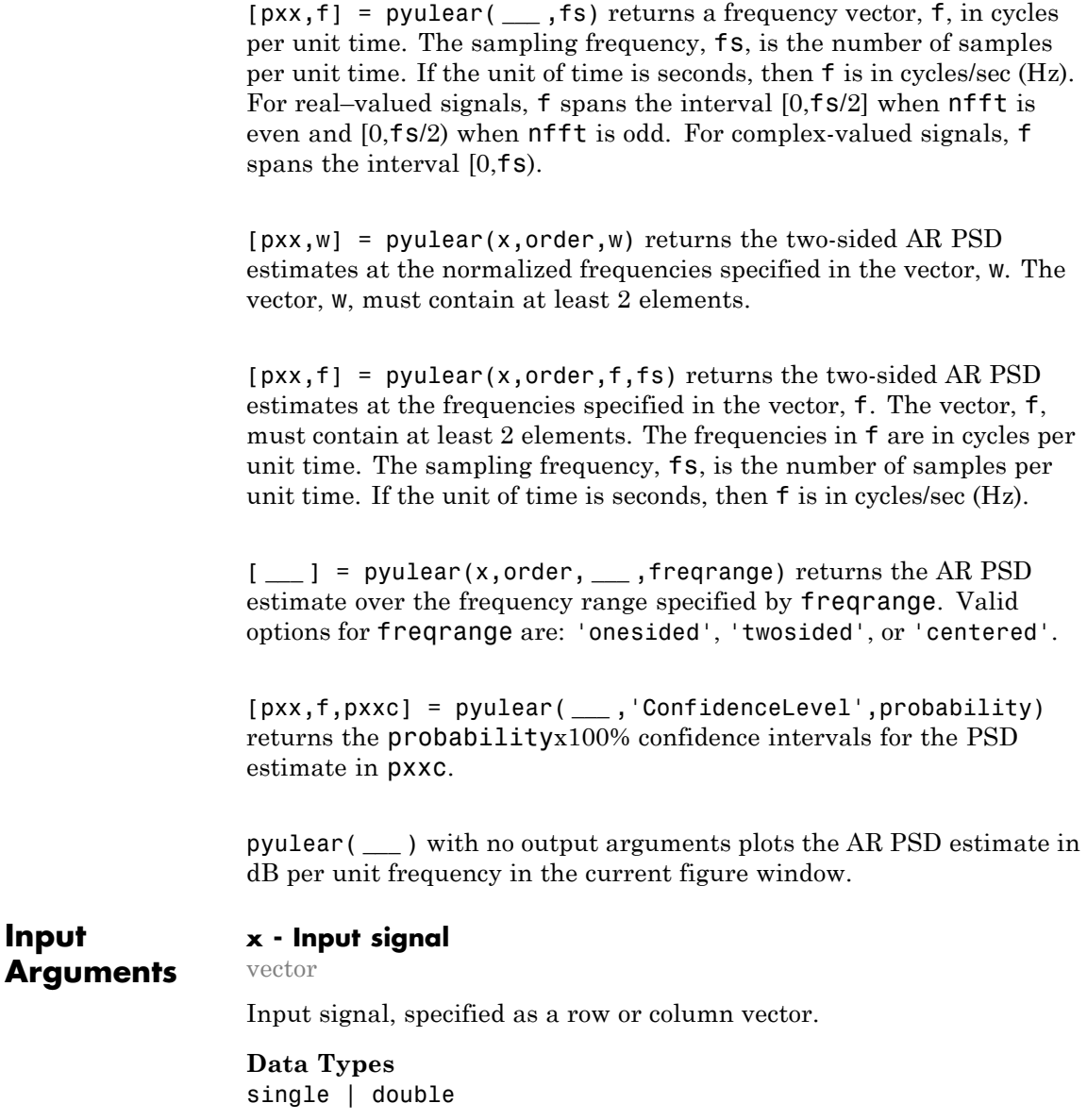

**Complex Number Support:** Yes

#### **order - Order of autoregressive model**

positive integer

Order of the autoregressive model, specifed as a positive integer.

**Data Types** double

#### **nfft - Number of DFT points**

256 (default) | integer | []

Number of DFT points, specified as a positive integer. For a real-valued input signal, x, the PSD estimate,  $pxx$  has length  $(nfft/2+1)$  if  $nfft$ is even, and (nfft+1)/2 if nfft is odd. For a complex-valued input signal,x, the PSD estimate always has length nfft. If nfft is specified as empty, the default nfft is used.

**Data Types**

single | double

#### **fs - Sampling frequency**

positive scalar

Sampling frequency specified as a positive scalar. The sampling frequency is the number of samples per unit time. If the unit of time is seconds, the sampling frequency has units of hertz.

#### **w - Normalized frequencies for Goertzel algorithm**

vector

Normalized frequencies for Goertzel algorithm, specified as a row or column vector with at least 2 elements. Normalized frequencies are in radians/sample.

**Example:**  $w = [pi/4 \pi/2]$ 

**Data Types** double

# **f - Cyclical frequencies for Goertzel algorithm**

vector

Cyclical frequencies for Goertzel algorithm, specified as a row or column vector with at least 2 elements. The frequencies are in cycles per unit time. The unit time is specified by the sampling frequency, fs. If fs has units of samples/second, then f has units of Hz.

**Example:** fs = 1000; f= [100 200]

**Data Types** double

#### **freqrange - Frequency range for PSD estimate**

'onesided' | 'twosided' | 'centered'

Frequency range for the PSD estimate, specified as a one of 'onesided', 'twosided', or 'centered'. The default is 'onesided' for real-valued signals and 'twosided' for complex-valued signals. The frequency ranges corresponding to each option are

- 'onesided' returns the one-sided PSD estimate of a real-valued input signal, x. If nfft is even, pxx will have length nfft/2+1 and is computed over the interval  $[0,\pi]$  radians/sample. If nfft is odd, the length of  $pxx$  is  $(nfft+1)/2$  and the interval is  $[0,\pi)$  radians/sample. When **fs** is optionally specified, the corresponding intervals are [0,fs/2] cycles/unit time and [0,fs/2) cycles/unit time for even and odd length nfft respectively.
- **•** 'twosided' returns the two-sided PSD estimate for either the real-valued or complex-valued input, x. In this case, pxx has length nfft and is computed over the interval  $[0,2\pi)$  radians/sample. When fs is optionally specified, the interval is [0,fs) cycles/unit time.
- **•** 'centered' returns the centered two-sided PSD estimate for either the real-valued or complex-valued input, x. In this case,  $pxx$  has length nfft and is computed over the interval  $(-\pi,\pi]$ radians/sample for even length nfft and (-π,π) radians/sample for odd length nfft. When fs is optionally specified, the corresponding

intervals are (-fs/2, fs/2] cycles/unit time and (-fs/2, fs/2) cycles/unit time for even and odd length nfft respectively.

# **Data Types**

char

# **probability - Confidence interval for PSD estimate**

 $0.95$  (default) | Scalar in the range  $(0,1)$ 

Coverage probability for the true PSD, specified as a scalar in the range (0,1). The output, pxxc, contains the lower and upper bounds of the probabilityx100% interval estimate for the true PSD.

# **Output Arguments**

# **pxx - PSD estimate**

vector

PSD estimate, specified as a real-valued, nonnegative column vector. The units of the PSD estimate are in squared magnitude units of the time series data per unit frequency. For example, if the input data is in volts, the PSD estimate is in units of squared volts per unit frequency. For a time series in volts, if you assume a resistance of 1 ohm and specify the sampling frequency in Hz, the PSD estimate is in watts/Hz.

**Data Types** single | double

# **w - Normalized frequencies**

vector

Normalized frequencies, specified as a real-valued column vector. If pxx is a one-sided PSD estimate, w spans the interval  $[0,\pi]$  if nfft is even and  $[0,\pi)$  if nfft is odd. If  $pxx$  is a two-sided PSD estimate, w spans the interval  $[0,2\pi)$ . For a DC-centered PSD estimate, f spans the interval (-π,π] radians/sample for even length nfft and (-π,π) radians/sample for odd length nfft.

**Data Types** double

# **f - Cyclical frequencies**

vector

Cyclical frequencies, specified as a real-valued column vector. For a one-sided PSD estimate, f spans the interval [0,fs/2] when nfft is even and [0,fs/2) when nfft is odd. For a two-sided PSD estimate, f spans the interval [0,fs). For a DC-centered PSD estimate, f spans the interval (-fs/2, fs/2] cycles/unit time for even length nfft and (-fs/2, fs/2) cycles/unit time for odd length nfft .

#### **Data Types**

double

#### **pxxc - Confidence bounds**

matrix

Confidence bounds, specified as an N-by-2 matrix with real-valued elements. The row dimension of the matrix is equal to the length of the PSD estimate, pxx. The first column contains the lower confidence bound and the second column contains the upper confidence bound for the corresponding PSD estimates in the rows of pxx. The coverage probability of the confidence intervals is determined by the value of the probability input.

**Data Types** single | double

# **Examples AR PSD Estimate of AR(4) Process**

Create a realization of an AR(4) wide-sense stationary random process. Estimate the PSD using the Yule-Walker method. Compare the PSD estimate based on a single realization to the true PSD of the random process.

Create an AR(4) system function. Obtain the frequency response and plot the PSD of the system.

```
A = [1 -2.7607 3.8106 -2.6535 0.9238];
[H,F] = \text{freqz}(1,A,[],1);plot(F,20*log10(abs(H)),'b','linewidth',2);
xlabel('Hz'); ylabel('dB/Hz');
```

```
title('True Power Spectral Density of AR(4) System Function')
                  Create a realization of the AR(4) random process. Set the random
                  number generator to the default settings for reproducible results. The
                  realization is 1000 samples in length. Assume a sampling frequency of
                  1. Use pyulear to estimate the PSD for an 4-th order process. Compare
                  the PSD estimate with the true PSD.
                  rng default;
                  x = randn(1000,1);
                  y = filter(1, A, x);[Pxx,F] = pyulear(y,4,1024,1);hold on;
                  plot(F,10*log10(Pxx),'r'); hold on;
                  legend('True Power Spectral Density','PSD Estimate')
See Also pburg | pcov | pmcov
```
# **realizemdl**

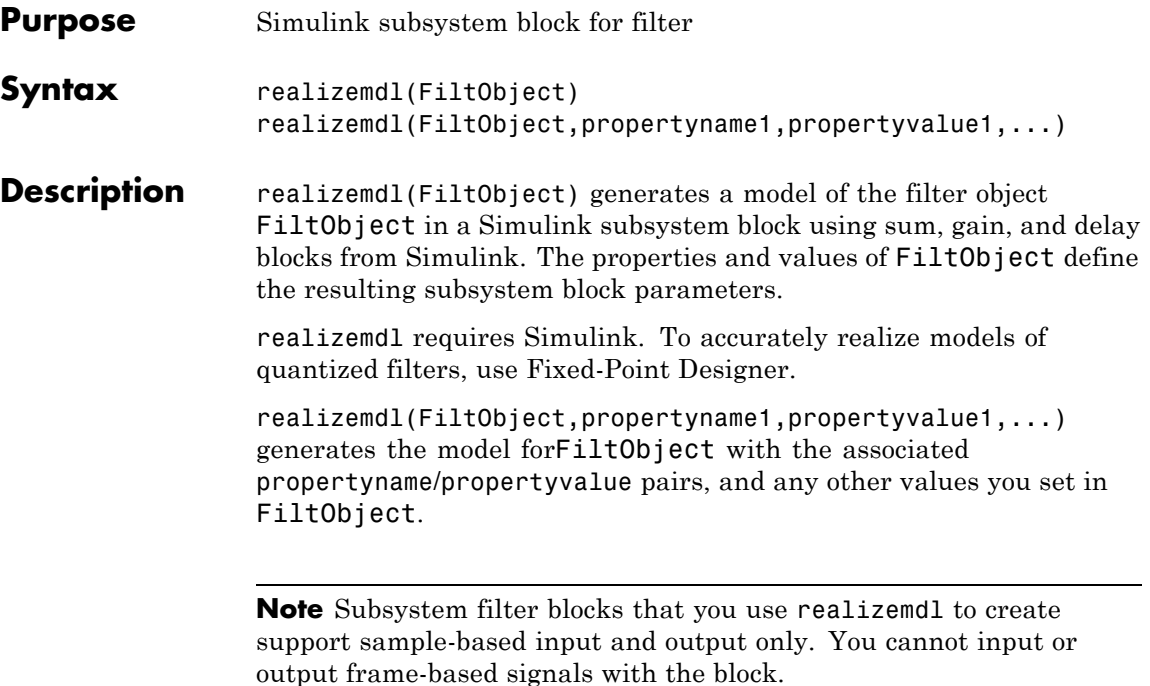

Using the optional propertyname/propertyvalue pairs lets you control more fully the way the block subsystem model gets built, such as where the block goes, what the name is, or how to optimize the block structure. Valid properties and values for realizemdl are listed in this table, with the default value noted and descriptions of what the properties do.

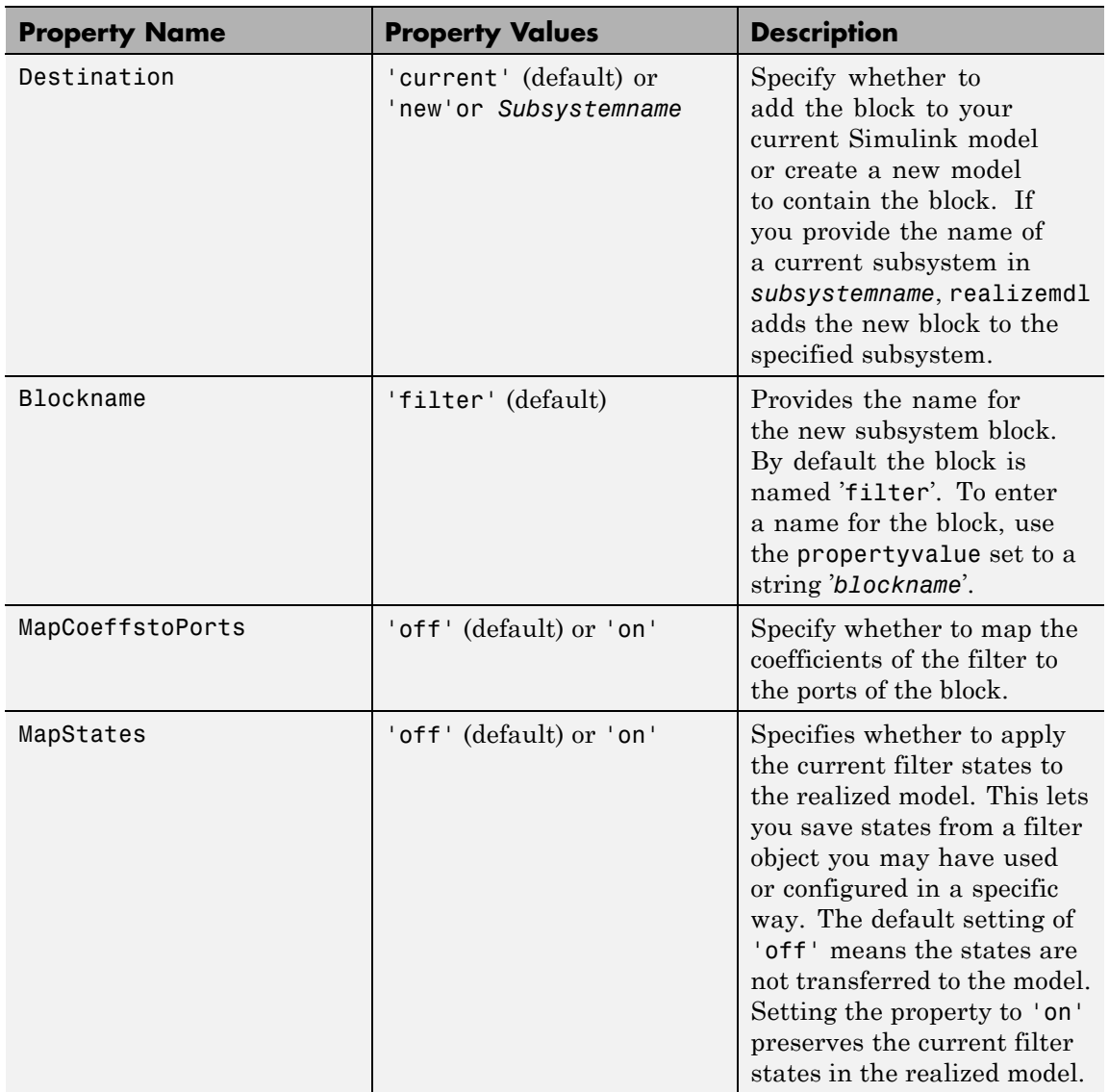

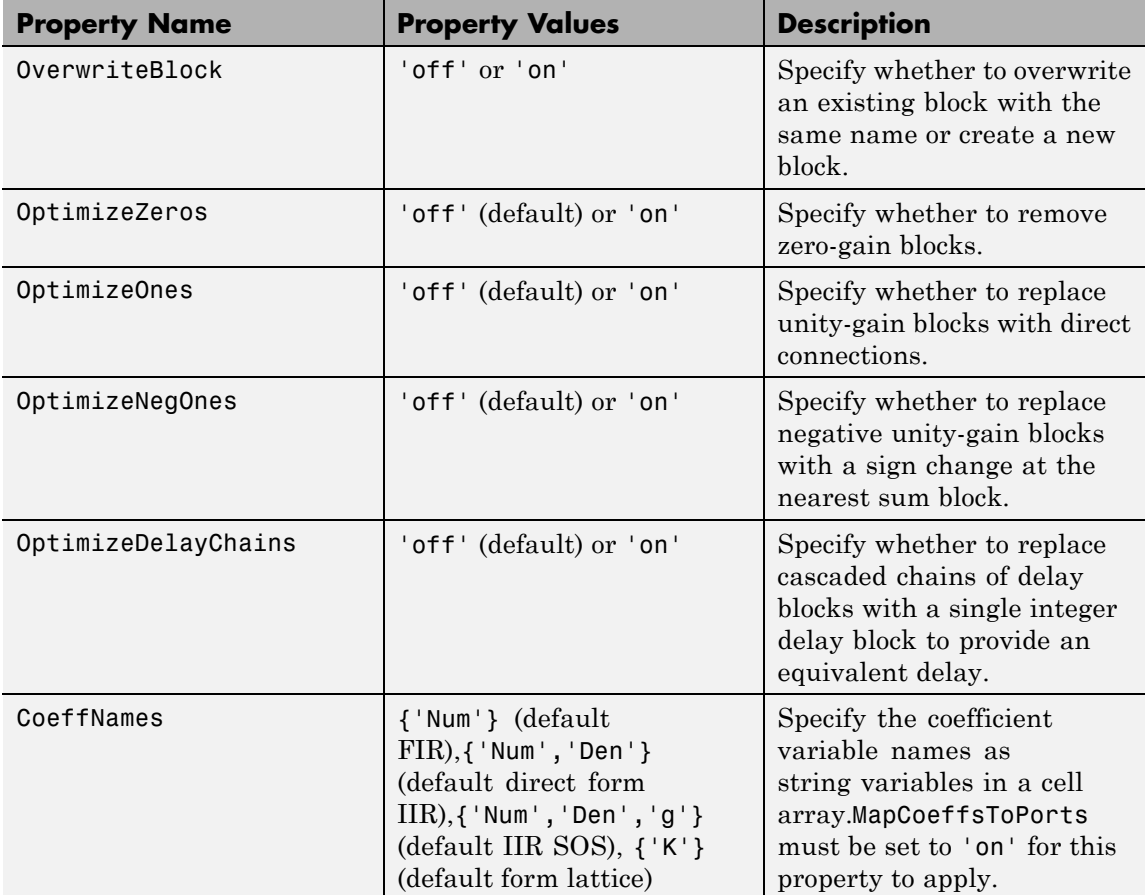
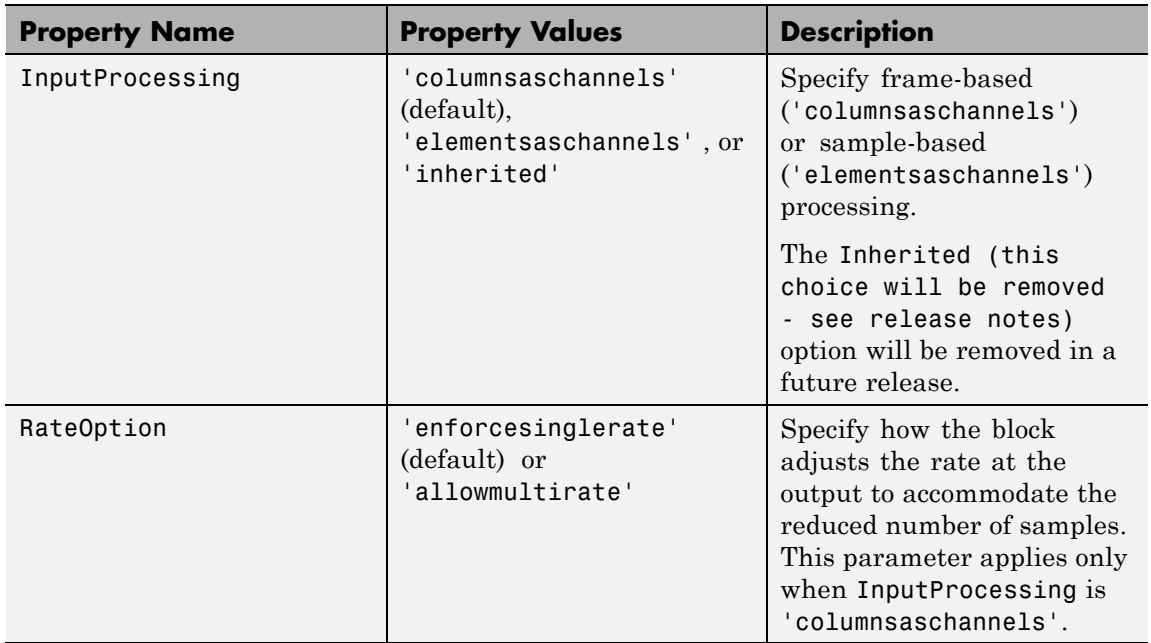

**Examples** Realize Simulink model of lowpass Butterworth filter:

```
Hd = fdesign.lowpass('N,F3dB',4,0.25);
d = design(Hd, 'butter');
realizemdl(d);
```
Realize Simulink model with coefficients mapped to ports:

```
Hd = fdesign.lowpass('N,F3dB',4,0.25);
d = design(Hd, 'butter');
%Realize Simulink model and export coefficients
realizemdl(d,'MapCoeffsToPorts','on');
```
In this case, the filter is an IIR filter with a direct form II second-order sections structure. Setting MapCoeffstoPorts to 'on' exports the

numerator coefficients, the denominator coefficients, and the gains to the MATLAB workspace using the default variable names Num, Den, and g. Each column of Num and Den represents one second-order section. You can modify the filter coefficients directly in the MATLAB workspace providing tunability to the realized Simulink model.

See Also block | design | fdesign

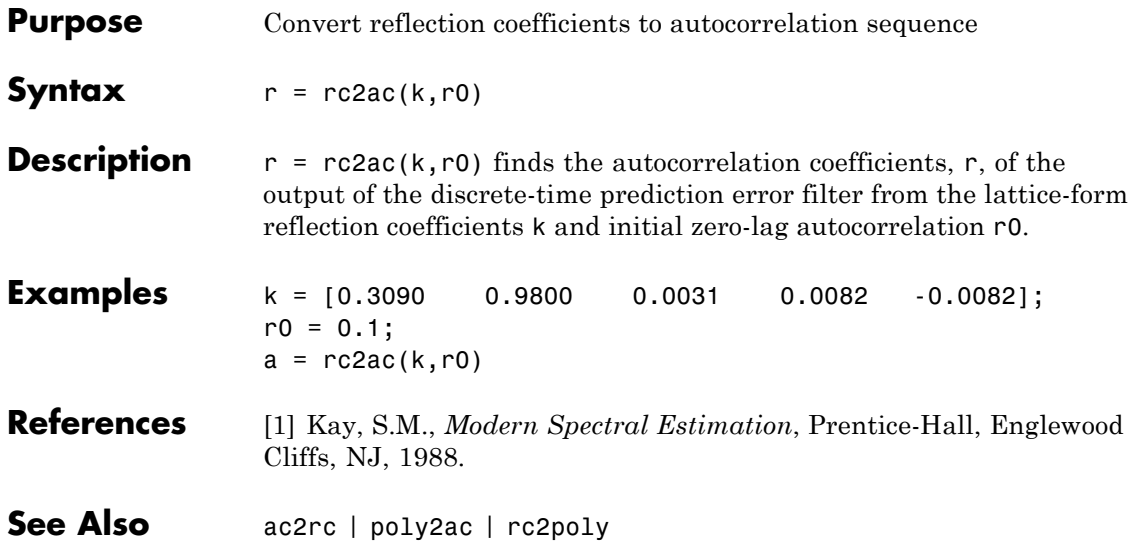

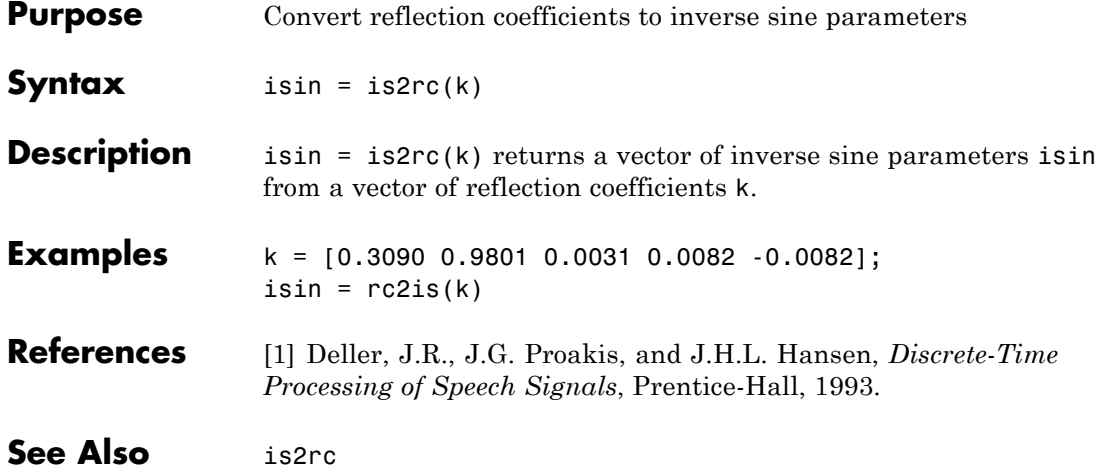

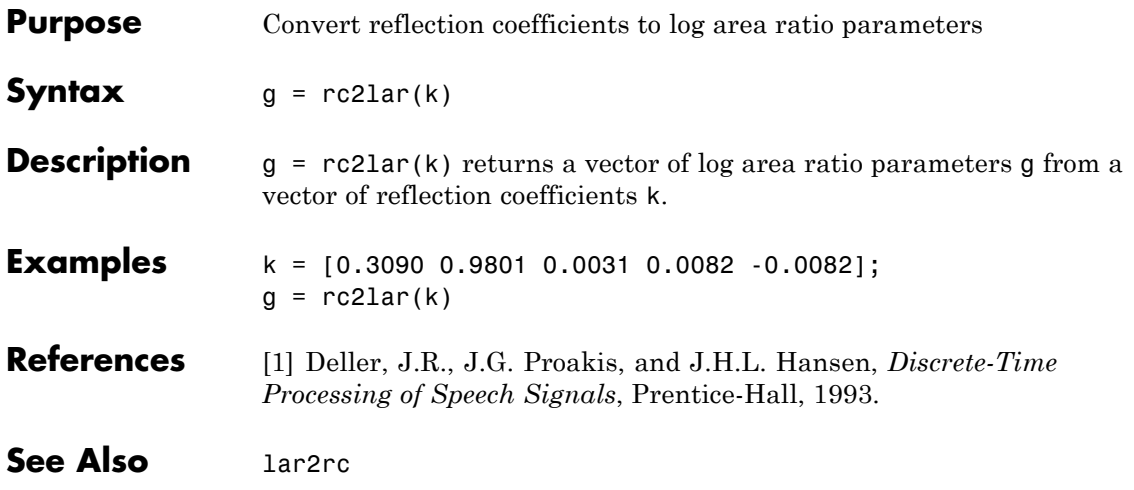

# **rc2poly**

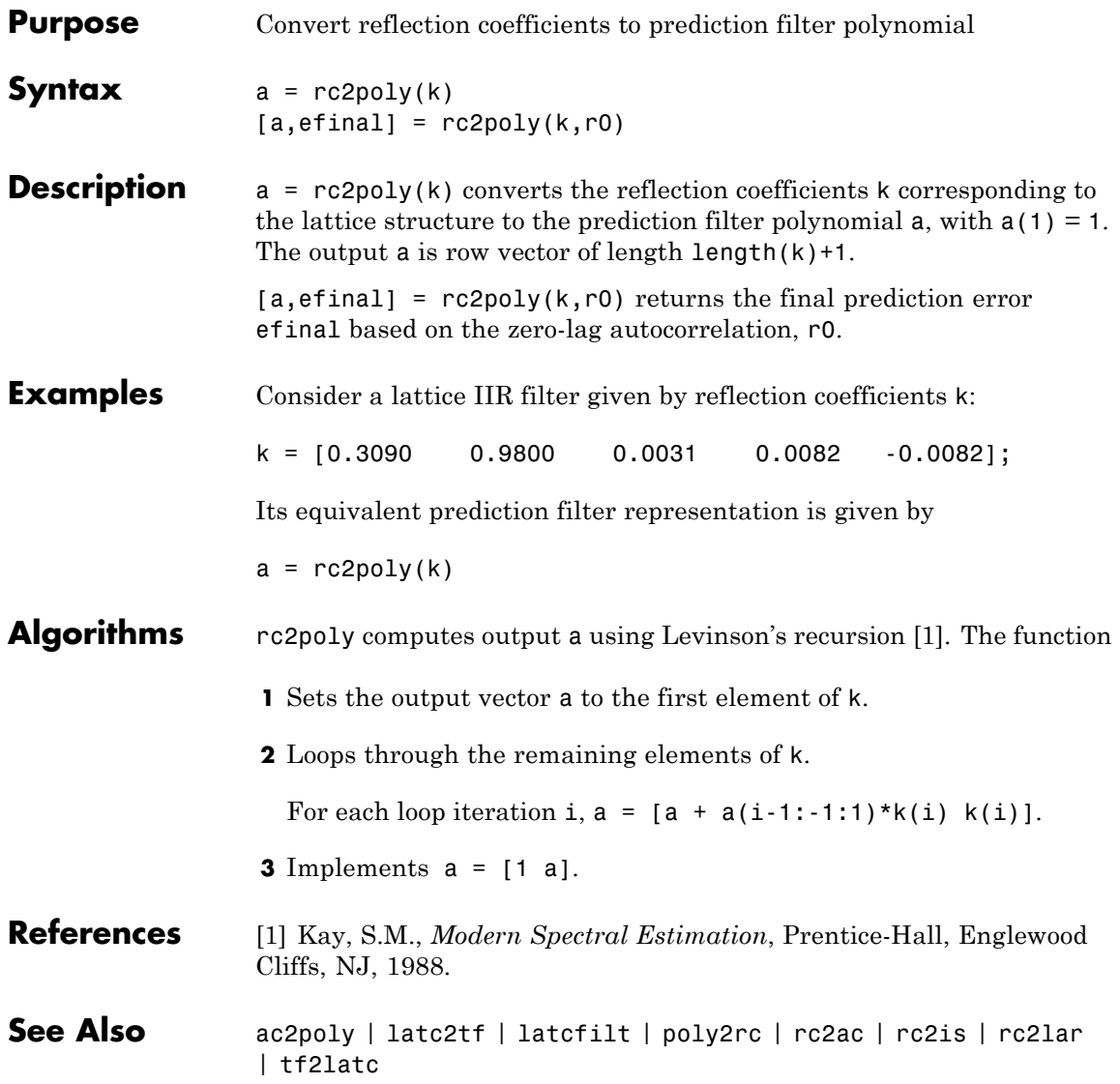

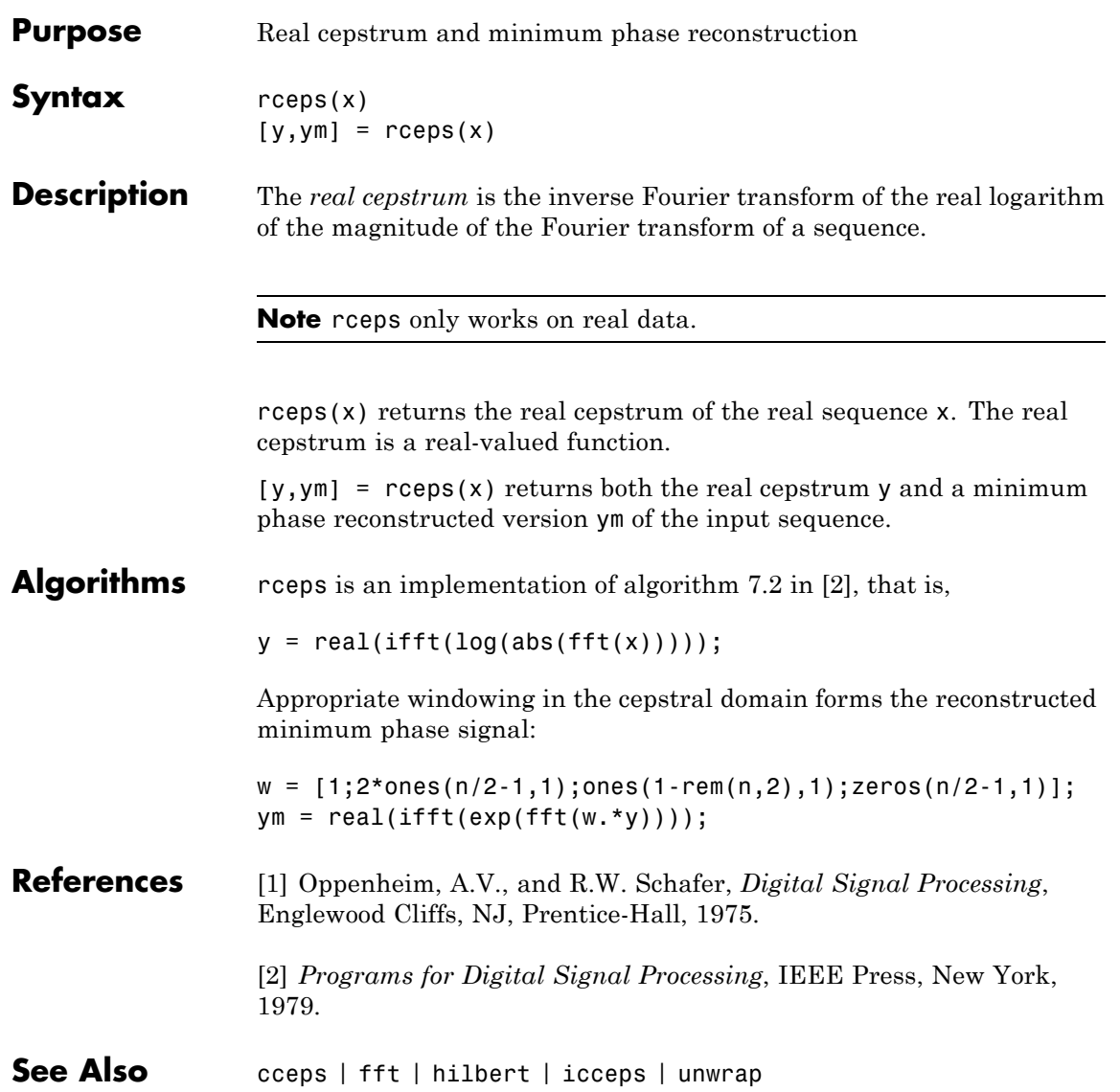

# **rcosdesign**

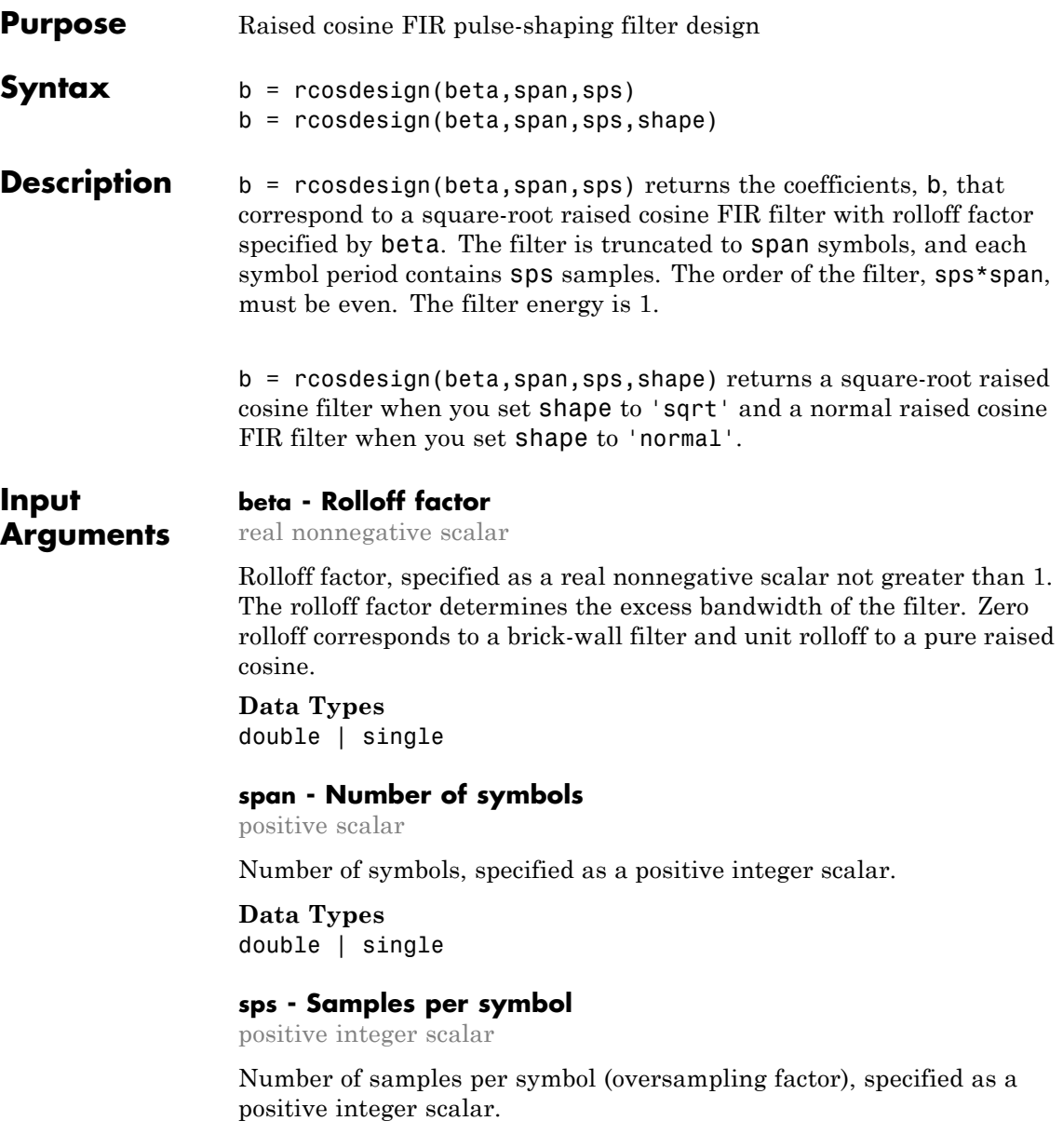

**Data Types** double | single

#### **shape - Shape of the raised cosine window**

'sqrt' (default) | 'normal'

**b - FIR filter coefficients**

Shape of the raised cosine window, specified as a string. Valid entries for shape are 'normal' and 'sqrt' .

**Data Types** char

#### **Output Arguments**

#### row vector

Raised cosine filter coefficients, returned as a row vector.

### **Data Types**

double | single

#### **Tips •** If you have a license for Communications System Toolbox™ software, you can perform multirate raised cosine filtering with streaming behavior. To do so, use the System object filters, comm.RaisedCosineTransmitFilter and comm.RaisedCosineReceiveFilter.

#### **Examples Design a Square-Root Raised Cosine Filter**

Specify a rolloff factor of 0.25. Truncate the filter to 6 symbols and represent each symbol with 4 samples. Verify that 'sqrt' is the default value of the shape parameter.

```
h = rcosdesign(0.25,6,4);
mx = max(abs(h-rcosdesign(0.25,6,4,'sqrt')))fvtool(h,'Analysis','impulse')
mx =0
```
# **rcosdesign**

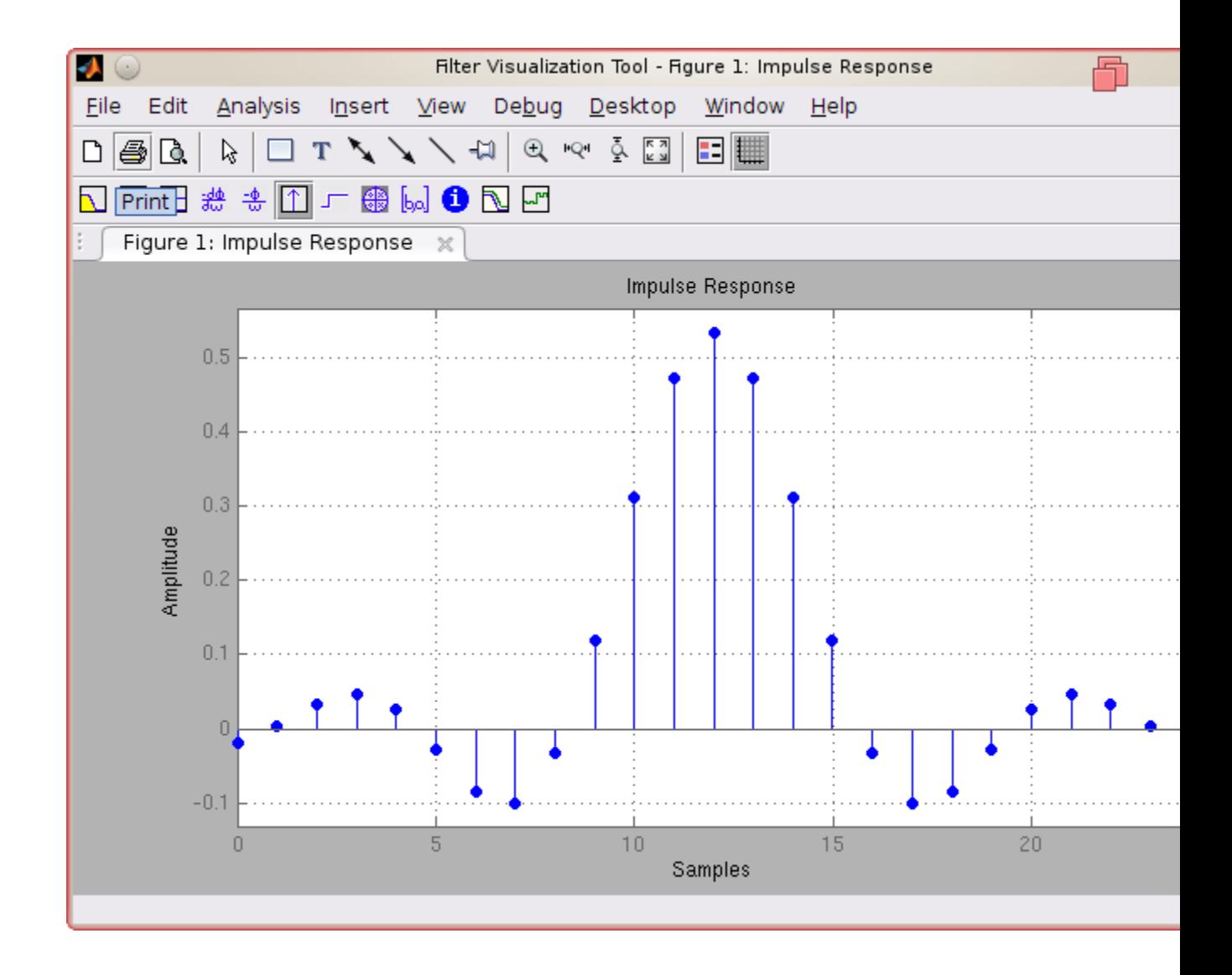

#### **Impulse Responses of Normal and Square-Root Raised Cosine Filters**

Compare a normal raised cosine filter with a square-root cosine filter. An ideal (infinite-length) normal raised cosine pulse-shaping filter is equivalent to two ideal square-root raised cosine filters in cascade. Thus, the impulse response of an FIR normal filter should resemble that of a square-root filter convolved with itself.

Create a normal raised cosine filter with rolloff 0.25. Specify that this filter span 4 symbols with 3 samples per symbol.

```
rf = 0.25;span = 4;
sps = 3;h1 = rcosdesign(rf,span,sps,'normal');
fvtool(h1,'impulse');
```
## **rcosdesign**

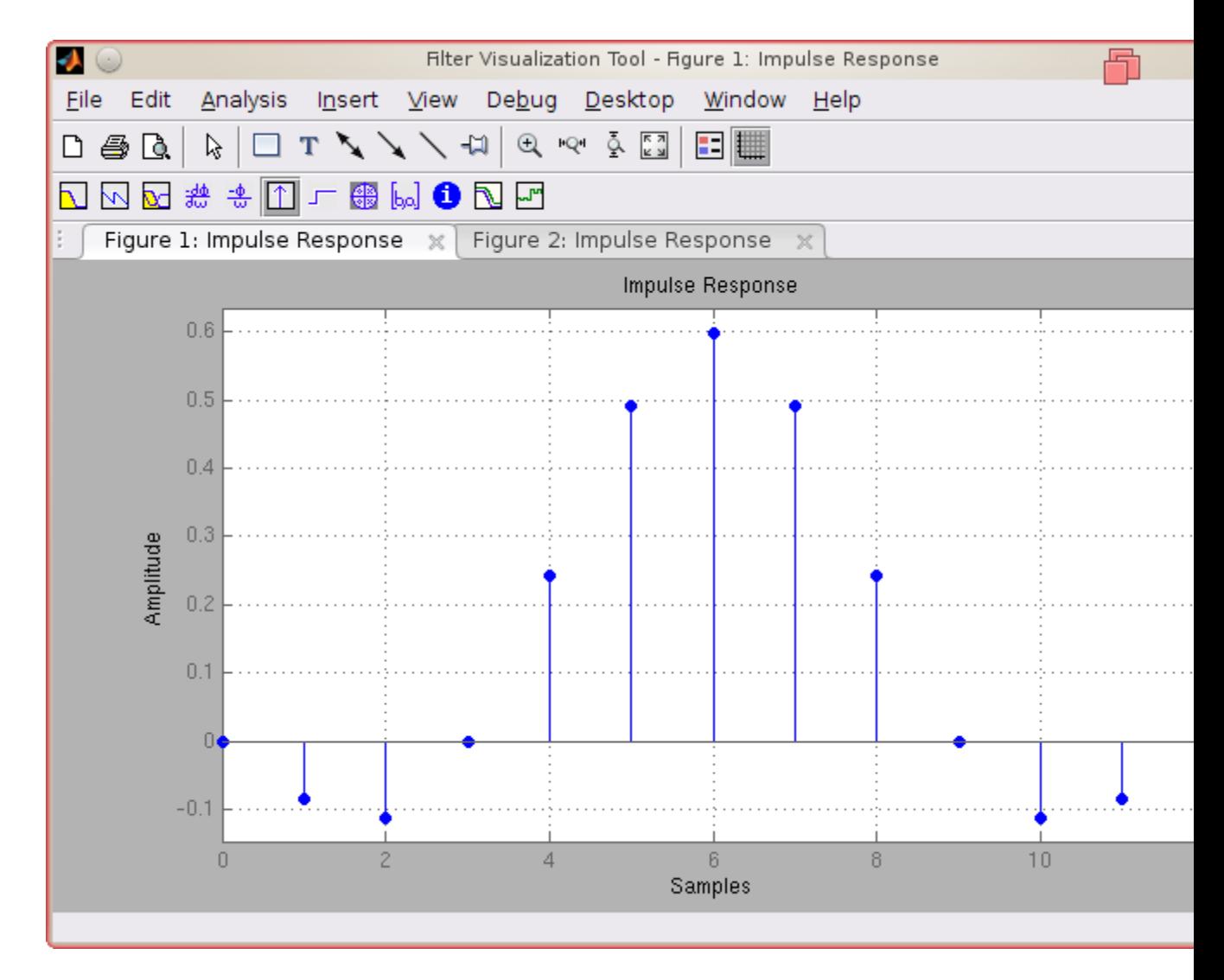

The normal filter has zero crossings at integer multiples of sps. It thus satisfies Nyquist's criterion for zero intersymbol interference. The square-root filter, however, does not:

```
h2 = rcosdesign(rf,span,sps,'sqrt');
fvtool(h2,'impulse');
```
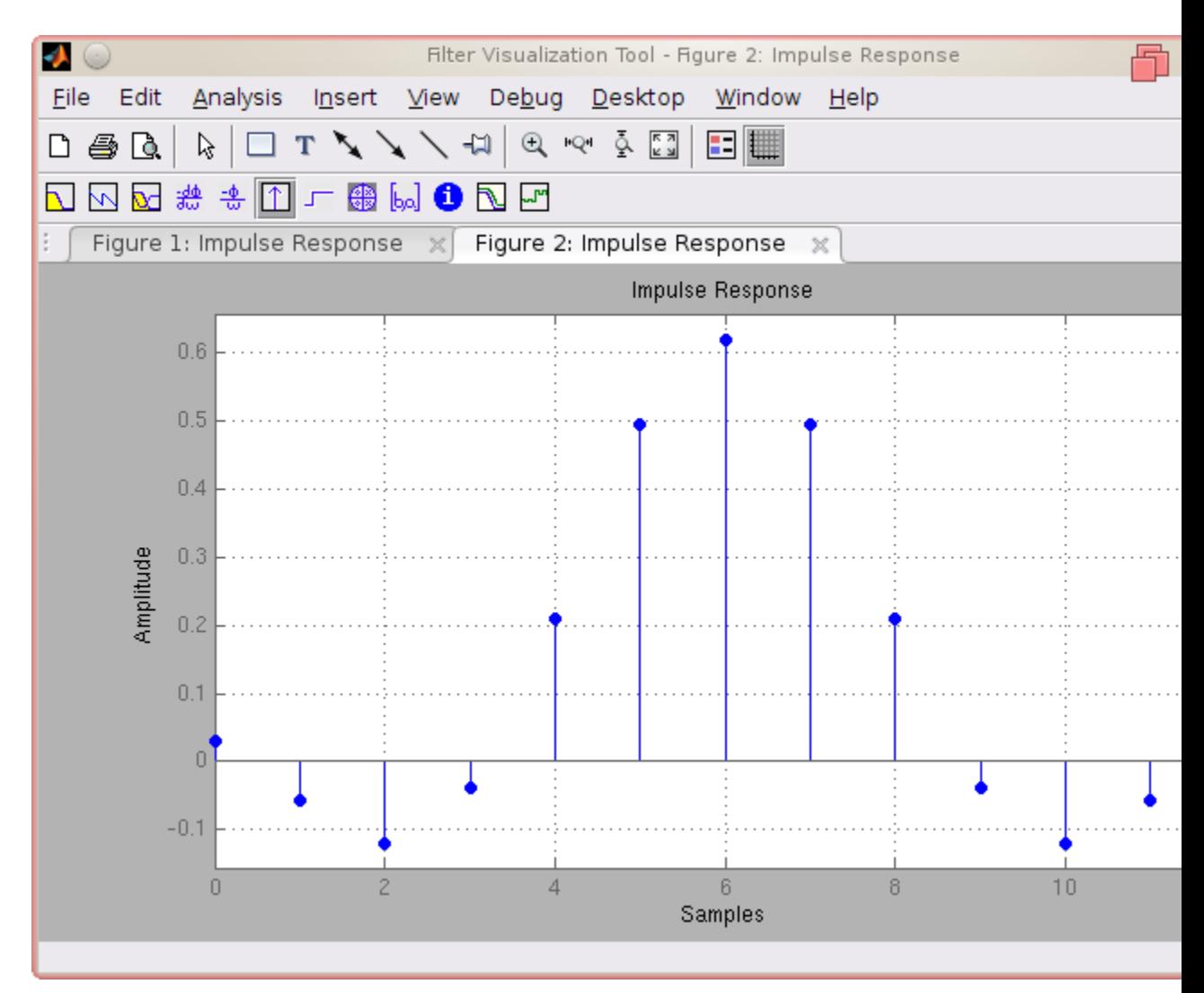

Convolve the square-root filter with itself. Truncate the impulse response outward from the maximum so it has the same length as h1. Normalize the response using the maximum. Then, compare the convolved square-root filter to the normal filter.

```
h3 = \text{conv}(h2, h2);
p2 = ceil(length(h3)/2);
m2 = ceil(p2-length(h1)/2);
M2 = floor(p2+length(h1)/2);
ct = h3(m2:M2);stem([h1/max(abs(h1));ct/max(abs(ct))]','filled')
xlabel('Samples'),ylabel('Normalized amplitude')
legend('h1','h2 * h2')
```
# **rcosdesign**

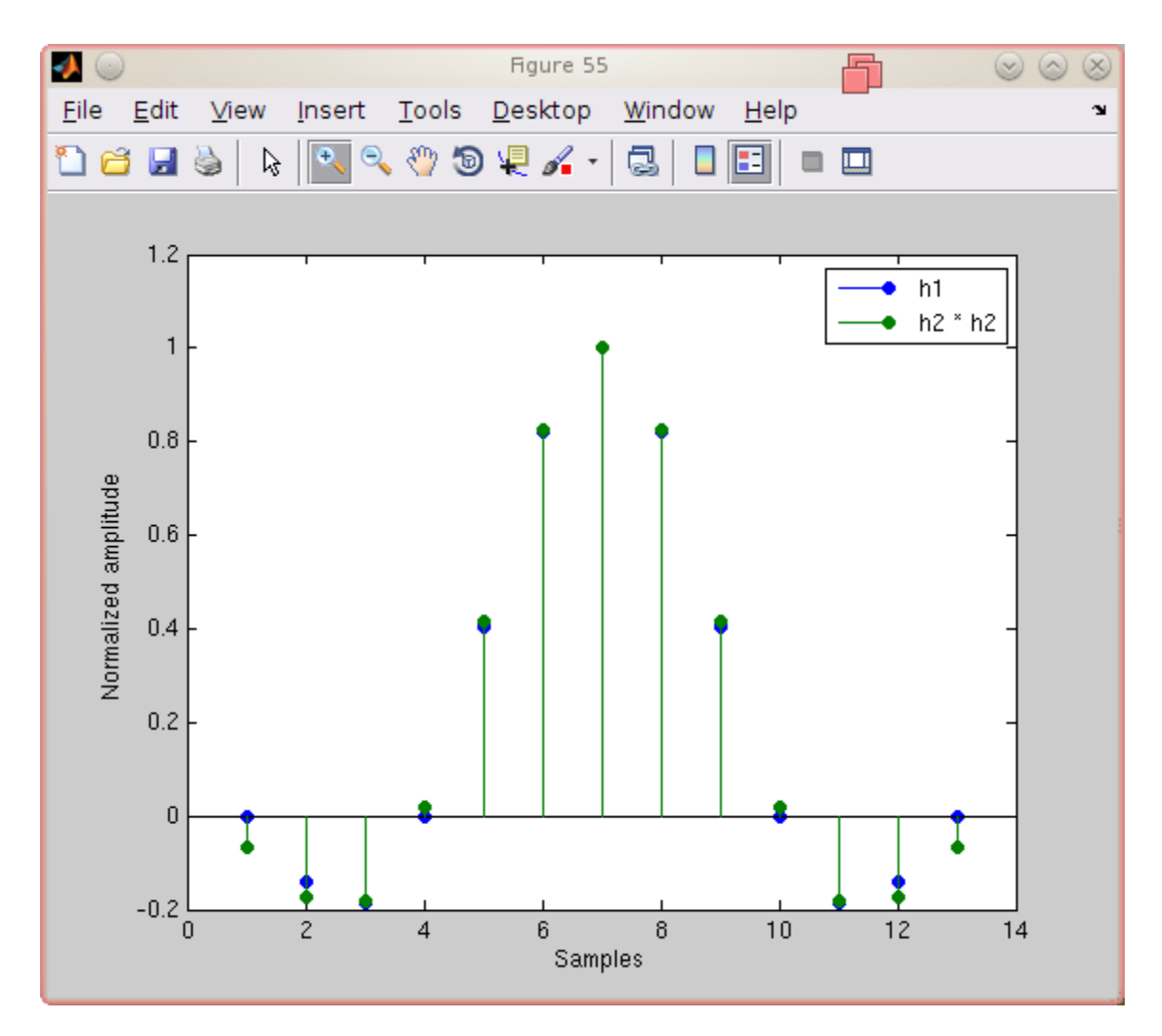

The convolved response does not coincide with the normal filter because of its finite length. Increase span to obtain closer agreement between the responses and better compliance with the Nyquist criterion.

### **References**

[1] Tranter, William H., K. Sam Shanmugan, Theodore S. Rappaport, and Kurt L. Kosbar. *Principles of Communication Systems Simulation with Wireless Applications.* Upper Saddle River, NJ: Prentice Hall, 2004.

**See Also** gaussdesign

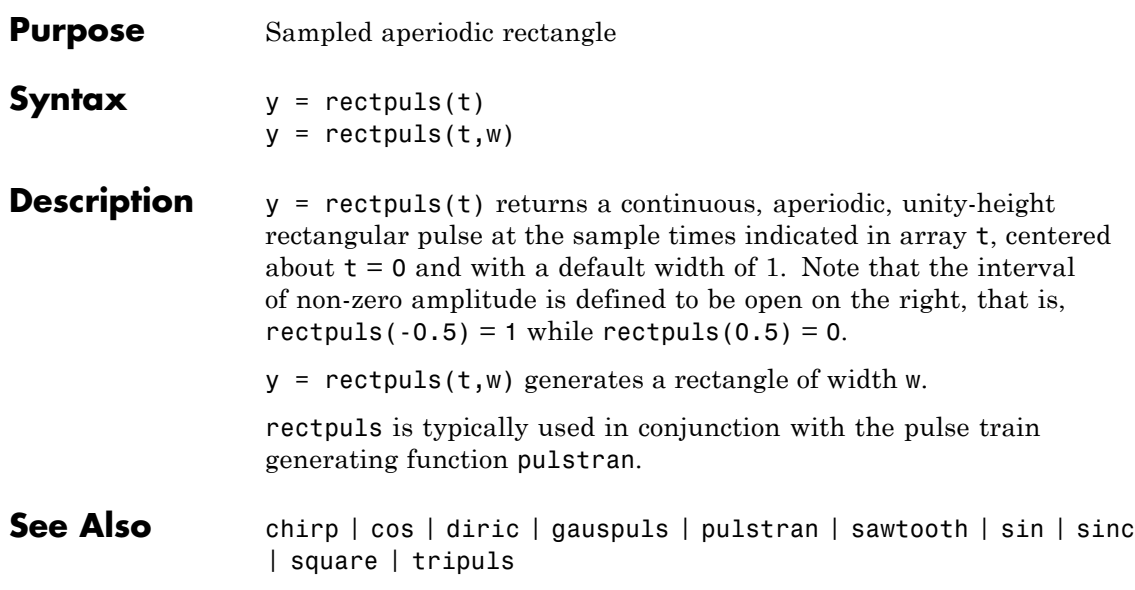

# **rectwin**

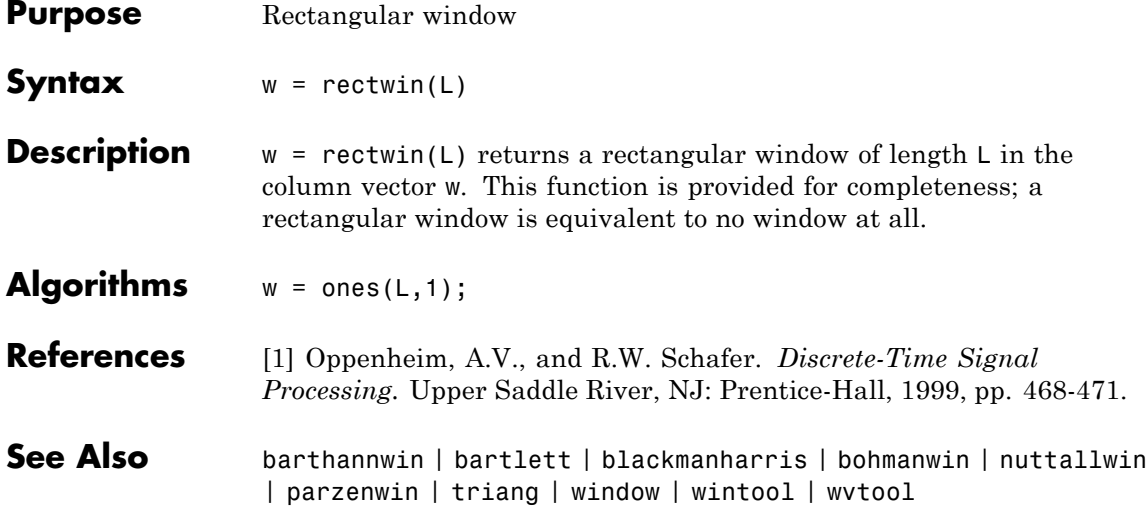

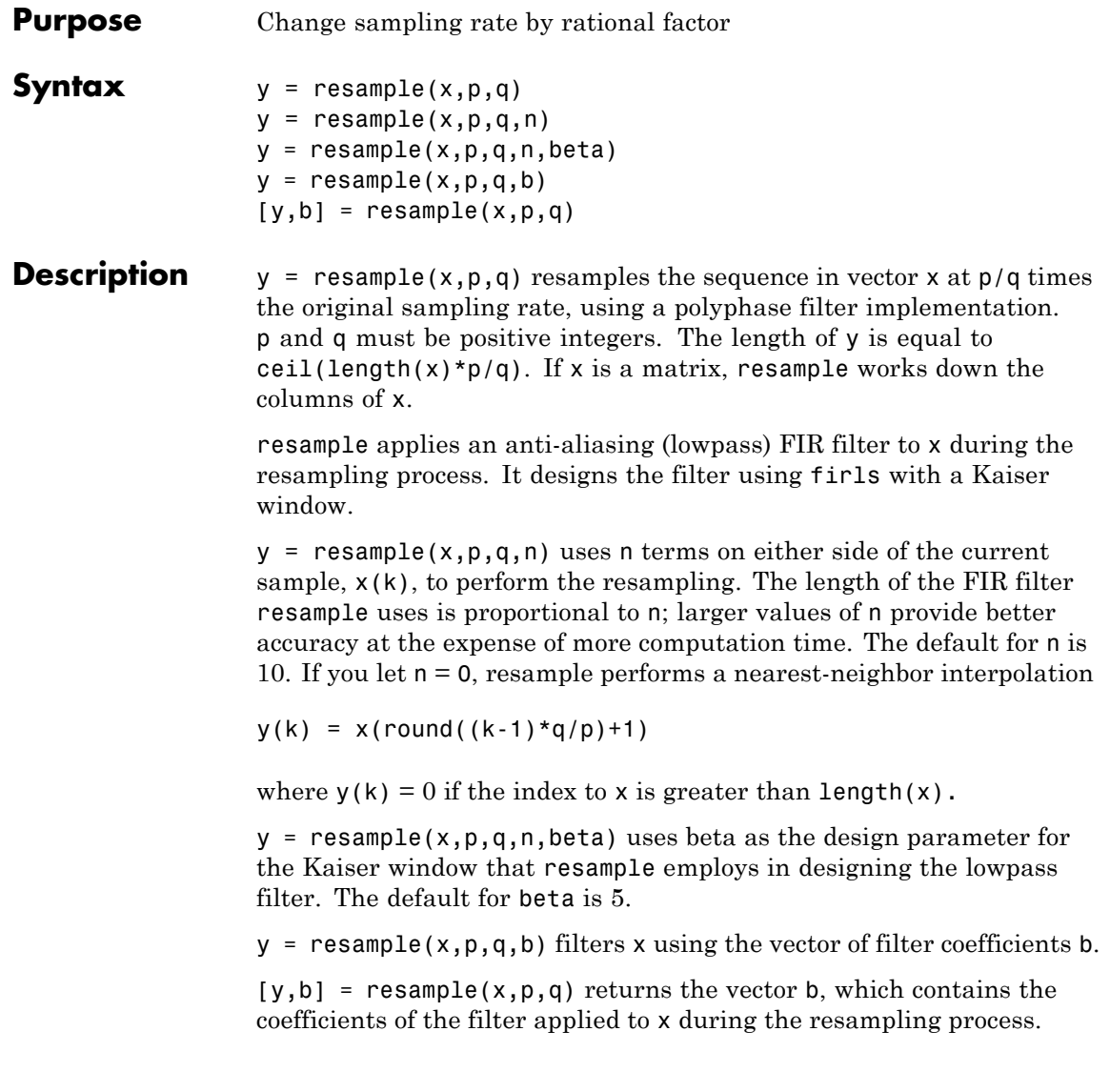

### **resample**

**Examples** Resample a simple linear sequence at 3/2 the original rate:

```
fs1 = 10; % Original sampling frequency in Hz
t1 = 0:1/fs1:1; % Time vector
x = t1; % Define a linear sequence
y = resample(x,3,2); % Now resample it
t2 = (0:(\text{length}(y)-1))*2/(3*fs1); % New time vector
plot(t1,x,'*',t2,y,'o',-0.5:0.01:1.5,-0.5:0.01:1.5,':')
legend('original','resampled'); xlabel('Time')
```
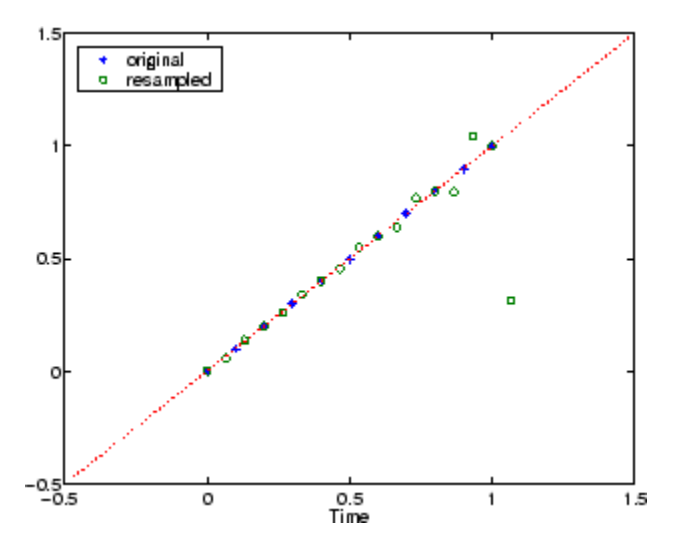

Notice that the last few points of the output y are inaccurate. In its filtering process, resample assumes the samples at times before and after the given samples in x are equal to zero. Thus large deviations from zero at the end points of the sequence x can cause inaccuracies in y at its end points. The following two plots illustrate this side effect of resample:

```
x = [1:10 9:-1:1]; y = resample(x,3,2);subplot(2,1,1);
plot(1:19,x,'*',(0:28)*2/3 + 1,y,'o');
title('Edge Effects Not Noticeable');
```

```
legend('original','resampled');
x = [10:-1:1 2:10]; y = resample(x,3,2);subplot(2,1,2);
plot(1:19,x,'*',(0:28)*2/3 + 1,y,'o')
title('Edge Effects Very Noticeable');
legend('original','resampled');
```
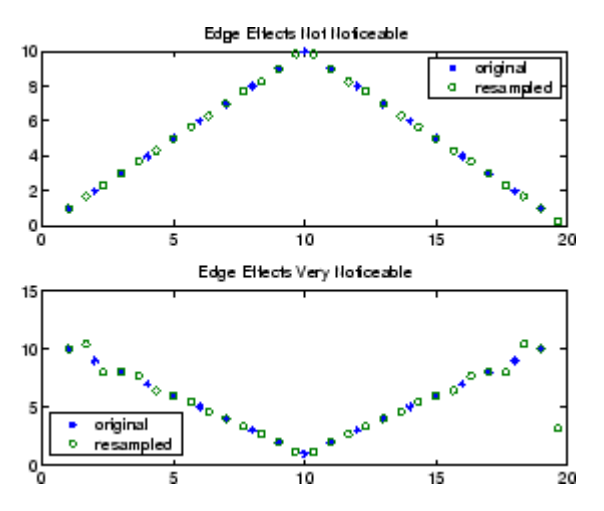

### **Algorithms** resample performs an FIR design using firls, followed by rate changing implemented with upfirdn.

**See Also** decimate | downsample | firls | interp | interp1 | intfilt | kaiser | mfilt | spline | upfirdn | upsample

### **residuez**

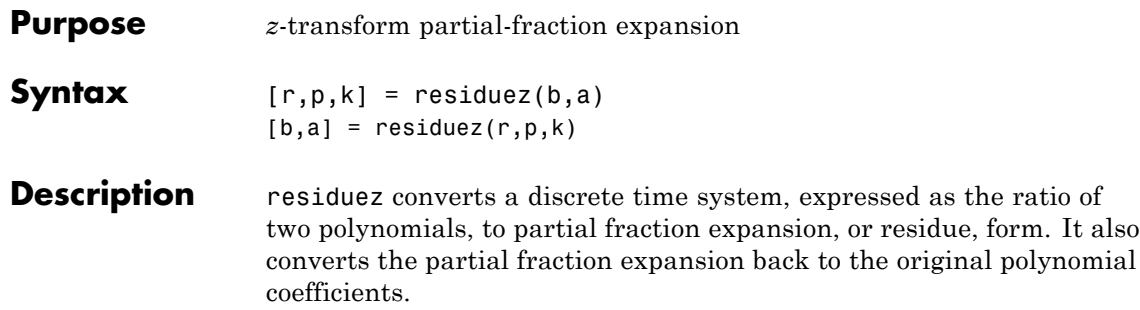

**Note** Numerically, the partial fraction expansion of a ratio of polynomials is an ill-posed problem. If the denominator polynomial is near a polynomial with multiple roots, then small changes in the data, including roundoff errors, can cause arbitrarily large changes in the resulting poles and residues. You should use state-space (or pole-zero representations instead.

 $[r,p,k] =$  residuez(b,a) finds the residues, poles, and direct terms of a partial fraction expansion of the ratio of two polynomials, *b*(*z*) and  $a(z)$ . Vectors b and a specify the coefficients of the polynomials of the discrete-time system  $b(z)/a(z)$  in descending powers of *z*.

$$
B(z) = b_0 + b_1 z^{-1} + b_2 z^{-2} + \dots + b_m z^{-m}
$$
  

$$
A(z) = a_0 + a_1 z^{-1} + a_2 z^{-2} + \dots + a_n z^{-n}
$$

If there are no multiple roots and  $a > n-1$ ,

$$
\frac{B(z)}{A(z)} = \frac{r(1)}{1 - p(1)z^{-1}} + \dots + \frac{r(n)}{1 - p(n)z^{-1}} + k(1) + k(2)z^{-1} + \dots + k(m - n + 1)z^{-(m-n)}
$$

The returned column vector r contains the residues, column vector p contains the pole locations, and row vector k contains the direct terms. The number of poles is

```
n = length(a)-1 = length(r) = length(p)
```
The direct term coefficient vector k is empty if length(b) is less than length(a); otherwise:

```
length(k) = length(b) - length(a) + 1
```
If  $p(j) = \ldots = p(j+s-1)$  is a pole of multiplicity s, then the expansion includes terms of the form

$$
\frac{r(j)}{1 - p(j)z^{-1}} + \frac{r(j+1)}{(1 - p(j)z^{-1})^2} + \dots + \frac{r(j+s_r - 1)}{(1 - p(j)z^{-1})^s}
$$

 $[b,a]$  = residuez(r,p,k) with three input arguments and two output arguments, converts the partial fraction expansion back to polynomials with coefficients in row vectors **b** and **a**.

The residue function in the standard MATLAB language is very similar to residuez. It computes the partial fraction expansion of continuous-time systems in the Laplace domain (see reference [\[1\]](#page-923-0)), rather than discrete-time systems in the *z*-domain as does residuez.

**Algorithms** residuez applies standard MATLAB functions and partial fraction techniques to find r, p, and k from b and a. It finds

- The direct terms a using deconv (polynomial long division) when  $length(b) > length(a) - 1.$
- The poles using  $p = roots(a)$ .
- Any repeated poles, reordering the poles according to their multiplicities.
- The residue for each nonrepeating pole  $p_i$  by multiplying  $b(z)/a(z)$  by 1/(1 -  $piz^{-1}$ ) and evaluating the resulting rational function at  $z = p_i$ .
- The residues for the repeated poles by solving

 $S2*r2 = h - S1*r1$ 

<span id="page-923-0"></span>for r2 using \. h is the impulse response of the reduced  $b(z)/a(z)$ , S1 is a matrix whose columns are impulse responses of the first-order systems made up of the nonrepeating roots, and r1 is a column containing the residues for the nonrepeating roots. Each column of matrix  $S2$  is an impulse response. For each root  $p_j$  of multiplicity  $s_j$ , S2 contains  $s_j$  columns representing the impulse responses of each of the following systems.

$$
\frac{1}{1 - p j z^{-1}}, \frac{1}{(1 - p j z^{-1})^2}, \cdots, \frac{1}{(1 - p j z^{-1})^{s_j}}
$$

The vector h and matrices S1 and S2 have n + xtra rows, where n is the total number of roots and the internal parameter xtra, set to 1 by default, determines the degree of over-determination of the system of equations.

- **References** [1] Oppenheim, A.V., and R.W. Schafer, *Digital Signal Processing,* Prentice-Hall, Englewood Cliffs, NJ, 1975, pp. 166-170.
- **See Also** convmtx | deconv | poly | prony | residue | roots | ss2tf | tf2ss | tf2zp | tf2zpk | zp2ss

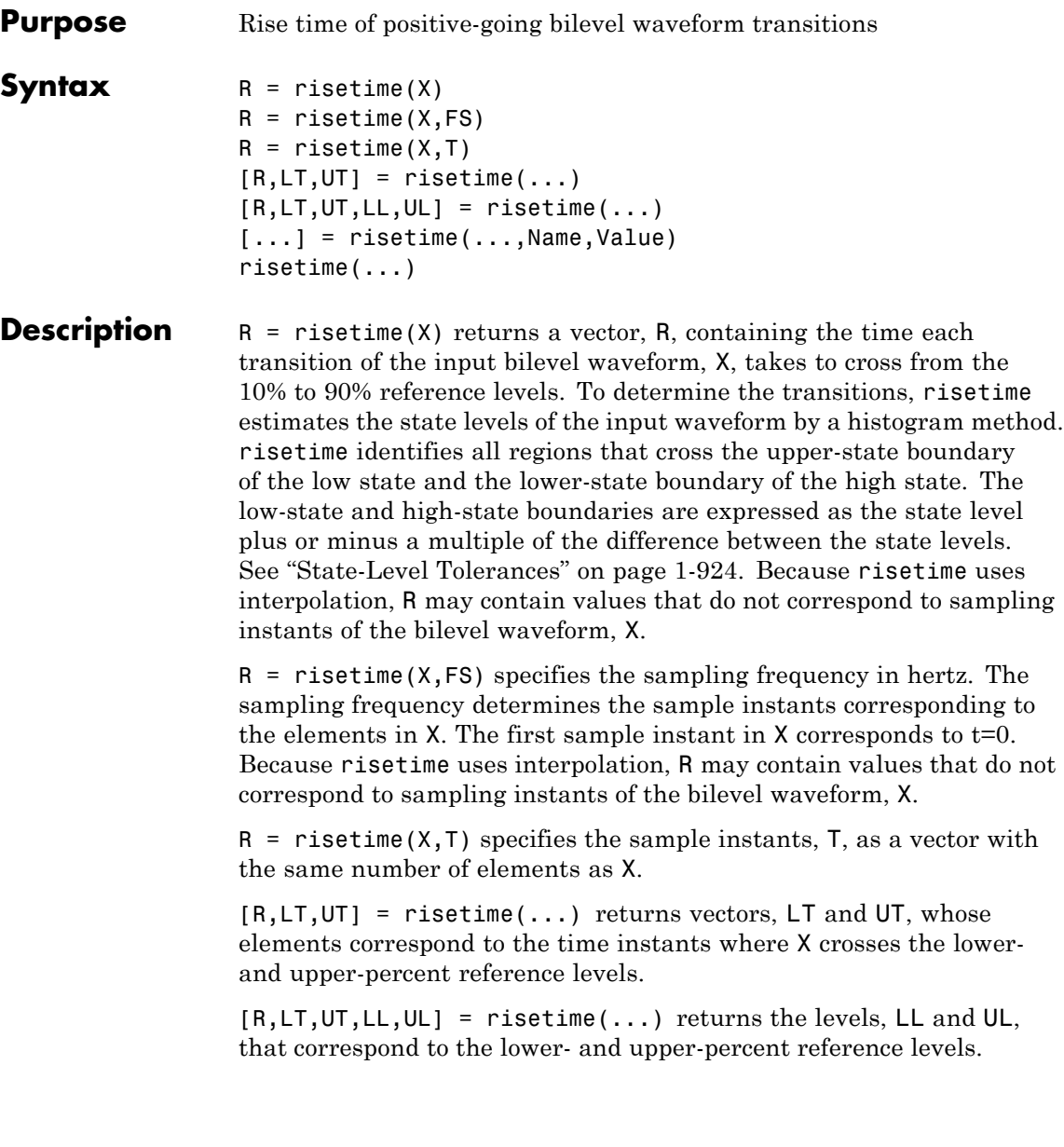

 $[...]$  = risetime(...,Name,Value) returns the rise times with additional options specified by one or more Name, Value pair arguments.

risetime(...) plots the signal and darkens the regions of each transition where rise time is computed. The plot marks the lower and upper crossings and the associated reference levels. The state levels and the corresponding associated lower- and upper-state boundaries are also plotted.

#### **Input Arguments**

Bilevel waveform. X is a real-valued row or column vector.

#### **FS**

**X**

Sample rate in hertz.

#### **T**

Vector of sample instants. The length of T must equal the length of the bilevel waveform, X.

#### **Name-Value Pair Arguments**

#### **'PctRefLevels'**

Reference levels as a percentage of the waveform amplitude. The low-state level is defined to be 0 percent. The high-state level is defined to be 100 percent. The value of 'PCTREFLEVELS' is a two-element real row vector whose elements correspond to the lower and upper percent reference levels.

**Default:** [10 90]

#### **'StateLevels'**

Low- and high-state levels. Specifies the levels to use for the low- and high-state levels as a 2-element real row vector. The first element is the low-state level. The second element is the high-state level.

#### **'Tolerance'**

Tolerance levels (lower- and upper-state boundaries) expressed as a percentage. See ["State-Level Tolerances" on page 1-924](#page-929-0).

**Default:** 2

#### **Output Arguments**

Rise times. R is a vector containing the duration of each positive-going transition. If you specify the sampling rate, FS, or the sampling instants, T, rise times are in seconds. If you do not specify a sampling rate, or sampling instants, rise times are in samples.

#### **LT**

**R**

Instants when positive-going transition crosses the lower-reference level. By default, the lower reference level is the 10% reference level. The upper reference level is the 90% reference level. You can change the default reference levels by specifying the 'PctRefLevels' name-value pair.

#### **UT**

Instants when positive-going transition crosses the upper-reference level. By default, the lower reference level is the 10% reference level. The upper reference level is the 90% reference level. You can change the default reference levels by specifying the 'PctRefLevels' name-value pair.

#### **LL**

Lower reference level in waveform amplitude units.LL is a vector containing the waveform value corresponding to the lower reference level in each positive-going transition. By default, the lower reference level is the 10% reference level. You can change the default reference levels by specifying the 'PctRefLevels' name-value pair.

#### **UL**

Upper reference level in waveform amplitude units. LL is a vector containing the waveform value corresponding to the upper reference level in each positive-going transition. By default, the upper reference level is the 90% reference level. You can change the default reference levels by specifying the 'PctRefLevels' name-value pair.

#### **Definitions Positive-Going Transition**

A *positive-going transition* in a bilevel waveform is a transition from the low-state level to the high-state level. A positive-polarity (positive-going) pulse has a terminating state more positive than the originating state. If the waveform is differentiable in the neighborhood of the transition, an equivalent definition is a transition with a positive first derivative. The following figure shows a positive-going transition.

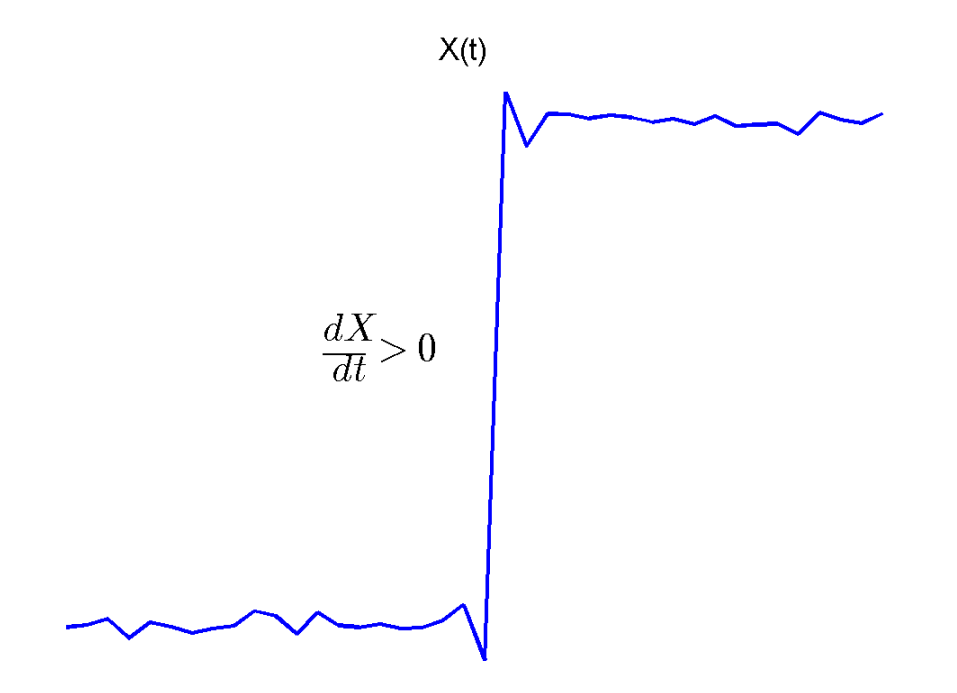

In the preceding figure, the amplitude values of the waveform do not appear because a positive-going transition does not depend on the actual waveform values. A positive-going transition is defined by the direction of the transition.

#### **Percent Reference Levels**

If  $S_1$  is the low state,  $S_2$  is the high state, and  $U$  is the *upper*-percent reference level. The waveform value corresponding to the upper percent reference level is

<span id="page-929-0"></span>
$$
S_1 + \frac{U}{100}(S_2 - S_1)
$$

If *L* is the *lower*-percent reference level, the waveform value corresponding to the lower percent reference level is

$$
S_1 + \frac{L}{100}(S_2 - S_1)
$$

#### **State-Level Tolerances**

Each state level can have associated lower- and upper-state boundaries. These state boundaries are defined as the state level plus or minus a scalar multiple of the difference between the high state and low state. To provide a useful tolerance region, the scalar is typically a small number such as 2/100 or 3/100. In general, the α% tolerance region for the low state is defined as

$$
S_1\pm \tfrac{\alpha}{100}(S_2-S_1)
$$

where  $S_1$  is the low-state level and  $S_2$  is the high-state level. Replace the first term in the equation with  $S_2$  to obtain the  $\alpha$ % tolerance region for the high state.

The following figure illustrates lower and upper 2% state boundaries (tolerance regions) for a positive-polarity bilevel waveform. The red dashed lines indicate the estimated state levels.

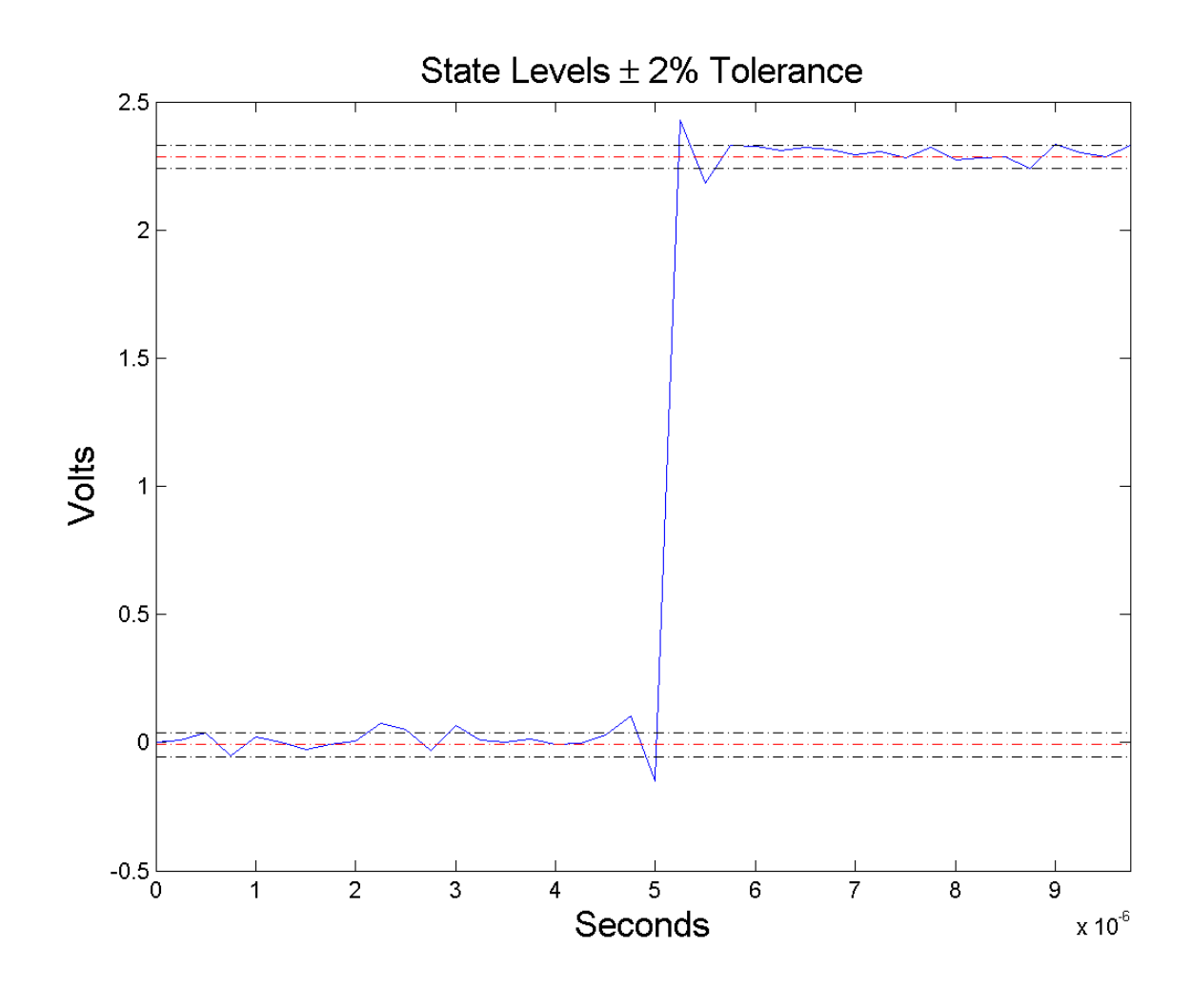

#### **Examples Rise Time in a Bilevel Waveform**

Determine the rise time in samples for a 2.3 V clock waveform.

Load the 2.3 V clock data. Determine the rise time in samples. Use the default [10 90] percent reference levels.

```
load('transitionex.mat','x');
R = risetime(x);
```
The rise time is less than 1, indicating that the transition occurred in a fraction of a sample.

#### **Rise Time with 20% and 80% Reference Levels**

Determine the rise time in a 2.3 V clock waveform sampled at 4 MHz. Compute the rise time using the 20% and 80% reference levels.

Load the 2.3 V clock data with sampling instants. Plot the waveform.

```
load('transitionex.mat','x','t');
plot(t, x);
```
Determine the rise time using the 20% and 80% reference levels.

```
R = risetime(x,'PctRefLevels',[20 80]);
```
#### **Rise Time, Reference-Level Instants, and Reference Levels**

Determine the rise time, reference-level instants, and reference levels in a 2.3 V clock waveform sampled at 4 MHz.

Load the 2.3 V clock waveform along with the sampling instants.

```
load('transitionex.mat','x','t');
```
Determine the rise time, reference-level instants, and reference levels.

```
[R,LT,UT,LL,UL] = risetime(x,t);
```
Plot the waveform in microseconds with the lower- and upper-reference levels and reference-level instants. Show that the rise time is the difference between the upper- and lower-reference level instants.

```
plot(t.*1e6,x);
```
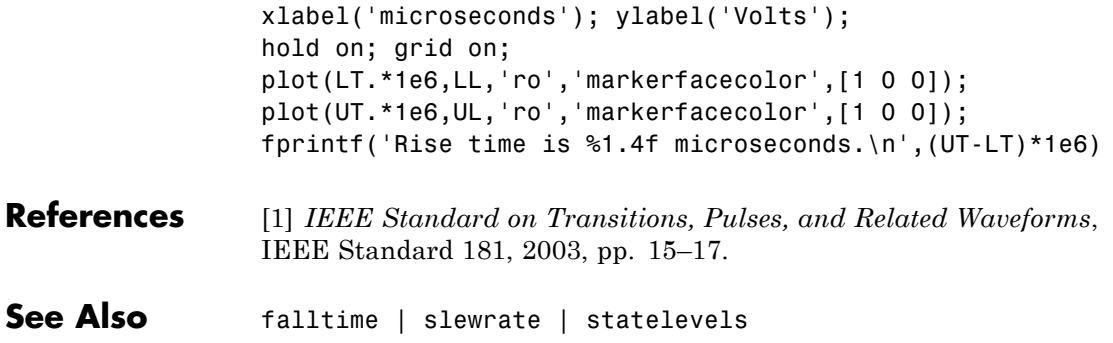

### **rlevinson**

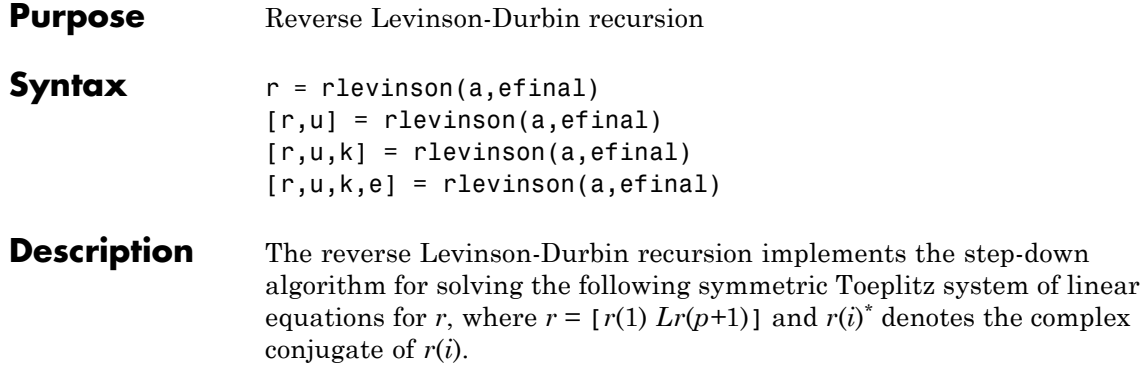

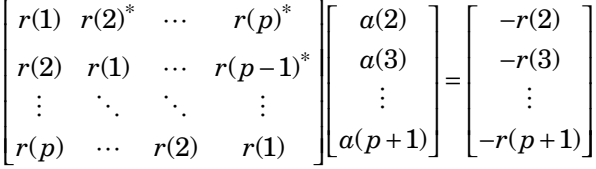

 $r =$  rlevinson(a, efinal) solves the above system of equations for *r* given vector **a**, where  $a = [1 \ a(2) \ L \ a(p+1)]$ . In linear prediction applications, r represents the autocorrelation sequence of the input to the prediction error filter, where  $r(1)$  is the zero-lag element. The figure below shows the typical filter of this type, where *H*(*z*) is the

optimal linear predictor,  $x(n)$  is the input signal,  $\hat{x}(n)$  is the predicted signal, and *e*(*n*) is the prediction error.

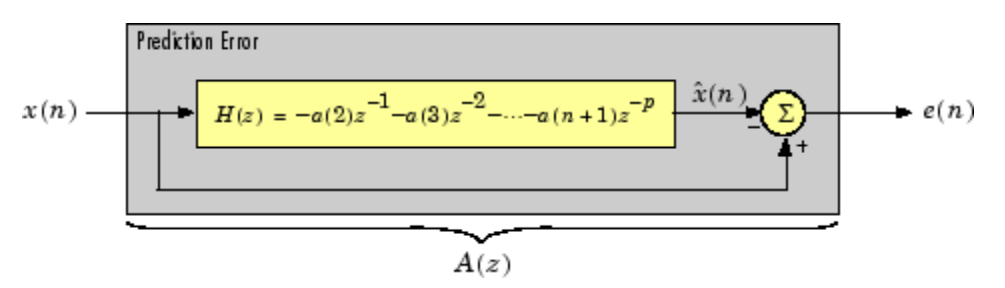

Input vector a represents the polynomial coefficients of this prediction error filter in descending powers of *z.*

$$
A(z) = 1 + a(2)z^{-1} + \dots + a(n+1)z^{-p}
$$

The filter must be minimum phase to generate a valid autocorrelation sequence. efinal is the scalar prediction error power, which is equal to the variance of the prediction error signal,  $\sigma^2(e)$ .

[r,u] = rlevinson(a,efinal) returns upper triangular matrix *U* from the *UDU\** decomposition

$$
R^{-1} = U E^{-1} U^*
$$

where

$$
R = \begin{bmatrix} r(1) & r(2)^* & \cdots & r(p)^* \\ r(2) & r(1) & \cdots & r(p-1)^* \\ \vdots & \ddots & \ddots & \vdots \\ r(p) & \cdots & r(2) & r(1) \end{bmatrix}
$$

and *E* is a diagonal matrix with elements returned in output e (see below). This decomposition permits the efficient evaluation of the inverse of the autocorrelation matrix, *R<sup>−</sup><sup>1</sup>*.

Output matrix u contains the prediction filter polynomial, a, from each iteration of the reverse Levinson-Durbin recursion

$$
U = \begin{bmatrix} a_1(1)^* & a_2(2)^* & \cdots & a_{p+1}(p+1)^* \\ 0 & a_2(1)^* & \ddots & a_{p+1}(p)^* \\ 0 & 0 & \ddots & a_{p+1}(p-1)^* \\ \vdots & \ddots & \ddots & \vdots \\ 0 & \cdots & 0 & a_{p+1}(1)^* \end{bmatrix}
$$

where  $a_i(j)$  is the *j*th coefficient of the *i*th order prediction filter polynomial (i.e., step *i* in the recursion). For example, the 5th order prediction filter polynomial is

```
a5 = u(5:-1:1,5)
```
Note that  $u(p+1:-1:1,p+1)$  is the input polynomial coefficient vector a.

 $[r, u, k]$  = rlevinson(a, efinal) returns a vector k of length  $(p+1)$ containing the reflection coefficients. The reflection coefficients are the conjugates of the values in the first row of u.

 $k = conj(u(1,2:end))$ 

 $[r, u, k, e] =$  rlevinson(a, efinal) returns a vector of length  $p+1$ containing the prediction errors from each iteration of the reverse Levinson-Durbin recursion: e(1) is the prediction error from the first-order model, e(2) is the prediction error from the second-order model, and so on.

These prediction error values form the diagonal of the matrix *E* in the *UDU\** decomposition of *R<sup>−</sup><sup>1</sup>*.

 $R^{-1} = I/E^{-1}U^*$ 

**References** [1] Kay, S.M., *Modern Spectral Estimation: Theory and Application*, Prentice-Hall, Englewood Cliffs, NJ, 1988.

**See Also** levinson | lpc | prony | stmcb
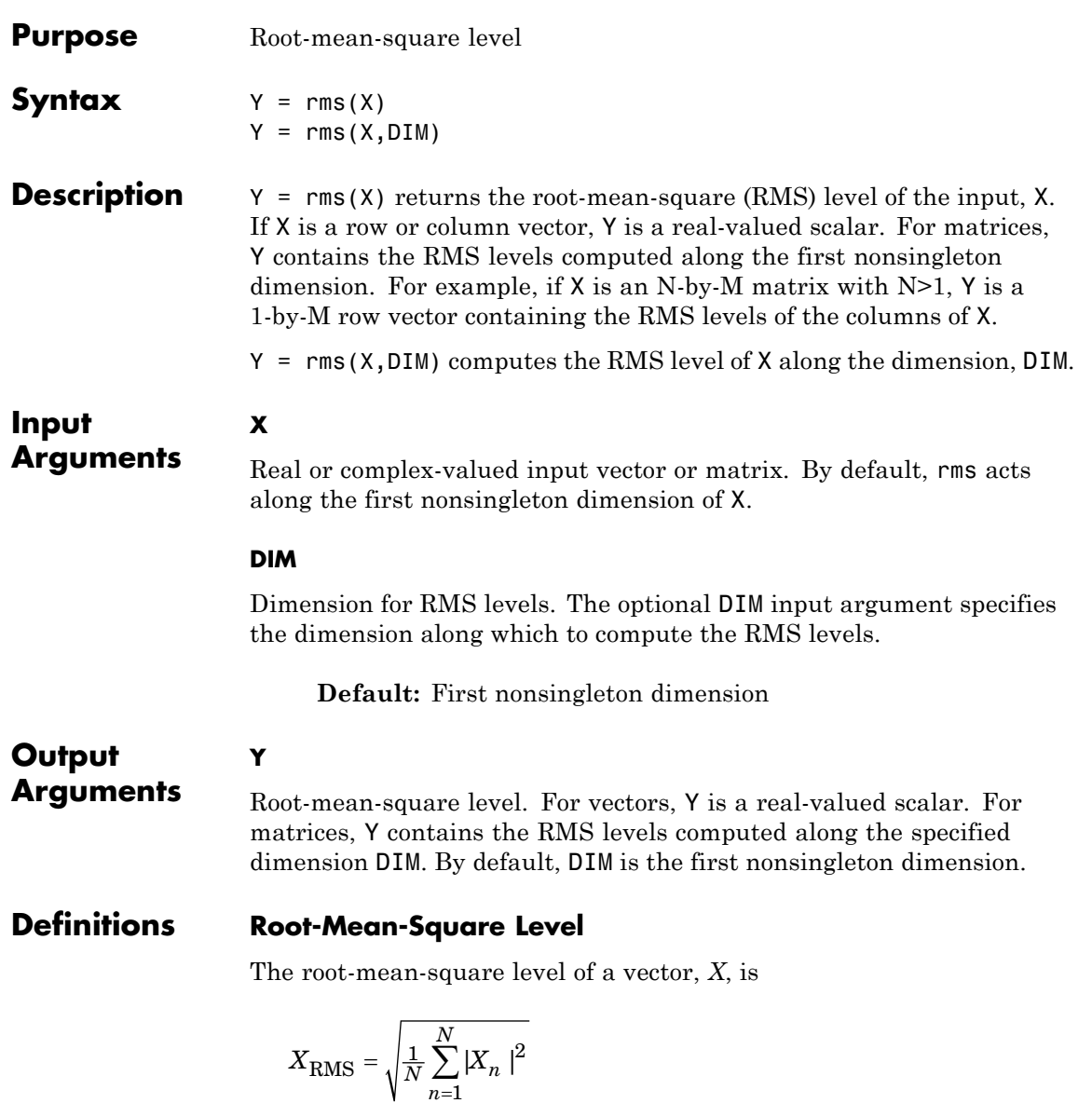

1

with the summation performed along the specified dimension.

# **Examples RMS Level of Sinusoid**

Compute the RMS level of a 100-Hz sinusoid sampled at 1 kHz.

```
t = 0:0.001:1-0.001;X = \cos(2 \cdot \pi) \cdot 100 \cdot t;
Y = rms(X);
```
# **RMS Levels of 2-D Matrix**

Create a matrix where each column is a 100-Hz sinusoid sampled at 1 kHz with a different amplitude. The amplitude is equal to the column index.

Compute the RMS levels of the columns.

 $t = 0:0.001:1-0.001;$  $x = cos(2*pi*100*t)$ ;  $X =$  repmat $(x, 1, 4)$ ;  $amp = 1:4;$  $amp = repmat(am,1e3,1);$  $X = X.*amp;$ ;  $Y = rms(X);$ 

## **RMS Levels of 2-D Matrix Along Specified Dimension**

Create a matrix where each row is a 100-Hz sinusoid sampled at 1 kHz with a different amplitude. The amplitude is equal to the row index.

Compute the RMS levels of the rows specifying the dimension equal to 2 with the DIM argument.

```
t = 0:0.001:1-0.001;
x = cos(2 * pi * 100 * t);
X = repmat(x, 4, 1);
amp = (1:4)';
amp = repmat(am,1,1e3);X = X.*amp; ;
```
 $Y = rms(X, 2);$ 

- **References** [1] *IEEE Standard on Transitions, Pulses, and Related Waveforms*, IEEE Std 181, 2003.
- **See Also** mean | peak2rms | std

# **rooteig**

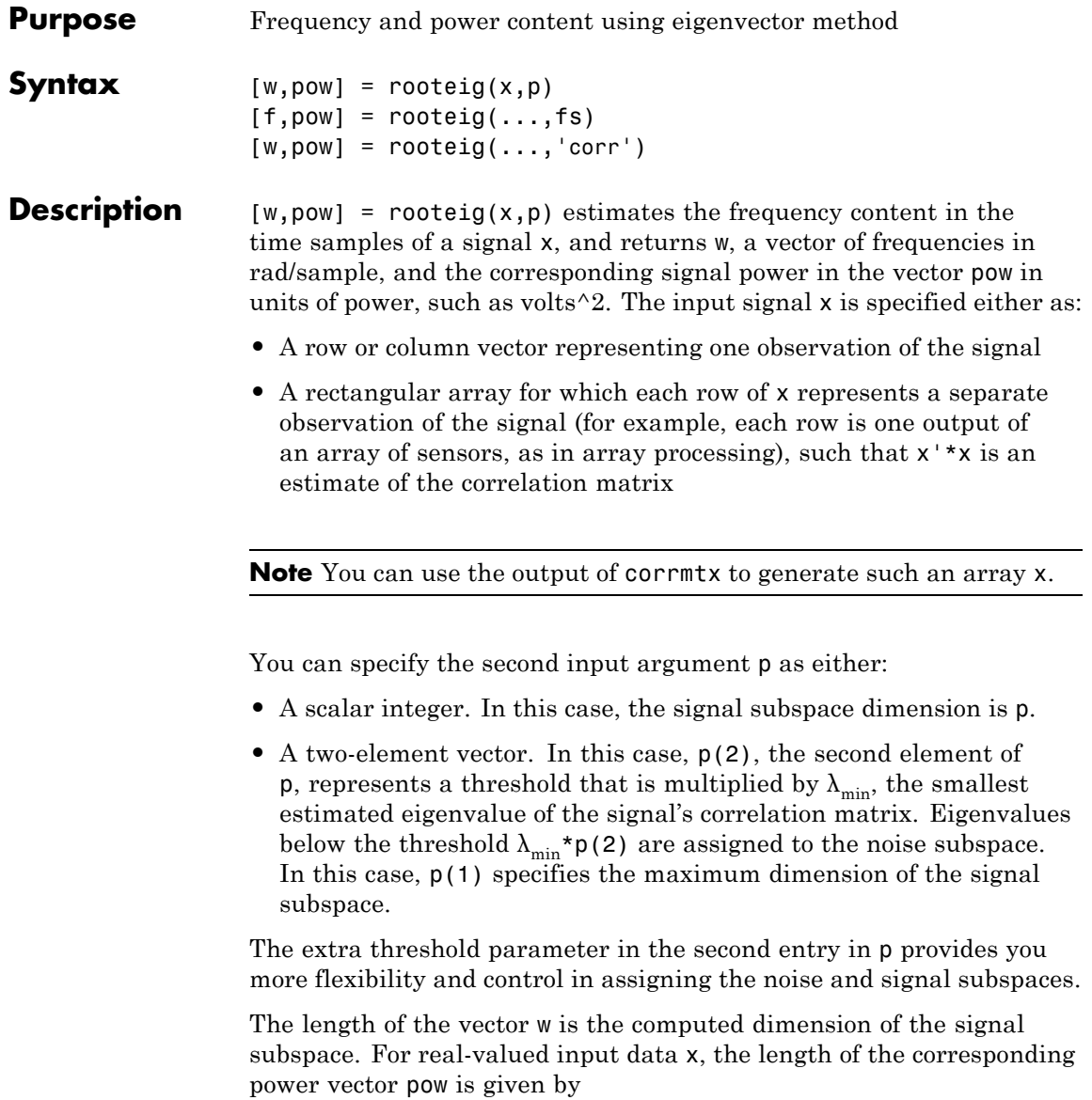

 $length(pow) = 0.5*length(w)$ 

For complex-valued input data x, pow and w have the same length.

 $[f,pow] = rooteig(...,fs)$  returns the vector of frequencies f calculated in Hz. You supply the sampling frequency fs in Hz. If you specify fs with the empty vector  $\lceil \cdot \rceil$ , the sampling frequency defaults to 1 Hz.

 $[w,pow] = rooteig(..., 'corr')$  forces the input argument x to be interpreted as a correlation matrix rather than a matrix of signal data. For this syntax, you must supply a square matrix for x, and all of its eigenvalues must be nonnegative.

**Note** You can place the string 'corr' anywhere after p.

**Examples** Find the frequency content in a signal composed of three complex exponentials in noise. Use the modified covariance method to estimate the correlation matrix used by the eigenvector method:

```
n=0:99;
s = exp(i * pi / 2 * n) + 2 * exp(i * pi / 4 * n) + ...exp(i * pi / 3 * n) + randn(1, 100);
% Estimate correlation matrix using
% modified covariance method.
X=corrmtx(s,12,'mod');
[W, P] = rooteig(X, 3)
```
**Algorithms** The eigenvector method used by rooteig is the same as that used by peig. The algorithm performs eigenspace analysis of the signal's correlation matrix in order to estimate the signal's frequency content.

The difference between peig and rooteig is:

• peig returns the pseudospectrum at all frequency samples.

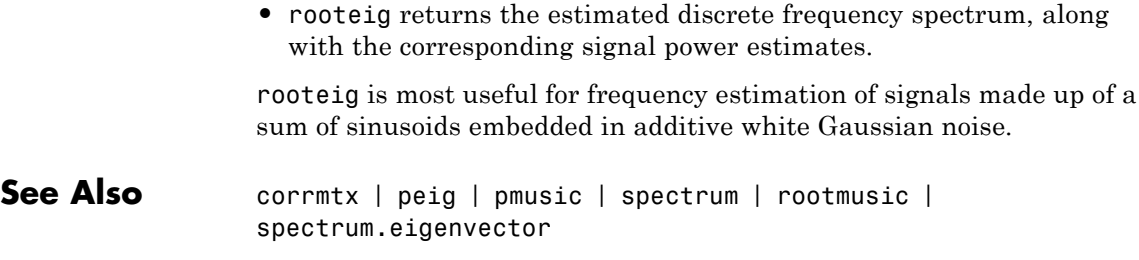

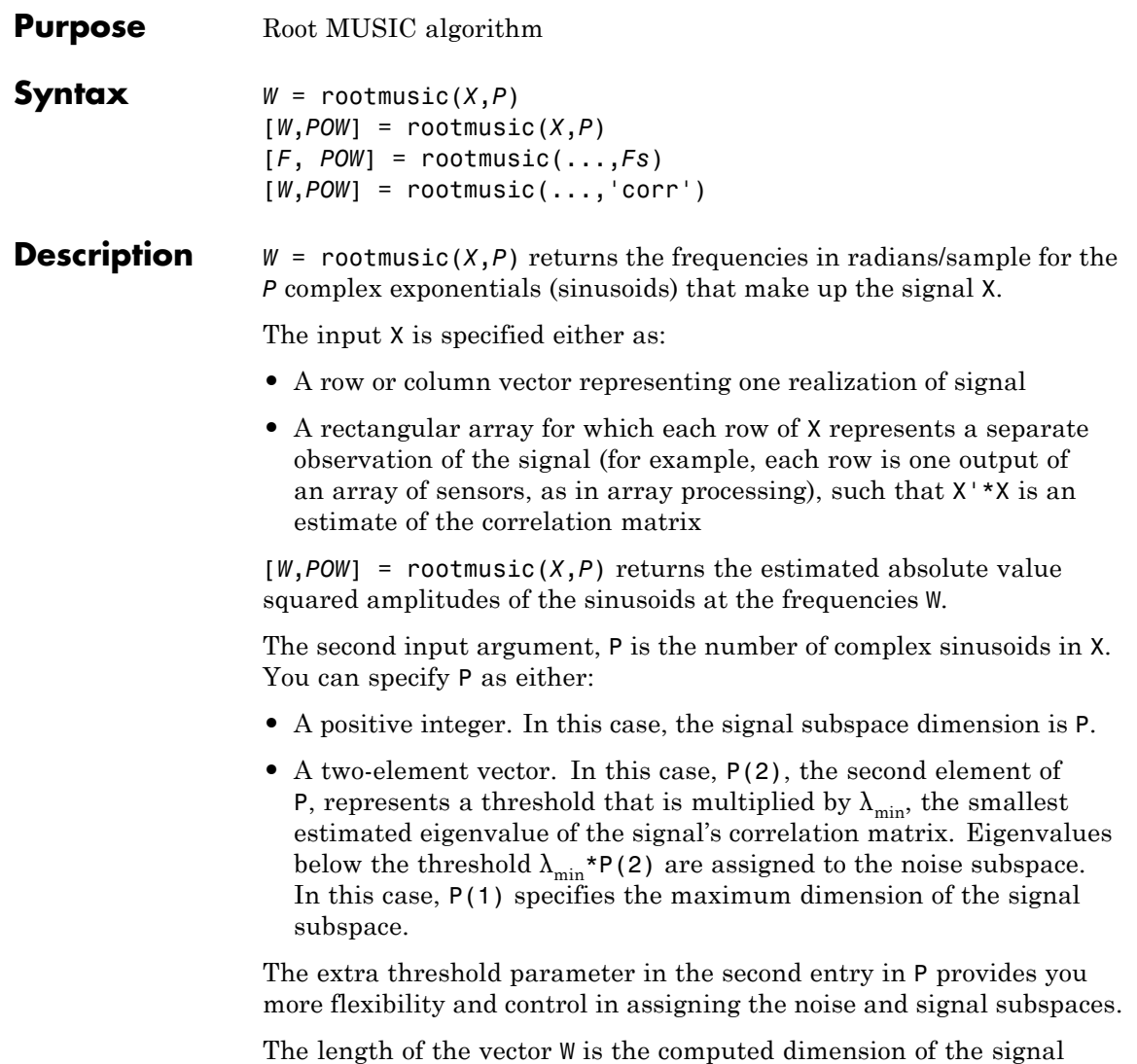

power vector POW is given by

subspace. For real-valued input data X, the length of the corresponding

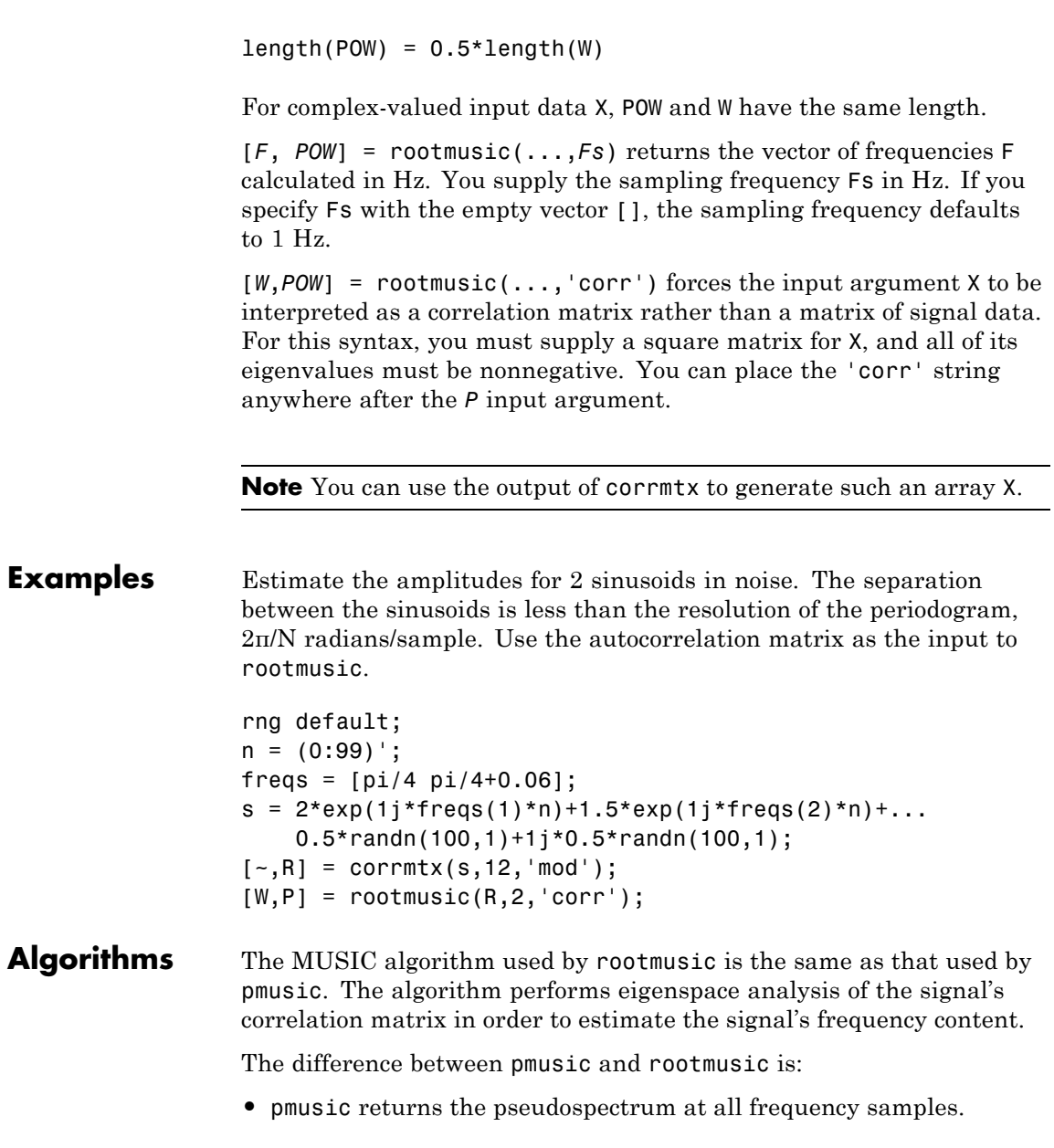

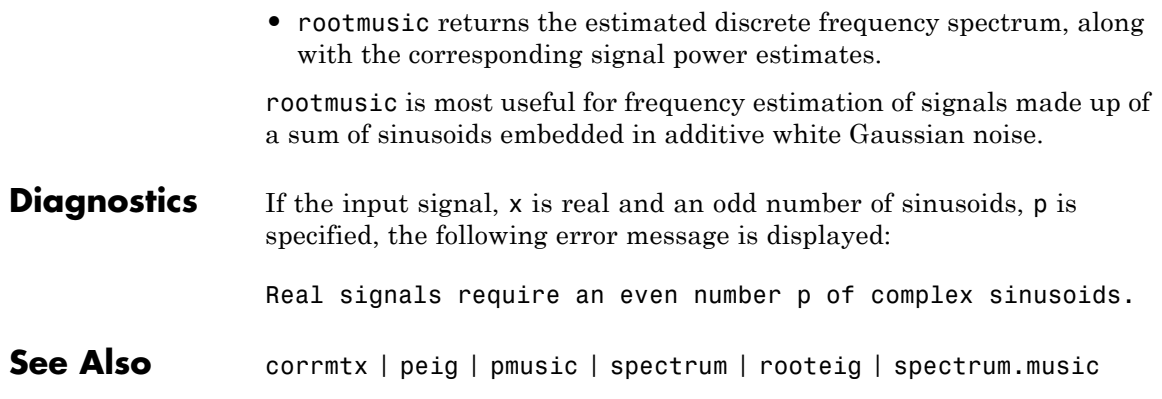

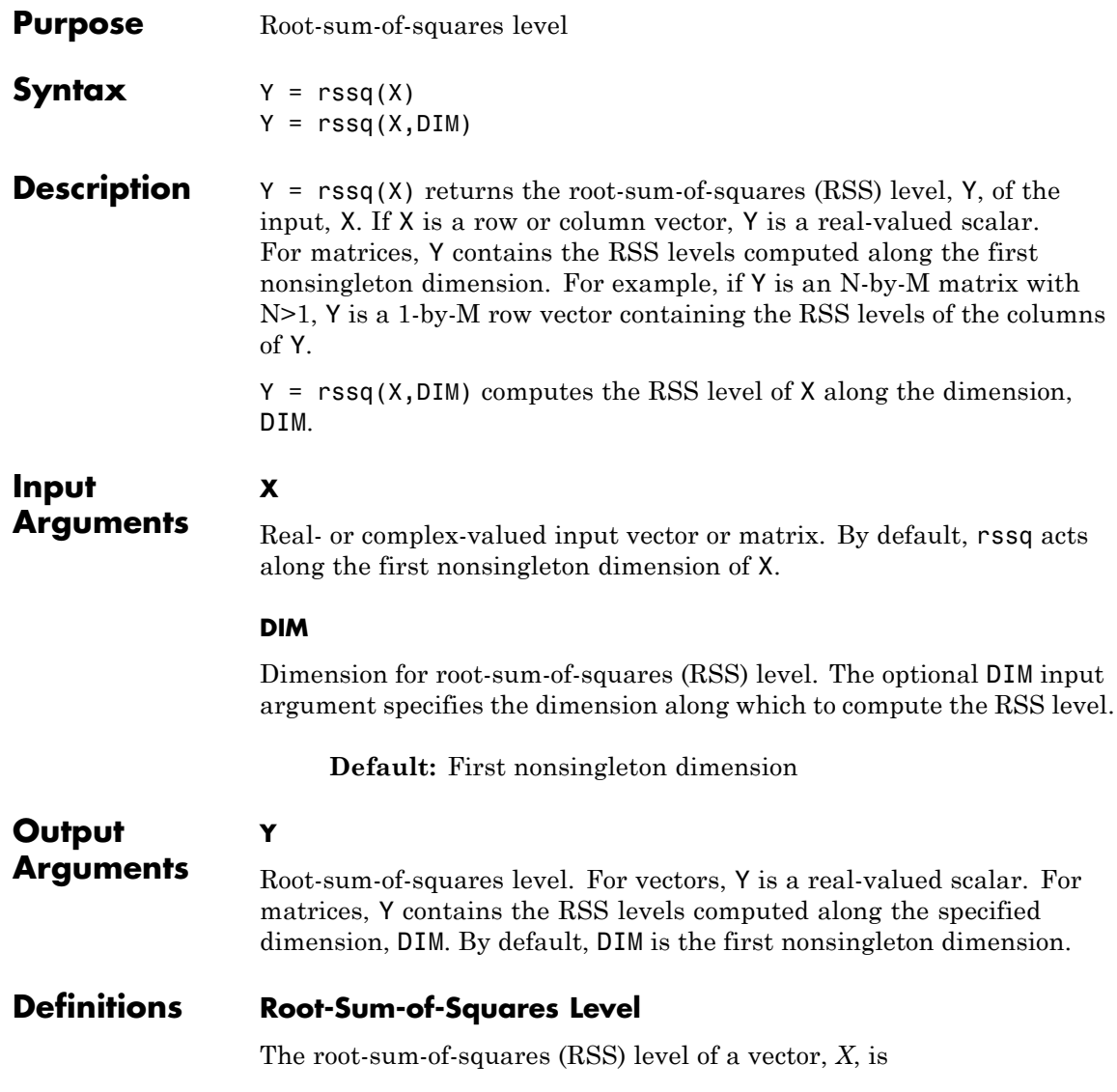

$$
X_{\text{RSS}} = \sqrt{\sum_{n=1}^{N} |X_n|^2}
$$

with the summation performed along the specified dimension. The RSS is also referred to as the  $\ell^2$  norm.

# **Examples RSS Level of Sinusoid**

Compute the RSS level of a 100-Hz sinusoid sampled at 1 kHz.

 $t = 0:0.001:1-0.001;$  $X = \cos(2*pi*100*t)$ ;  $Y = rssq(X);$ 

# **RSS Level of 2-D Matrix**

Create a matrix where each column is a 100-Hz sinusoid sampled at 1 kHz with a different amplitude. The amplitude is equal to the column index.

Compute the RSS level of the columns.

 $t = 0:0.001:1-0.001;$  $x = cos(2 * pi * 100 * t)$ :  $X =$  repmat $(x, 1, 4)$ ;  $amp = 1:4$ ;  $amp = repmat(amp,1e3,1);$  $X = X.*amp;$  $Y = rssq(X)$ :

# **RSS Level of 2-D Matrix Along Specified Dimension**

Create a matrix where each row is a 100-Hz sinusoid sampled at 1 kHz with a different amplitude. The amplitude is equal to the row index.

Compute the RSS level of the rows specifying the dimension equal to 2 with the DIM argument.

 $t = 0:0.001:1-0.001;$ 

```
x = cos(2*pi*100*t);X = repmat(x,4,1);
amp = (1:4)';
amp = repmat(amp,1,1e3);
X = X.*amp; ;Y = rssq(X,2);
```
# **References** [1] *IEEE Standard on Transitions, Pulses, and Related Waveforms*, IEEE Standard 181, 2003.

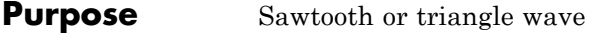

**Syntax** sawtooth(t) sawtooth(t,width)

**Description** sawtooth(t) generates a sawtooth wave with period  $2\pi$  for the elements of time vector t. sawtooth $(t)$  is similar to  $sin(t)$ , but creates a sawtooth wave with peaks of -1 and 1 instead of a sine wave. The sawtooth wave is defined to be -1 at multiples of 2π and to increase linearly with time with a slope of 1/π at all other times.

> sawtooth(t,width) generates a modified triangle wave where width, a scalar parameter between 0 and 1, determines the point between 0 and 2π at which the maximum occurs. The function increases from -1 to 1 on the interval 0 to  $2\pi$ \*width, then decreases linearly from 1 to -1 on the interval 2π\*width to 2π. Thus a parameter of 0.5 specifies a standard triangle wave, symmetric about time instant π with peak-to-peak amplitude of 1. sawtooth $(t,1)$  is equivalent to sawtooth $(t)$ .

# **Examples 50-Hz Sawtooth Waveform**

Generate 10 periods of a sawtooth wave with a fundamental frequency of 50 Hz. The sampling rate is 1 kHz.

```
T = 10*(1/50);Fs = 1000;dt = 1/Fs:
t = 0:dt:T-dt;x =sawtooth(2*pi*50*t);
plot(t,x)
grid on;
```
Plot the power spectrum.

 $[pxx,f] = periodogram(x,[],length(x),Fs,'power');$ plot(f,pxx)

**See Also** chirp | cos | diric | gauspuls | pulstran | rectpuls | sin | sinc | square | tripuls

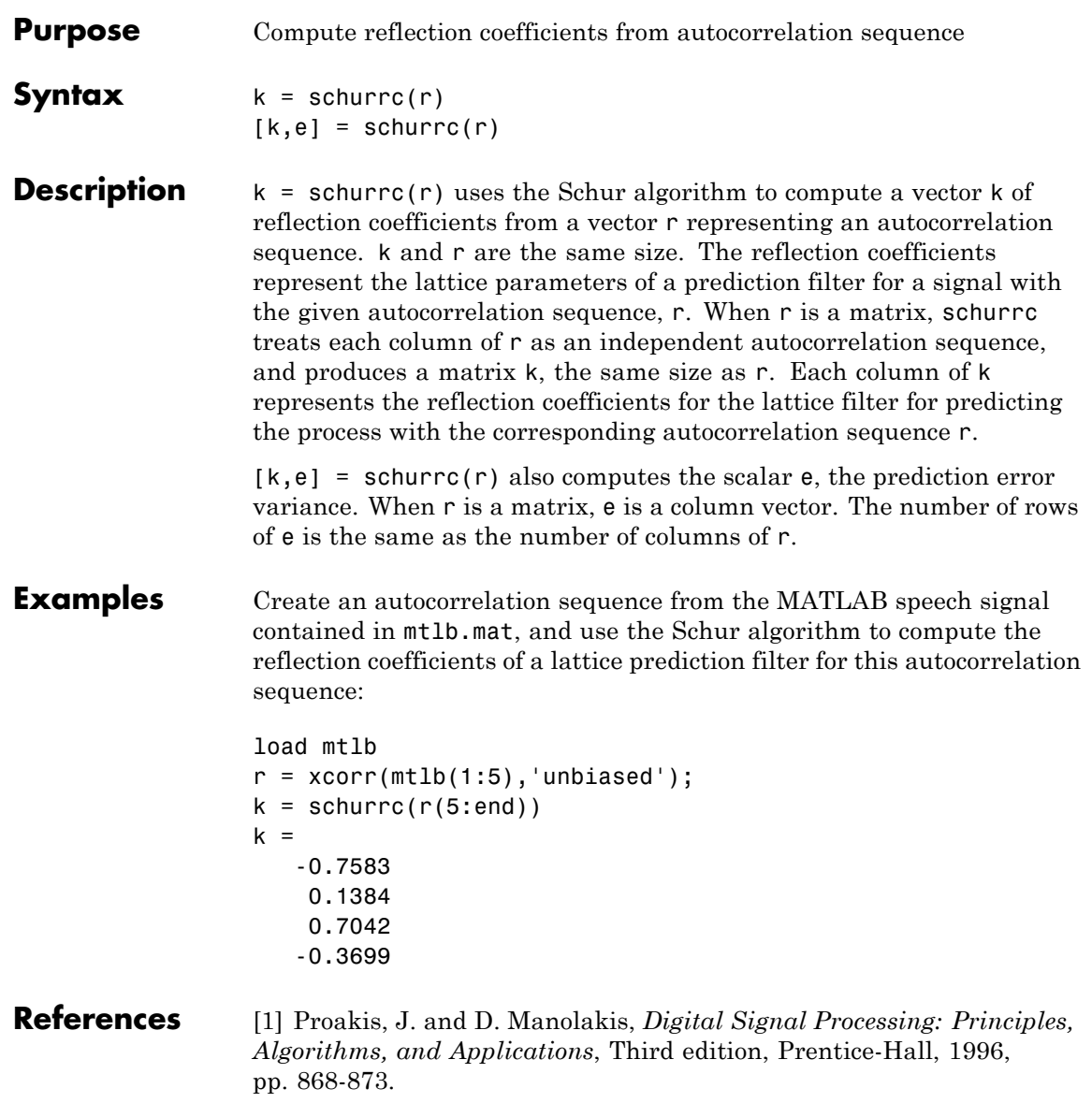

# **schurrc**

See Also levinson

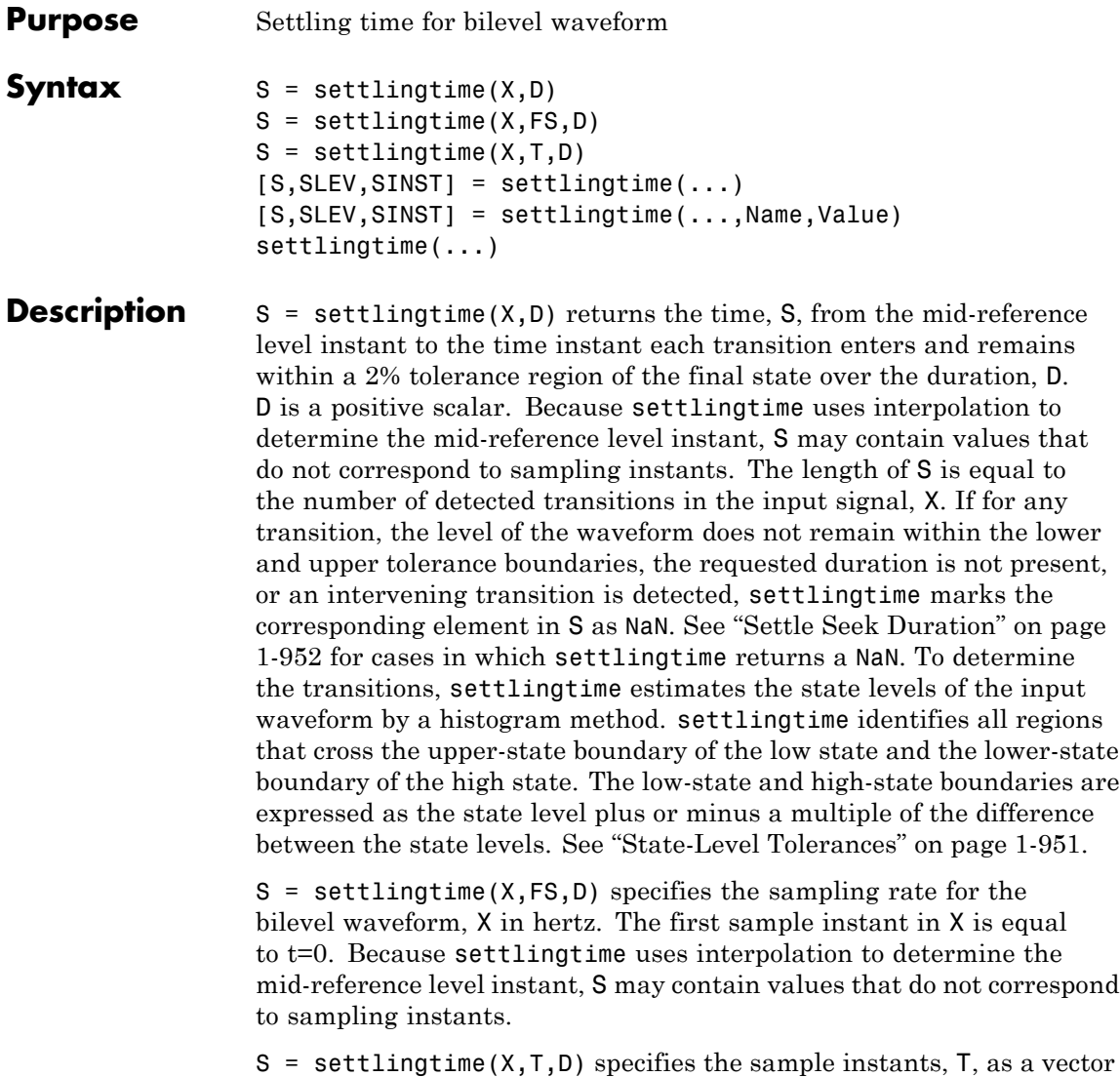

with the same number of elements as X.

**1-947**

[S,SLEV,SINST] = settlingtime(...) returns vectors, SLEV, and SINST, whose elements correspond to the levels and sample instants of the settling points for each transition.

[S,SLEV,SINST] = settlingtime(...,Name,Value) returns the settling times, levels, and corresponding sample instants with additional options specified by one or more Name,Value pair arguments.

settlingtime(...) plots the signal and darkens the regions of each transition where settling time is computed. The plot marks the location of the settling time of each transition, the mid-crossings, and the associated reference levels. The plot also displays the state levels with the corresponding lower and upper tolerance boundaries.

# **Input Arguments**

Bilevel waveform. X is a real-valued row or column vector.

# **D**

**X**

Settle-seek duration. D is a positive scalar, which defines the duration after the mid-reference level instant that settlingtime looks for a settling time. If no settling time occurs in D seconds after the mid-reference level instant, settlingtime returns a NaN. See ["Settling](#page-954-0) [Time" on page 1-949](#page-954-0) and ["Settle Seek Duration" on page 1-952](#page-957-0).

# **FS**

Sample rate in hertz.

# **T**

Vector of sample instants. The length of T must equal the length of the bilevel waveform, X.

# **Name-Value Pair Arguments**

## **'MidPct'**

Mid-reference level as a percentage of the waveform amplitude. See ["Mid-Reference Level" on page 1-950.](#page-955-0)

#### **Default:** 50

### <span id="page-954-0"></span>**'StateLevels'**

Low and high-state levels. StateLevels is a 1-by-2 real-valued vector. The first element is the low-state level. The second element is the high-state level. If you do not specify low and high-state levels, settlingtime estimates the state levels from the input waveform using the histogram method.

#### **'Tolerance'**

Tolerance levels (lower and upper state boundaries) expressed as a percentage. See ["State-Level Tolerances" on page 1-951](#page-956-0).

## **Default:** 2

# **Output Arguments**

The time from the mid-reference level instant to the time instant each transition enters and remains within a 2% tolerance region of the final state over duration, D.

## **SLEV**

**S**

Waveform values at the settling points.

## **SINST**

Time instants of the settling points.

# **Definitions Settling Time**

The settling time is the time after the mid-reference level instant when the signal crosses into and remains in the 2%-tolerance region around the state level. The settling time is illustrated in the following figure. The low- and high-state levels are the dashed black lines. The 2% tolerances above and below the state levels are shown by the red dashed lines and the settling time is indicated by the yellow circle.

# <span id="page-955-0"></span>**settlingtime**

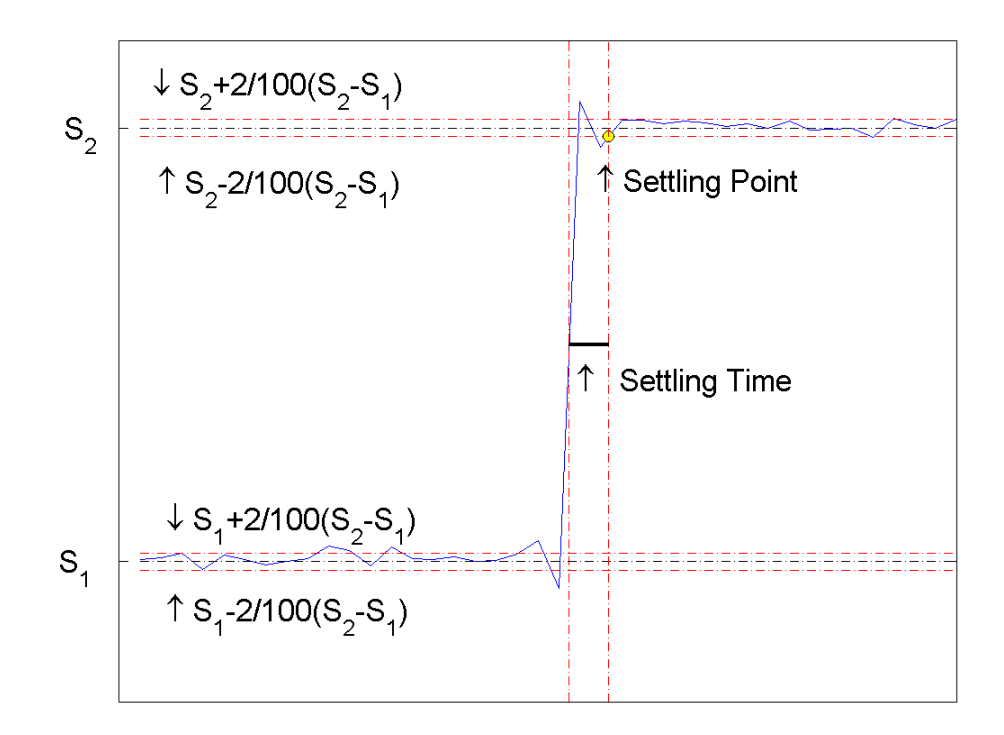

# **Mid-Reference Level**

The mid-reference level in a bilevel waveform with low-state level, *S\_1*, and high- state level, *S\_2*, is

$$
S_1 + \frac{1}{2}(S_2 - S_1)
$$

# **Mid-Reference Level Instant**

Let  $y_{50\%}$  denote the mid reference level.

<span id="page-956-0"></span>Let  $t_{50\%}$  and  $t_{50\%}$  denote the two consecutive sampling instants corresponding to the waveform values nearest in value to  $y_{50\%}$ .

Let  $y_{50\%}$  and  $y_{50\%}$  denote the waveform values at  $t_{50\%}$  and  $t_{50\%}$ .

The mid-reference level instant is

$$
t_{50\%}=t_{50\%}+(\frac{t_{50\%_{+}}-t_{50\%_{-}}}{y_{50\%_{+}}-y_{50\%_{-}}})(y_{50\%_{+}}-y_{50\%_{-}})
$$

## **State-Level Tolerances**

Each state level can have associated lower- and upper-state boundaries. These state boundaries are defined as the state level plus or minus a scalar multiple of the difference between the high state and low state. To provide a useful tolerance region, the scalar is typically a small number such as  $2/100$  or  $3/100$ . In general, the  $\alpha$ % tolerance region for the low state is defined as

$$
S_1\pm \tfrac{\alpha}{100}(S_2-S_1)
$$

where  $S_i$  is the low-state level and  $S_2$  is the high-state level. Replace the first term in the equation with  $S_2$  to obtain the  $\alpha$ % tolerance region for the high state.

The following figure illustrates lower and upper 2% state boundaries (tolerance regions) for a positive-polarity bilevel waveform. The estimated state levels are indicated by a dashed red line.

# <span id="page-957-0"></span>**settlingtime**

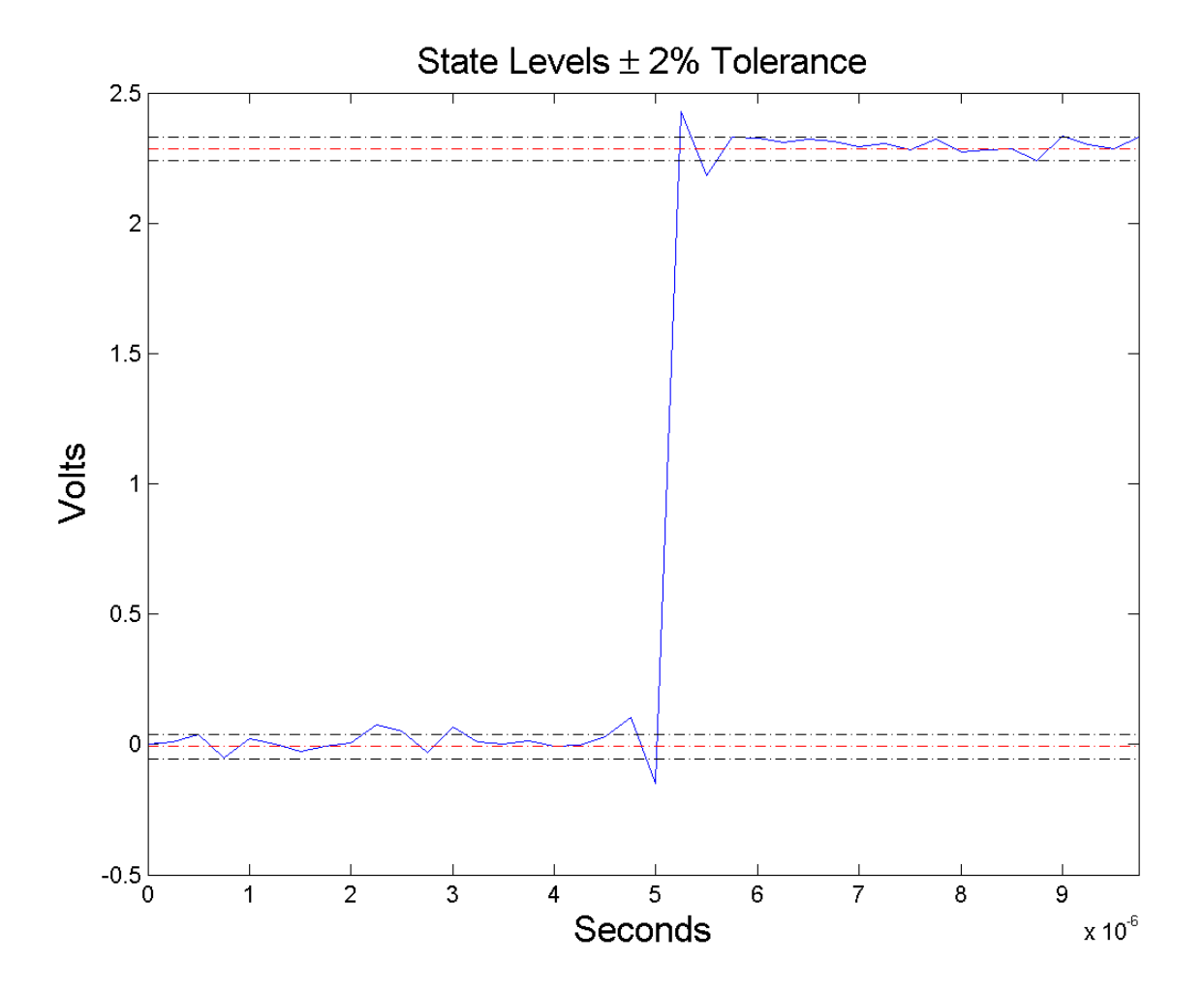

# **Settle Seek Duration**

The settle seek duration defines the interval of time after the mid-reference level instant that settlingtime looks for a settling point. If settlingtime does not find a settling point within the settle seek

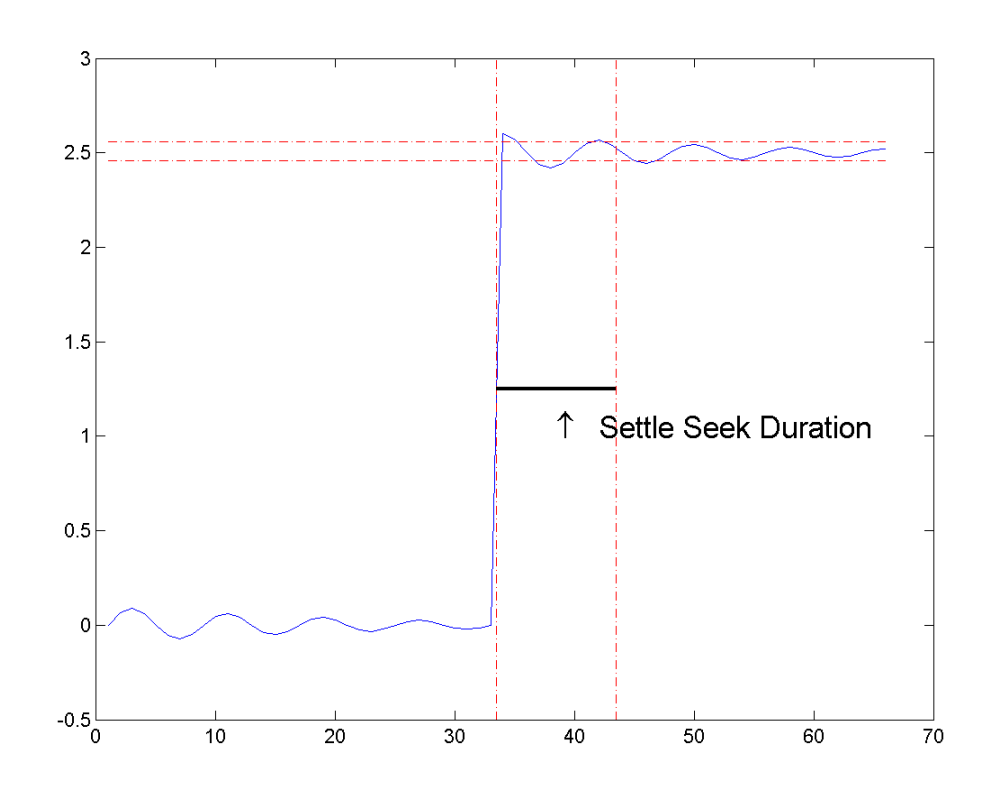

duration, settlingtime returns NaN for the settling time. The following figure illustrates a settle seek duration of 10 samples.

settlingtime may fail to find a settling point in the specified settle seek duration if any one of the following conditions occurs:

**•** The last waveform value in the settle seek interval is not within the upper- and lower-state boundaries determined by the specified tolerance. The following figure illustrates this condition for a settle seek duration of 8 samples and a 2% tolerance region.

# **settlingtime**

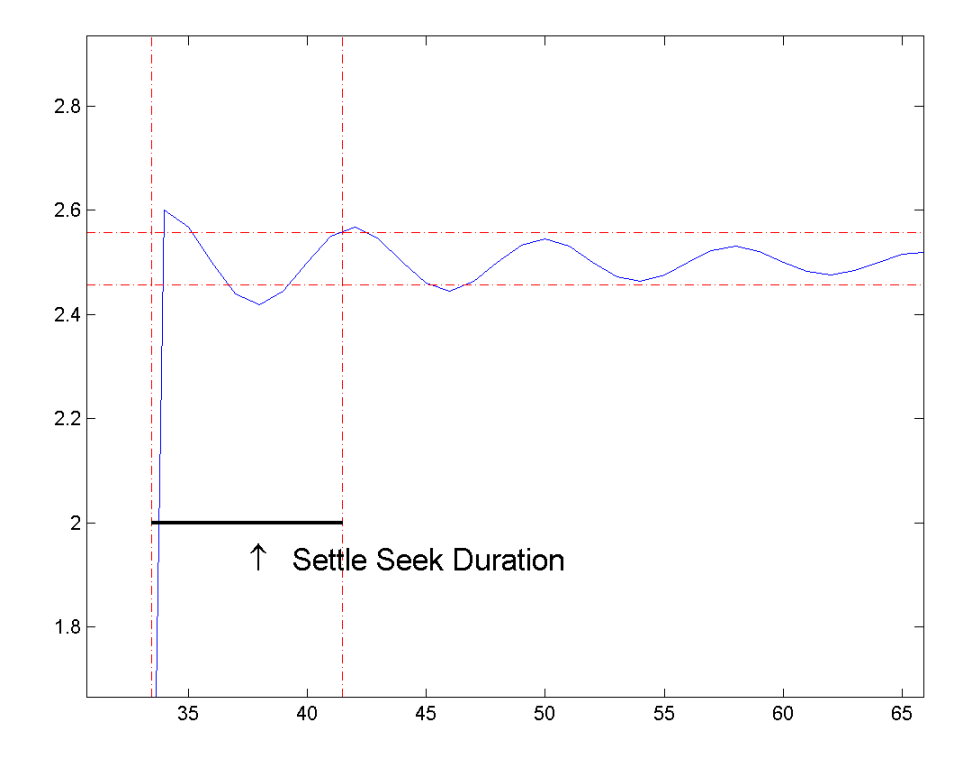

In the preceding figure, you see that the last sample in the settle seek interval exceeds the upper state boundary. In this example, reducing or increasing the settle seek duration can result in a valid settling time.

**•** There is an insufficient number of waveform samples for the specified settle seek duration. The following figure illustrates this condition for a settle seek duration of 20 samples. The settle seek duration extends beyond the final sample of the waveform.

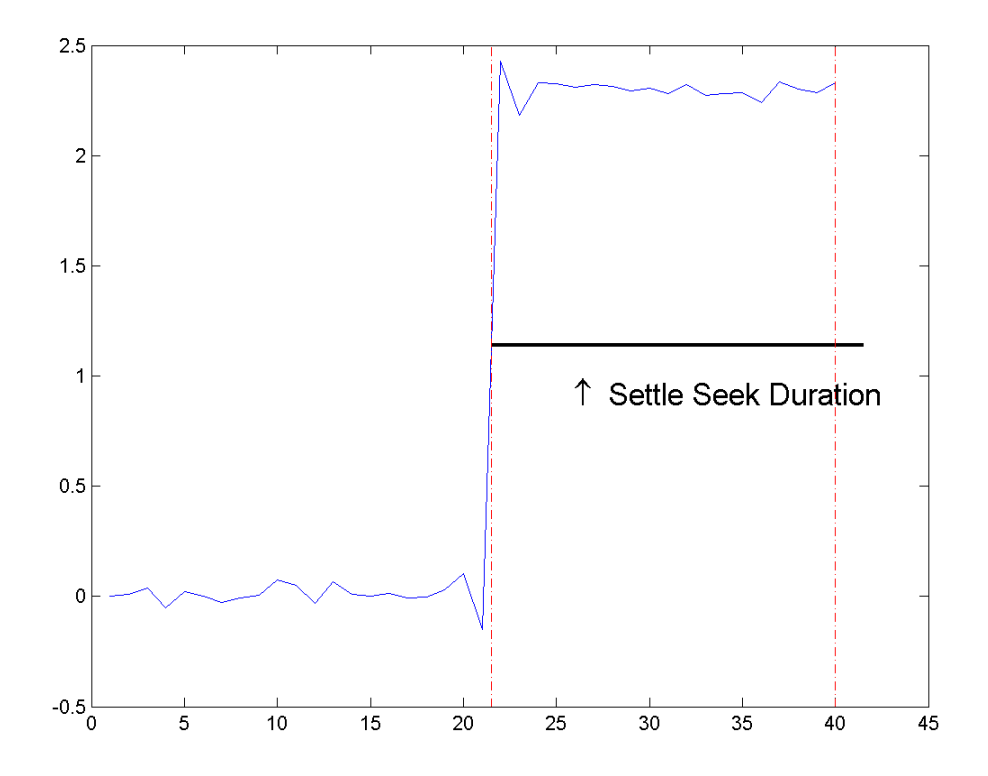

**•** An intervening transition is detected before the end of the specified settle seek duration. The following figure illustrates this condition for a settle seek duration of 22 samples. An intervening transition is detected before the end of the 22–sample settle seek duration.

# **settlingtime**

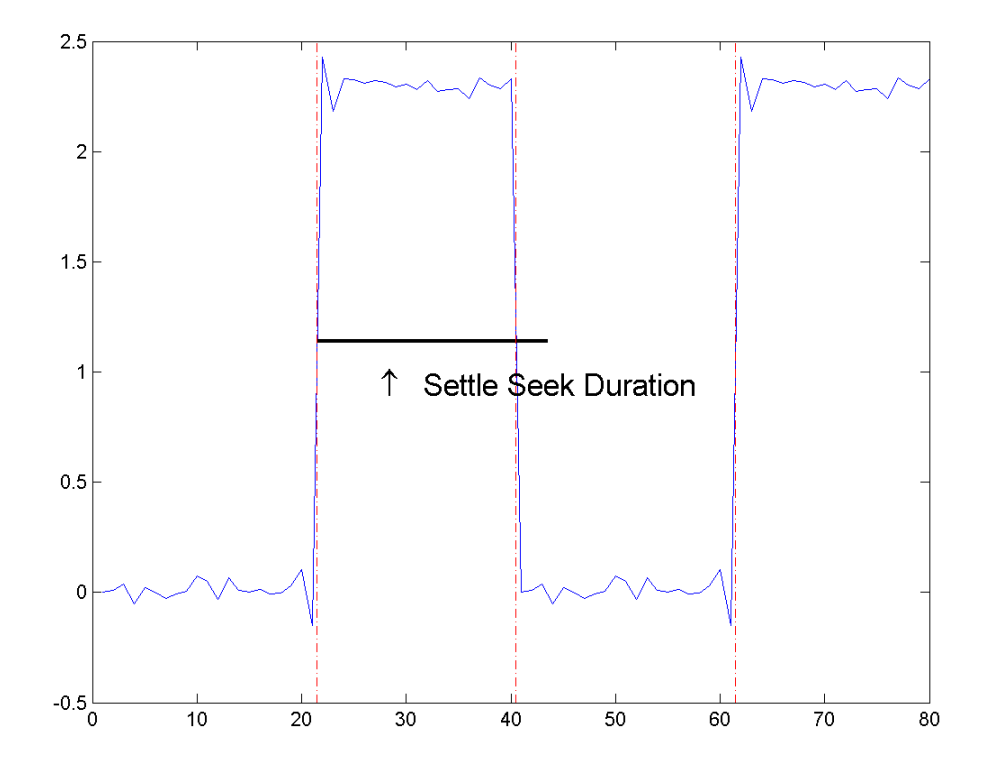

# **Examples Determine Settling Point and Settling Level**

Determine the settling point and corresponding waveform value for a bilevel waveform. Plot the waveform and mark the settling point.

```
load('transitionex.mat', 'x');
[S,SLEV,SINST] = settlingtime(x,10);
plot(x); hold on;
plot(SINST,SLEV,'ro','markerfacecolor',[1 0 0]);
```
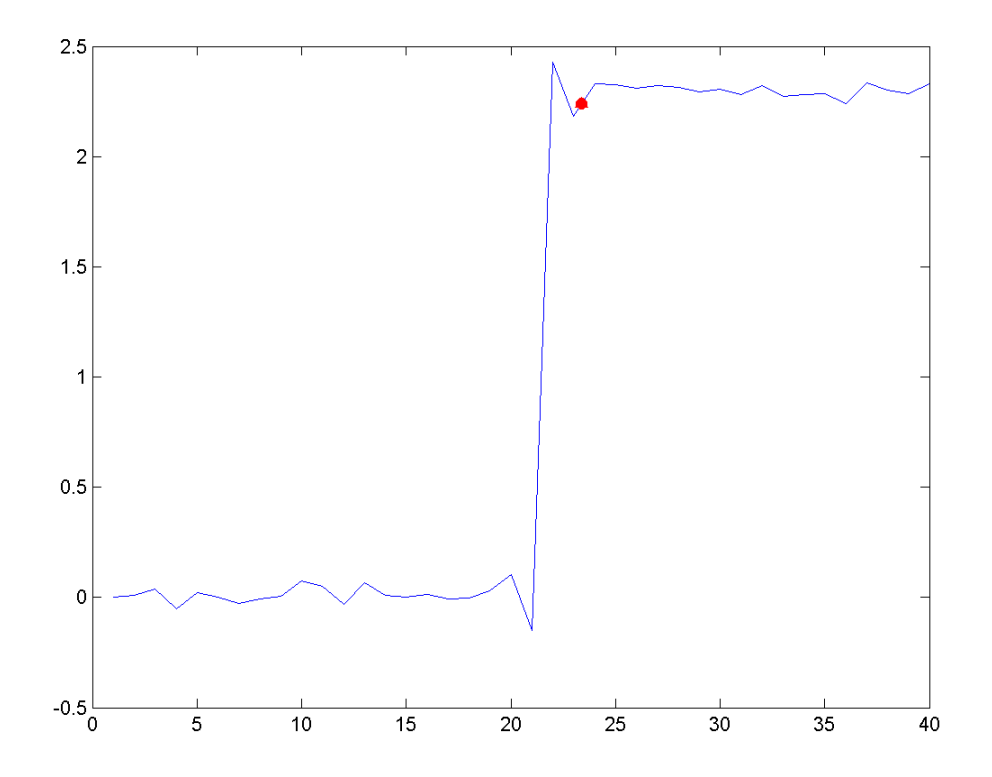

# **Determine Settling Points for a Three-Transition Bilevel Waveform**

Determine the settling points for a three-transition bilevel waveform. The data is sampled at 4 MHz. Use a one-microsecond settle-seek duration. Plot the settling points.

```
load('transitionex.mat', 'x');
y = [x; \text{fliplr}(x)];fs = 4e6;t = 0:1/fs: (length(y)*1/fs) - 1/fs;
```
# **settlingtime**

```
[S,SLEV,SINST] = settlingtime(y,fs,1e-6);
% equivalent to [S,SLEV,SINST] = settlingtime(y,t);
plot(t,y); hold on;
plot(SINST,SLEV,'ro','markerfacecolor',[1 0 0]);
legend('Bilevel Waveform','Settling Points','Location','SouthWest');
```
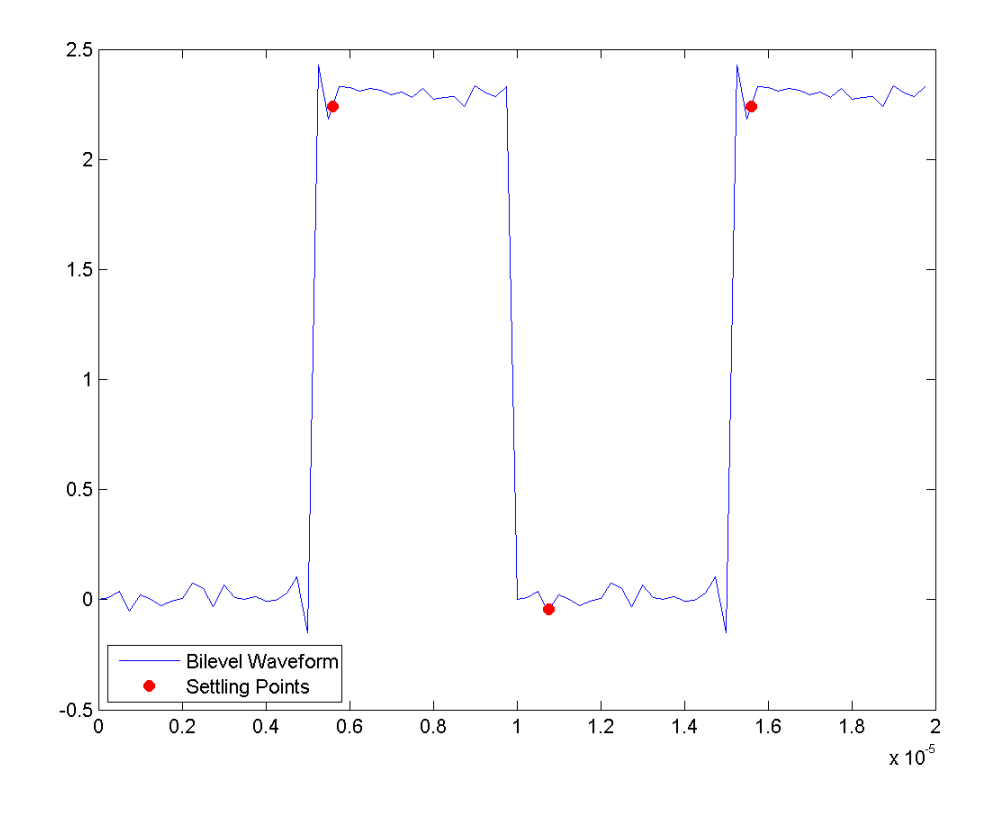

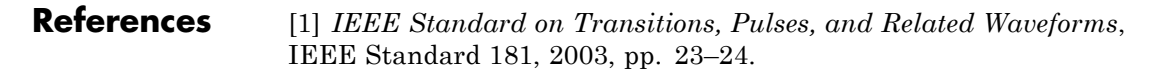

**See Also** falltime | midcross | pulsewidth | risetime | statelevels

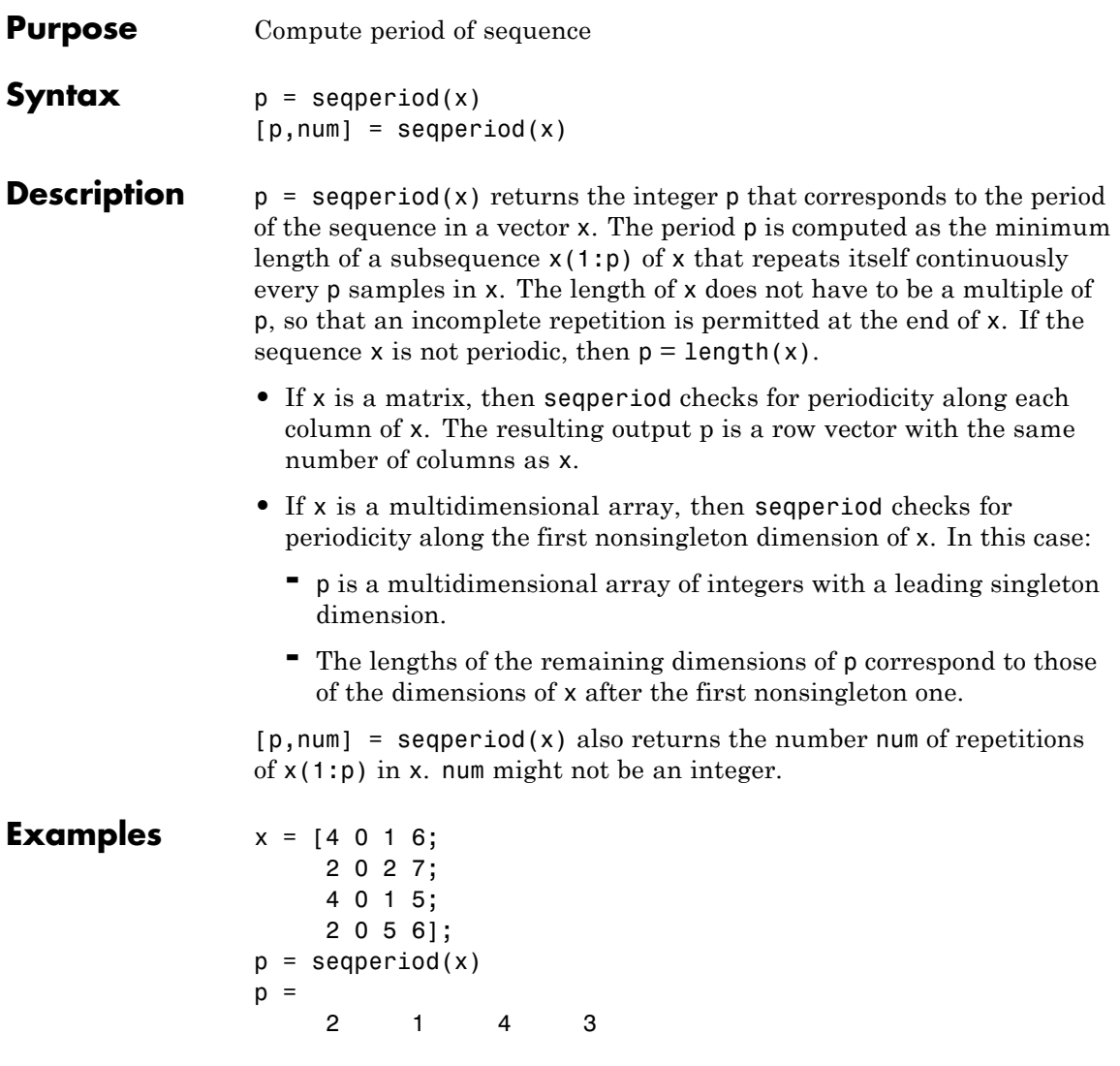

The result implies:

**•** The first column of x has period 2.

- **•** The second column of x has period 1.
- **•** The third column of x is not periodic, so p(3) is just the number of rows of x.
- **•** The fourth column of x has period 3, although the last (second) repetition of the periodic sequence is incomplete.

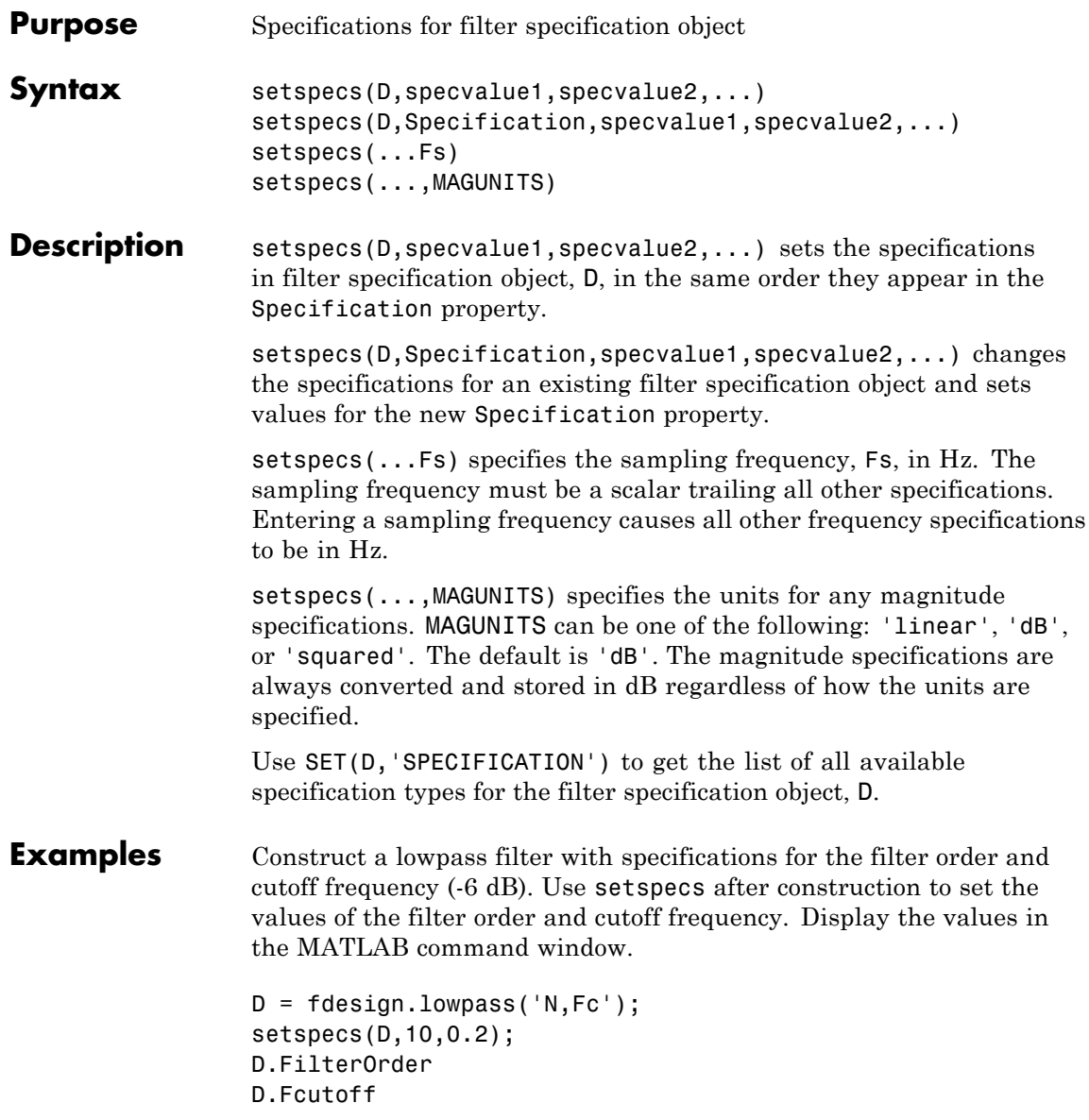

# **setspecs**

Construct a highpass filter with specifications for the numerator order, denominator order, and 3-dB frequency. Assume the sampling frequency is 1 kHz. Use setspecs to set the numerator and denominator orders to 6. Set the 3-dB frequency to 250 Hz. In order to use frequency specifications in Hz, specify the sampling frequency as a trailing scalar.

```
D = fdesign.highpass('Nb,Na,F3dB');
setspecs(D,6,6,250,1000);
```
**See Also** design | designmethods | designopts | fdesign

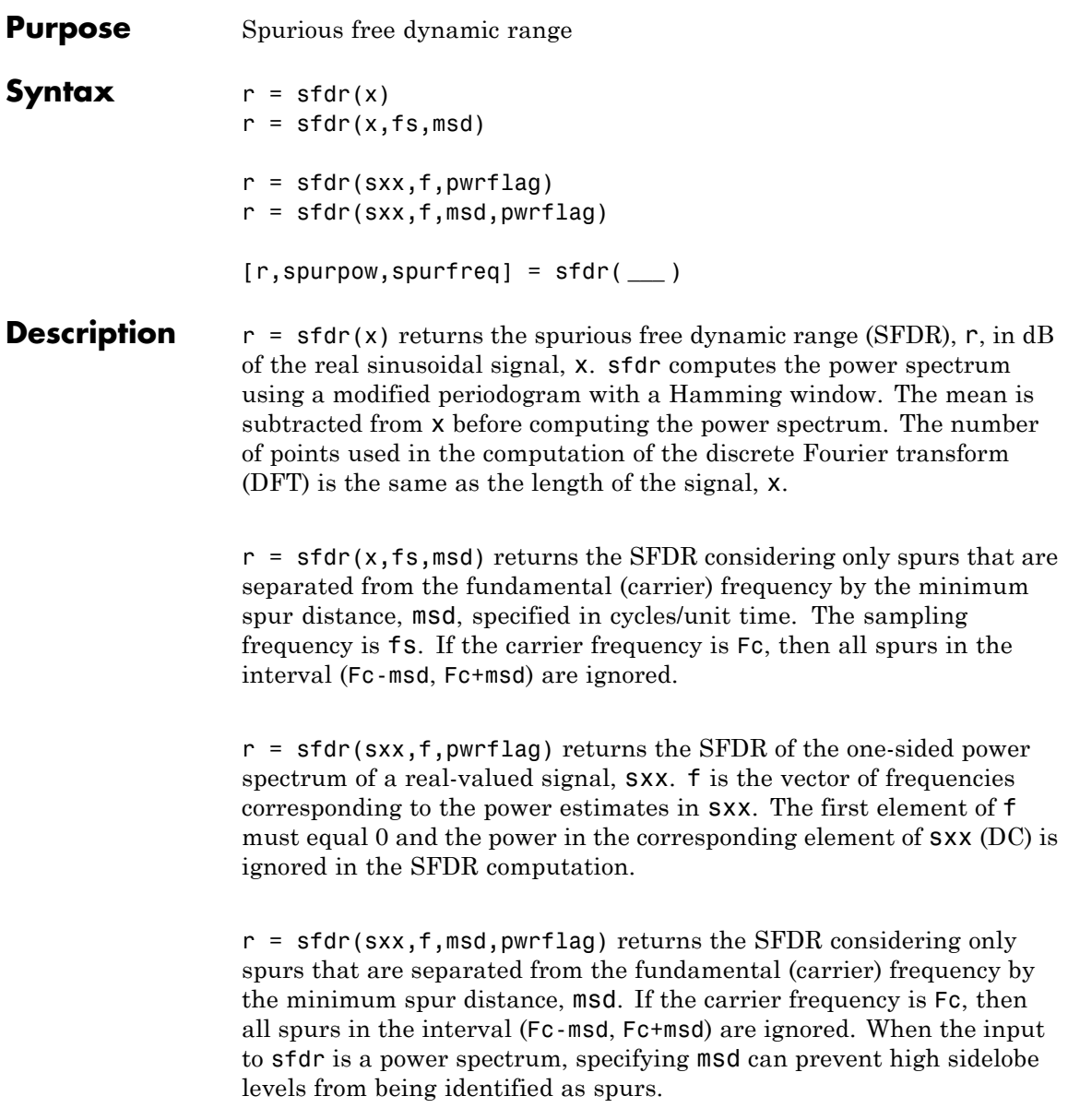

**Input**

**Arguments**

[r,spurpow,spurfreq] = sfdr( **\_\_\_** ) returns the power and frequency of the largest spur.

# **x - Real-valued sinusoidal signal**

row vector | column vector

Real-valued sinusoidal signal, specified as a row or column vector. The mean is subtracted from x prior to obtaining the power spectrum for SFDR computation.

**Example:**  $x = cos(pi/4*(0:79)) + 1e-4*cos(pi/2*(0:79))$ ;

**Data Types** double

#### **fs - Sampling rate**

1 (default) | positive scalar

The sampling rate of the signal in cycles/unit time, specified as a positive scalar. When the unit of time is seconds, fs is in Hz.

**Data Types** double

#### **msd - Minimum spur distance**

0 (default) | positive scalar

Minimum number of discrete Fourier transform (DFT) bins to ignore in the SFDR computation, specified as a positive scalar. You can use this argument to ignore spurs or sidelobes that occur in close proximity to the carrier, or fundamental frequency. For example, if the carrier frequency is Fc, then all spurs in the range (Fc-msd, Fc+msd) are ignored.

**Data Types** double

#### **sxx - One-sided power spectrum**

row or column vector of positive numbers

One-sided power spectrum to use in the SFDR computation, specified as row or column vector. The first element is the DC power (0 frequency)

and is removed prior to computing the SFDR. However, depending on the bandwidth of the window used in obtaining the power spectrum and the frequency resolution, leakage from a DC shift may be present in adjacent DFT bins. The presence of leakage from DC can affect the SFDR computation, see ["DC Leakage Affects SFDR" on page 1-967.](#page-972-0) In such cases, input the time-domain data instead of the power spectrum or compute the power spectrum after subtracting the mean from the signal.

**Data Types** double

## **f - Vector of frequencies**

row or column vector of nonnegative numbers

Vector of frequencies corresponding to the power estimates in sxx, specified as a row or column vector.

### **pwrflag - Power spectrum input flag**

'power'

Flag indicating that the input is a one-sided power spectrum, sxx, specified as the string 'power'.

**Output Arguments**

# **r - Spurious free dynamic range**

real-valued scalar

Spurious free dynamic range in dB, specified as a real-valued scalar. The spurious free dynamic range is the difference in dB between the power at the peak frequency and the power at the next largest frequency (spur). If the input is time series data, the power estimates are obtained from a modified periodogram using a Hamming window. The length of the DFT used in the periodogram is equal to the length of the input signal, x. If you want to use a different power spectrum as the basis for the SFDR measurement, you can input your power spectrum using the 'power' flag.

**Data Types** double

#### **spurpow - power of largest spur**

real-valued scalar

Power in dB of the largest spur, specified as a real-valued scalar.

**Data Types** double

#### **spurfreq - frequency of largest spur**

real-valued scalar

Frequency in Hz of the largest spur, specified as a real-valued scalar. If you do not supply the sampling frequency as an input argument, sfdr assumes a sampling frequency of 1 Hz.

**Data Types** double

# **Examples SFDR of Sinusoid**

Obtain the SFDR for a 10 MHz tone with amplitude 1 sampled at 100 MHz. There is a spur at the 1st harmonic (20 MHz) with an amplitude of 3.16x10-4.

```
delta = 1e-8;t = 0: deltat: 1e-6-deltat;
x = cos(2*pi*10e6*t)*3.16e-4*cos(2*pi*20e6*t);r = \text{sfdr}(x);
```
## **Minimum Spur Distance**

Obtain the SFDR for a 10 MHz tone with amplitude 1 sampled at 100 MHz. There is a spur at the 1st harmonic (20 MHz) with an amplitude of 3.16x10-4. Use a minimum spur distance of 1 MHz.

```
delta = 1e-8;
fs = 1/deltat;t = 0: deltat: 1e-6-deltat;
x = cos(2*pi*10e6*t)*3.16e-4*cos(2*pi*20e6*t);r = \text{sfdr}(x, fs, 1e6);
```
### **SFDR from Periodogram**

Obtain the power spectrum of a 10 MHz tone with amplitude 1 sampled at 100 MHz. There is a spur at the 1st harmonic (20 MHz) with an amplitude of  $3.16x10^{-4}$ . Use the one-sided power spectrum and a vector of corresponding frequencies in Hz to compute the SFDR.

```
delta = 1e-8;
fs = 1/delta:
t = 0: deltat: 1e-6-deltat;
x = cos(2*pi*10e6*t)*3.16e-4*cos(2*pi*20e6*t);[sxx,f] = periodogram(x,rectwin(length(x)), length(x),fs,'power');r = \text{sfdr}(\text{sxx}, f, 'power');
```
### **Determine Frequency and Power of Largest Spur**

Determine the frequency in MHz for the largest spur. The input signal is a 10 MHz tone with amplitude 1 sampled at 100 MHz. There is a spur at the 1st harmonic (20 MHz) with an amplitude of 3.16x10-4.

```
delta = 1e-8;
t = 0: deltat: 1e-6-deltat;
x = \cos(2\pi\pi\pi + 10e^{2\pi}t) + 3.16e^{-4\pi}\cos(2\pi\pi + 20e^{2\pi}t);
[r,spurpow,spurfreq] = sfdr(x,1/deltat);spur MHz = spurfreq/1e6;
```
### **DC Leakage Affects SFDR**

This example shows how leakage from a DC signal shift can affect the SFDR when the input to sfdr is a power spectrum.

Create a signal sampled at 44.1 kHz. The signal consists of a superposition of two sinusoids with frequencies of 9.8 and 14.7 kHz in white Gaussian additive noise. Assuming the signal values are in volts, the 9.8-kHz sine wave has an amplitude of 1 volt and the 14.7-kHz sine wave has an amplitude of 100 microvolts. Equivalently, the power in the 14.7-kHz sine wave is 80 dB below the power of the 9.8-kHz sine wave. The additive white Gaussian noise has a mean of 0 and a variance of 0.001 microvolts. Additionally, the signal has a DC shift of 0.1 volts.

```
fs = 44.1e3;f1 = 9.8e3;f2 = 14.7e3;N = 900;nT = (1:N)/fs;x = 0.1 + \sin(2\pi p i \pi f1 \pi T) + 100e-6 \pi \sin(2\pi p i \pi f2 \pi T) + \sqrt{1 + \sin(2\pi p i \pi f1 \pi T)}
```
Determine the SFDR using both the time series data input and the power spectrum. The power spectrum in both cases is obtained using a Hamming window. Compare the results.

```
[sfd1, spur1, frq1] = sfdr(x, fs)[sxx,f]=periodogram(x,hamming(length(x)),length(x),fs,'power');
[sfd2, spur2, frq2] = sfdr(sxx, f,'power')
```
The frequency resolution is 49 Hz. When the input to sfdr is the power spectrum obtained without first removing the mean, a spur is detected at the first nonzero-frequency DFT bin. In this case, the frequency of the first nonzero DFT bin is 49 Hz. However, when the input to sfdr is the time series data, the mean is subtracted prior to obtaining the power spectrum and the leakage from the DC component is avoided. sfdr correctly detects the spur at 14.7 kHz.

**See Also** bandpower | enbw | periodogram

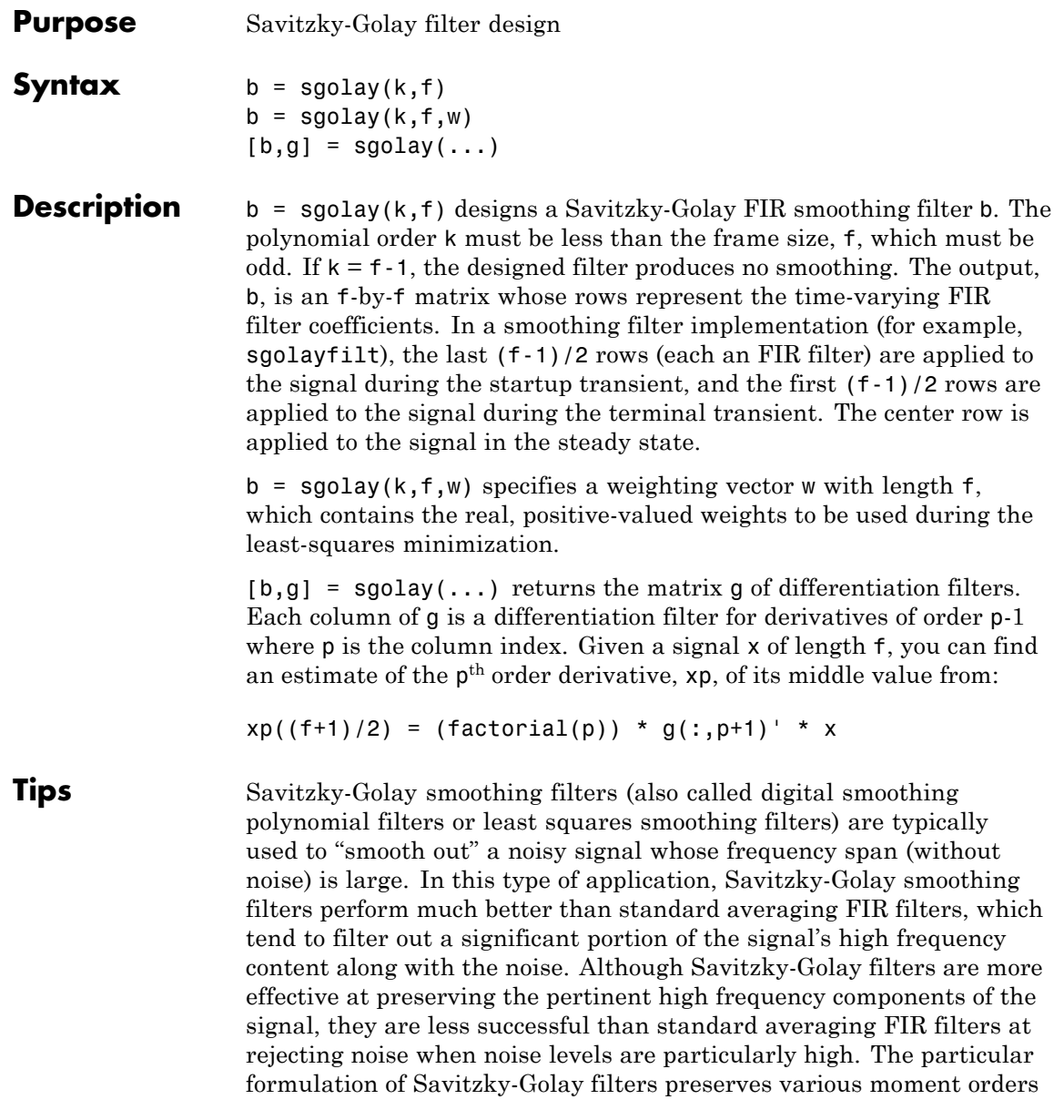

### **sgolay**

better than other smoothing methods, which tend to preserve peak widths and heights better than Savitzky-Golay.

Savitzky-Golay filters are optimal in the sense that they minimize the least-squares error in fitting a polynomial to each frame of noisy data.

#### **Examples** Use sgolay to smooth a noisy sinusoid and compare the resulting first and second derivatives to the first and second derivatives computed using diff. Notice how using diff amplifies the noise and generates useless results.

```
N = 4; \% Order of polynomial fit
F = 21; % Window length
[b,g] = sgolay(N,F); % Calculate S-G coefficients
dx = .2;xLim = 200;x = 0:dx:xLim-1;y = 5*sin(0.4*pi*x) + randn(size(x)); % Sinusoid with noise
HalfWin = ((F+1)/2) -1;for n = (F+1)/2:996 - (F+1)/2,
 % Zero-th derivative (smoothing only)
 SGO(n) = dot(g(:,1), y(n - HalfWin: n + HalfWin));% 1st differential
 SG1(n) = dot(g(:,2), y(n - HalfWin: n + HalfWin));% 2nd differential
 SG2(n) = 2*dot(g(:,3)', y(n - HalfWin: n + HalfWin))';end
SG1 = SG1/dx; % Turn differential into derivative
SG2 = SG2/(dx*dx); % and into 2nd derivative
% Scale the "diff" results
```

```
DiffD1 = (diff(y(1:length(SGO)+1)))/ dx;DiffD2 = (diff(diff(y(1:length(SGO)+2)))) / (dx*dx);
subplot(3,1,1);
plot([y(1:length(SG0))', SG0'])
legend('Noisy Sinusoid','S-G Smoothed sinusoid')
subplot(3, 1, 2);
plot([DiffD1',SG1'])
legend('Diff-generated 1st-derivative', ...
'S-G Smoothed 1st-derivative')
subplot(3, 1, 3);
plot([DiffD2',SG2'])
legend('Diff-generated 2nd-derivative',...
'S-G Smoothed 2nd-derivative')
```
**Note** The figures below are zoomed in each figure window panel to show more detail.

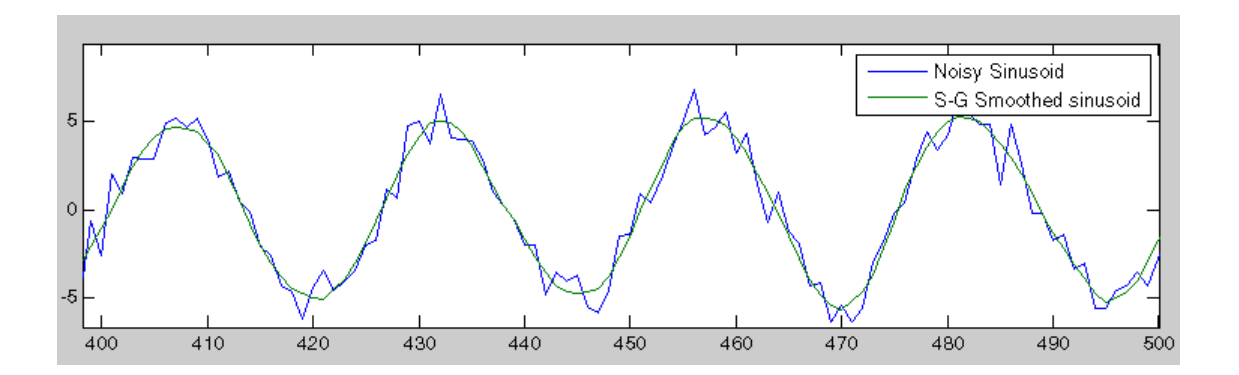

### **sgolay**

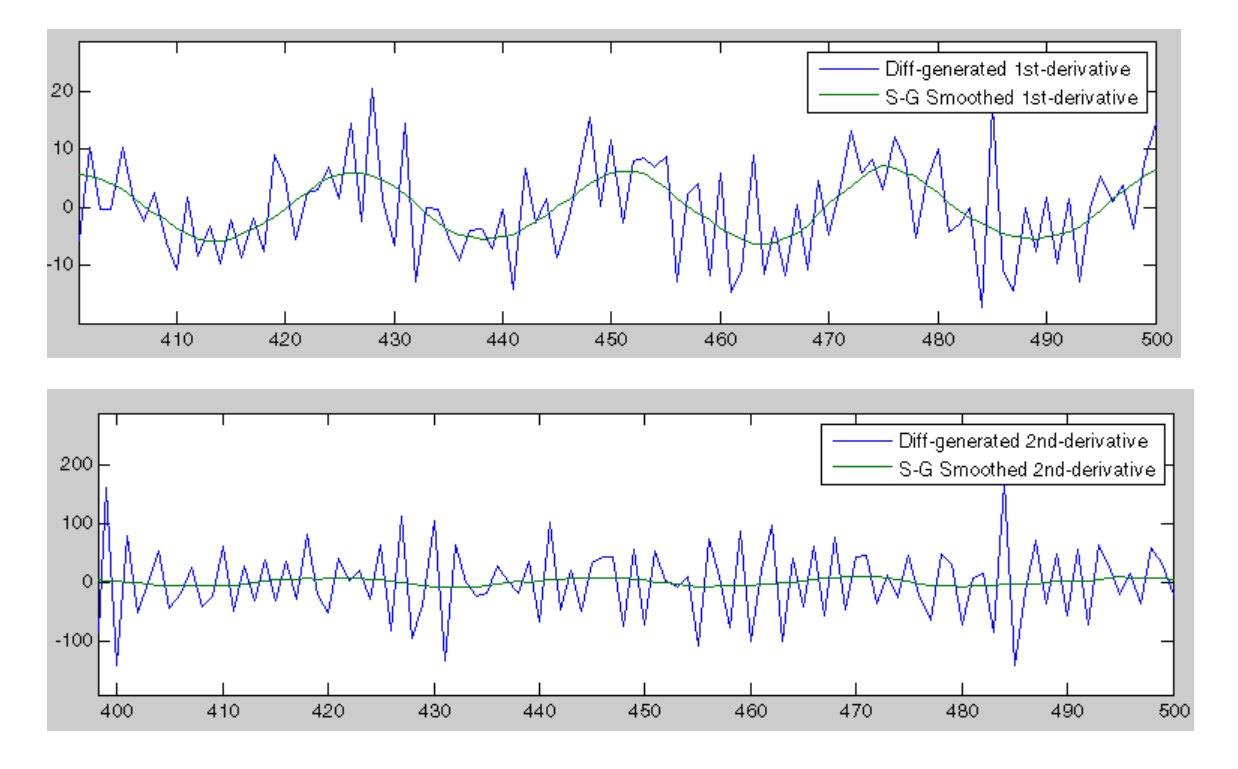

**References** [1] Orfanidis, S.J., *Introduction to Signal Processing*, Prentice-Hall, Englewood Cliffs, NJ, 1996.

See Also fir1 | firls | filter | sgolayfilt

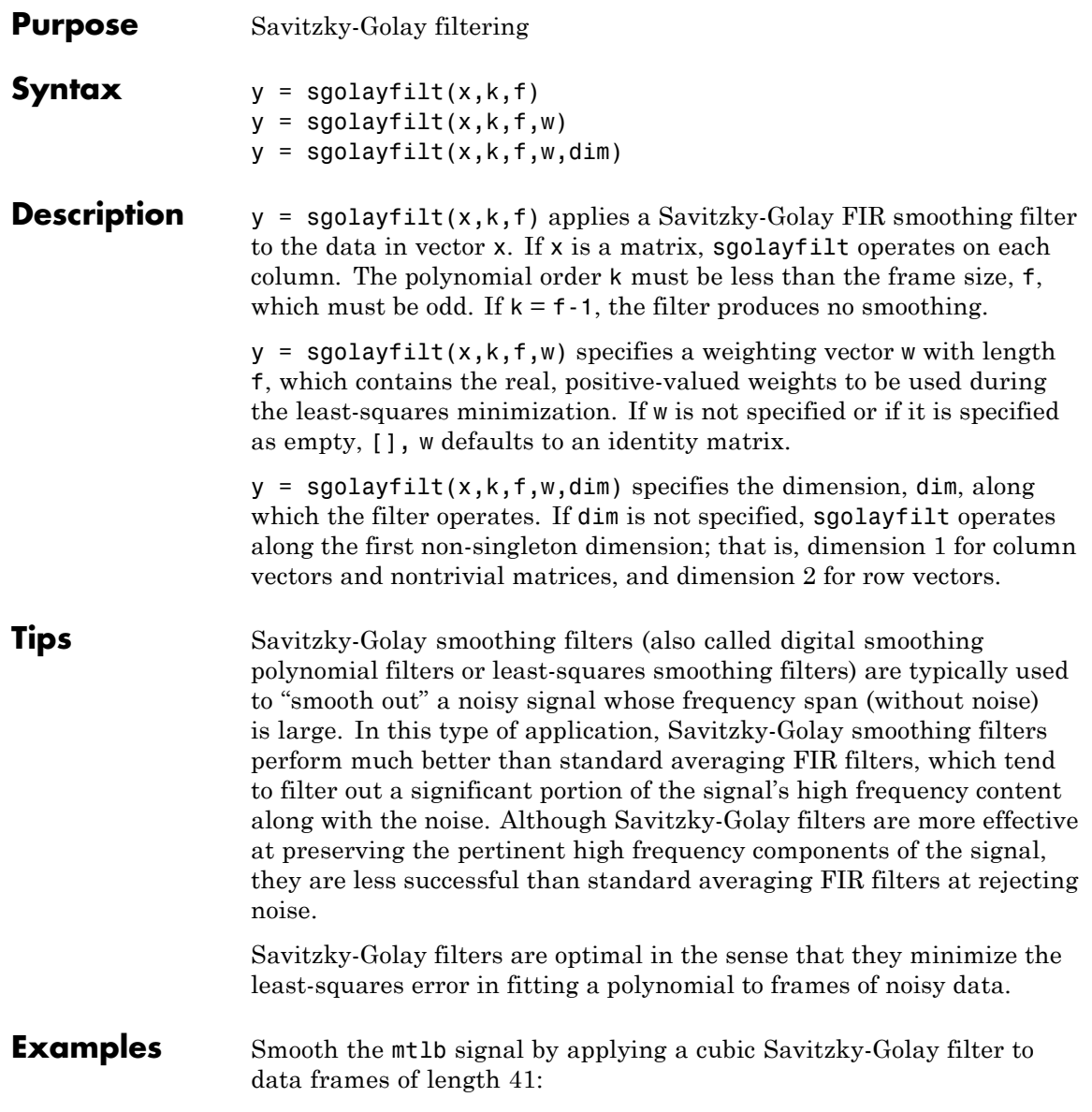

```
load mtlb \% Load data
smtlb = sgolayfilt(mtlb,3,41); % Apply 3rd-order filter
subplot(2,1,1)
plot([1:2000],mtlb(1:2000)); axis([0 2000 -4 4]);
title('mtlb'); grid;
subplot(2,1,2)
plot([1:2000],smtlb(1:2000)); axis([0 2000 -4 4]);
title('smtlb'); grid;
```
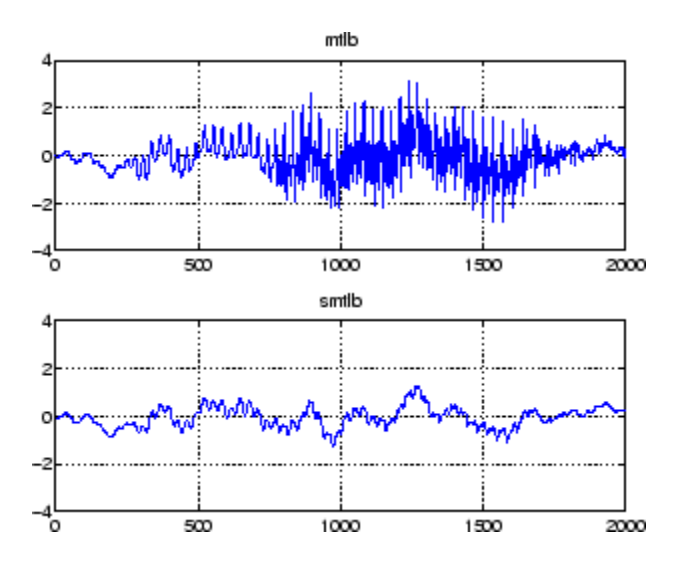

**References** [1] Orfanidis, S.J., *Introduction to Signal Processing*, Prentice-Hall, Englewood Cliffs, NJ, 1996.

**See Also** medfilt1 | filter | sgolay | sosfilt

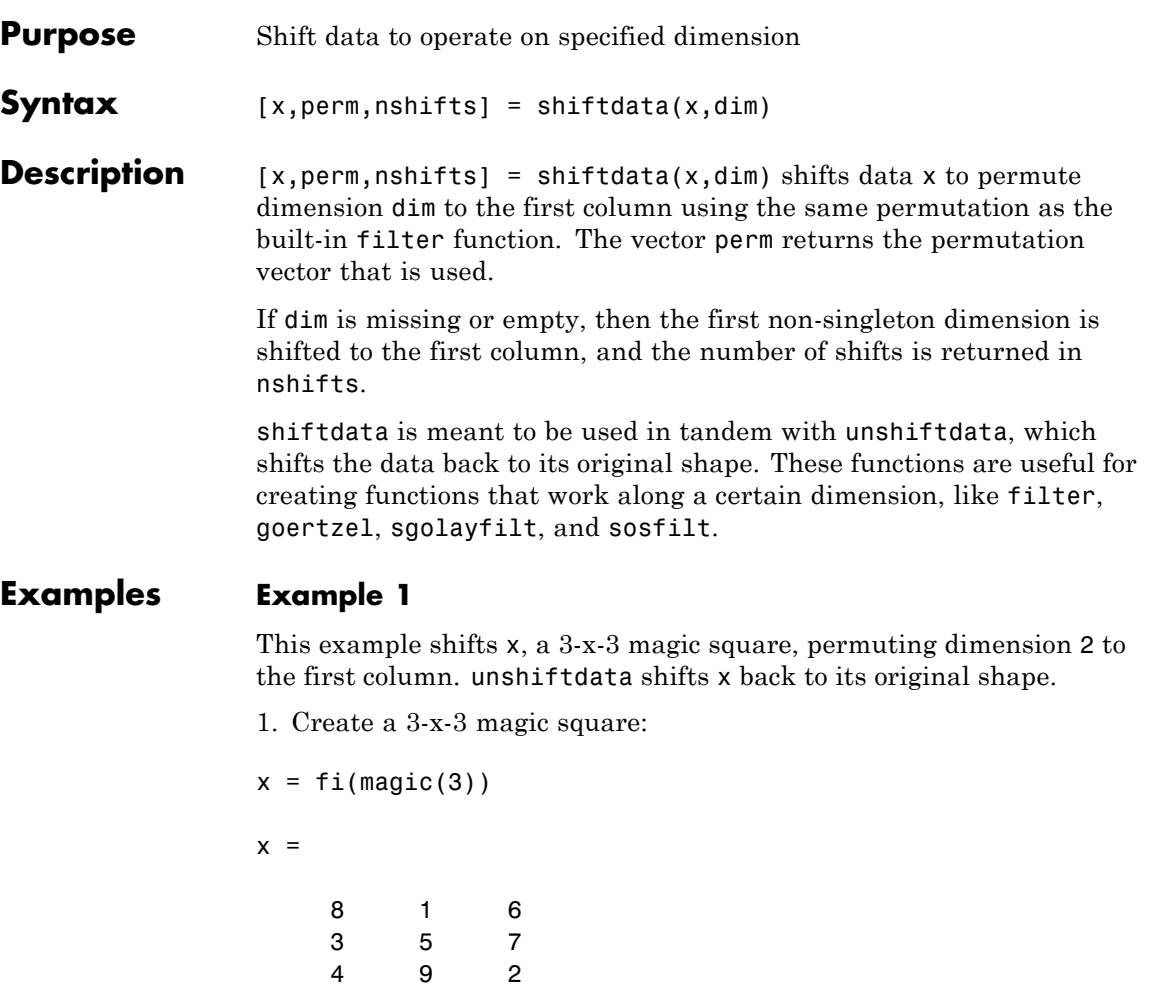

2. Shift the matrix x to work along the second dimension:

```
[x,perm,nshifts] = shiftdata(x,2)
```
The permutation vector, perm, and the number of shifts, nshifts, are returned along with the shifted matrix, x:

```
x =834
   159
   672
perm =
   2 1
nshifts =
   \lceil3. Shift the matrix back to its original shape:
y = unshiftdata(x,perm,nshifts)
y =816
   357
   492
```
### **Example 2**

This example shows how shiftdata and unshiftdata work when you define dim as empty.

1. Define x as a row vector:

 $x = 1:5$ 

 $x =$ 12345

2. Define dim as empty to shift the first non-singleton dimension of x to the first column:

```
[x,perm,nshifts] = shiftdata(x, [])
```
x is returned as a column vector, along with perm, the permutation vector, and nshifts, the number of shifts:

 $x =$ 1 2 3 4 5 perm = [] nshifts = 1 3. Using unshiftdata, restore x to its original shape: y = unshiftdata(x,perm,nshifts)

### **shiftdata**

 $\mathbf{I}$ 

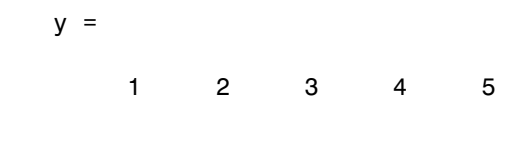

See Also permute | shiftdim | unshiftdata

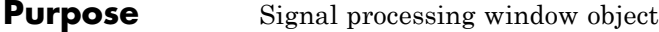

**Syntax** w=sigwin.*window*

**Description** w=sigwin.*window* returns a window object, w, of type *window*. Each window type takes one or more inputs. If you specify a sigwin.*window* with no inputs, a default window of length 64 is created.

**Note** You must specify a *window* type with sigwin.

#### **Constructors**

*window* for sigwin specifies the type of window. The following table lists the supported window functions with links to the corresponding class reference page for the window object.

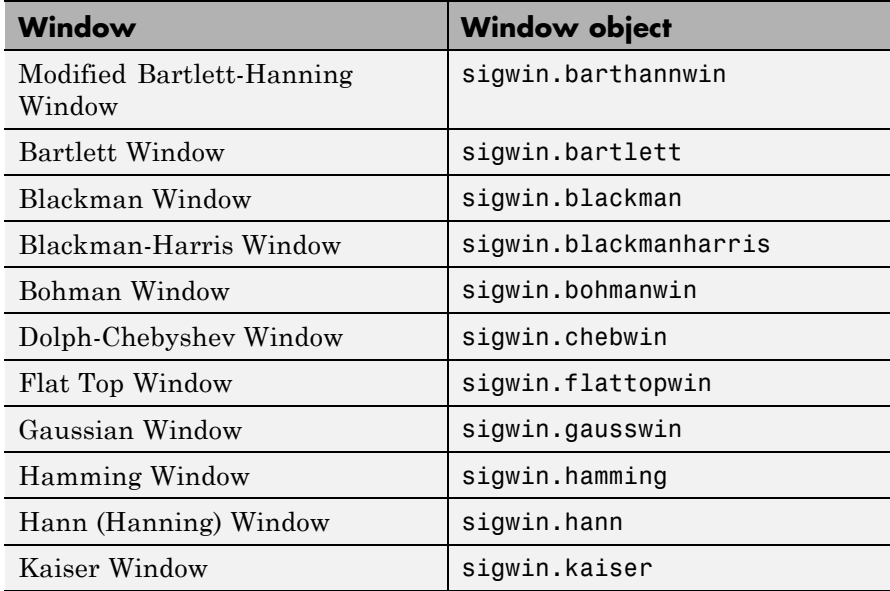

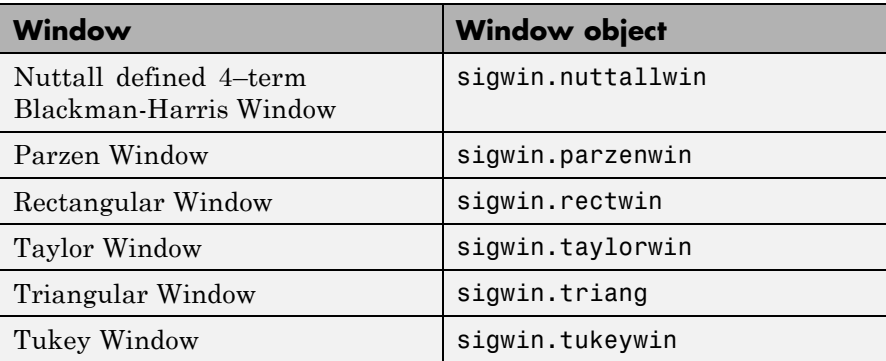

### **Methods**

Methods provide ways of performing functions directly on your sigwin object without having to specify the window parameters again. You can apply this method directly on the variable you assigned to your sigwin object.

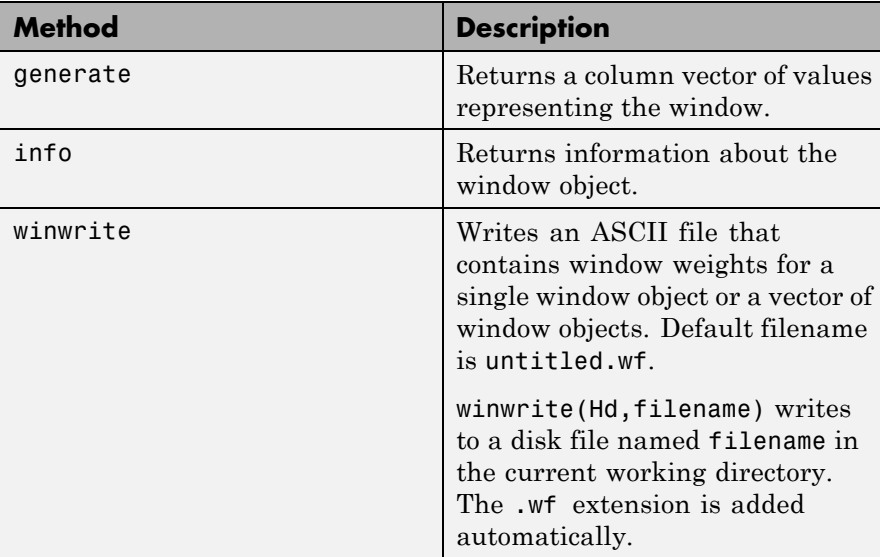

### **Viewing Object Parameters**

As with any object, you can use get to view a sigwin object's parameters. To see a specific parameter,

```
get(w,'parameter')
```
or to see all parameters for an object,

get(w)

### **Changing Object Parameters**

To set specific parameters,

set(w,'parameter1',value,'parameter2',value,...)

Note that you must use single quotation marks around the parameter name.

**Examples** Create a default Bartlett window and view the results in the Window Visualization Tool (wvtool). See bartlett for information on Bartlett windows:

w=sigwin.bartlett

 $w =$ Length: 64 Name: 'Bartlett'

wvtool(w)

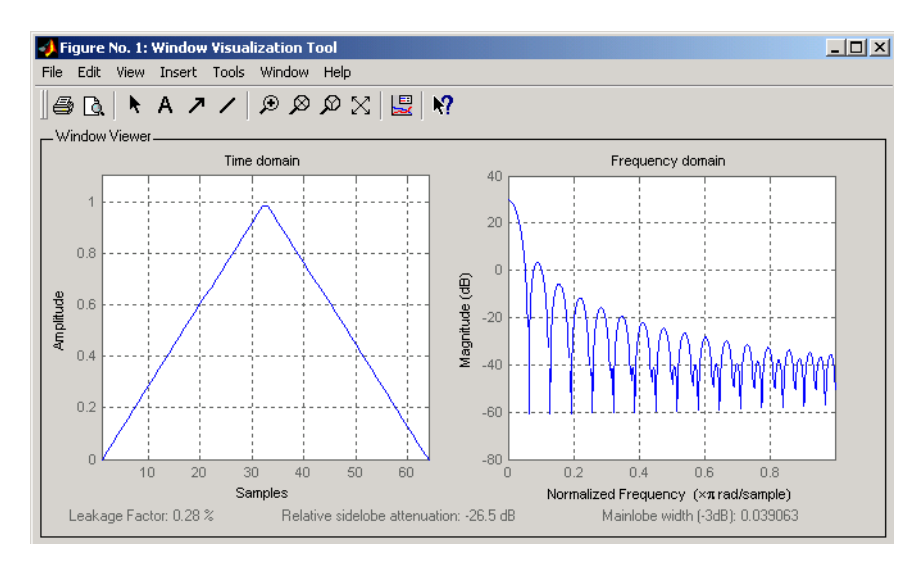

Create a 128-point Chebyshev window with 100 dB of sidelobe attenuation. (See chebwin for information on Chebyshev windows.) View the results of this and the above Bartlett window in the Window Design and Analysis Tool (wintool):

w1=sigwin.chebwin(128,100)

 $w1 =$ 

Length: 128 Name: 'Chebyshev' SidelobeAtten: 100

wintool(w,w1)

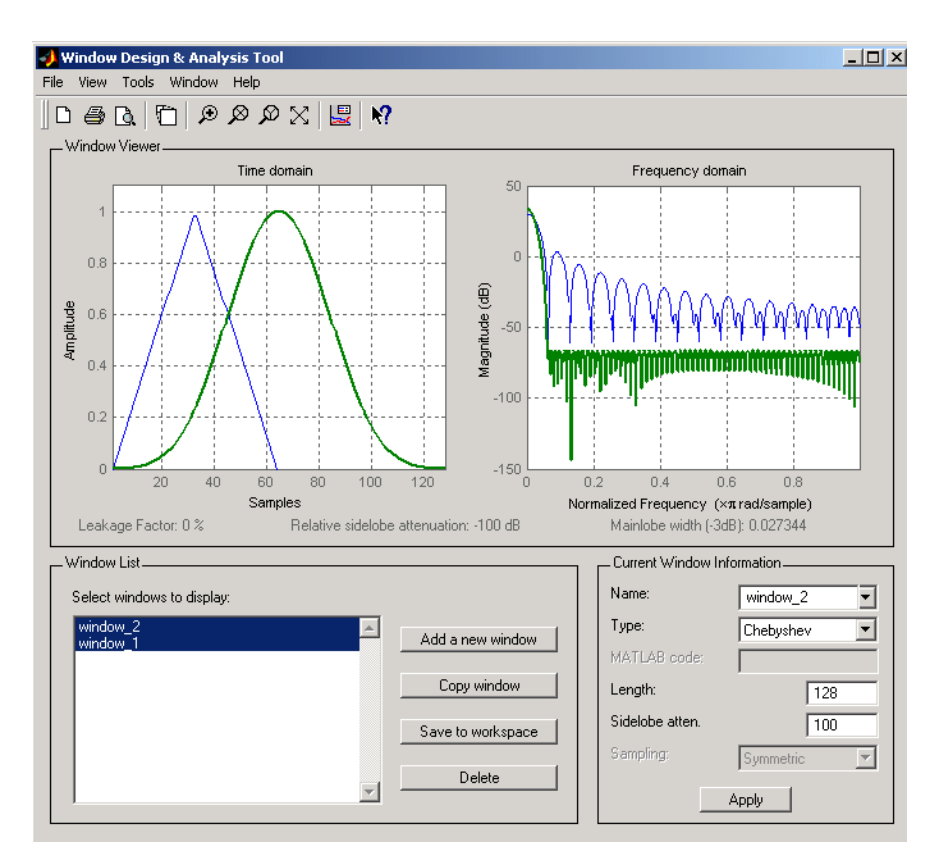

To save the window values in a vector, use:

 $d =$  generate(w);

See Also **window** | wintool | wvtool

# **sigwin.barthannwin**

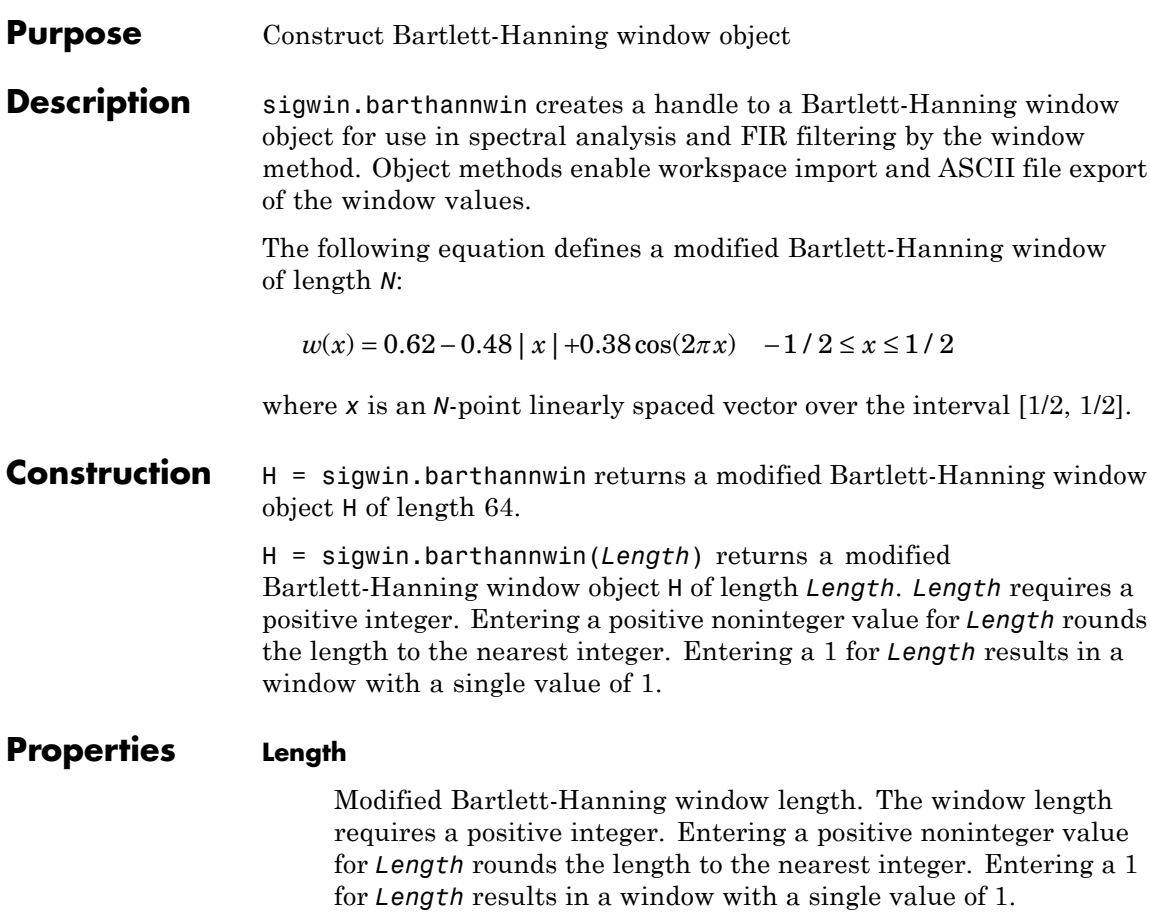

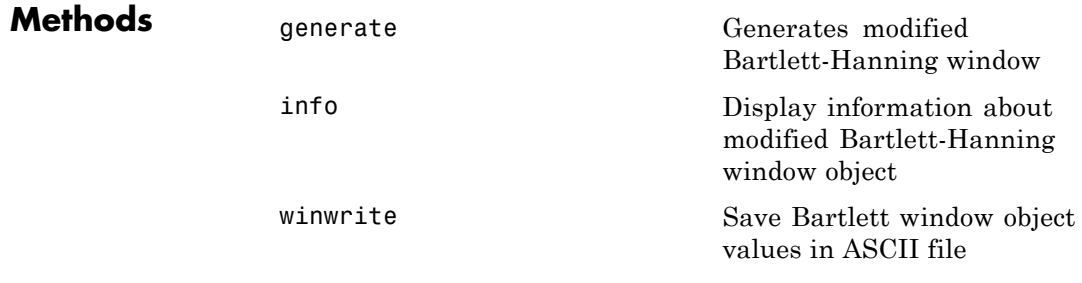

Handle. To learn how copy semantics affect your use of the class, see Copying Objects in the MATLAB Programming Fundamentals documentation.

**Examples** Default length N=64 modified Bartlett-Hanning window:

H=sigwin.barthannwin; wvtool(H);

**Copy Semantics**

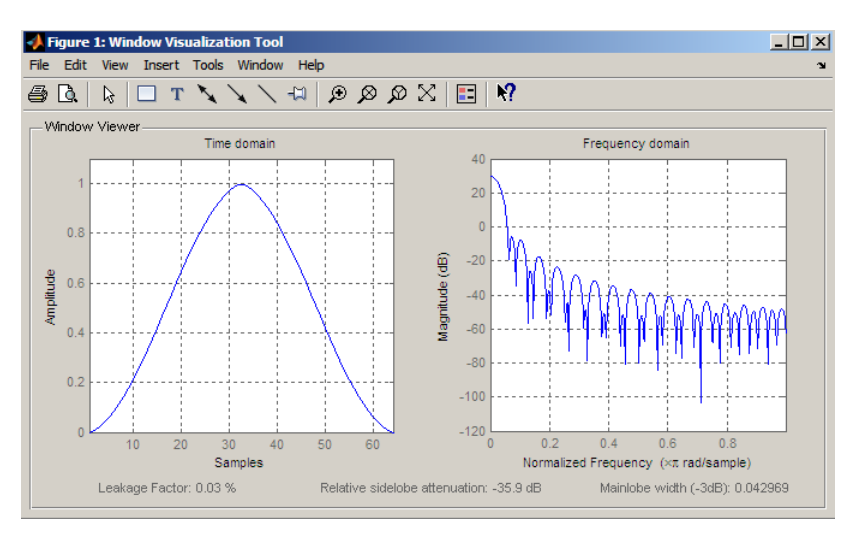

Generate length N=128 modified Bartlett-Hanning window, return values, and write ASCII file with window values:

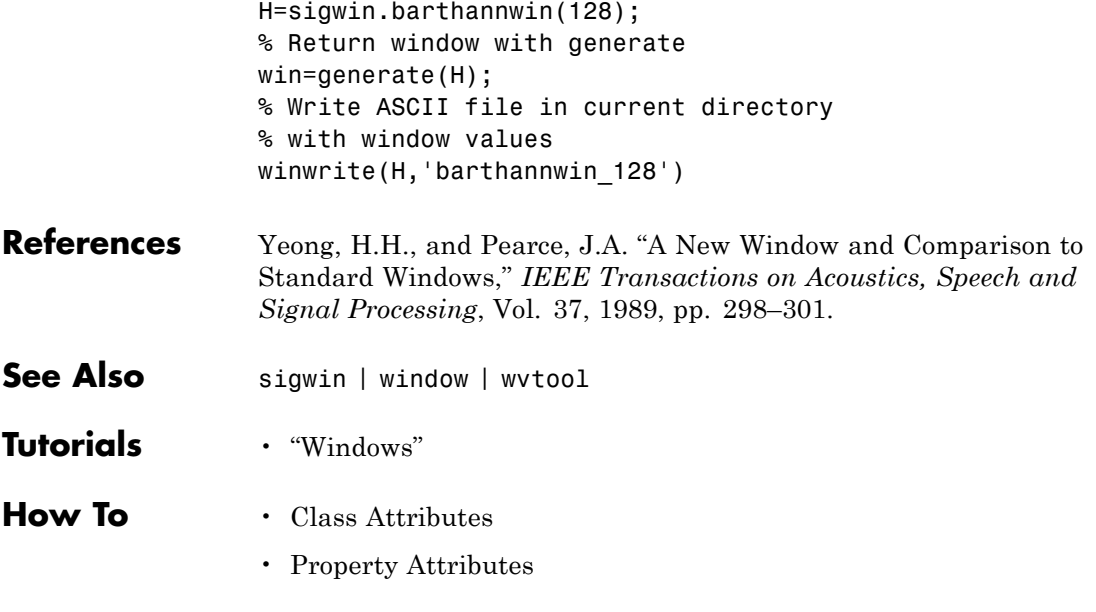

<span id="page-992-0"></span>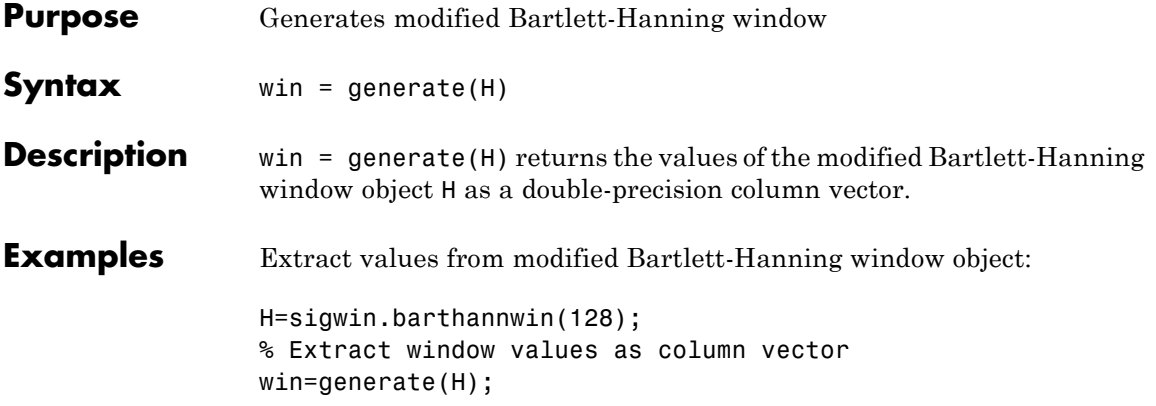

# <span id="page-993-0"></span>**sigwin.barthannwin.info**

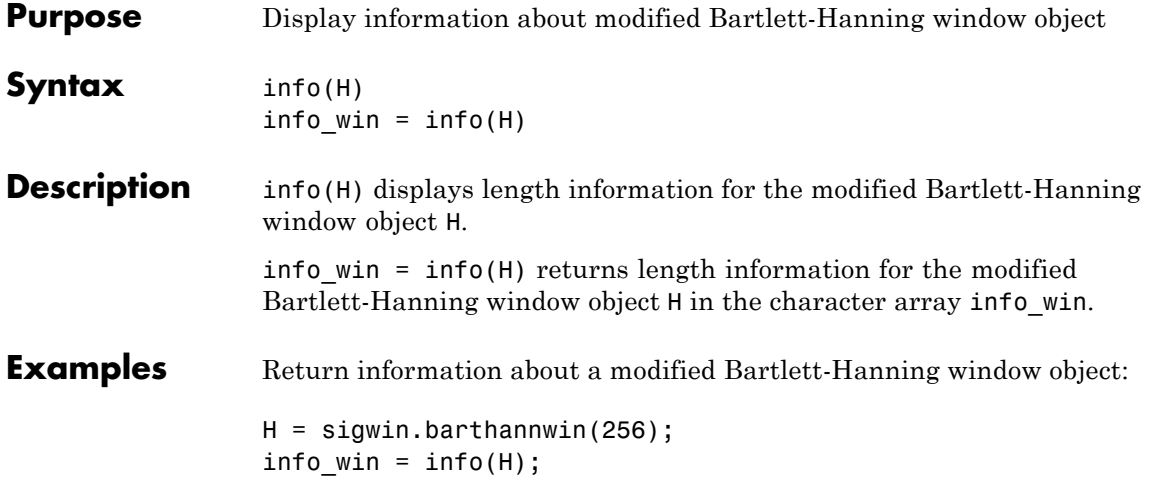

<span id="page-994-0"></span>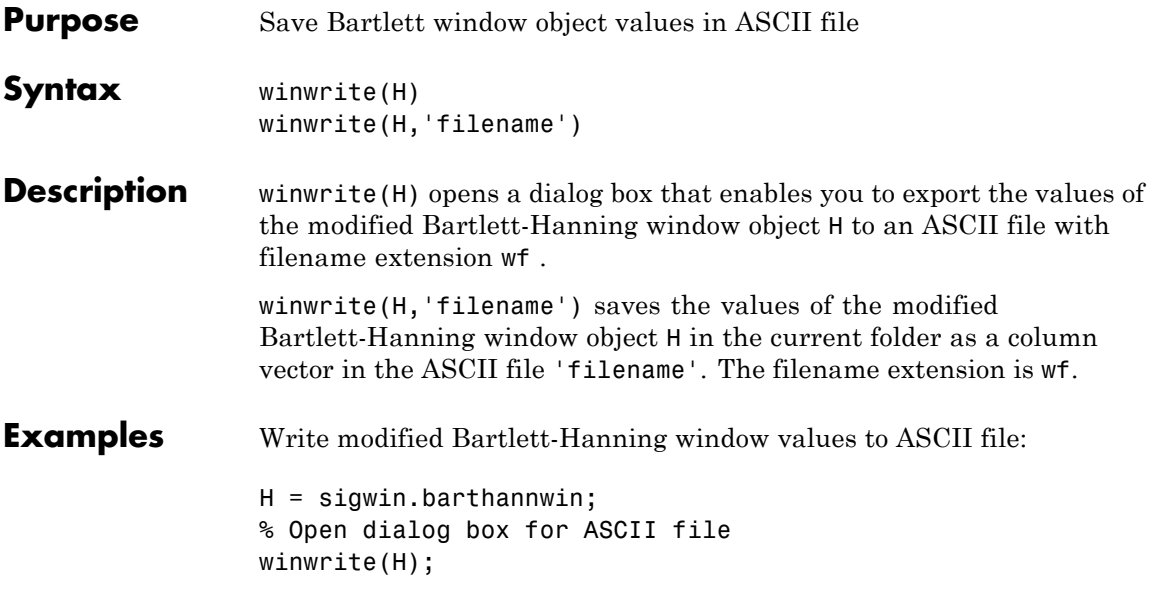

### **sigwin.bartlett**

#### **Purpose** Construct Bartlett window object

**Description** sigwin.bartlett creates a handle to a Bartlett window object for use in spectral analysis and filtering by the window method. Object methods enable workspace import and ASCII file export of the window values.

For *N* even, the following equation defines the Bartlett window:

$$
w(n) = \begin{cases} \frac{2n}{N-1} & 0 \le n \le N/2 - 1 \\ 2 - \frac{2n}{N-1} & N/2 \le n \le N - 1 \end{cases}
$$

For *N* odd, the equation for the Bartlett window is:

$$
w(n) = \begin{cases} \frac{2n}{N-1} & 0 \le n \le (N-1)/2\\ 2 - \frac{2n}{N-1} & (N-1)/2 + 1 \le n \le N-1 \end{cases}
$$

**Construction** H = sigwin.bartlett returns a Bartlett window object H of length 64.

H = sigwin.bartlett(*Length*) returns a Bartlett window object H of length *Length*. *Length* must be a positive integer. Entering a positive noninteger value for *Length* rounds the length to the nearest integer. Entering a 1 for *Length* results in a window with a single value of 1.

### **Properties Length**

Bartlett window length. The length requires a positive integer. Entering a positive noninteger value for *Length* rounds the length to the nearest integer. Entering a 1 for *Length* results in a window with a single value of 1.

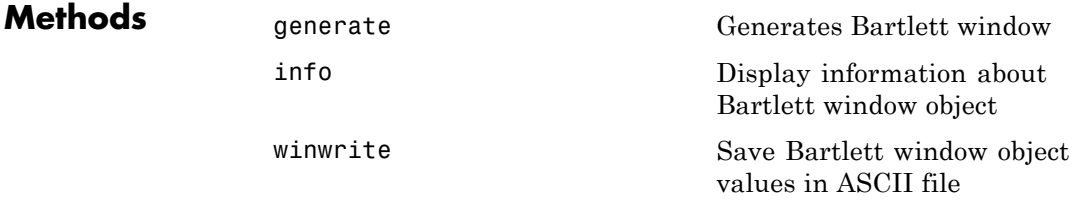

**Copy Semantics** Handle. To learn how this affects your use of the class, see Copying Objects in the MATLAB Programming Fundamentals documentation.

**Examples** Create default length N=64 Bartlett window:

H = sigwin.bartlett; wvtool(H);

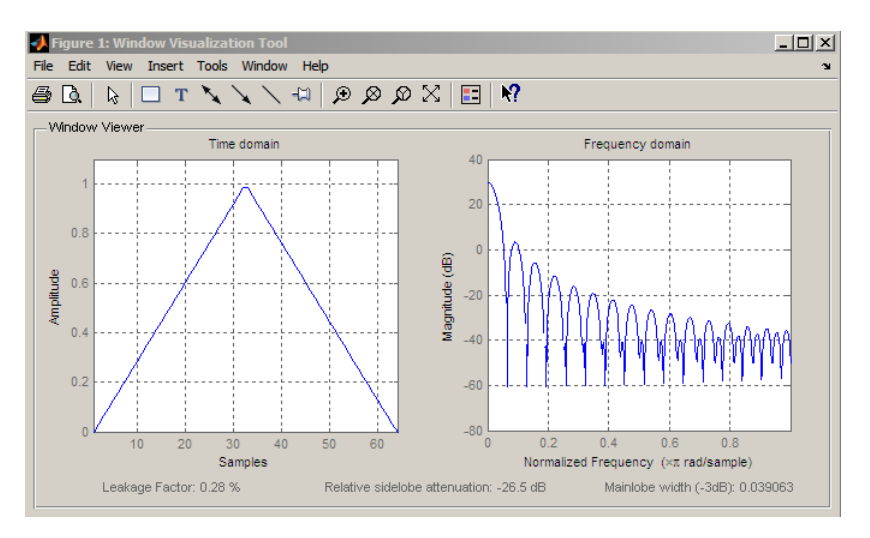

Generate length N=128 Bartlett window, return values, and write ASCII file with window values:

```
H = sigwin.bartlett(128);
% Return window with generate
```
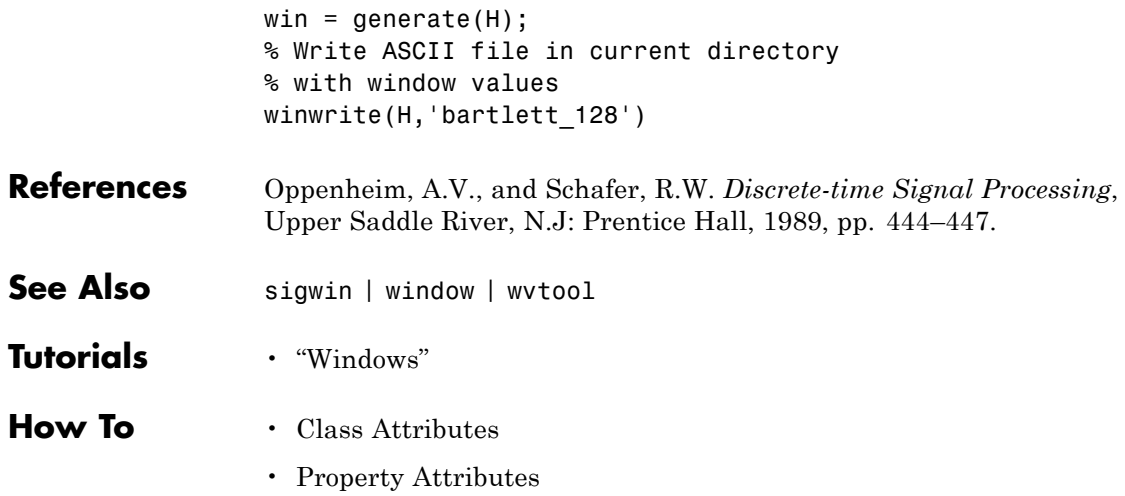

<span id="page-998-0"></span>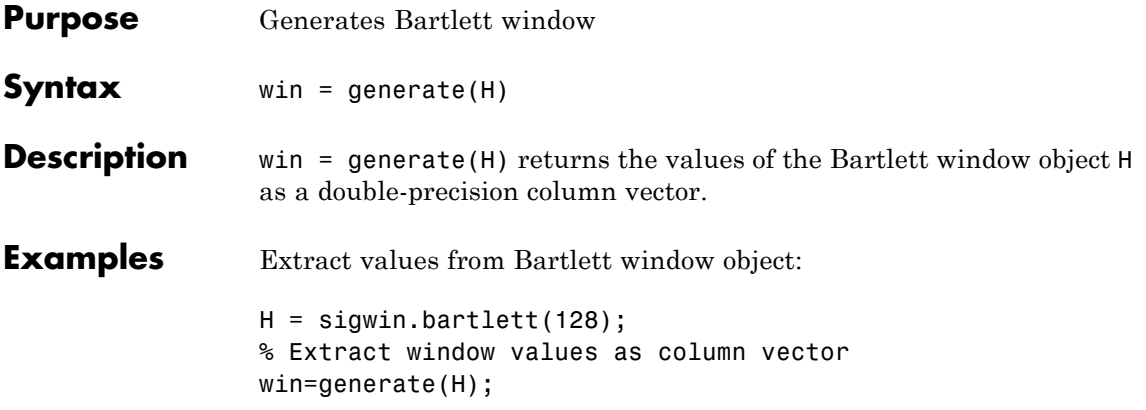

# <span id="page-999-0"></span>**sigwin.bartlett.info**

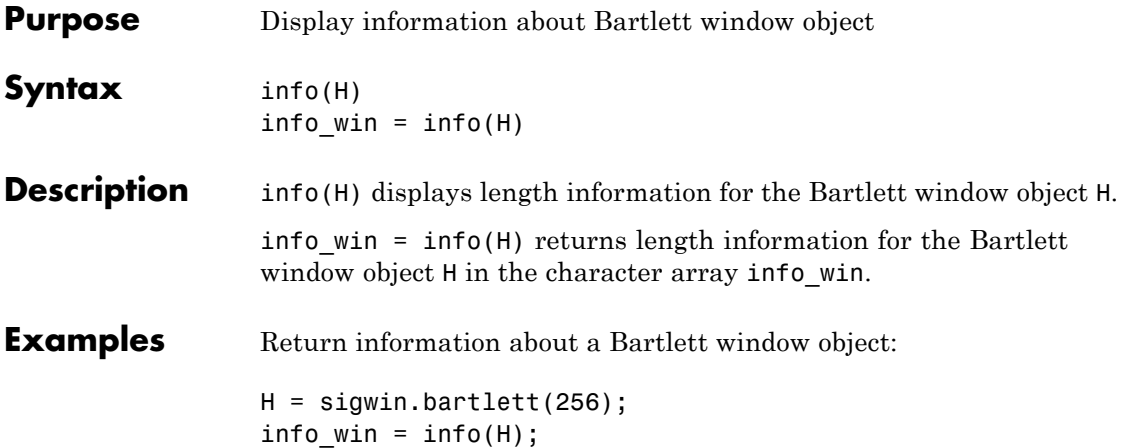

<span id="page-1000-0"></span>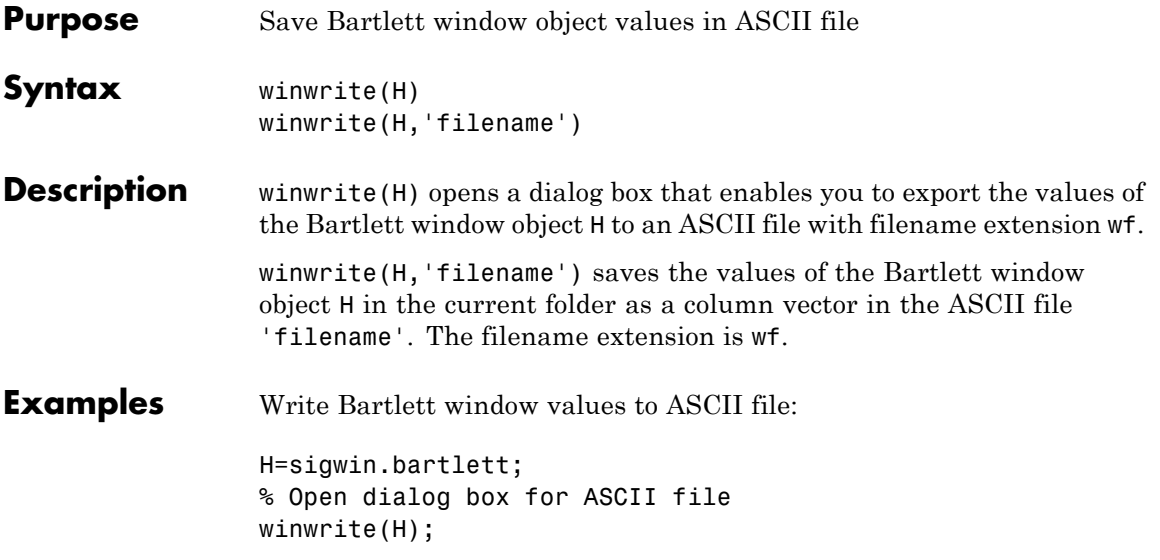

## **sigwin.blackman**

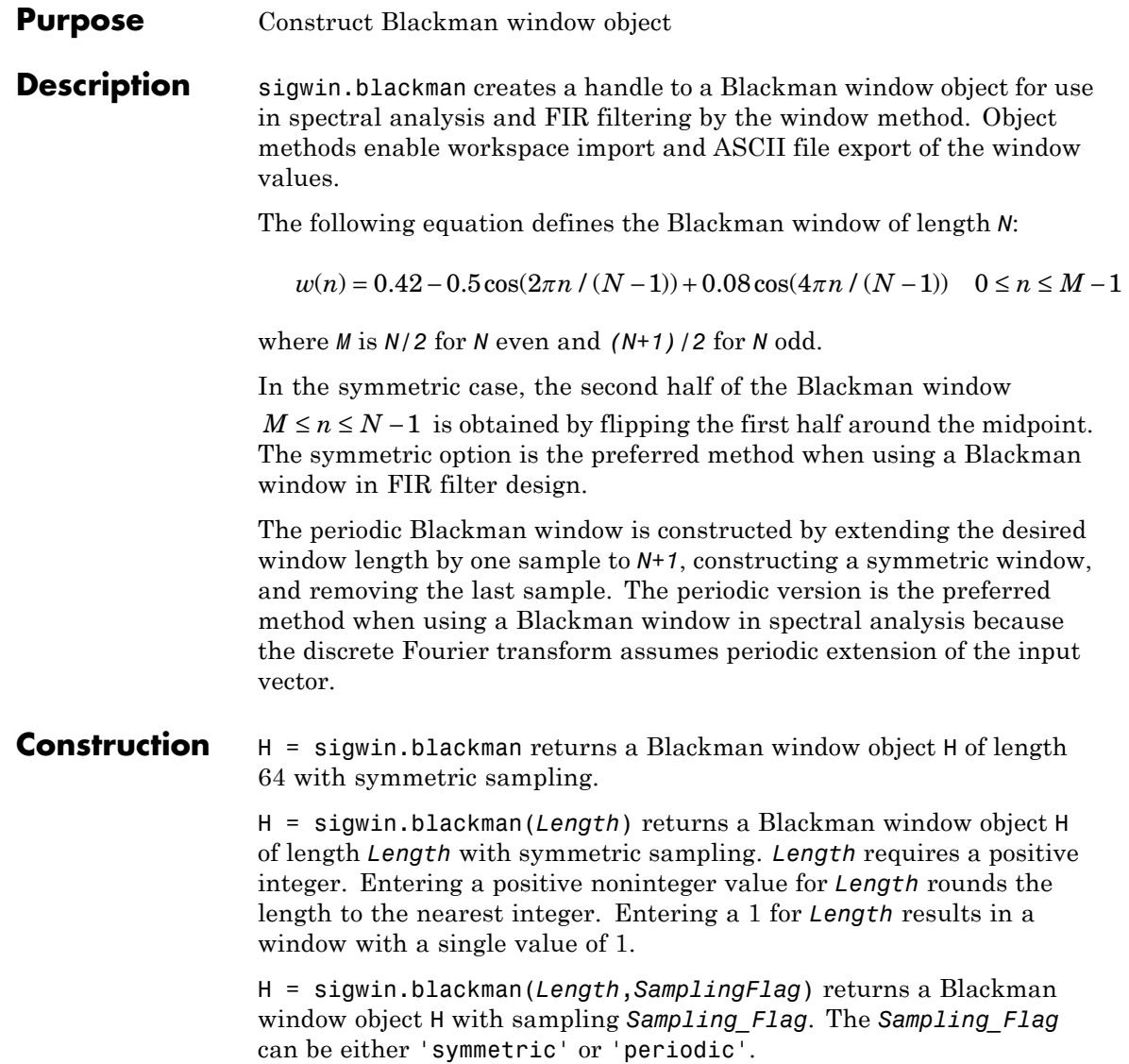

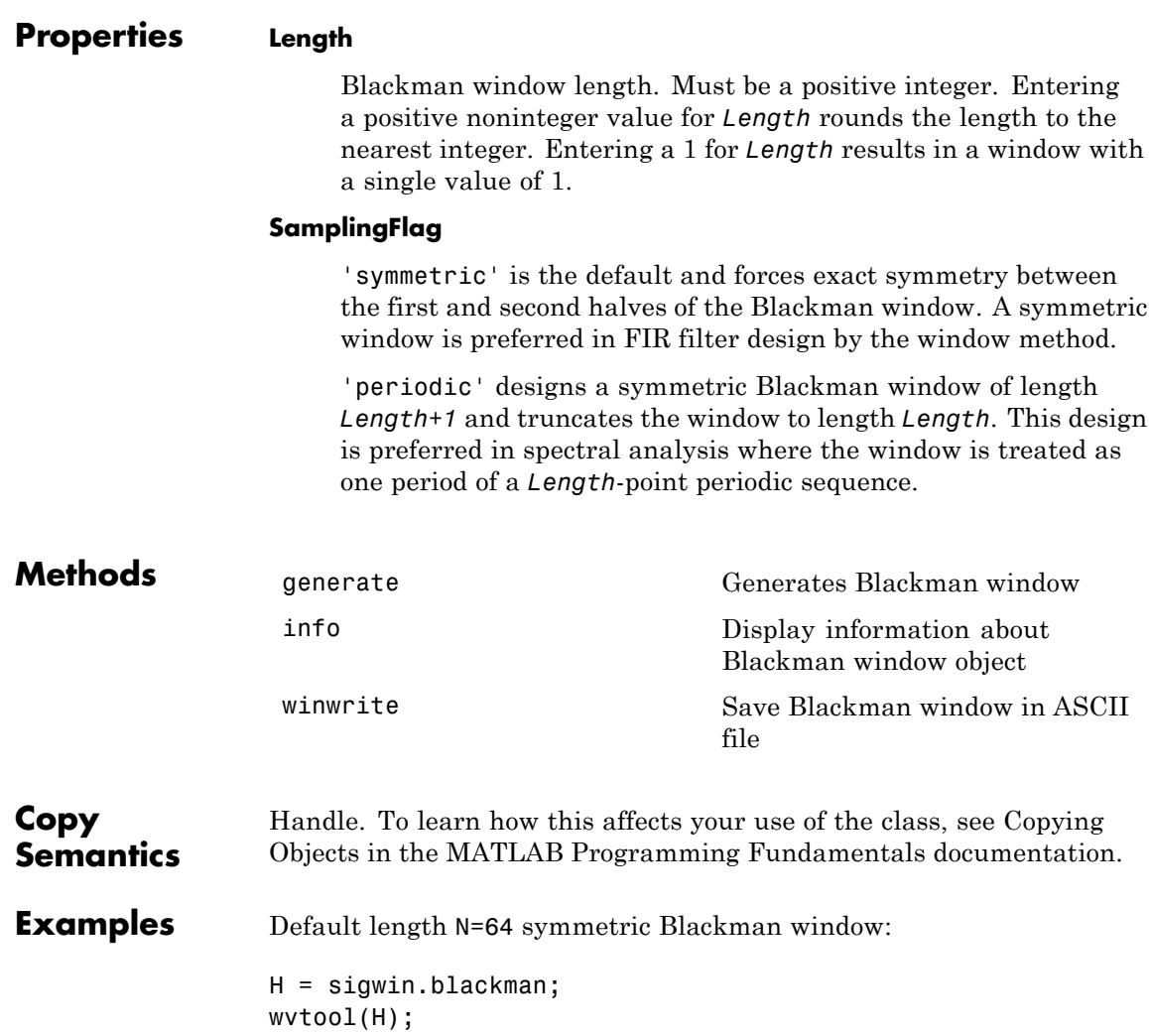

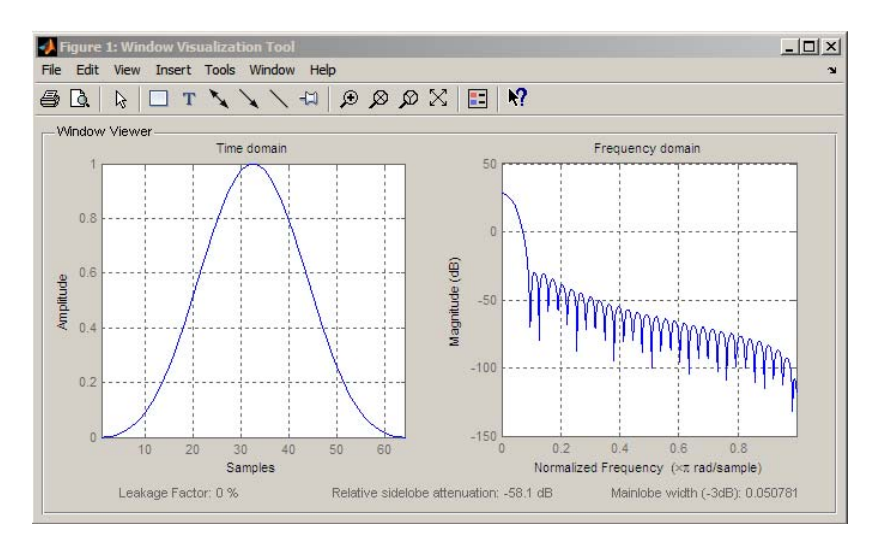

Generate length N=128 periodic Blackman window, return values, and write ASCII file:

```
H = sigwin.blackman(128,'periodic');
% Return window with generate
win = generate(H);
% Write ASCII file in current directory
% with window values
winwrite(H, 'blackman 128')
```
- **References** Oppenheim, A.V. and Schafer, R.W. *Discrete-time Signal Processing*, Upper Saddle River, N.J: Prentice Hall, 1989, pp. 444–447.
- **See Also** sigwin | window | wvtool
- **Tutorials** "Windows"
- **How To** Class Attributes
	- Property Attributes

<span id="page-1004-0"></span>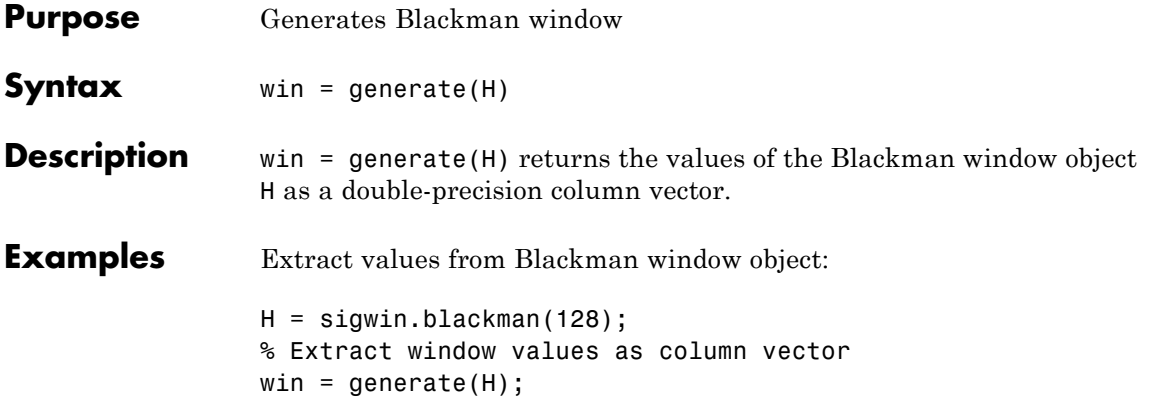

# <span id="page-1005-0"></span>**sigwin.blackman.info**

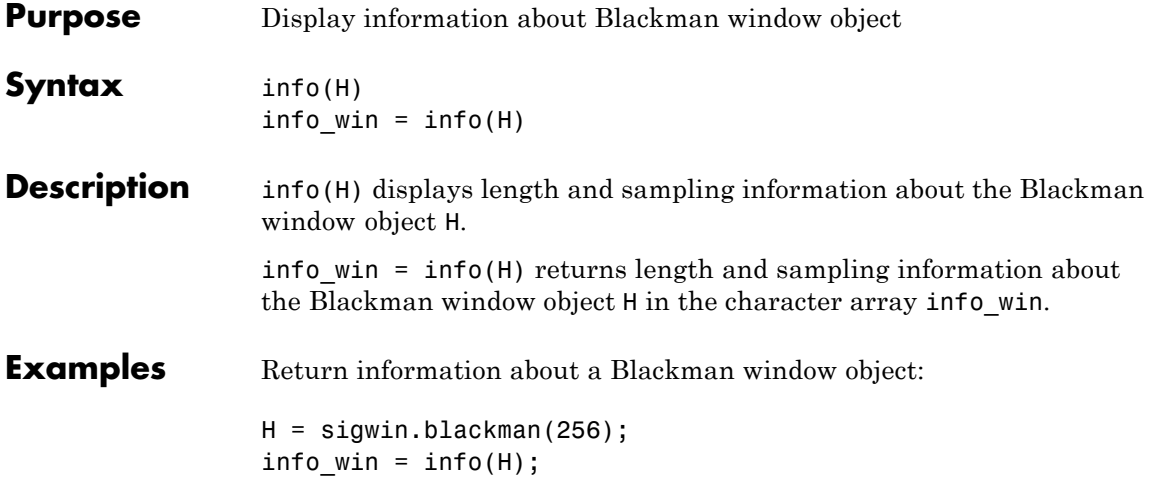

<span id="page-1006-0"></span>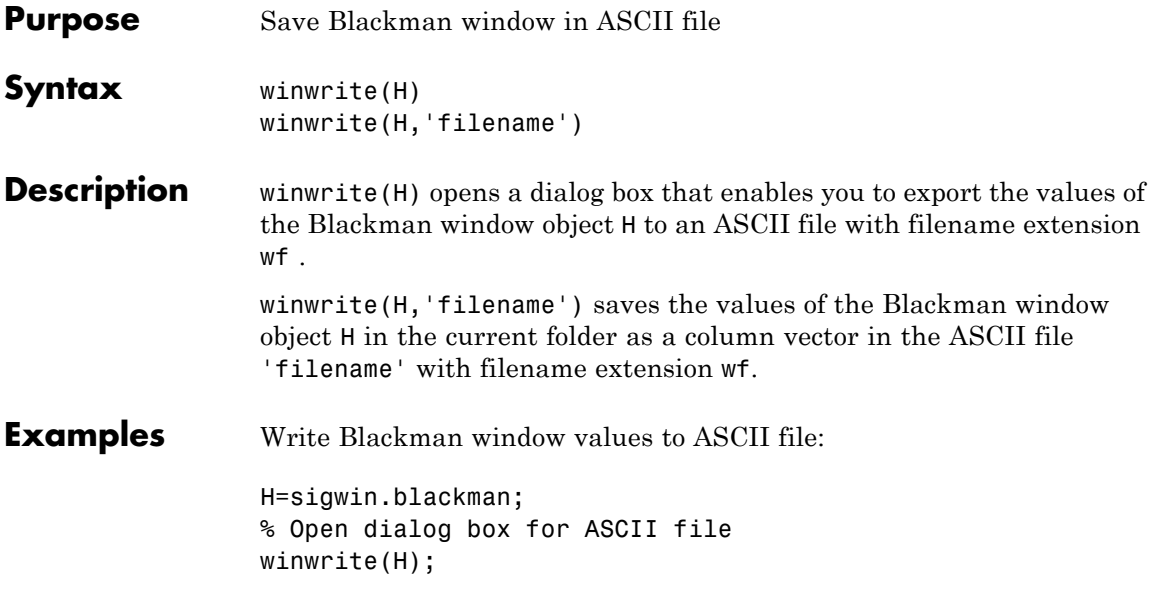

#### **Purpose** Construct Blackman–Harris window object

**Description** sigwin.blackmanharris creates a handle to a Blackman-Harris window object for use in spectral analysis and FIR filtering by the window method. Object methods enable workspace import and ASCII file export of the window values.

> The following equation defines the **symmetric** Blackman-Harris window of length *N*:

$$
w(n) = a_0 - a_1 \cos(\frac{2\pi n}{N-1}) + a_2 \cos(\frac{4\pi n}{N-1}) - a_3 \cos(\frac{6\pi n}{N-1}) \quad 0 \le n \le N-1
$$

The following equation defines the **periodic** Blackman-Harris window of length *N*:

$$
w(n) = a_0 - a_1 \cos(\frac{2\pi n}{N}) + a_2 \cos(\frac{4\pi n}{N}) - a_3 \cos(\frac{6\pi n}{N}) \quad 0 \le n \le N - 1
$$

The following table lists the coefficients:

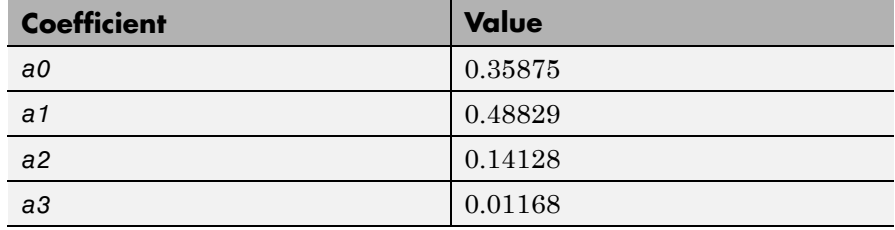

**Construction** H = sigwin.blackmanharris returns a Blackman-Harris window object H of length 64.

> H = sigwin.blackmanharris(Length) returns a Blackman-Harris window object H of length Length. Length must be a positive integer. Entering a positive noninteger value for Length rounds the length to the nearest integer. Entering a 1 for Length results in a window with a single value of 1.
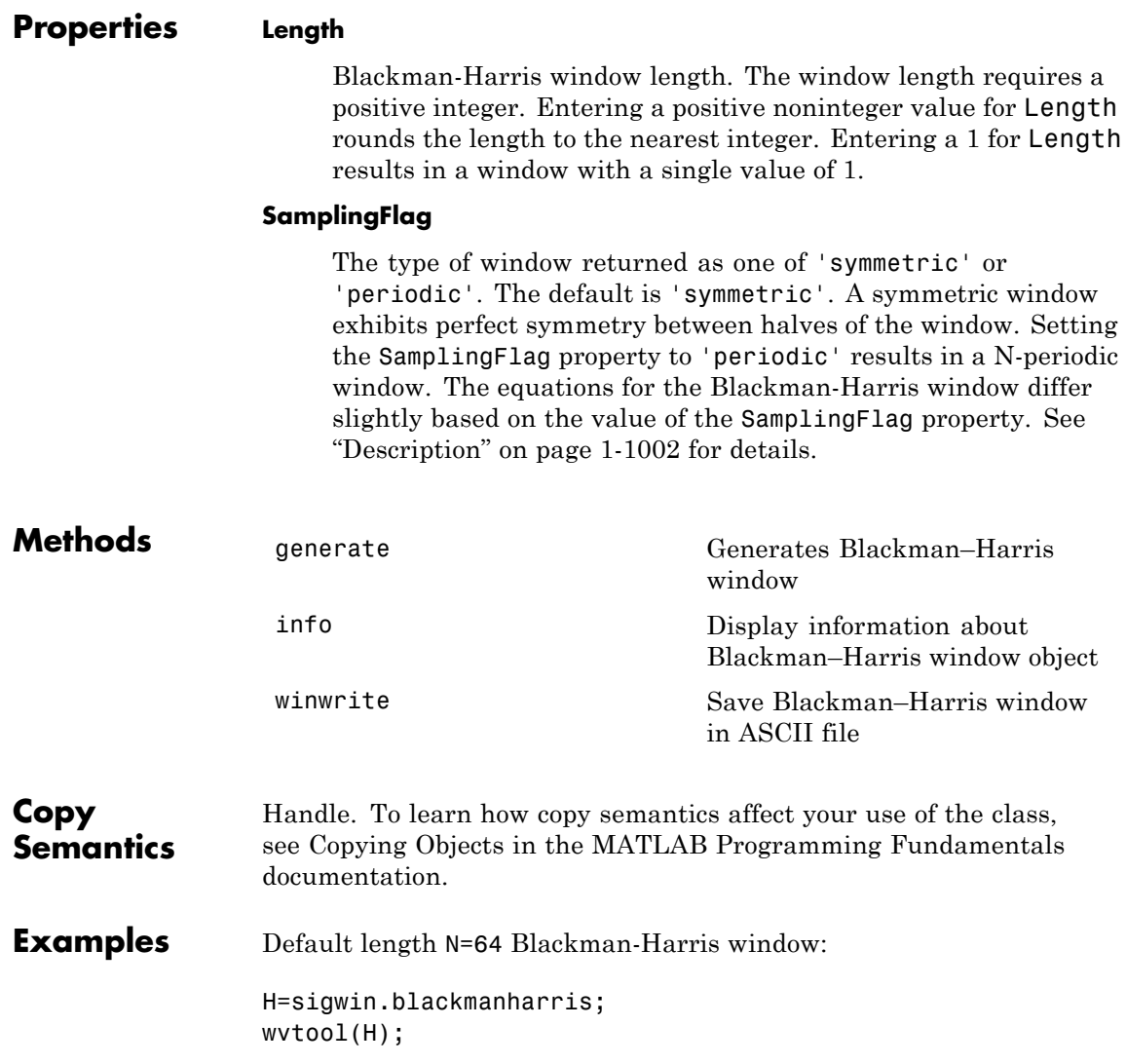

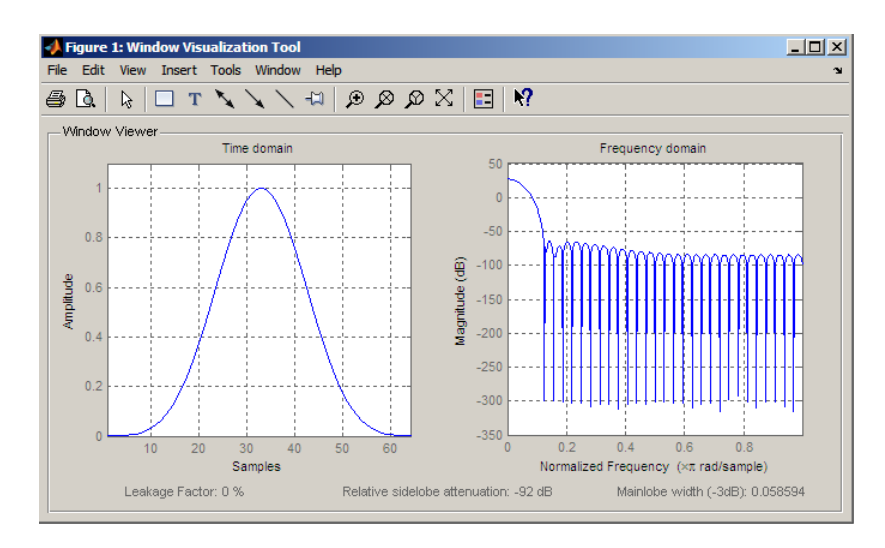

Generate length N=128 periodic Blackman-Harris window, return values, and write ASCII file:

```
H=sigwin.blackmanharris(128);
H.SamplingFlag = 'periodic';
% Return window with generate
win=generate(H);
% Write ASCII file in current directory
% with window values
winwrite(H,'blackmanharris 128')
```
- **References** Harris, F. J. "On the Use of Windows for Harmonic Analysis with the Discrete Fourier Transform," *Proceedings of the IEEE.*. Vol. 66, 1978.
- See Also sigwin | window | wvtool
- **Tutorials** "Windows"
- **How To** Class Attributes
	- Property Attributes

<span id="page-1010-0"></span>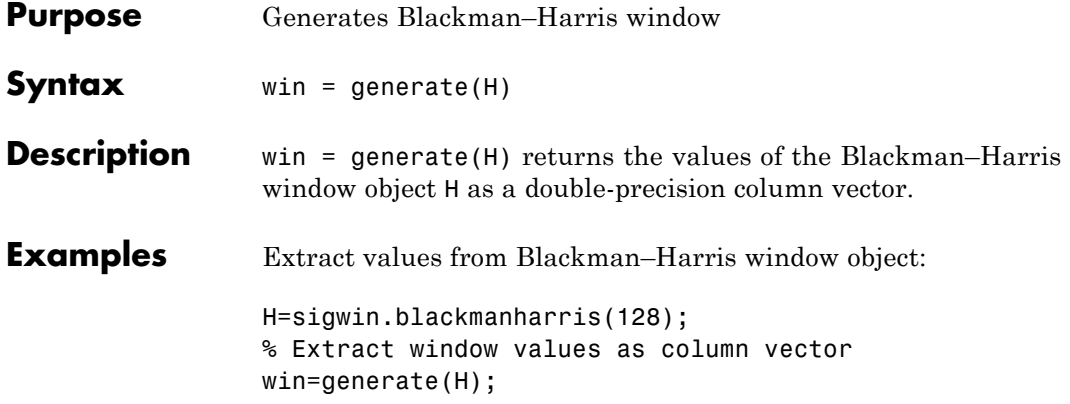

### <span id="page-1011-0"></span>**sigwin.blackmanharris.info**

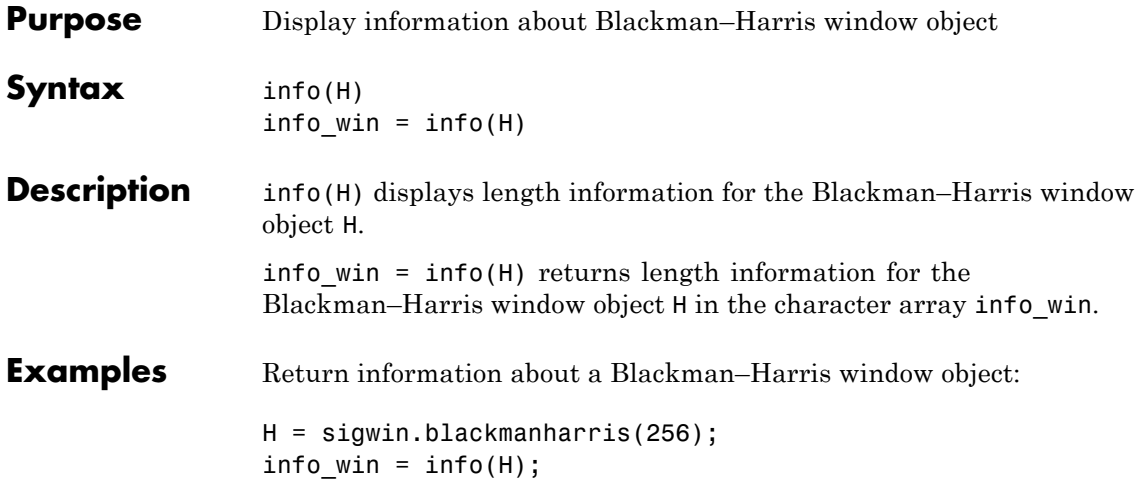

<span id="page-1012-0"></span>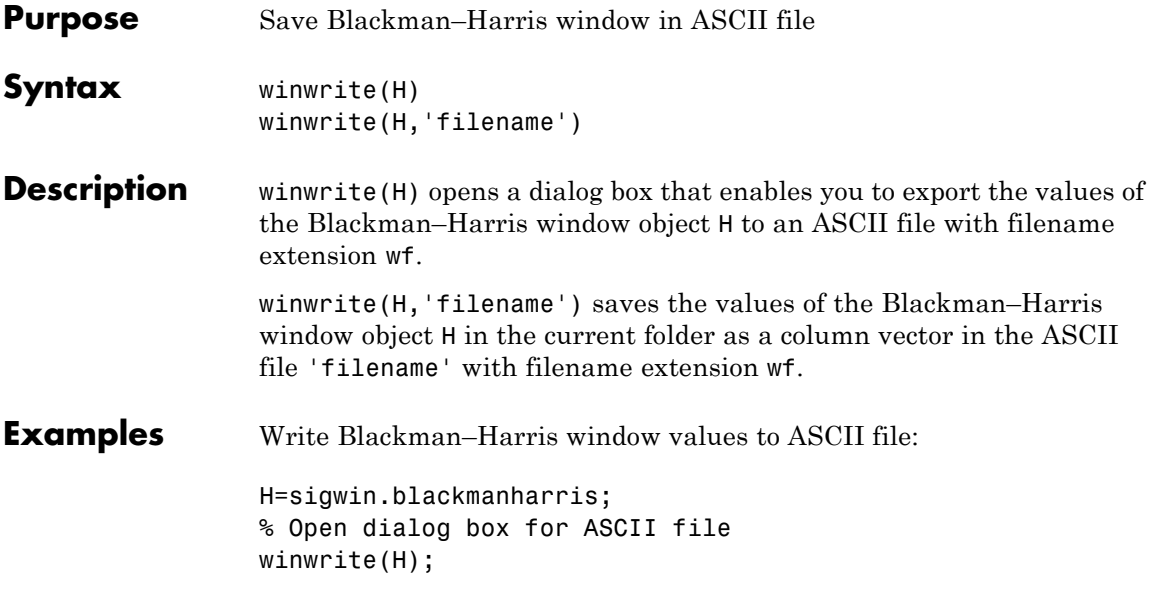

# **sigwin.bohmanwin**

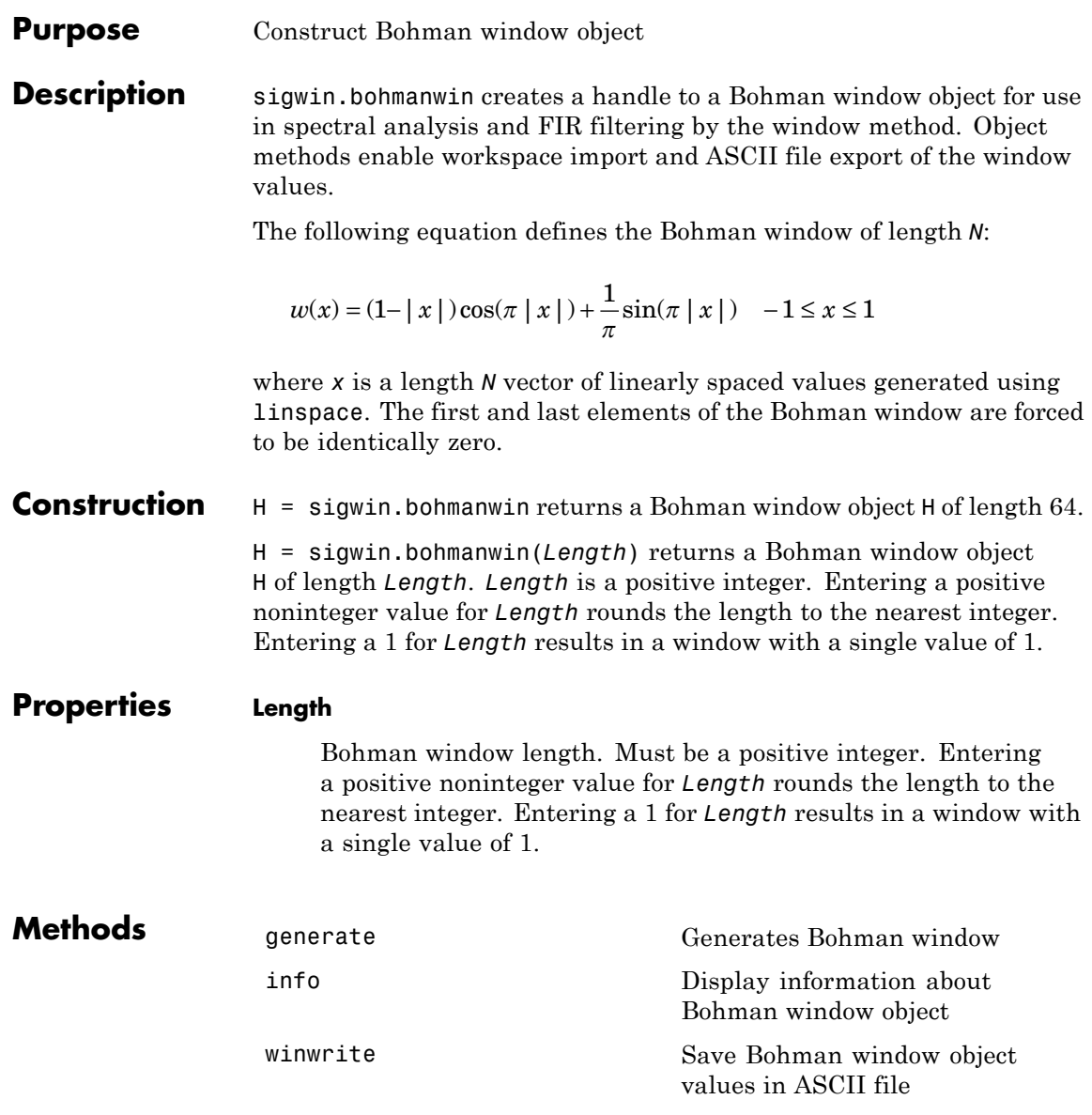

**Copy Semantics** Handle. To learn how copy semantics affect your use of the class, see Copying Objects in the MATLAB Programming Fundamentals documentation.

**Examples** Default length N=64 Bohman window:

H=sigwin.bohmanwin; wvtool(H);

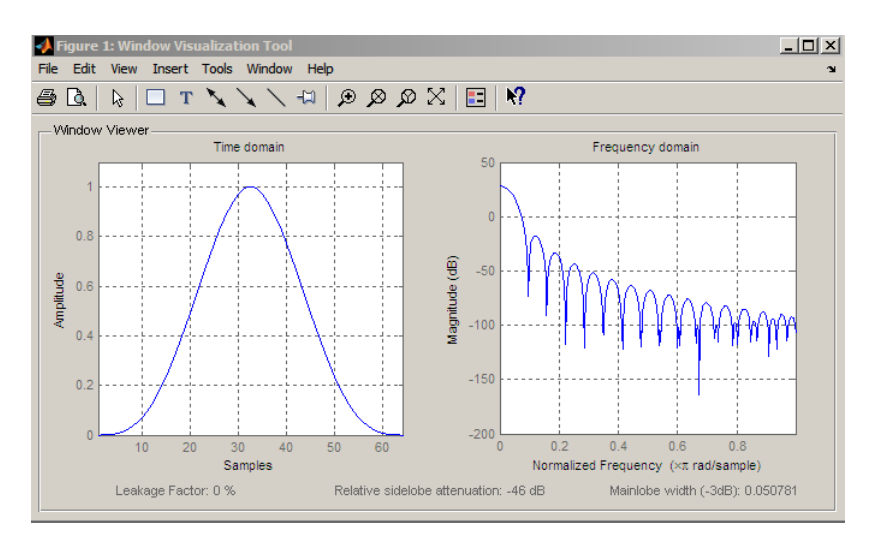

Generate length N=128 Bohman window, return values, and write ASCII file:

```
H=sigwin.bohmanwin(128);
% Return window with generate
win=generate(H);
% Write ASCII file in current directory
% with window values
winwrite(H, 'bohmanwin 128')
```
# **sigwin.bohmanwin**

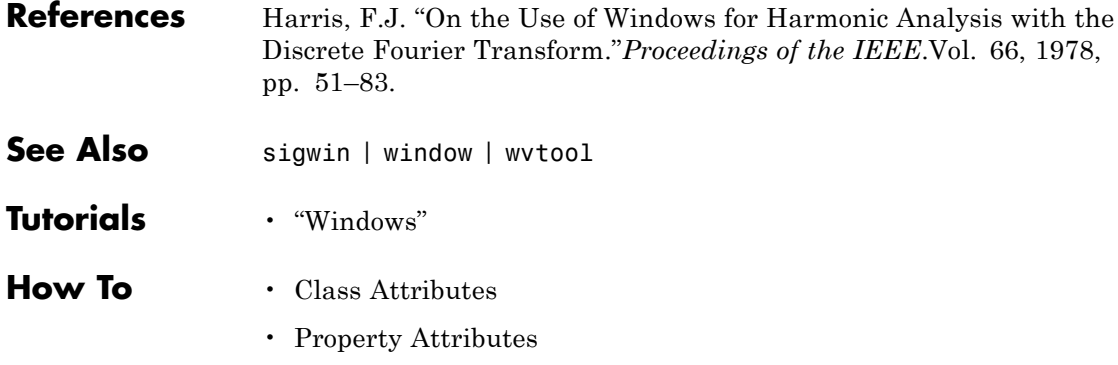

<span id="page-1016-0"></span>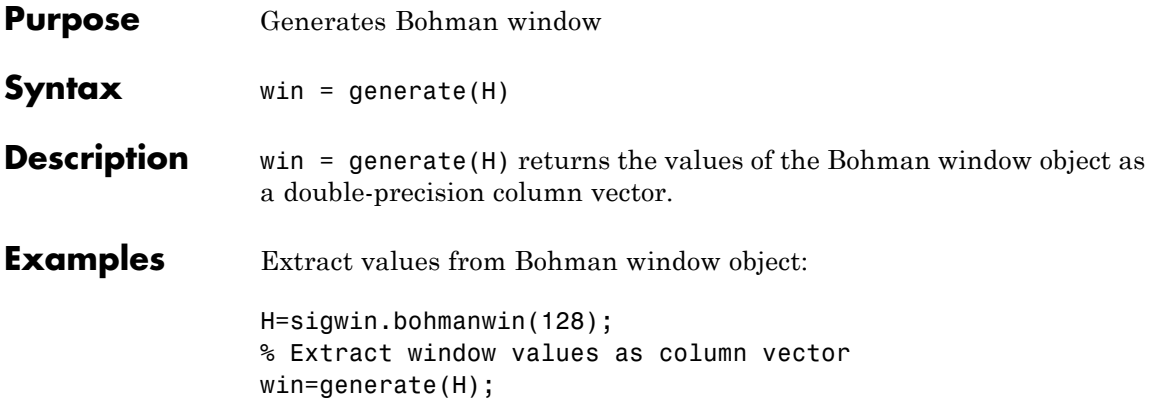

### <span id="page-1017-0"></span>**sigwin.bohmanwin.info**

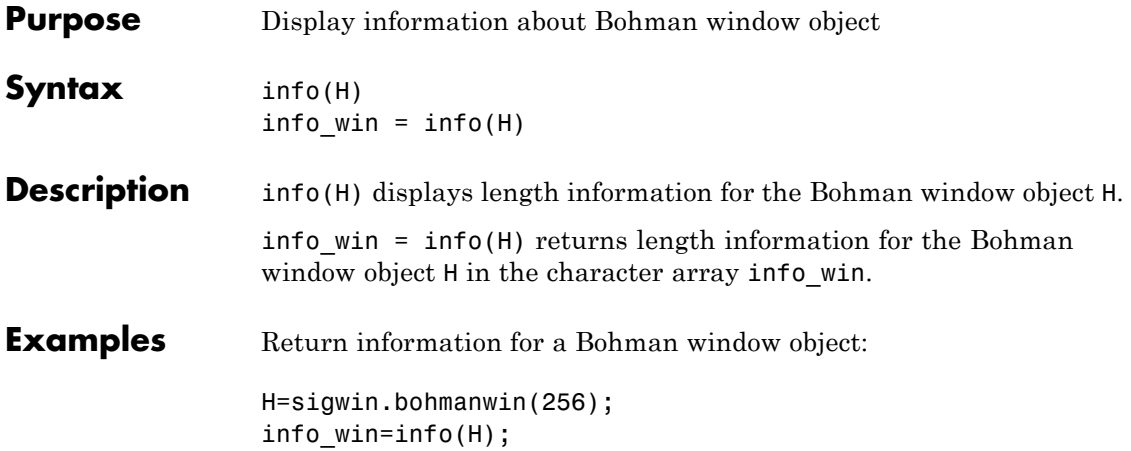

<span id="page-1018-0"></span>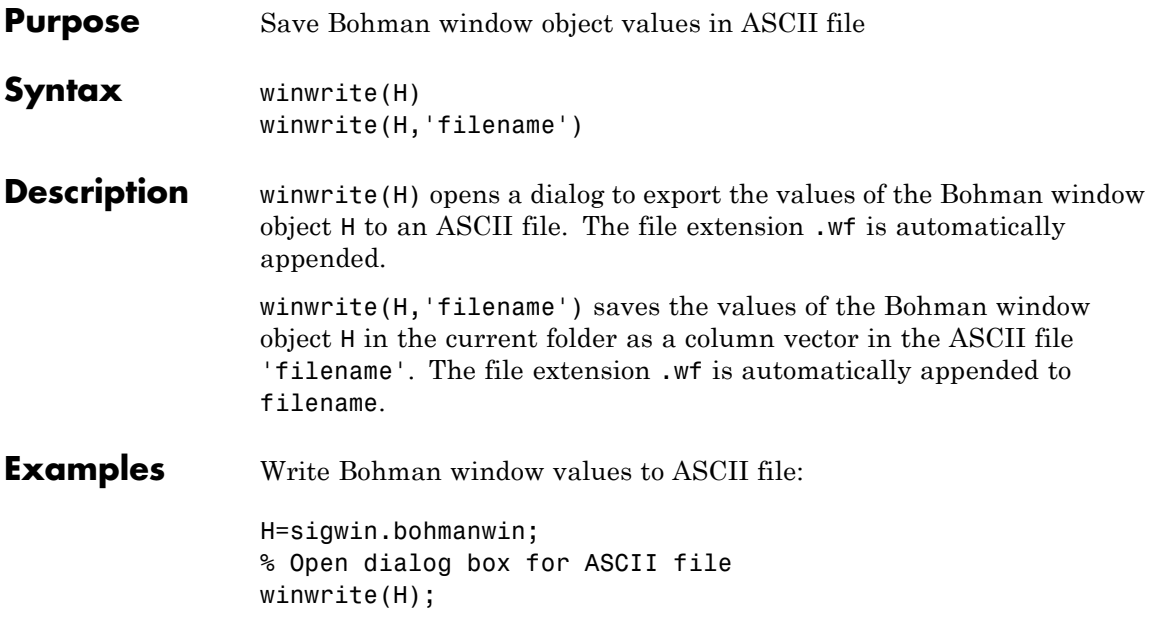

### **sigwin.chebwin**

#### **Purpose** Construct Dolph-Chebyshev window object

**Description** sigwin.chebwin creates a handle to a Dolph–Chebyshev window object for use in spectral analysis and FIR filtering by the window method. Object methods enable workspace import and ASCII file export of the window values.

> The Dolph-Chebyshev window is constructed in the frequency domain by taking samples of the window's Fourier transform:

$$
\hat{W}(k) = (-1)^k \frac{\cos[N \cos^{-1}[\beta \cos(\pi k / N)]]}{\cosh[N \cosh^{-1}(\beta)]} \quad 0 \le k \le N - 1
$$

where

 $\beta = \cosh(1/N \cosh^{-1}(10^\alpha))$ 

 $\alpha$  determines the level of the sidelobe attenuation. The level of the sidelobe attenuation is equal to  $-20\alpha$ . For example, 100 dB of attenuation results from setting  $\alpha = 5$ 

The discrete-time Dolph-Chebyshev window is obtained by taking the inverse DFT of  $\hat{W}(k)$  and scaling the result to have a peak value of 1.

#### **Construction** H = sigwin.chebwin returns a Dolph-Chebyshev window object H of length 64 with relative sidelobe attenuation of 100 dB.

H = sigwin.chebwin(*Length*) returns a Dolph–Chebyshev window object H of length *Length* with relative sidelobe attenuation of 100 dB. *Length* requires a positive integer. Entering a positive noninteger value for *Length* rounds the length to the nearest integer. A window length of 1 results in a window with a single value equal to 1.

H = sigwin.chebwin(*Length*,*SidelobeAtten*) returns a Dolph-Chebyshev window object with relative sidelobe attenuation of *atten\_param* dB.

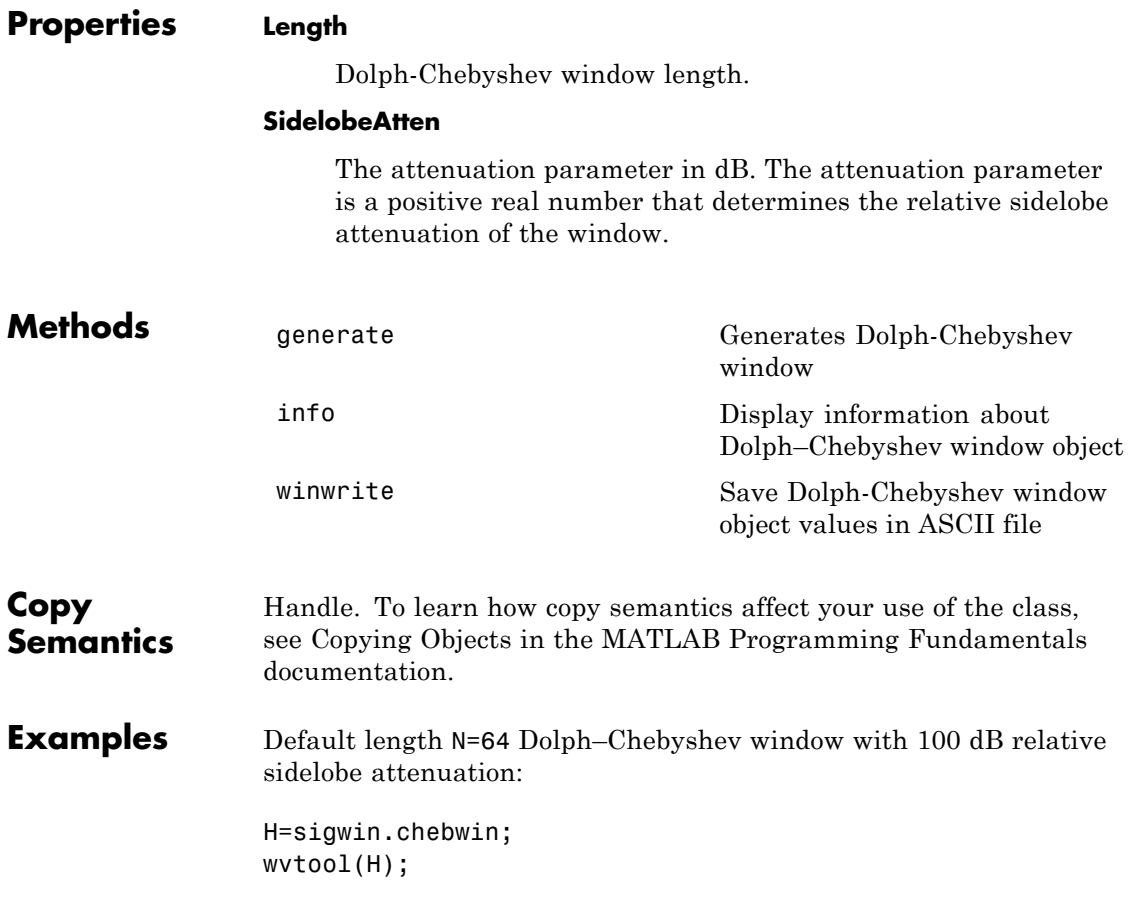

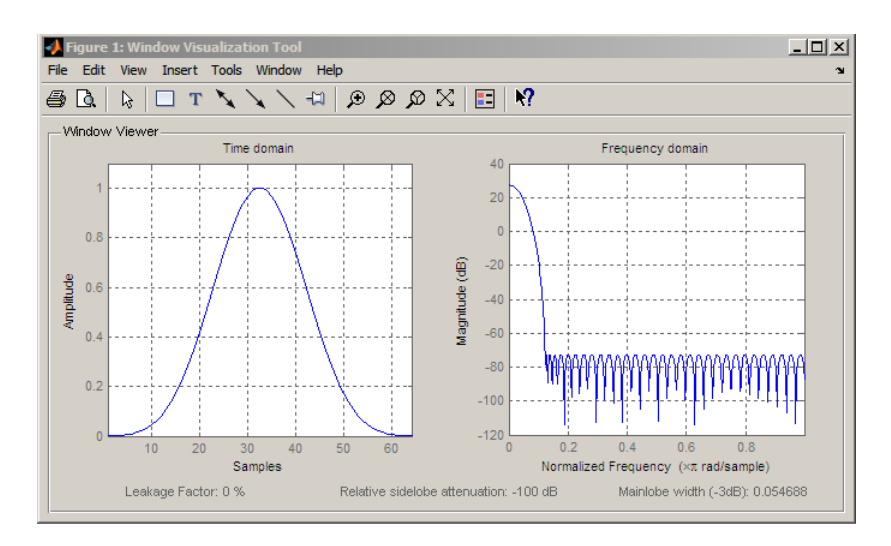

Generate length N=128 Chebyshev window with 120 dB attenuation, return values, and write ASCII file:

```
H=sigwin.chebwin(128,120);
% Return window with generate
win=generate(H);
% Write ASCII file in current directory
% with window values
winwrite(H,'chebwin_128_100')
```
- **References** Harris.F.J. "On the Use of Windows for Harmonic Analysis with the Discrete Fourier Transform." *Proceedings of the IEEE*. Vol. 66, 1978, pp. 51–83.
- See Also sigwin | window | wvtool
- **Tutorials** "Windows"
- **How To** Class Attributes
	- Property Attributes

<span id="page-1022-0"></span>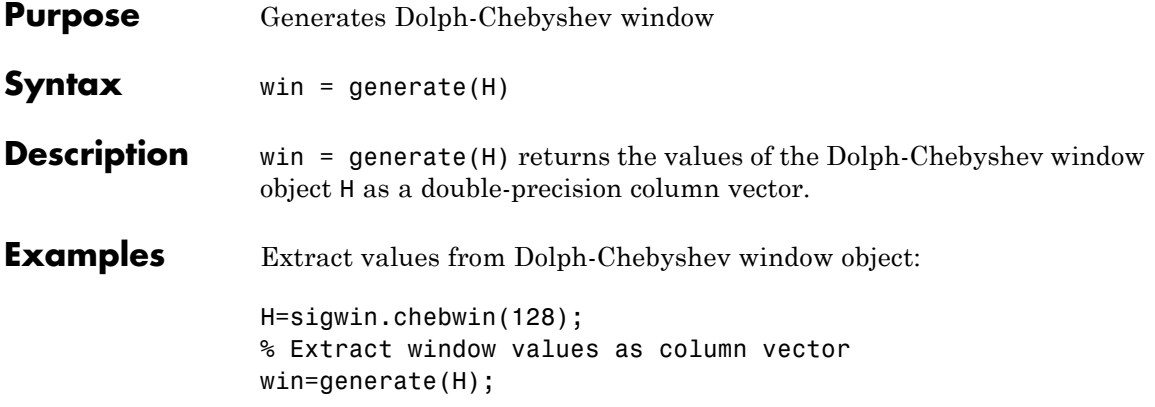

### <span id="page-1023-0"></span>**sigwin.chebwin.info**

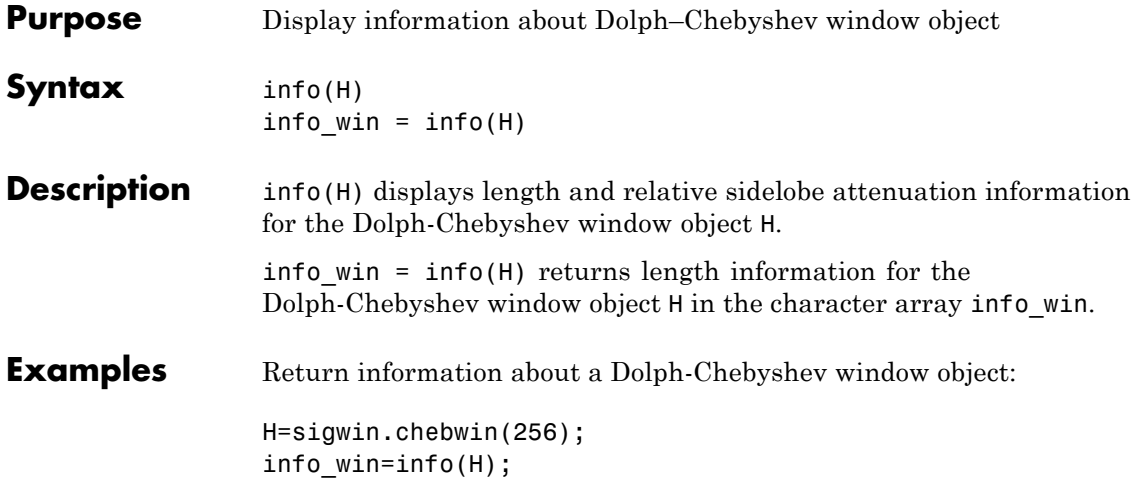

<span id="page-1024-0"></span>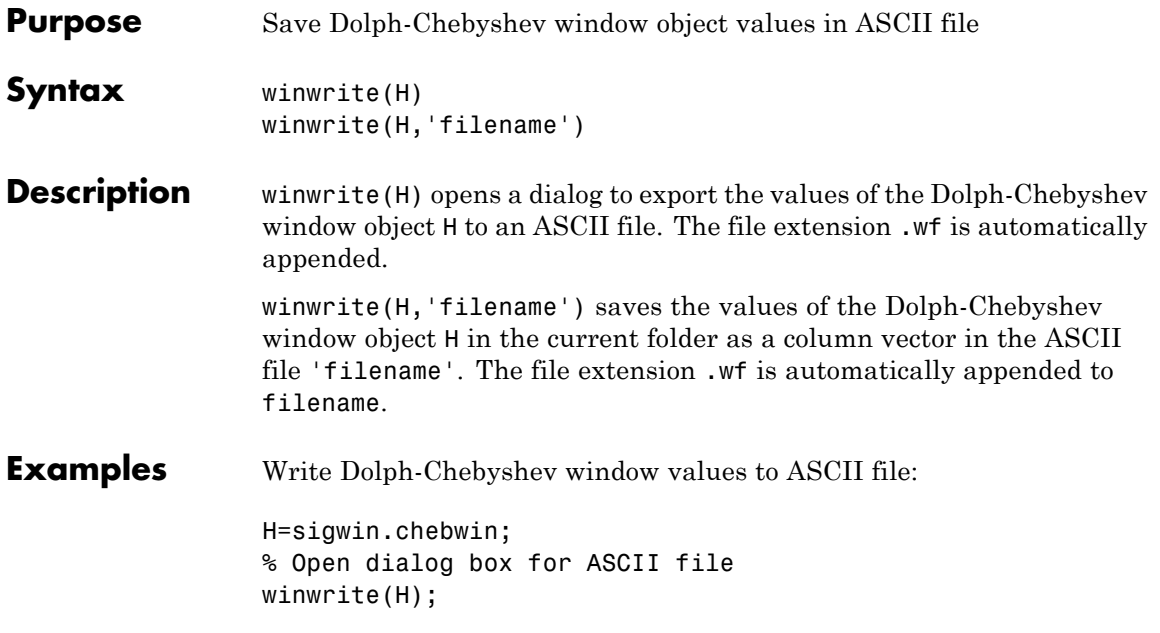

### **sigwin.flattopwin**

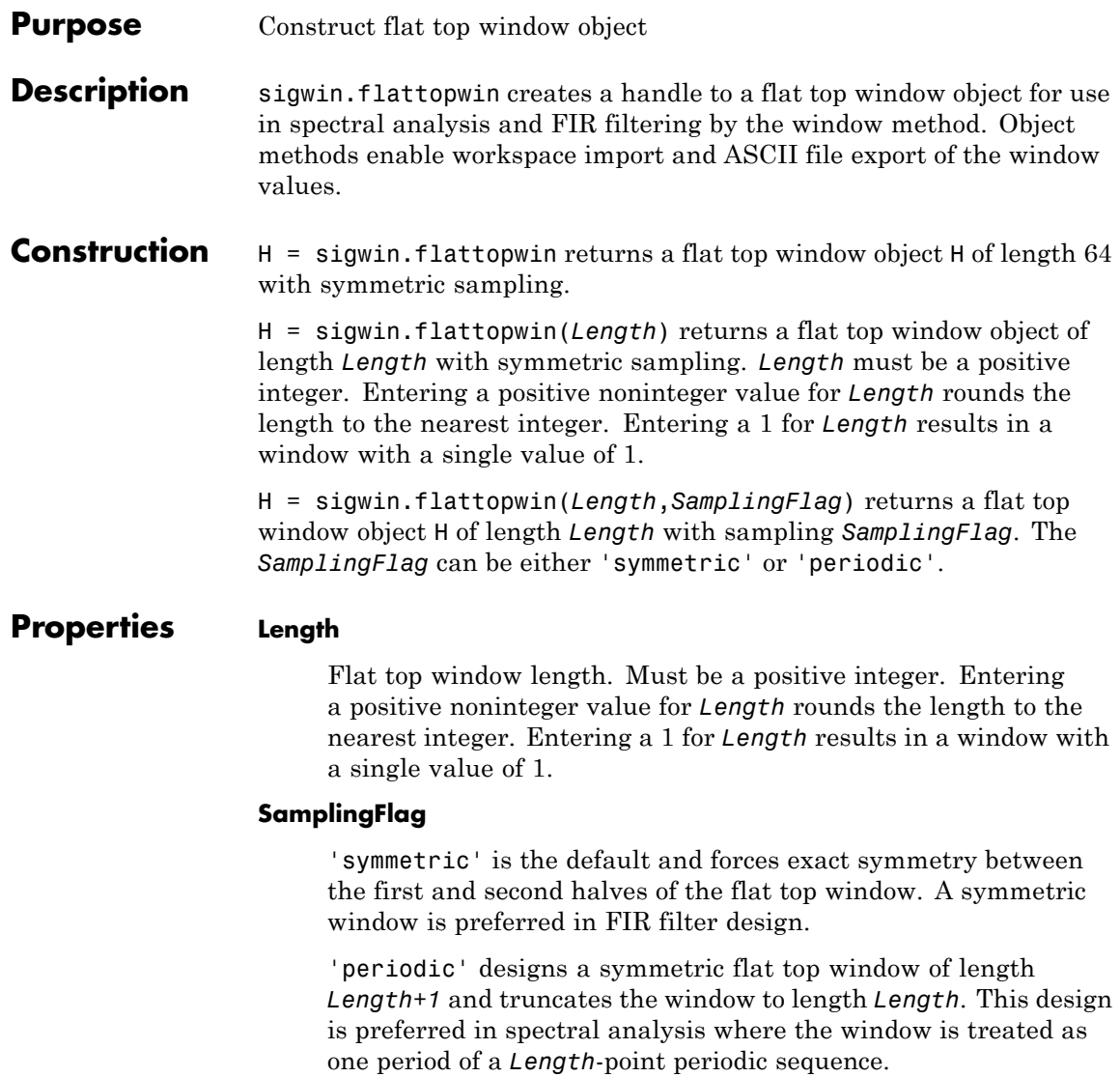

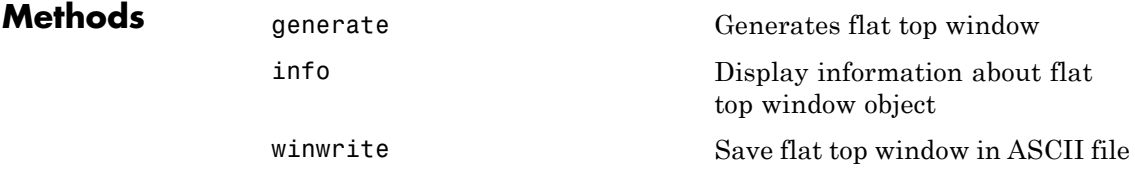

**Definitions** The following equation defines the flat top window of length *N*:

 $w(n) = a_0 - a_1 \cos(2\pi n / (N-1)) + a_2 \cos(4\pi n / (N-1)) - a_3 \cos(6\pi n / (N-1)) + a_4 \cos(8\pi n / (N-1))$   $0 \le n \le n$ 

where *M* is *N/2* for *N* even and *(N+1)/2* for *N* odd.

The second half of the symmetric flat top window  $M \le n \le N-1$  is obtained by flipping the first half around the midpoint. The symmetric option is the preferred method when using a flat top window in FIR filter design by the window method.

The periodic flat top window is constructed by extending the desired window length by one sample, constructing a symmetric window, and removing the last sample. The periodic version is the preferred method when using a flat top window in spectral analysis because the discrete Fourier transform assumes periodic extension of the input vector.

The coefficients are listed in the following table:

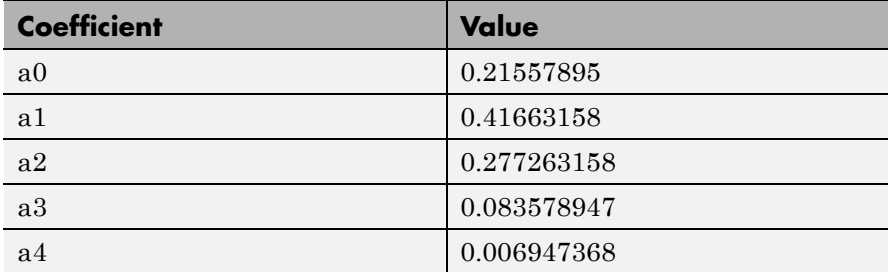

### **sigwin.flattopwin**

#### **Copy Semantics** Handle. To learn how copy semantics affect your use of the class, see Copying Objects in the MATLAB Programming Fundamentals documentation.

#### **Examples** Default length N=64 symmetric flat top window:

H=sigwin.flattopwin; wvtool(H);

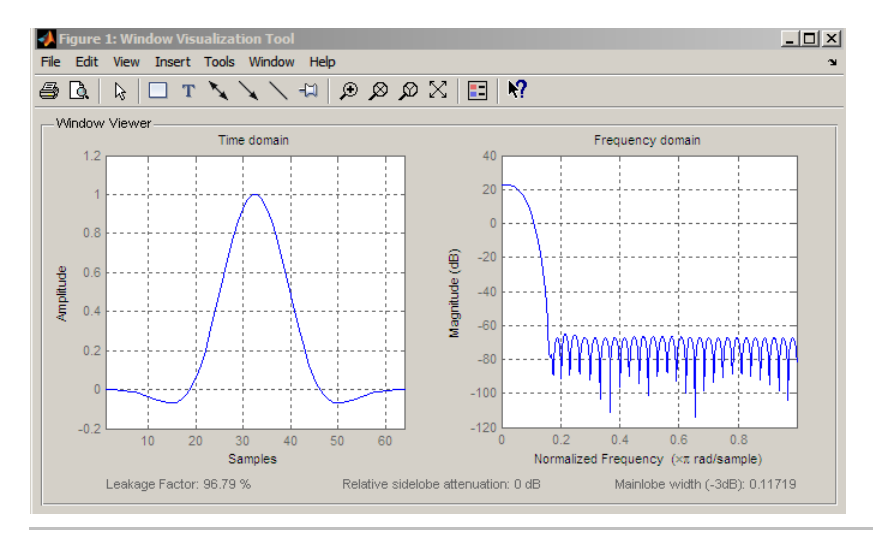

Generate length N=128 periodic flat top window, return values, and write ASCII file:

```
H=sigwin.flattopwin(128,'periodic');
% Return window with generate
win=generate(H);
% Write ascii file in current directory
% with window values
winwrite(H, 'flattopwin 128')
```
#### **References** Oppenheim, A.V. and Schafer, R.W. *Discrete-time Signal Processing*, Upper Saddle River, N.J: Prentice Hall, 1989, pp. 444–447.

See Also sigwin | window | wvtool

- **Tutorials** "Windows"
- **How To** Class Attributes
	- Property Attributes

### <span id="page-1029-0"></span>**sigwin.flattopwin.generate**

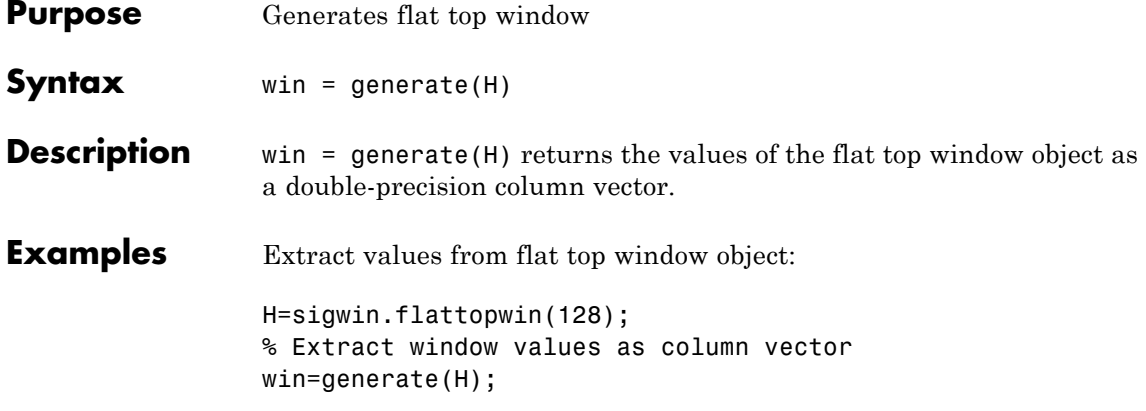

<span id="page-1030-0"></span>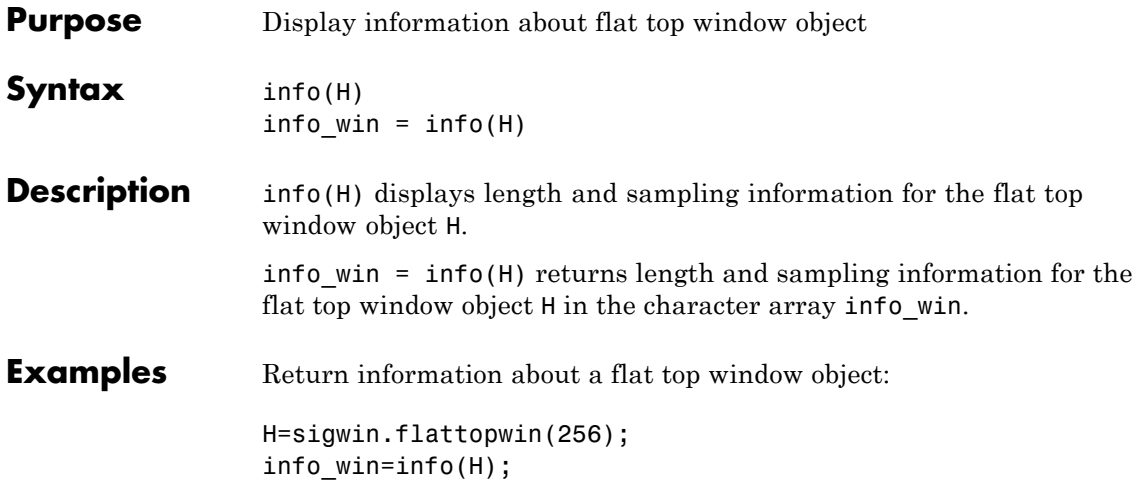

### <span id="page-1031-0"></span>**sigwin.flattopwin.winwrite**

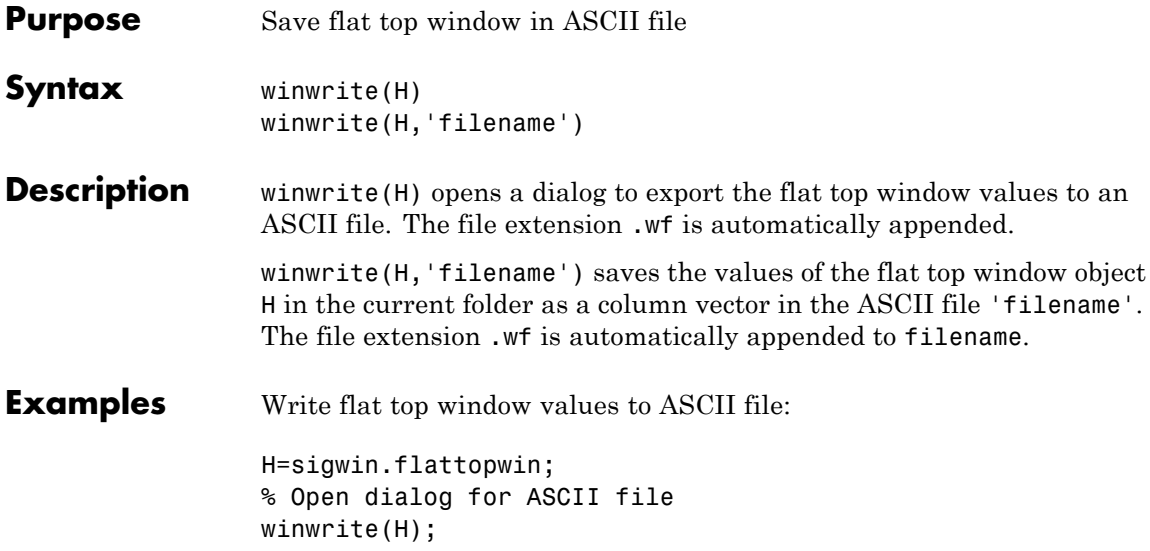

#### **Purpose** Construct Gaussian window object

**Description** sigwin.gausswin creates a handle to a Gaussian window object for use in spectral analysis and FIR filtering by the window method. Object methods enable workspace import and ASCII file export of the window values.

The following equation defines the Gaussian window of length *N*:

 $w(x) = e^{-1/2(\alpha^2 x^2/M^2)}$   $-M \leq x \leq M$ 

where *M=(N-1)/2* and *x* is a linearly spaced vector of length *N*.

Equating  $\alpha$  with the usual standard deviation of a Gaussian value,  $\sigma$ , note:

$$
\alpha=\frac{(N-1)}{2\sigma}
$$

**Construction** H = sigwin.gausswin returns a Gaussian window object H of length 64 and dispersion parameter *alpha* of 2.5.

> H = sigwin.gausswin(*Length*) returns a Gaussian window object H of length *Length* and dispersion parameter *alpha* of 2.5. *Length* requires a positive integer. Entering a positive noninteger value for *Length* rounds the length to the nearest integer. Entering a 1 for *Length* results in a window with a single value of 1.

> H = sigwin.gausswin(*Length*,*Alpha*) returns a Gaussian window object with dispersion parameter *alpha*. *alpha* requires a nonnegative real number and is inversely proportional to the standard deviation of a Gaussian value.

#### **Properties Length**

Gaussian window length. The window length requires a positive integer. Entering a positive noninteger value for *Length* rounds the length to the nearest integer. Entering a 1 for *Length* results in a window with a single value of 1.

#### **Alpha**

Width of Gaussian window. Alpha is inversely proportional to the standard deviation of a Gaussian. Larger values of Alpha produce Gaussian windows with inflection points closer to the peak value, or narrower windows. In the frequency domain, larger values of Alpha produce a Gaussian window with increased spread of the main lobe in frequency but decreased sidelobe energy.

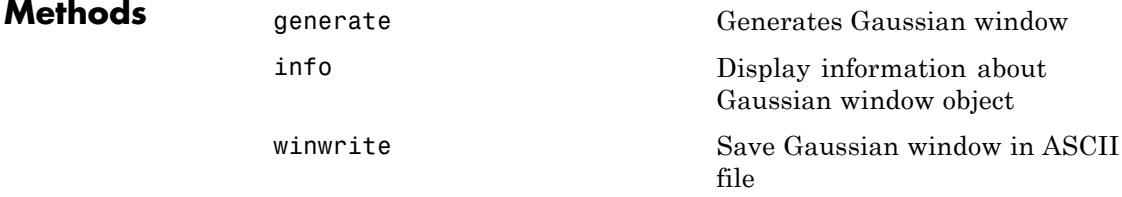

**Copy Semantics** Handle. To learn how copy semantics affect your use of the class, see Copying Objects in the MATLAB Programming Fundamentals documentation.

**Examples** Compare two Gaussian windows with different alpha values:

```
H=sigwin.gausswin(64,4);
H1=sigwin.gausswin(64,2.5);
% Plot comparison
fwvt=wvtool(H,H1);
legend(get(fwvt,'currentaxes'),'\alpha=4','\alpha=2.5');
```
The main lobe is wider for alpha=4 but the window, with alpha=4, demonstrates reduced sidelobe energy.

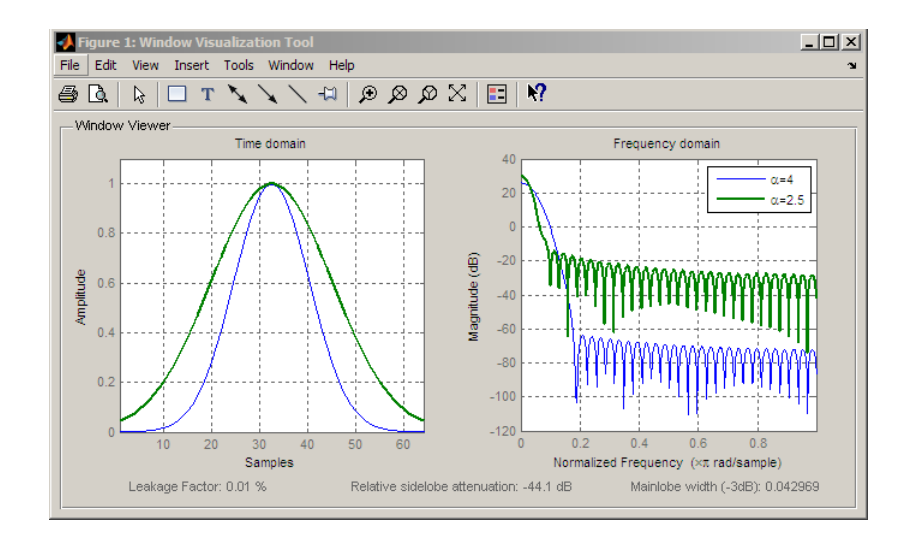

- **References** Harris, F.J. "On the Use of Windows for Harmonic Analysis with the Discrete Fourier Transform," *Proceedings of the IEEE*. Vol. 66, 1978, pp. 51–83.
- **See Also** sigwin | window | wvtool
- **Tutorials** "Windows"
- **How To** Class Attributes
	- Property Attributes

### <span id="page-1035-0"></span>**sigwin.gausswin.generate**

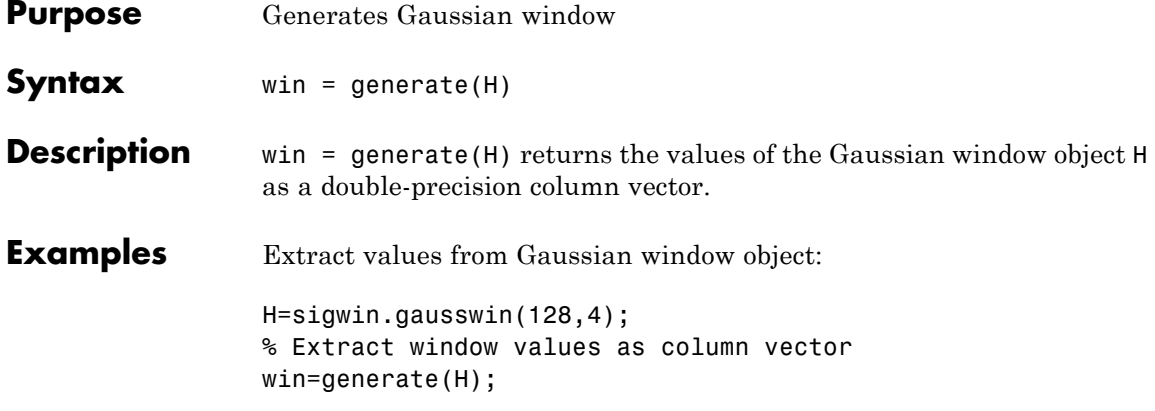

<span id="page-1036-0"></span>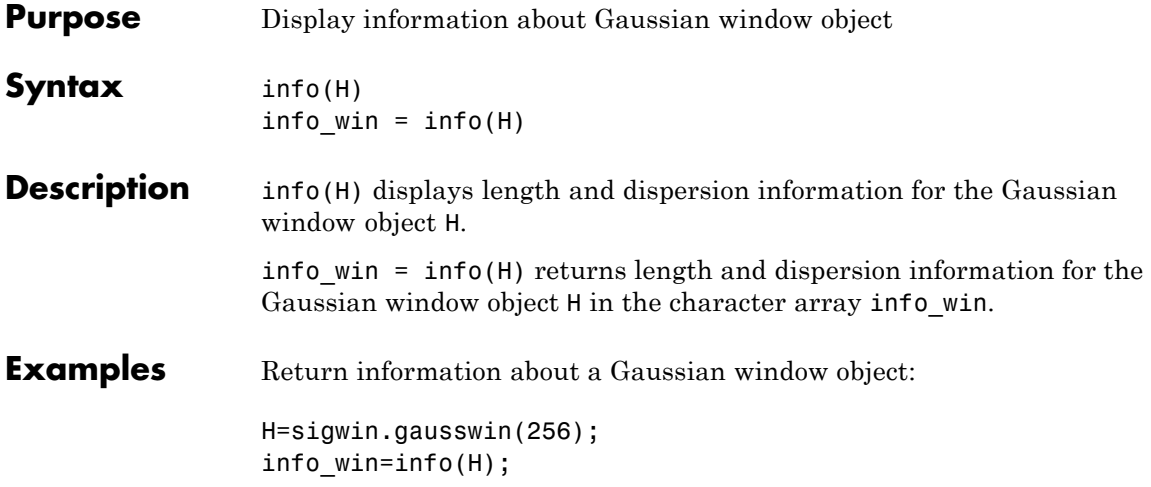

# <span id="page-1037-0"></span>**sigwin.gausswin.winwrite**

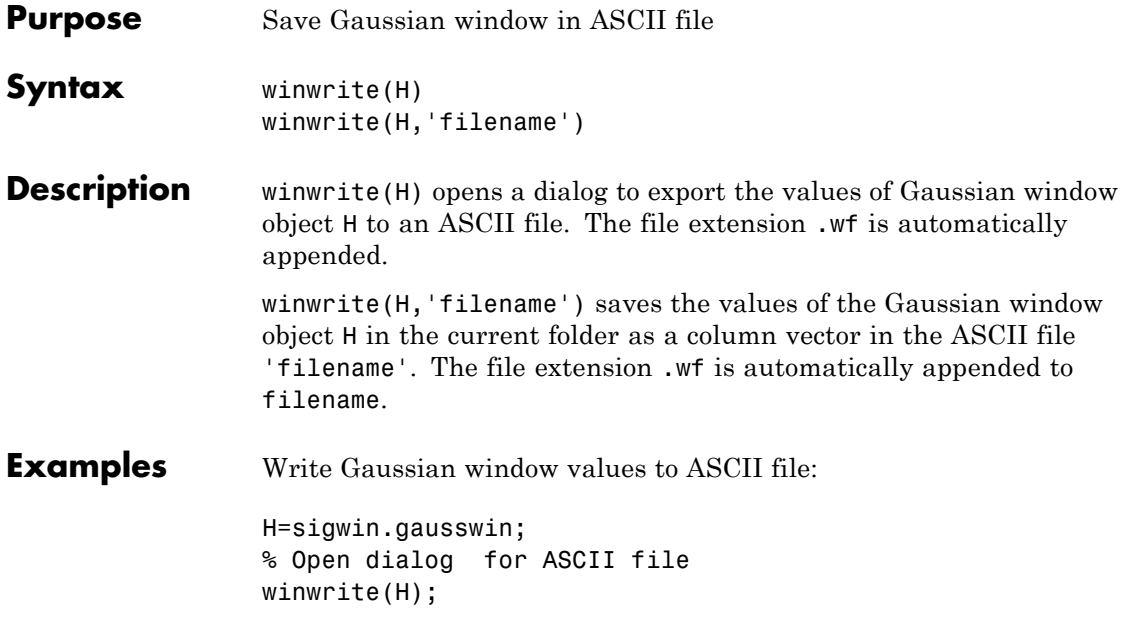

#### **Purpose** Construct Hamming window object

#### **Description** sigwin.hamming creates a handle to a Hamming window object for use in spectral analysis and FIR filtering by the window method. Object methods enable workspace import and ASCII file export of the window values.

The following equation defines the Hamming window of length *N*:

 $w(n) = 0.54 - 0.46 \cos(2\pi n / N - 1)$   $0 \le n \le M - 1$ 

where *M* is *N/2* for *N* even and *(N+1)/2* for *N* odd.

The second half of the symmetric Hamming window  $M \le n \le N-1$  is obtained by flipping the first half around the midpoint. The symmetric option is the preferred method when using a Hamming window in FIR filter design.

The periodic Hamming window is constructed by extending the desired window length by one sample, constructing a symmetric window, and removing the last sample. The periodic version is the preferred method when using a Hamming window in spectral analysis because the discrete Fourier transform assumes periodic extension of the input vector.

#### **Construction** H = sigwin.hamming returns a symmetric Hamming window object H of length 64.

H = sigwin.hamming(*Length*) returns a symmetric Hamming window object with length *Length* . *Length* must be a positive integer. Entering a positive noninteger value for *Length* rounds the length to the nearest integer. Entering a 1 for *Length* results in a window with a single value of 1.

H = sigwin.hamming(*Length*,*SamplingFlag*) returns a Hamming window with sampling *Sampling\_Flag*. The *SamplingFlag* can be either 'symmetric' or 'periodic'.

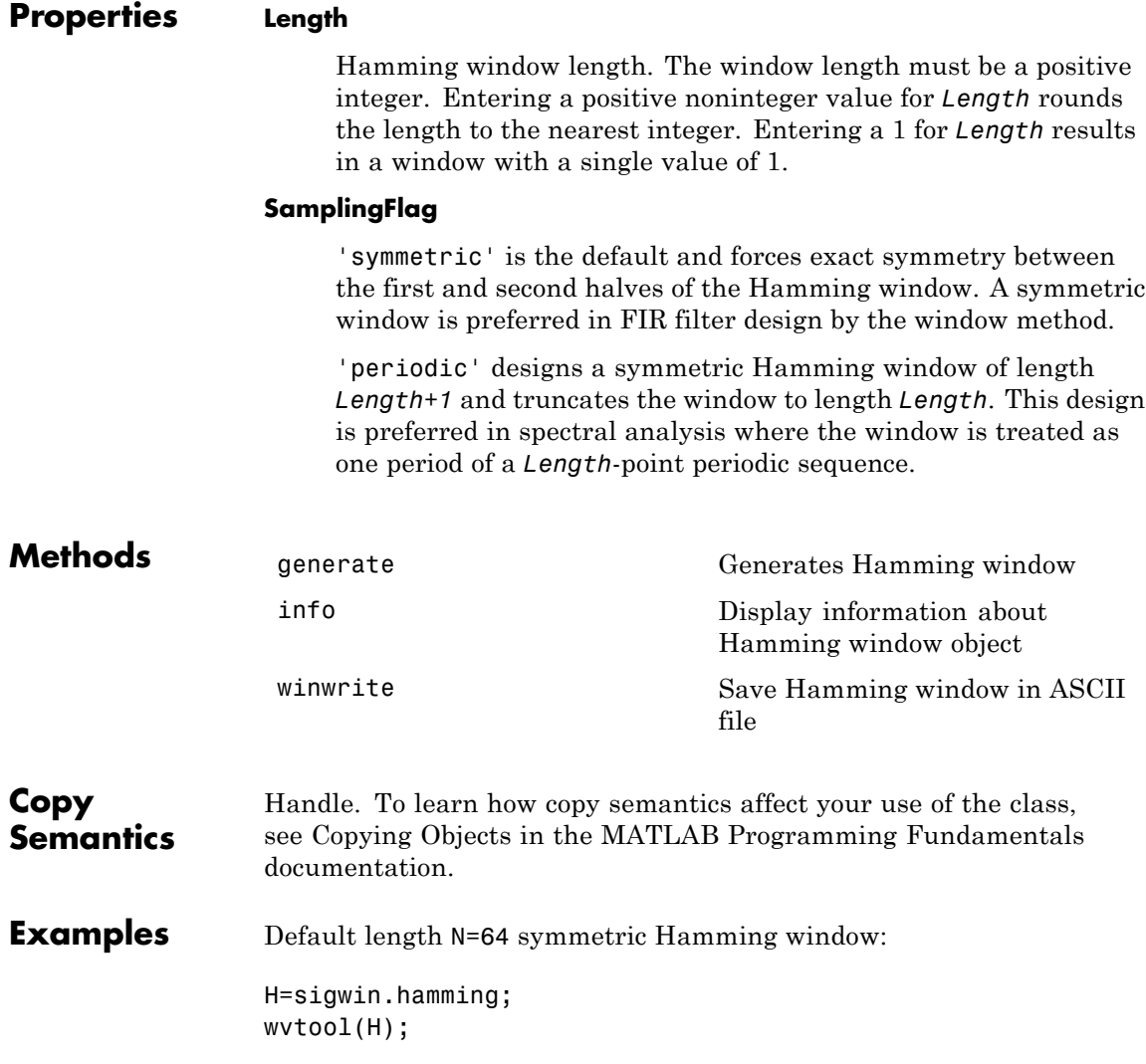

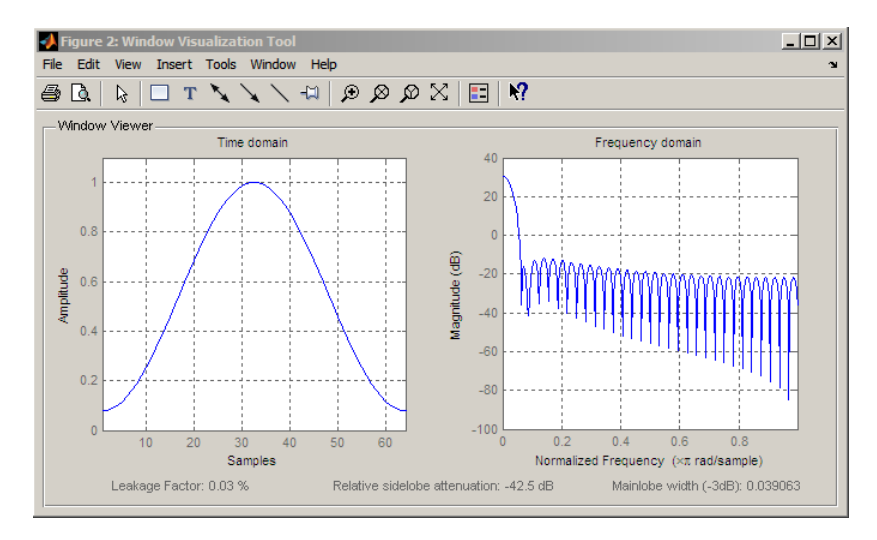

Generate a length N=128 periodic Hamming window, return the values, and write ASCII file:

```
H=sigwin.hamming(128,'periodic');
% Return window values with generate
win=generate(H);
% Write ASCII file in current directory
% with window values
winwrite(H,'hamming_128')
```
- **References** Oppenheim, A.V. and Schafer, R.W. *Discrete-time Signal Processing*, Upper Saddle River, N.J: Prentice Hall, 1989, pp. 444–447.
- See Also sigwin | window | wvtool
- **Tutorials** "Windows"
- **How To** Class Attributes
	- Property Attributes

# <span id="page-1041-0"></span>**sigwin.hamming.generate**

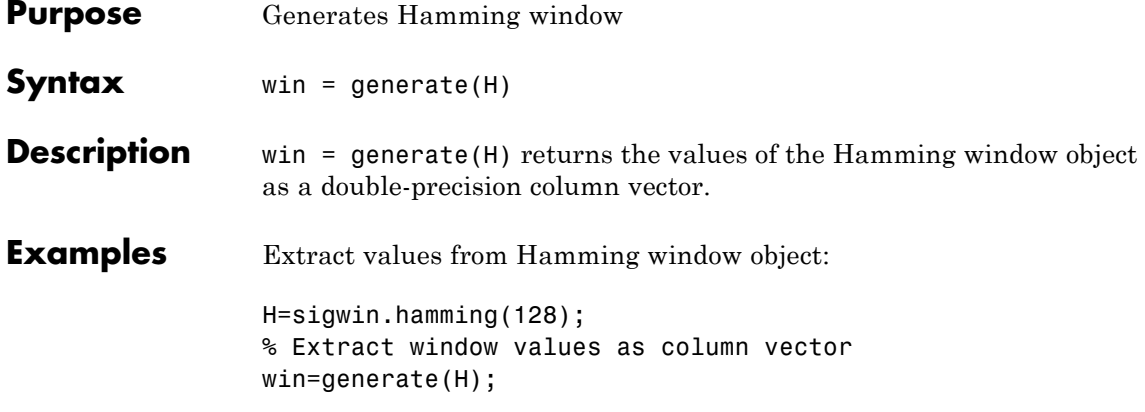

<span id="page-1042-0"></span>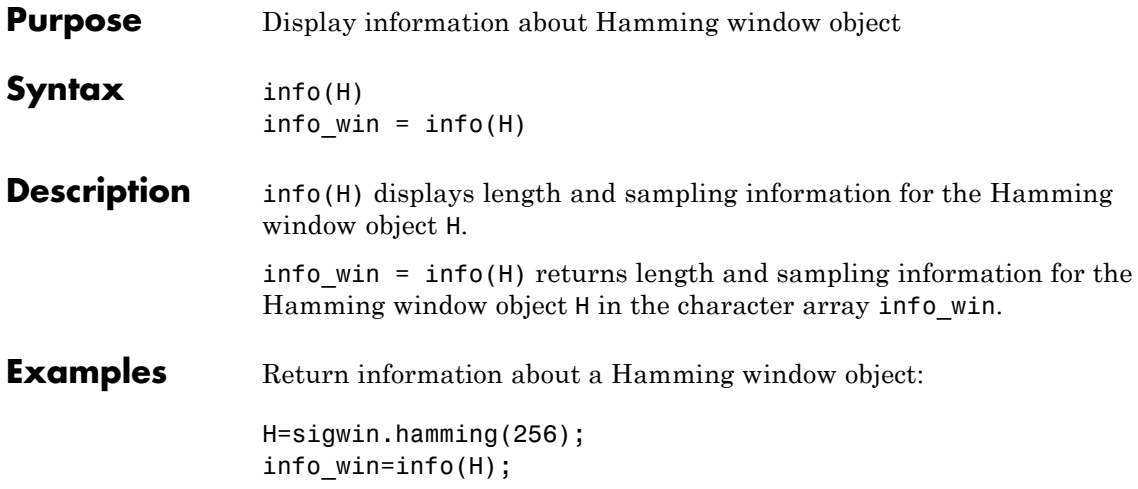

### <span id="page-1043-0"></span>**sigwin.hamming.winwrite**

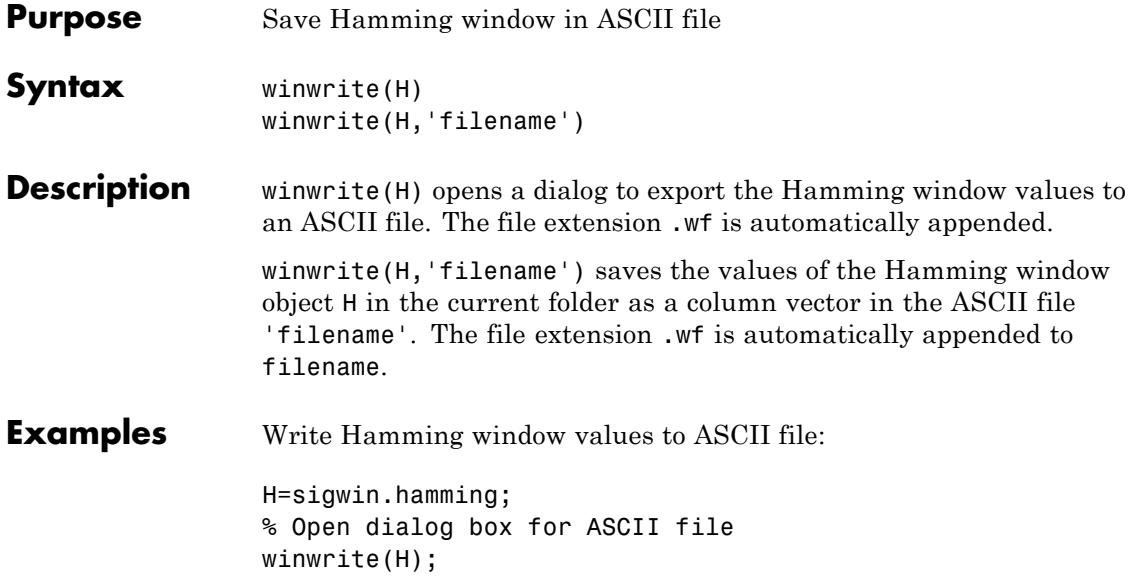
#### **Purpose** Construct Hann (Hanning) window object

**Description** sigwin.hann creates a handle to a Hann window object for use in spectral analysis and FIR filtering by the window method. Object methods enable workspace import and ASCII file export of the window values.

The symmetric Hann window of length *N* is defined as:

 $w(n) = 0.5(1 - \cos(2\pi n) / N - 1)$   $0 \le n \le M - 1$ 

where *M* is *N/2* for *N* even and *(N+1)/2* for *N* odd.

The second half of the symmetric Hann window  $M \le n \le N-1$  is obtained by flipping the first half around the midpoint. The symmetric option is the preferred method when using a Hann window in FIR filter design.

The periodic Hann window is constructed by extending the desired window length by one sample, constructing a symmetric window, and removing the last sample. The periodic version is the preferred method when using a Hann window in spectral analysis because the discrete Fourier transform assumes periodic extension of the input vector.

**Construction** H = sigwin.hann returns a symmetric Hann window object H of length 64.

> H = sigwin.hann(*Length)* returns a symmetric Hann window object with length *Length*. *Length* requires a positive integer. Entering a positive noninteger value for *Length* rounds the length to the nearest integer. Entering a 1 for *Length* results in a window with a single value of 1.

H = sigwin.hann(*Length*,*SamplingFlag*) returns a Hann window object with sampling *Sampling\_Flag*. The *SamplingFlag* can be either 'symmetric' or 'periodic'.

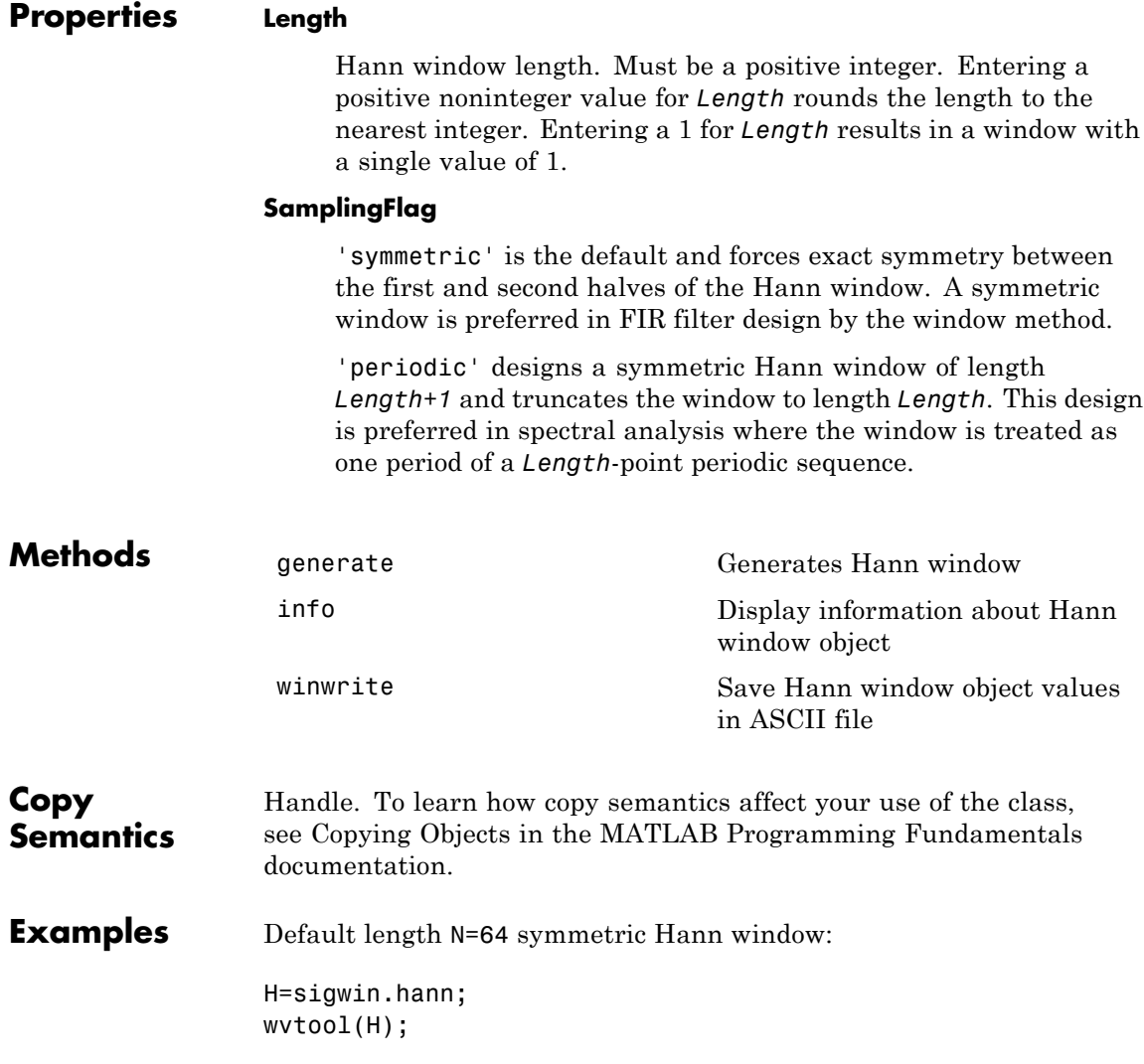

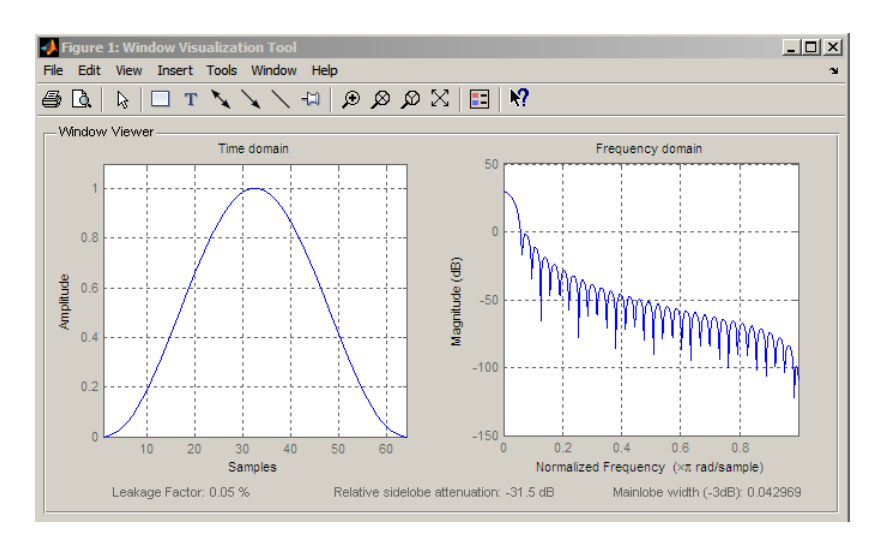

Generate length N=128 periodic Hann window, return values, and write ASCII file:

```
H=sigwin.hann(128,'periodic');
% Return window with generate
win=generate(H);
% Write ASCII file in current directory
% with window values
winwrite(H,'hann_128')
```
- **References** Oppenheim, A.V. and Schafer, R.W. *Discrete-time Signal Processing*, Upper Saddle River, N.J: Prentice Hall, 1989, pp. 444–447.
- See Also sigwin | window | wvtool
- **Tutorials** "Windows"
- **How To** Class Attributes
	- Property Attributes

### <span id="page-1047-0"></span>**sigwin.hann.generate**

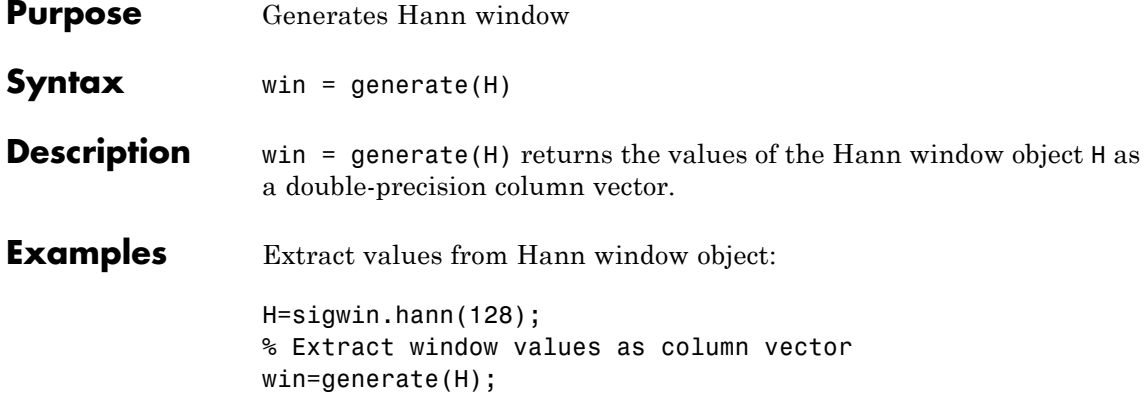

<span id="page-1048-0"></span>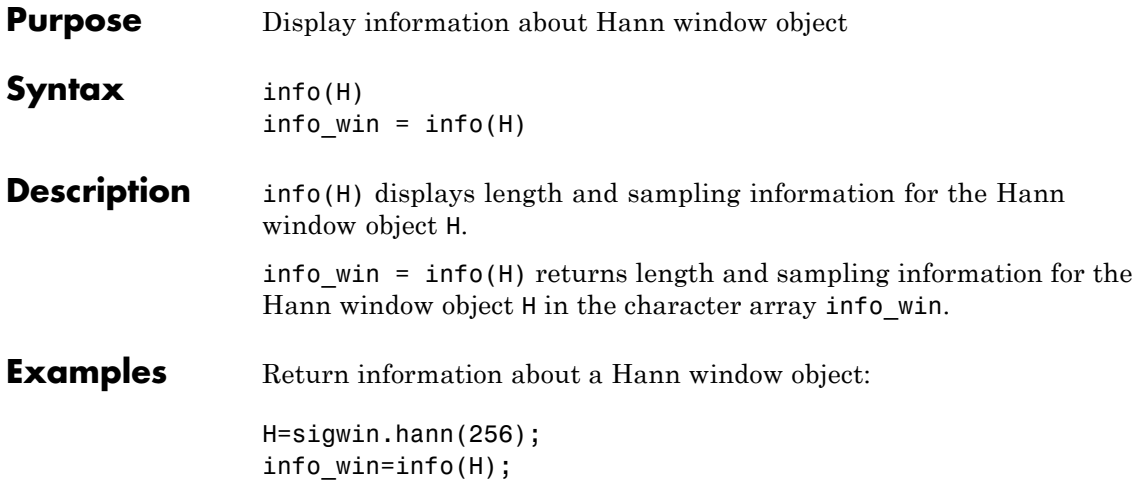

### <span id="page-1049-0"></span>**sigwin.hann.winwrite**

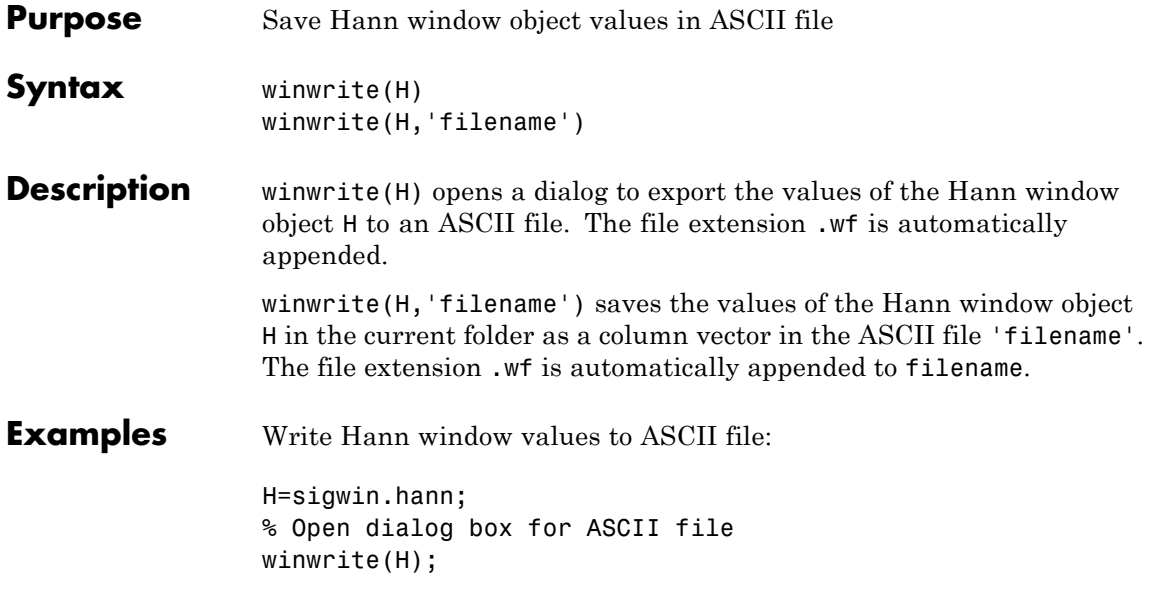

#### **Purpose** Construct Kaiser window object

**Description** sigwin.kaiser creates a handle to a Kaiser window object for use in spectral analysis and FIR filtering by the window method. Object methods enable workspace import and ASCII file export of the window values.

The following equation defines the Kaiser window of length *N*:

$$
w(x) = I_0 \left( \beta \sqrt{1 - \frac{4x^2}{(N-1)^2}} \right) / I_0(\beta) \quad -(N-1) / 2 \le x \le (N-1) / 2
$$

where *x* is linearly spaced *N*-point vector and  $I_0()$  is the modified zero-th order Bessel function of the first kind.  $\beta$  is the attenuation parameter.

**Construction** H = sigwin.kaiser returns a Kaiser window object H of length 64 and attenuation parameter *beta* of 0.5.

> H = sigwin.kaiser(*Length*) returns a Kaiser window object H of length *Length* and attenuation parameter *beta* of 0.5. *Length* requires a positive integer. Entering a positive noninteger value for *Length* rounds the length to the nearest integer. Entering a 1 for *Length* results in a window with a single value of 1.

H = sigwin.kaiser(*Length*,*Beta*) returns a Kaiser window object with real-valued attenuation parameter *beta*.

#### **Properties Length**

Kaiser window length. The window length requires a positive integer. Entering a positive noninteger value for *Length* rounds the length to the nearest integer. Entering a 1 for *Length* results in a window with a single value of 1.

#### **Beta**

Attenuation parameter. Beta requires a real number. Larger absolute values of Beta result in greater stopband attenuation, or equivalently greater attenuation between the main lobe and first side lobe.

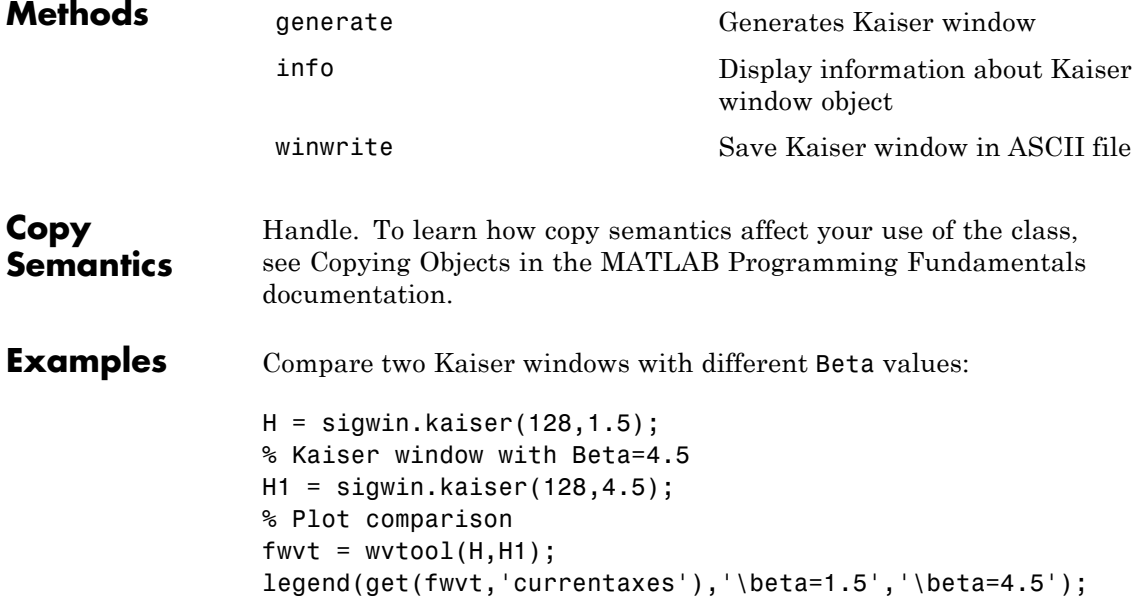

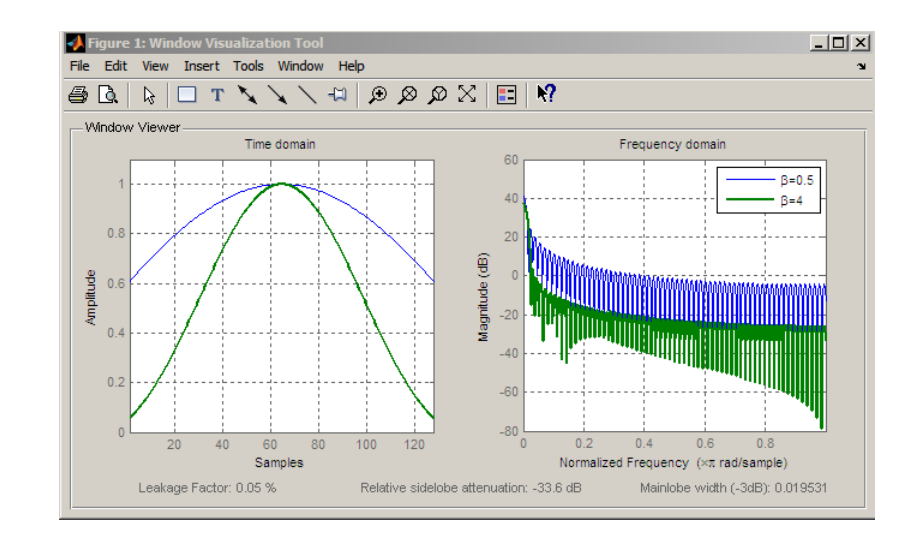

- **References** Oppenheim, A.V., and Schafer, R.W. *Discrete-time Signal Processing*, Upper Saddle River, N.J: Prentice Hall, 1989, pp. 444–447.
- See Also besseli | sigwin | window | wvtool |
- **Tutorials** "Windows"
- **How To** Class Attributes
	- Property Attributes

# <span id="page-1053-0"></span>**sigwin.kaiser.generate**

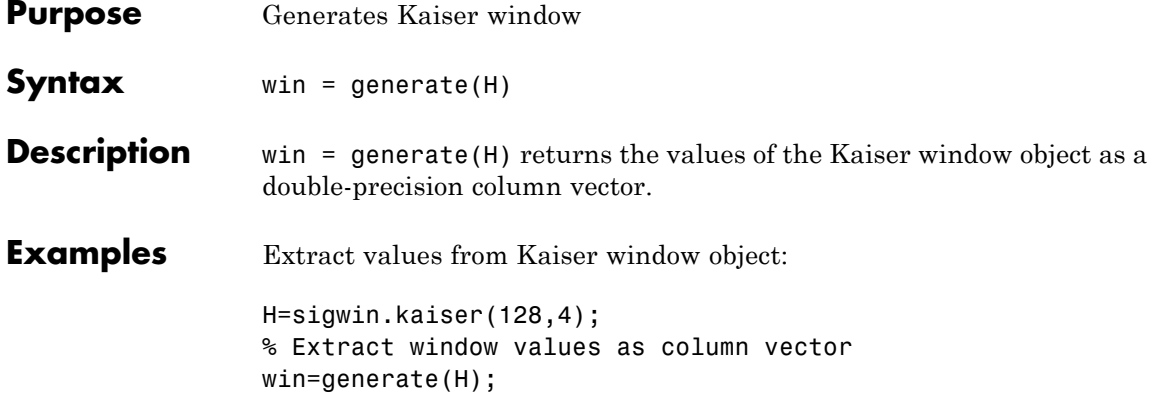

<span id="page-1054-0"></span>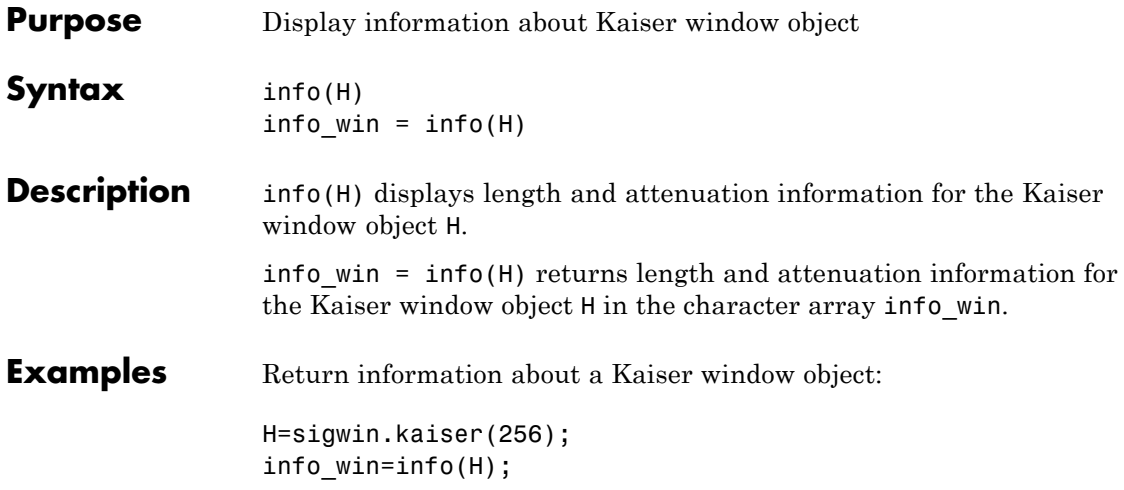

# <span id="page-1055-0"></span>**sigwin.kaiser.winwrite**

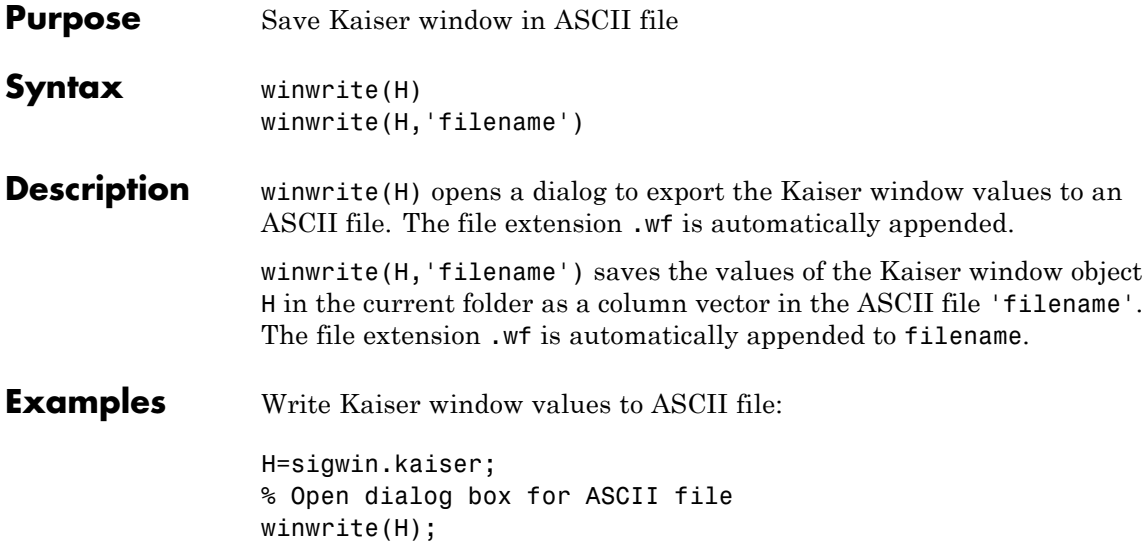

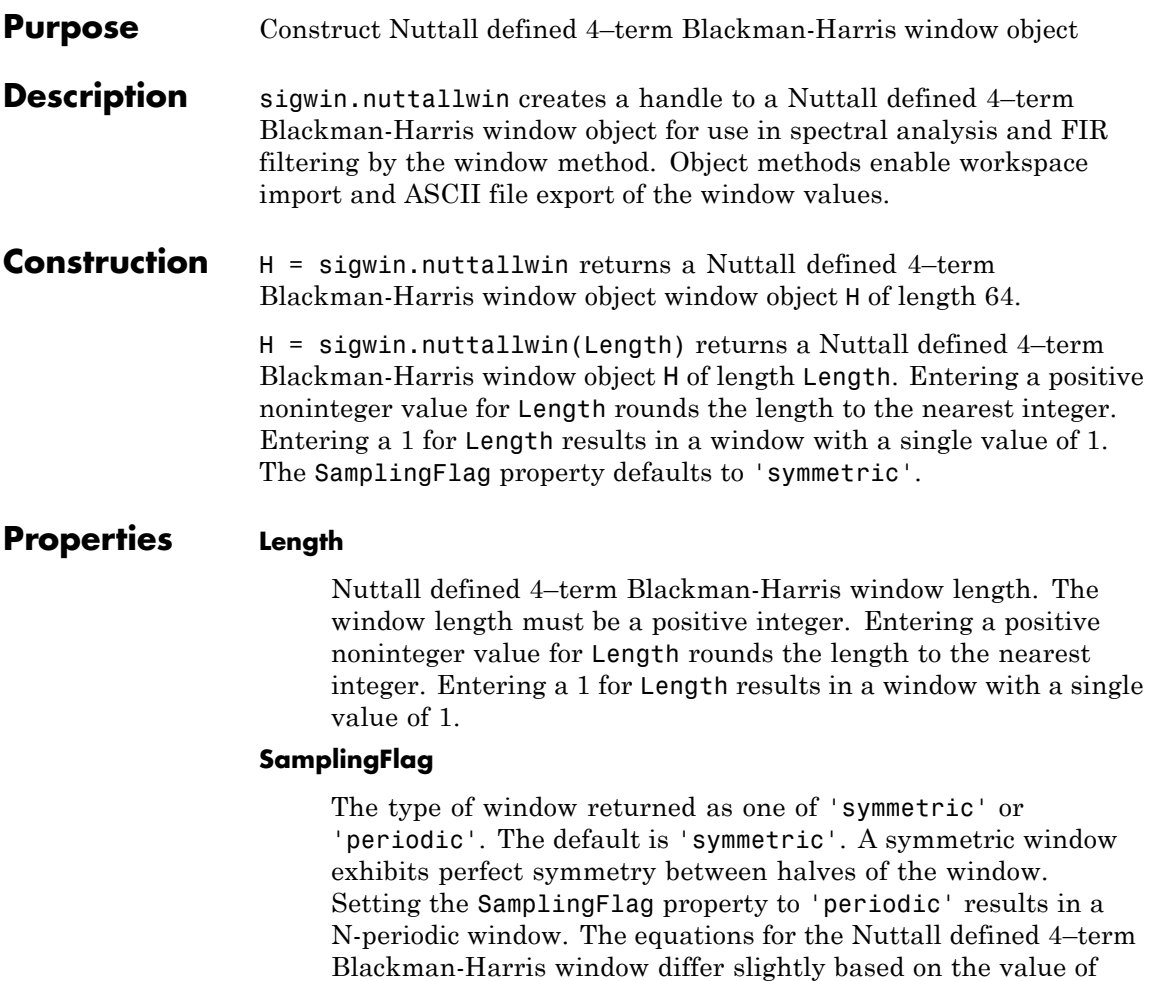

for details.

the SamplingFlag property. See ["Definitions" on page 1-1052](#page-1057-0)

#### <span id="page-1057-0"></span>**sigwin.nuttallwin**

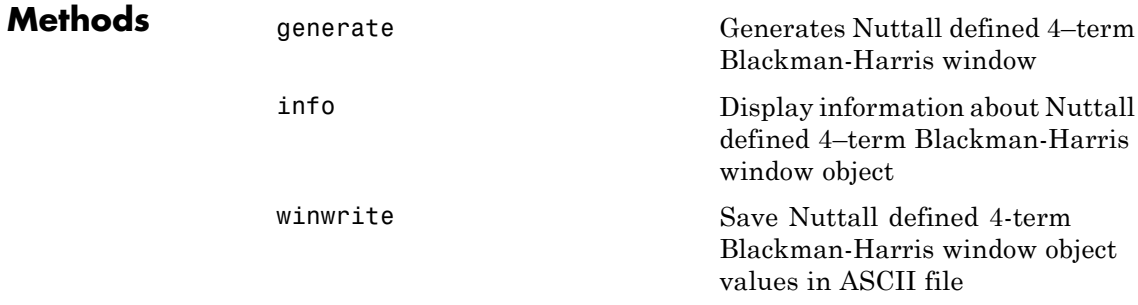

**Definitions** The following equation defines the symmetric Nuttall defined 4–term Blackman-Harris window of length *N*.

$$
w(n) = a_0 - a_1 \cos(\frac{2\pi n}{N-1}) + a_2 \cos(\frac{4\pi n}{N-1}) - a_3 \cos(\frac{6\pi n}{N-1}) \quad 0 \le n \le N-1
$$

The following equation defines the periodic Nuttall defined 4–term Blackman-Harris window of length *N*.

$$
w(n)=a_0-a_1\cos(\tfrac{2\pi n}{N})+a_2\cos(\tfrac{4\pi n}{N})-a_3\cos(\tfrac{6\pi n}{N})\quad 0\leq n\leq N-1
$$

The following table lists the coefficients:

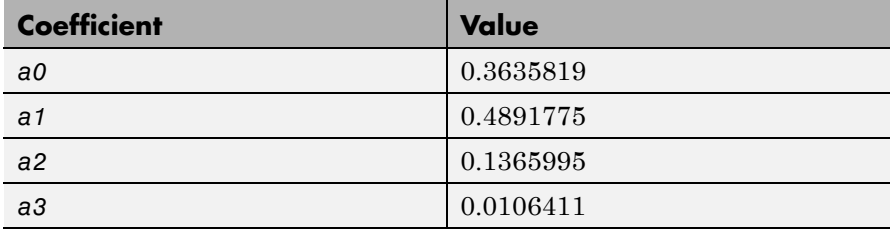

#### **Copy Semantics**

Handle. To learn how copy semantics affect your use of the class, see Copying Objects in the MATLAB Programming Fundamentals documentation.

#### **Examples** Construct a length N=64 symmetric Nuttall defined 4-term Blackman-Harris window:

```
H=sigwin.nuttallwin;
wvtool(H);
```
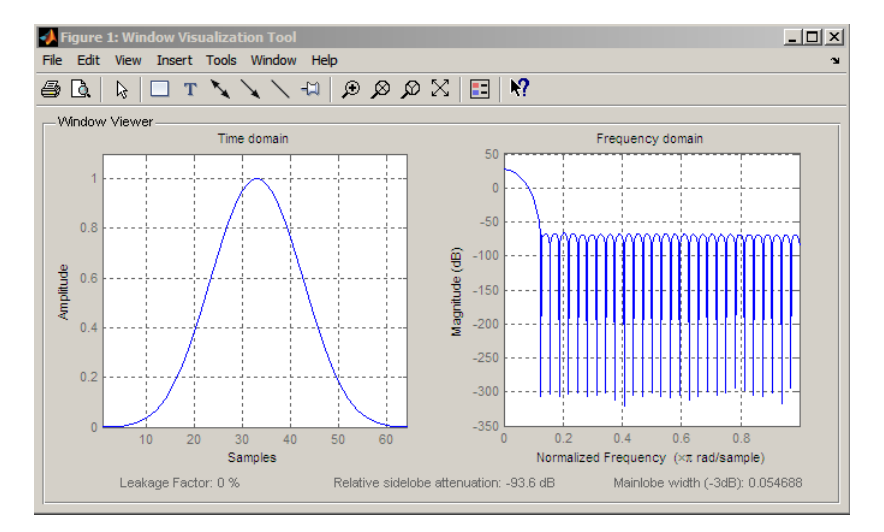

Generate a length N=128 periodic Nuttall defined 4–term Blackman-Harris window, return values, and write ASCII file:

```
H=sigwin.nuttallwin(128);
H.SamplingFlag = 'periodic';
% Return window with generate
win=generate(H);
% Write ASCII file in current directory
% with window values
winwrite(H,'nuttallwin_128')
```
#### **References** Nuttall, A.H. "Some Windows with Very Good Sidelobe Behavior." *IEEE Transactions on Acoustics, Speech, and Signal Processing*. Vol. 29, 1981, pp. 84–91.

### **sigwin.nuttallwin**

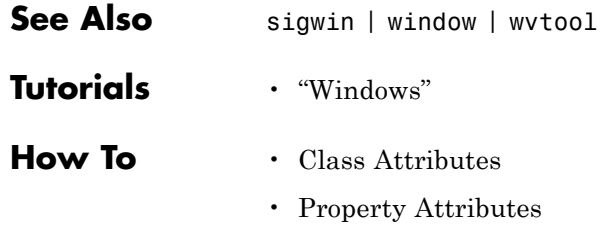

<span id="page-1060-0"></span>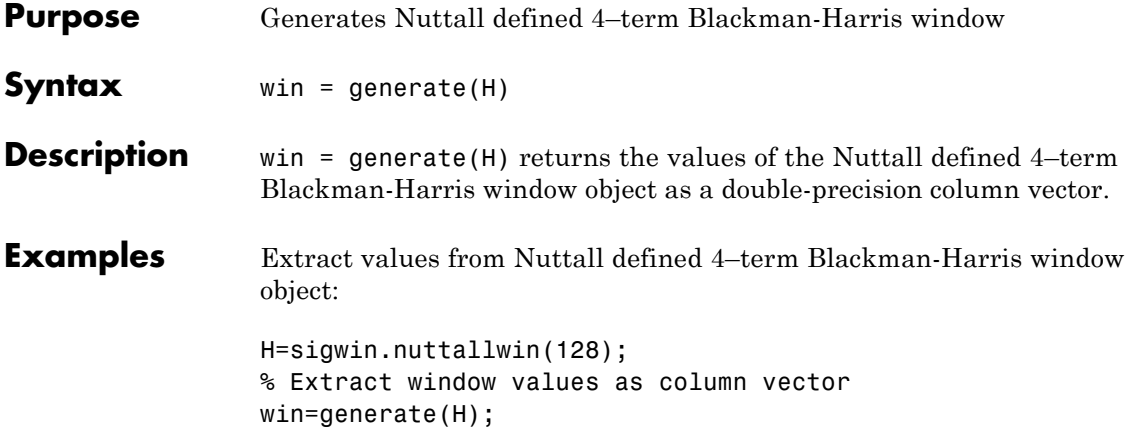

# <span id="page-1061-0"></span>**sigwin.nuttalwin.info**

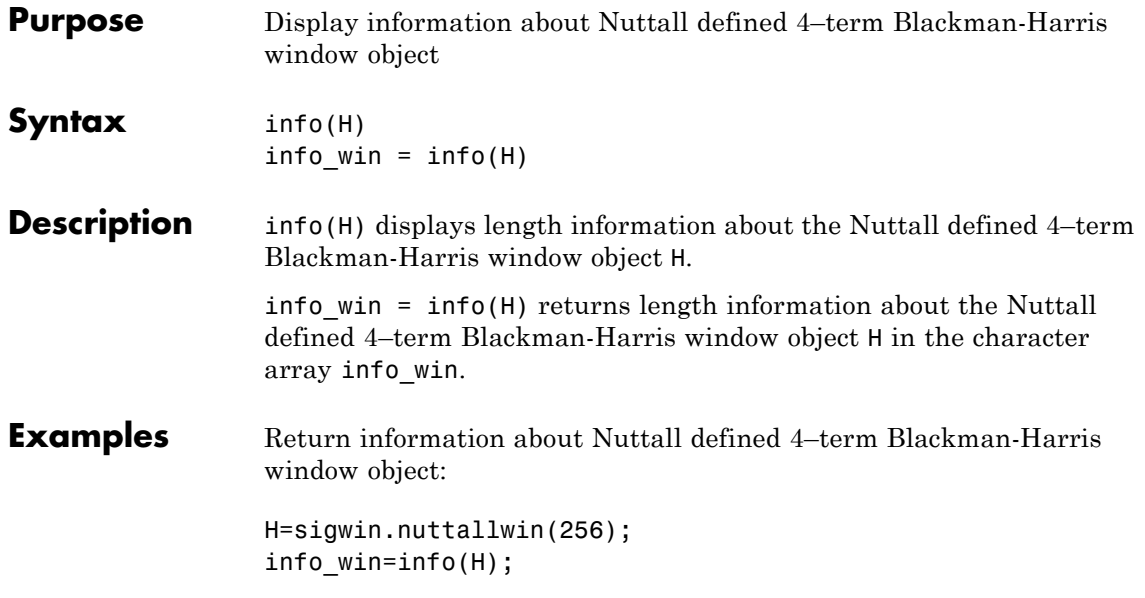

<span id="page-1062-0"></span>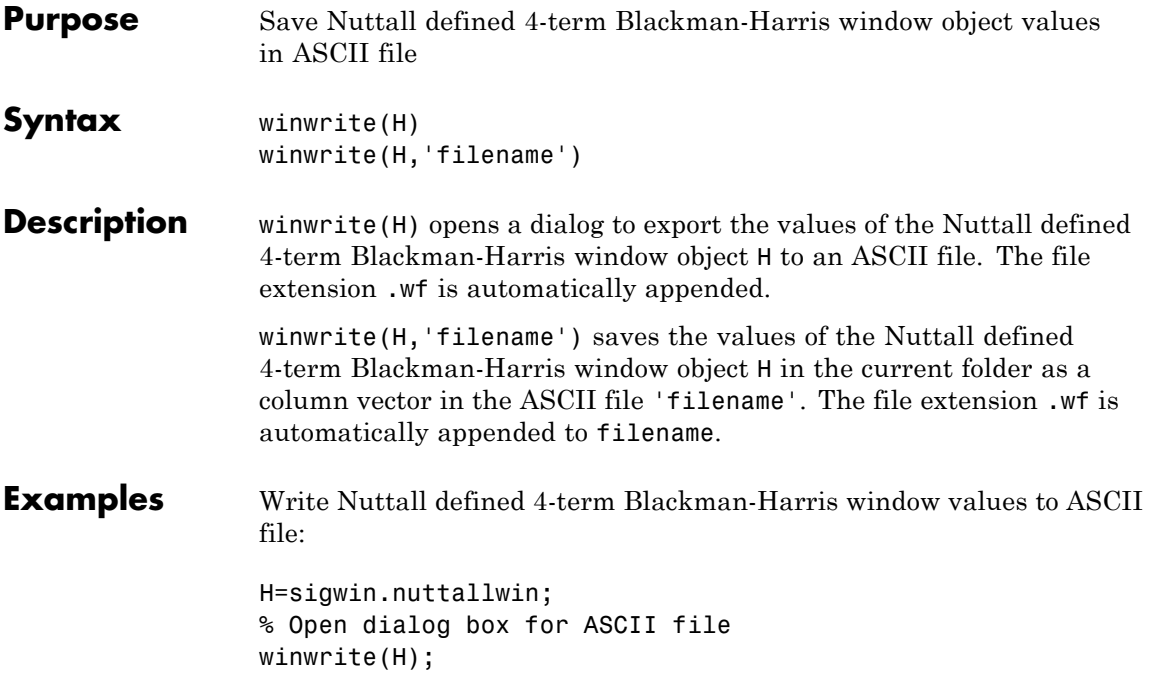

#### **sigwin.parzenwin**

- **Purpose** Construct Parzen window object
- **Description** sigwin.parzenwin creates a handle to a Parzen window object for use in spectral analysis and FIR filtering by the window method. Object methods enable workspace import and ASCII file export of the window values.

The following equation defines the *N*–point Parzen window over the  $\text{interval } -\frac{(N-1)}{2} \leq n \leq \frac{(N-1)}{2}$ 1 2 :

$$
w(n) = \begin{cases} 1 - 6\left(\frac{|n|}{N/2}\right)^2 + 6\left(\frac{|n|}{N/2}\right)^3 & 0 \le |n| \le (N-1)/4 \\ 2\left(1 - \frac{|n|}{N/2}\right)^3 & (N-1)/4 < |n| \le (N-1)/2 \end{cases}
$$

**Construction** H = sigwin.parzenwin returns a Parzen window object H of length 64.

H = sigwin.parzenwin(*Length*) returns a Parzen window object H of length *Length*. *Length* requires a positive integer. Entering a positive noninteger value for *Length* rounds the length to the nearest integer. Entering a 1 for *Length* results in a window with a single value of 1.

#### **Properties Length** *Length* requires a positive integer. Entering a positive noninteger value for *Length* rounds the length to the nearest integer. Entering a 1 for *Length* results in a window with a single value of 1.

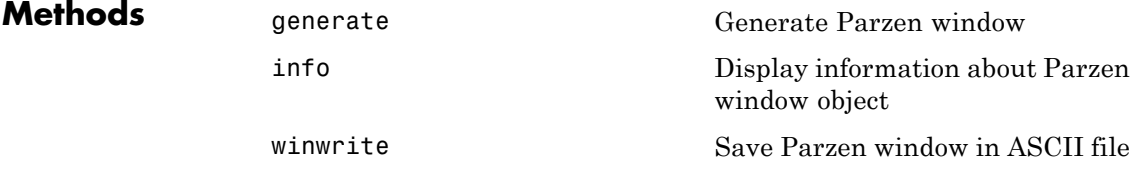

**Copy Semantics** Handle. To learn how copy semantics affect your use of the class, see Copying Objects in the MATLAB Programming Fundamentals documentation.

**Examples** Default length N=64 Parzen window:

H=sigwin.parzenwin; wvtool(H);

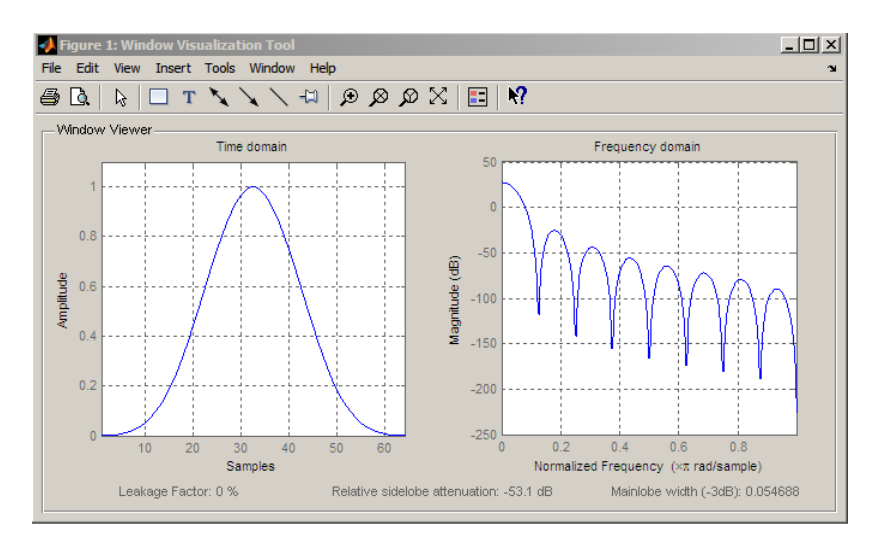

Generate length N=128 Parzen window object, return values, and write ASCII file:

```
H=sigwin.parzenwin(128);
% Return window with generate
win=generate(H);
% Write ascii file in current directory
% with window values
winwrite(H,'parzenwin_128')
```
# **sigwin.parzenwin**

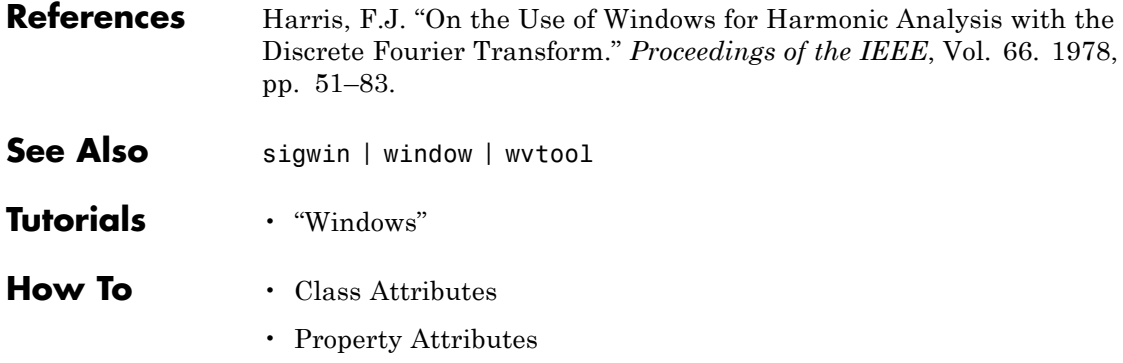

<span id="page-1066-0"></span>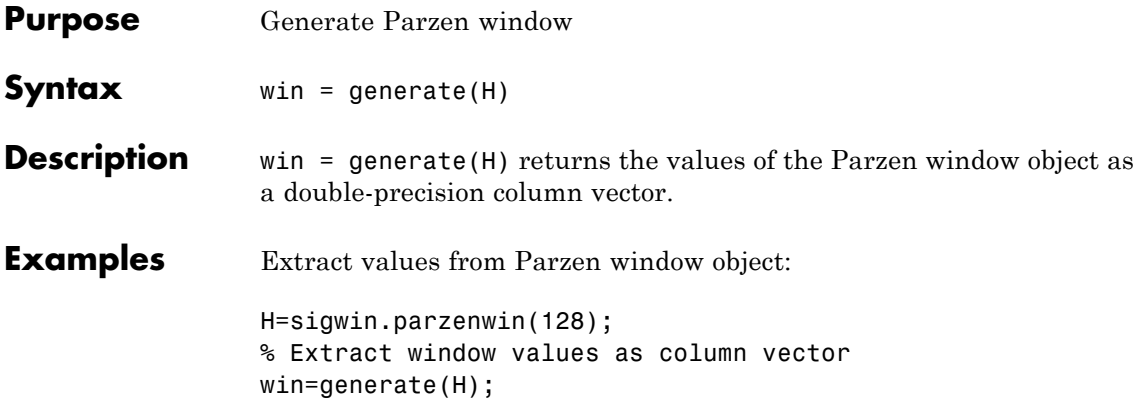

# <span id="page-1067-0"></span>**sigwin.parzenwin.info**

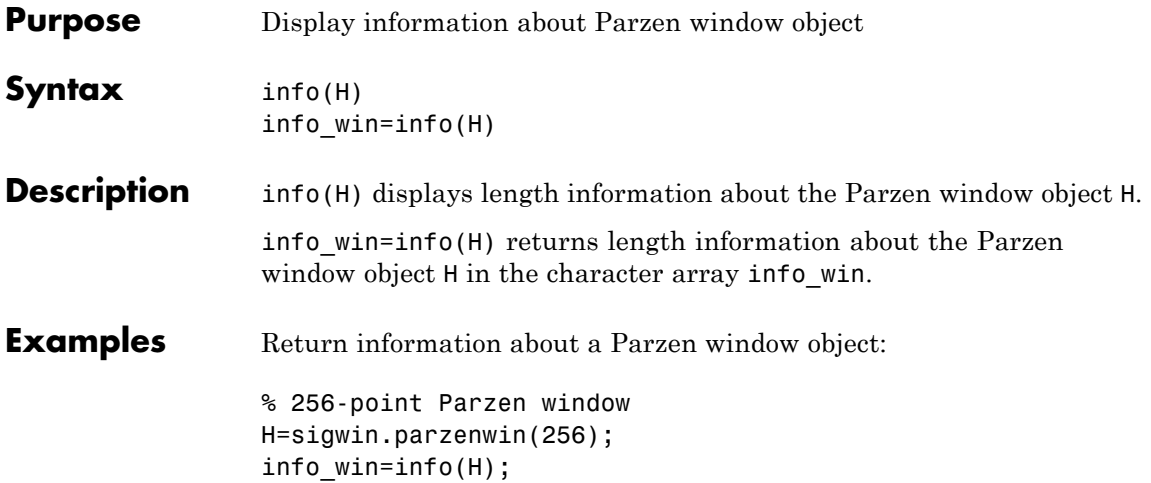

<span id="page-1068-0"></span>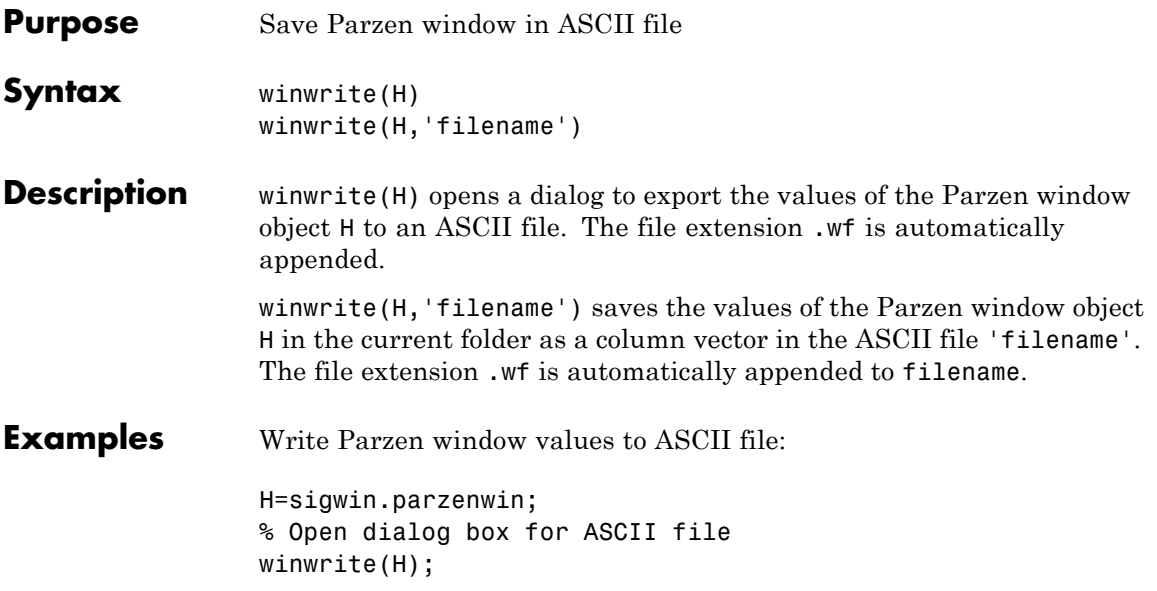

### **sigwin.rectwin**

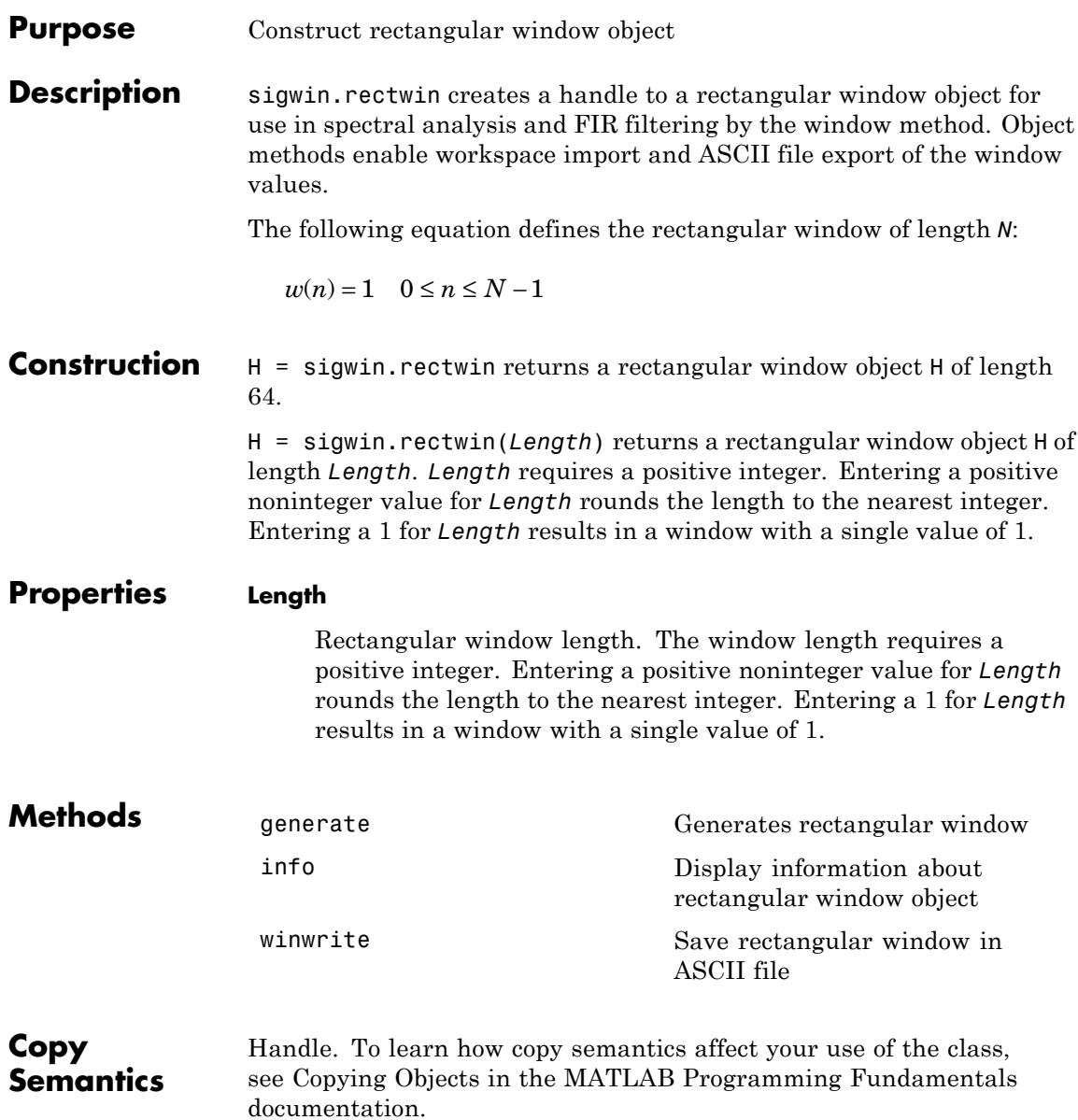

#### **Examples** Create default length N=64 rectangular window:

H=sigwin.rectwin; wvtool(H);

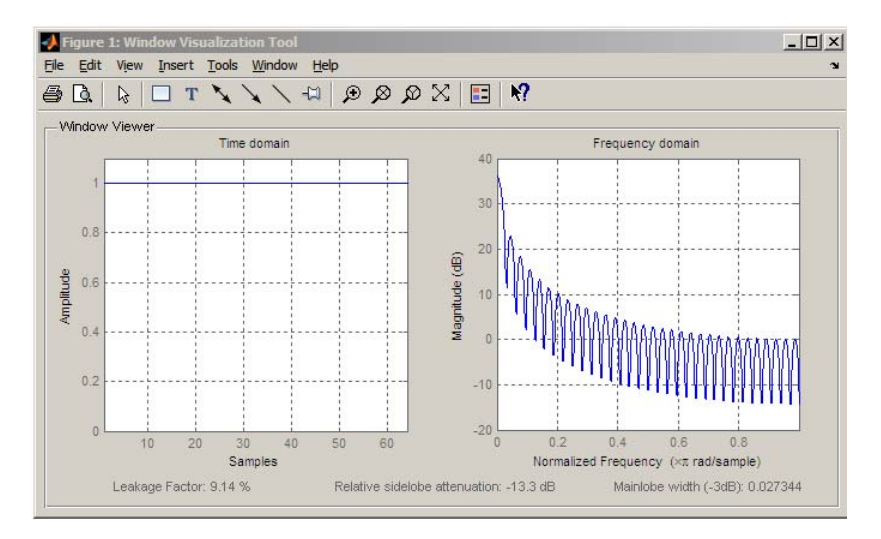

Generate length N=128 rectangular window, return values, and write ASCII file:

H=sigwin.rectwin(128); % Return window with generate win=generate(H); % Write ascii file in current directory % with window values winwrite(H, 'rectwin 128')

- **References** Oppenheim, A.V., and Schafer, R.W. *Discrete-time Signal Processing*, Upper Saddle River, N.J: Prentice Hall, 1989, pp. 444–447.
- See Also sigwin | window | wvtool

**Tutorials** • "Windows"

- **How To** Class Attributes
	- Property Attributes

<span id="page-1072-0"></span>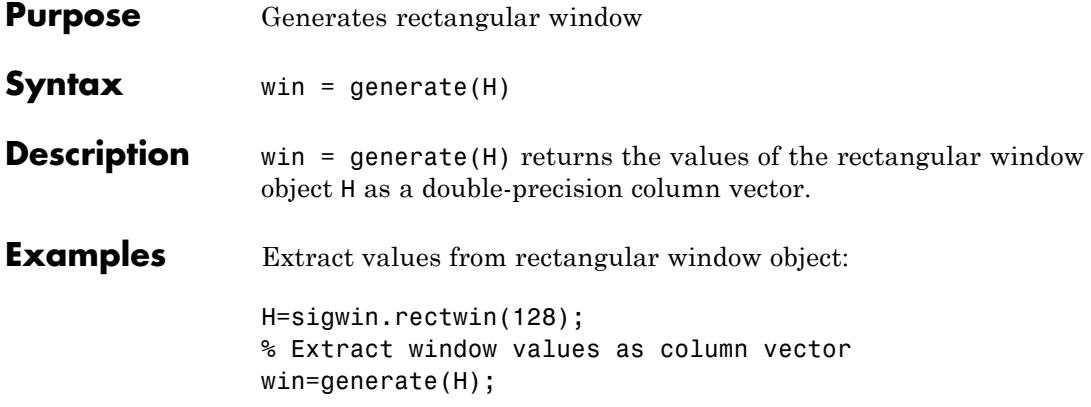

### <span id="page-1073-0"></span>**sigwin.rectwin.info**

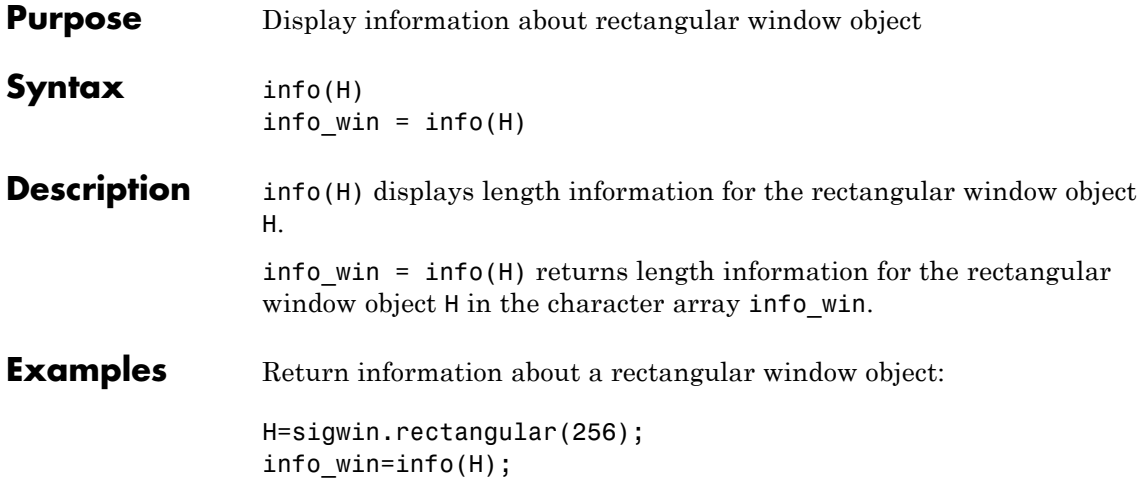

<span id="page-1074-0"></span>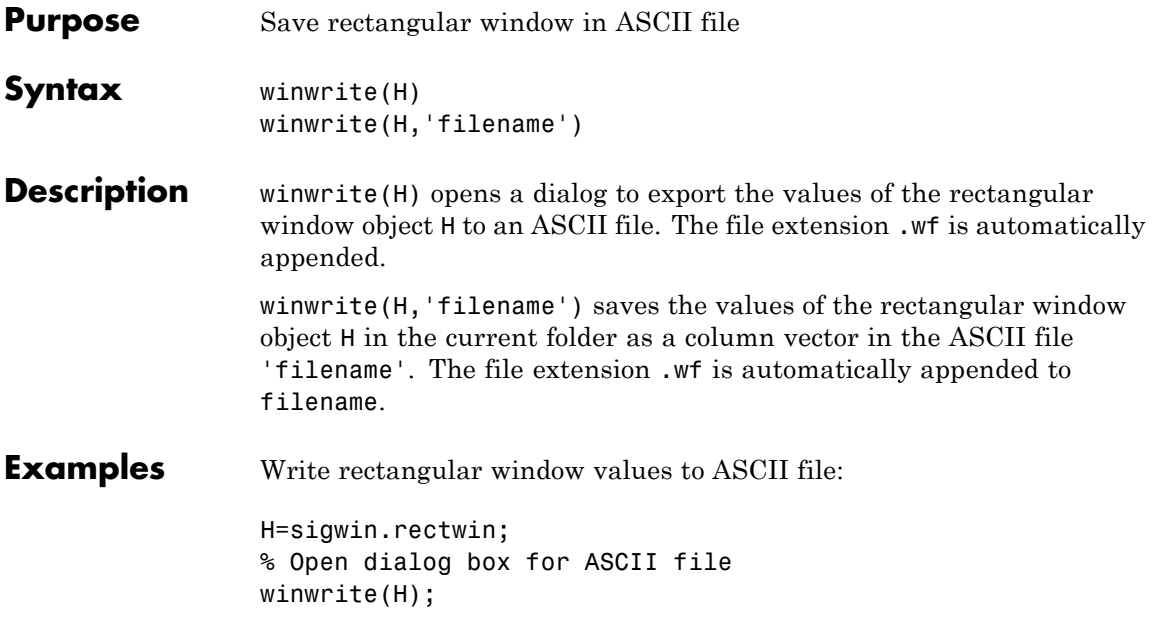

### **sigwin.taylorwin**

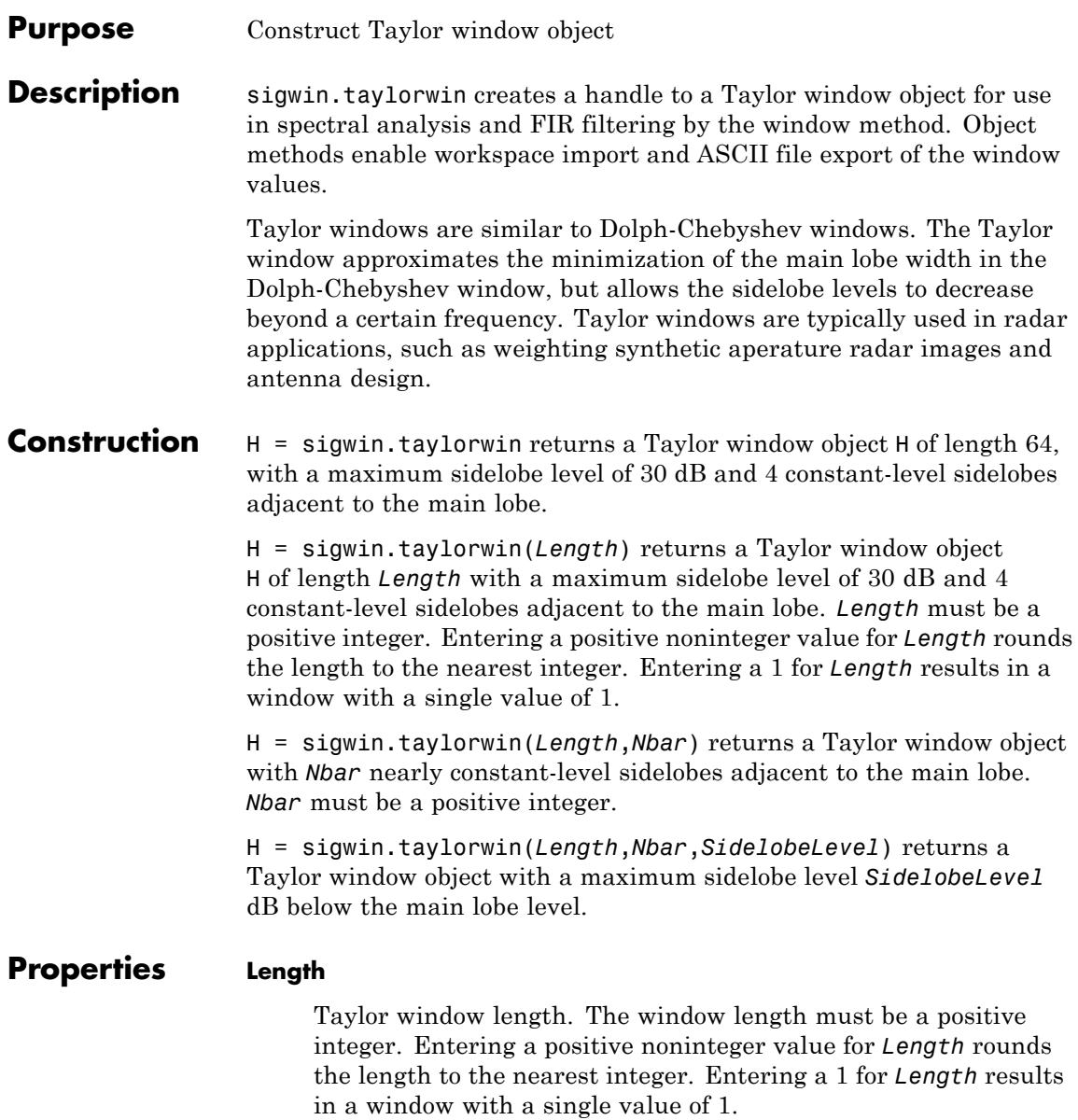

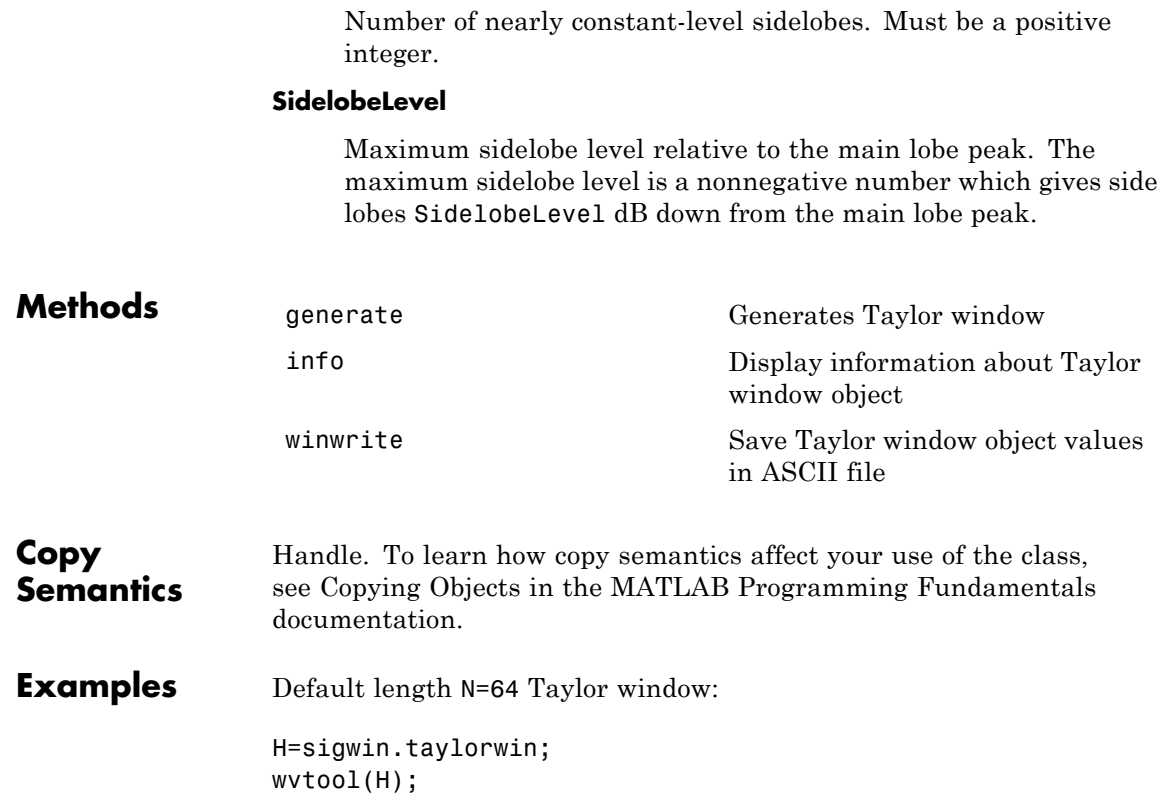

**Nbar**

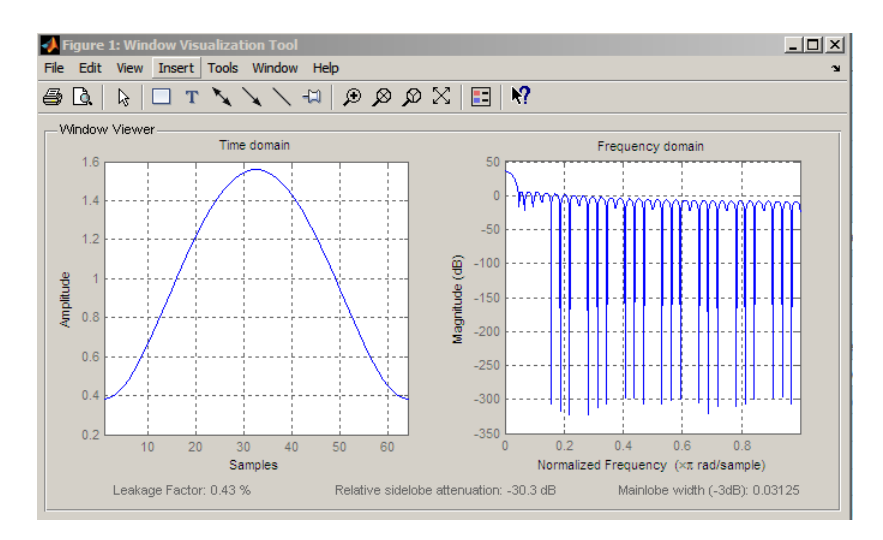

Generate length N=128 Taylor window, return values, and write ASCII file with window values:

```
H=sigwin.taylorwin(128);
% Return window with generate
win=generate(H);
% Write ASCII file in current directory
% with window values
winwrite(H,'taylorwin_128')
```
- **References** Carrara, W.G., R.M. Majewski and R.S. Goodman. *Spotlight Synthetic Aperature Radar: Signal Processing Algorithms*, Artech House Publishers, Boston, 1995, Appendix D.2.
- **See Also** sigwin | window | wvtool
- **Tutorials** "Windows"
- **How To** Class Attributes
	- Property Attributes

<span id="page-1078-0"></span>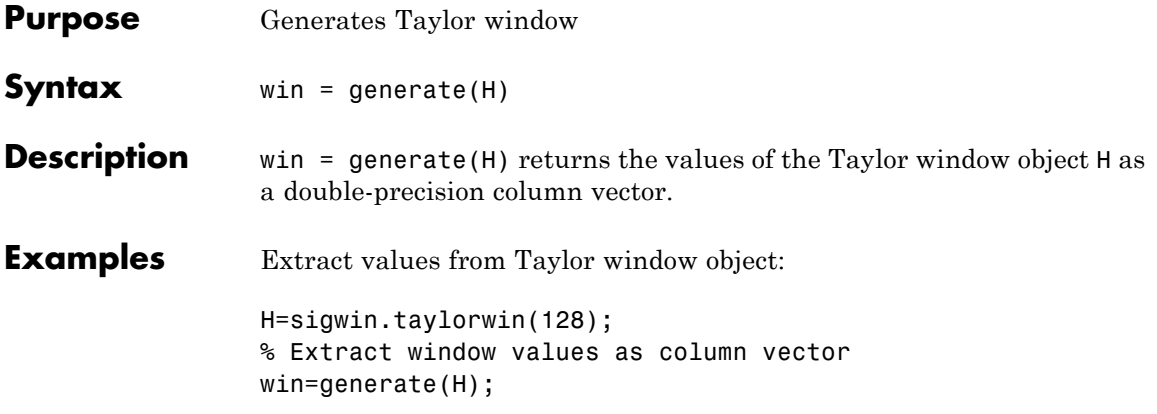

# <span id="page-1079-0"></span>**sigwin.taylorwin.info**

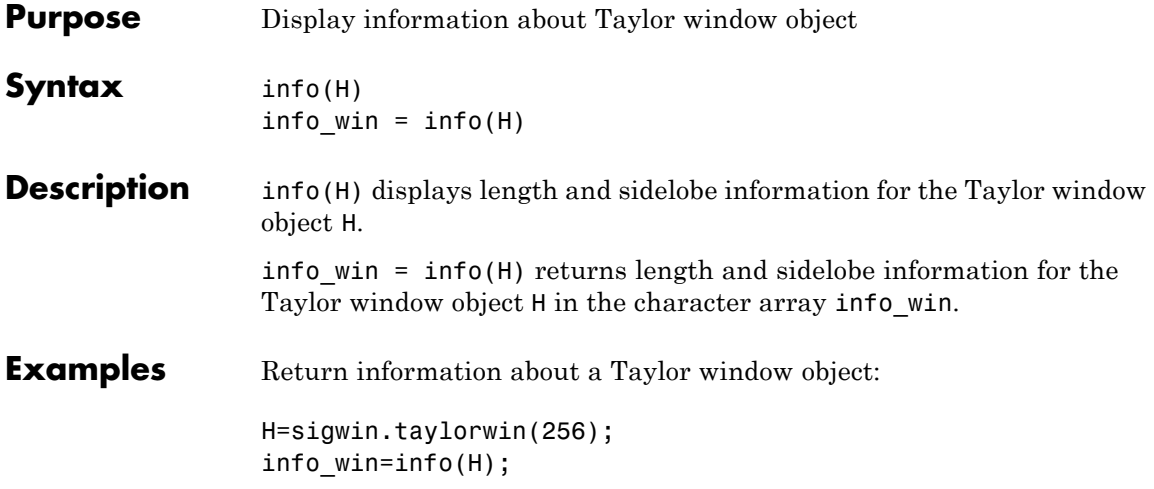
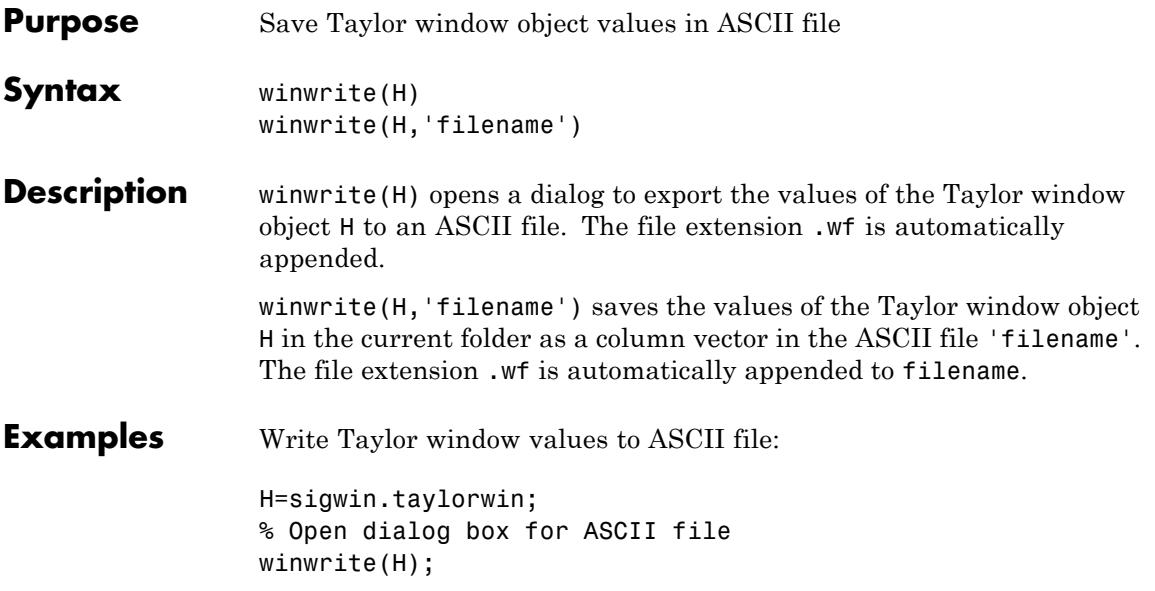

# **sigwin.triang**

**Purpose** Construct triangular window object

**Description** sigwin.triang is a triangular window object.

sigwin.triang creates a handle to a triangular window object for use in spectral analysis and FIR filtering by the window method. Object methods enable workspace import and ASCII file export of the window values.

For *L* odd, the triangular window is defined as:

$$
w(n) = \begin{cases} \frac{2n}{L+1} & 1 \le n \le (L+1)/2 \\ 2 - \frac{2n}{L+1} & (L+1)/2 + 1 \le n \le L \end{cases}
$$

For *L* even, the triangular window is defined as:

$$
w(n) = \begin{cases} \frac{(2n-1)}{L} & 1 \le n \le L/2\\ 2 - \frac{(2n-1)}{L} & L/2 + 1 \le n \le L \end{cases}
$$

# **Construction** H = sigwin.triang returns a triangular window object H of length 64.

H = sigwin.triang(*Length*) returns a triangular window object H of length *Length*. Entering a positive non-integer value for *Length* rounds the length to the nearest integer. Entering a 1 for *Length* results in a window with a single value of 1.

## **Properties Length**

Triangular window length. The window length requires a positive integer. Entering a positive non-integer value for *Length* rounds the length to the nearest integer. Entering a 1 for *Length* results in a window with a single value of 1.

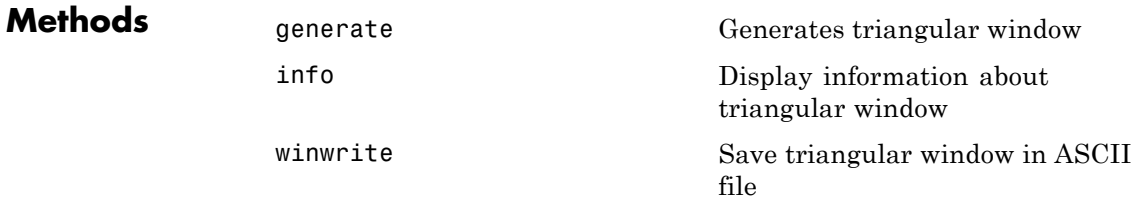

**Copy Semantics** Handle. To learn how copy semantics affect your use of the class, see Copying Objects in the MATLAB Programming Fundamentals documentation.

**Examples** Default length L = 64 triangular window:

H=sigwin.triang; wvtool(H);

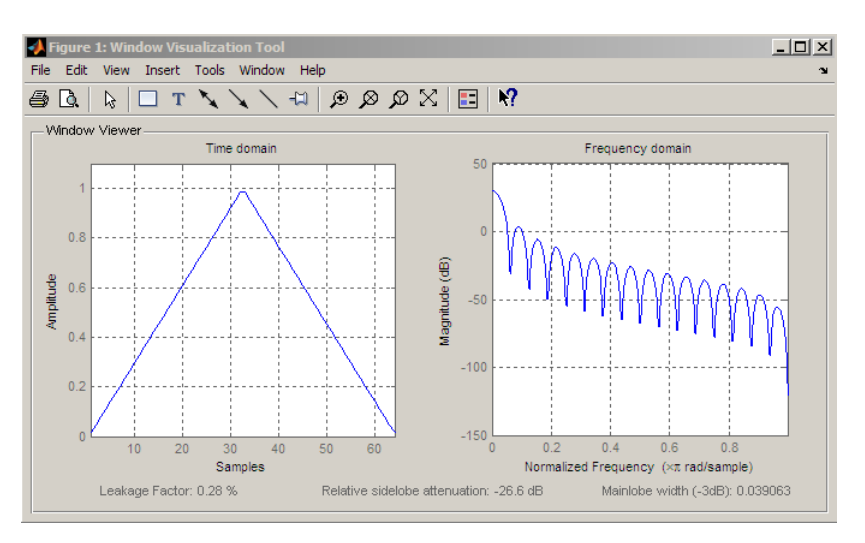

Generate length  $L = 128$  triangular window, return values, and write ASCII file:

H=sigwin.triang(128);

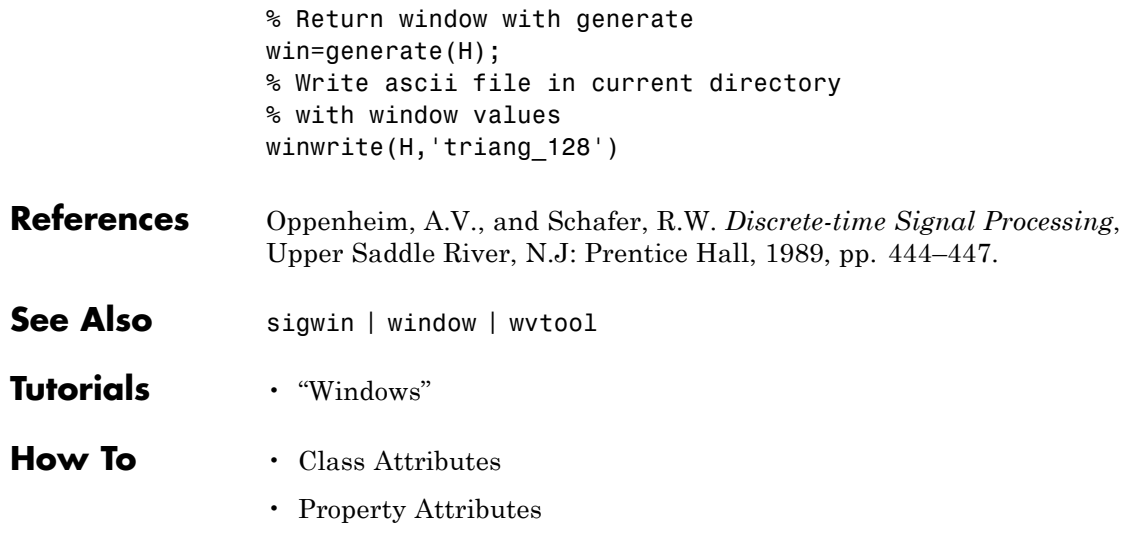

<span id="page-1084-0"></span>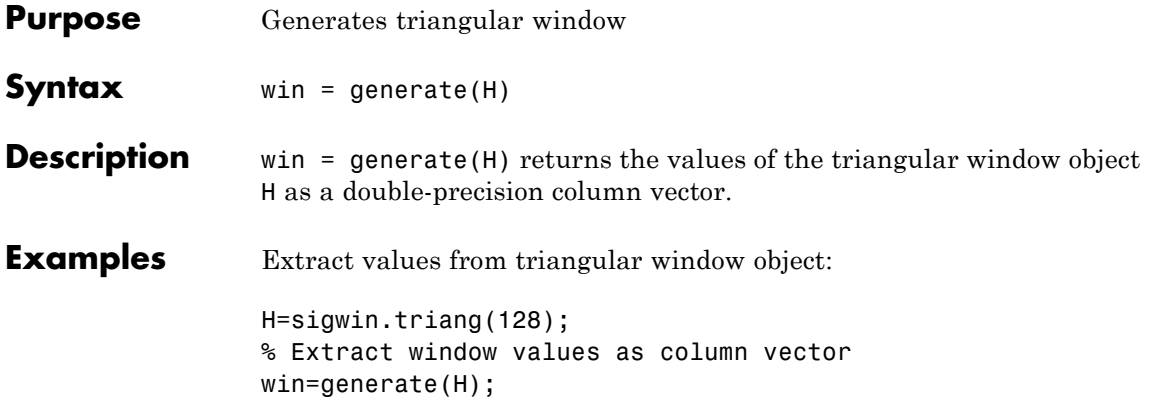

# <span id="page-1085-0"></span>**sigwin.triang.info**

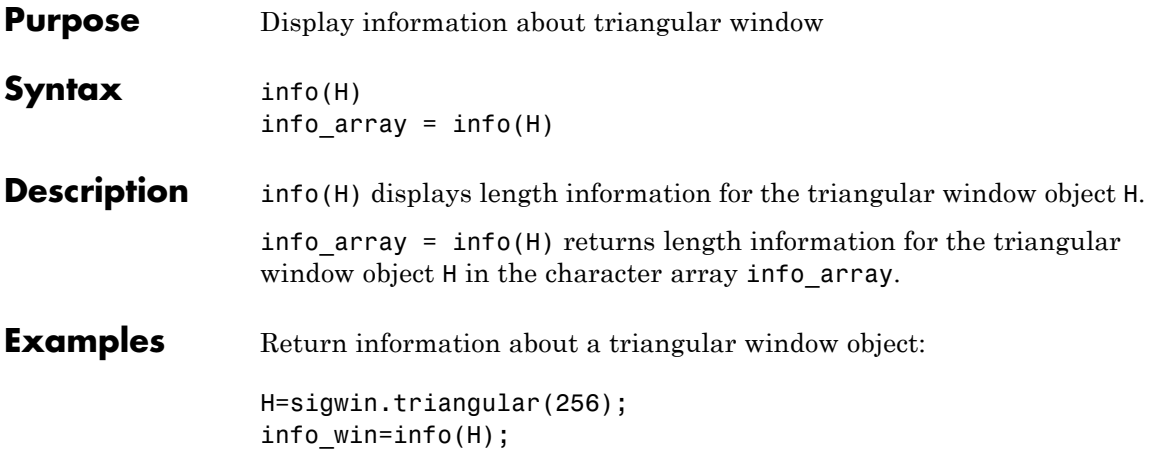

<span id="page-1086-0"></span>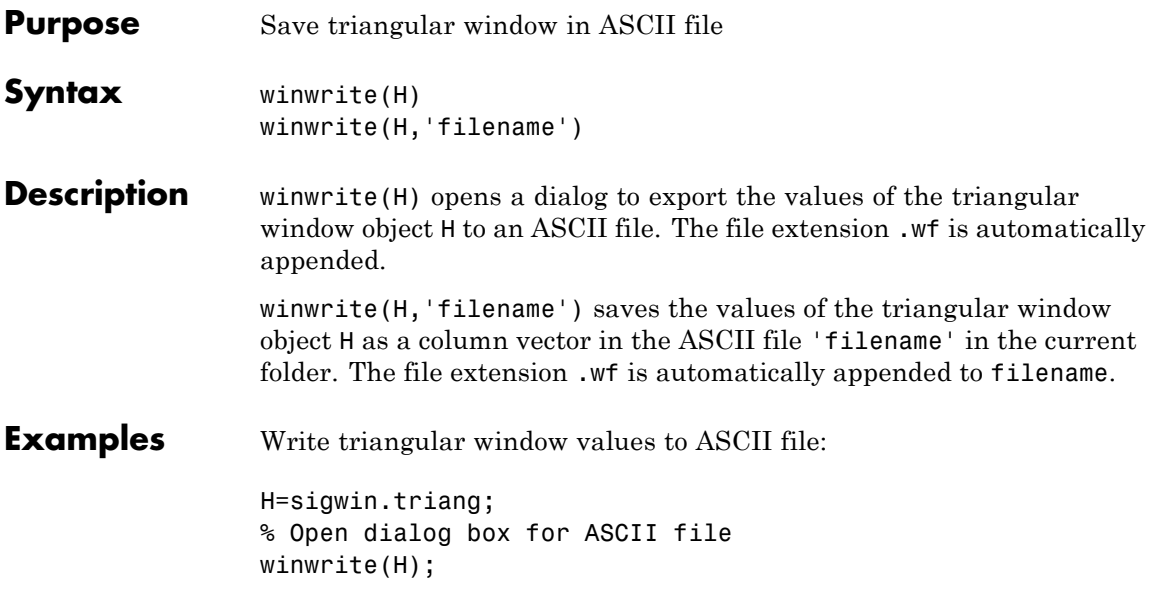

# **sigwin.tukeywin**

#### **Purpose** Construct Tukey window object

**Description** sigwin.tukeywin creates a handle to a Tukey window object for use in spectral analysis and FIR filtering by the window method. Object methods enable workspace import and ASCII file export of the window values.

The following equation defines the *N*–point Tukey window:

$$
w(x) = \begin{cases} \frac{1}{2} \{1 + \cos(\frac{2\pi}{\alpha}[x - \alpha / 2])\} & 0 \leq x < \frac{\alpha}{2} \\ 1 & \frac{\alpha}{2} \leq x < 1 - \frac{\alpha}{2} \\ \frac{1}{2} \{1 + \cos(\frac{2\pi}{\alpha}[x - 1 + \alpha / 2])\} & 1 - \frac{\alpha}{2} \leq x \leq 1 \end{cases}
$$

where *x* is a *N*–point linearly spaced vector generated using linspace. The parameter α is the ratio of cosine-tapered section length to the entire window length with  $0 \leq \alpha \leq 1$ . For example, setting  $\alpha = 0.5$  produces a Tukey window where 1/2 of the entire window length consists of segments of a phase-shifted cosine with period  $2a=1$ . If you specify  $\alpha \leq 0$ , an *N*-point rectangular window is returned. If you specify  $\alpha \geq 1$ , a von Hann window (sigwin.hann) is returned.

### **Construction** H = sigwin.tukeywin returns a Tukey or cosine-tapered window object H of length 64 with *Alpha* parameter equal to 0.5.

H = sigwin.tukeywin(*Length*) returns a Tukey window object H of length *Length* with *Alpha* parameter equal to 0.5. *Length* requires a positive integer. Entering a positive noninteger value for *Length* rounds the length to the nearest integer.

H = sigwin.tukeywin(*Length*,*Alpha*) returns a Tukey window object with the ratio of the tapered section length to the entire window length *Alpha*. *Alpha* defaults to 0.5. As *Alpha* approaches zero, the Tukey window approaches a rectangular window. As *Alpha* approaches one, the Tukey window approaches a Hann window.

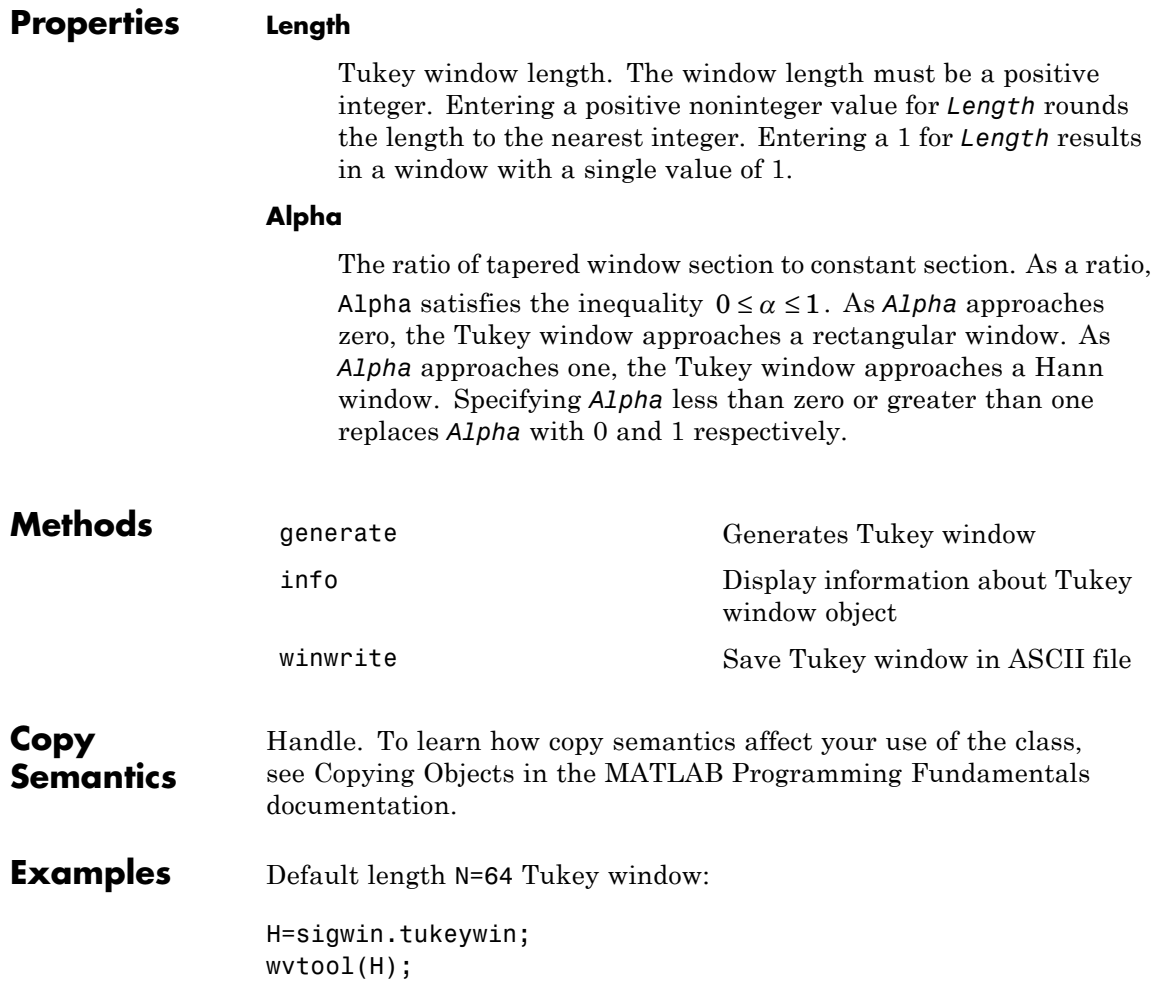

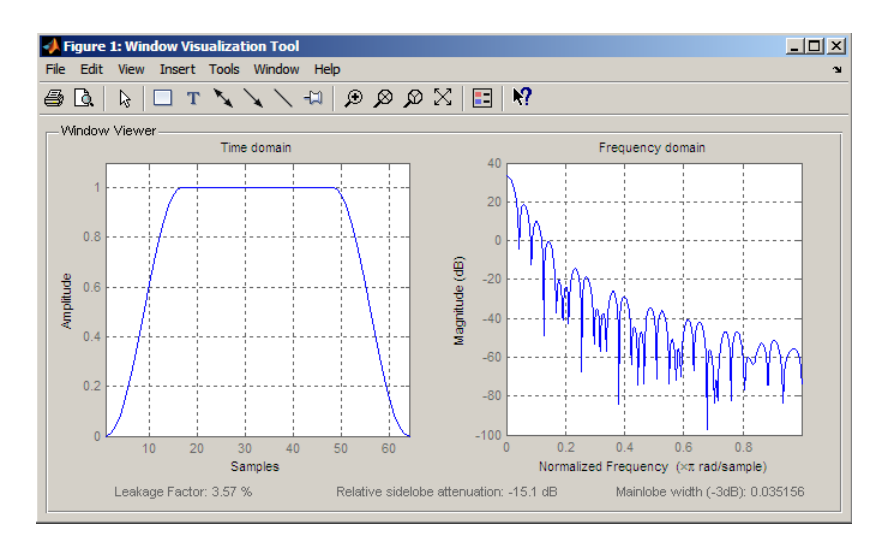

Generate length N=128 Tukey window, return values, and write ASCII file:

```
H=sigwin.tukeywin(128,1/4);
% Return window with generate
win=generate(H);
% Write ascii file in current directory
% with window values
winwrite(H, 'tukeywin 128')
```
- **References** [1] Bloomfield P. *Fourier Analysis of Time Series: An Introduction*, New York: Wiley-Interscience, 2000, p.69.
- **See Also** sigwin | window | wvtool

**Tutorials** • "Windows"

- **How To** Class Attributes
	- Property Attributes

<span id="page-1090-0"></span>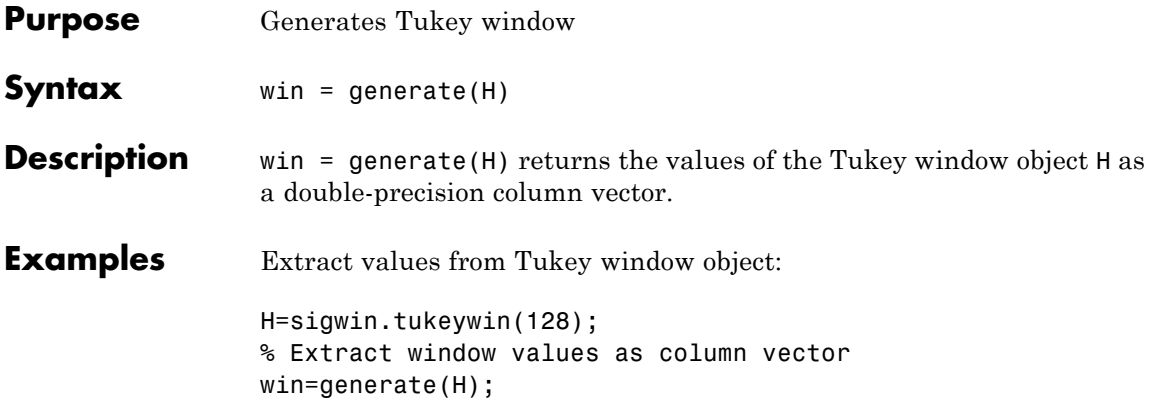

# <span id="page-1091-0"></span>**sigwin.tukeywin.info**

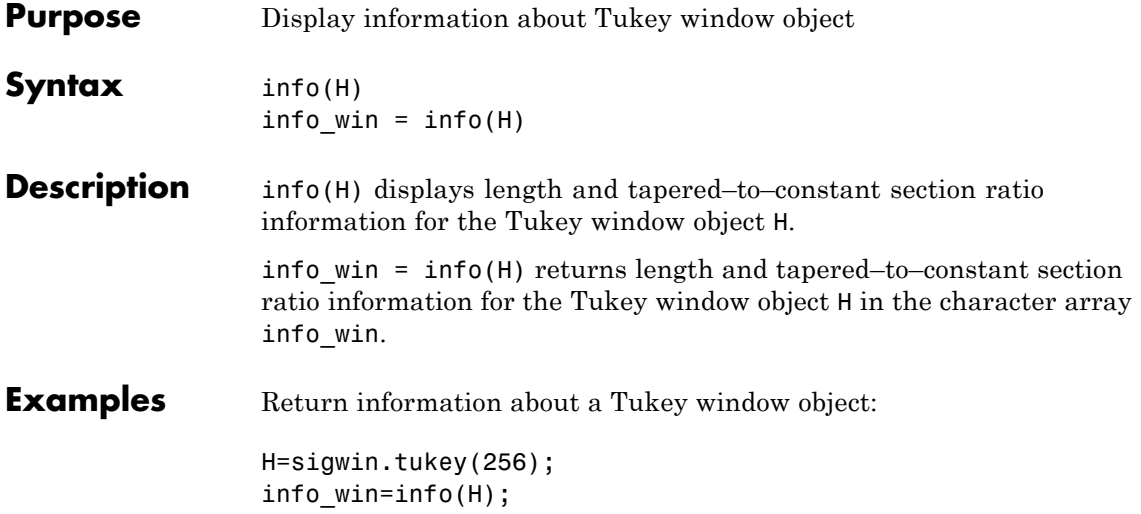

<span id="page-1092-0"></span>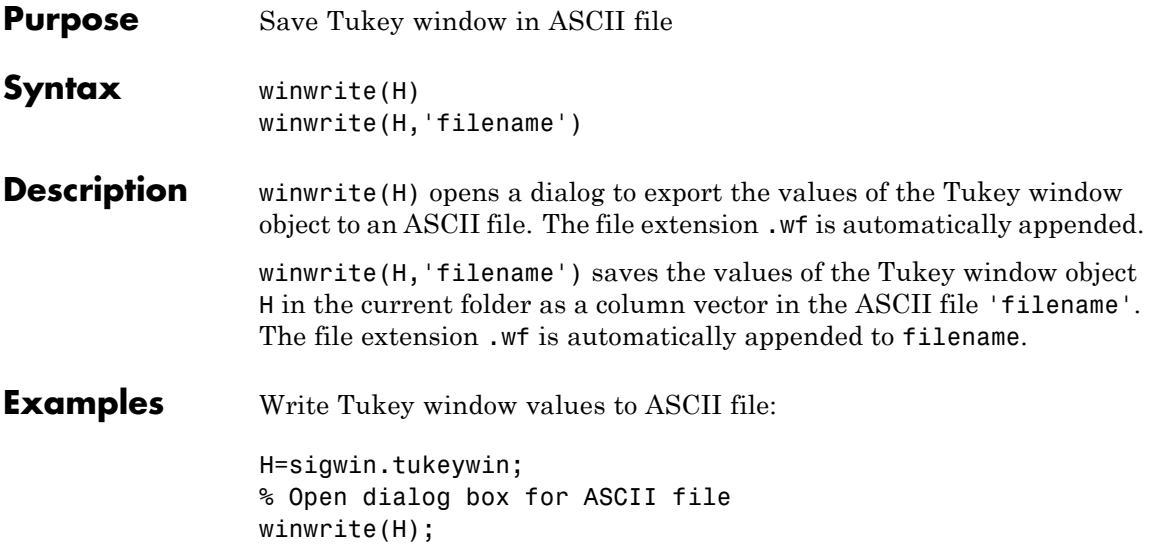

# **sinad**

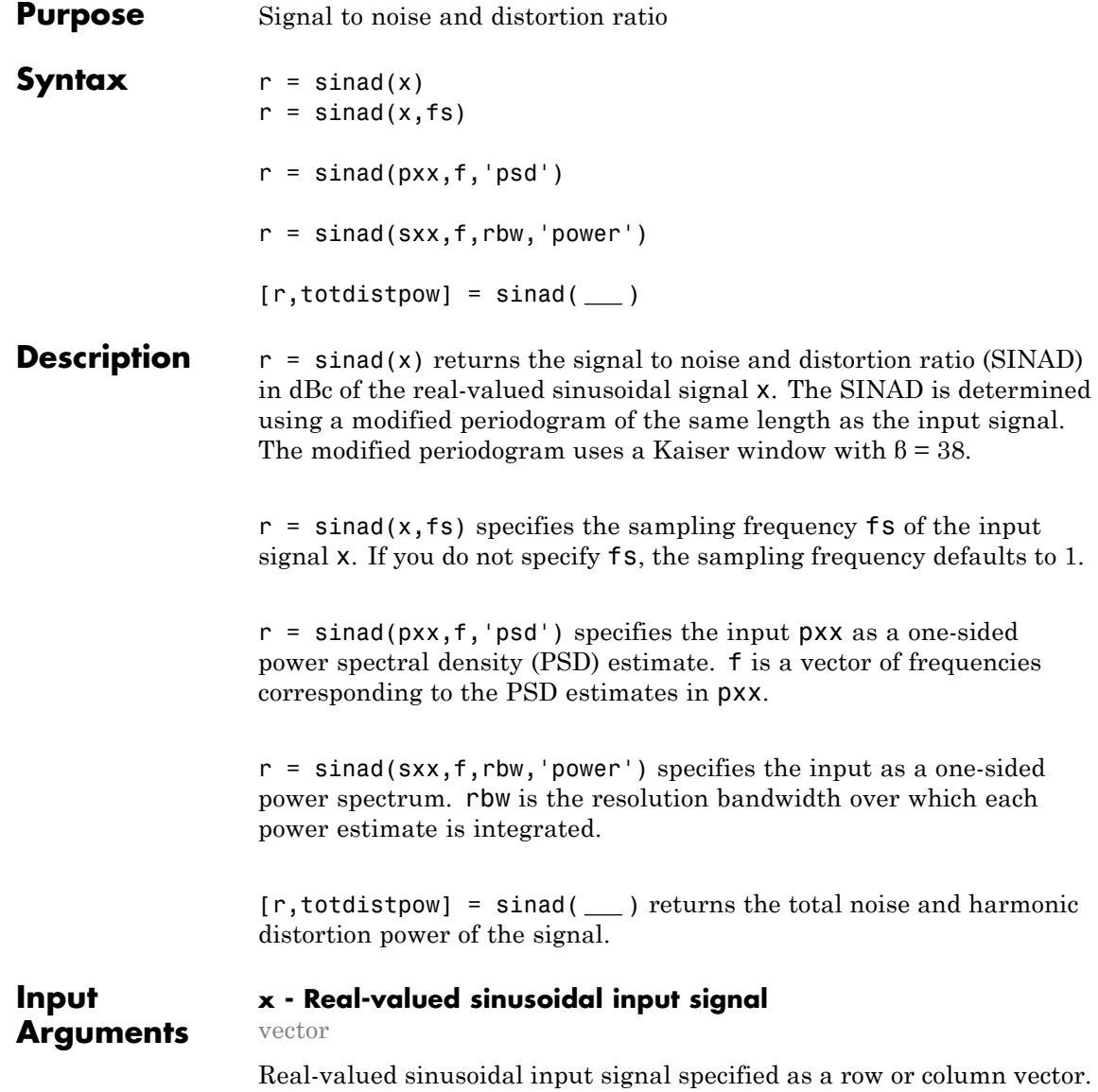

**Example:** cos(pi/4\*(0:159))+cos(pi/2\*(0:159))

**Data Types** single | double

### **fs - Sampling frequency**

positive scalar

Sampling frequency specified as a positive scalar. The sampling frequency is the number of samples per unit time. If the unit of time is seconds, the sampling frequency has units of hertz.

### **pxx - One-sided PSD estimate**

vector

One-sided PSD estimate specified as a real-valued, nonnegative column vector.

**Data Types** single | double

## **f - Cyclical frequencies**

vector

Cyclical frequencies corresponding to the one-sided PSD estimate, pxx, specified as a row or column vector. The first element of f must be 0.

**Data Types** double | single

#### **sxx - Power spectrum**

nonnegative real-valued row or column vector

Power spectrum specified as a real-valued nonnegative row or column vector.

#### **rbw - Resolution bandwidth**

positive scalar

**Arguments**

Resolution bandwidth specified as a positive scalar. The resolution bandwidth is the product of the frequency resolution of the discrete Fourier transform and the equivalent noise bandwidth of the window.

#### **Output r - Signal to noise and distortion ratio in dBc**

real-valued scalar

Signal to noise and distortion ratio in dBc specified as a real-valued scalar.

#### **totdistpow - Total noise and harmonic distortion power of the signal**

nonnegative scalar

Total noise and harmonic distortion power of the signal specified as a nonnegative scalar.

# **Examples SINAD for Signal with One Harmonic or One Harmonic Plus Noise**

Create two signals. Both signals have a fundamental frequency of π/4 radians/sample with amplitude 1 and the first harmonic of frequency π/2 radians/sample with amplitude 0.025. One of the signals additionally has additive white Gaussian noise with variance 0.05<sup>2</sup>.

Create the two signals. Set the random number generator to the default settings for reproducible results. Determine the SINAD for the signal without additive noise and compare the result to the theoretical SINAD.

```
n = 0:159;
x = cos(pi/4*n) + 0.025*sin(pi/2*n);rng default;
y = cos(pi/4*n)+0.025*sin(pi/2*n)+0.05*randn(size(n));r = \text{sinad}(x)powfund = 1;
powharm = 0.025^2;
thSIMAD = 10*log10(powfund/powharm)
```
 $r =$ 

```
32.0412
thSIMAD =32.0412
```
Determine the SINAD for the sinusoidal signal with additive noise. Show how including the theoretical variance of the additive noise approximates the SINAD.

```
r =sinad(y)
varnoise = 0.05^2;
thSINAD = 10*log10(powfund/(powharm+varnoise))
r =23.6793
thSIMAD =25.0515
```
# **SINAD for Signal with Sampling Rate**

Create a signal with a fundamental frequency of 1 kHz and amplitude 1. The signal additionally consists of the first harmonic with amplitude 0.02 and additive white Gaussian noise with variance 0.012.

Determine the SINAD and compare the result with the theoretical SINAD.

```
fs = 48e4;t = 0:1/fs:1-1/fs;rng default;
x = \cos(2\pi i \cdot 1000 \cdot t) + 0.02 \cdot \sin(2\pi i \cdot 2000 \cdot t) + 0.01 \cdot \tan(\sin(\pi i t));r =sinad(x,fs)
powfund = 1;
powharm = 0.02^2;
varnoise = 0.01^2;
thSIMAD = 10*log10(powfund/(powharm+varnoise*(1/fs)))r =32.2059
thSTNAD =
```
33.9794

# **SINAD from Periodogram**

Create a signal with a fundamental frequency of 1 kHz and amplitude 1. The signal additionally consists of the first harmonic with amplitude 0.02 and additive white Gaussian noise with variance 0.012. Set the random number generator to the default settings for reproducible results.

Obtain the periodogram of the signal and use the periodogram as the input to sinad.

```
fs = 48e4;t = 0:1/fs:1-1/fs;rng default;
                 x = cos(2*pi*1000*t)+0.02*sin(2*pi*2000*t)+0.01*randn(size(t));[pxx,f] = periodogram(x, rectwin(length(x)), length(x), fs);r =sinad(pxx,f,'psd')
                 r =32.2109
See Also sfdr | snr | thd | toi
Related
Examples
                 • "Analyzing Harmonic Distortion"
```
- **Purpose** Sinc vector or matrix
- **Syntax**  $y = sinc(x)$

**Description** sinc computes the sinc function of an input vector or array, where the sinc function is

$$
\operatorname{sinc}(t) = \begin{cases} 1, & t = 0 \\ \frac{\sin(\pi t)}{\pi t} & t \neq 0 \end{cases}
$$

This function is the continuous inverse Fourier transform of the rectangular pulse of width 2π and height 1.

$$
\mathrm{sinc}(t) = \frac{1}{2\pi} \int_{-\pi}^{\pi} e^{j\omega t} d\omega
$$

 $y = \text{sinc}(x)$  returns an array y the same size as x, whose elements are the sinc function of the elements of x.

The space of functions bandlimited in the frequency range  $\omega \in [-\pi, \pi]$  is spanned by the infinite (yet countable) set of sinc functions shifted by integers. Thus any such bandlimited function  $g(t)$  can be reconstructed from its samples at integer spacings.

$$
g(t) = \sum_{n = -\infty}^{\infty} g(n) \operatorname{sinc}(t - n)
$$

**Examples** Perform ideal bandlimited interpolation by assuming that the signal to be interpolated is 0 outside of the given time interval and that it has been sampled at exactly the Nyquist frequency:

```
t = (1:10)'; % Column vector of time samples
x = \text{randn}(\text{size}(t)); % Column vector of data
ts = linspace(-5,15,600)'; % Times at which to interpolate
```
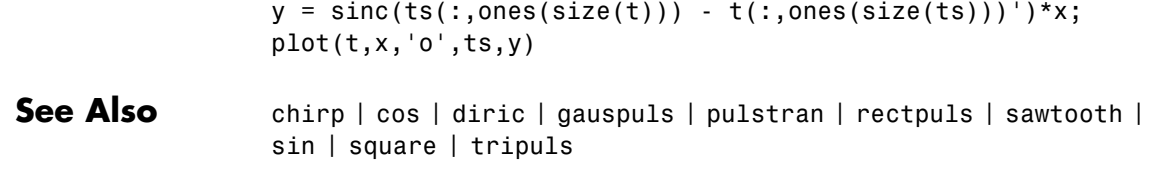

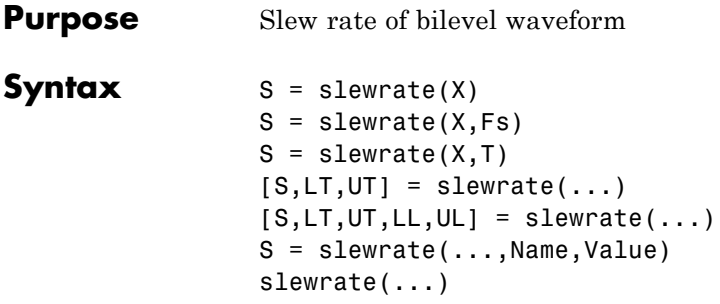

**Description** S = slewrate(X) returns the slew rate for all transitions found in the bilevel waveform, X. The slew rate is the slope of the line connecting the 10% and 90% reference levels. The sample instants of X are the indices of the vector. To determine the transitions, slewrate estimates the state levels of the input waveform by a histogram method. slewrate identifies all regions that cross the upper-state boundary of the low state and the lower-state boundary of the high state. The low-state and high-state boundaries are expressed as the state level plus or minus a multiple of the difference between the state levels. See ["State-Level](#page-1103-0) [Tolerances" on page 1-1098](#page-1103-0).

> $S =$  slewrate(X,Fs) specifies the sample rate, Fs, in hertz. The first time instant in X corresponds to t=0.

> $S =$  slewrate( $X, T$ ) specifies the sample instants in the vector, T. The length of T must equal the length of X.

 $[S,LT,UT] = slewrate(...)$  returns the time instants when the waveform crosses the lower-percent reference level, LT, and upper-percent reference level, UT. If you do not specify lower- and upper-percent reference levels, the levels default to 10% and 90%.

 $[S,LT,UT,LL,UL] = slewrate(...) returns the waveform values$ that correspond to the lower-reference levels, LL, and upper-reference levels, UL.

S = slewrate(...,Name,Value) returns the slew rate for all transitions with additional options specified by one or more Name,Value pair arguments.

# **slewrate**

slewrate(...) plots the bilevel waveform and darkens the regions of each transition where the slew rate is computed. The plot marks the lower- and upper-reference level crossings and associated reference levels. The plot indicates the state levels and associated lower and upper tolerances.

# **Input Arguments**

Bilevel waveform as a real-valued column or row vector. If the input waveform does not have at least one transition, slewrate returns an empty matrix.

#### **Fs**

**X**

Sampling rate in hertz.

## **T**

Vector of sample instants. The length of T must equal the length of the bilevel waveform, X.

## **Name-Value Pair Arguments**

#### **'PctRefLevels'**

Percent reference levels. See ["Percent Reference Levels" on page 1-1097](#page-1102-0) for a definition.

**Default:** [10,90]

#### **'StateLevels'**

Low- and high-state levels. StateLevels is a 1-by-2 real-valued vector. The first element is the low-state level. The second element is the high-state level. If you do not specify low- and high-state levels, slewrate estimates the state levels from the input waveform using the histogram method.

#### **'Tolerance'**

Tolerance levels (lower and upper state boundaries) expressed as a percentage. See ["State-Level Tolerances" on page 1-1098.](#page-1103-0)

#### **Default:** 2

# <span id="page-1102-0"></span>**Output Arguments**

Slew rates as real-valued scalars. A positive slew rate indicates that the upper-percent reference level occurs later than the lower-percent reference level. A negative slew rate indicates that the upper-percent reference level occurs before the lower-percent reference level.

# **LT**

**S**

Time instants when signal crosses the lower percent reference level. If you do not specify the lower percent reference levels with the 'PctRefLevels' name-value pair, the lower percent reference level is 10%.

#### **UT**

Time instants when signal crosses the upper-percent reference level. If you do not specify the upper-percent reference levels with the 'PctRefLevels' name-value pair, the upper-percent reference level is 90%.

#### **LL**

Waveform values at the lower-reference level.

#### **UL**

Waveform values at the upper-reference level.

# **Definitions Percent Reference Levels**

If  $S_i$  is the low state,  $S_i$  is the high state, and U is the *upper*-percent reference level. The waveform value corresponding to the upper-percent reference level is

<span id="page-1103-0"></span>
$$
S_1 + \frac{U}{100}(S_2 - S_1)
$$

If *L* is the *lower*-percent reference level, the waveform value corresponding to the lower percent reference level is

$$
S_1 + \frac{L}{100}(S_2 - S_1)
$$

#### **Slew Rate**

The slew rate is the slope of a line connecting the upper- and lower-percent reference levels. Let  $t_L$  denote the time instant when the waveform crosses the lower reference level and  $t_U$  denote the time instant when the waveform crosses the upper percent reference level. Using the definitions for the upper and lower percent reference levels given in ["Percent Reference Levels" on page 1-1097](#page-1102-0), the slew rate is

$$
\begin{aligned}[t]\frac{S_1+\frac{U}{100}(S_2-S_1)-\{S_1+\frac{L}{100}(S_2-S_1)\}}{t_U-t_L} \\ \frac{\frac{U-L}{100}(S_2-S_1)}{t_U-t_L}\end{aligned}
$$

When  $t_L$  occurs earlier than  $t_U$ , the slew rate is positive. When  $t_U$  occurs earlier than  $t_L$ , the slew rate is negative.

#### **State-Level Tolerances**

Each state level can have associated lower- and upper-state boundaries. These state boundaries are defined as the state level plus or minus a scalar multiple of the difference between the high state and low state. To provide a useful tolerance region, the scalar is typically a small number such as  $2/100$  or  $3/100$ . In general, the  $\alpha$ % tolerance region for the low state is defined as

$$
S_1\pm \tfrac{\alpha}{100}(S_2-S_1)
$$

where  $S<sub>1</sub>$  is the low-state level and  $S<sub>2</sub>$  is the high-state level. Replace the first term in the equation with  $S_2$  to obtain the  $\alpha$ % tolerance region for the high state.

The following figure illustrates lower and upper 2% state boundaries (tolerance regions) for a positive-polarity bilevel waveform. The red dashed lines indicate the estimated state levels.

# **slewrate**

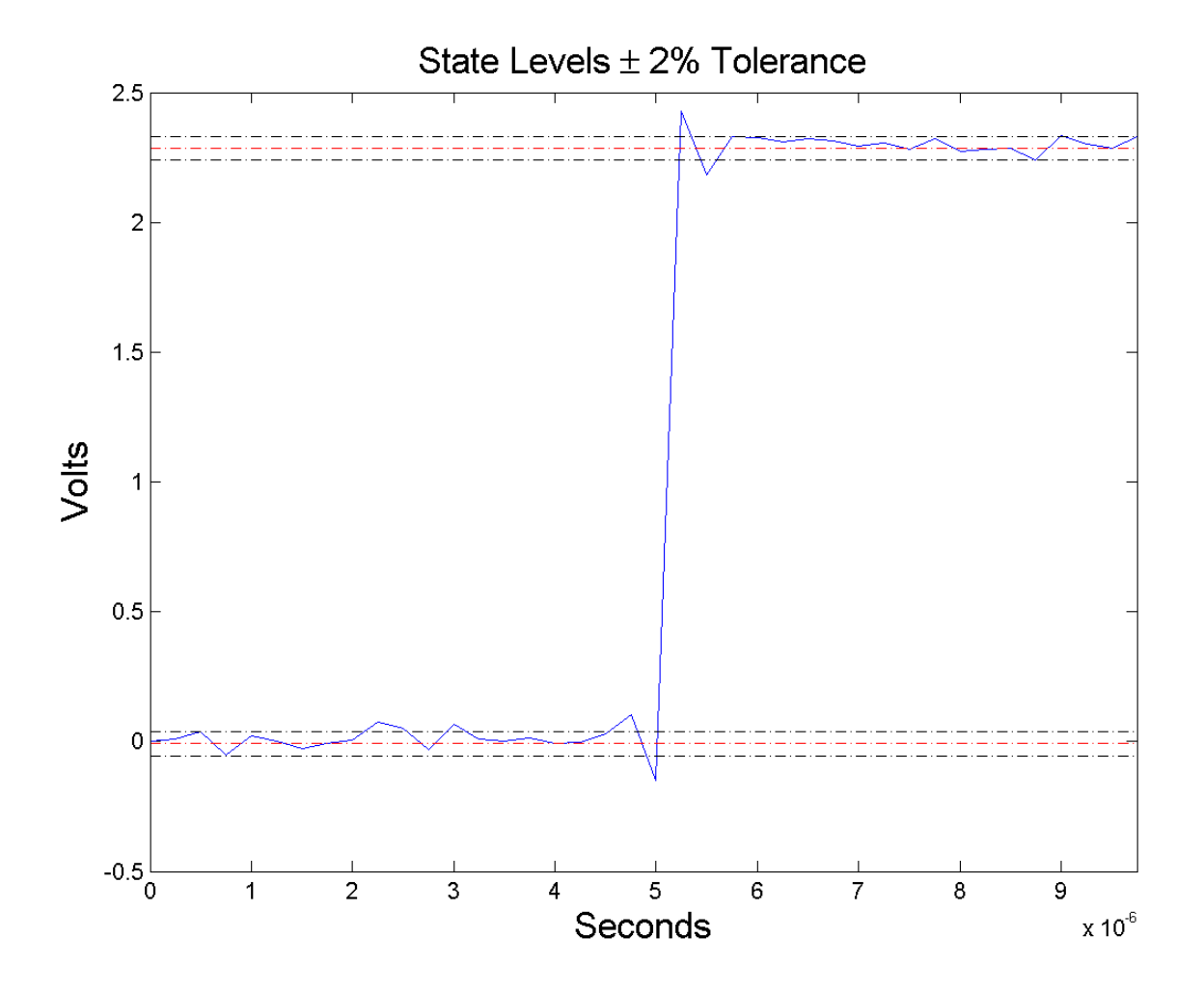

# **Examples Slew Rate For One-Transition Waveform**

Useslewrate with no output arguments to plot the slew rate information for a step waveform sampled at 4 MHz.

Load the transitionex.mat file and compute the slew rate.

```
load('transitionex.mat', 'x', 't');
slewrate(x, t)
```
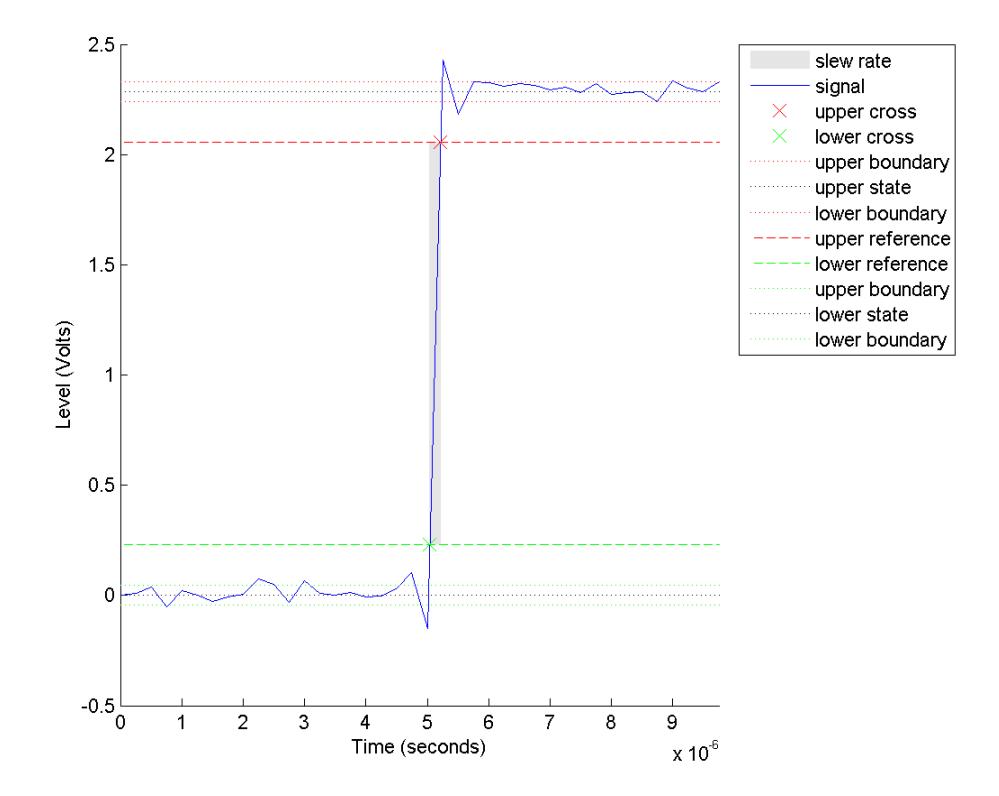

# **Slew Rates for Three-Transition Waveform**

Create a three-transition (two positive and one negative) bilevel waveform. Obtain the slew rates for the three transitions.

```
load('transitionex.mat', 'x');
y = [x ; \text{fliplr}(x)];
```
 $t = 0.1/4e6$ : (length(y)\*(1/4e6))-1/4e6;  $S = slewrate(y, t);$ 

#### **Lower and Upper Transition Times**

Return the lower- and upper-transition times for a three-transition waveform.

```
load('transitionex.mat', 'x');
y = [x ; fliplr(x)];
t = 0.1/4e6: (length(y)*(1/4e6))-1/4e6;
[S, LT, UT] = slewrate(y, t);% or [S, LT, UT] = slewrate(V, 4e6);
```
### **Lower and Upper Reference Levels**

Return the waveform values corresponding to the lower- and upper-reference levels for a three-transition waveform. Compute these values for the default 10% and 90% and for 20% and 80%.

```
load('transitionex.mat', 'x');
y = [x ; fliplr(x)];
t = 0.1/4e6: (length(y) * (1/4e6)) - 1/4e6;
[-,LT 1090, UT 1090, LL 1090, UL 1090] = slewrate(y, t);[-,LT 2080, UT 2080, LL 2080, UL 2080] = slewrate(y, t,...'PctRefLevels',[20 80]);
```
**References** [1] *IEEE Standard on Transitions, Pulses, and Related Waveforms*, IEEE Standard 181, 2003.

# **See Also** falltime | midcross | pulsewidth | risetime | settlingtime | statelevels

# **snr**

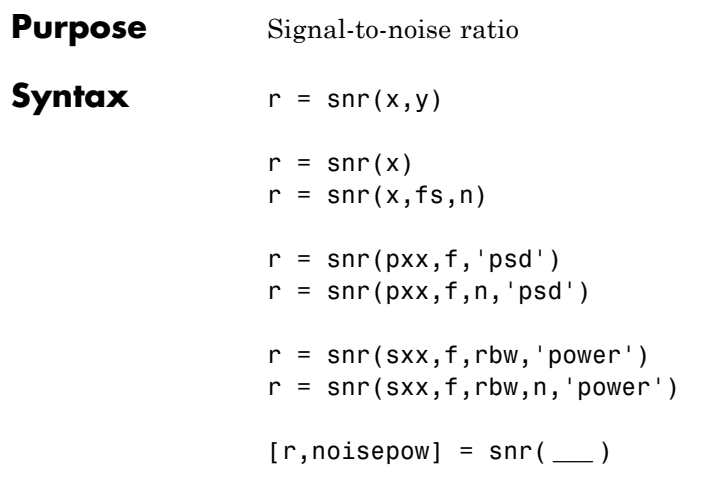

#### **Description**  $r = \text{snr}(x, y)$  returns the signal-to-noise ratio (SNR) in decibels of a signal, x, by computing the ratio of its summed squared magnitude to that of the noise, y. y must have the same dimensions as x. Use this form when the input signal is not necessarily sinusoidal and you have an estimate of the noise.

 $r = \text{snr}(x)$  returns the SNR in decibels relative to the carrier (dBc) of a real-valued sinusoidal input signal, x. The SNR is determined using a modified periodogram of the same length as the input. The modified periodogram uses a Kaiser window with  $\beta = 38$ . The result excludes the power of the first six harmonics, including the fundamental.

 $r = \text{snr}(x, fs, n)$  returns the SNR in dBc of a real sinusoidal input signal, x, sampled at a rate fs. The computation excludes the power contained in the lowest n harmonics, including the fundamental. The default value of fs is 1. The default value of n is 6.

 $r = \text{snr}$ (pxx, f, 'psd') specifies the input pxx as a one-sided power spectral density (PSD) estimate. The argument f is a vector of the frequencies at which the estimates of pxx occur. The computation

of noise excludes the power of the first six harmonics, including the fundamental.

r = snr(pxx,f,n,'psd') specifies the number of harmonics, n, to exclude when computing the SNR. The default value of n is 6 and includes the fundamental.

r = snr(sxx,f,rbw,'power') specifies the input as a one-sided power spectrum, sxx, of a real signal. The input rbw is the resolution bandwidth over which each power estimate is integrated.

r = snr(sxx,f,rbw,n,'power') specifies the number of harmonics, n, to exclude when computing the SNR. The default value of n is 6 and includes the fundamental.

[r,noisepow] = snr( **\_\_\_** ) also returns the total noise power of the nonharmonic components of the signal.

# **Input Arguments**

#### **x - Real-valued input signal**

real vector

Real-valued input signal, specified as a row or column vector.

#### **Data Types** double | single

#### **y - Noise estimate**

real vector

Estimate of the noise in the input signal, specified as a real-valued row or column vector. It must have the same dimensions as x.

**Data Types** double | single

#### **fs - Sampling frequency**

1 (default) | positive real scalar

Sampling frequency, specified as a positive scalar. The sampling frequency is the number of samples per unit time. If the unit of time is seconds, the sampling frequency has units of hertz.

### **Data Types**

double | single

### **n - Number of harmonics**

6 (default) | positive integer scalar

Number of harmonics to exclude from the SNR computation, specified as a positive integer scalar. The default value of n is 6.

### **pxx - One-sided PSD estimate**

vector

One-sided power spectral density estimate, specified as a real-valued, nonnegative column vector.

**Data Types** double | single

# **f - Cyclical frequencies**

real-valued row or column vector

Cyclical frequencies of the one-sided PSD estimate, pxx, specified as a row or column vector. The first element of f must be 0.

# **Data Types**

double | single

#### **sxx - Power spectrum**

nonnegative real-valued row or column vector

Power spectrum, specified as a real-valued nonnegative row or column vector.

**Data Types** double | single

## **rbw - Resolution bandwidth**

positive scalar

Resolution bandwidth, specified as a positive scalar. The resolution bandwidth is the product of the frequency resolution of the discrete Fourier transform and the equivalent noise bandwidth of the window.

**Data Types**

double | single

# **Output Arguments**

**r - Signal-to-noise ratio**

real-valued scalar

Signal-to-noise ratio, expressed in decibels relative to the carrier (dBc), returned as a real-valued scalar. The SNR is returned in decibels (dB) if the input signal is not sinusoidal.

**Data Types** double | single

#### **noisepow - Total noise power**

real-valued scalar

Total noise power of the nonharmonic components of the input signal, returned as a real-valued scalar.

**Data Types** double | single

## **Examples Signal-to-Noise Ratio for Rectangular Pulse with Gaussian Noise**

Compute the signal-to-noise ratio (SNR) of a 20 ms rectangular pulse sampled for 2 s at 10 kHz in the presence of Gaussian noise. Set the random number generator to the default settings for reproducible results.

rng default  $Tpulse = 20e-3;$  $Fs = 10e3;$  $t = -1:1/Fs:1;$ 

```
x = rectpuls(t,Tpulse);
y = 0.00001*randn(size(x));
s = x + y;pulsesNR = snr(x,s-x)pulseSNR =
   80.0818
```
### **Compare SNR with THD and SINAD**

Compute and compare the signal-to-noise ratio (SNR), the total harmonic distortion (THD), and the signal to noise and distortion ratio (SINAD) of a signal.

Create a sinusoidal signal sampled at 48 kHz. The signal has a fundamental of frequency 1 kHz and unit amplitude. It additionally contains a 2 kHz harmonic with half the amplitude and additive noise with variance 0.1<sup>2</sup>. Set the random number generator to the default settings for reproducible results.

```
rng default
fs = 48e4;t = 0:1/fs:1-1/fs;A = 1.0; powfund = A^2/2;
a = 0.4; powharm = a^2/2;
s = 0.09; varnoise = s^2;
x = A*cos(2*pi*1000*t) + a*sin(2*pi*2000*t) + s*randn(size(t));
```
Verify that SNR, THD, and SINAD agree with their definitions.

```
SNR = snr(x);
defSNR = 10*log10(powfund/varnoise); SN = [SNR defSNR]
THD = thd(x);
defTHD = 10*log10(powharm/powfund); TH = [THD defTHD]SINAD = sina(d(x));
defSINAD = 10*log10(powfund/(powharm+varnoise)); SI = [SINAD defSINAD]
```

```
SN =17.8999 17.9048
TH =-7.9484 -7.9588
SI =7.5307 7.5399
```
# **Noise Power**

Compute the noise power in the sinusoid from the preceding example. Verify that it agrees with the definition. Set the random number generator to the default settings for reproducible results.

```
rng default
fs = 48e4;
t = 0:1/fs:1-1/fs;
A = 1.0; powfund = A^2/2;
a = 0.4; powharm = a^2/2;
s = 0.09; varnoise = s^2;
x = A*cos(2*pi*1000*t) + a*sin(2*pi*2000*t) + s*randn(size(t));[SNR npow]=snr(x,fs);
[10*log10(powfund)-npow SNR]
ans =17.9020 17.8999
```
#### **Signal-to-Noise Ratio of a Distorted Sinusoid**

Compute the SNR of a 2.5 kHz distorted sinusoid sampled at 48 kHz. Set the random number generator to the default settings for reproducible results.

```
rng default
Fi = 2500; Fs = 48e3; N = 1024;
x = sin(2 * pi * Fi /Fs * (1:N)) + 0.001 * randn(1,N);SNR = snr(x, Fs)SNR =58.0260
```
# **SNR of a Distorted Sinusoid Using the PSD**

Obtain the periodogram power spectral density (PSD) estimate of a 2.5 kHz distorted sinusoid sampled at 48 kHz. Use this value as input to determine the SNR. Set the random number generator to the default settings for reproducible results.

```
rng default
Fi = 2500; Fs = 48e3; N = 1024;
x = sin(2 * pi * Fi/Fs * (1:N)) + 0.00001 * randn(1,N);w = kaiser(numel(x),38);[Pxx, F] = periodogram(x,w,numel(x),Fs);SNR = snr(Pxx, F, 'psd')SNR =98.0315
```
## **SNR of a Distorted Sinusoid Using the Power Spectrum**

Compute the SNR of the sinusoid from the preceding example, using the power spectrum. Set the random number generator to the default settings for reproducible results.

```
rng default
                   Fi = 2500; Fs = 48e3; N = 1024;x = \sin(2 \cdot \pi i \cdot F_i / F s \cdot (1:N)) + 0.00001 \cdot \tan(\pi i);
                   w = kaiser(numel(x),38);
                   [Sxx, F] = periodogram(x, w, numel(x), Fs, 'power');rbw = enhw(w,Fs);
                   SNR = snr(Sxx, F, rbw, 'power')SNR =98.0315
See Also sfdr | sinad | thd | toi
                   • "Analyzing Harmonic Distortion"
```
**Related Examples**

# **sos2cell**

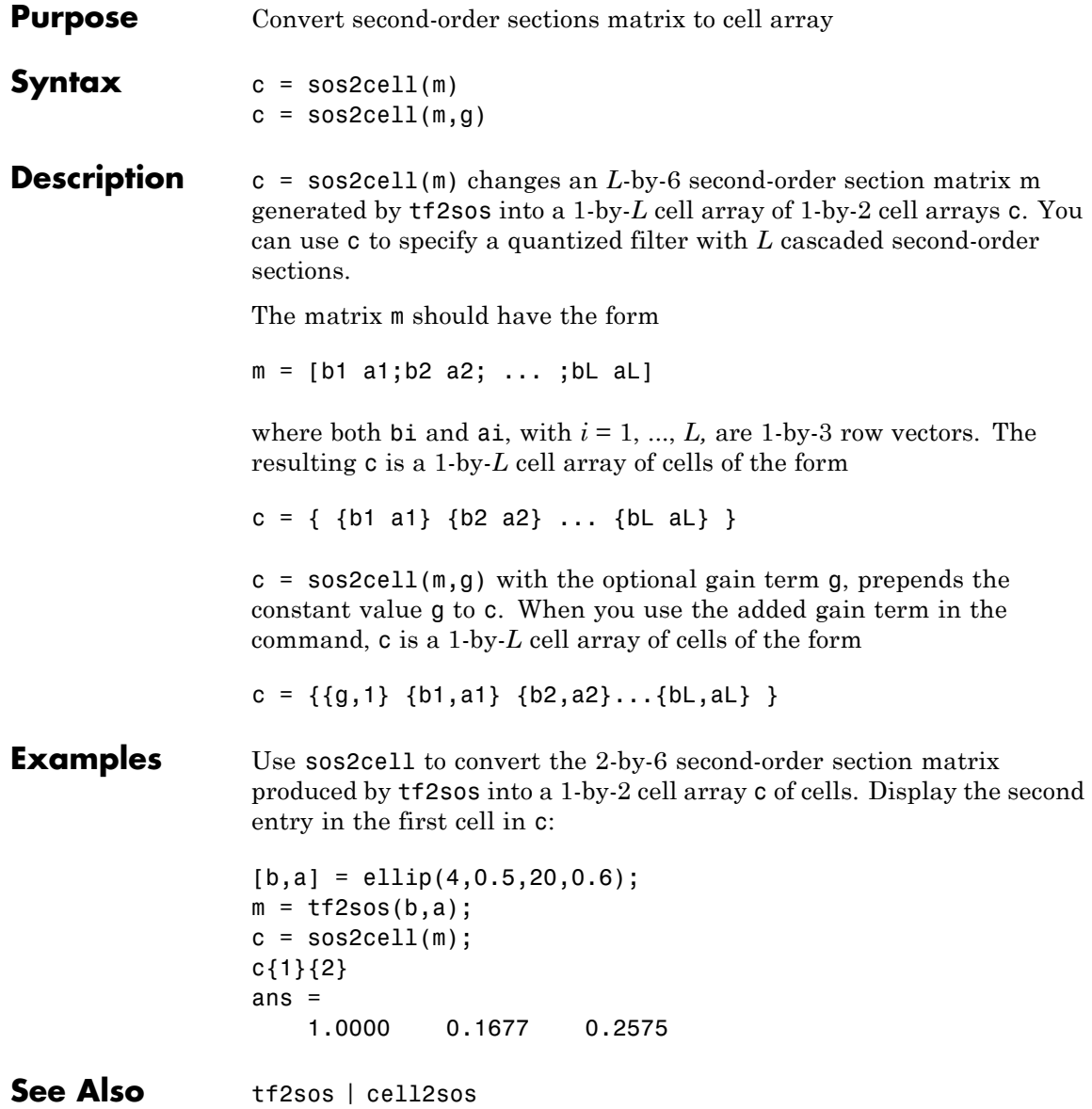
#### **Purpose** Convert digital filter second-order section parameters to state-space form

**Syntax**  $[A,B,C,D] = \text{sos2ss}(\text{sos})$  $[A,B,C,D] =$  sos2ss(sos,g)

**Description** sos2ss converts a second-order section representation of a given digital filter to an equivalent state-space representation.

> [A,B,C,D] = sos2ss(sos) converts the system sos, in second-order section form, to a single-input, single-output state-space representation.

 $x[n+1] = Ax[n] + Bu[n]$  $y[n]$  =  $Cx[n]+Du[n]$ 

The discrete transfer function in second-order section form is given by

$$
H(z)\!=\!\prod_{k=1}^{L}H_k(z)\!=\!\prod_{k=1}^{L}\frac{b_{0k}+b_{1k}z^{-1}+b_{2k}z^{-2}}{1+a_{1k}z^{-1}+a_{2k}z^{-2}}
$$

sos is a *L*-by-6 matrix organized as

$$
sos = \begin{bmatrix} b_{01} & b_{11} & b_{21} & 1 & a_{11} & a_{21} \\ b_{02} & b_{12} & b_{22} & 1 & a_{12} & a_{22} \\ \vdots & \vdots & \vdots & \vdots & \vdots & \vdots \\ b_{0L} & b_{1L} & b_{2L} & 1 & a_{1L} & a_{2L} \end{bmatrix}
$$

The entries of sos must be real for proper conversion to state space. The returned matrix A is size *N*-by-*N*, where  $N = L - B$  is a length  $N-1$ column vector, C is a length *N−*1 row vector, and D is a scalar.

 $[A,B,C,D] =$  sos2ss(sos,g) converts the system sos in second-order section form with gain g.

$$
H(z)=g\prod_{k=1}^L H_k(z)
$$

**Examples** Compute the state-space representation of a simple second-order section system with a gain of 2:

```
sos = [1 \ 1 \ 1 \ 1 \ 0 \ -1; -2 \ 3 \ 1 \ 1 \ 10 \ 1];[A,B,C,D] = sos2ss(sos)
A =-10 0 10 1
    1000
    0 1 0 0
    0010
B =1
   \Omega0
   0
C =21 2 -16 -1
D =-2
```
- **Algorithms** sos2ss first converts from second-order sections to transfer function using sos2tf, and then from transfer function to state-space using tf2ss.
- **See Also** sos2tf | sos2zp | ss2sos | tf2ss | zp2ss

**Purpose** Convert digital filter second-order section data to transfer function form

**Syntax** [b,a] = sos2tf(sos) [b,a] = sos2tf(sos,g)

**Description** sos2tf converts a second-order section representation of a given digital filter to an equivalent transfer function representation.

> $[b,a] =$  sos2tf(sos) returns the numerator coefficients b and denominator coefficients a of the transfer function that describes a discrete-time system given by sos in second-order section form. The second-order section format of *H*(*z*) is given by

$$
H(z)=\prod_{k=1}^{L}H_k(z)=\prod_{k=1}^{L}\frac{b_{0k}+b_{1k}z^{-1}+b_{2k}z^{-2}}{1+a_{1k}z^{-1}+a_{2k}z^{-2}}
$$

sos is an *L*-by-6 matrix that contains the coefficients of each second-order section stored in its rows.

$$
sos = \begin{bmatrix} b_{01} & b_{11} & b_{21} & 1 & a_{11} & a_{21} \\ b_{02} & b_{12} & b_{22} & 1 & a_{12} & a_{22} \\ \vdots & \vdots & \vdots & \vdots & \vdots & \vdots \\ b_{0L} & b_{1L} & b_{2L} & 1 & a_{1L} & a_{2L} \end{bmatrix}
$$

Row vectors b and a contain the numerator and denominator coefficients of *H*(*z*) stored in descending powers of *z*.

$$
H(z) = \frac{B(z)}{A(z)} = \frac{b_1 + b_2 z^{-1} + \dots + b_{n+1} z^{-n}}{a_1 + a_2 z^{-1} + \dots + a_{m+1} z^{-m}}
$$

 $[b,a] = sos2tf(sos,q)$  returns the transfer function that describes a discrete-time system given by sos in second-order section form with gain g.

$$
H(z)=g\prod_{k=1}^L H_k(z)
$$

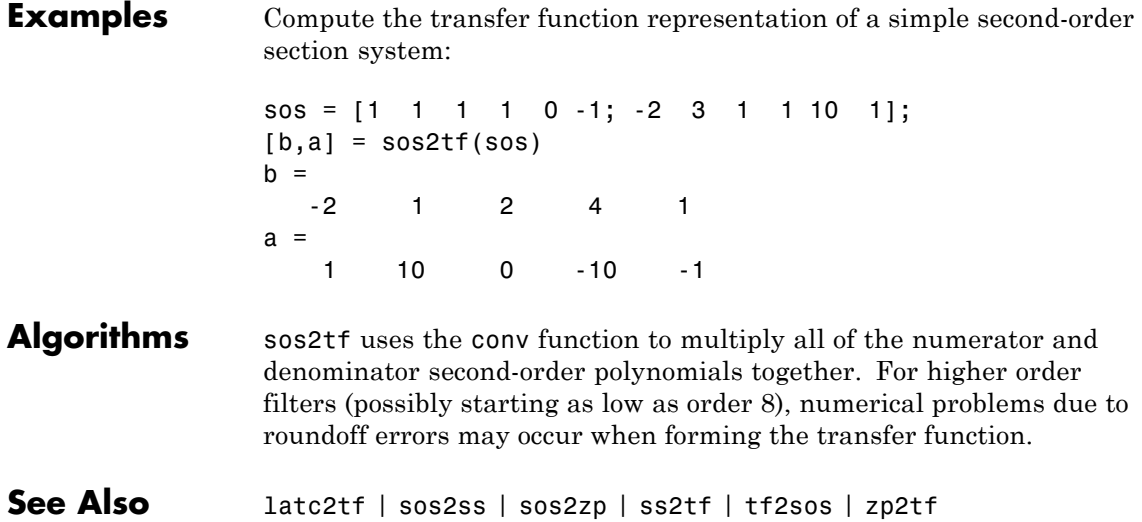

**Purpose** Convert digital filter second-order section parameters to zero-pole-gain form

**Syntax**  $[z,p,k] = sos2zp(sos)$  $[z, p, k] =$  sos2zp(sos,g)

**Description** sos2zp converts a second-order section representation of a given digital filter to an equivalent zero-pole-gain representation.

> $[z,p,k] = sos2zp(sos)$  returns the zeros z, poles p, and gain k of the system given by sos in second-order section form. The second-order section format of  $H(z)$  is given by

$$
H(z)=\prod_{k=1}^{L}H_k(z)=\prod_{k=1}^{L}\frac{b_{0k}+b_{1k}z^{-1}+b_{2k}z^{-2}}{1+a_{1k}z^{-1}+a_{2k}z^{-2}}
$$

sos is an *L*-by-6 matrix that contains the coefficients of each second-order section in its rows.

$$
sos = \begin{bmatrix} b_{01} & b_{11} & b_{21} & 1 & a_{11} & a_{21} \\ b_{02} & b_{12} & b_{22} & 1 & a_{12} & a_{22} \\ \vdots & \vdots & \vdots & \vdots & \vdots & \vdots \\ b_{0L} & b_{1L} & b_{2L} & 1 & a_{1L} & a_{2L} \end{bmatrix}
$$

Column vectors z and p contain the zeros and poles of the transfer function *H*(*z*).

$$
H(z) = k \frac{(z - z_1)(z - z_2) \cdots (z - z_n)}{(p - p_1)(p - p_2) \cdots (p - p_m)}
$$

where the orders *n* and *m* are determined by the matrix sos.

 $[z,p,k] = sos2zp(sos,g)$  returns the zeros z, poles p, and gain k of the system given by sos in second-order section form with gain g.

$$
H(z)=g\prod_{k=1}^L H_k(z)
$$

**Examples** Compute the poles, zeros, and gain of a simple system in second-order section form:

```
sos = [1 \ 1 \ 1 \ 1 \ 0 \ -1; -2 \ 3 \ 1 \ 1 \ 10 \ 1];[z,p,k] = sos2zp(sos)z =-0.5000 + 0.8660i
  -0.5000 - 0.8660i
   1.7808
  -0.2808
p =-1.0000
   1.0000
   -9.8990
   -0.1010
k =-2
```
- **Algorithms** sos2zp finds the poles and zeros of each second-order section by repeatedly calling tf2zp.
- **See Also** sos2ss | sos2tf | ss2zp | tf2zp | tf2zpk | zp2sos

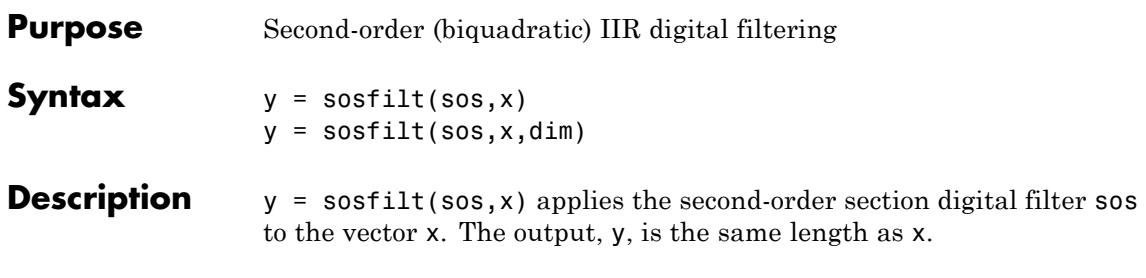

**Note** If either input to sosfilt is single precision, filtering is implemented using single-precision arithmetic. The output, y, is single precision.

sos represents the second-order section digital filter *H*(*z*)

$$
H(z)=\prod_{k=1}^{L}H_k(z)=\prod_{k=1}^{L}\frac{b_{0k}+b_{1k}z^{-1}+b_{2k}z^{-2}}{1+a_{1k}z^{-1}+a_{2k}z^{-2}}
$$

by an *L*-by-6 matrix containing the coefficients of each second-order section in its rows.

$$
sos = \begin{bmatrix} b_{01} & b_{11} & b_{21} & 1 & a_{11} & a_{21} \\ b_{02} & b_{12} & b_{22} & 1 & a_{12} & a_{22} \\ \vdots & \vdots & \vdots & \vdots & \vdots & \vdots \\ b_{0L} & b_{1L} & b_{2L} & 1 & a_{1L} & a_{2L} \end{bmatrix}
$$

If x is a matrix, sosfilt applies the filter to each column of x independently. The output y is a matrix of the same size, containing the filtered data corresponding to each column of x.

If x is a multidimensional array, sosfilt filters along the first nonsingleton dimension. The output y is a multidimensional array of the same size as x, containing the filtered data corresponding to each row and column of x.

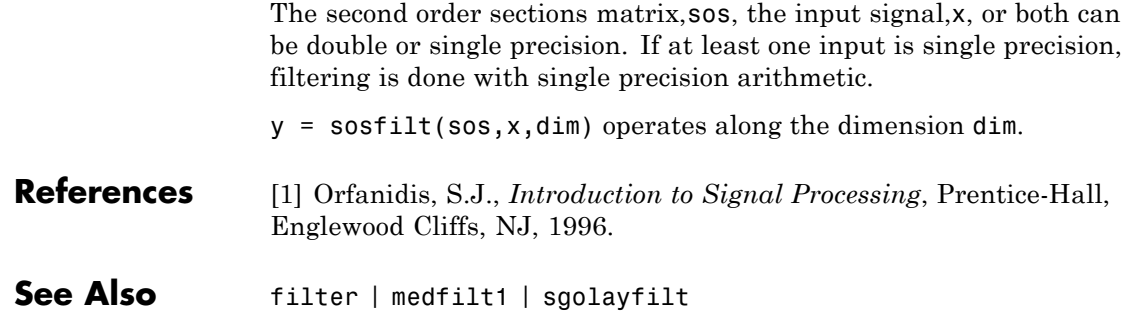

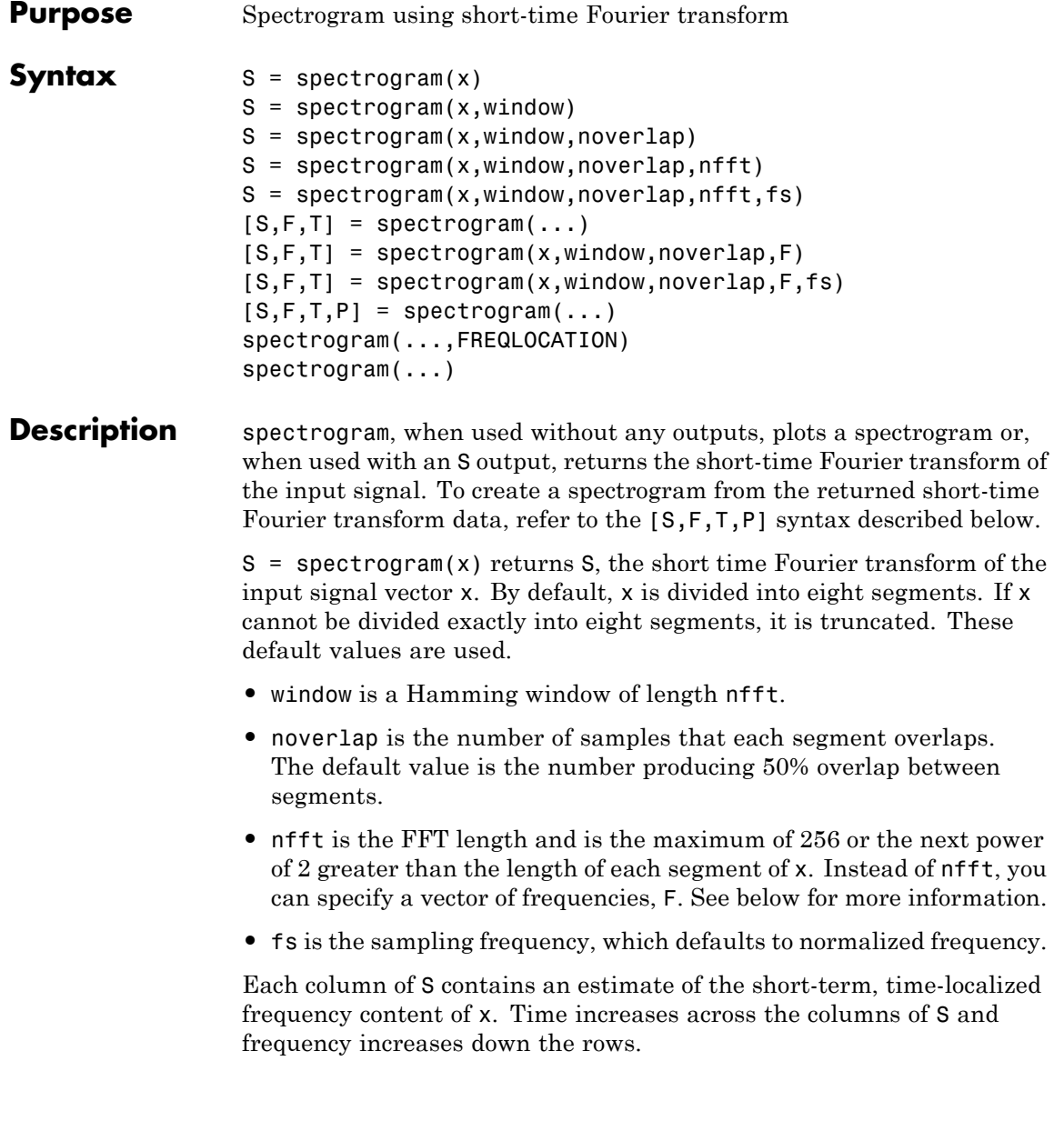

If x is a length Nx complex signal, S is a complex matrix with nfft rows and k columns, where for a scalar window

 $k = fix((Nx-noverlap)/(window-noverlap))$ 

or if window is a vector

 $k = fix((Nx-noverlap)/(length(window)-noverlap))$ 

For real x, the output S has  $(nfft/2+1)$  rows if nfft is even, and  $(nfft+1)/2$  rows if nfft is odd.

 $S =$  spectrogram(x, window) uses the window specified. If window is an integer, x is divided into segments equal to that integer value and a Hamming window is used. If window is a vector, x is divided into segments equal to the length of window and then the segments are windowed using the window functions specified in the window vector. For a list of available windows see "Windows".

**Note** To obtain the same results for the removed specgram function, specify a 'Hann' window of length 256.

S = spectrogram(x,window,noverlap) overlaps noverlap samples of each segment. noverlap must be an integer smaller than window or if window is a vector, smaller than the length of window.

S = spectrogram(x,window,noverlap,nfft) uses the nfft number of sampling points to calculate the discrete Fourier transform. nfft must be a scalar.

S = spectrogram(x,window,noverlap,nfft,fs) uses fs sampling frequency in Hz. If fs is specified as empty [], it defaults to 1 Hz.

 $[S, F, T] =$  spectrogram $(\ldots)$  returns a vector of frequencies, F, and a vector of times, T, at which the spectrogram is computed. F has length equal to the number of rows of S. T has length k (defined above) and the values in T correspond to the center of each segment.

<span id="page-1126-0"></span> $[S, F, T] =$  spectrogram(x,window, noverlap, F) uses a vector F of frequencies in Hz. F must be a vector with at least two elements. This case computes the spectrogram at the frequencies in F using the Goertzel algorithm. The specified frequencies are rounded to the nearest DFT bin commensurate with the signal's resolution. In all other syntax cases where nfft or a default for nfft is used, the short-time Fourier transform is used. The F vector returned is a vector of the rounded frequencies. T is a vector of times at which the spectrogram is computed. The length of F is equal to the number of rows of S. The length of T is equal to k, as defined above and each value corresponds to the center of each segment.

 $[S, F, T] =$  spectrogram $(x,$ window, noverlap,  $F, fs$ ) uses a vector  $F$  of frequencies in Hz as above and uses the fs sampling frequency in Hz. If fs is specified as empty [], it defaults to 1 Hz.

 $[S, F, T, P] =$  spectrogram $(\dots)$  returns a matrix P containing the power spectral density (PSD) of each segment. For real x, P contains the one-sided modified periodogram estimate of the PSD of each segment. For complex x and when you specify a vector of frequencies  $F$ , P contains the two-sided PSD.

spectrogram(...,FREQLOCATION) specifies which axis to use as the frequency axis in displaying the spectrogram. Specify FREQLOCATION as a trailing string argument. Valid options are 'xaxis' or 'yaxis'. The strings are not case sensitive. If you do not specify FREQLOCATION, spectrogram uses the x-axis as the frequency axis by default.

The elements of the PSD matrix **P** are given by  $P(i, j) = k | S(i, j) |^2$ where *k* is a real-valued scalar defined as follows

**•** For the one-sided PSD,

$$
k = \frac{2}{F_s \sum_{n=1}^{L} |w(n)| 2}
$$

where  $w(n)$  denotes the window function (Hamming by default) and *Fs* is the sampling frequency. At zero and the Nyquist frequencies, the factor of 2 in the numerator is replaced by 1.

**•** For the two-sided PSD,

$$
k = \frac{1}{F_s \sum_{n=1}^{L} |w(n)|^2}
$$

at all frequencies.

**•** If the sampling frequency is not specified, *Fs* is replaced in the denominator by  $2\pi$ .

spectrogram(...) plots the PSD estimate for each segment on a surface in a figure window. The plot is created using

```
surf(T,F,10*log10(abs(P)));
axis tight;
view(0,90);
```
Using spectrogram(...,*'freqloc'*) syntax and adding a *'freqloc'* string (either 'xaxis' or 'yaxis') controls where the frequency axis is displayed. Using 'xaxis' displays the frequency on the *x*-axis. Using 'yaxis' displays frequency on the *y*-axis and time on the *x*-axis. The default is 'xaxis'. If you specify both a *'freqloc'* string and output arguments, *'freqloc'* is ignored.

**Examples** Compute and display the PSD of each segment of a quadratic chirp, which starts at 100 Hz and crosses 200 Hz at  $t = 1$  sec.

```
T = 0:0.001:2;
X = \text{chirp}(T, 100, 1, 200, 'q');
spectrogram(X,128,120,128,1E3);
title('Quadratic Chirp');
```
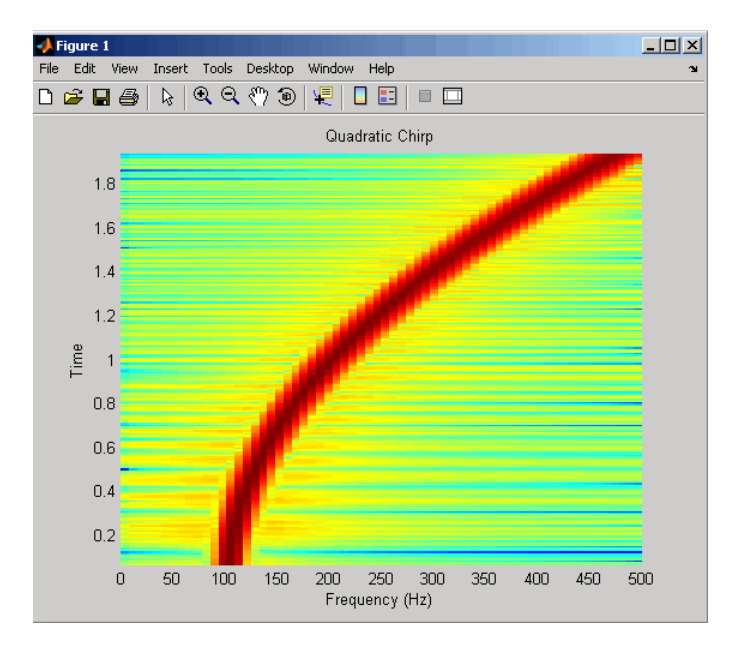

Compute and display the PSD of each segment of a linear chirp, which starts at DC and crosses 150 Hz at  $t = 1$  sec.

```
T = 0:0.001:2;X = \text{chirp}(T, 0, 1, 150);
[S, F, T, P] = spectrum(X, 256, 250, 256, 1E3);surf(T,F,10*log10(P),'edgecolor','none'); axis tight;
view(0,90);
xlabel('Time (Seconds)'); ylabel('Hz');
```
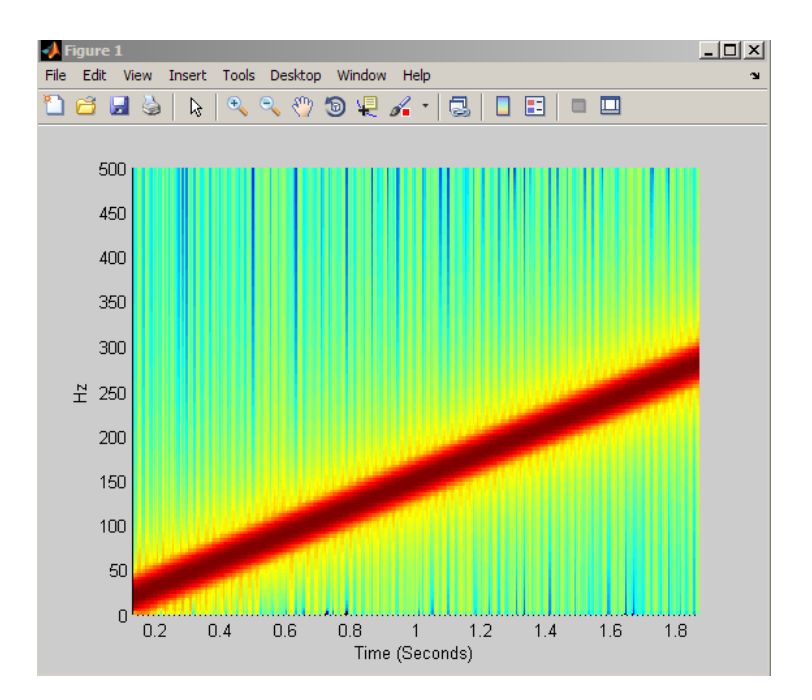

## **References** [1] Oppenheim, A.V., and R.W. Schafer, *Discrete-Time Signal Processing*, Prentice-Hall, Englewood Cliffs, NJ, 1989, pp. 713-718. [2] Rabiner, L.R., and R.W. Schafer, *Digital Processing of Speech Signals*, Prentice-Hall, Englewood Cliffs, NJ, 1978. **See Also** goertzel | periodogram | pwelch | spectrum.periodogram | spectrum.welch

#### **How To** • "Windows"

## **spectrum**

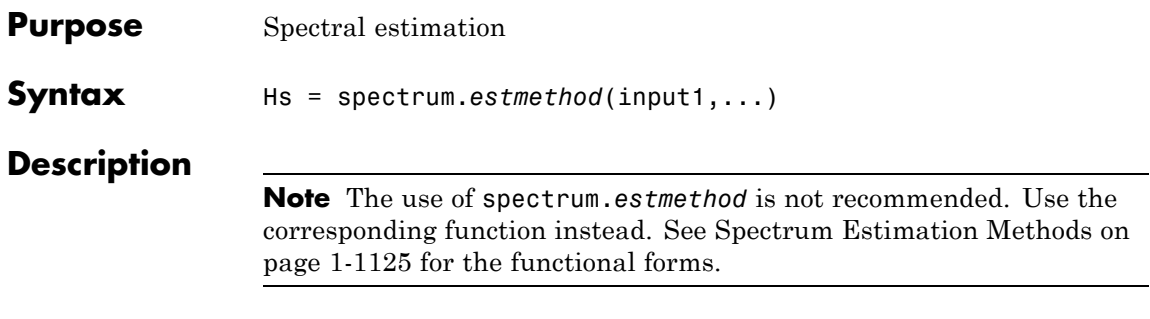

Hs = spectrum.*estmethod*(input1,...) returns a spectral estimation object Hs of type *estmethod*. This object contains all the parameter information needed for the specified estimation method. Each estimation method takes one or more inputs, which are described on the individual reference pages.

#### **Estimation Methods**

Estimation methods for spectrum specify the type of spectral estimation method to use. Available estimation methods for spectrum are listed below.

**Note** You must use a spectral *estmethod* with spectrum.

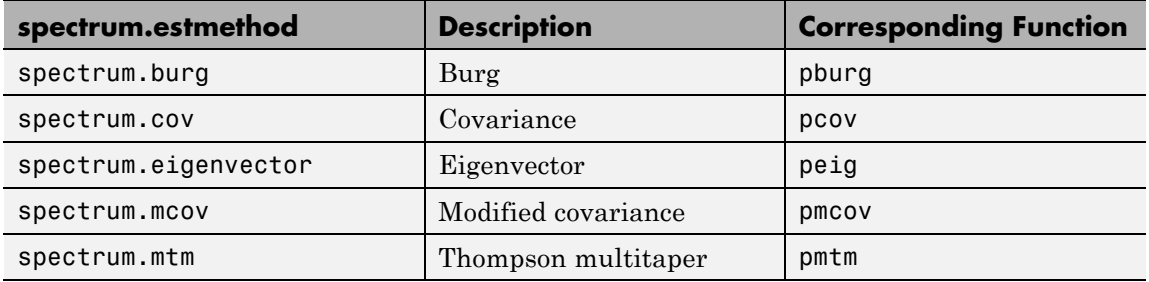

#### **Spectrum Estimation Methods**

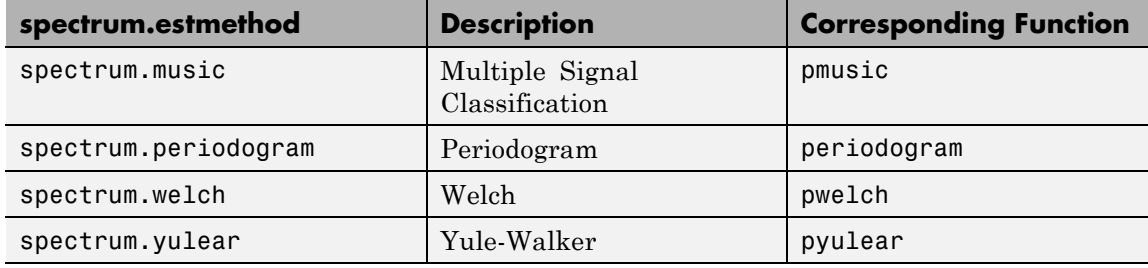

#### **Spectrum Estimation Methods (Continued)**

For more information on each estimation method, use the syntax help spectrum.*estmethod* at the MATLAB prompt or refer to its reference page.

**Note** For estimation methods that use overlap and window length inputs, you specify the number of overlap samples as a percent overlap and you specify the segment length instead of the window length.

For estimation methods that use windows, if the window uses an additional parameter, a property is dynamically added to the spectrum object for that parameter. You can change that property using set (see ["Changing Object Properties" on page 1-1136\)](#page-1141-0).

#### **Methods**

Methods provide ways of performing functions directly on your spectrum object without having to specify the spectral estimation parameters again. You can apply these methods directly on the variable you assigned to your spectrum object. For more information on any of these methods, use the syntax help spectrum/*method* at the MATLAB prompt or refer to the table below.

## **Spectrum Methods**

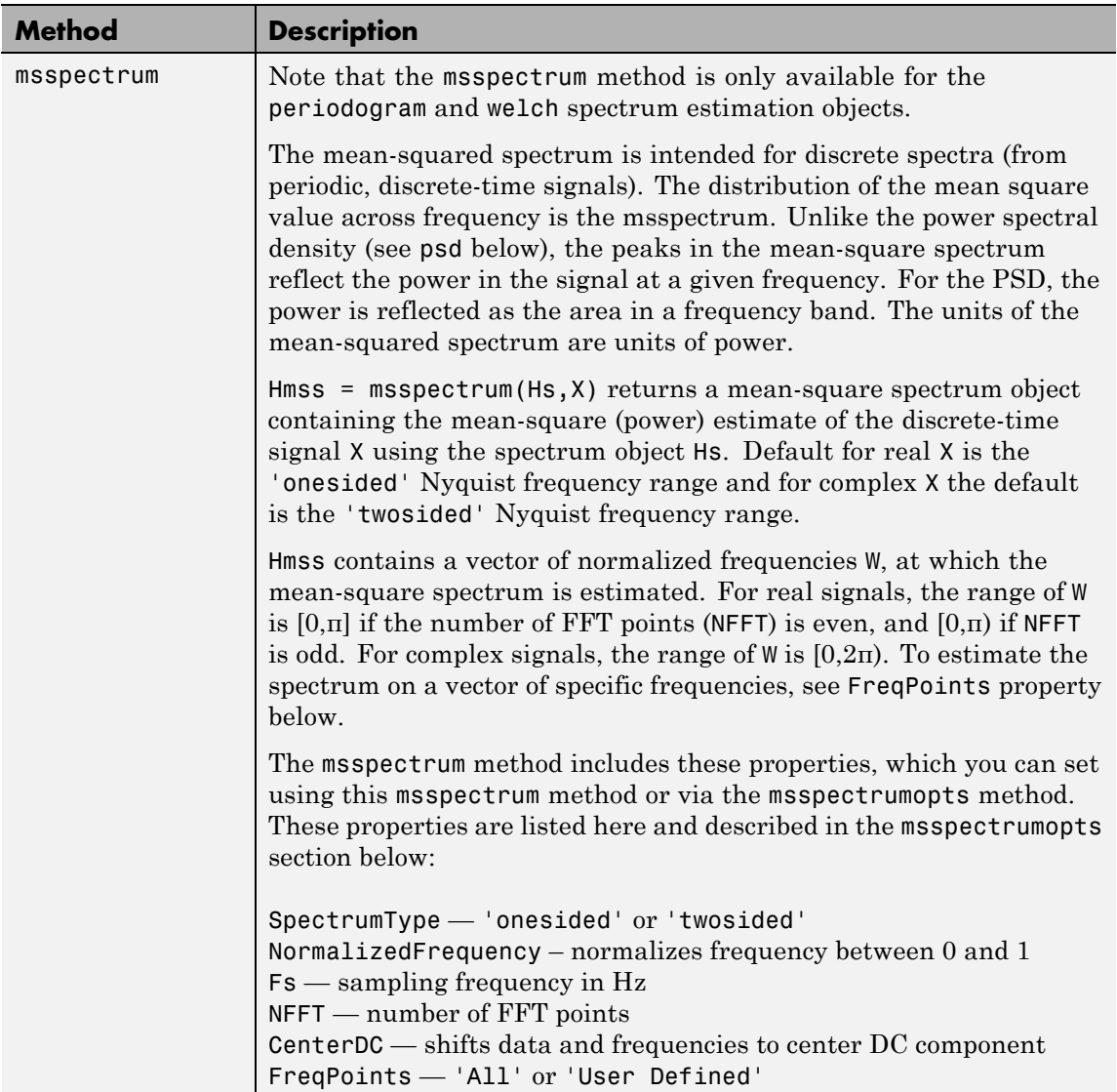

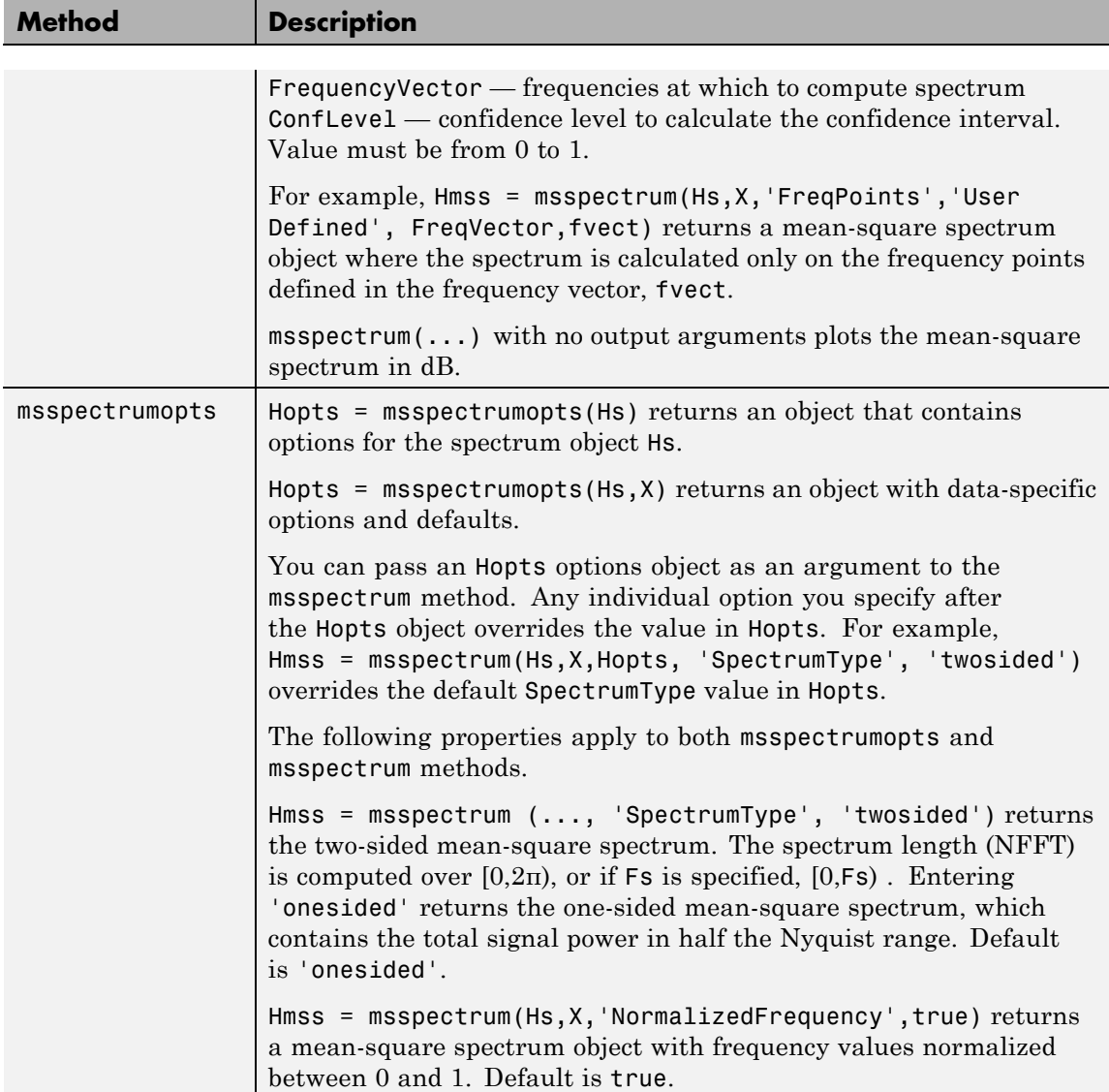

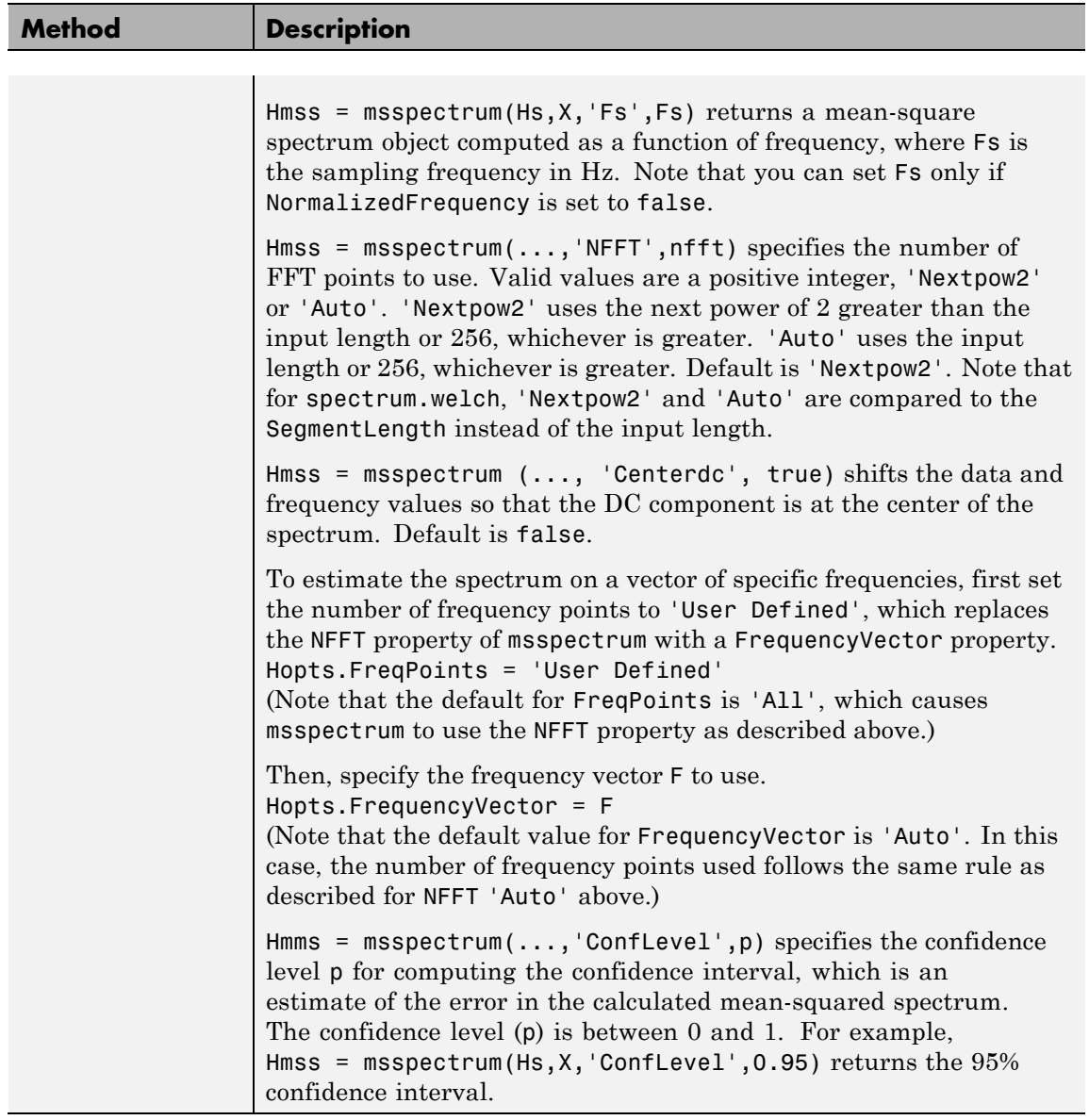

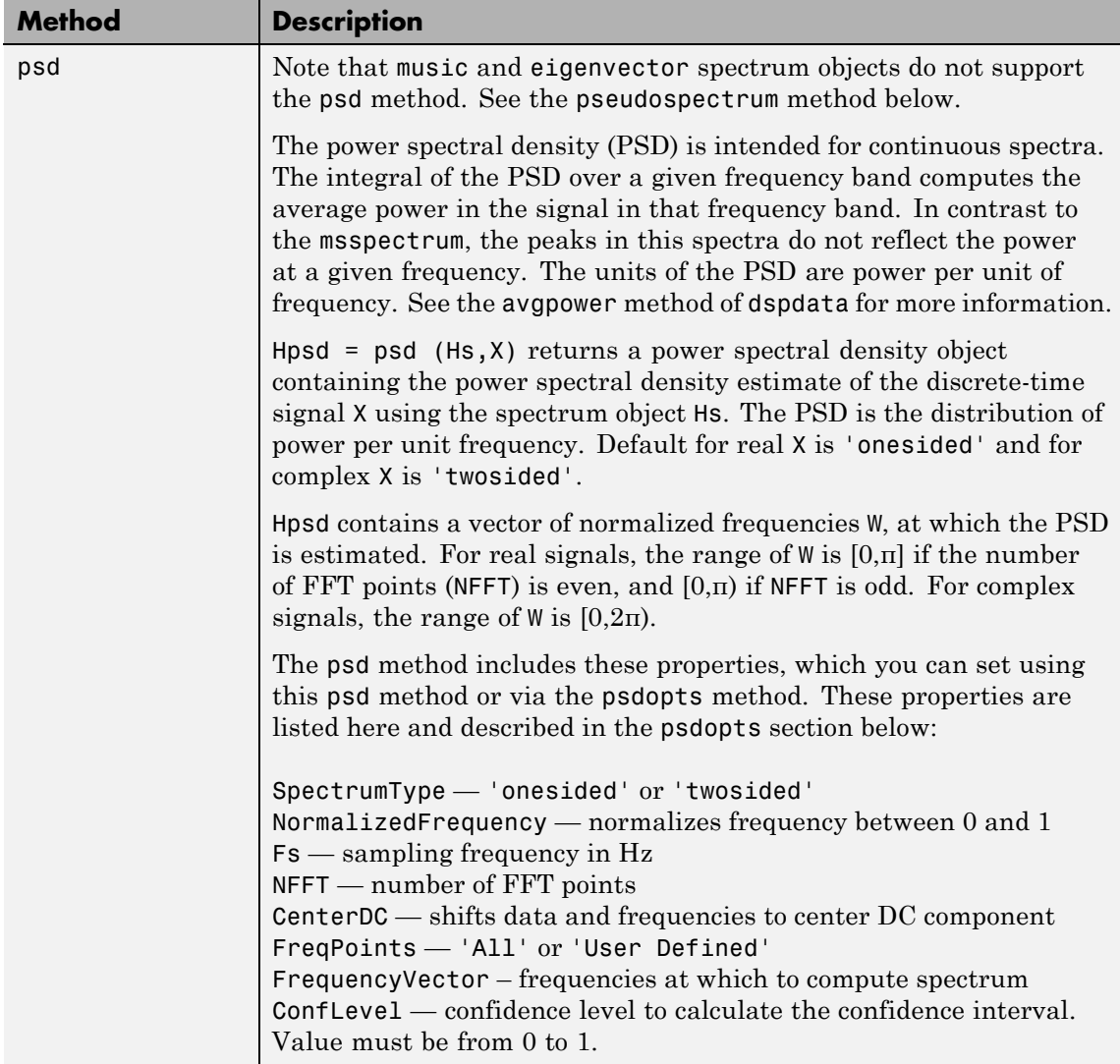

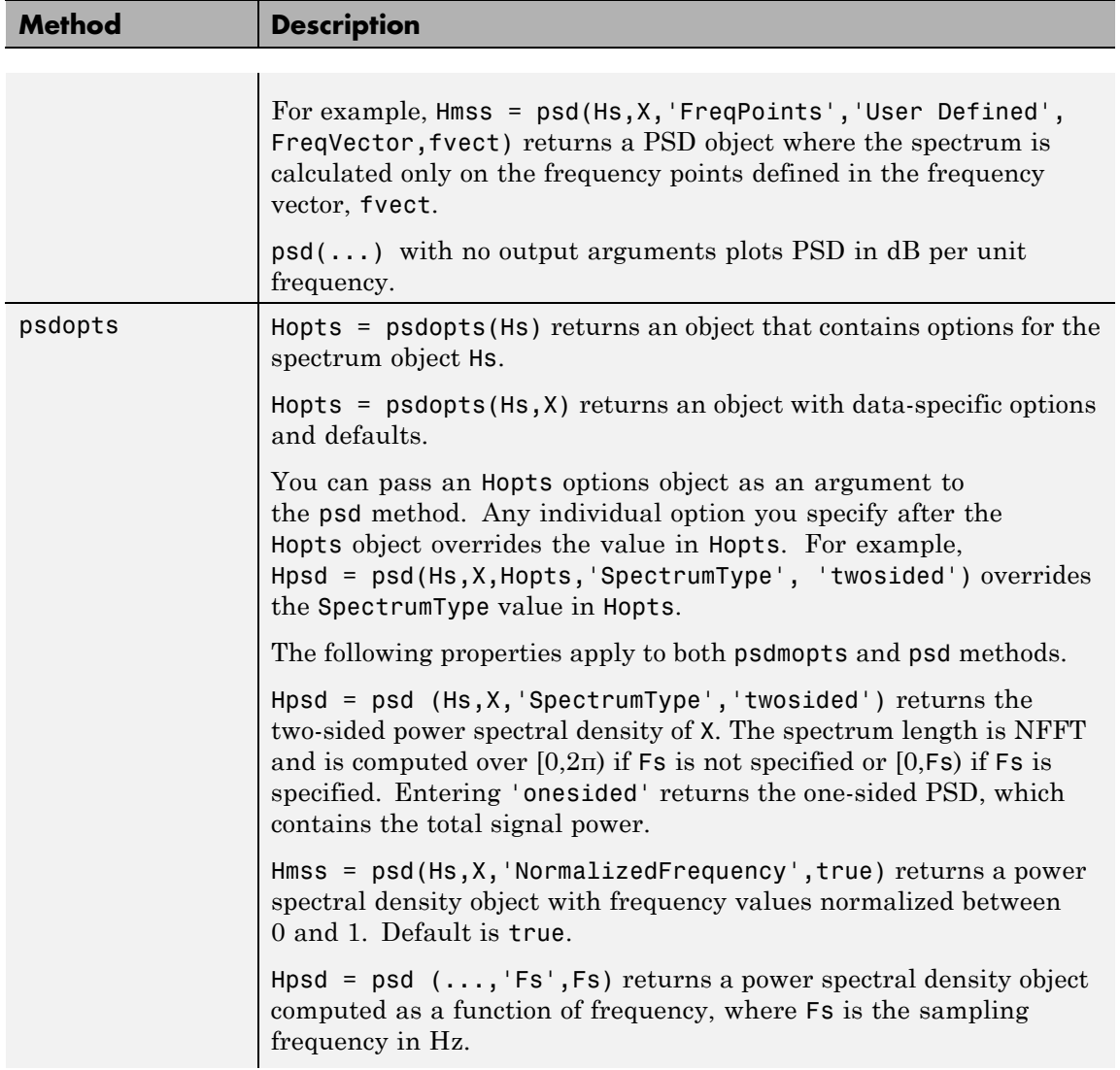

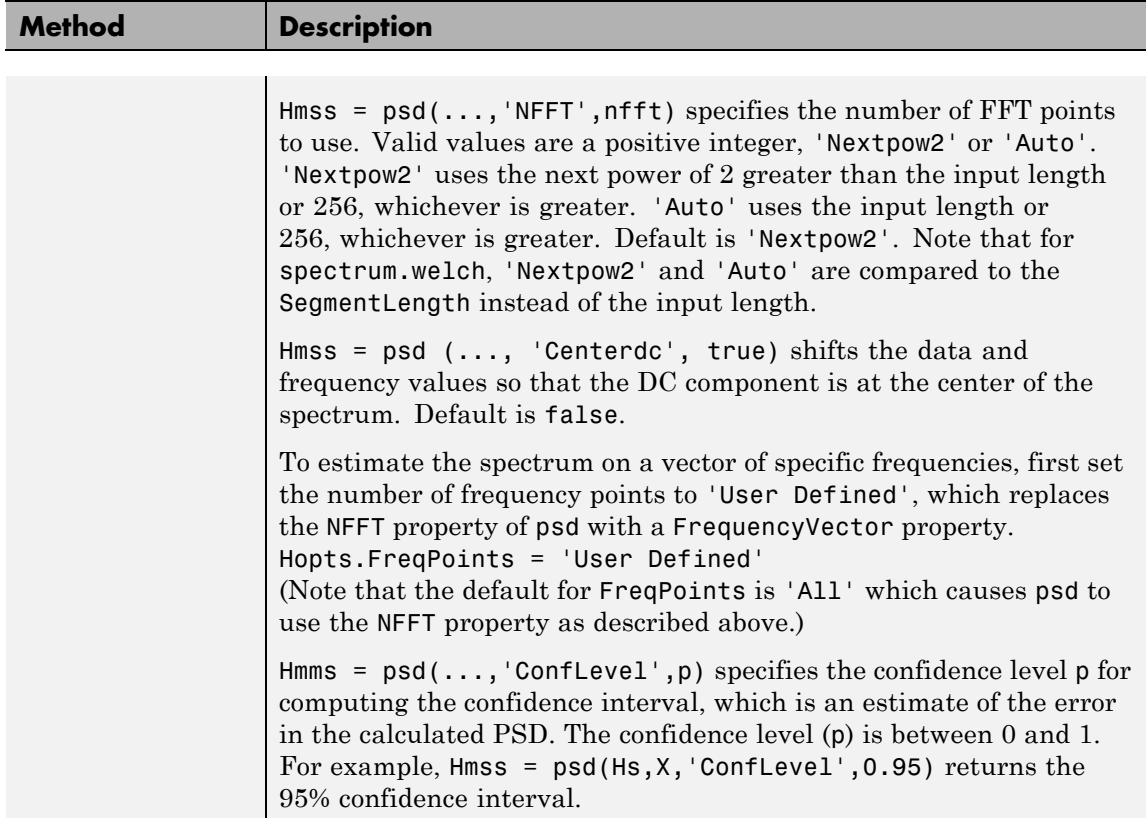

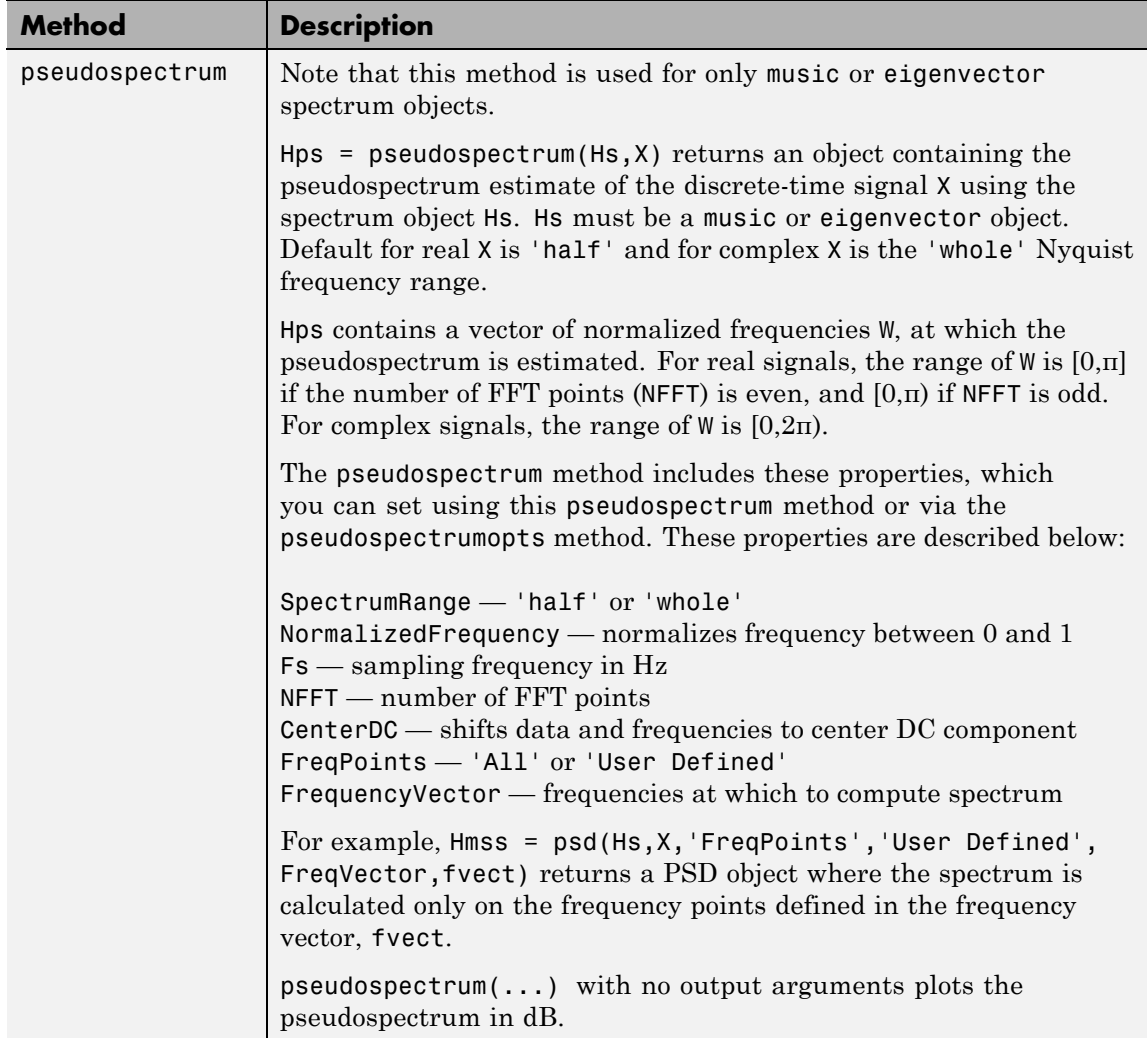

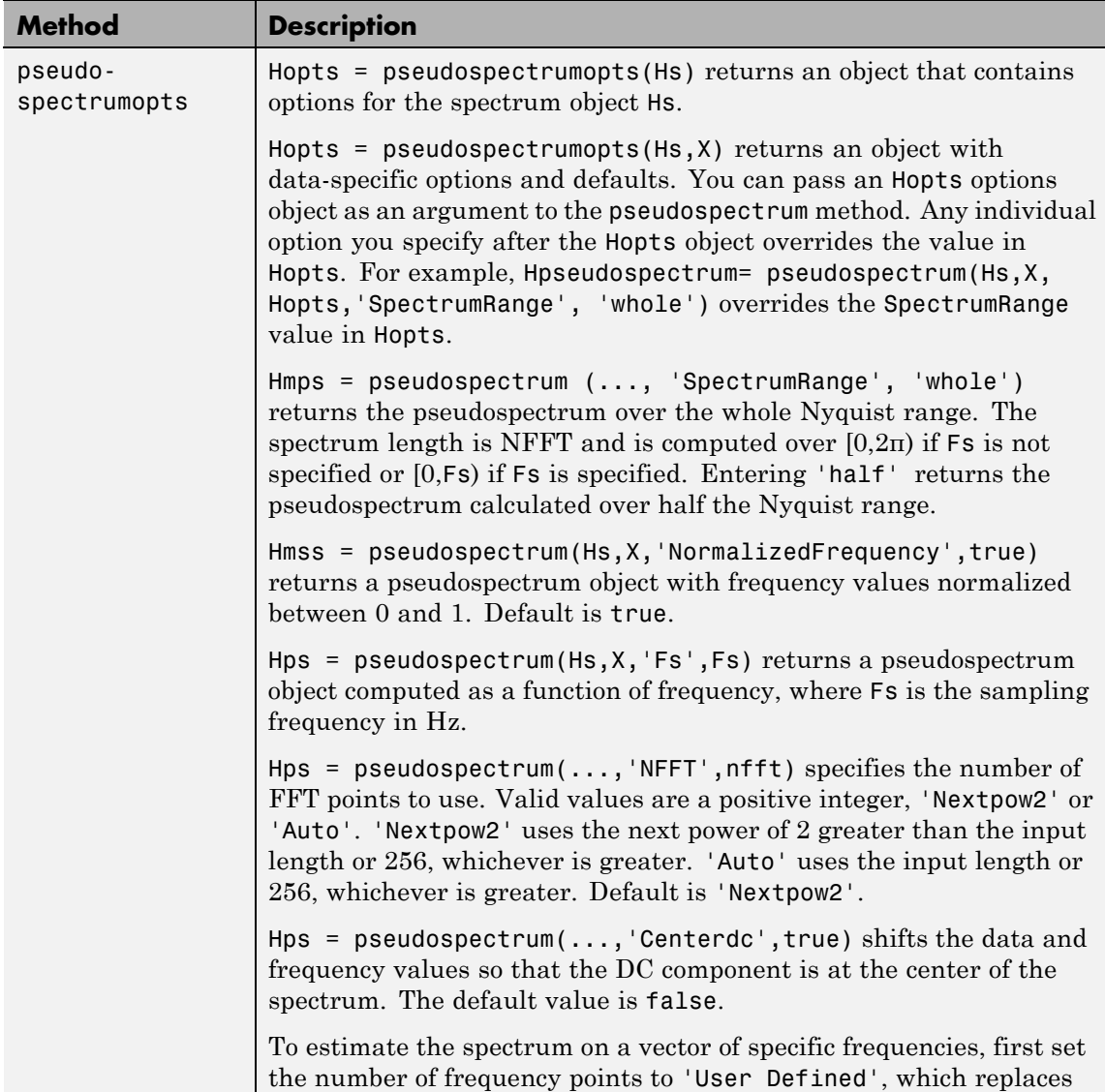

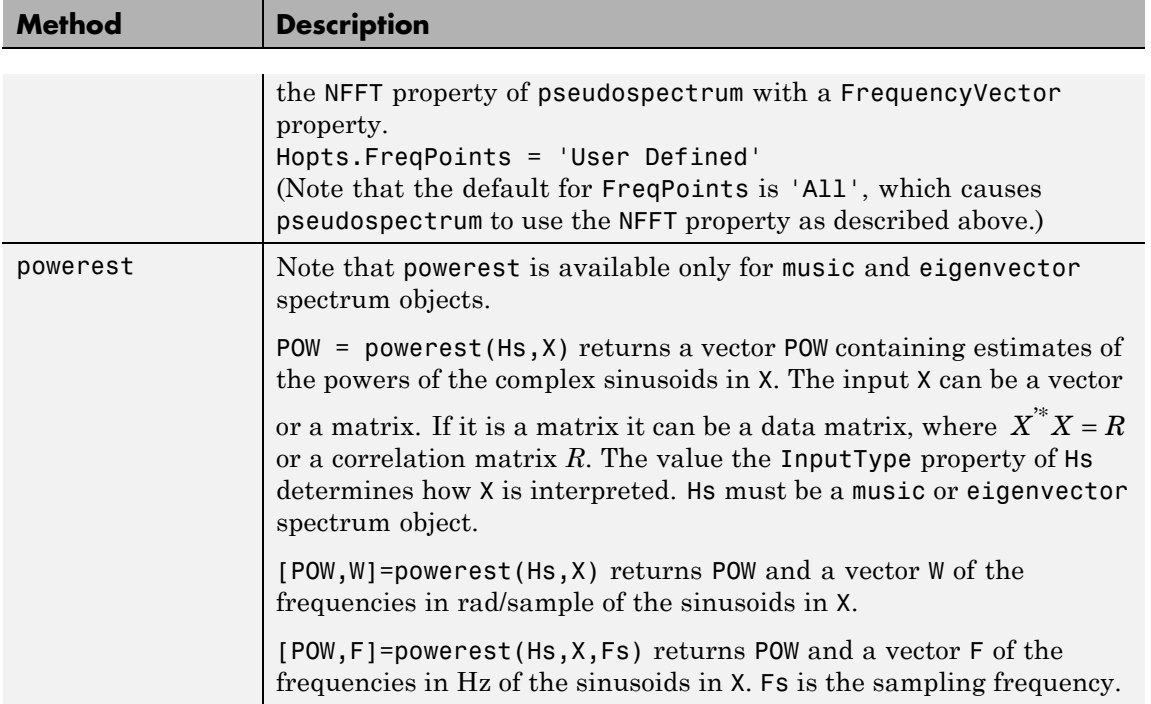

#### **Viewing Object Properties**

As with any object, you can use get to view a spectrum object's properties. To see a specific property, use

```
get(Hs,'property')
```
where 'property' is the specific property name.

To see all properties for an object, use

get(Hs)

#### <span id="page-1141-0"></span>**Changing Object Properties**

To set specific properties, use

set(Hs,'property1',value, 'property2',value,...)

where 'property1', 'property2', etc. are the specific property names.

To view the options for a property use set without specifying a value

```
set(Hs,'property')
```
Note that you must use single quotation marks around the property name. For example, to change the order of a Burg spectrum object Hs to 6, use

set(Hs,'order',6)

Another example of using set to change an object's properties is this example of changing the dynamically created window property of a periodogram spectrum object.

Hs=spectrum.periodogram % Create periodogram object  $Hs =$ EstimationMethod: 'Periodogram' WindowName: 'Rectangular' set(Hs, 'WindowName', 'Chebyshev') % Change window type Hs % View changed object  $Hs =$ EstimationMethod: 'Periodogram' WindowName: 'Chebyshev' % Note changed property SidelobeAtten: 100 set(Hs,'SidelobeAtten',150) % Change dynamic property

```
Hs =EstimationMethod: 'Periodogram'
          WindowName: 'Chebyshev'
       SidelobeAtten: 150
```
Hs  $\sim$  8 View changed object

All spectrum object properties can be changed using the set command, except for the EstimationMethod property.

Another way to change an object's properties is by using the inspect command which opens the Property Inspector window where you can edit any property, except dynamic properties, such as those used with windows.

inspect(Hs)

#### **Copying an Object**

To create a copy of an object, use the copy method.

 $H2 = copy(Hs)$ 

**Note** Using the syntax  $H2 = Hs$  copies only the object handle and does not create a new object.

**Examples** Define a cosine of 200 Hz, add some noise and then view its power spectral density estimate generated with the periodogram algorithm.

```
Fs = 1000;t = 0:1/Fs: .3;x = cos(2*pi*t*200) + randn(size(t));Hs=spectrum.periodogram;
psd(Hs,x,'Fs',Fs)
```
# **spectrum**

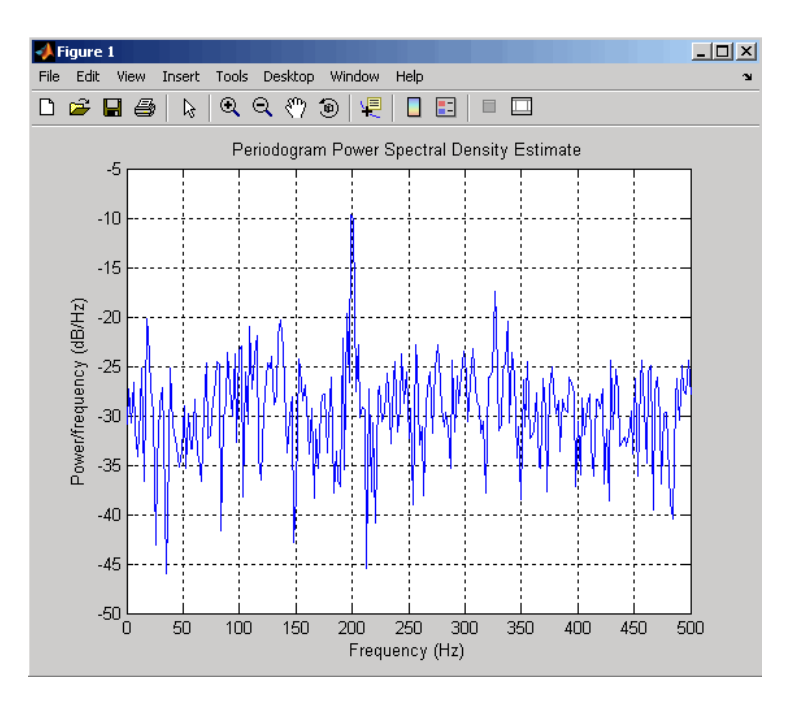

Refer to the reference pages for each estimation method for more examples.

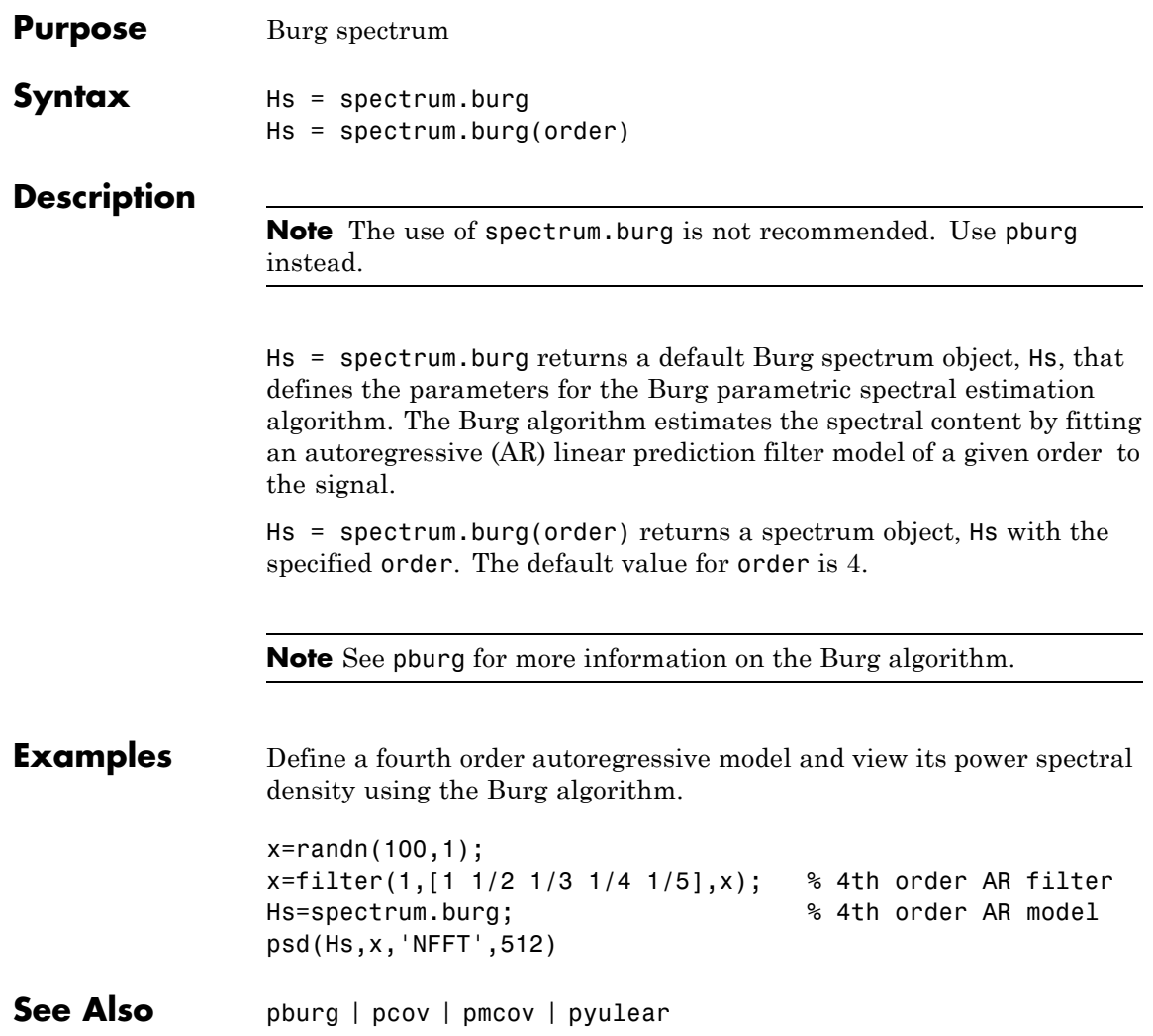

# **spectrum.cov**

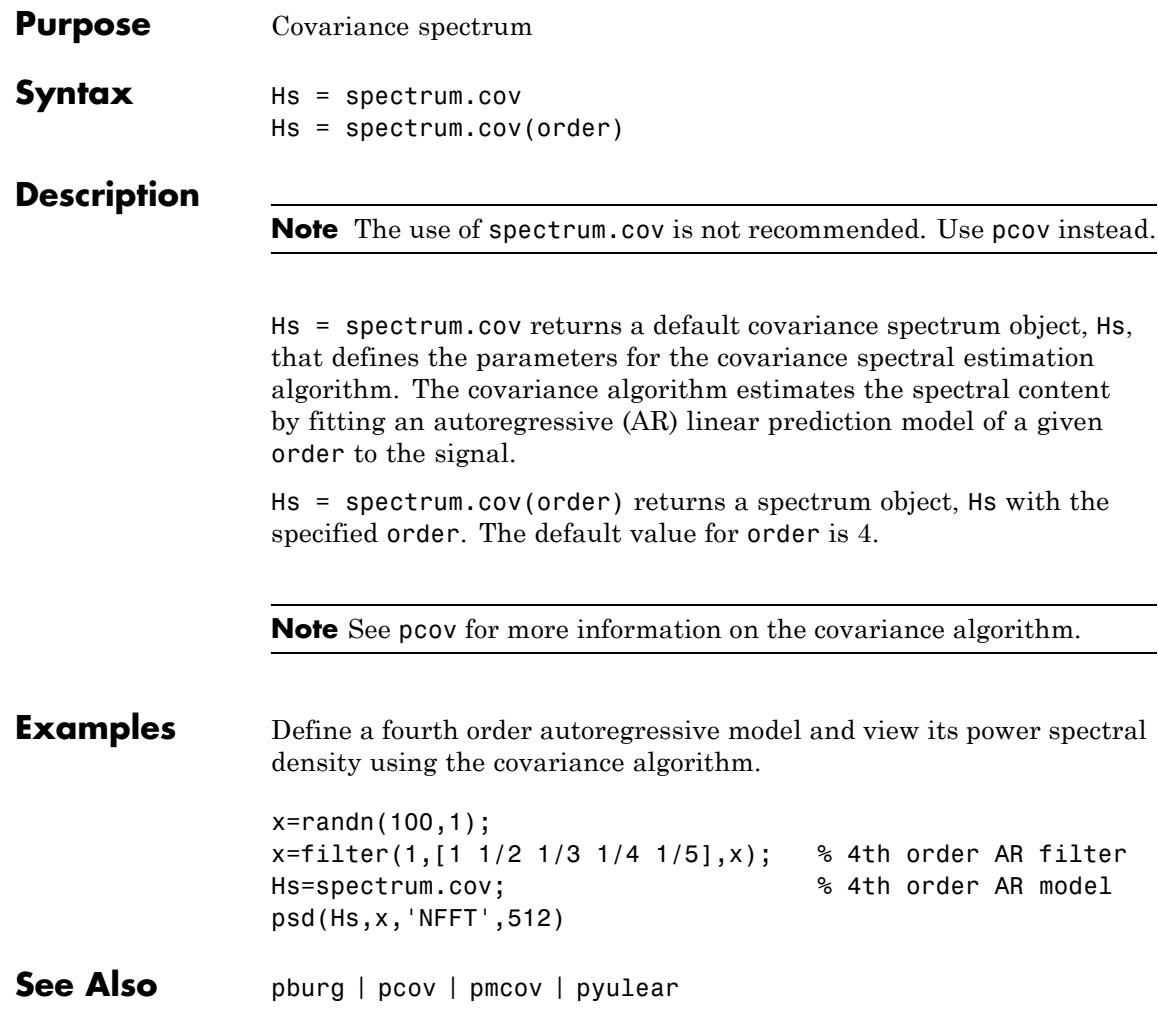

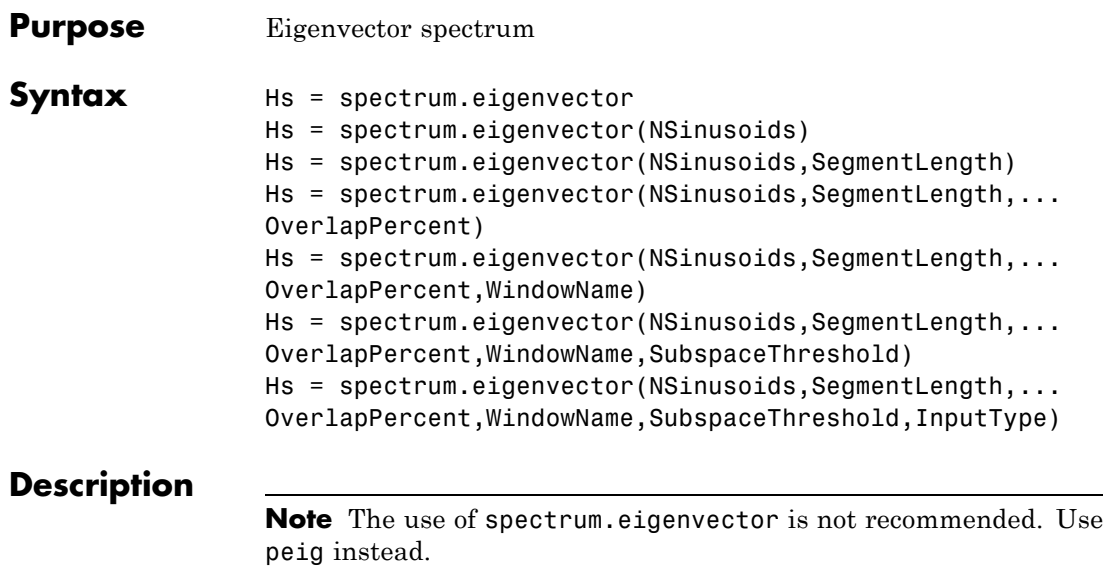

Hs = spectrum.eigenvector returns a default eigenvector spectrum object, Hs, that defines the parameters for an eigenanalysis spectral estimation method. This object uses the following default values:

#### **Default Values**

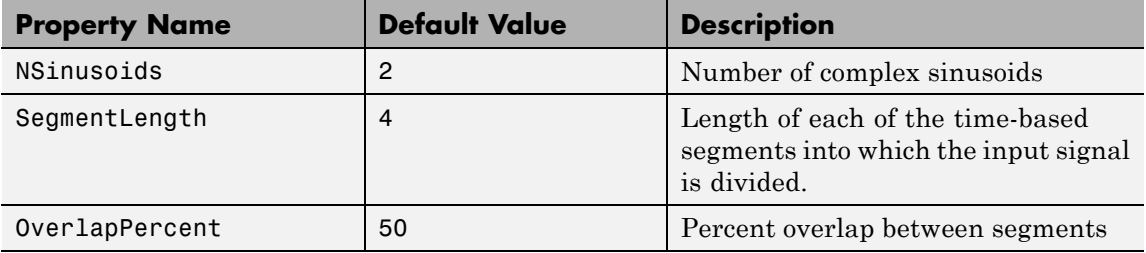

## **Default Values (Continued)**

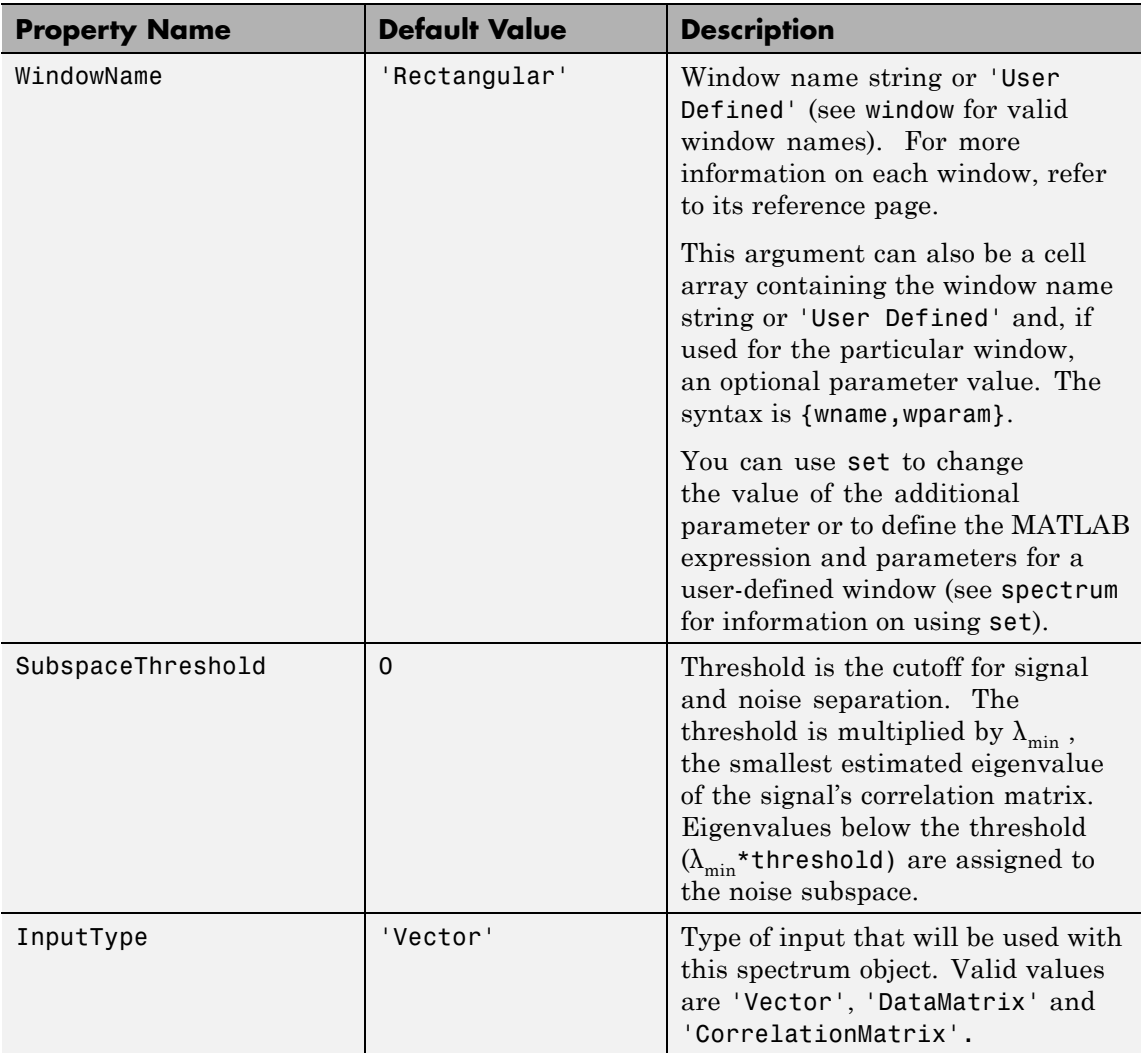

Hs = spectrum.eigenvector(NSinusoids) returns a spectrum object, Hs, with the specified number of sinusoids and default values for all other properties. Refer to the table above for default values.

Hs = spectrum.eigenvector(NSinusoids,SegmentLength) returns a spectrum object, Hs, with the specified segment length.

Hs = spectrum.eigenvector(NSinusoids,SegmentLength,... OverlapPercent) returns a spectrum object, Hs, with the specified overlap between segments.

Hs = spectrum.eigenvector(NSinusoids,SegmentLength,... OverlapPercent,WindowName) returns a spectrum object, Hs, with the specified window.

**Note** Window names must be enclosed in single quotes, such as spectrum.eigenvector(3,32,50,'chebyshev') or spectrum.eigenvector(3,32,50,{'chebyshev',60}).

Hs = spectrum.eigenvector(NSinusoids,SegmentLength,... OverlapPercent,WindowName,SubspaceThreshold) returns a spectrum object, Hs, with the specified subspace threshold.

Hs = spectrum.eigenvector(NSinusoids,SegmentLength,... OverlapPercent,WindowName,SubspaceThreshold,InputType) returns a spectrum object, Hs, with the specified input type.

**Note** See peig for more information on the eigenanalysis algorithm.

#### **Examples** Define a complex signal with three sinusoids, add noise, and view its pseudospectrum using eigenanalysis. Set the FFT length to 128.

```
n=0:99;
s=exp(i*pi/2*n)+2*exp(i*pi/4*n)+exp(i*pi/3*n)+randn(1,100);
Hs=spectrum.eigenvector(3,32,95,'rectangular',5);
```
# **spectrum.eigenvector**

pseudospectrum(Hs,s,'NFFT',128)

- **References** [1] Harris, F. J. "On the Use of Windows for Harmonic Analysis with the Discrete Fourier Transform." *Proceedings of the IEEE*. Vol. 66 (January 1978).
- See Also peig | pmusic

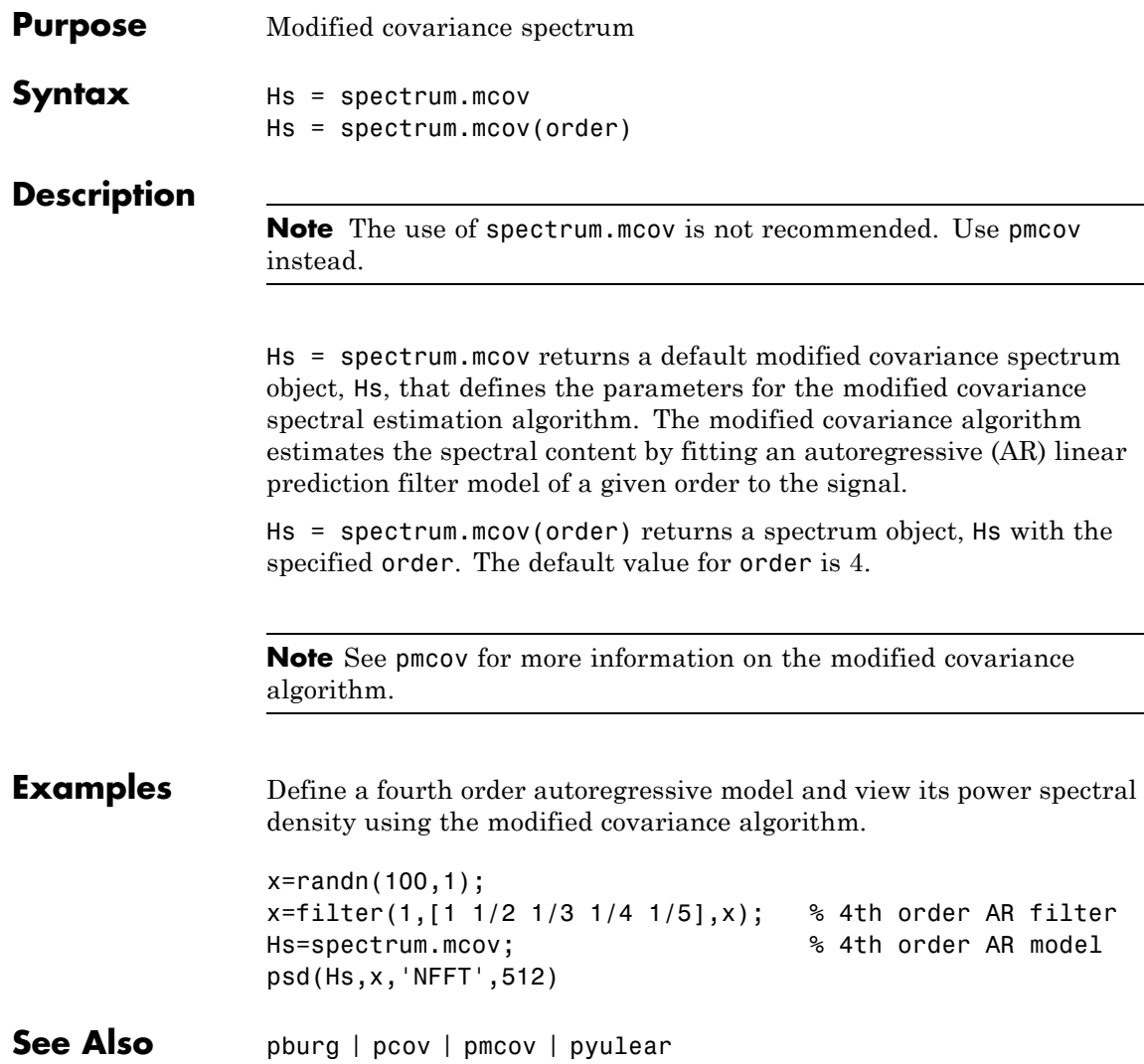

## **spectrum.mtm**

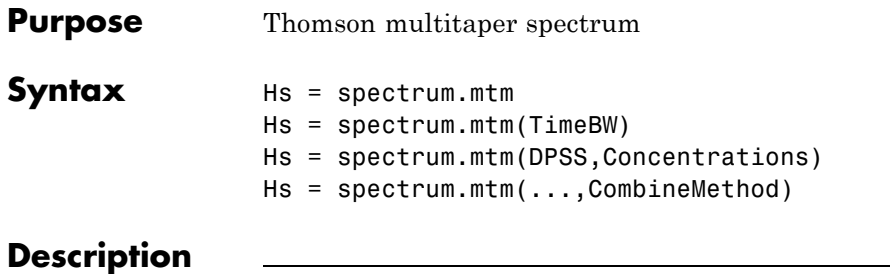

**Note** The use of spectrum.mtm is not recommended. Use pmtm instead.

Hs = spectrum.mtm returns a default Thomson multitaper spectrum object, Hs that defines the parameters for the Thomson multitaper spectral estimation algorithm, which uses a linear or nonlinear combination of modified periodograms. The periodograms are computed using a sequence of orthogonal tapers (windows in the frequency domain) specified from discrete prolate spheroidal sequences (dpss). This object uses the following default values:

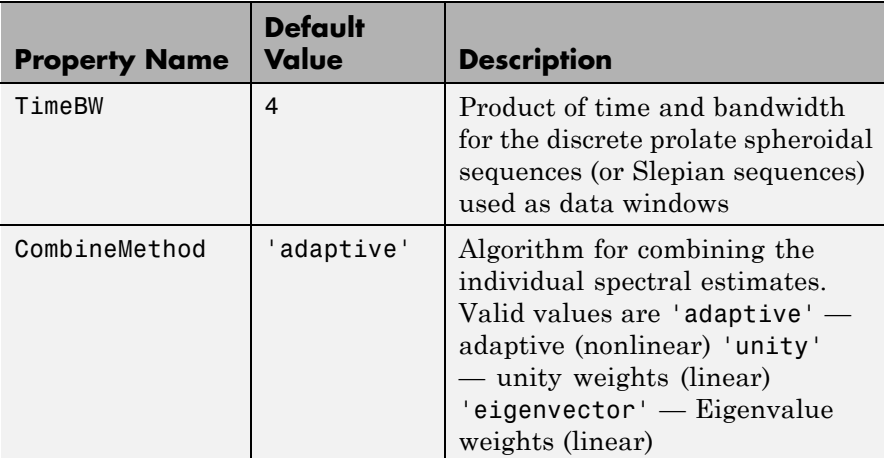

Hs = spectrum.mtm(TimeBW) returns a spectrum object, Hs with the specified time-bandwidth product.
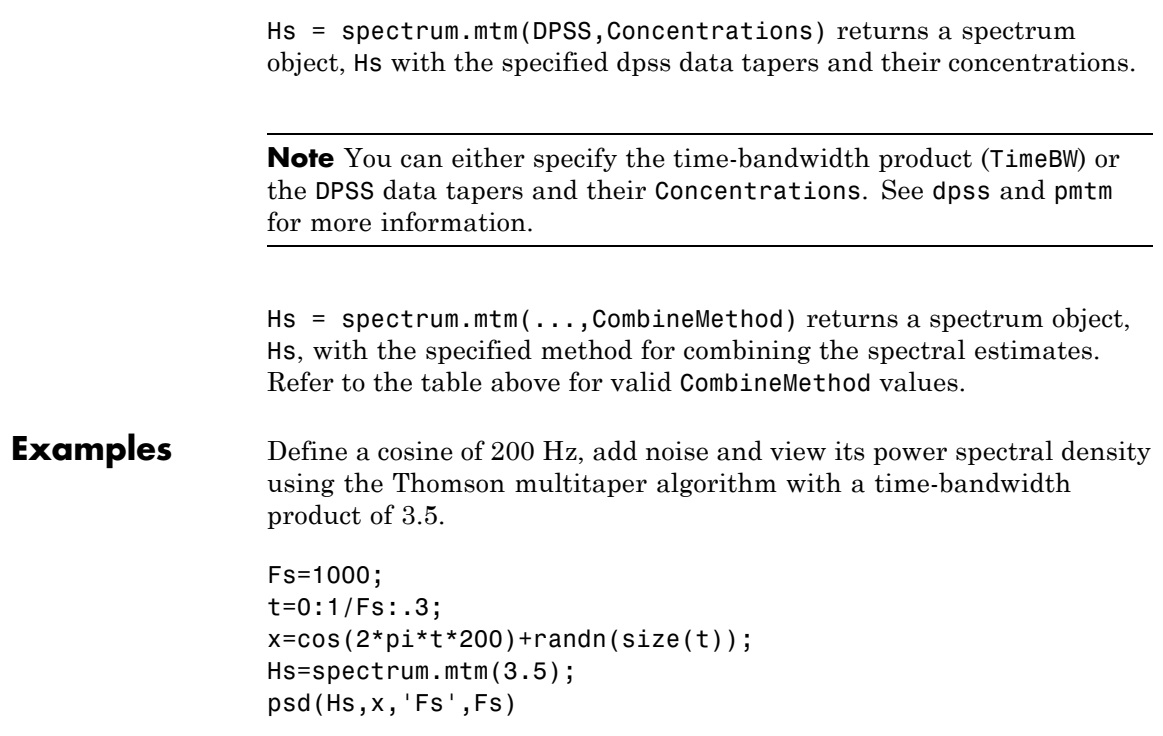

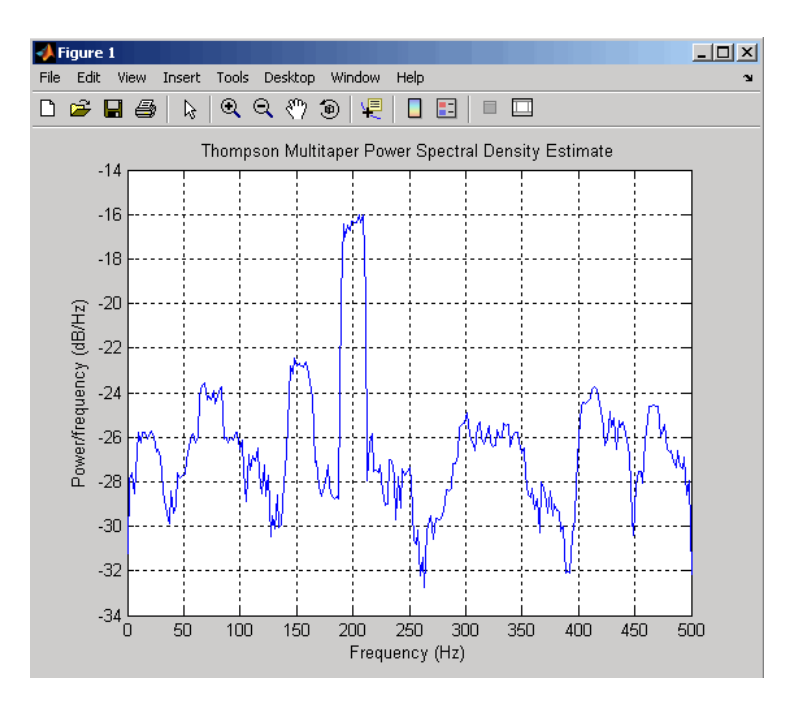

The above example could be done by specifying the data tapers and concentrations instead of the time-bandwidth product.

```
Fs=1000;
t=0:1/Fs:.3;
x = cos(2 * pi * t * 200) + randn(size(t));[e, v] =dpss(length(x),3.5);
Hs=spectrum.mtm(e,v);
psd(Hs,x,'Fs',Fs)
```
**See Also** periodogram | pmtm | pwelch

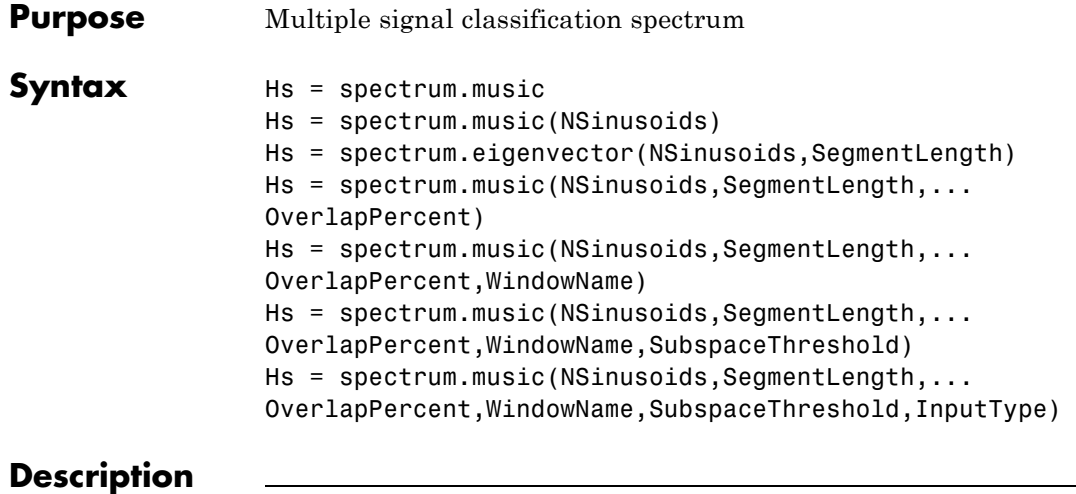

**Note** The use of spectrum.music is not recommended. Use pmusic instead.

Hs = spectrum.music returns a default multiple signal classification (MUSIC) spectrum object, Hs, that defines the parameters for the MUSIC spectral estimation algorithm, which uses Schmidt's eigenspace analysis algorithm. This object uses the following default values.

#### **Default Values**

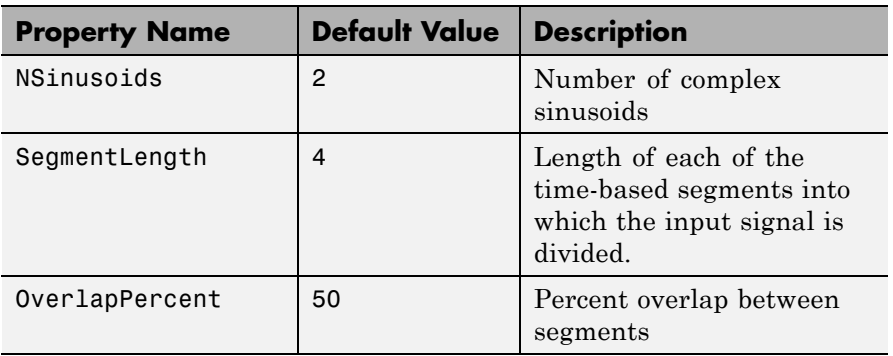

# **Default Values (Continued)**

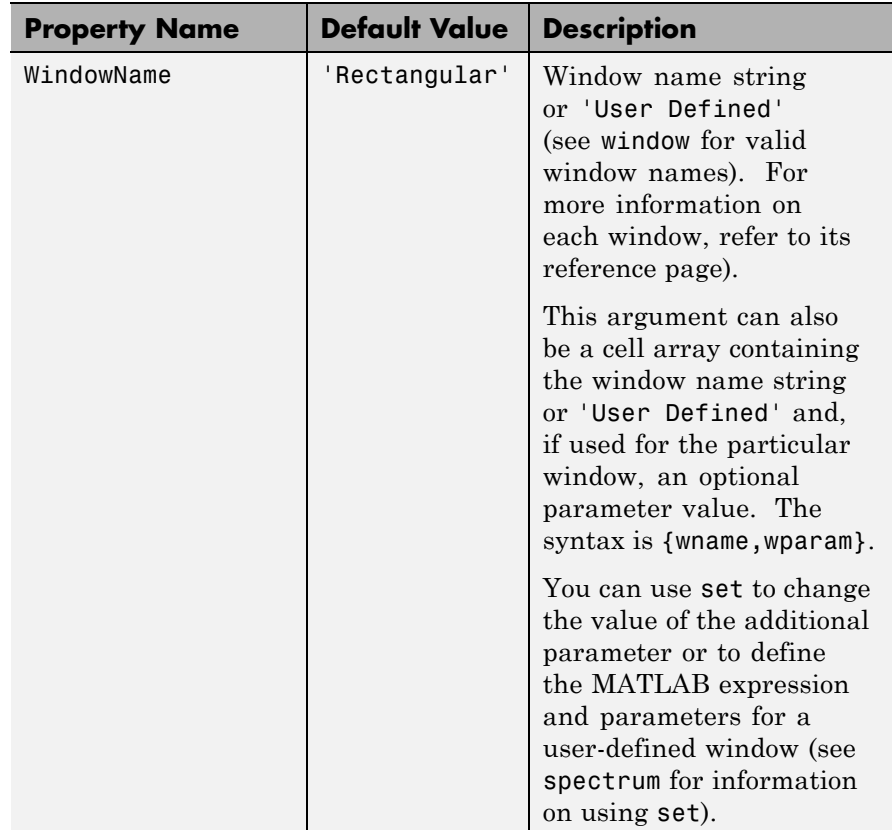

#### **Default Values (Continued)**

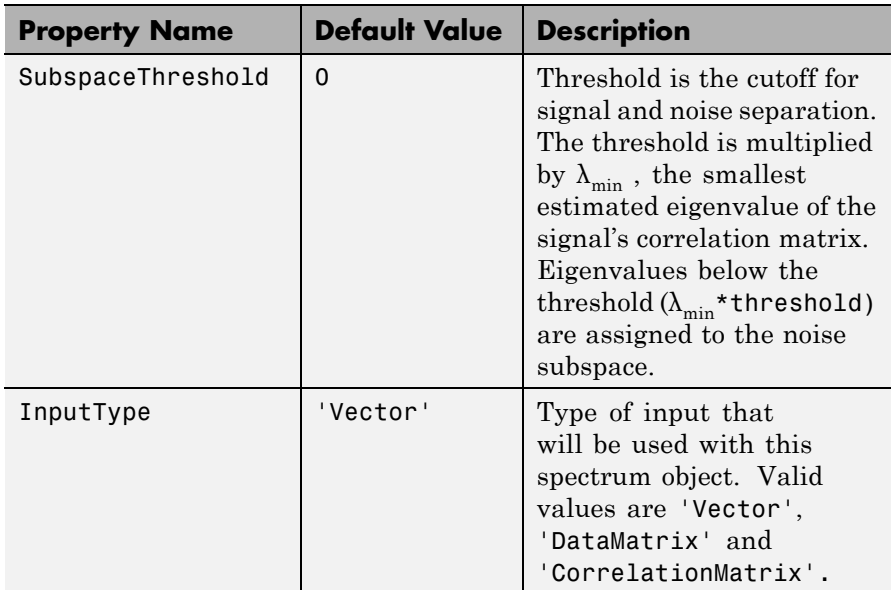

Hs = spectrum.music(NSinusoids) returns a spectrum object, Hs, with the specified number of sinusoids and default values for all other properties. Refer to the table above for default values.

Hs = spectrum.eigenvector(NSinusoids,SegmentLength) returns a spectrum object, Hs, with the specified segment length.

Hs = spectrum.music(NSinusoids,SegmentLength,... OverlapPercent) returns a spectrum object, Hs, with the specified overlap between segments.

Hs = spectrum.music(NSinusoids,SegmentLength,... OverlapPercent,WindowName) returns a spectrum object, Hs, with the specified window.

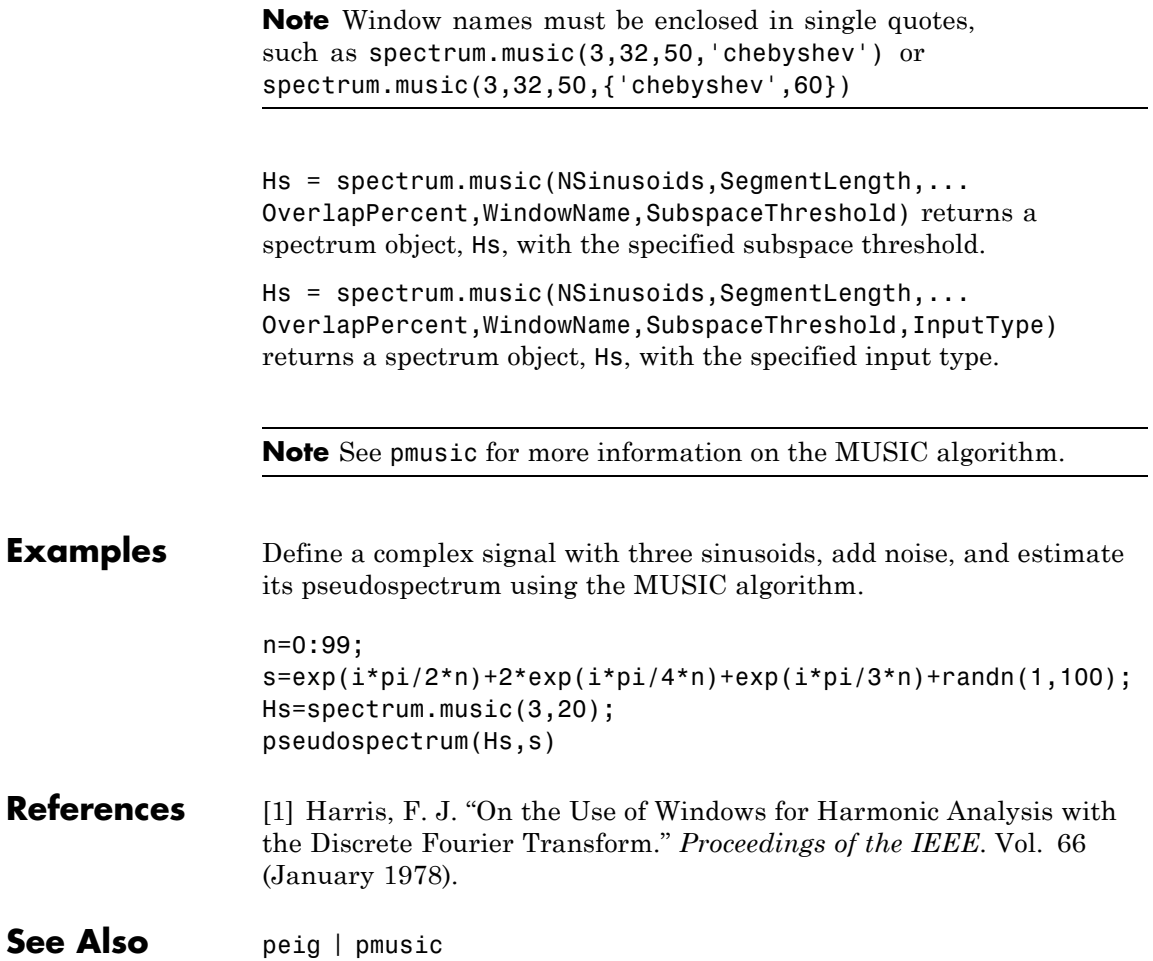

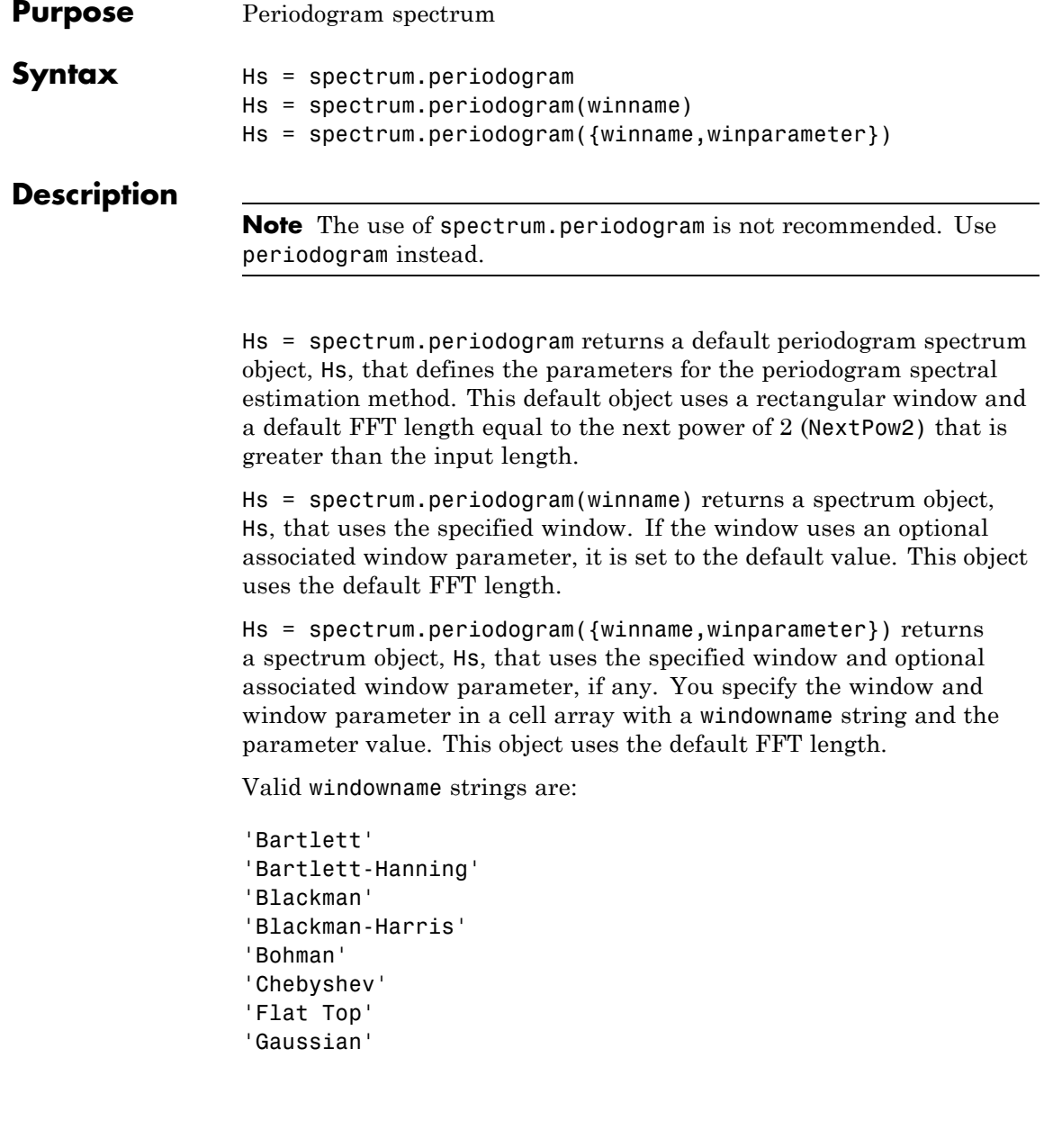

```
'Hamming'
'Hann'
'Kaiser'
'Nuttall'
'Parzen'
'Rectangular'
'Triangular'
'Tukey'
'User Defined'
```
See window and the corresponding window function page for window parameter information.

You can use set to change the value of the additional parameter or to define the MATLAB expression and parameters for a user-defined window (see spectrum for information on using set).

**Note** Window names must be enclosed in single quotes, such as spectrum.periodogram('tukey') or spectrum.periodogram({'tukey',0.7}).

**Note** See periodogram for more information on the periodogram algorithm.

**Examples** Define a cosine of 200 Hz, add noise and view its spectral content using the periodogram spectral estimation technique.

```
Fs=1000;
t=0:1/Fs:.3;
x = cos(2*pi*t*200) + randn(size(t));Hs=spectrum.periodogram; % Use default values
psd(Hs,x,'Fs',Fs)
```
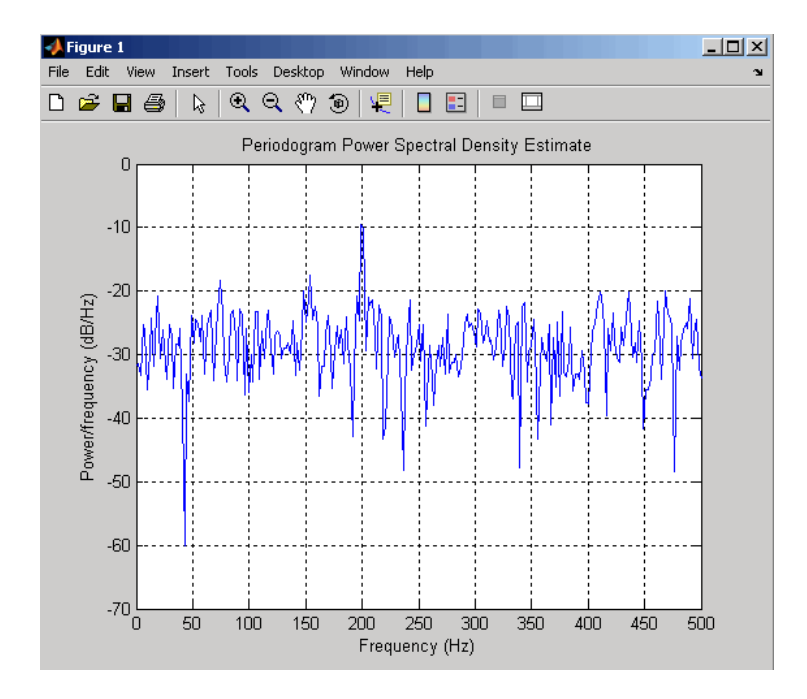

- **References** [1] Harris, F. J. "On the Use of Windows for Harmonic Analysis with the Discrete Fourier Transform." *Proceedings of the IEEE*. Vol. 66 (January 1978).
- **See Also** periodogram | pmtm | pwelch

# **spectrum.welch**

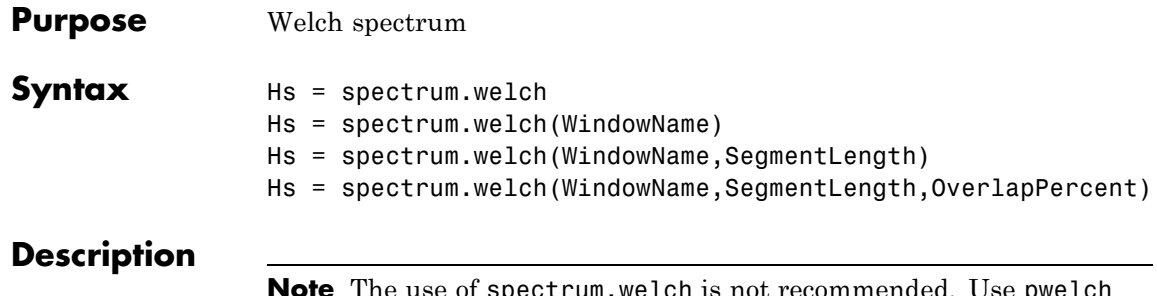

**Note** The use of spectrum.welch is not recommended. Use pwelch instead.

Hs = spectrum.welch returns a default Welch spectrum object, Hs, that defines the parameters for Welch's averaged, modified periodogram spectral estimation method. The object uses these default values.

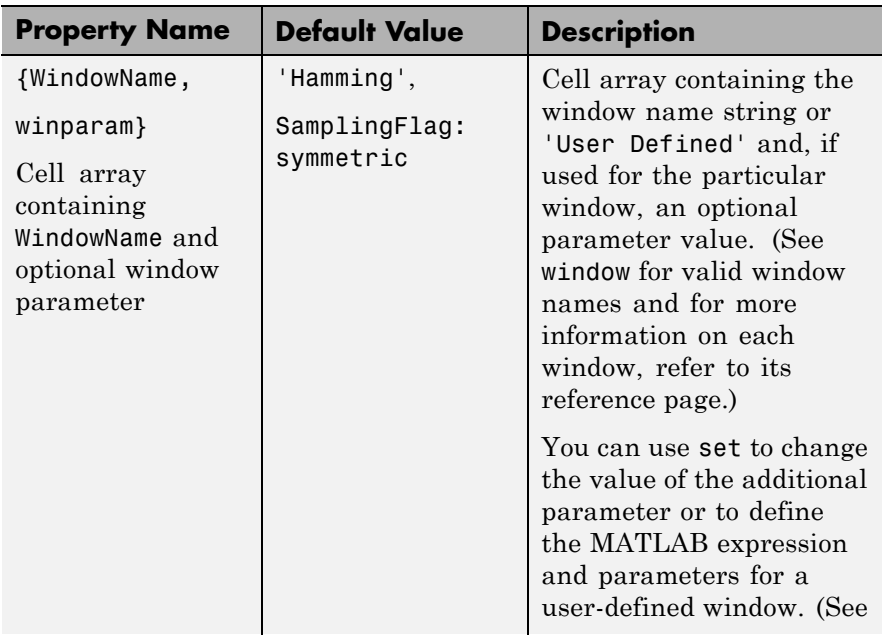

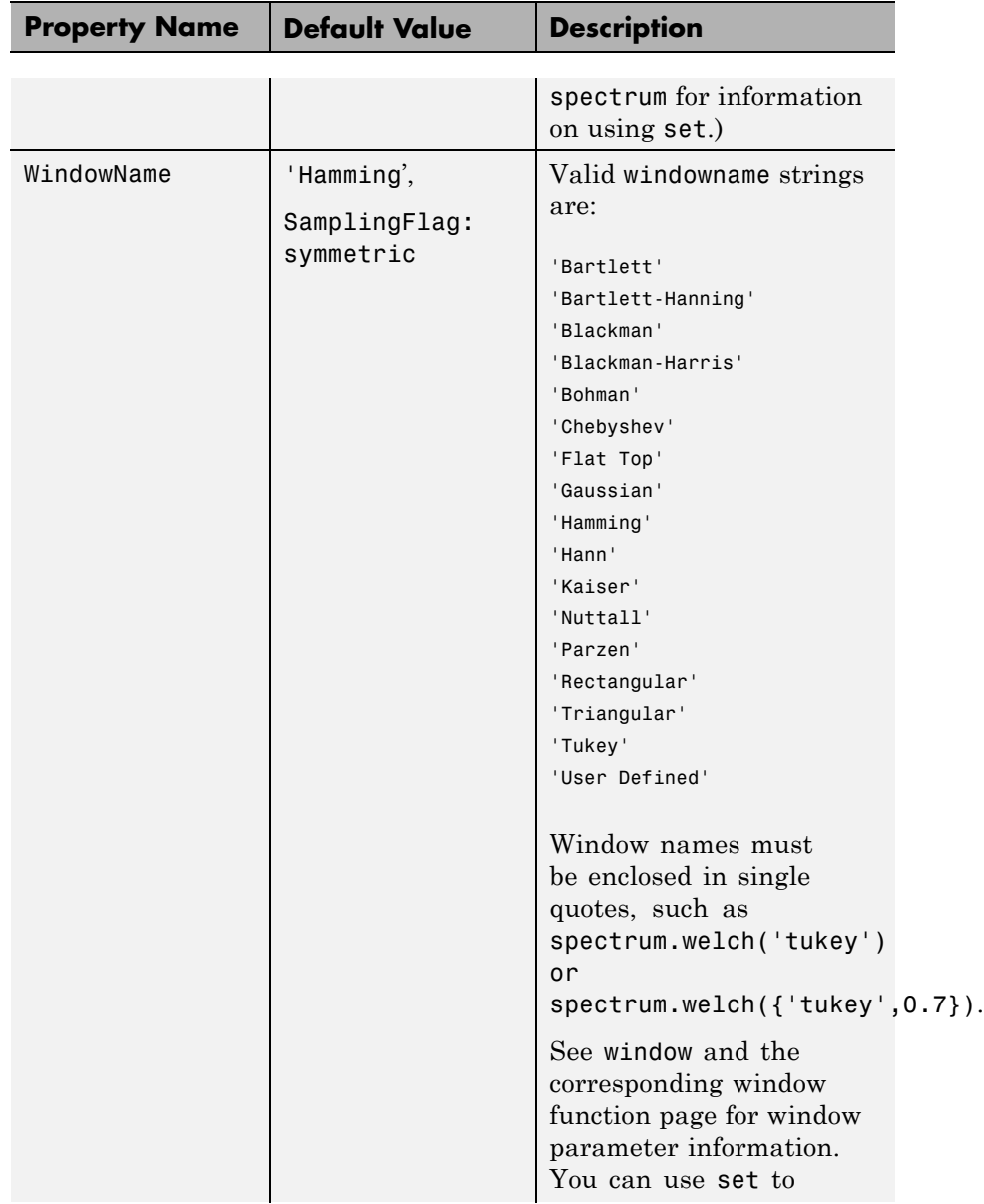

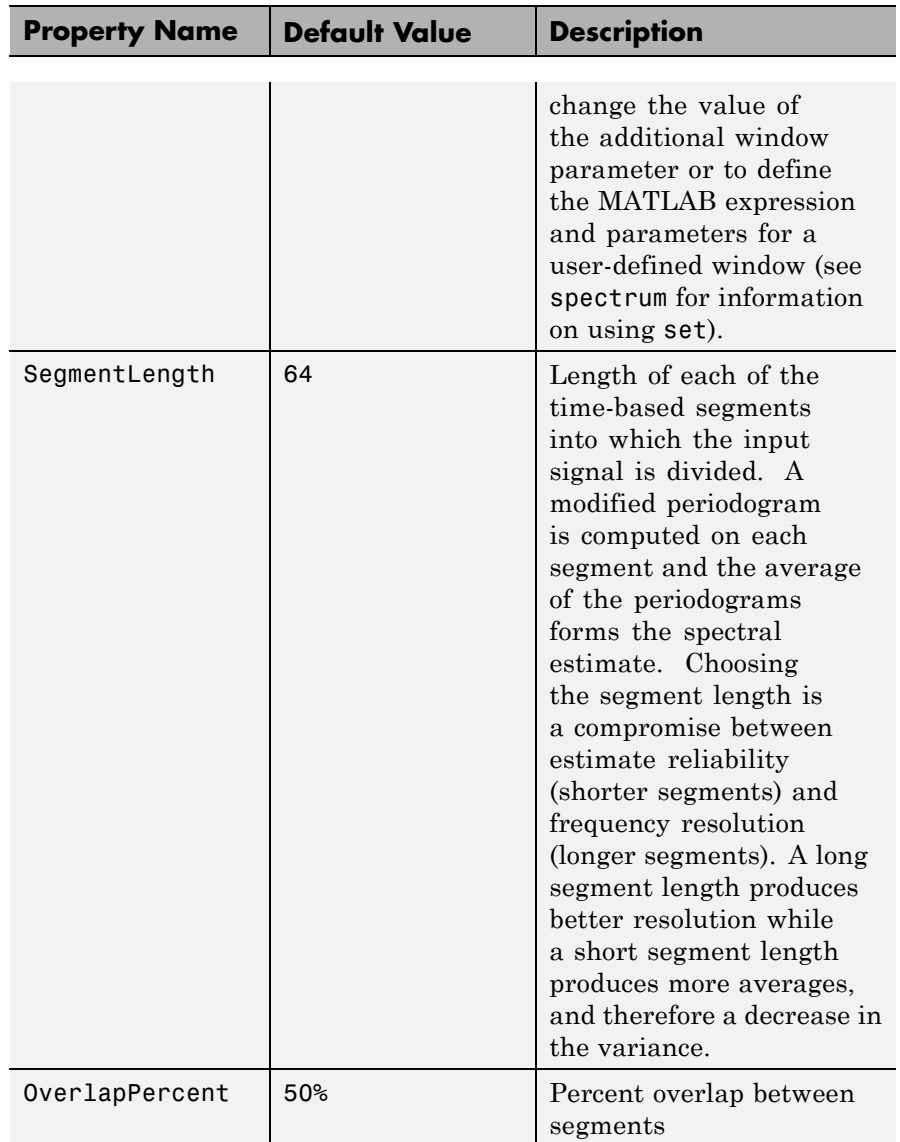

Hs = spectrum.welch(WindowName) returns a spectrum object, Hs, using Welch's method with the specified window and the default values for all other parameters. To specify parameters for a window, use a cell array formatted as spectrum.welch({WindowName,winparam}).

Hs = spectrum.welch(WindowName,SegmentLength) returns a spectrum object, Hs with the specified segment length.

Hs = spectrum.welch(WindowName,SegmentLength,OverlapPercent) returns a spectrum object, Hs with the specified percentage overlap between segments.

**Note** See pwelch for more information on the Welch algorithm.

**Examples** Define a cosine of 200 Hz, add noise and view its spectral content using the Welch algorithm.

```
Fs=1000;
t=0:1/Fs:.3;
x=cos(2*pi*t*200)+randn(size(t));
Hs=spectrum.welch;
psd(Hs,x,'Fs',Fs)
```
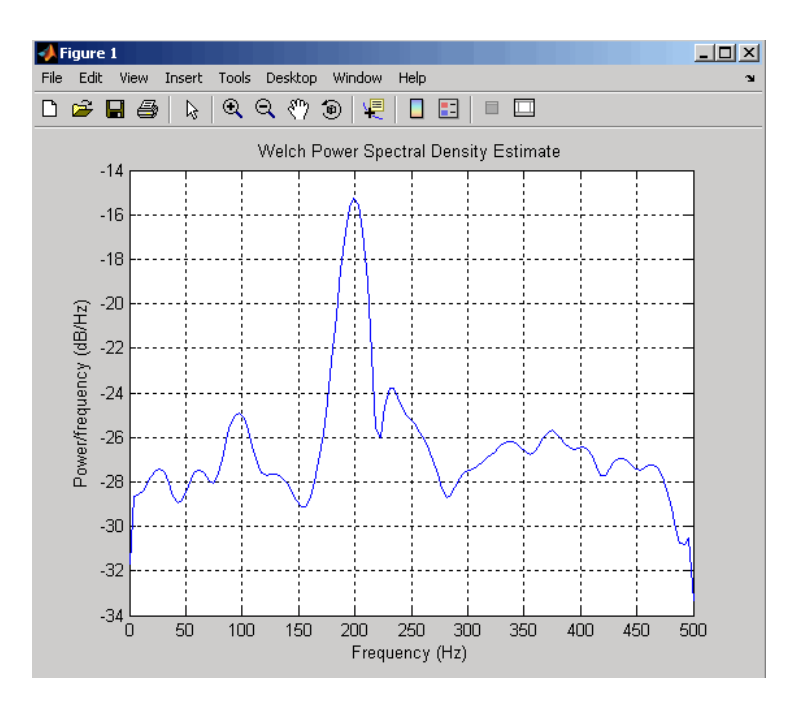

The following example produces a result similar to the obsoleted spectrum function, which used a Hann window as the default.

```
Fs = 1000;
t = 0:1/Fs: .3;x=cos(2*pi*t*200)+randn(size(t));
window=33;
noverlap=32;
nfft=4097;
h = spectrum.welch('Hann',window,100*noverlap/window);
hpsd = psd(h, x, 'NFFT', nfft, 'Fs', FS);Pw = hpsd.Data;
Fw = hpsd.Frequencies;
```
- **References** [1] Harris, F. J. "On the Use of Windows for Harmonic Analysis with the Discrete Fourier Transform." *Proceedings of the IEEE*. Vol. 66 (January 1978).
- **See Also** periodogram | pmtm | pwelch

# **spectrum.yulear**

Purpose Yule-Walker spectrum object

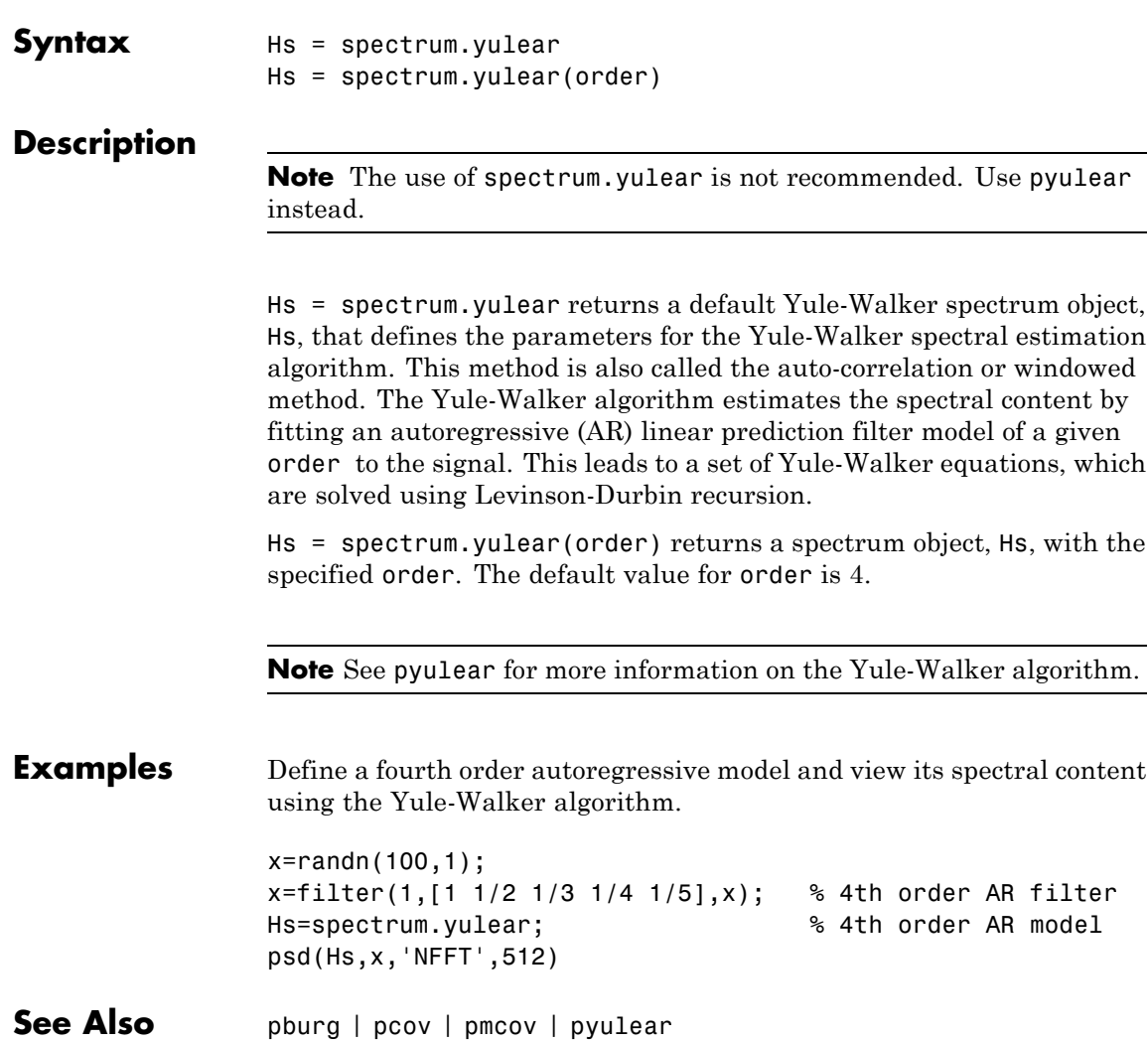

# **Purpose** Open interactive digital signal processing tool

## Syntax sptool

**Description** The command, sptool, opens SPTool, a suite of four tools: Signal Browser, Filter Design and Analysis Tool, FVTool, and Spectrum Viewer. These tools provide access to many of the signal, filter, and spectral analysis functions in the toolbox. When you type sptool at the command line, the SPTool suite opens.

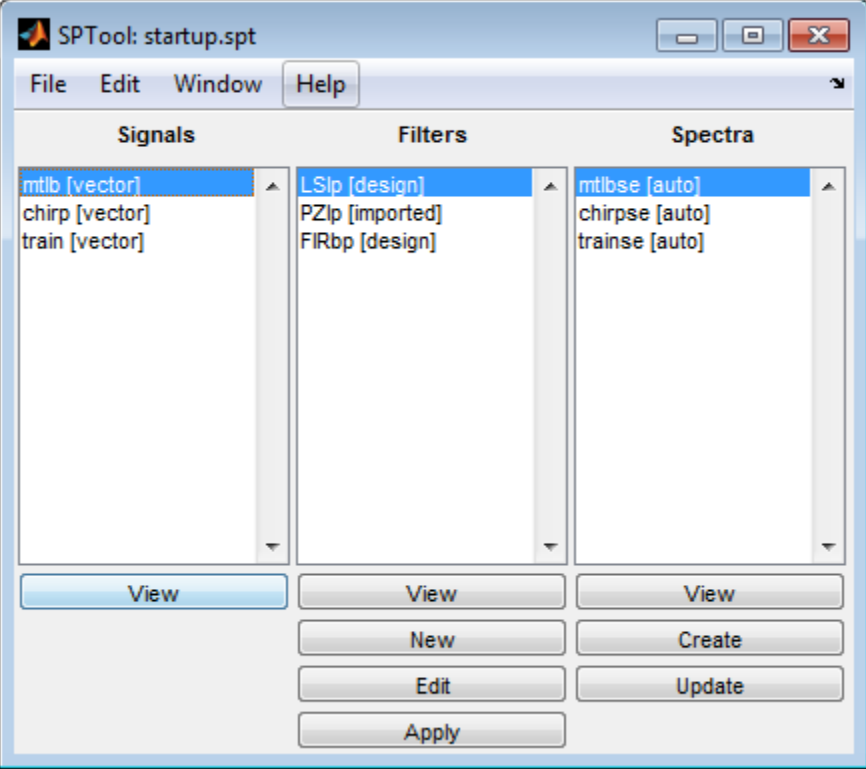

Using SPTool, you can:

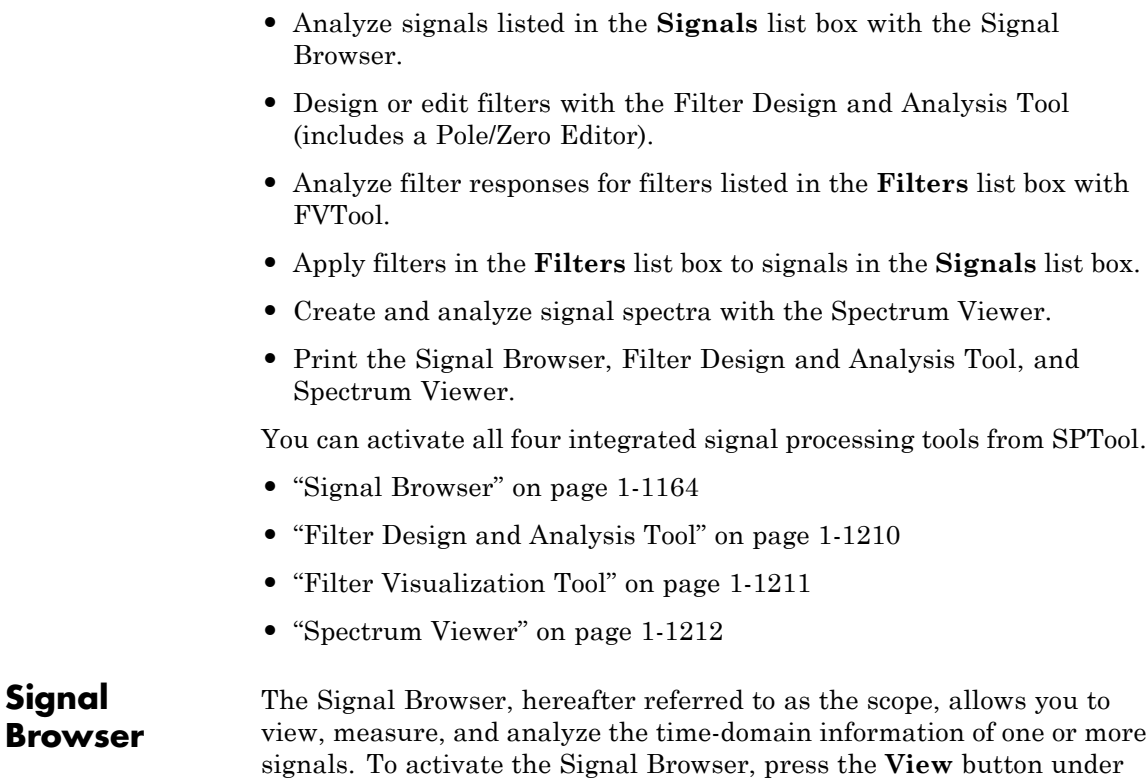

the **Signals** list box in SPTool.

**Signal**

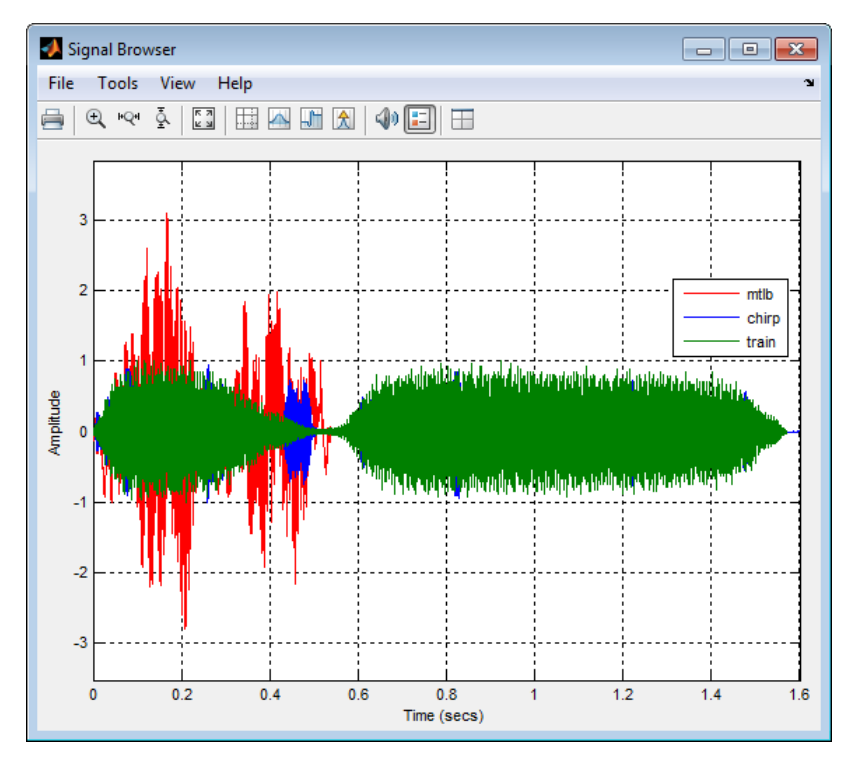

See the following sections for more information on the Signal Browser:

- **•** ["Displaying Multiple Signals" on page 1-1166](#page-1171-0)
- **•** ["Signal Display" on page 1-1169](#page-1174-0)
- **•** ["Toolbar" on page 1-1172](#page-1177-0)
- **•** ["Measurements Panels" on page 1-1176](#page-1181-0)
- **•** ["Visuals Time Domain Options" on page 1-1201](#page-1206-0)
- **•** ["Style Dialog Box" on page 1-1207](#page-1212-0)

# <span id="page-1171-0"></span>**Displaying Multiple Signals**

# **Multiple Signal Input**

Select more than one signal in the **Signals** list box to show multiple signals within the same display or on separate displays. By default, the signals appear as different-colored lines on the same display. The signals can have different dimensions, sample rates, and data types. Each signal can be either real or complex valued.

#### **Multiple Signal Colors**

By default, Signal Browser has a white axes background and chooses line colors for each channel in a manner similar to the MATLAB plot function. Signal Browser considers each of the real and imaginary components of the input signals to be a channel, and assigns each channel a line color in the following order:

- **1** Blue
- **2** Dark Green
- **3** Red
- **4** Cyan
- **5** Purple
- **6** Dark Yellow
- **7** Black

If there are more than 7 channels, the scope repeats this order to assign line colors to the remaining channels. For example, if you select 4 complex-valued input signals, the following legend appears in the display.

<span id="page-1172-0"></span>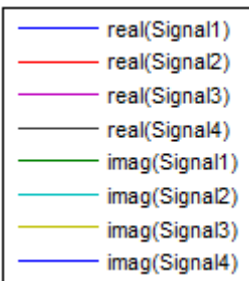

If all the input signals are real-valued, Signal Browser skips the line colors that would be associated with their imaginary components. For example, if you select 4 real-valued input signals, the following legend appears in the display.

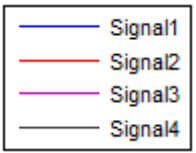

To manually modify any line color, select **View > Style** to open the Style dialog box. Next to **Properties for line**, select the signal name whose color you want to change. Then, next to **Line**, click the Line color

button  $\left( \frac{\mathcal{J}}{\mathcal{J}}^{\dagger} \right)$  and select any color from the palette. To change the axes

background color, click the Axes background color button ( $\langle \mathbf{2} \cdot \rangle$ , and select any color from the palette.

# **Multiple Displays**

You can display multiple channels of data on different displays in the scope window. In the scope toolbar, select **View > Layout**, or select

the Layout button  $(\Box)$ .

**Note** The **Layout** menu item and button are not available when the scope is in snapshot mode.

This feature allows you to tile the window into a number of separate displays, up to a grid of 4 rows and 4 columns. For example, if there are three inputs to the scope, you can display the signals in separate displays by selecting row 3, column 1, as shown in the following figure.

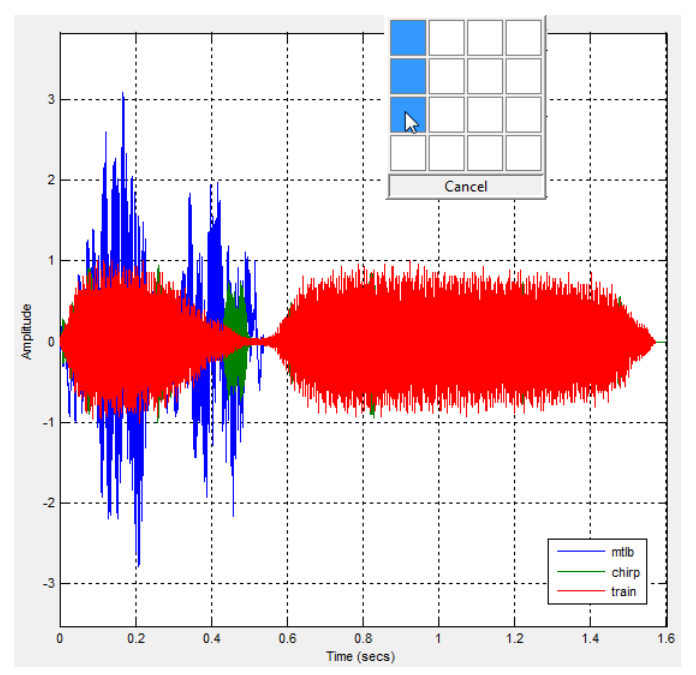

After you select row 3, column 1, the scope window is partitioned into three separate displays, as shown in the following figure.

<span id="page-1174-0"></span>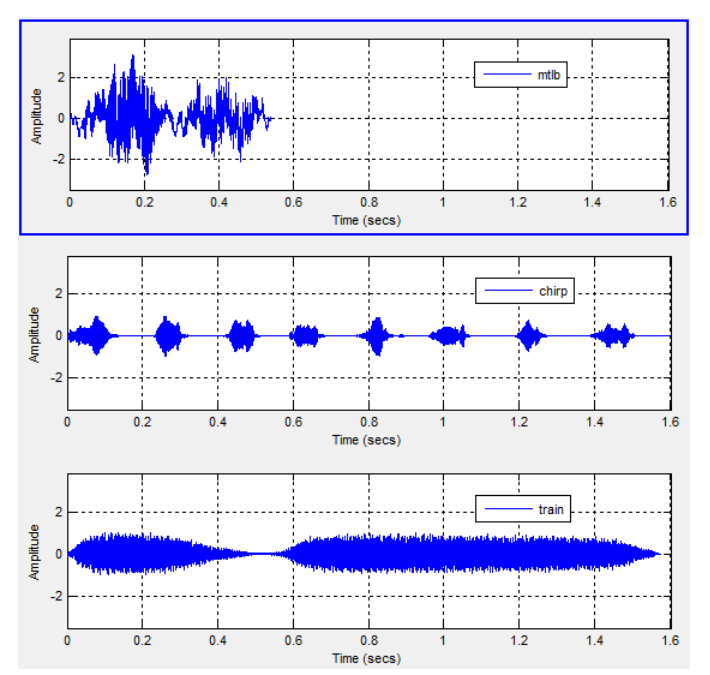

When you use the Layout option to tile the window into multiple displays, the display highlighted in blue is referred to as the *active display*. The scope dialog boxes reference the active display.

**Signal Display**

The Signal Browser uses the longest time length of all the input signals selected in the **Signals** list box for the time range. To communicate the array of times that corresponds to the current display, the scope uses the **Minimum time-axis limit**, **Time units**, and **Maximum time-axis limit** indicators on the scope window. The following figure highlights these aspects of the Signal Browser window.

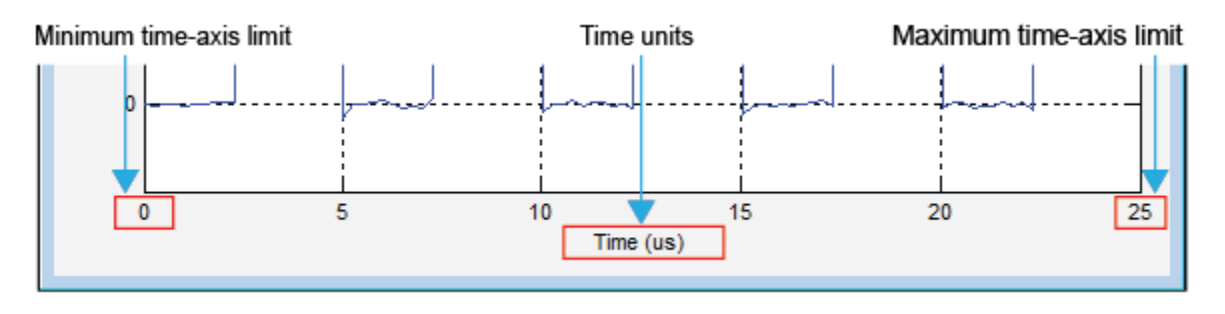

- **• Minimum time-axis limit** The Signal Browser sets the minimum *time*-axis limit to 0.
- **• Maximum time-axis limit** The Signal Browser sets the maximum *time*-axis limit to the final time step of the longest input signal.
- **• Time units** The units used to describe the *time*-axis. The Signal Browser sets the time units using the value of the **Time Units** parameter on the **Main** tab of the Visuals:Time Domain Options dialog box. By default, this parameter is set to Metric (based on Time Span) and displays in metric units such as microseconds, milliseconds, minutes, days, etc. You can change the unit of measure to Seconds to always display the *time*-axis values in units of seconds. You can change it to None to suppress the display of units of measure on the *time*-axis. When you set this parameter to None, then the Signal Browser shows only the word Time on the *time*-axis.

To hide both the word Time and the values on the *time*-axis, set the **Show time-axis labels** parameter to None. To hide both the word Time and the values on the *time*-axis in all displays except the bottom ones in each column of displays, set this parameter to Bottom Displays Only. This behavior differs from that of the Simulink Scope block, which always shows the values but never shows a label on the *x*-axis.

#### **Signal Names and Legend Strings**

Signal Browser uses the names of the signals in the SPTool as the strings displayed in the legends. If you change the name of any selected signal in the **Signals** list box, its corresponding legend string in Signal Browser changes immediately. To change the name of any selected signal, from the SPTool menu, select **Edit > Name**. Signal Browser automatically updates the legend string to reflect the new signal name you entered. Similarly, if you modify any string in a legend in Signal Browser, SPTool updates the corresponding signal name in the **Signals** list box.

#### **Axes Maximization**

You can specify whether to display the Signal Browser in maximized axes mode. In this mode, the axes are expanded to fill the entire display. In each display, there is no space to show titles or axis labels. The minimum and maximum *time*-axis limits are located at the far-left and far-right edges of the display. The values at the axis tick marks appear as grid lines on top of the axes. The following figure highlights how three displays appear in maximized axes mode in the Signal Browser window.

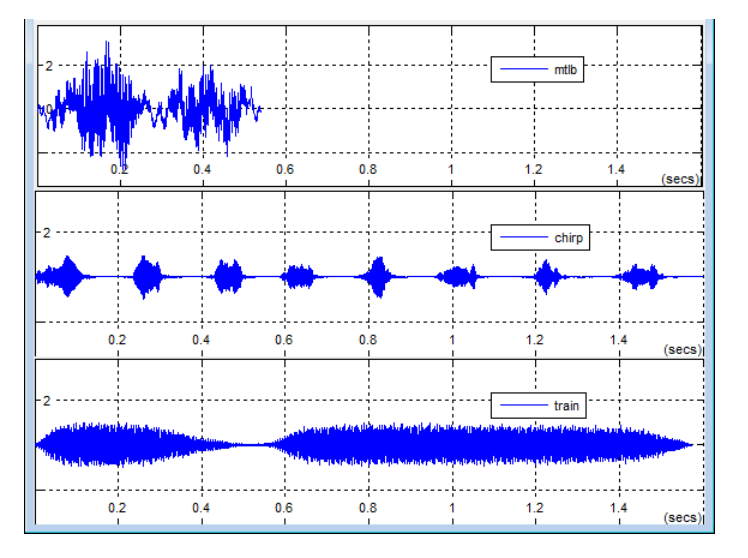

To enable or disable this mode, in the Signal Browser menu, select **View > Properties** to bring up the Visuals:Time Domain Options

<span id="page-1177-0"></span>dialog box. In the **Main** pane, you can set the **Maximize axes** parameter to one of the following options:

- **•** Auto In this mode, the axes appear maximized in all displays only if the **Title** and **Y-Axis label** parameters are empty for every display. If you enter any value in any display for either of these parameters, the axes are not maximized.
- **•** On In this mode, the axes appear maximized in all displays. Any values entered into the **Title** and **Y-Axis label** parameters are hidden.
- **•** Off In this mode, none of the axes appear maximized.

See the ["Visuals — Time Domain Options" on page 1-1201](#page-1206-0) section for more information.

**Toolbar** The Signal Browser toolbar contains the following buttons.

#### **Print Button**

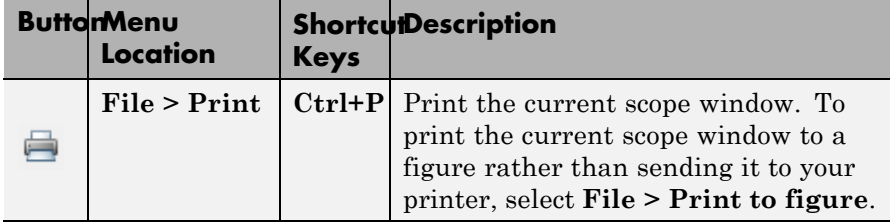

# **Axes Control Buttons**

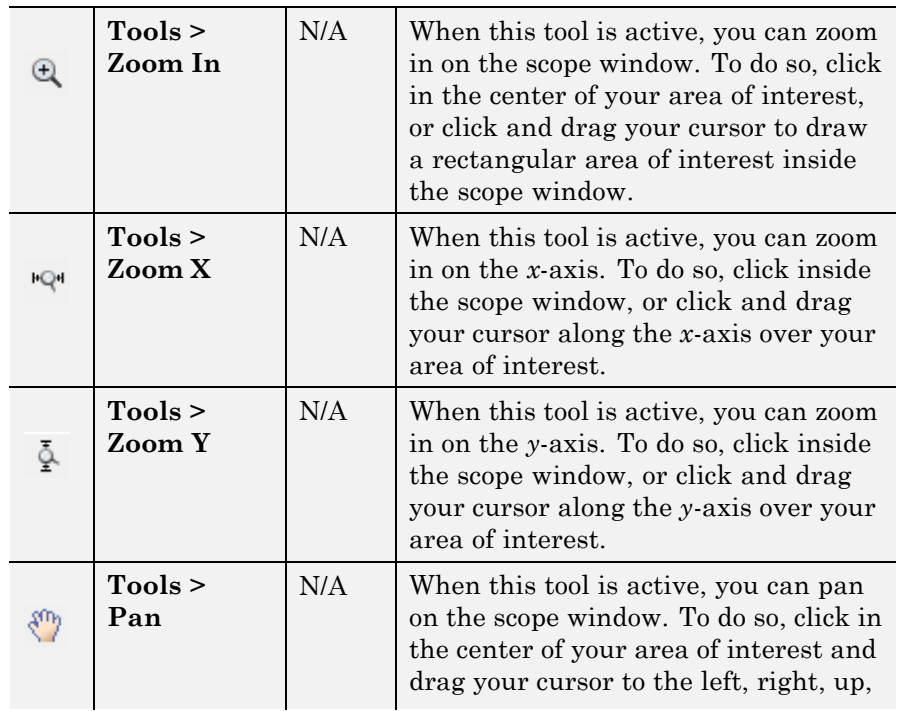

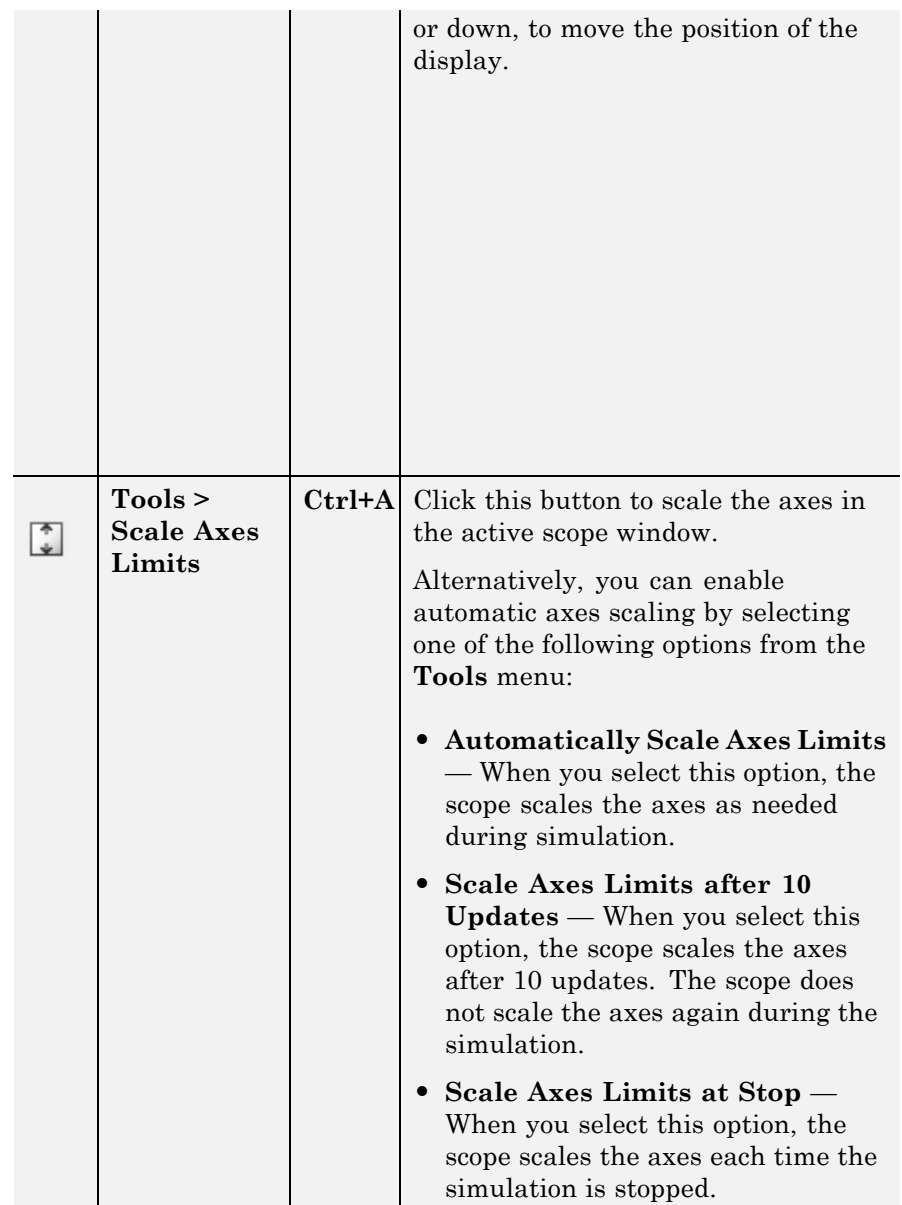

# **Measurements Buttons**

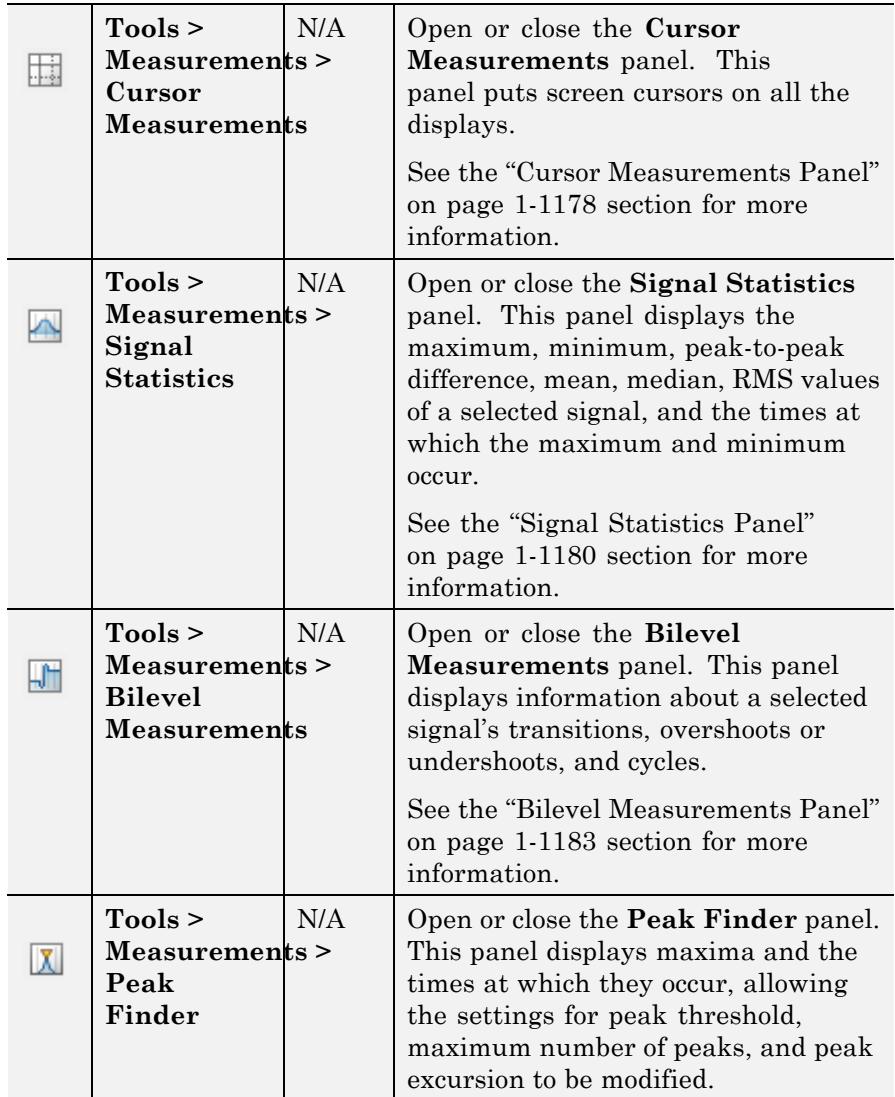

# <span id="page-1181-0"></span>**sptool**

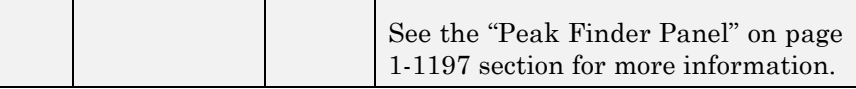

#### **Other Buttons**

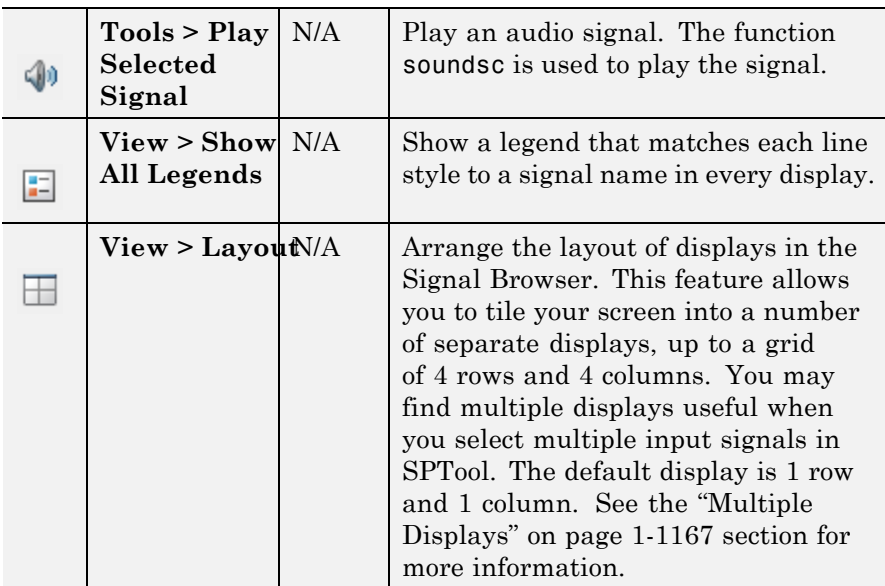

You can control whether this toolbar appears in the Signal Browser window. From the Signal Browser menu, select **View > Toolbar**.

**Measurements** The Measurements panels are the five panels that appear at the right **Panels** side of the Signal Browser. These panels are labeled **Trace selection**, **Cursor measurements**, **Signal statistics**, **Bilevel measurements**, and **Peak finder**.

### **Measurements Panel Buttons**

Each of the Measurements panels contains the following buttons that enable you to modify the appearance of the current panel.

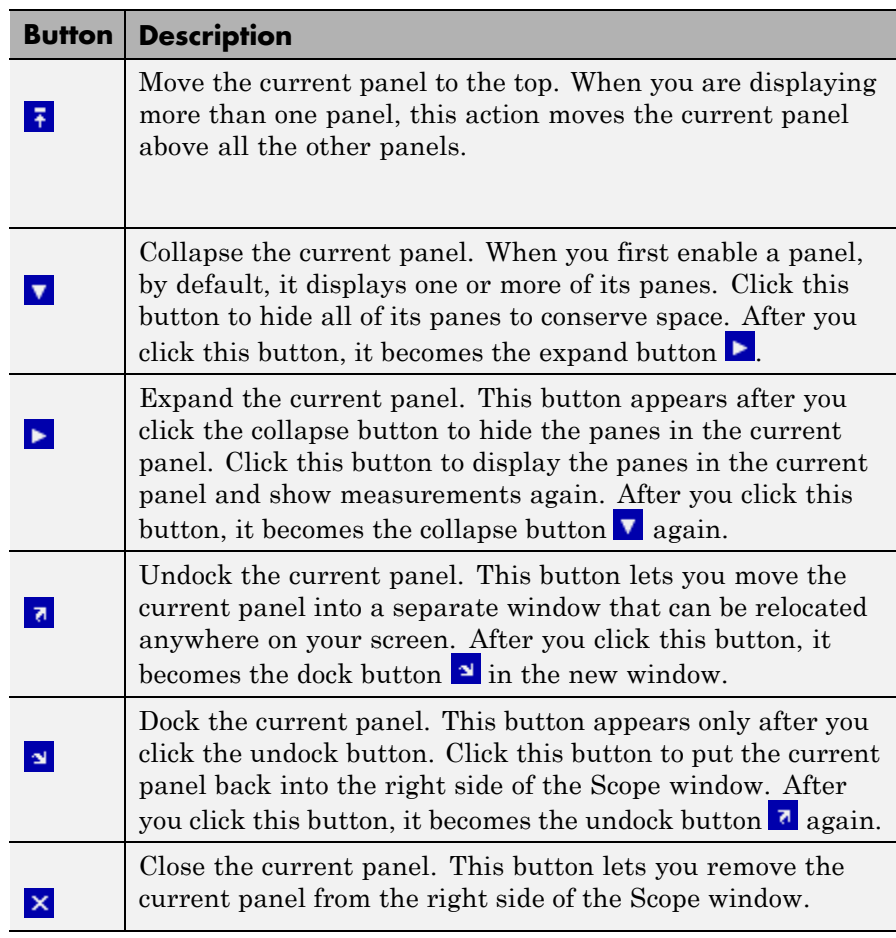

Some panels have their measurements separated by category into a number of panes. Click the pane expand button  $\blacktriangleright$  to show each pane that is hidden in the current panel. Click the pane collapse button  $\blacksquare$  to hide each pane that is shown in the current panel.

### <span id="page-1183-0"></span>**Trace Selection Panel**

When you use the scope to view multiple signals, the Trace Selection panel appears if you have more than one signal displayed and you click on any of the other Measurements panels. The Measurements panels display information about only the signal chosen in this panel. Choose the signal name for which you would like to display time domain measurements. See the following figure.

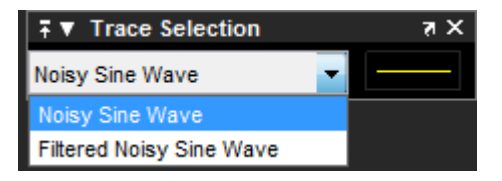

You can choose to hide or display the **Trace Selection** panel. In the Scope menu, select **Tools > Measurements > Trace Selection**.

#### **Cursor Measurements Panel**

The **Cursor Measurements** panel displays screen cursors. You can choose to hide or display the **Cursor Measurements** panel. In the Scope menu, select **Tools > Measurements > Cursor Measurements**. Alternatively, in the Scope toolbar, click the Cursor  $M$ easurements  $\Box$  button.

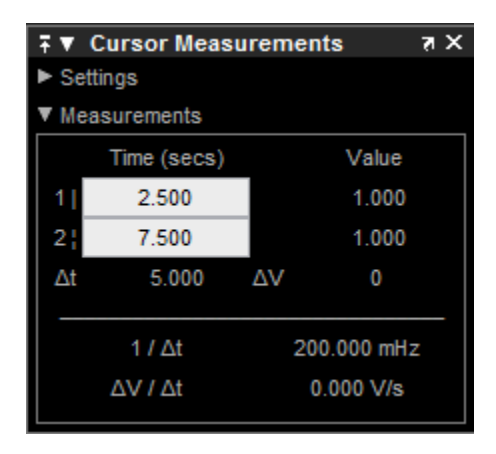

The **Cursor Measurements** panel is separated into two panes, labeled **Settings** and **Measurements**. You can expand each pane to see the available options.

You can use the mouse or the left and right arrow keys to move vertical or waveform cursors and the up and down arrow keys for horizontal cursors.

#### **Settings Pane**

The **Settings** pane enables you to modify the type of screen cursors used for calculating measurements. When more than one signal is displayed, you can assign cursors to each trace individually.

- **• Screen Cursors** Shows screen cursors.
- **• Horizontal** Shows horizontal screen cursors.
- **• Vertical** Shows vertical screen cursors.
- **• Waveform Cursors** Shows cursors that attach to the input signals.
- **• Lock Cursor Spacing** Locks the frequency difference between the two cursors.

#### <span id="page-1185-0"></span>**Measurements Pane**

The **Measurements** pane shows the time and value measurements.

- **• 1 |** Shows or enables you to modify the time or value at cursor number one, or both.
- **• 2 :** Shows or enables you to modify the time or value at cursor number two, or both.
- **• Δt** Shows the absolute value of the difference in the times between cursor number one and cursor number two.
- **• ΔV** Shows the absolute value of the difference in signal amplitudes between cursor number one and cursor number two.
- **• 1/Δt** Shows the rate, the reciprocal of the absolute value of the difference in the times between cursor number one and cursor number two.
- **• ΔV/Δt** Shows the scope, the ratio of the absolute value of the difference in signal amplitudes between cursors to the absolute value of the difference in the times between cursors.

#### **Signal Statistics Panel**

The **Signal Statistics** panel displays the maximum, minimum, peak-to-peak difference, mean, median, and RMS values of a selected signal. It also shows the *x*-axis indices at which the maximum and minimum values occur. You can choose to hide or display the **Signal Statistics** panel. In the Scope menu, select **Tools > Measurements > Signal Statistics**. Alternatively, in the

scope toolbar, click the Signal Statistics  $\Box$  button.

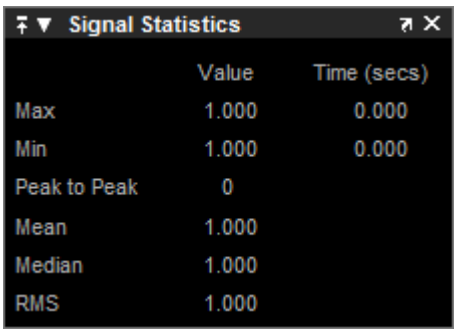

#### **Signal Statistics Measurements**

The **Signal Statistics** panel shows statistics about the portion of the input signal within the *x*-axis and *y*-axis limits of the active display. The statistics shown are:

- **• Max** Shows the maximum or largest value within the displayed portion of the input signal. For more information on the algorithm this measurement uses, see the MATLAB max function reference.
- **• Min** Shows the minimum or smallest value within the displayed portion of the input signal. For more information on the algorithm this measurement uses, see the MATLAB min function reference.
- **• Peak to Peak** Shows the difference between the maximum and minimum values within the displayed portion of the input signal. For more information on the algorithm this measurement uses, see the Signal Processing Toolbox peak2peak function reference.
- **• Mean** Shows the average or mean of all the values within the displayed portion of the input signal. For more information on the algorithm this measurement uses, see the MATLAB mean function reference.
- **• Median** Shows the median value within the displayed portion of the input signal. For more information on the algorithm this measurement uses, see the MATLAB median function reference.

**• RMS** — Shows the difference between the maximum and minimum values within the displayed portion of the input signal. For more information on the algorithm this measurement uses, see the Signal Processing Toolbox rms function reference.

When you use the zoom options in the Scope, the Signal Statistics measurements automatically adjust to the time range shown in the display. In the Scope toolbar, click the **Zoom In** or **Zoom X** button to constrict the *x*-axis range of the display, and the statistics shown reflect this time range. For example, you can zoom in on one pulse to make the **Signal Statistics** panel display information about only that particular pulse.

The Signal Statistics measurements are valid for any units of the input signal. The letter after the value associated with each measurement represents the appropriate International System of Units (SI) prefix, such as *m* for *milli-*. For example, if the input signal is measured in volts, an *m* next to a measurement value indicates that this value is in units of millivolts. The SI prefixes are shown in the following table:

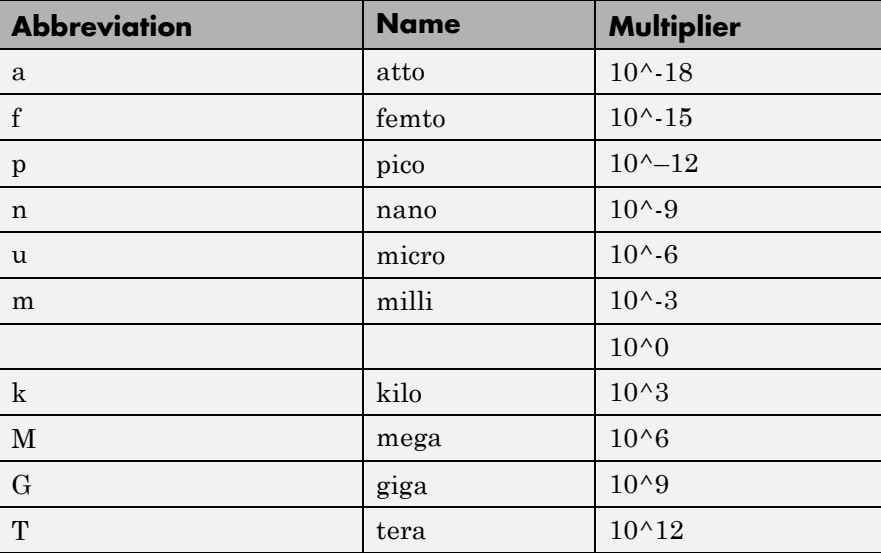
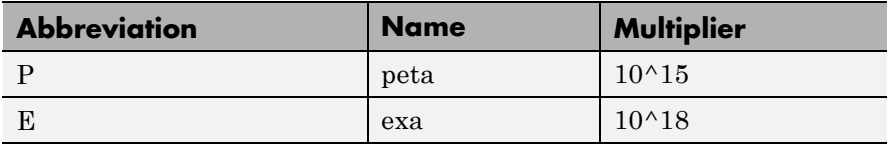

#### **Bilevel Measurements Panel**

The **Bilevel Measurements** panel shows information about a selected signal's transitions, overshoots or undershoots, and cycles. You can choose to hide or display the **Bilevel Measurements** panel. In the Scope menu, select **Tools > Measurements > Bilevel Measurements**. Alternatively, in the Scope toolbar, you can select the Bilevel Measurements **button**.

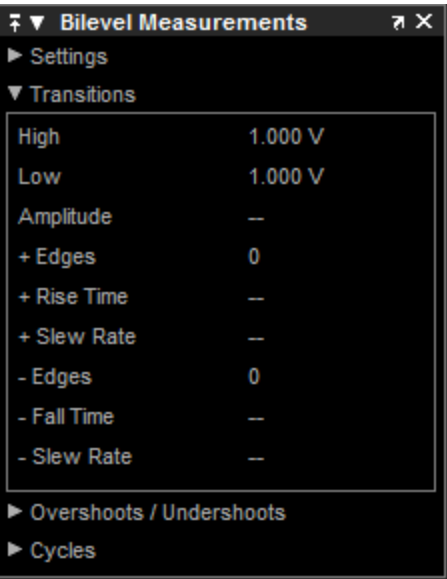

The **Bilevel Measurements** panel is separated into four panes, labeled **Settings**, **Transitions**, **Overshoots / Undershoots**, and **Cycles**. You can expand each pane to see the available options.

### **Settings Pane**

The **Settings** pane enables you to modify the properties used to calculate various measurements involving transitions, overshoots, undershoots, and cycles. You can modify the high-state level, low-state level, state-level tolerance, upper-reference level, mid-reference level, and lower-reference level, as shown in the following figure.

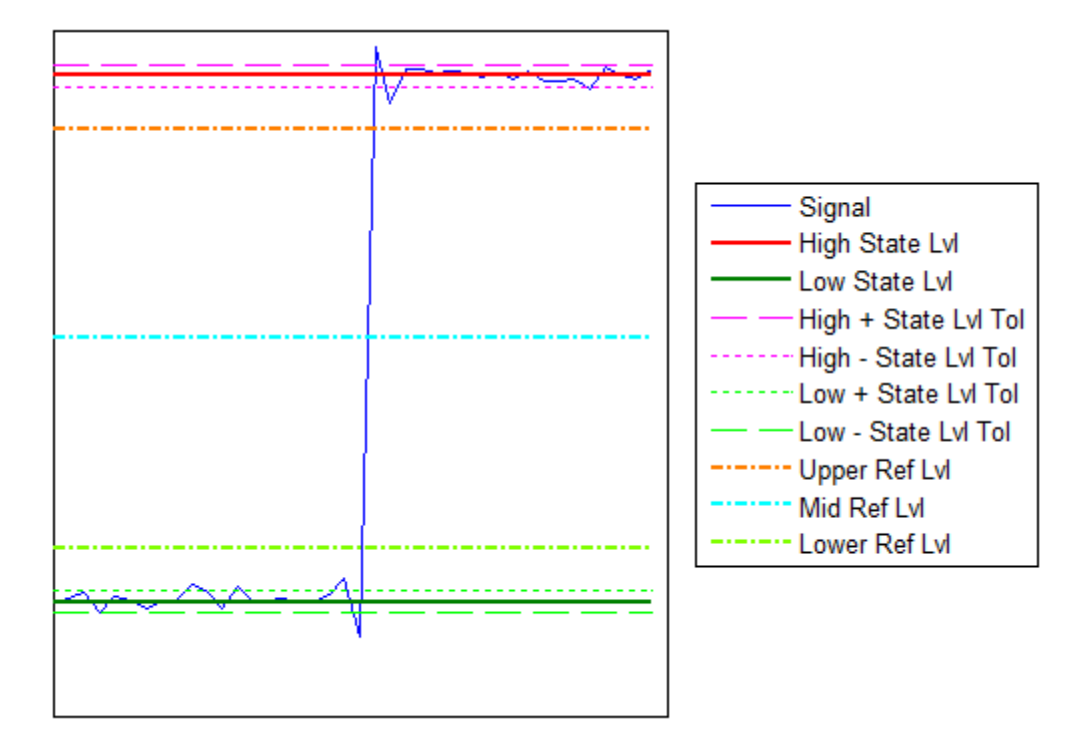

**• Auto State Level** — When this check box is selected, the Bilevel measurements panel autodetects the high- and low- state levels of a bilevel waveform. For more information on the algorithm this option uses, see the Signal Processing Toolbox statelevels function reference. When this check box is cleared, you may enter in values for the high- and low- state levels manually.

**- High** — Used to manually specify the value that denotes a positive polarity, or high-state level, as shown in the following figure.

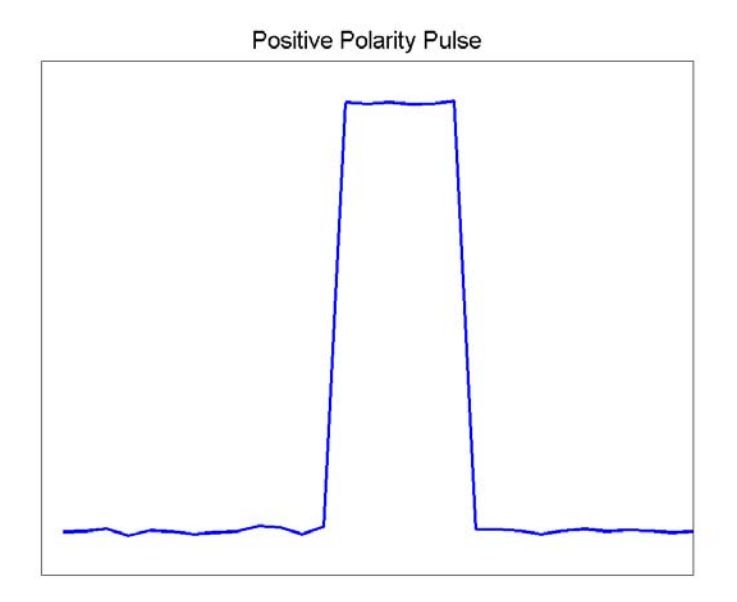

**- Low** — Used to manually specify the value that denotes a negative polarity, or low-state level, as shown in the following figure.

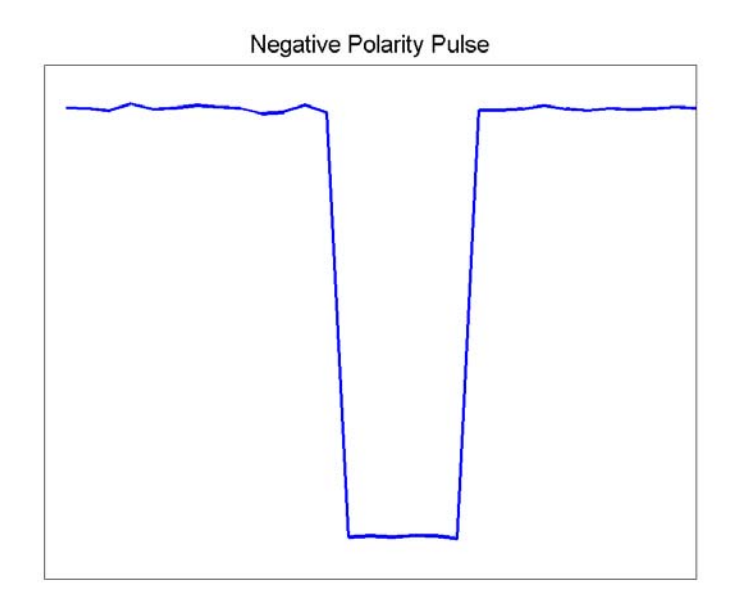

- **• State Level Tolerance** Tolerance within which the initial and final levels of each transition must be within their respective state levels. This value is expressed as a percentage of the difference between the high- and low-state levels.
- **• Upper Ref Level** Used to compute the end of the rise-time measurement or the start of the fall time measurement. This value is expressed as a percentage of the difference between the high- and low-state levels.
- **• Mid Ref Level** Used to determine when a transition occurs. This value is expressed as a percentage of the difference between the highand low- state levels. In the following figure, the mid-reference level is shown as the horizontal line, and its corresponding mid-reference level instant is shown as the vertical line.

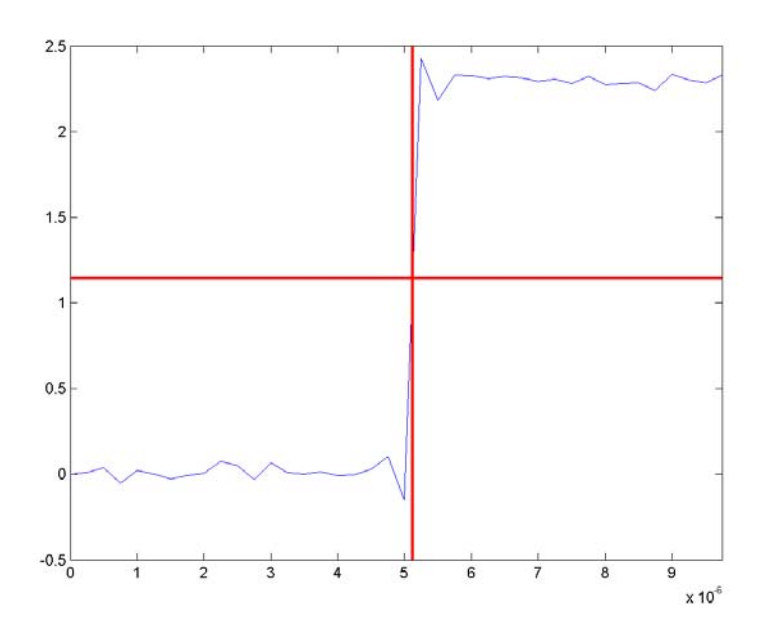

- **• Lower Ref Level** Used to compute the end of the fall-time measurement or the start of the rise-time measurement. This value is expressed as a percentage of the difference between the high- and low-state levels.
- **• Settle Seek** The duration after the mid-reference level instant when each transition occurs used for computing a valid settling time. This value is equivalent to the input parameter, D, which you can set when you run the settlingtime function. The settling time is displayed in the **Overshoots/Undershoots** pane.

#### **Transitions Pane**

The **Transitions** pane displays calculated measurements associated with the input signal changing between its two possible state level values, high and low.

A positive-going transition, or *rising edge*, in a bilevel waveform is a transition from the low-state level to the high-state level. A positive-going transition has a slope value greater than zero. The following figure shows a positive-going transition.

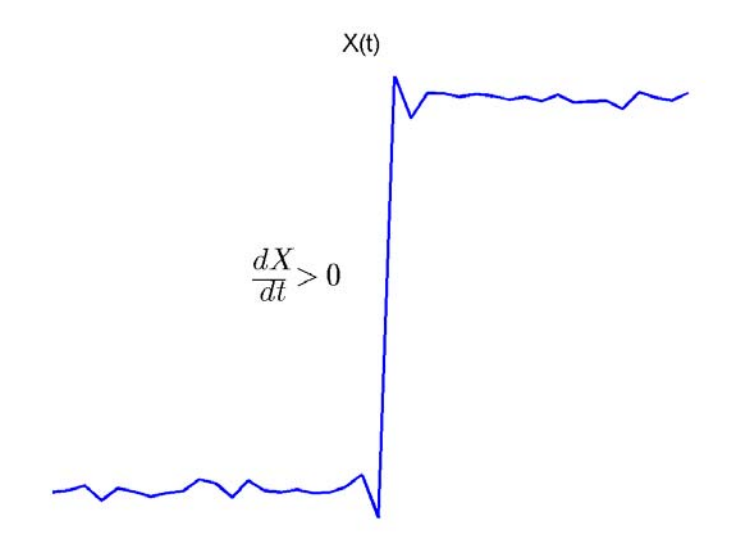

Whenever there is a plus sign (+) next to a text label, this symbol refers to measurement associated with a rising edge, a transition from a low-state level to a high-state level.

A negative-going transition, or falling edge, in a bilevel waveform is a transition from the high-state level to the low-state level. A negative-going transition has a slope value less than zero. The following figure shows a negative-going transition.

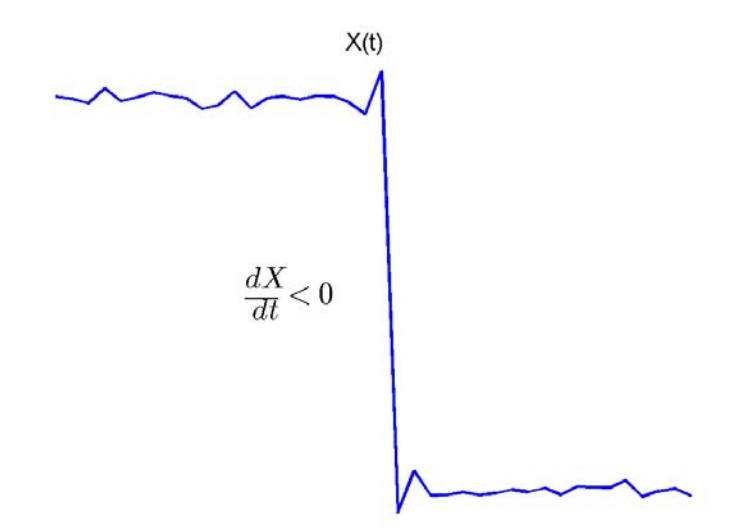

Whenever there is a minus sign  $(-)$  next to a text label, this symbol refers to measurement associated with a falling edge, a transition from a high-state level to a low-state level.

The Transition measurements assume that the amplitude of the input signal is in units of volts. You must convert all input signals to volts for the Transition measurements to be valid.

- **• High** The high-amplitude state level of the input signal over the duration of the **Time Span** parameter. You can set **Time Span** in the **Main** pane of the Visuals—Time Domain Properties dialog box. For more information on the algorithm this measurement uses, see the Signal Processing Toolbox statelevels function reference.
- **• Low** The low-amplitude state level of the input signal over the duration of the **Time Span** parameter. You can set **Time Span** in the **Main** pane of the Visuals—Time Domain Properties dialog box.

# **sptool**

For more information on the algorithm this measurement uses, see the Signal Processing Toolbox statelevels function reference.

- **• Amplitude** Difference in amplitude between the high-state level and the low-state level.
- **• + Edges** Total number of positive-polarity, or rising, edges counted within the displayed portion of the input signal.
- **• + Rise Time** Average amount of time required for each rising edge to cross from the lower-reference level to the upper-reference level. For more information on the algorithm this measurement uses, see the Signal Processing Toolbox risetime function reference.
- **• + Slew Rate** Average slope of each rising-edge transition line within the upper- and lower-percent reference levels in the displayed portion of the input signal. The region in which the slew rate is calculated appears in gray in the following figure.

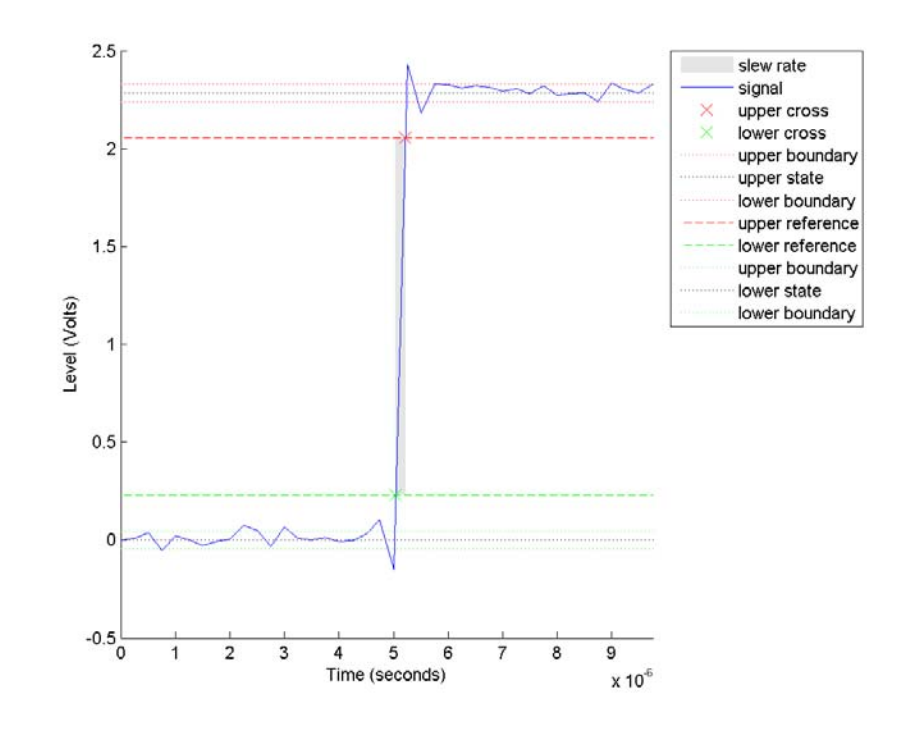

For more information on the algorithm this measurement uses, see the Signal Processing Toolbox slewrate function reference.

- **• Edges** Total number of negative-polarity or falling edges counted within the displayed portion of the input signal.
- **• Fall Time** Average amount of time required for each falling edge to cross from the upper-reference level to the lower-reference level. For more information on the algorithm this measurement uses, see the Signal Processing Toolbox falltime function reference.
- **• Slew Rate** Average slope of each falling edge transition line within the upper- and lower-percent reference levels in the displayed portion of the input signal. For more information on the algorithm

this measurement uses, see the Signal Processing Toolbox slewrate function reference.

#### **Overshoots/Undershoots**

The **Overshoots/Undershoots** pane displays calculated measurements involving the distortion and damping of the input signal. *Overshoot* and *undershoot* refer to the amount that a signal respectively exceeds and falls below its final steady-state value. *Preshoot* refers to the amount prior to a transition that a signal varies from its initial steady-state value. This figure shows preshoot, overshoot, and undershoot for a rising-edge transition.

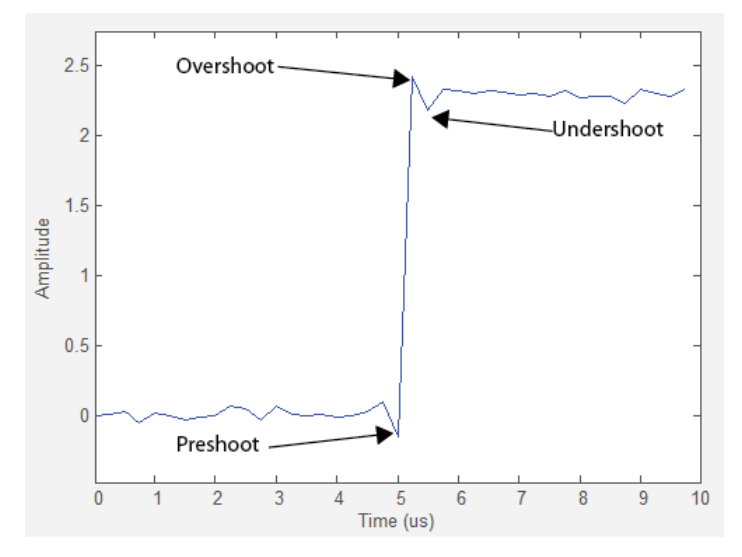

The next figure shows preshoot, overshoot, and undershoot for a falling-edge transition.

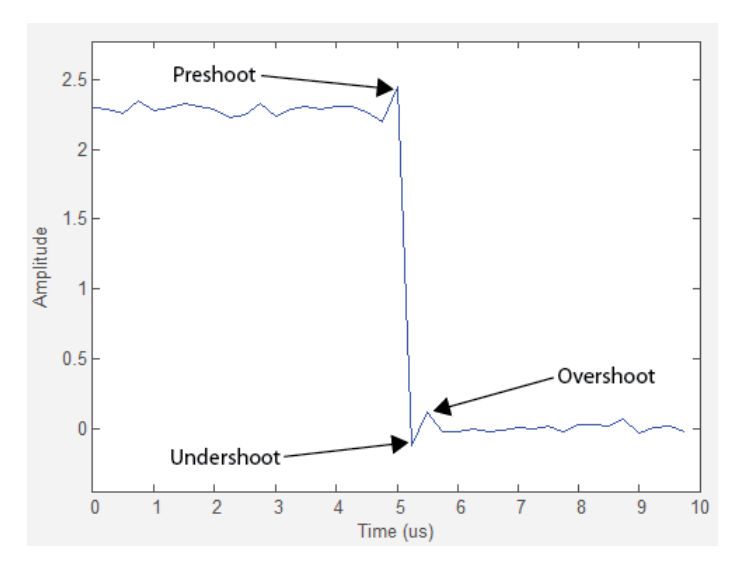

- **• + Preshoot** Average lowest aberration in the region immediately preceding each rising transition.
- **• + Overshoot** Average highest aberration in the region immediately following each rising transition. For more information on the algorithm this measurement uses, see the Signal Processing Toolbox overshoot function reference.
- **• + Undershoot** Average lowest aberration in the region immediately following each rising transition. For more information on the algorithm this measurement uses, see the Signal Processing Toolbox undershoot function reference.
- **• + Settling Time** Average time required for each rising edge to enter and remain within the tolerance of the high-state level for the remainder of the settle seek duration. The settling time is the time after the mid-reference level instant when the signal crosses into and remains in the tolerance region around the high-state level. This crossing is illustrated in the following figure.

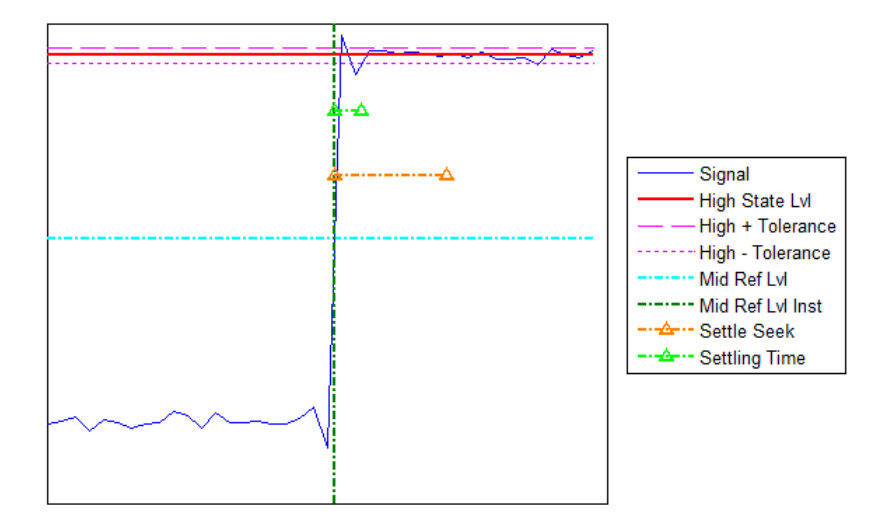

You can modify the settle seek duration parameter in the **Settings** pane. For more information on the algorithm this measurement uses, see the Signal Processing Toolbox settlingtime function reference.

- **• Preshoot** Average highest aberration in the region immediately preceding each falling transition.
- **• Overshoot** Average highest aberration in the region immediately following each falling transition. For more information on the algorithm this measurement uses, see the Signal Processing Toolbox overshoot function reference.
- **• Undershoot** Average lowest aberration in the region immediately following each falling transition. For more information on the algorithm this measurement uses, see the Signal Processing Toolbox undershoot function reference.
- **• Settling Time** Average time required for each falling edge to enter and remain within the tolerance of the low-state level for the remainder of the settle seek duration. The settling time is the time after the mid-reference level instant when the signal crosses into and remains in the tolerance region around the low-state level. You can

modify the settle seek duration parameter in the **Settings** pane. For more information on the algorithm this measurement uses, see the Signal Processing Toolbox settlingtime function reference.

# **Cycles**

The **Cycles** pane displays calculated measurements pertaining to repetitions or trends in the displayed portion of the input signal.

**• Period** — Average duration between adjacent edges of identical polarity within the displayed portion of the input signal. The Bilevel measurements panel calculates period as follows. It takes the difference between the mid-reference level instants of the initial transition of each positive-polarity pulse and the next positive-going transition. These mid-reference level instants appear as red dots in the following figure.

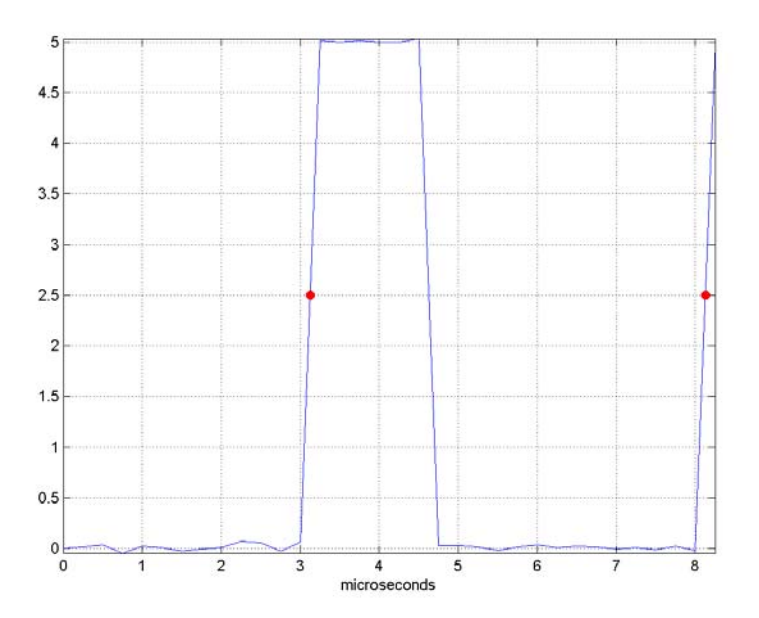

For more information on the algorithm this measurement uses, see the Signal Processing Toolbox pulseperiod function reference.

- **• Frequency** Reciprocal of the average period. Whereas period is typically measured in some metric form of seconds, or seconds per cycle, frequency is typically measured in hertz or cycles per second.
- **• + Pulses** Number of positive-polarity pulses counted.
- **• + Width** Average duration between rising and falling edges of each positive-polarity pulse within the displayed portion of the input signal. For more information on the algorithm this measurement uses, see the Signal Processing Toolbox pulsewidth function reference.
- **• + Duty Cycle** Average ratio of pulse width to pulse period for each positive-polarity pulse within the displayed portion of the input signal. For more information on the algorithm this measurement uses, see the Signal Processing Toolbox dutycycle function reference.
- **• Pulses** Number of negative-polarity pulses counted.
- **• Width** Average duration between rising and falling edges of each negative-polarity pulse within the displayed portion of the input signal. For more information on the algorithm this measurement uses, see the Signal Processing Toolbox pulsewidth function reference.
- **• Duty Cycle** Average ratio of pulse width to pulse period for each negative-polarity pulse within the displayed portion of the input signal. For more information on the algorithm this measurement uses, see the Signal Processing Toolbox dutycycle function reference.

When you use the zoom options in the Scope, the bilevel measurements automatically adjust to the time range shown in the display. In the Scope toolbar, click the **Zoom In** or **Zoom X** button to constrict the *x*-axis range of the display, and the statistics shown reflect this time range. For example, you can zoom in on one rising edge to make the **Bilevel Measurements** panel display information about only that particular rising edge. However, this feature does not apply to the **High** and **Low** measurements.

# **Peak Finder Panel**

The **Peak Finder** panel displays the maxima, showing the *x*-axis values at which they occur. This panel allows you to modify the settings for peak threshold, maximum number of peaks, and peak excursion. You can choose to hide or display the **Peak Finder** panel. In the scope menu, select **Tools > Measurements > Peak Finder**. Alternatively,

in the scope toolbar, select the Peak Finder  $\mathbb{Z}$  button.

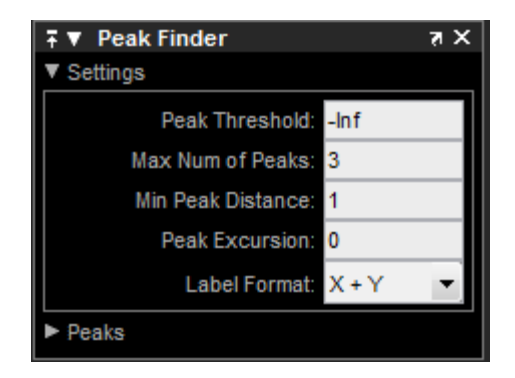

The **Peak finder** panel is separated into two panes, labeled **Settings** and **Peaks**. You can expand each pane to see the available options.

## **Settings Pane**

The **Settings** pane enables you to modify the parameters used to calculate the peak values within the displayed portion of the input signal. For more information on the algorithms this pane uses, see the Signal Processing Toolbox findpeaks function reference.

- **• Peak Threshold** The level above which peaks are detected. This setting is equivalent to the MINPEAKHEIGHT parameter, which you can set when you run the findpeaks function.
- **• Max Num of Peaks** The maximum number of peaks to show. The value you enter must be a scalar integer between 1 and 99. This setting is equivalent to the NPEAKS parameter, which you can set when you run the findpeaks function.
- **• Min Peaks Distance** The minimum number of samples between adjacent peaks. This setting is equivalent to the MINPEAKDISTANCE parameter, which you can set when you run the findpeaks function.
- **• Peak Excursion** The minimum height difference between a peak and its neighboring samples. Peak excursion is illustrated alongside peak threshold in the following figure.

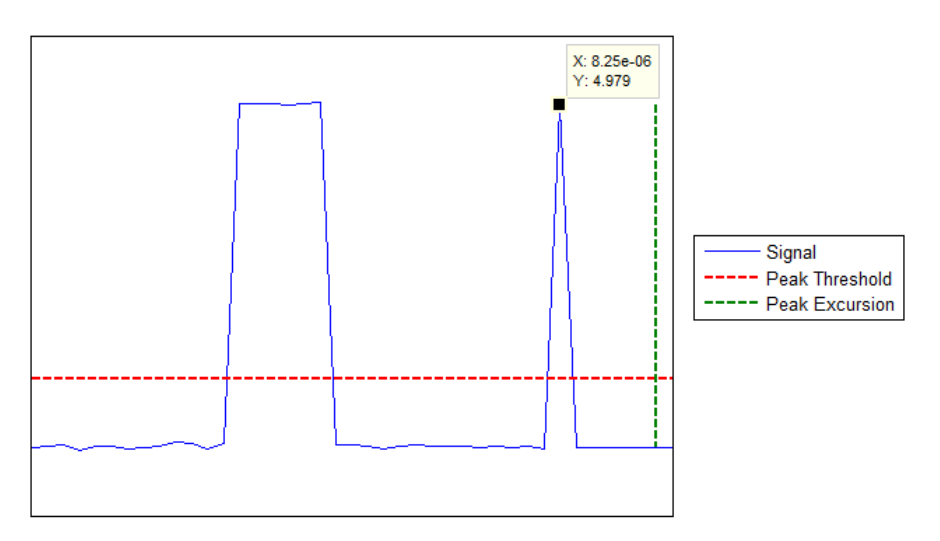

The *peak threshold* is a minimum value necessary for a sample value to be a peak. The *peak excursion* is the minimum difference between a peak sample and the samples to its left and right in the time domain. In the figure, the green vertical line illustrates the lesser of the two height differences between the labeled peak and its neighboring samples. This height difference must be greater than the **Peak Excursion** value for the labeled peak to be classified as a peak. Compare this setting to peak threshold, which is illustrated by the red horizontal line. The amplitude must be above this horizontal line for the labeled peak to be classified as a peak.

The peak excursion setting is equivalent to the THRESHOLD parameter, which you can set when you run the findpeaks function.

- **• Label Format** The coordinates to display next to the calculated peak values on the plot. To see peak values, you must first expand the **Peaks** pane and select the check boxes associated with individual peaks of interest. By default, both *x*-axis and *y*-axis values are displayed on the plot. Select which axes values you want to display next to each peak symbol on the display.
	- **-** X+Y Display both *<sup>x</sup>*-axis and *<sup>y</sup>*-axis values.
	- **-** <sup>X</sup> Display only *<sup>x</sup>*-axis values.
	- **-** <sup>Y</sup> Display only *<sup>y</sup>*-axis values.

#### **Peaks Pane**

The **Peaks** pane displays all of the largest calculated peak values. It also shows the coordinates at which the peaks occur, using the parameters you define in the **Settings** pane. You set the **Max Num of Peaks** parameter to specify the number of peaks shown in the list.

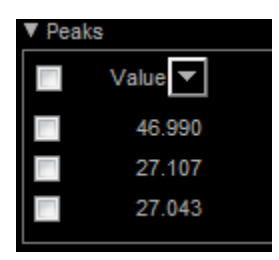

The numerical values displayed in the **Value** column are equivalent to the pks output argument returned when you run the findpeaks function. The numerical values displayed in the second column are similar to the locs output argument returned when you run the findpeaks function.

The Peak Finder displays the peak values in the **Peaks** pane. By default, the **Peak Finder** panel displays the largest calculated peak values in the **Peaks** pane in decreasing order of peak height. Use the

sort descending button  $(-)$  to rearrange the category and order by which Peak Finder displays peak values. Click this button again to sort the peaks in ascending order instead. When you do so, the arrow

changes direction to become the sort ascending button ( $\Box$ ). A filled sort button indicates that the peak values are currently sorted in the

direction of the button arrow. If the sort button is not filled  $(\Box)$ , then the peak values are sorted in the opposite direction of the button arrow. The **Max Num of Peaks** parameter still controls the number of peaks listed.

Use the check boxes to control which peak values are shown on the display. By default, all check boxes are cleared and the **Peak Finder** panel hides all the peak values. To show all the peak values on the display, select the check box in the top-left corner of the **Peaks** pane. To hide all the peak values on the display, clear this check box. To show an individual peak, select the check box directly to the left of its **Value** listing. To hide an individual peak, clear the check box directly to the left of its **Value** listing.

The Peaks are valid for any units of the input signal. The letter after the value associated with each measurement indicates the abbreviation for the appropriate International System of Units (SI) prefix, such as *m* for *milli-*. For example, if the input signal is measured in volts, an *m* next to a measurement value indicates that this value is in units of millivolts.

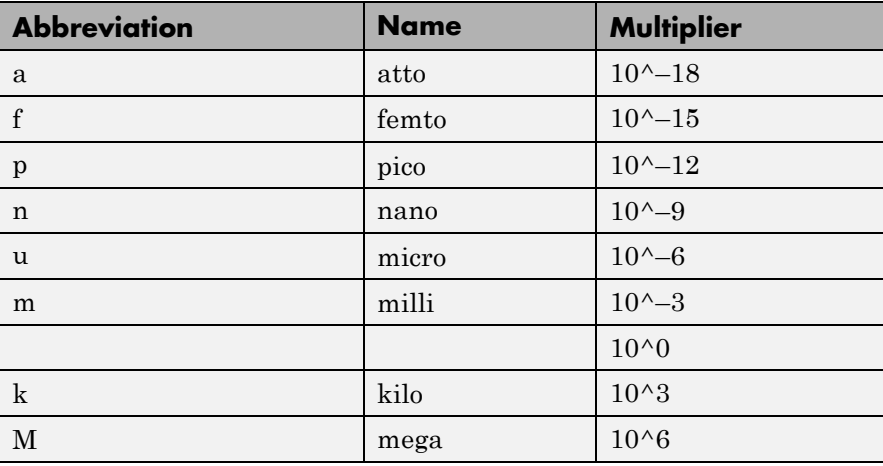

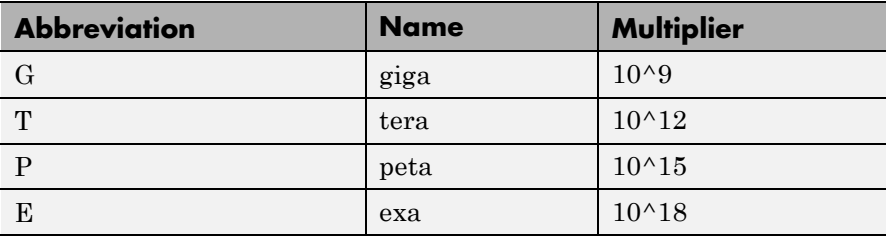

**Visuals — Time Domain Options**

The Visuals:Time Domain Options dialog box controls the visual configuration settings of the Scope displays. From the Scope menu, select **View > Properties** to open this dialog box.

# **Main Pane**

The **Main** pane of the Visuals:Time Domain Options dialog box appears as follows.

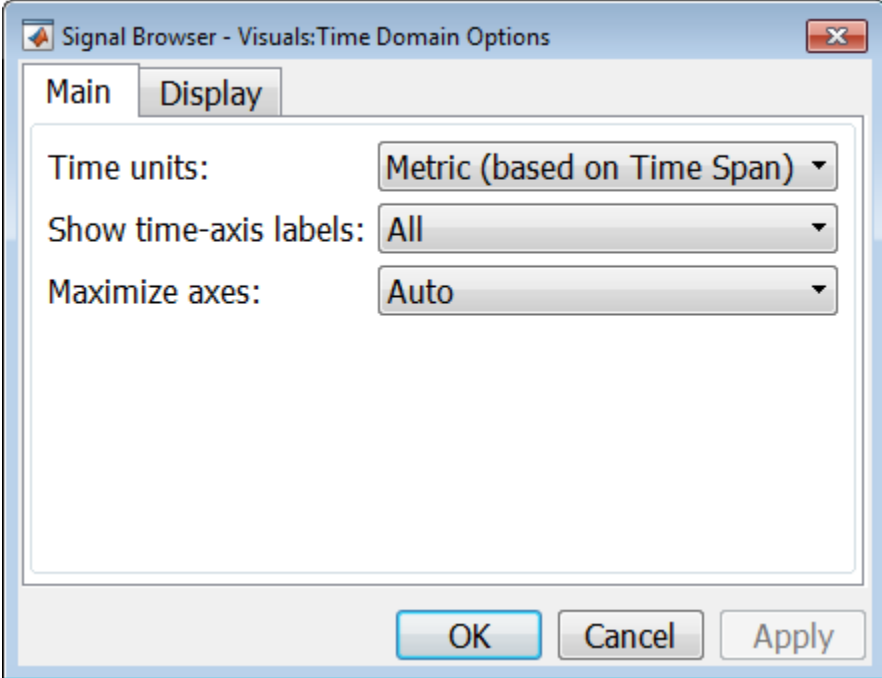

#### **Time units**

Specify the units used to describe the *time*-axis. The default setting is Metric. You can select one of the following options:

- **•** Metric In this mode, the Scope converts the times on the *time*-axis to some metric units such as milliseconds, microseconds, days, etc. The Scope chooses the appropriate metric units, based on the minimum *time*-axis limit and the maximum *time*-axis limit of the scope window.
- **•** Seconds In this mode, the Scope always displays the units on the *time*-axis as seconds.
- **•** None In this mode, the Scope displays no units on the *time*-axis. The Scope shows only the word Time on the *time*-axis.

This parameter is Tunable.

#### **Show time-axis labels**

Specify how to display the time units used to describe the *time*-axis. The default setting is All. You can select one of the following options:

- **•** All In this mode, the *time*-axis labels appear in all displays.
- **•** None In this mode, the *time*-axis labels do not appear in the displays.
- **•** Bottom Displays Only In this mode, the *time*-axis labels appear in only the bottom row of the displays.

Tunable.

#### **Maximize axes**

Specify whether to display the Scope in maximized axes mode. In this mode, each of the axes are expanded to fit into the entire display. In each display, there is no space to show labels. Tick mark values are shown on top of the plotted data. The default setting is Auto. You can select one of the following options:

- **•** Auto In this mode, the axes appear maximized in all displays only if the **Title** and **Y-Axis label** parameters are empty for every display. If you enter any value in any display for either of these parameters, the axes are not maximized.
- **•** On In this mode, the axes appear maximized in all displays. Any values entered into the **Title** and **Y-Axis label** parameters are hidden.
- **•** Off In this mode, none of the axes appear maximized.

# **Display Pane**

The **Display** pane of the Visuals—Time Domain Properties dialog box appears as follows.

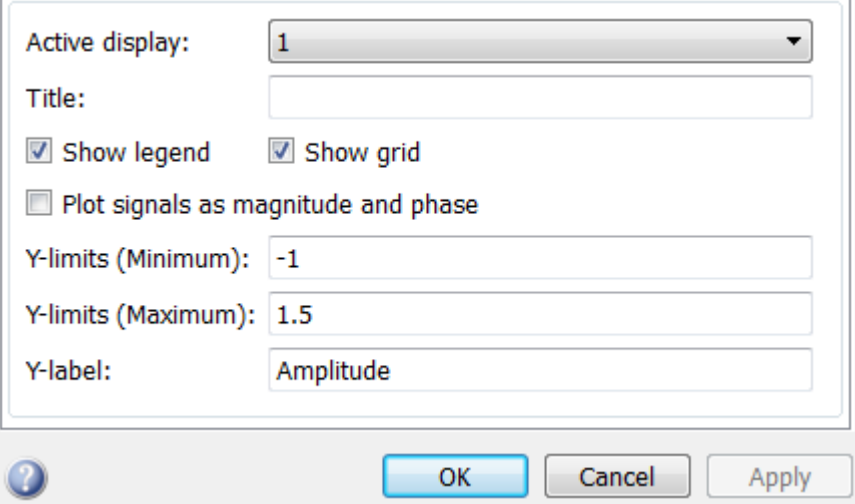

## **Active display**

Specify the active display as an integer to get and set relevant properties. The number of a display corresponds to its column-wise placement index. Set this property to control which display should have its axes colors, line properties, marker properties, and visibility changed. This property is Tunable.

When you use the Layout option to tile the window into multiple displays, the display highlighted in blue is referred to as the *active display*. The default setting is 1.

#### **Title**

Specify the active display title as a string. By default, the active display has no title. Tunable.

#### **Show legend**

Select this check box to show the legend in the display. The channel legend displays a name for each channel of each input signal. When the legend appears, you can place it anywhere inside of the scope window. To turn the legend off, clear the **Show legend** check box. This parameter applies only when the Spectrum **Type** is Power or Power density. Tunable.

You can edit the name of any channel in the legend. To do so, double-click the current name, and enter a new channel name. By default, if the signal has multiple channels, the scope uses an index number to identify each channel of that signal. To change the appearance of any channel of any input signal in the scope window, from the scope menu, select **View > Style**.

#### **Show grid**

When you select this check box, a grid appears in the display of the scope figure. To hide the grid, clear this check box. Tunable.

#### **Plot signals as magnitude and phase**

When you select this check box, the scope splits the display into a magnitude plot and a phase plot. By default, this check box is cleared. If the input signal is complex valued, the scope plots the real and imaginary portions on the same axes. These real and imaginary portions appear as different-colored lines on the same axes, as shown in the following figure.

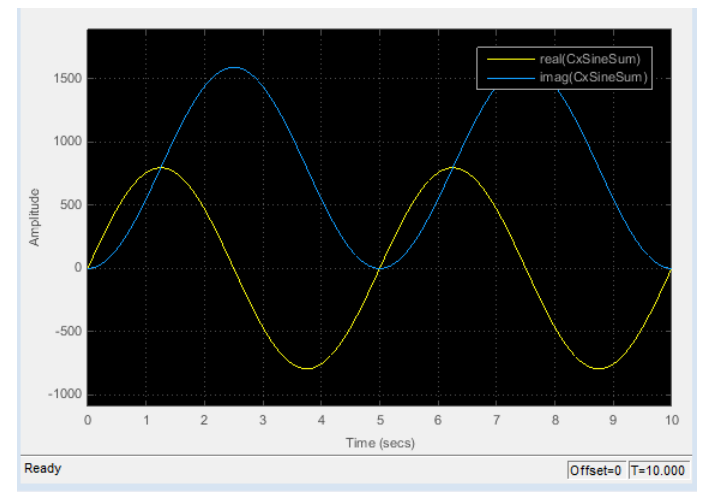

Selecting this check box and clicking the **Apply** or **OK** button changes the display. The magnitude of the input signal appears on the top axes and its phase, in degrees, appears on the bottom axes. See the following figure.

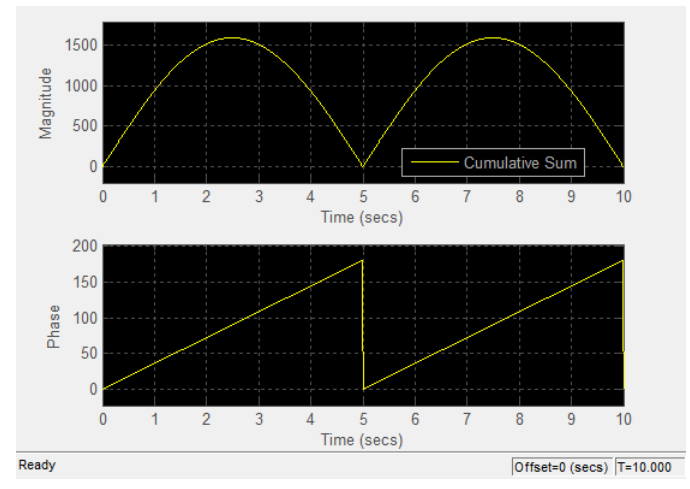

This feature is particularly useful for complex-valued input signals. If the input is a real-valued signal, selecting this check box returns the absolute value of the signal for the magnitude. The phase is 0 degrees for nonnegative input and 180 degrees for negative input. Tunable.

#### **Y-limits (Minimum)**

Specify the minimum value of the *y*-axis. Tunable.

When you select the **Plot signal(s) as magnitude and phase** check box, the value of this property always applies to the magnitude plot on the top axes. The phase plot on the bottom axes is always limited to a minimum value of -180 degrees.

#### **Y-limits (Maximum)**

Specify the maximum value of the *y*-axis. Tunable.

When you select the **Plot signal(s) as magnitude and phase** check box, the value of this property always applies to the magnitude plot on the top axes. The phase plot on the bottom axes is always limited to a maximum value of 180 degrees.

#### **Y-label**

Specify as a string the text for the scope to display to the left of the *y*-axis. This property is Tunable.

This property becomes invisible when you select the **Plot signal(s) as magnitude and phase** check box. When you enable that property, the *y*-axis label always appears as Magnitude on the top axes and Phase on the bottom axes.

# **Style Dialog Box**

In the **Style** dialog box, you can customize the style of displays. You can change the color of the figure containing the displays, the background and foreground colors of display axes, and properties of lines in a display. From the Signal Browser menu, select **View > Style** to open this dialog box.

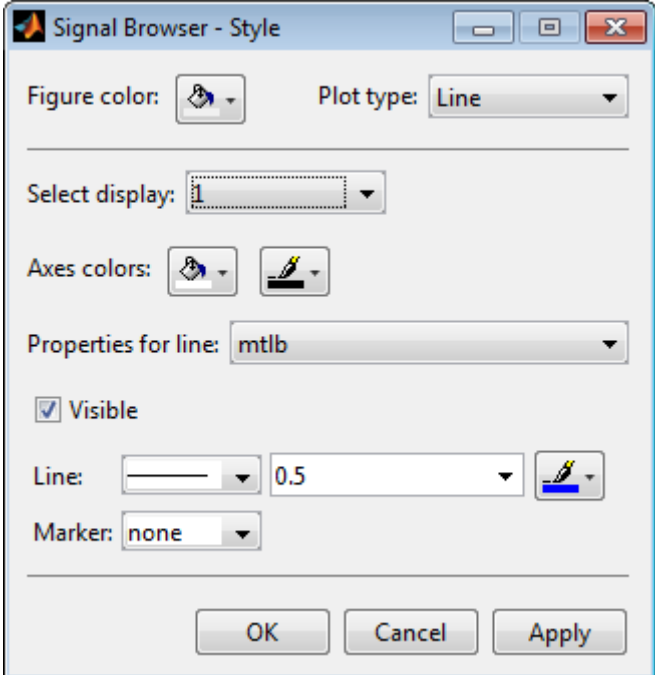

# **Properties**

The **Style** dialog box allows you to modify the following properties of the Signal Browser:

#### **Figure color**

Specify the color that you want to apply to the background of the Signal Browser. By default, the figure color is gray.

#### **Plot type**

Specify the type of plot to use. The default setting is Line. Valid values for **Plot type** are:

- **•** Line Displays input signal as lines connecting each of the sampled values. This approach is similar to the functionality of the MATLAB line or plot function.
- **•** Stairs Displays input signal as a *stairstep* graph. A stairstep graph is made up of only horizontal lines and vertical lines. Each horizontal line represents the signal value for a discrete sample period and is connected to two vertical lines. Each vertical line represents a change in values occurring at a sample. This approach is equivalent to the MATLAB stairs function. Stairstep graphs are useful for drawing time history graphs of digitally sampled data.

This parameter is Tunable.

#### **Select display**

Specify the active display as a number, where a display number corresponds to the index of the input signal. The number of a display corresponds to its column-wise placement index. The default setting is 1. Set this parameter to control which display should have its axes colors, line properties, marker properties, and visibility changed. Tunable.

#### **Axes colors**

Specify the color that you want to apply to the background of the axes for the active display.

#### **Properties for line**

Specify the signal for which you want to modify the visibility, line properties, and marker properties.

#### **Visible**

Specify whether the selected signal on the active display should be visible. If you clear this check box, the line disappears.

#### **Line**

Specify the line style, line width, and line color for the selected signal on the active display.

#### **Marker**

Specify marks for the selected signal on the active display to show at data points. This parameter is similar to the Marker property for the MATLAB Handle Graphics plot objects. You can choose any of the marker symbols from the following table.

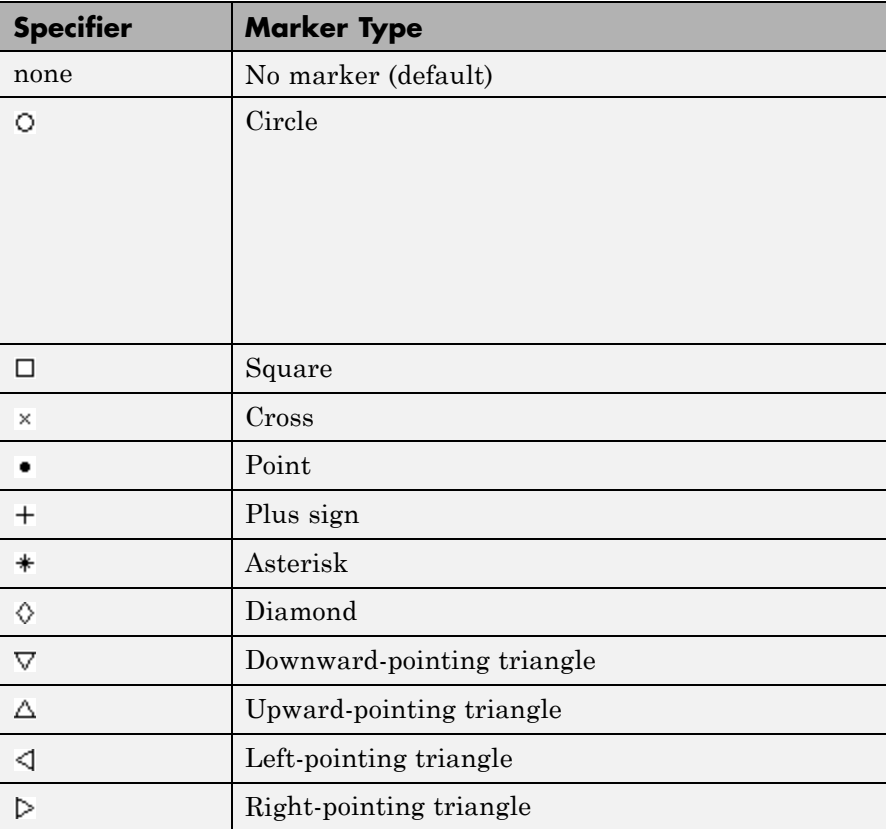

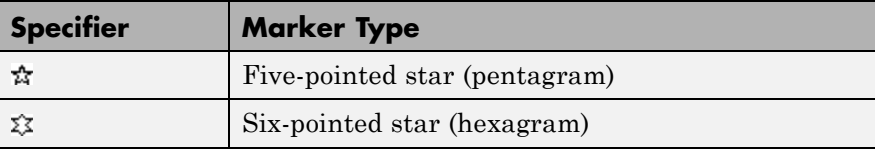

The Filter Design and Analysis Tool fdatool allows you to design and edit FIR and IIR filters. To launch fdatool, press either the **New** button or the **Edit** button under the **Filters** list box in SPTool.

Filter Design & Analysis Tool - (filt1)  $L = 1$ File Edit Analysis Targets View Window Help \* 8 8 0 0 0 0 0 X 0 5 5 6 6 6 7 8 8 8 7 8 8 8 7 Filter Specifications - Current Filter Information-Mag. (dB) Structure: Direct-Form FIR Order:  $50\,$ Stable: **Yes**  $\Omega$ pass Source: Designed  $\overline{0}$  $f(Hz)$  $Fs/2$  $F_{pass}$   $F_{stop}$ Response Type. Filter Order Frequency Specifications Magnitude Specifications  $C$  [Low pass  $\overline{\phantom{a}}$ C Specify order: 10 Units: Hz Units:  $\boxed{dB}$  $\blacktriangledown$  $\overline{\phantom{a}}$  $C$  Highpass Fs: 48000  $\overline{C}$  Minimum order Apass:  $\sqrt{1}$ C Bandpass Fpass: 9600 **Bandstop** Options\_ Astop: 80 Density Factor: 20 Differentiator  $\overline{\phantom{a}}$ Fstop: 72000 Design Method **C** IR Butterw orth  $\overline{\mathbf{r}}$ C FIR Equiripple ⊻ F. Design Filter Ready

**Filter Design and Analysis Tool**

**Note** When you open FDATool from SPTool, a reduced version of FDATool that is compatible with SPTool opens.

The Filter Design and Analysis Tool has a Pole/Zero Editor you can

access by selecting the  $\frac{1}{\sqrt{2}}$  icon in the left column of FDATool.

# **Filter Visualization Tool**

The Filter Visualization Tool (fvtool) allows you to view the characteristics of a designed or imported filter, including its magnitude response, phase response, group delay, phase delay, pole-zero plot, impulse response, and step response. To activate FVTool, click the **View** button under the **Filters** list box in SPTool.

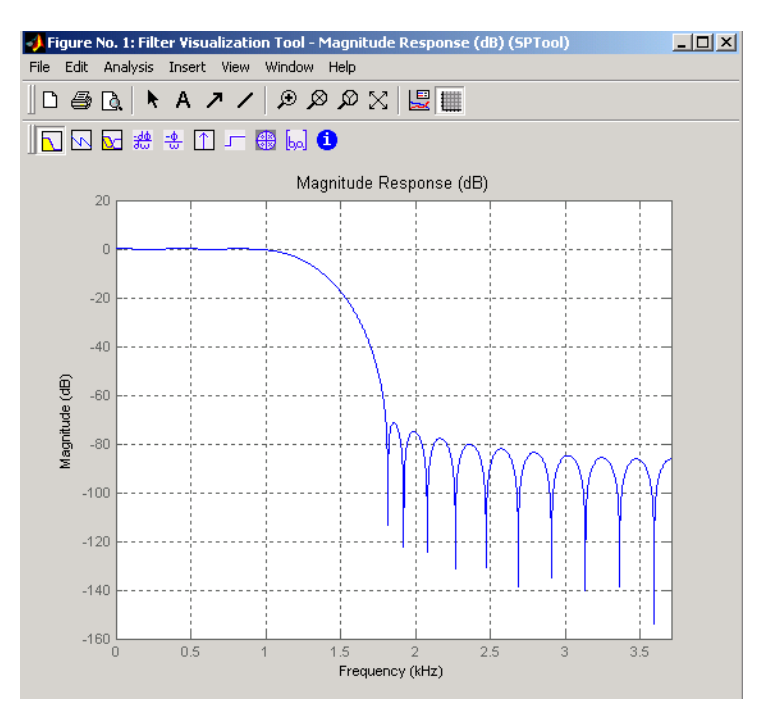

# **sptool**

# **Spectrum Viewer**

The Spectrum Viewer allows you to analyze frequency-domain data graphically using a variety of methods of spectral density estimation, including the Burg method, the FFT method, the multitaper method, the MUSIC eigenvector method, Welch's method, and the Yule-Walker autoregressive method. To activate the Spectrum Viewer:

- **•** Click the **Create** button under the **Spectra** list box to compute the power spectral density for a signal selected in the **Signals** list box in SPTool. You may need to click **Apply** to view the spectra.
- **•** Click the **View** button to analyze spectra selected under the **Spectra** list box in SPTool.
- **•** Click the **Update** button under the **Spectra** list box in SPTool to modify a selected power spectral density signal.

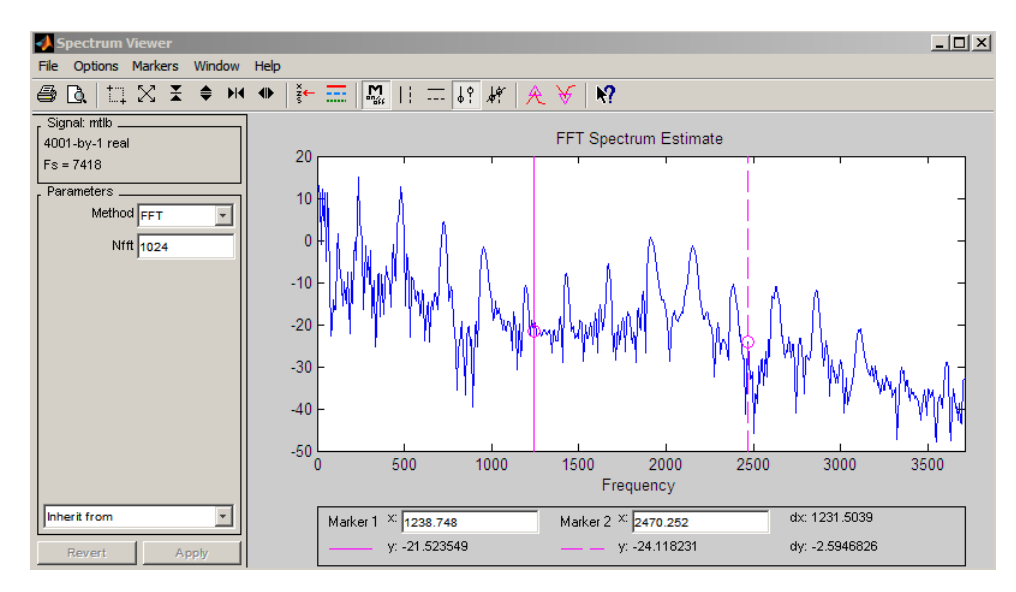

In addition, you can right-click in any plot display area to modify signal properties.

# See Also fdatool | findpeaks | fvtool

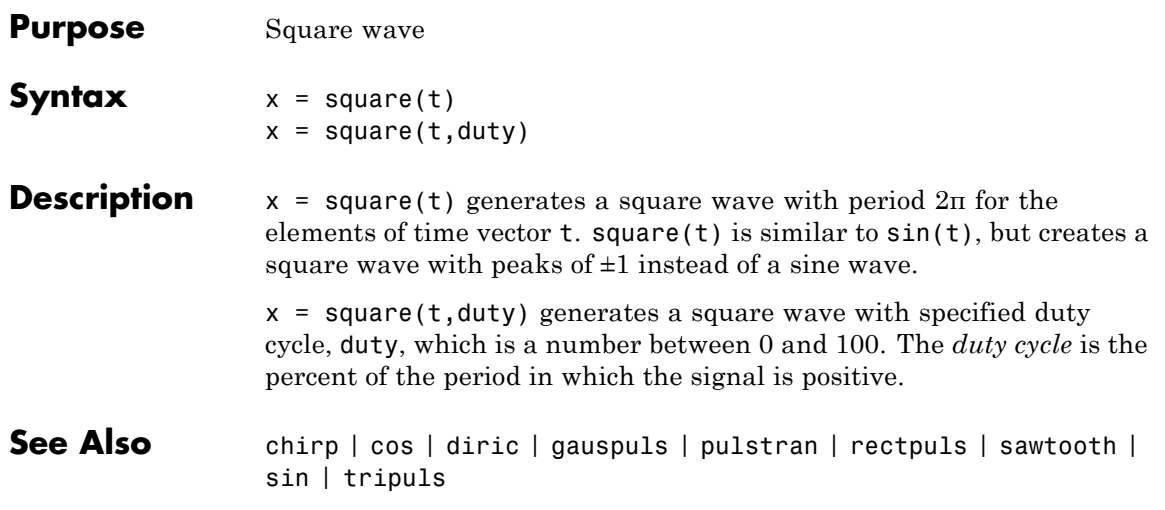

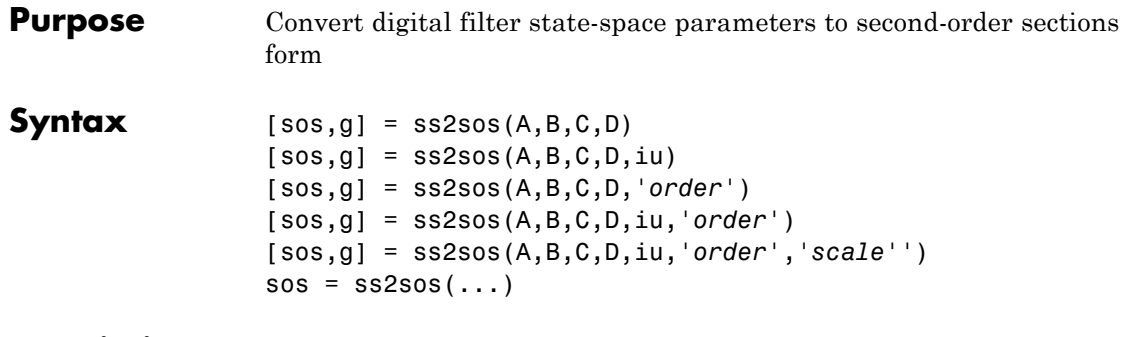

**Description** ss2sos converts a state-space representation of a given digital filter to an equivalent second-order section representation.

> $[$  sos,g] = ss2sos( $A, B, C, D$ ) finds a matrix sos in second-order section form with gain g that is equivalent to the state-space system represented by input arguments A, B, C, and D. The input system must be single output and real. sos is an *L*-by-6 matrix

*sos*  $b_{01}$   $b_{11}$   $b_{21}$  1  $a_{11}$  a  $b_{02}$   $b_{12}$   $b_{22}$  1  $a_{12}$  a  $b_{0L}$   $b_{1L}$   $b_{2L}$  1  $a_{1L}$   $a_{2L}$ =  $v_{11}$   $v_{21}$  1  $u_{11}$   $u_{21}$  $v_{12}$   $v_{22}$  1  $u_{12}$   $u_{22}$  $0L$   $0_L$   $0_{2L}$  i  $a_{1L}$   $a_2$ 1 1 1  $\mathbf{1} \times \mathbf{1} \times \mathbf{1} \times \mathbf{1} \times \mathbf{1} \times \mathbf{1}$ ⎡ ⎣ ⎢ ⎢ ⎢ ⎢ ⎤ ⎦  $\overline{\phantom{a}}$  $\overline{\phantom{a}}$  $\overline{\phantom{a}}$  $\overline{\phantom{a}}$ 

whose rows contain the numerator and denominator coefficients  $b_{ik}$  and  $a_{ik}$  of the second-order sections of  $H(z)$ .

$$
H(z)=g\prod_{k=1}^{L}H_k(z)=g\prod_{k=1}^{L}\frac{b_{0k}+b_{1k}z^{-1}+b_{2k}z^{-2}}{1+a_{1k}z^{-1}+a_{2k}z^{-2}}
$$

 $[$  sos,g] = ss2sos(A,B,C,D,iu) specifies a scalar iu that determines which input of the state-space system A, B, C, D is used in the conversion. The default for iu is 1.

[sos,g] = ss2sos(A,B,C,D,'*order*') and

[sos,g] = ss2sos(A,B,C,D,iu,*'order'*) specify the order of the rows in sos, where *'order'* is

- **•** 'down', to order the sections so the first row of sos contains the poles closest to the unit circle
- **•** 'up', to order the sections so the first row of sos contains the poles farthest from the unit circle (default)

The zeros are always paired with the poles closest to them.

[sos,g] = ss2sos(A,B,C,D,iu,*'order'*,*'scale'*') specifies the desired scaling of the gain and the numerator coefficients of all second-order sections, where *'scale'* is

- **•** 'none', to apply no scaling (default)
- **•** 'inf', to apply infinity-norm scaling
- **•** 'two', to apply 2-norm scaling

Using infinity-norm scaling in conjunction with up-ordering minimizes the probability of overflow in the realization. Using 2-norm scaling in conjunction with down-ordering minimizes the peak round-off noise.

**Note** Infinity-norm and 2-norm scaling are appropriate only for direct-form II implementations.

 $sos = ss2sos(...)$  embeds the overall system gain, g, in the first section,  $H_1(z)$ , so that

$$
H(z)\,{=}\,\prod_{k=1}^L H_k(z)
$$

**Note** Embedding the gain in the first section when scaling a direct-form II structure is not recommended and may result in erratic scaling. To avoid embedding the gain, use ss2sos with two outputs.

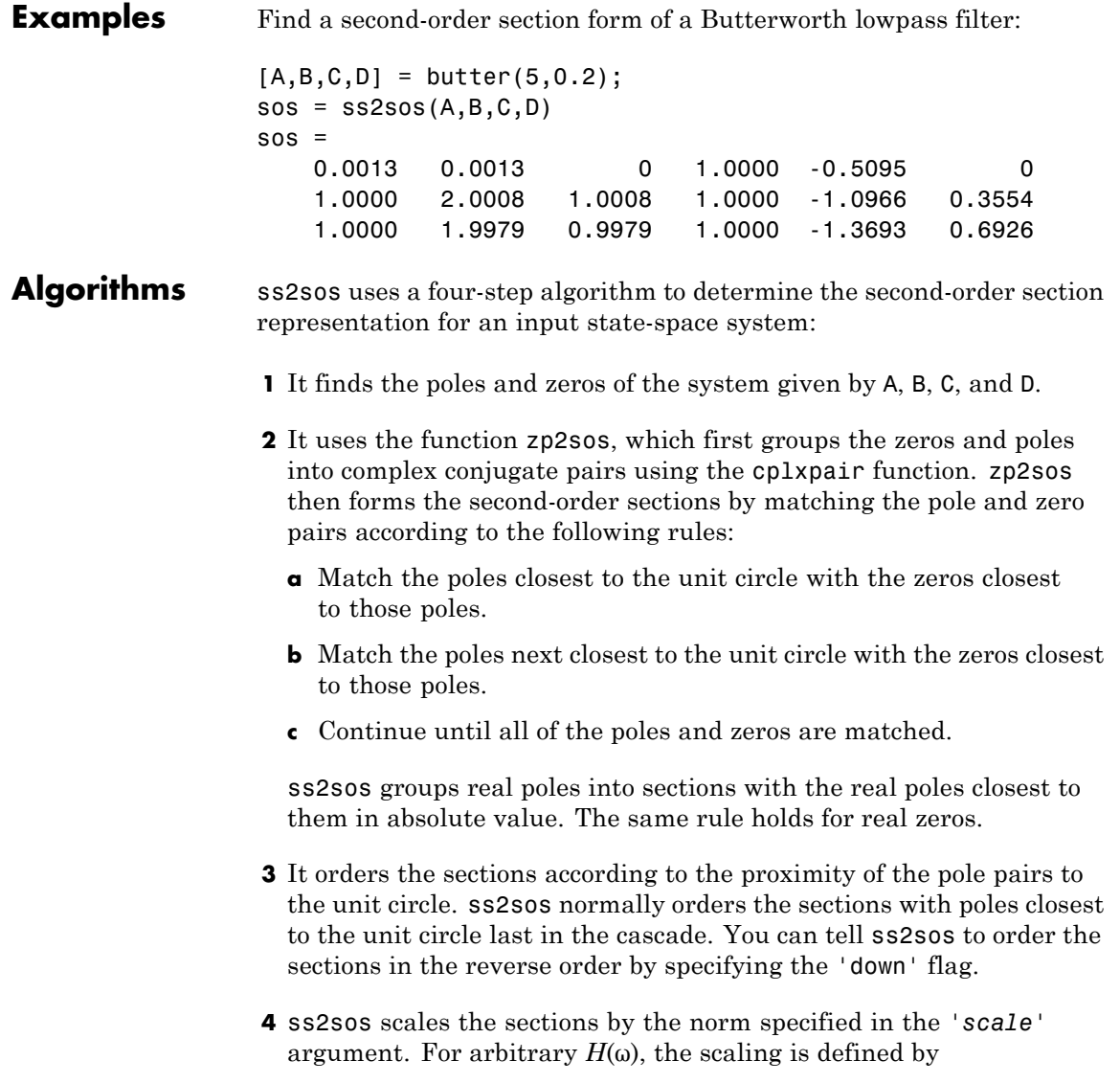

$$
\Box H\Box_p = \left[ \frac{1}{2\pi} \int\limits_{0}^{2\pi} \vert \, H(\omega) \, \vert^p \, d\omega \right]^{\frac{1}{p}}
$$

where *p* can be either  $\infty$  or 2. See the references for details. This scaling is an attempt to minimize overflow or peak round-off noise in fixed point filter implementations.

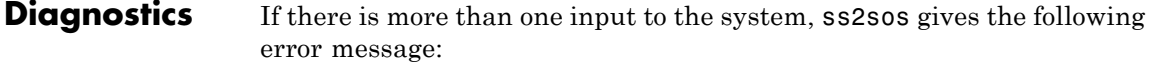

State-space system must have only one input.

**References** [1] Jackson, L.B., *Digital Filters and Signal Processing, 3rd ed*., Kluwer Academic Publishers, Boston, 1996. Chapter 11.

> [2] Mitra, S.K., *Digital Signal Processing: A Computer-Based Approach*, McGraw-Hill, New York, 1998. Chapter 9.

[3] Vaidyanathan, P.P., "Robust Digital Filter Structures," *Handbook for Digital Signal Processing*, S.K. Mitra and J.F. Kaiser, ed., John Wiley & Sons, New York, 1993, Chapter 7.

**See Also** cplxpair | sos2ss | ss2tf | ss2zp | tf2sos | zp2sos

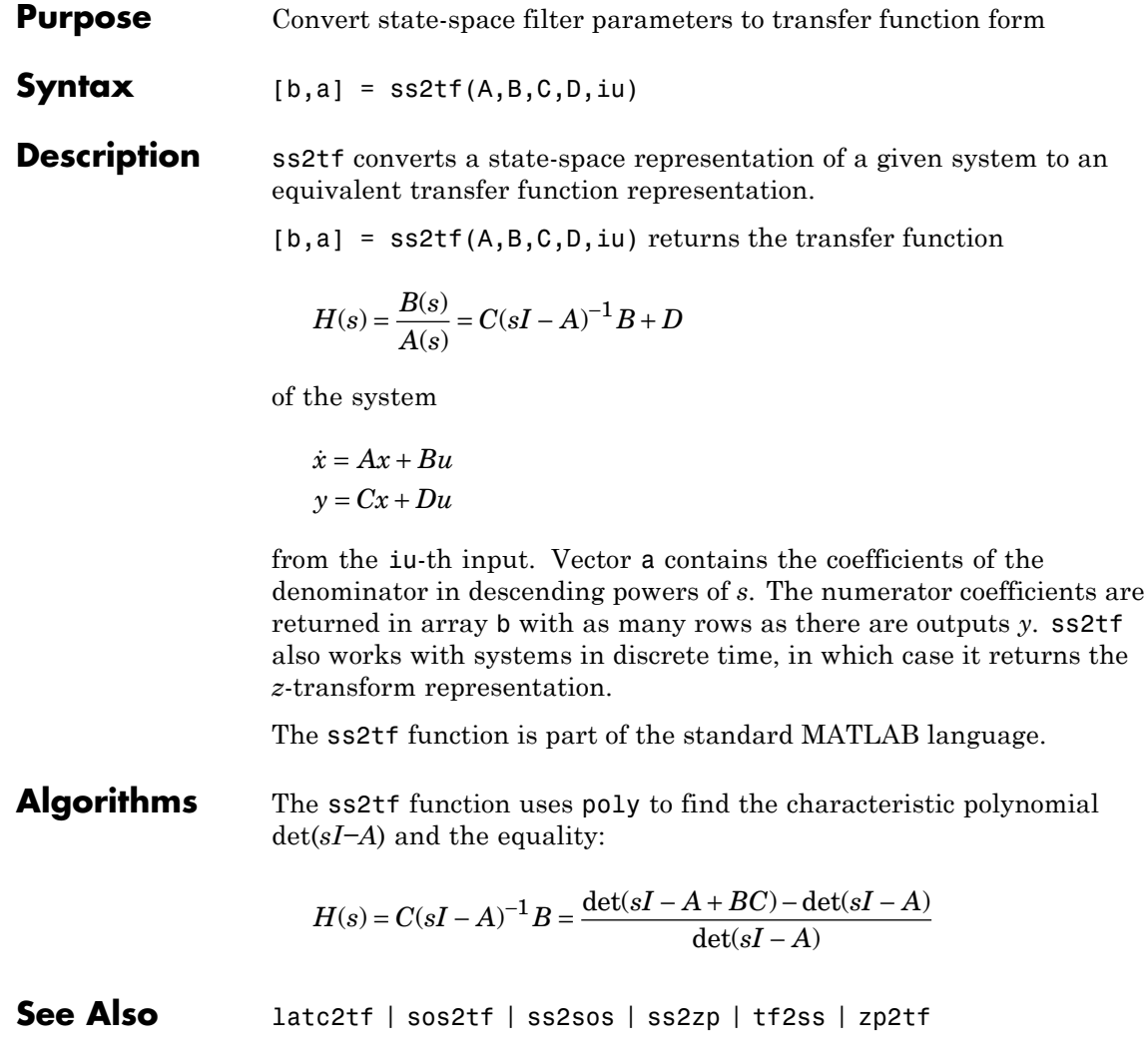
### **Purpose** Convert state-space filter parameters to zero-pole-gain form

**Syntax**  $[z, p, k] = ss2zp(A, B, C, D, i)$ 

**Description** ss2zp converts a state-space representation of a given system to an equivalent zero-pole-gain representation. The zeros, poles, and gains of state-space systems represent the transfer function in factored form.

> $[z,p,k] = ss2zp(A,B,C,D,i)$  calculates the transfer function in factored form

$$
H(s) - \frac{Z(s)}{P(s)} - k \frac{(s-z_1)(s-z_2)\cdots(s-z_n)}{(s-p_1)(s-p_2)\cdots(s-p_n)}
$$

of the continuous-time system

$$
\dot{x} = Ax + Bu
$$

$$
y = Cx + Du
$$

from the ith input (using the ith columns of B and D). The column vector p contains the pole locations of the denominator coefficients of the transfer function. The matrix z contains the numerator zeros in its columns, with as many columns as there are outputs *y* (rows in C). The column vector k contains the gains for each numerator transfer function.

ss2zp also works for discrete time systems. The input state-space system must be real.

The ss2zp function is part of the standard MATLAB language.

**Examples** Here are two ways of finding the zeros, poles, and gains of a discrete-time transfer function:

$$
H(z) = \frac{2 + 3z^{-1}}{1 + 0.4z^{-1} + z^{-2}}
$$

 $b = [2 \ 3 \ 0];$ 

```
a = [1 \ 0.4 \ 1];[z, p, k] = tf2zp(b, a)Z =0.0000
                      -1.5000
                   p =-0.2000 + 0.9798i
                       -0.2000 - 0.9798i
                   k =2
                   [A,B,C,D] = tf2ss(b,a);[z, p, k] = ss2zp(A, B, C, D, 1)Z =0.0000
                      -1.5000
                   p =-0.2000 + 0.9798i
                       -0.2000 - 0.9798i
                   k =2
Algorithms ss2zp finds the poles from the eigenvalues of the A array. The zeros are
                   the finite solutions to a generalized eigenvalue problem:
                   z = eig([A B; C D], diag([ones(1, n) 0]);In many situations this algorithm produces spurious large, but finite,
                   zeros. ss2zp interprets these large zeros as infinite.
                   ss2zp finds the gains by solving for the first nonzero Markov
                   parameters.
References [1] Laub, A.J., and B.C. Moore, "Calculation of Transmission Zeros
                   Using QZ Techniques," Automatica 14 (1978), p. 557.
See Also sos2zp | ss2sos | ss2tf | tf2zp | tf2zpk | zp2ss
```
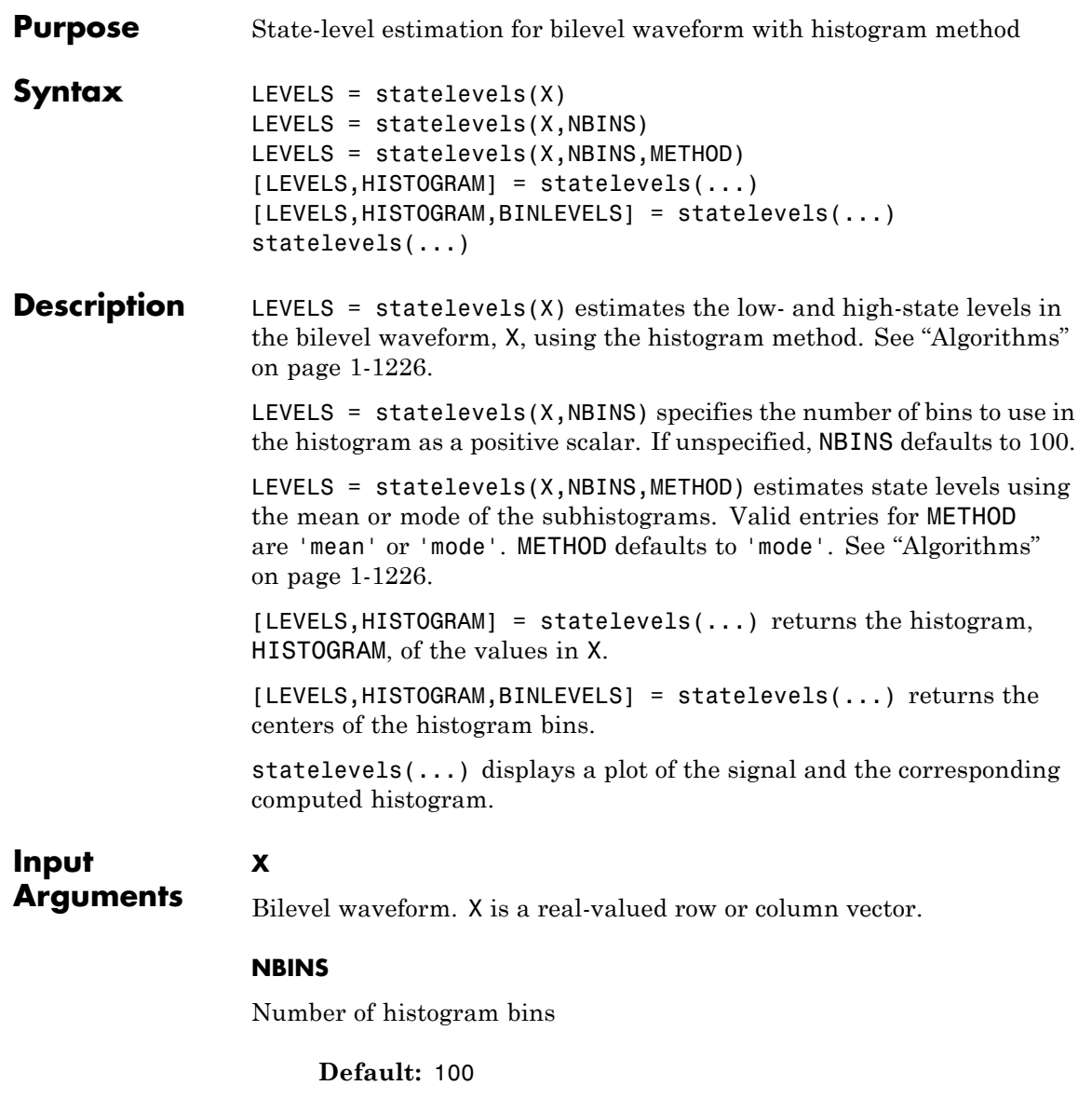

### **METHOD**

**LEVELS**

State-level estimation method in the subhistograms. METHOD is a string indicating the statistic to use for the estimation of the low- and high-state levels. Valid entries for METHOD are 'mode' or 'mean'. See ["Algorithms" on page 1-1226.](#page-1231-0)

**Default:** 'mode'

# **Output Arguments**

Levels of low and high states. LEVELS is a 1-by-2 row vector of state levels estimated by the histogram method. The first element of LEVELS is the low-state level. The second element of LEVELS is the high-state level.

### **HISTOGRAM**

Histogram counts (frequencies). HISTOGRAM is a column vector with NBINS elements containing the number of data values in each histogram bin.

### **BINLEVELS**

Histogram bin centers. BINLEVELS is a column vector containing the bin centers for the histogram counts in HISTOGRAM.

# **Definitions State**

A particular level, which can be associated with an upper- and lower-state boundary. States are ordered from the most negative to the most positive. In a bilevel waveform, the most negative state is the low state. The most positive state is the high state.

### **State-Level Tolerances**

Each state level can have associated lower- and upper-state boundaries. These state boundaries are defined as the state level plus or minus a scalar multiple of the difference between the high state and low state. To provide a useful tolerance region, the scalar is typically a small

number such as 2/100 or 3/100. In general, the α% tolerance region for the low state is defined as

$$
S_1 \pm \frac{\alpha}{100} (S_2 - S_1)
$$

where  $S_1$  is the low-state level and  $S_2$  is the high-state level. Replace the first term in the equation with  $S_2$  to obtain the  $\alpha$ % tolerance region for the high state.

The following figure illustrates lower and upper 2% state boundaries (tolerance regions) for a positive-polarity bilevel waveform. The red dashed lines indicate the estimated state levels.

# **statelevels**

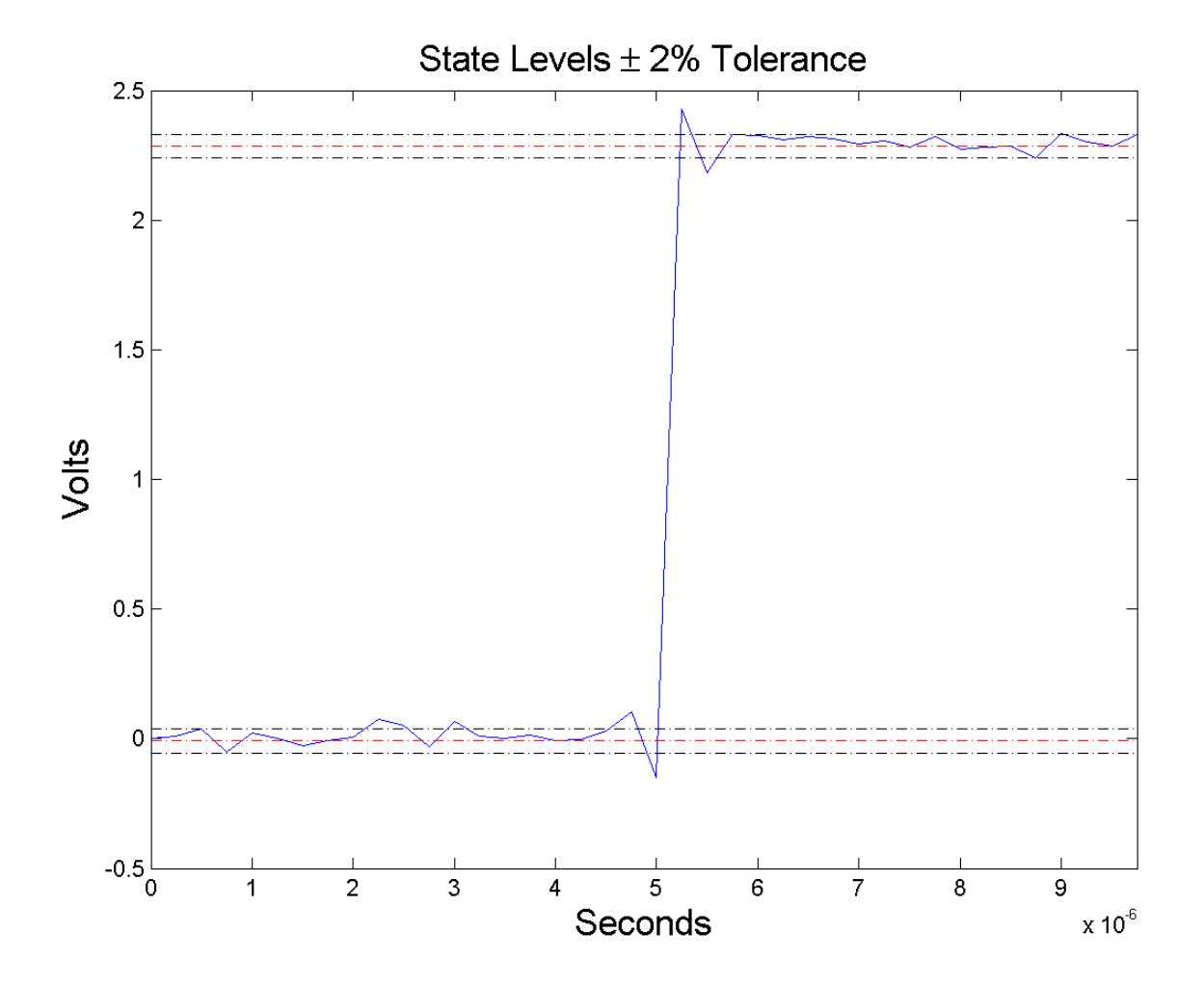

# **Examples Display State Levels and Subhistograms**

Estimate the low- and high-state levels of 2.3 V underdamped clock data. Plot the data with the estimated state levels and subhistograms.

```
load('clockex.mat', 'x');
statelevels(x);
```
## **State Levels with 100 Bins and Modes of Subhistograms**

Estimate the low and high-state levels of 2.3 V underdamped clock data sampled at 4 MHz.

Use the default number of bins and modes of the subhistograms to estimate the state levels. Plot the clock data with the lines indicating the estimated low and high-state levels.

```
load('clockex.mat', 'x', 't');
LEVELS = statelevels(x);
plot(t,x);
hold on;
plot(t,LEVELS(1).*ones(length(x)), 'r--');plot(t,LEVELS(2).*ones(length(x)), 'r--');
```
### **State Levels Using Means of Subhistograms**

Estimate the low and high-state levels of 2.3 V underdamped clock data sampled at 4 MHz.

Use the default number of bins and means of the subhistograms to estimate the state levels. Plot the clock data with the lines indicating the estimated low and high-state levels.

```
load('clockex.mat', 'x', 't');
LEVELS = statelevels(x,1e3,'mean');
```
### **Histogram Counts and Histogram Bin Centers**

Estimate the low- and high-state levels of 2.3 V underdamped clock data sampled at 4 MHz. Return the histogram counts and histogram bin centers used in the histogram method.

```
load('clockex.mat', 'x', 't');
[LEVELS, HISTOGRAM, BINLEVELS] = statelevels(x);
```
# <span id="page-1231-0"></span>**statelevels**

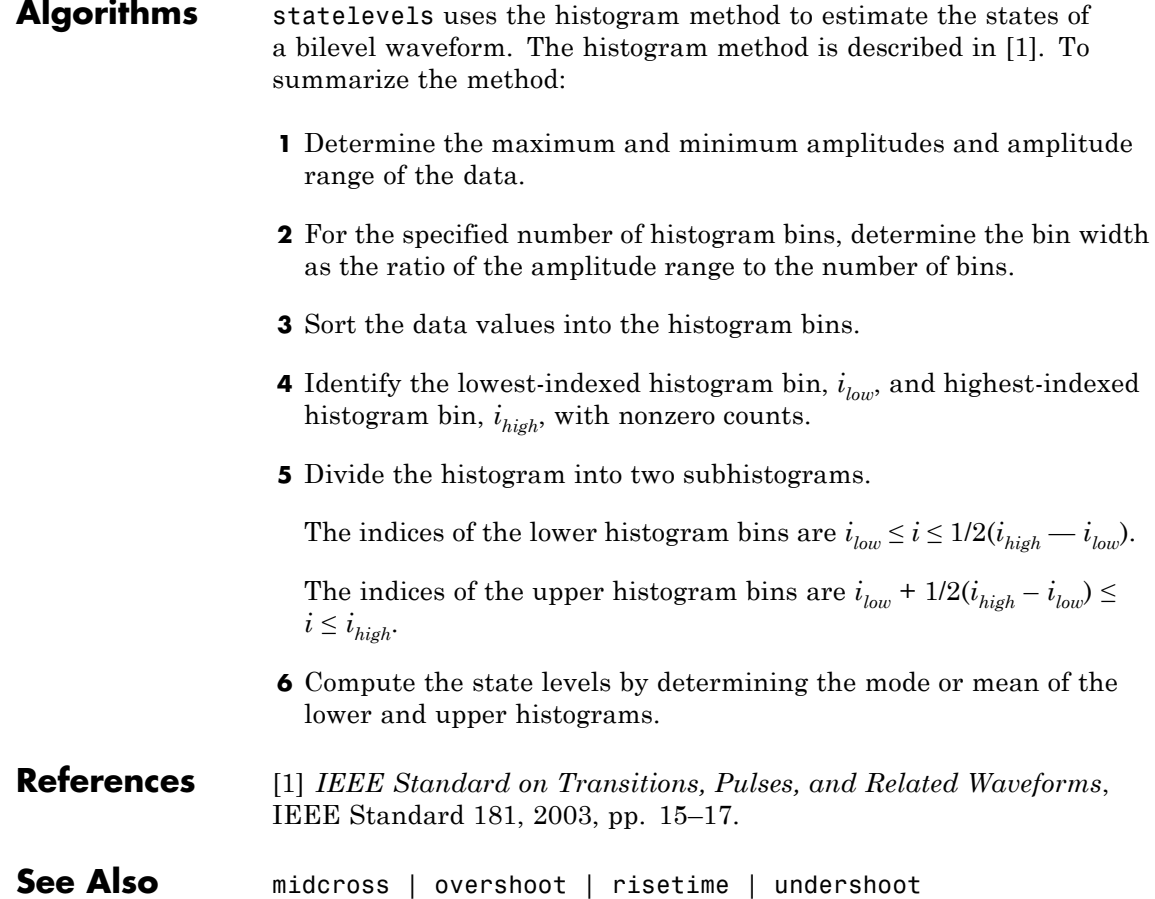

in the column vector

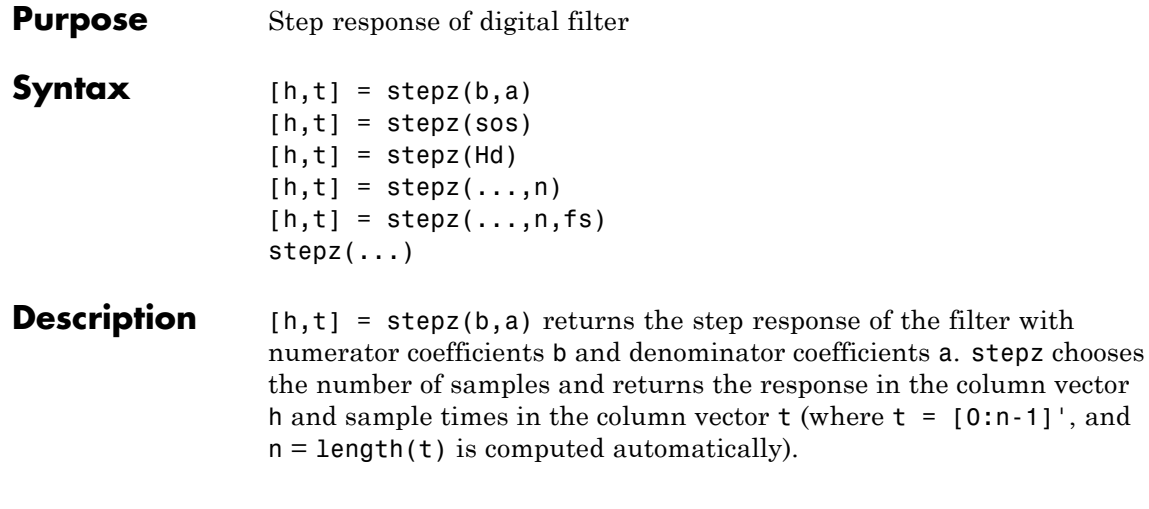

**Note** If the input to stepz is single precision, the step response is calculated using single-precision arithmetic. The output, h, is single precision.

 $[h, t] = stepz(\text{sos})$  returns the step response for the second order sections matrix, sos. sos is a K-by-6 matrix, where the number of sections, K, must be greater than or equal to 2. If the number of sections is less than 2, stepz considers the input to be the numerator vector, b. Each row of sos corresponds to the coefficients of a second order (biquad) filter. The i-th row of the sos matrix corresponds to  $\lceil bi(1) \rceil$ bi(2) bi(3)  $ai(1)$   $ai(2)$   $ai(3)$ ].

 $[h,t] = stepz(Hd)$  returns the step response for the dfilt filter object, Hd, or the array of dfilt filter objects. If Hd is an array of dfilt objects, each column of h is the step response of the corresponding dfilt object.

 $[h,t] = stepz(...,n)$  computes the first n samples of the step response when n is an integer  $(t = [0:n-1]')$ . If n is a vector of integers, the step response is computed only at those integer values with 0 denoting the time origin.

 $[h,t] = stepz(...,n,fs)$  computes n samples and produces a vector t of length n so that the samples are spaced 1/fs units apart. fs is assumed to be in Hz.

stepz(...) with no output arguments plots the step response of the filter. If you input the filter coefficients or second order sections matrix, the current figure window is used. If you input a dfilt object or array of filter objects, fvtool is used to plot the step response.

**Note** If you have the DSP System Toolbox product installed and are using a dfilt object with fixed-point properties, the filter internals are not used when calculating the step response.

# **Examples Example 1**

Plot the step response of a Butterworth filter:

 $[b,a] = butter(3, .4);$ stepz(b,a)

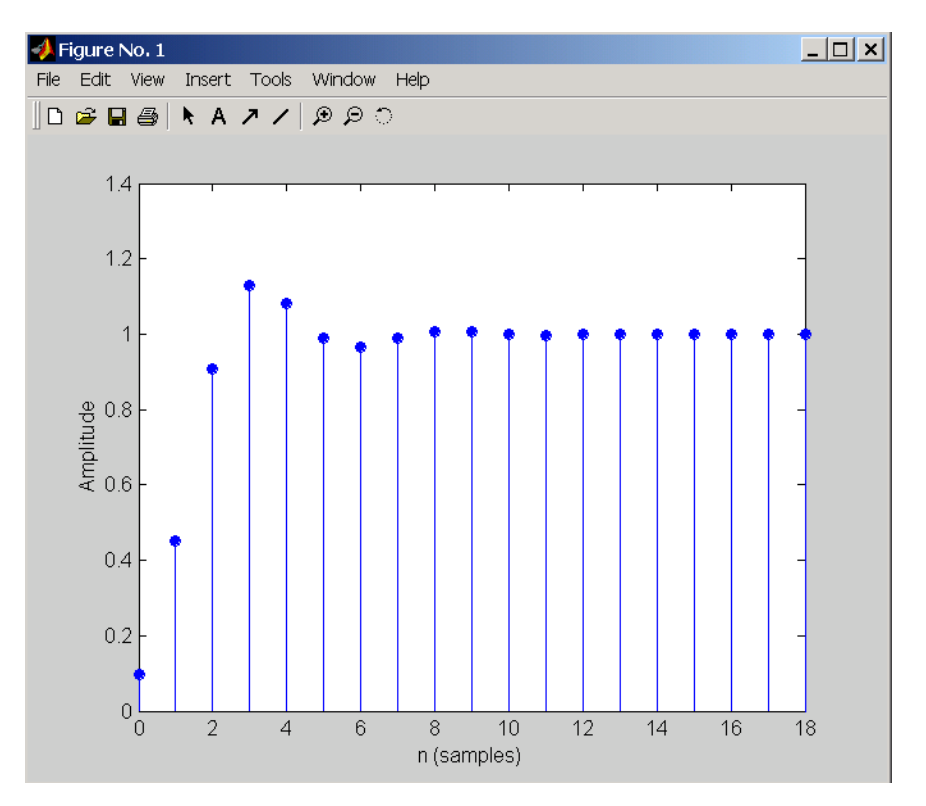

The same example using a dfilt object and displaying the result in the Filter Visualization Tool (fvtool) is

 $[b,a] = butter(3, .4);$ Hd=dfilt.df1(b,a); stepz(Hd)

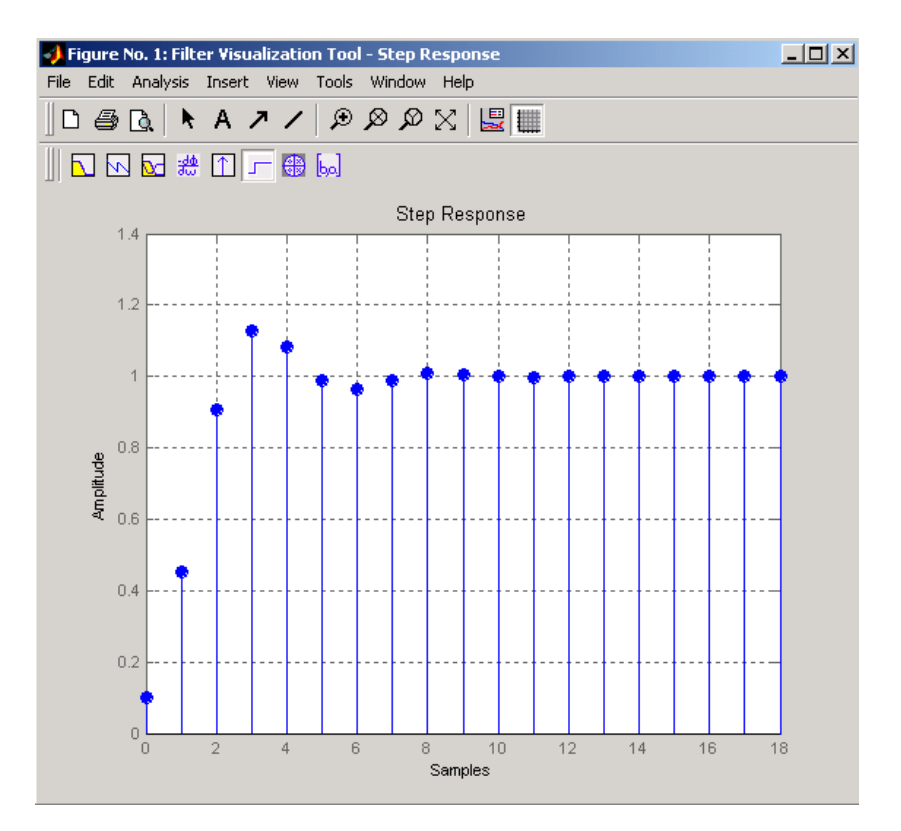

## **Example 2**

Plot the first 50 samples of the step response of a fourth-order lowpass elliptic filter with cutoff frequency of 0.4 times the Nyquist frequency:

 $[b,a] =$  ellip(4,0.5,20,0.4); stepz(b,a,50)

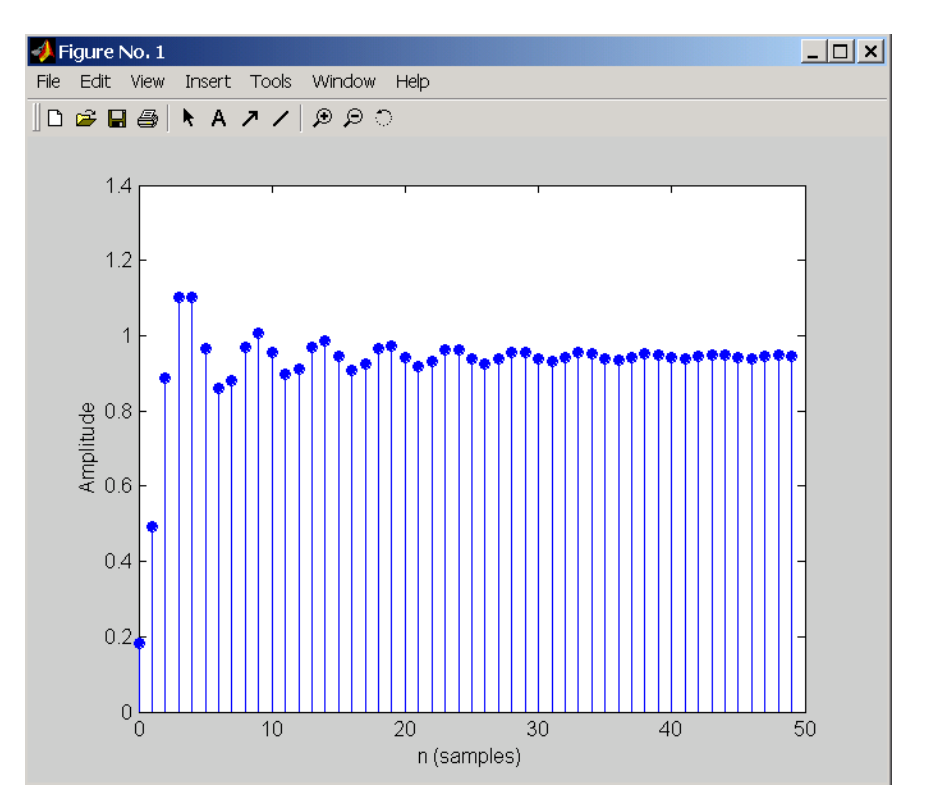

The same example using a dfilt object and displaying the result in the Filter Visualization Tool (fvtool) is

 $[b,a] =$  ellip(4,0.5,20,0.4); Hd=dfilt.df1(b,a); stepz(Hd,50)

# **Algorithms** stepz filters a length n step sequence using

filter(b,a,ones(1,n))

and plots the results using stem.

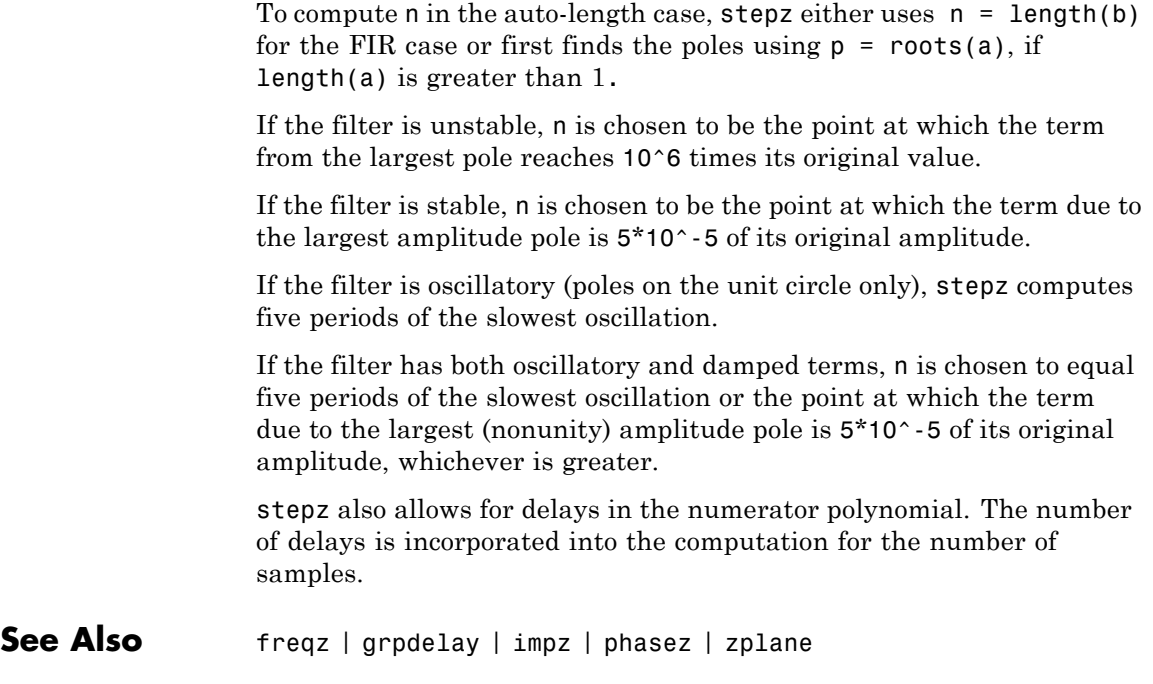

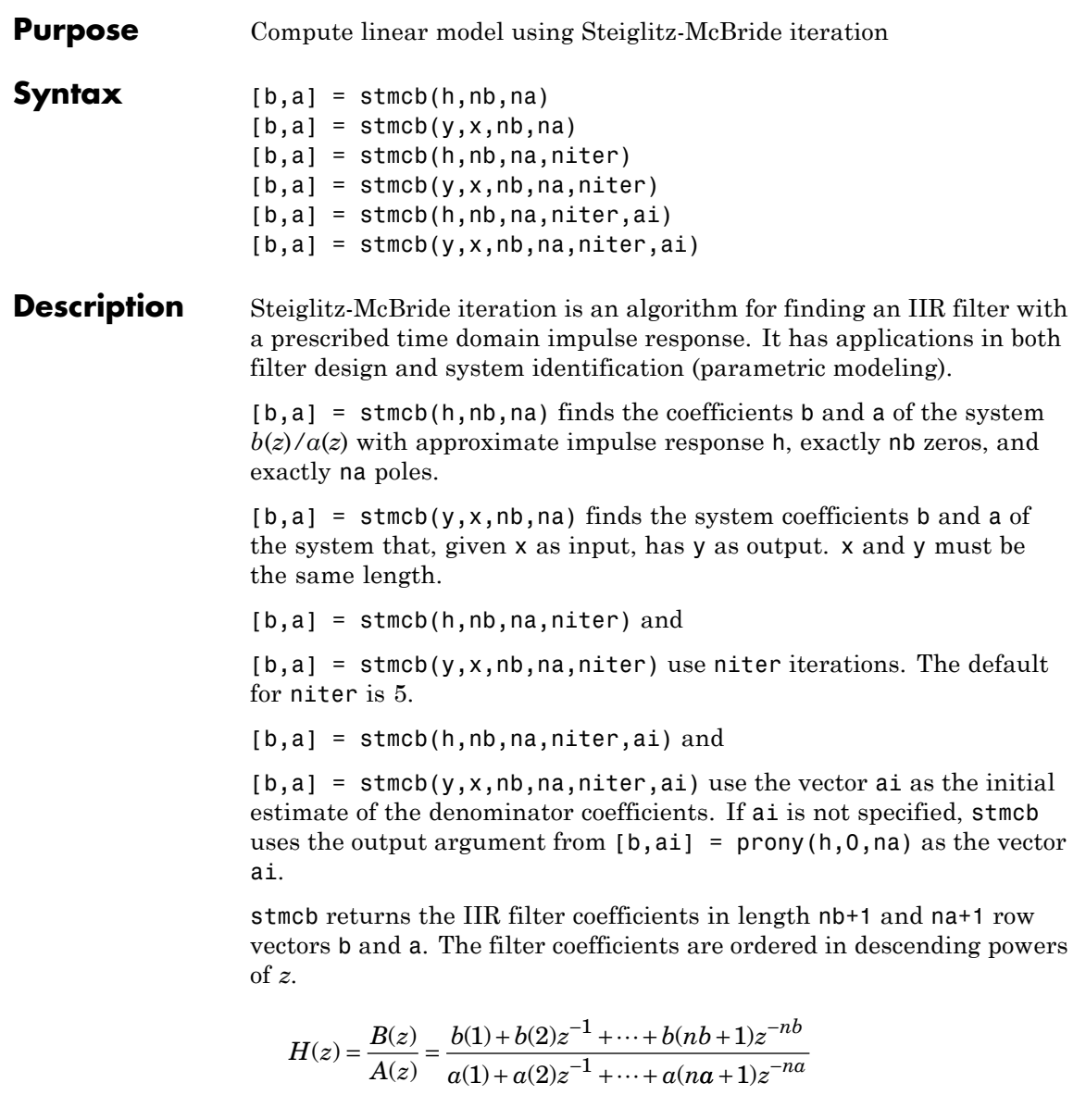

**Examples** Approximate the impulse response of a Butterworth filter with a system of lower order:

> $[b,a] = butter(6,0.2);$  $h = filter(b, a, [1 zeros(1, 100)]);$ freqz(b,a,128)

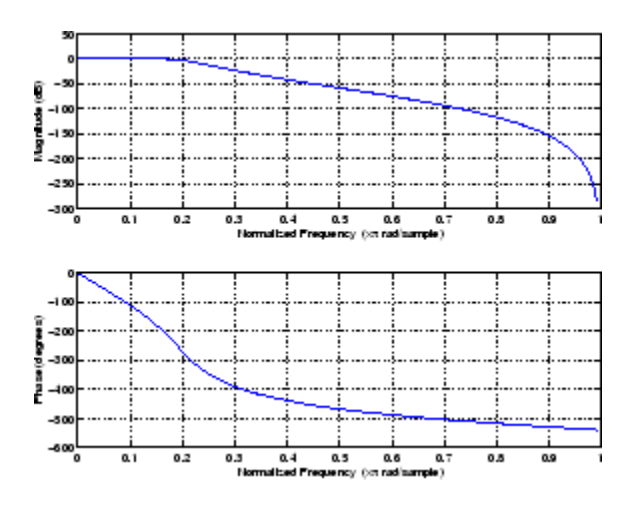

 $[b,aa] = \text{stmcb}(h,4,4);$ freqz(bb,aa,128)

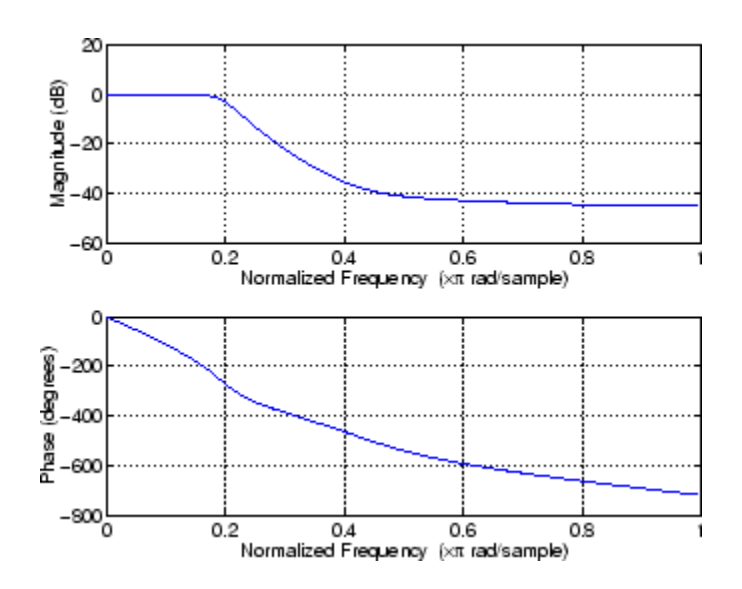

# **Algorithms** stmcb attempts to minimize the squared error between the impulse response *h* of  $b(z)/a(z)$  and the input signal *x*.

$$
\min_{a,b} \sum_{i=0}^{\infty} |x(i) - h(i)|^2
$$

stmcb iterates using two steps:

**1** It prefilters h and x using 1/*a*(*z*).

**2** It solves a system of linear equations for b and a using  $\lambda$ .

stmcb repeats this process niter times. No checking is done to see if the b and a coefficients have converged in fewer than niter iterations.

**Diagnostics** If x and y have different lengths, stmcb produces this error message,

Input signal X and output signal Y must have the same length.

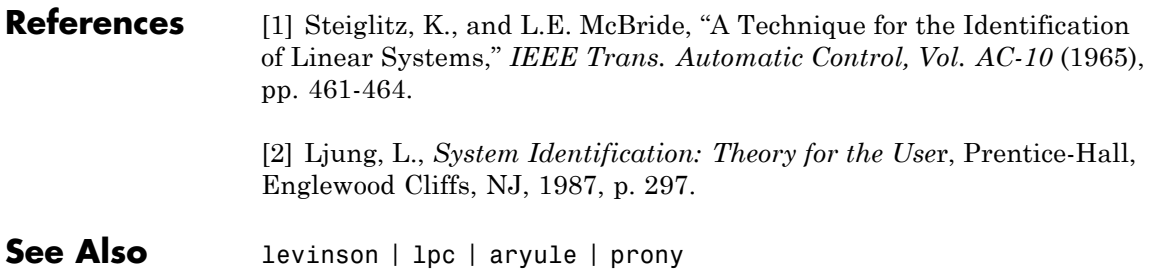

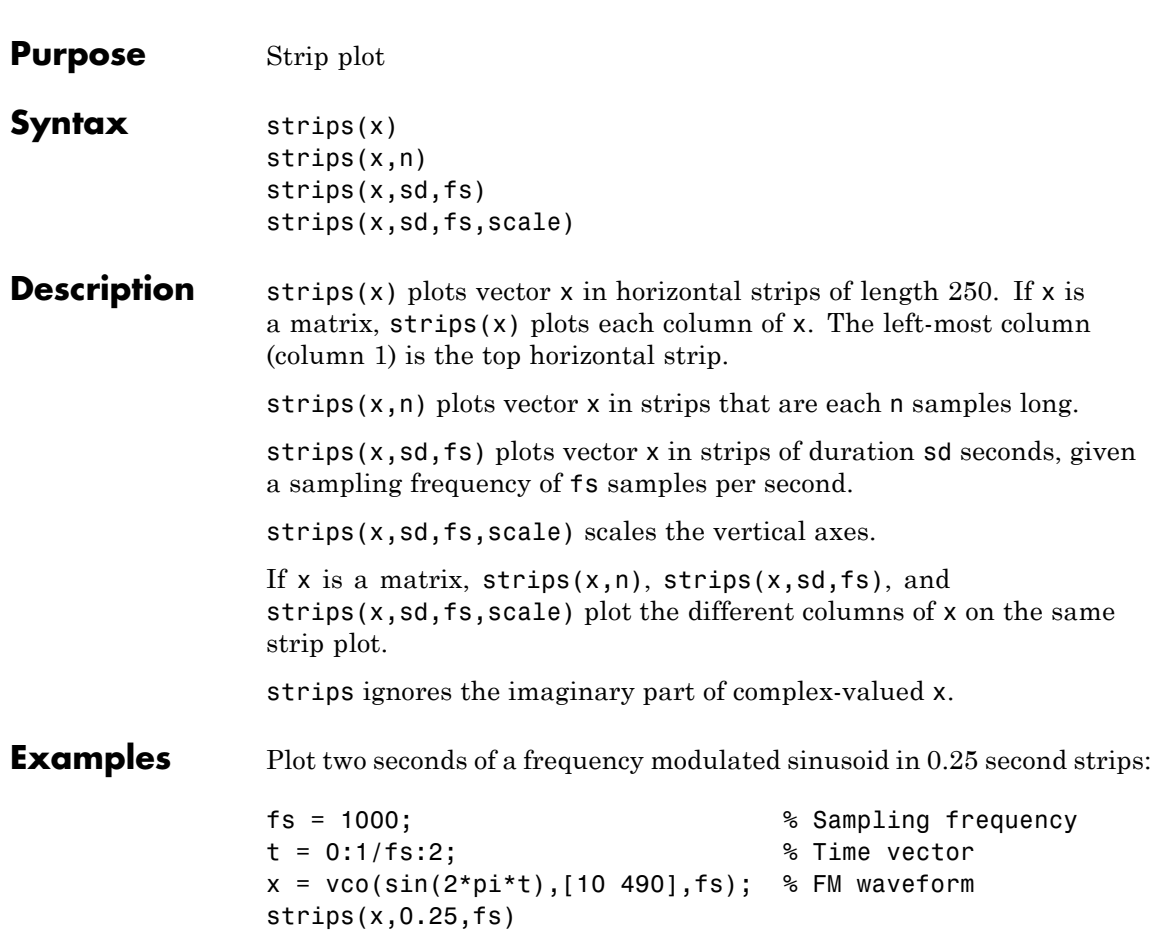

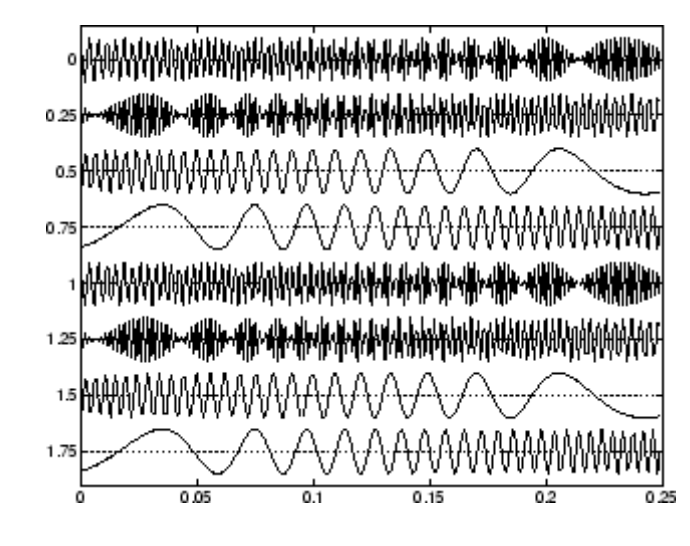

See Also plot | stem

# **taylorwin**

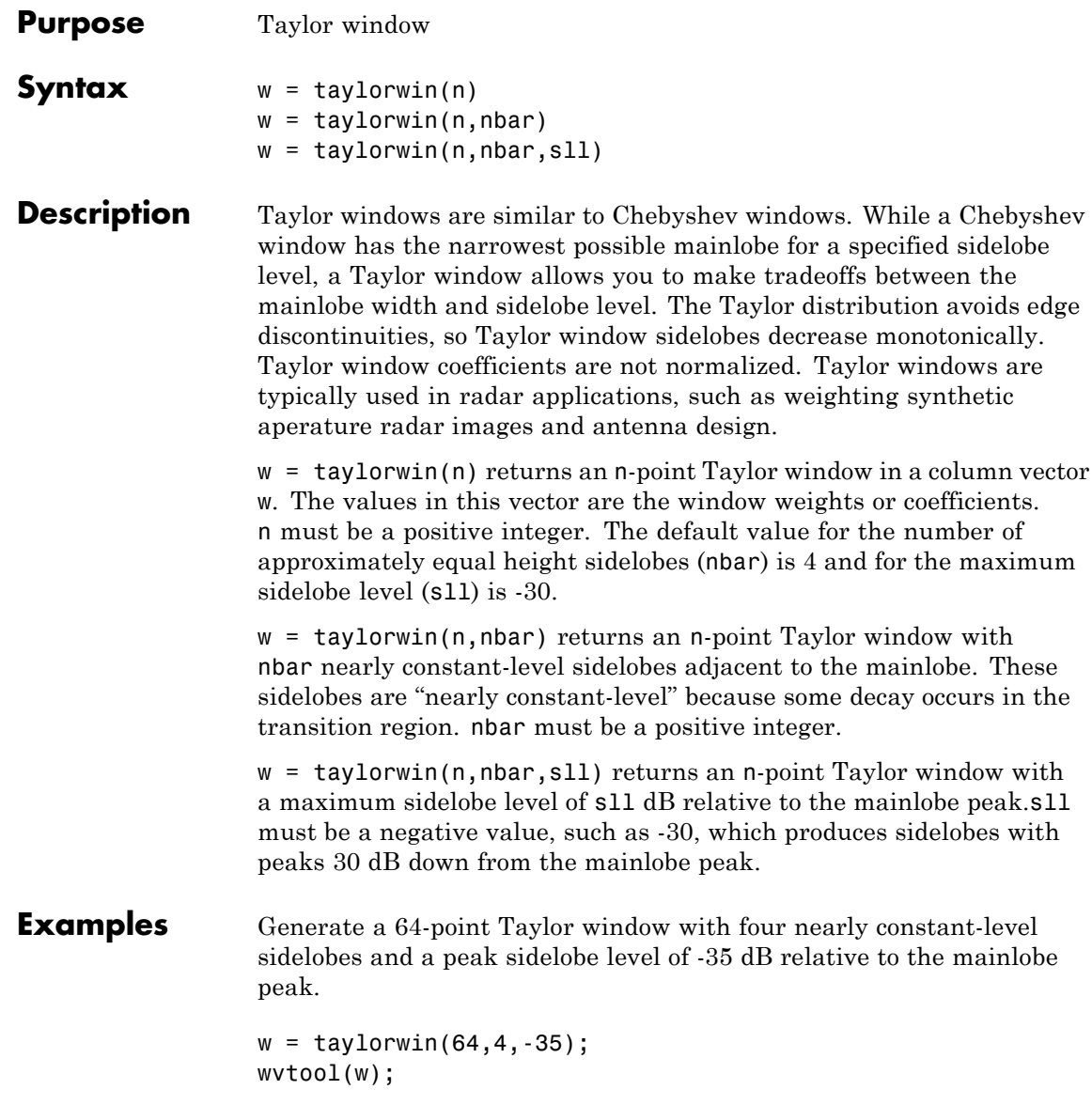

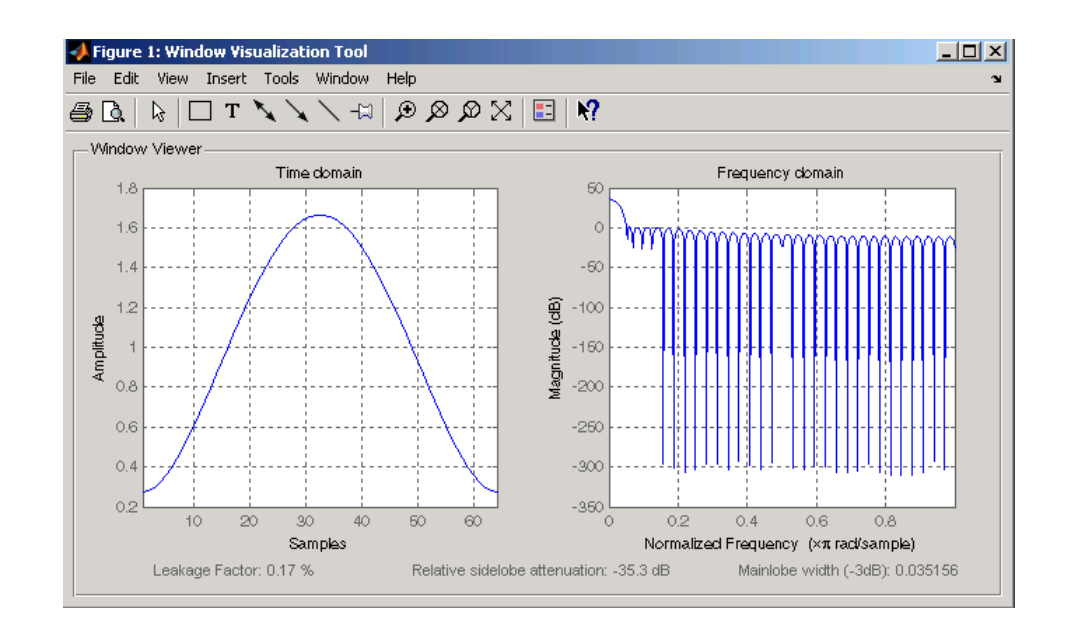

### **References** [1] Carrara, W.G., R.M. Majewski and R.S. Goodman, *Spotlight Synthetic Aperature Radar: Signal Processing Algorithms*, Artech House Publishers, Boston, 1995, Appendix D.2.

[2] Brookner, Eli, *Practical Phased Array Antenna Systems*, Lex Book, Lexington, MA, 1991.

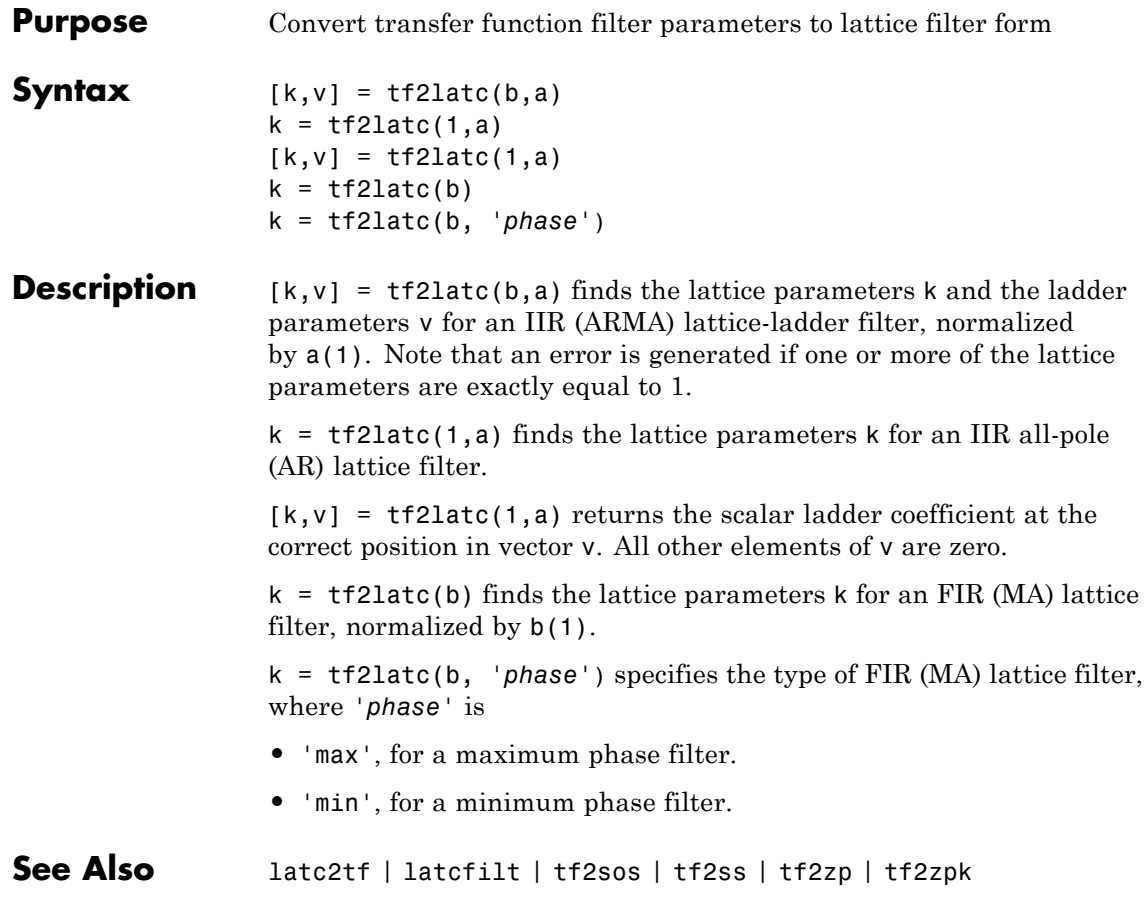

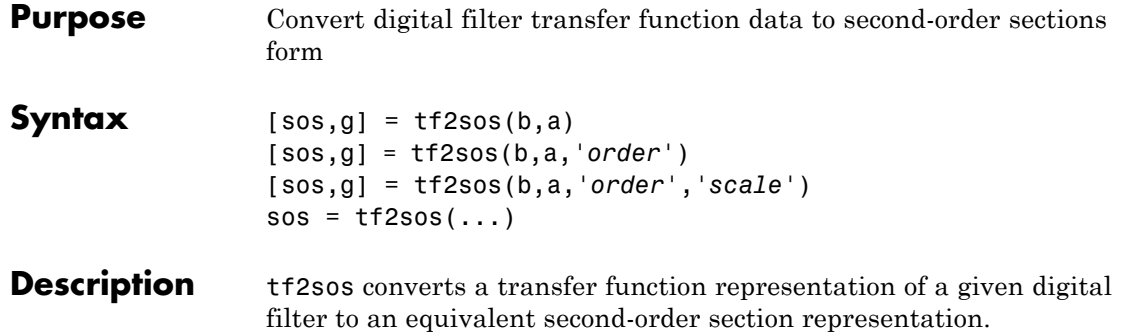

 $[$  sos,g] =  $tf2$ sos(b,a) finds a matrix sos in second-order section form with gain g that is equivalent to the digital filter represented by transfer function coefficient vectors a and b.

$$
H(z) = \frac{B(z)}{A(z)} = \frac{b_1 + b_2 z^{-1} + \dots + b_{n+1} z^{-n}}{a_1 + a_2 z^{-1} + \dots + a_{m+1} z^{-m}}
$$

sos is an *L*-by-6 matrix

$$
sos = \begin{bmatrix} b_{01} & b_{11} & b_{21} & 1 & a_{11} & a_{21} \\ b_{02} & b_{12} & b_{22} & 1 & a_{12} & a_{22} \\ \vdots & \vdots & \vdots & \vdots & \vdots & \vdots \\ b_{0L} & b_{1L} & b_{2L} & 1 & a_{1L} & a_{2L} \end{bmatrix}
$$

whose rows contain the numerator and denominator coefficients  $\boldsymbol{b}_{ik}$  and  $a_{ik}$  of the second-order sections of  $H(z)$ .

$$
H(z) = g \prod_{k=1}^{L} H_k(z) = g \prod_{k=1}^{L} \frac{b_{0k} + b_{1k}z^{-1} + b_{2k}z^{-2}}{1 + a_{1k}z^{-1} + a_{2k}z^{-2}}
$$

[sos,g] = tf2sos(b,a,*'order'*) specifies the order of the rows in sos, where *'order'* is

**•** 'down', to order the sections so the first row of sos contains the poles closest to the unit circle

**•** 'up', to order the sections so the first row of sos contains the poles farthest from the unit circle (default)

[sos,g] = tf2sos(b,a,*'order'*,*'scale'*) specifies the desired scaling of the gain and numerator coefficients of all second-order sections, where *'scale'* is:

- **•** 'none', to apply no scaling (default)
- **•** 'inf', to apply infinity-norm scaling
- **•** 'two', to apply 2-norm scaling

Using infinity-norm scaling in conjunction with up-ordering minimizes the probability of overflow in the realization. Using 2-norm scaling in conjunction with down-ordering minimizes the peak round-off noise.

**Note** Infinity-norm and 2-norm scaling are appropriate only for direct-form II implementations.

 $sos = tf2sos(...)$  embeds the overall system gain, g, in the first section,  $H_1(z)$ , so that

$$
H(z) = \prod_{k=1}^L H_k(z)
$$

**Note** Embedding the gain in the first section when scaling a direct-form II structure is not recommended and may result in erratic scaling. To avoid embedding the gain, use ss2sos with two outputs.

**Algorithms** tf2sos uses a four-step algorithm to determine the second-order section representation for an input transfer function system:

**1** It finds the poles and zeros of the system given by b and a.

- **2** It uses the function zp2sos, which first groups the zeros and poles into complex conjugate pairs using the cplxpair function. zp2sos then forms the second-order sections by matching the pole and zero pairs according to the following rules:
	- **a** Match the poles closest to the unit circle with the zeros closest to those poles.
	- **b** Match the poles next closest to the unit circle with the zeros closest to those poles.
	- **c** Continue until all of the poles and zeros are matched.

tf2sos groups real poles into sections with the real poles closest to them in absolute value. The same rule holds for real zeros.

- **3** It orders the sections according to the proximity of the pole pairs to the unit circle. tf2sos normally orders the sections with poles closest to the unit circle last in the cascade. You can tell tf2sos to order the sections in the reverse order by specifying the 'down' flag.
- **4** tf2sos scales the sections by the norm specified in the *'scale'* argument. For arbitrary  $H(\omega)$ , the scaling is defined by

$$
\Box H\, \Box_p\mathbf{=}\left[\frac{1}{2\pi}\int\limits^{2\pi}_0\mid H(\omega)\mid^p d\omega\right]^{\frac{1}{p}}
$$

where *p* can be either  $\infty$  or 2. See the references for details on the scaling. This scaling is an attempt to minimize overflow or peak round-off noise in fixed point filter implementations.

**References** [1] Jackson, L.B., *Digital Filters and Signal Processing, 3rd ed*., Kluwer Academic Publishers, Boston, 1996, Chapter 11.

> [2] Mitra, S.K., *Digital Signal Processing: A Computer-Based Approach*, McGraw-Hill, New York, 1998, Chapter 9.

[3] Vaidyanathan, P.P., "Robust Digital Filter Structures," *Handbook for Digital Signal Processing*, S.K. Mitra and J.F. Kaiser, ed., John Wiley & Sons, New York, 1993, Chapter 7.

See Also cplxpair | sos2tf | ss2sos | tf2ss | tf2zp | tf2zpk | zp2sos

**Purpose** Convert transfer function filter parameters to state-space form

# **Syntax**  $[A, B, C, D] = tf2ss(b, a)$

**Description** tf2ss converts the parameters of a transfer function representation of a given system to those of an equivalent state-space representation.

> $[A,B,C,D] = tf2ss(b,a)$  returns the A, B, C, and D matrices of a state space representation for the single-input transfer function

$$
H(s) = \frac{B(s)}{A(s)} = \frac{b_1 s^{n-1} + \dots + b_{n-1} s + b_n}{a_1 s^{n-1} + \dots + a_{m-1} s + a_m} = C(sI - A)^{-1} B + D
$$

in controller canonical form

$$
\dot{x} = Ax + Bu
$$

$$
y = Cx + Du
$$

The input vector a contains the denominator coefficients in descending powers of *s*. The rows of the matrix b contain the vectors of numerator coefficients (each row corresponds to an output). In the discrete-time case, you must supply b and a to correspond to the numerator and denominator polynomials with coefficients in descending powers of *z*.

For discrete-time systems you must make b have the same number of columns as the length of a. You can do this by padding each numerator represented in b (and possibly the denominator represented in the vector a) with trailing zeros. You can use the function eqtflength to accomplish this if b and a are vectors of unequal lengths.

The tf2ss function is part of the standard MATLAB language.

**Examples** Consider the system:

$$
H(s) = \frac{\begin{bmatrix} 2s+3\\ s^2+2s+1 \end{bmatrix}}{s^2 + 0.4s + 1}
$$

To convert this system to state-space, type

```
b = [0 2 3; 1 2 1];a = [1 \ 0.4 \ 1];[A,B,C,D] = tf2ss(b,a)A =-0.4000 - 1.00001.0000 0
B =1
    0
C =2.0000 3.0000
   1.6000 0
D =0
    1
```
**Note** There is disagreement in the literature on naming conventions for the canonical forms. It is easy, however, to generate similarity transformations that convert these results to other forms.

**See Also** sos2ss | ss2tf | tf2sos | tf2zp | tf2zpk | zp2ss

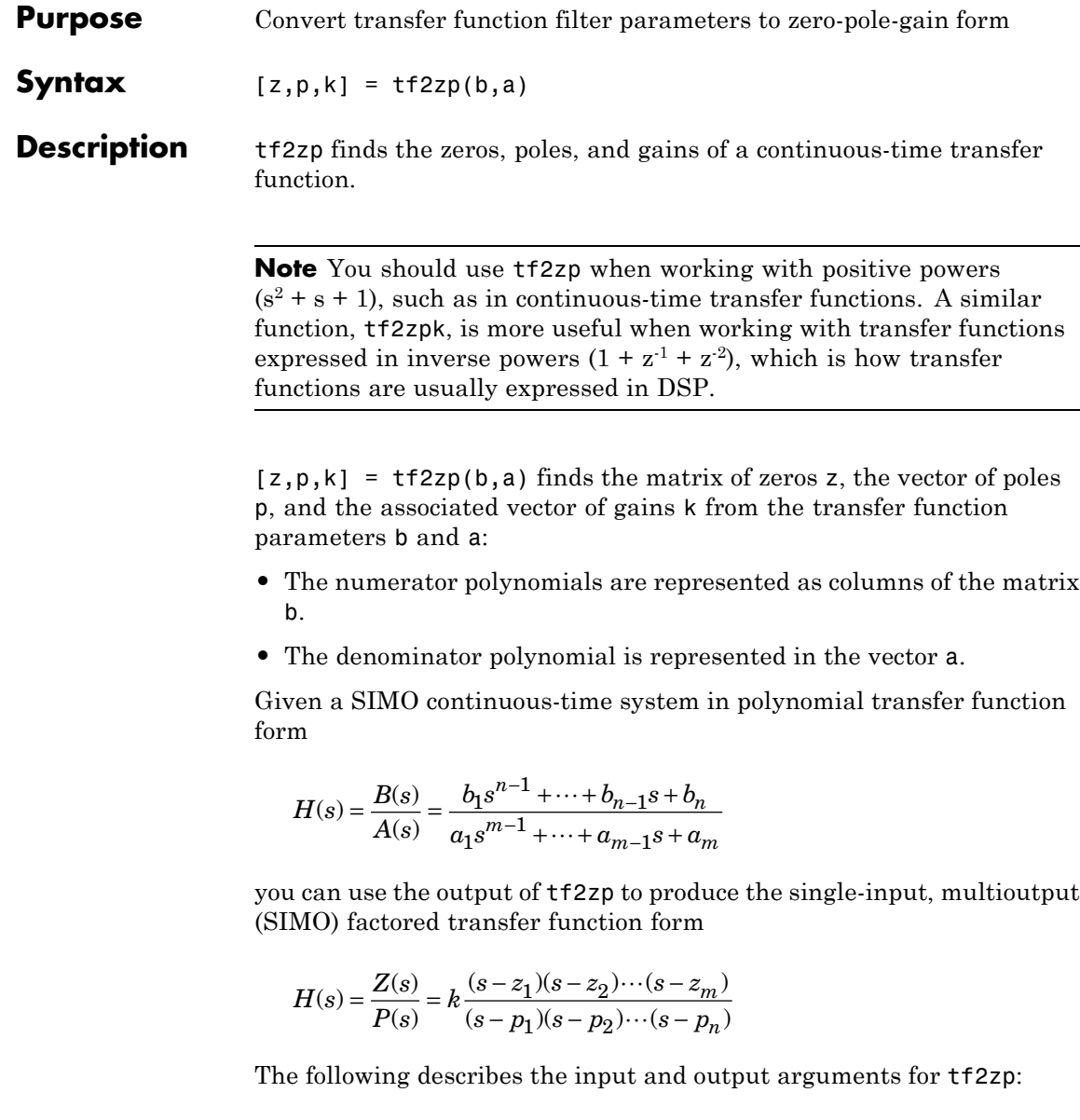

- **•** The vector a specifies the coefficients of the denominator polynomial *A*(*s*) (or *A*(*z*)) in descending powers of *s* (*z*<sup>-1</sup>).
- **•** The *i*th row of the matrix b represents the coefficients of the *i*th numerator polynomial (the *i*th row of *B*(*s*) or *B*(*z*)). Specify as many rows of b as there are outputs.
- **•** For continuous-time systems, choose the number *nb* of columns of b to be less than or equal to the length *na* of the vector a.
- **•** For discrete-time systems, choose the number *nb* of columns of b to be equal to the length *na* of the vector a. You can use the function eqtflength to provide equal length vectors in the case that b and a are vectors of unequal lengths. Otherwise, pad the numerators in the matrix b (and, possibly, the denominator vector a) with zeros.
- **•** The zero locations are returned in the columns of the matrix z, with as many columns as there are rows in b.
- The pole locations are returned in the column vector **p** and the gains for each numerator transfer function in the vector k.

The tf2zp function is part of the standard MATLAB language.

**Examples** Find the zeros, poles, and gains of this continuous-time system:

$$
H(s) = \frac{2s^2 + 3s}{s^2 + 0.4s + 1}
$$
  
b = [2 3];  
a = [1 0.4 1];  
[b,a] = eqtf length(b,a); % Make lengths equal  
[z,p,k] = tf2zp(b,a) % obtain zero-pole-gain form  
z =  
0  
-1.5000  
p =  
-0.2000 + 0.9798i  
-0.2000 - 0.9798i

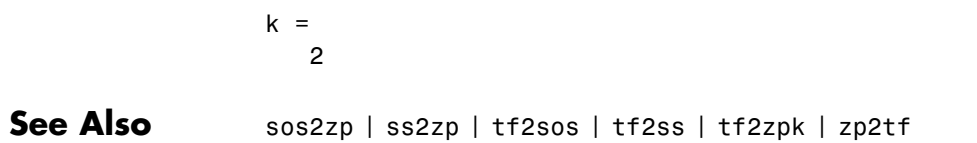

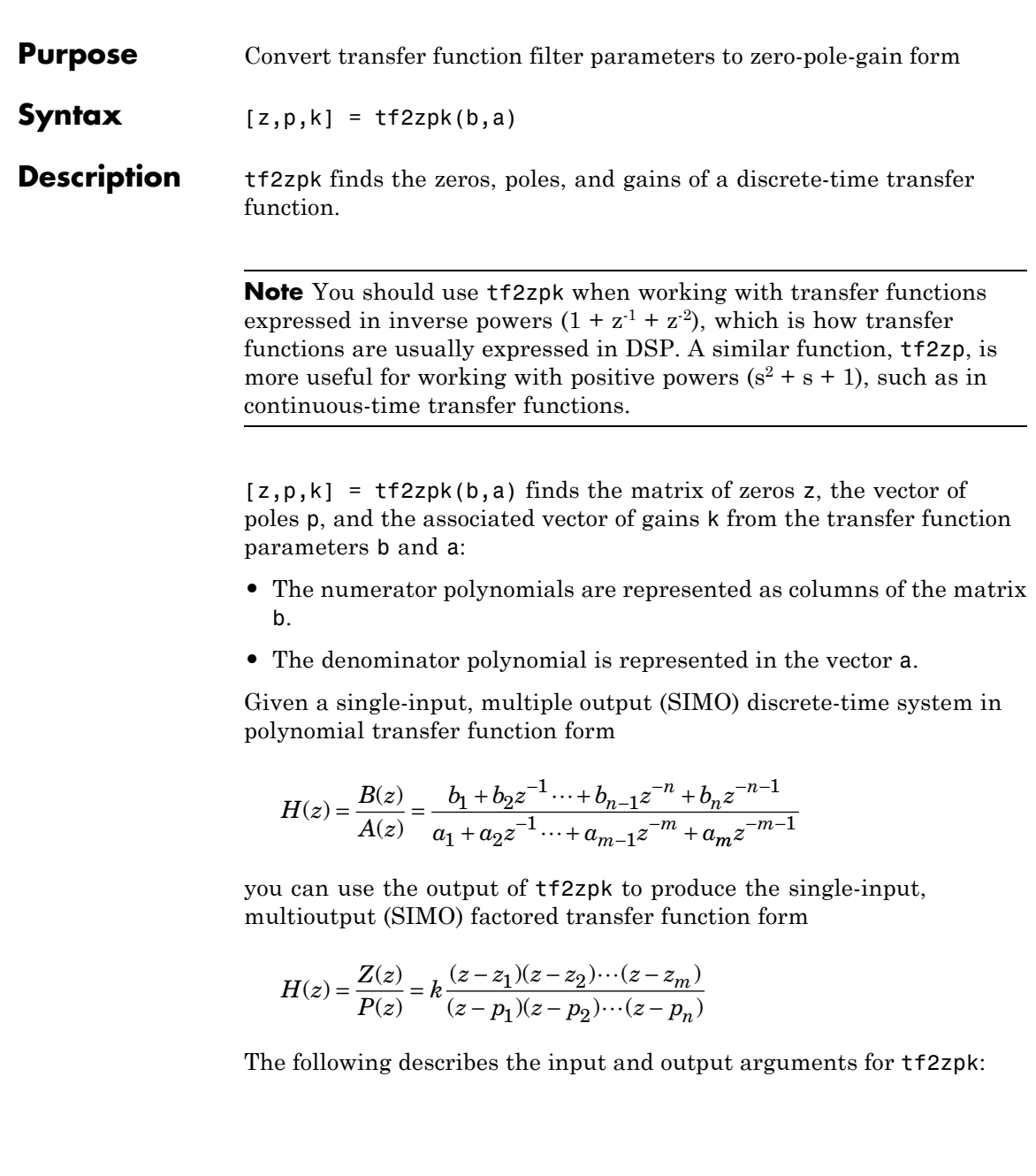

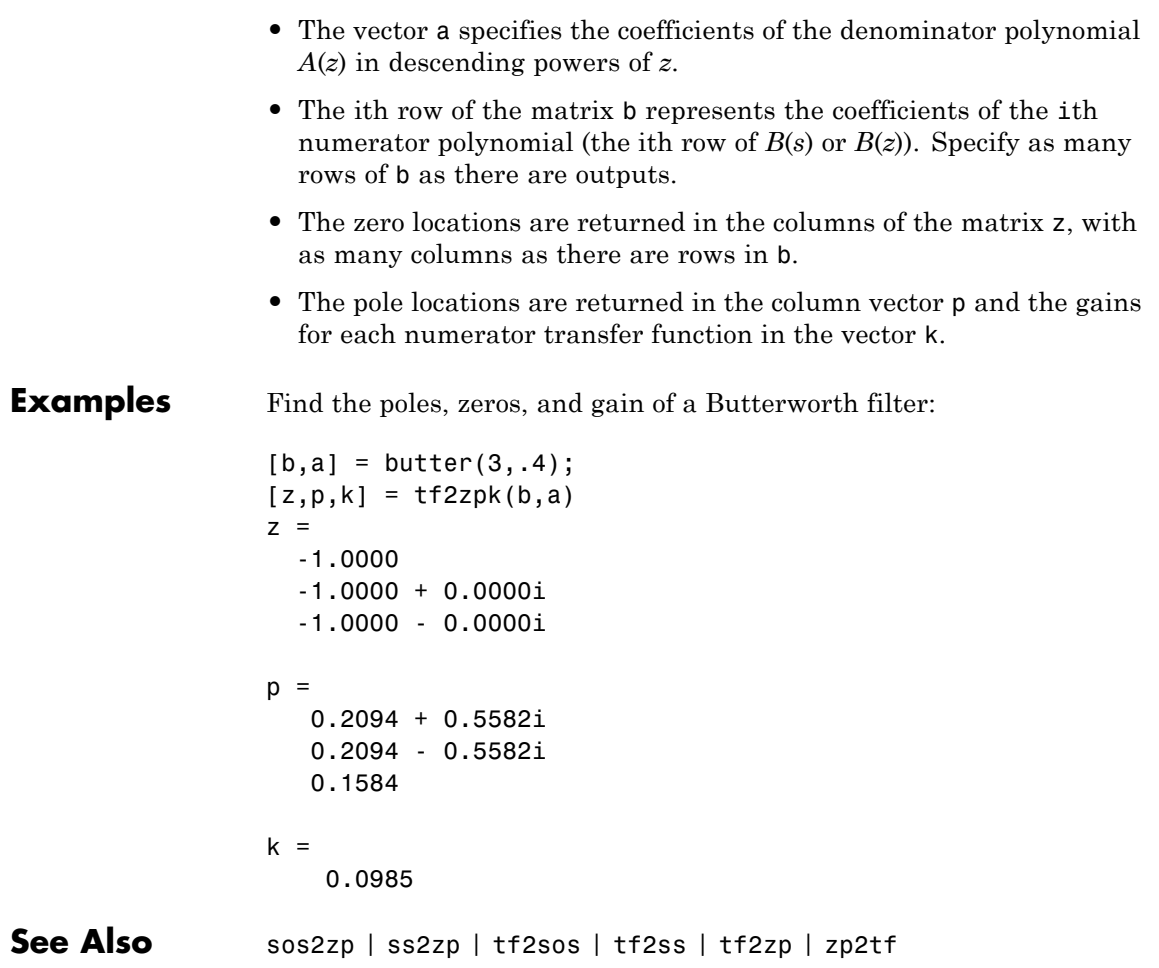

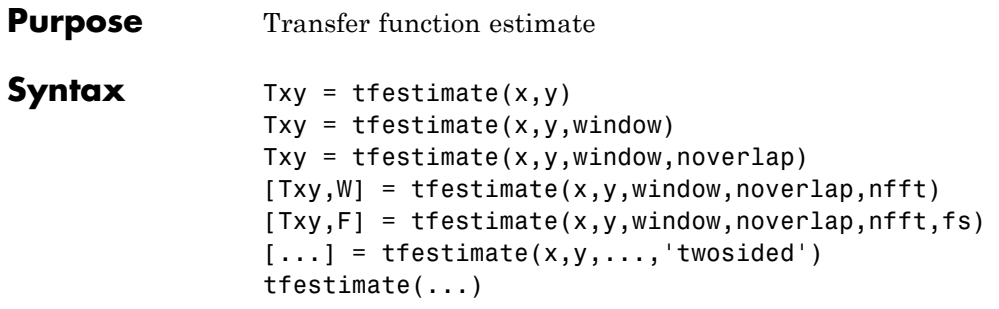

**Description** Txy = tfestimate(x,y) finds a transfer function estimate Txy given input signal vector  $x$  and output signal vector  $y$ . Vectors  $x$  and  $y$  must be the same length. The relationship between the input x and output y is modeled by the linear, time-invariant transfer function Txy. The *transfer function* is the quotient of the cross power spectral density (*Pyx*) of x and y and the power spectral density (*Pxx*) of x.

$$
T_{xy}\left(f\right) = \frac{P_{yx}\left(f\right)}{P_{xx}\left(f\right)}
$$

If x is real, tfestimate estimates the transfer function at positive frequencies only; in this case, the output Txy is a column vector of length nfft/2+1 for nfft even and (nfft+1)/2 for nfft odd. If x or y is complex, tfestimate estimates the transfer function for both positive and negative frequencies and Txy has length nfft.

tfestimate uses the following default values:

## **Default Values**

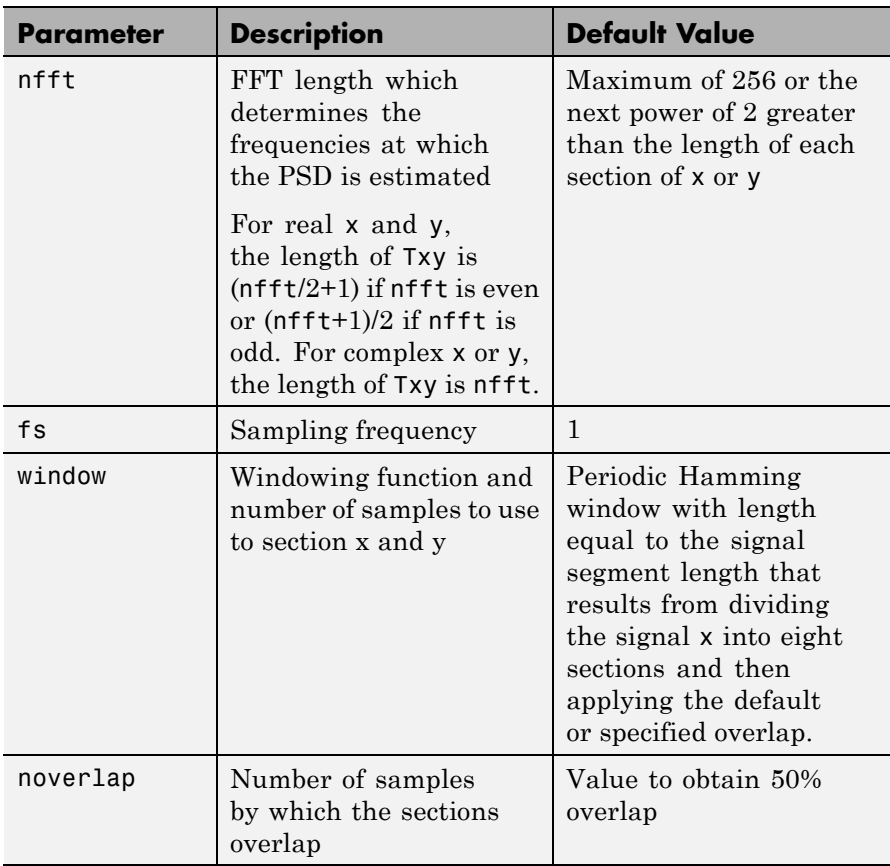

**Note** You can use the empty matrix [] to specify the default value for any input argument except x or y. For example, Txy = tfestimate(x,y,[],[],128) uses a Hamming window with default length, as described above, default noverlap to obtain 50% overlap, and the specified 128 nfft.
$Txy = t$  festimate(x, y, window) specifies a windowing function, divides x and y into overlapping sections of the specified window length, and windows each section using the specified window function. If you supply a scalar for window, Txy uses a Hamming window of that length. The length of the window must be less than or equal to nfft. If the length of the window exceeds nfft, tfestimate zero pads the sections. To replicate the output of the obsoleted tfe function, specify 'hanning(nfft)' as the window.

Txy = tfestimate(x,y,window,noverlap) overlaps the sections of x by noverlap samples. noverlap must be an integer smaller than the length of window.

 $[Txy, W] = t$  festimate(x,y,window,noverlap,nfft) uses the specified FFT length nfft in estimating the PSD and CPSD estimates for the transfer function. It also returns W, which is the vector of normalized frequencies (inrad/sample) at which the tfestimate is estimated. For real signals, the range of W is  $[0, \pi]$  when nfft is even and  $[0, \pi)$  when nfft is odd. For complex signals, the range of W is  $[0, 2\pi)$ .

 $[Txy,F] = \text{tfestimate}(x,y,window,noverlap, nfft, fs) returns$ Txy as a function of frequency and a vector F of frequencies at which tfestimate estimates the transfer function. fs is the sampling frequency in Hz. F is the same size as  $Txy$ , so  $plot(f,Txy)$  plots the transfer function estimate versus properly scaled frequency. For real signals, the range of F is  $[0, fs/2]$  when nfft is even and  $[0, fs/2]$  when nfft is odd. For complex signals, the range of F is [0, fs).

 $[...]$  = tfestimate(x,y,...,'twosided') returns a transfer function estimate with frequencies that range over the entire interval from 0 to the sampling frequency, [0,Fs). Specifying 'onesided' uses from 0 to the Nyquist frequency.

tfestimate(...) with no output arguments plots the transfer function estimate in the current figure window.

**Examples** Compute and plot the transfer function estimate between two colored noise sequences x and y:

```
h = \text{fin1}(30, 0.2, \text{rectwin}(31));x = randn(16384,1);
y = filter(h, 1, x);tfestimate(x,y,1024,[],[],512)
```
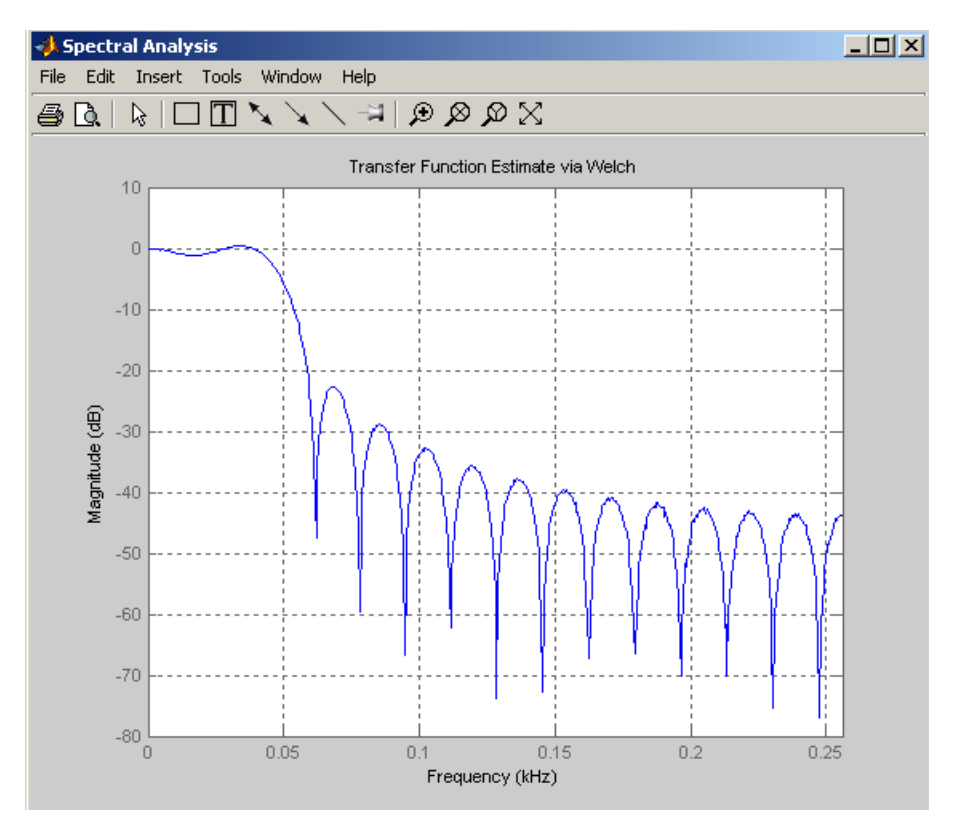

**Algorithms** tfestimate uses Welch's averaged periodogram method. See pwelch for details.

**See Also** cpsd | mscohere | periodogram | pwelch | spectrum

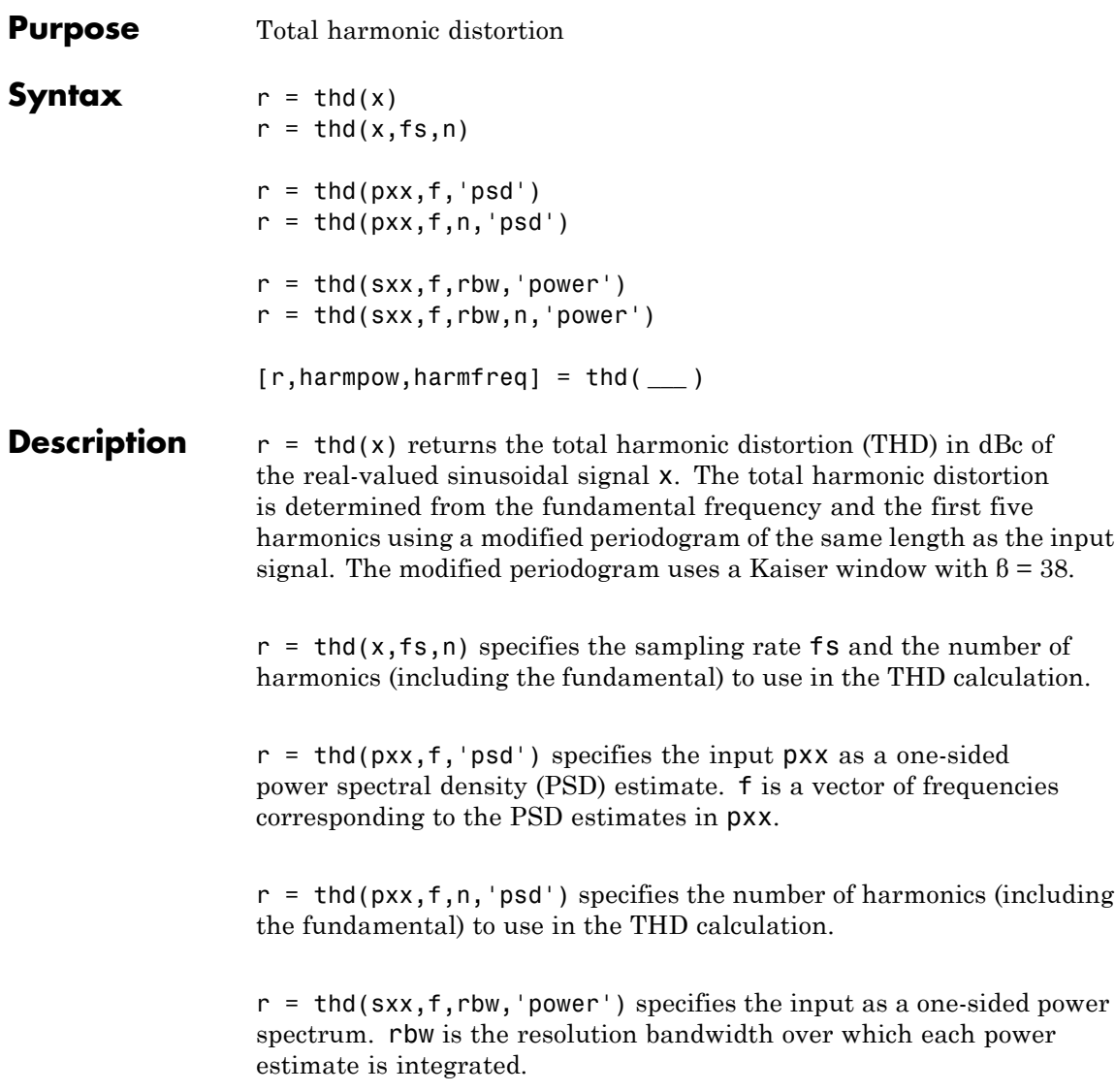

 $r = thd(sxx, f, rbw, n, 'power')$  specifies the number of harmonics (including the fundamental) to use in the THD calculation.

[r,harmpow,harmfreq] = thd( **\_\_\_** ) returns the powers and frequencies of the harmonics (including the fundamental).

#### **Input Arguments**

#### **x - Real-valued sinusoidal input signal**

vector

Real-valued sinusoidal input signal specified as a row or column vector.

**Example:** cos(pi/4\*(0:159))+cos(pi/2\*(0:159))

**Data Types** single | double

#### **fs - Sampling frequency**

positive scalar

Sampling frequency specified as a positive scalar. The sampling frequency is the number of samples per unit time. If the unit of time is seconds, the sampling frequency has units of hertz.

#### **n - Number of harmonics**

positive integer

Number of harmonics specified as a positive integer.

#### **pxx - One-sided PSD estimate**

vector

One-sided PSD estimate specified as a real-valued, nonnegative column vector.

**Data Types** single | double

#### **f - Cyclical frequencies**

vector

Cyclical frequencies corresponding to the one-sided PSD estimate, pxx, specified as a row or column vector. The first element of f must be 0.

**Data Types** double | single

#### **sxx - Power spectrum**

nonnegative real-valued row or column vector

Power spectrum specified as a real-valued nonnegative row or column vector.

#### **rbw - Resolution bandwidth**

positive scalar

Resolution bandwidth specified as a positive scalar. The resolution bandwidth is the product of the frequency resolution of the discrete Fourier transform and the equivalent noise bandwidth of the window.

#### **Output r - Total harmonic distortion in dBc**

real-valued scalar

**Arguments**

Total harmonic distortion in dBc specified as a real-valued scalar.

#### **harmpow - Power of the harmonics**

nonnegative scalar or vector

Power of the harmonics specified as a nonnegative scalar or vector. Whether harmpow is a scalar or a vector depends on the number of harmonics you specify as the input argument n.

#### **harmfreq - Frequencies of the harmonics**

nonnegative scalar or vector

Frequencies of the harmonics specified as a nonnegative scalar or vector. Whether harmfreq is a scalar or a vector depends on the number of harmonics you specify as the input argument n.

#### **Examples Determine THD for a Signal with Two Harmonics**

This example shows explicitly how to calculate the total harmonic distortion in dBc for a signal consisting of the fundamental and two harmonics. The explicit calculation is checked against the result returned by thd.

Create a signal sampled at 1 kHz. The signal consists of a 100 Hz fundamental with amplitude 2 and two harmonics at 200 and 300 Hz with amplitudes 0.01 and 0 .005. Obtain the total harmonic distortion explicitly and using thd.

```
t = 0:0.001:1-0.001;x = 2*cos(2*pi*100*t)+0.01*cos(2*pi*200*t)+0.005*cos(2*pi*300*t);tharmdist = 10*log10( (0.01^2+0.005^2)/2^2)
r = thd(x)tharmdist =-45.0515
r =-45.0515
```
#### **Specify Number of Harmonics**

Create a signal sampled at 1 kHz. The signal consists of a 100 Hz fundamental with amplitude 2 and three harmonics at 200, 300, and 400 Hz with amplitudes 0.01, 0.005, and 0.0025.

Set the number of harmonics to 3. This includes the fundamental. Accordingly, the power at 100, 200, and 300 Hz is used in the THD calculation.

```
t = 0:0.001:1-0.001;x = 2*cos(2*pi*100*t)+0.01*cos(2*pi*200*t)+0.005*cos(2*pi*300*t)+...0.0025*sin(2*pi*400*t);
r = thd(x, 1000, 3)r =-45.0515
```
Specifying the number of harmonics equal to 3 ignores the power at 400 Hz in the THD calculation.

#### **Specify Number of Harmonics (PSD Input)**

Create a signal sampled at 1 kHz. The signal consists of a 100 Hz fundamental with amplitude 2 and three harmonics at 200, 300, and 400 Hz with amplitudes 0.01, 0.005, and 0.0025.

Obtain the periodogram PSD estimate of the signal and use the PSD estimate as the input to thd. Set the number of harmonics to 3. This includes the fundamental. Accordingly, the power at 100, 200, and 300 Hz is used in the THD calculation.

```
t = 0:0.001:1-0.001;fs = 1000;x = 2*cos(2*pi*100*t)+0.01*cos(2*pi*200*t)+0.005*cos(2*pi*300*t)+...0.0025*sin(2*pi*400*t);
[pxx,f] = periodogram(x,rectwin(length(x)), length(x),fs);r = thd(pxx, f, 3, 'psd');
```
#### **THD from Power Spectrum**

Determine the THD by inputting the power spectrum obtained with a Hamming window and the resolution bandwidth of the window.

Create a signal sampled at 10 kHz. The signal consists of a 100 Hz fundamental with amplitude 2 and three odd-numbered harmonics at 300, 500, and 700 Hz with amplitudes 0.01, 0.005, and 0.0025. Specify the number of harmonics to 7. Determine the THD.

```
fs = 10000;t = 0:1/fs:1-1/fs;x = 2*cos(2*pi*100*t)+0.01*cos(2*pi*300*t)+0.005*cos(2*pi*500*t)+...0.0025*sin(2*pi*700*t);
[sxx,f] = periodogram(x,hamming(length(x)), length(x),fs,'power');rbw = enbw(hamming(length(x)), fs);r = thd(sxx, f, rbw, 7, 'power');
```
#### **Harmonic Powers and Corresponding Frequencies**

Create a signal sampled at 10 kHz. The signal consists of a 100 Hz fundamental with amplitude 2 and three odd-numbered harmonics at 300, 500, and 700 Hz with amplitudes 0.01, 0.005, and 0.0025. Specify the number of harmonics to 7. Determine the THD, the power at the harmonics, and the corresponding frequencies.

```
fs = 10000;t = 0:1/fs:1-1/fs;x = 2*cos(2*pi*100*t)+0.01*cos(2*pi*300*t)+0.005*cos(2*pi*500*t)+...0.0025*sin(2*pi*700*t);
[r,harmpow,harmfreq] = thd(x, 10000, 7);[harmfreq harmpow];
```
The powers at the even-numbered harmonics are on the order of -300 dB, which corresponds to an amplitude of 10–15.

See Also sfdr | sinad | snr | toi **Related Examples •** "Analyzing Harmonic Distortion"

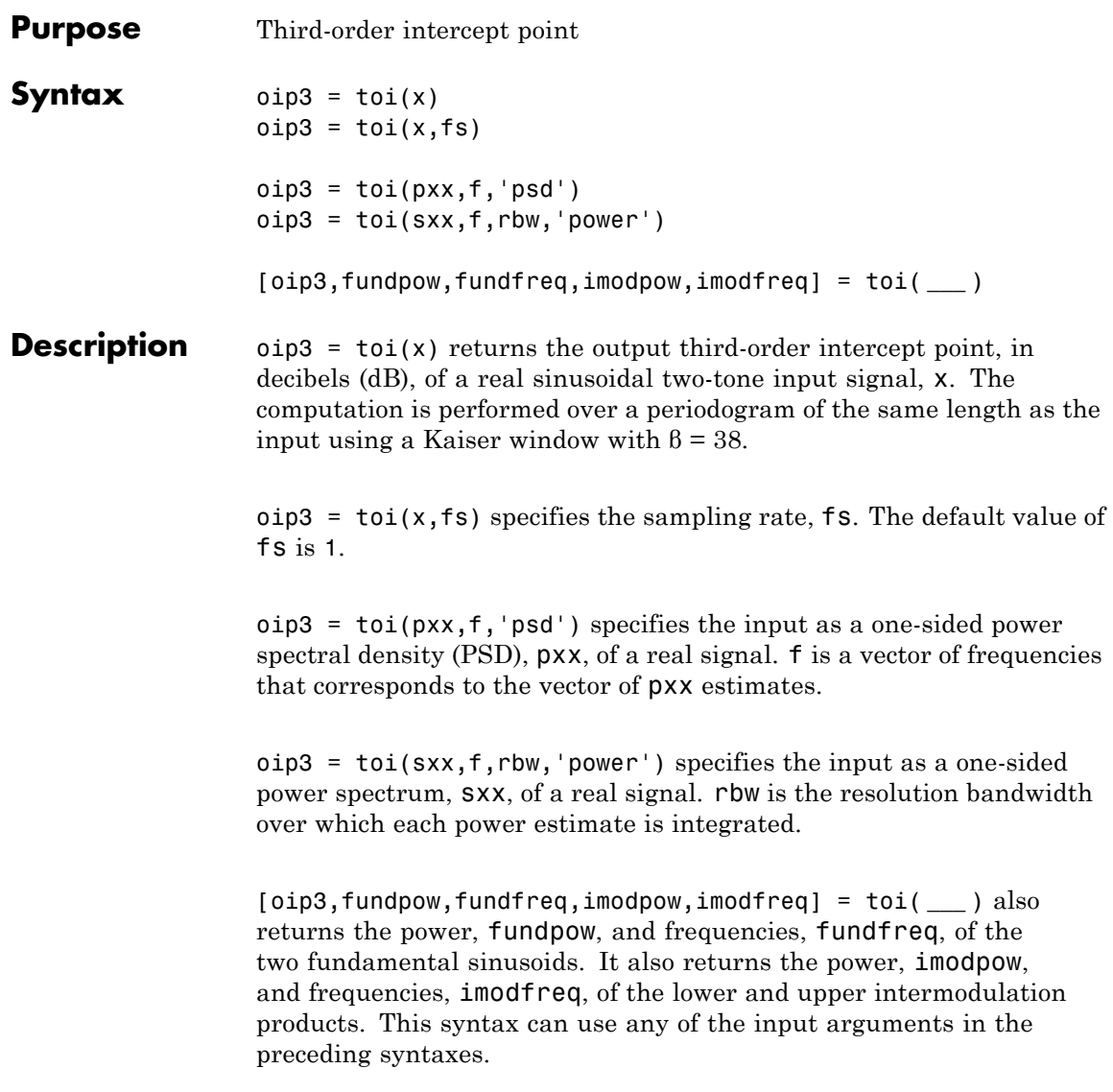

#### **Input Arguments x - Real-valued sinusoidal two-tone signal** vector

Real-valued sinusoidal two-tone signal, specified as a row or column vector.

```
Example: polyval([0.01 0 1 0],sum(sin(2*pi*[5
7]'*(1:640)/32))) + 0.01*randn([1 640])
```
**Data Types** double | single

#### **fs - Sampling frequency**

1 (default) | positive real scalar

Sampling frequency, specified as a positive real scalar. The sampling frequency is the number of samples per unit time. If the unit of time is seconds, the sampling frequency has units of hertz.

**Data Types** double | single

#### **pxx - One-sided PSD estimate**

vector

One-sided power spectral density estimate, specified as a real-valued, nonnegative row or column vector.

**Data Types**

double | single

#### **f - Cyclical frequencies**

vector

Cyclical frequencies corresponding to the one-sided PSD estimate, pxx, specified as a row or column vector. The first element of f must be 0.

**Data Types** double | single

#### **sxx - Power spectrum**

nonnegative real-valued row or column vector

Power spectrum, specified as a real-valued nonnegative row or column vector.

**Data Types** double | single

#### **rbw - Resolution bandwidth**

positive scalar

Resolution bandwidth, specified as a positive scalar. The resolution bandwidth is the product of the frequency resolution of the discrete Fourier transform and the equivalent noise bandwidth of the window.

**Data Types** double | single

## **Output Arguments**

#### **oip3 - Third-order intercept point**

scalar

Output third-order intercept point of a sinusoidal two-tone signal, returned as a real-valued scalar expressed in decibels. If the second primary tone is the second harmonic of the first primary tone, then the lower intermodulation product is at zero frequency. The function returns NaN in those cases.

**Data Types** double | single

#### **fundpow - Power of fundamental sinusoids**

two-element real row vector

Power contained in the two fundamental sinusoids of the input signal, returned as a real-valued two-element row vector.

**Data Types** double | single

#### **fundfreq - Frequencies of fundamental sinusoids**

two-element real row vector

Frequencies of the two fundamental sinusoids of the input signal, returned as a real-valued two-element row vector.

**Data Types** double | single

#### **imodpow - Power of intermodulation products**

two-element real row vector

Power contained in the lower and upper intermodulation products of the input signal, returned as a real-valued two-element row vector.

**Data Types** double | single

#### **imodfreq - Frequencies of intermodulation products**

two-element real row vector

Frequencies of the lower and upper intermodulation products of the input signal, returned as a real-valued two-element row vector.

**Data Types** double | single

#### **Examples Third-Order Intercept Point of a Two-Tone Nonlinear Signal with Noise**

Create a two-tone sinusoid with frequencies  $f_1 = 5$  kHz and  $f_2 = 6$ kHz, sampled at 48 kHz. Make the signal nonlinear by feeding it to a polynomial. Add noise. Set the random number generator to the default settings for reproducible results. Compute the third-order intercept point. Verify that the intermodulation products occur at  $2f_2 - f_1 = 4$ kHz and  $2f_1 - f_2 = 7$  kHz.

rng default  $fi1 = 5e3;$  $f_{12} = 6e3;$  $Fs = 48e3;$  $N = 1000$ ;  $x = sin(2 * pi * fi1/Fs * (1:N)) + sin(2 * pi * fi2/Fs * (1:N));$ 

```
y = polyval([0.5e-3 1e-7 0.1 3e-3],x)+1e-5*randn(1,N);
[myTOI,Pfund,Ffund,Pim3,Fim3] = toi(y,Fs)
myTOI =1.3843
Pfund =
  -22.9133 -22.9132
Ffund =1.0e+03 *
   5.0000 6.0000
Pim3 =-71.4868 -71.5299
Fim3 =1.0e+03 *
   4.0002 6.9998
```
#### **Third-Order Intercept Point from Power Spectral Density**

Create a two-tone sinusoid with frequencies 5 kHz and 6 kHz, sampled at 48 kHz. Make the signal nonlinear by evaluating a polynomial. Add noise. Set the random number generator to the default settings for reproducible results.

rng default  $fi1 = 5e3;$  $f_{12} = 6e3;$  $Fs = 48e3;$  $N = 1000$ ;  $x = sin(2*pi*fi1/Fs*(1:N)) + sin(2*pi*fi2/Fs*(1:N));$  $y = polyval([0.5e-3 1e-7 0.1 3e-3], x) + 1e-5*randn(1,N);$ 

Evaluate the periodogram of the signal using a Kaiser window. Compute the TOI using the power spectral density. Plot the result.

```
w = kaiser(numel(y),38);
periodogram(y,w,N,Fs,'psd')
[Sxx, F] = periodogram(y, w, N, Fs, 'psd');
```

```
[myTOI,Pfund,Ffund,Pim3,Fim3] = toi(Sxx,F,'psd')
text(Ffund(1)/1e3,Pfund(1)-20,'f_1','HorizontalAlignment','right')
text(Ffund(2)/1e3,Pfund(2)-20,'f_2')
text(Fim3(1)/1e3,Pim3(1)-20,'2 f_1 - f_2','HorizontalAlignment','right')
text(Fim3(2)/1e3,Pim3(2)-20,'2 f_2 - f_1')
set(gca,'ylim',[-190 -30])
myTOI =1.3843
Pfund =-22.9133 -22.9132
Ffund =1.0e+03 *
   5.0000 6.0000
Pim3 =-71.4868 -71.5299
Fim3 =1.0e+03 *
   4.0002 6.9998
```
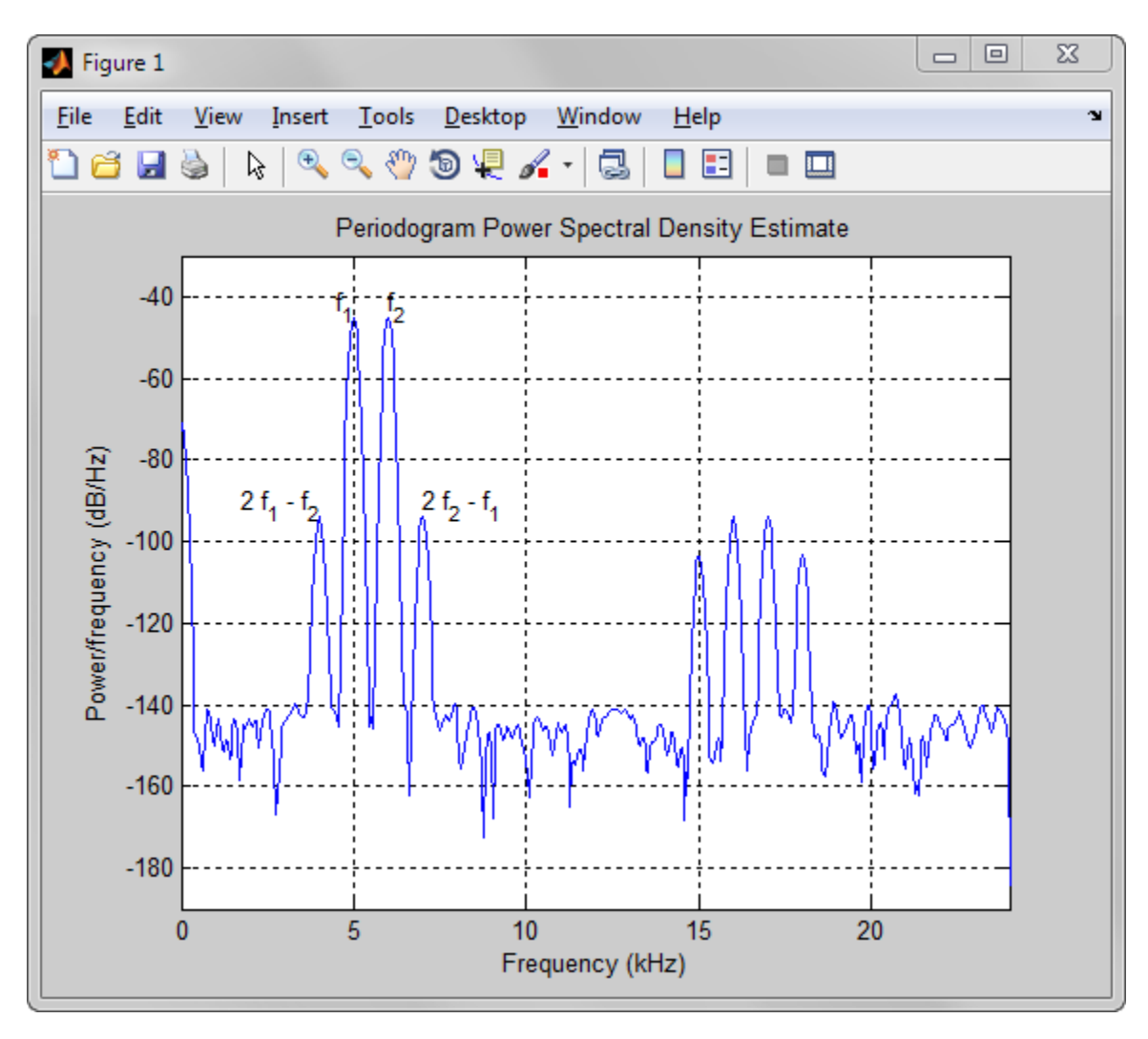

## **Third-Order Intercept Point from Power Spectrum**

Create a two-tone sinusoid with frequencies 5 kHz and 6 kHz, sampled at 48 kHz. Make the signal nonlinear by evaluating a polynomial. Add noise. Set the random number generator to the default settings for reproducible results.

```
rng default
f_{11} = 5e3;f_{12} = 6e3;Fs = 48e3;N = 1000;
x = \sin(2 \cdot \pi i + \frac{1}{5} \cdot (1 \cdot N)) + \sin(2 \cdot \pi i + \frac{1}{2} \cdot F s \cdot (1 \cdot N));y = polyval([0.5e-3 1e-7 0.1 3e-3], x)+1e-5*randn(1,N);
```
Evaluate the periodogram of the signal using a Kaiser window. Compute the TOI using the power spectrum. Plot the result.

```
w = kaiser(numel(y),38);
periodogram(y,w,N,Fs,'power')
[Sxx, F] = periodogram(y, w, N, Fs, 'power');[myTOI,Pfund,Ffund,Pim3,Fim3] = toi(Sxx,F,enbw(w,Fs),'power')
text(Ffund(1)/1e3,Pfund(1),'f_1','HorizontalAlignment','right')
text(Ffund(2)/1e3,Pfund(2),'f_2')
text(Fim3(1)/1e3,Pim3(1),'2 f_1 - f_2','HorizontalAlignment','right')
text(Fim3(2)/1e3,Pim3(2), '2 f 2 - f 1')
set(gca,'ylim',[-170 -10])
mvTOI =1.3844
Pfund =
  -22.9133 -22.9132
Ffund =1.0e+03 *
   5.0000 6.0000
Pim3 =-71.4868 -71.5299
Fim3 =1.0e+03 *
   4.0002 6.9998
```
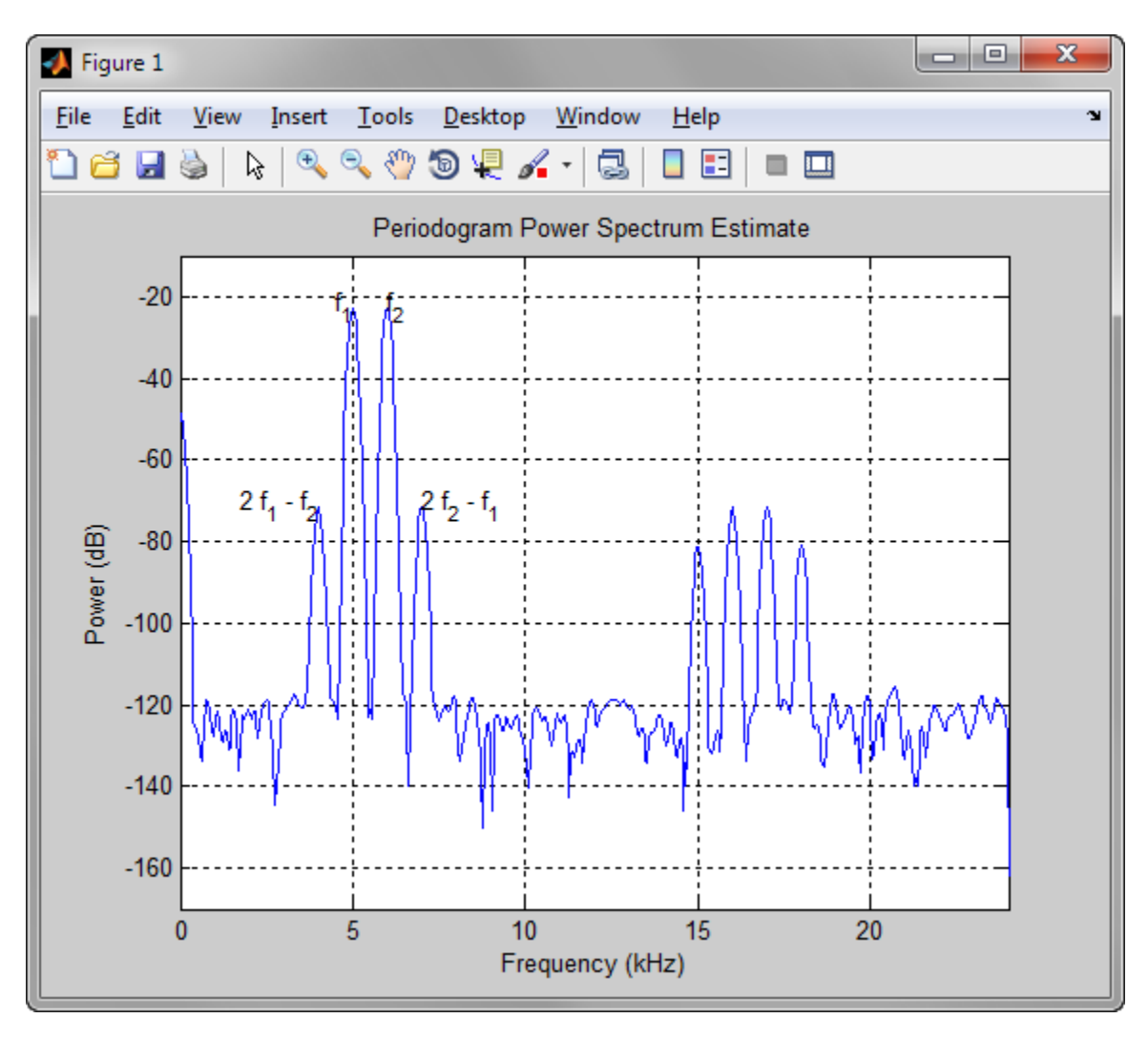

## **Intermodulation Distortion Products**

Generate 640 samples of a two-tone sinusoid with frequencies 5 Hz and 7 Hz, sampled at 32 Hz. Make the signal nonlinear by adding it to its

third power times a scale factor. Add noise with variance 0.012. Set the random number generator to the default settings for reproducible results. Compute the third-order intercept point. Verify that the intermodulation products occur at  $2f_2 - f_1 = 9$  Hz and  $2f_1 - f_2 = 3$  Hz.

```
rng default
x = sin(2*pi*5/32*(1:640)) + cos(2*pi*7/32*(1:640));q = x + 0.01*x.^3 + 1e-2*randn(size(x));[myTOI,Pfund,Ffund,Pim3,Fim3] = toi(q,32)
myTOI =30.6763
Pfund =
   10.1753 10.1897
Ffund =5 7
Pim3 =-30.2712 -31.3389
Fim3 =3 9
```
**See Also** sfdr | sinad | snr | thd

- **Purpose** Triangular window
- **Syntax** triang(L)

**Description** triang(L) returns an L-point triangular window in the column vector w. The coefficients of a triangular window are:

For L odd:

$$
w(n) = \begin{cases} \frac{2n}{L+1} & 1 \le n \le (L+1)/2 \\ 2 - \frac{2n}{L+1} & (L+1)/2 + 1 \le n \le L \end{cases}
$$

For L even:

$$
w(n) = \begin{cases} \frac{(2n-1)}{L} & 1 \le n \le L/2\\ 2 - \frac{(2n-1)}{L} & L/2 + 1 \le n \le L \end{cases}
$$

The triangular window is very similar to a Bartlett window. The Bartlett window always ends with zeros at samples 1 and L, while the triangular window is nonzero at those points. For L odd, the center L-2 points of  $triangle(L-2)$  are equivalent to bartlett(L).

**Examples** Create a 200-point triangular window and plot the result using WVTool.

 $L = 200$ ; wvtool(triang(L))

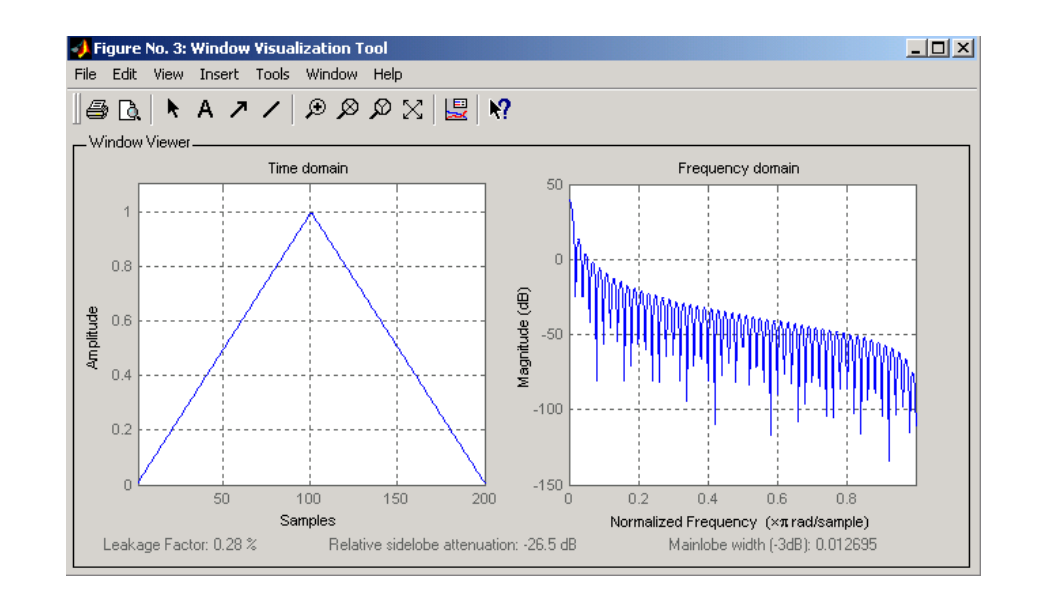

**References** [1] Oppenheim, A.V., and R.W. Schafer, *Discrete-Time Signal Processing*, Prentice-Hall, Englewood Cliffs, NJ, 1989, pp. 447-448.

#### **See Also** barthannwin | bartlett | blackmanharris | bohmanwin | nuttallwin | parzenwin | rectwin | window | wintool | wvtool

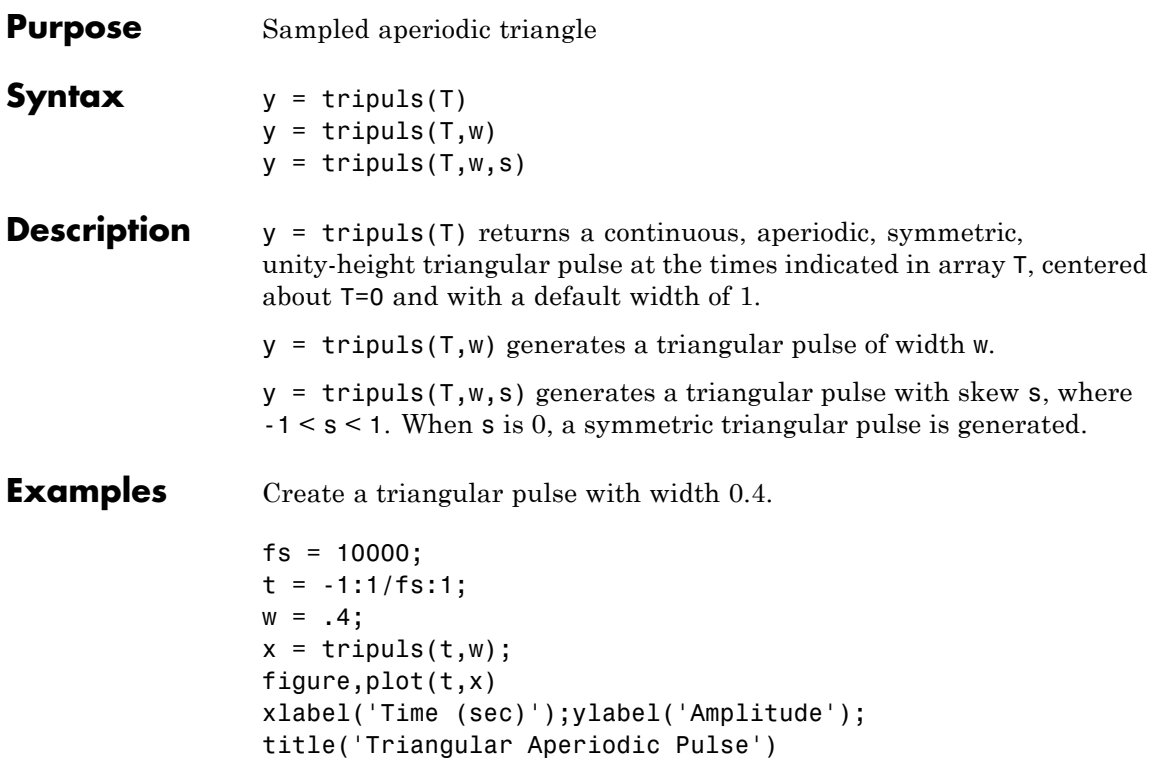

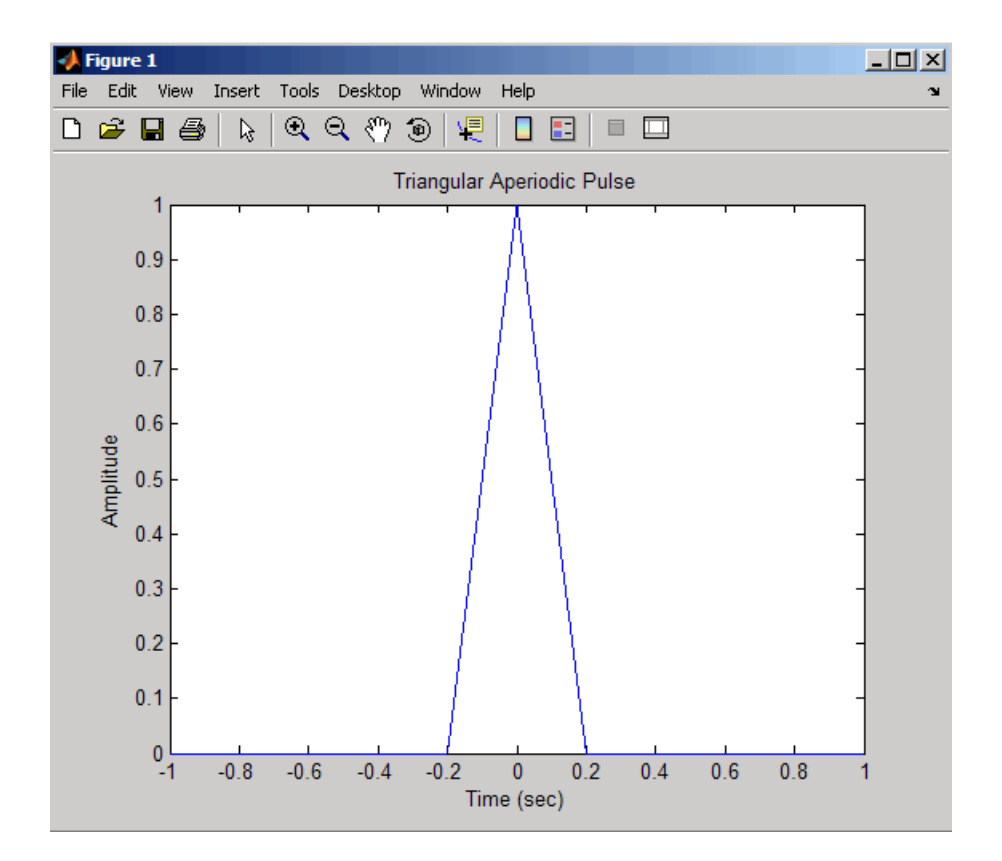

**See Also** chirp | cos | diric | gauspuls | pulstran | rectpuls | sawtooth | sin | square | tripuls

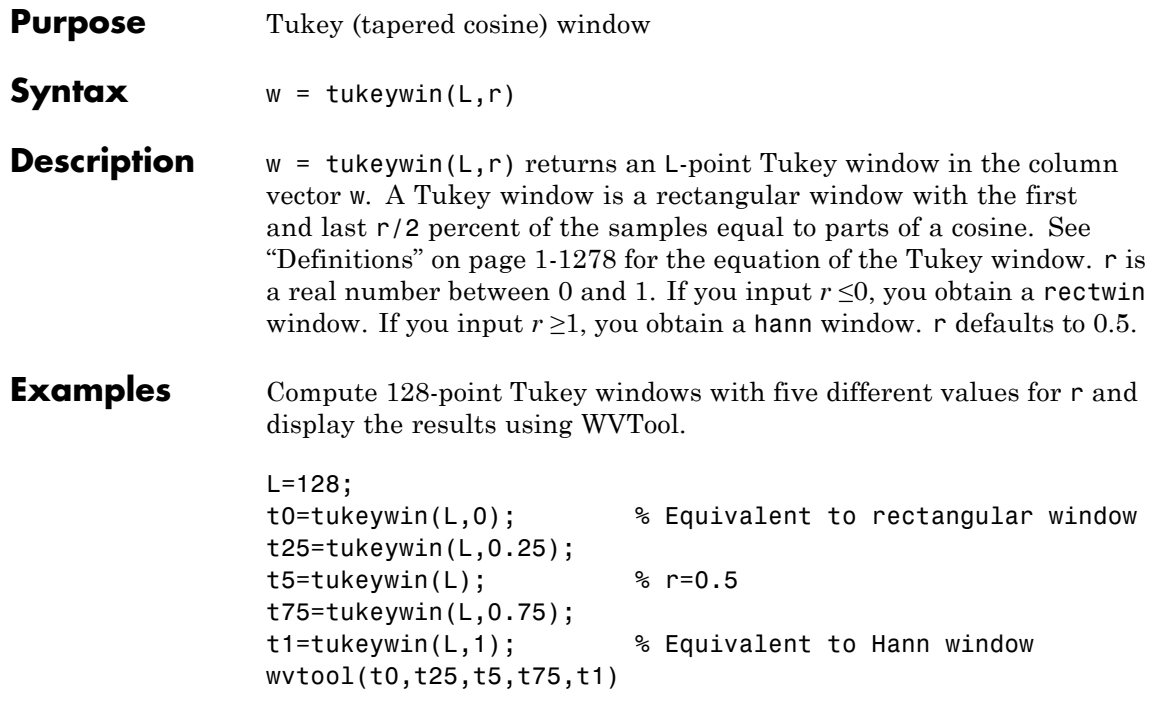

## <span id="page-1283-0"></span>**tukeywin**

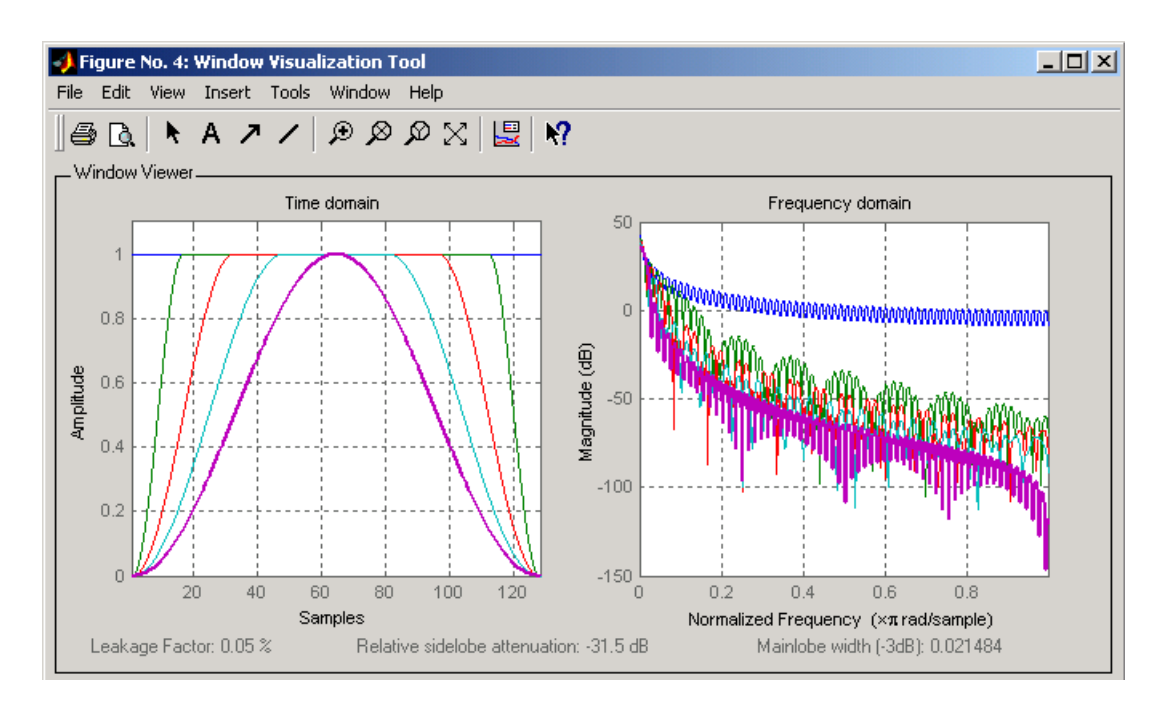

**Definitions** The following equation defines the *L*–point Tukey window:

$$
w(x) = \begin{cases} \frac{1}{2} \{1 + \cos(\frac{2\pi}{r} [x - r/2])\} & 0 \le x < \frac{r}{2} \\ 1 & \frac{r}{2} \le x < 1 - \frac{r}{2} \\ \frac{1}{2} \{1 + \cos(\frac{2\pi}{r} [x - 1 + r/2])\} & 1 - \frac{r}{2} \le x \le 1 \end{cases}
$$

where  $x$  is a  $L$ –point linearly spaced vector generated using linspace. The parameter *r* is the ratio of cosine-tapered section length to the entire window length with  $0 \le r \le 1$ . For example, setting  $r = 0.5$  produces a Tukey window where 1/2 of the entire window length consists of segments of a phase-shifted cosine with period  $2r = 1$ . If you specify

r≤0, an *L*-point rectangular window is returned. If you specify r≥1, an *L*-point von Hann window (hann) is returned.

**References** [1] Bloomfield P. *Fourier Analysis of Time Series: An Introduction*, New York: Wiley-Interscience, 2000, p.69.

**See Also** chebwin | gausswin | kaiser | window | wintool | wvtool

# **udecode**

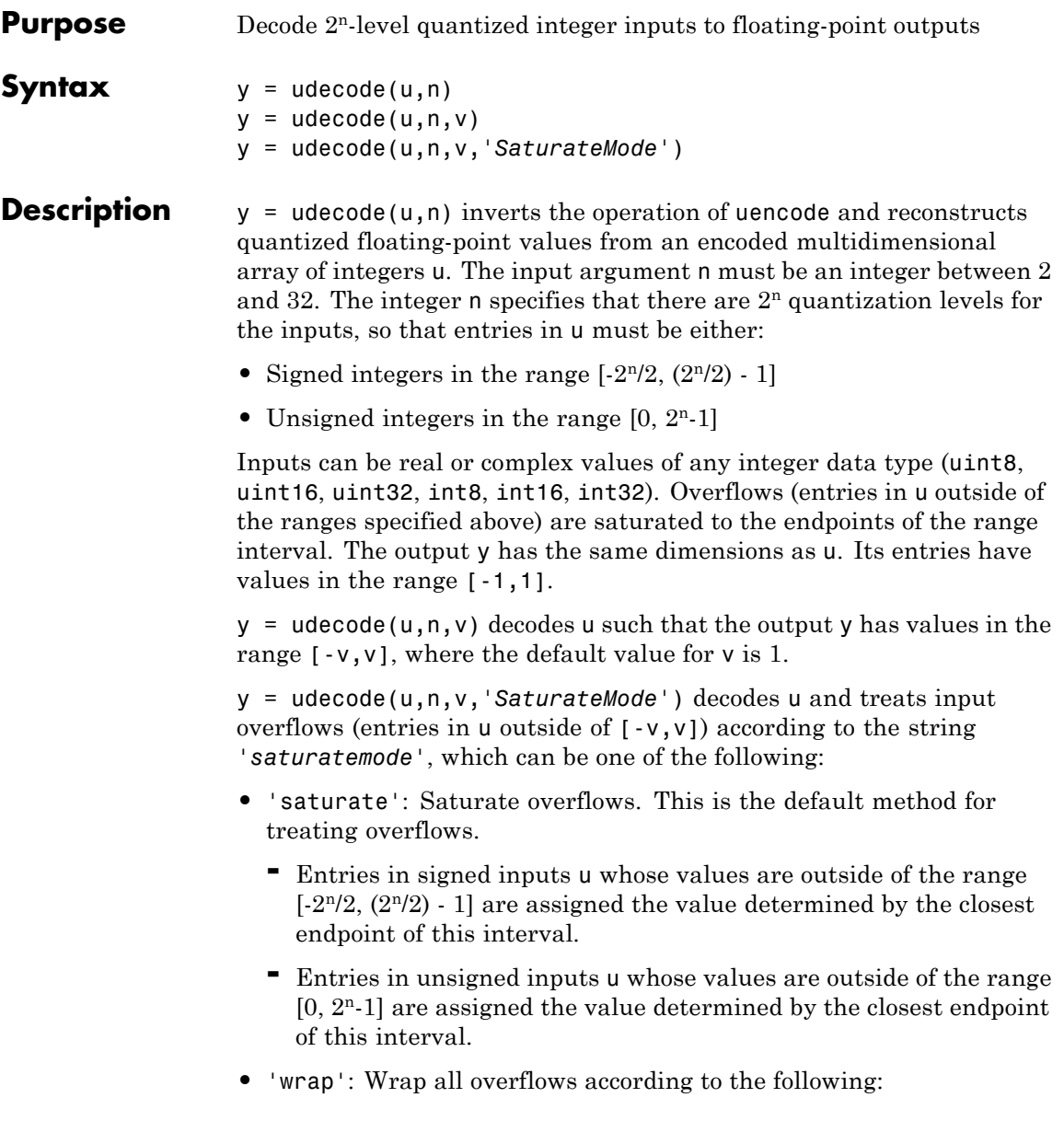

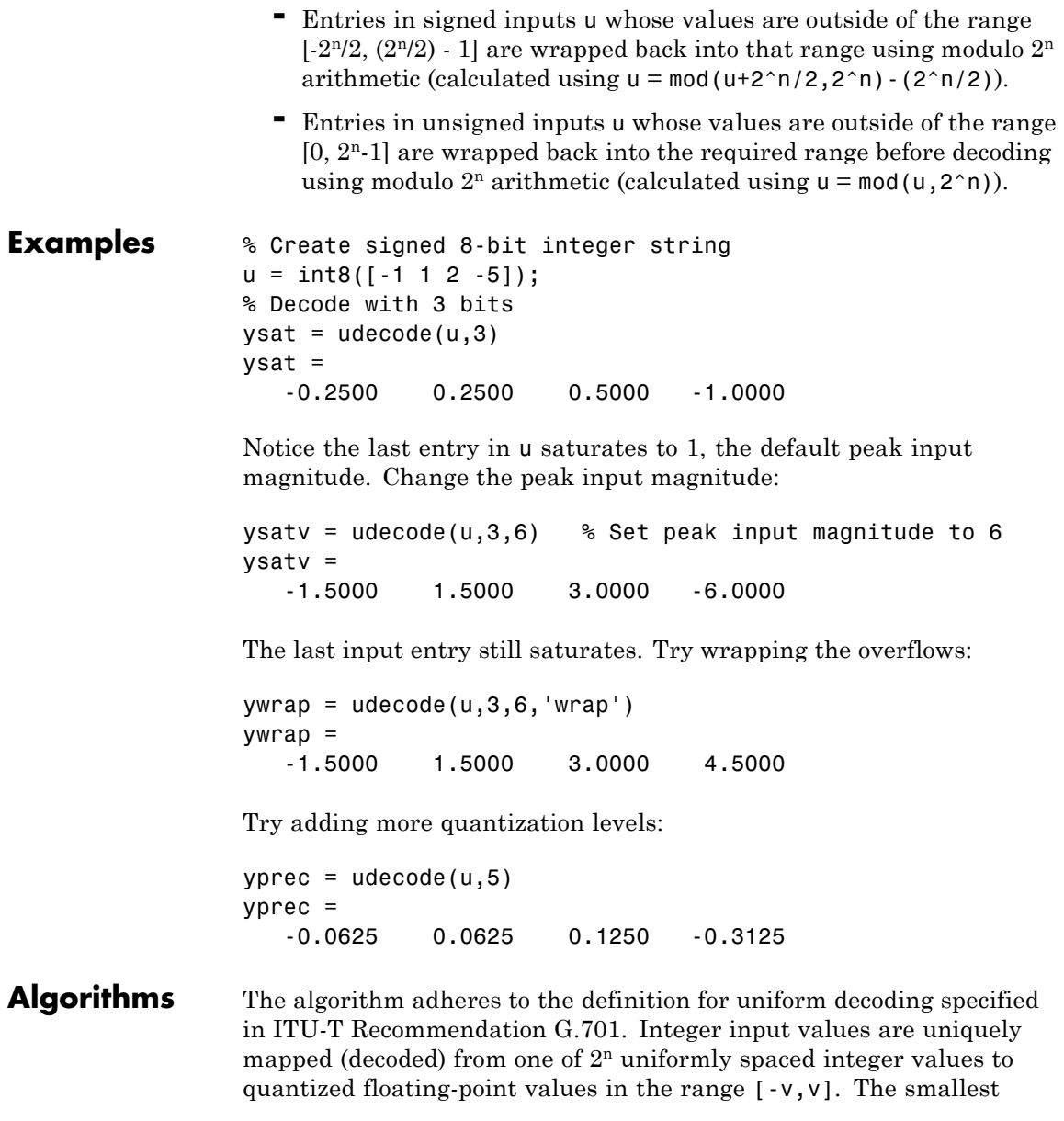

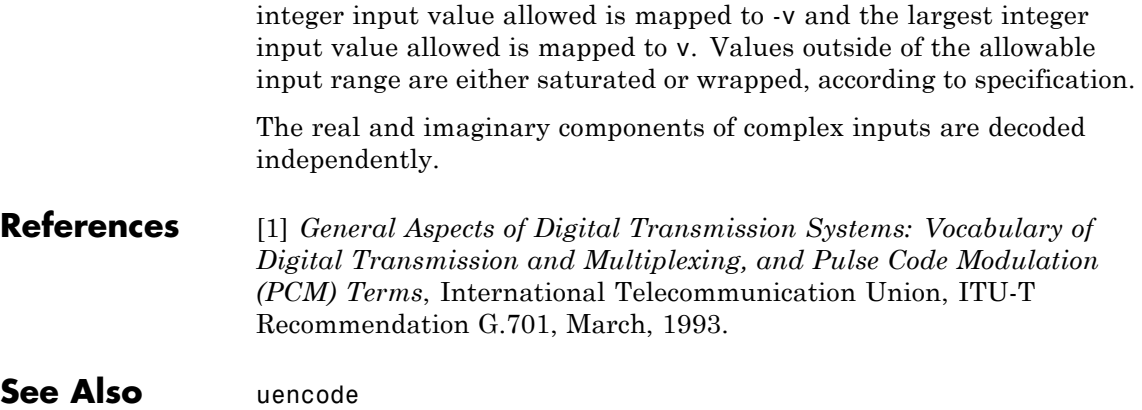

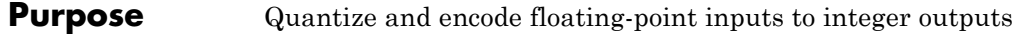

### **Syntax**  $y =$  uencode(u,n)  $y =$ uencode(u,n,v)

y = uencode(u,n,v,*'SignFlag'*) **Description**  $y =$  uencode(u,n) quantizes the entries in a multidimensional array of

floating-point numbers u and encodes them as integers using  $2<sup>n</sup>$ -level quantization. n must be an integer between 2 and 32 (inclusive). Inputs can be real or complex, double- or single-precision. The output y and the input u are arrays of the same size. The elements of the output y are unsigned integers with magnitudes in the range  $[0, 2<sup>n</sup>-1]$ . Elements of the input u outside of the range [-1,1] are treated as overflows and are saturated.

- **•** For entries in the input u that are less than -1, the value of the output of uencode is 0.
- **•** For entries in the input u that are greater than 1, the value of the output of uencode is  $2<sup>n</sup> - 1$ .

 $y =$  uencode(u,n,v) allows the input u to have entries with floating-point values in the range  $[-v, v]$  before saturating them (the default value for v is 1). Elements of the input u outside of the range [-v,v] are treated as overflows and are saturated:

- **•** For input entries less than -v, the value of the output of uencode is 0.
- **•** For input entries greater than v, the value of the output of uencode is 2n-1.

y = uencode(u,n,v,*'SignFlag'*) maps entries in a multidimensional array of floating-point numbers u whose entries have values in the range  $[-v, v]$  to an integer output y. Input entries outside this range are saturated. The integer type of the output depends on the string *'SignFlag'* and the number of quantization levels 2n. The string *'SignFlag'* can be one of the following:

**•** 'signed': Outputs are signed integers with magnitudes in the range  $[-2<sup>n</sup>/2, (2<sup>n</sup>/2) - 1].$ 

**•** 'unsigned' (default): Outputs are unsigned integers with magnitudes in the range  $[0, 2<sup>n</sup>-1]$ .

The output data types are optimized for the number of bits as shown in the table below.

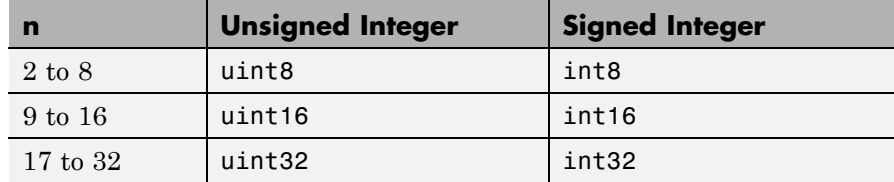

**Examples** Map floating-point scalars in [-1, 1] to uint8 (unsigned) integers, and produce a staircase plot. Note that the horizontal axis plots from -1 to 1 and the vertical axis plots from 0 to 7  $(2^3-1)$ :

> $u = [-1:0.01:1];$  $y =$ uencode(u,3); plot(u,y,'.')

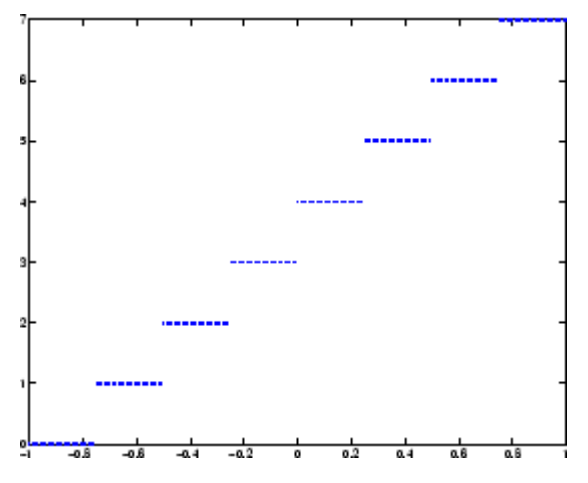

Now look at saturation effects when you under specify the peak value for the input:

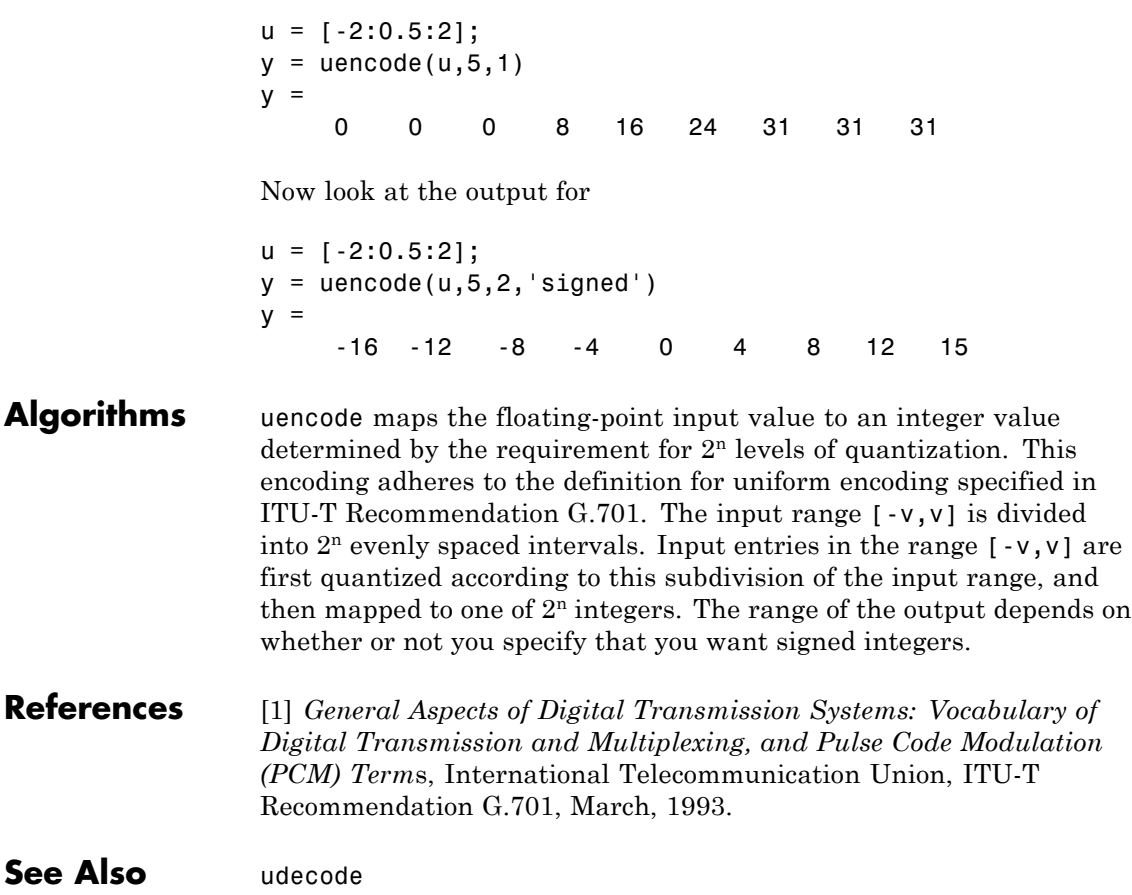

# **unshiftdata**

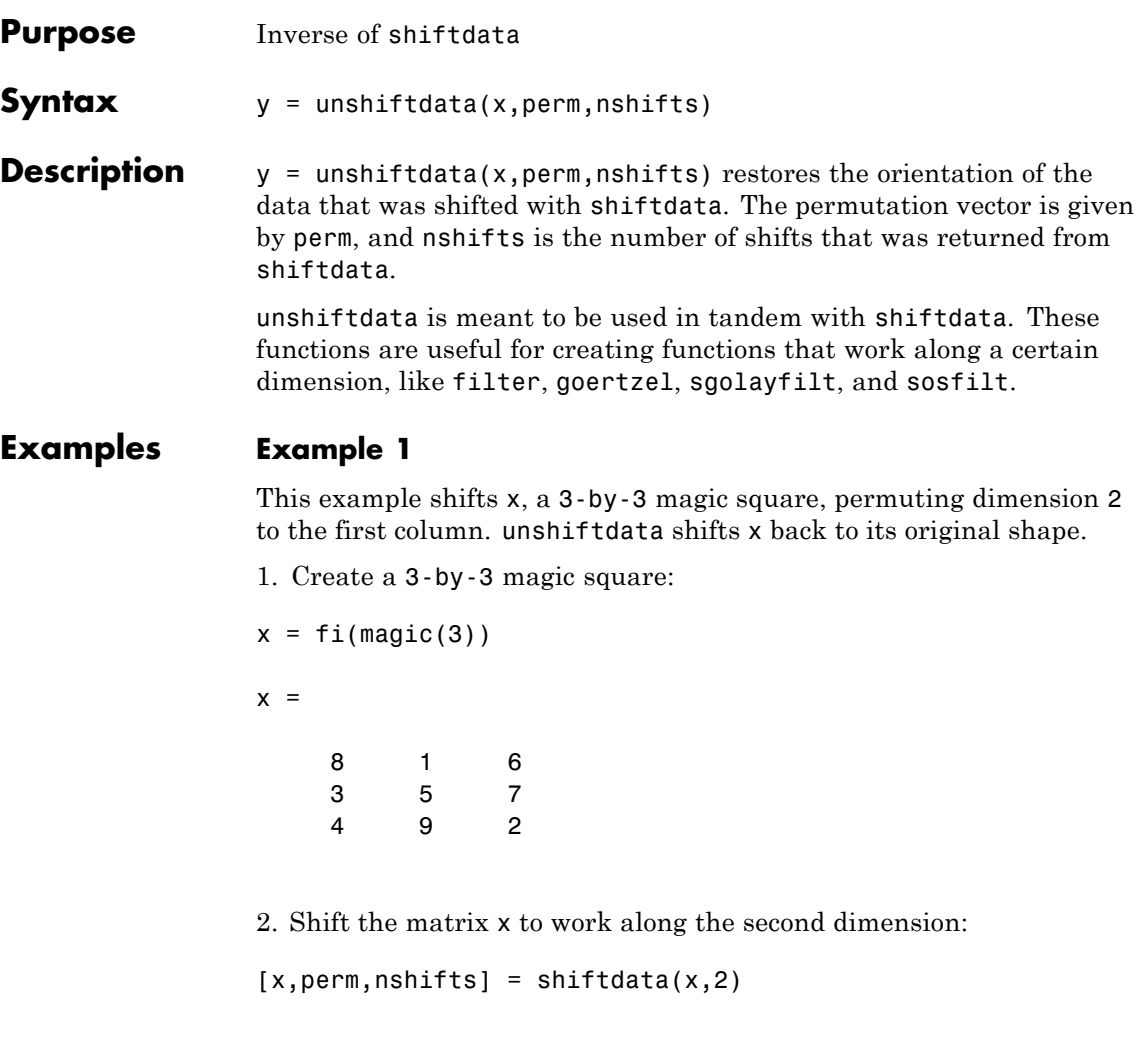

This command returns the permutation vector, perm, and the number of shifts, nshifts, are returned along with the shifted matrix, x:

 $x =$ 

```
834
   159
   672
perm =
   2 1
nshifts =
   []
3. Shift the matrix back to its original shape:
y = unshiftdata(x,perm,nshifts)
y =816
   357
   492
```
## **Example 2**

This example shows how shiftdata and unshiftdata work when you define dim as empty.

1. Define x as a row vector:

```
x = 1:5x =12345
```
2. Define dim as empty to shift the first non-singleton dimension of x to the first column:

```
[x,perm,nshifts] = shiftdata(x, [])
```
This command returns x as a column vector, along with perm, the permutation vector, and nshifts, the number of shifts:

 $x =$ 1 2 3 4 5 perm = []  $nshifts =$ 1 3. Using unshiftdata, restore x to its original shape: y = unshiftdata(x,perm,nshifts)  $y =$ 12345 **See Also** ipermute | shiftdata | shiftdim

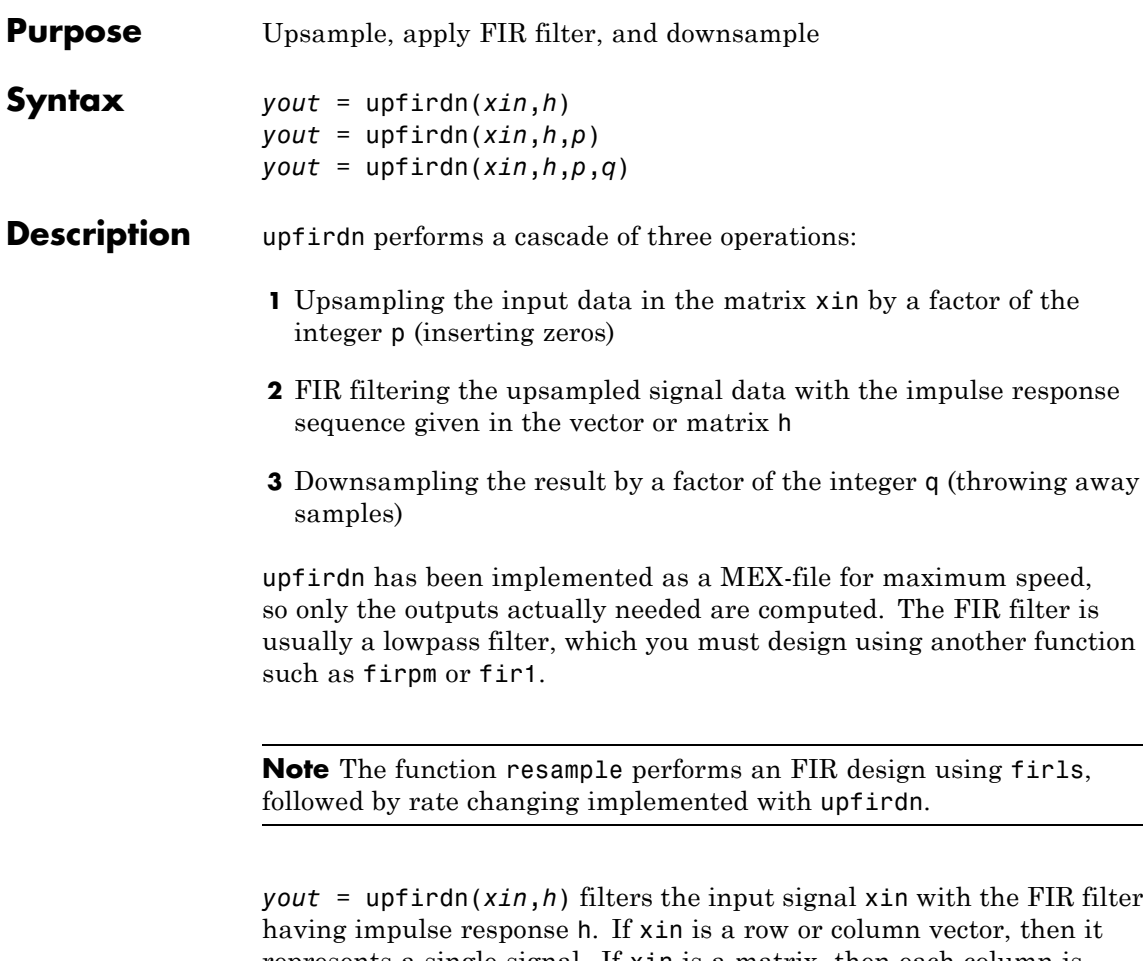

represents a single signal. If xin is a matrix, then each column is filtered independently. If h is a row or column vector, then it represents one FIR filter. If h is a matrix, then each column is a separate FIR impulse response sequence. If yout is a row or column vector, then it represents one signal. If yout is a matrix, then each column is a separate output. No upsampling or downsampling is implemented with this syntax.

*yout* = upfirdn( $x$ *in*,*h*,*p*) specifies the integer upsampling factor p, where p has a default value of 1.

*yout* = upfirdn(*xin*,*h*,*p*,*q*) specifies the integer downsampling factor q, where q has a default value of 1. The length of the output, *yout*, is ceil(((length(xin)-1)\*p+length(h))/q)

**Note** Since upfirdn performs convolution and rate changing, the yout signals have a different length than xin. The number of rows of yout is approximately p/q times the number of rows of xin.

**Tips** Usually the inputs xin and the filter h are vectors, in which case only one output signal is produced. However, when these arguments are arrays, each column is treated as a separate signal or filter. Valid combinations are:

**1** xin is a vector and h is a vector.

There is one filter and one signal, so the function convolves xin with h. The output signal yout is a row vector if xin is a row; otherwise, yout is a column vector.

**2** xin is a matrix and h is a vector.

There is one filter and many signals, so the function convolves h with each column of xin. The resulting yout will be an matrix with the same number of columns as xin.

**3** xin is a vector and h is a matrix.

There are many filters and one signal, so the function convolves each column of h with xin. The resulting yout will be an matrix with the same number of columns as h.

**4** xin is a matrix and h is a matrix, both with the same number of columns.
There are many filters and many signals, so the function convolves corresponding columns of xin and h. The resulting yout is an matrix with the same number of columns as  $x$  in and h.

# **Examples** Change the sampling rate by a factor of 147/160. This factor is used to convert from 48kHz (DAT rate) to 44.1kHz (CD sampling rate).

```
L = 147; M = 160; % Interpolation/decimation factors.
N = 24 * L;h = \text{fin1}(N-1,1/M,kaiser(N,7.8562));h = L<sup>*</sup>h; % Passband gain = L
Fs = 48e3; % Original sampling frequency-48kHz
n = 0:10239; % 10240 samples, 0.213 seconds long
x = sin(2*pi*1e3/Fs*n); % Original signal, sinusoid @ 1kHz
y = upfindn(x,h,L,M); % 9430 samples, still .213 seconds
% Overlay original (48kHz) with resampled
% signal (44.1kHz) in red.
stem(n(1:49)/Fs,x(1:49)); hold on
stem(n(1:45)/(Fs*L/M),y(13:57),'r','filled');
xlabel('Time (sec)');ylabel('Signal value');
```
# **upfirdn**

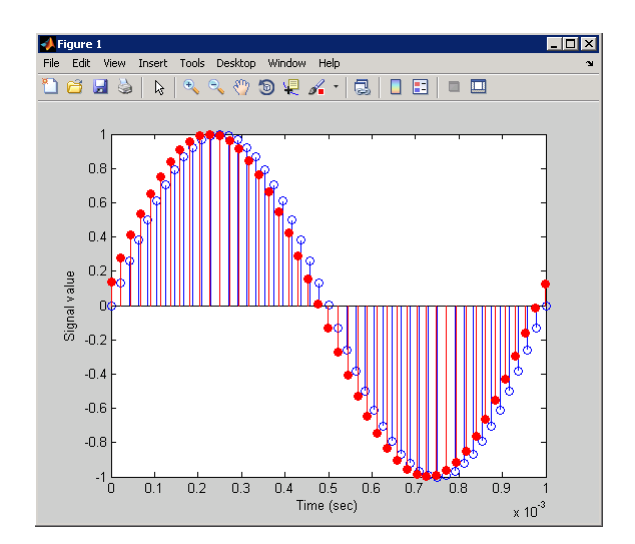

**Algorithms** upfirdn uses a polyphase interpolation structure. The number of multiply-add operations in the polyphase structure is approximately  $(L_hL_v\text{-}pL_v)/q$  where  $L_h$  and  $L_v$  are the lengths of  $h[n]$  and  $x[n]$ , respectively.

> A more accurate flops count is computed in the program, but the actual count is still approximate. For long signals *x*[*n*], the formula is often exact.

**Diagnostics** If p and q are large and do not have many common factors, you may see this message: Filter length is too large - reduce problem complexity. Instead, you should use an interpolation function, such as interp1, to

perform the resampling and then filter the input.

**References** [1] Crochiere, R.E., and L.R. Rabiner, *Multi-Rate Signal Processing*, Prentice-Hall, Englewood Cliffs, NJ, 1983, pp. 88-91.

[2] Crochiere, R.E., "A General Program to Perform Sampling Rate Conversion of Data by Rational Ratios," *Programs for Digital Signal Processing*, IEEE Press, New York, 1979, pp. 8.2-1 to 8.2-7.

**See Also** conv | decimate | downsample | filter | interp | intfilt | resample | upsample

# **upsample**

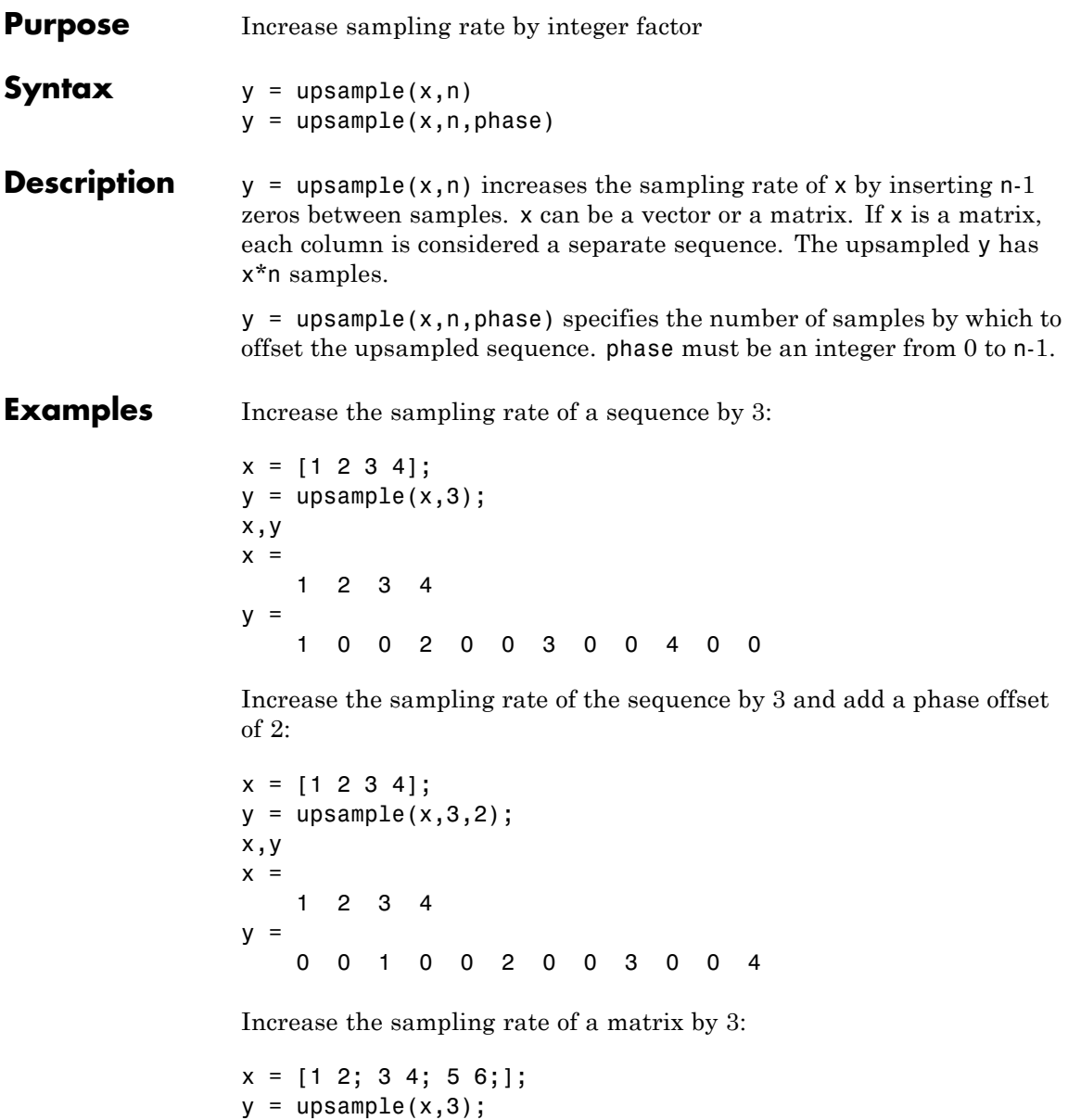

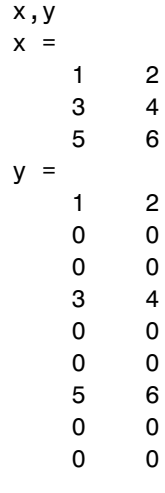

**See Also** decimate | downsample | interp | interp1 | resample | spline | upfirdn

# **undershoot**

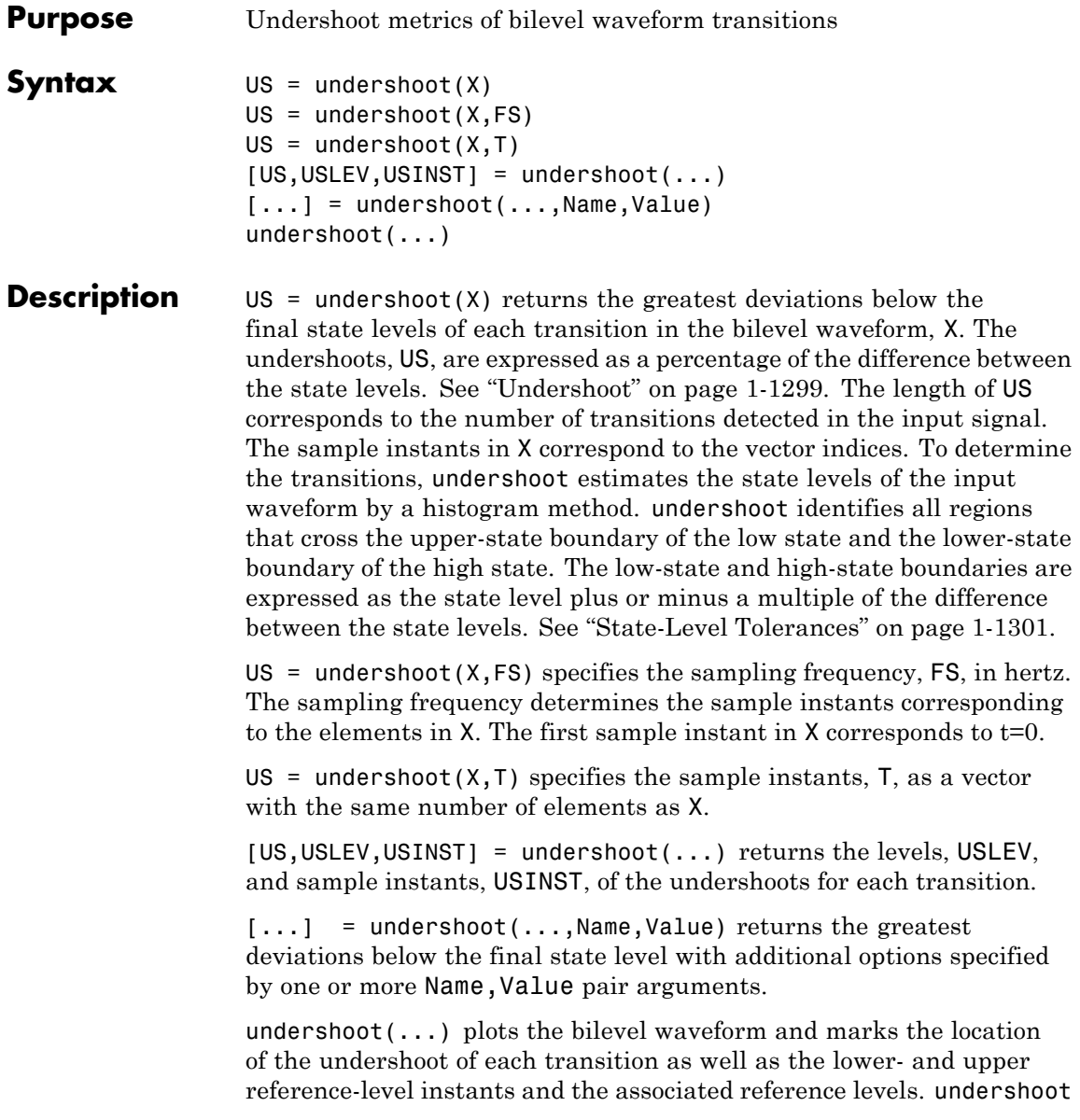

also plots the state levels and associated lower- and upper-state boundaries.

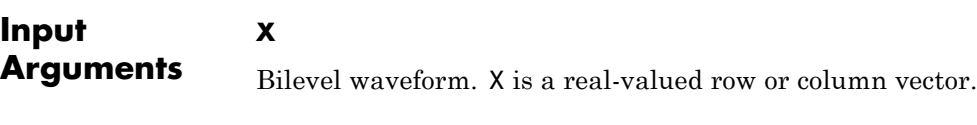

# **FS**

Sample rate in hertz.

# **T**

Vector of sample instants. The length of T must equal the length of the bilevel waveform, X.

# **Name-Value Pair Arguments**

# **'PctRefLevels'**

Reference levels as a percentage of the waveform amplitude. The lower-state level is defined to be 0 percent. The upper-state level is defined to be 100 percent. The value of 'PCTREFLEVELS' is a 2-element real row vector whose elements correspond to the lower and upper percent reference levels.

**Default:** [10 90]

# **'Region'**

Specify the region over which to perform the undershoot computation. Valid values for 'Region' are 'Preshoot' or 'Postshoot'. If you specify 'Preshoot', the end of the pretransition aberration region is defined as the last instant when the signal exits the first state. If you specify 'Postshoot', the start of the posttransition aberration region is defined as the instant when the signal enters the second state.

**Default:** 'Postshoot'

# **'SeekFactor'**

Aberration region duration. Specifies the duration of the region over which to compute the undershoot for each transition as a multiple of the corresponding transition duration. The edge of the waveform may be reached, or a complete intervening transition may be detected, before the duration aberration region duration elapses. In such cases, the duration is truncated to the edge of the waveform or the start of the intervening transition.

## **Default:** 3

#### **'StateLevels'**

Lower- and upper-state levels. Specify the levels to use for the lowerand upper-state levels as a 2-element real row vector whose first and second elements correspond to the lower- and upper-state levels of the input waveform.

## **'Tolerance'**

Specify the tolerance that the initial and final levels of each transition must be within the respective state levels. The 'Tolerance' value is a scalar expressing a percentage of the difference between the upper- and lower-state levels. See ["State-Level Tolerances" on page 1-1301.](#page-1306-0)

## **Default:** 2

# **Output Arguments**

# **US**

Undershoots expressed as a percentage of the state levels. The undershoot percentages are computed based on the greatest deviation from the final state level in each transition. By default undershoots are computed for posttransition aberration regions. See ["Undershoot"](#page-1304-0) [on page 1-1299](#page-1304-0).

# **USLEV**

Level of the pretransition or posttransition undershoot.

#### **USINST**

Sample instants of pretransition or posttransition undershoots. If you specify the sampling frequency or sampling instants, the undershoot instants are in seconds. If you do not specify the sampling frequency or sampling instants, the undershoot instants are the indices of the input vector.

# <span id="page-1304-0"></span>**Definitions Undershoot**

For a positive-going (positive-polarity) pulse, undershoot expressed as a percentage is

$$
100\frac{(S_2 - U)}{(S_2 - S_1)}
$$

where *U* is the greatest deviation below the high-state level,  $S_2$  is the high state, and  $S<sub>1</sub>$  is the low state.

For a negative-going (negative-polarity) pulse, undershoot expressed as a percentage is

$$
100\frac{(S_1-U)}{(S_2-S_1)}
$$

The following figure illustrates the calculation of undershoot for a positive-going transition.

# **undershoot**

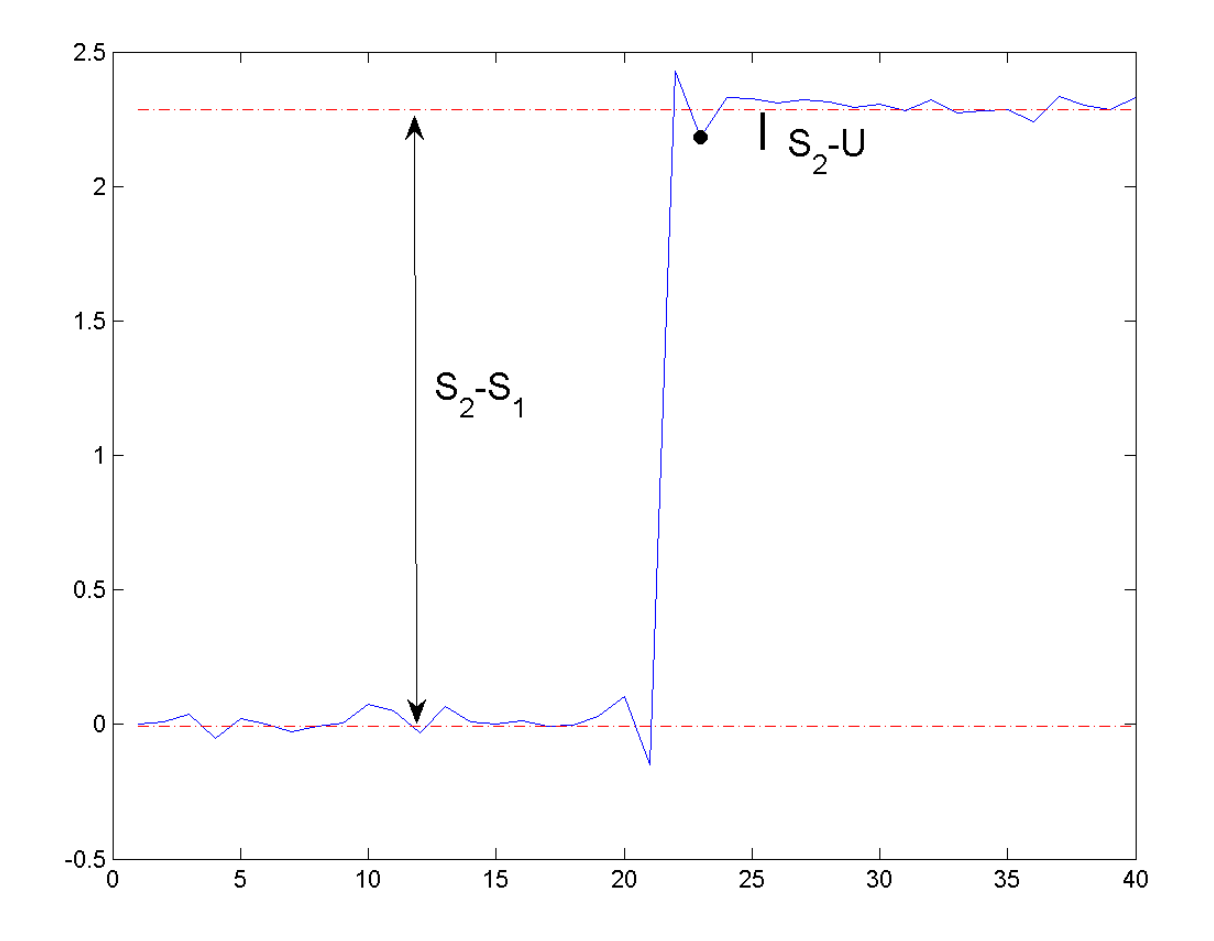

The red dashed lines indicate the estimated state levels. The double-sided black arrow depicts the difference between the high- and low-state levels. The solid black line indicates the difference between the high-state level and the undershoot value.

# <span id="page-1306-0"></span>**State-Level Tolerances**

Each state level can have associated lower- and upper-state boundaries. These state boundaries are defined as the state level plus or minus a scalar multiple of the difference between the high state and low state. To provide a useful tolerance region, the scalar is typically a small number such as 2/100 or 3/100. In general, the α% tolerance region for the low state is defined as

$$
S_1\pm \tfrac{\alpha}{100}(S_2-S_1)
$$

where  $S_i$  is the low-state level and  $S_2$  is the high-state level. Replace the first term in the equation with  $S_2$  to obtain the a% tolerance region for the high state.

The following figure illustrates lower and upper 2% state boundaries (tolerance regions) for a positive-polarity bilevel waveform. The red dashed lines indicate the estimated state levels.

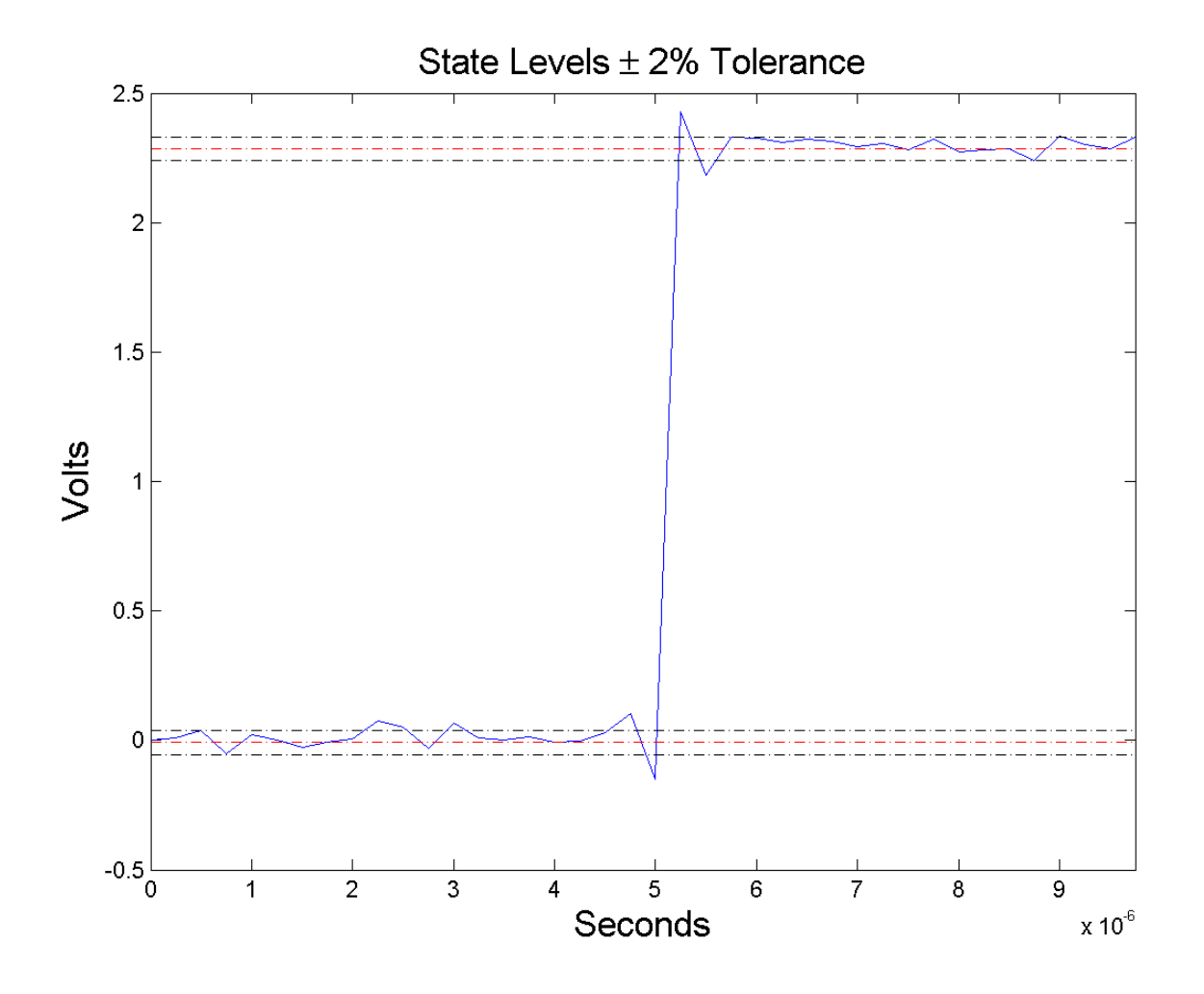

# **Examples Undershoot Percentage in Posttransition Aberration Region**

Determine the maximum percent undershoot relative to the high-state level in a 2.3 V clock waveform.

Load the 2.3 V clock data. Plot the waveform. In this example, you see that the maximum undershoot in the posttransition region occurs near index 23.

```
load('transitionex.mat', 'x');
plot(x);
set(gca,'xtick',[1 5 12 19 23 30 40]);
grid on;
```
Determine the maximum percent undershoot.

```
us = undershoot(x);
```
# **Undershoot Percentage, Levels, and Sample Instant in Posttransition Aberration Region**

Determine the maximum percent undershoot relative to the high-state level, the level of the undershoot, and the sample instant in a 2.3 V clock waveform.

Load the 2.3 V clock data with sampling instants. Plot the waveform. The clock data is sampled at 4 MHz.

```
load('transitionex.mat', 'x','t');
plot(t, x);
```
Determine the maximum percent undershoot, the level of the undershoot in volts, and the sampling instant where the maximum undershoot occurs. Plot the result.

```
[us,uslev,usinst] = undershoot(x,t);plot(t.*1e6,x); xlabel('Microseconds');
hold on; grid on;
plot(usinst*1e6,uslev,'ro','markerfacecolor',[1 0 0]);
```
# **Undershoot Percentage, Levels, and Sample Instant in Pretransition Aberration Region**

Determine the maximum percent undershoot relative to the low-state level, the level of the undershoot, and the sample instant in a 2.3

V clock waveform. Specify the 'Region' as 'Preshoot' to output pre-transition metrics. Load the 2.3 V clock data with sampling instants. Plot the waveform. The clock data is sampled at 4 MHz. load('transitionex.mat', 'x','t');  $plot(t, x);$ Determine the maximum percent undershoot, the level of the undershoot in volts, and the sampling instant where the maximum undershoot occurs. Plot the result. load('transitionex.mat', 'x','t');  $[us,uslev,usinst] = undershoot(x,t,'Region', 'Preshoot');$ plot(t.\*1e6,x); xlabel('Microseconds'); hold on; grid on; plot(usinst\*1e6,uslev,'ro','markerfacecolor',[1 0 0]); **References** [1] *IEEE Standard on Transitions, Pulses, and Related Waveforms*, IEEE Standard 181, 2003, pp. 15–17.

**See Also** overshoot | settlingtime | statelevels

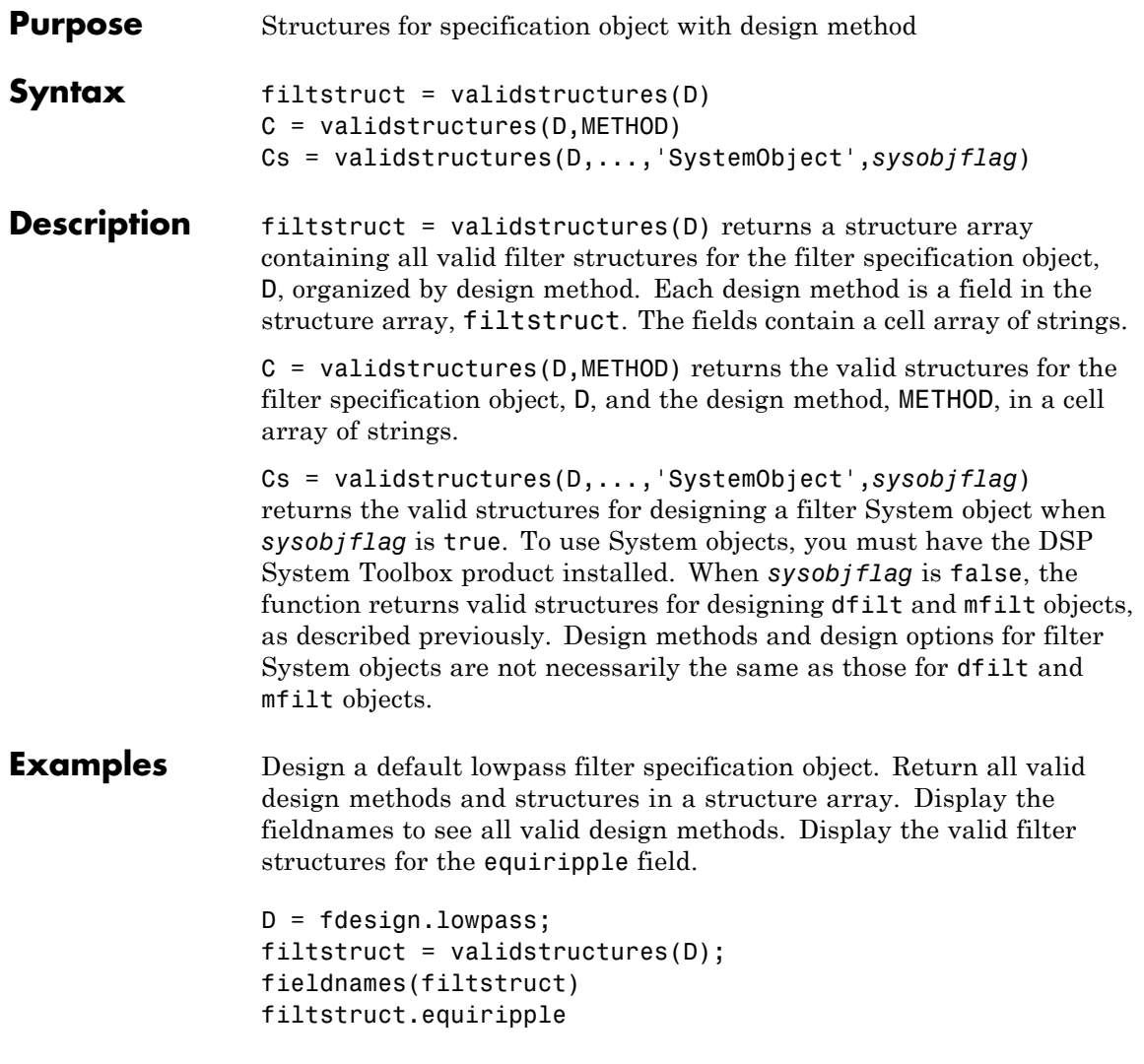

Create a highpass filter of order 50 with a 3-dB frequency of 0.2. Obtain the available structures for a Butterworth design.

```
D = fdesign.highpass('N,F3dB',50,0.2);
C = \text{validstructures}(D, \text{'}butter');
```
If you have DSP System Toolbox software installed, use the 'SystemObject',*sysobjflag* syntax to return valid structures for a filter System object:

```
Cs = validstructures(D,'butter','SystemObject',true);
```
**See Also** design | designmethods | designopts | fdesign

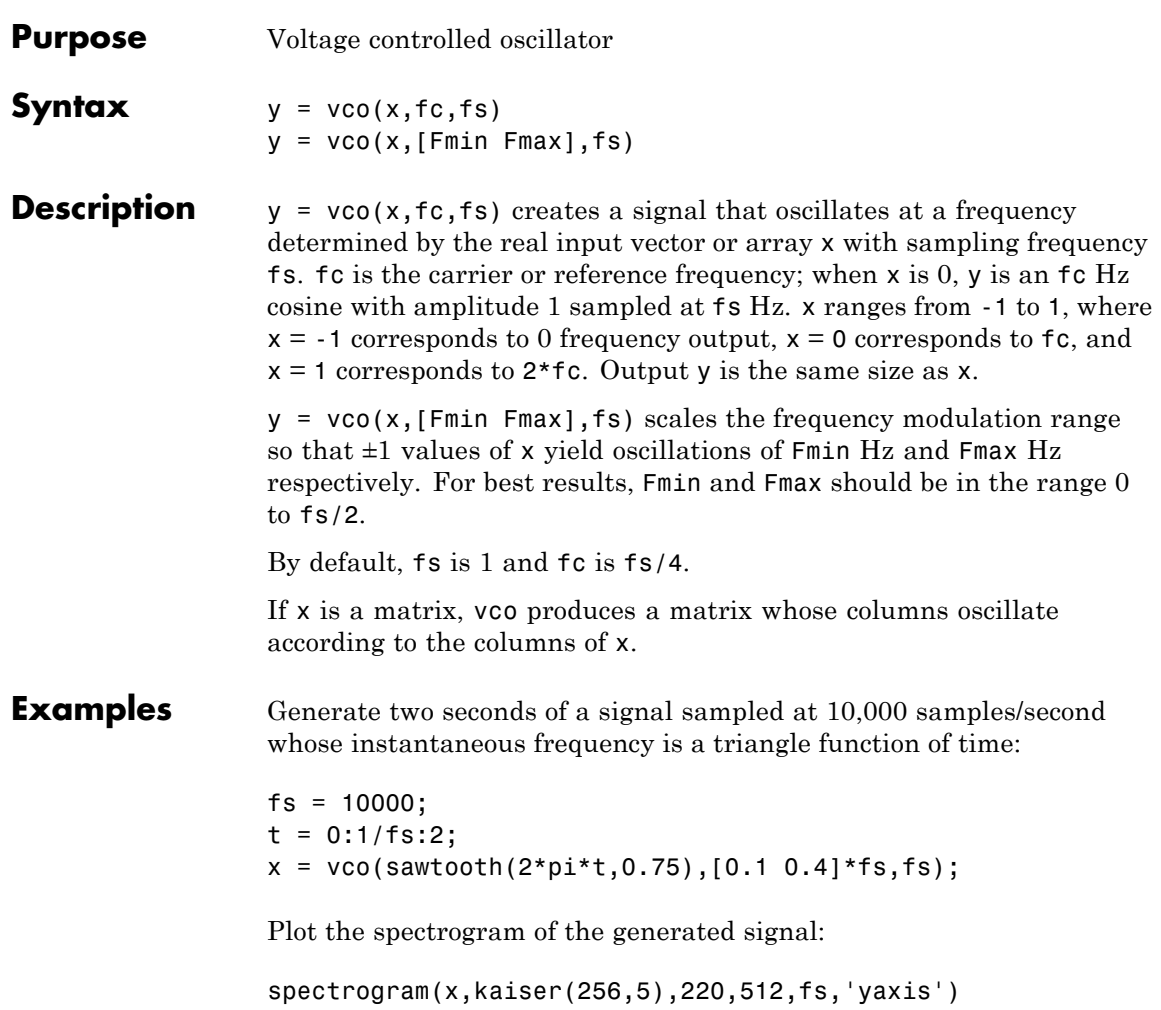

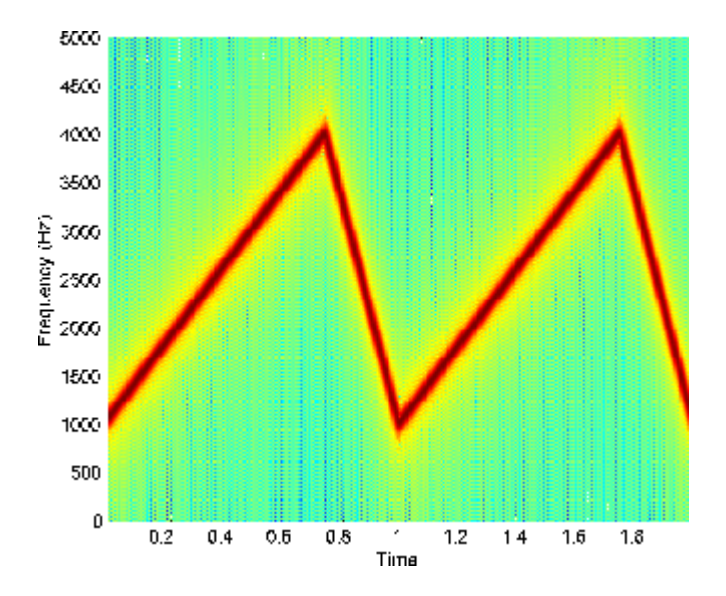

**Algorithms** vco performs FM modulation using the modulate function.

**Diagnostics** If any values of x lie outside [-1, 1], vco gives the following error message.

X outside of range [-1,1].

See Also **demod** | modulate

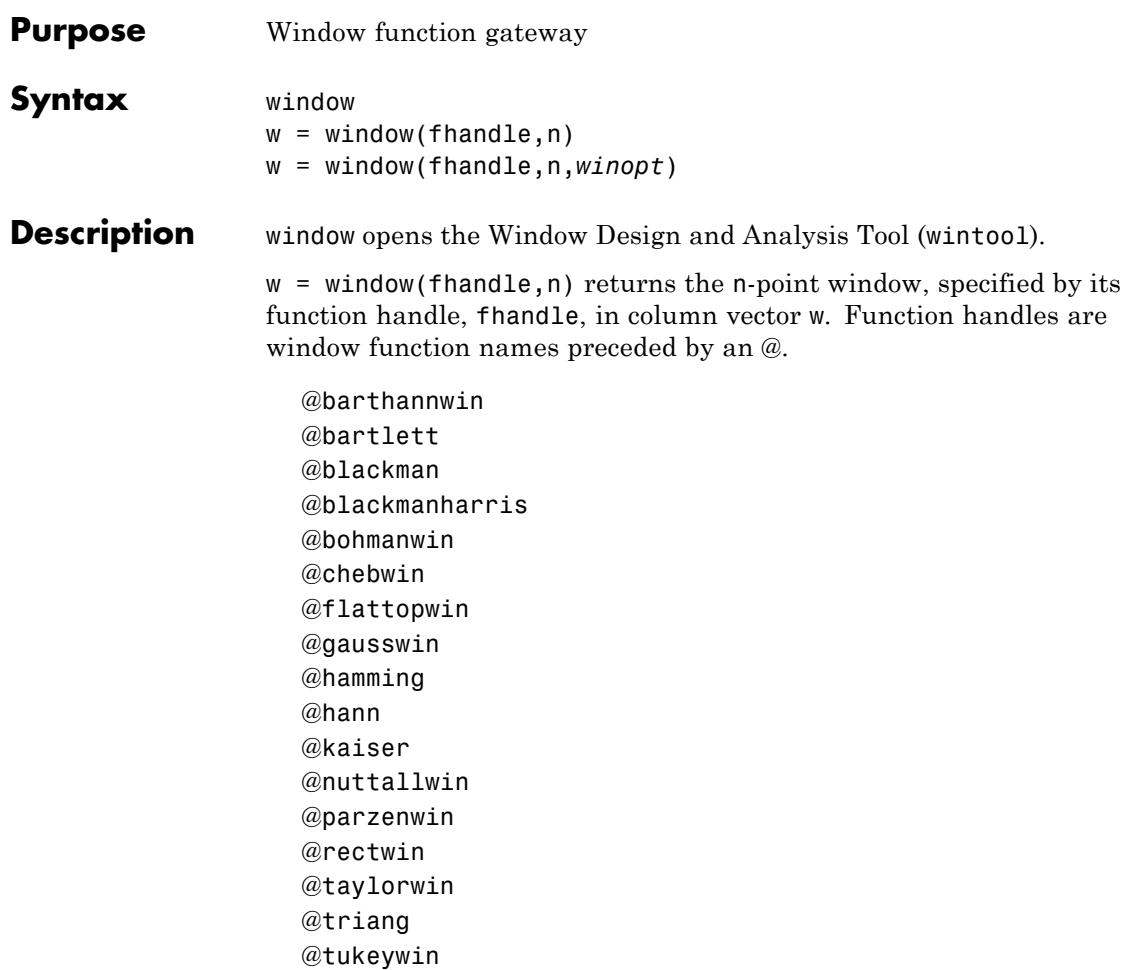

**Note** For chebwin, kaiser, and tukeywin, you must use include a window parameter using the syntax below.

For more information on each window function and its option(s), refer to its reference page.

w = window(fhandle,n,*winopt*) returns the window specified by its function handle, fhandle, and its *winopt* value or sampling flag string. For chebwin, kaiser, and tukeywin, you must enter a *winopt* value. For the other windows listed below, *winopt* values are optional.

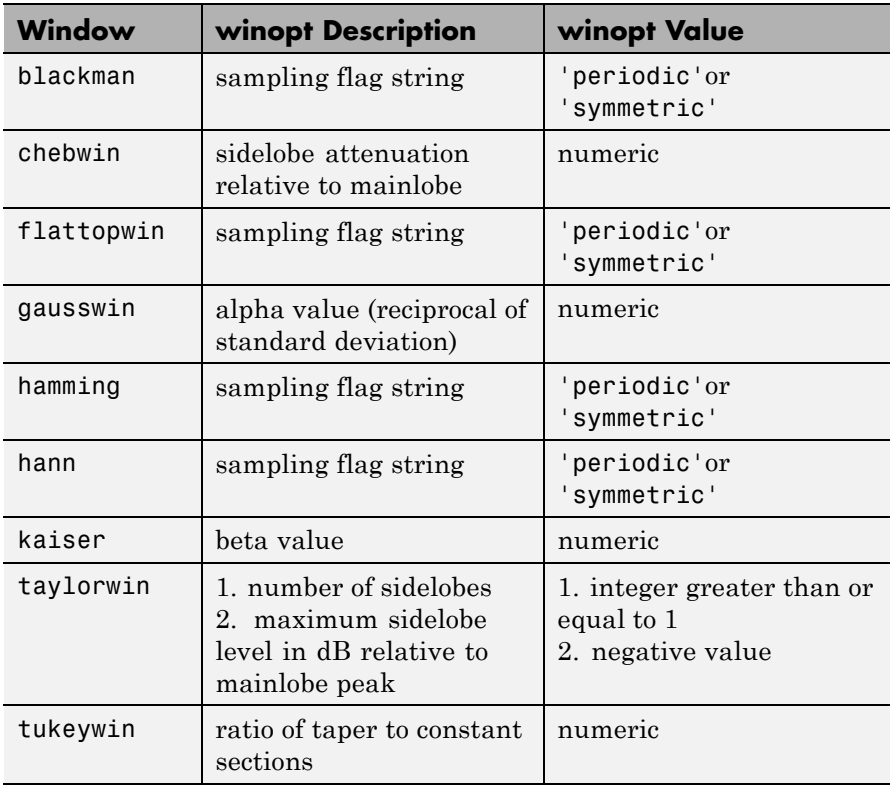

**Examples** Create Blackman Harris, Hamming, and Gaussian windows and plot them in the same WVTool.

```
N = 65:
w = window(@blackmanharris,N);
w1 = window(@hamming, N);
w2 = window(@gausswin, N, 2.5);
wvtool(w,w1,w2)
```
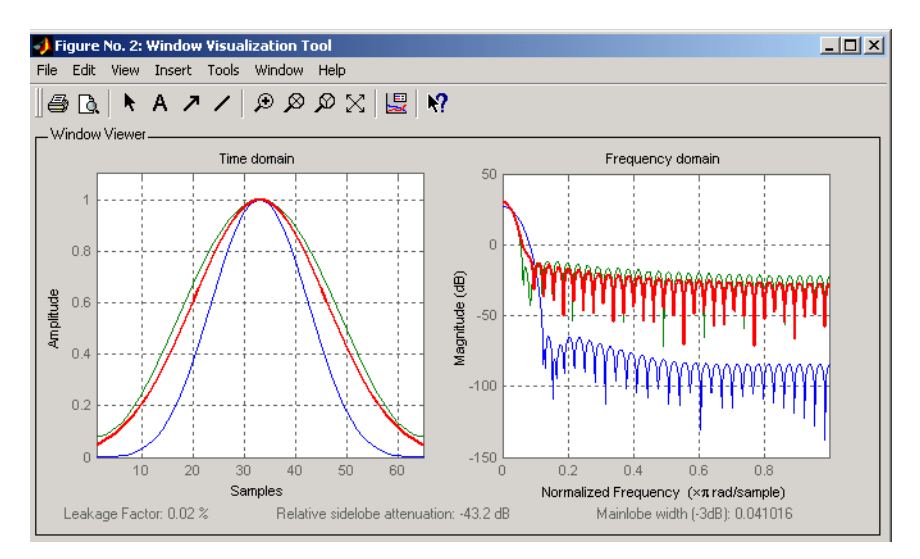

**See Also** barthannwin | bartlett | blackman | blackmanharris | bohmanwin | chebwin | flattopwin | gausswin | hamming | hann | kaiser | nuttallwin | parzenwin | rectwin | triang | taylorwin | tukeywin

# **window (filter design method)**

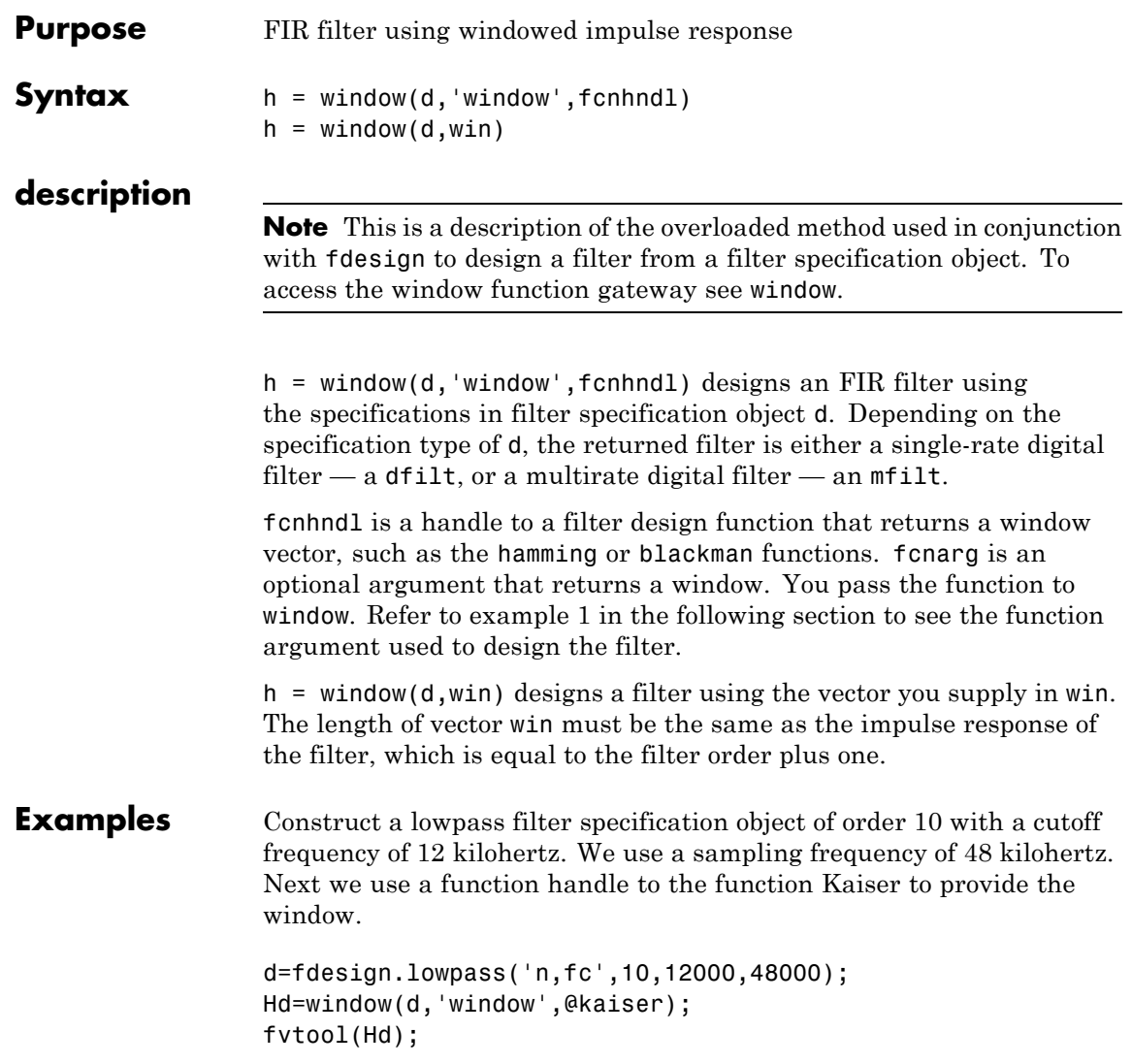

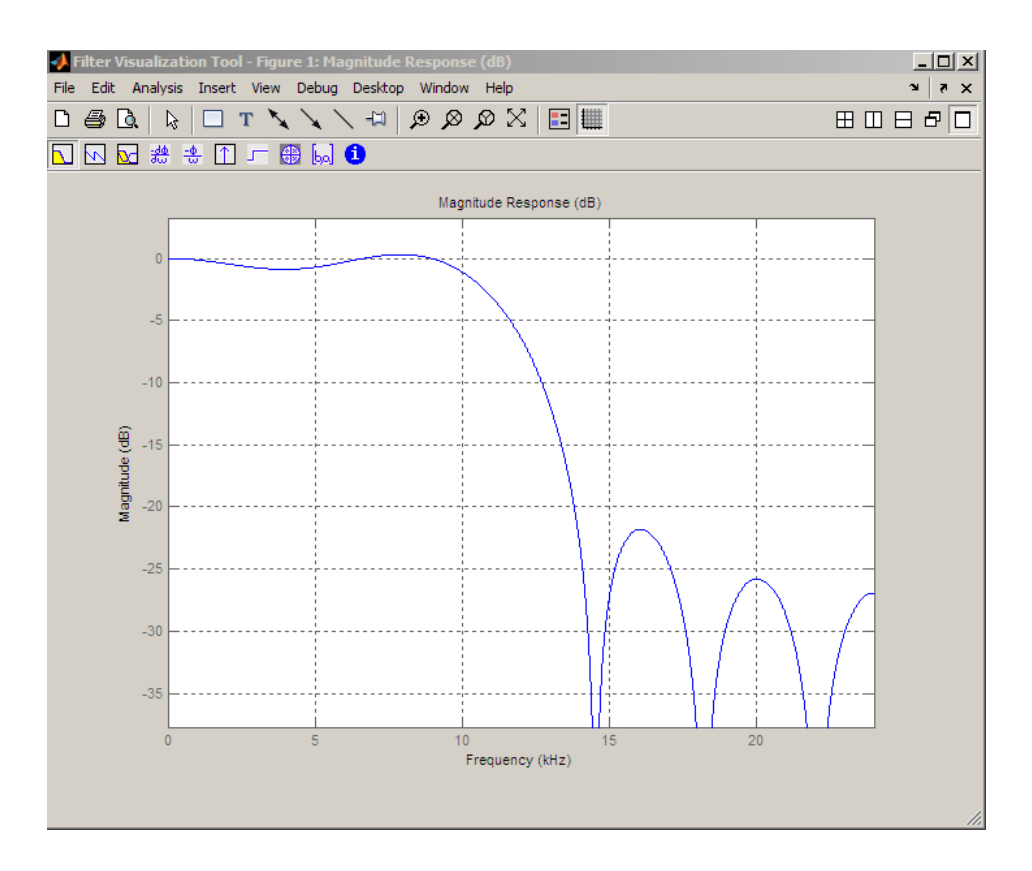

**See Also** design | designmethods | fdesign

# **wintool**

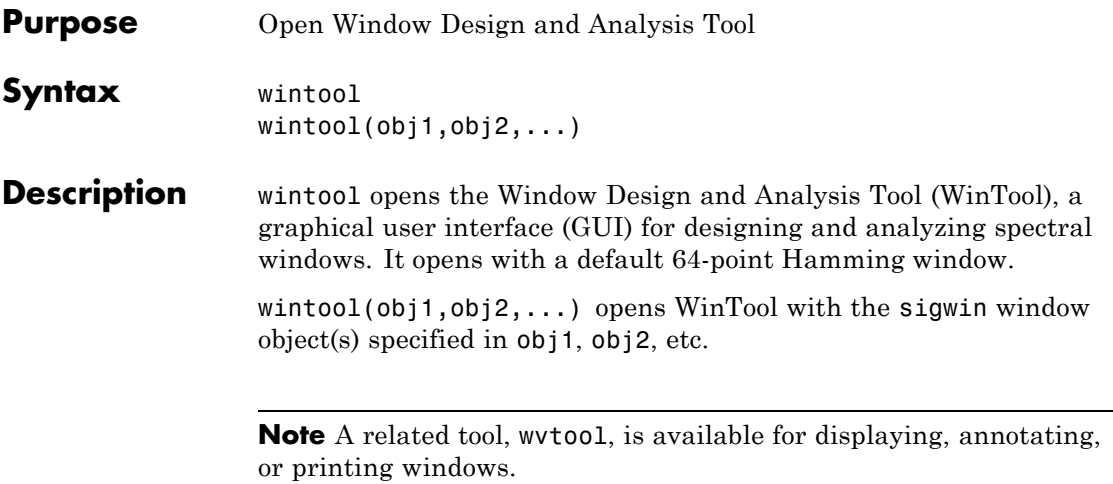

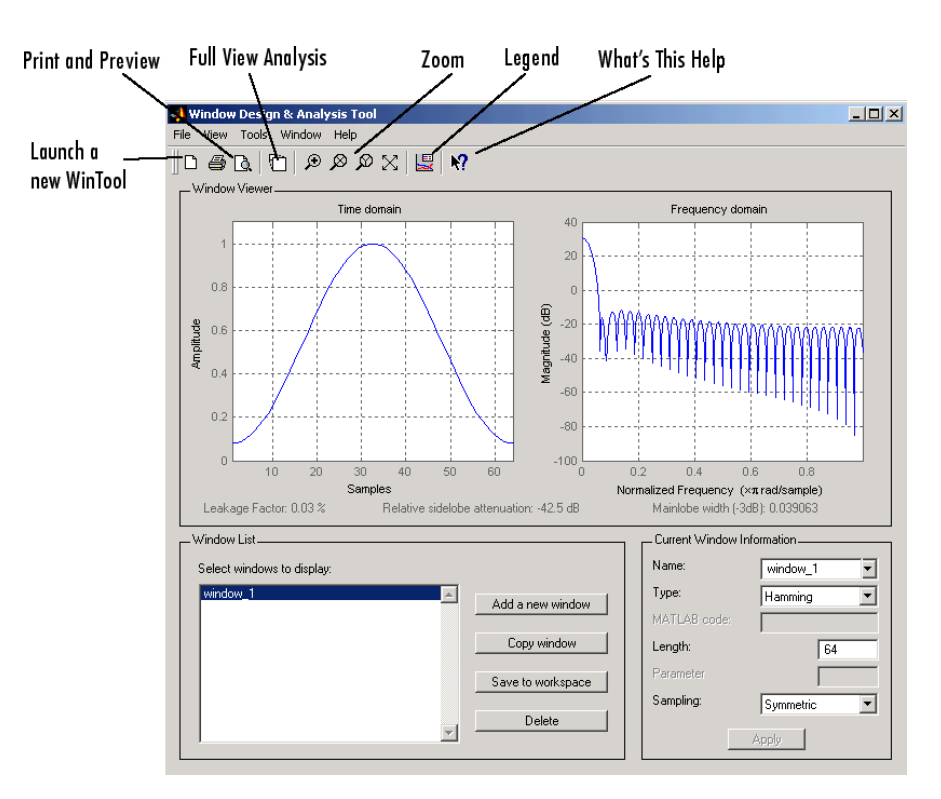

wintool has three panels:

- **•** Window Viewer displays the time domain and frequency domain representations of the selected window(s). The currently active window is shown in bold. Three window measurements are shown below the plots.
	- **-** Leakage factor ratio of power in the sidelobes to the total window power
	- **-** Relative sidelobe attenuation difference in height from the mainlobe peak to the highest sidelobe peak
	- **-** Mainlobe width (-3dB) width of the mainlobe at 3 dB below the mainlobe peak
- **•** Window List lists the windows available for display in the Window Viewer. Highlight one or more windows to display them. The Window List buttons are:
	- **- Add a new window** Adds a default Hamming window with length 64 and symmetric sampling. You can change the information for this window by applying changes made in the **Current Window Information** panel.
	- **- Copy window** Copies the selected window(s).
	- **- Save to workspace** Saves the selected window(s) as vector(s) to the MATLAB workspace. The name of the window in wintool is used as the vector name.
	- **- Delete** Removes the selected window(s) from the window list.
- **•** *Current Window Information* displays information about the currently active window. The active window name is shown in the Name field. To make another window active, select its name from the **Name** menu.

# **Window Parameters**

Each window is defined by the parameters in the Current Window Information panel. You can change the current window's characteristics by changing its parameters and clicking **Apply**. The parameters of the current window are

- **• Name** Name of the window. The name is used for the legend in the Window Viewer, in the Window List, and for the vector saved to the workspace. You can either select a name from the menu or type the desired name in the edit box.
- **• Type** Algorithm for the window. Select the type from the menu. All Signal Processing Toolbox windows are available.
- **• MATLAB code** Any valid MATLAB expression that returns a vector defining the window if Type = User Defined.
- **• Length** Number of samples.
- **• Parameter** Additional parameter for windows that require it, such as Chebyshev, which requires you to specify the sidelobe attenuation. Note that the title "Parameter" changes to the appropriate parameter name.
- **• Sampling** Type of sampling to use for generalized cosine windows (Hamming, Hann, and Blackman) — Periodic or Symmetric. Periodic computes a length n+1 window and returns the first n points, and Symmetric computes and returns the n points specified in Length.

# **WinTool Menus**

In addition to the usual menus items, wintool contains these wintool-specific menu commands:

**File** menu:

**• Export** — Exports window coefficient vectors to the MATLAB workspace, a text file, or a MAT-file.

In the **Window List** in WinTool, highlight the window(s) you want to export and then select **File > Export**. For exporting to the workspace or a MAT-file, specify the variable name for each window coefficient or object. To overwrite variables in the workspace, select the Overwrite variables check box.

**• Full View Analysis** — Copies the windows shown in both plots to a separate wvtool figure window. This is useful for printing and annotating. This option is also available with the Full View Analysis toolbar button.

**View** menu:

- **• Time domain** Select to show the time domain plot in the Window Viewer panel.
- **Frequency domain** Select to show the frequency domain plot in the Window Viewer panel.

# **wintool**

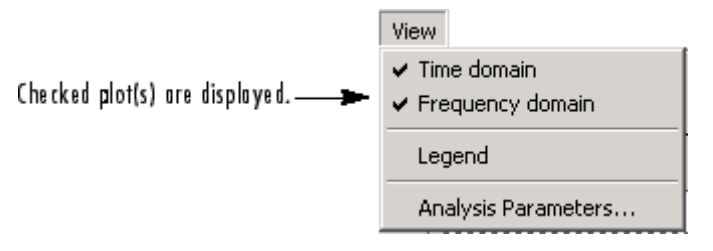

- **• Legend** Toggles the window name legend on and off. This option is also available with the Legend toolbar button.
- **• Analysis Parameters** Controls the response plot parameters, including number of points, range, *x*- and *y*-axis units, sampling frequency, and normalized magnitude.

You can also access the Analysis Parameters by right-clicking the *x*-axis label of a plot in the Window Viewer panel. The *x*-axis units for the time domain plot depend on the selected Sampling Frequency units.

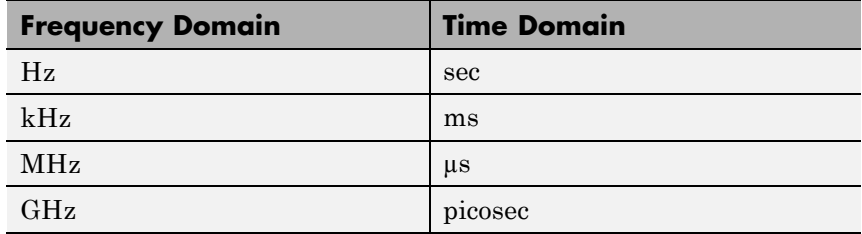

**Tools** menu:

- **• Zoom In** Zooms in along both *x* and *y*-axes.
- **• Zoom X** Zooms in along the *x*-axis only. Drag the mouse in the *x* direction to select the zoom area.
- **• Zoom Y** Zooms in along the y-axis only. Drag the mouse in the *y* direction to select the zoom area.
- **• Full View** Returns to full view.

See Also **window** | wvtool

# **wvtool**

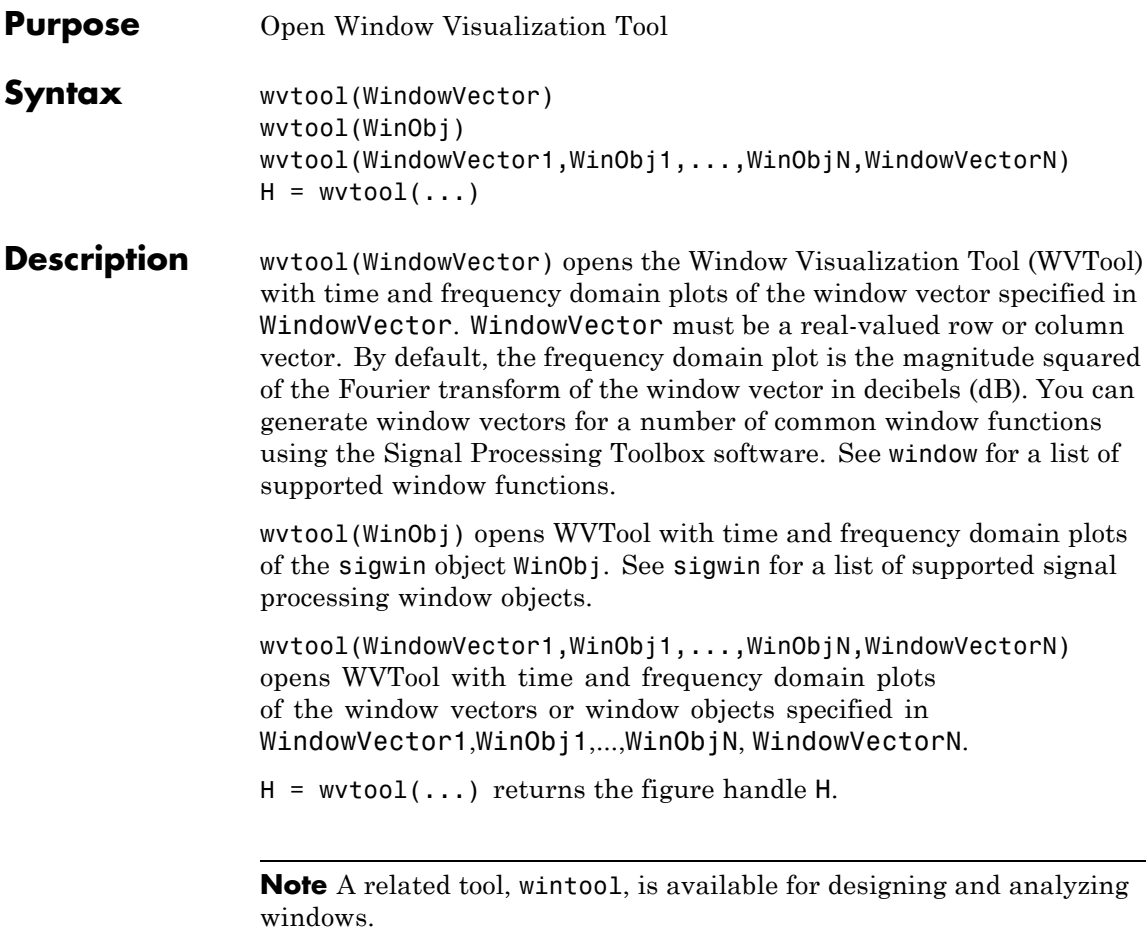

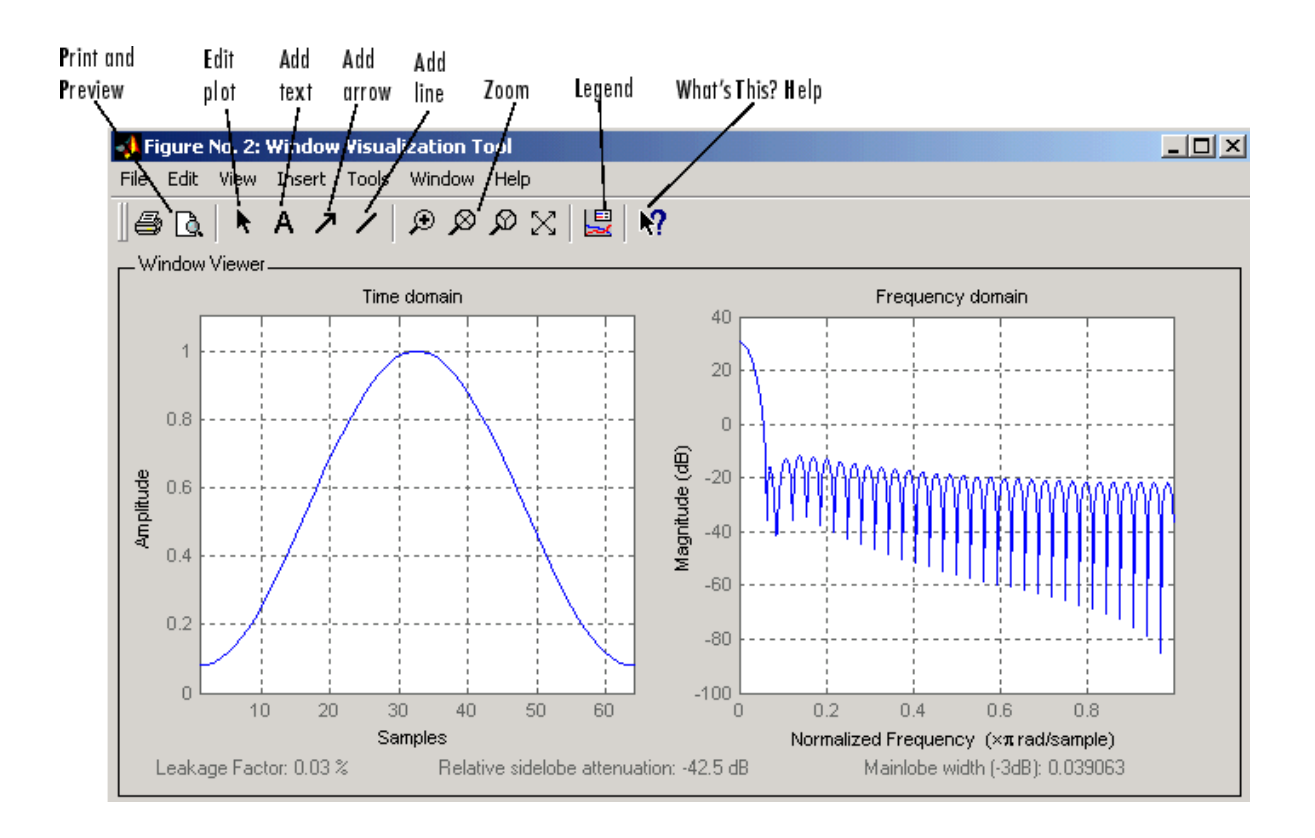

**Note** If you launch WVTool from FDATool, an **Add/Replace** icon, which controls how new windows are added from FDATool, appears on the toolbar.

# **WVTool Menus**

In addition to the usual menus items, wvtool contains these wvtool-specific menu commands:

**File** menu:

**• Export** — Exports the displayed plot(s) to a graphic file.

**Edit** menu:

- **• Copy figure** Copies the displayed plot(s) to the clipboard (available only on Windows platforms).
- **• Copy options** Displays the Preferences dialog box (available only on Windows platforms).
- **• Figure**, **Axes**, and **Current Object Properties** Displays the Property Editor.

**View** menu:

- **• Time domain** Check to show the time domain plot.
- **• Frequency domain** Check to show the frequency domain plot.

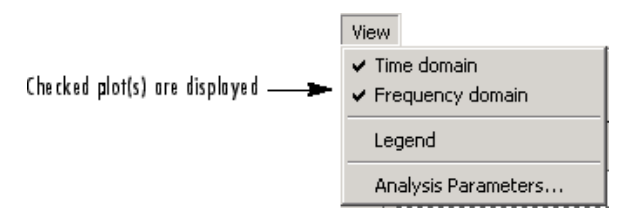

- **• Legend** Toggles the window name legend on and off. This option is also available with the **Legend** toolbar button.
- *Analysis Parameters* Controls the response plot parameters, including number of points, range, *x*- and *y*-axis units, sampling frequency, and normalized magnitude.

You can also access the Analysis Parameters by right-clicking the *x*-axis label of a plot in the Window Viewer panel.

**• Insert** menu:

You use the **Insert** menu to add labels, titles, arrows, lines, text, and axes to your plots.

**Tools** menu:

- **• Edit Plot** Turns on plot editing mode
- **• Zoom In** Zooms in along both *x* and *y*-axes.
- **• Zoom X** Zooms in along the *x*-axis only. Drag the mouse in the *x* direction to select the zoom area.
- **• Zoom Y** Zooms in along the y-axis only. Drag the mouse in the *y* direction to select the zoom area.
- **• Full View** Returns to full view.

**Examples** Compare Hamming, Hann, and Gaussian windows:

wvtool(hamming(64),hann(64),gausswin(64))

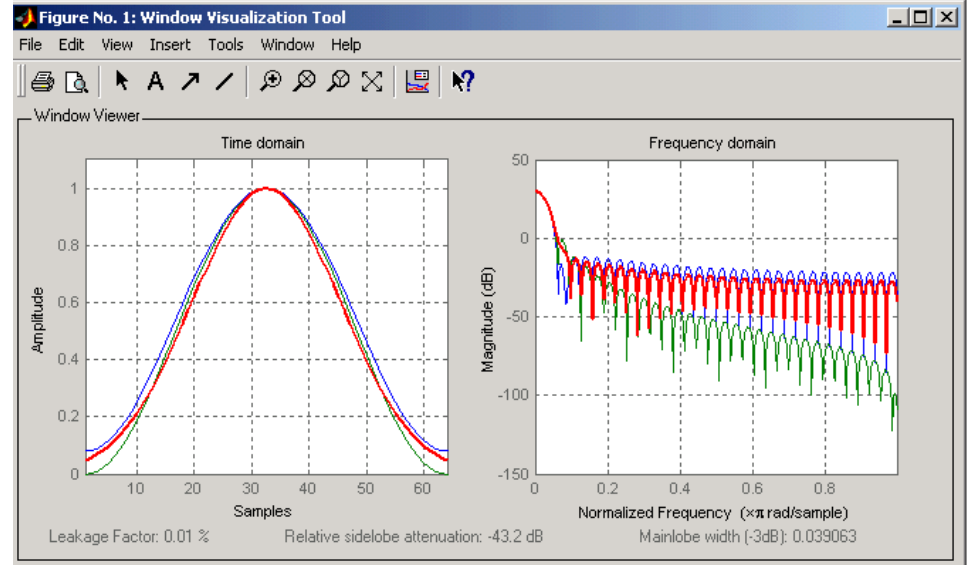

Compare Kaiser window objects with different beta values:

 $H =$  sigwin.kaiser(128,1.5); % Kaiser window with beta=4.5  $H1 =$  sigwin.kaiser(128,4.5); wvtool(H,H1)

**See Also** fdatool | sigwin | window | wintool

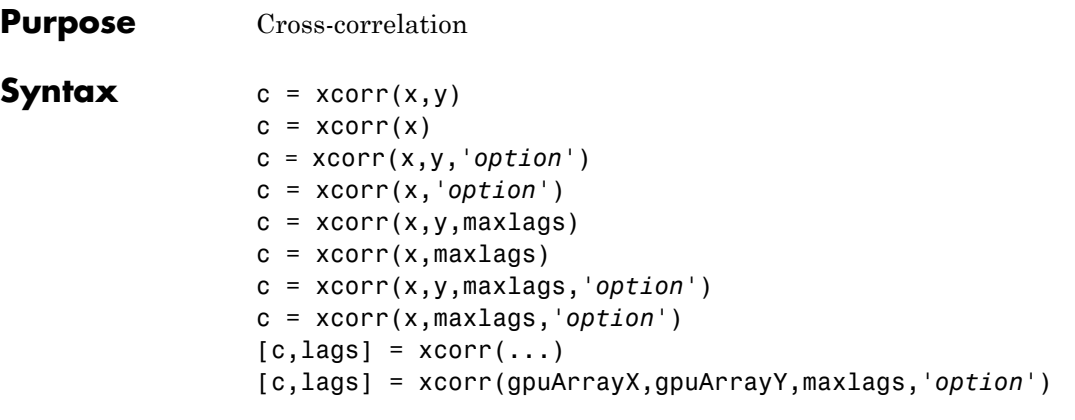

# **Description** xcorr estimates the cross-correlation sequence of a random process. Autocorrelation is handled as a special case.

The true cross-correlation sequence is

 $R_{\text{rv}}(m) = E\{x_{n+m}y_n^*\} = E\{x_ny_{n-m}^*\}$ 

where  $x_n$  and  $y_n$  are jointly stationary random processes,  $-\infty < n <$ *∞*, and *E* {·} is the expected value operator. xcorr must estimate the sequence because, in practice, only a finite segment of one realization of the infinite-length random process is available.

 $c = xcorr(x, y)$  returns the cross-correlation sequence in a length 2\**N*-1 vector, where x and y are length *N* vectors (*N*>1). If x and y are not the same length, the shorter vector is zero-padded to the length of the longer vector.

By default, xcorr computes raw correlations with no normalization.

$$
\stackrel{\wedge}{R}xy(m) = \begin{cases} N-m-1 \\ \displaystyle\sum_{n=0}^{n-m-1} x_{n+m} y_n^* & m \geq 0 \\ \displaystyle\sum_{n=0}^{n} x_{n+m} y_n^* & m < 0 \end{cases}
$$

The output vector c has elements given by:

$$
c(m) = \mathop{R_{xy}}^{\wedge}(m-N) \quad m = 1,2,...2N-1
$$

In general, the correlation function requires normalization to produce an accurate estimate (see below).

 $c = xcorr(x)$  is the autocorrelation sequence for the vector x. If x is an *N*-by-*P* matrix, c is a matrix with  $2N-1$  rows whose  $P^2$  columns contain the cross-correlation sequences for all combinations of the columns of x. For more information on matrix processing with xcorr, see "Multiple Channels".

xcorr produces correlations identically equal to 1.0 at zero lag only when you perform an autocorrelation and only when you set the 'coeff' option. For example,

 $x = 0:0.01:10$ ;  $X = \sin(x)$ ;  $[r, lags] = xcorr(X, 'coeff')$ ; max(r)

c = xcorr(x,y,*'option'*) specifies a normalization option for the cross-correlation, where *'option'* is

**•** 'biased': Biased estimate of the cross-correlation function

$$
\overset{\wedge}{R}_{xy,biased}(m) = \frac{1}{N} \overset{\wedge}{R}_{xy}(m)
$$

**•** 'unbiased': Unbiased estimate of the cross-correlation function

$$
\overset{\wedge}{R}_{xy,unbiased}(m) = \frac{1}{N-|m|} \overset{\wedge}{R}_{xy}(m)
$$

**•** 'coeff': Normalizes the sequence so the autocorrelations at zero lag are identically 1.0.

**•** 'none', to use the raw, unscaled cross-correlations (default)

See [\[1\]](#page-1334-0) for more information on the properties of biased and unbiased correlation estimates.

c = xcorr(x,*'option'*) specifies one of the above normalization options for the autocorrelation.

 $c = xcorr(x, y, maxlags)$  returns the cross-correlation sequence over the lag range [-maxlags:maxlags]. Output c has length 2\*maxlags+1.

 $c = xcorr(x, maxlags)$  returns the autocorrelation sequence over the lag range [-maxlags:maxlags]. Output c has length 2\*maxlags+1. If x is an *N*-by-*P* matrix, c is a matrix with 2\*maxlags+1 rows whose *P2* columns contain the autocorrelation sequences for all combinations of the columns of x.

c = xcorr(x,y,maxlags,*'option'*) specifies both a maximum number of lags and a scaling option for the cross-correlation.

c = xcorr(x,maxlags,*'option'*) specifies both a maximum number of lags and a scaling option for the autocorrelation.

 $[c, lags] = xcorr(...)$  returns a vector of the lag indices at which c was estimated, with the range [-maxlags:maxlags]. When maxlags is not specified, the range of lags is [-N+1:N-1].

In all cases, the cross-correlation or autocorrelation computed by xcorr has the zeroth lag in the middle of the sequence, at element or row maxlags+1 (element or row N if maxlags is not specified).

[c,lags] = xcorr(gpuArrayX,gpuArrayY,maxlags,*'option'*) returns the autocorrelation or cross-correlation sequence for input objects of class gpuArray. See "Establish Arrays on a GPU" for details on gpuArray objects. Using xcorr with gpuArray objects requires Parallel Computing Toolbox software and a CUDA-enabled NVIDIA GPU with compute capability 1.3 or above. See <http://www.mathworks.com/products/parallel-computing/requirements.html> for details. The returned autocorrelation or cross-correlation sequence, c, is a gpuArray object.
["GPU Acceleration for Autocorrelation Sequence Estimation" on page](#page-1333-0) [1-1328](#page-1333-0) shows you how to compute the autocorrelation sequence on the GPU.

#### **Examples** The second output, lags, is useful for plotting the cross-correlation or autocorrelation. For example, the estimated autocorrelation of zero-mean Gaussian white noise  $c_{ww}(m)$  can be displayed for  $-10 \le m$  $\leq 10$  using:

```
ww = randn(1000, 1);[c_ww,lags] = xcorr(ww,10,'coeff');stem(lags,c_ww)
```
Swapping the x and y input arguments reverses (and conjugates) the output correlation sequence. For row vectors, the resulting sequences are reversed left to right; for column vectors, up and down. The following example illustrates this property (mat2str is used for a compact display of complex numbers):

```
x = [1, 2i, 3]; y = [4, 5, 6];[c1, \text{lags}] = xcorr(x, y);c1 = mat2str(c1,2), lags
c2 = conj(fliplr(xcorr(y,x)));
c2 = mat2str(c2, 2)
```
For the case where input argument x is a matrix, the output columns are arranged so that extracting a row and rearranging it into a square array produces the cross-correlation matrix corresponding to the lag of the chosen row. For example, the cross-correlation at zero lag can be retrieved by:

```
X = \text{randn}(2, 2);
[M, P] = size(X);c = xcorr(X);c0 = zeros(P); c0(:) = c(M,:) % Extract zero-lag row
```
<span id="page-1333-0"></span>You can calculate the matrix of correlation coefficients that the MATLAB function corrcoef generates by substituting:

 $c = xcov(X, 'coeff')$ 

in the last example. The function xcov subtracts the mean and then calls xcorr.

Use fftshift to move the second half of the sequence starting at the zeroth lag to the front of the sequence. fftshift swaps the first and second halves of a sequence.

#### **GPU Acceleration for Autocorrelation Sequence Estimation**

The following example requires Parallel Computing Toolbox software and a CUDA-enabled NVIDIA GPU with compute capability 1.3 or above. See <http://www.mathworks.com/products/parallel-computing/requirements.html> for details.

Create a signal consisting of a 10-Hz sine wave in additive noise. Use gpuArray to create a gpuArray object stored on your computer's GPU.

 $t = 0:0.001:10-0.001;$  $x = cos(2*pi*10*t)+randn(size(t));$  $X = gpuArray(X);$ 

Compute the normalized autocorrelation sequence to lag 200.

 $[xc, lags] = xcorr(X, 200, 'coeff')$ ;

The output, xc, is a gpuArray object. Use gather to transfer the data from the GPU to the MATLAB workspace as a double-precision vector.

```
xc = gather(xc);
```
### **Algorithms** For more information on estimating covariance and correlation functions, see [\[1\].](#page-1334-0)

- <span id="page-1334-0"></span>**References** [1] Orfanidis, S. J. *Optimum Signal Processing: An Introduction*. 2nd Edition. Englewood Cliffs, NJ: Prentice Hall, 1996.
- **See Also** conv | corrcoef | cov | xcorr2 | xcov

# <span id="page-1335-0"></span>**xcorr2**

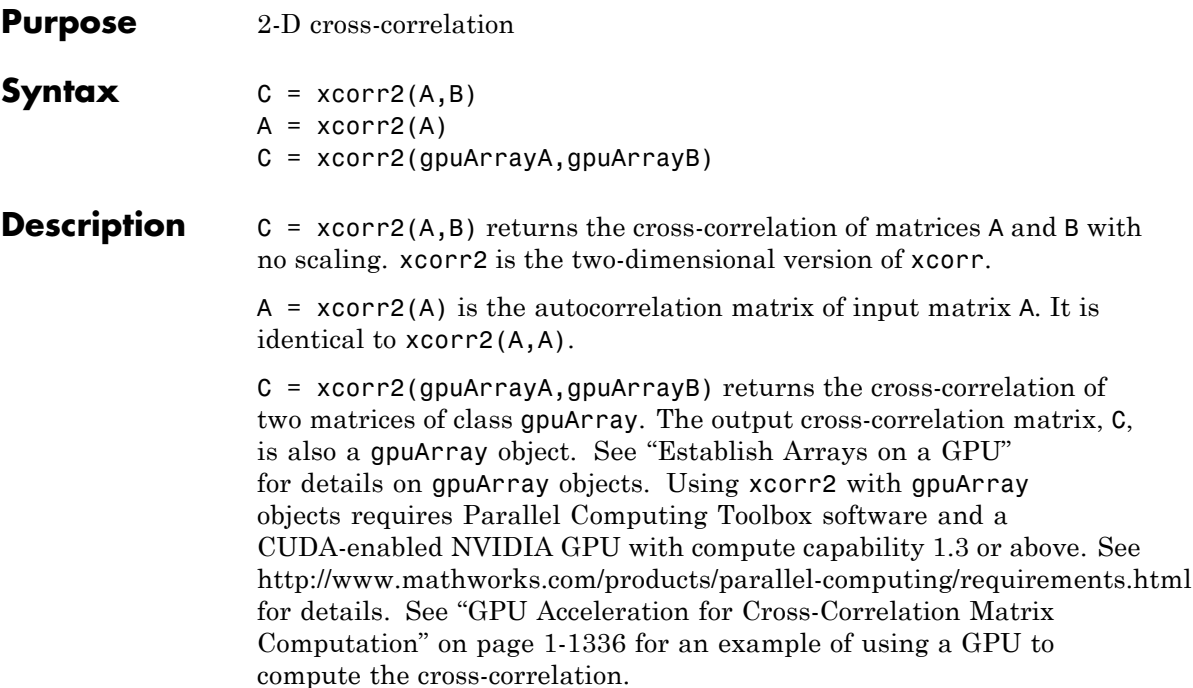

**2-D Cross-Correlation** matrix *C* of size *M*+*P*–1 by *N*+*Q*–1 given by The 2-D cross-correlation of an *M*-by-*N* matrix *X* and a *P*-by-*Q* matrix *H*

$$
C(k,l) = \sum_{m=0}^{M-1} \sum_{n=0}^{N-1} X(m,n) \overline{H}(m-k,n-l), \qquad \begin{array}{c} -(P-1) \leq k \leq M-1, \\ -(Q-1) \leq l \leq N-1, \end{array}
$$

where the bar over *H* denotes complex conjugation.

The output matrix, *C*(*k,l*), has negative and positive row and column indices. A negative row index corresponds to an upward shift of the rows of *H*. A negative column index corresponds to a leftward shift of the columns of *H*. A positive row index corresponds to a downward shift of the rows of *H*. A positive column index corresponds to a rightward shift of the columns. To cast the indices in MATLAB form, simply add

the size of *H*: the element  $C(k, l)$  corresponds to  $C(k+P, l+Q)$  in the workspace.

For example, consider the following 2-D cross-correlation:

```
X = ones(2,3);H = [1 2; 3 4; 5 6]; % H is 3 by 2
C = xcorr2(X,H)C =6 11 11 5
  10 18 18 8
   6 10 10 4
   2331
```
The  $C(1,1)$  element in the output corresponds to  $C(1-3,1-2) = C(-2,-1)$ in the defining equation, which uses zero-based indexing. The  $C(1,1)$ element is computed by shifting H two rows upward and one column to the left. Accordingly, the only product in the cross-correlation sum is  $X(1,1)*H(3,2) = 6$ . Using the defining equation, you obtain

$$
C(-2,-1) = \sum_{m=0}^{1} \sum_{n=0}^{2} X(m,n) \overline{H}(m+2,n+1) = X(0,0) \overline{H}(2,1) = 1 \times 6 = 6,
$$

with all other terms in the double sum equal to zero.

#### **Examples Output Matrix Size**

If matrix I1 has dimensions  $(4,3)$  and matrix I2 has dimensions  $(2,2)$ , the following equations determine the number of rows and columns of the output matrix:

$$
C_{\text{full}_{\text{rows}}} = I1_{\text{rows}} + I2_{\text{rows}} - 1 = 4 + 2 - 1 = 5
$$
  

$$
C_{\text{full}_{\text{columns}}} = I1_{\text{columns}} + I2_{\text{columns}} - 1 = 3 + 2 - 1 = 4
$$

The resulting matrix is

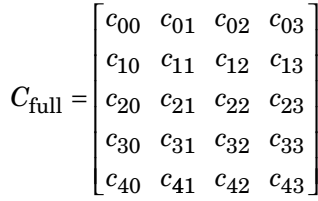

#### **Computing a Specific Element**

 $C_{\text{valid}_{\text{columns}}} = I1_{\text{columns}} - I2_{\text{columns}} + 1 = 2$ 

In cross-correlation, the value of an output element is computed as a weighted sum of neighboring elements. For example, suppose the first input matrix represents an image and is defined as

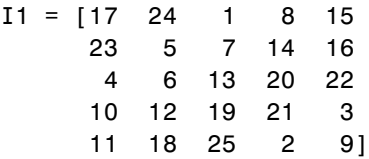

The second input matrix also represents an image and is defined as

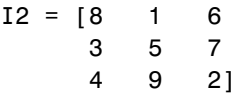

The following figure shows how to compute the (2,4) output element (zero-based indexing) using these steps:

- **1** Slide the center element of I2 so that lies on top of the (1,3) element of I1.
- **2** Multiply each weight in I2 by the element of I1 underneath.
- **3** Sum the individual products from step 2.

The (2,4) output element from the cross-correlation is

 $1 \cdot 8 + 8 \cdot 1 + 15 \cdot 6 + 7 \cdot 3 + 14 \cdot 5 + 16 \cdot 7 + 13 \cdot 4 + 20 \cdot 9 + 22 \cdot 2 = 585$ 

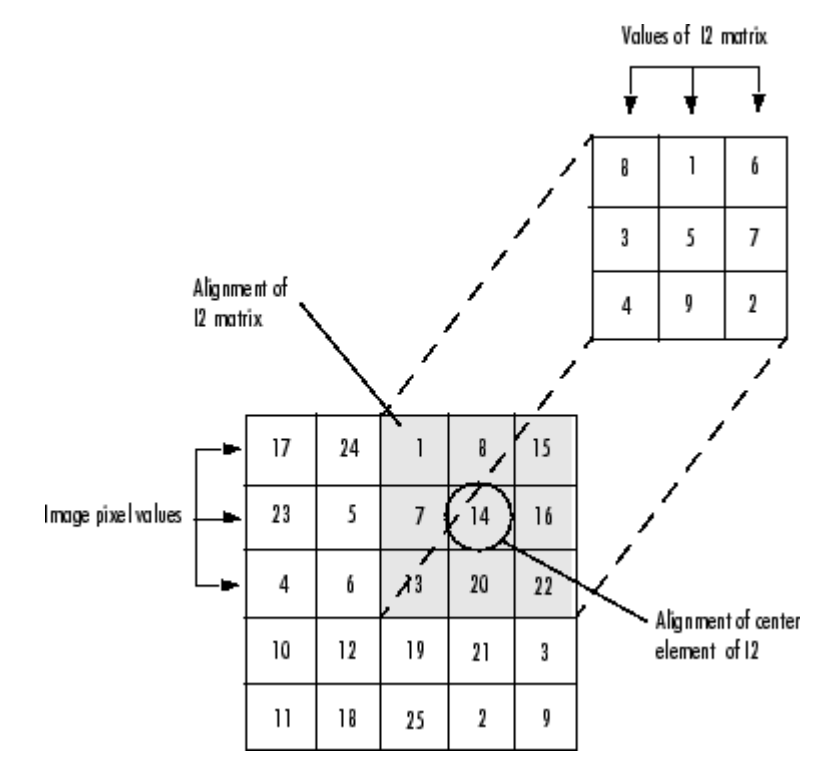

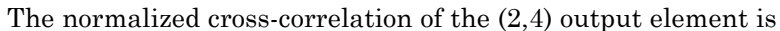

 $585/\sqrt{\sqrt{54}}$  (sum(dot(I1p,I1p))\*sum(dot(I2,I2))) = 0.8070

where  $I1p = [1 8 15; 7 14 16; 13 20 22]$ .

### <span id="page-1339-0"></span>**Recovery of Template Shift with Cross-Correlation**

Shift a template by a known amount and recover the shift using cross-correlation.

Create a template in an 11-by-11 matrix. Create a 22-by-22 matrix and shift the original template by 8 along the row dimension and 6 along the column dimension.

```
template = .2*ones(11);template(6, 3:9) = .6;template(3:9,6) = .6;offsetTemplate = .2*ones(22);
offset = [8 6];
offsetTemplate( (1:size(template,1))+offset(1),...
                    (1:size(template,2))+offset(2) ) = template;
```
Plot the original and shifted templates.

```
imagesc(offsetTemplate); colormap gray;
hold on;
imagesc(template);
```
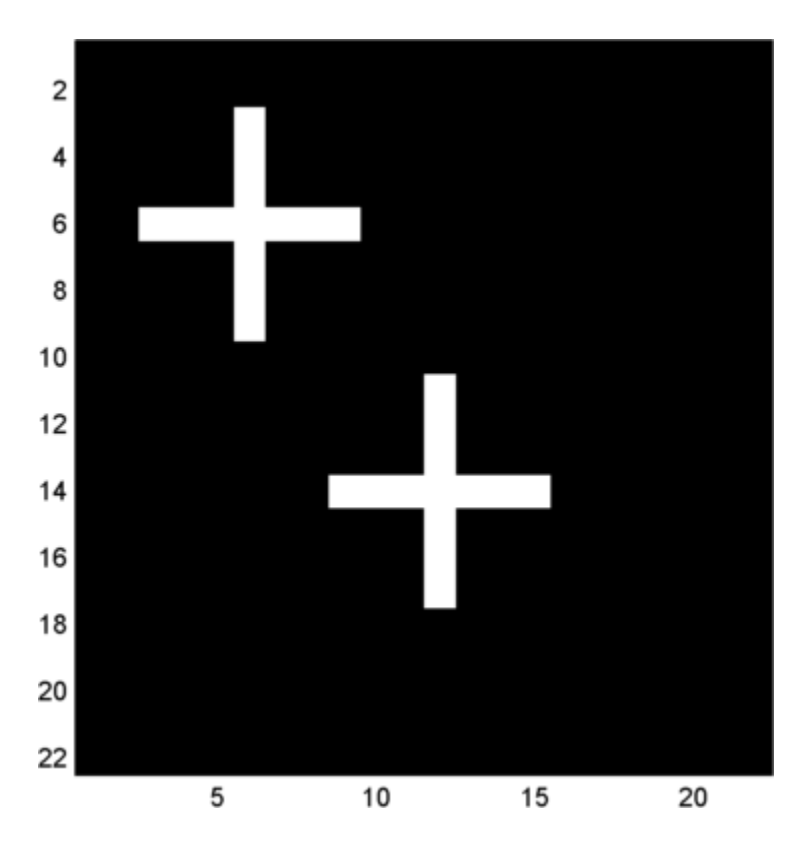

Cross-correlate the two matrices and find the maximum absolute value of the cross-correlation. Use the position of the maximum absolute value to determine the shift in the template. Check the result against the known shift.

```
cc = xcorr2(offsetTemplate,template);
[\text{max\_cc, } \text{imax}] = \text{max}(\text{abs}(cc(:)));
[ypeak, xpeak] = ind2sub(size(cc),imax(1));
corr_offset = [ (ypeak-size(template,1)) (xpeak-size(template,2)) ];
isequal(corr offset, offset)
```
<span id="page-1341-0"></span>The returned 1 indicates that the shift obtained the cross-correlation equals the known the template shift in both the row and column dimension.

#### **GPU Acceleration for Cross-Correlation Matrix Computation**

The following example requires Parallel Computing Toolbox software and a CUDA-enabled NVIDIA GPU with compute capability 1.3 or above. See <http://www.mathworks.com/products/parallel-computing/requirements.html> for details.

Repeat the example ["Recovery of Template Shift with Cross-Correlation"](#page-1339-0) [on page 1-1334.](#page-1339-0) For convenience, the code to create the original and shifted templates is repeated.

```
template = .2*ones(11);template(6, 3:9) = .6;template(3:9,6) = .6;offsetTemplate = .2*ones(22);offset = [8 6];
offsetTemplate( (1:size(template,1))+offset(1),...
                    (1:size(template,2))+offset(2) ) = template;
```
Put the original and shifted template matrices on your GPU using gpuArray objects.

```
template = gpuArray(template);
offsetTemplate = gpuArray(offsetTemplate);
```
Compute the cross-correlation on the GPU.

```
cc = xcorr2(offsetTemplate,template);
```
Return the result to the MATLAB workspace using gather, use the maximum absolute value of the cross-correlation to determine the shift, and compare the result with the known shift.

```
cc = qather(cc);[\text{max cc}, \text{imax}] = \text{max}(abs(cc(:)));
```

```
[ypeak, xpeak] = ind2sub(size(cc), imax(1));corr_offset = [ (ypeak-size(template,1)) (xpeak-size(template,2)) ];
isequal(corr_offset,offset)
```
See Also conv2 | filter2 | xcorr

<span id="page-1343-0"></span>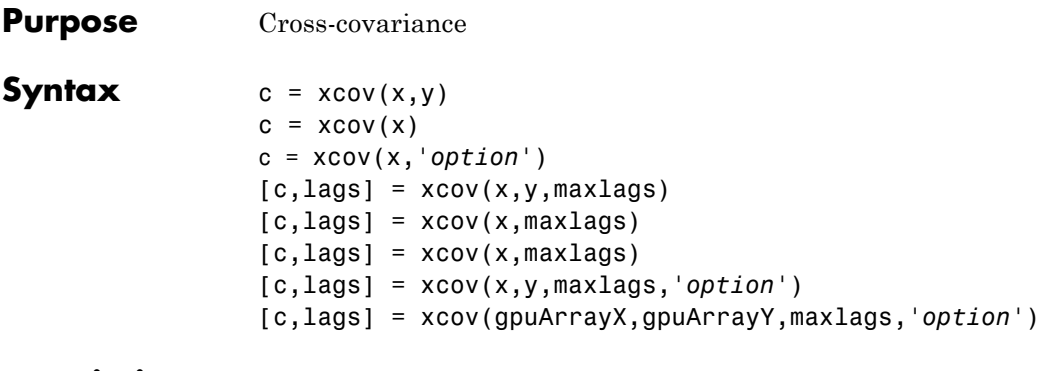

**Description** xcov estimates the cross-covariance sequence of random processes. Autocovariance is handled as a special case.

> The true cross-covariance sequence is the cross-correlation of mean-removed sequences

$$
\phi_{xy}(m) = E\{(x_{n+m} - \mu_x)(y_n - \mu_y)^*\}
$$

where  $\mu_r$  and  $\mu_\nu$  are the mean values of the two stationary random processes, ∗ denotes the complex conjugate, and *E*{·} is the expected value operator. xcov estimates the sequence because, in practice, access is available to only a finite segment of the infinite-length random process.

 $c = x \text{cov}(x, y)$  returns the cross-covariance sequence in a length  $2N-1$ vector, where x and y are length *N* vectors. For information on how arrays are processed with xcov, see "Multiple Channels".

 $c = xcov(x)$  is the autocovariance sequence for the vector x. Where x is an *N*-by-*P* array,  $c = x \cos(x)$  returns an array with 2*N*-1 rows whose  $P<sup>2</sup>$  columns contain the cross-covariance sequences for all combinations of the columns of x.

By default, xcov computes raw covariances with no normalization. For a length *N* vector

$$
c_{xy}(m) = \begin{cases} N - |m| - 1 \\ \displaystyle\sum_{n = 0}^{N - |m| - 1} \left(x(n + m) - \frac{1}{N} \sum_{i = 0}^{N - 1} x_i\right) \left(y_n^* - \frac{1}{N} \sum_{i = 0}^{N - 1} y_i^*\right) & m \ge 0 \\ c_{yx}^* (-m) & m < 0 \end{cases}
$$

The output vector c has elements given by  $c(m) = c_{xy}(m-N)$ ,  $m = 1, ...,$ 2*N*-1.

The covariance function requires normalization to estimate the function properly.

- c = xcov(x,*'option'*) specifies a scaling option, where *'option'* is
- **•** 'biased', for biased estimates of the cross-covariance function
- **•** 'unbiased', for unbiased estimates of the cross-covariance function
- **•** 'coeff', to normalize the sequence so the auto-covariances at zero lag are identically 1.0
- **•** 'none', to use the raw, unscaled cross-covariances (default)

See [\[1\]](#page-1346-0) for more information on the properties of biased and unbiased correlation and covariance estimates.

 $[c, lags] = xcov(x, y, maxlags)$  where x and y are length m vectors, returns the cross-covariance sequence in a length 2\*maxlags+1 vector c. lags is a vector of the lag indices where c was estimated, that is, [-maxlags:maxlags].

 $[c, lags] = xcov(x, maxlags)$  is the autocovariance sequence over the range of lags [-maxlags:maxlags].

 $[c, lags] = xcov(x, maxlags)$  where x is an m-by-p array, returns array c with 2\*maxlags+1 rows whose *P*<sup>2</sup> columns contain the cross-covariance sequences for all combinations of the columns of x.

[c,lags] = xcov(x,y,maxlags,*'option'*) specifies a scaling option, where *'option'* is the last input argument.

[c,lags] = xcov(gpuArrayX,gpuArrayY,maxlags,*'option'*) returns the autocovariance or cross-covariance sequence for input objects of class gpuArray. See "Establish Arrays on a GPU" for details on gpuArray objects. Using xcov with gpuArray objects requires Parallel Computing Toolbox software and a CUDA-enabled NVIDIA GPU with compute capability 1.3 or above. See <http://www.mathworks.com/products/parallel-computing/requirements.html> for details. The returned autocovariance or cross-covariance sequence, c, is a gpuArray object.

"Autocovariance using the GPU" on page 1-1340 shows you how to compute the autocovariance sequence on the GPU.

In all cases, xcov gives an output such that the zeroth lag of the covariance vector is in the middle of the sequence, at element or row maxlag+1 or at m.

**Examples** The second output lags is useful when plotting. For example, the estimated autocovariance of white Gaussian noise  $c_{vw}(m)$  can be displayed for  $-10 \le m \le 10$  using:

```
ww = randn(1000,1); % White Gaussian noise
[cov_ww,lags] = xcov(ww,10,'coeff');
stem(lags,cov_ww)
```
#### **Autocovariance using the GPU**

The following example requires Parallel Computing Toolbox software and a CUDA-enabled NVIDIA GPU with compute capability 1.3 or above. See <http://www.mathworks.com/products/parallel-computing/requirements.html> for details.

Create a signal consisting of a 10-Hz sine wave in additive noise. Use gpuArray to create a gpuArray object stored on your computer's GPU.

 $t = 0:0.001:10-0.001;$  $x = cos(2*pi*10*t)+randn(size(t));$  $X = g$ puArray(x);

<span id="page-1346-0"></span>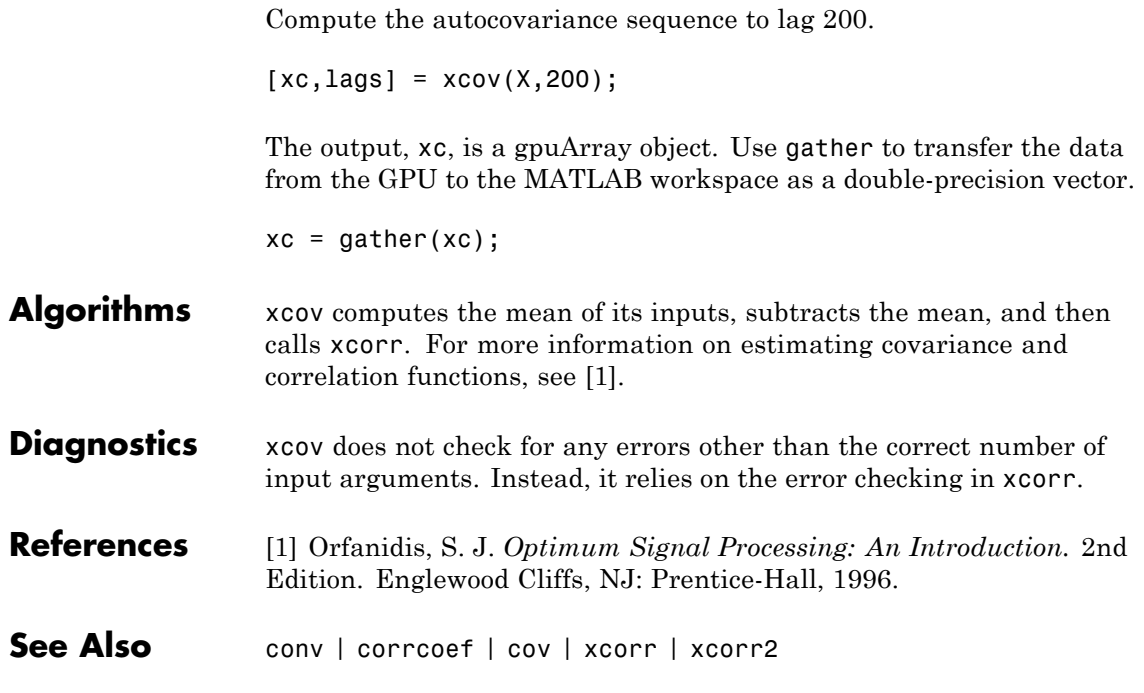

# <span id="page-1347-0"></span>**yulewalk**

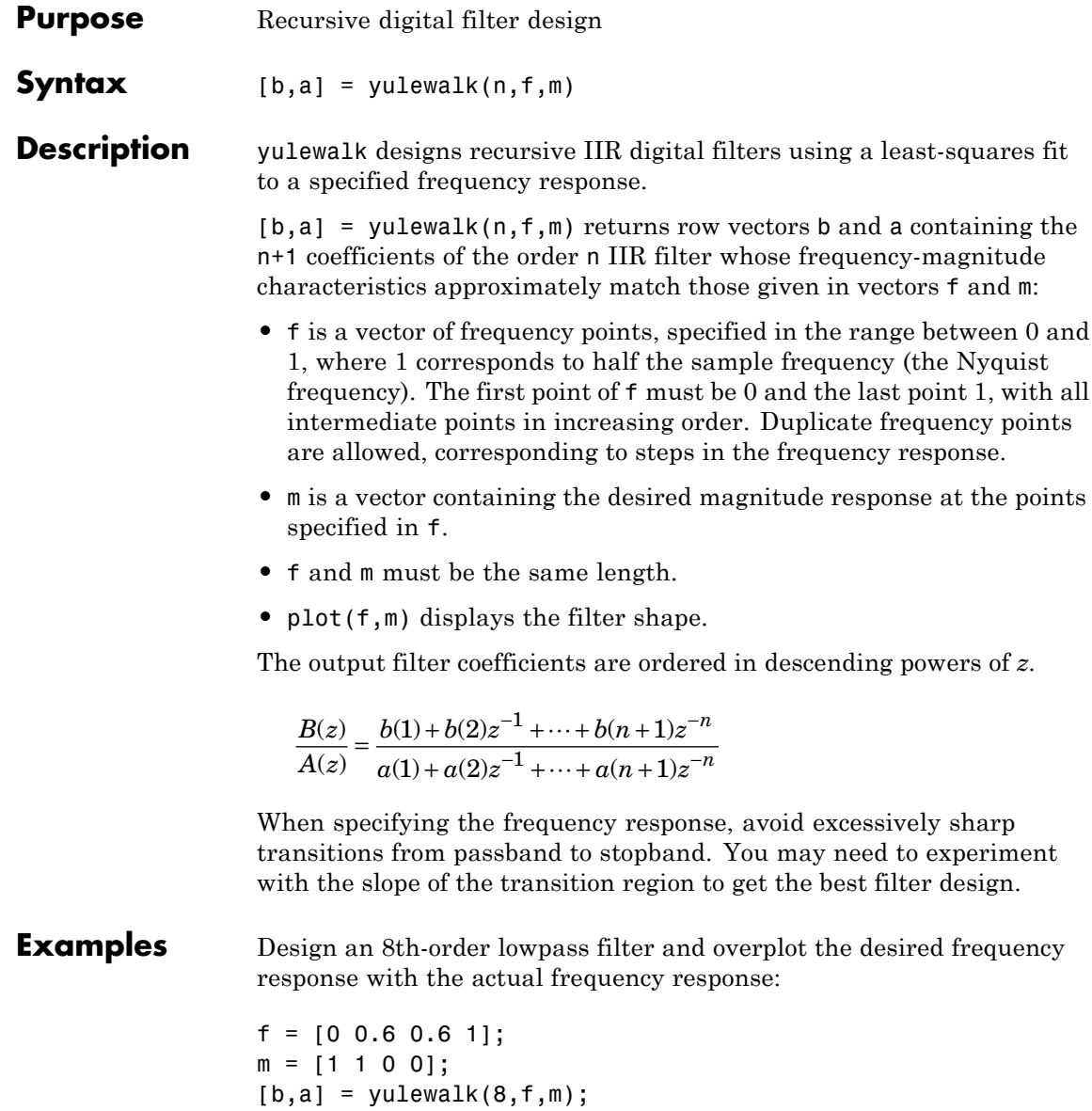

```
[h,w] = freqz(b,a,128);plot(f,m,w/pi,abs(h),'--')
legend('Ideal','yulewalk Designed')
title('Comparison of Frequency Response Magnitudes')
```
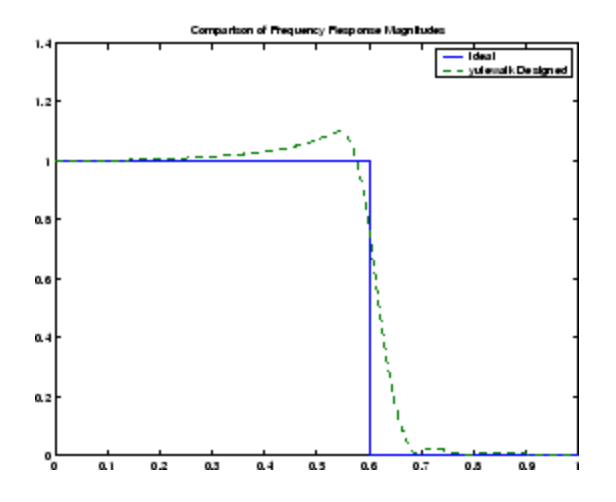

**Algorithms** yulewalk performs a least-squares fit in the time domain. It computes the denominator coefficients using modified Yule-Walker equations, with correlation coefficients computed by inverse Fourier transformation of the specified frequency response. To compute the numerator, yulewalk takes the following steps:

- **1** Computes a numerator polynomial corresponding to an additive decomposition of the power frequency response.
- **2** Evaluates the complete frequency response corresponding to the numerator and denominator polynomials.
- **3** Uses a spectral factorization technique to obtain the impulse response of the filter.
- **4** Obtains the numerator polynomial by a least-squares fit to this impulse response.

# **yulewalk**

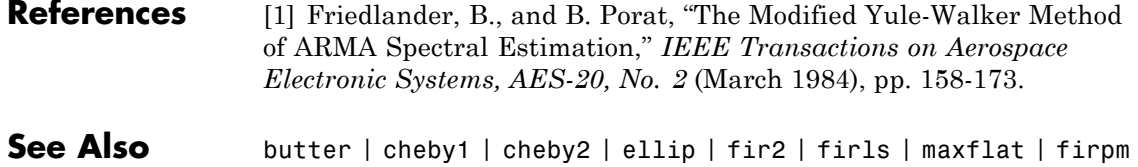

<span id="page-1350-0"></span>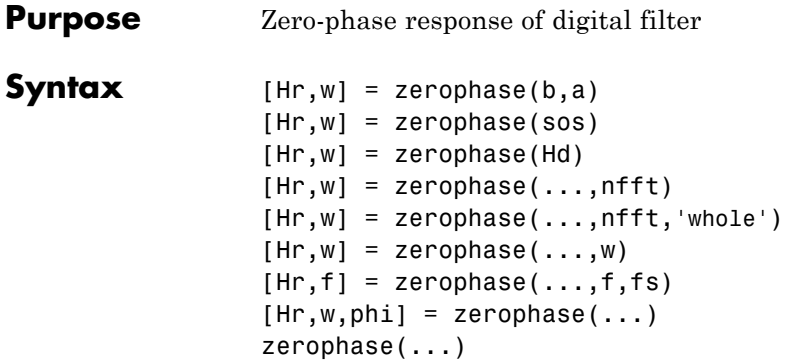

**Description** [Hr,w] = zerophase(b,a) returns the zero-phase response Hr, and the frequency vector w (in radians/sample) at which Hr is computed, given a filter defined by numerator b and denominator a. For FIR filters where a=1, you can omit the value a from the command. The zero-phase response is evaluated at 512 equally spaced points on the upper half of the unit circle.

> The zero-phase response,  $H(\omega)$ , is related to the frequency response,  $H(\omega)$  by

 $H(e^{j\omega}) = Hr(\omega)e^{j\varphi(\omega)}$ 

where  $H(e^{j\omega})$  is the frequency response,  $Hr(\omega)$  is the zero-phase response and  $\varphi(\omega)$  is the continuous phase.

**Note** The zero-phase response is always real, but it is not the equivalent of the magnitude response. The former can be negative while the latter cannot be negative.

 $[Mr,w] = zerophase(sos)$  returns the zero-phase response for the second order sections matrix, sos. sos is a K-by-6 matrix, where the number of sections, K, must be greater than or equal to 2. If the number of sections is less than 2, zerophase considers the input to be the

numerator vector, b. Each row of sos corresponds to the coefficients of a second order (biquad) filter. The i-th row of the sos matrix corresponds to  $[bi(1) bi(2) bi(3) ai(1) ai(2) ai(3)].$ 

[Hr,w] = zerophase(Hd) returns the zero-phase response for the dfilt filter object, Hd, or the array of dfilt filter objects. If Hd is an array of dfilt objects, each column of Hr is the zero-phase response of the corresponding dfilt object.

 $[Hr,w] = \text{zerophase}(\ldots,\text{nfft})$  returns the zero-phase response Hr and frequency vector w (radians/sample), using nfft frequency points on the upper half of the unit circle.

[Hr,w] = zerophase(...,nfft,'whole') returns the zero-phase response Hr and frequency vector w (radians/sample), using nfft frequency points around the whole unit circle.

 $[Hr,w] = \text{zerophase}(\ldots,w)$  returns the zero-phase response Hr and frequency vector w (radians/sample) at frequencies in vector w. The vector w must have at least two elements.

 $[**Hr**,**f**] = **zerophase**(...,**f**,**f**s) returns the zero-phase response **Hr**$ and frequency vector  $f(Hz)$ , using the sampling frequency  $fs$  (in Hz), to determine the frequency vector f (in Hz) at which Hr is computed. The vector f must have at least two elements.

 $[Mr,w,phi] = zerophase(...)$  returns the zero-phase response Hr, frequency vector w (rad/sample), and the continuous phase component, phi. (Note that this quantity is not equivalent to the phase response of the filter when the zero-phase response is negative.)

zerophase(...) plots the zero-phase response versus frequency. The plot is displayed in the current figure window. If the input is the numerator and denominator coefficients, a second order sections matrix, or a single dfilt object, the zero–phase response of the single filter is displayed. If the input is an array of dfilt objects, the zero–phase responses of all filters in the array are displayed.

# **zerophase**

**Note** If the input to zerophase is single precision, the zero-phase response is calculated using single-precision arithmetic. The output, Hr, is single precision.

## **Examples Example 1**

Plot the zero-phase response of a constrained least squares FIR filter:

b=fircls1(54,.3,.02,.008); zerophase(b);

### **Example 2**

Plot the zero-phase response of an elliptic filter:

[b,a]=ellip(10,.5,20,.4); zerophase(b,a,512,'whole');

**See Also** freqs | freqz | fvtool | grpdelay | invfreqz | phasedelay | phasez

<span id="page-1353-0"></span>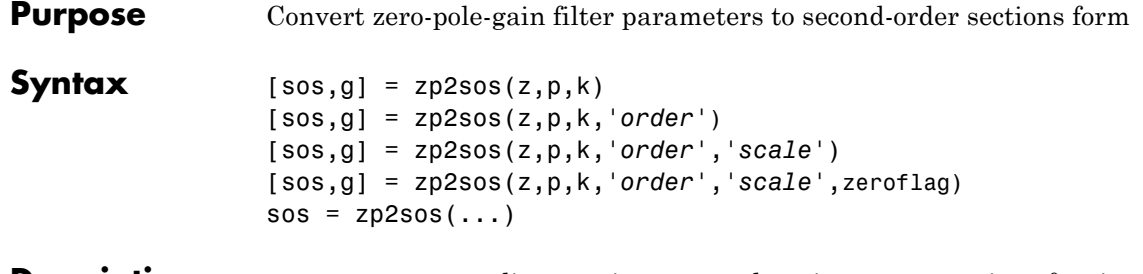

**Description** zp2sos converts a discrete-time zero-pole-gain representation of a given digital filter to an equivalent second-order section representation.

> $[$  sos,g] = zp2sos(z,p,k) creates a matrix sos in second-order section form with gain g equivalent to the discrete-time zero-pole-gain filter represented by input arguments z, p, and k. Vectors z and p contain the zeros and poles of the filter's transfer function *H*(*z*), not necessarily in any particular order.

$$
H(z)=k\frac{(z-z_1)(z-z_2)\cdots(z-z_n)}{(z-p_1)(z-p_2)\cdots(z-p_m)}
$$

where *n* and *m* are the lengths of z and p, respectively, and k is a scalar gain. The zeros and poles must be real or complex conjugate pairs. sos is an *L*-by-6 matrix

$$
sos = \begin{bmatrix} b_{01} & b_{11} & b_{21} & 1 & a_{11} & a_{21} \\ b_{02} & b_{12} & b_{22} & 1 & a_{12} & a_{22} \\ \vdots & \vdots & \vdots & \vdots & \vdots & \vdots \\ b_{0L} & b_{1L} & b_{2L} & 1 & a_{1L} & a_{2L} \end{bmatrix}
$$

whose rows contain the numerator and denominator coefficients  $b_{ik}$  and  $a_{ik}$  of the second-order sections of  $H(z)$ .

$$
H(z)=g\prod_{k=1}^{L}H_k(z)=g\prod_{k=1}^{L}\frac{b_{0k}+b_{1k}z^{-1}+b_{2k}z^{-2}}{1+a_{1k}z^{-1}+a_{2k}z^{-2}}
$$

The number *L* of rows of the matrix sos is the closest integer greater than or equal to the maximum of *n*/2 and *m*/2.

[sos,g] = zp2sos(z,p,k,*'order'*) specifies the order of the rows in sos, where *'order'* is

- **•** 'down', to order the sections so the first row of sos contains the poles closest to the unit circle
- **•** 'up', to order the sections so the first row of sos contains the poles farthest from the unit circle (default)

[sos,g] = zp2sos(z,p,k,*'order'*,*'scale'*) specifies the desired scaling of the gain and the numerator coefficients of all second-order sections, where *'scale'* is

- **•** 'none', to apply no scaling (default)
- **•** 'inf', to apply infinity-norm scaling
- **•** 'two', to apply 2-norm scaling

Using infinity-norm scaling in conjunction with up-ordering minimizes the probability of overflow in the realization. Using 2-norm scaling in conjunction with down-ordering minimizes the peak round-off noise.

**Note** Infinity-norm and 2-norm scaling are appropriate only for direct-form II implementations.

[sos,g] = zp2sos(z,p,k,*'order'*,*'scale'*,zeroflag) specifies whether to keep together real zeros that are the negatives of each other instead of ordering them according to proximity to poles. Setting zeroflag to true keeps the zeros together and results in a numerator with a middle coefficient equal to zero. The default for zeroflag is false.

 $sos = zp2sos(...)$  embeds the overall system gain, g, in the first section,  $H_1(z)$ , so that

$$
H(z)\!=\!\prod_{k=1}^L\!H_k(z)
$$

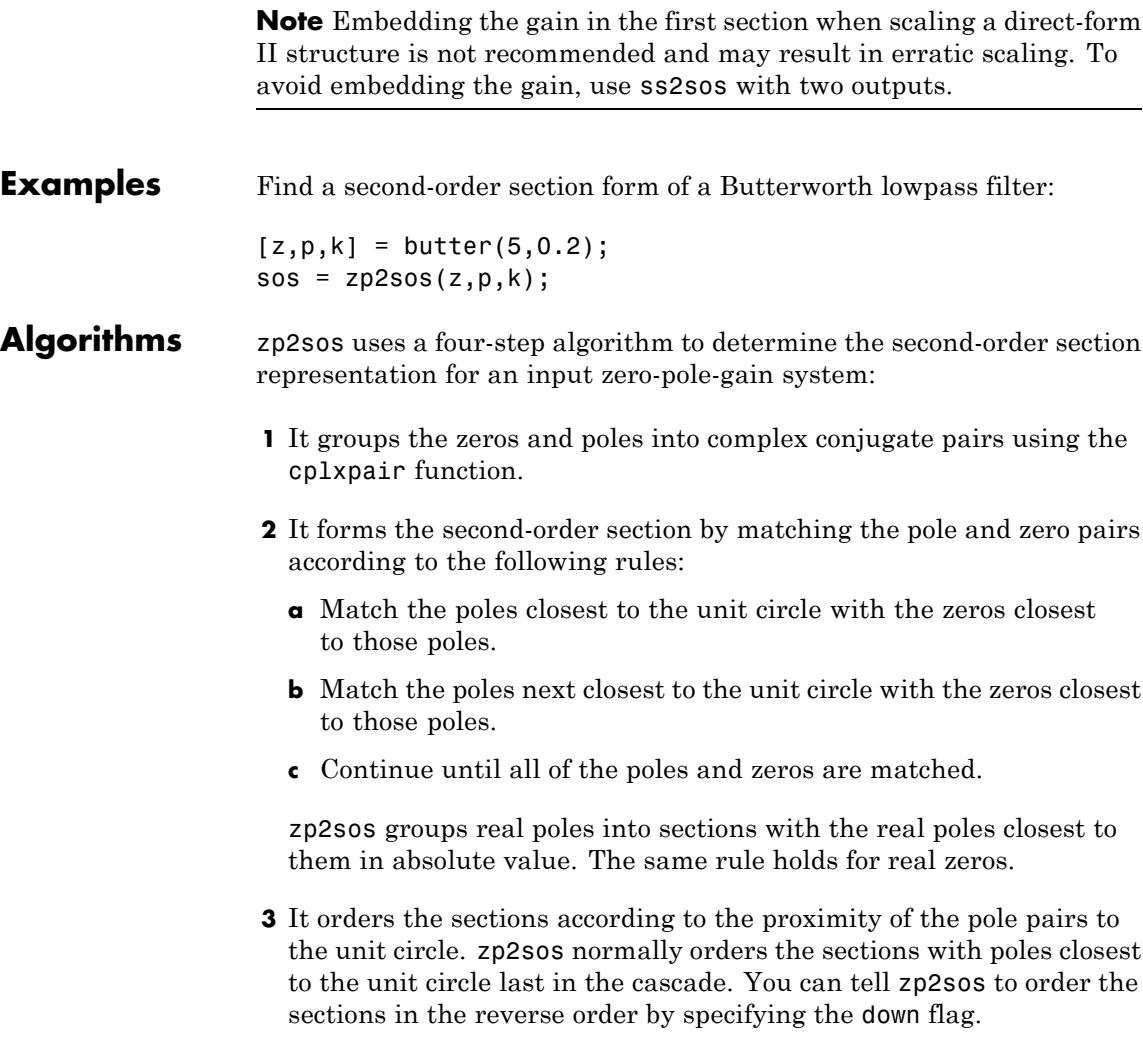

**4** zp2sos scales the sections by the norm specified in the *'scale'* argument. For arbitrary  $H(\omega)$ , the scaling is defined by

$$
||H||_p = \left[\frac{1}{2\pi}\int\limits_{0}^{2\pi} |H(\omega)|^p d\omega\right]^{\frac{1}{p}}
$$

where *p* can be either  $\infty$  or 2. See the references for details on the scaling. This scaling is an attempt to minimize overflow or peak round-off noise in fixed point filter implementations.

**References** [1] Jackson, L.B., *Digital Filters and Signal Processing*, 3rd ed., Kluwer Academic Publishers, Boston, 1996, Chapter 11.

> [2] Mitra, S.K., *Digital Signal Processing: A Computer-Based Approach*, McGraw-Hill, New York, 1998, Chapter 9.

[3] Vaidyanathan, P.P., "Robust Digital Filter Structures," *Handbook for Digital Signal Processing*, S.K. Mitra and J.F. Kaiser, ed., John Wiley & Sons, New York, 1993, Chapter 7.

**See Also** cplxpair | filternorm | sos2zp | ss2sos | tf2sos | zp2ss | zp2tf

<span id="page-1357-0"></span>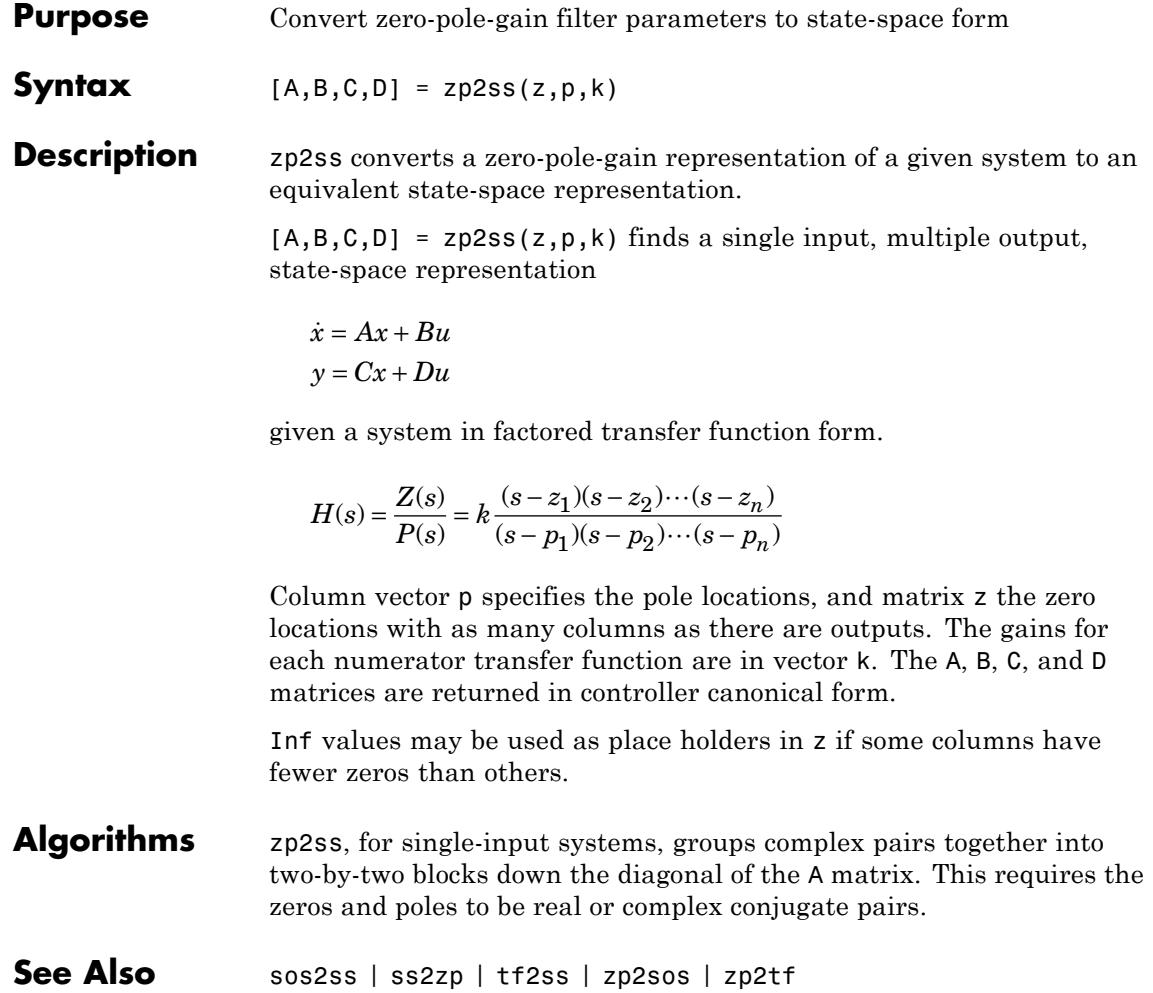

#### **Purpose** Convert zero-pole-gain filter parameters to transfer function form

## **Syntax**  $[b,a] = zp2tf(z,p,k)$

**Description** zp2tf forms transfer function polynomials from the zeros, poles, and gains of a system in factored form.

 $[b,a] = zp2tf(z,p,k)$  finds a rational transfer function

$$
\frac{B(s)}{A(s)} = \frac{b_1 s^{(n-1)} + \dots + b_{(n-1)} s + b_n}{a_1 s^{(m-1)} + \dots + a_{(m-1)} s + a_m}
$$

given a system in factored transfer function form

$$
H(s) = \frac{Z(s)}{P(s)} = k \frac{(s - z_1)(s - z_2) \cdots (s - z_m)}{(s - p_1)(s - p_2) \cdots (s - p_n)}
$$

Column vector p specifies the pole locations, and matrix z specifies the zero locations, with as many columns as there are outputs. The gains for each numerator transfer function are in vector k. The zeros and poles must be real or come in complex conjugate pairs. The polynomial denominator coefficients are returned in row vector a and the polynomial numerator coefficients are returned in matrix b, which has as many rows as there are columns of z.

Inf values can be used as place holders in z if some columns have fewer zeros than others.

- **Algorithms** The system is converted to transfer function form using poly with p and the columns of z.
- **See Also** sos2tf | ss2tf | tf2zp | tf2zpk | zp2sos | zp2ss

# **zplane**

```
Purpose Zero-pole plot
Syntax zplane(z,p)
                   zplane(b,a)
                   zplane(Hd)
                   [hz,hp,ht] = zplane(z,p)Description This function displays the poles and zeros of discrete-time systems.
                   zplane(z, p) plots the zeros specified in column vector z and the poles
                   specified in column vector p in the current figure window. The symbol
                   'o' represents a zero and the symbol 'x' represents a pole. The plot
                   includes the unit circle for reference. If z and p are arrays, zplane plots
                   the poles and zeros in the columns of z and p in different colors.
                   You can override the automatic scaling of zplane using
                   axis([xmin xmax ymin ymax])
                   or
                   set(gca,'ylim',[ymin ymax])
                   or
                   set(gca,'xlim',[xmin xmax])
                   after calling zplane. This is useful in the case where one or a few of the
                   zeros or poles have such a large magnitude that the others are grouped
                   tightly around the origin and are hard to distinguish.
```
zplane(b,a) where b and a are row vectors, first uses roots to find the zeros and poles of the transfer function represented by numerator coefficients b and denominator coefficients a. The transfer function is defined in terms of *z-1*:

$$
H(z) = \frac{B(z)}{A(z)} = \frac{b(1) + b(2)z^{-1} + \dots + b(n+1)z^{-n}}{a(1) + a(2)z^{-1} + \dots + a(m+1)z^{-m}}
$$

zplane(Hd) finds the zeros and poles of the transfer function represented by the dfilt filter object Hd. The pole-zero plot is displayed in fvtool.

 $[hz,hp,ht] = zplane(z,p)$  returns vectors of handles to the zero lines, hz, and the pole lines, hp. ht is a vector of handles to the axes/unit circle line and to text objects, which are present when there are multiple zeros or poles. If there are no zeros or no poles, hz or hp is the empty matrix [].

#### **Examples** For data sampled at 1000 Hz, plot the poles and zeros of a 4th-order elliptic lowpass digital filter with cutoff frequency of 200 Hz, 3 dB of ripple in the passband, and 30 dB of attenuation in the stopband:

 $[z, p, k] =$  ellip(4,3,30,200/500); zplane(z,p); title('4th-Order Elliptic Lowpass Digital Filter');

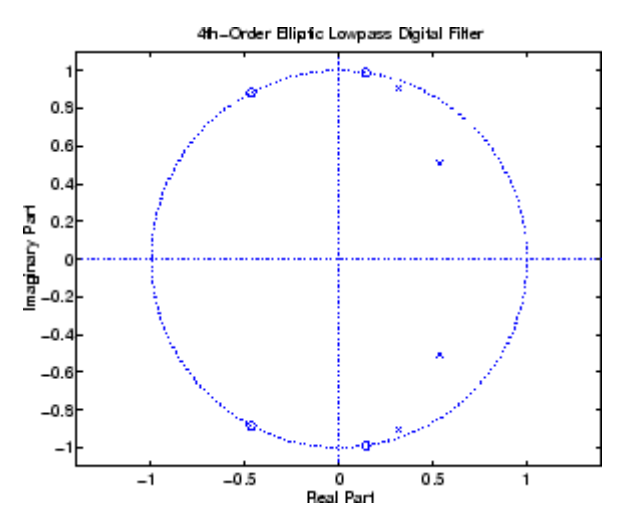

To generate the same plot with a transfer function representation of the filter, use:

[b,a] = ellip(4,3,30,200/500); % Transfer function

zplane(b,a)

To generate the same plot using a dfilt object and displaying the result in the Filter Visualization Tool (fvtool) use:

```
[b,a] = ellip(4,3,30,200/500);
Hd=dfilt.df1(b,a);
zplane(Hd)
```
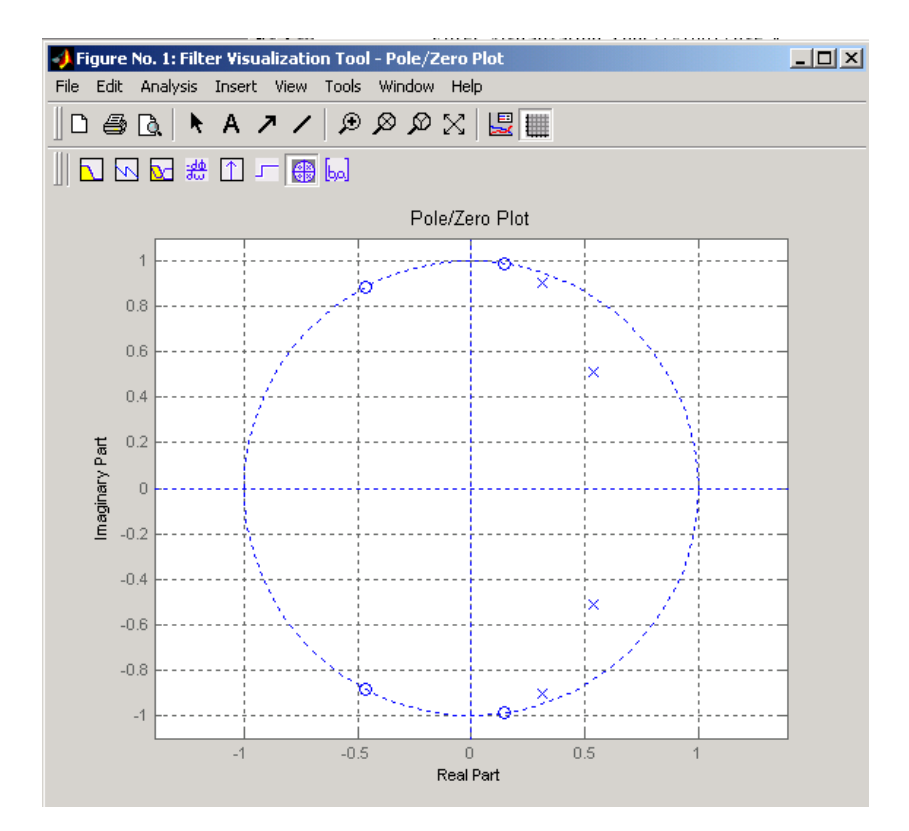

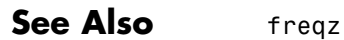

# **Index**

# **Symbols and Numerics**

[2-norm](#page-495-0) 1-[490](#page-495-0)

# **A**

abs [function](#page-7-0) 1[-2](#page-7-0) ac2poly [function](#page-8-0) 1-[3](#page-8-0) ac2rc [function](#page-9-0) 1[-4](#page-9-0) [addstages](#page-154-0) method 1[-149](#page-154-0) amdsb [function](#page-723-0) 1[-718](#page-723-0) [amplitude demodulation](#page-141-0) 1-[136](#page-141-0) [amplitude modulation](#page-723-0) 1-[718](#page-723-0) [analog filters](#page-695-0) [bandpass](#page-695-0) 1[-690](#page-695-0) [bandstop](#page-698-0) 1[-693](#page-698-0) [Bessel](#page-31-0) 1[-26](#page-31-0) [Bessel lowpass](#page-30-0) 1-[25](#page-30-0) [Butterworth](#page-58-0) 1-[53](#page-58-0) [Butterworth lowpass](#page-57-0) 1[-52](#page-57-0) [Butterworth order estimation](#page-66-0) 1-[61](#page-66-0) [Chebyshev Type I](#page-98-0) 1[-93](#page-98-0) [Chebyshev Type I order estimation](#page-88-0) 1[-83](#page-88-0) [Chebyshev Type II](#page-107-0) 1-[102](#page-107-0) [Chebyshev Type II order estimation](#page-93-0) 1[-88](#page-93-0) [converting to digital](#page-639-0) 1[-634](#page-639-0) [elliptic](#page-270-0) 1-[265](#page-270-0) [elliptic order estimation](#page-279-0) 1-[274](#page-279-0) [frequency response](#page-567-0) 1[-562](#page-567-0) [highpass](#page-700-0) 1[-695](#page-700-0) [inverse](#page-656-0) 1-[651](#page-656-0) [lowpass](#page-702-0) 1-[697](#page-702-0) [analysis parameters](#page-587-0) 1-[582](#page-587-0) [analytic signals](#page-632-0) 1[-627](#page-632-0) angle [function](#page-10-0) 1[-5](#page-10-0) [AR filter stability](#page-833-0) 1-[828](#page-833-0) arcov [function](#page-15-0) 1[-10](#page-15-0) armcov [function](#page-16-0) 1-[11](#page-16-0) [autocorrelation](#page-1330-0) 1[-1325](#page-1330-0) [convert from LP coefficients](#page-831-0) 1-[826](#page-831-0) [convert from reflection coefficients](#page-902-0) 1[-897](#page-902-0)

[convert to LP coefficients](#page-8-0) 1[-3](#page-8-0) [convert to reflection coefficients](#page-9-0) 1[-4](#page-9-0) [two-dimensional](#page-1335-0) 1-[1330](#page-1335-0) [autocovariance](#page-1343-0) 1[-1338](#page-1343-0) [autoregressive \(AR\) models](#page-15-0) [covariance method](#page-15-0) 1[-10](#page-15-0) [modified covariance method](#page-16-0) 1[-11](#page-16-0) [avgpower](#page-236-0) method 1-[231](#page-236-0)

## **B**

[bandpass filters](#page-59-0) [Butterworth digital](#page-59-0) 1[-54](#page-59-0) [Chebyshev Type I](#page-99-0) 1[-94](#page-99-0) [Chebyshev Type II](#page-105-0) 1-[100](#page-105-0) [elliptic](#page-270-0) 1-[265](#page-270-0) [FIR example](#page-527-0) 1-[522](#page-527-0) [transform from lowpass](#page-695-0) 1-[690](#page-695-0) [bandstop filters](#page-60-0) [Butterworth analog](#page-60-0) 1-[55](#page-60-0) [Butterworth digital](#page-59-0) 1[-54](#page-59-0) [Chebyshev Type I](#page-98-0) 1[-93](#page-98-0) [Chebyshev Type II](#page-106-0) 1-[101](#page-106-0) [elliptic](#page-271-0) 1-[266](#page-271-0) [FIR](#page-526-0) 1-[521](#page-526-0) [transform from lowpass](#page-698-0) 1-[693](#page-698-0) barthannwin [Bartlett Hann window](#page-26-0) [function](#page-26-0) 1[-21](#page-26-0) bartlett [window function](#page-28-0) 1-[23](#page-28-0) [Bessel filters](#page-32-0) [limitations](#page-32-0) 1-[27](#page-32-0) [lowpass](#page-30-0) 1-[25](#page-30-0) [prototype](#page-30-0) 1-[25](#page-30-0) [besselap](#page-30-0) function 1[-25](#page-30-0) besself [function](#page-31-0) 1[-26](#page-31-0) [bilinear](#page-34-0) function 1[-29](#page-34-0) [bilinear transformations](#page-34-0) 1-[29](#page-34-0) [output](#page-35-0) 1[-30](#page-35-0) [prewarping](#page-34-0) 1-[29](#page-34-0) [bit reversal](#page-39-0) 1-[34](#page-39-0)

[bitrevorder](#page-39-0) function 1-[34](#page-39-0) blackman [window function](#page-41-0) 1-[36](#page-41-0) blackmanharris [window function](#page-44-0) 1[-39](#page-44-0) [Nuttall](#page-732-0) 1[-727](#page-732-0) block [method](#page-154-0) 1[-150](#page-154-0) bohmanwin [window function](#page-46-0) 1-[41](#page-46-0) buffer [function](#page-48-0) 1-[43](#page-48-0) [Burg spectrum object](#page-1144-0) 1[-1139](#page-1144-0) buttap [function](#page-57-0) 1-[52](#page-57-0) butter [function](#page-58-0) 1-[53](#page-58-0) [Butterworth filters](#page-58-0) 1-[53](#page-58-0) [limitations](#page-62-0) 1-[57](#page-62-0) [lowpass](#page-57-0) 1-[52](#page-57-0) [order estimation](#page-65-0) 1[-60](#page-65-0) buttord [function](#page-65-0) 1[-60](#page-65-0)

# **C**

[canonical forms](#page-1252-0) [naming conventions](#page-1252-0) 1[-1247](#page-1252-0) [cascade](#page-155-0) method 1-[150](#page-155-0) Cauer filters*. See* elliptic filters cceps [function](#page-69-0) 1[-64](#page-69-0) cconv [function](#page-73-0) 1[-68](#page-73-0) [cell2sos](#page-76-0) function 1[-71](#page-76-0) [centerdc](#page-236-0) method 1-[231](#page-236-0) [cepstrum](#page-906-0) [inverse function](#page-906-0) 1[-901](#page-906-0) cfirpm [function](#page-77-0) 1-[72](#page-77-0) cheb1ap [function](#page-86-0) 1[-81](#page-86-0) [cheb1ord](#page-87-0) function 1[-82](#page-87-0) cheb2ap [function](#page-91-0) 1[-86](#page-91-0) [cheb2ord](#page-92-0) function 1[-87](#page-92-0) chebwin [Chebyshev window function](#page-96-0) 1-[91](#page-96-0) cheby1 [function](#page-98-0) 1-[93](#page-98-0) cheby2 [function](#page-105-0) 1-[100](#page-105-0) [Chebyshev error minimization](#page-547-0) 1[-542](#page-547-0) [Chebyshev Type I filters](#page-98-0) 1[-93](#page-98-0) [limitations](#page-102-0) 1-[97](#page-102-0) [order estimation](#page-87-0) 1[-82](#page-87-0)

[Chebyshev Type II filters](#page-105-0) 1-[100](#page-105-0) [limitations](#page-109-0) 1-[104](#page-109-0) chirp [function](#page-112-0) 1[-107](#page-112-0) [chirp z-transforms](#page-129-0) 1-[124](#page-129-0) [circular convolution](#page-73-0) 1[-68](#page-73-0) [coding](#page-1288-0) [PCM](#page-1288-0) 1[-1283](#page-1288-0) [coefficients](#page-8-0) [convert autocorrelation to filter](#page-8-0) 1[-3](#page-8-0) [convert filter to autocorrelation](#page-831-0) 1[-826](#page-831-0) [convert filter to reflection](#page-833-0) 1-[828](#page-833-0) [convert reflection to autocorrelation](#page-902-0) 1[-897](#page-902-0) [convert reflection to filter](#page-905-0) 1-[900](#page-905-0) [linear prediction](#page-704-0) 1[-699](#page-704-0) [reflection](#page-9-0) 1[-4](#page-9-0) coeffs [method](#page-155-0) 1[-150](#page-155-0) [coherence](#page-726-0) 1[-721](#page-726-0) [communications](#page-141-0) [simulation](#page-141-0) 1[-136](#page-141-0) [confidence interval](#page-1134-0) 1-[1129](#page-1134-0) [conversions](#page-8-0) [autocorrelation to filter coefficients](#page-8-0) 1[-3](#page-8-0) [autocorrelation to reflection coefficients](#page-9-0) 1-[4](#page-9-0) [filter coefficients to autocorrelation](#page-831-0) 1[-826](#page-831-0) [filter coefficients to reflection](#page-833-0) [coefficients](#page-833-0) 1-[828](#page-833-0) [reflection coefficients to](#page-902-0) [autocorrelation](#page-902-0) 1[-897](#page-902-0) [reflection coefficients to filter](#page-905-0) [coefficients](#page-905-0) 1-[900](#page-905-0) [second-order section to zero-pole-gain](#page-1120-0) 1-[1115](#page-1120-0) [second-order sections to state-space](#page-1116-0) 1[-1111](#page-1116-0) [second-order sections to transfer](#page-1118-0) [functions](#page-1118-0) 1-[1113](#page-1118-0) [state-space to second-order sections](#page-1219-0) 1[-1214](#page-1219-0) [state-space to zero-pole-gain](#page-1224-0) 1-[1219](#page-1224-0) [transfer functions to lattice](#page-1246-0) 1-[1241](#page-1246-0) [transfer functions to second-order](#page-1247-0) [sections](#page-1247-0) 1-[1242](#page-1247-0) [transfer functions to state-space](#page-1251-0) 1-[1246](#page-1251-0)

[zero-pole-gain to second-order](#page-1353-0) [sections](#page-1353-0) 1-[1348](#page-1353-0) [zero-pole-gain to state-space](#page-1357-0) 1-[1352](#page-1357-0) [convert](#page-134-0) [dB to magnitude](#page-134-0) 1-[129](#page-134-0) [dB to power](#page-135-0) 1[-130](#page-135-0) [magnitude to dB](#page-708-0) 1-[703](#page-708-0) [power to dB](#page-837-0) 1[-832](#page-837-0) [convert](#page-155-0) method 1-[150](#page-155-0) convmtx [function](#page-120-0) 1-[115](#page-120-0) [convolution](#page-73-0) [circular](#page-73-0) 1-[68](#page-73-0) [matrix function \(](#page-120-0)convmtx) 1-[115](#page-120-0) [correlation](#page-1329-0) [cross-correlation](#page-1329-0) 1-[1324](#page-1329-0) corrmtx [function](#page-121-0) 1-[116](#page-121-0) [covariance](#page-1150-0) [modified covariance spectrum object](#page-1150-0) 1-[1145](#page-1150-0) [spectrum object](#page-1145-0) 1[-1140](#page-1145-0) cpsd [function](#page-124-0) 1[-119](#page-124-0) [cross correlation](#page-1329-0) 1-[1324](#page-1329-0) [cross power spectral density](#page-124-0) 1[-119](#page-124-0) [cross-correlation](#page-1329-0) 1-[1324](#page-1329-0) [two-dimensional](#page-1335-0) 1-[1330](#page-1335-0) [cross-covariance](#page-1343-0) 1-[1338](#page-1343-0) [crosscorrelation](#page-1329-0) 1-[1324](#page-1329-0) czt [function](#page-129-0) 1-[124](#page-129-0)

#### **D** [dB](#page-134-0)

[convert to magnitude](#page-134-0) 1[-129](#page-134-0) [convert to power](#page-135-0) 1[-130](#page-135-0) db2mag [function](#page-134-0) 1-[129](#page-134-0) db2pow [function](#page-135-0) 1-[130](#page-135-0) dct [function](#page-136-0) 1-[131](#page-136-0) de la Valle-Poussin windows*. See* Parzen windows [decimate](#page-138-0) 1-[133](#page-138-0) [decode](#page-1285-0) 1[-1280](#page-1285-0)

[delay](#page-167-0) 1[-162](#page-167-0) demod [function](#page-141-0) 1[-136](#page-141-0) [demodulation](#page-141-0) 1[-136](#page-141-0) dfilt [function](#page-151-0) 1[-146](#page-151-0) [cascade](#page-165-0) 1[-160](#page-165-0) [convert structures](#page-162-0) 1-[157](#page-162-0) [copying](#page-162-0) 1[-157](#page-162-0) [delay](#page-167-0) 1[-162](#page-167-0) [direct-form antisymmetric FIR](#page-190-0) 1-[185](#page-190-0) [direct-form FIR transposed](#page-196-0) 1-[191](#page-196-0) [direct-form I](#page-169-0) 1-[164](#page-169-0) [direct-form I sos](#page-172-0) 1[-167](#page-172-0) [direct-form I transposed](#page-175-0) 1-[170](#page-175-0) [direct-form I transposed sos](#page-177-0) 1-[172](#page-177-0) [direct-form II](#page-180-0) 1-[175](#page-180-0) [direct-form II sos](#page-183-0) 1[-178](#page-183-0) [direct-form II transposed](#page-186-0) 1-[181](#page-186-0) [direct-form II transposed sos](#page-188-0) 1-[183](#page-188-0) [direct-form IIR](#page-194-0) 1-[189](#page-194-0) [direct-form symmetric FIR](#page-198-0) 1-[193](#page-198-0) [FFT FIR](#page-202-0) 1-[197](#page-202-0) [lattice allpass](#page-204-0) 1[-199](#page-204-0) [lattice ARMA](#page-208-0) 1[-203](#page-208-0) [lattice autoregressive](#page-206-0) 1-[201](#page-206-0) [lattice moving-average maximum](#page-210-0) 1[-205](#page-210-0) [lattice moving-average minimum](#page-212-0) 1-[207](#page-212-0) [methods](#page-153-0) 1[-148](#page-153-0) [parallel](#page-214-0) 1-[209](#page-214-0) [scalar](#page-217-0) 1[-212](#page-217-0) [state space](#page-219-0) 1-[214](#page-219-0) [structures](#page-151-0) 1[-146](#page-151-0) [dfilt.cascade](#page-165-0) function 1[-160](#page-165-0) [dfilt.delay](#page-167-0) function 1-[162](#page-167-0) [dfilt.df1](#page-169-0) function 1[-164](#page-169-0) [dfilt.df1sos](#page-172-0) function 1[-167](#page-172-0) [dfilt.df1t](#page-175-0) function 1-[170](#page-175-0) [dfilt.df1tsos](#page-177-0) function 1[-172](#page-177-0) [dfilt.df2](#page-180-0) function 1[-175](#page-180-0) [dfilt.df2sos](#page-183-0) function 1[-178](#page-183-0) [dfilt.df2t](#page-186-0) function 1-[181](#page-186-0)

[dfilt.df2tsos](#page-188-0) function 1[-183](#page-188-0) [dfilt.dfasymfir](#page-190-0) function 1-[185](#page-190-0) [dfilt.dffir](#page-194-0) function 1-[189](#page-194-0) [dfilt.dffirt](#page-196-0) function 1[-191](#page-196-0) [dfilt.dfsymfir](#page-198-0) function 1-[193](#page-198-0) [dfilt.fftfir](#page-202-0) function 1[-197](#page-202-0) [dfilt.latticeallpass](#page-204-0) function 1[-199](#page-204-0) [dfilt.latticear](#page-206-0) function 1-[201](#page-206-0) [dfilt.latticearma](#page-208-0) function 1[-203](#page-208-0) [dfilt.latticemamax](#page-210-0) function 1-[205](#page-210-0) [dfilt.latticemamin](#page-212-0) function 1-[207](#page-212-0) [dfilt.parallel](#page-214-0) function 1-[209](#page-214-0) [dfilt.scalar](#page-217-0) function 1[-212](#page-217-0) [dfilt.statespace](#page-219-0) function 1[-214](#page-219-0) dftmtx [function](#page-221-0) 1-[216](#page-221-0) [differentiators](#page-544-0) [least square linear-phase FIR](#page-544-0) 1-[539](#page-544-0) [Parks-McClellan FIR](#page-549-0) 1-[544](#page-549-0) [digit reversal](#page-222-0) 1-[217](#page-222-0) [digital filters](#page-58-0) [Butterworth](#page-58-0) 1-[53](#page-58-0) [Butterworth order estimation](#page-65-0) 1-[60](#page-65-0) [Chebyshev Type I order estimation](#page-87-0) 1[-82](#page-87-0) [Chebyshev Type II](#page-105-0) 1-[100](#page-105-0) [Chebyshev Type II order estimation](#page-92-0) 1[-87](#page-92-0) [elliptic](#page-270-0) 1-[265](#page-270-0) [elliptic order estimation](#page-278-0) 1-[273](#page-278-0) [equiripple FIR order estimation](#page-555-0) 1[-550](#page-555-0) [FFT FIR overlap-add](#page-363-0) 1-[358](#page-363-0) [group delay function](#page-623-0) 1-[618](#page-623-0) [identification from frequency data](#page-660-0) 1-[655](#page-660-0) [impulse response](#page-642-0) 1[-637](#page-642-0) [zero-phase](#page-497-0) 1[-492](#page-497-0) [digitrevorder](#page-222-0) function 1[-217](#page-222-0) diric [function](#page-224-0) 1[-219](#page-224-0) [Dirichlet functions](#page-224-0) 1-[219](#page-224-0) [discrete cosine transforms](#page-136-0) 1[-131](#page-136-0) [inverse](#page-636-0) 1-[631](#page-636-0) [discrete Fourier transforms](#page-221-0) [matrix](#page-221-0) 1-[216](#page-221-0)

[discretization](#page-639-0) 1-[634](#page-639-0) [downsample](#page-225-0) function 1-[220](#page-225-0) [dpssclear](#page-230-0) function 1[-225](#page-230-0) dpssdir [function](#page-231-0) 1-[226](#page-231-0) [dpssload](#page-232-0) function 1[-227](#page-232-0) [dspdata](#page-235-0) object 1[-230](#page-235-0) [mean-square spectrum](#page-243-0) 1-[238](#page-243-0) [psd](#page-248-0) 1[-243](#page-248-0) [pseudospectrum](#page-254-0) 1-[249](#page-254-0) [dspdata.msspectrumd](#page-243-0) function 1-[238](#page-243-0) [dspdata.psd](#page-248-0) function 1-[243](#page-248-0) [dspdata.pseudospectrum](#page-254-0) function 1-[249](#page-254-0)

### **E**

[eigenvector method](#page-768-0) 1-[763](#page-768-0) [root MUSIC](#page-939-0) 1-[934](#page-939-0) [spectrum object](#page-1146-0) 1[-1141](#page-1146-0) ellip [function](#page-270-0) 1[-265](#page-270-0) ellipap [function](#page-277-0) 1-[272](#page-277-0) [ellipord](#page-278-0) function 1[-273](#page-278-0) [elliptic filters](#page-270-0) 1[-265](#page-270-0) [limitations](#page-274-0) 1-[269](#page-274-0) [order estimation](#page-278-0) 1[-273](#page-278-0) [encoding](#page-1288-0) 1-[1283](#page-1288-0) [eqtflength](#page-290-0) function 1-[285](#page-290-0) [equiripple](#page-277-0) [elliptic filters \(analog\)](#page-277-0) 1-[272](#page-277-0) [elliptic filters \(Cauer\)](#page-270-0) 1[-265](#page-270-0) [Parks-McClellan design](#page-547-0) 1[-542](#page-547-0) [estimation](#page-15-0) [covariance method](#page-15-0) 1[-10](#page-15-0) [modified covariance method](#page-16-0) 1[-11](#page-16-0) [export](#page-1322-0) [window](#page-1322-0) 1-[1317](#page-1322-0)

## **F**

[fast Walsh-Hadamard transform](#page-602-0) 1[-597](#page-602-0) [fcfwrite](#page-156-0) method 1-[151](#page-156-0)

[fdatool](#page-299-0) GUI 1-[294](#page-299-0) [fdesign](#page-301-0) [reference](#page-301-0) 1-[296](#page-301-0) [fftcoeffs](#page-156-0) method 1[-151](#page-156-0) fftfilt [function](#page-363-0) 1-[358](#page-363-0) filter [function](#page-367-0) 1-[362](#page-367-0) filter [method](#page-156-0) 1[-151](#page-156-0) Filter Visualization Tool*. See* fvtool GUI [filternorm](#page-495-0) function 1-[490](#page-495-0) [filters](#page-30-0) [analog lowpass](#page-30-0) 1-[25](#page-30-0) [analog lowpass prototype](#page-57-0) 1[-52](#page-57-0) [bit reversal](#page-39-0) 1-[34](#page-39-0) [Butterworth](#page-58-0) 1-[53](#page-58-0) [Butterworth order](#page-65-0) 1[-60](#page-65-0) [Chebyshev Type I](#page-98-0) 1[-93](#page-98-0) [Chebyshev Type I order](#page-87-0) 1[-82](#page-87-0) [Chebyshev Type II](#page-105-0) 1-[100](#page-105-0) [Chebyshev Type II order](#page-92-0) 1[-87](#page-92-0) [convert coefficients to autocorrelation](#page-831-0) 1-[826](#page-831-0) [convert from reflection coefficients](#page-905-0) 1[-900](#page-905-0) [convert to reflection coefficients](#page-833-0) 1[-828](#page-833-0) [digit reversal](#page-222-0) 1-[217](#page-222-0) [elliptic](#page-270-0) 1-[265](#page-270-0) [elliptic order](#page-278-0) 1[-273](#page-278-0) [filtstates](#page-509-0) object 1-[504](#page-509-0) [FIR](#page-547-0) 1-[542](#page-547-0) [frequency data](#page-656-0) 1-[651](#page-656-0) [fvtool](#page-579-0) GUI 1[-574](#page-579-0) [initial conditions using](#page-163-0) dfilt 1[-158](#page-163-0) [initial conditions using](#page-504-0) filtic [function](#page-504-0) 1[-499](#page-504-0) [inverse analog](#page-656-0) 1[-651](#page-656-0) [inverse discrete-time](#page-660-0) 1[-655](#page-660-0) [median function](#page-713-0) 1-[708](#page-713-0) [minimum phase](#page-836-0) 1[-831](#page-836-0) [norm](#page-495-0) 1[-490](#page-495-0) [numerator and denominator length](#page-290-0) 1-[285](#page-290-0) [objects](#page-151-0) 1-[146](#page-151-0) [overlap-add using](#page-202-0) dfilt.fftfir 1[-197](#page-202-0)

[overlap-add using](#page-363-0) fftfilt 1[-358](#page-363-0) [phase delay](#page-791-0) 1[-786](#page-791-0) [phase response](#page-795-0) 1[-790](#page-795-0) [Savitzky-Golay](#page-978-0) 1-[973](#page-978-0) [Savitzky-Golay design](#page-974-0) 1[-969](#page-974-0) [Schur realizations](#page-950-0) 1-[945](#page-950-0) [second-order sections filtering](#page-1122-0) 1[-1117](#page-1122-0) [second-order sections IIR](#page-1122-0) 1[-1117](#page-1122-0) [states](#page-163-0) 1[-158](#page-163-0) [step response](#page-1232-0) 1-[1227](#page-1232-0) [viewing](#page-579-0) 1[-574](#page-579-0) [zero-phase](#page-497-0) 1[-492](#page-497-0) [zero-phase response](#page-1350-0) 1[-1345](#page-1350-0) [filtfilt](#page-497-0) function 1[-492](#page-497-0) filtic [function](#page-504-0) 1-[499](#page-504-0) [filtstates](#page-509-0) [structures](#page-509-0) 1[-504](#page-509-0) filtstates object 1-[504](#page-509-0) 1[-506](#page-511-0) [findpeaks](#page-237-0) method 1[-232](#page-237-0) [FIR filters](#page-77-0) [complex response](#page-77-0) 1[-72](#page-77-0) [frequency response](#page-529-0) 1[-524](#page-529-0) [interpolation](#page-654-0) 1[-649](#page-654-0) [least square linear phase](#page-542-0) 1-[537](#page-542-0) [linear phase Parks-McClellan](#page-547-0) 1-[542](#page-547-0) [nonlinear phase response](#page-77-0) 1[-72](#page-77-0) [order estimation](#page-555-0) 1[-550](#page-555-0) [overlap-add](#page-363-0) 1-[358](#page-363-0) [types](#page-552-0) 1[-547](#page-552-0) [window-based](#page-525-0) 1[-520](#page-525-0) fir1 [function](#page-525-0) 1[-520](#page-525-0) fir2 [function](#page-529-0) 1[-524](#page-529-0) fircls [function](#page-532-0) 1-[527](#page-532-0) fircls1 [function](#page-537-0) 1-[532](#page-537-0) firls [function](#page-542-0) 1[-537](#page-542-0) firpm [function](#page-547-0) 1[-542](#page-547-0) [filter characteristics](#page-552-0) 1[-547](#page-552-0) [order estimation](#page-555-0) 1[-550](#page-555-0) [firpmord](#page-555-0) function 1[-550](#page-555-0) firrcos [function](#page-559-0) 1-[554](#page-559-0)

[firtype](#page-157-0) method 1-[152](#page-157-0) flattopwin [flat top window function](#page-564-0) 1[-559](#page-564-0) freqs [function](#page-567-0) 1[-562](#page-567-0) [frequency](#page-142-0) [demodulation](#page-142-0) 1[-137](#page-142-0) [modulation](#page-723-0) 1-[718](#page-723-0) [prewarping](#page-34-0) 1-[29](#page-34-0) [spectrogram](#page-1124-0) 1[-1119](#page-1124-0) [frequency domain](#page-695-0) [lowpass to bandpass transformation](#page-695-0) 1-[690](#page-695-0) [lowpass to bandstop transformation](#page-698-0) 1-[693](#page-698-0) [lowpass to highpass transformation](#page-700-0) 1-[695](#page-700-0) [frequency modulation](#page-724-0) 1-[719](#page-724-0) [frequency response](#page-656-0) [inverse](#page-656-0) 1-[651](#page-656-0) freqz [function](#page-574-0) 1[-569](#page-574-0) freqz [method](#page-157-0) 1[-152](#page-157-0) [functions](#page-980-0) [shiftdata](#page-980-0) 1[-975](#page-980-0) [unshiftdata](#page-1291-0) 1-[1286](#page-1291-0) [FVTool](#page-590-0) [SOS view settings](#page-590-0) 1[-585](#page-590-0) [fvtool](#page-579-0) GUI 1[-574](#page-579-0) fwht [function](#page-602-0) 1[-597](#page-602-0)

# **G**

[gauspuls](#page-604-0) function 1[-599](#page-604-0) [Gauss-Newton method](#page-658-0) [analog domain](#page-658-0) 1-[653](#page-658-0) [discrete domain](#page-662-0) 1[-657](#page-662-0) [gaussfir](#page-610-0) 1-[605](#page-610-0) [Gaussian monopulse](#page-617-0) 1[-612](#page-617-0) gausswin [Gaussian window function](#page-612-0) 1[-607](#page-612-0) [generate](#page-985-0) method 1-[980](#page-985-0) [gmonopuls](#page-617-0) function 1[-612](#page-617-0) [GMSK](#page-610-0) 1-[605](#page-610-0) [group delay](#page-623-0) [grpdelay](#page-623-0) function 1[-618](#page-623-0) [grpdelay](#page-623-0) function 1[-618](#page-623-0)

[grpdelay](#page-157-0) method 1-[152](#page-157-0)

## **H**

[halfrange](#page-238-0) method 1[-233](#page-238-0) hamming [window function](#page-628-0) 1[-623](#page-628-0) hann [window function](#page-630-0) 1-[625](#page-630-0) hanning*. See* hann window function [highpass filters](#page-60-0) [Butterworth analog](#page-60-0) 1-[55](#page-60-0) [Butterworth digital](#page-58-0) 1[-53](#page-58-0) [Butterworth order](#page-66-0) 1[-61](#page-66-0) [Chebyshev Type I](#page-98-0) 1[-93](#page-98-0) [Chebyshev Type I order](#page-88-0) 1[-83](#page-88-0) [Chebyshev Type II](#page-106-0) 1-[101](#page-106-0) [Chebyshev Type II order](#page-93-0) 1[-88](#page-93-0) [elliptic](#page-271-0) 1-[266](#page-271-0) [elliptic order](#page-279-0) 1[-274](#page-279-0) [FIR](#page-527-0) 1-[522](#page-527-0) [lowpass transformation](#page-700-0) 1-[695](#page-700-0) hilbert [transform function](#page-632-0) 1-[627](#page-632-0) using [firls](#page-543-0) 1[-538](#page-543-0) using [firpm](#page-549-0) 1[-544](#page-549-0)

## **I**

icceps [function](#page-635-0) 1-[630](#page-635-0) idct [function](#page-636-0) 1[-631](#page-636-0) ifwht [function](#page-637-0) 1[-632](#page-637-0) [IIR filters](#page-693-0) [Levinson-Durbin recursion](#page-693-0) 1[-688](#page-693-0) [Steiglitz-McBride iteration](#page-1238-0) 1[-1233](#page-1238-0) [yulewalk](#page-1347-0) function 1[-1342](#page-1347-0) [impinvar](#page-639-0) function 1[-634](#page-639-0) [impulse invariance](#page-639-0) 1[-634](#page-639-0) [impulse response](#page-642-0) impz [function](#page-642-0) 1[-637](#page-642-0) impz [function](#page-642-0) 1[-637](#page-642-0) impz [method](#page-157-0) 1-[152](#page-157-0) [impzlength](#page-157-0) method 1[-152](#page-157-0)
[inf-norm](#page-495-0) 1[-490](#page-495-0) info [method](#page-157-0) dfilt [function](#page-157-0) 1[-152](#page-157-0) sigwin [function](#page-985-0) 1-[980](#page-985-0) [initial conditions](#page-163-0) using dfilt [states](#page-163-0) 1[-158](#page-163-0) using filtic [function](#page-504-0) 1-[499](#page-504-0) [interpolation](#page-1098-0) [bandlimited](#page-1098-0) 1[-1093](#page-1098-0) [FIR filters](#page-654-0) 1[-649](#page-654-0) interp [function](#page-651-0) 1-[646](#page-651-0) intfilt [function](#page-654-0) 1-[649](#page-654-0) [inverse discrete cosine transforms](#page-636-0) 1-[631](#page-636-0) [inverse discrete Fourier transforms](#page-221-0) [matrices](#page-221-0) 1-[216](#page-221-0) [inverse fast Walsh-Hadamard transform](#page-637-0) 1-[632](#page-637-0) [inverse filters](#page-656-0) [analog](#page-656-0) 1[-651](#page-656-0) [discrete](#page-660-0) 1[-655](#page-660-0) [inverse Walsh-Hadamard transform](#page-637-0) 1-[632](#page-637-0) [inverse-sine parameters](#page-679-0) [transformations from reflection](#page-679-0) [coefficients](#page-679-0) 1-[674](#page-679-0) [transformations to reflection](#page-903-0) [coefficients](#page-903-0) 1-[898](#page-903-0) [invfreqs](#page-656-0) function 1[-651](#page-656-0) [invfreqz](#page-660-0) function 1[-655](#page-660-0) is2rc [function](#page-679-0) 1[-674](#page-679-0) [isallpass](#page-157-0) method 1[-152](#page-157-0) [iscascade](#page-157-0) method 1[-152](#page-157-0) isfir [method](#page-157-0) 1[-152](#page-157-0) [islinphase](#page-157-0) method 1[-152](#page-157-0) [ismaxphase](#page-157-0) method 1[-152](#page-157-0) [isminphase](#page-158-0) method 1[-153](#page-158-0) [isparallel](#page-158-0) method 1[-153](#page-158-0) isreal [method](#page-158-0) 1[-153](#page-158-0) [isscalar](#page-158-0) method 1-[153](#page-158-0) issos [method](#page-158-0) 1[-153](#page-158-0) [isstable](#page-158-0) method 1-[153](#page-158-0)

## **K**

kaiser [window function](#page-680-0) 1[-675](#page-680-0) [kaiserord](#page-682-0) function 1[-677](#page-682-0)

## **L**

[Lagrange interpolation filter](#page-654-0) 1[-649](#page-654-0) lar2rc [function](#page-689-0) 1-[684](#page-689-0) latc2tf [function](#page-690-0) 1-[685](#page-690-0) [latcfilt](#page-691-0) function 1[-686](#page-691-0) [lattice/ladder filters](#page-950-0) [Schur algorithm](#page-950-0) 1[-945](#page-950-0) [transfer functions conversions](#page-1246-0) 1-[1241](#page-1246-0) [least squares method FIR](#page-542-0) 1-[537](#page-542-0) [levinson](#page-693-0) function 1[-688](#page-693-0) [line spectral frequencies](#page-832-0) [transformation from prediction](#page-832-0) [polynomial](#page-832-0) 1-[827](#page-832-0) [transformation to prediction](#page-707-0) [polynomial](#page-707-0) 1-[702](#page-707-0) [linear phase filters](#page-542-0) [least squares FIR](#page-542-0) 1[-537](#page-542-0) [optimal FIR](#page-547-0) 1-[542](#page-547-0) [linear prediction](#page-704-0) [coefficients](#page-704-0) 1-[699](#page-704-0) [log area ratio parameters](#page-689-0) [transformation from reflection](#page-689-0) [coefficients](#page-689-0) 1-[684](#page-689-0) [transformation to reflection](#page-904-0) [coefficients](#page-904-0) 1-[899](#page-904-0) [lowpass filters](#page-31-0) [Bessel](#page-31-0) 1[-26](#page-31-0) [Butterworth](#page-58-0) 1-[53](#page-58-0) [Butterworth analog](#page-60-0) 1-[55](#page-60-0) [Butterworth digital](#page-58-0) 1[-53](#page-58-0) [Butterworth order](#page-66-0) 1[-61](#page-66-0) [Chebyshev Type I](#page-98-0) 1[-93](#page-98-0) [Chebyshev Type I order](#page-88-0) 1[-83](#page-88-0) [Chebyshev Type II](#page-105-0) 1-[100](#page-105-0) [Chebyshev Type II order](#page-93-0) 1[-88](#page-93-0)

[cutoff frequency translation](#page-702-0) 1[-697](#page-702-0) [decimation](#page-138-0) 1[-133](#page-138-0) [elliptic](#page-270-0) 1-[265](#page-270-0) [elliptic order](#page-279-0) 1[-274](#page-279-0) [interpolation](#page-651-0) 1[-646](#page-651-0) lp2bp [function](#page-695-0) 1[-690](#page-695-0) lp2bs [function](#page-698-0) 1[-693](#page-698-0) lp2hp [function](#page-700-0) 1[-695](#page-700-0) lp2lp [function](#page-702-0) 1[-697](#page-702-0) lpc [function](#page-704-0) 1-[699](#page-704-0) [lsf2poly](#page-707-0) function 1[-702](#page-707-0)

## **M**

mag2db [function](#page-708-0) 1-[703](#page-708-0) [magnitude](#page-708-0) [convert to dB](#page-708-0) 1[-703](#page-708-0) marcumq [function](#page-709-0) 1-[704](#page-709-0) [match frequency prewarping](#page-34-0) 1-[29](#page-34-0) [matrices](#page-120-0) [convolution function](#page-120-0) 1-[115](#page-120-0) [discrete Fourier transforms](#page-221-0) 1[-216](#page-221-0) [inverse discrete Fourier transforms](#page-221-0) 1-[216](#page-221-0) maxflat [function](#page-711-0) 1-[706](#page-711-0) [mean-square spectrum](#page-243-0) 1-[238](#page-243-0) [medfilt1](#page-713-0) function 1[-708](#page-713-0) median filters*. See* medfilt1 function [minimum phase](#page-836-0) 1-[831](#page-836-0) [models](#page-15-0) [autoregressive covariance](#page-15-0) 1-[10](#page-15-0) [autoregressive modified covariance](#page-16-0) 1[-11](#page-16-0) [modulate](#page-723-0) function 1[-718](#page-723-0) *See also* amplitude modulation [mscohere](#page-726-0) function 1[-721](#page-726-0) [msspectrum](#page-1132-0) method 1[-1128](#page-1132-0) [msspectrumopts](#page-1133-0) method 1[-1129](#page-1133-0) [multi-taper spectrum object](#page-1151-0) 1-[1146](#page-1151-0) [multiple signal classification method \(MUSIC\)](#page-768-0) [eigenvector method](#page-768-0) 1-[763](#page-768-0) [pseudospectrum](#page-822-0) 1-[817](#page-822-0)

[MUSIC spectrum object](#page-1154-0) 1-[1149](#page-1154-0)

# **N**

[normalization](#page-1330-0) [cross-correlation](#page-1330-0) 1-[1325](#page-1330-0) [normalizefreq](#page-238-0) method 1[-233](#page-238-0) [nsections](#page-158-0) method 1[-153](#page-158-0) [nstages](#page-158-0) method 1-[153](#page-158-0) nstate [method](#page-158-0) 1[-153](#page-158-0) nuttallwin [Nuttall window function](#page-732-0) 1-[727](#page-732-0)

# **O**

[object](#page-162-0) [changing properties](#page-162-0) 1-[157](#page-162-0) [copying](#page-1142-0) 1[-1137](#page-1142-0) [dspdata](#page-235-0) 1-[230](#page-235-0) [filter](#page-151-0) 1-[146](#page-151-0) [filtstates](#page-509-0) 1-[504](#page-509-0) [spectrum](#page-1130-0) 1-[1125](#page-1130-0) [viewing properties](#page-161-0) 1-[156](#page-161-0) [window](#page-984-0) 1-[979](#page-984-0) [onesided](#page-238-0) method 1-[233](#page-238-0) [order](#page-39-0) [bit reversed](#page-39-0) 1-[34](#page-39-0) [Butterworth estimation](#page-65-0) 1[-60](#page-65-0) [Chebyshev Type I estimation](#page-87-0) 1[-82](#page-87-0) [digit reversed](#page-222-0) 1-[217](#page-222-0) [elliptic estimation](#page-278-0) 1-[273](#page-278-0) [FIR optimal estimation](#page-555-0) 1[-550](#page-555-0) order [method](#page-158-0) 1[-153](#page-158-0) [oscillators](#page-1312-0) 1-[1307](#page-1312-0) [overlap-add filter](#page-202-0) 1-[197](#page-202-0) [overlap-add method](#page-363-0) [FIR filters](#page-363-0) 1[-358](#page-363-0)

## **P**

[parallel method](#page-158-0) 1-[153](#page-158-0) [parametric modeling](#page-15-0)

[covariance method](#page-15-0) 1[-10](#page-15-0) [modified covariance method](#page-16-0) 1[-11](#page-16-0) [Parks-McClellan algorithm](#page-547-0) 1-[542](#page-547-0) [partial fraction expansion](#page-921-0) [z-transform](#page-921-0) 1-[916](#page-921-0) parzenwin [Parzen window function](#page-744-0) 1[-739](#page-744-0) [PCM](#page-1288-0) 1[-1283](#page-1288-0) peig [function](#page-768-0) 1[-763](#page-768-0) [period in sequence](#page-964-0) 1-[959](#page-964-0) [periodic sinc functions](#page-224-0) 1-[219](#page-224-0) *See also* Dirichlet functions [periodogram](#page-1158-0) function [spectrum object](#page-1158-0) 1[-1153](#page-1158-0) [phase](#page-142-0) [demodulation](#page-142-0) 1[-137](#page-142-0) [group delay](#page-623-0) 1-[618](#page-623-0) [modulation](#page-724-0) 1-[719](#page-724-0) [phase response](#page-795-0) 1[-790](#page-795-0) [phasedelay](#page-791-0) function 1-[786](#page-791-0) phasez [function](#page-795-0) 1-[790](#page-795-0) phasez [method](#page-158-0) 1[-153](#page-158-0) plot [method](#page-239-0) 1-[234](#page-239-0) [plots](#page-1242-0) [strip plots](#page-1242-0) 1-[1237](#page-1242-0) zplane [function](#page-1359-0) 1-[1354](#page-1359-0) pmusic [function](#page-822-0) 1-[817](#page-822-0) poly2ac [function](#page-831-0) 1-[826](#page-831-0) [poly2lsf](#page-832-0) function 1[-827](#page-832-0) poly2rc [function](#page-833-0) 1-[828](#page-833-0) [polynomials](#page-836-0) [scaling](#page-836-0) 1-[831](#page-836-0) [stability check](#page-833-0) 1-[828](#page-833-0) [stabilization](#page-835-0) 1-[830](#page-835-0) [polyscale](#page-835-0) function 1[-830](#page-835-0) [polystab](#page-836-0) function 1[-831](#page-836-0) pow2db [function](#page-837-0) 1-[832](#page-837-0) [power](#page-837-0) [convert to dB](#page-837-0) 1[-832](#page-837-0) [power spectral density](#page-248-0) [dspdata](#page-248-0) object 1[-243](#page-248-0)

[eigenvector estimation](#page-939-0) 1-[934](#page-939-0) [MUSIC estimation](#page-822-0) 1[-817](#page-822-0) [powerest](#page-1140-0) method 1-[1135](#page-1140-0) [prediction polynomials](#page-707-0) [transformations from line spectral](#page-707-0) [frequencies](#page-707-0) 1[-702](#page-707-0) [transformations to line spectral](#page-832-0) [frequencies](#page-832-0) 1[-827](#page-832-0) [prewarping](#page-34-0) 1-[29](#page-34-0) psd [method](#page-1135-0) 1-[1131](#page-1135-0) [psdopts](#page-1136-0) method 1-[1132](#page-1136-0) [pseudospectrum](#page-254-0) object 1-[249](#page-254-0) [eigenvector method](#page-768-0) 1-[763](#page-768-0) [MUSIC algorithm](#page-829-0) 1-[824](#page-829-0) [pseudospectrumopts](#page-1139-0) object 1-[1135](#page-1139-0) [pulse position demodulation](#page-142-0) 1-[137](#page-142-0) [pulse time modulation](#page-725-0) 1-[720](#page-725-0) [pulse train generator](#page-873-0) 1-[868](#page-873-0) [pulse trains](#page-873-0) [Prony's method](#page-873-0) 1[-868](#page-873-0) [pulse width demodulation](#page-143-0) 1-[138](#page-143-0) [pulse width modulation](#page-725-0) 1[-720](#page-725-0) [pulse-shaping filter](#page-610-0) 1[-605](#page-610-0)

#### **Q**

[quadrature amplitude demodulation](#page-143-0) 1[-138](#page-143-0) [quadrature amplitude modulation](#page-725-0) 1-[720](#page-725-0) [quantization](#page-1285-0) [decoding](#page-1285-0) 1[-1280](#page-1285-0) [encoding](#page-1288-0) 1-[1283](#page-1288-0) [reduction with filter norms](#page-495-0) 1[-490](#page-495-0) [quantized filters](#page-1115-0) [cell array coefficients](#page-1115-0) 1-[1110](#page-1115-0) [matrix coefficients](#page-76-0) 1[-71](#page-76-0)

## **R**

[radar](#page-1244-0) [Taylor window](#page-1244-0) 1[-1239](#page-1244-0) [raised cosine filters](#page-559-0) 1[-554](#page-559-0) rc2ac [function](#page-902-0) 1[-897](#page-902-0) rc2is [function](#page-903-0) 1[-898](#page-903-0) rc2lar [function](#page-904-0) 1-[899](#page-904-0) rc2poly [function](#page-905-0) 1-[900](#page-905-0) rceps [function](#page-906-0) 1[-901](#page-906-0) [realizemdl](#page-159-0) method 1[-155](#page-159-0) [rebuffering](#page-48-0) 1[-43](#page-48-0) [rectangular windows](#page-917-0) rectwin [function](#page-917-0) 1-[912](#page-917-0) [rectpuls](#page-916-0) function 1[-911](#page-916-0) rectwin [function](#page-917-0) 1-[912](#page-917-0) [reflection coefficients](#page-902-0) [autocorrelation sequence conversion](#page-902-0) 1[-897](#page-902-0) [conversion from filter coefficients](#page-833-0) 1[-828](#page-833-0) [conversion to prediction polynomial](#page-905-0) 1[-900](#page-905-0) [Schur algorithm](#page-950-0) 1[-945](#page-950-0) [transformation from inverse sine](#page-903-0) [parameters](#page-903-0) 1[-898](#page-903-0) [transformation from log area ratio](#page-904-0) [parameters](#page-904-0) 1[-899](#page-904-0) [transformation to inverse sine parameters](#page-679-0) [transformation to](#page-679-0) 1-[674](#page-679-0) [transformation to log area ratio](#page-689-0) [parameters](#page-689-0) 1[-684](#page-689-0) [Remez exchange algorithm](#page-547-0) 1[-542](#page-547-0) [removestage](#page-160-0) method 1-[155](#page-160-0) [resample](#page-918-0) function 1[-913](#page-918-0) [residuez](#page-921-0) function 1[-916](#page-921-0) [rlevinson](#page-933-0) function 1[-928](#page-933-0) rooteig [function](#page-939-0) 1-[934](#page-939-0) [rootmusic](#page-942-0) function 1[-937](#page-942-0) [eigenvector method](#page-939-0) 1-[934](#page-939-0)

#### **S**

```
sampling frequency
decrease 1-220
increase 1-1294
integer factor decrease 1-133
```
[integer factor increase](#page-651-0) 1-[646](#page-651-0) [Nyquist interval](#page-270-0) 1-[265](#page-270-0) [resample](#page-918-0) function 1[-913](#page-918-0) [Savitzky-Golay filters](#page-974-0) [design](#page-974-0) 1[-969](#page-974-0) [filtering](#page-978-0) 1-[973](#page-978-0) [sawtooth](#page-948-0) function 1[-943](#page-948-0) [scaling](#page-835-0) 1-[830](#page-835-0) [Schur algorithm](#page-950-0) 1[-945](#page-950-0) schurrc [function](#page-950-0) 1-[945](#page-950-0) [second-order section forms](#page-1120-0) [zero-pole-gain conversion to](#page-1120-0) 1[-1115](#page-1120-0) [second-order sections](#page-1115-0) [cell array coefficients](#page-1115-0) 1-[1110](#page-1115-0) [conversion from transfer function](#page-1247-0) 1[-1242](#page-1247-0) [conversion to transfer functions](#page-1118-0) 1[-1113](#page-1118-0) [filter](#page-1122-0) 1-[1117](#page-1122-0) [filters](#page-1122-0) 1[-1117](#page-1122-0) [matrix coefficients](#page-76-0) 1[-71](#page-76-0) [state-space conversion from](#page-1219-0) 1-[1214](#page-1219-0) [state-space conversion to](#page-1116-0) 1-[1111](#page-1116-0) [view](#page-590-0) 1[-585](#page-590-0) [zero-pole-gain conversion from](#page-1353-0) 1[-1348](#page-1353-0) [seqperiod](#page-964-0) function 1[-959](#page-964-0) [setstage](#page-160-0) method 1-[155](#page-160-0) sfdr [method](#page-239-0) 1-[234](#page-239-0) sgolay [function](#page-974-0) 1-[969](#page-974-0) [sgolayfilt](#page-978-0) function 1-[973](#page-978-0) [shiftdata](#page-980-0) function 1[-975](#page-980-0) [signals](#page-48-0) [buffering](#page-48-0) 1[-43](#page-48-0) [minimum phase reconstruction](#page-906-0) [example](#page-906-0) 1-[901](#page-906-0) [modulation](#page-723-0) 1-[718](#page-723-0) [rebuffering](#page-48-0) 1[-43](#page-48-0) [sawtooth](#page-948-0) function 1[-943](#page-948-0) square [function](#page-1218-0) 1-[1213](#page-1218-0) [triangle](#page-948-0) 1-[943](#page-948-0) sigwin [function](#page-984-0) 1-[979](#page-984-0) sinc [function](#page-1098-0) 1[-1093](#page-1098-0)

[Dirichlet](#page-224-0) 1-[219](#page-224-0) sos [method](#page-160-0) 1-[155](#page-160-0) [SOS view settings](#page-590-0) 1[-585](#page-590-0) [sos2cell](#page-1115-0) function 1[-1110](#page-1115-0) sos2ss [function](#page-1116-0) 1-[1111](#page-1116-0) sos2tf [function](#page-1118-0) 1-[1113](#page-1118-0) sos2zp [function](#page-1120-0) 1-[1115](#page-1120-0) sosfilt [function](#page-1122-0) 1-[1117](#page-1122-0) [spectral estimation](#page-15-0) [AR covariance method](#page-15-0) 1-[10](#page-15-0) [AR modified covariance method](#page-16-0) 1[-11](#page-16-0) [eigenvector method](#page-768-0) 1-[763](#page-768-0) [MUSIC method](#page-823-0) 1[-818](#page-823-0) [root eigenvector](#page-939-0) 1[-934](#page-939-0) [root MUSIC](#page-942-0) 1-[937](#page-942-0) [spectrogram](#page-1124-0) 1[-1119](#page-1124-0) [VCO example](#page-1312-0) 1-[1307](#page-1312-0) [spectrogram](#page-1124-0) function 1-[1119](#page-1124-0) [spectrum estimation methods](#page-235-0) 1-[230](#page-235-0) [mean-square](#page-243-0) 1[-238](#page-243-0) [psd](#page-248-0) 1[-243](#page-248-0) [pseudospectrum](#page-254-0) 1-[249](#page-254-0) [spectrum](#page-1130-0) function 1[-1125](#page-1130-0) [burg](#page-1144-0) 1[-1139](#page-1144-0) [cov](#page-1145-0) 1-[1140](#page-1145-0) [eigenvector](#page-1146-0) 1[-1141](#page-1146-0) [estimation methods](#page-1130-0) 1-[1125](#page-1130-0) [mcov](#page-1150-0) 1[-1145](#page-1150-0) [methods](#page-1131-0) 1[-1126](#page-1131-0) [mtm](#page-1151-0) 1-[1146](#page-1151-0) [music](#page-1154-0) 1-[1149](#page-1154-0) [periodogram](#page-1158-0) 1[-1153](#page-1158-0) [welch](#page-1161-0) 1[-1156](#page-1161-0) [yulear](#page-1167-0) 1[-1162](#page-1167-0) [sptool](#page-1168-0) GUI 1[-1163](#page-1168-0) square [function](#page-1218-0) 1-[1213](#page-1218-0) ss [method](#page-161-0) 1[-156](#page-161-0) ss2sos [function](#page-1219-0) 1-[1214](#page-1219-0) ss2tf [function](#page-1223-0) 1[-1218](#page-1223-0) ss2zp [function](#page-1224-0) 1[-1219](#page-1224-0)

[stability check](#page-833-0) [polynomials](#page-833-0) 1-[828](#page-833-0) [stabilization](#page-836-0) 1-[831](#page-836-0) [state-space forms](#page-1116-0) [second-order section conversion from](#page-1116-0) 1-[1111](#page-1116-0) [second-order section conversion to](#page-1219-0) 1-[1214](#page-1219-0) [transfer functions conversions to](#page-1251-0) 1-[1246](#page-1251-0) [zero-pole-gain conversion from](#page-1357-0) 1[-1352](#page-1357-0) [zero-pole-gain conversion to](#page-1224-0) 1[-1219](#page-1224-0) [Steiglitz-McBride method](#page-1238-0) 1[-1233](#page-1238-0) [step response](#page-1232-0) 1-[1227](#page-1232-0) stepz [function](#page-1232-0) 1[-1227](#page-1232-0) stepz [method](#page-161-0) 1[-156](#page-161-0) stmcb [function](#page-1238-0) 1[-1233](#page-1238-0) strips [function plots](#page-1242-0) 1-[1237](#page-1242-0) swept-frequency cosine generator*. See* chirp sysobj [method](#page-161-0) 1[-156](#page-161-0)

## **T**

[taylorwindow](#page-1244-0) 1-[1239](#page-1244-0) tf [method](#page-161-0) 1[-156](#page-161-0) tf2latc [function](#page-1246-0) 1-[1241](#page-1246-0) tf2sos [function](#page-1247-0) 1-[1242](#page-1247-0) tf2ss [function](#page-1251-0) 1[-1246](#page-1251-0) tf2zp [function](#page-1253-0) 1[-1248](#page-1253-0) [tfestimate](#page-1258-0) function 1-[1253](#page-1258-0) [transfer functions](#page-1246-0) [lattice conversion to](#page-1246-0) 1-[1241](#page-1246-0) [second-order sections conversion from](#page-1118-0) 1-[1113](#page-1118-0) [second-order sections conversion to](#page-1247-0) 1[-1242](#page-1247-0) [state-space conversion to](#page-1251-0) 1-[1246](#page-1251-0) [transformations](#page-34-0) [bilinear](#page-34-0) function 1[-29](#page-34-0) [lowpass analog to bandpass](#page-695-0) 1-[690](#page-695-0) [lowpass analog to bandstop](#page-698-0) 1-[693](#page-698-0) [lowpass analog to highpass](#page-700-0) 1-[695](#page-700-0) [lowpass cutoff change](#page-702-0) 1[-697](#page-702-0) [transforms](#page-129-0) chirp *z*[-transforms \(CZT\)](#page-129-0) 1-[124](#page-129-0)

[discrete cosine](#page-136-0) 1[-131](#page-136-0) [hilbert](#page-632-0) 1-[627](#page-632-0) [inverse discrete cosine](#page-636-0) 1[-631](#page-636-0) [transposed direct-form II](#page-504-0) [initial conditions](#page-504-0) 1[-499](#page-504-0) triang [triangle window function](#page-1278-0) 1-[1273](#page-1278-0) tripuls [function](#page-1280-0) 1-[1275](#page-1280-0) Tukey window function*. See* tukeywin [tukeywin](#page-1282-0) 1-[1277](#page-1282-0) [twosided](#page-240-0) method 1-[235](#page-240-0)

# **U**

udecode [function](#page-1285-0) 1-[1280](#page-1285-0) uencode [function](#page-1288-0) 1-[1283](#page-1288-0) [uniform encoding](#page-1288-0) 1-[1283](#page-1288-0) [unit circle](#page-836-0) 1-[831](#page-836-0) [unshiftdata](#page-1291-0) function 1-[1286](#page-1291-0) upfirdn [function](#page-1294-0) 1-[1289](#page-1294-0) [upsample](#page-1299-0) function 1[-1294](#page-1299-0)

# **V**

vco [function](#page-1312-0) 1-[1307](#page-1312-0) [vectors](#page-543-0) [weighting](#page-543-0) 1-[538](#page-543-0) [voltage controlled oscillators](#page-1312-0) 1-[1307](#page-1312-0)

#### **W**

[Walsh-Hadamard transform](#page-602-0) 1-[597](#page-602-0) [Welch spectrum object](#page-1161-0) 1[-1156](#page-1161-0) [wholerange](#page-240-0) method 1[-235](#page-240-0) window [function](#page-1314-0) 1-[1309](#page-1314-0) [windows](#page-28-0) [Bartlett](#page-28-0) 1[-23](#page-28-0) [Bartlett-Hanning](#page-26-0) 1-[21](#page-26-0) [Blackman](#page-41-0) 1[-36](#page-41-0) [Blackman-Harris](#page-44-0) 1-[39](#page-44-0) [Blackman-Harris vs. Nuttall](#page-732-0) 1-[727](#page-732-0) [Bohman](#page-46-0) 1-[41](#page-46-0)

[Chebyshev](#page-96-0) 1-[91](#page-96-0) [de la Valle-Poussin](#page-744-0) 1-[739](#page-744-0) [designing](#page-1319-0) 1[-1314](#page-1319-0) [FIR filters](#page-525-0) 1[-520](#page-525-0) [flat top weighted](#page-564-0) 1-[559](#page-564-0) [Gaussian](#page-612-0) 1[-607](#page-612-0) [Hamming](#page-628-0) 1-[623](#page-628-0) [Hann](#page-630-0) 1-[625](#page-630-0) [Kaiser](#page-680-0) 1-[675](#page-680-0) [Nuttall](#page-732-0) 1[-727](#page-732-0) [object](#page-984-0) 1[-979](#page-984-0) [Parzen](#page-744-0) 1-[739](#page-744-0) [rectangular](#page-917-0) 1[-912](#page-917-0) [Taylor](#page-1244-0) 1-[1239](#page-1244-0) [triangular](#page-1278-0) 1[-1273](#page-1278-0) [Tukey](#page-1282-0) 1-[1277](#page-1282-0) [viewing](#page-1325-0) 1[-1320](#page-1325-0) [wintool](#page-1319-0) GUI 1-[1314](#page-1319-0) [wvtool](#page-1325-0) GUI 1[-1320](#page-1325-0) [wintool](#page-1319-0) GUI 1-[1314](#page-1319-0) [winwrite method](#page-985-0) 1-[980](#page-985-0) [wvtool](#page-1325-0) GUI 1[-1320](#page-1325-0)

# **X**

xcorr [function](#page-1329-0) 1[-1324](#page-1329-0) xcorr2 [function](#page-1335-0) 1-[1330](#page-1335-0) xcov [function](#page-1343-0) 1[-1338](#page-1343-0)

## **Y**

[Yule-Walker spectrum object](#page-1167-0) 1-[1162](#page-1167-0) [yulewalk](#page-1347-0) function 1[-1342](#page-1347-0)

## **Z**

[z-transforms](#page-129-0) czt [function](#page-129-0) 1-[124](#page-129-0) zero-order hold*. See* averaging filters [zero-phase](#page-497-0) [filtering](#page-497-0) 1-[492](#page-497-0)

[response](#page-1350-0) 1[-1345](#page-1350-0) [zero-pole](#page-1359-0) [analysis](#page-1359-0) 1[-1354](#page-1359-0) [zero-pole-gain forms](#page-1120-0) [convert from second-order sections](#page-1120-0) 1-[1115](#page-1120-0) [convert from state-space](#page-1224-0) 1-[1219](#page-1224-0) [convert to second-order sections](#page-1353-0) 1-[1348](#page-1353-0) [convert to state-space](#page-1357-0) 1-[1352](#page-1357-0)

[zerophase](#page-1350-0) function 1[-1345](#page-1350-0) [zerophase method](#page-161-0) 1-[156](#page-161-0) zp2sos [function](#page-1353-0) 1-[1348](#page-1353-0) zp2ss [function](#page-1357-0) 1[-1352](#page-1357-0) zp2tf [function](#page-1358-0) 1[-1353](#page-1358-0) zpk [method](#page-161-0) 1-[156](#page-161-0) zplane [function](#page-1359-0) 1-[1354](#page-1359-0) zplane [method](#page-161-0) 1[-156](#page-161-0)